PostGIS 3.3.7dev 사용자  $지침서$ 

**DEV (Mon 29 Apr 2024 08:14:46 PM UTC rev. 3.3.6-23-g990da2b6c )**

# **Contents**

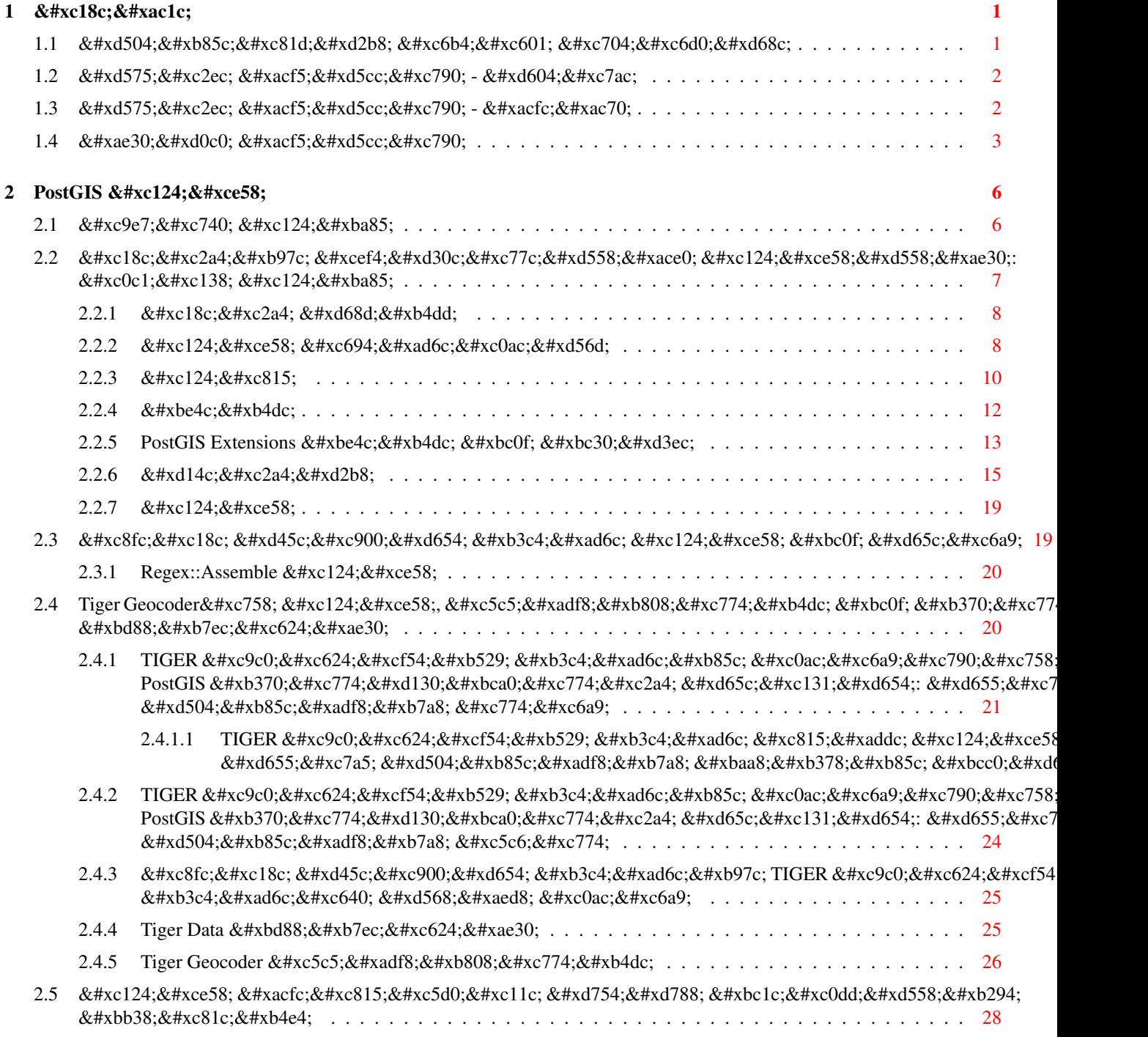

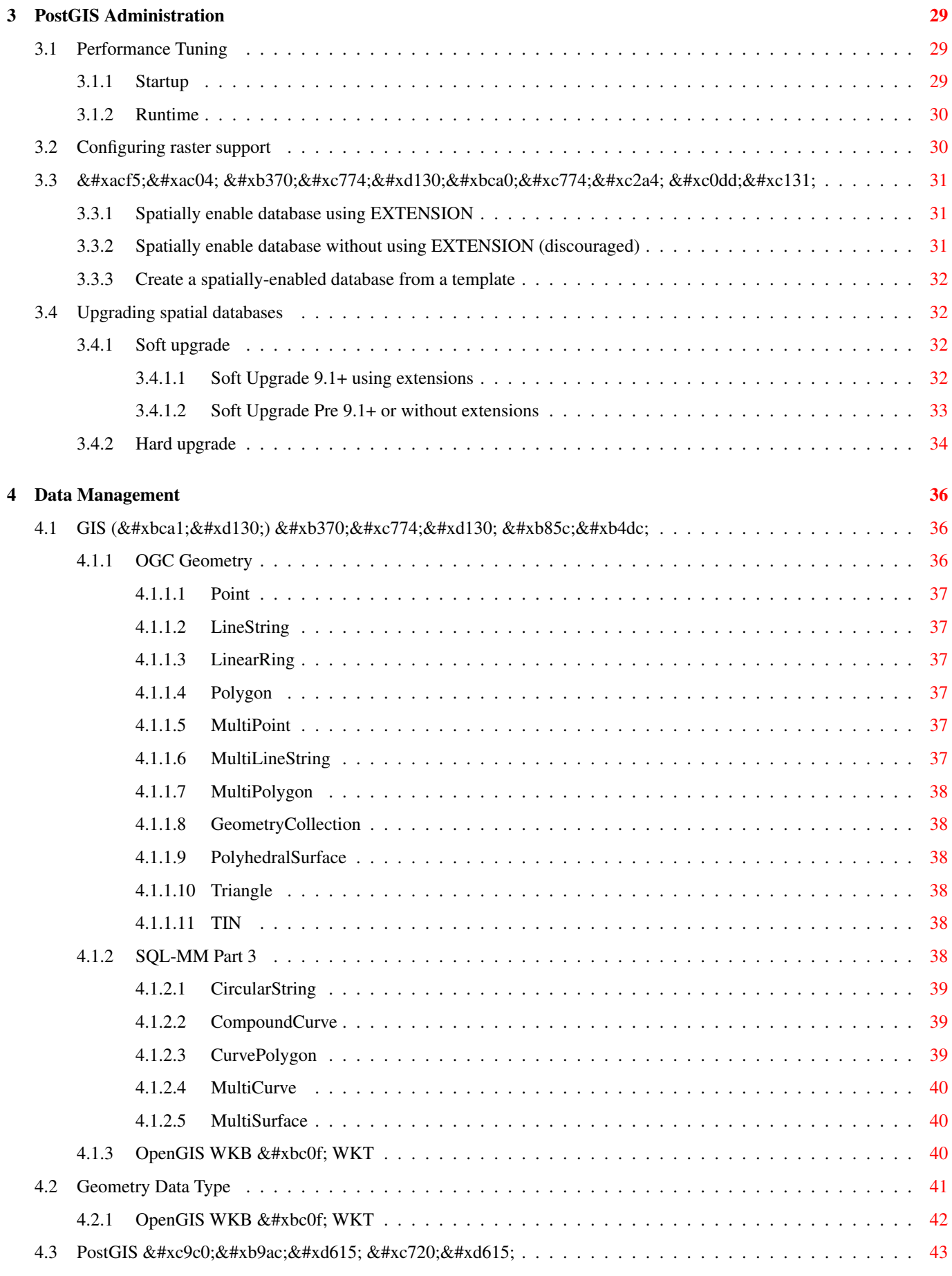

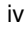

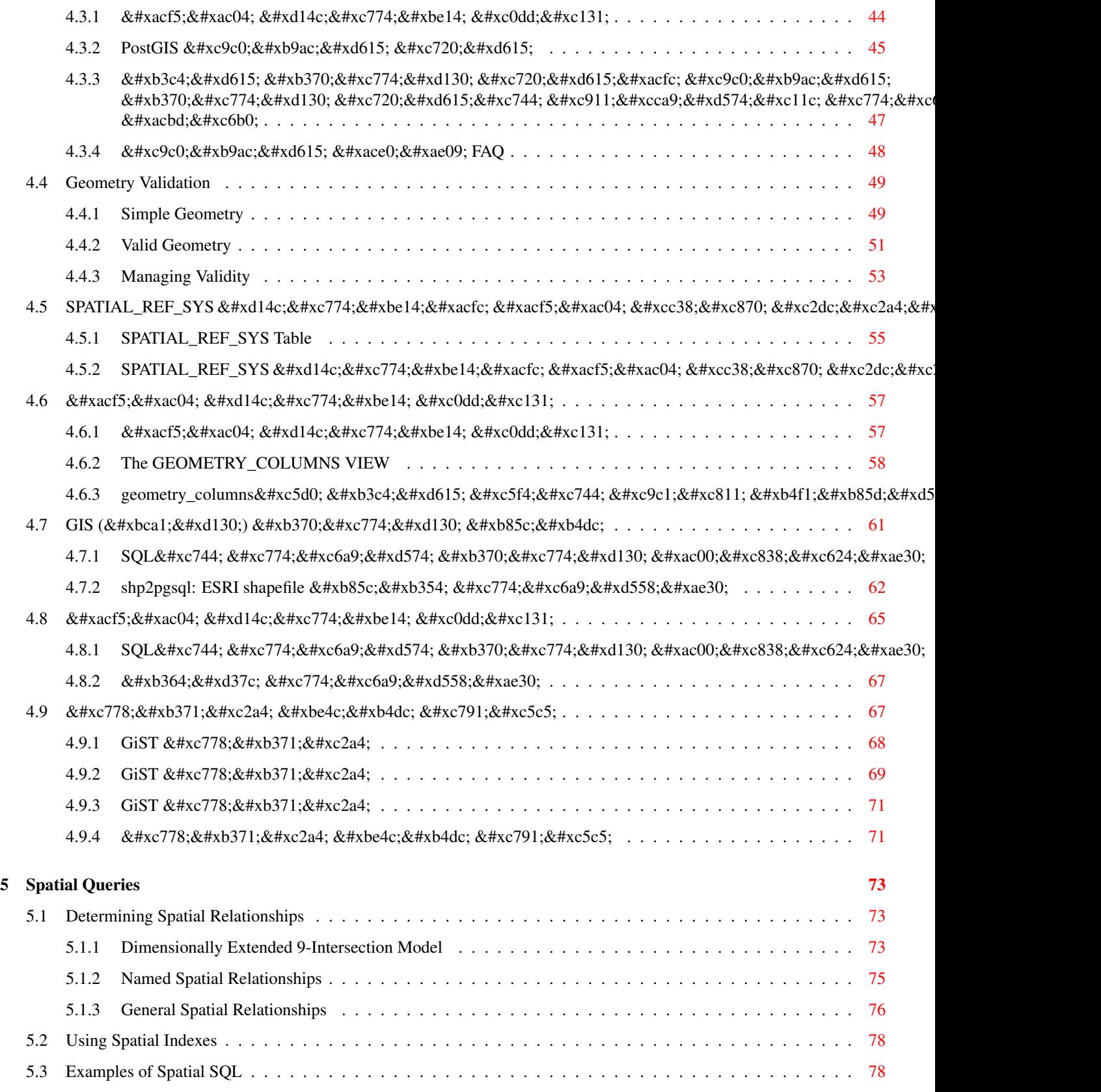

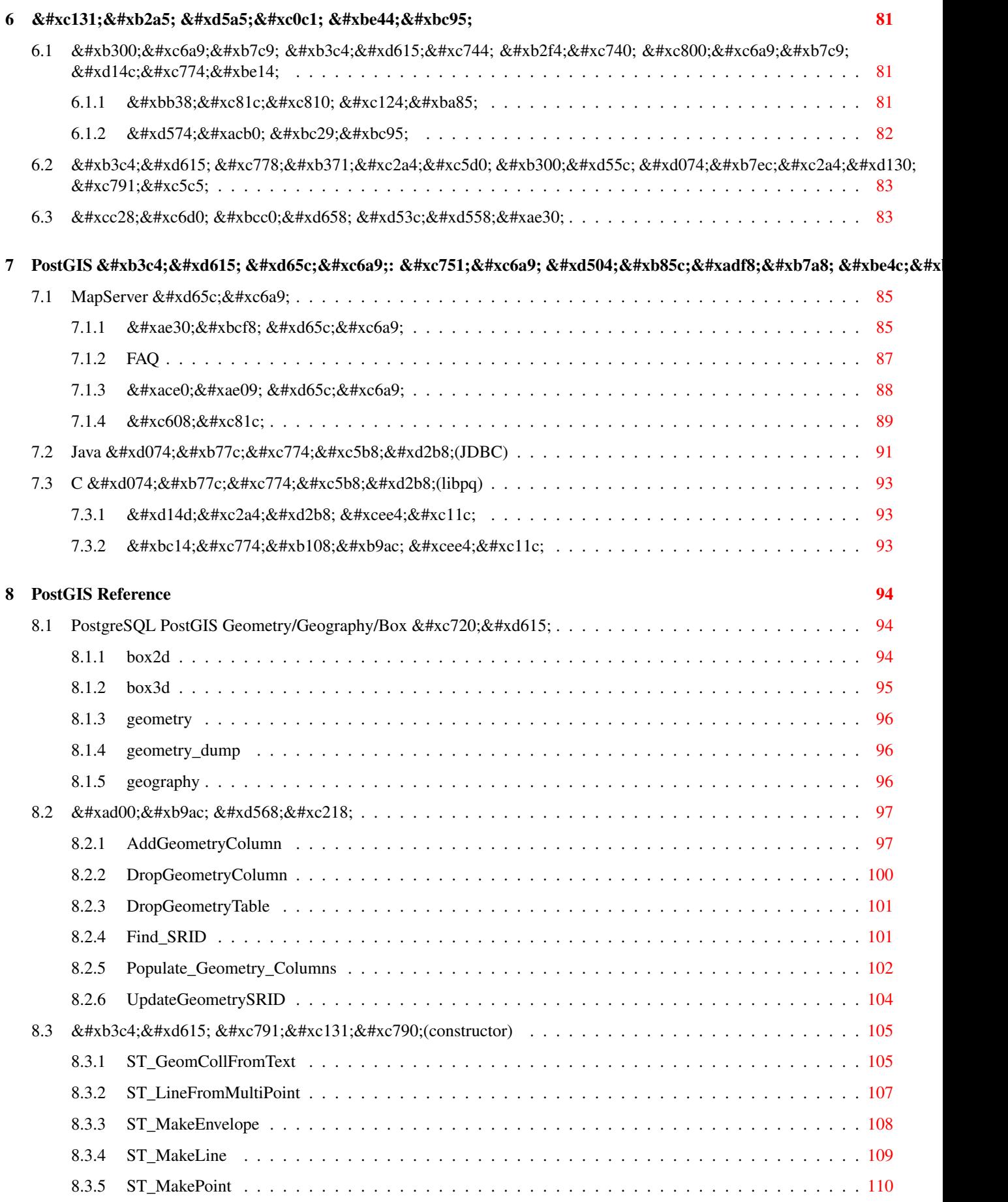

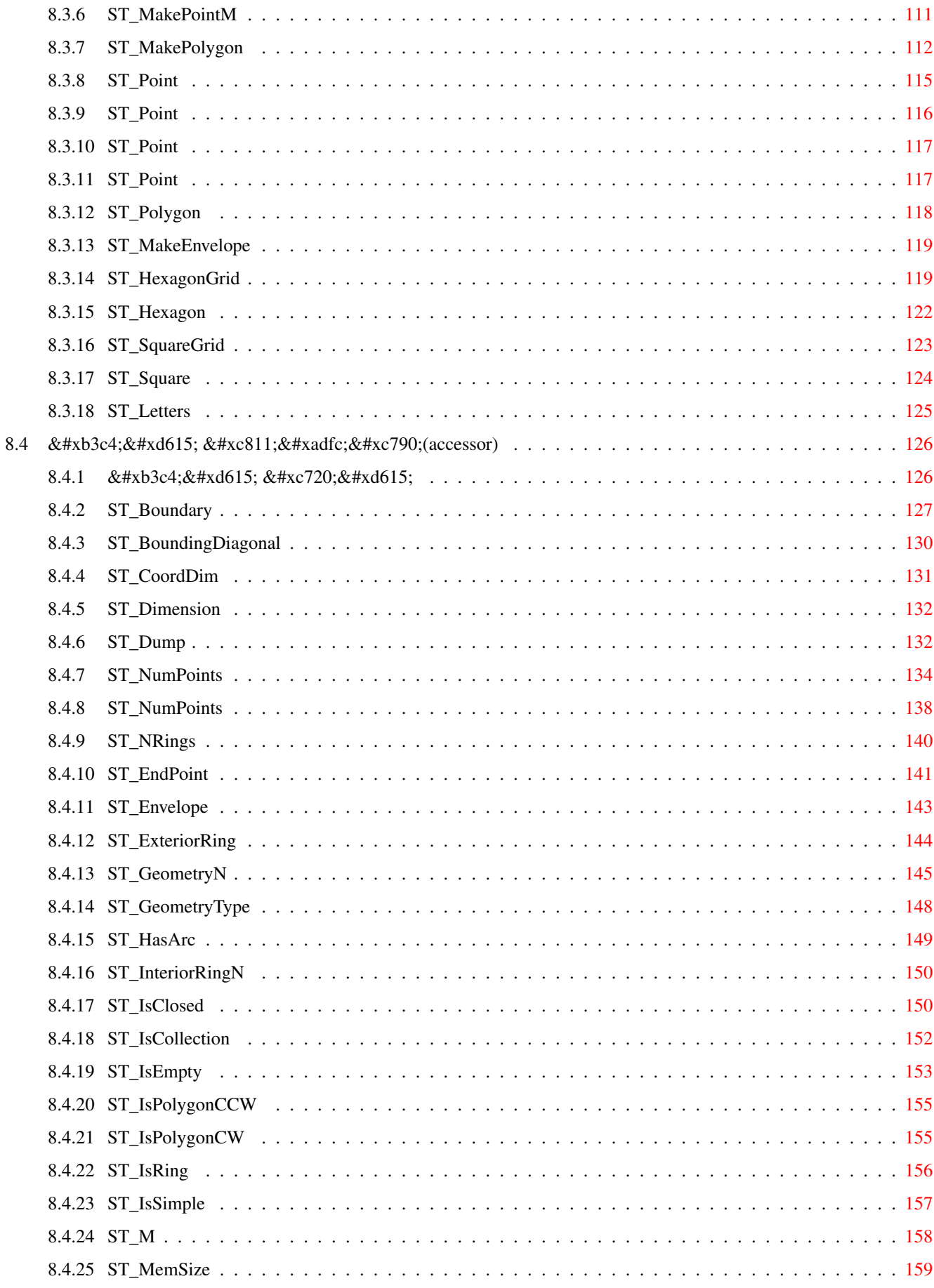

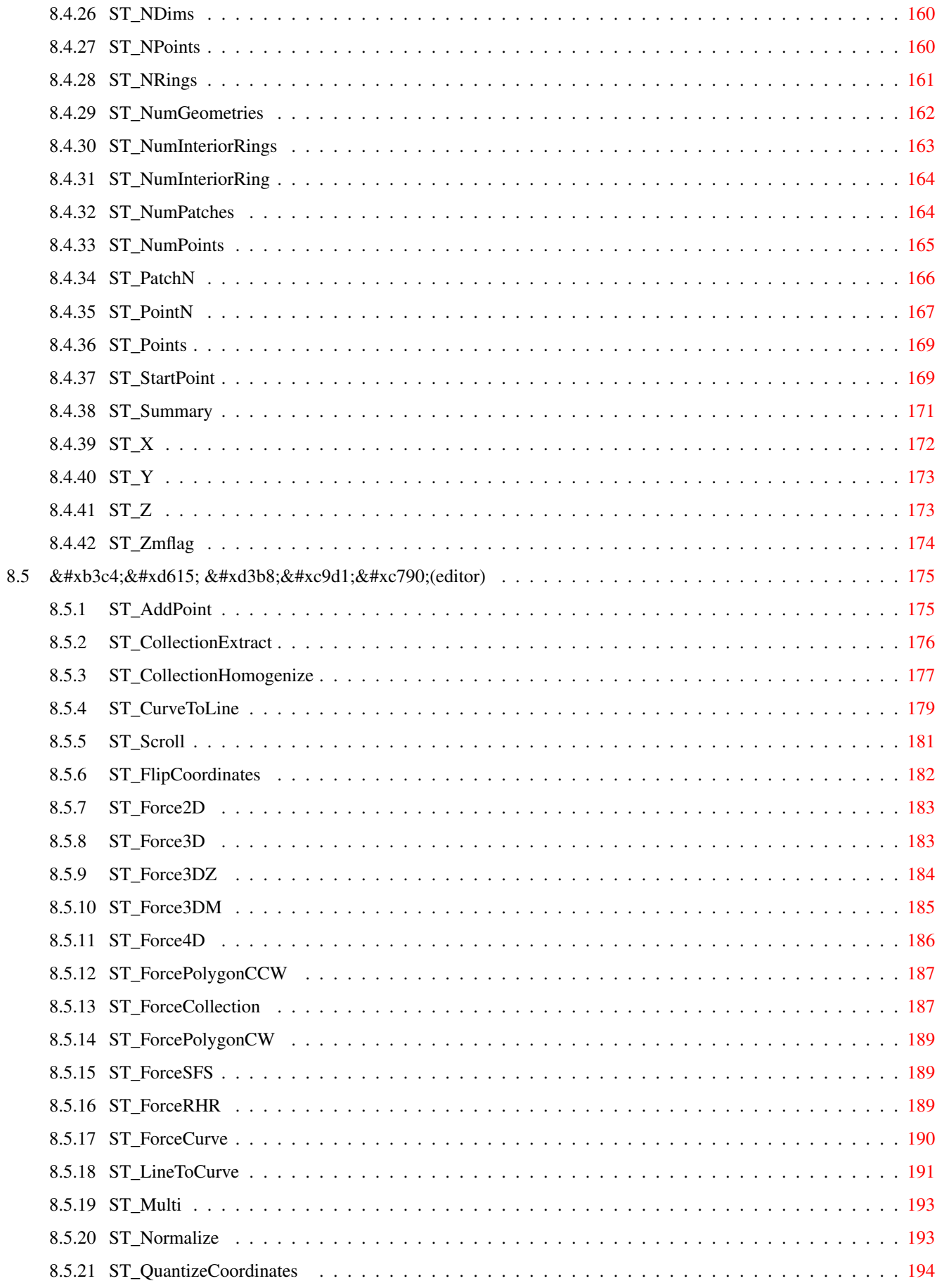

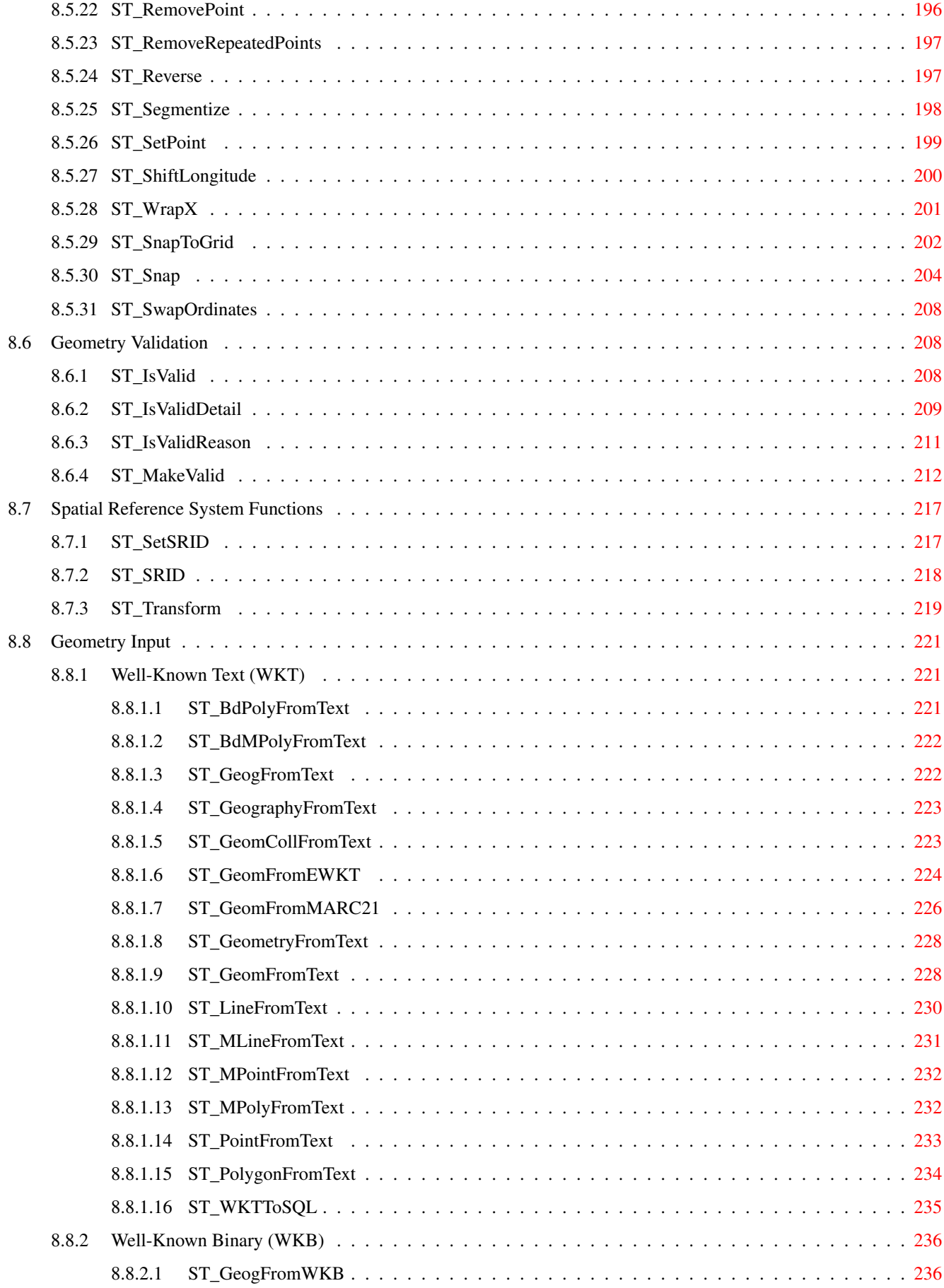

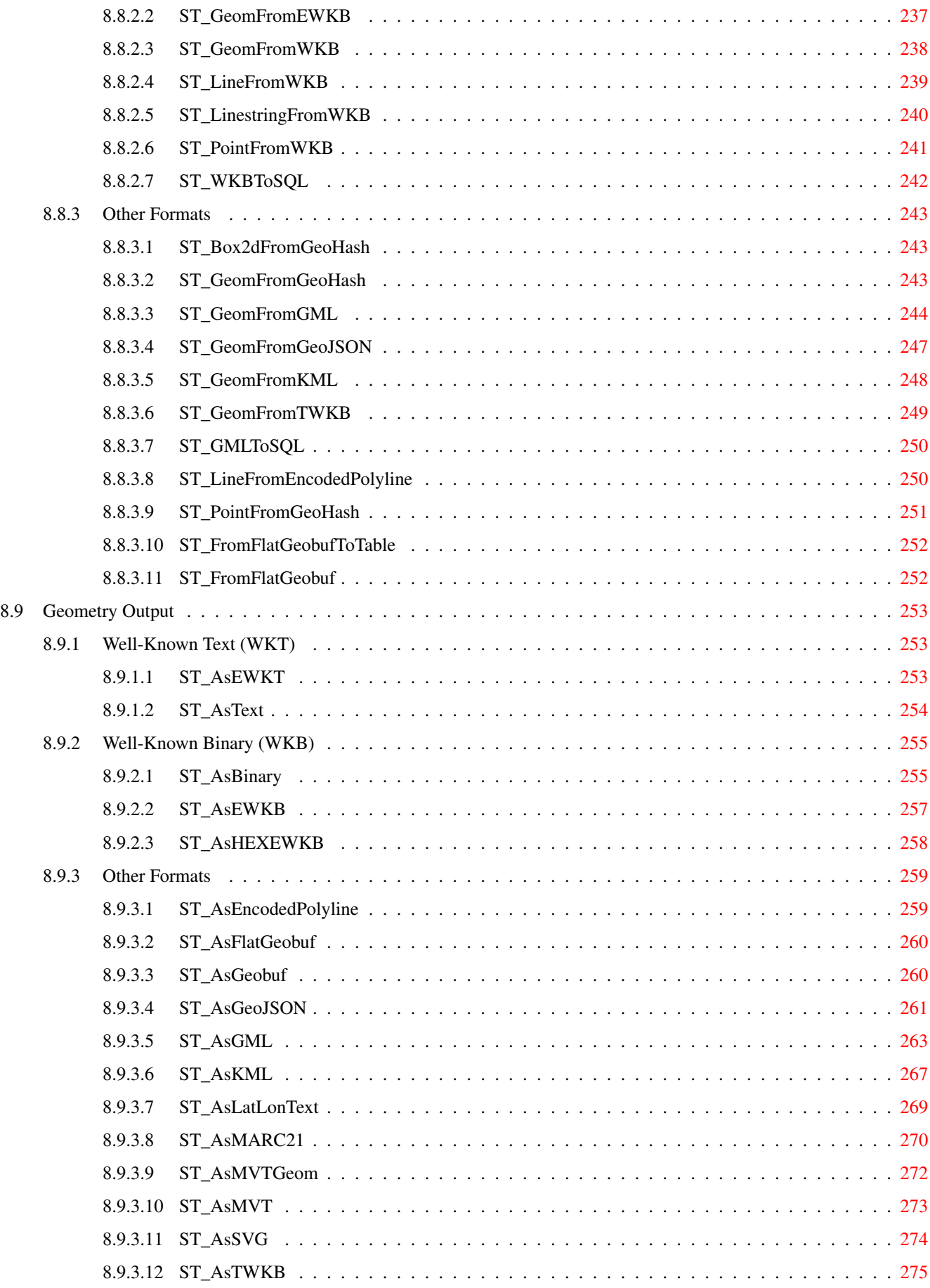

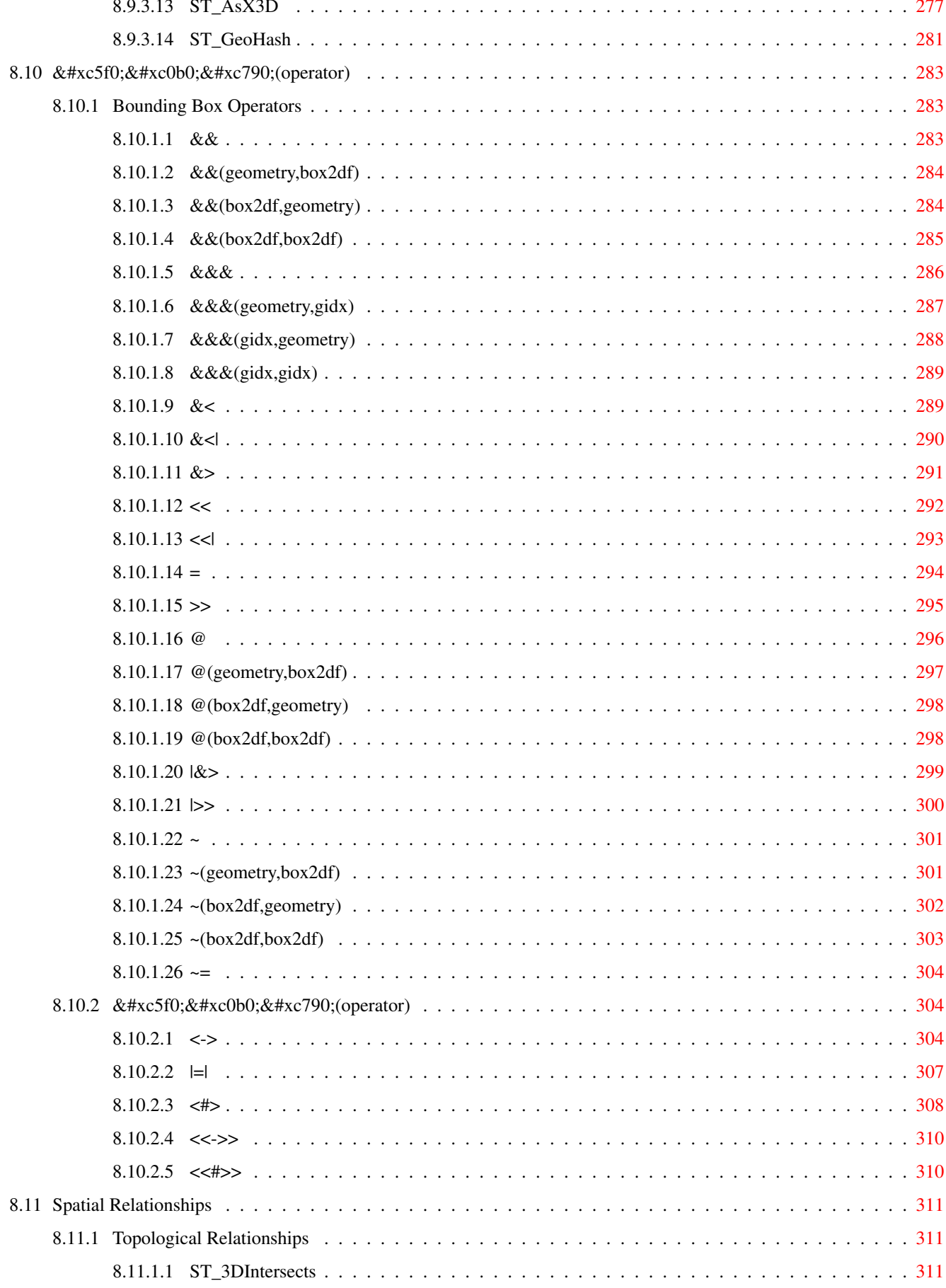

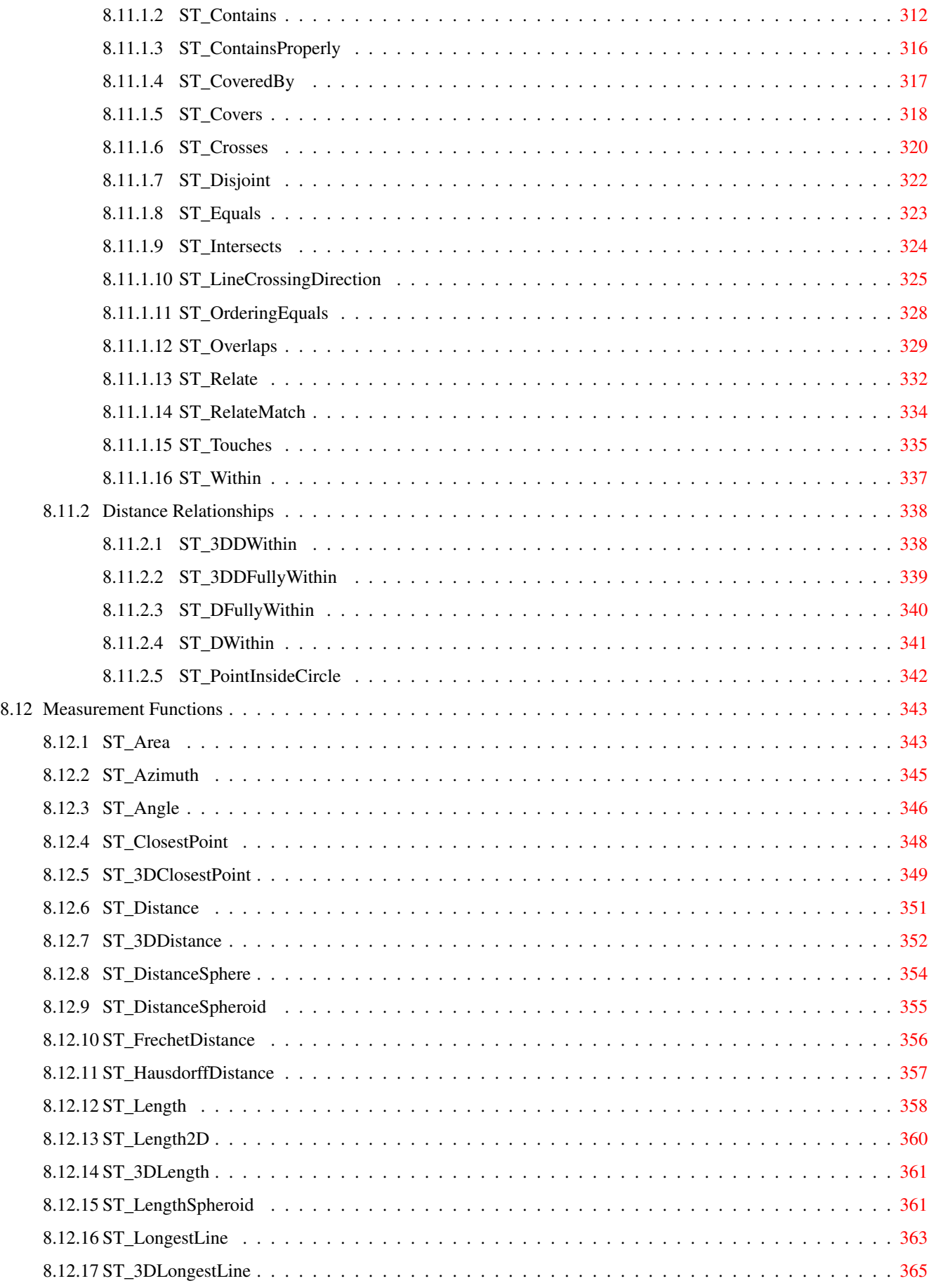

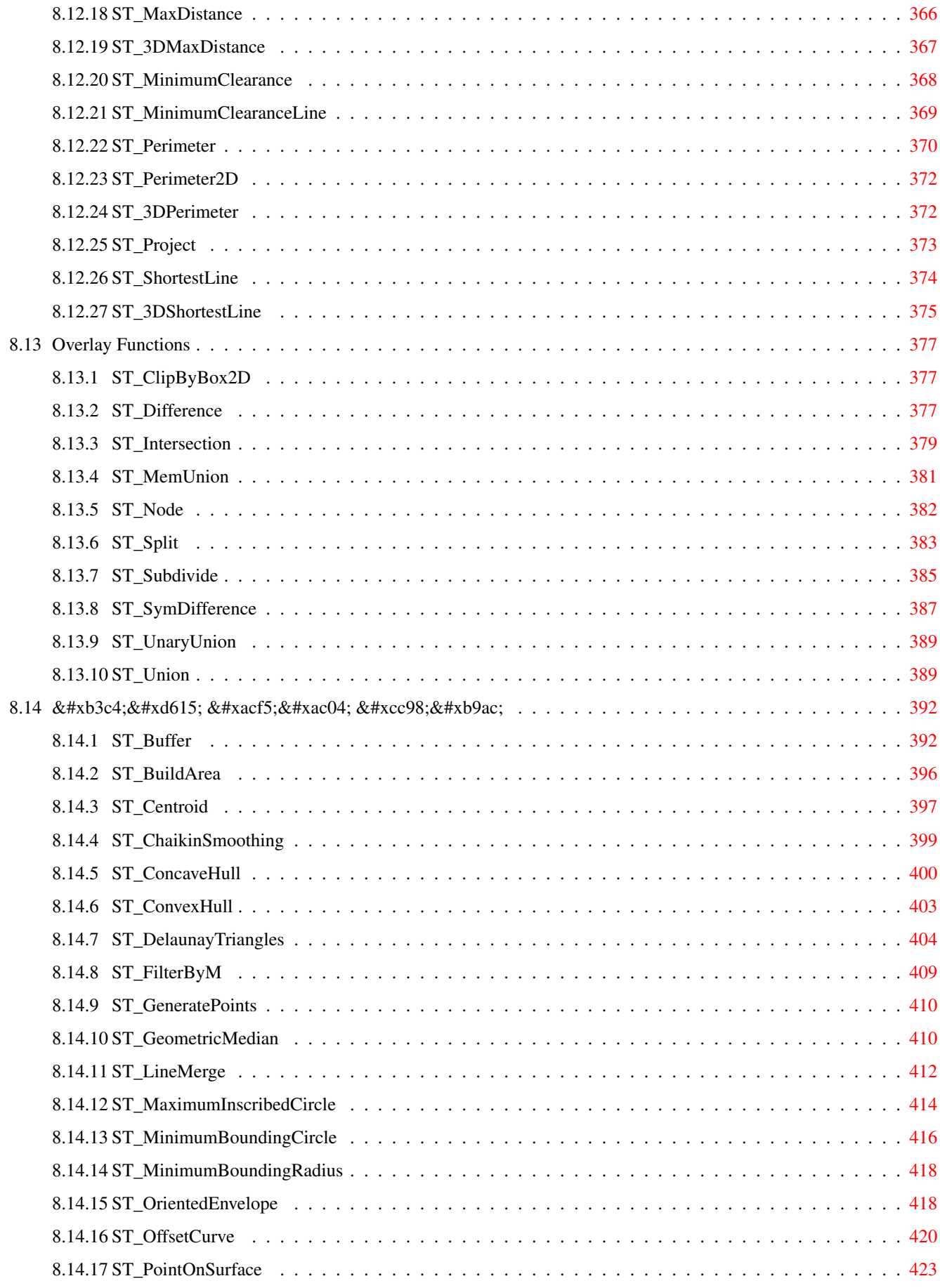

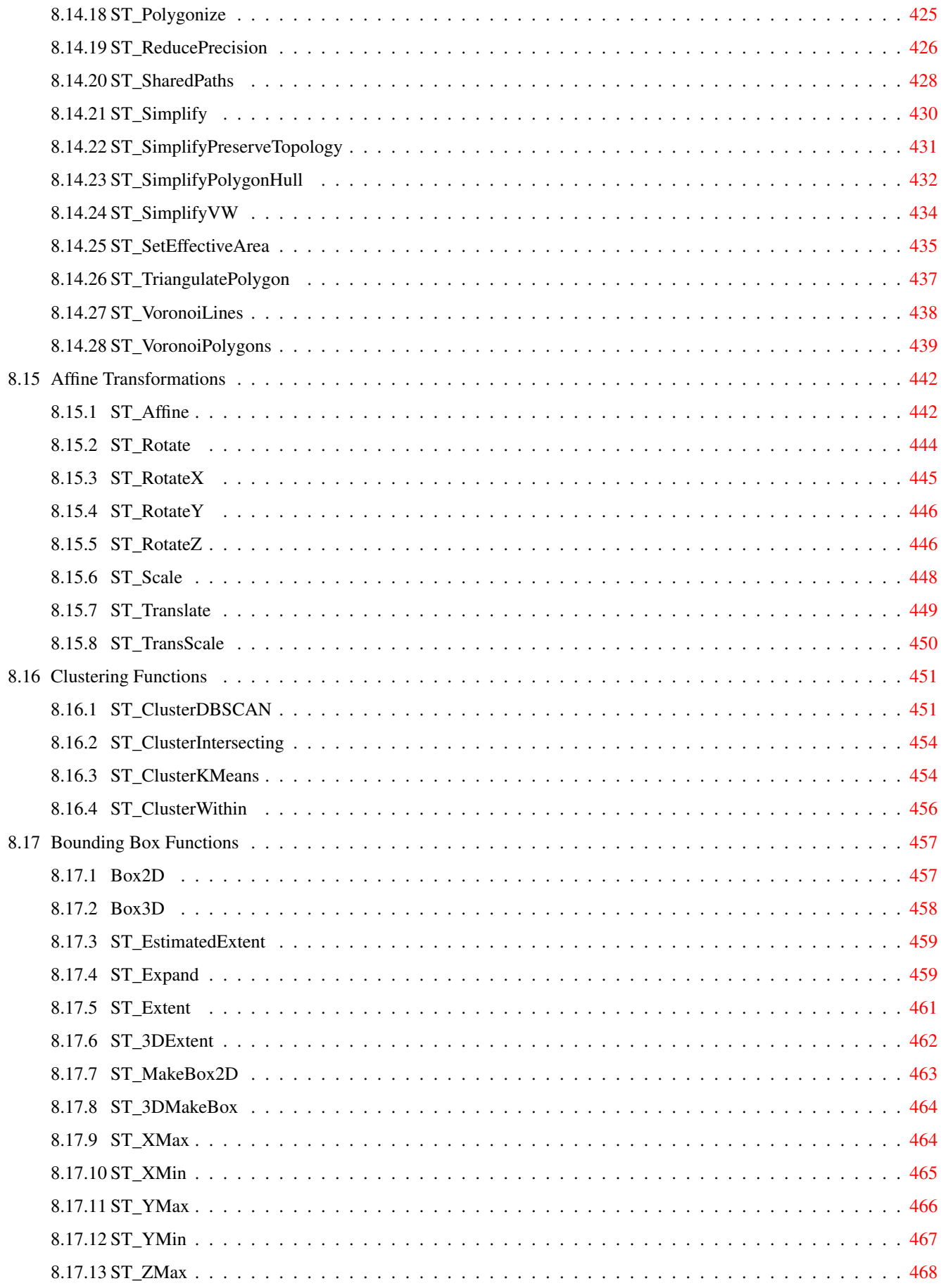

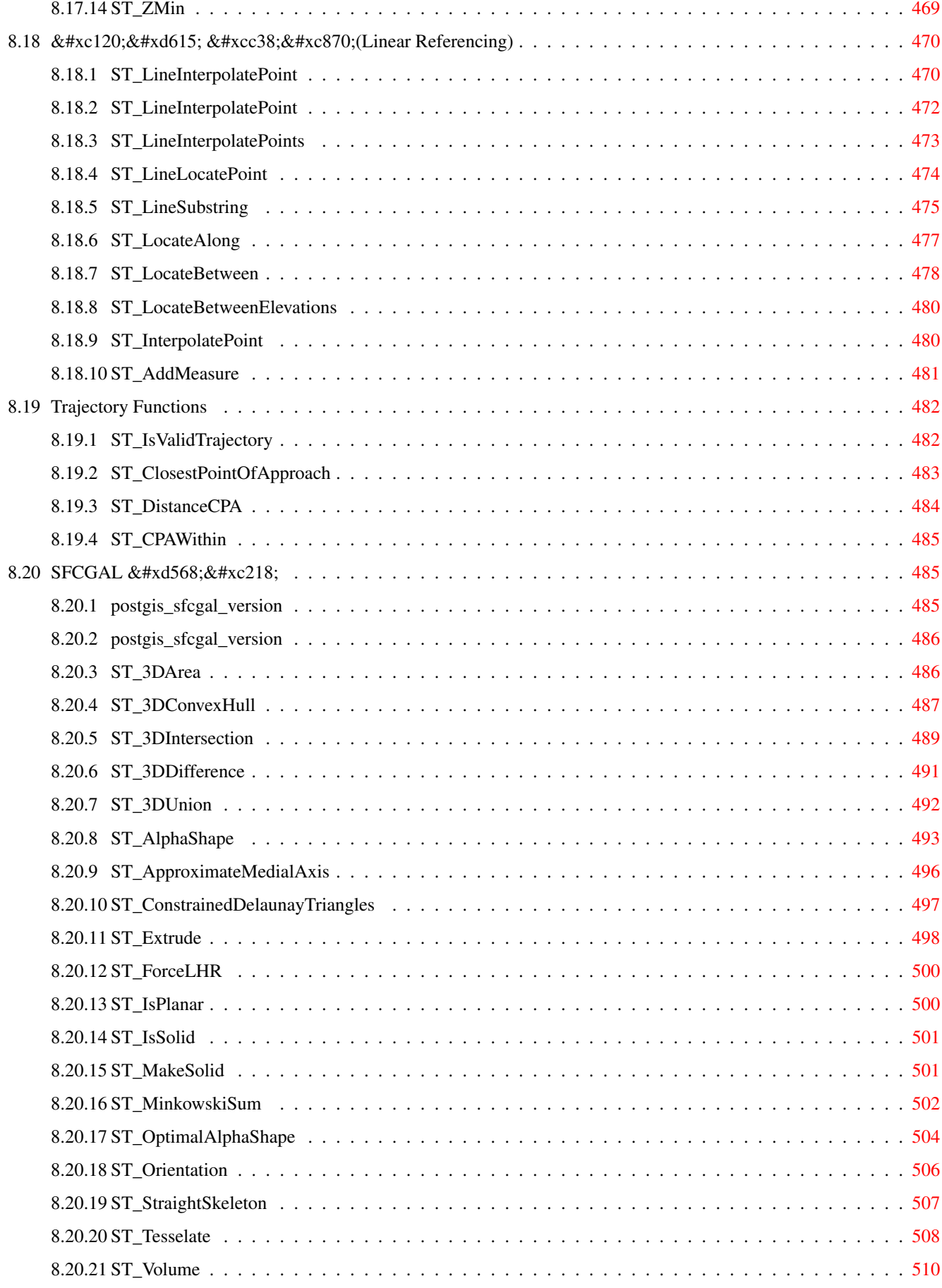

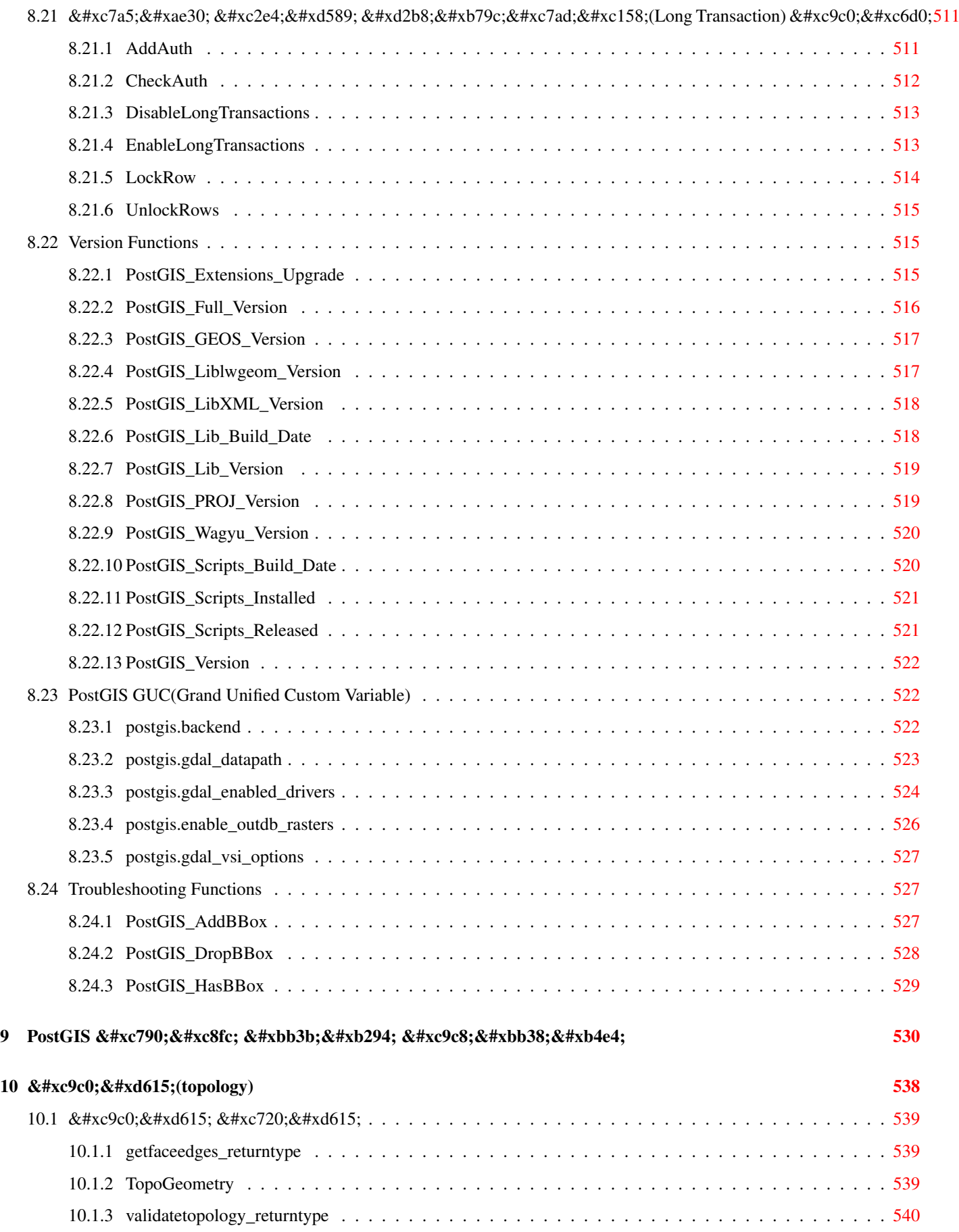

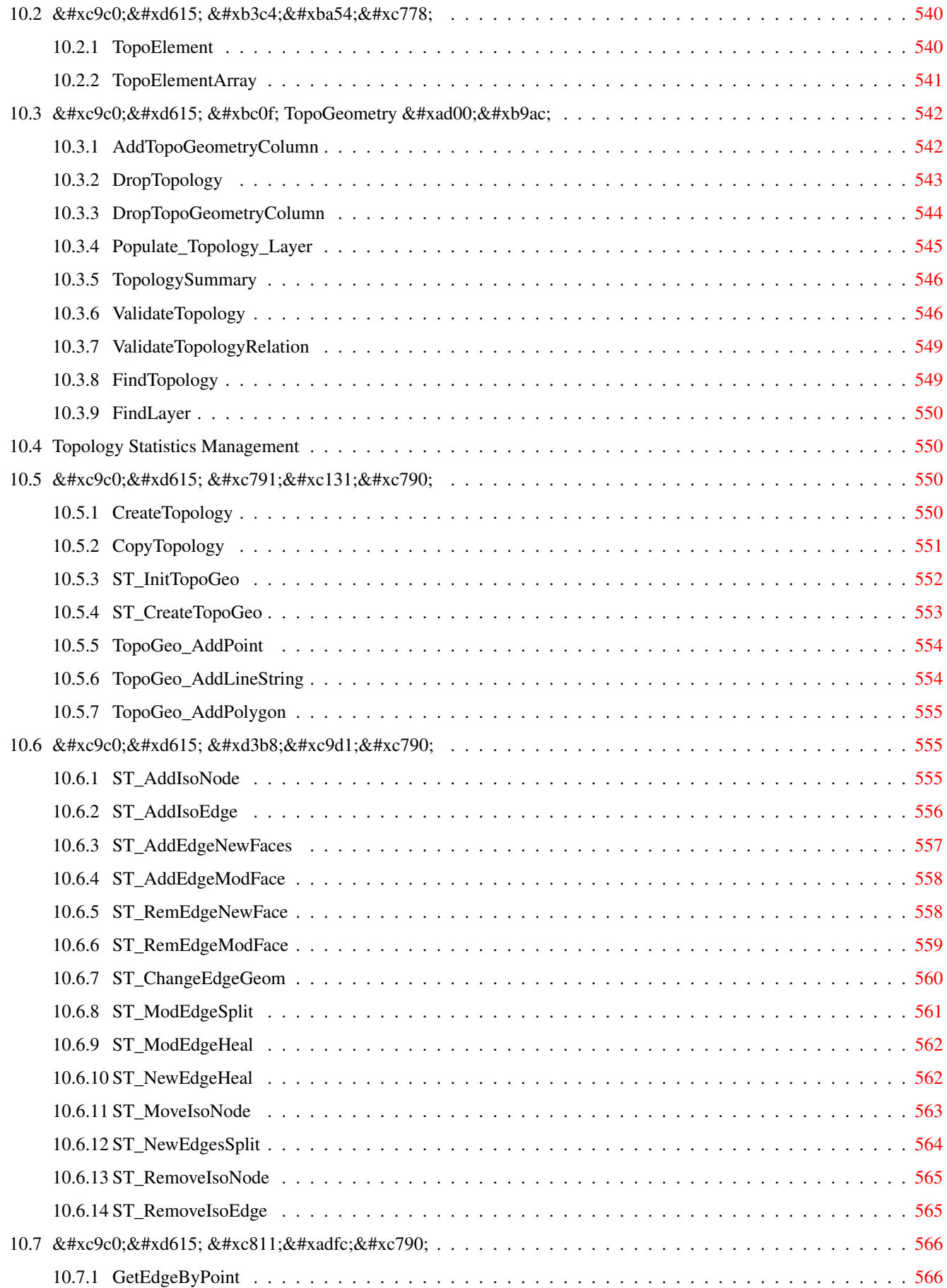

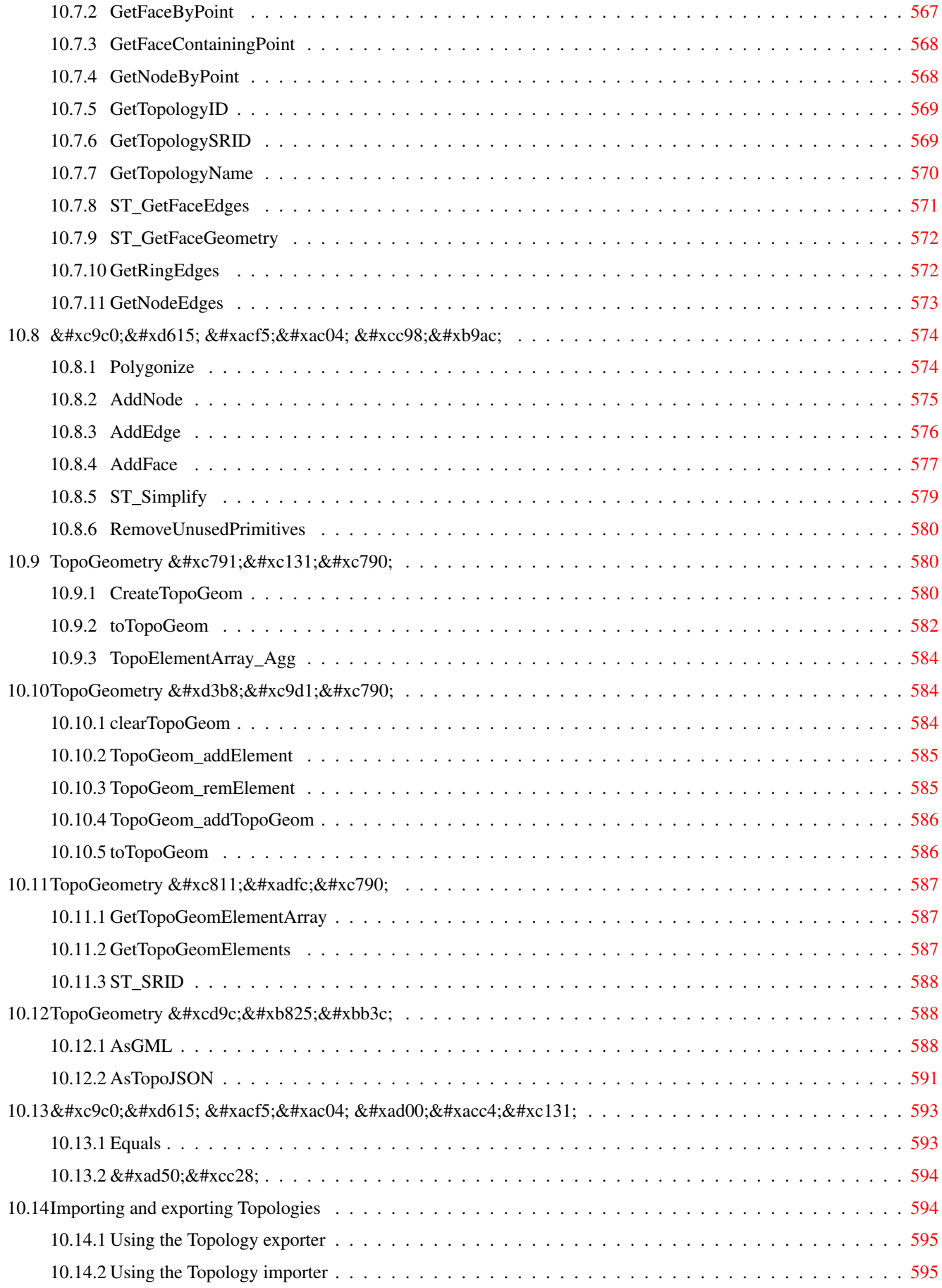

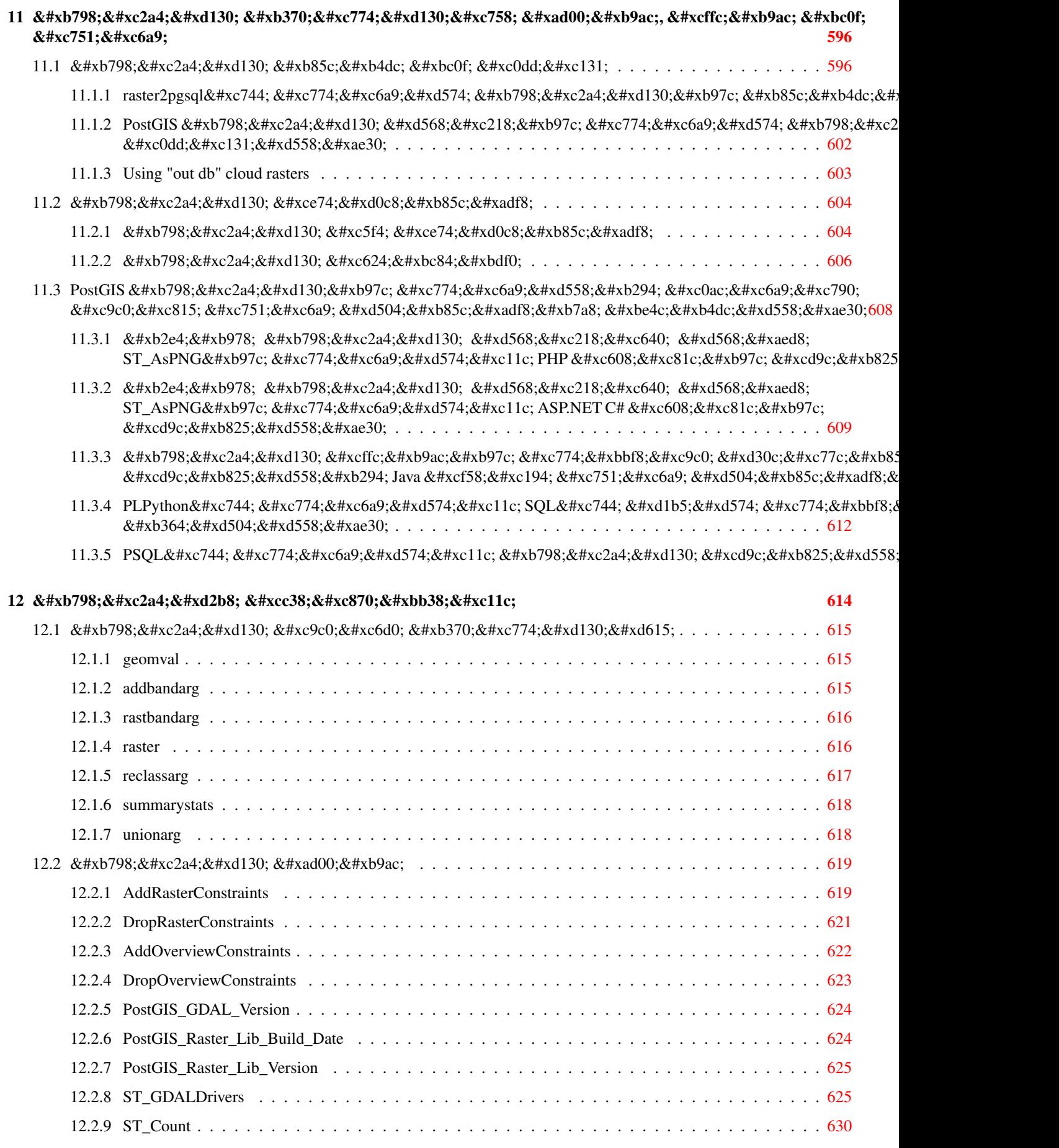

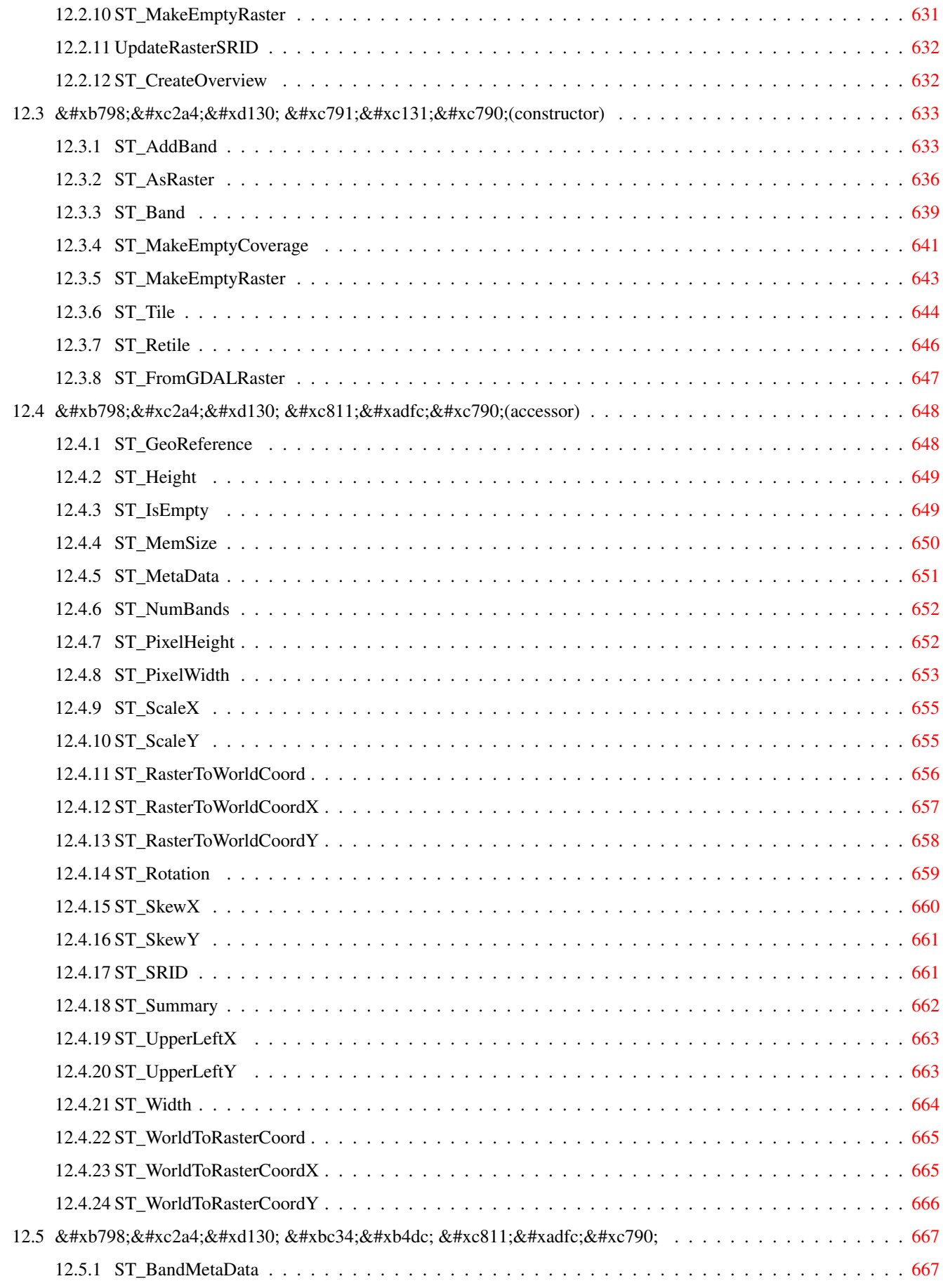

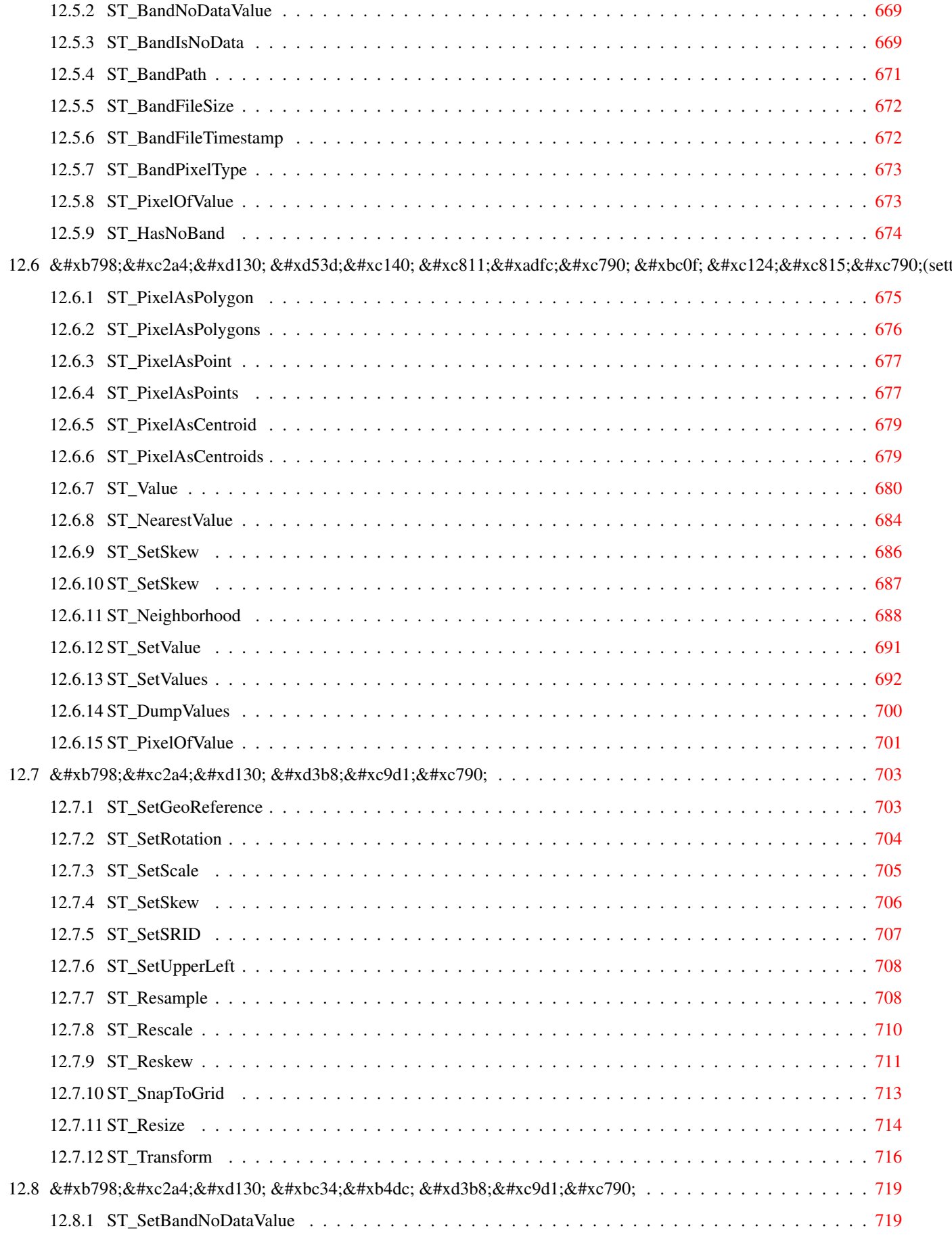

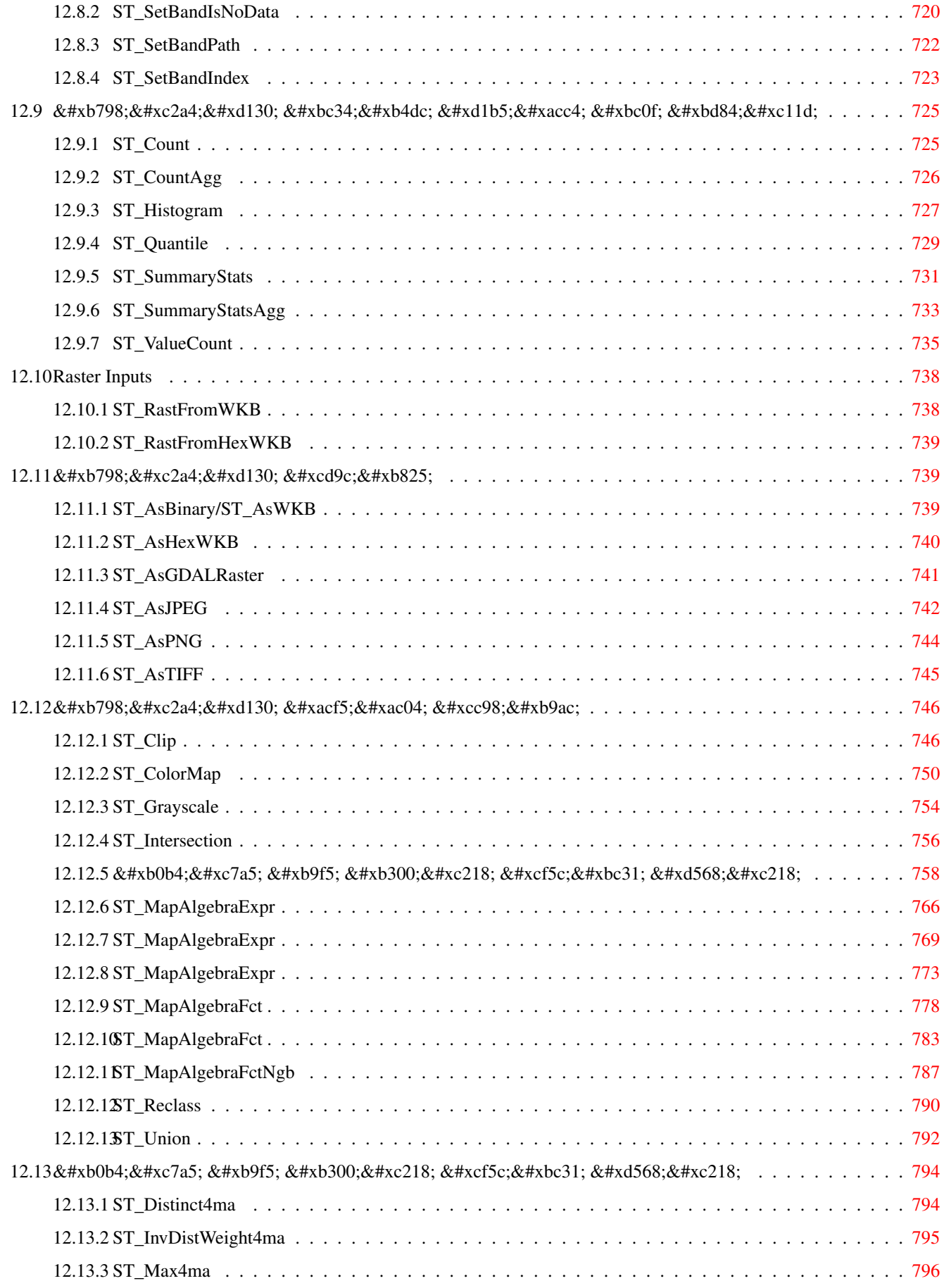

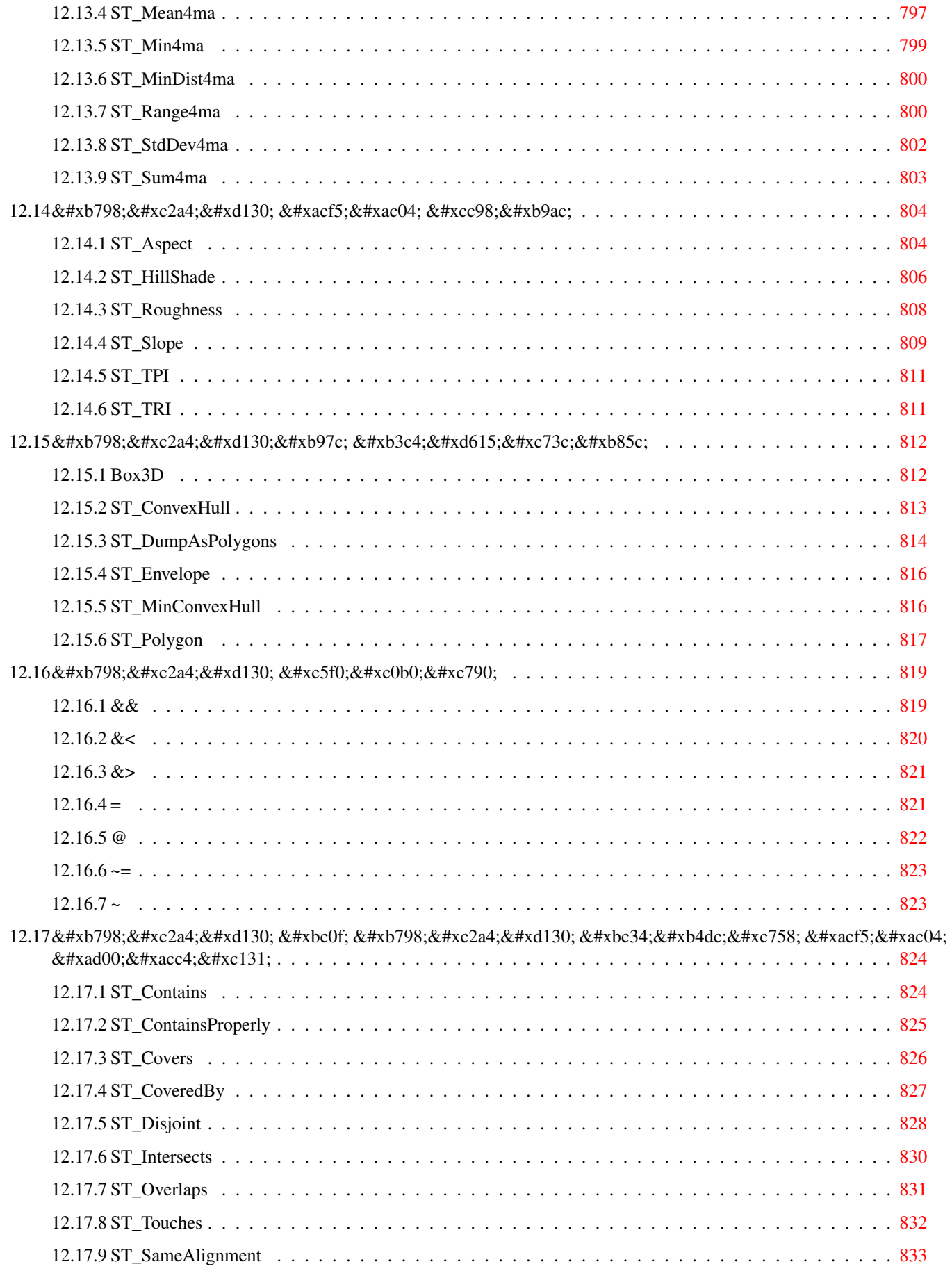

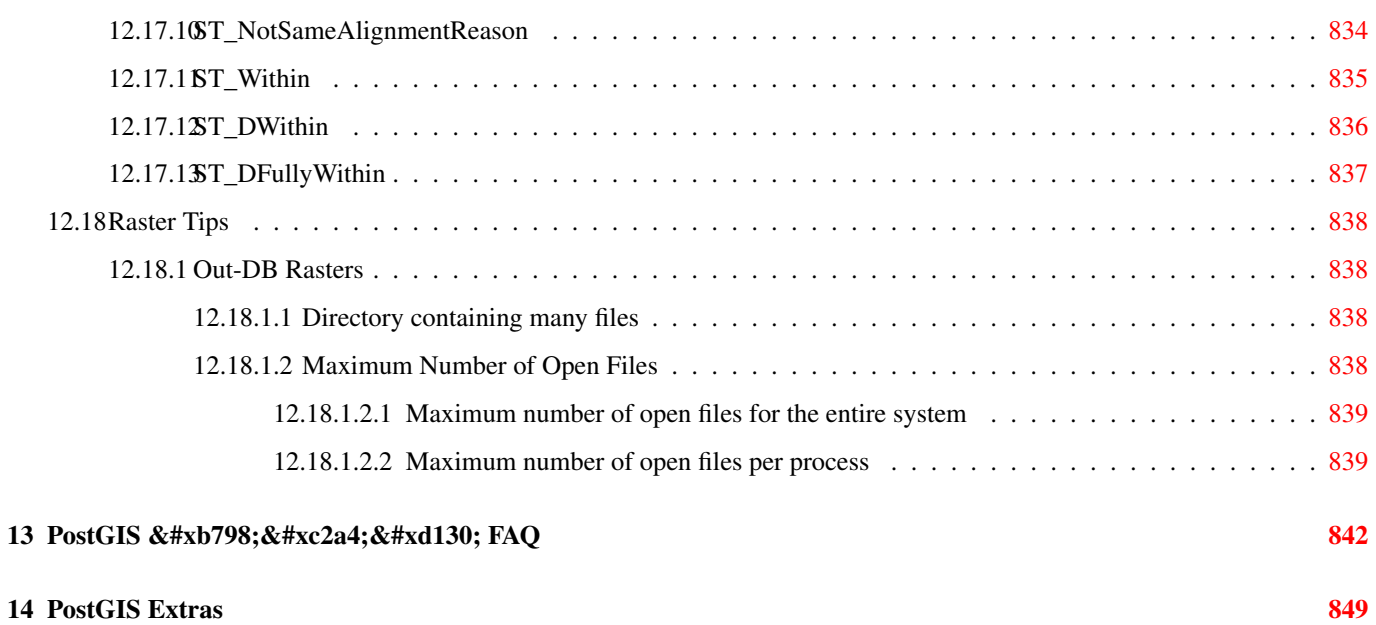

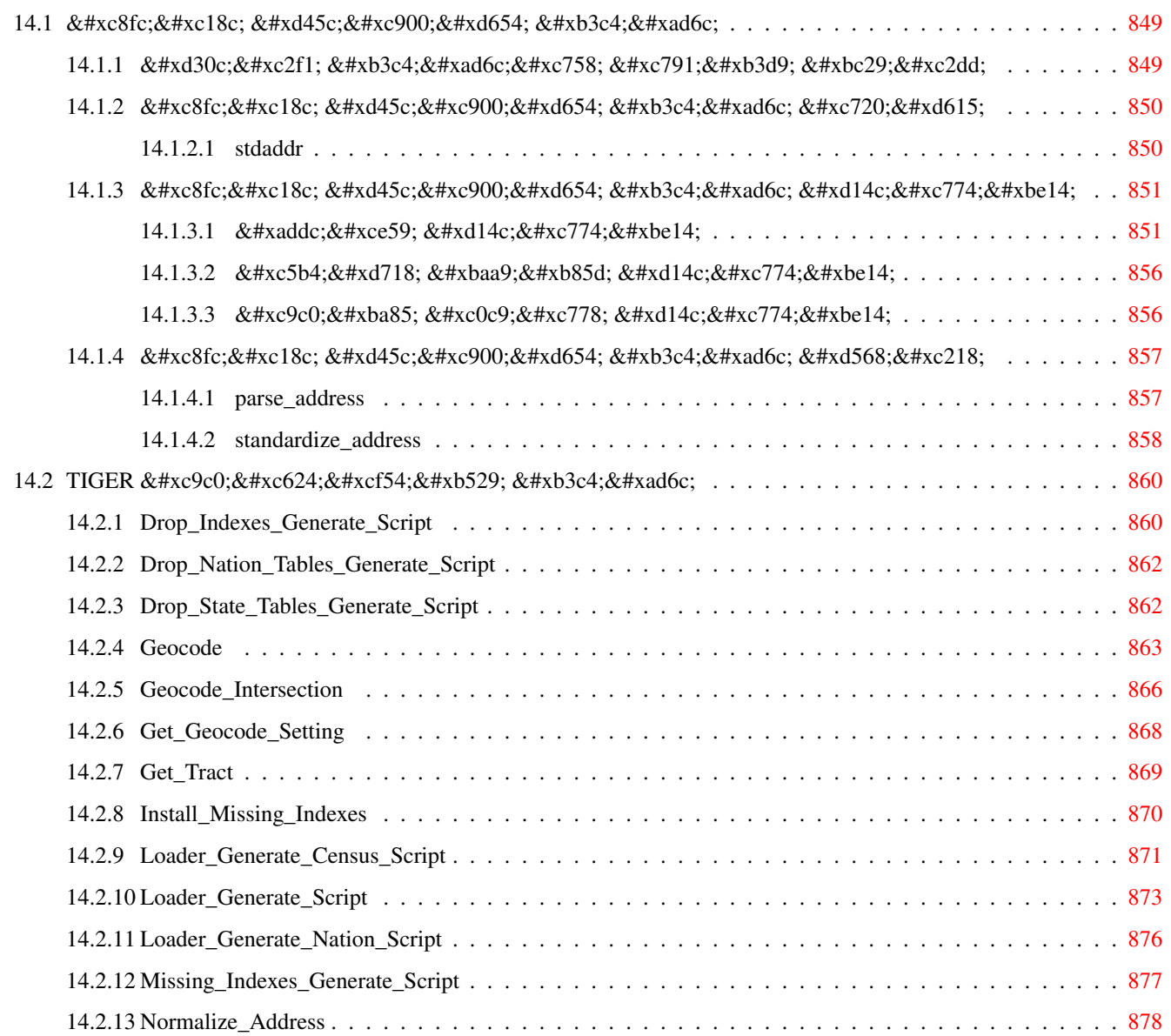

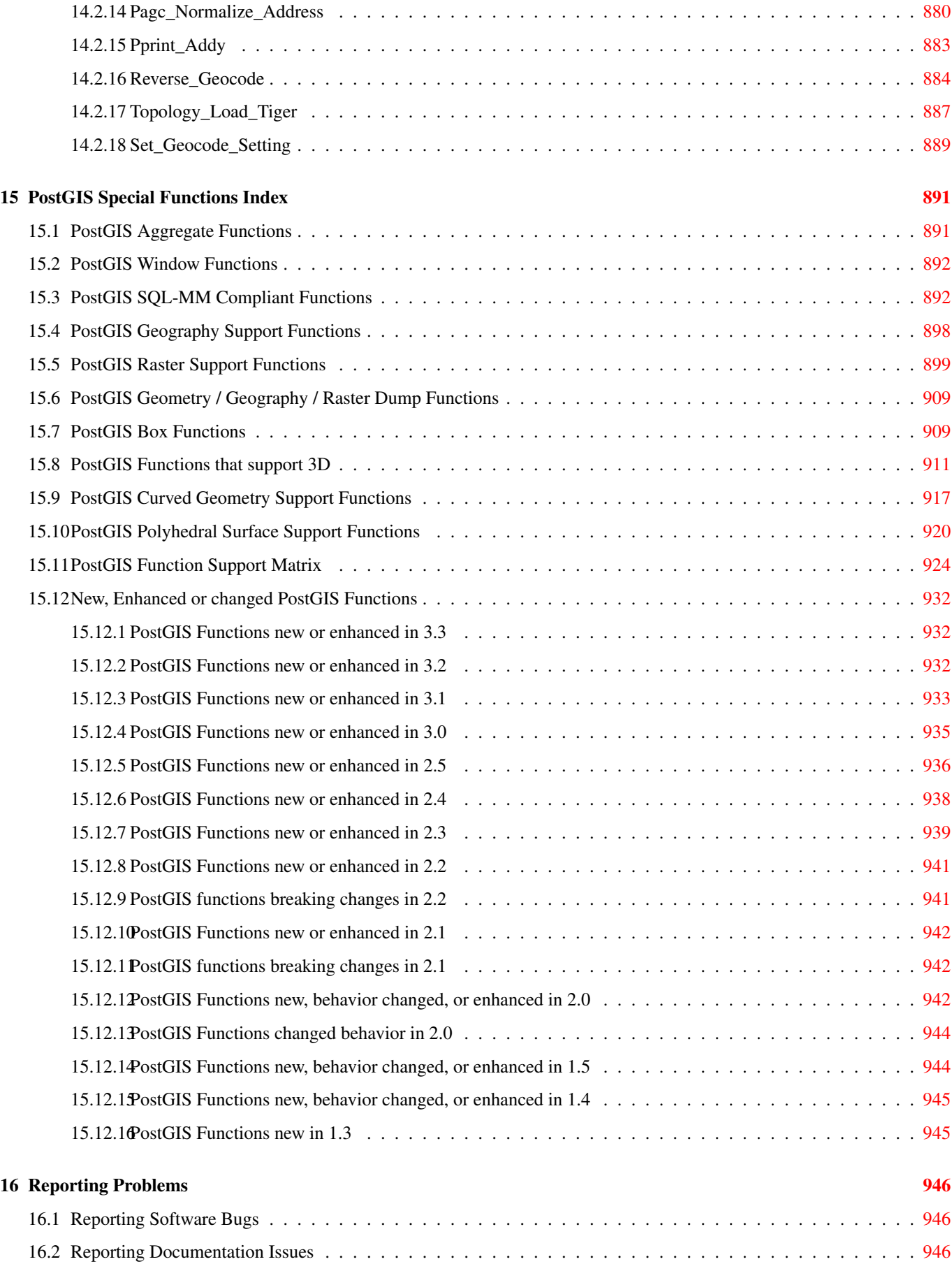

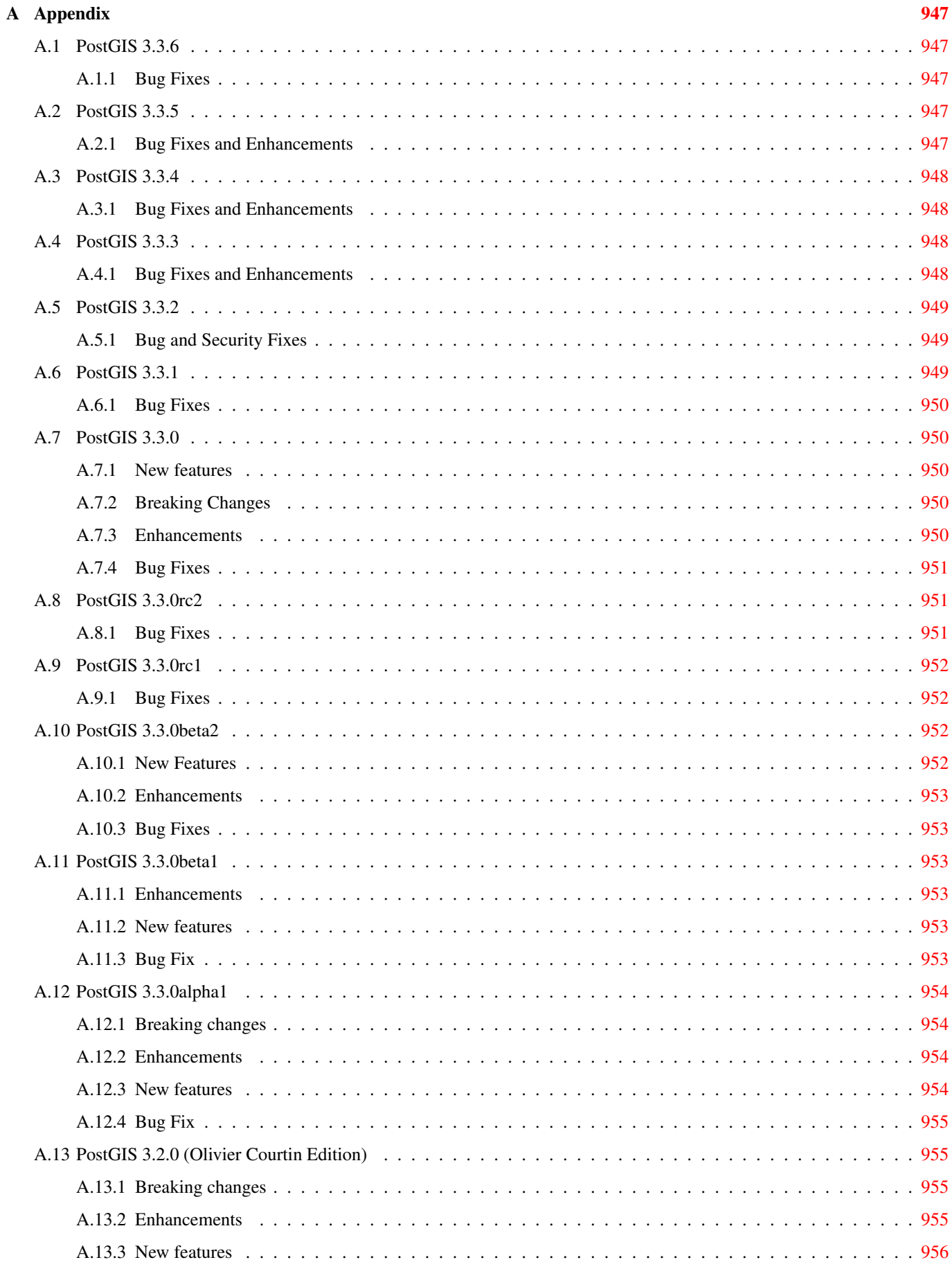

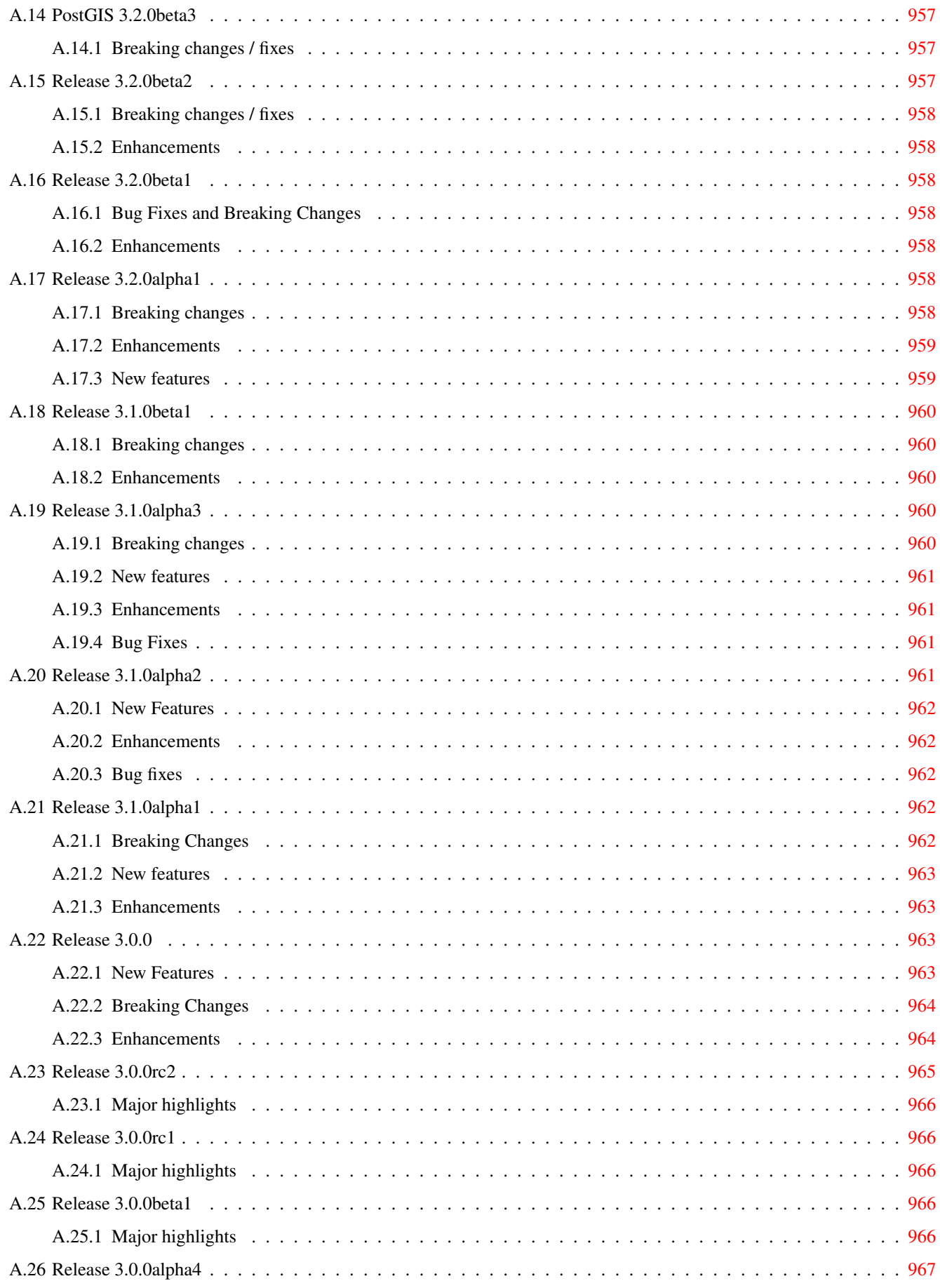

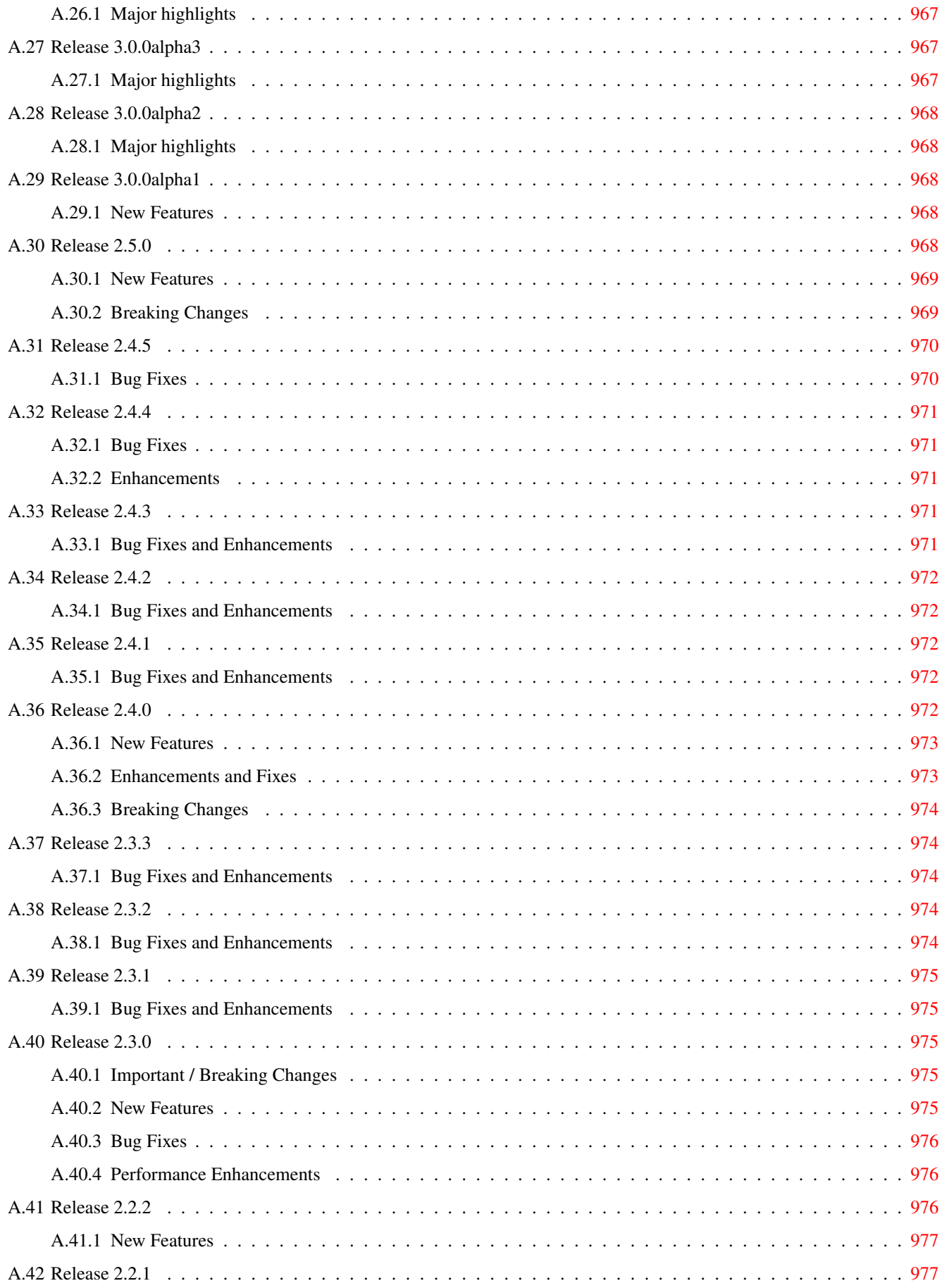

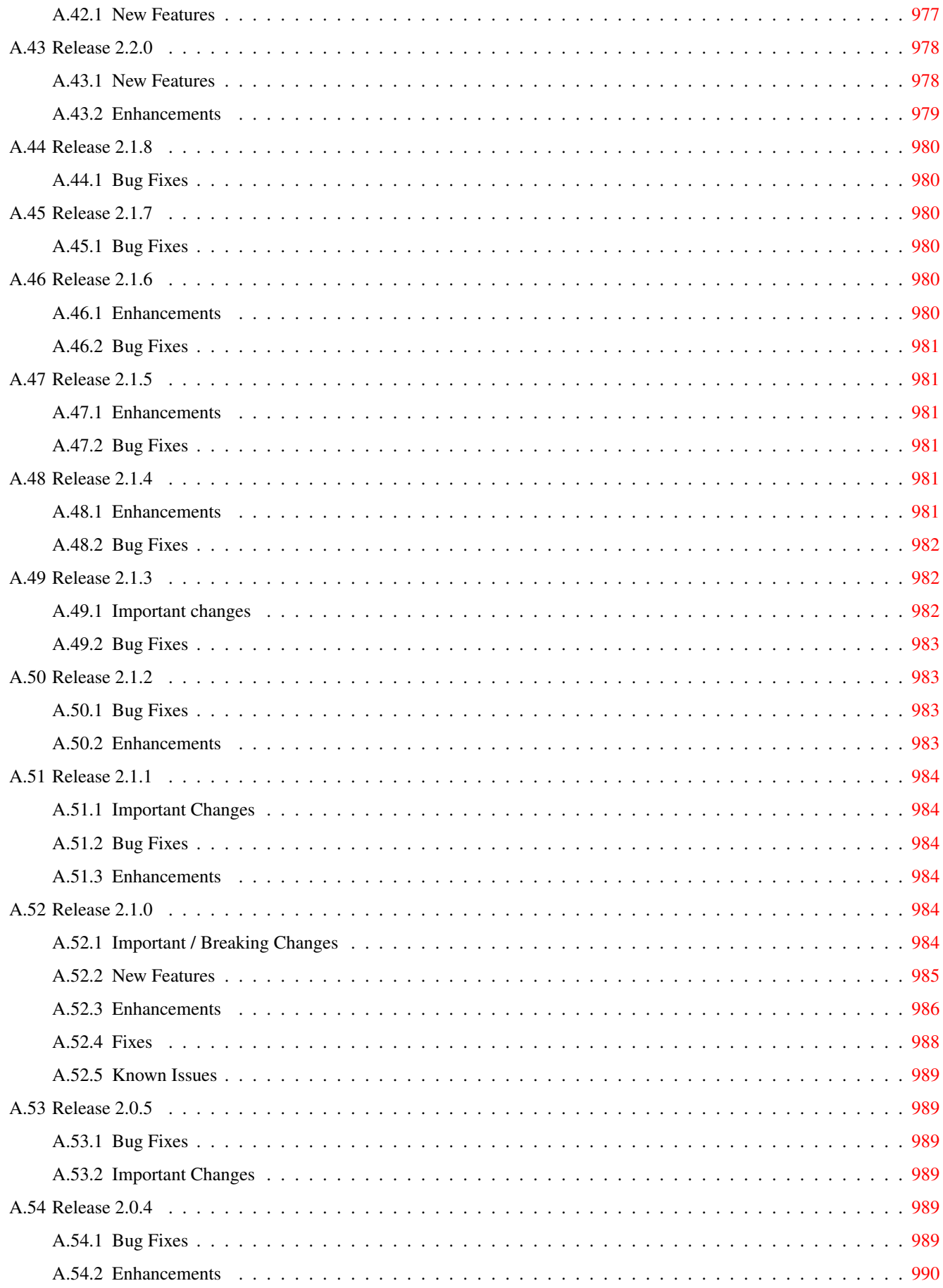

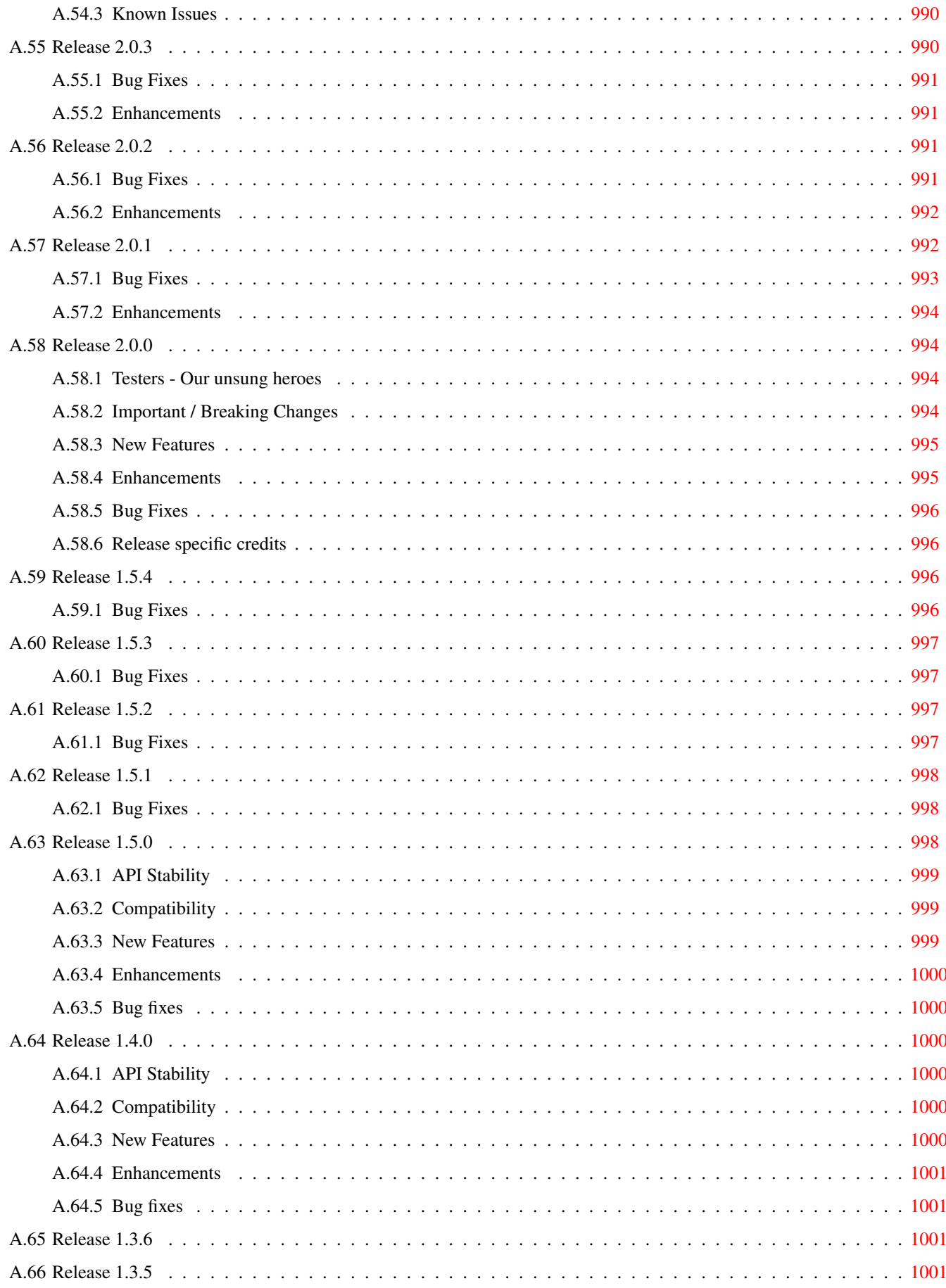

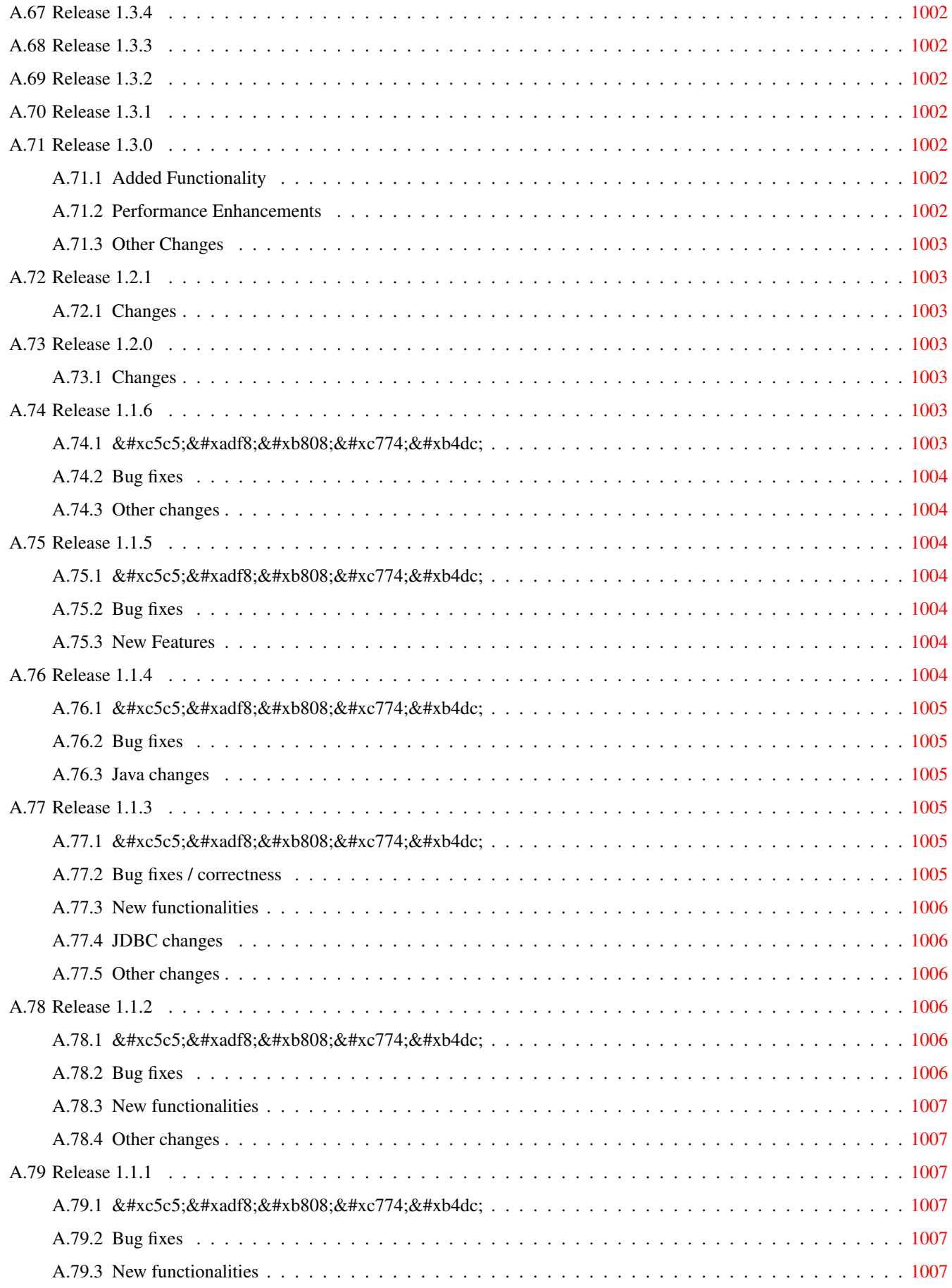

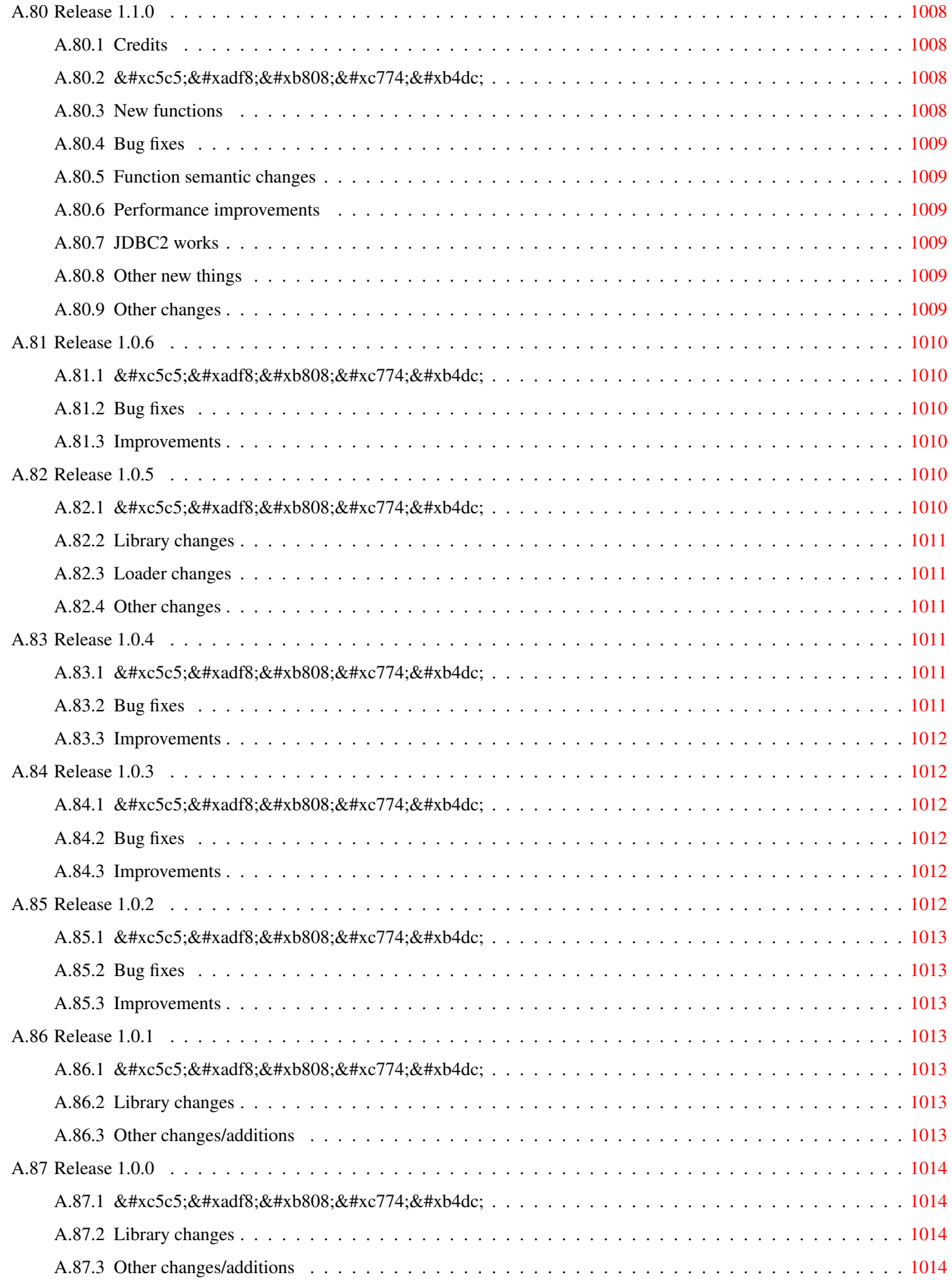

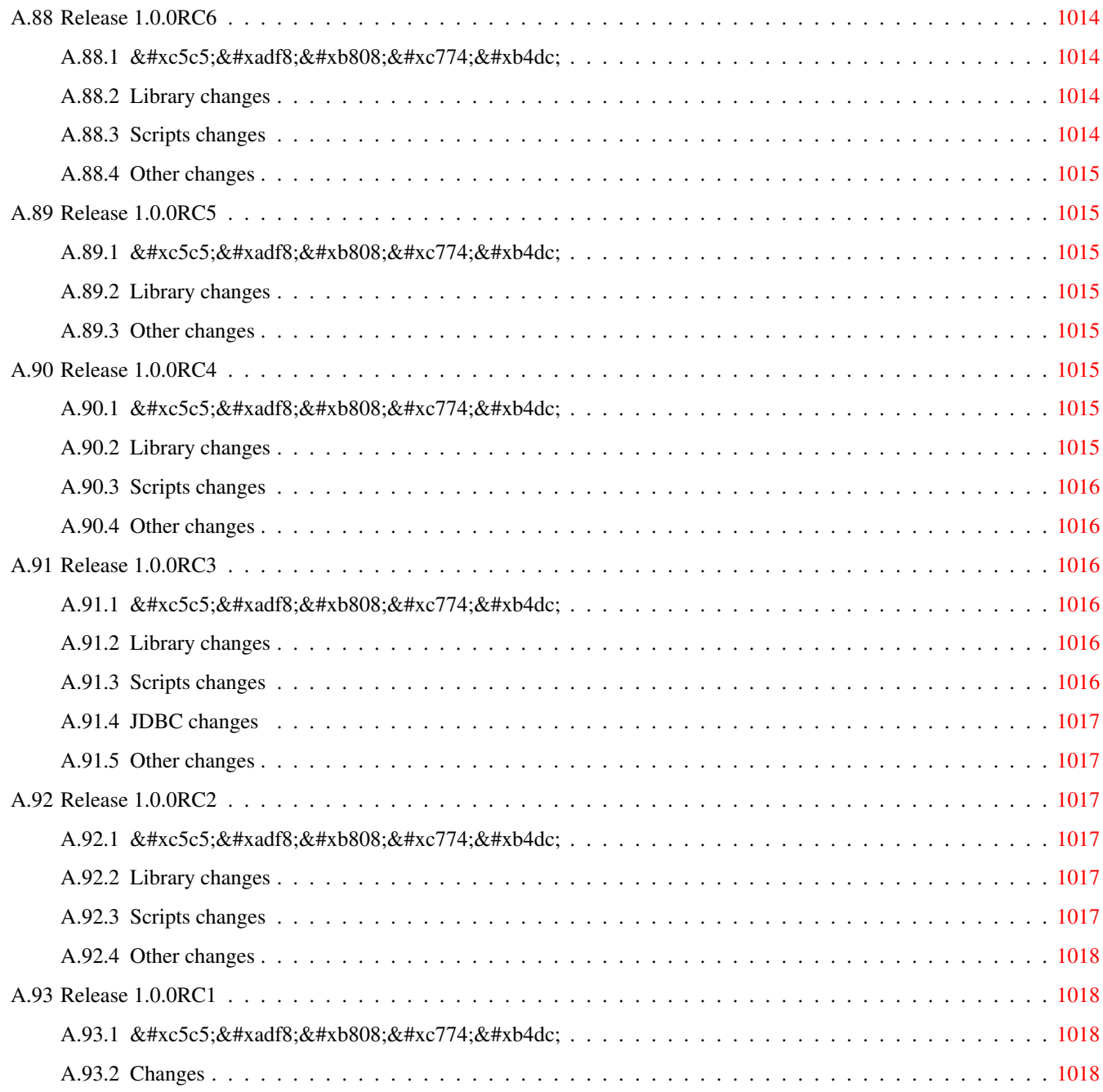

#### Abstract

PostGIS는 객체 관계형 데이터베이스 시스템인 [PostgreSQL](https://www.postgresql.org/) 의 확장 프로그램으& 데이터베이스에 GIS(지리정보 시스 객체를 저장할 수 있게 해줍니다. PostGIS는 GiST 기반 R-Tree 공간 인덱스를 지원& GIS 객체의 분석 및 공간 처리를 위&#xd55c 기능을 포함하고 있습니다.

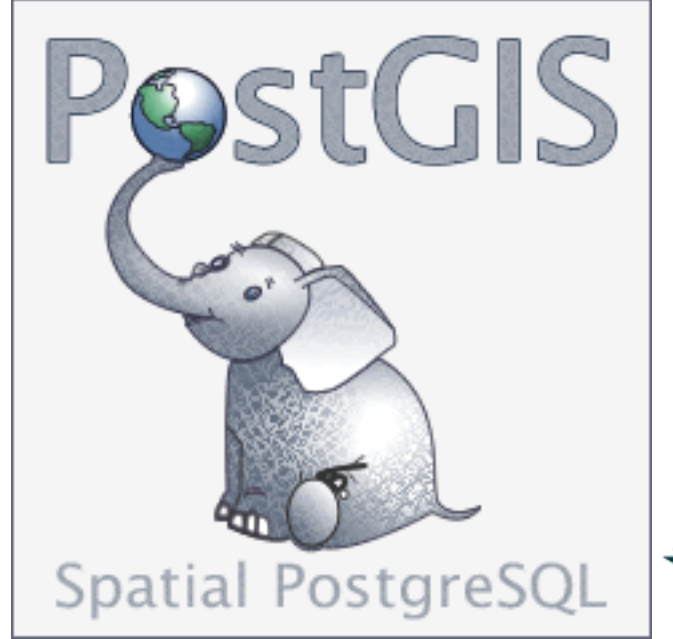

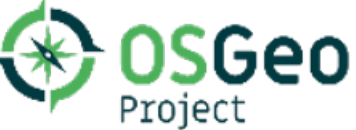

이 문서는 3.3.7dev 버전의 사용자 지침&#x

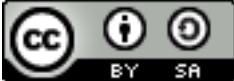

 $\&$ #xc774;  $&$ #xc800; $&$ #xc791; $&$ #xbb3c; $&$ #xc740;  $&$ #xd06c; $&$ #xb9ac; $&$ #xc5d0; $&$ #xc774; $&$ #xd2f0; $&$ #xbe0c; 커먼즈 저작자표시-동일조건변&#x 3.0 라이선스를 따릅니다. 사용자가 원하는 대로 이 문서를 사용할 수 있지만, 우리는 사용자가 PostGIS 프로&#x 저작권을 명시하고 가능한 위치&#x http://postgis.net으로 연결되는 링크를 삽입&#xd5 &#xc694:&#xad6c:&#xd569:&#xb2c8:&#xb2e4:.

## <span id="page-33-0"></span>**Chapter 1**

# 소개

PostGIS is a spatial extension for the PostgreSQL relational database that was created by Refractions Research Inc, as a spatial database technology research project. Refractions is a GIS and database consulting company in Victoria, British Columbia, Canada, specializing in data integration and custom software development.

PostGIS is now a project of the OSGeo Foundation and is developed and funded by many FOSS4G developers and organizations all over the world that gain great benefit from its functionality and versatility.

The PostGIS project development group plans on supporting and enhancing PostGIS to better support a range of important GIS functionality in the areas of OGC and SQL/MM spatial standards, advanced topological constructs (coverages, surfaces, networks), data source for desktop user interface tools for viewing and editing GIS data, and web-based access tools.

#### <span id="page-33-1"></span>1.1 프로젝트 운영 위원&#xd68

PostGIS 프로젝트 운영 위원회(Project Steering Committee; PSC)는 PostGIS 프로젝트의 대략적인 방&#x 발표 주기, 문서화 및 원조 활동을 조정합니다. PSC는 또한 일반 사용&#xc75 지원을 제공하고, PostGIS 커뮤니티 전&#xb &#xac1c:&#xbc1c:&#xd558:&#xb294: &#xc18c:&#xd504:&#xd2b8:&#xc6e8:&#xc5b4: &#xd328:&#xce58:&#xb97c: &#xbc1b:&# 승인하며, 개발자 커밋 접근, PSC 신&#xc78 결정 또는 중요한 API 변경 등 PostGIS에 관한 여러 가지 사안에 대해 투표&# 실시합니다.

- Raúl Marín Rodríguez MVT support, Bug fixing, Performance and stability improvements, GitHub curation, alignment of PostGIS with PostgreSQL releases
- 레지나 오베(Regina Obe) Buildbot Maintenance, Windows production and experimental builds, documentation, alignment of PostGIS with PostgreSQL releases, X3D support, TIGER geocoder support, management functions.
- Darafei Praliaskouski Index improvements, bug fixing and geometry/geography function improvements, SFCGAL, raster, GitHub curation, and bot maintenance.
- $&$ #xd3f4;  $&$ #xb7a8; $&$ #xc9c0;(Paul Ramsey) ( $&$ #xc758; $&$ #xc7a5;) Co-founder of PostGIS project. General bug fixing, geography support, geography and geometry index support (2D, 3D, nD index and anything spatial index), underlying geometry internal structures, GEOS functionality integration and alignment with GEOS releases, alignment of PostGIS with PostgreSQL releases, loader/dumper, and Shapefile GUI loader.
- 산드로 산틸리(Sandro Santilli) Bug fixes and maintenance, buildbot maintenance, git mirror management, management functions, integration of new GEOS functionality and alignment with GEOS releases, topology support, and raster framework and low level API functions.

### <span id="page-34-0"></span>1.2 핵심 공헌자 - 현재

니클라스 아벤(Nicklas Avén) 거리 함수 개&#x 거리와 관계 함수 포함) 및 추가 작업, TWKB(Tiny WKB) 출력 포맷(개발중), 개&#xg 사용자 지원을 담당

Loïc Bartoletti SFCGAL enhancements and maintenance and ci support

 $\&$ #xb304;  $\&$ #xbc30; $\&$ #xc2a4; $\&$ #xd134;(Dan Baston) Geometry clustering function additions, other geometry algorithm enhancements, GEOS enhancements and general user support

Martin Davis GEOS enhancements and documentation

Björn Harrtell MapBox Vector Tile and GeoBuf functions. Gogs testing and GitLab experimentation.

Aliaksandr Kalenik Geometry Processing, PostgreSQL gist, general bug fixing

### <span id="page-34-1"></span>1.3 핵심 공헌자 - 과거

- 박 뽀리(Bborie Park) Prior PSC Member. Raster development, integration with GDAL, raster loader, user support, general bug fixing, testing on various OS (Slackware, Mac, Windows, and more)
- 마크 케이브-에일런드(Mark Cave-Ayland) Prior PSC Member. Coordinated bug fixing and maintenance effort, spatial index selectivity and binding, loader/dumper, and Shapefile GUI Loader, integration of new and new function enhancements.
- $&$ #xd638;르헤 아레발로(Jorge Arévalo) 래스터 개&# GDAL 드 라 이 버 지 원, 로 더 를 담 당
- 올리비에 쿠르텡(Olivier Courtin) XML(KML, GML)/GeoJSON 입& 기능, 3D 지원 및 버그 수정을 담당
- 크리스 호지슨(Chris Hodgson) 전 PSC 회원. 개&#xad 개발, 사이트 및 빌드봇 유지보&#xc21 OSGeo 육성 프로젝트 관리를 담당
- 마테우스 로스코트(Mateusz Loskot) PostGIS 용 CMake 지원, 파이썬 래스터 로더 원본 개발, 저레벨 래스터 API 함수 개발& 담당
- 케빈 뉴펠드(Kevin Neufeld) 전 PSC 회원. 문서&#xd6 및 문서화 지원 도구, 빌드봇 유&#xc9 PostGIS 뉴스그룹에서 고급 사용자 지 PostGIS 유지보수 기능 개선을 담당
- $데$ 이브 블래스비(Dave Blasby) PostGIS의 원 개&#xbc 공동 창립자. 서버측 객체, 인덱&#xc 바인딩 및 서버측의 여러 분석 기능들을 작업
- 제프 라운스버리(Jeff Lounsbury) shapefile 로더/덤& 원본을 개발. 현재 PostGIS 프로젝트 소유자 대표
- 마크 레슬리(Mark Leslie) 진행중인 유지&#xb 및 핵심 기능 개발. 곡선 지원 개&#xc1 shapefile GUI 로 더 를 담 당

피에르 라신(Pierre Racine) Architect of PostGIS raster implementation. Raster overall architecture, prototyping, programming support

다피트 츠바르크(David Zwarg) 래스터 개&#x 맵 대수학 분석 기능들)을 담당

#### <span id="page-35-0"></span>1.4 기타 공헌자

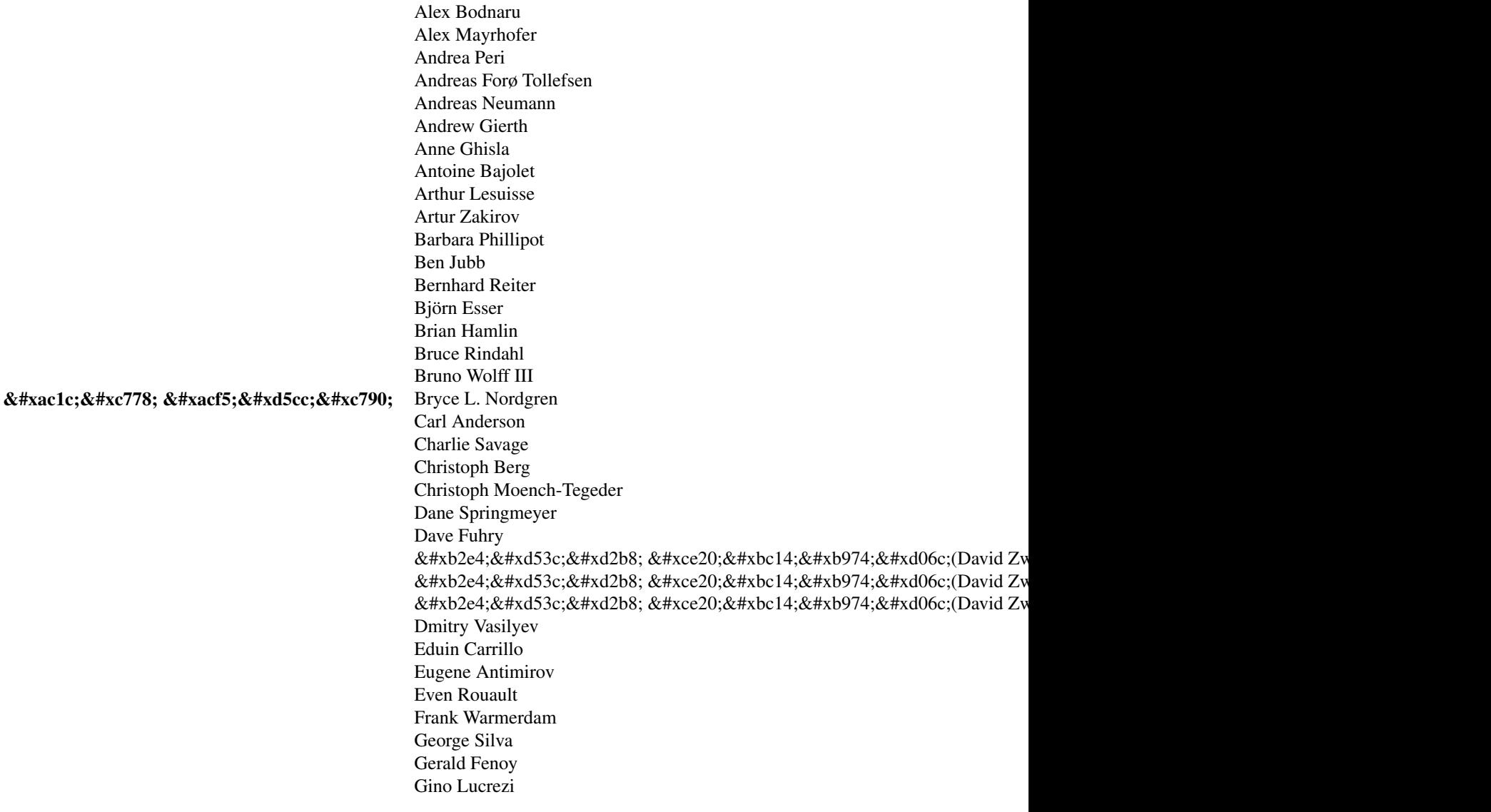

후원 기업 PostGIS 프로젝트에 직접적&i 금전을 후원하거나, 개발자 시&#xac 및 호스팅에 기여를 한 기업들&#xc78

• [Aiven](https://aiven.io)

- [Arrival 3D](https://arrival3d.com)
- [Associazione Italiana per l'Informazione Geografica Libera \(GFOSS.it\)](http://gfoss.it)
- [AusVet](https://www.ausvet.com.au)
- Avencia
- [Azavea](https://www.azavea.com)
- [Boundless](https://www.boundlessgeo.com)
- [Cadcorp](https://www.cadcorp.com)
- [Camptocamp](https://www.camptocamp.com)
- [Carto](https://carto.com)
- [Crunchy Data](https://www.crunchydata.com)
- [City of Boston \(DND\)](https://www.boston.gov)
- [City of Helsinki](https://www.hel.fi)
- [Clever Elephant Solutions](https://blog.cleverelephant.ca)
- [Cooperativa Alveo](https://www.alveo.coop)
- [Deimos Space](http://www.elecnor-deimos.com)
- [Faunalia](https://www.faunalia.eu)
- [Geographic Data BC](https://gov.bc.ca)
- Hunter Systems Group
- [ISciences, LLC](https://www.isciences.com)
- [Kontur](https://www.kontur.io)
- [Lidwala Consulting Engineers](https://www.lidwala.com)
- [LISAsoft](https://www.jirotech.com)
- Logical Tracking & Tracing International AG
- Maponics
- [Michigan Tech Research Institute](http://www.mtri.org)
- [Natural Resources Canada](https://www.nrcan.gc.ca)
- Norwegian Forest and Landscape Institue
- [Norwegian Institute of Bioeconomy Research \(NIBIO\)](https://www.nibio.no/)
- [OSGeo](https://www.osgeo.org)
- [Oslandia](https://oslandia.com)
- [Palantir Technologies](https://www.palantir.com)
- [Paragon Corporation](https://www.paragoncorporation.com)
- [R3 GIS](https://www.r3-gis.com)
- [Refractions Research](http://www.refractions.net)
- [Regione Toscana SITA](https://www.regione.toscana.it)
- [Safe Software](https://www.safe.com)
- Sirius Corporation plc
- [Stadt Uster](http://www.uster.ch)
- [UC Davis Center for Vectorborne Diseases](https://www.ucdavis.edu)
- [Université Laval](https://www.ulaval.ca)
- [U.S. Department of State \(HIU\)](https://hiu.state.gov)
- [Zonar Systems](https://www.zonarsystems.com)
- 크라우드 펀딩 캠페인 크라우&#xb4d 펀딩 캠페인이란 수많은 사람&#xb4 서비스할 수 있는, 우리가 간절&#xd7 원하는 기능들을 후원받기 위&#xd5 &#xc9c4:&#xd589:&#xd558:&#xb294: &#xcea0:&#xd398:&#xc778:&#xc785:&#xb2c8:&#xb2e4:. &#xac01: &#xcea0:&#xd3 특정 기능 또는 일련의 기능에 특화되어 있습니다. 각 후원자&#xb' 필요한 펀딩의 작은 일부분을

담당하며, 충분한 공헌자 또는 조직이 모일 경우 많은 사용자&#xb97 도울 수 있는 작업을 위한 비용&#xc7 충당할 수 있습니다. 여러분이 생각하기에 다른 사람들이 기&#xael 공동 펀딩에 참여할 만한 아이&#xb5 있다면, [PostGIS 뉴스그룹](https://lists.osgeo.org/mailman/listinfo/postgis-users) 에 여러분&#xc758 생각을 포스팅해서 우리 모두&#xac0 함께 실현할 수 있습니다.

PostGIS 2.0.0은 이런 전략 아래 탄생한 &#xc-cab; 번째 출시작입니다. 우리는 [Pledg](http://www.pledgebank.com)-[Bank](http://www.pledgebank.com) 를 이용했으며 이를 통해 캠페& 두 번 성공적으로 진행했습니&#xb2e

[postgistopology](http://www.pledgebank.com/postgistopology) - 10명 이 상 의 후 원 자 들 이 2.0.0 버 & toTopGeometry 함수 빌드와 지형 지원 강화 위해 250달러씩 후원했습니다.

[postgis64windows](http://www.pledgebank.com/postgis64windows) - 후원자 20여 명이 윈도우 용 64비트 PostGIS의 문제점을 해결하기 위한 작업에 100달러씩 지원했고, 성공했습니다. 이제 PostgreSQL 스택 빌&#x PostGIS 2.0.1 64비트 버전을 다운로드할 수 있습니다.

# 주요 지원 라이브러리 The [GEOS](https://libgeos.org) geometry operations library

The [GDAL](https://gdal.org) Geospatial Data Abstraction Library used to power much of the raster functionality introduced in PostGIS 2. In kind, improvements needed in GDAL to support PostGIS are contributed back to the GDAL project.

## The [PROJ](https://www.proj4.org) cartographic projection library

Last but not least, [PostgreSQL,](https://www.postgresql.org) the giant that PostGIS stands on. Much of the speed and flexibility of PostGIS would not be possible without the extensibility, great query planner, GIST index, and plethora of SQL features provided by PostgreSQL.

# **Chapter 2**

# PostGIS 설치

이 장에서는 PostGIS 설치에 요구되는 모든 과정을 설명합니다.

# <span id="page-38-0"></span>2.1 짧은 설명

사용자의 검색 경로에 모든 의존&#z 설정되어 있을 깨 컴파일하려면:

```
tar xvfz postgis-3.3.7dev.tar.gz
cd postgis-3.3.7dev
./configure
make
make install
```
PostGIS가 설치되면, PostGIS를 사용하고자 하는 모든 데이터베이스 각각에&# 활성화해야 합니다.

# 2.2 소스를 컴파일하고 &#xc124  $o$ 0c1;세 설명

# **Note**

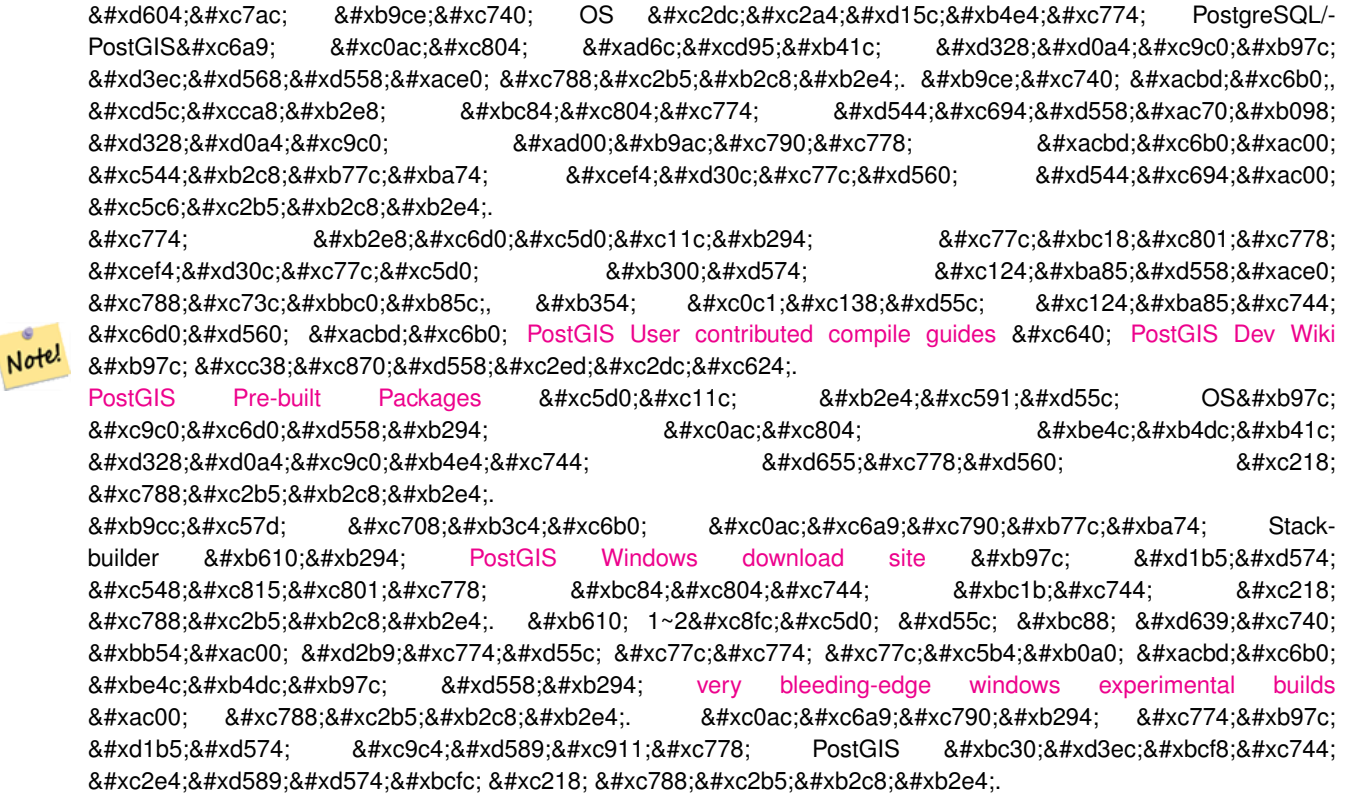

The PostGIS module is an extension to the PostgreSQL backend server. As such, PostGIS 3.3.7dev *requires* full PostgreSQL server headers access in order to compile. It can be built against PostgreSQL versions 11 - 16. Earlier versions of PostgreSQL are *not* supported.

아직 PostgreSQL을 설치하지 않았다면 PostgreSQL 설치 지침서를 참조하십시오. <http://www.postgresql.org> .

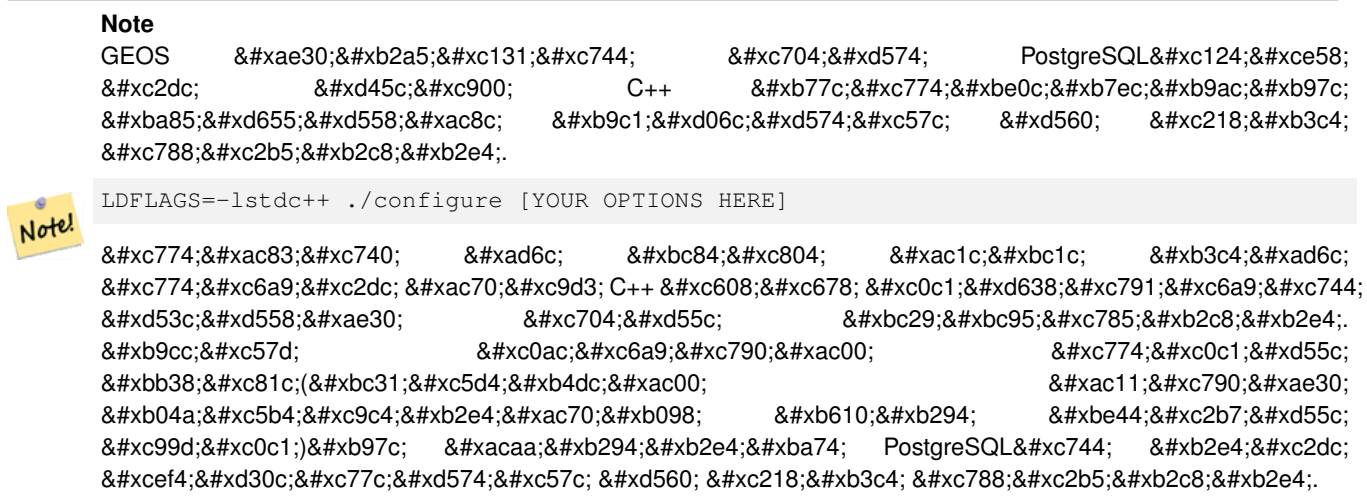

다음은 PostGIS 소스를 설정하고 취합&#xc 단계를 설명합니다. 리눅스 사용&# 위한 설명이므로 윈도우 또는 맥 사용자에겐 해당되지 않습니다.

# $2.2.1$  소스 획득

PostGIS 소스 압축파일을 다운로드 웹&#xc <http://postgis.net/stuff/postgis-3.3.7dev.tar.gz> 에서 다운로드하십&#xc2dd

```
wget http://postgis.net/stuff/postgis-3.3.7dev.tar.gz
tar -xvzf postgis-3.3.7dev.tar.gz
cd postgis-3.3.7dev
```
이 명령어를 실행하면 현재 작업 디렉토리에 postgis-3.3.7dev (이)라는 명칭&#xc75 디렉터리가 생길 것입니다.

다른 방법으로는, [svn](http://subversion.apache.org/) 저장소 [http://svn.osgeo.org/](http://svn.osgeo.org/postgis/trunk/) [postgis/trunk/](http://svn.osgeo.org/postgis/trunk/) 에서 소스를 체크아웃(checkout)할 &#xc218 있습니다.

```
git clone https://git.osgeo.org/gitea/postgis/postgis.git postgis
cd postgis
sh autogen.sh
```
설치를 계속하려면 새로 만든 postgis-3 디렉터리로 이동합니다.

./configure

# 2.2.2 설치 요구사항

PostGIS를 빌드하고 사용하기 위해서&#xb 다음과 같은 요구사항들을 만족&#x 합니다.

# 필수 사항

• PostgreSQL 11 - 16. A complete installation of PostgreSQL (including server headers) is required. PostgreSQL is available from <http://www.postgresql.org> .

전체 PostgreSQL/PostGIS 지원 매트릭스 및 PostGIS/-GEOS 지원 매트릭스는 http://trac.osgeo.org/postgis/wiki/UsersWikiPostgreSQ 를 참조하십시오.

- GNU C 컴파일러(qcc). PostGIS를 컴파일하기 위해 그 밖에 다른 ANSI C 컴파일러들&# 사용할 수 있으나 gcc 로 컴파일했&#xc7 경우 오류가 훨씬 적게 발생합니&
- GNU Make(qmake 또는 make). 많은 시스템들에서  $GNU$  make  $는$ ; make $의$ ;  $갰$ ; $뱨$ ;  $버$ ; $위$ ; $입$ ; $니$ ; $니$ ; $닄$ ;. make  $-v를$ ; 통해 버전을 확인하십시오. 다른 버전의make는PostGIS Makefile을 제대로 처리&#x 못 할 수 도 있 습 니 다.
- Proj reprojection library. Proj 4.9 or above is required. The Proj library is used to provide coordinate reprojection support within PostGIS. Proj is available for download from <https://proj.org/>.
- GEOS geometry library, version 3.6 or greater, but GEOS 3.11+ is required to take full advantage of all the new functions and features. GEOS is available for download from [https://libgeos.org/](https://libgeos.org) .
- LibXML2, version 2.5.x or higher. LibXML2 is currently used in some imports functions (ST\_GeomFromGML and ST\_GeomFromK). LibXML2 is available for download from [https://gitlab.gnome.org/GNOME/libxml2/-/releases.](https://gitlab.gnome.org/GNOME/libxml2/-/releases)
- JSON-C0.9 &#xb610:&#xb294: &#xc774:&#xd6c4: &#xbc84:&#xc804:. JSON-C&#xb294: &#xd604:&#xc7ac: ST\_GeomFromGe 함수를 통해 GeoJSON을 임포트하는 데 사용되고 있습니다. JSON-C는 [https://github.com/json](https://github.com/json-c/json-c/releases)[c/json-c/releases/](https://github.com/json-c/json-c/releases) 에 서 다 운 로 드 할 수 있 습 니 &#:
- GDAL, version 2+ is required 3+ is preferred. This is required for raster support. [https://gdal.org/download.html.](https://gdal.org/download.html)
- 이 파라미터는 현재 작동되지 않& 패키지가 PostgreSQL 설치 경로에만 설&#xce58 것이기 때문입니다. 해당 버그를 추적하려면 <http://trac.osgeo.org/postgis/ticket/635> 를 참조하&

# 선택 사항

- 또 Section [2.1](#page-38-0) 에 설명된 대로 사용자가 사용하길 원하는 드라이버를 활& 작업도 잊지 마십시오.
- shapefile 로더 shp2pgsql-gui 를 컴파일하기 위한 GTK(GTK+2.0, 2.8+ 필 요). [http://www.gtk.org/.](http://www.gtk.org/)
- SFCGAL, version 1.3.1 (or higher), 1.4.1 or higher is recommended. SFCGAL can be used to provide additional 2D and 3D advanced analysis functions to PostGIS cf Section [8.20.](#page-517-0) And also allow to use SFCGAL rather than GEOS for some 2D functions provided by both backends (like ST\_Intersection or ST\_Area, for instance). A PostgreSQL configuration variable postgis.backend allow end user to control which backend he want to use if SFCGAL is installed (GEOS by default). Nota: SFCGAL 1.2 require at least CGAL 4.3 and Boost 1.54 (cf: [https://sfcgal.org\)](https://sfcgal.org) [https://gitlab.com/sfcgal/SFCGAL/.](https://gitlab.com/sfcgal/SFCGAL/)
- Section [14.1](#page-881-0) 를 빌 드 하 려 면 [PCRE](http://www.pcre.org) 도 필 요 합 니 & 유닉스 파생 시스템에 이미 설치& 있습니다). parseaddress-stcities.h 파일에 인코&#xb 있는 데이터를 다시 빌드하려 하 경우에만Regex::Assemble 펄CPAN 패키지가 필& Section [14.1](#page-881-0) 는 PCRE 라 이 브 ୼ 리 를 감 지 할 경 & 자동적으로 빌드될 것입니다. 또 설정과정에서유효한--with-pcre-dir=/path/to/pcr 경로 변수를 입력할 수도 있습니¿
- To enable ST\_AsMVT protobuf-c library 1.1.0 or higher (for usage) and the protoc-c compiler (for building) are required. Also, pkg-config is required to verify the correct minimum version of [protobuf-c.](https://github.com/protobuf-c/protobuf-c) See protobuf-c. By default, Postgis will use Wagyu to validate MVT polygons faster which requires a c++11 compiler. It will use CXXFLAGS and the same compiler as the PostgreSQL installation. To disable this and use GEOS instead use the --without-wagyu during the configure step.
- CUnit(CUnit). 회기 검증을 하는 데 필요합&# <http://cunit.sourceforge.net/>
- DocBook(xsltproc)은 문서를 발행할 때 필요&#xd5 DocBook은 <http://www.docbook.org/> 에서 다운로드할 수 있습니다.
- DBLatex(dblatex)는 PDF 형식의 문서를 발행할 때 필요합니다. DBLatex는 <http://dblatex.sourceforge.net/> 에서 다운로드할 수 있습니다.
- ImageMagick(convert)은 문서에 사용되는 이미&#xc 생성하는 데 필요합니다. ImageMagick은 <http://www.imagemagick.org/> 에서 다운로드할 수 있습

# <span id="page-42-0"></span>2.2.3 &#xc124:&#xc815:

대부분의 리눅스 설치에서 첫 번&# 단계는 소스 코드를 빌드하는 데 사용할 Makefile을 생성하는 것입니다. 셸 스크립트를 실행해서 Makefile을 작&#>

# ./configure

추가 파라미터 없이 사용하면, 이 명령은 자동적으로 PostGIS 소스코드&#xb 사용자 시스템에 빌드하는 데 필&# 필수 구성 요소들과 라이브러리&#x 위치를 확인하려 합니다. ./configure 명령 가장 흔한 사용법이긴 하지만, 이 스크립트는 비표준적인 위치에 있는 필수 라이브러리와 프로그&#> 대한 몇몇 파라미터를 받습니다.

다음은 가장 많이 사용되는 파라&# 나열한 목록입니다. 전체 목록은 --help 또는 --help=short 파라미터를 사용하십&#

- --with-library-minor-version Starting with PostGIS 3.0, the library files generated by default will no longer have the minor version as part of the file name. This means all PostGIS 3 libs will end in postgis-3. This was done to make pg\_upgrade easier, with downside that you can only install one version PostGIS 3 series in your server. To get the old behavior of file including the minor version: e.g.  $postgis-3.0$  add this switch to your configure statement.
- --prefix=PREFIX PostGIS 라이브러리와 SQL 스크립트& 설치될 경로입니다. 기본적으&#xb85 PostgreSQL가 설치된 경로와 같은 곳에 설치됩니다.

### **Caution**

 $8#xC774$ :  $8#xd30c$ : $8#xb77c$ : $8#xb683d$   $4*dxd130$ : $8#xb294$ :  $8#xd604$ : $8#xc7ac$ :  $8#xc791$ : $8#xb3d9$ : $8#xb418$ : $8#xc9c0$ :  $8#xc54a:8#xc2b5:8#xb2c8:8#xb2e4:$   $8#xd328:8#xd0a4:8#xc9c0:8#xac00:$  PostgreSQL  $8#xc124:8#xce58:$ 경로에만 설치될 것이기  $8#xb54c$ ; $8#xb283$ ; $8#xc785$ ; $8#xb2c8$ ; $8#xb2e4$ ;.  $8#xd574$ ; $8#xb2f9$ ;  $8#xbc84$ ; $8#xb684$ ; $8#xb97c$ ;  $&$ #xcd94;적하려면 <http://trac.osgeo.org/postgis/ticket/635> 를 참조하십시오.

- --with-pgconfig=FILE PostgreSQL은 PostGIS 같은 핕장 프로그&#xb7a PostgreSQL 설치 디렉토리의 위치를 확&#x 해주는 pg\_config 라는 유틸리티를 제&#xacf PostGIS &#xbe4c:&#xb4dc: &#xc2dc: &#xb300:&#xc0c1:&#xc774: &#xb420: &#xd2b9:&#xc815: PostgreSOL &#xc124:&#x 디렉터리를 사용자਀ 직접 설&#xc81 이 파라미터(--with-pgconfig=/path/to/pg\_config)를 사용&#xd558
- -with-gdalconfig=FILE GDAL은 래스터 지원을 위한 &#xae30 제공하는 필수 라이브러리로, GDAL 설치 디렉터리의 위치를 확&#xc778 소프트웨어 설치를 활성화하&#xae3 위한 gdal-config를 지원합니다. PostGIS 빌드 시 대상이 될 특정 GDAL 설치 디렉&#xd13 사용자가 직접 설정하려면 이 파라미터(--with-gdalconfig=/path/to/gdal-config)를 사용하&#xc2
- --with-geosconfig=FILE GEOS는 필수 도형 라이브러리 GEOS 설치 디렉터리의 위치를 확인 소프트웨어 설치를 활성화하&#xae3 위한 geos-config라는 유틸리티를 제공&#xd5 PostGIS 빌드 시 대상이 될 특정 GEOS 설치 디렉터리를 사용자가 직접 설&#xc81 이 파라미터(--with-geosconfig=/path/to/geos-config)를 사용&#xd
- --with-xml2config=FILE LibXML은 GeomFromKML/GML 프로세스를 진&#> 위해 필요한 라이브러리입니&#xb2e 일반적으로 libxml을 설치하면 찾을 수 있지만, 설치하지 않았거나 특정 버전을 사용하기 바랄 경&#xc6 LibXML 설치 디렉터리의 위치를 확&#xc77 소프트웨어 설치를 활성화하&#xae3 위해 xml2-config라는 설정 파일에 PostGIS의 위치를 지정해야 합니다. PostGIS 빌&#xb4c 시 대상이 될 특정 LibXML 설치 디렉&#xd1 사용자가 직접 설정하려면 이 파라미터(--with-xml2config=/path/to/xml2-config)를 사용하&#xc
- --with-projdir=DIR Proj4는 PostGIS 필수 재투영 라이브&#xb7 PostGIS 빌드 시 대상이 될 특정 Proj4 설치 디렉터리를 사용자가 직접 설&#xc81 이 파라미터(--with-projdir=/path/to/projdir)를 사용하&#
- $-$ with-libiconv=DIR iconv 설치 경로
- --with-jsondir=DIR [JSON-C](http://oss.metaparadigm.com/json-c/) 는 MIT-라이선스의 JSON 라이브& PostGIS의 ST\_GeomFromJSON 지원에 필요합니다. PostGIS 빌드 시 대상이 될 특정 JSON-C 설&#xce5 디렉터리를 사용자਀ 직접 설&#xc81 이 파라미터(--with-jsondir=/path/to/jsondir)를 사용하&#.
- --with-pcredir=DIR [PCRE](http://www.pcre.org/) 는 BSD-라이선스의 펄 호환 가능 정규 표현식 라이브러리&#xb85 address\_standardizer 확장 프로그램이 필요합&#xb2 PostGIS 빌드 시 대상이 될 특정 PCRE 설치 디렉터리를 사용자਀ 직접 설&#xc81 이 파라미터(--with-pcredir=/path/to/pcredir)를 사용하&#
- --with-gui &#xb370:&#xc774:터 &#xc784:&#xd3ec:트 GUI &#xcef4:&#xd30c:&#xc77c:(GTK+2.0 &#xd544:&#xc6 shp2pgsql-gui의 shp2pgsql에 대한 그래픽 인테페& 생성합니다.
- -without-raster 래스터 지원 설치
- --without-topology Disable topology support. There is no corresponding library as all logic needed for topology is in postgis-3.3.7dev library.
- --with-gettext=no 기본적으로 PostGIS는 gettext 지원을 &#xac10 함께 컴파일하지만, 로더의 파&#xc1! 야기하는 비호환성 문제가 발&#xc0 &#xacbd:우 이 명령어로 gettext 지원을 완&#xc804 비활성화시킬 수 있습니다. 이&#xb7 방법으로 설정을 변경해서 문&#xc81 해결하는 예는 버그 티켓 [http://trac.osgeo.org/](http://trac.osgeo.org/postgis/ticket/748)[postgis/ticket/748](http://trac.osgeo.org/postgis/ticket/748) 을 참조하십시오. 주의; gettext 지& 끈다고 해서 별다른 문제는 없&#xc2 gettext 지원은 아직 문서화되지도 않

검증중에 있는 GUI 로더 용 국제 도& 지원에 사용됩니다.

--with-sfcgal=PATH 기본적으로 PostGIS는 이 스위치 없이는 sfcgal 지원과 함께 설치되지 않습니다. PATH 는 sfcgal-config를 가리키는 대체 경로를 지정하도록 해주&#xb29 선택적인 인자입니다.

--without-phony-revision Disable updating postgis\_revision.h to match current HEAD of the git repository.

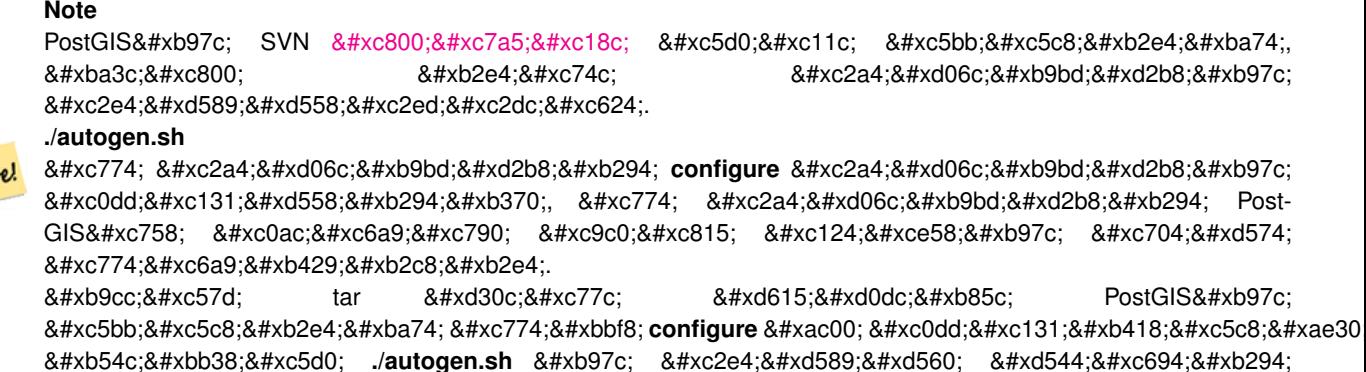

# 2.2.4 빌드

&#xc5c6:&#xc2b5:&#xb2c8:&#xb2e4:.

일단 Makefile이 생성되면 PostGIS 빌드 작업&#xc 실행만큼이나 쉽습니다.

### make

Not

산출물의마지막줄에"PostGIS was built successfull Ready to install."이란문장이௴여야합니&#xb2c

As of PostGIS v1.4.0, all the functions have comments generated from the documentation. If you wish to install these comments into your spatial databases later, run the command which requires docbook. The postgis\_comments.sql and other package comments files raster\_comments.sql, topology\_comments.sql are also packaged in the tar.gz distribution in the doc folder so no need to make comments if installing from the tar ball. Comments are also included as part of the CREATE EXTENSION install.

### make comments

PostGIS 2.0 버전부터 소개되었습니다. 빠& 참조 또는 학습용 유인물에 적합&# 참조 자료(cheat sheet) html 파일을 생성합니&#xb 파일 생성에 xsltproc가 필요하며, doc 폴더 안에다음topology\_cheatsheet.html,tiger\_geocoder\_cheatsheet.html,raster cheatsheet.html, postgis\_cheatsheet.html  $4개$ ;  $의$ ;  $파$ ;  $일$ ;  $을$ ;  $생$ ;  $성$ ;  $성$ 것입니다.

html 및 pdf 형식으로 미리 만들어진 파&#xc [PostGIS / PostgreSQL Study Guides](http://www.postgis.us/study_guides) 에서 다운로드받을 수 있습니다.

### make cheatsheets

# **2.2.5** PostGIS Extensions 빌드 및 배포

PostgreSQL 9.1 이상을 사용 중이라면 PostGIS extentions&#xc74 자동적으로 빌드 및 설치됩니다.

&#xc18c:스 저&#xc7a5:&#xc18c:&#xb85c:부터 &#xc0dd:성할 &#xacbd:우&# 먼저 function descriptions 부터 빌드해야 합니다. docbook을 설치하셨다면 빌드할 수 있&#x 다음 명령을 통해 수동으로 생성&# 수도 있습니다:

## make comments

만약 사용자가 tar 파일 배포본을 이& 빌드한다면 미리 빌드된 것이 tar 파 함께 배포됨으로 comments를 따로 빌드&# 필요가 없습니다.

만약 PostgreSQL 9.1을 기반으로 빌드 중이&#xb7 extensions은 설치 과정의 일환으로 자동 빌드될 것입니다. 만약 필요하다&t extensions 폴더로부터의 빌드하거나 또&# 다른 서버에서 필요한 파일을 복&# 수 있 습 니 다.

cd extensions cd postgis make clean make export PGUSER=postgres #overwrite psql variables make check #to test before install make install # to test extensions make check RUNTESTFLAGS=--extension

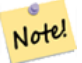

### **Note**

make check uses psql to run tests and as such can use psql environment variables. Common ones useful to override are PGUSER,PGPORT, and PGHOST. Refer to [psql environment variables](https://www.postgresql.org/docs/current/libpq-envars.html)

extension 파일은 OS에 상관없이 PostGIS버전만 같으면 적용에 문제가 없습니다. 그러므로 PostGIS binaries가 설치된 서버에 확장 파일만 복사해도 문제가 없&#x

만약 extension을 수동으로 또는 다른 서& 설치하고 싶으면 다음 파일들을 사용자의PostgreSQL 설치경로의PostgreSQL / share / extension 폴더에 있는 extensions 폴더에서 복&#xc PostGIS가 설치되지 않은 서버에 필요&#x 바이너리 파일들을 넣어 주십시&#x

- 이것들이 지정되지 않은 경우 설& 수 있는 extension 의 버전 등의 정보를 나타내는 제어 파일입니다. postgis. control, postgis\_topology.control.
- 각 extension의 /sql 폴더에 모든 파일들이 있습니다. 다음 파일들은 postgreSQL의

share/extension 폴더의 루트에 복사 되어야 함에 주의하십시오 extensions/postgis/sql/\*.sql, extensions/postgis\_topology/sql/\*.sql

이렇게 한 다음, 사용자는 사용 가&# extensions으로 postgis, postgis\_topology 을 PgAdmin -> extensions에서 볼 수 있 을 것 입 니 다.

만약 psql을 이용 중이라면 다음의 쿼리를 실행함으로써 확인할 수 있습니다.

SELECT name, default\_version,installed\_version FROM pg\_available\_extensions WHERE name LIKE 'postgis%' or name LIKE 'address%';

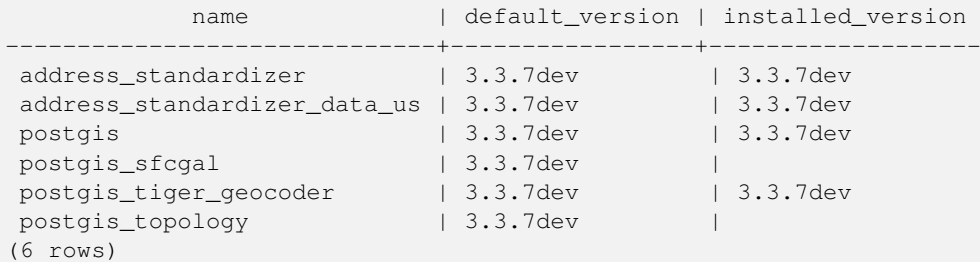

만약 사용자가 쿼리하는 데이터&#x extension이 설치되어 있다면, 사용자는 installed version 컬 럼 에 서 이 름 을 볼 수 있 &#xc2b 만약 아무 레코드도 없다면 서버&# postgis extension이 전혀 설치되어 있지 않음&#xc 뜻합니다. PgAdmin III 1.14이상 버전에서는 데이터베이스 탐색 트리의 extensions&#xc5d 마우스 오른쪽 버튼 클릭을 통해 업그레이드 또는 삭제를 허용합&#>

extension이 이 용 가 능 한 상 태 라 면 pgAdmin extension 인터페이스 또는 다음의 sql 명령&#x &#xc2e4:&#xd589:&#xd568:&#xc73c:&#xb85c:&#xc368: &#xc120:&#xd0dd:&#xd55c: &#xb370:&#xc774:&#xd130:&#xbca0:&#; 안에 postgis extension을 설치할 수 있습니다:

```
CREATE EXTENSION postgis;
CREATE EXTENSION postgis_sfcgal;
CREATE EXTENSION fuzzystrmatch; --needed for postgis_tiger_geocoder
--optional used by postgis_tiger_geocoder, or can be used standalone
CREATE EXTENSION address standardizer;
CREATE EXTENSION address_standardizer_data_us;
CREATE EXTENSION postgis tiger geocoder;
CREATE EXTENSION postgis_topology;
```
PSQL에서 다음 명령어를 사용하면 어떤 버전을 설치했는지, 어떤 스& 설치했는지 알 수 있습니다.

```
\connect mygisdb
\chi\dx postgis*
List of installed extensions
-[ RECORD 1 ]---
Name | postgis
```
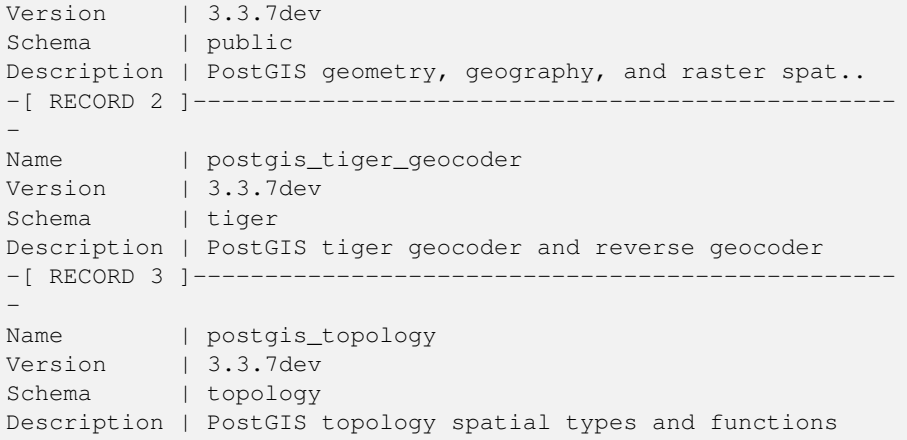

### **Warning**

spatial\_ref\_sys, layer, topology  $확장$   $테이바은$ 8#xbc31;업되지 않습니다. 이것들은 postgis 또는 postgis topology extension이 백업이 될  $&4xacbd:&4xccbd0:&4xcbd0:&4xbc0:&4xbc0:&4xcc0774:&4xac00:&4xbc0.&4xbc0.&4xbc0.&4xbc0.&4xbc0.&4xbc0.&4xbc0.&4xbc0.&4xbc0.&4xbc0.&4xbc0.&4xbc0.&4xbc0.&4xbc0.&4xbc0.&4xbc0.&4xbc0.&4xbc0.&4xbc0.&4xbc0.&4xbc0.&4xbc0.&4xbc0.&4xbc0.&4xbc0.&4xbc0.&4xbc0.&4xbc0.&4xbc0$  $8#xc774:8#xb294:$   $8#xc804:8#xccb4:$   $8#xb370:8#xc774:8#xd130:8#xbca0:8#xc774:8#xc2a4:8#xac00:$  $8#xbc31:8#xc5c5:8#xbc420:$   $8#xb54c:8#xc5d0:8#xbc9c0:$   $8#xbc1c:8#xc0dd:8#xd55c:8#xbc9c1:84*xc60:$ &#xbcfc: 수 있습니다 PosqGIS 2.0.1에서는 데이터베이스 백업시 srid 레코드만이 백업됩니다 이와 .8#xad00:한 &#xbb38:&#xc81c:를 &#xbc1c:&#xacac:&#xd558:면 trac &#xd2f0:&#xcf13:을  $발행해주시시오$  extension  $테이바의$ 8#xad6c;조들은 CREATE EXTENSION과 8#xa568;께 생성되기 때문에 백업되지 않습니다. 이러한 방식은 PostgreSQL extension 모델에 적용되기 때문에 8#xc870;치를 취할 수 있는 방법이 없습니다.

우리의 멋진 확장 프로그램 시스&# 없이 3.3.7dev 을 설치했다면, 먼저 다음 업그레이드 스크립트를 실행해&#x 확장 프로그램 기반 최신 버전으&# 변경할수있습니다:postgis\_upgrade\_22\_minor.sql,raster\_ upgrade 22 minor.sql,topology upgrade 22 minor.sql.

```
CREATE EXTENSION postgis FROM unpackaged;
CREATE EXTENSION postgis_topology FROM unpackaged;
CREATE EXTENSION postgis_tiger_geocoder FROM unpackaged;
```
# $2.2.6$  테스트

만약 PostGIS 빌드를 테스트하고 싶다&#xb 실행하십시오.

## make check

&#xc704: &#xba85:&#xb839:&#xc5b4:&#xb294: &#xd65c:&#xc131: PostgreSOL &#xb370:&#xc774:&#xd130:&#xbca0:&#xc774: 바탕으로 생성된 라이브러리를 이용하여 다양한 확인과 회귀 테&# 실행할 것입니다.

# **Note**

PostgreSQL, GEOS, 또는 Proj4를 표준이 아닌 Note!  $8$ #xacbd;로에 8#xc124;치한 8#xacbd;우, LD\_LIBRARY\_PATH 환경 변수에 해당 라이브러리 경로를 설정해주어야 합니다.

### **Caution**

 $현재$ ; make check  $검사들을$ ;  $실시할$ 때에는 PATH와 PGPORT 환경 변수를  $따릅니다$  PostgreSQL의  $설정매개변󌈘ೇ$ --with-pgconfig에  $\&$ #xba85;시되어  $\&$ #xc788;어도 8#xc774;것을 적용하지  $않$ 습니다  $8#xb530;8#xb77c;8#xc11c$ ;, PostgreSQL  $8#xc124;8#xc258;8#xc2dc;8#xc758;8#xd658;8#xacbd;8#xc124;8#xc815;8#xac0d$ 일치하도록 PATH를 수정해주시시&#xc6

If successful, make check will produce the output of almost 500 tests. The results will look similar to the following (numerous lines omitted below):

```
CUnit - A unit testing framework for C - Version 2.1-3
    http://cunit.sourceforge.net/
       .
       .
       .
Run Summary: Type Total Ran Passed Failed Inactive
            suites 44 44 n/a 0 0
            tests 300 300 300 0 0
           asserts 4215 4215 4215 0 n/a
Elapsed time = 0.229 seconds
       .
       .
       .
Running tests
       .
       .
       .
Run tests: 134
Failed: 0
-- if you build with SFCGAL
       .
       .
       .
Running tests
       .
       .
       .
```

```
Run tests: 13
Failed: 0
-- if you built with raster support
       .
      .
       .
Run Summary: Type Total Ran Passed Failed Inactive
           suites 12 12 n/a 0 0
            tests 65 65 65 0 0
           asserts 45896 45896 45896 0 n/a
       .
      .
       .
Running tests
      .
      .
       .
Run tests: 101
Failed: 0
-- topology regress
.
.
.
Running tests
      .
      .
       .
Run tests: 51
Failed: 0
-- if you built --with-gui, you should see this too
    CUnit - A unit testing framework for C - Version 2.1-2
    http://cunit.sourceforge.net/
       .
      .
       .
Run Summary: Type Total Ran Passed Failed Inactive
           suites 2 2 n/a 0 0
            tests  4  4  4  0  0
           asserts 4 4 4 0 n/a
```
postgis tiger geocoder 와 address standardizer 확장 프로그램 현재 표준 PostgreSQL 설치검사(installcheck)만을 지원합니다. 이 확장 프로그램들&# 테스트하려면 다음을 실행하십&#> 주의; 이미 PostGIS 코드 폴더의 루트에&#x make install을 실행했다면 다시 실행할 필 없습니다.

address\_standardizer의 경 우:

cd extensions/address\_standardizer make install make installcheck

다음과 같은 결과가 나와야 합니&#x

```
============== dropping database "contrib_regression" ==============
DROP DATABASE
============== creating database "contrib_regression" ==============
CREATE DATABASE
ALTER DATABASE
============== running regression test queries ==============
test test-init-extensions ... ok
test test-parseaddress ... ok
test test-standardize_address_1 ... ok
test test-standardize_address_2 ... ok
=====================
All 4 tests passed.
=====================
```
TIGER 지오코딩 도구의 경우, 사용자&#xc PostgreSQL 인스턴스 안에서 PostGIS 및 fuzzystrmatch 확&#xc7a 프로그램을 이용할 수 있는지 확&# address\_standardizer 지원이 되도록 PostGIS를 빌드했&# address\_standardizer 테스트도 함께 실행될 것입&

cd extensions/postgis\_tiger\_geocoder make install make installcheck

다음과 같은 결과가 나와야 합니&#x

```
============== dropping database "contrib_regression" ==============
DROP DATABASE
============== creating database "contrib_regression" ==============
CREATE DATABASE
ALTER DATABASE
============== installing fuzzystrmatch ==============
CREATE EXTENSION
============== installing postgis ==============
CREATE EXTENSION
============== installing postgis_tiger_geocoder ==============
CREATE EXTENSION
============== installing address_standardizer ==============
CREATE EXTENSION
============== running regression test queries ==============
test test-normalize_address ... ok
test test-pagc_normalize_address ... ok
=====================
All 2 tests passed.
=====================
```
# **2.2.7 설치**

PostGIS 설치를 위해서 다음을 입력하&#x

## make install

이것은 --prefix 설정 파라미터에 정의&#xb 하위 경로에 PostGIS 설치 파일을 복사&#xc 것입니다.

- 로더(loader)와 덤퍼 바이너리 들은 [prefix] /bin에 설 치 됩 니 다.
- postgis.sql와같은SQL파일들은[prefix]/share/contrib&#xc5 설치됩니다.
- PostGIS 라이브러리들은 [prefix]/lib에 설치&#xb

만약기존에postgis\_comments.sql,raster\_comments.sql파일&#x 생성하기 위해 make comments 명령어를 실&#xd 적౴ 있으시다면, 다음을 실행해 sql 파일을 설치하십시오.

## make comments-install

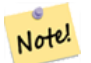

**Note xsltproc**의 8#xc801:용 8#xc774:후 8#xc77c:&#xbc18:&#xc801:인 설치로부터 postgis\_comments.sql, raster\_comments.sql, topology\_comments.sql는분리되었습니다.

# <span id="page-51-0"></span>2.3 주소 표준화 도구 설&#xce5  $&$ #xbc0f;  $&$ #xd65c;  $&$ #xc6a9;

address\_standardizer 확장 프로그램은 별도로 다운로드해야 하는 별도의 패키&# PostGIS 2.2 버전부터는 내장되어 있습니& 이 확장 프로그램이 무슨 일을 하&# 사용자의 필요에 따라 어떻게 설&# 대한 자세한 정보는 Section [14.1](#page-881-0) 를 참조하

이 표준화 도구는 [Normalize\\_Address](#page-910-0) 대신 PostGIS 용&# 패키징된 TIGER 지오코딩 도구(geocoder)와 함께 쓰일 수 있습니다. 이렇게 대& 사용하는 방법은 Section [2.4.3](#page-57-0) 을 참조하십 주소 표준화 도구를 사용자의 다&#x 지오코딩 도구를 위한 구성 요소(bui block)로 사용하거나, 주소를 더 쉽게 비교하기 위해 사용자 주소를 표&# 데 사용할 수도 있습니다.

주소 표준화 도구는 PCRE에 의존성&#xc74 갖습니다. PCRE는 많은 유닉스 파생 시스템에 일반적으로 이미 설치&#x 있지만, <http://www.pcre.org> 에서 최신 버전을 다&i 수 있습니다. Section [2.2.3](#page-42-0) 과정에서 PCRE를 찾&# 주소 표준화 도구 확장 프로그램&# 자동적으로 빌드할 것입니다. 사&# 사용하고자 하는 PCRE를 따로 설치&#xd5  $경$ ;  $ರ$ ;  $설$ ;  $󌠕$ ;  $파$ ;  $라$ ;  $뭨$ ;  $터$ ; --with-pcredir=/path/to/pcre  $의$ ; /path/to/pcre 부분에 사용자의 PCRE include 및 lib 디&#xb 루트 폴더를 입력하십시오.

윈도우 사용자의 경우 PostGIS 2.1 이상 버& 번들은 이미address\_standardizer와 함께 패키징&# 있으므로 컴파일할 필요없이 바&#x CREATE EXTENSION 단계로 건너뛸 수 있습니&#xb2e4

설치를 완료했다면 사용자 데이&#z 연결해서 SQL을 실행할 수 있습니&#xb2e4

```
CREATE EXTENSION address standardizer;
```
다음 테스트에는 어떤 rules, gaz, 또는 lex 테이블도 필요없습니다.

```
SELECT num, street, city, state, zip
FROM parse_address('1 Devonshire Place PH301, Boston, MA 02109');
```
다음과 같은 결과가 나와야 합니&#x

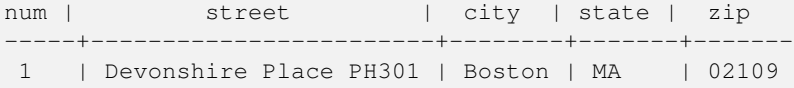

# **2.3.1 Regex::Assemble 설치**

address\_standardizer 확장 프로그램을 컴파일하&# 데 펄 Regex:Assemble은 더 이상 필요없습니&#xb 펄 Regex:Assemble이 생성하는 파일들이 소&#xc 트리의 일부로 통합되었기 때문&# 하지만usps-st-city-orig.txt 또는usps-st-city-orig.txt usps-st-city tx 파 일 을 편 집 해 야 할 경 우, parseaddress-stciti h 를 다시 빌드해야 하는데 이때 Regex:Assemble이 필 요 합 니 다.

cpan Regexp::Assemble

또는 우분투/데비안 시스템의 경&# 다음 작업을 해야 할 수도 있습니&

sudo perl -MCPAN -e "install Regexp::Assemble"

# 2.4 Tiger Geocoder의 설치, 업그레이&  $및$   $데$  $이$  $터$   $불$  $러$  $󌘤$  $기$

Extras like Tiger geocoder may not be packaged in your PostGIS distribution. If you are missing the tiger geocoder extension or want a newer version than what your install comes with, then use the share/extension/postgis\_tiger\_geocoder.\* files from the packages in [Windows Unreleased Versions](http://postgis.net/windows_downloads/) section for your version of PostgreSQL. Although these packages are for windows, the postgis\_tiger\_geocoder extension files will work on any OS since the extension is an SQL/plpgsql only extension.

# 2.4.1 TIGER &#xc9c0:&#xc624:&#xcf54:&#xb529: &#xb3c4:&#xad6c:&#xb85c: &#xc0ac:&#xc6a9:&#xc79 PostGIS 데이터베이스 활성화:  $&#x d655;$  $&#x c7a5;</math><math display="inline">&#x d504;</math><math display="inline">&#x b85c;</math><math display="inline">&#x a d68;</math><math display="inline">&#x c774;</math><math display="inline">&#x c6a9;</math>$

PostgreSQL 9.1 이상 버전과 PostGIS 2.1 이상 버전을 사용중이라면, TIGER 지오코딩 도구&#xb9 설치하는 데 새로운 확장 프로그&# 모델을 활용할 수 있습니다. 그 방& 다음과 같습니다.

- 1. 먼저 PostGIS 2.1 이상 버전의 바이너리&#xl 다운로드하거나 컴파일해서 &#xc77 방법으로 설치하십시오. TIGER 지&#xc624 도구는 물론 필수 확장 프로그&#xb7 함께 설치될 것입니다.
- 2. PSOL, pgAdmin 또는 다른 도구를 통해 사&#xc6a9 데이터베이스에 연결해서 다&#xc74 SQL 명령어를 실행하십시오. 이미 PostGIS가 설치된 데이터베이스에 &#xc124 경우, 첫 번째 단계를 수행할 필&#xct 없다는 사실을 주의하십시오. 이미 fuzzystrmatch 확장 프로그램이 설&#xce5 있다면 이 두 번째 단계도 수행&#xd5 필요가 없습니다.

```
CREATE EXTENSION postgis;
CREATE EXTENSION fuzzystrmatch;
CREATE EXTENSION postgis_tiger_geocoder;
--this one is optional if you want to use the rules based standardizer (\leftrightarrowpagc_normalize_address)
CREATE EXTENSION address_standardizer;
```
이미 postgis\_tiger\_geocoder 확장 프로그램을 설&#> 최신 버전으로 업데이트만 하&#xace 할 경 우:

ALTER EXTENSION postgis UPDATE; ALTER EXTENSION postgis\_tiger\_geocoder UPDATE;

tiger.loader\_platform과tiger.loader\_variables 에사용자지&# 항목을 만들었거나 변경한 경&#xc6b 이 테이블들도 업데이트해야 할 수도 있습니다.

3. 제대로 설치되었는지 확인하&#xb82 사용자 데이터베이스에 다음 SQL을 실행하십시오:

```
SELECT na.address, na.streetname,na.streettypeabbrev, na.zip
       FROM normalize_address('1 Devonshire Place, Boston, MA 02109') AS na;
```
다음과 같은 결과가 나와야 합&#xb2c

```
address | streetname | streettypeabbrev | zip
        ---------+------------+------------------+-------
           1 | Devonshire | Pl | 02109
```
4. tiger.loader\_platform &#xd14c:&#xc774:&#xbe14:에 &#xc0ac:&#xc6a9:&#xc790:의 &#xc2e4:&#xd 파일과 서버의 경로를 새 레코&#xb4d 생성하십시오.

예를 들어 sh 규약(convention)을 따르는 debbie라는 프로파일을 생성하려면 다음과 같이 해야 합니다.

```
INSERT INTO tiger.loader_platform(os, declare_sect, pgbin, wget, unzip_command, psql, ←-
   path_sep,
                   loader, environ_set_command, county_process_command)
SELECT 'debbie', declare_sect, pgbin, wget, unzip_command, psql, path_sep,
           loader, environ_set_command, county_process_command
 FROM tiger.loader_platform
 WHERE os = 'sh';
```
 $&$ #xadf8;  $&$ #xb2e4; $&$ #xc74c; debbie $&$ #xc758; pg, unzip,shp2pgsql, PSQL  $&$ #xb4f1; $&$ #xc758;  $&$ #xacbd; $&$ #xb85c;  $&$ #xc704; $&$ 맞도록 declare\_sect 열의 경로를 편집하&#x

이 loader\_platform 테 이 블 을 편 집 하 지 않 &#x 경우, 각 항목의 흔히 있는(common case) 위치만을 담게 되며 스크립트&#xac0 생생된 후 생성된 스크립트를 직접 편집해야 할 것입니다.

5. As of PostGIS 2.4.1 the Zip code-5 digit tabulation area zcta5 load step was revised to load current zcta5 data and is part of the Loader Generate Nation Script when enabled. It is turned off by default because it takes quite a bit of time to load (20 to 60 minutes), takes up quite a bit of disk space, and is not used that often.

To enable it, do the following:

UPDATE tiger.loader\_lookuptables SET load = true WHERE table\_name = 'zcta520';

If present the [Geocode](#page-895-0) function can use it if a boundary filter is added to limit to just zips in that boundary. The [Re](#page-916-0)[verse\\_Geocode](#page-916-0) function uses it if the returned address is missing a zip, which often happens with highway reverse geocoding.

- 6. 서버의 루트, 또는 서버에 충분&#xd 빠른 네트워크로 연결된 경우 사용자 PC의 루트에 gisdata 라는 폴더&# 생성하십시오. 이 폴더로 TIGER 파&#xc77c 다운로드해서 처리할 것입니&#xb2e 서버의 루트에 폴더를 만드는 게 마음에 안 들거나, 또는 단순&#xd 다른 폴더로 변경하고 싶다면, tiger.loader\_variables 테이블의 staging\_fold 항목을 편집하십시오.
- 7. gisdata &#xd3f4:&#xb354: &#xb610:&#xb294: &#xc0ac:&#xc6a9:&#xc790:&#xac00: staging fold &#xc5d0: &#xc9c0:&#xc815:&#xd55c: &#xd3f4:&#xb354: &#xc548:&#xc5d0: temp&#xb77c:&#xb294: &#xd3f4:&#xb354:&#xb97c: 생성하십시오. 다운로드한 TIGER &#xb370 로더가 이 temp 폴더에 압축해제할 것입니다.
- 8. Then run the [Loader\\_Generate\\_Nation\\_Script](#page-908-0) SQL function make sure to use the name of your custom profile and copy the script to a .sh or .bat file. So for example to build the nation load:

```
psql -c "SELECT Loader_Generate_Nation_Script('debbie')" -d geocoder -tA > /gisdata/ ←-
   nation_script_load.sh
```
9. Run the generated nation load commandline scripts.

```
cd /gisdata
sh nation_script_load.sh
```
10. After you are done running the nation script, you should have three tables in your tiger\_data schema and they should be filled with data. Confirm you do by doing the following queries from psql or pgAdmin

```
SELECT count(*) FROM tiger_data.county_all;
count
-------
 3233
(1 row)
SELECT count(*) FROM tiger_data.state_all;
count
-------
    56
(1 row)
```
11. By default the tables corresponding to bg, tract, tabblock are not loaded. These tables are not used by the geocoder but are used by folks for population statistics. If you wish to load them as part of your state loads, run the following statement to enable them.

```
UPDATE tiger.loader_lookuptables SET load = true WHERE load = false AND lookup_name IN \leftrightarrow('tract', 'bg', 'tabblock');
```
Alternatively you can load just these tables after loading state data using the [Loader\\_Generate\\_Census\\_Script](#page-903-0)

12. For each state you want to load data for, generate a state script [Loader\\_Generate\\_Script.](#page-905-0)

# **Warning**

DO NOT Generate the state script until you have already loaded the nation data, because the state script utilizes county list loaded by nation script.

```
13.
```

```
psql -c "SELECT Loader_Generate_Script(ARRAY['MA'], 'debbie')" -d geocoder -tA > / ←-
   gisdata/ma_load.sh
```
14. 생성된 명령어 스크립트를 실&#xd5

```
cd /gisdata
sh ma_load.sh
```
15. 모든 데이터를 로딩한 다음 또&#xb2 어떤 정지 지점에서 모든 TIGER 테&#xc774 분석해서(상속된 통계를 포함&#xd5 통계(stat)를 업데이트하는 것이 좋&

```
SELECT install_missing_indexes();
vacuum (analyze, verbose) tiger.addr;
vacuum (analyze, verbose) tiger.edges;
vacuum (analyze, verbose) tiger.faces;
vacuum (analyze, verbose) tiger.featnames;
vacuum (analyze, verbose) tiger.place;
vacuum (analyze, verbose) tiger.cousub;
vacuum (analyze, verbose) tiger.county;
```
vacuum (analyze, verbose) tiger.state; vacuum (analyze, verbose) tiger.zip\_lookup\_base; vacuum (analyze, verbose) tiger.zip\_state; vacuum (analyze, verbose) tiger.zip\_state\_loc;

## 2.4.1.1 TIGER 지오코딩 도구 정규 설치를  $&4xd655;&4xd504;&4xd504;&4xb85c;&4xd65;&4xb7a8;&4xb0a8;&4xb378;&4xb85c;&4xb0c0;&4xd658;&4xd058;&4xd058;&4xd058;&4xd058;&4xd058;&4xd058;&4xd058;&4xd058;&4xd058;&4xd058;&4xd058;&4xd058;&4xd059;&4xd059;&4xd059;&4xd059;&4xd05$

확장 프로그램 모델을 사용하지 않고 TIGER 지오코딩 도구를 설치했&#xb2 다음과 같이 확장 프로그램 모델&#x 변환시킬 수 있습니다:

- 1. 확장 프로그램 제외(non-extension) 모델을 업그레이드하려면 Section [2.4.5](#page-58-0) 의 지침&#x 따라해보십시오.
- 2. PSQL 또 는 pgAdmin을 통 해 사 용 자 데 이 터 연결하고 다음 명령어를 실행&#xd55

CREATE EXTENSION postgis\_tiger\_geocoder FROM unpackaged;

# 2.4.2 TIGER 지오코딩 도구로 사용&#xc79 PostGIS 데이터베이스 활성화:  $&#x d655:</math><math display="inline">&#x c7a5:</math><math display="inline">&#x d504:</math><math display="inline">&#x b85c:</math><math display="inline">&#x a d18:</math><math display="inline">&#x b7a8:</math><math display="inline">&#x c5c6:</math><math display="inline">&#x c774:</math>$

우선 앞의 설명에 따라 PostGIS를 설치&#x

extras 폴더가 없을 경우, <http://postgis.net/stuff/postgis-3.3.7dev.tar.gz> 에& 다운로드하십시오.

### tar xvfz postgis-3.3.7dev.tar.gz

### cd postgis-3.3.7dev/extras/tiger\_geocoder

tiger\_loader\_2015.sql(또는다른년도를로드하 할 경우, 사용자가 찾을 수 있는 최& 로더)를 사용자의 실행 가능한 서&# 등의 경로로 편집하거나, 그 대신 설치 완료 후 loader\_platform 테이블을 업데 수도있습니다. 이파일또는loader\_platfor 테이블을 편집지 않는다면, 각 항& 흔히 쓰이는(common case) 위치만 담게 되&#xc5b [Loader\\_Generate\\_Nation\\_Script](#page-908-0) 및 [Loader\\_Generate\\_Script](#page-905-0) SQL 함 수 를 실 행 해 ¿ 생집된 스크립트를 직접 편집해&# 할 것입니다.

TIGER 지오코딩 도구를 처음 설치하&#xb2 경우,윈도우 시스템이라면 create\_geocode. bat 스크립트를,Linux/Unix/Mac OSX 시스템이라&#xba create\_geocode.sh 를 사 용 자 의 PostgreSQL에 특 화 된 설정으로 편집한 다음 명령 프롬&# 각각 상응하는 스크립트를 실행&#

tiger &#xc2a4:&#xd0a4:&#xb9c8:&#xac00: &#xb370:&#xc774:&#xd130:&#xbca0:&#xc774:&#xc2a4:&#xc5d0: &#xc788:&#xb2 지와 사용제 데이터베이스 search\_path에 해당되는 지를 확인하십시오. 안&# 있다면 아래 명령을 함께 추가하&#

### ALTER DATABASE geocoder SET search\_path=public, tiger;

표준화 주소 기능은 까다로운 주&#x 제외하고는 동작합니다. 아래와 비슷하게 나오는지 테스트 해보&#

SELECT pprint\_addy(normalize\_address('202 East Fremont Street, Las Vegas, Nevada 89101')) ← As pretty\_address; pretty\_address ---------------------------------------

202 E Fremont St, Las Vegas, NV 89101

# <span id="page-57-0"></span>2.4.3 주소 표준화 도구를 TIGER 지&#xc62 도구와 함께 사용

사용자들의 많은 불평 가운데 하&# 주소 정규화 도구 [Normalize\\_Address](#page-910-0) 함수가 지&# 작업 전 준비 과정에서 주소를 정&#x 것입니다. 정규화 도구는 완벽하&# 않아 그 불완전함을 수정하려면 막대한 노력이 필요합니다. 그래& 우리는 훨씬 나은 주소 표준화 도&# 엔진을 가진 또다른 프로젝트와 통합시켰습니다. 이 새로운 address\_standardizer& 이용하려면, Section [2.3](#page-51-0) 에 설명된 대로 확 프로그램을 컴파일해서 사용자 데이터베이스에 확장 프로그램&#x 설치하십시오.

postgis\_tiger\_geocoder를설치했던데이터베이 이 확장 프로그램을 설치했다면, [Normalize\\_Address](#page-910-0) 대 신 [Pagc\\_Normalize\\_Address](#page-912-0) 를 ౴ 용 할 수 있 &#xc2 이 확장 프로그램은 TIGER 유무와 상&#xa 동작하므로, 국제 주소와 같은 다&# 데이터 소스와 함께 사용할 수 있&# 실제로 TIGER 지오코딩 도구 확장 프&#xb 규칙테이블(tiger.pagc\_rules),지명색인테&#xc (tiger.pagc\_gaz),  $\&$ #xadf8; $\&$ #xb9ac; $\&$ #xace0;  $\&$ #xc5b4; $\&$ #xd718;  $\&$ #xbaa9; $\&$ #xb85d;  $\&$ #xd14c; $\&$ #xc774; $\&$ #xbe14;(tiger. 자체 수정 버전과 함께 패키징되&# 있습니다. 사용자 자신의 필요에 따라 이들을 추가하고 업데이트&# 표준화 작업 과정을 향상시킬 수 있습니다.

# <span id="page-57-1"></span>2.4.4 Tiger Data 불러오기

Tiger 데이터를 로딩하기 위한 보다 자세한설명은extras/tiger\_geocoder/tiger\_2011/README에&#xc 이용 가능합니다. 여기서는 일반&# 과정만 안내해 드립니다.

인구조사 웹사이트에서 필요한 주의 데이터를 다운로드 받습니&# 압축을 풀면 주 단위로 별개의 세&# 이뤄져 있습니다. ਁ 주 테이블은

tiger스키마 정의에 따라 접속 및 쿼&#xb 할 수 있고, Drop\_State\_Tables\_Generate\_Script를 다시 불러&#xc 삭제하는 등의 작업을 실시할 수 있습니다.

데이터를 로딩하기 위해서는 다&# 같은 도구들이 필요합니다:

• 인구조사 웹사이트에서 받은 압&i 파일을 풀기 위한 툴

Unix 계열 시스템에서는 대부분 unzip&#xc73c 해제할 수 있습니다.

윈도우의 경우, 무료 압축/압축해 툴인 7-zip이 http://www.7-zip.org/에서 다운로드 가&#x

- PostGIS 기본 설치시 설치되는 shp2pgsql 명&#xb839
- 웹 다운로드 툴인 wget은 대부분의Unix 시스템에 설치되어 있습니다. 윈도우를 사용 중이면 [http://gnuwin32.sourceforge.net/](http://gnuwin32.sourceforge.net/packages/wget.htm) packages/wget.htm에서 다운로드 가능합니다.

tiger\_2010을 업그레이드하는 경우, 먼저 [Drop\\_Nation\\_Tables\\_Generate\\_Script](#page-894-1) 를 생 성 한 다 음 실 행 해 &#x 합니다. 행정구역 데이터를 로드&= 전에 로더 스크립트를 생성하는 Loader Generate Nation Script 를 통해 전국 데이터를 로드해야 합니다. Loader Generate Nation Script 를 사용 (2010년에서) 업그레이드는 물론 새&#xb8 설치까지 한번에 끝날 것입니다.

사용자의 플랫폼에서 사용자가 지정한 행정구역 데이터를 로드&# 스크립트를 생성하려면 [Loader\\_Generate\\_Script](#page-905-0) &#xb97 참조하십시오. 이 데이터들을 개&# 로드할 수 있다는 점을 기억하십&# 사용자가 지정한 모든 행정구역&#x 한번에 로드하지 않아도 됩니다. 필요할 때마다 로드할 수 있습니&i

원하는 데이터가 로딩이 된 후 [In](#page-902-0)stall\_Missing\_Indexes에서 설명된 대로 다음을 실

SELECT install\_missing\_indexes();

실행이 잘되는지 확인하려면 [Geocode&](#page-895-0)#> 이용하여 해당 주의 주소를 변환&#x 보십시오.

# <span id="page-58-0"></span>2.4.5 Tiger Geocoder 업그레이드

PostGIS 2.0 이상 버전과 함께 패키징된 TIGER 지오코딩 도구를 이미 설치했다&#x 그리고 사용자가 간절히 바라는 수정 사항이 있다면, 언제라도, 심& tar 파일 내부에서도 함수를 업그레 수 있습니다. 이 작업은 확장 프로& 함께 설치되지 않은 TIGER 지오코딩 &#xb3c4:&#xad6c:&#xb77c:&#xc57c:만 &#xac00:&#xb2a5:&#xd569:&#xb2c8:&#xb2e4:.

extras 폴더가 없을 경우, <http://postgis.net/stuff/postgis-3.3.7dev.tar.gz> 에& 다운로드하십시오.

### tar xvfz postgis-3.3.7dev.tar.gz

### cd postgis-3.3.7dev/extras/tiger\_geocoder/tiger\_2011

윈도우 시스템이라면 upgrade\_geocoder.bat 스&#> Linux/Unix/Mac OSX 시스템이라면 upgrade\_geocoder.sh 스크&# 찾으십시오. 사용자의 PostGIS 데이터&#xb 사숁에 맞춰 파일을 편집하십시&#>

2010&#xc774:나 2011을 &#xc5c5:&#xadf8:&#xb808:&#xc774:&#xb4dc:&#xd558:는 &#xacbd:우, 로더 스크립트의 해당 라인을 주&# 처리(unremark out)해야 2012 데이터를 로드하&# 위한 최신 스크립트를 얻을 수 있&i 점을 기억하십시오.

명령 프롬프트에서 각 플랫폼에 상응하는 스크립트를 실행하십&#;

다음으로 모든 nation 테이블을 drop 하고 새로 불러옵니다. 이 SQL 문장으로 drop 스크립트를 만듭니다. 자세한 내용은 다음을 참고하십시오. Drop\_Nation

SELECT drop\_nation\_tables\_generate\_script();

생성된 drop SQL 문장을 실행하십시오.

이 SELECT 구문으로 nation load 스크립트를 생& 자세한 내용을 다음을 참고하십&#> [Loader\\_Generate\\_Nation\\_Script](#page-908-0)

### 윈도우용

SELECT loader\_generate\_nation\_script('windows');

### unix/linux 용

SELECT loader\_generate\_nation\_script('sh');

생성된 스크립트를 어떻게 실행&# 배우시려면 Section 2.4.4을 참고하십시오. 이것은 단지 한번만 하면 됩니다.

### **Note**

 $M$ ote<sup>2</sup>

8#xc0ac;용자는 2010/2011 state 테이블을 합칠 수도 있고 각 state 별로 업그레이드 할 수도 있습니다. state를 2011로 8#xc5c5;데이트 8#xd558;기  $&$  전에, Drop State Tables Generate Script을 이용해 2010 &#xd14c:&#xc774:&#xbe14:&#xb4e4:&#xc744: drop &#xd574:&#xc57c: &#xd569:&#xb2c8:&#xb2e4:.

# 2.5 설치 과정에서 흔히 &#xbc1  $&\#$ xbb38:&#xc81c:&#xb4e4:

인스톨이나 업그레이드 시 잘 되&# 않을 경우 확인해야 할 몇 가지 사&i 아래와 같습니다.

1. PostgreSQL 11 또는 그 보다 최신 버전을 설& 체크하십시오. 현재 작동하고 계시는 PostgreSQL의 버전과 동일한 PostgreSQL &#xc18c:스 버전을 바탕으로 컴파일&#xd55 확인해주십시오. (Linux) 배포본이 이 PostgreSQL이 설치된 경우 중복 설치가 될 수 있 고, 또 는 이 전 에 설 치 한 사실을 잊어버렸을 수도 있습&#xb2c PostGIS는 PostgreSQL 11 또는 그 이상 버전에서 작동되므로 구 버전을 이용 시 예상하지 못한 에러들이 발생&#xd56 수 있습니다. 어떤 PostgreSQL 버전이 작&# 있는지 확인하기 위해서는 psql을 통하여 데이터베이스에 접속&#xd57 다음의 쿼리를 실행하십시오:

SELECT version();

RPM 방식이라면 다음과 같은 rpm 커&#xb9e 이전 설치 패키지의 존재를 확&#xc7 수 있 습 니 다: rpm -qa | grep postgresql

2. 만약 업그레이드가 실패하면 기존 PostGIS설치 버전으로 복원하&#xc154 합니다.

SELECT postgis\_full\_version();

또한 PostreSQL, Proj4 라이브러리 및 GEOS 라이&#xbe0c 대한 버전과 경로에 대한 설정이 올바른지 확인하십시오.

1. 설정은 postgis\_config.hh 파일을 생성하기 위해사용됩니다 POSTGIS\_PGSQL\_VERSION, POSTGIS\_PROJ\_VER. and POSTGIS\_GEOS\_VERSION 변수가 정ൕ한지 확인&#

# **Chapter 3**

# **PostGIS Administration**

# **3.1 Performance Tuning**

Tuning for PostGIS performance is much like tuning for any PostgreSQL workload. The only additional consideration is that geometries and rasters are usually large, so memory-related optimizations generally have more of an impact on PostGIS than other types of PostgreSQL queries.

For general details about optimizing PostgreSQL, refer to [Tuning your PostgreSQL Server.](https://wiki.postgresql.org/wiki/Tuning_Your_PostgreSQL_Server)

For PostgreSQL 9.4+ configuration can be set at the server level without touching postgresql.conf or postgresql.auto.conf by using the ALTER SYSTEM command.

```
ALTER SYSTEM SET work mem = '256MB';
-- this forces non-startup configs to take effect for new connections
SELECT pq_reload_conf();
-- show current setting value
-- use SHOW ALL to see all settings
SHOW work_mem;
```
In addition to the Postgres settings, PostGIS has some custom settings which are listed in Section [8.23.](#page-554-0)

# **3.1.1 Startup**

These settings are configured in postgresql.conf:

### [constraint\\_exclusion](http://www.postgresql.org/docs/current/static/runtime-config-query.html#GUC-CONSTRAINT-EXCLUSION)

- Default: partition
- This is generally used for table partitioning. The default for this is set to "partition" which is ideal for PostgreSQL 8.4 and above since it will force the planner to only analyze tables for constraint consideration if they are in an inherited hierarchy and not pay the planner penalty otherwise.

### shared buffers

- Default: ~128MB in PostgreSQL 9.6
- Set to about 25% to 40% of available RAM. On windows you may not be able to set as high.

max worker processes This setting is only available for PostgreSQL 9.4+. For PostgreSQL 9.6+ this setting has additional importance in that it controls the max number of processes you can have for parallel queries.

- Default: 8
- Sets the maximum number of background processes that the system can support. This parameter can only be set at server start.

# **3.1.2 Runtime**

work mem - sets the size of memory used for sort operations and complex queries

- Default: 1-4MB
- Adjust up for large dbs, complex queries, lots of RAM
- Adjust down for many concurrent users or low RAM.
- If you have lots of RAM and few developers:

SET work\_mem TO '256MB';

[maintenance\\_work\\_mem](http://www.postgresql.org/docs/current/static/runtime-config-resource.html#GUC-MAINTENANCE-WORK-MEM) - the memory size used for VACUUM, CREATE INDEX, etc.

- Default: 16-64MB
- Generally too low ties up I/O, locks objects while swapping memory
- Recommend 32MB to 1GB on production servers w/lots of RAM, but depends on the # of concurrent users. If you have lots of RAM and few developers:

```
SET maintenance_work_mem TO '1GB';
```
### [max\\_parallel\\_workers\\_per\\_gather](https://www.postgresql.org/docs/current/static/runtime-config-resource.html#GUC-MAX-PARALLEL-WORKERS-PER-GATHER)

This setting is only available for PostgreSQL 9.6+ and will only affect PostGIS 2.3+, since only PostGIS 2.3+ supports parallel queries. If set to higher than 0, then some queries such as those involving relation functions like ST\_Intersects can use multiple processes and can run more than twice as fast when doing so. If you have a lot of processors to spare, you should change the value of this to as many processors as you have. Also make sure to bump up max\_worker\_processes to at least as high as this number.

- Default: 0
- Sets the maximum number of workers that can be started by a single Gather node. Parallel workers are taken from the pool of processes established by max\_worker\_processes. Note that the requested number of workers may not actually be available at run time. If this occurs, the plan will run with fewer workers than expected, which may be inefficient. Setting this value to 0, which is the default, disables parallel query execution.

# **3.2 Configuring raster support**

If you enabled raster support you may want to read below how to properly configure it.

As of PostGIS 2.1.3, out-of-db rasters and all raster drivers are disabled by default. In order to re-enable these, you need to set the following environment variables POSTGIS\_GDAL\_ENABLED\_DRIVERS and POSTGIS\_ENABLE\_OUTDB\_RASTERS in the server environment. For PostGIS 2.2, you can use the more cross-platform approach of setting the corresponding Section [8.23.](#page-554-0)

If you want to enable offline raster:

POSTGIS\_ENABLE\_OUTDB\_RASTERS=1

Any other setting or no setting at all will disable out of db rasters.

In order to enable all GDAL drivers available in your GDAL install, set this environment variable as follows

POSTGIS\_GDAL\_ENABLED\_DRIVERS=ENABLE\_ALL

If you want to only enable specific drivers, set your environment variable as follows:

POSTGIS\_GDAL\_ENABLED\_DRIVERS="GTiff PNG JPEG GIF XYZ"

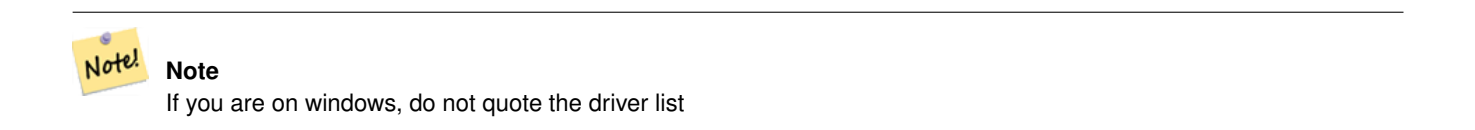

Setting environment variables varies depending on OS. For PostgreSQL installed on Ubuntu or Debian via apt-postgresql, the preferred way is to edit /etc/postgresql/10/main/environment where 10 refers to version of PostgreSQL and main refers to the cluster.

On windows, if you are running as a service, you can set via System variables which for Windows 7 you can get to by rightclicking on Computer->Properties Advanced System Settings or in explorer navigating to Control Panel\All Control Panel Items\System. Then clicking *Advanced System Settings ->Advanced->Environment Variables* and adding new system variables.

After you set the environment variables, you'll need to restart your PostgreSQL service for the changes to take effect.

# 3.3 공간 데이터베이스 &#xc0de

# <span id="page-63-0"></span>**3.3.1 Spatially enable database using EXTENSION**

If you are using PostgreSQL 9.1+ and have compiled and installed the extensions/postgis modules, you can turn a database into a spatial one using the EXTENSION mechanism.

Core postgis extension includes geometry, geography, spatial\_ref\_sys and all the functions and comments. Raster and topology are packaged as a separate extension.

Run the following SQL snippet in the database you want to enable spatially:

```
CREATE EXTENSION IF NOT EXISTS plpgsql;
      CREATE EXTENSION postgis;
      CREATE EXTENSION postgis_raster; -- OPTIONAL
      CREATE EXTENSION postgis_topology; -- OPTIONAL
```
# <span id="page-63-1"></span>**3.3.2 Spatially enable database without using EXTENSION (discouraged)**

#### **Note** Note!

This is generally only needed if you cannot or don't want to get PostGIS installed in the PostgreSQL extension directory (for example during testing, development or in a restricted environment).

Adding PostGIS objects and function definitions into your database is done by loading the various sql files located in [ $prefix$ ] /share/contrib as specified during the build phase.

The core PostGIS objects (geometry and geography types, and their support functions) are in the postgis.sql script. Raster objects are in the rtpostgis.sql script. Topology objects are in the topology.sql script.

For a complete set of EPSG coordinate system definition identifiers, you can also load the spatial ref\_sys.sql definitions file and populate the spatial\_ref\_sys table. This will permit you to perform ST\_Transform() operations on geometries.

If you wish to add comments to the PostGIS functions, you can find them in the postgis\_comments.sql script. Comments can be viewed by simply typing **\dd** [function\_name] from a psql terminal window.

Run the following Shell commands in your terminal:

```
DB=[yourdatabase]
   SCRIPTSDIR=`pg_config --sharedir`/contrib/postgis-3.2/
    # Core objects
   psql -d ${DB} -f ${SCRIPTSDIR}/postgis.sql
   psql -d ${DB} -f ${SCRIPTSDIR}/spatial_ref_sys.sql
   psql -d ${DB} -f ${SCRIPTSDIR}/postgis_comments.sql # OPTIONAL
    # Raster support (OPTIONAL)
   psql -d ${DB} -f ${SCRIPTSDIR}/rtpostgis.sql
   psql -d ${DB} -f ${SCRIPTSDIR}/raster_comments.sql # OPTIONAL
    # Topology support (OPTIONAL)
   psql -d ${DB} -f ${SCRIPTSDIR}/topology.sql
   psql -d ${DB} -f ${SCRIPTSDIR}/topology_comments.sql # OPTIONAL
```
## **3.3.3 Create a spatially-enabled database from a template**

Some packaged distributions of PostGIS (in particular the Win32 installers for PostGIS >= 1.1.5) load the PostGIS functions into a template database called template\_postgis. If the template\_postgis database exists in your PostgreSQL installation then it is possible for users and/or applications to create spatially-enabled databases using a single command. Note that in both cases, the database user must have been granted the privilege to create new databases.

From the shell:

```
# createdb -T template_postgis my_spatial_db
```
From SQL:

```
postgres=# CREATE DATABASE my_spatial_db TEMPLATE=template_postgis
```
# **3.4 Upgrading spatial databases**

Upgrading existing spatial databases can be tricky as it requires replacement or introduction of new PostGIS object definitions.

Unfortunately not all definitions can be easily replaced in a live database, so sometimes your best bet is a dump/reload process.

PostGIS provides a SOFT UPGRADE procedure for minor or bugfix releases, and a HARD UPGRADE procedure for major releases.

Before attempting to upgrade PostGIS, it is always worth to backup your data. If you use the -Fc flag to pg\_dump you will always be able to restore the dump with a HARD UPGRADE.

## **3.4.1 Soft upgrade**

If you installed your database using extensions, you'll need to upgrade using the extension model as well. If you installed using the old sql script way, you are advised to switch your install to extensions because the script way is no longer supported.

### **3.4.1.1 Soft Upgrade 9.1+ using extensions**

If you originally installed PostGIS with extensions, then you need to upgrade using extensions as well. Doing a minor upgrade with extensions, is fairly painless.

If you are running PostGIS 3 or above, then you should use the [PostGIS\\_Extensions\\_Upgrade](#page-547-0) function to upgrade to the latest version you have installed.

SELECT postgis\_extensions\_upgrade();

### If you are running PostGIS 2.5 or lower, then do the following:

```
ALTER EXTENSION postgis UPDATE;
SELECT postgis_extensions_upgrade();
-- This second call is needed to rebundle postgis_raster extension
SELECT postgis_extensions_upgrade();
```
If you have multiple versions of PostGIS installed, and you don't want to upgrade to the latest, you can explicitly specify the version as follows:

```
ALTER EXTENSION postgis UPDATE TO "3.3.7dev";
ALTER EXTENSION postgis_topology UPDATE TO "3.3.7dev";
```
### If you get an error notice something like:

```
No migration path defined for ... to 3.3.7dev
```
Then you'll need to backup your database, create a fresh one as described in Section [3.3.1](#page-63-0) and then restore your backup on top of this new database.

If you get a notice message like:

```
Version "3.3.7dev" of extension "postgis" is already installed
```
Then everything is already up to date and you can safely ignore it. UNLESS you're attempting to upgrade from an development version to the next (which doesn't get a new version number); in that case you can append "next" to the version string, and next time you'll need to drop the "next" suffix again:

```
ALTER EXTENSION postgis UPDATE TO "3.3.7devnext";
ALTER EXTENSION postgis_topology UPDATE TO "3.3.7devnext";
```
### **Note** Note!

If you installed PostGIS originally without a version specified, you can often skip the reinstallation of postgis extension before restoring since the backup just has CREATE EXTENSION postgis and thus picks up the newest latest version during restore.

#### **Note**

Note!

If you are upgrading PostGIS extension from a version prior to 3.0.0, you will have a new extension *postgis\_raster* which you can safely drop, if you don't need raster support. You can drop as follows:

DROP EXTENSION postgis\_raster;

### **3.4.1.2 Soft Upgrade Pre 9.1+ or without extensions**

This section applies only to those who installed PostGIS not using extensions. If you have extensions and try to upgrade with this approach you'll get messages like:

can't drop ... because postgis extension depends on it

NOTE: if you are moving from PostGIS 1.\* to PostGIS 2.\* or from PostGIS 2.\* prior to r7409, you cannot use this procedure but would rather need to do a [HARD UPGRADE.](#page-66-0)

After compiling and installing (make install) you should find a set of  $\star$  upgrade. sql files in the installation folders. You can list them all with:

ls `pg\_config --sharedir`/contrib/postgis-3.3.7dev/\*\_upgrade.sql

Load them all in turn, starting from postgis\_upgrade.sql.

psql -f postgis\_upgrade.sql -d your\_spatial\_database

The same procedure applies to raster, topology and sfcgal extensions, with upgrade files named rtpostgis\_upgrade.sql, topology\_upgrade.sql and sfcgal\_upgrade.sql respectively. If you need them:

psql -f rtpostgis\_upgrade.sql -d your\_spatial\_database

psql -f topology\_upgrade.sql -d your\_spatial\_database

```
psql -f sfcgal_upgrade.sql -d your_spatial_database
```
You are advised to switch to an extension based install by running

```
psql -c "SELECT postgis_extensions_upgrade();"
```
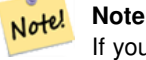

If you can't find the postgis\_upgrade.sql specific for upgrading your version you are using a version too early for a soft upgrade and need to do a [HARD UPGRADE.](#page-66-0)

The PostGIS Full Version function should inform you about the need to run this kind of upgrade using a "procs need upgrade" message.

# **3.4.2 Hard upgrade**

<span id="page-66-0"></span>By HARD UPGRADE we mean full dump/reload of postgis-enabled databases. You need a HARD UPGRADE when PostGIS objects' internal storage changes or when SOFT UPGRADE is not possible. The [Release Notes](#page-979-0) appendix reports for each version whether you need a dump/reload (HARD UPGRADE) to upgrade.

The dump/reload process is assisted by the postgis\_restore.pl script which takes care of skipping from the dump all definitions which belong to PostGIS (including old ones), allowing you to restore your schemas and data into a database with PostGIS installed without getting duplicate symbol errors or bringing forward deprecated objects.

Supplementary instructions for windows users are available at [Windows Hard upgrade.](http://trac.osgeo.org/postgis/wiki/UsersWikiWinUpgrade)

The Procedure is as follows:

1. Create a "custom-format" dump of the database you want to upgrade (let's call it olddb) include binary blobs (-b) and verbose (-v) output. The user can be the owner of the db, need not be postgres super account.

```
pg_dump -h localhost -p 5432 -U postgres -Fc -b -v -f "/somepath/olddb.backup" olddb
```
2. Do a fresh install of PostGIS in a new database -- we'll refer to this database as newdb. Please refer to Section [3.3.2](#page-63-1) and Section [3.3.1](#page-63-0) for instructions on how to do this.

The spatial ref sys entries found in your dump will be restored, but they will not override existing ones in spatial ref sys. This is to ensure that fixes in the official set will be properly propagated to restored databases. If for any reason you really want your own overrides of standard entries just don't load the spatial\_ref\_sys.sql file when creating the new db.

If your database is really old or you know you've been using long deprecated functions in your views and functions, you might need to load legacy.sql for all your functions and views etc. to properly come back. Only do this if \_really\_ needed. Consider upgrading your views and functions before dumping instead, if possible. The deprecated functions can be later removed by loading uninstall\_legacy.sql.

3. Restore your backup into your fresh newdb database using postgis\_restore.pl. Unexpected errors, if any, will be printed to the standard error stream by psql. Keep a log of those.

```
perl utils/postgis_restore.pl "/somepath/olddb.backup" | psql -h localhost -p 5432 -U
   postgres newdb 2> errors.txt
```
Errors may arise in the following cases:

- 1. Some of your views or functions make use of deprecated PostGIS objects. In order to fix this you may try loading legacy.sql script prior to restore or you'll have to restore to a version of PostGIS which still contains those objects and try a migration again after porting your code. If the legacy.sql way works for you, don't forget to fix your code to stop using deprecated functions and drop them loading uninstall legacy.sql.
- 2. Some custom records of spatial\_ref\_sys in dump file have an invalid SRID value. Valid SRID values are bigger than 0 and smaller than 999000. Values in the 999000.999999 range are reserved for internal use while values > 999999 can't be used at all. All your custom records with invalid SRIDs will be retained, with those > 999999 moved into the reserved range, but the spatial ref sys table would lose a check constraint guarding for that invariant to hold and possibly also its primary key ( when multiple invalid SRIDS get converted to the same reserved SRID value ).

In order to fix this you should copy your custom SRS to a SRID with a valid value (maybe in the 910000..910999 range), convert all your tables to the new srid (see [UpdateGeometrySRID\)](#page-136-0), delete the invalid entry from spatial\_ref\_sys and reconstruct the check(s) with:

```
ALTER TABLE spatial_ref_sys ADD CONSTRAINT spatial_ref_sys_srid_check check (srid > 0
   AND srid < 999000 );
```
ALTER TABLE spatial\_ref\_sys ADD PRIMARY KEY(srid));

If you are upgrading an old database containing french [IGN](https://en.wikipedia.org/wiki/Institut_g%C3%A9ographique_national) cartography, you will have probably SRIDs out of range and you will see, when importing your database, issues like this :

WARNING: SRID 310642222 converted to 999175 (in reserved zone)

In this case, you can try following steps : first throw out completely the IGN from the sql which is resulting from postgis\_restore.pl. So, after having run :

perl utils/postgis\_restore.pl "/somepath/olddb.backup" > olddb.sql

run this command :

grep -v IGNF olddb.sql > olddb-without-IGN.sql

Create then your newdb, activate the required Postgis extensions, and insert properly the french system IGN with : [this](https://raw.githubusercontent.com/Remi-C/IGN_spatial_ref_for_PostGIS/master/Put_IGN_SRS_into_Postgis.sql) [script](https://raw.githubusercontent.com/Remi-C/IGN_spatial_ref_for_PostGIS/master/Put_IGN_SRS_into_Postgis.sql) After these operations, import your data :

psql -h localhost -p 5432 -U postgres -d newdb -f olddb-without-IGN.sql 2> errors.txt

# **Chapter 4**

# **Data Management**

# 4.1 GIS (벡터) 데이터 로드

# **4.1.1 OGC Geometry**

The Open Geospatial Consortium (OGC) developed the *[Simple Features Access](https://www.ogc.org/standards/sfa)* standard (SFA) to provide a model for geospatial data. It defines the fundamental spatial type of Geometry, along with operations which manipulate and transform geometry values to perform spatial analysis tasks. PostGIS implements the OGC Geometry model as the PostgreSQL data types [geometry](#page-73-0) and [geography.](#page-75-0)

Geometry is an *abstract* type. Geometry values belong to one of its *concrete* subtypes which represent various kinds and dimensions of geometric shapes. These include the atomic types [Point,](#page-69-0) [LineString,](#page-69-1) [LinearRing](#page-69-2) and [Polygon,](#page-69-3) and the collection types [MultiPoint,](#page-69-4) [MultiLineString,](#page-69-5) [MultiPolygon](#page-70-0) and [GeometryCollection.](#page-70-1) The *[Simple Features Access - Part 1: Common](https://portal.ogc.org/files/?artifact_id=25355) [architecture v1.2.1](https://portal.ogc.org/files/?artifact_id=25355)* adds subtypes for the structures [PolyhedralSurface,](#page-70-2) [Triangle](#page-70-3) and [TIN.](#page-70-4)

Geometry models shapes in the 2-dimensional Cartesian plane. The PolyhedralSurface, Triangle, and TIN types can also represent shapes in 3-dimensional space. The size and location of shapes are specified by their coordinates. Each coordinate has a X and Y ordinate value determining its location in the plane. Shapes are constructed from points or line segments, with points specified by a single coordinate, and line segments by two coordinates.

Coordinates may contain optional Z and M ordinate values. The Z ordinate is often used to represent elevation. The M ordinate contains a measure value, which may represent time or distance. If Z or M values are present in a geometry value, they must be defined for each point in the geometry. If a geometry has Z or M ordinates the **coordinate dimension** is 3D; if it has both Z and M the coordinate dimension is 4D.

Geometry values are associated with a **spatial reference system** indicating the coordinate system in which it is embedded. The spatial reference system is identified by the geometry SRID number. The units of the X and Y axes are determined by the spatial reference system. In **planar** reference systems the X and Y coordinates typically represent easting and northing, while in geodetic systems they represent longitude and latitude. SRID 0 represents an infinite Cartesian plane with no units assigned to its axes. See Section [4.5.](#page-86-0)

The geometry **dimension** is a property of geometry types. Point types have dimension 0, linear types have dimension 1, and polygonal types have dimension 2. Collections have the dimension of the maximum element dimension.

A geometry value may be empty. Empty values contain no vertices (for atomic geometry types) or no elements (for collections).

An important property of geometry values is their spatial extent or bounding box, which the OGC model calls envelope. This is the 2 or 3-dimensional box which encloses the coordinates of a geometry. It is an efficient way to represent a geometry's extent in coordinate space and to check whether two geometries interact.

The geometry model allows evaluating topological spatial relationships as described in Section [5.1.1.](#page-105-0) To support this the concepts of interior, boundary and exterior are defined for each geometry type. Geometries are topologically closed, so they always contain their boundary. The boundary is a geometry of dimension one less than that of the geometry itself.

The OGC geometry model defines validity rules for each geometry type. These rules ensure that geometry values represents realistic situations (e.g. it is possible to specify a polygon with a hole lying outside the shell, but this makes no sense geometrically and is thus invalid). PostGIS also allows storing and manipulating invalid geometry values. This allows detecting and fixing them if needed. See Section [4.4](#page-81-0)

### **4.1.1.1 Point**

<span id="page-69-0"></span>A Point is a 0-dimensional geometry that represents a single location in coordinate space.

```
POINT (1 2)
POINT Z (1 2 3)
POINT ZM (1 2 3 4)
```
### **4.1.1.2 LineString**

<span id="page-69-1"></span>A LineString is a 1-dimensional line formed by a contiguous sequence of line segments. Each line segment is defined by two points, with the end point of one segment forming the start point of the next segment. An OGC-valid LineString has either zero or two or more points, but PostGIS also allows single-point LineStrings. LineStrings may cross themselves (self-intersect). A LineString is closed if the start and end points are the same. A LineString is simple if it does not self-intersect.

LINESTRING(0 0,1 1,1 2)

### **4.1.1.3 LinearRing**

<span id="page-69-2"></span>A LinearRing is a LineString which is both closed and simple. The first and last points must be equal, and the line must not self-intersect.

CIRCULARSTRING(0 0, 4 0, 4 4, 0 4, 0 0)

#### **4.1.1.4 Polygon**

<span id="page-69-3"></span>A Polygon is a 2-dimensional planar region, delimited by an exterior boundary (the shell) and zero or more interior boundaries (holes). Each boundary is a [LinearRing.](#page-69-2)

POLYGON((0 0 0,4 0 0,4 4 0,0 4 0,0 0 0),(1 1 0,2 1 0,2 2 0,1 2 0,1 1 0))

### **4.1.1.5 MultiPoint**

<span id="page-69-4"></span>A MultiPoint is a collection of Points.

MULTIPOINT((0 0),(1 2))

### **4.1.1.6 MultiLineString**

<span id="page-69-5"></span>A MultiLineString is a collection of LineStrings. A MultiLineString is closed if each of its elements is closed.

MULTILINESTRING((0 0,1 1,1 2),(2 3,3 2,5 4))

### **4.1.1.7 MultiPolygon**

<span id="page-70-0"></span>A MultiPolygon is a collection of non-overlapping, non-adjacent Polygons. Polygons in the collection may touch only at a finite number of points.

```
MULTIPOLYGON(((0 0,4 0,4 4,0 4,0 0),(1 1,2 1,2 2,1 2,1 1)), ((-1, -1, -1, -2, -2, -2, -1, -1 ←
   -1)))
```
### **4.1.1.8 GeometryCollection**

<span id="page-70-1"></span>A GeometryCollection is a heterogeneous (mixed) collection of geometries.

```
GEOMETRYCOLLECTION(POINT(2 3),LINESTRING(2 3,3 4))
```
### **4.1.1.9 PolyhedralSurface**

<span id="page-70-2"></span>A PolyhedralSurface is a contiguous collection of patches or facets which share some edges. Each patch is a planar Polygon. If the Polygon coordinates have Z ordinates then the surface is 3-dimensional.

POLYHEDRALSURFACE(( $(0 0 0, 0 0 1, 0 1 1, 0 1 0, 0 0 0)$ ),  $((0 0 0, 0 1 0, 1 1 0, 1 0 0, 0 0 \leftrightarrow$ 0)), ((0 0 0, 1 0 0, 1 0 1, 0 0 1, 0 0 0)), ((1 1 0, 1 1 1, 1 0 1, 1 0 0, 1 1 0)), ((0 ←- 1 0, 0 1 1, 1 1 1, 1 1 0, 0 1 0)), ((0 0 1, 1 0 1, 1 1 1, 0 1 1, 0 0 1)) )

### **4.1.1.10 Triangle**

<span id="page-70-3"></span>A Triangle is a polygon defined by three distinct non-collinear vertices. Because a Triangle is a polygon it is specified by four coordinates, with the first and fourth being equal.

TRIANGLE ((0 0, 0 9, 9 0, 0 0))

## **4.1.1.11 TIN**

<span id="page-70-4"></span>A TIN is a collection of non-overlapping [Triangles](#page-70-3) representing a [Triangulated Irregular Network.](https://en.wikipedia.org/wiki/Triangulated_irregular_network)

```
TIN( ((0 0 0, 0 0 1, 0 1 0, 0 0 0)), ((0 0 0, 0 1 0, 1 1 0, 0 0 0)) )
```
## **4.1.2 SQL-MM Part 3**

The *[ISO/IEC 13249-3 SQL Multimedia - Spatial](https://www.iso.org/obp/ui/#iso:std:iso-iec:13249:-3:ed-5:v1:en)* standard (SQL/MM) extends the OGC SFA to define Geometry subtypes containing curves with circular arcs. The SQL/MM types support 3DM, 3DZ and 4D coordinates.

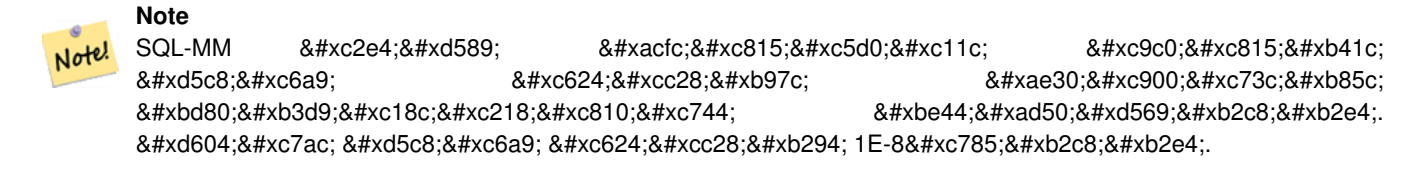

## **4.1.2.1 CircularString**

CIRCULARSTRING은 기본 곡선 유형으로, 선형& LINESTRING과 비슷합니다. 단일 분절에&#xb29 시작점과 종단점(첫 번째 및 세 번&# 그리고 곡선 위의 다른 한 점 이렇&# 포인트 세 개가 필요합니다. 예외& 닫힌 원으로, 이 경우 시작점과 종&# 동일합니다. 이 경우 두 번째 포인& 원호의 중심, 즉 원의 반대편이 되& 합니다. 원호를 함께 묶으려면, LINESTRI 마찬가지로 한 원호의 마지막 포&# 다음 원호의 첫 번째 포인트가 되&# 합니다. 즉 유효한 원형 스트링은 1을 초과하는 홀수 개수의 포인트& 가져야만 한다는 뜻입니다.

CIRCULARSTRING(0 0, 4 0, 4 4, 0 4, 0 0)

### **4.1.2.2 CompoundCurve**

복심곡선(compound curve)이란 곡선(원호) 분&#x 선형 분절이 함께 있는 연속적인 단일 곡선을 말합니다. 즉 구성 요& 잘 형성되어야 함은 물론, (마지막& 제외한) 모든 구성 요소의 종단점&# 다음 구성 요소의 시작점과 일치&#x 한다는 뜻입니다.

COMPOUNDCURVE(CIRCULARSTRING(0 0, 1 1, 1 0),(1 0, 0 1))

### **4.1.2.3 CurvePolygon**

CURVEPOLYGON은 일반 폴리곤입니다. 외곽&#> &#xd568:께0개이&#xc0c1:의&#xb0b4:&#xacfd:&#xc120:을 &#xac00:&#xc9c0:고 있을 뿐입니다. 차이라면 내외곽&# 원형 스트링, 선형 스트링, 또는 복& 스트링 형태를 할 수 있다는 점입&

PostGIS는 1.4버전부터 만곡 폴리곤에 대& 복심곡선을 지원합니다.

CURVEPOLYGON(CIRCULARSTRING(0 0, 4 0, 4 4, 0 4, 0 0),(1 1, 3 3, 3 1, 1 1))

Example: A CurvePolygon with the shell defined by a CompoundCurve containing a CircularString and a LineString, and a hole defined by a CircularString

```
k *xb9cc; k *xace1; k *xd3f4; k *xb9ac; k *xace4; k *xb0b4; k *xbd80; k *xc758; \leftrightarrow\& #xbcf5; \& #xc2ec; \& #xace1; \& #xc120; \& #xc758; \& #xc608; : CURVEPOLYGON(COMPOUNDCURVE( ←
    CIRCULARSTRING(0 0,2 0, 2 1, 2 3, 4 3), (4 3, 4 5, 1 4, 0 0)), CIRCULARSTRING(1.7 1, 1.4
    0.4, 1.6 0.4, 1.6 0.5, 1.7 1) )
```
#### **4.1.2.4 MultiCurve**

MULTICURVE는 원형 스트링, 선형 스트링, 복합 스트링을 포함할 수 있는 곡& &#xc9d1:&#xd569:&#xc785:&#xb2c8:&#xb2e4:.

MULTICURVE( (0 0, 5 5), CIRCULARSTRING(4 0, 4 4, 8 4) )

#### **4.1.2.5 MultiSurface**

MULTISURFACE는 면 집합으로, (선형) 폴리곤&i 수도 만곡 폴리곤일 수도 있습니&#x

```
MULTISURFACE(CURVEPOLYGON(CIRCULARSTRING(0 0, 4 0, 4 4, 0 4, 0 0), (1 1, 3 3, 3 1, 1 1)) ←
   ,((10 10, 14 12, 11 10, 10 10),(11 11, 11.5 11, 11 11.5, 11 11)))
```
## **4.1.3 OpenGIS WKB 및 WKT**

OpenGIS&#xc0ac:양&#xc11c:에는 공간 오브젝&#xd2b8:들&#xc 나타내는 두 가지 표준 방법이 정& 있습니다: Well-Known Text (WKT) 형태와 Well-Known Binary (WKB) 형태. WKT와 WKB 모두 오브젝트 타입과 오브젝트를 구성하는 좌표들에 대한 정보를 포함하고 있습니다.

공간 참조 시스템의 WKT(Well-Known Text) 표현&#xc2dc &#xb2e4:&#xc74c:은 WKT SRS &#xd45c:&#xd604:&#xc2dd:의 &#xc608:&#xc785:&#xb2c8:&#xb2e4::

- POINT $(0 0)$
- POINT $(0 0)$
- POINT $(0 0)$
- POINT EMPTY
- LINESTRING(0 0,1 1,1 2)
- LINESTRING
- POLYGON( $(0\ 0,4\ 0,4\ 4,0\ 4,0\ 0), (1\ 1,2\ 1,2\ 2,1\ 2,1\ 1))$
- MULTIPOINT $((0\ 0),(1\ 2))$
- MULTIPOINT $((0\ 0),(1\ 2))$
- MULTIPOINT
- MULTILINESTRING((0 0,1 1,1 2),(2 3,3 2,5 4))
- MULTIPOLYGON $(((0.0, 4, 0, 4, 4, 0, 4, 0, 0), (1, 1, 2, 1, 2, 2, 1, 2, 1, 1)), ((-1, -1, -1, -2, -2, -2, -1, -1, -1)))$
- GEOMETRYCOLLECTION(POINT(2 3),LINESTRING(2 3,3 4))
- GEOMETRYCOLLECTION

Input and output of WKT is provided by the functions [ST\\_AsText](#page-286-0) and [ST\\_GeomFromText:](#page-260-0)

```
bytea WKB = ST_AsBinary(geometry);
text WKT = ST_AsText(geometry);
geometry = ST_GeomFromWKB(bytea WKB, SRID);
geometry = ST_GeometryFromText(text WKT, SRID);
```
&#xc608:&#xb97c: &#xb4e4:어 OGC &#xacf5:&#xac04: &#xac1d:&#xccb4:&#xb97c: &#xc0dd:&#xc131:&#xd558:&#xace 삽입하기 위한 유효한 삽입 구문&# 다음과 같을 것입니다:

```
INSERT INTO geotable ( the_geom, the_name )
VALUES ( ST_GeomFromText('POINT(-126.4 45.32)', 312), 'A Place');
```
Well-Known Binary (WKB) provides a portable, full-precision representation of spatial data as binary data (arrays of bytes). Examples of the WKB representations of spatial objects are:

• POINT $(0 0)$ 

WKB: 0101000000000000000000F03F000000000000F03

• LINESTRING(0 0,1 1,1 2) WKB: 0102000000020000000000000000000040000000000000004000000000000022400000000000002240

Input and output of WKB is provided by the functions [ST\\_AsBinary](#page-287-0) and [ST\\_GeomFromWKB:](#page-270-0)

```
bytea WKB = ST_AsBinary(geometry);
text WKT = ST_AsText(geometry);
geometry = ST_GeomFromWKB(bytea WKB, SRID);
geometry = ST_GeometryFromText(text WKT, SRID);
```
예를 들어 OGC 공간 객체를 생성하&#xace 삽입하기 위한 유효한 삽입 구문&# 다음과 같을 것입니다:

```
INSERT INTO geotable ( the_geom, the_name )
VALUES ( ST_GeomFromText('POINT(-126.4 45.32)', 312), 'A Place');
```
# **4.2 Geometry Data Type**

PostGIS implements the OGC Simple Features model by defining a PostgreSQL data type called geometry. It represents all of the geometry subtypes by using an internal type code (see  $도형유형$  and [ST\\_GeometryType\)](#page-180-0). This allows modelling spatial features as rows of tables defined with a column of type geometry.

The geometry data type is *opaque*, which means that all access is done via invoking functions on geometry values. Functions allow creating geometry objects, accessing or updating all internal fields, and compute new geometry values. PostGIS supports all the functions specified in the OGC *[Simple feature access - Part 2: SQL option](https://portal.ogc.org/files/?artifact_id=25354)* (SFS) specification, as well many others. See Chapter [8](#page-126-0) for the full list of functions.

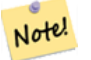

**Note** PostGIS follows the SFA standard by prefixing spatial functions with "ST\_". This was intended to stand for "Spatial and Temporal", but the temporal part of the standard was never developed. Instead it can be interpreted as "Spatial Type".

OpenGIS 사양서는 공간 객체의 내부 저&#> 형식이 공간 참조 시스템 식별자(SR 포함하도록 요구합니다. 데이터&# &#xc0bd:입될 공간 &#xac1d:체 &#xc0dd:성시 SRID가 필&#xc69

To make querying geometry efficient PostGIS defines various kinds of spatial indexes, and spatial operators to use them. See Section [4.9](#page-99-0) and Section [5.2](#page-110-0) for details.

## 4.2.1 OpenGIS WKB 및 WKT

<span id="page-74-0"></span>OGC SFA specifications initially supported only 2D geometries, and the geometry SRID is not included in the input/output representations. The OGC SFA specification 1.2.1 (which aligns with the ISO 19125 standard) adds support for 3D (ZYZ) and measured (XYM and XYZM) coordinates, but still does not include the SRID value.

Because of these limitations PostGIS defined extended EWKB and EWKT formats. They provide 3D (XYZ and XYM) and 4D (XYZM) coordinate support and include SRID information. Including all geometry information allows PostGIS to use EWKB as the format of record (e.g. in DUMP files).

EWKB and EWKT are used for the "canonical forms" of PostGIS data objects. For input, the canonical form for binary data is EWKB, and for text data either EWKB or EWKT is accepted. This allows geometry values to be created by casting a text value in either HEXEWKB or EWKT to a geometry value using : :  $q$ eometry. For output, the canonical form for binary is EWKB, and for text it is HEXEWKB (hex-encoded EWKB).

For example this statement creates a geometry by casting from an EWKT text value, and outputs it using the canonical form of HEXEWKB:

```
=# SELECT 'SRID=4;POINT(0 0)'::geometry;
geometry
----------------------------------------------------
01010000200400000000000000000000000000000000000000
(1 row)
```
PostGIS EWKT output has a few differences to OGC WKT:

- For 3DZ geometries the Z qualifier is omitted: POINT(0 0) POINT(0 0)
- For 3DM geometries the M qualifier is included: POINT(0 0) POINT(0 0)
- For 4D geometries the ZM qualifier is omitted: POINT(0 0) POINT $(0 0)$

EWKT avoids over-specifying dimensionality and the inconsistencies that can occur with the OGC/ISO format, such as:

- $\bullet$  POINT(0 0)
- POINT $(0 0)$
- POINT $(0 0)$

## **Caution**

PostGIS는 8#xd604;재 OGC 형식의 8#xc0c1;위 집합인 형식을 확장합니다(유&#xd6a8 8#xbaa8;든 WKB/WKT는 8#xc720;효한 EWKB/EWKT가  $8#xb429:8#xb2c8:8#xb2e4$ :).  $8#xd558:8#xc9c0:8#xb9c0$ :  $8#xd5a5:8#xd6c4$ :  $8#xb2ec:8#xb77c:8#xc9c8$ 수도 있습니다. 특히 OGC가 PostGIS 8#xd655;장 8#xd504;로그램과 8#xc0c1;충하는 새 형식을 들고 나온다면 말입니다. 그러므로 이 피처에 의존해서는 안 됩니다!

피쳐들의 공간 오브젝트들의 텍&#x &#xbb38:자열표현들(WKT) 의 &#xc608:들로는 다&#xc7 같은 것들이 있습니다:

- POINT $(0\ 0\ 0)$  -- XYZ
- SRID=32632;POINT(0 0) -- SRID 추가 XY
- POINT $M(0 0 0)$  -- XYM
- POINT $(0 0 0 0)$  -- XYZM
- SRID=4326; MULTIPOINTM(0 0 0,1 2 1) -- SRID 추 가 XYM
- MULTILINESTRING((0 0 0.1 1 0.1 2 1),(2 3 1.3 2 1.5 4 1))
- POLYGON((0 0 0,4 0 0,4 4 0,0 4 0,0 0 0),(1 1 0,2 1 0,2 2 0,1 2 0,1 1 0))
- MULTIPOLYGON $(((0\ 0\ 0.4\ 0\ 0.4\ 0.0\ 4\ 0.0\ 0\ 0.0), (1\ 1\ 0.2\ 1\ 0.2\ 2\ 0.1\ 2\ 0.1\ 1\ 0.0), ((-1\ -1\ 0.4\ -2\ 0.4\ 2\ -2\ 0.4\ -1\ 0.0))$
- GEOMETRYCOLLECTIONM( POINTM(2 3 9), LINESTRINGM(2 3 4, 3 4 5) )
- MULTICURVE $(0 0, 5 5)$ , CIRCULARSTRING $(4 0, 4 4, 8 4)$ )
- POLYHEDRALSURFACE( ((0 0 0, 0 0 1, 0 1 1, 0 1 0, 0 0 0)), ((0 0 0, 0 1 0, 1 1 0, 1 0 0, 0 0 0)), ((0 0 0, 1 0 0, 1 0 1, 0 0 1, 0 0 0)),  $((1 1 0, 1 1 1, 1 0 1, 1 0 0, 1 1 0))$ ,  $((0 1 0, 0 1 1, 1 1 1, 1 1 0, 0 1 0))$ ,  $((0 0 1, 1 0 1, 1 1 1, 0 1 1, 0 0 1))$
- TRIANGLE  $((0\ 0, 0\ 9, 9\ 0, 0\ 0))$
- TIN( $((0 0 0, 0 0 1, 0 1 0, 0 0 0)), ((0 0 0, 0 1 0, 1 1 0, 0 0 0)))$

다음과 같은 인터페이스를 이용&#x 이 형식을 입력/출력할 수 있습니&

```
bytea EWKB = ST_AsEWKB(geometry);
text EWKT = ST_AsEWKT(geometry);
geometry = ST_GeomFromEWKB(bytea EWKB);
geometry = ST_GeomFromEWKT(text EWKT);
```
예를 들어 PostGIS 공간 객಴를 생성하&#xa 삽입하기 위한 유효한 삽입 구문&# 다음과 같을 것입니다:

```
INSERT INTO geotable ( the_geom, the_name )
 VALUES ( ST_GeomFromEWKT('SRID=312;POINTM(-126.4 45.32 15)'), 'A Place' )
```
# $4.3$  **PostGIS 지리형 유형**

지리형 유형은 (종종 "측지" 좌표, 또는 "위도/경도"나 "경도/위도"라&#xace 불리는) "지리" 좌표로 표현되는 공 피처를 자체적으로 지원합니다. 지리 좌표는 각도 단위(도)를 사용& 구면(球面) 좌표입니다.

PostGIS 도형 유형은 평면을 기반으로 합니다. 평면상에서 두 포인트 사& 가장 짧은 경로는 직선입니다. 즉 데카르트 수학과 직선 벡터를 이&# 도형에 대해 계산(면적, 거리, 길이, 교차점 등)한다는 뜻입니다.

PostGIS 지리형 유형은 구면을 기반으&#xl &#xd569:니다. 구면상에서 두 포인트 사& 가장 짧은 경로는 대권(大圈; great circle arc)입니다. 즉 지리형에 대한 계산(&#xba7 거리, 길이, 교차점 등)은 더 복잡한 수학을 이용해서 구면상에서 이&#> 한다는 뜻입니다. 더 정확하게 측& 지구의 실제 회전타원체(spheroidal shape)를 고려해서 계산해야 하는데, 수학&# 아주 복잡해질 수ଖ에 없습니다.

기저 수학이 훨씬 더 복잡하기 때&# 지리형 유형을 위해 정의된 함수&# 도형 유형의 함수보다 더 적습니&# 시간이 지날수록 새 알고리즘이 추가되어 지리형 유형의 역량은 확장될 것입니다.

Like the geometry data type, geography data is associated with a spatial reference system via a spatial reference system identifier (SRID). Any geodetic (long/lat based) spatial reference system defined in the spatial\_ref\_sys table can be used. (Prior to PostGIS 2.2, the geography type supported only WGS 84 geodetic (SRID:4326)). You can add your own custom geodetic spatial reference system as described in Section [4.5.2.](#page-88-0)

For all spatial reference systems the units returned by measurement functions (e.g. [ST\\_Distance,](#page-383-0) [ST\\_Length,](#page-390-0) [ST\\_Perimeter,](#page-402-0) [ST\\_Area\)](#page-375-0) and for the distance argument of [ST\\_DWithin](#page-373-0) are in meters.

## **4.3.1** 공간 테이블 생성

You can create a table to store geography data using the [CREATE TABLE](https://www.postgresql.org/docs/current/sql-createtable.html) SQL statement with a column of type geography. The following example creates a table with a geography column storing 2D LineStrings in the WGS84 geodetic coordinate system (SRID 4326):

```
CREATE TABLE global_points (
   id SERIAL PRIMARY KEY,
   name VARCHAR(64),
    location GEOGRAPHY(POINT,4326)
  );
```
The geography type supports two optional type modifiers:

- 유형 변경자가 허용하는 값은 다& 같습니다. POINT, LINESTRING, POLYGON, MULTIPOINT, MULTILINESTRING, MUL-TIPOLYGON. 또 이 변 경 자 는 Z, M 및 ZM 이 라 는 접미사를 통해 차원수 제약도 지& 따라서, 예를 들자면 'LINESTRINGM'의 변경& 3차원 이하의 라인 스트링만을 &#xd5c8 것이며, 세 번째 차원을 기준으로 취급할 것입니다. 마찬가지로 'POINTZM 네 가지 차원의 데이터를 입력해 할 것입니다.
- the SRID modifier restricts the spatial reference system SRID to a particular number. If omitted, the SRID defaults to 4326 (WGS84 geodetic), and all calculations are performed using WGS84.

Examples of creating tables with geography columns:

• POINT: 2D &#xd3ec:인트 &#xb3c4:형을 &#xb2f4:은 테&#xc774:블 &#xc0dd:&#xc131::

CREATE TABLE testgeog(gid serial PRIMARY KEY, the\_geog geography(POINT,4326) );

• POINT: 2D 포인트 도형을 담은 테이블 &#xc0dd:&#xc131::

CREATE TABLE testgeog(gid serial PRIMARY KEY, the\_geog geography(POINT,4326) );

• Create a table with 3D (XYZ) POINTs and an explicit SRID of 4326:

CREATE TABLE testgeog(gid serial PRIMARY KEY, the\_geog geography(POINTZ,4326) );

• Create a table with 2D LINESTRING geography with the default SRID 4326:

CREATE TABLE testgeog(gid serial PRIMARY KEY, the\_geog geography(POINT, 4326) );

• POINT: 2D 포인트 도형을 담은 테이블 생성:

CREATE TABLE testgeog(gid serial PRIMARY KEY, the\_geog geography(POINT,4326) );

Geography fields are registered in the geography\_columns system view. You can query the geography\_columns view and see that the table is listed:

```
- 메타데이터 뷰의 내용을  ←
  %#xc0b4; %#xd3b4; %#xbd05; %#xc2dc; %#xb2e4;
SELECT * FROM geography_columns;
```
도형과 동일한 방법으로 인덱스&#x 생성합니다. PostGIS가 열 유형이 지리&#x 것을 감지하고 일반적인 도형 용 평면 인덱스 대신 적절한 구면 기&# 인덱스를 생성할 것입니다.

```
-- 테 스 트 테 이 블 에 구 면 \leftrightarrow인덱스생성CREATE INDEX global_points_gix ON global_points USING GIST ( location );
```
#### $4.3.2$  PostGIS 지리형 유형

You can insert data into geography tables in the same way as geometry. Geometry data will autocast to the geography type if it has SRID 4326. The [EWKT and EWKB](#page-74-0) formats can also be used to specify geography values.

```
-- 테스트용 테이블에 ←
  데 이 터 를 추 가 해 봅 시 다
INSERT INTO global points (name, location) VALUES ('Town', ST_GeographyFromText('SRID=4326; ←
  POINT(-110 30)') );
INSERT INTO global_points (name, location) VALUES ('Forest', ST_GeographyFromText('SRID ←-
  =4326; POINT (-109 29)');
INSERT INTO global_points (name, location) VALUES ('London', ST_GeographyFromText('SRID ←-
  =4326; POINT(0 49)'));
```
Any geodetic (long/lat) spatial reference system listed in spatial\_ref\_sys table may be specified as a geography SRID. Non-geodetic coordinate systems raise an error if used.

=# SELECT 'SRID=4;POINT(0 0)'::geometry;

geometry

---------------------------------------------------- 01010000200400000000000000000000000000000000000000 (1 row)

=# SELECT 'SRID=4;POINT(0 0)'::geometry;

geometry

01010000200400000000000000000000000000000000000000 (1 row)

----------------------------------------------------

-- NAD83 UTM zone meters - gives an error since it is a meter-based planar projection SELECT 'SRID=26910;POINT(-123 34)'::geography;

ERROR: Only lon/lat coordinate systems are supported in geography.

쿼리 및 측정 함수는 미터 단위를 사용합니다. 따라서 거리 파라미&# 미터로 표현되어야 하고, 반환값&# 미터(또는 면적의 경우 평방미터) 단위가 될 것입니다.

```
-- 다음은 거리 쿼리입니다.
   \frac{1}{2} +xc8fc; & #xc758; : & #xb7f0; & #xb358; & #xc774; & #xd5c8; & #xc6a9; & #xbc94; & #xc704; 1000km ←
   & #xbc16; & #xc5d0; & #xc788; & #xc2b5; & #xb2c8; & #xb2e4;
 SELECT name FROM global_points WHERE ST_DWithin(location, ST_GeographyFromText('SRID ←
     =4326;POINT(-110 29)'), 1000000);
```
시애틀에서 런던으로 가는 비행&#> 122.33 47.606, 0.0 51.5)) 레 이 캬 비 크 에 (POINT(-21.96 64.15)) 얼 마 &#xb 접근하는지 계산해보면, 실제 계&#x 지리형이 얼마나 강력한지 알 수 있습니다.

지리형 유형이 시애틀과 런던을 잇는 대권항로와 레이캬비크 사&# 구면 상 가장 짧은 거리를 실제로 계산할 수 있습니다.

```
-- 지리형을 이용한 거리 ←
  & #xacc4; & #xc0b0; (122.2km)
 SELECT ST_Distance('LINESTRING(-122.33 47.606, 0.0 51.5)'::geography, 'POINT(-21.96 \leftrightarrow64.15)': geography);
```
[대권 매퍼\(Great Circle mapper\)](http://gc.kls2.com/cgi-bin/gc?PATH=SEA-LHR) 도형 유형은 평면 세계지도 상에서 시애틀과 런던&#x 직선으로 잇는 경로와 레이캬비&#x 사이의 아무 의미도 없는 데카르&# 거리를 계산합니다. 결과값의 명&#x 단위를 "도(degree)"라고 할 수도 있겠지&# 결과값은 세 포인트 사이의 어떤 실제 각도 차이도 반영하지 않기 &#xb54c:문에 "도"라고 하는 것조차 부정 일이 됩니다.

```
-- 도형을 이용한 거리 ←
   & # \text{xacc4}; \& # \text{xc0b0}; (13.3" \& # \text{xb3c4};")SELECT ST_Distance('LINESTRING(-122.33 47.606, 0.0 51.5)'::geometry, 'POINT(-21.96 64.15) ←
     ':: geometry);
```
## 4.3.3 **8.#xb3c4;형 데이터 유형과 지리&#xe**  $데이섰유󆘕을중첩해서$  $이용하는경우$

새로운 지리형 유형은 데이터를 경도/위도 좌표로 저장할 수 있도&a 해주지만, 단점도 있습니다. 도형&# 대상으로 정의된 함수보다 지리&#x 대상 함수가 더 적고, 그 정의된 함& 실행하는 데 CPU 시간을 더 많이 잡&#xc5

사용자가 선택한 유형은 사용자&#x 빌드하는 응용 프로그램 영역에&#> 기대한대로 동작하도록 적합한 조건을 갖춰야 합니다. 사용자 데&# 전세계 또는 광대한 대륙 지역을 포괄할 예정입니까 아니면 시, 도, 군 또는 그 이하의 지자체에 국한&# 예정입니까?

- 사용자 데이터가 좁은 지역에 국& 사용 가능한 실행성 및 기능성 관& 적합한 투영을 선택하고 도형을 이용하는 것이 최선의 해결책이 될 수 도 있 습 니 다.
- 사용자 데이터가 전세계 또는 대&  $걸$ ;  $쳐$ ;  $있$ ;  $을$ ;  $경$ ;  $󌯀$ ;  $ೀ$ ;  $򼂬$ ;  $󜝃$ ;  $󌝄$ ;  $󌝃$ ;  $󌚩$ ;  $하$ ;  $&$ 일일이 어떤 투영법을 이용할지 &#xace0:&#xbbfc:&#xd558:&#xc9c0: &#xc54a:&#xace0: &#xc2dc:&#xc2a4:&#xd15c:&#xc744: &#xbe4c:&#xb4dc:&#xd560: 수도 있습니다. 사용자 데이터를 경도/위도로 저장하고, 지리형을 대상으로 정의된 함수를 이용하&
- 투영에 대한 이해가 부족하고, 따 공부하고 싶지도 않으며, 지리형 사용시 기능성이 제한된다는 사&= 받아들일 준비가 되어 있다면, 도 지리형을 사용하는 편이 더 쉬울 수 있습니다. 그냥 사용자 데이터 경도/위도로 로드한 다음 작업을 시작하십시오.

지리형과 도형을 각각 지원하는 함수를 비교해보려면 Section [15.11](#page-956-0) 를 참&#xc870 지리형 함수의 목록 및 설명을 간&# 살펴보려면 Section [15.4](#page-930-0) 를 참조하십시오.

## $4.3.4$  지리형 고급 FAQ

1. 계산 작업시 구체 상에서 계산&#xd55 됩니까 회전타원체 상에서 하&#xac8 *됩니까?*

기본적으로, 모든 거리 및 면적 계산은 회전타원체 상에서 이&#xb8e 좁은 지역을 대상으로 한 계산Ç 결과와 해당 지역에 적절한 투&#xc60 적용한 평면 상 계산 결과는 일&#xce5 것입니다. 더 넓은 지역이라면 투영법을 적&#xc6a9:한 평면 상 계산&#xbc 회전타원체 상 계산이 언제나 더 정확할 것입니다. 최종 불 파&#xl 'FALSE'를 설정하면 모든 지리형 함&#xc21 구체 상 계산을 할 수 있습니다. 이렇게 하면 계산 속도가 조금 빨라질 것입니다. 특히 도형들&#xc7 매우 단순한 경우에 말입니다.

- 2.  $붠 \짜 \변 \경 \선 \과 \뮨 \극 \� \은 \어 \떴 \򼝀 \짜 \짜 \짜 \짜 \짜 \짜 \짜 \짜 \짜 \짜 \짜 \짜 \짜 \짜 \짜 \짜 \짜 \$ 모든 계산은 날짜변경선이나 양극을 고려하지 않고 이루어&#xc9d 좌표가 회전타원체(경도/위도)&#xc7 때문에 날짜변경선을 지나는 형상이라도, 계산이라는 관점&#xc5 보면, 다른 어떤 형상과도 다를 바가 없습니다.
- 3. 공 간 처 리 할 수 있 는 가 장 긴 원 &#xd *무엇인가요?*

두 포인트 사이의 "보간 라인"으&#xb 대권호(great circle arc)를 이용합니다. 즉 대 따라 어느 방향으로 이동하느&#xb0 따라 두 포인트가 실제로는 두 가지 방식으로 만난다는 뜻입&#xb2e 모든 코드는 포인트들이 대권&#xc74 따라 가는 두 경로 가운데 '짧은' 경로로 만난다고 가정합니다. 결과적으로, 180도 이상의 원호를 가진다면 정확히 모델링된 형&#xc0 아니게 됩니다.

4. 유럽이나 러시아의 면적을 계&#xc0b *또는 광대한 지역을 삽입하는 작업이 이렇게 느린 이유가 뭐지요?*

폴리곤이 너무나 크기 때문이&#xc9c 광대한 지역은 두 가지 이유로 좋지 않습니다. 먼저 경계가 워&#xb0 길기 때문에 어떤 쿼리를 실행&#xd55 인덱스가 피처 전체를 읽어오&#xb29 경향이 있습니다. 그리고 꼭짓&#xc81 개수도 너무 많아서 거리, 밀폐 여부 등의 테스트를 할 때 적어&#xb5 한 번, 때로는 n번 이상(이때 n은 다& 후보 피처의 꼭짓점 개수) 꼭짓&#xc81 목록 전체를 훑어야 하기 때문&#xc7 도형의 경우, 대용량 폴리곤을 대상으로 좁은 지역에 대한 쿼&#xb9a 할 때 사 용 자 도 형 데 이 터 를 더 작은 덩어리들로 "비정규화"해&#xc 인덱스가 효율적으로 객체의 일부분을 하위 쿼리(subquery)할 수 있&#xb3 만들어 쿼리 시 매번 전체 객체&#xb97 읽어올 필요가 없도록 하는 편&#xc7 좋습니다. 유럽 전체를 폴리곤 한 개로 저장할 수 있다고 해서 꼭 그렇게 해야 한다는 뜻은 아&#xb2

# **4.4 Geometry Validation**

PostGIS is compliant with the Open Geospatial Consortium's (OGC) Simple Features specification. That standard defines the concepts of geometry being *simple* and *valid*. These definitions allow the Simple Features geometry model to represent spatial objects in a consistent and unambiguous way that supports efficient computation. (Note: the OGC SF and SQL/MM have the same definitions for simple and valid.)

# **4.4.1 Simple Geometry**

A *simple* geometry is one that has no anomalous geometric points, such as self intersection or self tangency.

POINT 란0차원 도형 객체로서 상속적&#x *단순형* 입니다.

MULTIPOINT 는 어떤 두 좌표(POINT)도 동일하&#xc9c 않은(동일한 좌표를 공유하지 않&# *단순형* 입니다.

A LINESTRING is *simple* if it does not pass through the same point twice, except for the endpoints. If the endpoints of a simple LineString are identical it is called *closed* and referred to as a Linear Ring.

*(a) and (c) are simple* LINESTRING*s. (b) and (d) are not simple. (c) is a closed Linear Ring.*

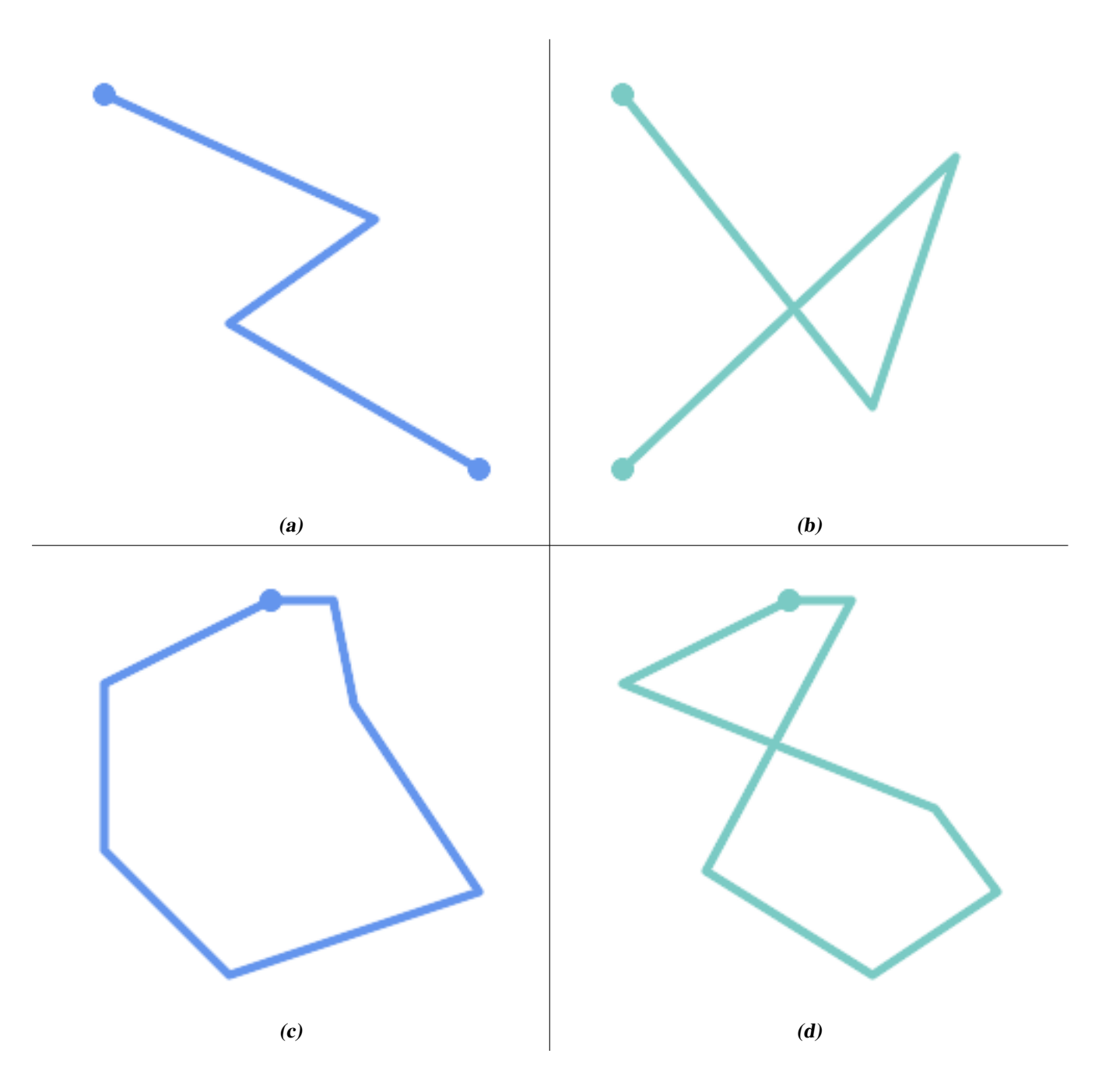

A MULTILINESTRING is *simple* only if all of its elements are simple and the only intersection between any two elements occurs at points that are on the boundaries of both elements.

*(e) and (f) are simple* MULTILINESTRING*s. (g) is not simple.*

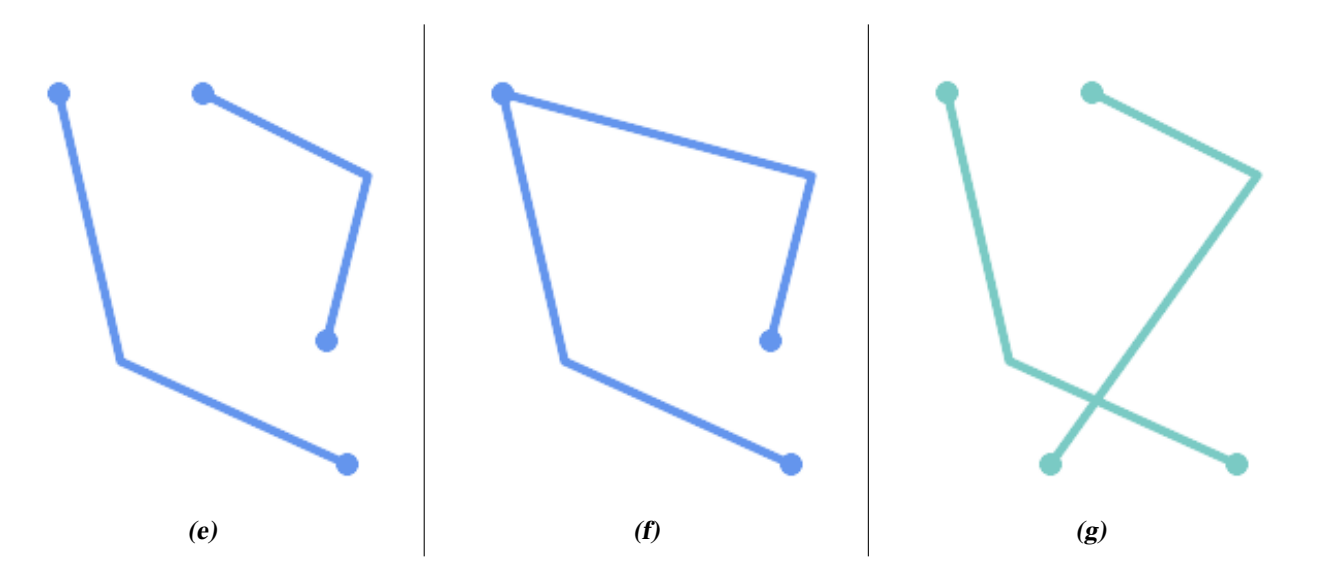

POLYGONs are formed from linear rings, so valid polygonal geometry is always *simple*.

To test if a geometry is simple use the [ST\\_IsSimple](#page-189-0) function:

```
SELECT
  ST_IsSimple('LINESTRING(0 0, 100 100)') AS straight,
  ST_IsSimple('LINESTRING(0 0, 100 100, 100 0, 0 100)') AS crossing;
straight | crossing
----------+----------
 t | f
```
Generally, PostGIS functions do not require geometric arguments to be simple. Simplicity is primarily used as a basis for defining geometric validity. It is also a requirement for some kinds of spatial data models (for example, linear networks often disallow lines that cross). Multipoint and linear geometry can be made simple using [ST\\_UnaryUnion.](#page-421-0)

## **4.4.2 Valid Geometry**

Geometry validity primarily applies to 2-dimensional geometries (POLYGONs and MULTIPOLYGONs) . Validity is defined by rules that allow polygonal geometry to model planar areas unambiguously.

A POLYGON is *valid* if:

- 1. the polygon boundary rings (the exterior shell ring and interior hole rings) are *simple* (do not cross or self-touch). Because of this a polygon cannnot have cut lines, spikes or loops. This implies that polygon holes must be represented as interior rings, rather than by the exterior ring self-touching (a so-called "inverted hole").
- 2. boundary rings do not cross
- 3. boundary rings may touch at points but only as a tangent (i.e. not in a line)
- 4. interior rings are contained in the exterior ring
- 5. the polygon interior is simply connected (i.e. the rings must not touch in a way that splits the polygon into more than one part)

*(h) and (i) are valid* POLYGON*s. (j-m) are invalid. (j) can be represented as a valid* MULTIPOLYGON*.*

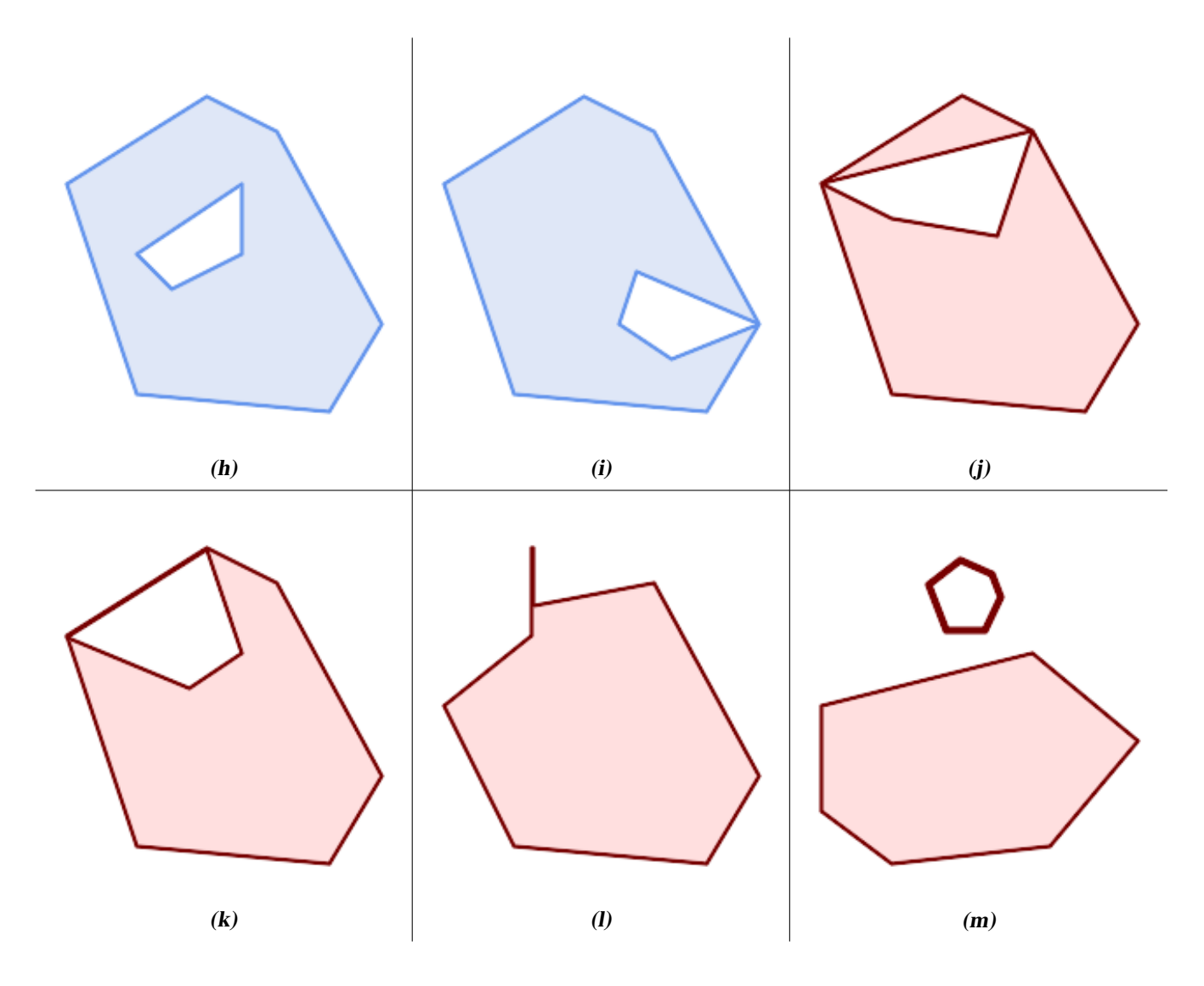

A MULTIPOLYGON is *valid* if:

- 1. its element POLYGONs are valid
- 2. elements do not overlap (i.e. their interiors must not intersect)
- 3. elements touch only at points (i.e. not along a line)

*(n) is a valid* MULTIPOLYGON*. (o) and (p) are invalid.*

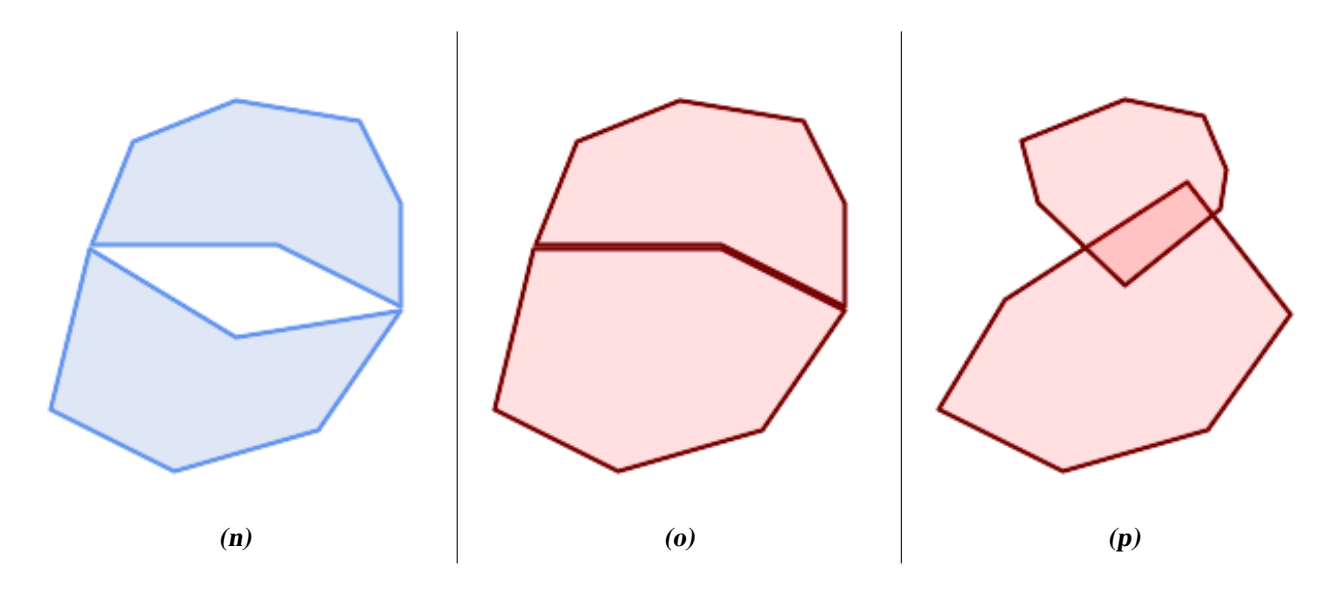

These rules mean that valid polygonal geometry is also *simple*.

For linear geometry the only validity rule is that LINESTRINGs must have at least two points and have non-zero length (or equivalently, have at least two distinct points.) Note that non-simple (self-intersecting) lines are valid.

```
SELECT
  ST_IsValid('LINESTRING(0 0, 1 1)') AS len_nonzero,
  ST_IsValid('LINESTRING(0 0, 0 0, 0 0)') AS len_zero,
  ST_IsValid('LINESTRING(10 10, 150 150, 180 50, 20 130)') AS self_int;
len_nonzero | len_zero | self_int
-------------+----------+----------
 t | f | t
```
POINT and MULTIPOINT geometries have no validity rules.

## **4.4.3 Managing Validity**

PostGIS allows creating and storing both valid and invalid Geometry. This allows invalid geometry to be detected and flagged or fixed. There are also situations where the OGC validity rules are stricter than desired (examples of this are zero-length linestrings and polygons with inverted holes.)

Many of the functions provided by PostGIS rely on the assumption that geometry arguments are valid. For example, it does not make sense to calculate the area of a polygon that has a hole defined outside of the polygon, or to construct a polygon from a non-simple boundary line. Assuming valid geometric inputs allows functions to operate more efficiently, since they do not need to check for topological correctness. (Notable exceptions are that zero-length lines and polygons with inversions are generally handled correctly.) Also, most PostGIS functions produce valid geometry output if the inputs are valid. This allows PostGIS functions to be chained together safely.

If you encounter unexpected error messages when calling PostGIS functions (such as "GEOS Intersection() threw an error!"), you should first confirm that the function arguments are valid. If they are not, then consider using one of the techniques below to ensure the data you are processing is valid.

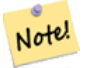

## **Note**

If a function reports an error with valid inputs, then you may have found an error in either PostGIS or one of the libraries it uses, and you should report this to the PostGIS project. The same is true if a PostGIS function returns an invalid geometry for valid input.

To test if a geometry is valid use the [ST\\_IsValid](#page-240-0) function:

SELECT ST\_IsValid('POLYGON ((20 180, 180 180, 180 20, 20 20, 20 180))'); ---------------- t

Information about the nature and location of an geometry invalidity are provided by the [ST\\_IsValidDetail](#page-241-0) function:

```
SELECT valid, reason, ST_AsText(location) AS location
   FROM ST_IsValidDetail('POLYGON ((20 20, 120 190, 50 190, 170 50, 20 20))') AS t;
 valid | reason | location
-------+-------------------+---------------------------------------------
f | Self-intersection | POINT(91.51162790697674 141.56976744186045)
```
In some situations it is desirable to correct invalid geometry automatically. Use the [ST\\_MakeValid](#page-244-0) function to do this. (ST\_MakeValid) is a case of a spatial function that *does* allow invalid input!)

By default, PostGIS does not check for validity when loading geometry, because validity testing can take a lot of CPU time for complex geometries. If you do not trust your data sources, you can enforce a validity check on your tables by adding a check constraint:

```
ALTER TABLE mytable
 ADD CONSTRAINT geometry_valid_check
       CHECK (ST IsValid(the geom));
```
# 4.5 SPATIAL REF SYS 테이블과 공간 &#xcc3  $시:스:템.$

<span id="page-86-0"></span>A [Spatial Reference System](https://en.wikipedia.org/wiki/Spatial_reference_system) (SRS) (also called a Coordinate Reference System (CRS)) defines how geometry is referenced to locations on the Earth's surface. There are three types of SRS:

- A geodetic SRS uses angular coordinates (longitude and latitude) which map directly to the surface of the earth.
- A projected SRS uses a mathematical projection transformation to "flatten" the surface of the spheroidal earth onto a plane. It assigns location coordinates in a way that allows direct measurement of quantities such as distance, area, and angle. The coordinate system is Cartesian, which means it has a defined origin point and two perpendicular axes (usually oriented North and East). Each projected SRS uses a stated length unit (usually metres or feet). A projected SRS may be limited in its area of applicability to avoid distortion and fit within the defined coordinate bounds.
- A local SRS is a Cartesian coordinate system which is not referenced to the earth's surface. In PostGIS this is specified by a SRID value of 0.

There are many different spatial reference systems in use. Common SRSes are standardized in the European Petroleum Survey Group [EPSG database.](http://www.epsg.org/) For convenience PostGIS (and many other spatial systems) refers to SRS definitions using an integer identifier called a SRID.

A geometry is associated with a Spatial Reference System by its SRID value, which is accessed by [ST\\_SRID.](#page-250-0) The SRID for a geometry can be assigned using [ST\\_SetSRID.](#page-249-0) Some geometry constructor functions allow supplying a SRID (such as [ST\\_Point](#page-147-0) and  $ST\_MakeEnvelope)$ . The [EWKT](#page-74-0) format supports SRIDs with the  $SRID=n$ ; prefix.

Spatial functions processing pairs of geometries (such as [overlay](#page-409-0) and [relationship](#page-343-0) functions) require that the input geometries are in the same spatial reference system (have the same SRID). Geometry data can be transformed into a different spatial reference system using [ST\\_Transform.](#page-251-0) Geometry returned from functions has the same SRS as the input geometries.

## **4.5.1 SPATIAL\_REF\_SYS Table**

The SPATIAL\_REF\_SYS table used by PostGIS is an OGC-compliant database table that defines the available spatial reference systems. It holds the numeric SRIDs and textual descriptions of the coordinate systems.

SPATIAL\_REF\_SYS 테 이 블 정 의 는 다 음 과 같 습 &

```
CREATE TABLE spatial_ref_sys (
  srid INTEGER NOT NULL PRIMARY KEY,
 auth_name VARCHAR(256),
 auth_srid INTEGER,
 srtext VARCHAR(2048),
 proj4text VARCHAR(2048)
)
```
다음과 같은 명령행 옵션이 있습&#

- srid &#xb370:&#xc774:&#xd130:&#xbca0:&#xc774:&#xc2a4: &#xb0b4:&#xbd80:&#xc5d0:&#xc11c: &#xacf5:&#xac04: &#xcc3 &#xc2dc:&#xc2a4:&#xd15c:(SRS)&#xc744: &#xace0:&#xc720:&#xd558:&#xac8c: &#xc2dd:&#xbcc4:&#xd558:&#xb294: &#xc815:&#xc218:&#xac12:&#xc785:&#xb2c8:&#xb2e4:.
- auth\_name 해당 참조 시스템을 위해 인용 표준 또는 표준들 본체의 명칭&#xc7 &#xc608:를 들어 "EPSG"는 유효한 AUTH\_NAME 이라&#x 할 수 있 습 니 다
- auth srid The ID of the Spatial Reference System as defined by the Authority cited in the auth name. In the case of EPSG, this is the EPSG code.
- srtext 공간 참조 시스템의 WKT(Well-Known Text) 표현& 다음은 WKT SRS 표현식의 예입니다:

```
PROJCS["NAD83 / UTM Zone 10N",
  GEOGCS["NAD83",
        DATUM["North_American_Datum_1983",
          SPHEROID["GRS 1980",6378137,298.257222101]
        ],
        PRIMEM["Greenwich",0],
        UNIT["degree",0.0174532925199433]
 ],
  PROJECTION["Transverse_Mercator"],
  PARAMETER["latitude_of_origin",0],
  PARAMETER["central_meridian",-123],
  PARAMETER["scale_factor",0.9996],
  PARAMETER["false_easting",500000],
  PARAMETER["false_northing",0],
  UNIT["metre",1]
]
```
For a discussion of SRS WKT, see the OGC standard [Well-known text representation of coordinate reference systems.](http://docs.opengeospatial.org/is/12-063r5/12-063r5.html)

proj4text PostGIS는 좌표 변환 기능을 제공하&#x 위해 proj4 라이브러리를 이용합니& PROJ4TEXT 열이 특정 SRID에 대응하는 proj4 좌& 정의 스트링을 담고 있습니다. 다음은 그 예입니다:

+proj=utm +zone=10 +ellps=clrk66 +datum=NAD27 +units=m

이에 대한 자세한 정보는 [http://trac.osgeo.org/](http://trac.osgeo.org/proj/)[proj/](http://trac.osgeo.org/proj/) 주 소 의 proj4 웹 사 이 트 를 참 조 하 &#xc2e spatial\_ref\_sys.sql 파 일 이 모 든 EPSG 투 영 에 대 & SRTEXT &#xbCOf; PROJ4TEXT 정 의 를 담 &#xaceO; 있 습 니 다.

When retrieving spatial reference system definitions for use in transformations, PostGIS uses the following strategy:

- If auth\_name and auth\_srid are present (non-NULL) use the PROJ SRS based on those entries (if one exists).
- If srtext is present create a SRS using it, if possible.
- If projatext is present create a SRS using it, if possible.

## <span id="page-88-0"></span>**4.5.2** SPATIAL REF SYS 테이블과 공간 참조  $시$ :  $스$ :  $템$ :

PostGIS의 SPATIAL\_REF\_SYS 테이블이 proj 라이브러&#xb9a 처리할 수 있는, 좀 더 널리 사용되& 공간 참조 시스템 3000여 개를 담고 있긴 하지만 현재까지 알려진 모&#x 공간 참조 시스템을 다 담고 있지&#x 않으며, 사용자가 proj4의 구조를 잘 알고 있다면 자기만의 사용자 지&#x 투영을 정의할 수도 있습니다. 공&i 참조 시스템 대부분은 특정 지역&# 특화되어 있으며, 특화된 지역 범& 바깥에서 사용할 경우 어떤 의미&# 없다는 점을 명심하십시오.

핵심 SPATIAL\_REF\_SYS 테이블에 정의되지 않¿ 공간 참조 시스템은 <http://spatialreference.org/> 에 훌&#xb9 정리되어 있습니다.

좀 더 널리 사용되는 공간 참조 시&# [4326 - WGS 84 Long Lat,](http://spatialreference.org/ref/epsg/4326/) [4269 - NAD 83 Long Lat,](http://spatialreference.org/ref/epsg/4269/) [3395 - WGS 84 World Mercator,](http://spatialreference.org/ref/epsg/3395/) [2163 - US National Atlas Equal](http://spatialreference.org/ref/epsg/2163/) [Area,](http://spatialreference.org/ref/epsg/2163/) 그리고 NAD 83 및 WGS 84 UTM 대(帶; zone)의 공간 참조 시스템이 있습니다. 각 UTM 대&#xb2 측정에 가장 이상적인 공간 참조 시스템이지만,6도 범위의 지역에&i 특화되어 있습니다.

미국 여러 주의 평면 공간 참조 시&#x 또는 피트 기반)은 각 주마다 보통 한 개 또는 두 개가 존재합니다. 미& 기반 공간 참조 시스템 대부분은 SPATIAL\_REF\_SYS 테 이 블 에 들 어 있 지 만, 피 트 기반 또는 ESRI가 생성한 공간 참조 시스템 중 상당수는 사용자가 [spa](http://spatialreference.org)[tialreference.org](http://spatialreference.org) &#xc5d0:&#xc11c: &#xcc3e:&#xc544:&#xc640:&#xc57c: &#xd569:&#xb2c8:&#xb2e4:.

You can even define non-Earth-based coordinate systems, such as [Mars 2000](http://spatialreference.org/ref/iau2000/mars-2000/) This Mars coordinate system is non-planar (it's in degrees spheroidal), but you can use it with the geography type to obtain length and proximity measurements in meters instead of degrees.

Here is an example of loading a custom coordinate system using an unassigned SRID and the PROJ definition for a US-centric Lambert Conformal projection:

```
INSERT INTO spatial_ref_sys (srid, proj4text)
VALUES ( 990000,
  '+proj=lcc +lon_0=-95 +lat_0=25 +lat_1=25 +lat_2=25 +x_0=0 +y_0=0 +datum=WGS84 +units=m
     +no_defs'
);
```
# 4.6 공간 테이블 생성

## $4.6.1$  공간 테이블 생성

You can create a table to store geometry data using the [CREATE TABLE](https://www.postgresql.org/docs/current/sql-createtable.html) SQL statement with a column of type geometry. The following example creates a table with a geometry column storing 2D (XY) LineStrings in the BC-Albers coordinate system (SRID 3005):

```
CREATE TABLE global_points (
   id SERIAL PRIMARY KEY,
   name VARCHAR(64),
   location GEOGRAPHY(POINT,4326)
  );
```
The geometry type supports two optional type modifiers:

- 유형 변경자가 허용하는 값&#xc740: 다& 같습니다. POINT, LINESTRING, POLYGON, MULTIPOINT, MULTILINESTRING, MUL-TIPOLYGON. 또 이 변 경 자 는 Z, M 및 ZM 이 라 는 접미사를 통해 차원수 제약도 지& 따라서, 예를 들자면 'LINESTRINGM'의 변경& 3차원 이하의 라인 스트링만을 &#xd5c8 것이며, 세 번째 차원을 기준으로 취급할 것입니다. 마찬가지로 'POINTZM 네 가지 차원의 데이터를 입력해 할 것 입 니 다.
- the **SRID modifier** restricts the [spatial reference system](#page-86-0) SRID to a particular number. If omitted, the SRID defaults to 0.

Examples of creating tables with geometry columns:

• Create a table holding any kind of geometry with the default SRID:

```
CREATE TABLE testgeog(gid serial PRIMARY KEY, the_geog geography(POINT,4326) );
```
• Create a table with 2D POINT geometry with the default SRID:

CREATE TABLE testgeog(gid serial PRIMARY KEY, the\_geog geography(POINT,4326) );

• Create a table with 3D (XYZ) POINTs and an explicit SRID of 3005:

CREATE TABLE testgeog(gid serial PRIMARY KEY, the\_geog geography(POINT,4326) );

• Create a table with 4D (XYZM) LINESTRING geometry with the default SRID:

CREATE TABLE testgeog(gid serial PRIMARY KEY, the geog geography(POINT, 4326) );

• Create a table with 2D POLYGON geometry with the SRID 4267 (NAD 1927 long lat):

CREATE TABLE testgeog(gid serial PRIMARY KEY, the\_geog geography(POINTZ,4326) );

It is possible to have more than one geometry column in a table. This can be specified when the table is created, or a column can be added using the [ALTER TABLE](https://www.postgresql.org/docs/current/sql-altertable.html) SQL statement. This example adds a column that can hold 3D LineStrings:

ALTER TABLE roads ADD COLUMN geom2 geometry (LINESTRINGZ, 4326);

## **4.6.2 The GEOMETRY\_COLUMNS VIEW**

OpenGIS의 "SQL 용 단순 피처 사양서(Simple Features Specification for SQL)"는 표준 GIS 객체 유형, 그 유형&#x 다루기 위해 필요한 함수, 그리고 메타데이터 테이블의 집합을 정&# 메타데이터의 일관성을 유지하&#> 위해 공간 열 생성 및 삭제와 같은 작업은 OpenGIS가 정의한 특별한 과정&#x 거쳐 이루어집니다.

\d geometry\_columns

View "public.geometry\_columns"

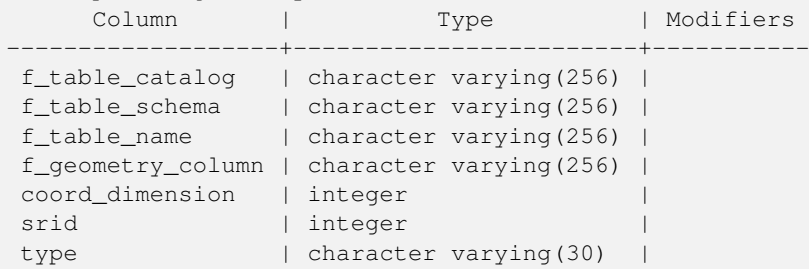

다음과 같은 명령행 옵션이 있습&#

- f\_table\_catalog, f\_table\_schema, f\_table\_name\_&#xb3c4:&#xd615: &#xc5f4:&#xc744: &#xb2f4:&#xace0: &#xc788:&#xb294: 피처 테이블의 조건을 완전히 만족하는 명칭입니다. "카탈로&#xa "스키마"가 오라클 용어라는 점&#xc 주목하십시오. "카탈로그"를 대&#xc PostgreSQL 용어가 없기 때문에 해당 열&#xc 공백으로 남게 됩니다. "스키마"&#xc 경우 PostgreSOL 스키마 명칭이 사용됩&#xl public 입 니 다).
- \d geometry\_columns 피처 테이블이 담고 있는 &#xb3c4 열의 명칭입니다.
- coord\_dimension 열의 공간 차원(2, 3, 또는 4차원)&#xc73
- srid 해당 테이블이 담고 있는 도형&#xc75 좌표가 사용하는 공간 좌표 시&#xc2a ID로, SPATIAL\_REF\_SYS 를 참조하는 외래 키(foreign key)입니다.
- type 공간 객체의 유형입니다. 공간 열을 단일 유형으로 제약하려&#xba7 다음 유형 가운데 하나를 이용&#xd5 POINT, LINESTRING, POLYGON, MULTIPOINT, MULTILINESTRING, MULTIPOLYGON, GEOMETRYCOLLEC-TION 또는 이에 상응하는 XYM 버전의 POINTM, LINESTRINGM, POLYGONM, MULTIPOINTM, MULTILINESTRINGM, MULTIPOLYGONM, GEOME-TRYCOLLECTIONM. 혼합 유형 집합을 이용하&# 유형으로 "GEOMETRY"를 이용할 수 있습&

## **4.6.3 geometry\_columns에 도형 열을 직접 등록하기**

AddGeometryColumn() 함수를 쓸 수 없을 때 이런 일이 발생할 수 있는 두 가지 경우&

있는데, SOL 뷰 그리고 대규모 삽입(bulk insert)의 경우입니다. 이런 경우, 해당 열에 제약 조건을 걸어서 geometry\_columns 테&#x 등록을 바로잡을 수 있습니다. Post-GIS 2.0 이상 버전에서는, 사용자 열이 typmod 기반이라면 생성 과정 중에 정&#xd 등록할 것이기 때문에 아무것도 할 필요가 없다는 점을 기억하십&#

```
-- 이렇게 생성된 뷰가 ←
  x \# x c 788; x \# x b 2 e 4; x \# x a c e 0; x \# x d 569; x \# x c 2 d c; x \# x b 2 e 4;CREATE VIEW public.vwmytablemercator AS
      SELECT gid, ST_Transform(geom,3395) As geom, f_name
      FROM public.mytable;
-- PostGIS 2.0 이상 버전에 정확하게 ←
  등 록 하 려 면
-- 도형을 형변환해야 ←
  x * x d569; x * x b2c8; x * x b2e4;.
--
DROP VIEW public.vwmytablemercator;
CREATE VIEW public.vwmytablemercator AS
      SELECT gid, ST_Transform(geom,3395)::geometry(Geometry, 3395) As geom, f_name
      FROM public.mytable;
-- 도형 유형이 2D 폴리곤이란 ←
   & #xc0ac; & #xc2e4; & #xc744; & #xd655; & #xc2e4; & #xd788; & #xc54c; & #xace0; & #xc788; & #xc744; ←
  & #xacbd; & #xc6b0; & #xb2e4; & #xc74c; & #xacfc; & #xac19; & #xc774; & #xd560; & #xc218; ←
   x \# x c 788; x \# x c 2 b 5; x \# x b 2 c 8; x \# x b 2 e 4; .
DROP VIEW public.vwmytablemercator;
CREATE VIEW public.vwmytablemercator AS
      SELECT gid, ST_Transform(geom,3395)::geometry(Polygon, 3395) As geom, f_name
      FROM public.mytable;
-- 대규모 삽입 작업을 통해 ←
  \frac{1}{2} *xd30c; \frac{1}{2} *xc0dd; \frac{1}{2} *xd14c; \frac{1}{2} *xc774; \frac{1}{2} *xbe14; \frac{1}{2} *xc744;
   생 성 했 다 고 합 시 다.
SELECT poi.gid, poi.geom, citybounds.city_name
INTO myschema.my_special_pois
FROM poi INNER JOIN citybounds ON ST Intersects(citybounds.geom, poi.geom);
-- 새 테이블에 2D 인덱스를 ←
   & #xc0dd; & #xc131; & #xd569; & #xb2c8; & #xb2e4; .
CREATE INDEX idx_myschema_myspecialpois_geom_gist
 ON myschema.my_special_pois USING gist(geom);
-- 사용자 포인트가 3D 또는 3M ←
  x \# x d3ec; x \# x c778; x \# x d2b8; x \# x c77c; x \# x acbd; x \# x c6b0;-- 2D 인 덱 스 가 아 니 라 nD ←
  인 덱 스 를 생 성 하 는 편 이 \leftrightarrowk * x -88b; k * x -744; k * x -218; k * x -24; k * x -26; k * x -26; k * x -24; k-- 다음처럼 말이죠.
CREATE INDEX my_special_pois_geom_gist_nd
      ON my_special_pois USING gist(geom gist_geometry_ops_nd);
-- 이 새 테 이 블 의 도 형 열 을 ←
  geometry_{collums} \& #xd14c; \& #xc774; \& #xbe14; \& #xc5d0; \& #xc9c1; \& #xc811; \leftrightarrow등 록 하 는
-- 다음 방법은 PostGIS 2.0 이후 버전 ←
  \frac{1}{4} xbc0f; 1.4 \frac{1}{4} xe774; \frac{1}{4} xd6c4; \frac{1}{4} xbc84; \frac{1}{4} xc5a0; \frac{1}{4} xe5a0; \frac{1}{4} xc5d0; \frac{1}{4} xc510; \leftarrow동 작 합 니 다.
```

```
-- PostGIS 2.0 버 전 의 경 우 열 을 typmod ←
  기반으로 만들기 위해
-- 테 이 블 의 기 저 구 조 를
  & #xbcc0; & #xacbd; & #xd560; & #xac83; & #xc785; & #xb2c8; & #xb2e4;.
-- PostGIS 2.0 이 전 버 전 의 경 우, ←
  동일한 방법으로 뷰를 ←
  등록할 수도 있습니다.
SELECT populate_geometry_columns('myschema.my_special_pois'::regclass);
-- PostGIS 2.0 버 전 을 사 용 중 이 고 ←
  % *xc5b4; %*xb5a4; %*xc774; %*xc720; %*xc5d0; %*xc11c; %*xb4e0;
-- 구식 제약조건 기반 정의 ←
  동 작 이 필 요 한 경 우
 (모든 자식 객체가 동일한 ←
  k +xc720; k +xd615; k +xacfc; SRIDk +xac00; k +xc544; k +xb2cc; k +xc0c1; k +xc18d; \leftrightarrow\frac{1}{2} \frac{1}{2} \frac{1}{2} \frac{1}{2} \frac{1}{2} \frac{1}{2} \frac{1}{2} \frac{1}{2} \frac{1}{2} \frac{1}{2} \frac{1}{2} \frac{1}{2} \frac{1}{2} \frac{1}{2} \frac{1}{2} \frac{1}{2} \frac{1}{2} \frac{1}{2} \frac{1}{2} \frac{1}{2} \frac{1}{2} \frac{1}{2} -- 선택적인 새 use_typmod argument ←
  파라미터를 거짓으로 ←
  설 정 하 십 시 오.
SELECT populate_geometry_columns('myschema.my_special_pois'::regclass, false);
```
구식 제약조건 기반 방법을 여전&# 지원하긴 하지만, 뷰에서 직접적&# 사용되는 제약조건 기반 도형 열&# typmod 기반 열과는 달리 geometry\_columns 테이블&#xc5 정확하게 등록되지 않을 겁니다. 다음은typmod를 이용하는 열과 제약&#xc8 이용하는 또다른 열을 정의하는 예시입니다.

```
CREATE TABLE pois_ny(gid SERIAL PRIMARY KEY
  , poi_name text, cat varchar(20)
    geom geometry (POINT, 4326) );
SELECT AddGeometryColumn('pois_ny', 'geom_2160', 2160, 'POINT', 2, false);
```
PSQL에서 실행할 경우

\d pois\_ny;

두 열이 서로 다르게 정의되었다&# 사실을 알 수 있습니다. 하나는 typmod, 다른 하나는 제약조건으로 정&#xc75

```
Table "public.pois_ny"
 Column | Type | Modifiers
-----------+-----------------------+------------------------------------------------------
gid | integer | not null default nextval('pois_ny_gid_seq'::regclass)
poi_name | text |
cat | character varying(20) |
geom | geometry(Point, 4326) |
geom_2160 | geometry |
Indexes:
   "pois_ny_pkey" PRIMARY KEY, btree (gid)
Check constraints:
   "enforce_dims_geom_2160" CHECK (st_ndims(geom_2160) = 2)
   "enforce_geotype_geom_2160" CHECK (geometrytype(geom_2160) = 'POINT'::text
      OR geom_2160 IS NULL)
   "enforce_srid_geom_2160" CHECK (st_srid(geom_2160) = 2160)
```
둘 다 geometry\_columns 테 이 블 에 정 확 하 게 등 &#

SELECT f\_table\_name, f\_geometry\_column, srid, type FROM geometry\_columns WHERE f\_table\_name = 'pois\_ny'; f\_table\_name | f\_geometry\_column | srid | type

-------------+-------------------+------+------ pois\_ny | geom | 4326 | POINT pois\_ny | geom\_2160 | 2160 | POINT

하지만 -- 다음과 같은 뷰를 생성하& &#xd55c:&#xb2e4:&#xba74:

```
CREATE VIEW vw_pois_ny_parks AS
SELECT *
 FROM pois_ny
 WHERE cat='park';
SELECT f_table_name, f_geometry_column, srid, type
       FROM geometry_columns
        WHERE f_table_name = 'vw_pois_ny_parks';
```
typmod 기반 도형 열은 정확하게 등록&#xb 제약조건 기반 도형 열은 정확하&# 등록되지 않습니다.

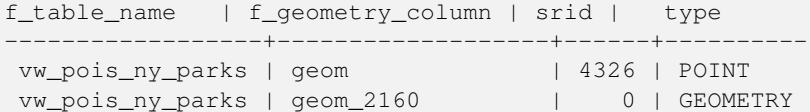

PostGIS 향후 버전에서는 변경될 수도 있지만, 현재 버전에서 제약조건 기반 뷰 열을 정확하게 등록하려&# 다음과 같이 해야 합니다:

```
DROP VIEW vw_pois_ny_parks;
CREATE VIEW vw_pois_ny_parks AS
SELECT gid, poi_name, cat
 , geom
  , geom_2160::geometry(POINT,2160) As geom_2160
 FROM pois_ny
 WHERE cat='park';
SELECT f_table_name, f_geometry_column, srid, type
       FROM geometry_columns
        WHERE f_table_name = 'vw_pois_ny_parks';
```
f\_table\_name | f\_geometry\_column | srid | type ------------------+-------------------+------+------ vw\_pois\_ny\_parks | geom | 4326 | POINT vw\_pois\_ny\_parks | geom\_2160 | 2160 | POINT

# 4.7 GIS (벡터) 데이터 로드

공간 테이블 생성을 끝냈다면, 사&# 데이터베이스에 GIS 데이터를 업&#xb85c 준비가 된 것입니다. 현재, 형식화& SOL 구문을 사용하거나 shapefile 로더/덤&#xd37 사용하는 두 가지 방법으로 PostGIS/PostgreSQL 데이터베이스에 데이터를 입&#xt 수 있 습 니 다.

## **4.7.1** SQL을 이용해 데이터 가져오

사용자 데이터를 텍스트 표현식&# 변환할 수 있다면, PostGIS에 사용자 데&# &#xc785:&#xb825:&#xd558:는 &#xac00:&#xc7a5: &#xc26c:운 &#xbc29:&#xbc95:은 &#xd615:&#xc2dd:&# SOL을 이용하는 것입니다. Oracle이나 다 SQL 데이터베이스와 마찬가지로, SQL 터미널 모니터에 SQL "INSERT" 선언문으&#xb85 가득 찬 대용량 텍스트 파일을 송&# 방법으로 데이터를 일괄 로드시&# 수 있 습 니 다.

데이터 업로드 파일(예를 들어 roads. sql)은 다음처럼 보일 것입니다:

```
BEGIN;
INSERT INTO roads (road_id, roads_geom, road_name)
 VALUES (1,ST_GeomFromText('LINESTRING(191232 243118,191108 243242)',-1),'Jeff Rd');
INSERT INTO roads (road_id, roads_geom, road_name)
 VALUES (2,ST_GeomFromText('LINESTRING(189141 244158,189265 244817)',-1),'Geordie Rd');
INSERT INTO roads (road_id, roads_geom, road_name)
 VALUES (3,ST_GeomFromText('LINESTRING(192783 228138,192612 229814)',-1),'Paul St');
INSERT INTO roads (road_id, roads_geom, road_name)
 VALUES (4,ST_GeomFromText('LINESTRING(189412 252431,189631 259122)',-1),'Graeme Ave');
INSERT INTO roads (road_id, roads_geom, road_name)
  VALUES (5,ST_GeomFromText('LINESTRING(190131 224148,190871 228134)',-1),'Phil Tce');
INSERT INTO roads (road_id, roads_geom, road_name)
 VALUES (6,ST_GeomFromText('LINESTRING(198231 263418,198213 268322)',-1),'Dave Cres');
COMMIT;
```
"psql" SQL 터미널 모니터를 이용해서 PostgreSQL로 데이터 파일을 매우 쉽게 송&#x 수 있 습 니 다.

psql -d [database] -f roads.sql

## **4.7.2** shp2pgsql: ESRI shapefile 로더 이용하기

shp2pqsql 데이터 로더는 ESRI shapefile을, 도형 형&# 지리형 형식이든, PostGIS/PostgreSQL 데이터베& 삽입하기에 적합한 SQL로 변환합&#xb2c 이 로더에는 명령행(command line) 플래그&#xb8 구별되는 몇 가지 실행 모드가 존&#

shp2pgsql 명령행 로더 외에, 사용자가 Post-GIS를 처음 접하는 경우 스크립트&#xb97c 사용하지 않고 단 한 번 로드하는 데 더 쉽게 사용할 수 있을 뿐만 아& 명령행 로더가 가진 대부분의 옵&i 가지고 있는 shp2pgsql-gui 그래픽 인터페&#  $있$ ;  $습$ ;  $니$ ;  $다$ ;. shp2pqsql-qui  $୼$ ; pgAdmin III $의$ ;  $플$ ;  $러$ ;  $그$ ;  $인$ ;  $&$ 설정할 수도 있습니다.

#### claldlp -- 이들은 상호배타적인 옵션&#xt

- -c 새 테 이 블 을 생 성 한 다 음 shapefile의 데౴터로 해당 테이블을 채웁& 이 것 이 기 본 모 드 입 니 다.
- -a 기존 데이터베이스 테이블에 shapefile의 데이터를 추가합니다. 이 옵션을 이용해서 복수의 파일& 로드하려면, 파일들이 동일한 속성 및 동일한 데이터 유형을 담고 있어야 한다는 점을 주의&
- -d 기존 데이터베이스 테이블을 삭제(drop)한 다음 shapefile의 데이터를 가진 새 테이블을 생성합니다.
- -p 테이블을 생성하는 SQL 코드만 &#xc0dd 어떤 실제 데이터도 추가하지 않습니다. 테이블 생성과 데이& 로드 단계를 완전히 분리해야 할 경우 사용할 수 있습니다.
- -? 도움말 화면을 표출합니다.
- -D 산출물 데이터의 형식으로 PostgreSQL "덤프(dump)" 형식을 사용합니다. 이 옵션은 -a, -c 및 -d와 함께 사용할 수 있습니다. 이 덤프 형식은 기본 "삽입" SQL 형식보다 훨씬 빨리 로드 수 있습니다. 대용량 데이터셋&#xc' 경우 이 옵션을 사용하십시오.
- -s [<FROM\_SRID%gt;:]<SRID> &#xb3c4;&#xd615; &#xd14c;&#xc774;&#xbe14;&#xc744; &#xc0dd;&#xc131;&#xd558;&#xac 지정된 SRID로 채웁니다. 입력 shapefile이 주어진FROM\_SRID를 쓰도록 설정하는 옵션도 있습니다. 이런 경우 도&#xdt 목표 SRID로 재투영될 것입니다. FROM\_SF -D 옵션과 함께 사용될 수 없습니&#x
- -k &#xc2dd:&#xbcc4:&#xc790:&#xc758: &#xb300:&#xc18c:&#xbb38:&#xc790:(&#xc5f4:. &#xc2a4:&#xd0a4:&#xb9c8: &#xbc0f 속성)를 유지합니다. shapefile 안의 속&#xc 모두 대문자라는 점을 주의하&#xc2
- -i DBF 헤더 서명이 64비트 bigint 형식을 보&#xc 모든 정&#xc218:를 표준 32비트 정수로 강제 변환하고 64비트 bigint 형식을 생성하지 않습니다.
- -I 도형 열에 GiST 인덱스를 생성합니&#x
- -m "-m & #xd30c; & #xc77c; & #xba85; " 형 식 으 로 (긴) 열 명  &#xac 10문자 DBF 열 명칭을 매핑하는 목&#xb85c 담은 파일을 지정합니다. 이 파&#xc7 내용은 공백으로 구분된 두 명&#xcet 이루어진 하나 이상의 행으로, 행 맨 앞과 맨 뒤에는 공백이 없&#xc5 합니다. 다음은 그 예시입니다:

COLUMNNAME DBFFIELD1 AVERYLONGCOLUMNNAME DBFFIELD2

- -S &#xb2e4:중(multi) &#xb3c4:형 &#xb300:신 &#xb2e8:순 도&#xd615:을 &#xc0dd:& 이 옵션은 모든 도형이 실제로 단일형(예: 단일 외곽선을 가진 다중 폴리곤 또는 단일 꼭짓점&#xc74 가진 다중 포인트)일 경우에만 작동합니다.
- -t <dimensionality> &#xc0b0;&#xcd9c; &#xb3c4;&#xd615;&#xc774; &#xc9c0;&#xc815;&#xb41c; &#xcc28;&#xc6d0;&#xc218;& 가지도록 강제합니다. 차원수&#xb9 지시하는 데 다음 스트링을 사&#xc6 2D, 3DZ, 3DM, 4D

입력물이 지정된 차원수보다 낮은 차원일 경우, 출력물의 해&#xb2 차원은0으로채워질 것입니다. 입력물이 지정된 차원수보다 높은 차원일 경우, 필요 없는 차&#xc 제거될 것입니다.

- -w WKB 대신 WKT 형식으로 출력합니다. 정확도가 부족하기 때문에 좌&#xd4 이동될 가능성이 있다는 점을 주의하십시오.
- -e 각 선언문을 상호처리를 이용하 않고 자체적으로 실행합니다. 오류를 생성하는 몇몇 망가진 도형이 있을 경우 이 옵션을 사&#xct 괜찮은 데이터 대다수를 로드&#xd5 수 있습니다. "덤프" 형식은 항상 상호ఈ리를 이용하기 때문에 -D &#xd50c:래&#xadf8:와 함께 &#xc0ac:용할 수 없다&#x 점을 주의하십시오.
- -W <encoding> &#xc785;&#xb825; &#xb370;&#xc774;&#xd130;(DBF &#xd30c;&#xc77c;)&#xc758; &#xc778;&#xcf54;&#xb529 지정합니다. 이 옵션을 사용하&#xba DBF의 모든 속성을 지정된 인코딩& UTF8로 변환합니다. 그 결과로 생성& SQL 출력물은 SET CLIENT\_ENCODING to UTF8 명령어를 담게 되어, 백엔드에서 UTF8을 데이 내부에서 이용하도록 설정된 어떤 인코딩으로든 재변환할 수 있 습 니 다.
- -N <policy> NULL &#xb3c4;&#xd615; &#xcc98;&#xb9ac; &#xbc29;&#xce68; -- insert\*(&#xc0c1;&#xad00;&#xc5c6;&#xc774; 삽입), skip(건너뛰기), abort(중단)
- -n DBF 파일만 임포트합니다. 사용자 데이터에 대응하는 shapefile이 없다&#xba7 자동적으로 이 모드로 전환하&#xc5 DBF만 로드할 것입니다. 따라서 전& shapefile 집합을 가지고 있지만 도형&#xc74 빼고 속성 데이터만 필요한 경&#xc6 이 플래그를 설정해야 합니다.
- -G (경도/위도가 필요한) 도형 대신 WGS84 경위도(SRID=4326)를 쓰는 지리형을 이용합니다.
- -T <tablespace> &#xc0c8; &#xd14c; &#xc74; &#xbe14; &#xc744; &#xc704; &#xd55c; &#xd14c; &#xc774; &#xbe14; &#xc2a4; &#xc 지정합니다. -X 파라미터가 함께 쓰인 경우가 아니라면 여전히 인덱스가 기본 테이블스페이&#xc2a4 이용할 것입니다. PostgreSQL 문서는 사&#> 지정 테이블스페이스가 필요&#xd55 경우를 잘 설명하고 있습니다.
- -X <tablespace> &#xc0c8; &#xd14c; &#xc774; &#xbe14; &#xc758; &#xc778; &#xb371; &#xc2a4; &#xb97c; &#xc704; &#xd55c; 테이블스페이스를 지정합니&#xb2e 이 옵 션 은 기 본 키 (primary key) 인 덱 스 에 적용되며, -I 플래그를 함께 사용&#xc 경우 GiST 공간 인덱스에도 적용됩&
- -c When used, this flag will prevent the generation of ANALYZE statements. Without the -Z flag (default behavior), the ANALYZE statements will be generated.

다음은 로더를 이용해서 입력 파&# 생성하고 업로드하는 세션의 예&#

# shp2pgsql -c -D -s 4269 -i -I shaperoads.shp myschema.roadstable > roads.sql # psql -d roadsdb -f roads.sql

UNIX 파 이 프 (pipe) 를 이 용 하 면 모 든 변 환 및 업로드 작업을 한 번에 끝낼 수 있습니다:

# shp2pgsql shaperoads.shp myschema.roadstable | psql -d roadsdb

# 4.8 공간 테이블 생성

 $SQL&\#xc774;\&\#xb098;$  shapefile  $&\#xb85c;\&\#xb54;\&\#xb364;\&\#xd37c;\&\#xb97c;$   $&\#xc774;\&\#xc6a9;\&\#xd574;\&\#xc11c;$ 데이터베이스로부터 데이터를 추출할 수 있습니다. SQL 단원에서 공간 테이블에 대한 비교 및 쿼리&#x 할 수 있는 몇몇 연산자에 대해 논& 것입니다.

## 4.8.1 SQL을 이용해 데이터 가져오

데이터베이스로부터 데이터를 추출하는 가장 간단한 방법은 SOL 선별(select) 쿼리로 반환될 레코드 및 열의 개수를 줄인 다음 해당 결과 열을 파싱 가능한 텍스트 파일로 덤프받는 것입니다:

db=# SELECT road\_id, ST\_AsText(road\_geom) AS geom, road\_name FROM roads;

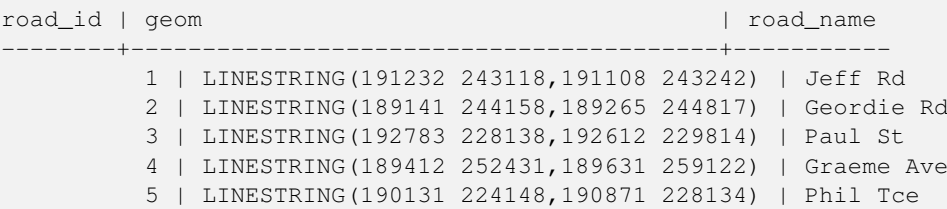

6 | LINESTRING(198231 263418,198213 268322) | Dave Cres 7 | LINESTRING(218421 284121,224123 241231) | Chris Way

(6 rows)

하지만, 반환되는 필드의 개수를 줄이기 위해 어떤 종류의 제약이 필요할 때가 있을 것입니다. 속성 기반 제약의 경우, 일반적인 비공&# 테이블의 경우와 동일한 SQL 문법&#xc74 쓰면 됩니다. 공간 제약의 경우, 다& 유용한 연산자들을 쓸 수 있습니&#

ST\_Intersects This function tells whether two geometries share any space.

= 이 연산자는 두 도형이 기하학적 동일한지를 테스트합니다.예&#xb97 들어, 'POLYGON((0 0,1 1,1 0,0 0))'과 'POLYGON((0 0,1 1,1 0,0 0))'이 동일&#xd 말입니다(동일합니다).

다음으로, 이 연산자들을 쿼리에 쓸 수 있 습 니 다. SQL 명 령 행 에 도 형 &#xac 경계 상자를 지정할 때, "ST\_GeomFromText()" 함&#xc21 이용해서 스트링 표현식을 도형&# 정확하게 변환시켜야 합니다. 해&# 데이터와 일치하는 가공의 공간 참조 시스템은 312입니다. 다음은 그 예 시 입 니 다:

SELECT road\_id, road\_name FROM roads WHERE ST\_OrderingEquals(roads\_geom , ST\_GeomFromText('LINESTRING(191232 243118,191108 243242)',312) ) ;

이 쿼리는 해당 값과 동일한 도형&#x 담고 있는 "ROADS\_GEOM" 테이블로부터 단&#x 레코드를 반환할 것입니다.

To check whether some of the roads passes in the area defined by a polygon:

SELECT road\_id, road\_name FROM roads WHERE roads\_geom && ST\_GeomFromText('POLYGON((...))',312);

가장 흔한 공간 쿼리는 아마도 데&#x 브라우저 또는 웹 매퍼 같은 클라&# 소프트웨어가 화면 표출을 위해 "맵 프레임(map frame)" 용량에 해당하는 데이터를 가져오기 위해 사용하&# "프레임 기반(frame-based)" 쿼리일 것입니&#xb2e

"&&" 연산자 사용시, 비교 피캘로 BOX3D 또는 도형을 지정할 수 있습니다. 하지만 도형을 지정했을 경우, 비&a 작업에 해당 경계 상자가 사용될 것입니다.

Using a "BOX3D" object for the frame, such a query looks like this:

```
SELECT ST_AsText(roads_geom) AS geom
FROM roads
WHERE
  roads_geom && ST_MakeEnvelope(191232, 243117,191232, 243119,312);
```
화면에 해당하는 데이터의 투영&# 지정하는 데 SRID 312를 썼다는 사실에 주의하십시오.

## 4.8.2 덤퍼 이용하기

pgsql2shp &#xdl4c;이&#xbel4; 덤퍼는 데이터베이스 직접 연결되어 (아마도 쿼리가 정&# 테이블을 shapefile로 변하합니다. 기본 문법은 다음과 같습니&#xb2e4::

pgsql2shp [<options>] <database> [<schema>.]<table>

pgsql2shp [<options>] <database> <query>

다음과 같은 명령행 옵션이 있습&#

- -f <filename> &#xd2b9;&#xc815; &#xd30c;&#xc77c;&#xba85;&#xc73c;&#xb85c; &#xcd9c;&#xb825;&#xbb3c;&#xc744; &#xc79
- -h <host> &#xc5f0;&#xacb0;&#xd560; &#xb370;&#xc774;&#xd130;&#xbca0;&#xc774;&#xc2a4; &#xd638;&#xc2a4;&#xd2b8;&# 설정합니다.
- -p <port> &#xb370;&#xc774;&#xd130;&#xbca0;&#xc774;&#xc2a4; &#xd638;&#xc2a4;&#xd2b8; &#xc5f0;&#xacb0;&#xc2dc; 사용할 포트를 설정합니다.
- -P <password> &#xb370;&#xc774;&#xd130;&#xbca0;&#xc774;&#xc2a4; &#xc5f0;&#xacb0;&#xc5d0; &#xc0ac;&#xc6a9;&#xd56 비밀번호를 설정합니다.
- -u <user> &#xb370;&#xc774;&#xd130;&#xbca0;&#xc774;&#xc2a4; &#xc5f0;&#xacb0;&#xc5d0; &#xc0ac;&#xc6a9;&#xd560; 사용자명을 설정합니다.
- -g <geometry column> &#xbcf5;&#xc218;&#xc758; &#xb3c4;&#xd615; &#xc5f4;&#xc744; &#xac00;&#xc9c4; &#xd14c;&#xc77 경우, shapefile 작성에 이용될 도형 열&#xc7· 설정합니다.
- -b 바이너리 커서를 사용하도록 설 이 옵션을 쓰면 실행 속도가 빨&#xb7 테이블 안에 있는 비(非) 도형 속&#x 가운데 하나라도 텍스트로 작&#xc1 캐스트(cast)가 부족할 경우 실행되& 않을 것입니다.
- -r 로(raw) 모드입니다. gid 필드를 삭제&#xd558 열 명칭을 제외하지 않습니다.
- -m filename 식별자를 10문자 명칭으로 다&#x 매핑(remap)합니다. 해당 파일의 내&#xc6a 공백으로 구분된 두 심볼로 이&#xb8e 복수의 행으로, 행 맨 앞과 맨 뒤&#xc 공백이 없어야 합니다. VERYLONGSYMBOL SHORT-ONE ANOTHERVERYLONGSYMBOL SHORTER &#xb4f1:&#xacfc: &#xac19:&#xc740: &#xc608:&#xac00: &#xc788:&#x

# <span id="page-99-0"></span>4.9 인덱스 빌드 작업

인덱스 덕분에 공간 데이터베이&#; 대용량 데이터셋을 사용할 수 있&# 인덱스 작업을 하지 않으면, 어떤

피처를 검색하든 데이터베이스 안의 모든 레코드를 "순차 스캔"해& 할 것입니다. 인덱스 작업은 데이& 특정 레코드를 찾기 위해 빠르게 훑어갈 수 있는 검색 트리로 조직&# 검색 속도를 향상시킵니다. PostgreSQL는 기본적으로B-Tree, R-Tree, GiST 세 종류의 인덱& 지원합니다.

The B-tree index method commonly used for attribute data is not very useful for spatial data, since it only supports storing and querying data in a single dimension. Data such as geometry (which has 2 or more dimensions) requires an index method that supports range query across all the data dimensions. One of the key advantages of PostgreSQL for spatial data handling is that it offers several kinds of index methods which work well for multi-dimensional data: GiST, BRIN and SP-GiST indexes.

- GiST(Generalized Search Tree) 인덱스는 데이터를 "한 쪽에 있는 것", "겹치는 것", "내부에 있는 것"으로 분해하며 GIS 데이터&#xb 포함한 광범위한 데이터 유형에 쓰일 수 있습니다. PostGIS는 GiST를 써서 GIS 데이터에 인덱스 작업을 한 다&#xc7 해당 데이터에 다시 작업된 R-Tree 인&# 이용합니다.
- BRIN (Block Range Index) indexes operate by summarizing the spatial extent of ranges of table records. Search is done via a scan of the ranges. BRIN is only appropriate for use for some kinds of data (spatially sorted, with infrequent or no update). But it provides much faster index create time, and much smaller index size.
- SP-GiST (Space-Partitioned Generalized Search Tree) is a generic index method that supports partitioned search trees such as quad-trees, k-d trees, and radix trees (tries).

Spatial indexes store only the bounding box of geometries. Spatial queries use the index as a **primary filter** to quickly determine a set of geometries potentially matching the query condition. Most spatial queries require a **secondary filter** that uses a spatial predicate function to test a more specific spatial condition. For more information on queying with spatial predicates see Section [5.2.](#page-110-0)

See also the [PostGIS Workshop section on spatial indexes,](https://postgis.net/workshops/postgis-intro/indexing.html) and the [PostgreSQL manual.](https://www.postgresql.org/docs/current/indexes.html)

## 4.9.1 **GiST 인덱스**

GiST는 "일반화된 검색 트리 "의 줄임&#xb 인덱스 작업의 포괄적인 형태입&# GIS 인덱스 작업 외에도, 일반 B-Tree 인덱 작업으로는 쓸 수 없는 온갖 종류&# 비정규 데이터 구조(정수 배열, 분& 데이터 등등)에 대한 검색 속도를 향상시키는 데 GiST를 이용합니다.

GIS 데이터 테이블이 수천 행을 넘&#xac8 되면, 데이터 공간 검색의 속도를 향상시키기 위해 인덱스를 빌드&#> 싶게 될 것입니다(사용자의 모든 검색이 속성에 기반하는 경우가 아니라면 말입니다. 그런 경우, 속& 필드에 대해 일반 인덱스를 빌드&# 됩니다).

"도형" 열에 대해 GiST 인덱스를 빌드&#xc 데 필요한 문법은 다음과 같습니&# CREATE INDEX [indexname] ON [tablename] USING GIST ( [geometryfield] );

이 문법은 항상 2D 인덱스를 빌드&#xd560 것입니다. 해당 도형 유형에 PostGIS 2.0 이상 버전이 지원하는 n차원 인덱& 얻으려면, 다음 문법으로 생성할 수 있 습 니 다:

CREATE INDEX [indexname] ON [tablename] USING GIST ([geometryfield] gist\_geometry\_ops\_nd);

Building a spatial index is a computationally intensive exercise. It also blocks write access to your table for the time it creates, so on a production system you may want to do in in a slower CONCURRENTLY-aware way:

CREATE INDEX [indexname] ON [tablename] USING GIST ( [geometryfield] );

After building an index, it is sometimes helpful to force PostgreSQL to collect table statistics, which are used to optimize query plans:

VACUUM ANALYZE [table\_name] [(column\_name)];

## 4.9.2 **GiST 인덱스**

BRIN stands for "Block Range Index". It is a general-purpose index method introduced in PostgreSQL 9.5. BRIN is a *lossy* index method, meaning that a secondary check is required to confirm that a record matches a given search condition (which is the case for all provided spatial indexes). It provides much faster index creation and much smaller index size, with reasonable read performance. Its primary purpose is to support indexing very large tables on columns which have a correlation with their physical location within the table. In addition to spatial indexing, BRIN can speed up searches on various kinds of attribute data structures (integer, arrays etc). For more information see the [PostgreSQL manual.](https://www.postgresql.org/docs/current/brin.html)

GIS 데이터 테이블이 수천 행을 넘&#xac8 되면, 데이터 공간 검색의 속도를 향상시키기 위해 인덱스를 빌드&#> 싶게 될 것입니다(사용자의 모든 검색이 속성에 기반하는 경우가 아니라면 말입니다. 그런 경우, 속& 필드에 대해 일반 인덱스를 빌드&# 됩니다).

A BRIN index stores the bounding box enclosing all the geometries contained in the rows in a contiguous set of table blocks, called a *block range*. When executing a query using the index the block ranges are scanned to find the ones that intersect the query extent. This is efficient only if the data is physically ordered so that the bounding boxes for block ranges have minimal overlap (and ideally are mutually exclusive). The resulting index is very small in size, but is typically less performant for read than a GiST index over the same data.

Building a BRIN index is much less CPU-intensive than building a GiST index. It's common to find that a BRIN index is ten times faster to build than a GiST index over the same data. And because a BRIN index stores only one bounding box for each range of table blocks, it's common to use up to a thousand times less disk space than a GiST index.

You can choose the number of blocks to summarize in a range. If you decrease this number, the index will be bigger but will probably provide better performance.

For BRIN to be effective, the table data should be stored in a physical order which minimizes the amount of block extent overlap. It may be that the data is already sorted appropriately (for instance, if it is loaded from another dataset that is already sorted in spatial order). Otherwise, this can be accomplished by sorting the data by a one-dimensional spatial key. One way to do this is to create a new table sorted by the geometry values (which in recent PostGIS versions uses an efficient Hilbert curve ordering):

```
CREATE TABLE table_sorted AS
   SELECT * FROM table ORDER BY geom;
```
Alternatively, data can be sorted in-place by using a GeoHash as a (temporary) index, and clustering on that index:

CREATE INDEX idx\_temp\_geohash ON table USING btree (ST\_GeoHash( ST\_Transform( geom, 4326 ), 20)); CLUSTER table USING idx\_temp\_geohash;

"도형" 열에 대해 GiST 인덱스를 빌드&#xc 데 필요한 문법은 다음과 같습니&#

CREATE INDEX [indexname] ON [tablename] USING GIST ( [geometryfield] );

이 문법은 항상 2D 인덱스를 빌드&#xd560  $것\입\니\다 \해\당 \도\형 \유\형\에 PostGIS 2.0$ 이상 버전이 지원하는 n차원 인덱& 얻으려면, 다음 문법으로 생성할 수 있 습 니 다

CREATE INDEX [indexname] ON [tablename] USING GIST ([geometryfield] gist\_geometry\_ops\_nd);

You can also get a 4D-dimensional index using the 4D operator class:

CREATE INDEX [indexname] ON [tablename] USING GIST ([geometryfield] gist\_geometry\_ops\_nd);

The above commands use the default number of blocks in a range, which is 128. To specify the number of blocks to summarise in a range, use this syntax

CREATE INDEX [indexname] ON [tablename] USING GIST ( [geometryfield] );

Keep in mind that a BRIN index only stores one index entry for a large number of rows. If your table stores geometries with a mixed number of dimensions, it's likely that the resulting index will have poor performance. You can avoid this performance penalty by choosing the operator class with the least number of dimensions of the stored geometries

"도형" 열에 대해 GiST 인덱스를 빌드&#xc 데 필요한 문법은 다음과 같습니&#

CREATE INDEX [indexname] ON [tablename] USING GIST ( [geometryfield] );

이 문법은 항상 2D 인덱스를 빌드&#xd560 것입니다. 해당 도형 유형에 PostGIS 2.0 이상 버전이 지원하는 n차원 인덱& 얻으려면, 다음 문법으로 생성할 수 있 습 니 다:

Currently, only "inclusion support" is provided, meaning that just the  $&&x,~\sim$  and @ operators can be used for the 2D cases (for both geometry and geography), and just the &&& operator for 3D geometries. There is currently no support for kNN searches.

An important difference between BRIN and other index types is that the database does not maintain the index dynamically. Changes to spatial data in the table are simply appended to the end of the index. This will cause index search performance to degrade over time. The index can be updated by performing a VACUUM, or by using a special function brin\_summarize\_new\_values For this reason BRIN may be most appropriate for use with data that is read-only, or only rarely changing. For more information refer to the [manual.](https://www.postgresql.org/docs/current/brin-intro.html#BRIN-OPERATION)

To summarize using BRIN for spatial data:

- Index build time is very fast, and index size is very small.
- Index query time is slower than GiST, but can still be very acceptable.
- Requires table data to be sorted in a spatial ordering.
- Requires manual index maintenance.
- Most appropriate for very large tables, with low or no overlap (e.g. points), which are static or change infrequently.
- More effective for queries which return relatively large numbers of data records.

## 4.9.3 **GiST 인덱스**

SP-GiST stands for "Space-Partitioned Generalized Search Tree" and is a generic form of indexing for multi-dimensional data types that supports partitioned search trees, such as quad-trees, k-d trees, and radix trees (tries). The common feature of these data structures is that they repeatedly divide the search space into partitions that need not be of equal size. In addition to spatial indexing, SP-GiST is used to speed up searches on many kinds of data, such as phone routing, ip routing, substring search, etc. For more information see the [PostgreSQL manual.](https://www.postgresql.org/docs/current/spgist.html)

As it is the case for GiST indexes, SP-GiST indexes are lossy, in the sense that they store the bounding box enclosing spatial objects. SP-GiST indexes can be considered as an alternative to GiST indexes.

GIS 데이터 테이블이 수천 행을 넘&#xac8 되면, 데이터 공간 검색의 속도를 향상시키기 위해 인덱스를 빌드&#> 싶게 될 것입니다(사용자의 모든 검색이 속성에 기반하는 경우가 아니라면 말입니다. 그런 경우, 속& 필드에 대해 일반 인덱스를 빌드&#  $&$ #xb429; $&$ #xb2c8; $&$ #xb2e4;).

CREATE INDEX [indexname] ON [tablename] USING GIST ( [geometryfield] );

이 문법은 항상 2D 인덱스를 빌드&#xd560  $것입니다해당도형유형에 PostGIS 2.0$ 이상 버전이 지원하는 n차원 인덱& 얻으려면, 다음 문법으로 생성할 수 있 습 니 다:

CREATE INDEX [indexname] ON [tablename] USING GIST ([geometryfield] gist\_geometry\_ops\_nd);

Building a spatial index is a computationally intensive operation. It also blocks write access to your table for the time it creates, so on a production system you may want to do in in a slower CONCURRENTLY-aware way:

CREATE INDEX [indexname] ON [tablename] USING GIST ( [geometryfield] );

After building an index, it is sometimes helpful to force PostgreSQL to collect table statistics, which are used to optimize query plans:

VACUUM ANALYZE [table\_name] [(column\_name)];

An SP-GiST index can accelerate queries involving the following operators:

- <<, &<, &>, >>, <<|, &<|, |&>, |>>, &&, @>, <@, and ~=, for 2-dimensional indexes,
- &/&,  $\leq =$ , @ $\geq$ , and  $\lt \leq \circledcirc$ , for 3-dimensional indexes.

There is no support for kNN searches at the moment.

#### 4.9.4 인덱스 빌드 작업

일반적인 경우라면 인덱스는 눈&# 보이지 않게 데이터 접속 속도를 향상시킵니다. 인덱스가 빌드된 후, 쿼리 설계자는 쿼리 설계의 속&#x 향상기키는 데 언제 인덱스 정보&# 사용할 것인지 투명하게 결정합&#x 안타깝게도 PostgreSQL 쿼리 설계자가 GiST 인덱스의 사용을 제대로 최적화&#> 못 하기 때문에, 종종 공간 인덱스& 활용해야 할 검색이 대신 기본값&# 전체 데이터의 순차 스캔을 이용&# 때가 있습니다.

사용자의 공간 인덱스가 (또는 사&# 속성 인덱스가) 활용되지 않고 있&# 사실을 알게 되었다면, 몇 가지 해&# 방법이 있습니다:

- Examine the query plan and check your query actually computes the thing you need. An erroneous JOIN, either forgotten or to the wrong table, can unexpectedly retrieve table records multiple times. To get the query plan, execute with EXPLAIN in front of the query.
- Make sure statistics are gathered about the number and distributions of values in a table, to provide the query planner with better information to make decisions around index usage. VACUUM ANALYZE will compute both.

You should regularly vacuum your databases anyways. Many PostgreSQL DBAs run VACUUM as an off-peak cron job on a regular basis.

- 두 번째, 빈공간 분석으로 해결이 안 될 경 우 SET ENABLE\_SEQSCAN=OFF 명 령 어 를 통 &#xc 강제로 쿼리 설계자가 인덱스 정&# 이용하도록 할 수 있습니다. 이 명령어는 공간 인덱스 쿼리일 경&# 한해 드물게 이용해야 합니다. 일 쿼리 설계자는 언제 일반 B-Tree 인덱&#x 활용해야 하는지 사용자보다 더 잘 알고 있습니다. 사용자 쿼리 실& 후, 다른 쿼리가 평소처럼 쿼리 설&# 활용하도록ENABLE\_SEQSCAN 을 다시 켤지 고 합니다.
- &#xcffc:&#xb9ac: &#xc124:&#xacc4:&#xc790:&#xac00: &#xc21c:&#xcc28: &#xbc0f: &#xc778:&#xb371:&#xc2a4: &#xc2a4:&# 경중(cost)을 잘못 판단하고 있다면, postgresql.conf 파일의 random\_page\_cost의 값을 줄여보&#xac7 "SET random\_page\_cost=#"로 써보십시오. 해당 파라&# 기본값은 4이지만, 1또는 2로 설정&#xd5 값을 감소시킬수록 점점 더 쿼리 설계자가 인덱스 스캔을 활용하& 될 것 입 니 다.
- If SET ENABLE\_SEQSCAN TO OFF; does not help your query, the query may be using a SQL construct that the Postgres planner is not yet able to optimize. It may be possible to rewrite the query in a way that the planner is able to handle. For example, a subquery with an inline SELECT may not produce an efficient plan, but could possibly be rewritten using a LATERAL JOIN.

For more information see the Postgres manual section on [Query Planning.](https://www.postgresql.org/docs/current/runtime-config-query.html)

# **Chapter 5**

# **Spatial Queries**

The *raison d'etre* of spatial databases is to perform queries inside the database which would ordinarily require desktop GIS functionality. Using PostGIS effectively requires knowing what spatial functions are available, how to use them in queries, and ensuring that appropriate indexes are in place to provide good performance.

# **5.1 Determining Spatial Relationships**

Spatial relationships indicate how two geometries interact with one another. They are a fundamental capability for querying geometry.

## **5.1.1 Dimensionally Extended 9-Intersection Model**

According to the [OpenGIS Simple Features Implementation Specification for SQL,](http://www.opengeospatial.org/standards/sfs) "the basic approach to comparing two geometries is to make pair-wise tests of the intersections between the Interiors, Boundaries and Exteriors of the two geometries and to classify the relationship between the two geometries based on the entries in the resulting 'intersection' matrix."

In the theory of point-set topology, the points in a geometry embedded in 2-dimensional space are categorized into three sets:

#### Boundary

The boundary of a geometry is the set of geometries of the next lower dimension. For POINTs, which have a dimension of 0, the boundary is the empty set. The boundary of a LINESTRING is the two endpoints. For POLYGONs, the boundary is the linework of the exterior and interior rings.

#### Interior

The interior of a geometry are those points of a geometry that are not in the boundary. For POINTs, the interior is the point itself. The interior of a LINESTRING is the set of points between the endpoints. For POLYGONs, the interior is the areal surface inside the polygon.

#### Exterior

The exterior of a geometry is the rest of the space in which the geometry is embedded; in other words, all points not in the interior or on the boundary of the geometry. It is a 2-dimensional non-closed surface.

The [Dimensionally Extended 9-Intersection Model](http://en.wikipedia.org/wiki/DE-9IM) (DE-9IM) describes the spatial relationship between two geometries by specifying the dimensions of the 9 intersections between the above sets for each geometry. The intersection dimensions can be formally represented in a 3x3 intersection matrix.

For a geometry *g* the *Interior*, *Boundary*, and *Exterior* are denoted using the notation  $I(g)$ ,  $B(g)$ , and  $E(g)$ . Also,  $dim(s)$  denotes the dimension of a set *s* with the domain of  $\{0, 1, 2, F\}$ :

 $\bullet$  0 => point

- $1 \Rightarrow$  line
- $2 \Rightarrow \text{area}$
- $F \Rightarrow$  empty set

Using this notation, the intersection matrix for two geometries *a* and *b* is:

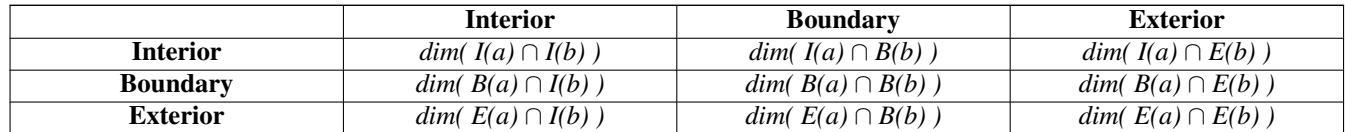

Visually, for two overlapping polygonal geometries, this looks like:

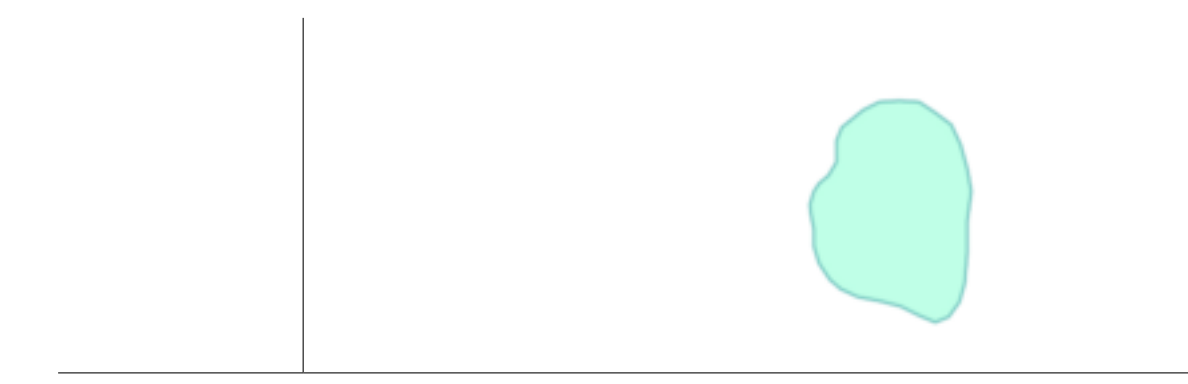

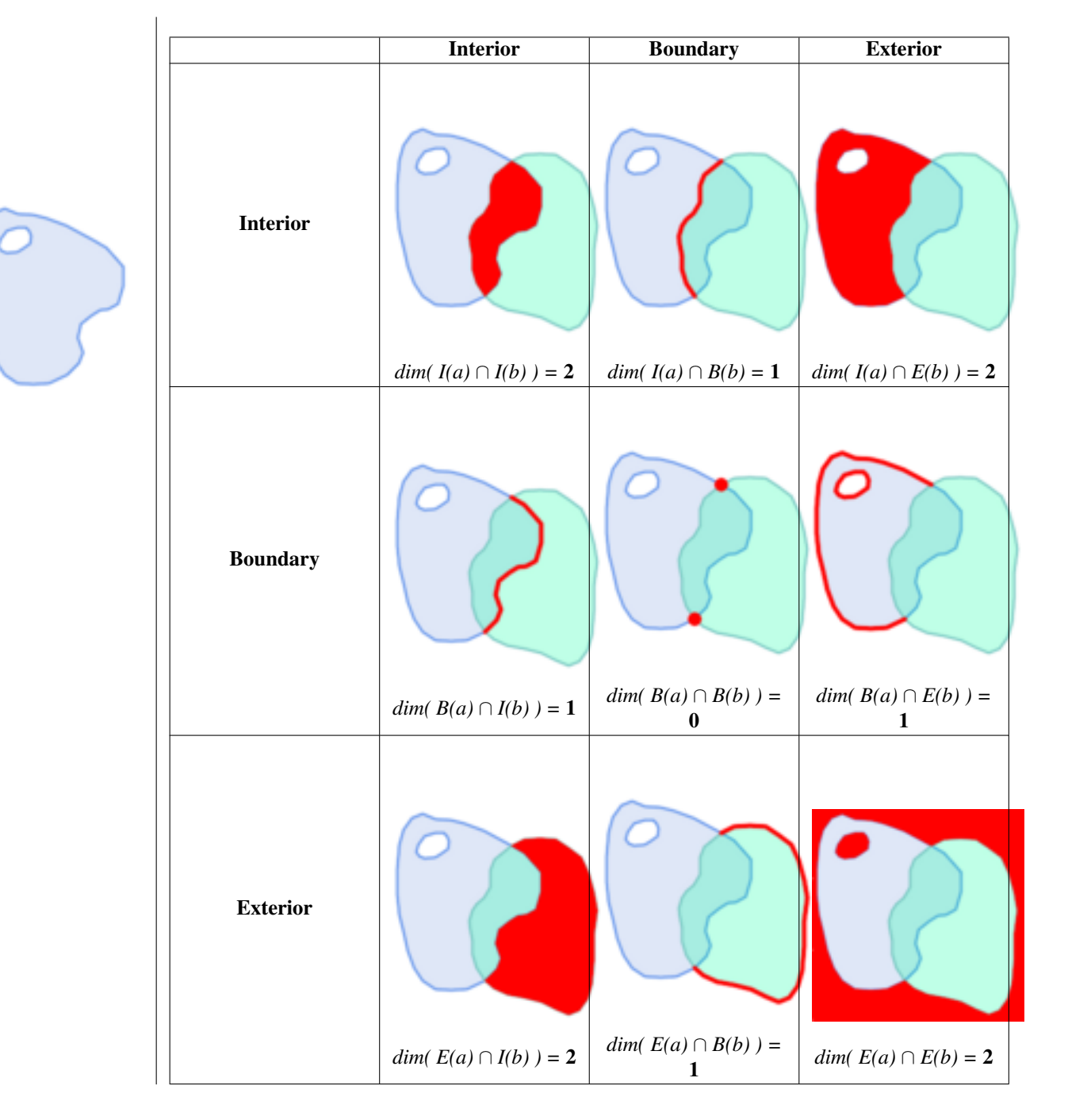

Reading from left to right and top to bottom, the intersection matrix is represented as the text string '212101212'. For more information, refer to:

- [OpenGIS Simple Features Implementation Specification for SQL](http://www.opengeospatial.org/standards/sfs) (version 1.1, section 2.1.13.2)
- [Wikipedia: Dimensionally Extended Nine-Intersection Model \(DE-9IM\)](https://en.wikipedia.org/wiki/DE-9IM)
- [GeoTools: Point Set Theory and the DE-9IM Matrix](http://docs.geotools.org/latest/userguide/library/jts/dim9.html)

## **5.1.2 Named Spatial Relationships**

To make it easy to determine common spatial relationships, the OGC SFS defines a set of *named spatial relationship predicates*. PostGIS provides these as the functions [ST\\_Contains,](#page-344-0) [ST\\_Crosses,](#page-352-0) [ST\\_Disjoint,](#page-354-0) [ST\\_Equals,](#page-355-0) [ST\\_Intersects,](#page-356-0) [ST\\_Overlaps,](#page-361-0) [ST\\_Touches,](#page-367-0) [ST\\_Within.](#page-369-0) It also defines the non-standard relationship predicates [ST\\_Covers,](#page-350-0) [ST\\_CoveredBy,](#page-349-0) and [ST\\_ContainsProperly.](#page-348-0)
Spatial predicates are usually used as conditions in SQL WHERE or JOIN clauses. The named spatial predicates automatically use a spatial index if one is available, so there is no need to use the bounding box operator && as well. For example:

SELECT city.name, state.name, city.geom FROM city JOIN state ON ST\_Intersects(city.geom, state.geom);

For more details and illustrations, see the [PostGIS Workshop.](https://postgis.net/workshops/postgis-intro/spatial_relationships.html)

# **5.1.3 General Spatial Relationships**

In some cases the named spatial relationships are insufficient to provide a desired spatial filter condition.

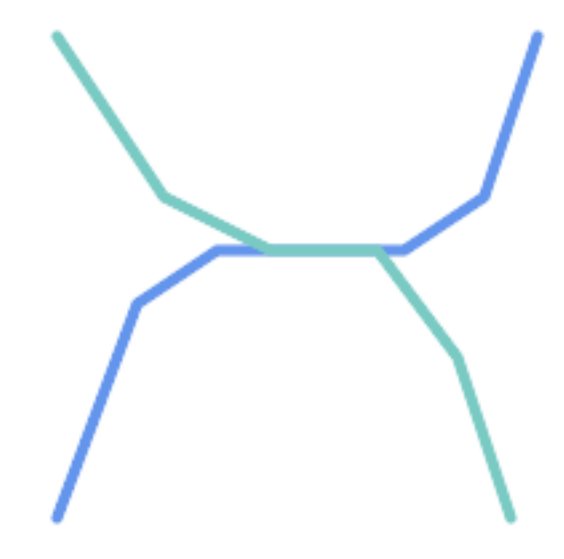

For example, consider a linear dataset representing a road network. It may be required to identify all road segments that cross each other, not at a point, but in a line (perhaps to validate some business rule). In this case [ST\\_Crosses](#page-352-0) does not provide the necessary spatial filter, since for linear features it returns  $\tau$  rue only where they cross at a point. A two-step solution would be to first compute the actual intersection [\(ST\\_Intersection\)](#page-411-0) of pairs of road lines that spatially intersect [\(ST\\_Intersects\)](#page-356-0), and then check if the intersection's [ST\\_GeometryType](#page-180-0) is 'LINESTRING' (properly dealing with cases that return GEOMETRYCOLLECTIONs of [MULTI]POINTs, [MULTI]LINESTRINGs, etc.). Clearly, a simpler and faster solution is desirable.

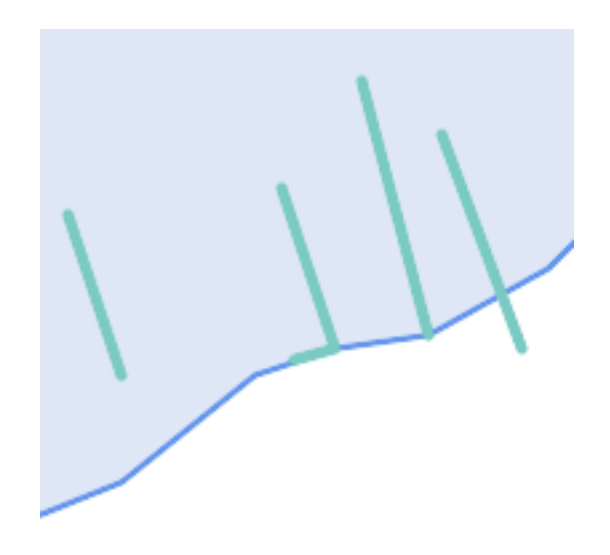

A second example is locating wharves that intersect a lake's boundary on a line and where one end of the wharf is up on shore. In other words, where a wharf is within but not completely contained by a lake, intersects the boundary of a lake on a line, and where exactly one of the wharf's endpoints is within or on the boundary of the lake. It is possible to use a combination of spatial predicates to find the required features:

- [ST\\_Contains\(](#page-344-0)lake, wharf) = TRUE
- [ST\\_ContainsProperly\(](#page-348-0)lake, wharf) = FALSE
- [ST\\_GeometryType](#page-180-0)[\(ST\\_Intersection\(](#page-411-0)wharf, lake)) = 'LINESTRING'
- [ST\\_NumGeometries](#page-194-0)[\(ST\\_Multi](#page-225-0)[\(ST\\_Intersection](#page-411-0)[\(ST\\_Boundary\(](#page-159-0)wharf), [ST\\_Boundary\(](#page-159-0)lake)))) = 1
	- ... but needless to say, this is quite complicated.

These requirements can be met by computing the full DE-9IM intersection matrix. PostGIS provides the [ST\\_Relate](#page-364-0) function to do this:

```
SELECT ST_Relate( 'LINESTRING (1 1, 5 5)',
                  'POLYGON ((3 3, 3 7, 7 7, 7 3, 3 3))' );
st_relate
-----------
1010F0212
```
To test a particular spatial relationship, an **intersection matrix pattern** is used. This is the matrix representation augmented with the additional symbols  $\{T, * \}$ :

- $T \Rightarrow$  intersection dimension is non-empty; i.e. is in {0, 1, 2}
- $\bullet \star = >$  don't care

Using intersection matrix patterns, specific spatial relationships can be evaluated in a more succinct way. The [ST\\_Relate](#page-364-0) and the [ST\\_RelateMatch](#page-366-0) functions can be used to test intersection matrix patterns. For the first example above, the intersection matrix pattern specifying two lines intersecting in a line is '1\*1\*\*\*1\*\*':

```
-- Find road segments that intersect in a line
SELECT a.id
FROM roads a, roads b
WHERE a.id != b.id
     AND a.geom && b.geom
     AND ST_Relate(a.geom, b.geom, '1*1***1**');
```
For the second example, the intersection matrix pattern specifying a line partly inside and partly outside a polygon is '102101FF2':

```
-- Find wharves partly on a lake's shoreline
SELECT a.lake_id, b.wharf_id
FROM lakes a, wharfs b
WHERE a.geom && b.geom
     AND ST_Relate(a.geom, b.geom, '102101FF2');
```
# **5.2 Using Spatial Indexes**

When constructing queries using spatial conditions, for best performance it is important to ensure that a spatial index is used, if one exists (see Section [4.9\)](#page-99-0). To do this, a spatial operator or index-aware function must be used in a WHERE or ON clause of the query.

Spatial operators include the bounding box operators (of which the most commonly used is  $&&;$  see Section [8.10.1](#page-315-1) for the full list) and the distance operators used in nearest-neighbor queries (the most common being  $\langle \rangle$ ; see Section [8.10.2](#page-336-1) for the full list.)

Index-aware functions automatically add a bounding box operator to the spatial condition. Index-aware functions include the named spatial relationship predicates [ST\\_Contains,](#page-344-0) [ST\\_ContainsProperly,](#page-348-0) [ST\\_CoveredBy,](#page-349-0) [ST\\_Covers,](#page-350-0) [ST\\_Crosses,](#page-352-0) [ST\\_Intersects,](#page-356-0) [ST\\_Overlaps,](#page-361-0) [ST\\_Touches,](#page-367-0) [ST\\_Within,](#page-369-0) [ST\\_Within,](#page-369-0) and [ST\\_3DIntersects,](#page-343-0) and the distance predicates [ST\\_DWithin,](#page-373-0) [ST\\_DFullyWithin,](#page-372-0) [ST\\_3DDFullyWithin,](#page-371-0) and [ST\\_3DDWithin](#page-370-0) .)

Functions such as [ST\\_Distance](#page-383-0) do *not* use indexes to optimize their operation. For example, the following query would be quite slow on a large table:

```
SELECT geom
FROM geom_table
WHERE ST_Distance( geom, 'SRID=312;POINT(100000 200000)' ) < 100
```
This query selects all the geometries in geom table which are within 100 units of the point (100000, 200000). It will be slow because it is calculating the distance between each point in the table and the specified point, ie. one ST\_Distance() calculation is computed for every row in the table.

The number of rows processed can be reduced substantially by using the index-aware function [ST\\_DWithin:](#page-373-0)

```
SELECT geom
FROM geom_table
WHERE ST_DWithin( geom, 'SRID=312;POINT(100000 200000)', 100 )
```
This query selects the same geometries, but it does it in a more efficient way. This is enabled by  $ST\_DWithin()$  using the  $&&&&\sim$ operator internally on an expanded bounding box of the query geometry. If there is a spatial index on geom, the query planner will recognize that it can use the index to reduce the number of rows scanned before calculating the distance. The spatial index allows retrieving only records with geometries whose bounding boxes overlap the expanded extent and hence which *might* be within the required distance. The actual distance is then computed to confirm whether to include the record in the result set.

For more information and examples see the [PostGIS Workshop.](https://postgis.net/workshops/postgis-intro/indexing.html)

# **5.3 Examples of Spatial SQL**

The examples in this section make use of a table of linear roads, and a table of polygonal municipality boundaries. The definition of the bc\_roads table is:

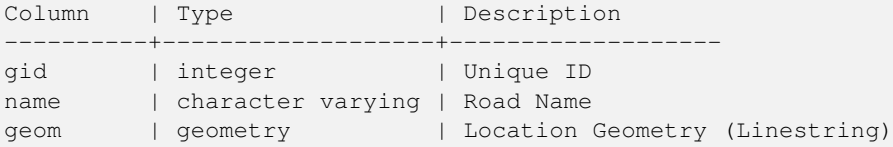

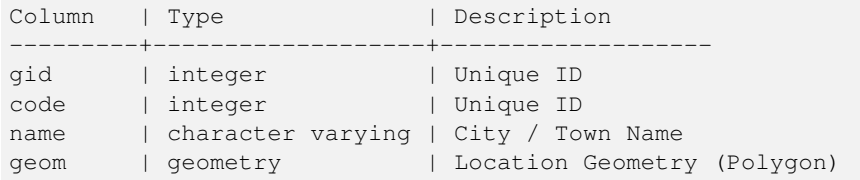

The definition of the bc\_municipality table is:

1. *What is the total length of all roads, expressed in kilometers?*

You can answer this question with a very simple piece of SQL:

```
SELECT sum(ST_Length(geom))/1000 AS km_roads FROM bc_roads;
km_roads
------------------
70842.1243039643
```
2. *How large is the city of Prince George, in hectares?*

This query combines an attribute condition (on the municipality name) with a spatial calculation (of the polygon area):

```
SELECT
  ST Area(geom)/10000 AS hectares
FROM bc_municipality
WHERE name = 'PRINCE GEORGE';
hectares
------------------
32657.9103824927
```
3. *What is the largest municipality in the province, by area?*

This query uses a spatial measurement as an ordering value. There are several ways of approaching this problem, but the most efficient is below:

```
SELECT
  name,
  ST_Area(geom)/10000 AS hectares
FROM bc_municipality
ORDER BY hectares DESC
LIMIT 1;
name | hectares
---------------+-----------------
TUMBLER RIDGE | 155020.02556131
```
Note that in order to answer this query we have to calculate the area of every polygon. If we were doing this a lot it would make sense to add an area column to the table that could be indexed for performance. By ordering the results in a descending direction, and them using the PostgreSQL "LIMIT" command we can easily select just the largest value without using an aggregate function like MAX().

4. *What is the length of roads fully contained within each municipality?*

This is an example of a "spatial join", which brings together data from two tables (with a join) using a spatial interaction ("contained") as the join condition (rather than the usual relational approach of joining on a common key):

```
SELECT
 m.name,
 sum(ST_Length(r.geom))/1000 as roads_km
FROM bc_roads AS r
JOIN bc_municipality AS m
```

```
ON ST_Contains(m.geom, r.geom)
GROUP BY m.name
ORDER BY roads_km;
name | roads_km
----------------------------+------------------
SURREY | 1539.47553551242
VANCOUVER | 1450.33093486576
LANGLEY DISTRICT | 833.793392535662
BURNABY | 773.769091404338
PRINCE GEORGE | 694.37554369147
...
```
This query takes a while, because every road in the table is summarized into the final result (about 250K roads for the example table). For smaller datsets (several thousand records on several hundred) the response can be very fast.

5. *Create a new table with all the roads within the city of Prince George.*

This is an example of an "overlay", which takes in two tables and outputs a new table that consists of spatially clipped or cut resultants. Unlike the "spatial join" demonstrated above, this query creates new geometries. An overlay is like a turbo-charged spatial join, and is useful for more exact analysis work:

```
CREATE TABLE pg_roads as
SELECT
 ST_Intersection(r.geom, m.geom) AS intersection_geom,
 ST_Length(r.geom) AS rd_orig_length,
 r.*
FROM bc_roads AS r
JOIN bc_municipality AS m
 ON ST_Intersects(r.geom, m.geom)
WHERE
 m.name = 'PRINCE GEORGE';
```
#### 6. *What is the length in kilometers of "Douglas St" in Victoria?*

```
SELECT
sum(ST_Length(r.geom))/1000 AS kilometers
FROM bc_roads r
JOIN bc_municipality m
 ON ST_Intersects(m.geom, r.geom
WHERE
 r.name = 'Douglas St'
  AND m.name = 'VICTORIA';
kilometers
------------------
4.89151904172838
```
7. *What is the largest municipality polygon that has a hole?*

```
SELECT gid, name, ST_Area(geom) AS area
FROM bc_municipality
WHERE ST_NRings(geom) > 1
ORDER BY area DESC LIMIT 1;
gid | name | area
-----+--------------+------------------
12 | SPALLUMCHEEN | 257374619.430216
```
# **Chapter 6**

# **성능 향상 비법**

# 6.1 대용량 도형을 담은 &#xc80 테이블

# $6.1.1$  문제점 설명

현재 PostgreSQL (8.0 포함) 버전들의 쿼리 최&#xc8 TOAST 테이블과 관련된 약점이 있습&#xb TOAST 테이블은 일반 데이터 페이지&#x 적합하지 않은 (긴 텍스트, 큰 이미& 또는 수&#xb9ce:은 꼭짓점을 가진 복잡 도형 같은) 대용량(데이터 크기 관& 값을 저장하는 데 쓰이는 일종의 "확장 공간(extension room)"입니다. 자세한 정&#x [the PostgreSQL Documentation for TOAST](http://www.postgresql.org/docs/current/static/storage-toast.html) 를 참고하십시오.

상당히 대용량의 도형을 가진 테&# (전체 유럽 국가들의 고해상도 국&# 담고 있는 테이블처럼) 도형 행이 그렇게 많지 않을 경우 문제가 드&# 이때 테이블 자체는 저용량이지&# 많은 TOAST 공간을 차지합니다. 이번 예제의 경우, 테이블 자체는 약 80&#xd589 담고 있고 데이터 페이지 3장만 사& TOAST 테이블은 8,225페이지를 차지합니

이 테 이 블 의 행 가 운 데 몇 행 과 만 일치하는 경계 상자를 검색하기 위한 도형 연산자 &&를 이용하는 &#xcffc:리를 전송해봅시다. 이때 쿼리 최적화기는 해당 테이블이 데이&# 페이지 3장과 80행만 가지고 있다고 판단합니다. 이런 저용량 테이블&+ 인덱스보다 순차 스캔이 훨씬 빠&#x 거라고 추정할 것입니다. 따라서 GiST 인덱스를 무시하기로 합니다. 일반적인 경우라면 이 추정이 맞&# &#xadf8:&#xb7ec:&#xb098: &#xc774:&#xbc88: &#xc608:&#xc81c:&#xc758: &#xacbd:우. && &#xc5f0:&#xc0b0:&#xc790 경계 상자를 비교하기 위해 디스&# 모든 도형을 불러와야 하기 때문&# 결국 모든 TOAST 페이지도 읽어야 합&#xl

사용자 시스템에 이 버그가 있는&#> 확인하려면, "EXPLAIN ANALYZE" PostgreSQL 명령어를 실행하십시오. 자세한 정보 및 기&# 세부 사항을 알고 싶다면, PostgreSQL 성능 메일링 리스트에 있는 다음 스레&# 읽어볼 수 있습니다: http://archives.postgresql.org/pgsql-performance/200 02/msg00030.php

and newer thread on PostGIS <https://lists.osgeo.org/pipermail/postgis-devel/2017-June/026209.html>

# 6.1.2 해결 방법

PostgreSQL 개발자들은 쿼리 추정이 TOAST를 인식하도록 만들어 이 문제를 해&# 하고 있습니다. 현 시점에서는, 다& 두 가지 해결 방법이 있습니다:

첫 번째 해결책은 쿼리 설계자가 인덱스를 사용하도록 강제하는 방법입니다. 쿼리를 전송하기 전&#> 서버로 "SET enable\_seqscan TO off;"를 전송하십시오. 이렇게 하면 기본적으로 쿼리 설&#x &#xc21c:차 스&#xc94:을 &#xc0ac:&#xc6a9:할 수 &#xc788:는 &#xacbd:우&# 사용하지 않도록 강제합니다. 따&# 평상시처럼 GiST 인덱스를 이용할 것입니다. 그러나 이 플래그를 매&# 연결할 때마다 설정해야 하고 다&# 상황에서 쿼리 설계자가 잘못 추&#x 하기 때문에, 쿼리가 끝난 후에 "SET enable\_seqscan TO on;"을 전송해야 합니다.

두 번 째 해 결 책 은 쿼 리 설 계 자 가 추정하는 만큼 순차 스캔 속도를 높이는 방법입니다. 경계 상자를 "캐시"하는 추가 열을 생성한 다음, 이 추가 열을 대상으로 일치 여부&# 쿼리하면 됩니다. 이번 예제의 경&# 해당 명령어는 다음과 같습니다:

```
SELECT AddGeometryColumn('myschema','mytable','bbox','4326','GEOMETRY','2');
UPDATE mytable SET bbox = ST\_Envelope(ST\_Force2D(the\_geom));
```
이제 geom\_column 대신 bbox 에 대해 && 연산자&#xb97 이용하도록 다음과 같이 사용자 쿼리를 변경하십시오:

SELECT geom\_column FROM mytable WHERE bbox && ST\_SetSRID('BOX3D(0 0,1 1)'::box3d,4326);

물론, mytable의 열을 변경하거나 추가&#x 경우,bbox의 "일관성"을 유지해야 합&#xb 일관성을 유지시키는 가장 명료&#x 방법은 트리거(trigger)일 것입니다. 물&#x 사용자 응용 프로그램을 수정해&#x bbox &#xc5f4:의 &#xc815:&#xbcf4:를 &#xd56d:상 &#xcd5c:신 &#xc0c1:&#xd0dc:로 유지하도록 하거나, 모든 수정 작& 후 매번 앞에서 나온 UPDATE 쿼리를 실&# 수도 있습니다.

# 6.2 도형 인덱스에 대한 &#xd0  $작:업:$

레코드 대부분이 읽기 전용이고, 쿼리의 대다수가 단일 인덱스를 이용하는 테이블의 경우, PostgreSQL은 CLUS-TER 명령어를 제공합니다. 이 명령&#xc5b 모든 데이터 행을 인덱스 기준과 동일한 순서로 물리적으로 재정&#x 이렇게 하면 성능 향상 관련 두 가& 장점이 나타납니다. 첫째, 인덱스 범위 스캔을 하는 경우 데이터 테& 대한 요청 횟수가 극단적으로 줄&#x 둘째, 사용자가 작업중인 집합이 인덱스 상의 조금 작은 간격에 집&# 있을 경우 데이터 행이 더 적은 데& 페이지를 따라 퍼져 있기 때문에 더 효율적인 캐시 작업이 가능합&# (이 시 점 에 서 PostgreSQL 지 ౨ 서 에 있 는 CLUS-TER 명령어 문서를 읽어보는 편이 좋습니다.)

하지만, 현재 PostgreSQL은 PostGIS GiST 인덱스에 대한 클러스터 작업을 허용하지 않습니다. 왜냐하면 GiST 인덱스가 NULL 값을 단순히 무시하기 때문에, 다음과 같은 오류 메시지를 보게 될 것입니다:

lwgeom=# CLUSTER my\_geom\_index ON my\_table; ERROR: cannot cluster when index access method does not handle null values HINT: You may be able to work around this by marking column "the\_geom" NOT NULL.

HINT 메시지의 내용대로, 테이블에 "not null" 제약조건을 추가하면 이 결점&# 피해 갈 수 있습니다:

lwgeom=# ALTER TABLE my\_table ALTER COLUMN the\_geom SET not null; ALTER TABLE

물론, 사용자 도형 열 안에 실제로 NULL 값이 필요한 경우 이 방법을 쓸 수는 없습니다. 또한 제약조건을 추가하려면 앞의 메소드를 이용&#: 합니다. "ALTER TABLE blubb ADD CHECK (geometry is not null);"처럼 CHECK 제약조건을 사용하는 방법은 먹&#> 않을 겁니다.

# 6.3 차원 변환 피하기

때때로 사용자 테이블에 3D 또는 4D 데이터가 있지만, 항상 2D 도형만&#xc744 출력하는 OpenGIS 준수 ST\_AsText() 또는 ST\_AsBinary() 함수를 통해서만 접근하는 경우가 있을 수 있습니다. 이런 경우 내부적으&; ST\_Force2D() 함수를 호출하는데, 대용량 도형의 경우 이 함수는 시스템의 자원을 상당히 잡아먹습니다. 이&# 자원 낭비를 피하려면, 미리 그 추& 차원을 완전히 삭제하는 편이 효&# 수 있 습 니 다.

UPDATE mytable SET the\_geom = ST\_Force2D(the\_geom); VACUUM FULL ANALYZE mytable;

AddGeometryColumn() 함수를 통해 사용자 도형 열을 추가했을 경우 도형 차원에 제약조건이 걸려 있다는 사실을 주의하십시오. 이를 우회하려면 제약조건을 삭제해야 합니다. geometry\_columns 테이블 내부 항목을 업데이&#xd 다음 제약조건을 다시 생성하는 걸 잊지 마십시오.

대용량 테이블의 경우, 사용자의 기본 키 또는 또다른 사용 가능한 기준과 함께 WHERE 절을 이용해서 테&#x 일부분만 업데이트하도록 제한&#; 다음 업데이트마다 간단히 "VACUUM;"을 실행하는 방식으로 이 업데이트&# 작은 부분으로 나누는 편이 좋을 수 있습니다. 이렇게 하면 필요한 임시 디스크 공간이 급격히 줄어&#x 또한 몇 종류의 차원이 섞인 도형& 가지고 있을 경우, "WHERE dimension(the\_geom)>2"로 업&#xb3 제한하면 이미 2D인 도형을 다시 작성하는 일을 건너뛸 수 있습니&#

# **Chapter 7**

# PostGIS 도형 활용: **응용 프로그램** &#xbe4c:&#xb4dc:

# **7.1 MapServer 활용**

미네소타 맵서버(Minnesota MapServer)는 OpenGIS 웹 매 서버 사양서를 준수하는 인터넷 &#xc6f9: &#xb9e4:&#xd551: &#xc11c:&#xbc84:&#xc785:&#xb2c8:&#xb2e4:.

- MapServer 홈페이지는 <http://mapserver.org> 입니다.
- <http://www.opengeospatial.org/standards/wms> 에서 OpenGIS 웹 맵 사양서&#xb 찾아볼 수 있습니다.

# 7.1.1 & #xae 30; & #xbcf8; & #xd65c; & #xc6a9;

MapServer와 함께 PostGIS를 사용하려면 MapServer 설& 알아야 하는데, MapServer 설정은 이 문서 범위를 벗어납니다. 이 단원에서&# 특정 PostGIS 문제점 및 설정 상세 정보&#x 다룰 것입니다.

MapServer와 함께 PostGIS를 사용하려면 다음 프로그램이 필요합니다;

- PostGIS 0.6 이상 버전
- MapServer 3.5 이 상 버 전

MapServer는 다른 어떤 PostgreSQL 클라이언트&#xc640 동일한 방식으로 -- libpq 인터페이스&#> 이용해서 PostGIS/PostgreSQL 데이터에 접근합&a 즉 PostGIS 서버에 네트워크 연결된 어&#x 컴퓨터에라도 MapServer를 설치할 수 있& PostGIS&#xb97c: &#xb370:&#xc774:&#xd130: &#xc18c:&#xc2a4:&#xb85c: &#xc774:&#xc6a9:&#xd560: &#xc218: &#xc788:&#x 뜻입니다. 두 시스템 간의 연결이 빠를수록 좋습니다.

- 1. "--with-postgis" &#xc124:&#xc815: &#xc635:&#xc158:&#xc744: &#xd3ec:&#xd568:&#xd558:&#xb294:, &#xc0ac:&#xc6a9: 원하는 옵션으로 MapServer를 컴파일&#xd5 설치하십시오.
- 2. 사용자 MapServer의 맵 파일 안에 PostGIS 레&#xc7 추가하십시오. 다음은 그 예시&#xc7l

```
LAYER
 CONNECTIONTYPE postgis
 NAME "widehighways"
 # 원 격 공 간 ←
    데 이 터 베 이 스 에 연 결
 CONNECTION "user=dbuser dbname=gisdatabase host=bigserver"
 PROCESSING "CLOSE_CONNECTION=DEFER"
 # 'roads' 테이블의 'qeom' 열에서 ←
    & #xb77c; & #xc778; & #xc744; & #xd68d; & #xb4dd;
 DATA "geom from roads using srid=4326 using unique gid"
 STATUS ON
 TYPE LINE
 # 범 위 내 부 의 라 인 ←
    & #xac00; & #xc6b4; & #xb370; & #xb113; & #xc740; ←
    고 속 도 로 만 렌 더 링
 FILTER "type = 'highway' and numlanes >= 4"
 CIASC# 초고속도로를 2픽셀 ←
     k *xb108; k *xbe44; k *xc758; k *xbc1d; k *xc740; k *xc0c9; k *xc73c; k *xb85c;
  EXPRESSION ([numlanes] >= 6)
  STYLE
    COLOR 255 22 22
    WIDTH 2
  END
 END
 CLASS
   # 다 른 모 든 도 로 를 1픽 셀
     k*xb108; k*xbe44; k*xc758; k*xc5b4; k*xb450; k*xc6b4; k*xc0c9; k*xc73c; k*xb85c;
  EXPRESSION ([numlanes] < 6)
  STYLE
    COLOR 205 92 82
  END
 END
END
```
이 예시에서, PostGIS에 특화된 지시&#xc79 다음과 같습니다:

- CONNECTIONTYPE PostGIS 레 이 어 의 경 우 , 언 제 나 "postgis"입니다.
- CONNECTION 다음과 같은 표준 키 및 값&#xc758 집합인 '연결 스트링(connection string)'이 데& 연결을 관장합니다(기본값은 <>&#xb85c: &#xac10:&#xc2f8:&#xc5ec: &#xc788:&#xc2b5:&#xb2c8:&#xb2e4:).

user=<username> password=<password> dbname=<username> hostname=<server> port=<5432>

비어 있는 연결 스트링도 여전& 유효하며, 어떤 키/값 쌍이라도 생략할 수 있습니다. 최소한, 연 필요한 데이터베이스 명 및 사& 보통 제공하기 바랍니다.

DATA 이 파 라 미 터 의 서 식 은 유 일 &#xd55c <primary key>"&#xb97c; &#xc774;&#xc6a9;&#xd55c; "<geocolumn> from <tablename> using srid=<srid>&#xc785;&#x 이때 열은 맵에 렌더링될 공간

열을 말하고, SRID는 열이 사용하&#xb SRID이며 기본 키는 테이블 기본 키(또는 다른 어떤 유일값을 담 인덱스를 가진 열)입니다.

"using srid" 및 "using unique"  $&4xc808$ ;(clause)을 생략할 수 있&#xc 이런 경우 가능하다면 MapServer가 자 정확한 값을 알아낼 것입니다. 그러나 각 맵을 그리기 위해 서& 상에서 어느 정도의 추가 쿼리&# 실행하는 일을 감당해야 할 것&

- PROCESSING 기존 연결을 끊지 않고 재사& 복수의 레이어가 있을 경우 CLOSE\_CO 절을 삽입하면 속도가 향상됩& 더 자세한 설명이 필요한 경우 [MapServer PostGIS Performance Tips](http://blog.cleverelephant.ca/2008/10/mapserverpostgis-performance-tips.html) 를 참 조 하 భ 시 오.
- FILTER 필터란 일반적으로 SQL 쿼리 안&# 있는 "WHERE" 키워드를 따르는 논리 상응하는 유효한 SQL 스트링이&#xc5 합니다. 따라서, 예를 들어 6개 이상 차선을 가진 도로만을 렌& "num\_lanes >= 6"라는 필터를 사용하십시&#x
- 3. 사용자 공간 데이터베이스 안&#xc5d 사용자가 그리게 될 모든 레이&#xc5b 대해 공간(GiST) 인덱스가 빌드되어 있는지 확인하십시오.

CREATE INDEX [indexname] ON [tablename] USING GIST ( [geometrycolumn] );

4. MapServer를 이용해서 사용자 레이어&#xb9 쿼리하게 될 경우, 사용자의 DATA 구& "using unique" 절을 삽입해야 할 것입니다.

쿼리 실행시 MapServer는 각 공간 레코&#xb4 대해 유일한 식별자를 요구하&#xba MapServer의 PostGIS 모듈은 이 유일한 식별&#xc7! 제공하기 위해 사용자가 설정&#xd55 유일값을 이용합니다. 가장 좋&#xc7 방법은 테이블 기본 키를 쓰는 것입니다.

# **7.1.2 FAQ**

1.  $제$ ;  $맵$ ;  $파$ ;  $일$ ;  $안$ ;  $에$ ; EXPRESSION  $을$ ;  $사$ ;  $용$ ;  $할$ ; *때, 제 테이블에 해당 값이 분명히 있는 데도 불구하고, 조건문이 항상 거짓을 반환합니다.*

shapefile과는 달리, 표현식(expression)에 참조&#xb4 PostGIS 필드명은 소 문 자 여야 합니&#xb2e4

EXPRESSION ([numlanes] >= 6)

2. 제 shapefile에 사 용 하 는 필 터 가 동 일 &#xd5 *데이터를 가진 제 PostGIS 테이블에 대해서는 동작하지 않습니다.*

shapefile&#xacfc:는 달리, PostGIS 레이어 용 필터&#xb294 SQL 문법을 이용합니다(이 필터는 MapServer에서 레이어를 그리기 위해 PostGIS 연결자가 생성하는 SQL 선언문&#x 추가됩니다).

FILTER "type = 'highway' and numlanes >= 4"

3. 제 PostGIS 레이어를 그리는 속도가 *제 shapefile 레이어보다 훨씬 느린데, 정 상 인 가 요?* 

일반적으로, 주어진 맵에 더 많&#xc74 피처를 그릴수록 shapefile보다 PostGIS가 느 됩니다. 상대적으로 적은 피처(&#xc 개)를 가진 맵의 경우, PostGIS가 빠른 편입니다. 고밀도 피처(수천 개)&#xb 가진 맵의 경우, 항상 PostGIS가 더 느&#xb9 것입니다. 그리기 작업 속도에&#xc1 상당한 문제가 있을 경우, 사용&#xc7 테이블에 공간 인덱스를 빌드&#xd55 않았을 가능성이 있습니다.

postgis# CREATE INDEX geotable\_gix ON geotable USING GIST ( geocolumn ); postgis# VACUUM ANALYZE;

4. 제 PostGIS 레 이 어 는 잘 그 려 지 는 데,  $&\#x$ cffc;  $&\#x$ b9ac;  $&\#x$ c18d;  $&\#x$ b3c4;  $&\#x$ ac00;  $&\#x$ b108;  $&\#x$ bb34;  $&\#x$ b200;  $&\#x$ b9bd;  $&\#x$ b2c8;  $&\#x$ b2e4;.  $&\#x$ bb50;  $&\#x$ ac *문제죠?*

쿼리 속도가 빠르려면 사용자 공간 테이블에 유일 키가 있어&#xc57 하며 해당 유일 키에 대해 인덱&#xc 빌드되어 있어야 합니다.사용&#xc79 DATA 행에 USING UNIQUE 절을 삽입해서 MapServer가 사용할 유일 키를 설정할 수 있&#xc2

DATA "geom FROM geotable USING UNIQUE gid"

5. MapServer &#xb808: &#xc774: &#xc5b4: &#xb97c: &#xc704: &#xd55c: &#xc18c: &#xc2a4: &#xb85c: (PostGIS 1.5&#xbd80: &# *지원되는) "지리형" 열을 사용할 수 있 을 까 요?* 

네! MapServer는 지리형 열을 언제나 SRID 4326을 이 용 하 는 도 형 열 과 동 일 하 & 인식합니다. 사용자의 DATA 구문에 "using srid=4326" 절을 삽입했는지만 확인&#xd558 됩니다. 다른 모든 작업은 도형&#xc 경우와 정확히 동일하게 이루&#xc5

DATA "geog FROM geogtable USING SRID=4326 USING UNIQUE gid"

# 7.1.3 고급 활용

MapServer가 좀 더 복잡한 쿼리의 결과를 이해하도록 돕기 위한 정보를 추&# 데 USING 허위(pseudo) SQL 절을 이용합니다. 더 정확하게는, 뷰 또는 하위집합(subselect)& (DATA 정의에서 "FROM" 오른쪽에 오는) 소&#xc 테이블로 사용할 때, MapServer가 각 행에 대한 유일한 식별자는 물론 테이&# SRID를 자동적으로 파악하기 어려&#xc6c USING 절이 MapServer에 이 두 가지 정보를 다&# 같이 제공할 수 있습니다:

```
DATA "geom FROM (
  SELECT
    table1.geom AS geom,
    table1.gid AS gid,
    table2.data AS data
  FROM table1
  LEFT JOIN table2
  ON table1.id = table2.id
) AS new_table USING UNIQUE gid USING SRID=4326"
```
USING UNIQUE <uniqueid> &#xb9f5; &#xcffc; &#xb9ac; &#xc2e4; &#xd589; &#xc2dc; &#xc5b4; &#xb5a4; &#xd589; &#xc778; & 식별하기 위해 MapServer가 각 행에 대&#xc 유일 ID를 요구합니다, 일반적으&#x &#xc2dc:&#xc2a4:&#xd15c: &#xd14c:&#xc774:&#xbe14:&#xc5d0:&#xc11c: &#xae30:&#xbcf8: &#xd0a4:&#xb97c: 인식합니다. 하지만, 뷰 및 하위&#xc 알려진 유일값 열을 자동적으&#xb85 갖추지 않습니다. MapServer의 쿼리 기&#xb2 활용하고자 한다면, 사용자의 뷰 또 는 하 위 집 합 이 유 일 값 열 &#xc7-포함하는지 확인하고, USING UNIQUE 절&#xc744 통해 그 사실을 선언하십시오. 예를 들어, 이런 목적을 위해 명&#xc 테이블의 기본 키를 선택할 수 있고, 또는 결과 출력물에서 유&#xc7 것이 보장되는 다른 어떤 열이&#xb7 선택할 수 있습니다.

#### **Note**

Note!

"맵 쿼리하기"란 해당 위치의  $8#xc815;8#xbc14;8#xb97c$ ;  $8#xad6c;8#xd558;8#xae30$ ;  $8#xc704;8#xd574$ ;  $8#xb915;8#xc744$ ; 클릭하는 행위입니다. DATA  $8#xc815; 8#xc758; 8#xc5d0; 8#xc788; 8#xb294; SQL 8#xcf1c; 8#xb9ac; 8#xb97c; 8#xd1b5; 8#xd155c; "8#xb9f5; 8#xc7d0; 8#xc7d0; 8#xc7d0; 8#xc7d0; 8#xc7d0; 8#xc7d0; 8#xc7d0; 8#xc7d0; 8#xc7d0; 8#xc7d0; 8#xc7d0; 8#xc7d0; 8#xc7d0; 8#xc7$ 쿼리"와 착각하지 마십시오.

USING SRID=<srid> PostGIS&#xb294;, MapServer&#xc5d0; &#xc815;&#xd655;&#xd55c; &#xb370;&#xc774;&#xd130;&#xb970 반환하기 위해, 도형이 어떤 공&#xaa 참조 시스템을 사용하는지 알&#xc54 합니다. 일반적으로 PostGIS 데이터&#xbca 있는 "geometry\_columns" 테이블에서 이 정보&#xb 찾을 수 있지만, 뷰 및 하위집합&#xac 같이 실시간으로(on the fly) 생성된 테&#xc7 불가능합니다. 따라서 USING SRID= 옵&#xc158 이용하면 DATA 정의 안에 정확한 SRID&#x 설정할 수 있습니다.

## $7.1.4$  예제

간단한 예제로 시작해서 단계를 높여 가보도록 합시다. 다음 MapServer 레 정의를 살펴보십시오:

```
LAYER
  CONNECTIONTYPE postgis
 NAME "roads"
 CONNECTION "user=theuser password=thepass dbname=thedb host=theserver"
 DATA "geom from roads"
 STATUS ON
 TYPE LINE
  CLASS
    STYLE
     COLOR 0 0 0
   END
 END
END
```
이 레 이 어 는 도 로 테 이 블 의 모 든 도로 도형을 검정색 라인으로 표&# &#xac83:&#xc785:&#xb2c8:&#xb2e4:.

이제 최소한 1:100,000 축척으로 확대하&# 전까지는 고속도로만 보이도록 하려 한다고 해봅시다. 다음 두 레& 이런 효과를 낼 것입니다;

LAYER

```
CONNECTIONTYPE postgis
 CONNECTION "user=theuser password=thepass dbname=thedb host=theserver"
 PROCESSING "CLOSE_CONNECTION=DEFER"
 DATA "geom from roads"
 MINSCALE 100000
 STATUS ON
 TYPE LINE
 FILTER "road_type = 'highway'"
 CLASS
   COLOR 0 0 0
 END
END
LAYER
 CONNECTIONTYPE postgis
 CONNECTION "user=theuser password=thepass dbname=thedb host=theserver"
 PROCESSING "CLOSE_CONNECTION=DEFER"
 DATA "geom from roads"
 MAXSCALE 100000
 STATUS ON
  TYPE LINE
 CLASSITEM road_type
 CLASS
   EXPRESSION "highway"
   STYLE
     WIDTH 2
     COLOR 255 0 0
   END
 END
  CLASS
   STYLE
     COLOR 0 0 0
   END
 END
END
```
축척이 1:100,000을 초과할 경우 첫 번째 레이어를 사용해서 "highway" 유형의 도&i

검정색 라인으로 표출합니다. FILTER 옵션이 "highway" 유형의 도로만 표출되& 합니다.

축척이 1:100,000 미만일 경우 두 번째 레&£ 사용해서 고속도로를 두 배 너비&# 빨강색 라인으로, 다른 도로들을 일반적인 검정색 라인으로 표출 할 것 입 니 다.

따라서, MapServer의 기능성만을 이용해& 재미있는 작업을 두어 개 해보았&# DATA SQL 선언문은 단순한 형식을 유지& 있습니다. 도로의 명칭이 (어떤 이& 또다른 테이블에 저장되어 있다&# 가정하면, 도로명을 읽어 와 도로 라벨을 표출하려면 두 테이블을 연결해야 합니다.

```
LAYER
  CONNECTIONTYPE postgis
  CONNECTION "user=theuser password=thepass dbname=thedb host=theserver"
  DATA "geom FROM (SELECT roads.gid AS gid, roads.geom AS geom,
        road_names.name as name FROM roads LEFT JOIN road_names ON
        roads.road_name_id = road_names.road_name_id)
        AS named_roads USING UNIQUE gid USING SRID=4326"
  MAXSCALE 20000
  STATUS ON
  TYPE ANNOTATION
  LABELITEM name
  CLASS
    LABEL
     ANGLE auto
      SIZE 8
      COLOR 0 192 0
      TYPE truetype
      FONT arial
    END
  END
END
```
이 주석(annotation) 레이어는 축척이 1:20,000 이& &#xacbd:우 모든 도로에 초록색 라벨을 추가합니다. DATA 정의에 어떻게 SQL 연& 이용하는지도 보여주고 있습니&#xb

# 7.2 Java 클라이언트(JDBC)

Java 클라이언트는 텍스트 표현식&#xc74 통해 직접 또는 PostGIS 번들에 포함되&# 있는 JDBC ൕ장 프로그램을 이용해 PostgreSQL 데이터베이스 안에 있는 PostGIS "도 객체에 접근할 수 있습니다. 확장 프로그램 객체를 이용하려면, 사&# CLASSPATH에 "postgresql.jar" JDBC 드라이஄ 패키지와 함께 "postgis.jar" 파일이 존재해야 합니다.

import java.sql.\*; import java.util.\*;

```
import java.lang.*;
import org.postgis.*;
public class JavaGIS {
public static void main(String[] args) {
 java.sql.Connection conn;
 try {
  /*
   * JDBC 드 라 이 버 를 로 드 하 고 ←
     G#xc5f0; 결 을 확 립 합 니 다.
   */
  Class.forName("org.postgresql.Driver");
  String url = "jdbc:postgresql://localhost:5432/database";
  conn = DriverManager.getConnection(url, "postgres", "");
  /*
   * 도형 유형을 연결에 ←
     % & #xcd94; & #xac00; & #xd569; & #xb2c8; & #xb2e4; . addDataType() ←
     메소드를* 호출하기 전에 연결을 pgSOL ←
     에 특화된 연결 실행에
   * 지정해야 한다는 점에 ←
     주 의 합 니 다.
   */
   ((org.postgresql.PGConnection)conn).addDataType("geometry",Class.forName("org.postgis. ←
     PGgeometry"));
   ((org.postgresql.PGConnection)conn).addDataType("box3d",Class.forName("org.postgis. ←-
     PGbox3d"));
   /*
   * 선언문을 생성해서 선별 ←
     k *xcffc; k *xb9ac; k *xb97c; k *xc2e4; k *xd589; k *xd569; k *xb2c8; k *xb2e4;.
   \star/Statement s = conn.createStatement();
  ResultSet r = s.executeQuery("select geom, id from geomtable");
  while( r.next() ) {
    /*
    * 도형을 객체로 얻어온 ←
       % & #xb2e4; & #xc74c; & #xd574; & #xb2f9; & #xac1d; & #xccb4; & #xb97c; & #xb3c4; & #xd615;
       & #xc720; & #xd615; & #xc5d0; & #xc9c0; & #xc815; & #xd569; & #xb2c8; & #xb2e4; .
    * 도 형 을 출 력 합 니 다.
    */
    PGgeometry geom = (PGgeometry) r.getObject(1);
    int id = r.getInt(2);
    System.out.println("Row " + id + ":");
    System.out.println(geom.toString());
   }
  s.close();
  conn.close();
 }
catch( Exception e ) {
 e.printStackTrace();
 }
}
}
```
"PGgeometry" 객체는 포인트, 라인스트링, 폴리곤, 멀티폴리곤, 멀티라인스&#x 멀티폴리곤 등의 유형에 의존하&#x 특정 지형 도형 객체(추출 클래스

"도형"의 하위 클래스)를 담고 있는 래퍼(wrapper) 객체입니다.

```
PGgeometry geom = (PGgeometry)r.getObject(1);
if( geom.getType() == Geometry.POLYGON ) {
 Polygon p1 = (Polygon)geom.getGeometry();
 for( int r = 0; r < pl. numRings(); r++) {
   LinearRing rng = pl.getRing(r);
   System.out.println("Ring: " + r);
    for( int p = 0; p < rng.numPoints(); p++ ) {
     Point pt = rng.getPoint(p);System.out.println("Point: " + p);
     System.out.println(pt.toString());
   }
  }
}
```
&#xd655:장 &#xd504:&#xb85c:&#xadf8:램 &#xac1d:&#xccb4:를 &#xc704:한 JavaDoc은 기하학적 객체의 다양한 데이터 접근자(accessor) 함수에 대한 참조를 제&#

# **7.3 C 클라이언트(libpq)**

...

# 7.3.1 텍스트 커서

...

# 7.3.2 바이너리 커서

...

# **Chapter 8**

# **PostGIS Reference**

아래의 함수들은 PostGIS 사용자가 필&#x 하는 함수들이며, 일반 사용자가 쓰지 않는 PostGIS 객체에 필요한 다른 지원 함수들도 있습니다.

#### **Note**

PostGIS는 기존 명명 규칙에서 SQL-MM- $8#xc911;8#xc2ec$ ;  $8#xba85;8#xba85$ ;  $8#xaddc;8#xce59;8#xc73c;8#xb85c$ ;  $8#xc804;8#xd658;8#xd558;8#xac30$ ; 시작했습니다. 그 결과로, 여러분이 알고 있고 좋아하는 대부분의 함수 이름이 표준 Spatial Type (ST) 접두어를 사용한 이름으로 8#xbcc0:8#xacbd:8#xb418:8#xc5c8:8#xc2b5:8#xb2c8:8#xb2e4:. 8#xac31:8#xac31:8#xc2e0:8#xb41c: Note!  $8#xd568:8#xc218:8#xd4e4:8#xc774$ :  $8#xc774:8#xc804$ :  $8#xd568:8#xc218:8#xd4e4:8#xacfc$ :  $8#xac19:8#xc740$ :  $8#x$ ae30: $8#x$ b2a5: $8#x$ c744:  $8#x$ c81c: $8#x$ acf5: $8#x$ d558: $8#x$ ba70:  $8#x$ be44: $8#x$ b85d:  $8#x$ c774: 8#xbb38;서에는 8#xb098;열되어 8#xc788;지는 않지만 이전 함수도 사용할 수 있습니다. 다음 버전 출시에는 이 문서에 없는 비 ST\_ 함수들이 8#xb354; 8#xc774;상 8#xc0ac;용되지 8#xc54a;을 것이며 제외될 예정이므로 이들 함수의 사용을 중단해 &#xc8fc:&#xc2ed:&#xc2dc:&#xc624:.

# 8.1 PostgreSQL PostGIS Geometry/Geography/Box 유형

## **8.1.1 box2d**

box2d — The type representing a 2-dimensional bounding box.

#### $설명$

box3d 지오메트리 또는 지오메트리 셋의 범위를 표현하는데 사용되&# postgis 공간 데이터 타입입니다. ST\_3DExtent는 box3d 객체를 반환합니다.

The representation contains the values  $xmin$ ,  $ymin$ ,  $xmax$ ,  $ymax$ . These are the minimum and maximum values of the X and Y extents.

box2d objects have a text representation which looks like BOX(1  $2, 5$  6).

#### $캐스팅동작$

이 섹션에는 자동 형변환 뿐만 아&; 이 데이터 유형에 허용되는 명시&a 캐스팅이 나열됩니다.

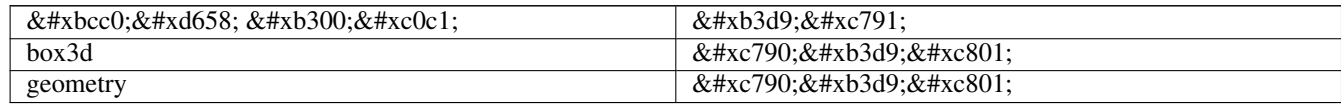

#### $&$ #xad00;련 정보

Section [15.7](#page-941-0)

## **8.1.2 box3d**

box3d — The type representing a 3-dimensional bounding box.

#### $설$ *k*#xba85;

box3d 지오메트리 또는 지오메트리 셋의 범위를 표현하는데 사용되&# postgis 공간 데이터 타입입니다. ST\_3DExtent는 box3d 객체를 반환합니다.

The representation contains the values xmin, ymin, zmin, xmax, ymax, zmax. These are the minimum and maxium values of the X, Y and Z extents.

box3d objects have a text representation which looks like BOX3D(1 2 3,5 6 5).

#### $캐스팅동작$

이 섹션에는 자동 형변환 뿐만 아&; 이 데이터 유형에 허용되는 명시&i 캐스팅이 나열됩니다.

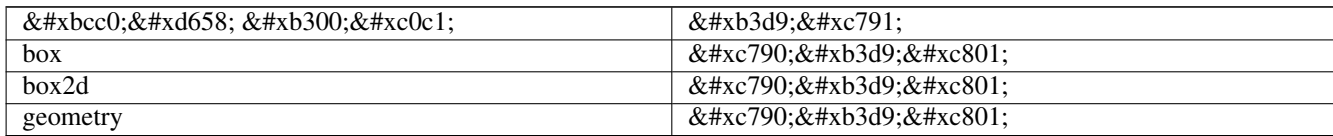

#### $&$ #xad00;련 정보

Section [15.7](#page-941-0)

# **8.1.3 geometry**

geometry — geography는 지구곡면 좌표계에서 피& 표현하는데 사용되는 공간 데이&# 타입입니다.

#### $설$ *k*#xba85;

geography는 지구곡면 좌표계에서 피처&#x 표현하는데 사용되는 공간 데이&# &#xd0c0:&#xc785:&#xc785:&#xb2c8:&#xb2e4:.

All spatial operations on geometry use the units of the Spatial Reference System the geometry is in.

### $캐스팅동작$

이 섹션에는 자동 형변환 뿐만 아&x 이 데이터 유형에 허용되는 명시&a 캐스팅이 나열됩니다.

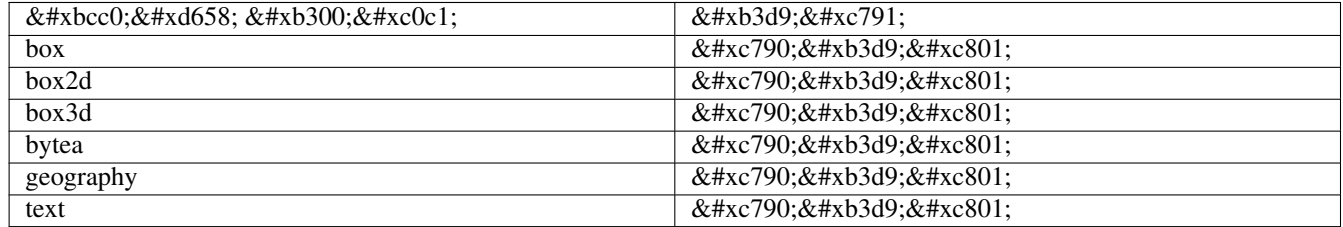

#### $&$ #xad00;련 정보

Section [4.1,](#page-68-0) Section [4.3](#page-75-0)

# **8.1.4 geometry\_dump**

geometry\_dump — A composite type used to describe the parts of complex geometry.

#### $설$ *k*#xba85;

geometry\_dump is a [composite data type](https://www.postgresql.org/docs/current/rowtypes.html) containing the fields:

- geom a geometry representing a component of the dumped geometry. The geometry type depends on the originating function.
- path [] an integer array that defines the navigation path within the dumped geometry to the geom component. The path array is 1-based (i.e. path[1] is the first element.)

It is used by the  $ST\_Dump*$  family of functions as an output type to explode a complex geometry into its constituent parts.

#### $&$ #xad00;련 정보

Section [15.6](#page-941-1)

## **8.1.5 geography**

geography — The type representing spatial features with geodetic (ellipsoidal) coordinate systems.

#### $설명$

geography는 지구곡면 좌표계에서 피처&#x 표현하는데 사용되는 공간 데이&# &#xd0c0:&#xc785:&#xc785:&#xb2c8:&#xb2e4:.

Spatial operations on the geography type provide more accurate results by taking the ellipsoidal model into account.

#### $캐스팅동작$

이 섹션에는 자동 형변환 뿐만 아&x 이 데이터 유형에 허용되는 명시&i 캐스팅이 나열됩니다.

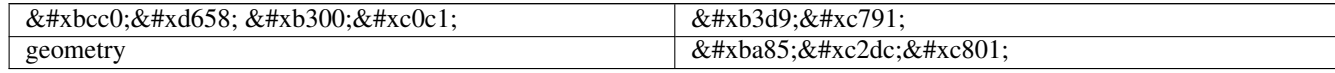

#### $&$ #xad00;련 정보

Section [4.3,](#page-75-0) Section [4.3](#page-75-0)

# 8.2 관리 함수

# **8.2.1 AddGeometryColumn**

<span id="page-129-0"></span>AddGeometryColumn — 공간 테이블에서 지오메&#xd2b8 컬럼을 제거합니다.

#### **Synopsis**

text AddGeometryColumn(varchar table\_name, varchar column\_name, integer srid, varchar type, integer dimension, boolean use\_typmod=true);

text AddGeometryColumn(varchar schema\_name, varchar table\_name, varchar column\_name, integer srid, varchar type, integer dimension, boolean use\_typmod=true);

text AddGeometryColumn(varchar catalog\_name, varchar schema\_name, varchar table\_name, varchar column\_name, integer srid, varchar type, integer dimension, boolean use\_typmod=true);

#### $설명$

기존 테이블의 속성으로 지오메&#x 컬럼을 추가합니다. schema\_name은 테이&#xbe 스키마의 이름입니다. srid은 정수&#xac 이어야 하며 SPATIAL\_REF\_SYS 테이블의 요소& 참조합니다. type은 지오메트리 타&#xc7 일티하는 문자열, 예를 들어 'POLYGON' 이나 'MULTILINESTRING' 이어야 합니다. 스키&#xb9c 이름이 없거나 (혹은 현재 search\_path에 안버이거나) 지정된 SRID, 지오메트&#xb9 타입, 차원 등이 잘못된 경우 오류& 발생됩니다.

#### **Note**

Note!

Note!

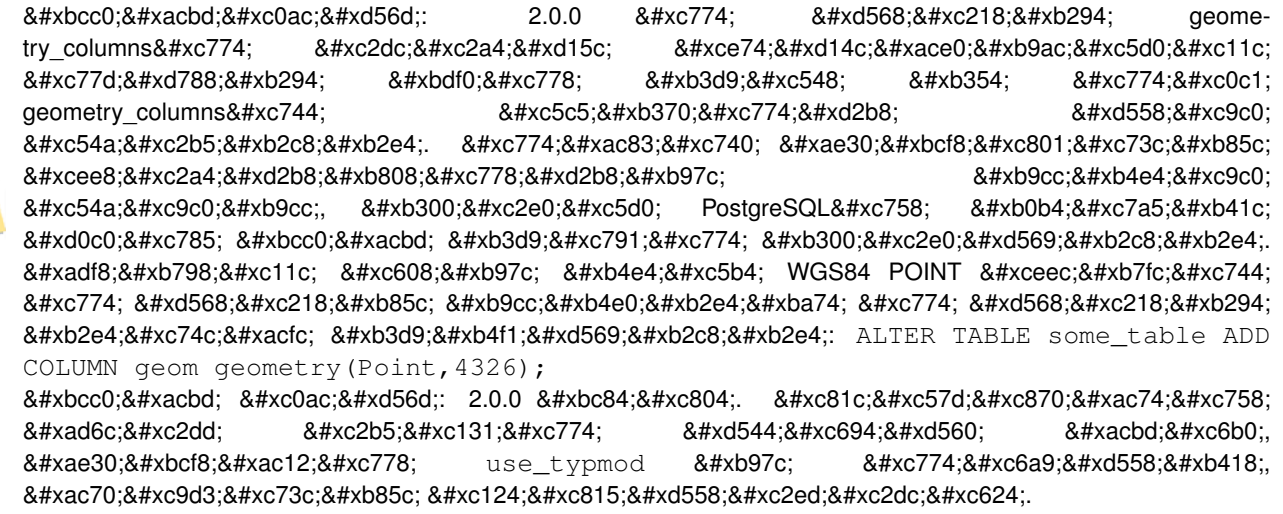

#### **Note**

변경 사항: 2.0.0 버전. 더 이상 뷰를 직접 geometry\_columns에 등록시킬 수는  $없:\지:\링:\도:\형:$  typmod  $테:\이:\도:\형:\을:$ 기반으로 빌드된 , 그리고  $8#x$ b798; $8#x$ d37c:  $8#x$ d568; $8#x$ c218;  $8#x$ c5c6; $8#x$ c774;  $8#x$ c0ac; $8#x$ c6a9; $8#x$ b418; $8#x$ b294;  $\&\#$ xb294;  $\&\#$ xc790;  $\&\#$ xc2e0;  $\&\#$ xc758;  $\&\#$ xd398;  $\&\#$ xc5b4;  $\&\#$ xb7f0;  $\&\#$ xd2b8;  $\&\#$ xd14c;  $\&\#$ xc774;  $\&\#$ xbe14; 8#xc5f4;의 typmod 습성을 상속하기 8#xb54c;문에 8#xc2a4;스로를 8#xc815;확히 8#xb4f1;록시킵니다. هالى المحمد بالمعالم المعالمين المجموع المعالمين المعالمين ال 8#xb3c4;형 8#xc5f4;을 geometry\_columns에 8#xc815;확히 , 015;8#xb85d;8#xc2dc;8#xd0a4;8#xb824;8#xba74;, ak#xb2e4;8#xb978; ak#xb3c4;8#xd615;8#xc744; 출력하는 도형 함수를 이용하는 뷰를 typmod 도형으로 형변환시켜야 할 것입니다. Sec-tion [4.6.3](#page-90-0) 을 참조하십시오.

This method implements the [OGC Simple Features Implementation Specification for SQL 1.1.](http://www.opengeospatial.org/standards/sfs)

This function supports 3d and will not drop the z-index.

This method supports Circular Strings and Curves

개선 사항: 2.0.0 버전. use\_typmod 인자가 추가&# 제약조건 기반 도형 열 대신 기본&# typmod 도형 열을 생성합니다.

### $예제$

```
-- 데이터를 담기 위한 ←
  & #xc2a4; & #xd0a4; & #xb9c8; & #xb97c; & #xc0dd; & #xc131;
CREATE SCHEMA my_schema;
 - 새로운 단순 PostgreSQL 테이블 ←
  8#xc0dd:8#xc131:CREATE TABLE my_schema.my_spatial_table (id serial);
```
-- & #xb2e8; & #xc77c; "id" & #xc5f4; & #xc744; & #xac00; & #xc2c4; & #xb2e8; & #xc21c;  $\leftrightarrow$ 테이블을 보여주는 ←  $k$  \*xdl4c;  $k$  \*xc774;  $k$  \*xbe14;  $k$  \*xc744;  $k$  \*xc124;  $k$  \*xba85;  $k$  \*xd558;  $k$  \*xae30; postgis=# \d my\_schema.my\_spatial\_table Table "my\_schema.my\_spatial\_table" Column | Type | Modifiers --------+---------+------------------------------------------------------------------------- ← id | integer | not null default nextval('my\_schema.my\_spatial\_table\_id\_seq'::regclass) -- 테 이 블 에 공 간 열 을 추 가 SELECT AddGeometryColumn ('my\_schema','my\_spatial\_table','geom',4326,'POINT',2); -- 예 전 제 약 조 건 기 반 ←  $&$   $\frac{1}{2}$   $\frac{1}{2}$   $\frac{1}{2$ 포 인 트 를 추 가 SELECT AddGeometryColumn ('my\_schema','my\_spatial\_table','geom\_c',4326,'POINT',2, false); -- & #xc608; & #xc804; & #xc81c; & #xc57d; & #xc70; & #xac74; & #xc2b5; & #xc131; & #xc744; ← 이 용 해 서 만 곡 폴 리 곤 을 ←  $추$  $가$ SELECT AddGeometryColumn ('my\_schema','my\_spatial\_table','geomcp\_c',4326,'CURVEPOLYGON',2, ← false); -- 새 도형을 추가했음을 ←  $\frac{1}{2}$  \*\*\*  $\frac{1}{2}$   $\frac{1}{2}$   $\frac{1}{2$  $k$  \*xb2e4;  $k$  \*xc2dc;  $k$  \*xc124;  $k$  \*xba85;  $k$  \*xd558;  $k$  \*xae30; \d my\_schema.my\_spatial\_table addgeometrycolumn ------------------------------------------------------------------------ my\_schema.my\_spatial\_table.geomcp\_c SRID:4326 TYPE:CURVEPOLYGON DIMS:2 (1 row) Table "my\_schema.my\_spatial\_table" Column | Type | Modifiers ----------+----------------------+------------------------------------------------------------------------- ← id | integer | not null default nextval('my\_schema. ← my\_spatial\_table\_id\_seq'::regclass) geom | geometry(Point, 4326) | geom\_c | geometry | geomcp\_c | geometry | Check constraints: "enforce\_dims\_geom\_c" CHECK (st\_ndims(geom\_c) = 2) "enforce\_dims\_geomcp\_c" CHECK (st\_ndims(geomcp\_c) = 2) "enforce\_geotype\_geom\_c" CHECK (geometrytype(geom\_c) = 'POINT'::text OR geom\_c IS NULL) "enforce\_geotype\_geomcp\_c" CHECK (geometrytype(geomcp\_c) = 'CURVEPOLYGON'::text OR ← geomcp\_c IS NULL) "enforce\_srid\_geom\_c" CHECK (st\_srid(geom\_c) = 4326) "enforce\_srid\_geomcp\_c" CHECK (st\_srid(geomcp\_c) = 4326) -- geometry\_columns 뷰 도 새 열 들 을 ←  $k$   $\#$ xb4f1;  $k$   $\#$ xb85d;  $k$   $\#$ xd569;  $k$   $\#$ xb2c8;  $k$   $\#$ xb2e4; . --SELECT f\_geometry\_column As col\_name, type, srid, coord\_dimension As ndims FROM geometry\_columns WHERE f\_table\_name = 'my\_spatial\_table' AND f\_table\_schema = 'my\_schema'; col\_name | type | srid | ndims ----------+--------------+------+------ geom | Point | 4326 | 2 geom\_c | Point | 4326 | 2

geomcp\_c | CurvePolygon | 4326 | 2

#### $&$ #xad00;련 정보

[DropGeometryColumn,](#page-132-0) [DropGeometryTable,](#page-133-0) Section [4.6.2,](#page-90-1) Section [4.6.3](#page-90-0)

# **8.2.2 DropGeometryColumn**

<span id="page-132-0"></span>DropGeometryColumn — &#xacf5:간 테이&#xbe14:에서 지오메&#xd2b 컬럼을 제거합니다.

#### **Synopsis**

text DropGeometryColumn(varchar table\_name, varchar column\_name); text DropGeometryColumn(varchar schema\_name, varchar table\_name, varchar column\_name); text DropGeometryColumn(varchar catalog\_name, varchar schema\_name, varchar table\_name, varchar column\_name);

#### $설$ *k*#xba85;

공간 테이블에서 도형 열을 제거&#x schema\_name이 geometry\_columns 테 이 블 에 있 는 테 이 &#xbe14 행의 f\_table\_schema 항목과 일치해야 한다&#xb29 점에 주의하십시오.

This method implements the [OGC Simple Features Implementation Specification for SQL 1.1.](http://www.opengeospatial.org/standards/sfs)

This function supports 3d and will not drop the z-index.

This method supports Circular Strings and Curves

#### **Note**

8#xbcc0;8#xacbd; 8#xc0ac;8#xd56d;: 2.0.0 8#xbc84;8#xc804;. 8#xd558;8#xc704;  $8# \times 1058$ : $8# \times 131$ : $8# \times 744$ :  $8# \times 704$ : $8# \times 131$ : $8# \times 774$ :  $8# \times 1568$ : $8# \times 131$ : $8# \times 1597$ c: 제공합니다. <br>
&#xc774;&#xc81c;&#xb294; geometry columns&#xc774; Note! 시스템 카탈로그를 기반으로  $&4xd558;&4xb294;&4xb4010;&4xc774;&4xae30;&4xb54c;&4xb538;&4xc5d0;&4xb2e4;&4xb978;&4xc5b4;&4xb5a4;&4xb5a4;&4xb5a4;&4xb5a4;&4xb5a4;&4xb5a4;&4xb5a4;&4xb5a4;&4xb5a4;&4xb5a4;&4xb5a4;&4xb5a4;&4xb5a4;&4xb5a4;&4xb5a4;&4xb5a4;&4xb$ 8#xd14c:&#xc774:&#xbe14: 8#xc5f4:&#xacfc:&#xb3c4: 8#xb9c8:&#xcc2c:&#xac00:&#xc9c0:&#xb85c: 도형 열도 ALTER TABLE 을 이용해서 삭제할 수 있습니다.

#### $예$ 제

```
SELECT DropGeometryColumn ('my_schema','my_spatial_table','geom');
                    -- & #xacb0; & #xacfc; & #xcd9c; & #xb825; & #xbb3c; --
                                    dropgeometrycolumn
------------------------------------------------------
my_schema.my_spatial_table.geom effectively removed.
-- PostGIS 2.0 이 상 버 전 에 서 위 ←
   \frac{1}{2} & #xcffc; & #xb9ac; & #xb294; & #xd45c; & #xc900; & #xb300; & #xccb4; \leftrightarrow테 이 블 과 도 동 등 합 니 다 .
-- 양쪽 모두 geometry_columns로부터 \leftrightarrowk *xb4f1; k *xb85d; k *xd574; k *xc81c; k *xb420; k *xac83; k *xc785; k *xb2c8; k *xb2e4;
ALTER TABLE my_schema.my_spatial_table DROP column geom;
```
#### $&$ #xad00:&#xb828: &#xc815:&#xbcf4:

[AddGeometryColumn,](#page-129-0) [DropGeometryTable,](#page-133-0) Section [4.6.2](#page-90-1)

## **8.2.3 DropGeometryTable**

<span id="page-133-0"></span>DropGeometryTable — 테 이 블 및 geometry\_columns의 모 든 참 조 삭제합니다.

#### **Synopsis**

boolean DropGeometryTable(varchar table\_name); boolean DropGeometryTable(varchar schema\_name, varchar table\_name); boolean DropGeometryTable(varchar catalog\_name, varchar schema\_name, varchar table\_name);

#### $설명$

테이블 및 geometry\_columns에 있는 테이블의 모든 참조를 삭제합니다. 주의: 스& 제공하지 않는다면 스키마를 인&#x aware) pgSQL 설ౘ 상에서 current\_schema()를 사용해보&

#### **Note**

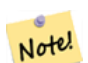

변경 사항: 2.0.0 버전. 하위  $8# \times 10^{38}$  &  $4 \times 10^{48}$  &  $4 \times 10^{13}$  &  $4 \times 10^{14}$  &  $4 \times 10^{14}$  &  $4 \times 10^{14}$  &  $4 \times 10^{14}$  &  $4 \times 10^{14}$  &  $4 \times 10^{14}$  &  $4 \times 10^{14}$  &  $4 \times 10^{14}$  &  $4 \times 10^{14}$  &  $4 \times 10^{14}$  &  $4 \times 10^{14}$  &  $4 \times 10^{14}$ 제공합니다. 이제는 geometry\_columns이 시스템 카탈로그를 기반으로  $&4xd558;&4xb294;&4xb40;&4xc774;&4xae30;&4xb54c;&4xb538;&4xc5d0;&4xb2e4;&4xb978;&4xc5b4;&4xb5a4;&4xb5a4;&4xb5a4;&4xb5a4;&4xb5a4;&4xb5a4;&4xb5a4;&4xb5a4;&4xb5a4;&4xb5a4;&4xb5a4;&4xb5a4;&4xb5a4;&4xb5a4;&4xb5a4;&4xb5a4;&4xb5a$ 테이블과도 마찬가지로 도형 열을 가진 테이뤔도 DROP TABLE 을 이용해서 삭제할 수 있습니다.

#### $예$ 제

```
SELECT DropGeometryTable ('my_schema','my_spatial_table');
-- & #xacb0; & #xacfc; & #xcd9c; & #xb825; & #xbb3c; --
my_schema.my_spatial_table dropped.
-- 이제 위 쿼리는 다음과 ←
  동 등 합 니 다 . --
DROP TABLE my_schema.my_spatial_table;
```
#### $&$ #xad00:&#xb828: &#xc815:&#xbcf4:

[AddGeometryColumn,](#page-129-0) [DropGeometryColumn,](#page-132-0) Section [4.6.2](#page-90-1)

## **8.2.4 Find\_SRID**

Find SRID — Returns the SRID defined for a geometry column.

#### **Synopsis**

integer Find SRID(varchar a schema name, varchar a table name, varchar a geomfield name);

#### $설$ *k*#xba85;

Returns the integer SRID of the specified geometry column by searching through the GEOMETRY\_COLUMNS table. If the geometry column has not been properly added (e.g. with the [AddGeometryColumn](#page-129-0) function), this function will not work.

#### $예제$

```
SELECT Find_SRID('public', 'tiger_us_state_2007', 'geom_4269');
find_srid
----------
4269
```
#### $&$ #xad00;련 정보

#### [ST\\_SRID](#page-250-0)

### **8.2.5 Populate\_Geometry\_Columns**

Populate\_Geometry\_Columns — Ensures geometry columns are defined with type modifiers or have appropriate spatial constraints.

#### **Synopsis**

text Populate Geometry Columns(boolean use typmod=true); int Populate\_Geometry\_Columns(oid relation\_oid, boolean use\_typmod=true);

#### $설명$

지오메트리 컬럼이 타입 변경자&#x 정의되거나 적절한 공간 제약을 가지고 있는지 확인합니다. 이 함& 공간관련테이블들이qeometry\_columns 뷰에 올바르게 등록되도록 합니다. 기&# &#xc720:&#xd615: &#xbcc0:&#xacbd:&#xc790:&#xb97c: &#xac00:&#xc9c0:&#xc9c0: &#xc54a:&#xb294: &#xbaa8:&#xb4e0: 지오메트리 컬럼들을 유형 변경&#x 가진 지오메트리 컬럼들로 변환&#x 엣날식동작을원하면use\_typmod=false으&#xb85c &#xc124:&#xc815:

하위 호환성 및 각 차일드 테이블&# 서로 다른 도형 유형을 가질 수도 있는 테이블 상속 같은 공간 필요&# 위해, 구 버전 확인 제약조건 습성& 계속 지원합니다. 구 버전 습성이 필요하다면, use\_typmod=false 처럼 새 선택&#xc80 인자를 거짓으로 패스해야 합니&# 이렇게 하면 유형 변경자는 없지&# 제약조건3개가정의된도형열을 생성할 것입니다. 다시 말해, 모든 도형 열이 적어도 3개의 제약조건& 가진 테이블에 종속된다는 뜻입&#

- enforce\_dims\_the\_geom ensures every geometry has the same dimension (see [ST\\_NDims\)](#page-192-0)
- enforce\_geotype\_the\_geom ensures every geometry is of the same type (see [도형 유형\)](#page-158-0)
- enforce\_srid\_the\_geom ensures every geometry is in the same projection (see [ST\\_SRID\)](#page-250-0)

oid 테이블이 제공될 경우, 이 함수&#xb29 테이블에 있는 모든 도형 열의 SRID, 차원, 그리고 도형 유형을 결정하&# 하며, 필요한 경우 제약조건을 추&i 합니다. 함수가 제대로 작동했다& 올바른 행이 geometry\_columns 테이블에 삽입&# 아닐 경우, 예외가 잡혀 문제점을 &#xc124:&#xba85:&#xd558:&#xb294: &#xc624:&#xb958: &#xba54:&#xc2dc:&#xc9c0:&#xac00: &#xb739:&#xb2c8:&#xb2e4:.

oid 테이블과 함께 oid 뷰가 제공될 경&#x 이 함수는 geometry\_columns 테이블에 올블&#xb978 항목을 삽입하며 뷰에 있는 모든 도형의 SRID, 차원, 유형을 결정하려 하지만, 제약조건을 강제하지는 않습니다.

이 함수의 파라미터가 없는 변종&# 공간 제약조건을 테이블의 적절&#x 곳에 추가하며 먼저 데이터베이&#x 내부의 모든 공간 테이블 및 뷰에 대해 geometry\_columns 테이블의 용량을 줄이&# 다시 채우는 파라미터가 있는 변&# 위한 단순 래퍼입니다. 파라미터&# 없는 변종은 데이터베이스 내부&# 감지된 도형 열의 개수 및 geometry\_columns 테이블로 삽입된 개수를 요약해&# 반환합니다. 파라미터가 있는 버&i 단순히 qeometry\_columns 테이블로 삽입된 &#xd589 개수를 반환합니다.

유 효 버 전: 1.4.0

변경 사항; 2.0.0 버전. 이제 도형 유형&#xc 제한하기 위해 확인 제약조건 대&# 유형 변경자를 이용합니다. 새 use\_typmo 를 거짓으로 설정하면, 확인 제약& 습성을 계속 쓸 수 있습니다.

개선 사항: 2.0.0 버전. 열 생성시 유형 변경자와 함께, 또는 확인 제약조& 함께 생성할지 통제할 수 있는 use\_typm 의 선택적 인자가 추가됐습니다.

#### $예$ 제

```
CREATE TABLE public.myspatial_table(gid serial, geom geometry);
INSERT INTO myspatial_table(geom) VALUES(ST_GeomFromText('LINESTRING(1 2, 3 4)',4326) );
-- 이제 유형 수정자(typ modifier)를 ←
  k *xc774; k *xc6a9; k *xd560; k *xac83; k *xc785; k *xb2c8; k *xb2e4; k k *xc774; \leftrightarrow쿼리가 작동하려면, ←
  데이터가 존재해야만
  x * x d569; x * x b2c8; x * x b2e4;.
SELECT Populate_Geometry_Columns('public.myspatial_table'::regclass);
```
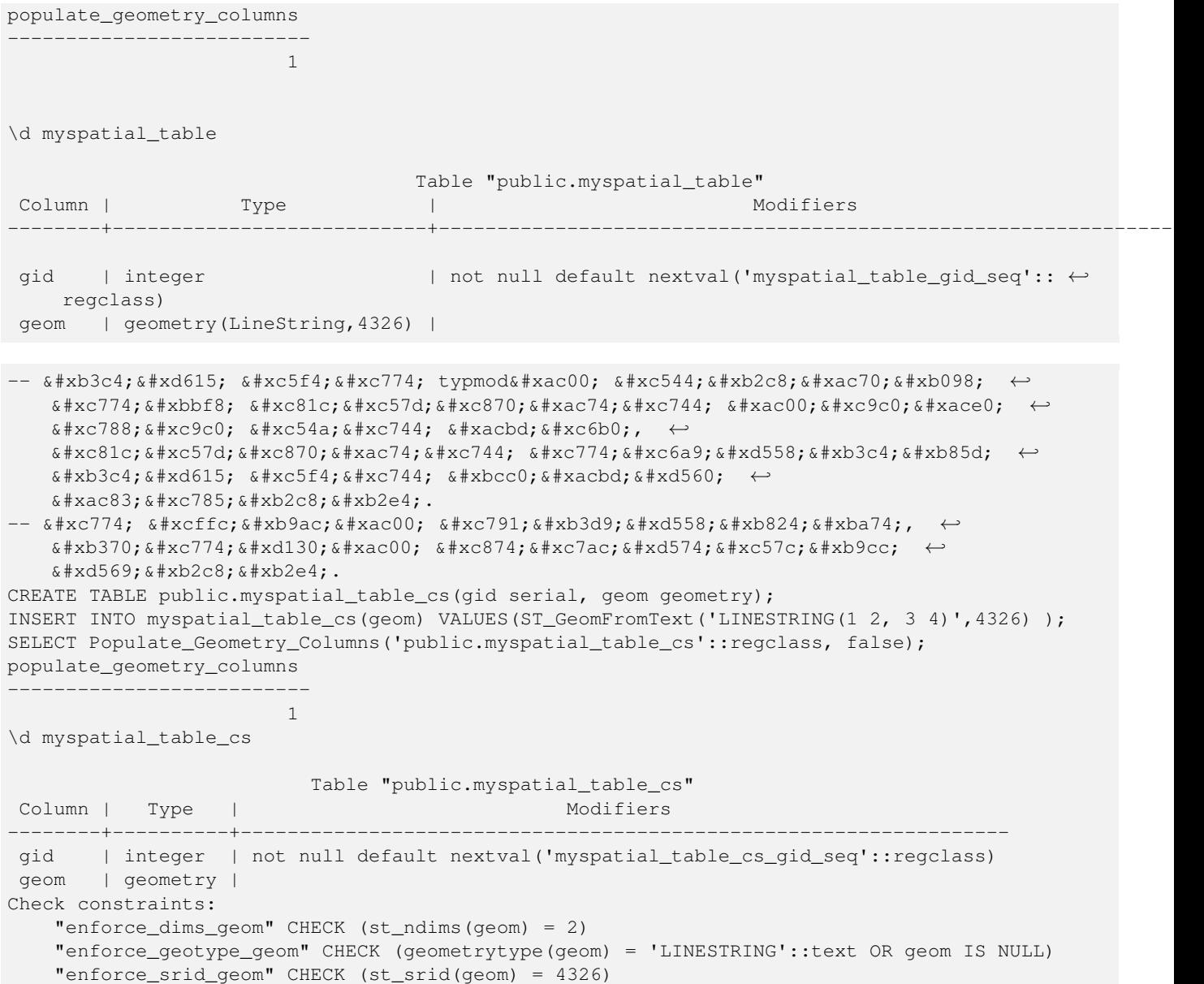

## **8.2.6 UpdateGeometrySRID**

UpdateGeometrySRID — Updates the SRID of all features in a geometry column, and the table metadata.

## **Synopsis**

text UpdateGeometrySRID(varchar table\_name, varchar column\_name, integer srid); text UpdateGeometrySRID(varchar schema\_name, varchar table\_name, varchar column\_name, integer srid); text UpdateGeometrySRID(varchar catalog\_name, varchar schema\_name, varchar table\_name, varchar column\_name, integer srid);

#### $설명$

지오메트리 컬럼, geometry\_columns 메타데이&#x 및 srid를 대상으로 모든 피처들의

SRID를 갱신합니다. 주의: 만약 스키&#xb9 지원되지 않으면 schema-aware pgsql installations 설치본& current\_schema() 사 용

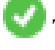

This function supports 3d and will not drop the z-index.

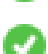

This method supports Circular Strings and Curves

## $예제$

Insert geometries into roads table with a SRID set already using [EWKT format:](#page-256-0)

```
COPY roads (geom) FROM STDIN;
SRID=4326;LINESTRING(0 0, 10 10)
SRID=4326;LINESTRING(10 10, 15 0)
\backslash.
```
다음은 도로 테이블의 이전 SRID와 상관없이 SRID를 4326으로 변경할 것입&#

SELECT UpdateGeometrySRID('roads','geom',4326);

앞의 예시는 다음 DDL 선언문과 동&#xc77

```
ALTER TABLE roads
  ALTER COLUMN geom TYPE geometry(MULTILINESTRING, 4326)
    USING ST_SetSRID(geom,4326);
```
로드 작업 중 투영체를 잘못 (또는 'unknown'&#xc73c:로) 적&#xc6a9:했는데 모든 데이터& 한번에 웹 메르카토르로 변환하&# 싶다면, DDL을 통해 가능합니다. 하&#xc9 PostGIS 관리 함수 가운데 한번에 이런 작업을 할 수 있는 동일한 함수는 없습니다.

```
ALTER TABLE roads
 ALTER COLUMN geom TYPE geometry(MULTILINESTRING, 3857) USING ST_Transform(ST_SetSRID(geom ←
     ,4326),3857) ;
```
#### $&$ #xad00;련 정보

[UpdateRasterSRID,](#page-664-0) [ST\\_SetSRID,](#page-249-0) [ST\\_Transform](#page-251-0)

# 8.3 **8.4xb3c4;형 작성자(constructor)**

## **8.3.1 ST\_GeomCollFromText**

ST\_GeomCollFromText — Creates a GeometryCollection or Multi\* geometry from a set of geometries.

## **Synopsis**

geometry ST\_MakeLine(geometry set geoms); geometry ST\_MakeLine(geometry geom1, geometry geom2); geometry ST\_MakeLine(geometry[] geoms\_array);

#### $설명$

Collects geometries into a geometry collection. The result is either a Multi\* or a GeometryCollection, depending on whether the input geometries have the same or different types (homogeneous or heterogeneous). The input geometries are left unchanged within the collection.

Variant 1: accepts two input geometries

Variant 2: accepts an array of geometries

Variant 3: aggregate function accepting a rowset of geometries.

#### **Note** Note!

If any of the input geometries are collections (Multi\* or GeometryCollection) ST\_Collect returns a GeometryCollection (since that is the only type which can contain nested collections). To prevent this, use [ST\\_Dump](#page-164-0) in a subquery to expand the input collections to their atomic elements (see example below).

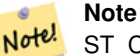

ST\_Collect and [ST\\_Union](#page-421-0) appear similar, but in fact operate quite differently. ST\_Collect aggregates geometries into a collection without changing them in any way. ST\_Union geometrically merges geometries where they overlap, and splits linestrings at intersections. It may return single geometries when it dissolves boundaries.

1.4.0 버전부터 사용할 수 있습니다. 이 버전부터 ST\_MakeLine가 도형 배열을 입력받을 수 있습니다. 더 많은 포& 더 빨리 처리하기 위해 ST\_MakeLine 합산 함수를 개선했습니다.

This function supports 3d and will not drop the z-index.

This method supports Circular Strings and Curves

#### $예$   $시$ : XLink  $사$   $용$

#### Collect 2D points.

```
SELECT ST_AsText( ST_Collect( ST_GeomFromText('POINT(1 2)'),
        ST_GeomFromText('POINT(-2 3)') ));
st_astext
----------
```
# MULTIPOINT( $(1 2)$ ,  $(-2 3)$ )

## Collect 3D points.

```
SELECT ST_AsEWKT( ST_Collect( ST_GeomFromEWKT('POINT(1 2 3)'),
                ST_GeomFromEWKT('POINT(1 2 4)') ) );
                st_asewkt
-------------------------
 MULTIPOINT(1 2 3,1 2 4)
```
Collect curves.

SELECT ST\_AsText( ST\_Collect( 'CIRCULARSTRING(220268 150415,220227 150505,220227 150406)', 'CIRCULARSTRING(220227 150406,2220227 150407,220227 150406)')); st\_astext ------------------------------------------------------------------------------------ MULTICURVE(CIRCULARSTRING(220268 150415,220227 150505,220227 150406),

#### $예$ 시: 배열 버전 사용하기

Using an array constructor for a subquery.

```
SELECT ST_Collect ( ARRAY ( SELECT geom FROM sometable ) );
```
CIRCULARSTRING(220227 150406,2220227 150407,220227 150406))

Using an array constructor for values.

```
SELECT ST_AsText( ST_Collect(
                ARRAY [ ST GeomFromText ('LINESTRING(1 2, 3 4)'),
                        ST_GeomFromText('LINESTRING(3 4, 4 5)') ] )) As wktcollect;
--wkt collect --
MULTILINESTRING((1 2,3 4),(3 4,4 5))
```
#### $예시: 강간합산버전$

Creating multiple collections by grouping geometries in a table.

```
SELECT stusps, ST_Collect(f.geom) as geom
        FROM (SELECT stusps, (ST_Dump(geom)).geom As geom
                               FROM
                                somestatetable ) As f
        GROUP BY stusps
```
#### $참고$

[ST\\_Dump,](#page-164-0) [ST\\_AsBinary](#page-287-0)

### **8.3.2 ST\_LineFromMultiPoint**

ST\_LineFromMultiPoint — 멀 티 포 인 트 도 형 으 로 부 &#xd 라인스트링을 생성합니다.

#### **Synopsis**

geometry ST\_LineFromMultiPoint(geometry aMultiPoint);

#### $설명$

멀티포인트 도형으로부터 라인&#> 생성합니다.

Use [ST\\_MakeLine](#page-141-0) to create lines from Point or LineString inputs.

This function supports 3d and will not drop the z-index.

#### $예시$

멀티포인트 도형으로부터 라인&#> 생성합니다.

```
-- 3D 멀티포인트로부터 3D ←-
  라 인 스 트 링 생 성 하 기
SELECT ST_AsEWKT(ST_LineFromMultiPoint(ST_GeomFromEWKT('MULTIPOINT(1 2 3, 4 5 6, 7 8 9)'))) ←
  ;
-- & #xacb0; & #xacfc; --
LINESTRING(1 2 3,4 5 6,7 8 9)
```
#### $참고$

[ST\\_AsEWKT,](#page-285-0) [ST\\_AsKML](#page-299-0)

### **8.3.3 ST\_MakeEnvelope**

ST\_MakeEnvelope — 주어진 최소값과 최대값으&# 형성된 직사각형 폴리곤을 생성&#x 입력값이 SRID로 지정된 SRS를 가지고 있어야 합니다.

#### **Synopsis**

geometry ST\_MakeEnvelope(double precision xmin, double precision ymin, double precision xmax, double precision ymax, integer srid=unknown);

#### $설$ *k*#xba85;

최소값과 최대값으로 형성된 직&#x 폴리곤을 생성합니다. 입력값이 SRID로 지정된 SRS를 가지고 있어야 합&# 지정된 SRID가 없을 경우 알려지지 않은 공간 참조 시스템을 쓴다고 가정합니다.

1.5 버전부터 사용할 수 있습니다.

개선 사항: 2.0 버전톀터 SRID를 지정하&# 않고도 직사각형(envelope)을 설정할 수 있는 기능이 추가됐습니다.

#### **예시: 경계 상자 폴리곤을 빌드하기**

```
SELECT ST_AsText(ST_MakeEnvelope(10, 10, 11, 11, 4326));
st_asewkt
-----------
POLYGON((10 10, 10 11, 11 11, 11 10, 10 10))
```
#### $참고$

[ST\\_MakePoint,](#page-142-0) [ST\\_MakePoint,](#page-142-0) [ST\\_Point,](#page-147-0) [ST\\_SRID](#page-250-0)

# **8.3.4 ST\_MakeLine**

<span id="page-141-0"></span>ST\_MakeLine — 포 인 트, 멀 티 포 인 트 또 는 라 &#xc 도형으로부터 라인스트링을 생&#:

#### **Synopsis**

geometry ST\_MakeLine(geometry set geoms); geometry ST\_MakeLine(geometry geom1, geometry geom2); geometry ST\_MakeLine(geometry[] geoms\_array);

#### $설명$

Creates a LineString containing the points of Point, MultiPoint, or LineString geometries. Other geometry types cause an error.

Variant 1: accepts two input geometries

Variant 2: accepts an array of geometries

Variant 3: aggregate function accepting a rowset of geometries. To ensure the order of the input geometries use ORDER BY in the function call, or a subquery with an ORDER BY clause.

Repeated nodes at the beginning of input LineStrings are collapsed to a single point. Repeated points in Point and MultiPoint inputs are not collapsed. [ST\\_RemoveRepeatedPoints](#page-229-0) can be used to collapse repeated points from the output LineString.

This function supports 3d and will not drop the z-index.

2.0.0 &#xbc84:&#xc804:&#xbd80:&#xd130: &#xb77c:&#xc778:&#xc2a4:&#xd2b8:&#xb9c1: &#xad6c:&#xc131: &#xc694:&#xc18 &#xc785:&#xb825:을 &#xc9c0:&#xc6d0:&#xd558:&#xae30: &#xc2dc:&#xc791:&#xd588:&#xc2b5:&#xb2c8:&#xb2e4:.

2.0.0 버전부터 라인스트링 구성 요&#xc18 입력을 지원하기 시작했습니다.

1.4.0 버전부터 사용할 수 있습니다. 이 버전부터 ST\_MakeLine가 도형 배열을 입력받을 수 있습니다. 더 많은 포& 더 빨리 처리하기 위해 ST\_MakeLine 합산 함수를 개선했습니다.

#### $&$ #xc608;시: 배열 버전 사용하기

Create a line composed of two points.

```
SELECT ST_MakeLine(ARRAY(SELECT ST_Centroid(the_geom) FROM visit_locations ORDER BY ←
   visit_time));
-- 3D & #xd3ec: & #xc778: & #xd2b8: 3& #xac1c: & #xb85c: 3D & #xb77c: & #xc778: & #xb9cc: & #xb4e4: & #xae30:
SELECT ST_AsEWKT(ST_MakeLine(ARRAY[ST_MakePoint(1,2,3),
                                 ST_MakePoint(3,4,5), ST_MakePoint(6,6,6)]));
                st_asewkt
```
------------------------- LINESTRING(1 2 3,3 4 5,6 6 6)

주어진 3D 포인트 도형 2개로 정의&#xb418 BOX3D를 생 성 합 니 다.

SELECT ST\_AsEWKT( ST\_MakeLine(ST\_MakePoint(1,2,3), ST\_MakePoint(3,4,5) ));

st\_asewkt

------------------------- LINESTRING(1 2 3,3 4 5)

포인트, 멀티포인트 또는 라인 도& &#xb77c:인스트링을 생성합니다.

```
select ST_AsText( ST_MakeLine( 'LINESTRING(0 0, 1 1)', 'LINESTRING(2 2, 3 3)' ) );
         st_astext
-----------------------------
LINESTRING(0 0,1 1,2 2,3 3)
```
#### $예$ 시: 배열 버전 사용하기

Create a line from an array formed by a subquery with ordering.

```
SELECT ST_MakeLine( ARRAY( SELECT ST_Centroid(geom) FROM visit_locations ORDER BY \leftrightarrowvisit_time) );
```
#### Create a 3D line from an array of 3D points

```
SELECT ST_MakeLine(ARRAY(SELECT ST_Centroid(the_geom) FROM visit_locations ORDER BY ←
  visit_time));
-- 3D 포 인 트 3개 로 3D 라 인 만 들 기
SELECT ST_AsEWKT(ST_MakeLine(ARRAY[ST_MakePoint(1,2,3),
                         ST_MakePoint(3,4,5), ST_MakePoint(6,6,6)]));
            st_asewkt
-------------------------
LINESTRING(1 2 3,3 4 5,6 6 6)
```
#### $예시: 강간합산버전$

이 예시는 GPS 포인트 배열을 입력&#xbc1 도형 항목이 이동 순서대로의 GPS 포인트들로 이루어진 라인스트&#x GPS 이동 하나당 한 개의 레코드를 생성합니다.

Using aggregate ORDER BY provides a correctly-ordered LineString.

```
SELECT gps.track_id, ST_MakeLine(gps.geom ORDER BY gps_time) As geom
        FROM gps_points As gps
       GROUP BY track_id;
```
Prior to PostgreSQL 9, ordering in a subquery can be used. However, sometimes the query plan may not respect the order of the subquery.

```
SELECT gps.track_id, ST_MakeLine(gps.geom) As geom
       FROM ( SELECT track_id, gps_time, geom
                       FROM gps_points ORDER BY track_id, gps_time ) As gps
        GROUP BY track_id;
```
#### $참고$

[ST\\_RemoveRepeatedPoints,](#page-229-0) [ST\\_AsText,](#page-286-0) [ST\\_GeomFromText,](#page-260-0) [ST\\_MakePoint](#page-142-0)

### **8.3.5 ST\_MakePoint**

<span id="page-142-0"></span>ST\_MakePoint — Creates a 2D, 3DZ or 4D Point.

#### **Synopsis**

geometry  $ST$  Point(float x lon, float y lat);

geometry **ST\_MakePointM**(float x, float y, float m);

geometry **ST\_MakePoint**(double precision x, double precision y, double precision z, double precision m);

#### $설명$

주어진 포인트 도형들로 정의되&#> BOX2D&#xb97c: &#xc0dd:&#xc131:&#xd569:&#xb2c8:&#xb2e4:.

Use [ST\\_MakePointM](#page-143-0) to make points with XYM coordinates.

While not OGC-compliant, ST\_MakePoint is faster and more precise than [ST\\_GeomFromText](#page-260-0) and [ST\\_PointFromText.](#page-265-0) It is also easier to use for numeric coordinate values.

#### Note! **Note**

For geodetic coordinates,  $X$  is longitude and  $Y$  is latitude

This function supports 3d and will not drop the z-index.

## $&\#xc608;&\#xc2dc;$

```
-- 알려지지 않은 SRID를 가진 ←
 포 인 트 를 반 환
SELECT ST_MakePoint(-71.1043443253471, 42.3150676015829);
-- WGS84 경 위 도 로 표 시 된 ←
 포인트를 반환
SELECT ST_SetSRID(ST_MakePoint(-71.1043443253471, 42.3150676015829),4326);
-- 3D (예 를 들 자 면 고 도 를 가 진) ←
  포 인 트 를 반 환
SELECT ST_MakePoint(1, 2,1.5);
-- 포인트의 z를 얻어오기
SELECT ST_Z(ST_MakePoint(1, 2,1.5));
result
-------
1.5
```
#### $참고$

[ST\\_GeomFromText,](#page-260-0) [ST\\_PointFromText,](#page-265-0) [ST\\_SetSRID,](#page-249-0) [ST\\_MakePointM](#page-143-0)

## **8.3.6 ST\_MakePointM**

<span id="page-143-0"></span>ST\_MakePointM — x, y 좌 표 및 단 위 를 가 진 포 인 &#xd2b8 생성합니다.
#### **Synopsis**

geometry ST\_MakePointM(float x, float y, float m);

#### $설명$

x, y 좌표 및 단위를 가진 포인트를 생성합니다.

Use [ST\\_MakePoint](#page-142-0) to make points with XY, XYZ, or XYZM coordinates.

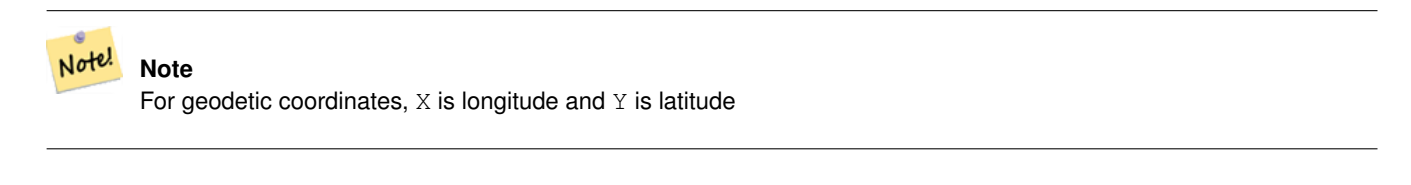

#### $예시$

Note! **Note** [ST\\_AsEWKT](#page-285-0) is used for text output because [ST\\_AsText](#page-286-0) does not support M values.

#### Create point with unknown SRID.

```
SELECT ST_AsEWKT( ST_MakePointM(-71.1043443253471, 42.3150676015829, 10) );
                                   st_asewkt
-----------------------------------------------
```
POINTM(-71.1043443253471 42.3150676015829 10)

x, y 좌표 및 단위를 가진 포인트를 &#xc0dd:&#xc131:&#xd569:&#xb2c8:&#xb2e4:.

```
SELECT ST_AsEWKT( ST_SetSRID( ST_MakePointM(-71.104, 42.315, 10), 4326));
```

```
st_asewkt
---------------------------------------------------------
SRID=4326;POINTM(-71.104 42.315 10)
```
Get measure of created point.

SELECT ST\_M( ST\_MakePointM(-71.104, 42.315, 10) );

```
result
-------
```
10

## $참고$

[ST\\_AsEWKT,](#page-285-0) [ST\\_MakePoint,](#page-142-0) [ST\\_SetSRID](#page-249-0)

# **8.3.7 ST\_MakePolygon**

<span id="page-144-0"></span>ST\_MakePolygon — Creates a Polygon from a shell and optional list of holes.

## **Synopsis**

geometry ST\_MakePolygon(geometry linestring);

geometry **ST\_MakePolygon**(geometry outerlinestring, geometry[] interiorlinestrings);

## $설명$

주어진 외부 구조(shell)로 형성된 폴&#xb9 생성합니다. 입력 도형이 닫힌 라& 합니다.

Variant 1: Accepts one shell LineString.

Variant 2: Accepts a shell LineString and an array of inner (hole) LineStrings. A geometry array can be constructed using the PostgreSQL array\_agg(), ARRAY[] or ARRAY() constructs.

#### **Note**

Note!

8#xc774; 함수에 멀티라인스트링을 8#xc785;니할 4%xc218;는 4%xc5c6;습니다 라인스트링을 <br>
&#xc0dd;&#xc131;&#xd558;&#xb824;&#xba74; [ST\\_LineMerge](#page-444-0) 또는 [ST\\_Dump](#page-164-0) 를 이용하십시오.

This function supports 3d and will not drop the z-index.

## $예시: 배열버전사용하기$

인코딩된 폴리라인 스트링으로&#xl 라인스트링을 생성합니다.

SELECT ST\_MLineFromText('MULTILINESTRING((1 2, 3 4), (4 5, 6 7))');

Create a Polygon from an open LineString, using [ST\\_StartPoint](#page-201-0) and [ST\\_AddPoint](#page-207-0) to close it.

```
SELECT ST_MakePolygon( ST_AddPoint(foo.open_line, ST_StartPoint(foo.open_line)) )
FROM (
  SELECT ST_GeomFromText('LINESTRING(75 29,77 29,77 29, 75 29)') As open_line) As foo;
```
인코딩된 폴리라인 스트링으로&#xl &#xb77c:&#xc778:&#xc2a4:&#xd2b8:&#xb9c1:&#xc744: &#xc0dd:&#xc131:&#xd569:&#xb2c8:&#xb2e4:.

```
SELECT ST_AsEWKT( ST_MakePolygon( 'LINESTRING(75.15 29.53 1,77 29 1,77.6 29.5 1, 75.15 \leftrightarrow29.53 1)'));
```
st\_asewkt ----------- POLYGON((75.15 29.53 1,77 29 1,77.6 29.5 1,75.15 29.53 1))

## Create a Polygon from a LineString with measures

```
SELECT ST_AsEWKT( ST_MakePolygon( 'LINESTRINGM(75.15 29.53 1,77 29 1,77.6 29.5 2, 75.15 ←
   29.53 2)');
```

```
st_asewkt
----------
```
POLYGONM((75.15 29.53 1,77 29 1,77.6 29.5 2,75.15 29.53 2))

#### $예$ &#xc2dc:: &#xb0b4:&#xacfd: &#xad6c:&#xc870:&#xb97c: &#xac00:&#xc9c4: &#xc678:&#xacfd: &#xad6c:&#xc870:

개미 구멍을 가진 도넛을 빌드해&#

```
SELECT ST_MakePolygon(
                 ST_ExteriorRing(ST_Buffer(foo.line,10)),
        ARRAY[ST_Translate(foo.line,1,1),
                 ST_ExteriorRing(ST_Buffer(ST_MakePoint(20,20),1)) ]
        \lambdaFROM
         (SELECT ST_ExteriorRing(ST_Buffer(ST_MakePoint(10,10),10,10))
                As line )
                As foo;
```
Create a set of province boundaries with holes representing lakes. The input is a table of province Polygons/MultiPolygons and a table of water linestrings. Lines forming lakes are determined by using [ST\\_IsClosed.](#page-182-0) The province linework is extracted by using [ST\\_Boundary.](#page-159-0) As required by ST\_MakePolygon, the boundary is forced to be a single LineString by using [ST\\_LineMerge.](#page-444-0) (However, note that if a province has more than one region or has islands this will produce an invalid polygon.) Using a LEFT JOIN ensures all provinces are included even if they have no lakes.

#### **Note** Note!

NULL 배열을 ST\_MakePolygon에 입력하면 NULL을 반환하기 때문에 CASE 구조를 활용합니다.

```
SELECT p.gid, p.province_name,
        CASE WHEN array_agg(w.geom) IS NULL
        THEN p.geom
        ELSE ST_MakePolygon( ST_LineMerge(ST_Boundary(p.geom)),
                        array_agg(w.geom)) END
FROM
        provinces p LEFT JOIN waterlines w
                ON (ST_Within(w.geom, p.geom) AND ST_IsClosed(w.geom))
GROUP BY p.gid, p.province_name, p.geom;
```
Another technique is to utilize a correlated subquery and the ARRAY() constructor that converts a row set to an array.

```
SELECT p.gid, p.province_name,
                CASE WHEN
                         ST_Accum(w.the_geom) IS NULL THEN p.the_geom
                ELSE ST_MakePolygon(ST_LineMerge(ST_Boundary(p.the_geom)), ST_Accum(w. ←
                    the_geom)) END
        FROM
                 provinces p LEFT JOIN waterlines w
                        ON (ST_Within(w.the_geom, p.the_geom) AND ST_IsClosed(w.the_geom))
        GROUP BY p.gid, p.province_name, p.the_geom;
-- 앞과 동일한 예시이지만,  ↔
   \frac{1}{2} \frac{1}{2} \frac{1}{2} \frac{1}{2} \frac{1}{2} \frac{1}{2} \frac{1}{2} \frac{1}{2} \frac{1}{2} \frac{1}{2} \frac{1}{2} \frac{1}{2} \frac{1}{2} \frac{1}{2} \frac{1}{2} \frac{1}{2} \frac{1}{2} \frac{1}{2} \frac{1}{2} \frac{1}{2} \frac{1}{2} \frac{1}{2} -- 행의 집합을 배열로  ←
   k *xbcc0; k *xd658; k *xd558; k *xb294; PostgreSQL k *xb0b4; k *xc7a5; ARRAY() \leftrightarrow함 수 를 활 용 합 니 다.
        SELECT p.gid, p.province_name, CASE WHEN
                EXISTS(SELECT w.the_geom
                         FROM waterlines w
                         WHERE ST_Within(w.the_geom, p.the_geom)
                         AND ST_IsClosed(w.the_geom))
                 THEN
```

```
ST_MakePolygon(ST_LineMerge(ST_Boundary(p.the_geom)),
                ARRAY(SELECT w.the_geom
                        FROM waterlines w
                        WHERE ST_Within(w.the_geom, p.the_geom)
                        AND ST_IsClosed(w.the_geom)))
       ELSE p.the_geom END As the_geom
FROM
        provinces p;
```
#### $참고$

## [ST\\_BuildArea](#page-428-0) [ST\\_Polygon](#page-150-0)

# **8.3.8 ST\_Point**

<span id="page-147-0"></span>ST\_Point — Creates a Point with X, Y and SRID values.

#### **Synopsis**

geometry  $ST$  Point(float x lon, float y lat);

geometry **ST\_MakePointM**(float x, float y, float m);

## $설명$

Returns a Point with the given X and Y coordinate values. This is the SQL-MM equivalent for [ST\\_MakePoint](#page-142-0) that takes just X and Y.

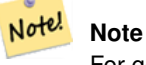

For geodetic coordinates,  $X$  is longitude and  $Y$  is latitude

Enhanced: 3.2.0 srid as an extra optional argument was added. Older installs require combining with ST\_SetSRID to mark the srid on the geometry.

This method implements the SQL/MM specification. SQL-MM 3: 6.1.2

#### $예시: 도형$

```
SELECT ST_Point ( -71.104, 42.315);
```

```
SELECT ST_SetSRID(ST_Point( -71.104, 42.315),4326);
```
### New in 3.2.0: With SRID specified

```
SELECT ST_Point ( -71.104, 42.315, 4326);
```
#### $예시$   $지리형$

#### Pre-PostGIS 3.2 syntax

SELECT CAST( ST\_SetSRID(ST\_Point( -71.104, 42.315), 4326) AS geography);

#### 3.2 and on you can include the srid

SELECT CAST( ST\_Point( -71.104, 42.315, 4326) AS geography);

#### PostgreSQL also provides the :: short-hand for casting

SELECT ST\_Point( -71.104, 42.315, 4326)::geography;

If the point coordinates are not in a geodetic coordinate system (such as WGS84), then they must be reprojected before casting to a geography. In this example a point in Pennsylvania State Plane feet (SRID 2273) is projected to WGS84 (SRID 4326).

SELECT CAST(ST\_SetSRID(ST\_Point(-71.1043443253471, 42.3150676015829),4326) As geography);

#### $참$ *k#xace0*;

Section [4.3,](#page-75-0) [ST\\_MakePoint,](#page-142-0) [ST\\_SetSRID,](#page-249-0) [ST\\_Transform,](#page-251-0) [ST\\_Point,](#page-148-0) [ST\\_Point,](#page-149-0) [ST\\_Point](#page-149-1)

# **8.3.9 ST\_Point**

<span id="page-148-0"></span>ST\_Point — Creates a Point with X, Y, Z and SRID values.

## **Synopsis**

geometry **ST\_MakePoint**(double precision x, double precision y, double precision z, double precision m);

#### $설명$

&#xc8fc:&#xc5b4:&#xc9c4: &#xc88c:&#xd45c:&#xac12:&#xc744: &#xac00:&#xc9c4: ST\_Point&#xb97c: &#xbc18:&#xd658:&#x ST\_MakePoint와 동일한 OGC 함수입니다.

Enhanced: 3.2.0 srid as an extra optional argument was added. Older installs require combining with ST\_SetSRID to mark the srid on the geometry.

#### $예시$

```
SELECT ST_SetSRID(ST_Point(-71.1043443253471, 42.3150676015829),4326)
```
SELECT ST\_SetSRID(ST\_Point(-71.1043443253471, 42.3150676015829),4326)

SELECT ST\_SetSRID(ST\_Point(-71.1043443253471, 42.3150676015829),4326)

## $참고$

[ST\\_MakePoint,](#page-142-0) [ST\\_PointFromText,](#page-265-0) [ST\\_SetSRID,](#page-249-0) [ST\\_MakePointM](#page-143-0)

# **8.3.10 ST\_Point**

<span id="page-149-0"></span>ST\_Point — Creates a Point with X, Y, M and SRID values.

# **Synopsis**

geometry **ST\_PointM**(float x, float y, float m, integer srid=unknown);

## $설명$

주어진 좌표값을 가진 ST\_Point를 반환&#x ST\_MakePoint와 동일한 OGC 함수입니다.

Enhanced: 3.2.0 srid as an extra optional argument was added. Older installs require combining with ST\_SetSRID to mark the srid on the geometry.

## $예시$

```
SELECT ST_SetSRID(ST_Point(-71.1043443253471, 42.3150676015829),4326)
SELECT ST_SetSRID(ST_Point(-71.1043443253471, 42.3150676015829),4326)
SELECT ST_SetSRID(ST_Point(-71.1043443253471, 42.3150676015829),4326)
```
## $참고$

[ST\\_MakePoint,](#page-142-0) [ST\\_PointFromText,](#page-265-0) [ST\\_SetSRID,](#page-249-0) [ST\\_MakePointM](#page-143-0)

# **8.3.11 ST\_Point**

<span id="page-149-1"></span>ST\_Point — Creates a Point with X, Y, Z, M and SRID values.

# **Synopsis**

geometry ST\_MakeEnvelope(double precision xmin, double precision ymin, double precision xmax, double precision ymax, integer srid=unknown);

## $설명$

주어진 좌표값을 가진 ST\_Point를 반환&#x ST\_MakePoint와 동일한 OGC 함수입니다.

Enhanced: 3.2.0 srid as an extra optional argument was added. Older installs require combining with ST\_SetSRID to mark the srid on the geometry.

## $예시$

```
SELECT ST SetSRID(ST Point(-71.1043443253471, 42.3150676015829),4326)
SELECT ST_SetSRID(ST_Point(-71.1043443253471, 42.3150676015829),4326)
SELECT ST_SetSRID(ST_Point(-71.1043443253471, 42.3150676015829),4326)
```
## $참고$

[ST\\_MakePoint,](#page-142-0) [ST\\_Point,](#page-148-0) ST\_Point, ST\_Point, [ST\\_SetSRID](#page-249-0)

# **8.3.12 ST\_Polygon**

<span id="page-150-0"></span>ST\_Polygon — Creates a Polygon from a LineString with a specified SRID.

## **Synopsis**

geometry ST\_Polygon(geometry aLineString, integer srid);

#### $설명$

Returns a polygon built from the given LineString and sets the spatial reference system from the srid.

ST\_Polygon is similar to [ST\\_MakePolygon](#page-144-0) Variant 1 with the addition of setting the SRID.

, [ST\\_MakePoint,](#page-142-0) [ST\\_SetSRID](#page-249-0)

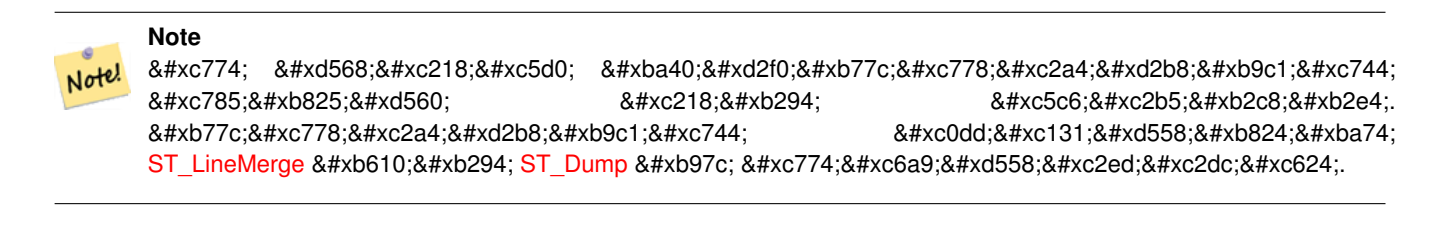

This method implements the [OGC Simple Features Implementation Specification for SQL 1.1.](http://www.opengeospatial.org/standards/sfs)

This method implements the SQL/MM specification. SQL-MM 3: 8.3.2

This function supports 3d and will not drop the z-index.

# $예시$

#### Create a 2D polygon.

```
SELECT ST_AsText( ST_Polygon('LINESTRING(75 29, 77 29, 77 29, 75 29)'::geometry, 4326) );
-- result --
POLYGON((75 29, 77 29, 77 29, 75 29))
```
#### Create a 3D polygon.

```
SELECT ST_AsEWKT( ST_Polygon( ST_GeomFromEWKT('LINESTRING(75 29 1, 77 29 2, 77 29 3, 75 29
   1)'), 4326) );
 - result -
SRID=4326;POLYGON((75 29 1, 77 29 2, 77 29 3, 75 29 1))
```
# $참고$

[ST\\_AsEWKT,](#page-285-0) [ST\\_AsText,](#page-286-0) [ST\\_GeomFromEWKT,](#page-256-0) [ST\\_GeomFromText,](#page-260-0) [ST\\_LineMerge,](#page-444-0) [ST\\_MakePolygon](#page-144-0)

# **8.3.13 ST\_MakeEnvelope**

<span id="page-151-1"></span>ST\_MakeEnvelope — Creates a rectangular Polygon in [Web Mercator](https://en.wikipedia.org/wiki/Web_Mercator_projection) (SRID:3857) using the [XYZ tile system.](https://en.wikipedia.org/wiki/Tiled_web_map)

#### **Synopsis**

geometry **ST\_MakePoint**(double precision x, double precision y, double precision z, double precision m);

#### $설$ *k*#xba85;

Creates a rectangular Polygon giving the extent of a tile in the [XYZ tile system.](https://en.wikipedia.org/wiki/Tiled_web_map) The tile is specifed by the zoom level Z and the XY index of the tile in the grid at that level. Can be used to define the tile bounds required by [ST\\_AsMVTGeom](#page-304-0) to convert geometry into the MVT tile coordinate space.

By default, the tile envelope is in the [Web Mercator](https://en.wikipedia.org/wiki/Web_Mercator_projection) coordinate system (SRID:3857) using the standard range of the Web Mercator system (-20037508.342789, 20037508.342789). This is the most common coordinate system used for MVT tiles. The optional bounds parameter can be used to generate tiles in any coordinate system. It is a geometry that has the SRID and extent of the "Zoom Level zero" square within which the XYZ tile system is inscribed.

The optional margin parameter can be used to expand a tile by the given percentage. E.g. margin=0.125 expands the tile by 12.5%, which is equivalent to buffer=512 when the tile extent size is 4096, as used in [ST\\_AsMVTGeom.](#page-304-0) This is useful to create a tile buffer to include data lying outside of the tile's visible area, but whose existence affects the tile rendering. For example, a city name (a point) could be near an edge of a tile, so its label should be rendered on two tiles, even though the point is located in the visible area of just one tile. Using expanded tiles in a query will include the city point in both tiles. Use a negative value to shrink the tile instead. Values less than -0.5 are prohibited because that would eliminate the tile completely. Do not specify a margin when using with ST\_AsMVTGeom. See the example for [ST\\_AsMVT.](#page-305-0)

개선 사항: 2.0.0 버전에서 선택적인 기본 SRID 파라미터가 추가됐습니&#xb2e4

2.1.0 버전부터 사용할 수 있습니다.

#### $예시:경계상자폴났򬳤을빌드하틒틒틒틒틒틒틒틒틒틒틒틒틒틒틒$

```
SELECT ST_AsText( ST_TileEnvelope(2, 1, 1) );
st_astext
------------------------------
POLYGON((-10018754.1713945 0,-10018754.1713945 10018754.1713945,0 10018754.1713945,0 ←-
    0,-10018754.1713945 0))
SELECT ST_AsText( ST_TileEnvelope(3, 1, 1, ST_MakeEnvelope(-180, -90, 180, 90, 4326) ) );
                      st_astext
------------------------------------------------------
```
POLYGON((-135 45,-135 67.5,-90 67.5,-90 45,-135 45))

#### $참고$

[ST\\_MakeEnvelope](#page-140-0)

# **8.3.14 ST\_HexagonGrid**

<span id="page-151-0"></span>ST\_HexagonGrid — Returns a set of hexagons and cell indices that completely cover the bounds of the geometry argument.

#### **Synopsis**

geometry  $ST$  Point(float x lon, float y lat);

#### $설명$

Starts with the concept of a hexagon tiling of the plane. (Not a hexagon tiling of the globe, this is not the [H3](https://github.com/uber/h3) tiling scheme.) For a given planar SRS, and a given edge size, starting at the origin of the SRS, there is one unique hexagonal tiling of the plane, Tiling(SRS, Size). This function answers the question: what hexagons in a given Tiling(SRS, Size) overlap with a given bounds.

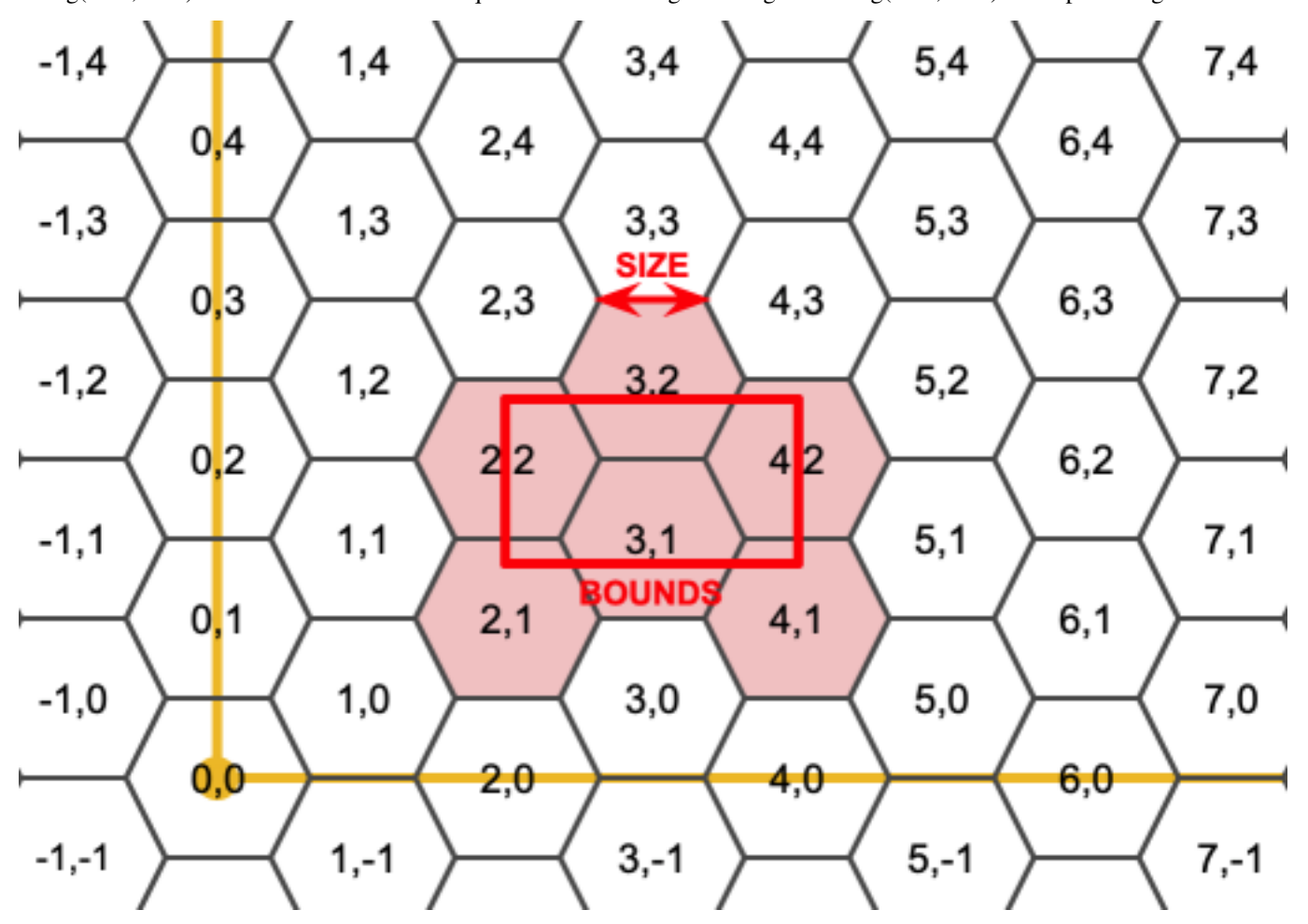

The SRS for the output hexagons is the SRS provided by the bounds geometry.

Doubling or tripling the edge size of the hexagon generates a new parent tiling that fits with the origin tiling. Unfortunately, it is not possible to generate parent hexagon tilings that the child tiles perfectly fit inside.

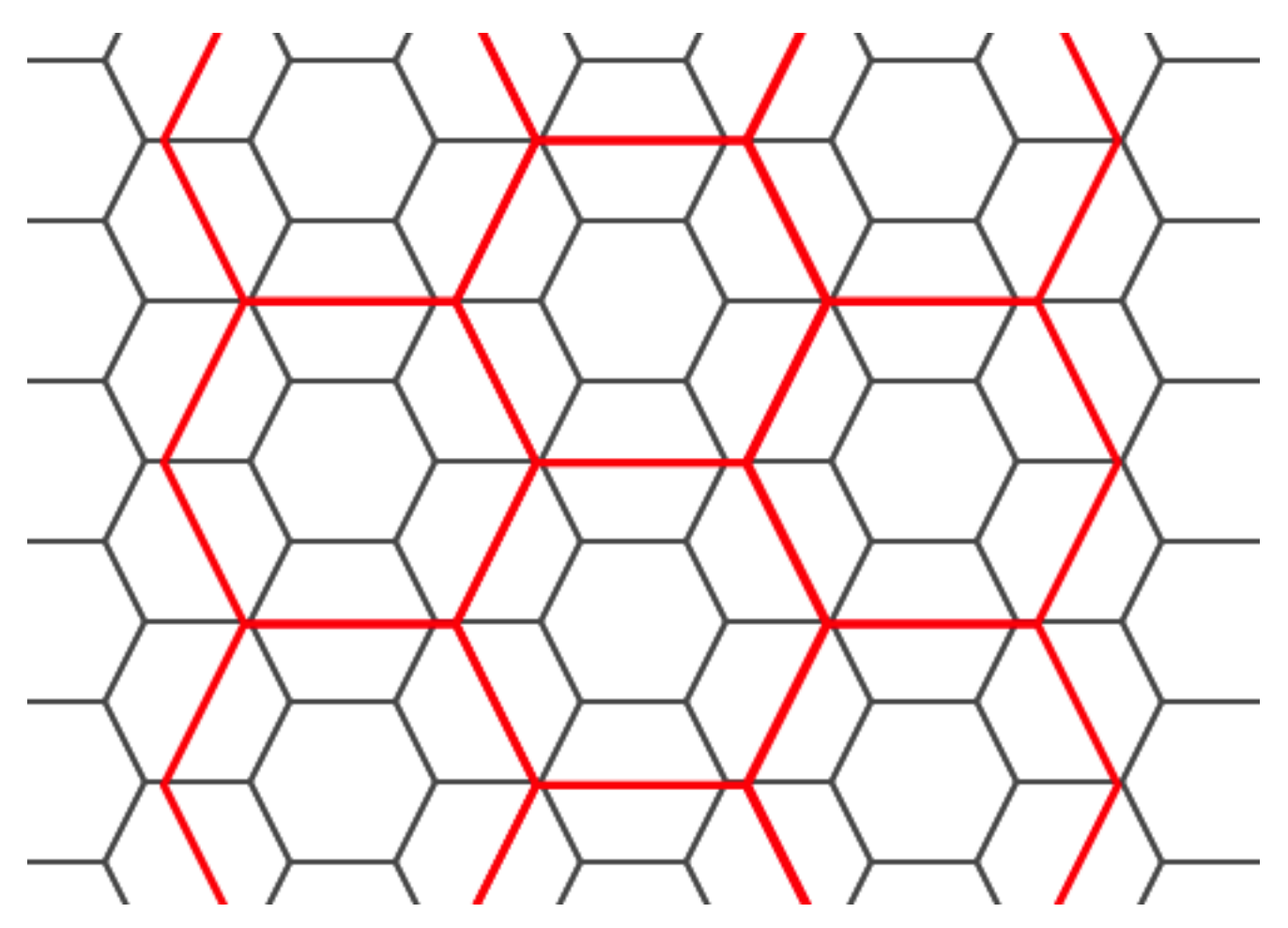

2.1.0 버전부터 사용할 수 있습니다.

## $예$ 시: 배열 버전 사용하기

To do a point summary against a hexagonal tiling, generate a hexagon grid using the extent of the points as the bounds, then spatially join to that grid.

```
SELECT COUNT(*), hexes.geom
FROM
    ST_HexagonGrid(
        10000,
        ST_SetSRID(ST_EstimatedExtent('pointtable', 'geom'), 3857)
    ) AS hexes
    INNER JOIN
    pointtable AS pts
    ON ST_Intersects(pts.geom, hexes.geom)
GROUP BY hexes.geom;
```
## $%$ #xc608;시: 경계 상자 폴리곤을 빌드하&#

If we generate a set of hexagons for each polygon boundary and filter out those that do not intersect their hexagons, we end up with a tiling for each polygon.

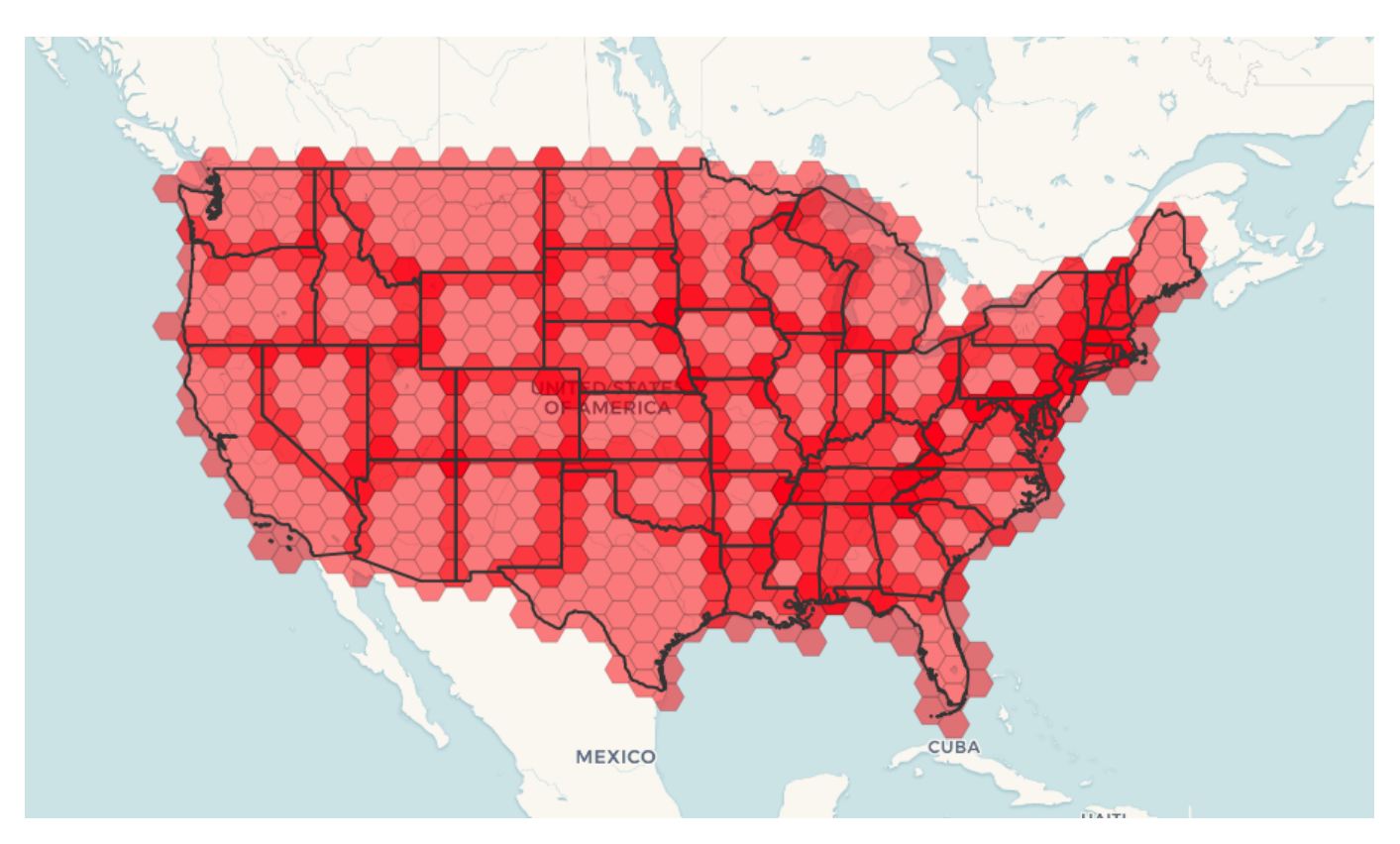

Tiling states results in a hexagon coverage of each state, and multiple hexagons overlapping at the borders between states.

#### **Note** Note!

The LATERAL keyword is implied for set-returning functions when referring to a prior table in the FROM list. So CROSS JOIN LATERAL, CROSS JOIN, or just plain , are equivalent constructs for this example.

```
SELECT admin1.gid, hex.geom
FROM
   admin1
   CROSS JOIN
   ST_HexagonGrid(100000, admin1.geom) AS hex
WHERE
   adm0_a3 = 'USA'AND
    ST_Intersects(admin1.geom, hex.geom)
```
# $참고$

[ST\\_EstimatedExtent,](#page-491-0) [ST\\_MakePoint,](#page-142-0) [ST\\_Point,](#page-147-0) [ST\\_SRID](#page-250-0)

# **8.3.15 ST\_Hexagon**

ST\_Hexagon — Returns a single hexagon, using the provided edge size and cell coordinate within the hexagon grid space.

# **Synopsis**

geometry ST\_MakePoint(double precision x, double precision y, double precision z, double precision m);

#### $설명$

Uses the same hexagon tiling concept as [ST\\_HexagonGrid,](#page-151-0) but generates just one hexagon at the desired cell coordinate. Optionally, can adjust origin coordinate of the tiling, the default origin is at 0,0.

Hexagons are generated with no SRID set, so use [ST\\_SetSRID](#page-249-0) to set the SRID to the one you expect.

2.1.0 버전부터 사용할 수 있습니다.

#### **Example: Creating a hexagon at the origin**

```
SELECT ST_AsText(ST_SetSRID(ST_Hexagon(1.0, 0, 0), 3857));
POLYGON((-1 0,-0.5
        -0.866025403784439,0.5
         -0.866025403784439,1
        0,0.5
         0.866025403784439,-0.5
         0.866025403784439,-1 0))
```
#### $참고$

[ST\\_MakeEnvelope,](#page-151-1) [ST\\_MakePoint,](#page-142-0) [ST\\_SetSRID](#page-249-0)

# **8.3.16 ST\_SquareGrid**

<span id="page-155-0"></span>ST\_SquareGrid — Returns a set of grid squares and cell indices that completely cover the bounds of the geometry argument.

#### **Synopsis**

geometry ST\_Point(float x\_lon, float y\_lat);

# $설명$

Starts with the concept of a square tiling of the plane. For a given planar SRS, and a given edge size, starting at the origin of the SRS, there is one unique square tiling of the plane, Tiling(SRS, Size). This function answers the question: what grids in a given Tiling(SRS, Size) overlap with a given bounds.

The SRS for the output squares is the SRS provided by the bounds geometry.

Doubling or edge size of the square generates a new parent tiling that perfectly fits with the original tiling. Standard web map tilings in mercator are just powers-of-two square grids in the mercator plane.

2.1.0 버전부터 사용할 수 있습니다.

#### $%$ %#xc608;시: 경계 상자 폴리곤을 빌드하&#

The grid will fill the whole bounds of the country, so if you want just squares that touch the country you will have to filter afterwards with ST\_Intersects.

```
WITH grid AS (
SELECT (ST_SquareGrid(1, ST_Transform(geom, 4326))).*
FROM admin0 WHERE name = 'Canada'
)
  SELEcT ST_AsText(geom)
  FROM grid
```
#### $예$ &#xc2dc:: &#xbc30:&#xc5f4: &#xbc84:&#xc804: &#xc0ac:&#xc6a9:&#xd558:&#xae30:

To do a point summary against a square tiling, generate a square grid using the extent of the points as the bounds, then spatially join to that grid. Note the estimated extent might be off from actual extent, so be cautious and at very least make sure you've analyzed your table.

```
SELECT COUNT(*), squares.geom
   FROM
   pointtable AS pts
   INNER JOIN
   ST_SquareGrid(
        1000,
       ST_SetSRID(ST_EstimatedExtent('pointtable', 'geom'), 3857)
    ) AS squares
   ON ST_Intersects(pts.geom, squares.geom)
   GROUP BY squares.geom
```
## $예:시:배:열:버:옄:사:용:하:기:಩:಩:಩:಩:಩:಩:಩:಩:಩:಩:಩:಩:಩:಩:಩:಩:಩:಩:಩:಩:಩:಩:಩:಩:&$

This yields the same result as the first example but will be slower for a large number of points

```
SELECT COUNT(*), squares.geom
   FROM
   pointtable AS pts
   INNER JOIN
   ST_SquareGrid(
       1000,
      pts.geom
   ) AS squares
   ON ST_Intersects(pts.geom, squares.geom)
   GROUP BY squares.geom
```
#### $참고$

[ST\\_MakeEnvelope,](#page-151-1) [ST\\_Point,](#page-147-0) [ST\\_SetSRID,](#page-249-0) [ST\\_SRID](#page-250-0)

# **8.3.17 ST\_Square**

ST\_Square — Returns a single square, using the provided edge size and cell coordinate within the square grid space.

## **Synopsis**

geometry ST\_MakePoint(double precision x, double precision y, double precision z, double precision m);

#### $설명$

Uses the same square tiling concept as [ST\\_SquareGrid,](#page-155-0) but generates just one square at the desired cell coordinate. Optionally, can adjust origin coordinate of the tiling, the default origin is at 0,0.

Squares are generated with no SRID set, so use [ST\\_SetSRID](#page-249-0) to set the SRID to the one you expect.

2.1.0 버전부터 사용할 수 있습니다.

#### **Example: Creating a square at the origin**

```
SELECT ST_AsText(ST_MakeEnvelope(10, 10, 11, 11, 4326));
st_asewkt
-----------
POLYGON((10 10, 10 11, 11 11, 11 10, 10 10))
```
#### $참고$

[ST\\_MakeEnvelope,](#page-151-1) [ST\\_MakeLine,](#page-141-0) [ST\\_MakePolygon](#page-144-0)

# **8.3.18 ST\_Letters**

ST\_Letters — Returns the input letters rendered as geometry with a default start position at the origin and default text height of 100.

## **Synopsis**

geometry ST\_Letters(text letters, json font);

#### $설명$

Uses a built-in font to render out a string as a multipolygon geometry. The default text height is 100.0, the distance from the bottom of a descender to the top of a capital. The default start position places the start of the baseline at the origin. Over-riding the font involves passing in a json map, with a character as the key, and base64 encoded TWKB for the font shape, with the fonts having a height of 1000 units from the bottom of the descenders to the tops of the capitals.

The text is generated at the origin by default, so to reposition and resize the text, first apply the ST\_Scale function and then apply the ST\_Translate function.

2.1.0 버전부터 사용할 수 있습니다.

## **예시: 경계 상자 폴리곤을 빌드하기**

```
SELECT ST_AsText(ST_Letters('Yo'), 1);
```
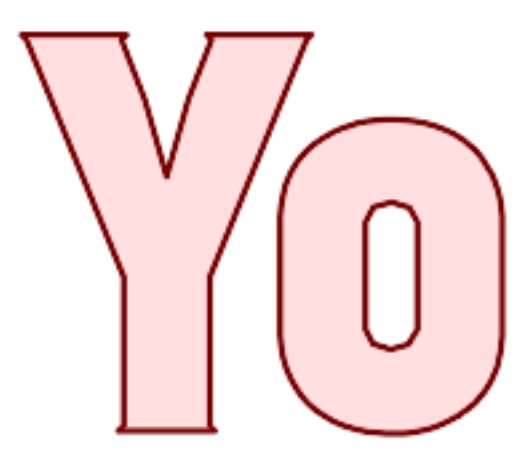

Letters generated by ST\_Letters

#### **Example: Scaling and moving words**

SELECT ST\_Translate(ST\_Scale(ST\_Letters('Yo'), 10, 10), 100,100);

 $참고$ 

[ST\\_AsTWKB,](#page-307-0) [ST\\_Scale,](#page-480-0) [ST\\_Translate](#page-481-0)

# 8.4 &#xb3c4:&#xd615: &#xc811:&#xadfc:&#xc790:(accessor)

# 8.4.1 도형 유형

도형 유형 -ST\_Geometry 값의 도형 유형을 &#xbc18:&#xd658:&#xd569:&#xb2c8:&#xb2e4:.

#### **Synopsis**

text GeometryType(geometry geomA);

#### $설명$

도형의 유형을 스트링으로 반환&# 예: 'LINESTRING', 'POLYGON', 'MULTIPOINT' 등등.

OGC 사양 s2.1.1.1 - 해당 도형 인스턴스가 &#xc18d:해 &#xc788:는, 인스턴스화할 수 있는 도형 하위 유형의 명칭을 스트링&# 반환합니다.

# **Note** Note!

8#xc774; 함수는 'POINTM' 형식의 스트링을 반환해서 도형에 단위가 적용되었는지 여부도 보여줍니&

개선 사항; 2.0.0 버전부터 다면체 표&#xba 삼각형 및 TIN을 지원하기 시작했&#xc2b5

This method implements the [OGC Simple Features Implementation Specification for SQL 1.1.](http://www.opengeospatial.org/standards/sfs)

This method supports Circular Strings and Curves

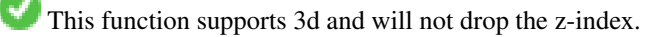

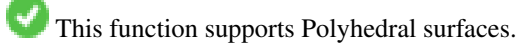

This function supports Triangles and Triangulated Irregular Network Surfaces (TIN).

#### $예시$

```
SELECT GeometryType(ST_GeomFromText('LINESTRING(77.29 29.07,77.42 29.26,77.27 29.31,77.29 ←-
   29.07)'));
geometrytype
--------------
 LINESTRING
```

```
SELECT ST_GeometryType(ST_GeomFromEWKT('POLYHEDRALSURFACE( ((0 0 0, 0 0 1, 0 1 1, 0 1 0, 0 \leftrightarrow0 0),
                  ((0 0 0, 0 1 0, 1 1 0, 1 0 0, 0 0 0)), ((0 0 0, 1 0 0, 1 0 1, 0 0 1, 0 0 0) \leftrightarrow),
                  ((1 1 0, 1 1 1, 1 0 1, 1 0 0, 1 1 0)),
                  ((0 1 0, 0 1 1, 1 1 1, 1 1 0, 0 1 0)), ((0 0 1, 1 0 1, 1 1 1, 0 1 1, 0 0 1) \leftrightarrow) )'));
                           -- &\text{#}xacb0; &\text{#}xacfc;POLYHEDRALSURFACE
```

```
SELECT GeometryType(geom) as result
 FROM
    (SELECT
       ST_GeomFromEWKT('TIN (((
                0 0 0,
                0 0 1,
                0 1 0,
                0 0 0
            )), ((
                0 0 0,
                0 1 0,
                1 1 0,
                0 0 0
            ))
            )') AS geom
   ) AS g;
 result
--------
 TIN
```
#### $참고$

# [ST\\_GeometryType](#page-180-0)

# **8.4.2 ST\_Boundary**

<span id="page-159-0"></span>ST\_Boundary — 해 당 도 형 의 결 합 된 범 위 의 닫힘 여부를 반환합니다.

## **Synopsis**

geometry ST\_**Boundary**(geometry geomA);

#### $설명$

해당 도형의 결합된 범위의 닫힘(cl 여부를 반하합니다. 결합 범위(combinator boundary)는 OGC 사양서의 3.12.3.2 단원이 설명&#xd55 정의됩니다. 이 함수의 결과가 닫&#  $때딸에즉위상적(位相的)으로폐&$ 때문에, OGC 사양서 3.12.2 단원에서 설명 표현적인 도형 원형(primitive)을 이용해& 결과 범위를 표현할 수 있습니다.

GEOS 모듈로 실행

#### **Note**

2.0.0 미만 버전에서 이 함수를 GEOMETRYCOLLECTION과 8#xd568;께 8#xc0ac;용하면 Note! 예외가 발생했습니다. 2.0.0 8#xc774;후 8#xbc84;전은 8#xb300;신 (입력을  $지원하지$   $않는다는$   $의뛸의$ NULL을 반환합니다.

This method implements the [OGC Simple Features Implementation Specification for SQL 1.1.](http://www.opengeospatial.org/standards/sfs) OGC SPEC s2.1.1.1

This method implements the SQL/MM specification. SQL-MM IEC 13249-3: 5.1.17

This function supports 3d and will not drop the z-index.

개선 사항; 2.1.0 버전부터 삼각형을 지원하기 시작했습니다.

Changed: 3.2.0 support for TIN, does not use geos, does not linearize curves

## $예시$

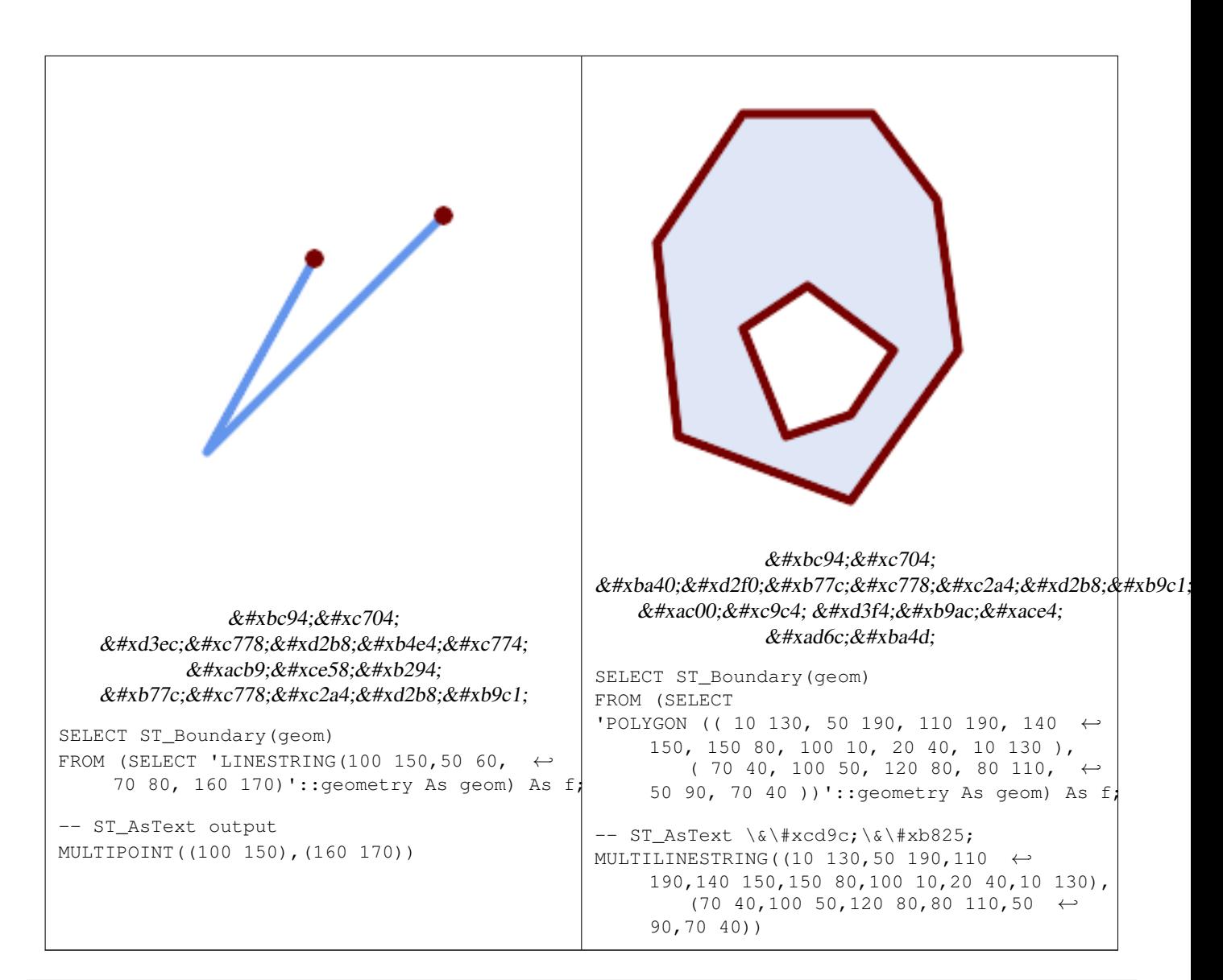

```
SELECT ST_AsText(ST_Boundary(ST_GeomFromText('LINESTRING(1 1,0 0, -1 1)')));
st_astext
-----------
MULTIPOINT((1 1), (-1 1))SELECT ST_AsText(ST_Boundary(ST_GeomFromText('POLYGON((1 1,0 0, -1 1, 1 1))')));
st_astext
----------
LINESTRING(1 1,0 0,-1 1,1 1)
--Using a 3d polygon
SELECT ST_ASEWKT(ST_Boundary(ST_GeomFromEWKT('POLYGON((1 1 1,0 0 1, -1 1 1, 1 1 1))')));
st_asewkt
-----------------------------------
LINESTRING(1 1 1,0 0 1,-1 1 1,1 1 1)
--Using a 3d multilinestring
SELECT ST_ASEWKT(ST_Boundary(ST_GeomFromEWKT('MULTILINESTRING((1 1 1,0 0 0.5, -1 1 1),(1 1 ←
   0.5, 0 0 0.5, -1 1 0.5, 1 1 0.5) )')));
st_asewkt
```
---------- MULTIPOINT((-1 1 1),(1 1 0.75))

#### $참고$

[ST\\_AsText,](#page-286-0) [ST\\_ExteriorRing,](#page-176-0) [ST\\_MakePolygon](#page-144-0)

# **8.4.3 ST\_BoundingDiagonal**

 $ST_B$ BoundingDiagonal — 주어진 도형의 경계 상자&#xc75 대각선을 반하합니다.

## **Synopsis**

geometry ST\_BoundingDiagonal(geometry geom, boolean fits=false);

## $설명$

주어진 도형의 경계 상자의 대각&#x 라인스트링으로 반환합니다. 빈 도형을 입력받은 경우 빈 대각선&# 반환하게 됩니다, 빈 도형이 아니& 포인트 2개 중 시작점이 각 차원의 최소값들을, 종단점이 각 차원의 최대값들을 가진 라인스트링을 반환합니다.

fits 파라미터는 딱 맞는(best fit) 경계 상&#xc79 필요한지 여부를 설정합니다. 거&# 설정한다면 조금 넉넉한 경계 상&# 용납할 수 있습니다(수많은 꼭짓&# 가진 도형의 경우 더 빨리 처리할 수 있습니다). 어떤 경우든 반환된 대각선의 경계 상자는 항상 입력 도형을 둘러쌉니다.

반환된 라인스트링 도형은 언제&# 입력 도형의 SRID 및 차원수를 유지&#xd5

#### **Note**

 $8#xcc28:8#xcc0:8#xcc774:$   $8#xboae:8#xc740:$   $(8#xc785:8#xbo825:$   $8#xbo3c4:8#xdc15:8#xc774:$ 8#xb2e8;일 꼭짓점) 경우 반환되는 .8#xb77c;인스트링이 4xaxc704;쀁적으로 Note! 8#xc720;효하지 않을 (내부가 없을) 8#xac83;입니다. <br>8#xac83;&#xc785;&#xb2c8;&#xb2e4;. <br>8#xadf8;&#xb807;&#xb2e4;&#xace0; &#xd574;&#xc11c; 8#xbc18;환된 도형이 의미론적으로 .0.720;효하지 4.73b;&5294;다다는 4.73b;뜻은 아닙니다.

2.2.0 버전부터 사용할 수 있습니다.

This function supports 3d and will not drop the z-index.

This function supports M coordinates.

#### $예시$

```
-- 포인트를 둘러싼 <
   \frac{1}{2} *bc84; \frac{1}{2} *xd37c; \frac{1}{2} *xc5d0; \frac{1}{2} *xc11c; X& *xc15c; \frac{1}{2} *xc18c; \frac{1}{2} *xc12; \frac{1}{2} *xc744;
   얻습니다.
SELECT ST_X(ST_StartPoint(ST_BoundingDiagonal(
 ST_Buffer(ST_MakePoint(0,0),10)
)));
st_x
------
  -10
```
#### $참:고:$

[ST\\_StartPoint,](#page-201-0) [ST\\_EndPoint,](#page-173-0) [ST\\_X,](#page-204-0) [ST\\_Y,](#page-205-0) [ST\\_Z,](#page-205-1) [ST\\_M,](#page-190-0) [&&&](#page-318-0)

## **8.4.4 ST\_CoordDim**

ST\_CoordDim - ST\_Geometry 값의 좌표 차원을 반하합

#### **Synopsis**

integer ST\_CoordDim(geometry geomA);

#### $설명$

ST\_Geometry 값의 좌표 차원을 반환합&#xb2c8:&#xb2e4

이 함수는 MM을 준수하는, [ST\\_NDims](#page-192-0) 와 동&#x 함수합니다.

This method implements the [OGC Simple Features Implementation Specification for SQL 1.1.](http://www.opengeospatial.org/standards/sfs)

This method implements the SQL/MM specification. SQL-MM 3: 5.1.3

This method supports Circular Strings and Curves

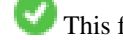

This function supports 3d and will not drop the z-index.

This function supports Polyhedral surfaces.

This function supports Triangles and Triangulated Irregular Network Surfaces (TIN).

#### $예$ *k*#xc2dc;

```
SELECT ST_CoordDim('CIRCULARSTRING(1 2 3, 1 3 4, 5 6 7, 8 9 10, 11 12 13)');
-- &\#xacb0; &\#xacfc; --3
SELECT ST_CoordDim(ST_Point(1,2));
-- & #xacb0; & #xacfc; --\mathcal{L}
```
## $참고$

## [ST\\_NDims](#page-192-0)

# **8.4.5 ST\_Dimension**

ST\_Dimension — ST\_Geometry 값의 좌표 차원을 반환합

## **Synopsis**

integer ST\_Dimension(geometry g);

## $설명$

좌표 차원과 동등하거나 낮아야 하는, 해당 도형 객체의 내재된 차& 반환합니다. OGC 사양서 s2.1.1.1 단원을 보면 POINT 는 0, LINESTRING 은 1, POLYGON 은 2, 그리고 GEOMETRYCOLLECTION 의 경우 구성 요소 가운데 가장 높은 차원입니다. 알려지지 않은 (텅 빈) 도형인 경우 null을 반환&#xd

This method implements the SQL/MM specification. SQL-MM 3: 5.1.2

개선 사항; 2.0.0 버전부터 다면체 표&#xba surface) &#xbc0f: TIN&#xc744: &#xc9c0:&#xc6d0:&#xd569:&#xb2c8:&#xb2e4:. &#xb2e48: &#xb3c4:&#xd615:&#xc774: 주어져도 더 이상 예외가 발생하&# 않습니다.

#### Note! **Note**

2.0.0 미만 버전에서는 빈 도형에 대해 예외를 발생시켰습니다.

This function supports Polyhedral surfaces.

This function supports Triangles and Triangulated Irregular Network Surfaces (TIN).

## $예$ *k*#xc2dc;

```
SELECT ST_Dimension('GEOMETRYCOLLECTION(LINESTRING(1 1,0 0), POINT(0 0))');
ST_Dimension
-----------
1
```
## $참고$

## [ST\\_NDims](#page-192-0)

# **8.4.6 ST\_Dump**

<span id="page-164-0"></span>ST\_Dump — Returns a set of geometry\_dump rows for the components of a geometry.

## **Synopsis**

geometry ST\_Envelope(geometry g1);

## $설명$

A set-returning function (SRF) that extracts the components of a geometry. It returns a set of geometry dump rows, each containing a geometry ( $qeom$  field) and an array of integers ( $path$  field).

For an atomic geometry type (POINT,LINESTRING,POLYGON) a single record is returned with an empty path array and the input geometry as  $qeom$ . For a collection or multi-geometry a record is returned for each of the collection components, and the path denotes the position of the component inside the collection.

ST\_Dump is useful for expanding geometries. It is the inverse of a [ST\\_GeomCollFromText](#page-137-0) / GROUP BY, in that it creates new rows. For example it can be use to expand MULTIPOLYGONS into POLYGONS.

개선 사항; 2.0.0 버전부터 다면체 표&#xba 삼각형 및 TIN을 지원하기 시작했&#xc2b5

Availability: PostGIS 1.0.0RC1. Requires PostgreSQL 7.3 or higher.

# **Note** 1.3.4 미만 버전에서 이 함수에 Note! 8#xb9cc;곡 8#xb3c4;형(curve)을 8#xb2f4;고 8#xc788;는 8#xb3c4;형을 8#xc785;력하면 8#xcda9;돌이 8#xc77c;어났습니다. 1.3.4 버전부터 이 버그가 해결됐습니다. This method supports Circular Strings and Curves This function supports Polyhedral surfaces. This function supports Triangles and Triangulated Irregular Network Surfaces (TIN).

This function supports 3d and will not drop the z-index.

# $&$ #xd45c;준 예시

```
SELECT sometable.field1, sometable.field1,
      (ST_Dump(sometable.geom)).geom AS geom
FROM sometable;
-- Break a compound curve into its constituent linestrings and circularstrings
SELECT ST_AsEWKT(a.geom), ST_HasArc(a.geom)
  FROM ( SELECT (ST_Dump(p_geom)).geom AS geom
        FROM (SELECT ST_GeomFromEWKT('COMPOUNDCURVE(CIRCULARSTRING(0 0, 1 1, 1 0), (1 0, 0 \leftrightarrow1))') AS p_geom) AS b
        ) AS a;
         st_asewkt | st_hasarc
-----------------------------+----------
CIRCULARSTRING(0 0,1 1,1 0) | t
LINESTRING(1 0,0 1) | f
(2 rows)
```
 $k$ \*b2e4:&#xba74:&#xccb4: &#xd45c:&#xba74:, TIN &#xbc0f: &#xc0bc:&#xac01:&#xd615: &#xc608:&#xc2dc:

```
-- & #xb2e4; & #xba74; & #xccb4; & #xd45c; & #xba74; & #xc608; & #xc2dc;
-- 다면체 표면을 각 면으로 ←
   분 해 하 기
SELECT ST_AsEWKT(ST_GeometryN(p_geom,3)) As geom_ewkt
 FROM (SELECT ST_GeomFromEWKT('POLYHEDRALSURFACE(
((0 0 0, 0 0 1, 0 1 1, 0 1 0, 0 0 0)),
((0 0 0, 0 1 0, 1 1 0, 1 0 0, 0 0 0)),
((0 0 0, 1 0 0, 1 0 1, 0 0 1, 0 0 0)),
((1 1 0, 1 1 1, 1 0 1, 1 0 0, 1 1 0)),
((0 1 0, 0 1 1, 1 1 1, 1 1 0, 0 1 0)),
((0 0 1, 1 0 1, 1 1 1, 0 1 1, 0 0 1))
)') AS p_geom ) AS a;
             geom_ewkt
------------------------------------------
POLYGON((0 0 0,1 0 0,1 0 1,0 0 1,0 0 0))
--- TIN ---SELECT ST_AsEWKT(ST_GeometryN(geom,2)) as wkt
 FROM
   (SELECT
      ST_GeomFromEWKT('TIN (((
              0 0 0,
              0 0 1,
              0 1 0,
              0 0 0
           )), ((
              0 0 0,
              0 1 0,
              1 1 0,
              0 0 0
           ))
           )') AS geom
   ) AS g;
-- 결 과 --
               wkt
-------------------------------------
 TRIANGLE((0 0 0,0 1 0,1 1 0,0 0 0))
```
## $참고$

[geometry\\_dump,](#page-128-0) [ST\\_GeomFromEWKT,](#page-256-0) [ST\\_Dump,](#page-164-0) [ST\\_GeometryN,](#page-177-0) [ST\\_NumGeometries](#page-194-0)

# **8.4.7 ST\_NumPoints**

ST\_NumPoints — 도형의 내용을 요약한 텍스&#x 반환합니다.

#### **Synopsis**

geometry ST\_Points( geometry geom );

## $설명$

A set-returning function (SRF) that extracts the coordinates (vertices) of a geometry. It returns a set of geometry dump rows, each containing a geometry (*geom* field) and an array of integers (*path* field).

- the geom field POINTs represent the coordinates of the supplied geometry.
- the path field (an integer[]) is an index enumerating the coordinate positions in the elements of the supplied geometry. The indices are 1-based. For example, for a LINESTRING the paths are {i} where i is the nth coordinate in the LINESTRING. For a POLYGON the paths are  $\{\dot{i},\dot{j}\}$  where i is the ring number (1 is outer; inner rings follow) and  $\dot{j}$  is the coordinate position in the ring.

To obtain a single geometry containing the coordinates use [ST\\_Points.](#page-201-1)

Enhanced: 2.1.0 Faster speed. Reimplemented as native-C.

개선 사항: 2.0.0 버전부터 다면체 표&#xba 삼각형 및 TIN을 지원하기 시작했&#xc2b5

1.2.2 버전부터 사용할 수 있습니다.

This method supports Circular Strings and Curves

This function supports Polyhedral surfaces.

This function supports Triangles and Triangulated Irregular Network Surfaces (TIN).

This function supports 3d and will not drop the z-index.

#### **Classic Explode a Table of LineStrings into nodes**

```
SELECT edge_id, (dp).path[1] As index, ST_AsText((dp).geom) As wktnode
FROM (SELECT 1 As edge id
        , ST_DumpPoints(ST_GeomFromText('LINESTRING(1 2, 3 4, 10 10)')) AS dp
     UNION ALL
     SELECT 2 As edge_id
       , ST_DumpPoints(ST_GeomFromText('LINESTRING(3 5, 5 6, 9 10)')) AS dp
  ) As foo;
 edge_id | index | wktnode
      ---------+-------+--------------
       1 | 1 | POINT(1 2)
       1 | 2 | POINT(3 4)
       1 | 3 | POINT(10 10)
       2 | 1 | POINT(3 5)
       2 | 2 | POINT(5 6)
       2 | 3 | POINT(9 10)
```
 $&$ #xd45c;준 예시

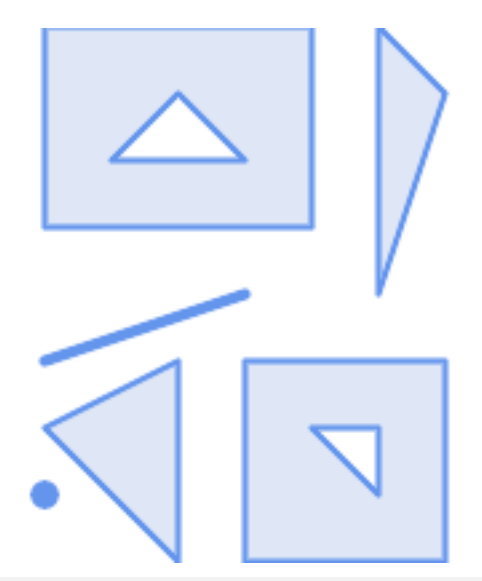

```
SELECT path, ST_AsText(geom)
FROM (
  SELECT (ST_DumpPoints(g.geom)).*
 FROM
    (SELECT
       'GEOMETRYCOLLECTION(
          POINT (0 1),
          LINESTRING ( 0 3, 3 4 ),
          POLYGON (( 2 0, 2 3, 0 2, 2 0 )),
          POLYGON (( 3 0, 3 3, 6 3, 6 0, 3 0 ),
                  ( 5 1, 4 2, 5 2, 5 1 )),
          MULTIPOLYGON (
                  (( 0 5, 0 8, 4 8, 4 5, 0 5 ),
                  ( 1 6, 3 6, 2 7, 1 6 )),
                  ((5 4, 5 8, 6 7, 5 4)))
        )'::geometry AS geom
   ) AS g
  ) j;
  path | st_astext
    -----------+------------
 {1,1} | POINT(0 1)
 {2,1} | POINT(0 3)
 {2,2} | POINT(3 4)
 {3,1,1} | POINT(2 0)
 {3,1,2} | POINT(2 3)
 {3,1,3} | POINT(0 2)
 \{3, 1, 4\} | POINT(2 0)
 \{4, 1, 1\} | POINT(3 0)
 {4,1,2} | POINT(3 3)
 {4,1,3} | POINT(6 3)
 {4,1,4} | POINT(6 0)
 {4,1,5} | POINT(3 0)
 {4,2,1} | POINT(5 1)
 {4,2,2} | POINT(4 2)
 {4,2,3} | POINT(5 2)
 {4,2,4} | POINT(5 1)
 {5,1,1,1} | POINT(0 5)
 {5,1,1,2} | POINT(0 8)
{5,1,1,3} | POINT(4 8)
```
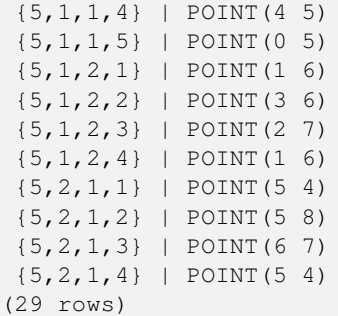

# $다면체�면$  TIN  $및󌂼각󝘕󌘈󌋜$

```
-- Polyhedral surface cube --
SELECT (g.gdump).path, ST_AsEWKT((g.gdump).geom) as wkt
 FROM
    (SELECT
      ST_DumpPoints(ST_GeomFromEWKT('POLYHEDRALSURFACE( ((0 0 0, 0 0 1, 0 1 1, 0 1 0, 0 0 ←-
          0)),
((0 0 0, 0 1 0, 1 1 0, 1 0 0, 0 0 0)), ((0 0 0, 1 0 0, 1 0 1, 0 0 1, 0 0 0)),
((1 1 0, 1 1 1, 1 0 1, 1 0 0, 1 1 0)),
((0 1 0, 0 1 1, 1 1 1, 1 1 0, 0 1 0)), ((0 0 1, 1 0 1, 1 1 1, 0 1 1, 0 0 1)) )') ) AS gdump
   ) AS g;
-- result
 path | wkt
    ---------+--------------
 {1,1,1} | POINT(0 0 0)
 {1,1,2} | POINT(0 0 1)
 {1,1,3} | POINT(0 1 1)
 {1,1,4} | POINT(0 1 0)
 {1,1,5} | POINT(0 0 0)
 {2,1,1} | POINT(0 0 0)
 {2,1,2} | POINT(0 1 0)
 {2,1,3} | POINT(1 1 0)
 \{2, 1, 4\} | POINT(1 \ 0 \ 0){2,1,5} | POINT(0 0 0)
 {3,1,1} | POINT(0 0 0)
 {3,1,2} | POINT(1 0 0)
 {3,1,3} | POINT(1 0 1)
 {3,1,4} | POINT(0 0 1)
 {3,1,5} | POINT(0 0 0)
 {4,1,1} | POINT(1 1 0)
 {4,1,2} | POINT(1 1 1)
 {4,1,3} | POINT(1 0 1)
 {4,1,4} | POINT(1 0 0)
 {4,1,5} | POINT(1 1 0)
 {5,1,1} | POINT(0 1 0)
 {5,1,2} | POINT(0 1 1)
 {5,1,3} | POINT(1 1 1)
 {5,1,4} | POINT(1 1 0)
 {5,1,5} | POINT(0 1 0)
 {6,1,1} | POINT(0 0 1)
 {6,1,2} | POINT(1 0 1)
 {6,1,3} | POINT(1 1 1)
 {6,1,4} | POINT(0 1 1)
 {6,1,5} | POINT(0 0 1)
(30 rows)
```
 $---$  TIN  $---$ 

```
SELECT ST_AsEWKT(ST_GeometryN(geom,2)) as wkt
 FROM
    (SELECT
       ST_GeomFromEWKT('TIN (((
                0 0 0,
                0 0 1,
                0 1 0,
                0 0 0
            )), ((
                0 0 0,
                0 1 0,
                1 1 0,
                0 0 0
            ))
            )') AS geom
    ) AS g;
-- & #xacb0; & #xacfc; --
                wkt
-------------------------------------
 TRIANGLE((0 0 0,0 1 0,1 1 0,0 0 0))
--- TIN ---SELECT ST_AsEWKT(ST_GeometryN(geom,2)) as wkt
 FROM
    (SELECT
       ST_GeomFromEWKT('TIN (((
                0 0 0,
                0 0 1,
                0 1 0,
                0 0 0
            )), ((
                0 0 0,
                0 1 0,
                1 1 0,
                0 0 0
            ))
            )') AS geom
   ) AS g;
-- & #xacb0; & #xacfc; --
                wkt
 -TRIANGLE((0 0 0,0 1 0,1 1 0,0 0 0))
```
# $참고$

[geometry\\_dump,](#page-128-0) [ST\\_GeomFromEWKT,](#page-256-0) [ST\\_Dump,](#page-164-0) [ST\\_GeometryN,](#page-177-0) [ST\\_NumGeometries](#page-194-0)

# **8.4.8 ST\_NumPoints**

ST\_NumPoints — 도형의 내용을 요약한 텍스&#x 반환합니다.

## **Synopsis**

geometry ST\_Points( geometry geom );

#### $설명$

A set-returning function (SRF) that extracts the segments of a geometry. It returns a set of [geometry\\_dump](#page-128-0) rows, each containing a geometry (geom field) and an array of integers (path field).

- LINESTRING 이 닫혀 있는 단순 도형인 경&#x TRUE &#xb97c: &#xbc18: &#xd658: &#xd569: &#xb2c8: &#xb2e4:
- the path field (an integer []) is an index enumerating the segment start point positions in the elements of the supplied geometry. The indices are 1-based. For example, for a LINESTRING the paths are {i} where i is the nth segment start point in the LINESTRING. For a POLYGON the paths are  $\{i, j\}$  where i is the ring number (1 is outer; inner rings follow) and  $\dot{\tau}$  is the segment start point position in the ring.

2.2.0 버전부터 사용할 수 있습니다.

This function supports Triangles and Triangulated Irregular Network Surfaces (TIN).

This function supports 3d and will not drop the z-index.

#### $&$ #xd45c;준 예시

```
SELECT path, ST_AsText(geom)
FROM (
   SELECT (ST_DumpSegments(g.geom)).*
   FROM (SELECT 'GEOMETRYCOLLECTION(
   LINESTRING(1 1, 3 3, 4 4),
   POLYGON((5 5, 6 6, 7 7, 5 5))
)'::geometry AS geom
       ) AS g
) j;
 path │ st_astext
---------------------------------
 {1,1} │ LINESTRING(1 1,3 3)
 {1,2} │ LINESTRING(3 3,4 4)
 {2,1,1} │ LINESTRING(5 5,6 6)
 {2,1,2} │ LINESTRING(6 6,7 7)
 {2,1,3} │ LINESTRING(7 7,5 5)
(5 rows)
```
 $k$ \*kb2e4:&#xba74:&#xccb4: &#xd45c:&#xba74:, TIN &#xbc0f: &#xc0bc:&#xac01:&#xd615: &#xc608:&#xc2dc:

```
--- TIN ---SELECT ST_AsEWKT(ST_GeometryN(geom,2)) as wkt
 FROM
    (SELECT
       ST_GeomFromEWKT('TIN (((
                0 0 0,
                0 0 1,
                0 1 0,
                0 0 0
            )), ((
                0 0 0,
                0 1 0,
                1 1 0,
                 0 0 0
            ))
```

```
)') AS geom
    ) AS g;
-- &\text{#}xacb0; &\text{#}xacfc; --wkt
-------------------------------------
 TRIANGLE((0 0 0,0 1 0,1 1 0,0 0 0))
--- TIN ---SELECT ST_AsEWKT(ST_GeometryN(geom,2)) as wkt
  FROM
    (SELECT
       ST_GeomFromEWKT('TIN (((
                 0 0 0,
                 0 0 1,
                0 1 0,
                0 0 0
             )), ((
                 0 0 0,
                 0 1 0,
                 1 1 0,
                 0 0 0
             ))
             )') AS geom
    ) AS g;
-- & #xacb0; & #xacfc; --
                wkt
-------------------------------------
 TRIANGLE((0 0 0,0 1 0,1 1 0,0 0 0))
```
## $참고$

[geometry\\_dump,](#page-128-0) [ST\\_GeomCollFromText,](#page-137-0) [ST\\_Dump,](#page-164-0) [ST\\_NumInteriorRing,](#page-196-0)

# **8.4.9 ST\_NRings**

ST\_NRings — Returns a set of geometry\_dump rows for the exterior and interior rings of a Polygon.

## **Synopsis**

geometry ST\_ExteriorRing(geometry a\_polygon);

#### $설명$

A set-returning function (SRF) that extracts the rings of a polygon. It returns a set of [geometry\\_dump](#page-128-0) rows, each containing a geometry (geom field) and an array of integers (path field).

The geom field contains each ring as a POLYGON. The path field is an integer array of length 1 containing the polygon ring index. The exterior ring (shell) has index 0. The interior rings (holes) have indices of 1 and higher.

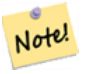

**Note**

3#xc774; 8#xd568;8#xc218;8#xb294; 8#xba40;8#xd2f0;8#xd2f4;8#xb9ac;8#xace4;8#xc744; 8#xc785;력받지 못 합니다. 멀티폴리곤 경우 ST\_Dump 함수와 결합해서 이용하십시오.

Availability: PostGIS 1.1.3. Requires PostgreSQL 7.3 or higher.

This function supports 3d and will not drop the z-index.

#### $예시$

General form of query.

```
SELECT polyTable.field1, polyTable.field1,
          (ST_DumpRings(polyTable.geom)).geom As geom
FROM polyTable;
```
#### A polygon with a single hole.

```
SELECT path, ST_AsEWKT(geom) As geom
       FROM ST_DumpRings(
               ST_GeomFromEWKT('POLYGON((-8149064 5133092 1,-8149064 5132986 1,-8148996 ←
                   5132839 1,-8148972 5132767 1,-8148958 5132508 1,-8148941 5132466 ←
                   1,-8148924 5132394 1,
               -8148903 5132210 1,-8148930 5131967 1,-8148992 5131978 1,-8149237 5132093 ←-
                   1,-8149404 5132211 1,-8149647 5132310 1,-8149757 5132394 1,
               -8150305 5132788 1,-8149064 5133092 1),
                (-8149362 5132394 1,-8149446 5132501 1,-8149548 5132597 1,-8149695 5132675 ←-
                   1,-8149362 5132394 1))')
               ) as foo;
 path | geom
---------------------------------------------------------------------------------------------------------------- ←-
  \{0\} | POLYGON((-8149064 5133092 1,-8149064 5132986 1,-8148996 5132839 1,-8148972 5132767 \leftrightarrow1,-8148958 5132508 1,
                    | -8148941 5132466 1,-8148924 5132394 1,
                    | -8148903 5132210 1,-8148930 5131967 1,
                    | -8148992 5131978 1,-8149237 5132093 1,
                    -8149404 5132211 1,-8149647 5132310 1,-8149757 5132394 1,-8150305 ←
             5132788 1,-8149064 5133092 1))
  {1} | POLYGON((-8149362 5132394 1,-8149446 5132501 1,
                    | -8149548 5132597 1,-8149695 5132675 1,-8149362 5132394 1))
```
#### $참고$

[geometry\\_dump,](#page-128-0) [ST\\_GeomFromEWKT,](#page-256-0) [ST\\_Dump,](#page-164-0) [ST\\_GeometryN,](#page-177-0) [ST\\_NumGeometries](#page-194-0)

# **8.4.10 ST\_EndPoint**

<span id="page-173-0"></span>ST\_EndPoint - ST\_LineString 또는 ST\_CircularString 값에 있는 포인& 개수를 반환합니다.

#### **Synopsis**

geometry ST\_Points( geometry geom );

#### $설명$

```
LINESTRING 또 는 CIRCULARLINESTRING 도 형 의 첫 번 째 포
POINT로 반환합니다. 입력 파라미터&#x:
```
LINESTRING &#xb610:는 CIRCULARLINESTRING 이 &#xc544:닐 경우 NULL 을 반환합니다.

This method implements the SQL/MM specification. SQL-MM 3: 7.1.4

This function supports 3d and will not drop the z-index.

This method supports Circular Strings and Curves

#### **Note**

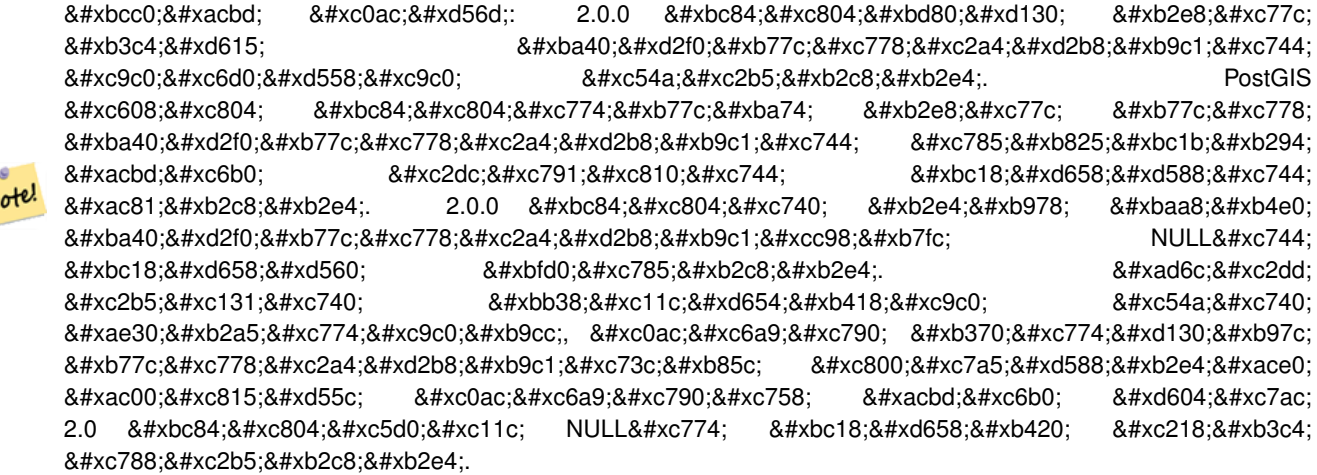

#### $예$ *k*#xc2dc;

N

#### End point of a LineString

```
postgis=# SELECT ST_AsText(ST_EndPoint('LINESTRING(1 1, 2 2, 3 3)'::geometry));
 st_astext
------------
 POINT(3 3)
```
## End point of a non-LineString is NULL

```
SELECT ST_EndPoint('POINT(1 1)'::geometry) IS NULL AS is_null;
 is_null
----------
 t
```
#### End point of a 3D LineString

```
--3d endpoint
SELECT ST_ASEWKT(ST_EndPoint('LINESTRING(1 1 2, 1 2 3, 0 0 5)'));
 st_asewkt
--------------
POINT(0 0 5)
```
ST\_LineString 또는 ST\_CircularString 값에 있는 포인트&#xc758 개수를 반환합니다.

SELECT ST\_AsText(ST\_EndPoint('CIRCULARSTRING(5 2,-3 1.999999, -2 1, -4 2, 6 3)'::geometry)) ←

```
;
st_astext
------------
POINT(6 3)
```
## $참고$

[ST\\_PointN,](#page-199-0) [ST\\_StartPoint](#page-201-0)

# **8.4.11 ST\_Envelope**

ST\_Envelope — 주어진 도형의 이중 정밀도(double precision; float8) 경 계 상 자 를 표 현 하 는 도 형 &#xc 반환합니다.

## **Synopsis**

geometry ST\_Envelope(geometry g1);

## $설명$

주어진 도형에 대해 float8 형 최소치 경계 상자를 도형으로 반환합니&#; 해당 폴리곤은 경계 상자의 꼭짓&#x 포인트들로 정의됩니다((MINX, MINY), (MINX, MAXY), (MAXX, MAXY), (MAXX, MINY), (MINX, MINY)). (PostGIS는 ZMIN/ZMAX 좌 표 도 추 가 &# 것입니다.)

차원이 낮은 (수직 라인, 포인트) 경 POLYGON 보다 낮은 차원의, 예를 들어 POINT 또는 LINESTRING 도형을 반환할 것입니&#xb2

1.5.0 버전부터 사용할 수 있으며, float4 형 대신 이중 정밀도 형으로 출력하&# &#xbcc0:&#xacbd:&#xb418:&#xc5c8:&#xc2b5:&#xb2c8:&#xb2e4:.

This method implements the [OGC Simple Features Implementation Specification for SQL 1.1.](http://www.opengeospatial.org/standards/sfs) s2.1.1.1

This method implements the SQL/MM specification. SQL-MM 3: 5.1.19

## $예시$

```
SELECT ST_AsText(ST_Envelope('POINT(1 3)'::geometry));
st_astext
------------
POINT(1 3)
(1 row)
SELECT ST AsText(ST Envelope('LINESTRING(0 0, 1 3)':: geometry));
                  st_astext
--------------------------------
POLYGON((0 0,0 3,1 3,1 0,0 0))
(1 row)
SELECT ST_AsText(ST_Envelope('POLYGON((0 0, 0 1, 1.0000001 1, 1.0000001 0, 0 0))'::geometry ←
  ));
                                                  st_astext
--------------------------------------------------------------
POLYGON((0 0,0 1,1.00000011920929 1,1.00000011920929 0,0 0))
```

```
(1 row)
SELECT ST_AsText(ST_Envelope('POLYGON((0 0, 0 1, 1.0000000001 1, 1.0000000001 0, 0 0))':: ←
   geometry));
                                                       st_astext
                   --------------------------------------------------------------
POLYGON((0 0,0 1,1.00000011920929 1,1.00000011920929 0,0 0))
(1 row)
SELECT Box3D(geom), Box2D(geom), ST_AsText(ST_Envelope(geom)) As envelopewkt
        FROM (SELECT 'POLYGON((0 0, 0 1000012333334.34545678, 1.0000001 1, 1.0000001 0, 0 ←
            0))':: geometry As geom) As foo;
```
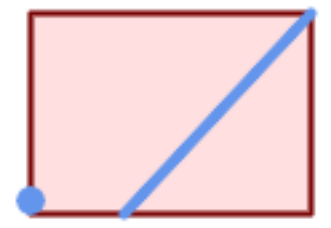

## Envelope of a point and linestring.

```
SELECT ST_AsText(ST_Envelope(
               ST_Collect(
                        ST_GeomFromText('LINESTRING(55 75,125 150)'),
                               ST_Point(20, 80))
                                )) As wktenv;
wktenv
-----------
POLYGON((20 75,20 150,125 150,125 75,20 75))
```
# $참고$

[Box2D,](#page-489-0) [Box3D,](#page-490-0) [ST\\_OrientedEnvelope](#page-450-0)

# **8.4.12 ST\_ExteriorRing**

<span id="page-176-0"></span>ST\_ExteriorRing - 폴리곤 도형의 내곽 고리의 개수를 반환합니다.

## **Synopsis**

geometry ST\_ExteriorRing(geometry a\_polygon);

#### $설명$

POLYGON 도형의 외곽 고리(exterior ring)를 표현&#xd558 라인스트링을 반하합니다. 도형&# 폴리곤이 아닌 경우 NULL을 반환합&#xb2

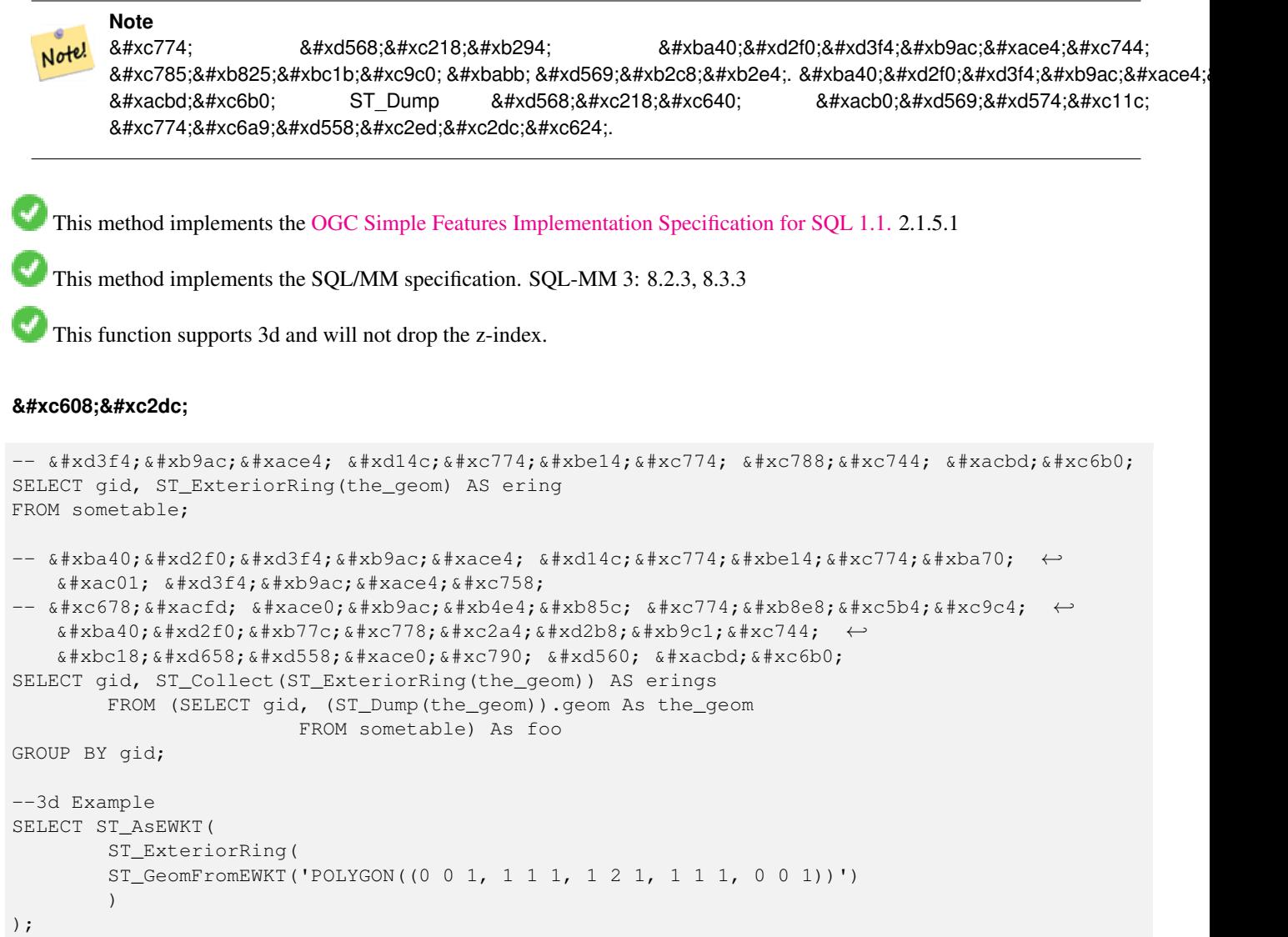

st\_asewkt --------- LINESTRING(0 0 1,1 1 1,1 2 1,1 1 1,0 0 1)

## $참고$

[ST\\_InteriorRingN,](#page-182-1) [ST\\_Boundary,](#page-159-0) [ST\\_NumInteriorRings](#page-195-0)

# **8.4.13 ST\_GeometryN**

<span id="page-177-0"></span>ST\_GeometryN — ST\_Geometry 값의 도형 유형을 반핥합

## **Synopsis**

geometry **ST\_GeometryN**(geometry geomA, integer n);

# $설명$

입력 도형이 도형 집합, (멀티)포인 (멀티)라인스트링, 멀티커브(multicurve) 또 (멀티)폴리곤이나 다면체 표면일 경우 1-기반 N번째 도형을 반환하&#xba70 그 외의 경우 NULL을 반환합니다.

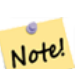

## **Note**

0.8.0 버전부터 인덱스는 OGC 사양을  $8#xb530;8#xb77c$ ; 1-8#xae30;8#xbc18;8#xc785;8#xb2c8;8#xb2e4;. 8#xc608;8#xc804; 버전은 대신 0-기반 인덱스를 시행했습니다.

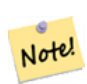

## **Note**

8#xbaa8;든 8#xb3c4;형들을 8#xcd94;ග하고자  $8#xd55c$ : $8#xb2e4$ : $8#xba74$ : ST\_Dump  $8#xd568$ : $8#xcc218$ : $8#xac00$ :  $8#xb354$ :  $8#xd6a8$ : $8#xcc728$ : $8#xcc774$ : $8#xba7$ 단일 도형에 대해서도 작동할 것입니다.

개선 사항: 2.0.0 버전부터 다면체 표&#xba 삼각형 및 TIN을 지원하기 시작했&#xc2b5

변경 사항: 2.0.0 미만 버전은 단일 도&#xd6 대해 NULL을 반하했을 겁니다. 2.0.0 버&#xc804 ST\_GeometryN(..,1) 경우에 대한 도형을 반환하& 변경됐습니다.

This method implements the [OGC Simple Features Implementation Specification for SQL 1.1.](http://www.opengeospatial.org/standards/sfs)

This method implements the SQL/MM specification. SQL-MM 3: 9.1.5

This function supports 3d and will not drop the z-index.

This method supports Circular Strings and Curves

This function supports Polyhedral surfaces.

This function supports Triangles and Triangulated Irregular Network Surfaces (TIN).

## $&$ #xd45c;준 예시

```
--Extracting a subset of points from a 3d multipoint
SELECT n, ST_AsEWKT(ST_GeometryN(geom, n)) As geomewkt
FROM (
VALUES (ST_GeomFromEWKT('MULTIPOINT((1 2 7), (3 4 7), (5 6 7), (8 9 10))') ),
( ST_GeomFromEWKT('MULTICURVE(CIRCULARSTRING(2.5 2.5,4.5 2.5, 3.5 3.5), (10 11, 12 11))') )
        )As foo(geom)
        CROSS JOIN generate_series(1,100) n
```
WHERE  $n \leq ST$  NumGeometries(geom);

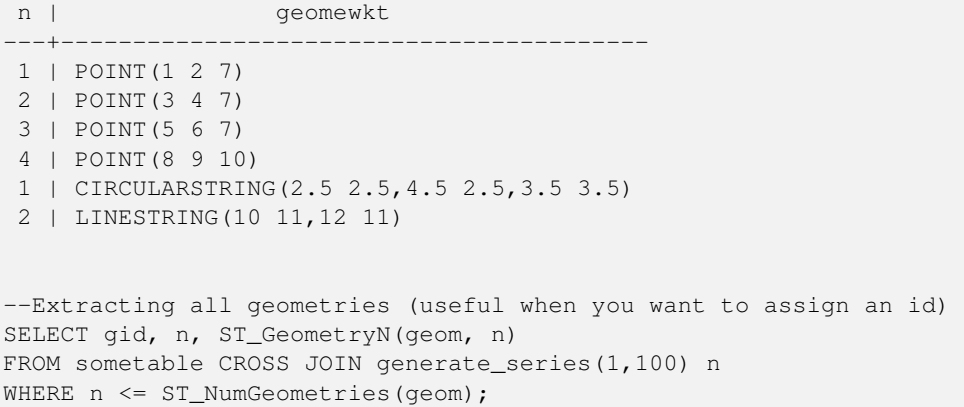

 $k$ \*b2e4:&#xba74:&#xccb4: &#xd45c:&#xba74:, TIN &#xbc0f: &#xc0bc:&#xac01:&#xd615: &#xc608:&#xc2dc:

```
-- & #xb2e4; & #xba74; & #xccb4; & #xd45c; & #xba74; & #xc608; & #xc2dc;
-- 다면체 표면을 각 면으로 ←
  분해하기
SELECT ST_AsEWKT(ST_GeometryN(p_geom,3)) As geom_ewkt
FROM (SELECT ST_GeomFromEWKT('POLYHEDRALSURFACE(
((0 0 0, 0 0 1, 0 1 1, 0 1 0, 0 0 0)),
((0 0 0, 0 1 0, 1 1 0, 1 0 0, 0 0 0)),
((0 0 0, 1 0 0, 1 0 1, 0 0 1, 0 0 0)),
((1 1 0, 1 1 1, 1 0 1, 1 0 0, 1 1 0)),
((0 1 0, 0 1 1, 1 1 1, 1 1 0, 0 1 0)),
((0 0 1, 1 0 1, 1 1 1, 0 1 1, 0 0 1))
)') AS p_geom ) AS a;
              geom_ewkt
------------------------------------------
POLYGON((0 0 0,1 0 0,1 0 1,0 0 1,0 0 0))
-- TIN --SELECT ST_AsEWKT(ST_GeometryN(geom,2)) as wkt
 FROM
   (SELECT
      ST_GeomFromEWKT('TIN (((
              0 0 0,
               0 0 1,
               0 1 0,
               0 0 0
           )), ((
               0 0 0,
               0 1 0,
               1 1 0,
               0 0 0
           ))
           )') AS geom
   ) AS g;
-- & #xacb0; & #xacfc; --
               wkt
-------------------------------------
TRIANGLE((0 0 0,0 1 0,1 1 0,0 0 0))
```
[ST\\_Dump,](#page-164-0) [ST\\_NumGeometries](#page-194-0)

# **8.4.14 ST\_GeometryType**

ST\_GeometryType - ST\_Geometry 값의 도형 유형을 반환&#xd

# **Synopsis**

text ST\_GeometryType(geometry g1);

# $설명$

도형의 유형을 'ST\_LineString', 'ST\_Polygon', 'ST\_MultiPolygon' 등과 같은 스트링으로 반환합니다. 이 함수는 도형의 단위가 설정돼 있&# 알려주지 않는 것은 물론, 반환된 결과물이 스트링이며 접두사 ST가 달린다는 점에서도 GeometryType(geometry) 함수&#xc6 다릅니다.

개선 사항: 2.0.0 버전부터 다면체 표&#xba surface)을 지원합니다.

This method implements the SQL/MM specification. SQL-MM 3: 5.1.4

This function supports 3d and will not drop the z-index.

This function supports Polyhedral surfaces.

# $예$ *k*#xc2dc;

```
SELECT ST_GeometryType(ST_GeomFromText('LINESTRING(77.29 29.07,77.42 29.26,77.27 ←
   29.31,77.29 29.07)'));
-- &\#xacb0; &\#xacfc;
ST_LineString
```

```
SELECT ST_GeometryType(ST_GeomFromEWKT('POLYHEDRALSURFACE( (0 0 0, 0 0 1, 0 1 1, 0 1 0, 0 ←
   0 0),
                 ((0 0 0, 0 1 0, 1 1 0, 1 0 0, 0 0 0)), ((0 0 0, 1 0 0, 1 0 1, 0 0 1, 0 0 0) \leftrightarrow),
                 ((1 1 0, 1 1 1, 1 0 1, 1 0 0, 1 1 0)),
                 ((0 1 0, 0 1 1, 1 1 1, 1 1 0, 0 1 0)), ((0 0 1, 1 0 1, 1 1 1, 0 1 1, 0 0 1) \leftrightarrow) )'));
                           - \& #xacb0; \& #xacfc;
                          ST_PolyhedralSurface
```
SELECT ST\_GeometryType(ST\_GeomFromEWKT('POLYHEDRALSURFACE( (0 0 0, 0 0 1, 0 1 1, 0 1 0, 0 ← 0 0)),  $((0 0 0, 0 1 0, 1 1 0, 1 0 0, 0 0 0)), ((0 0 0, 1 0 0, 1 0 1, 0 0 1, 0 0 0) \leftrightarrow$ ), ((1 1 0, 1 1 1, 1 0 1, 1 0 0, 1 1 0)),  $((0 1 0, 0 1 1, 1 1 1, 1 1 0, 0 1 0)), ((0 0 1, 1 0 1, 1 1 1, 0 1 1, 0 0 1) \leftrightarrow$ ) )')); -- & #xacb0; & #xacfc; ST\_PolyhedralSurface

```
SELECT ST_GeometryType(geom) as result
 FROM
    (SELECT
       ST_GeomFromEWKT('TIN (((
                0 0 0,
                0 0 1,
                0 1 0,
                0 0 0
            )), ((
                0 0 0,
                0 1 0,
                1 1 0,
                0 0 0
            ))
            )') AS geom
    ) AS g;
 result
--------
 ST_Tin
```
도 형 유 형

# **8.4.15 ST\_HasArc**

ST\_HasArc — Tests if a geometry contains a circular arc

#### **Synopsis**

boolean ST\_IsEmpty(geometry geomA);

#### $설명$

해당 도형이 텅 빈 도형 집합, 폴리& 포인트 등인 경우 TRUE 를 반환합니&#xb2

1.2.2 버전부터 사용할 수 있습니다.

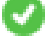

This function supports 3d and will not drop the z-index.

This method supports Circular Strings and Curves

#### $예$ 시

```
SELECT ST_HasArc(ST_Collect('LINESTRING(1 2, 3 4, 5 6)', 'CIRCULARSTRING(1 1, 2 3, 4 5, 6 ←
   7, 5 6)'));
                st_hasarc
                --------
                t
```
#### $참고$

[ST\\_CurveToLine,](#page-211-0) [ST\\_PointN](#page-199-0)

# **8.4.16 ST\_InteriorRingN**

ST\_InteriorRingN — 폴리곤 도형의 내곽 고리의 개수를 반환합니다.

# **Synopsis**

geometry **ST\_InteriorRingN**(geometry a\_polygon, integer n);

# $설명$

폴리곤 도형의 N번째 내곽 라인스&# 고리를 반하합니다. 도형이 폴리&# 아니거나 주어진 N이 범위(range)를 벗&#x 경우 NULL을 반환합니다.

# **Note** Note!

8#xc774; 8#xd568;8#xc218;8#xb294; 8#xba40;8#xd2f0;8#xd3f4;8#xb9ac;8#xace4;8#xc744; 입력받지 못 합니다. 멀티폴리곤 8#xacbd;우 ST\_Dump 함수와 결합해서 이용하십시오.

This method implements the [OGC Simple Features Implementation Specification for SQL 1.1.](http://www.opengeospatial.org/standards/sfs)

This method implements the SQL/MM specification. SQL-MM 3: 8.2.6, 8.3.5

This function supports 3d and will not drop the z-index.

# $예$ *k*#xc2dc;

```
SELECT ST_AsText(ST_InteriorRingN(the_geom, 1)) As the_geom
FROM (SELECT ST_BuildArea(
                ST_Collect(ST_Buffer(ST_Point(1,2), 20,3),
                        ST_Buffer(ST_Point(1, 2), 10,3))) As the_geom
                   ) as foo
```
#### $참고$

[ST\\_ExteriorRing,](#page-176-0) [ST\\_M,](#page-190-0) [ST\\_X,](#page-204-0) [ST\\_Y,](#page-205-0) [ST\\_ZMax,](#page-500-0) [ST\\_ZMin](#page-501-0)

# **8.4.17 ST\_IsClosed**

<span id="page-182-0"></span>ST\_IsClosed — LINESTRING 의 &#xc2dc:작점&#xacfc: 종단점이 &#xc77c:&+ 경우 TRUE 를 반환합니다. 다면체 표&#xb 닫혀 (부피를 가지고) 있는 경우 TRUE 를 반 환 합 니 다.

# **Synopsis**

boolean ST\_IsClosed(geometry g);

#### $설명$

LINESTRING 의 시 작 점 과 종 단 점 이 일 ౘ &#xd558 경우 TRUE 를 반환합니다. 다면체 표&#xb 경우, 다면체 표면이 면적(열림)을 가지고 있는지 부피(닫힘)를 가지& 있는지 알려줍니다.

This method implements the [OGC Simple Features Implementation Specification for SQL 1.1.](http://www.opengeospatial.org/standards/sfs)

This method implements the SQL/MM specification. SQL-MM 3: 7.1.5, 9.3.3

**Note** Note! SQL-MM은 ST\_IsClosed(NULL) 의 8#xacb0;과를 0으로 정의하지만, PostGIS는 NULL 을 반환합니다.

This function supports 3d and will not drop the z-index.

This method supports Circular Strings and Curves

개선 사항: 2.0.0 버전부터 다면체 표&#xba surface)을 지원합니다.

This function supports Polyhedral surfaces.

#### $8#xb77c;8#xc778;8#xc2a4;8#xd2b8;8#xb9c1;8#xbc0f;8#xd3ec;8#xc778;8#xd2b8;8#xc608;8#xc2dc;$

```
postgis=# SELECT ST_IsClosed('LINESTRING(0 0, 1 1)'::geometry);
 st_isclosed
-------------
 f
(1 row)
postgis=# SELECT ST_IsClosed('LINESTRING(0 0, 0 1, 1 1, 0 0)'::geometry);
 st_isclosed
-------------
 t
(1 row)
postgis=# SELECT ST_IsClosed('MULTILINESTRING((0 0, 0 1, 1 1, 0 0),(0 0, 1 1))'::geometry);
 st_isclosed
-------------
f
(1 row)
postgis=# SELECT ST_IsClosed('POINT(0 0)'::geometry);
 st_isclosed
-------------
t
(1 row)
postgis=# SELECT ST_IsClosed('MULTIPOINT((0 0), (1 1))'::geometry);
st_isclosed
-------------
t
(1 row)
```
 $다\\:면\\:체\\:표\\:면\\:󌘈\\:󌋜\\:&$ 

```
-- 입 방 체 --
               SELECT ST_IsClosed(ST_GeomFromEWKT('POLYHEDRALSURFACE( ((0 0 0, 0 0 1, 0 1 \leftrightarrow1, 0 1 0, 0 0 0)),
               ((0 0 0, 0 1 0, 1 1 0, 1 0 0, 0 0 0)), ((0 0 0, 1 0 0, 1 0 1, 0 0 1, 0 0 0) \leftrightarrow),
               ((1 1 0, 1 1 1, 1 0 1, 1 0 0, 1 1 0)),
               ((0 1 0, 0 1 1, 1 1 1, 1 1 0, 0 1 0)), ((0 0 1, 1 0 1, 1 1 1, 0 1 1, 0 0 1) \leftrightarrow) )'));
st_isclosed
-------------
t
 -- 입방체이지만 한 면이 ←
    & #xC5C6; %#xb294; %#xacbd; %#xc6b0; --SELECT ST_IsClosed(ST_GeomFromEWKT('POLYHEDRALSURFACE( ((0 0 0, 0 0 1, 0 1 1, 0 1 0, 0 0 ←
    0),
               ((0 0 0, 0 1 0, 1 1 0, 1 0 0, 0 0 0)), ((0 0 0, 1 0 0, 1 0 1, 0 0 1, 0 0 0) \leftrightarrow),
               ((1 1 0, 1 1 1, 1 0 1, 1 0 0, 1 1 0)),
               ((0 1 0, 0 1 1, 1 1 1, 1 1 0, 0 1 0))))
st_isclosed
-------------
f
```
#### $참고$

#### [ST\\_IsRing](#page-188-0)

# **8.4.18 ST\_IsCollection**

ST\_IsCollection — 해당 도형이 텅 빈 도형 집합, 폴리곤, 포인트 등인 경우 TRUE 를 반&#xd

#### **Synopsis**

boolean ST\_IsCollection(geometry g);

#### $설명$

인수의 도형 유형이 다음 가운데 하나일 경우 TRUE 를 반환합니다:

- GEOMETRYCOLLECTION
- MULTI{POINT,POLYGON,LINESTRING,CURVE,SURFACE}
- COMPOUNDCURVE

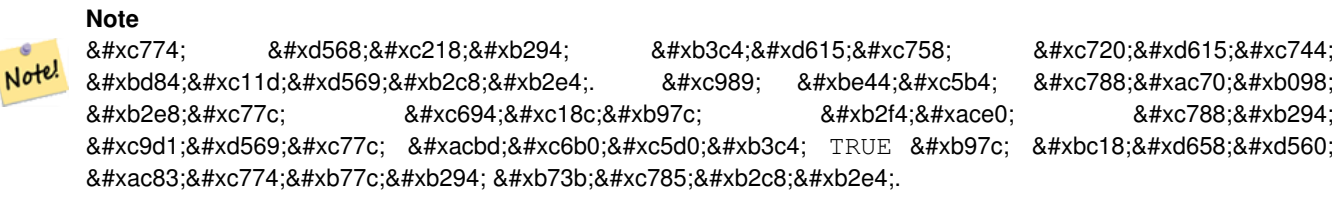

This function supports 3d and will not drop the z-index.

This method supports Circular Strings and Curves

# $예시$

```
postgis=# SELECT ST_IsCollection('LINESTRING(0 0, 1 1)'::geometry);
st_iscollection
-------------
f
(1 row)
postgis=# SELECT ST_IsCollection('MULTIPOINT EMPTY'::geometry);
st_iscollection
-------------
t
(1 row)
postgis=# SELECT ST_IsCollection('MULTIPOINT((0 0))'::geometry);
st_iscollection
-------------
t
(1 row)
postgis=# SELECT ST_IsCollection('MULTIPOINT((0 0), (42 42))'::geometry);
st_iscollection
-------------
t
(1 row)
postgis=# SELECT ST_IsCollection('GEOMETRYCOLLECTION(POINT(0 0))'::geometry);
st iscollection
-------------
t
(1 row)
```
# $참고$

[ST\\_NumGeometries](#page-194-0)

# **8.4.19 ST\_IsEmpty**

ST\_IsEmpty — Tests if a geometry is empty.

# **Synopsis**

boolean ST\_IsEmpty(geometry geomA);

#### $설명$

해당 도형이 텅 빈 도형인 경우 TRUE 를 반환합니다. TRUE 인 경우, 해당 도&#x  $&$ #xd145;  $&$ #xbe48;  $&$ #xb3c4; $&$ #xd615;  $&$ #xc9d1; $&$ #xd569;,  $&$ #xd3f4; $&$ #xb9ac; $&$ #xace4;,  $&$ #xd3ec; $&$ #xc778; $&$ #xd2b8;  $&$ #xb4f1; $&$ 표현한다는 뜻입니다.

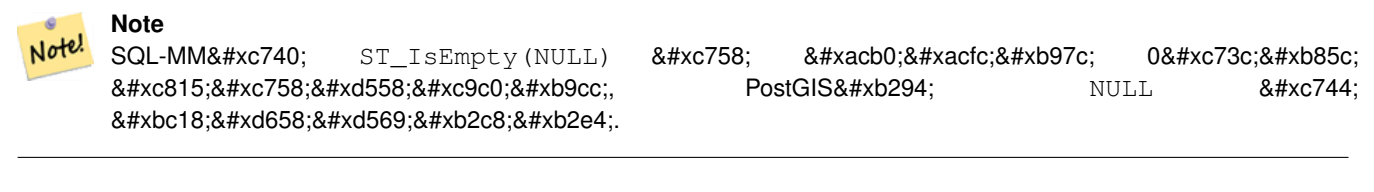

This method implements the [OGC Simple Features Implementation Specification for SQL 1.1.](http://www.opengeospatial.org/standards/sfs) s2.1.1.1

This method implements the SQL/MM specification. SQL-MM 3: 5.1.7

This method supports Circular Strings and Curves

# **Warning**

 $8#xbcc0:8#xacbd:8#xc0ac:8#xd56d:?$  PostGIS 2.0.0  $8#xbc16:8#xbc0c:8#xbc84:8#xcc804:8#xcc5d0:8#xcc11c:8#xbc294:$ ST\_GeomFromText('GEOMETRYCOLLECTION(EMPTY)') 를 사용할 수  $8#xC788;8#xC5C8;8#xC2D5;8#xb2C8;8#xb2e4;$  PostGIS 2.0.0  $8#xC804;8#xC804;8#xd080;8#xd130;$  SQL/MM  $8#xd45c$ : $8#xc900$ : $8#xc744$ :  $8#xd554$ :  $8#xc798$ :  $8#xc900$ : $8#xc218$ : $8#xd558$ : $8#xd578$ :  $8#xc704$ : $8#xd574$ : 이런 사용법은 금지됐습니다.

#### $예시$

```
SELECT ST_IsEmpty(ST_GeomFromText('GEOMETRYCOLLECTION EMPTY'));
 st_isempty
------------
 +(1 row)
 SELECT ST_IsEmpty(ST_GeomFromText('POLYGON EMPTY'));
 st_isempty
------------
 t
(1 row)
SELECT ST_IsEmpty(ST_GeomFromText('POLYGON((1 2, 3 4, 5 6, 1 2))'));
 st_isempty
------------
f
(1 row)
 SELECT ST_IsEmpty(ST_GeomFromText('POLYGON((1 2, 3 4, 5 6, 1 2))')) = false;
 ?column?
----------
 +(1 row)
 SELECT ST_IsEmpty(ST_GeomFromText('CIRCULARSTRING EMPTY'));
 st_isempty
------------
```
t (1 row)

# **8.4.20 ST\_IsPolygonCCW**

ST\_IsPolygonCCW — Tests if Polygons have exterior rings oriented counter-clockwise and interior rings oriented clockwise.

# **Synopsis**

boolean ST\_IsPolygonCCW ( geometry geom );

# $설명$

Returns true if all polygonal components of the input geometry use a counter-clockwise orientation for their exterior ring, and a clockwise direction for all interior rings.

Returns true if the geometry has no polygonal components.

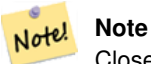

Closed linestrings are not considered polygonal components, so you would still get a true return by passing a single closed linestring no matter its orientation.

#### Note! **Note**

If a polygonal geometry does not use reversed orientation for interior rings (i.e., if one or more interior rings are oriented in the same direction as an exterior ring) then both ST\_IsPolygonCW and ST\_IsPolygonCCW will return false.

2.2.0 &#xbc84:&#xc804:&#xbd80:&#xd130: &#xc0ac:&#xc6a9:&#xd560: &#xc218: &#xc788:&#xc2b5:&#xb2c8:다.

This function supports 3d and will not drop the z-index.

This function supports M coordinates.

# $참고$

[ST\\_ForcePolygonCW](#page-221-0) , [ST\\_ForcePolygonCCW](#page-219-0) , [ST\\_IsPolygonCW](#page-187-0)

# **8.4.21 ST\_IsPolygonCW**

<span id="page-187-0"></span>ST\_IsPolygonCW — Tests if Polygons have exterior rings oriented clockwise and interior rings oriented counter-clockwise.

# **Synopsis**

boolean ST\_IsPolygonCW ( geometry geom );

#### $설명$

Returns true if all polygonal components of the input geometry use a clockwise orientation for their exterior ring, and a counterclockwise direction for all interior rings.

Returns true if the geometry has no polygonal components.

#### Note! **Note**

Closed linestrings are not considered polygonal components, so you would still get a true return by passing a single closed linestring no matter its orientation.

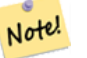

**Note**

If a polygonal geometry does not use reversed orientation for interior rings (i.e., if one or more interior rings are oriented in the same direction as an exterior ring) then both ST\_IsPolygonCW and ST\_IsPolygonCCW will return false.

2.2.0 &#xbc84:&#xc804:&#xbd80:&#xd130: &#xc0ac:&#xc6a9:&#xd560: &#xc218: &#xc788:&#xc2b5:&#xb2c8:&#xb2e4:.

This function supports 3d and will not drop the z-index.

This function supports M coordinates.

#### $참$ *k#xace0*;

[ST\\_ForcePolygonCW](#page-221-0) , [ST\\_ForcePolygonCCW](#page-219-0) , [ST\\_IsPolygonCW](#page-187-0)

# **8.4.22 ST\_IsRing**

<span id="page-188-0"></span>ST\_IsRing — Tests if a LineString is closed and simple.

### **Synopsis**

boolean ST\_IsRing(geometry g);

# $설:명:$

 $해당$  LINESTRING  $이$  [ST\\_IsClosed](#page-182-0) (ST\_StartPoint ((q)) ~= ST\_Endpoint ((q)))  $인$   $동$   $&$ [ST\\_IsSimple](#page-189-0) 인 (자체 교차하지 않는) 경우 TRUE 를 반 환 합 니 다.

This method implements the [OGC Simple Features Implementation Specification for SQL 1.1.](http://www.opengeospatial.org/standards/sfs) 2.1.5.1

This method implements the SQL/MM specification. SQL-MM 3: 7.1.6

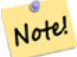

# **Note**

SQL-MM&#xc740: ST\_IsRing(NULL) &#xc758: &#xacb0:&#xacfc:&#xb97c: 0&#xc73c:&#xb85c:  $\&\# \times c$ 558: $\&\# \times c$ 758: $\&\# \times c$ 744: $\&\# \times c$ 744: $\&\# \times c$ 744: $\&\# \times c$ 744: &#xbc18:&#xd658:&#xd569:&#xb2c8:&#xb2e4:.

#### $예시$

```
SELECT ST_IsRing(the_geom), ST_IsClosed(the_geom), ST_IsSimple(the_geom)
FROM (SELECT 'LINESTRING(0 0, 0 1, 1 1, 1 0, 0 0)'::geometry AS the_geom) AS foo;
st_isring | st_isclosed | st_issimple
    -----------+-------------+-------------
t | t | t | t
(1 row)
SELECT ST_IsRing(the_geom), ST_IsClosed(the_geom), ST_IsSimple(the_geom)
FROM (SELECT 'LINESTRING(0 0, 0 1, 1 0, 1 1, 0 0)'::geometry AS the_geom) AS foo;
st_isring | st_isclosed | st_issimple
-----------+-------------+-------------
f | t \rangle | t | f
(1 row)
```
#### $참:고:$

[ST\\_IsClosed,](#page-182-0) [ST\\_IsSimple,](#page-189-0) [ST\\_StartPoint,](#page-201-0) [ST\\_EndPoint](#page-173-0)

# **8.4.23 ST\_IsSimple**

<span id="page-189-0"></span>ST\_IsSimple — 해당 도형이 자체 교차하거&#xb0 자체 접촉하는 이례적인 도형 포&# &#xac00:&#xc9c0:&#xace0: &#xc788:&#xc9c0: &#xc54a:&#xc744: &#xacbd:&#xc6b0: TRUE &#xb97c: &#xbc18:&#xd658:&#xd5

#### **Synopsis**

boolean **ST\_IsSimple**(geometry geomA);

#### $설$ *k*#xba85;

&#xd574:&#xb2f9: &#xb3c4:&#xd615:&#xc774: &#xc790:&#xccb4: &#xad50:&#xcc28:&#xd558:&#xac70:&#xb098: &#xc790:&# 접촉하는 이례적인 도형 포인트&# 가지고 있지 않을 경우 TRUE 를 반환&#xd5 도형 단순성 및 유효성에 대한 OGC&#xc7: 정의를 더 자세히 알고 싶다면, ["Open](#page-81-0)GIS& [도형 준수성 확인\(Ensuring OpenGIS compliancy of geometries\)"](#page-81-0) 을 참조하십시오.

**Note** Note! SQL-MM은 ST\_IsSimple(NULL) 의 결과를 0으로 정의하지만, PostGIS는 NULL 을 반환합니다.

This method implements the [OGC Simple Features Implementation Specification for SQL 1.1.](http://www.opengeospatial.org/standards/sfs) s2.1.1.1

This method implements the SQL/MM specification. SQL-MM 3: 5.1.8

This function supports 3d and will not drop the z-index.

#### $예시$

```
SELECT ST_IsSimple(ST_GeomFromText('POLYGON((1 2, 3 4, 5 6, 1 2))'));
 st_issimple
-------------
 t
(1 row)
 SELECT ST_IsSimple(ST_GeomFromText('LINESTRING(1 1,2 2,2 3.5,1 3,1 2,2 1)'));
 st_issimple
-------------
 f
(1 row)
```
### $참고$

# [ST\\_IsValid](#page-240-0)

# **8.4.24 ST\_M**

<span id="page-190-0"></span>ST\_M — Returns the M coordinate of a Point.

# **Synopsis**

float **ST\_M**(geometry a\_point);

#### $설명$

포인트의 M 좌표를 반환합니다. M 좌표가 없는 경우 NULL을 반환합니&#xb2 포인트만 입력받을 수 있습니다.

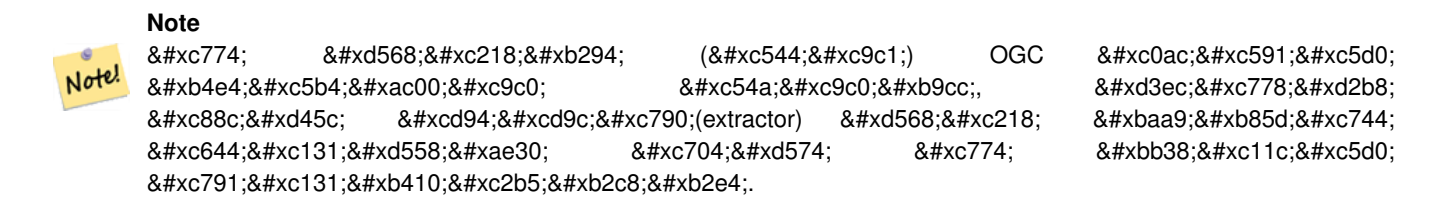

This method implements the [OGC Simple Features Implementation Specification for SQL 1.1.](http://www.opengeospatial.org/standards/sfs)

This method implements the SQL/MM specification.

This function supports 3d and will not drop the z-index.

# $예시$

```
SELECT ST_M(ST_GeomFromEWKT('POINT(1 2 3 4)'));
 st_m
------
        4
(1 row)
```
[ST\\_GeomFromEWKT,](#page-256-0) [ST\\_X,](#page-204-0) [ST\\_Y,](#page-205-0) [ST\\_Z](#page-205-1)

# **8.4.25 ST\_MemSize**

ST\_MemSize - ST\_Geometry 값의 도형 유형을 반환합&

# **Synopsis**

integer ST\_NRings(geometry geomA);

# $설명$

Note!

ST\_Geometry 값의 도형 유형을 반환합니&#xb2e

This complements the PostgreSQL built-in [database object functions](https://www.postgresql.org/docs/current/functions-admin.html#FUNCTIONS-ADMIN-DBOBJECT) pg\_column\_size, pg\_size\_pretty, pg\_relation\_size, pg\_total\_relatio

# **Note**

pg\_relation\_size which gives the byte size of a table may return byte size lower than ST\_MemSize. This is because pg\_relation\_size does not add toasted table contribution and large geometries are stored in TOAST tables. pg\_total\_relation\_size - includes, the table, the toasted tables, and the indexes. pg\_column\_size returns how much space a geometry would take in a column considering compression, so may be lower than ST\_MemSize

This function supports 3d and will not drop the z-index.

This method supports Circular Strings and Curves

This function supports Polyhedral surfaces.

This function supports Triangles and Triangulated Irregular Network Surfaces (TIN).

Changed: 2.2.0 name changed to ST\_MemSize to follow naming convention.

# $예시$

```
--Return how much byte space Boston takes up in our Mass data set
SELECT pg_size_pretty(SUM(ST_MemSize(geom))) as totgeomsum,
pg_size_pretty(SUM(CASE WHEN town = 'BOSTON' THEN ST_MemSize(geom) ELSE 0 END)) As bossum,
CAST(SUM(CASE WHEN town = 'BOSTON' THEN ST_MemSize(qeom) ELSE 0 END) *1.00 /
               SUM(ST_MemSize(geom))*100 As numeric(10,2)) As perbos
FROM towns;
totgeomsum bossum perbos
---------- ------ ------
1522 kB 30 kB 1.99
SELECT ST_MemSize(ST_GeomFromText('CIRCULARSTRING(220268 150415,220227 150505,220227 ←-
   150406)'));
---
73
```
--What percentage of our table is taken up by just the geometry SELECT pq\_total\_relation\_size('public.neighborhoods') As fulltable\_size, sum(ST\_MemSize(  $\leftrightarrow$ geom)) As geomsize, sum(ST\_MemSize(geom))\*1.00/pg\_total\_relation\_size('public.neighborhoods')\*100 As pergeom FROM neighborhoods; fulltable\_size geomsize pergeom ------------------------------------------------ 262144 96238 36.71188354492187500000

# **8.4.26 ST\_NDims**

<span id="page-192-1"></span>ST\_NDims - ST\_Geometry 값의 좌표 차원을 반학합&#x

#### **Synopsis**

integer ST\_NDims(geometry g1);

#### $설명$

도형의 좌표 차원을 반환합니다. PostGIS는 2 - 2차원 (x,y), 3 - 3차원 (x,y,z), 3 - 단위를 가진 2차원 (x,y,m), 그리고 4 - 단위를 가진 3차원 공간 (x,y,z,m)을 지원합니다.

This function supports 3d and will not drop the z-index.

#### $예시$

```
SELECT ST_NDims(ST_GeomFromText('POINT(1 1)')) As d2point,
        ST_NDims(ST_GeomFromEWKT('POINT(1 1 2)')) As d3point,
        ST_NDims(ST_GeomFromEWKT('POINTM(1 1 0.5)')) As d2pointm;
         d2point | d3point | d2pointm
         ---------+---------+----------
            2 \mid 3 \mid
```
### $참고$

[ST\\_CoordDim,](#page-163-0) [ST\\_Dimension,](#page-164-1) [ST\\_GeomFromEWKT](#page-256-0)

# **8.4.27 ST\_NPoints**

<span id="page-192-0"></span>ST\_NPoints — 도형이 가지고 있는 포인트(&#xaf2 개수를 반환합니다.

# **Synopsis**

integer ST\_NPoints(geometry g1);

#### $설명$

도형이 가지고 있는 포인트의 개&# 반환합니다. 모든 도형을 입력받& &#xc218: &#xc788:&#xc2b5:&#xb2c8:&#xb2e4:.

개선 사항: 2.0.0 버전부터 다면체 표&#xba surface)을 지원합니다.

#### **Note**

1.3.4 미만 버전에서 이 함수에 Note! 8#xb9cc;곡 8#xb3c4;형(curve)을 8#xb2f4;고 8#xc788;는 8#xb3c4;형을 8#xc785;력하면 8#xcda9;돌이 8#xc77c;어났습니다. 1.3.4 버전부터 이 버그가 해결됐습니다.

This function supports 3d and will not drop the z-index.

This method supports Circular Strings and Curves

This function supports Polyhedral surfaces.

# $예시$

```
SELECT ST_NPoints(ST_GeomFromText('LINESTRING(77.29 29.07,77.42 29.26,77.27 29.31,77.29 ←
   29.07)'));
-- &\text{#} \text{xacb0}; &\text{#} \text{xacfc};4
-- 3차 원 공 간 에 있 는 폴 리 곤
SELECT ST_NPoints(ST_GeomFromEWKT('LINESTRING(77.29 29.07 1,77.42 29.26 0,77.27 29.31 ←
   -1, 77.29 29.07 3)'))
 - & #xacb0; & #xacfc;
4
```
#### $참고$

#### [ST\\_NumPoints](#page-197-0)

# **8.4.28 ST\_NRings**

ST\_NRings — 폴리곤 도형의 내곽 고리의 개수를 반환합니다.

#### **Synopsis**

integer ST\_NRings(geometry geomA);

#### $설명$

도형이 폴리곤 또는 멀티폴리곤&#x 경우 고리의 개수를 반환합니다. NumInteriorRings 함수와는 달리, 외곽 고리도 개수에 포함시킵니다.

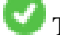

This function supports 3d and will not drop the z-index.

This method supports Circular Strings and Curves

# $예시$

```
SELECT ST_NRings(the_geom) As Nrings, ST_NumInteriorRings(the_geom) As ninterrings
                                       FROM (SELECT ST_GeomFromText('POLYGON((1 2, 3 4, 5
                                           6, 1 2))') As the_geom) As foo;
        nrings | ninterrings
--------+-------------
         1 | 0
(1 row)
```
#### $참고$

#### [ST\\_NumInteriorRings](#page-195-0)

# **8.4.29 ST\_NumGeometries**

<span id="page-194-0"></span>ST\_NumGeometries — 도형이 가지고 있는 포인&#xd2b8 개수를 반하합니다. 모든 도형을 입력받을 수 있습니다.

# **Synopsis**

integer ST\_NumGeometries(geometry geom);

#### $설명$

도형의 개수를 반환합니다. 도형 집합 또는 멀티 도형인 경우 도형& 개수를, 단일 도형인 경우 1을 반환 도형 집합도 멀티 도형도 단일 도& 아닌 경우 NULL을 반환합니다.

개선 사항: 2.0.0 버전부터 다면체 표&#xba 삼각형 및 TIN을 지원하기 시작했&#xc2b5

&#xbcc0:&#xacbd: &#xc0ac:&#xd56d:: 2.0.0 &#xbbf8:&#xb9cc: &#xbc84:&#xc804:&#xc5d0:&#xc11c: &#xb3c4:&#xd615:&#xc7 집합이나 멀티 유형이 아닐 경우 NULL을 반하했습니다. 2.0.0 버전부터 폴 라인스트링, 포인트 같은 단일 도& 대해 1을 반환합니다.

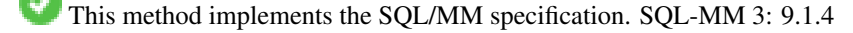

This function supports 3d and will not drop the z-index.

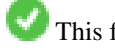

This function supports Polyhedral surfaces.

This function supports Triangles and Triangulated Irregular Network Surfaces (TIN).

# $예:시$

```
--Prior versions would have returned NULL for this -- in 2.0.0 this returns 1
SELECT ST_NumGeometries(ST_GeomFromText('LINESTRING(77.29 29.07,77.42 29.26,77.27 \leftrightarrow29.31,77.29 29.07)'));
--result
1
--Geometry Collection Example - multis count as one geom in a collection
SELECT ST_NumGeometries(ST_GeomFromEWKT('GEOMETRYCOLLECTION(MULTIPOINT((-2 3), (-2 2)),
LINESTRING(5 5 ,10 10),
POLYGON((-7 4.2, -7.1 5, -7.1 4.3, -7 4.2)))'));
--result
3
```
# $참고$

#### [ST\\_GeometryN,](#page-177-0) [ST\\_Multi](#page-225-0)

# **8.4.30 ST\_NumInteriorRings**

<span id="page-195-0"></span>ST\_NumInteriorRings — 폴리곤 도형의 내곽 고리&#xc758 &#xac1c:&#xc218:를 &#xbc18:&#xd658:&#xd569:&#xb2c8:&#xb2e4:.

# **Synopsis**

integer ST\_NumInteriorRings(geometry a\_polygon);

# $설$ *k*#xba85;

폴리곤 도형의 내곽 고리의 개수&#x 반환합니다. 도형이 폴리곤이 아&# 경우 NULL을 반환합니다.

This method implements the SQL/MM specification. SQL-MM 3: 8.2.5

변경 사항: 2.0.0 미만 버전에서는 멀&#xd2i 입력하면 첫 번째 폴리곤의 내곽 고리의 개수를 반환받을 수 있었&#

#### $예시$

```
-- & #xc815; & #xaddc; & #xd3f4; & #xb9ac; & #xace4; & #xc778; & #xacbd; & #xc6b0;
SELECT gid, field1, field2, ST_NumInteriorRings(the_geom) AS numholes
FROM sometable;
```
-- & #xba40; & #xd2f0; & #xd3f4; & #xb9ac; & #xace4; & #xc778; & #xacbd; & #xc6b0;

```
-- 그리고 멀티폴리곤  \leftrightarrow\frac{1}{2} +xb0b4; \frac{1}{2} +xbd80; \frac{1}{2} +xc5d0; \frac{1}{2} +xc788; \frac{1}{2} +xb294; \frac{1}{2} +xb4e0; \frac{1}{2} +xb0b4; \frac{1}{2} +xacfd; \leftarrowx#xace0; x#xb9ac; x#xc758; x#xac1c; x#xc218; x#xb97c; x#xc54c; x#xace0; x#xc790;
    & #xd558; & #xb294; & #xacbd; & #xc6b0;
SELECT gid, field1, field2, SUM(ST_NumInteriorRings(the_geom)) AS numholes
FROM (SELECT gid, field1, field2, (ST_Dump(the_geom)).geom As the_geom
         FROM sometable) As foo
GROUP BY gid, field1, field2;
```
#### [ST\\_NumInteriorRing,](#page-196-0) [ST\\_PointN](#page-199-0)

# **8.4.31 ST\_NumInteriorRing**

<span id="page-196-0"></span>ST\_NumInteriorRing — 도형 안에 있는 폴리곤의 내곽 고리의 개수를 반환합니다. ST\_NumInteriorRings 함수와 동일합니다.

#### **Synopsis**

integer ST\_NumInteriorRing(geometry a\_polygon);

#### $참고$

[ST\\_NumInteriorRings,](#page-195-0) [ST\\_PointN](#page-199-0)

# **8.4.32 ST\_NumPatches**

ST\_NumPatches — 다 면 체 표 면 상 에 있 는 면 의 개수를 반환합니다. 다면체 도형&# &#xc544:&#xb2cc: &#xacbd:&#xc6b0: NULL&#xc744: &#xbc18:&#xd558:&#xd560: &#xac83:&#xc785:&#xb2c8:&#xb2e4:.

#### **Synopsis**

integer ST\_NumPatches(geometry g1);

#### $설명$

다면체 표면 상에 있는 면의 개수&# 반환합니다. 다면체 도형이 아닌 경우 NULL을 반환할 것입니다. 이 함&#x ST\_NumGeometries와 동일하지만 MM 명명법을 지원합니다. MM 규약을 신경 쓰지 않는다면 ST\_NumGeometries가 더 빠릅니다.

2.0.0 버전부터 사용할 수 있습니다.

This function supports 3d and will not drop the z-index.

This method implements the [OGC Simple Features Implementation Specification for SQL 1.1.](http://www.opengeospatial.org/standards/sfs)

This method implements the SQL/MM specification. SQL-MM ISO/IEC 13249-3: 8.5

This function supports Polyhedral surfaces.

#### $예시$

```
SELECT ST_NumPatches(ST_GeomFromEWKT('POLYHEDRALSURFACE( (0 0 0, 0 0 1, 0 1 1, 0 1 0, 0 0 ←
    0)),
                   ((0\ 0\ 0\ 0\ 0\ 1\ 0\ 1\ 1\ 0\ 1\ 0\ 0\ 0\ 0\ 0\ 0)), ((0\ 0\ 0\ 0\ 1\ 0\ 0\ 1\ 0\ 1\ 0\ 0\ 1\ 0\ 0\ 0) \leftrightarrow),
                   ((1 1 0, 1 1 1, 1 0 1, 1 0 0, 1 1 0)),
                   ((0 1 0, 0 1 1, 1 1 1, 1 1 0, 0 1 0)), ((0 0 1, 1 0 1, 1 1 1, 0 1 1, 0 0 1) \leftrightarrow) )'));
                   -- &\text{#}xacb0; &\text{#}xacfc;6
```
#### $참$ *k*#xace0;

[ST\\_GeomFromEWKT,](#page-256-0) [ST\\_NumGeometries](#page-194-0)

# **8.4.33 ST\_NumPoints**

<span id="page-197-0"></span>ST\_NumPoints - ST\_LineString 또 는 ST\_CircularString 값 에 있 는 포 인 개수를 반환합니다.

#### **Synopsis**

integer ST\_NumPoints(geometry g1);

#### $설명$

ST\_LineString 또는 ST\_CircularString 값에 있는 포인트&#xc758 개수를 반하합니다. 1.4 미만 버전&#xc5d0 사양서대로 라인스트링만 입력&#x 1.4 버전부터 이 함수는 단순히 라&#xc778 아닌, 도형의 꼭짓점의 개수를 반&# ST\_NPoints 함수와 비슷해졌습니다. 쿼리 목적이 다양하고 많은 도형 유형&# 사용할 수 있는 ST\_NPoints 함수를 대신 사용하는 편이 좋습니다.

This method implements the [OGC Simple Features Implementation Specification for SQL 1.1.](http://www.opengeospatial.org/standards/sfs)

This method implements the SQL/MM specification. SQL-MM 3: 7.2.4

# $예시$

```
SELECT ST_NumPoints(ST_GeomFromText('LINESTRING(77.29 29.07,77.42 29.26,77.27 29.31,77.29 ←
   29.07)'));
                 -- & #xacb0; & #xacfc;
                4
```
#### $참고$

[ST\\_NPoints](#page-192-0)

# **8.4.34 ST\_PatchN**

ST\_PatchN — ST\_Geometry 값의 도형 유형 을 반 환 합 &#

# **Synopsis**

geometry ST\_PatchN(geometry geomA, integer n);

# $설명$

도형이 POLYHEDRALSURFACE, POLYHEDRALSURFACEM 인 경우 1-기&#xbc N번째 도형 (면)을 반환합니다. 그 외의 경우 NULL을 반하합니다. 이 함&#x 다면체 표면에 대해 ST\_GeometryN과 동일&#xd5 답을 반환합니다. ST\_GeometryN을 이용하&#xb2 편이 더 빠릅니다.

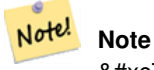

 $&4xc778:&4xb371:&4xc2a4:&4xb294:1-&4xac30:&4xbc18:&4xc785:&4xb2c8:&4xb2e4:.$ 

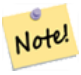

**Note**

8#xbaa8:&#xb4e0: 8#xb3c4:&#xd615:&#xb4e4:&#xc744: 8#xcd94:&#xcd9c:&#xd558:&#xace0:&#xc790: 한다면 ST\_Dump 함수가 더 효율적입&#xb2c8

2.0.0 버전부터 사용할 수 있습니다.

This method implements the SQL/MM specification. SQL-MM ISO/IEC 13249-3: 8.5

This function supports 3d and will not drop the z-index.

This function supports Polyhedral surfaces.

#### $예시$

```
-- 다면체 표면의 두 번째 ←
   k *xba74; k *xc744; k *xcd94; k *xcd9c; k *xd569; k *xb2c8; k *xb2e4;
SELECT ST_AsEWKT(ST_PatchN(geom, 2)) As geomewkt
FROM (
VALUES (ST_GeomFromEWKT('POLYHEDRALSURFACE( ((0 0 0, 0 0 1, 0 1 1, 0 1 0, 0 0 0)),
       ((0 0 0, 0 1 0, 1 1 0, 1 0 0, 0 0 0)), ((0 0 0, 1 0 0, 1 0 1, 0 0 1, 0 0 0)),
       ((1 1 0, 1 1 1, 1 0 1, 1 0 0, 1 1 0)),
       ((0 1 0, 0 1 1, 1 1 1, 1 1 0, 0 1 0)), ((0 0 1, 1 0 1, 1 1 1, 0 1 1, 0 0 1))) )')
           As foo(geom);
            geomewkt
---+-----------------------------------------
POLYGON((0 0 0,0 1 0,1 1 0,1 0 0,0 0 0))
```
[ST\\_AsEWKT,](#page-285-0) [ST\\_GeomFromEWKT,](#page-256-0) [ST\\_Dump,](#page-164-0) [ST\\_GeometryN,](#page-177-0) [ST\\_NumGeometries](#page-194-0)

# **8.4.35 ST\_PointN**

<span id="page-199-0"></span>ST\_PointN - ST\_LineString 또는 ST\_CircularString 값에 있는 포인&#x &#xac1c:&#xc218:를 &#xbc18:&#xd658:&#xd569:&#xb2c8:&#xb2e4:.

# **Synopsis**

geometry ST\_PointN(geometry a\_linestring, integer n);

# $설명$

도형 안에 있는 단일 라인스트링 또는 원형 라인스트링의 N번째 포& 반환합니다. 음수 값은 라인스트&# 종단점으로부터 반대로 집계되&#> -1이 마지막 포인트입니다. 도형 안 라인스트링이 없는 경우 NULL을 반&#xd6

# **Note**

Note!

0.8.0 버전부터 인덱스는 OGC 사양을 따라 1-기반입니다. OGC는 반대 8#xbc29;8#xd5a5; 8#xc778;8#xb371;8#xc2a4;(8#xc74c;8#xc218; 8#xc778;8#xb371;8#xc2a4;)8#xb97c;  $지원하지$   $않습니다$   $예예전$ 버전은 대신 0-기반 인덱스를 도입했습니다.

#### **Note**

멀티라인스트링 안에 있는 Note!  $8#xac01$ :  $8#xbc77c$ : $8#xc778$ : $8#xc2a4$ : $8#xd2b8$ : $8#xbc9c1$ : $8#xc758$ :  $N8#xbc88$ : $8#xc9f8$ : 포인트를 얻고자 할 경우, 이 8#xd568;수를 ST\_Dump 함수와 연결해서 이용하십시오.

This method implements the OGC Simple Features Implementation Specification for SOL 1.1.

This method implements the SQL/MM specification. SQL-MM 3: 7.2.5, 7.3.5

This function supports 3d and will not drop the z-index.

This method supports Circular Strings and Curves

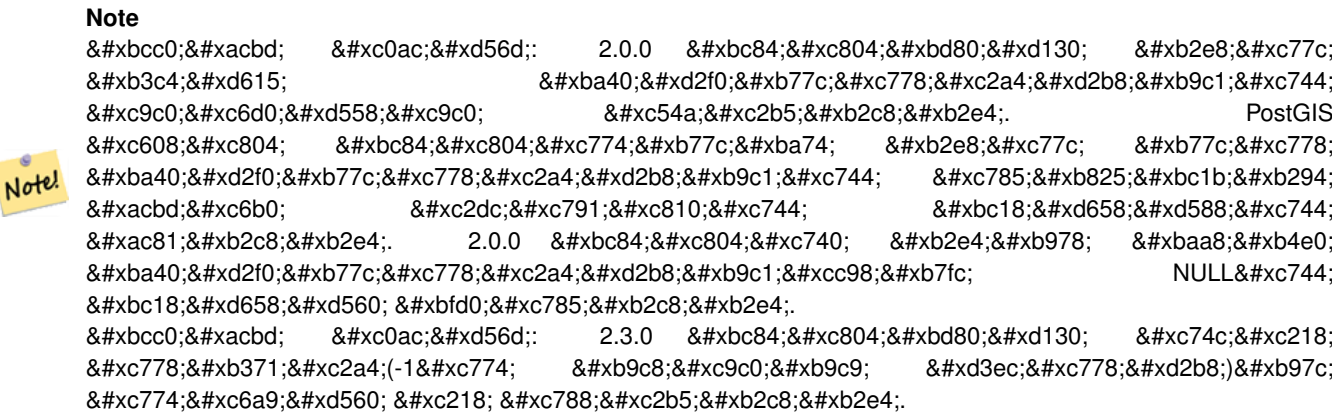

#### $예시$

```
-- 라인스트링으로부터 ←
  k *xbaa8; k *xb4e0; k *xd3ec; k *xc778; k *xd2b8; k *xb97c; \leftrightarrow추 출 합 니 다.
SELECT ST_AsText(
  ST_PointN(
        column1,
        generate_series(1, ST_NPoints(column1))
  ))
FROM ( VALUES ('LINESTRING(0 0, 1 1, 2 2)'::geometry) ) AS foo;
st_astext
------------
POINT(0 0)
POINT(1 1)
POINT(2 2)
(3 rows)
-- 원 형 라 인 스 트 링 예 시
SELECT ST_AsText(ST_PointN(ST_GeomFromText('CIRCULARSTRING(1 2, 3 2, 1 2)'),2));
st_astext
----------
POINT(3 2)
SELECT st_astext(f)
FROM ST_GeometryFromtext('LINESTRING(0 0 0, 1 1 1, 2 2 2)') as g
      ,ST_PointN(g, -2) AS f -- 1 based index
st_astext
----------
"POINT Z (1 1 1)"
```
#### $참고$

# [ST\\_NPoints](#page-192-0)

# **8.4.36 ST\_Points**

ST\_Points — 도형의 모든 좌표들을 담고 있는 멀티포인트를 반환합니다.

# **Synopsis**

geometry ST\_Points( geometry geom );

### $설명$

Returns a MultiPoint containing all the coordinates of a geometry. Duplicate points are preserved, including the start and end points of ring geometries. (If desired, duplicate points can be removed by calling [ST\\_RemoveRepeatedPoints](#page-229-0) on the result).

To obtain information about the position of each coordinate in the parent geometry use [ST\\_NumPoints.](#page-166-0)

M and Z coordinates are preserved if present.

This method supports Circular Strings and Curves

This function supports 3d and will not drop the z-index.

2.3.0 &#xbc84:&#xc804:&#xbd80:&#xd130: &#xc0ac:&#xc6a9:&#xd560: &#xc218: &#xc788:&#xc2b5:&#xb2c8:&#xb2e4:.

### $예시$

```
SELECT ST_AsText(ST_Points('POLYGON Z ((30 10 4,10 30 5,40 40 6, 30 10))'));
--result
```

```
MULTIPOINT Z ((30 10 4),(10 30 5),(40 40 6),(30 10 4))
```
# $참고$

#### [ST\\_RemoveRepeatedPoints,](#page-229-0) [ST\\_PointN](#page-199-0)

# **8.4.37 ST\_StartPoint**

<span id="page-201-0"></span>ST\_StartPoint — Returns the first point of a LineString.

# **Synopsis**

geometry ST\_StartPoint(geometry geomA);

# $설명$

LINESTRING 또 는 CIRCULARLINESTRING 도 형 의 첫 번 째 포 POINT로 반환합니다. 입력 파라미터&#x LINESTRING &#xb610: 는 CIRCULARLINESTRING 이 &#xc544: 닐 &#xacbd: 우 NULL 을 반환합니다.

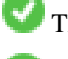

This method implements the SQL/MM specification. SQL-MM 3: 7.1.3

This function supports 3d and will not drop the z-index.

This method supports Circular Strings and Curves

#### **Note**

Enhanced: 3.2.0 returns a point for all geometries. Prior behavior returns NULLs if input was not a LineString.  $ீીರರರ& 2.0.0 \nீீீீீீீீீீீீீீீீீீீீீீீீீீீீீீ&$ 8#xb3c4;형 3#xba40;멀티라인스트링을 지원하지 않습니다. PostGIS  $예$   $전$  :  $버$   $전$   $이$   $뉼$   $ତ$   $򼜬$   $򼝼$   $򼝸$  : 멀티라인스트링을 입력받는 8#xacbd:&#xc76b0: 8#xc2dc:&#xc791:&#xc810:을 8#xbc18:&#xd558:&#xd588:&#xc744: Note!  $8#xac81:8#xb2c8:8#xb2e4:$  2.0.0  $8#xbc84:8#xc804:8#xc740$ ;  $8#xbc2e4:8#xb0978$ ;  $8#xbaa8:8#xb4e0$ ; 8#xba40;8#xd2f0;8#xb77c;8#xc778;8#xc2a4;8#xd2b8;8#xb9c1;8#xcc98;8#xb7fc; NULL을 8#xbc18;핣할 뿐입니다. 구식 .8#xc2b5;성은 문서화되지 않은 기능이지만, 사용자 데이터를 라인스트링으로 저장했다고 8#xac00;정한 사용자의 경우 현재 2.0 버전에서 NULL이 반환될 수도 &#xc788:&#xc2b5:&#xb2c8:&#xb2e4:.

#### $예시$

#### Start point of a LineString

```
SELECT ST_AsText(ST_StartPoint('LINESTRING(0 1, 0 2)'::geometry));
 st_astext
------------
POINT(0 1)
```
# Start point of a non-LineString is NULL

```
SELECT ST_StartPoint('POINT(0 1)'::geometry) IS NULL AS is_null;
 is_null
----------
t
```
#### Start point of a 3D LineString

```
SELECT ST_AsEWKT(ST_StartPoint('LINESTRING(0 1 1, 0 2 2)'::geometry));
 st_asewkt
------------
 POINT(0 1 1)
```
ST\_LineString 또는 ST\_CircularString 값에 있는 포인트&#xc758 개수를 반환합니다.

```
SELECT ST_AsText(ST_StartPoint('CIRCULARSTRING(5 2,-3 1.999999, -2 1, -4 2, 6 3)'::geometry ←
   ));
st_astext
------------
POINT(5 2)
```
#### $참고$

#### [ST\\_EndPoint,](#page-173-0) [ST\\_PointN](#page-199-0)

# **8.4.38 ST\_Summary**

ST\_Summary — 도형의 내용을 요약한 텍스&#xd 반환합니다.

# **Synopsis**

text ST\_Summary(geometry g); text ST\_Summary(geography g);

# $설명$

도형의 내용을 요약한 텍스트를 반환합니다.

도형 유형 뒤에 대괄호로 표기된 플래그는 다음과 같은 뜻입니다:

- M: M 좌 표 가 존 재 합 니 다.
- Z: Z 좌표가 존재합니다.
- B: 캐쉬된 경계 상자를 가지고 있&#xc2b5
- G: 측지형(지리형)입니다.
- S: 공간 참조 시스템을 가지고 있습

This method supports Circular Strings and Curves

This function supports Polyhedral surfaces.

This function supports Triangles and Triangulated Irregular Network Surfaces (TIN).

1.2.2 &#xbc84:&#xc804:&#xbd80:&#xd130: &#xc0ac:&#xc6a9:&#xd560: &#xc218: &#xc788:&#xc2b5:&#xb2c8:&#xb2e4:.

개선 사항: 2.0.0 버전부터 지리형을 지원하기 시작했습니다.

개선 사항: 2.1.0 버전. 알려진 공간 참&#xc8 시스템을 가진 경우를 나타내는 S 플 래 그 가 추 가 됐 습 니 다.

개선 사항: 2.2.0 버전부터 TIN 및 만곡 도&; 지원하기 시작했습니다.

# $예시$

```
=# SELECT ST_Summary(ST_GeomFromText('LINESTRING(0 0, 1 1)')) as geom,
       ST_Summary(ST_GeogFromText('POLYGON((0 0, 1 1, 1 2, 1 1, 0 0))')) geog;
           geom | geog
-----------------------------+--------------------------
LineString[B] with 2 points | Polygon[BGS] with 1 rings
                           | ring 0 has 5 points
                            :
(1 row)=# SELECT ST_Summary(ST_GeogFromText('LINESTRING(0 0 1, 1 1 1)')) As geog_line,
```

```
ST_Summary(ST_GeomFromText('SRID=4326;POLYGON((0 0 1, 1 1 2, 1 2 3, 1 1 1, 0 0 1)) ←
           ')) As geom_poly;
;
          geog_line | geom_poly
-------------------------------- +--------------------------
 LineString[ZBGS] with 2 points | Polygon[ZBS] with 1 rings
                             : ring 0 has 5 points
                              :
(1 row)
```
[PostGIS\\_DropBBox,](#page-560-0) [PostGIS\\_AddBBox,](#page-559-0) [ST\\_Force3DM,](#page-217-0) [ST\\_Force3DZ,](#page-216-0) [ST\\_Force2D,](#page-215-0) [geography](#page-128-0) [ST\\_IsValid,](#page-240-0) [ST\\_IsValid,](#page-240-0) [ST\\_IsValidReason,](#page-243-0) [ST\\_IsValidDetail](#page-241-0)

# **8.4.39 ST\_X**

<span id="page-204-0"></span>ST\_X — Returns the X coordinate of a Point.

#### **Synopsis**

float ST\_X(geometry a\_point);

#### $설명$

포인트의 X 좌표를 반환합니다. X 좌표가 없는 경우 NULL을 반환합니&#xb2 포인트만 입력받을 수 있습니다.

# Note! **Note** To get the minimum and maximum X value of geometry coordinates use the functions [ST\\_XMin](#page-497-0) and [ST\\_XMax.](#page-496-0)

This method implements the SQL/MM specification. SQL-MM 3: 6.1.3

This function supports 3d and will not drop the z-index.

#### $예$ *k#xc2dc*;

```
SELECT ST_X(ST_GeomFromEWKT('POINT(1 2 3 4)'));
 st_x
------
        1
(1 row)
SELECT ST_Y(ST_Centroid(ST_GeomFromEWKT('LINESTRING(1 2 3 4, 1 1 1 1)')));
 st_y
------
 1.5
(1 row)
```
[ST\\_Centroid,](#page-429-0) [ST\\_GeomFromEWKT,](#page-256-0) [ST\\_M,](#page-190-0) [ST\\_XMax,](#page-496-0) [ST\\_XMin,](#page-497-0) [ST\\_Y,](#page-205-0) [ST\\_Z](#page-205-1)

# **8.4.40 ST\_Y**

<span id="page-205-0"></span>ST\_Y — Returns the Y coordinate of a Point.

# **Synopsis**

float ST\_Y(geometry a\_point);

#### $설명$

&#xd3ec:&#xc778:&#xd2b8:&#xc758: Y &#xc88c:&#xd45c:&#xb97c: &#xbc18:&#xd658:&#xd569:&#xb2c8:다. Y 좌표가 없는 경우 NULL을 반환합니&#xb2 포인트만 입력받을 수 있습니다.

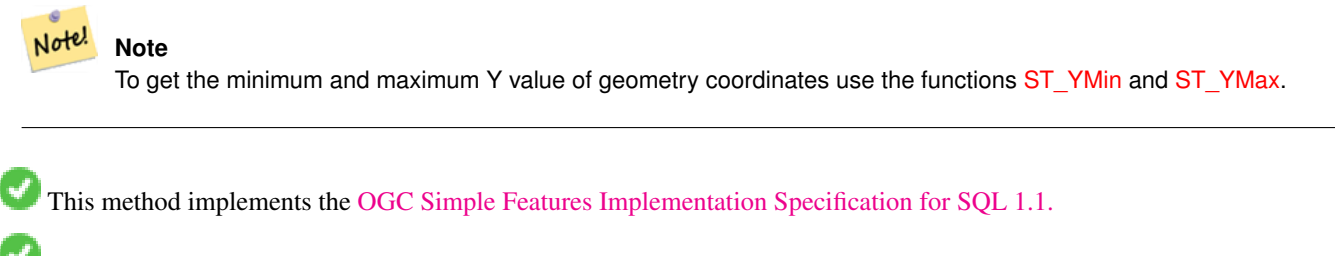

This method implements the SQL/MM specification. SQL-MM 3: 6.1.4

This function supports 3d and will not drop the z-index.

# $예시$

```
SELECT ST_Y(ST_GeomFromEWKT('POINT(1 2 3 4)'));
 st_y
------
         \overline{\phantom{0}}(1 row)
SELECT ST_Y(ST_Centroid(ST_GeomFromEWKT('LINESTRING(1 2 3 4, 1 1 1 1)')));
st_y
------
 1.5
(1 row)
```
### $참고$

[ST\\_Centroid,](#page-429-0) [ST\\_GeomFromEWKT,](#page-256-0) [ST\\_M,](#page-190-0) [ST\\_X,](#page-204-0) [ST\\_YMax,](#page-498-0) [ST\\_YMin,](#page-499-0) [ST\\_Z](#page-205-1)

# **8.4.41 ST\_Z**

<span id="page-205-1"></span>ST\_Z — Returns the Z coordinate of a Point.

# **Synopsis**

float  $STZ$ (geometry a\_point);

#### $설명$

포인트의 Z 좌표를 반환합니다. Z 좌표가 없는 경우 NULL을 반환합니&#xb2 포인트만 입력받을 수 있습니다.

Note! **Note**

To get the minimum and maximum Z value of geometry coordinates use the functions [ST\\_ZMin](#page-501-0) and [ST\\_ZMax.](#page-500-0)

This method implements the SQL/MM specification.

This function supports 3d and will not drop the z-index.

# $예시$

```
SELECT ST_Z(ST_GeomFromEWKT('POINT(1 2 3 4)'));
 st_z
------
        3
(1 row)
```
#### $참고$

[ST\\_GeomFromEWKT,](#page-256-0) [ST\\_M,](#page-190-0) [ST\\_X,](#page-204-0) [ST\\_Y,](#page-205-0) [ST\\_ZMax,](#page-500-0) [ST\\_ZMin](#page-501-0)

# **8.4.42 ST\_Zmflag**

ST\_Zmflag - ST\_Geometry 값의 좌표 차원을 반하합&#x

# **Synopsis**

smallint **ST\_Zmflag**(geometry geomA);

# $설명$

ST\_Geometry 값의 좌표 차원을 반환합니&#xb2e4 Values are:  $0 = 2D$ ,  $1 = 3D-M$ ,  $2 = 3D-Z$ ,  $3 = 4D$ .

This function supports 3d and will not drop the z-index.

This method supports Circular Strings and Curves

#### $예시$

```
SELECT ST_Zmflag(ST_GeomFromEWKT('LINESTRING(1 2, 3 4)'));
 st_zmflag
 -----------
                 \thetaSELECT ST_Zmflag(ST_GeomFromEWKT('LINESTRINGM(1 2 3, 3 4 3)'));
 st_zmflag
-----------
                 1
SELECT ST_Zmflag(ST_GeomFromEWKT('CIRCULARSTRING(1 2 3, 3 4 3, 5 6 3)'));
st_zmflag
-----------
                 2
SELECT ST_Zmflag(ST_GeomFromEWKT('POINT(1 2 3 4)'));
 st_zmflag
-----------
                 3
```
#### $참고$

[ST\\_CoordDim,](#page-163-0) [ST\\_NDims,](#page-192-1) [ST\\_Dimension](#page-164-1)

# 8.5 도형 편집자(editor)

# **8.5.1 ST\_AddPoint**

ST\_AddPoint — &#xb77c:&#xc778:&#xc2a4:&#xd2b8:&#xb9c1:&#xc5d0: &#xd3ec:&#xc778:&#xd2b8:&#xb97c: &#xcd94:&#xac

# **Synopsis**

geometry ST\_AddPoint(geometry linestring, geometry point);

geometry ST\_AddPoint(geometry linestring, geometry point, integer position = -1);

#### $설명$

Adds a point to a LineString before the index  $position$  (using a 0-based index). If the  $position$  parameter is omitted or is -1 the point is appended to the end of the LineString.

1.1.0 버전부터 사용할 수 있습니다.

This function supports 3d and will not drop the z-index.

# $예시$

Add a point to the end of a 3D line

SELECT ST\_AsEWKT(ST\_AddPoint('LINESTRING(0 0 1, 1 1 1)', ST\_MakePoint(1, 2, 3)));

```
st_asewkt
----------
LINESTRING(0 0 1,1 1 1,1 2 3)
```
Guarantee all lines in a table are closed by adding the start point of each line to the end of the line only for those that are not closed.

```
UPDATE sometable
SET geom = ST_AddPoint(geom, ST_StartPoint(geom))
FROM sometable
WHERE ST_IsClosed(geom) = false;
```
#### $참고$

# [ST\\_RemovePoint,](#page-228-0) [ST\\_SetPoint](#page-231-0)

# **8.5.2 ST\_CollectionExtract**

<span id="page-208-0"></span>ST\_CollectionExtract — Given a geometry collection, returns a multi-geometry containing only elements of a specified type.

# **Synopsis**

geometry ST\_CollectionExtract(geometry collection);

geometry **ST\_CollectionExtract**(geometry collection, integer type);

# $설명$

Given a geometry collection, returns a homogeneous multi-geometry.

If the type is not specified, returns a multi-geometry containing only geometries of the highest dimension. So polygons are preferred over lines, which are preferred over points.

If the  $t$ ype is specified, returns a multi-geometry containing only that type. If there are no sub-geometries of the right type, an EMPTY geometry is returned. Only points, lines and polygons are supported. The type numbers are:

- $\cdot$  1 = POINT
- $\cdot$  2 = LINESTRING
- $\cdot$  3 = POLYGON

For atomic geometry inputs, the geometry is retured unchanged if the input type matches the requested type. Otherwise, the result is an EMPTY geometry of the specified type. If required, these can be converted to multi-geometries using [ST\\_Multi.](#page-225-0)

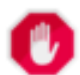

# **Warning**

MultiPolygon results are not checked for validity. If the polygon components are adjacent or overlapping the result will be invalid. (For example, this can occur when applying this function to an [ST\\_Split](#page-415-0) result.) This situation can be checked with [ST\\_IsValid](#page-240-0) and repaired with [ST\\_MakeValid.](#page-244-0)

1.5.0 버전부터 사용할 수 있습니다.

#### Note! **Note**

Prior to 1.5.3 this function returned atomic inputs unchanged, no matter type. In 1.5.3 non-matching single geometries returned a NULL result. In 2.0.0 non-matching single geometries return an EMPTY result of the requested type.

#### $예시$

Extract highest-dimension type:

```
SELECT ST_AsText(ST_CollectionExtract(
        'GEOMETRYCOLLECTION( POINT(0 0), LINESTRING(1 1, 2 2) )'));
    st_astext
    ---------------
   MULTILINESTRING((1 1, 2 2))
```
# Extract points (type  $1 ==$  POINT):

```
SELECT ST_AsText(ST_CollectionExtract(
        'GEOMETRYCOLLECTION(GEOMETRYCOLLECTION(POINT(0 0)))',
        1 ));
   st_astext
    ---------------
   MULTIPOINT((0 0))
```
#### Extract lines (type  $2 ==$  LINESTRING):

```
SELECT ST_AsText(ST_CollectionExtract(
         'GEOMETRYCOLLECTION(GEOMETRYCOLLECTION(LINESTRING(0 0, 1 1)), LINESTRING(2 2, 3 3)) \leftrightarrow',
        2 ));
    st_astext
    ---------------
    MULTILINESTRING((0 0, 1 1), (2 2, 3 3))
```
#### $참고$

[ST\\_CollectionHomogenize,](#page-209-0) [ST\\_Multi,](#page-225-0) [ST\\_IsValid,](#page-240-0) [ST\\_MakeValid](#page-244-0)

# **8.5.3 ST\_CollectionHomogenize**

<span id="page-209-0"></span>ST\_CollectionHomogenize — Returns the simplest representation of a geometry collection.

#### **Synopsis**

geometry ST\_CollectionHomogenize(geometry collection);

#### $설명$

도형 집합을 입력받아 해당 내용&# "가장 단순한" 표현식을 반환합니&

- Homogeneous (uniform) collections are returned as the appropriate multi-geometry.
- Heterogeneous (mixed) collections are flattened into a single GeometryCollection.
- Collections containing a single atomic element are returned as that element.
- Atomic geometries are returned unchanged. If required, these can be converted to a multi-geometry using [ST\\_Multi.](#page-225-0)

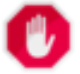

# **Warning**

This function does not ensure that the result is valid. In particular, a collection containing adjacent or overlap-ping Polygons will create an invalid MultiPolygon. This situation can be checked with [ST\\_IsValid](#page-240-0) and repaired with [ST\\_MakeValid.](#page-244-0)

2.0.0 버전부터 사용할 수 있습니다.

#### $예시$

Single-element collection converted to an atomic geometry

SELECT ST\_AsText(ST\_CollectionHomogenize('GEOMETRYCOLLECTION(POINT(0 0))'));

```
st_astext
------------
POINT(0 0)
```
#### Nested single-element collection converted to an atomic geometry:

SELECT ST\_AsText(ST\_CollectionHomogenize('GEOMETRYCOLLECTION(MULTIPOINT((0 0)))'));

st\_astext ------------ POINT(0 0)

#### Collection converted to a multi-geometry:

SELECT ST\_AsText(ST\_CollectionHomogenize('GEOMETRYCOLLECTION(POINT(0 0),POINT(1 1))');

st\_astext --------------------- MULTIPOINT((0 0),(1 1))

#### Nested heterogeneous collection flattened to a GeometryCollection:

SELECT ST\_AsText(ST\_CollectionHomogenize('GEOMETRYCOLLECTION(POINT(0 0), GEOMETRYCOLLECTION ←- ( LINESTRING(1 1, 2 2)))'));

st\_astext --------------------- GEOMETRYCOLLECTION(POINT(0 0),LINESTRING(1 1,2 2))

#### Collection of Polygons converted to an (invalid) MultiPolygon:

```
SELECT ST_AsText(ST_CollectionHomogenize('GEOMETRYCOLLECTION (POLYGON ((10 50, 50 50, 50 ←
   10, 10 10, 10 50)), POLYGON ((90 50, 90 10, 50 10, 50 50, 90 50)))'));
       st_astext
        ---------------------
       MULTIPOLYGON(((10 50,50 50,50 10,10 10,10 50)),((90 50,90 10,50 10,50 50,90 50)))
```
# $참고$

[ST\\_CollectionExtract,](#page-208-0) [ST\\_Multi,](#page-225-0) [ST\\_IsValid,](#page-240-0) [ST\\_MakeValid](#page-244-0)

# **8.5.4 ST\_CurveToLine**

<span id="page-211-0"></span>ST\_CurveToLine — Converts a geometry containing curves to a linear geometry.

# **Synopsis**

geometry **ST\_CurveToLine**(geometry curveGeom, float tolerance, integer tolerance type, integer flags);

# $설명$

Converts a CIRCULAR STRING to regular LINESTRING or CURVEPOLYGON to POLYGON or MULTISURFACE to MUL-TIPOLYGON. Useful for outputting to devices that can't support CIRCULARSTRING geometry types

Converts a given geometry to a linear geometry. Each curved geometry or segment is converted into a linear approximation using the given `tolerance` and options (32 segments per quadrant and no options by default).

The 'tolerance\_type' argument determines interpretation of the `tolerance` argument. It can take the following values:

- 0 (default): Tolerance is max segments per quadrant.
- 1: Tolerance is max-deviation of line from curve, in source units.
- 2: Tolerance is max-angle, in radians, between generating radii.

The 'flags' argument is a bitfield. 0 by default. Supported bits are:

- 1: Symmetric (orientation idependent) output.
- 2: Retain angle, avoids reducing angles (segment lengths) when producing symmetric output. Has no effect when Symmetric flag is off.

Availability: 1.3.0

Enhanced: 2.4.0 added support for max-deviation and max-angle tolerance, and for symmetric output.

Enhanced: 3.0.0 implemented a minimum number of segments per linearized arc to prevent topological collapse.

This method implements the [OGC Simple Features Implementation Specification for SQL 1.1.](http://www.opengeospatial.org/standards/sfs)

This method implements the SQL/MM specification. SQL-MM 3: 7.1.7

This function supports 3d and will not drop the z-index.

This method supports Circular Strings and Curves

# $예시$

```
SELECT ST_AsText(ST_CurveToLine(ST_GeomFromText('CIRCULARSTRING(220268 150415,220227 ←-
   150505,220227 150406)')));
--Result --
LINESTRING(220268 150415,220269.95064912 150416.539364228,220271.823415575 ←
    150418.17258804,220273.613787707 150419.895736857,
220275.317452352 150421.704659462,220276.930305234 150423.594998003,220278.448460847 ←-
    150425.562198489,
220279.868261823 150427.60152176,220281.186287736 150429.708054909,220282.399363347 ←-
    150431.876723113,
```
220283.50456625 150434.10230186,220284.499233914 150436.379429536,220285.380970099 ←- 150438.702620341,220286.147650624 150441.066277505, 220286.797428488 150443.464706771,220287.328738321 150445.892130112,220287.740300149 ←- 150448.342699654, 220288.031122486 150450.810511759,220288.200504713 150453.289621251,220288.248038775 ←- 150455.77405574, 220288.173610157 150458.257830005,220287.977398166 150460.734960415,220287.659875492 ←- 150463.199479347, 220287.221807076 150465.64544956,220286.664248262 150468.066978495,220285.988542259 ←- 150470.458232479,220285.196316903 150472.81345077, 220284.289480732 150475.126959442,220283.270218395 150477.39318505,220282.140985384 ←- 150479.606668057, 220280.90450212 150481.762075989,220279.5637474 150483.85421628,220278.12195122 ←- 150485.87804878, 220276.582586992 150487.828697901,220274.949363179 150489.701464356,220273.226214362 ←- 150491.491836488, 220271.417291757 150493.195501133,220269.526953216 150494.808354014,220267.559752731 ←- 150496.326509628, 220265.520429459 150497.746310603,220263.41389631 150499.064336517,220261.245228106 ←- 150500.277412127, 220259.019649359 150501.38261503,220256.742521683 150502.377282695,220254.419330878 ←- 150503.259018879, 220252.055673714 150504.025699404,220249.657244448 150504.675477269,220247.229821107 ←- 150505.206787101, 220244.779251566 150505.61834893,220242.311439461 150505.909171266,220239.832329968 ←- 150506.078553494, 220237.347895479 150506.126087555,220234.864121215 150506.051658938,220232.386990804 ←- 150505.855446946, 220229.922471872 150505.537924272,220227.47650166 150505.099855856,220225.054972724 ←- 150504.542297043, 220222.663718741 150503.86659104,220220.308500449 150503.074365683, 220217.994991777 150502.167529512,220215.72876617 150501.148267175, 220213.515283163 150500.019034164,220211.35987523 150498.7825509, 220209.267734939 150497.441796181,220207.243902439 150496, 220205.293253319 150494.460635772,220203.420486864 150492.82741196,220201.630114732 ←- 150491.104263143, 220199.926450087 150489.295340538,220198.313597205 150487.405001997,220196.795441592 ←- 150485.437801511, 220195.375640616 150483.39847824,220194.057614703 150481.291945091,220192.844539092 ←- 150479.123276887,220191.739336189 150476.89769814, 220190.744668525 150474.620570464,220189.86293234 150472.297379659,220189.096251815 ←- 150469.933722495, 220188.446473951 150467.535293229,220187.915164118 150465.107869888,220187.50360229 ←- 150462.657300346, 220187.212779953 150460.189488241,220187.043397726 150457.710378749,220186.995863664 ← 150455.22594426, 220187.070292282 150452.742169995,220187.266504273 150450.265039585,220187.584026947 ←- 150447.800520653, 220188.022095363 150445.35455044,220188.579654177 150442.933021505,220189.25536018 ←- 150440.541767521, 220190.047585536 150438.18654923,220190.954421707 150435.873040558,220191.973684044 ←- 150433.60681495, 220193.102917055 150431.393331943,220194.339400319 150429.237924011,220195.680155039 ←- 150427.14578372,220197.12195122 150425.12195122, 220198.661315447 150423.171302099,220200.29453926 150421.298535644,220202.017688077 ←- 150419.508163512,220203.826610682 150417.804498867, 220205.716949223 150416.191645986,220207.684149708 150414.673490372,220209.72347298 ←- 150413.253689397,220211.830006129 150411.935663483, 220213.998674333 150410.722587873,220216.22425308 150409.61738497,220218.501380756 ←- 150408.622717305,220220.824571561 150407.740981121, 220223.188228725 150406.974300596,220225.586657991 150406.324522731,220227 150406)

```
--3d example
SELECT ST_AsEWKT(ST_CurveToLine(ST_GeomFromEWKT('CIRCULARSTRING(220268 150415 1,220227 ←
   150505 2,220227 150406 3)')));
Output
------
LINESTRING(220268 150415 1,220269.95064912 150416.539364228 1.0181172856673,
 220271.823415575 150418.17258804 1.03623457133459,220273.613787707 150419.895736857 ←-
    1.05435185700189,....AD INFINITUM ....
    220225.586657991 150406.324522731 1.32611114201132,220227 150406 3)
--use only 2 segments to approximate quarter circle
SELECT ST_AsText(ST_CurveToLine(ST_GeomFromText('CIRCULARSTRING(220268 150415,220227 ←-
   150505,220227 150406)'),2));
st_astext
------------------------------
 LINESTRING(220268 150415,220287.740300149 150448.342699654,220278.12195122 ←-
    150485.87804878,
 220244.779251566 150505.61834893,220207.243902439 150496,220187.50360229 150462.657300346,
220197.12195122 150425.12195122,220227 150406)
-- Ensure approximated line is no further than 20 units away from
-- original curve, and make the result direction-neutral
SELECT ST_AsText(ST_CurveToLine(
 'CIRCULARSTRING(0 0,100 -100,200 0)'::geometry,
   20, -- Tolerance
   1, -- Above is max distance between curve and line
   1 -- Symmetric flag
));
st_astext
-------------------------------------------------------------------------------------------
LINESTRING(0 0,50 -86.6025403784438,150 -86.6025403784439,200 -1.1331077795296e-13,200 0)
```
# [ST\\_LineToCurve](#page-223-0)

# **8.5.5 ST\_Scroll**

ST\_Scroll — Change start point of a closed LineString.

#### **Synopsis**

geometry ST\_Scroll(geometry linestring, geometry point);

#### $설명$

Changes the start/end point of a closed LineString to the given vertex point.

Availability: 3.2.0

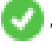

This function supports 3d and will not drop the z-index.

This function supports M coordinates.

#### $예시$

#### Make e closed line start at its 3rd vertex

```
SELECT ST_AsEWKT(ST_Scroll('SRID=4326;LINESTRING(0 0 0 1, 10 0 2 0, 5 5 4 2,0 0 0 1)', ' ←
   POINT(5 5 4 2)'));
st_asewkt
----------
```
SRID=4326;LINESTRING(5 5 4 2,0 0 0 1,10 0 2 0,5 5 4 2)

# $참고$

[ST\\_Normalize](#page-225-1)

# **8.5.6 ST\_FlipCoordinates**

ST\_FlipCoordinates — Returns a version of a geometry with X and Y axis flipped.

#### **Synopsis**

geometry ST\_FlipCoordinates(geometry geom);

#### $설명$

Returns a version of the given geometry with X and Y axis flipped. Useful for fixing geometries which contain coordinates expressed as latitude/longitude (Y,X).

2.0.0 버전부터 사용할 수 있습니다.

This method supports Circular Strings and Curves

This function supports 3d and will not drop the z-index.

This function supports M coordinates.

This function supports Polyhedral surfaces.

This function supports Triangles and Triangulated Irregular Network Surfaces (TIN).

# $예시$

```
SELECT ST_AsEWKT(ST_FlipCoordinates(GeomFromEWKT('POINT(1 2)')));
 st_asewkt
------------
POINT(2 1)
```
# $참고$

[ST\\_SwapOrdinates](#page-240-1)

# **8.5.7 ST\_Force2D**

<span id="page-215-0"></span>ST\_Force2D — 도형을 "2차원 모드"로 강제합&#x

# **Synopsis**

geometry ST\_Force2D(geometry geomA);

# $설명$

도형을 "2차원 모드"로 강제해서 출 표현식이 X 븏 Y 좌표만을 가지도&#xb85d &#xd569:니다. 이 함수는 (OGC가 사양에 2차&#x 도형만 있기 때문에) OGC 준수 출&#xb825:&#xbb 강제하는 데 유용합니다.

개선 사항: 2.0.0 버전부터 다면체 표&#xba surface)을 지원합니다.

변경 사항: 2.1.0 미만 버전, 즉 2.0.x 버전까& 이 함수의 명칭은 ST\_Force\_2D였습니다.

This method supports Circular Strings and Curves

This function supports Polyhedral surfaces.

This function supports 3d and will not drop the z-index.

# $예시$

```
SELECT ST_AsEWKT(ST_Force2D(ST_GeomFromEWKT('CIRCULARSTRING(1 1 2, 2 3 2, 4 5 2, 6 7 2, 5 6 \leftrightarrow2)')));
                 st_asewkt
-------------------------------------
CIRCULARSTRING(1 1,2 3,4 5,6 7,5 6)
SELECT ST_ASEWKT(ST_Force2D('POLYGON((0 0 2,0 5 2,5 0 2,0 0 2),(1 1 2,3 1 2,1 3 2,1 1 2)) ←
    \left\{ \cdot \right\});
                                    st_asewkt
----------------------------------------------
 POLYGON((0 0,0 5,5 0,0 0),(1 1,3 1,1 3,1 1))
```
# $참고$

# [ST\\_Force3D](#page-215-1)

# **8.5.8 ST\_Force3D**

<span id="page-215-1"></span>ST\_Force3D - 도형을 XYZ 모드로 강제합니다. ST\_Force3DZ라고도 합니다.
#### **Synopsis**

geometry **ST\_Force3D**(geometry geomA, float Zvalue =  $0.0$ );

### $설명$

Forces the geometries into XYZ mode. This is an alias for ST\_Force3DZ. If a geometry has no Z component, then a  $Zvalue Z$ coordinate is tacked on.

개선 사항: 2.0.0 버전부터 다면체 표&#xba surface)을 지원합니다.

변경 사항; 2.1.0 미만 버전, 즉 2.0.x 버전까& 이 함수의 명칭은 ST\_Force\_3D였습니다.

Changed: 3.1.0. Added support for supplying a non-zero Z value.

This function supports Polyhedral surfaces.

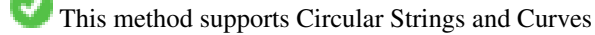

This function supports 3d and will not drop the z-index.

#### $예$ 시

```
-- 기존 3D 도형은 변경되지 ↔
   &4xc54a;&4xc2b5;&4xb2c8;&4xb2e4;.
SELECT ST_AsEWKT(ST_Force3D(ST_GeomFromEWKT('CIRCULARSTRING(1 1 2, 2 3 2, 4 5 2, 6 7 2, 5 6 \leftrightarrow2)')));
st_asewkt
-----------------------------------------------
CIRCULARSTRING(1 1 2,2 3 2,4 5 2,6 7 2,5 6 2)
SELECT ST_AsEWKT(ST_Force3D('POLYGON((0 0,0 5,5 0,0 0),(1 1,3 1,1 3,1 1))'));
st_asewkt
```
-------------------------------------------------------------- POLYGON((0 0 0,0 5 0,5 0 0,0 0 0),(1 1 0,3 1 0,1 3 0,1 1 0))

#### $참$ *k#xace0*;

[ST\\_AsEWKT,](#page-285-0) [ST\\_Force2D,](#page-215-0) [ST\\_Force3DM,](#page-217-0) [ST\\_Force3DZ](#page-216-0)

## **8.5.9 ST\_Force3DZ**

<span id="page-216-0"></span>ST\_Force3DZ - 도형을 XYZ 모드로 강제합니다.

#### **Synopsis**

geometry  $ST$  Force3DZ(geometry geomA, float Zvalue = 0.0);

#### $설명$

Forces the geometries into XYZ mode. If a geometry has no Z component, then a  $Zvalue$  Z coordinate is tacked on.

개선 사항: 2.0.0 버전부터 다면체 표&#xba surface)을 지 원 &#xd569: &#xb2c8: &#xb2e4:.

변경 사항: 2.1.0 미만 버전, 즉 2.0.x 버전까& 이 함수의 명칭은 ST\_Force\_3DZ였습니다.

Changed: 3.1.0. Added support for supplying a non-zero Z value.

This function supports Polyhedral surfaces.

This function supports 3d and will not drop the z-index.

This method supports Circular Strings and Curves

#### $예:시:$

```
-- 기 존 3D 도 형 은 변 경 되 지 <
   &4xc54a; \&4xc2b5; \&4xb2c8; \&4xb2e4;.
SELECT ST_ASEWKT(ST_Force3DZ(ST_GeomFromEWKT('CIRCULARSTRING(1 1 2, 2 3 2, 4 5 2, 6 7 2, 5
   6 2)')));
st_asewkt
-----------------------------------------------
 CIRCULARSTRING(1 1 2,2 3 2,4 5 2,6 7 2,5 6 2)
SELECT ST_AsEWKT(ST_Force3DZ('POLYGON((0 0,0 5,5 0,0 0),(1 1,3 1,1 3,1 1))'));
st_asewkt
--------------------------------------------------------------
 POLYGON((0 0 0,0 5 0,5 0 0,0 0 0),(1 1 0,3 1 0,1 3 0,1 1 0))
```
#### $참고$

[ST\\_AsEWKT,](#page-285-0) [ST\\_Force2D,](#page-215-0) [ST\\_Force3DM,](#page-217-0) [ST\\_Force3D](#page-215-1)

### **8.5.10 ST\_Force3DM**

<span id="page-217-0"></span>ST\_Force3DM — 도형을 XYM 모드로 강제합니&#xb2e4

#### **Synopsis**

geometry  $ST\_Force3DM$ (geometry geomA, float Mvalue = 0.0);

#### $설$ *k*#xba85;

Forces the geometries into XYM mode. If a geometry has no M component, then a  $Mvalue$  M coordinate is tacked on. If it has a Z component, then Z is removed

변경 사항: 2.1.0 미만 버전, 즉 2.0.x 버전까& 이함수의 명칭은 ST\_Force\_3DM이었습니&#xb2

Changed: 3.1.0. Added support for supplying a non-zero M value.

This method supports Circular Strings and Curves

#### $예시$

```
-- 기존 3D 도형은 변경되지 ↔
   x * x c 54a; x * x c 2b5; x * x b 2c8; x * x b 2e4;SELECT ST_ASEWKT(ST_Force3DM(ST_GeomFromEWKT('CIRCULARSTRING(1 1 2, 2 3 2, 4 5 2, 6 7 2, 5 \leftrightarrow6 2)')));
st_asewkt
------------------------------------------------
CIRCULARSTRINGM(1 1 0,2 3 0,4 5 0,6 7 0,5 6 0)
SELECT ST_ASEWKT(ST_Force3DM('POLYGON((0 0 1,0 5 1,5 0 1,0 0 1),(1 1 1,3 1 1,1 3 1,1 1 1)) ←
   '));
st_asewkt
---------------------------------------------------------------
POLYGONM((0 0 0,0 5 0,5 0 0,0 0 0),(1 1 0,3 1 0,1 3 0,1 1 0))
```
#### $참고$

[ST\\_AsEWKT,](#page-285-0) [ST\\_Force2D,](#page-215-0) [ST\\_Force3DM,](#page-217-0) [ST\\_Force3D,](#page-215-1) [ST\\_GeomFromEWKT](#page-256-0)

### **8.5.11 ST\_Force4D**

ST\_Force4D — 도형을 XYZM 모드로 강제합니다

#### **Synopsis**

geometry **ST\_Force4D**(geometry geomA, float Zvalue = 0.0, float Mvalue = 0.0);

#### $설명$

Forces the geometries into XYZM mode. Zvalue and Mvalue is tacked on for missing Z and M dimensions, respectively.

변경 사항: 2.1.0 미만 버전, 즉 2.0.x 버전까& 이 함수의 명칭은 ST\_Force\_4D였습니다.

Changed: 3.1.0. Added support for supplying non-zero Z and M values.

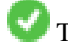

This function supports 3d and will not drop the z-index.

This method supports Circular Strings and Curves

#### $예시$

```
-- 기존 3D 도형은 변경되지 ↔
   \frac{1}{2} *xc54a; \frac{1}{2} *xc2b5; \frac{1}{2} *xb2c8; \frac{1}{2} *xb2e4;.
SELECT ST_AsEWKT(ST_Force4D(ST_GeomFromEWKT('CIRCULARSTRING(1 1 2, 2 3 2, 4 5 2, 6 7 2, 5 6 \leftrightarrow2)')));
st_asewkt
---------------------------------------------------------
CIRCULARSTRING(1 1 2 0,2 3 2 0,4 5 2 0,6 7 2 0,5 6 2 0)
```
SELECT ST\_ASEWKT(ST\_Force4D('MULTILINESTRINGM( $(0 0 1, 0 5 2, 5 0 3, 0 0 4)$ , $(1 1 1, 3 1 1, 1 3 \leftrightarrow$  $1, 1 1 1)$ )'));

#### st\_asewkt

```
--------------------------------------------------------------------------------------
MULTILINESTRING((0 0 0 1,0 5 0 2,5 0 0 3,0 0 0 4),(1 1 0 1,3 1 0 1,1 3 0 1,1 1 0 1))
```
#### $참고$

[ST\\_AsEWKT,](#page-285-0) [ST\\_Force2D,](#page-215-0) [ST\\_Force3DM,](#page-217-0) [ST\\_Force3D](#page-215-1)

### **8.5.12 ST\_ForcePolygonCCW**

<span id="page-219-0"></span>ST\_ForcePolygonCCW — Orients all exterior rings counter-clockwise and all interior rings clockwise.

#### **Synopsis**

geometry ST\_ForcePolygonCCW ( geometry geom );

#### $설명$

Forces (Multi)Polygons to use a counter-clockwise orientation for their exterior ring, and a clockwise orientation for their interior rings. Non-polygonal geometries are returned unchanged.

Availability: 2.4.0

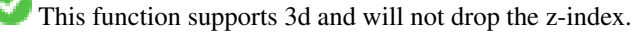

This function supports M coordinates.

#### $참고$

[ST\\_ForcePolygonCW](#page-221-0) , [ST\\_IsPolygonCCW](#page-187-0) , [ST\\_IsPolygonCW](#page-187-1)

### **8.5.13 ST\_ForceCollection**

ST\_ForceCollection — 도형을 도형 집합으로 변&#xd658

#### **Synopsis**

geometry ST\_ForceCollection(geometry geomA);

### $설:명:$

도형을 도형 집합으로 변환합니&# 이 함수는 WKB 표현식을 단순화하&#xb2 데 유 용 합 니 다.

개선 사항: 2.0.0 버전부터 다면체 표&#xba surface)을 지원합니다.

1.2.2 &#xbc84:&#xc804:&#xbd80:&#xd130: &#xc0ac:&#xc6a9:&#xd560: &#xc218: &#xc788:&#xc2b5:&#xb2c8:&#xb2e4:. 1.3.4 미만 버전에서 이 함수에 만곡 도형(curve)을 담고 있는 도형을 입력&#xd 충돌이 일어났습니다. 1.3.4 버전부&#xd13 이 버그가 해결됐습니다.

변경 사항: 2.1.0 미만 버전, 즉 2.0.x 버전까& 이함수의 명칭은 ST\_Force\_Collection이었습니&

This function supports Polyhedral surfaces.

This function supports 3d and will not drop the z-index.

This method supports Circular Strings and Curves

#### $예시$

```
SELECT ST_AsEWKT(ST_ForceCollection('POLYGON((0\ 0\ 1,0\ 5\ 1,5\ 0\ 1,0\ 0\ 1),(1\ 1\ 1,3\ 1\ 1,1\ 3\ \leftrightarrow1, 1 1 1))'));
st_asewkt
----------------------------------------------------------------------------------
 GEOMETRYCOLLECTION(POLYGON((0 0 1,0 5 1,5 0 1,0 0 1),(1 1 1,3 1 1,1 3 1,1 1 1)))
  SELECT ST_AsText(ST_ForceCollection('CIRCULARSTRING(220227 150406,2220227 150407,220227 ←
     150406)'));
st_astext
--------------------------------------------------------------------------------
GEOMETRYCOLLECTION(CIRCULARSTRING(220227 150406,2220227 150407,220227 150406))
(1 row)
-- & #xb2e4; & #xba74; & #xccb4; & #xc608; & #xc2dc; --
SELECT ST_AsEWKT(ST_ForceCollection('POLYHEDRALSURFACE(((0 0 0,0 0 1,0 1 1,0 1 0,0 0 0)),
 ((0 0 0,0 1 0,1 1 0,1 0 0,0 0 0)),
 ((0 0 0,1 0 0,1 0 1,0 0 1,0 0 0)),
 ((1 1 0, 1 1 1, 1 0 1, 1 0 0, 1 1 0)),((0 1 0, 0 1 1, 1 1 1, 1 1 0, 0 1 0)),((0 0 1, 1 0 1, 1 1 1, 0 1 1, 0 0 1)))')st_asewkt
----------------------------------------------------------------------------------
GEOMETRYCOLLECTION(
 POLYGON((0 0 0,0 0 1,0 1 1,0 1 0,0 0 0)),
 POLYGON((0 0 0,0 1 0,1 1 0,1 0 0,0 0 0)),
 POLYGON((0 0 0,1 0 0,1 0 1,0 0 1,0 0 0)),
 POLYGON((1 1 0,1 1 1,1 0 1,1 0 0,1 1 0)),
 POLYGON((0 1 0,0 1 1,1 1 1,1 1 0,0 1 0)),
 POLYGON((0 0 1,1 0 1,1 1 1,0 1 1,0 0 1))
)
```
#### $참고$

[ST\\_AsEWKT,](#page-285-0) [ST\\_Force2D,](#page-215-0) [ST\\_Force3DM,](#page-217-0) [ST\\_Force3D,](#page-215-1) [ST\\_GeomFromEWKT](#page-256-0)

## **8.5.14 ST\_ForcePolygonCW**

<span id="page-221-0"></span>ST\_ForcePolygonCW — Orients all exterior rings clockwise and all interior rings counter-clockwise.

### **Synopsis**

geometry ST\_ForcePolygonCW ( geometry geom );

### $설명$

Forces (Multi)Polygons to use a clockwise orientation for their exterior ring, and a counter-clockwise orientation for their interior rings. Non-polygonal geometries are returned unchanged.

Availability: 2.4.0

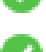

This function supports 3d and will not drop the z-index.

This function supports M coordinates.

#### $참고$

[ST\\_ForcePolygonCCW](#page-219-0) , [ST\\_IsPolygonCCW](#page-187-0) , [ST\\_IsPolygonCW](#page-187-1)

# **8.5.15 ST\_ForceSFS**

ST\_ForceSFS — 도 형 이 SFS 1.1 도 형 유 형 만 을 쓰 &#xb3c 강제합니다.

### **Synopsis**

geometry ST\_ForceSFS(geometry geomA); geometry ST\_ForceSFS(geometry geomA, text version);

### $설명$

This function supports Polyhedral surfaces.

This function supports Triangles and Triangulated Irregular Network Surfaces (TIN).

**This method supports Circular Strings and Curves** 

This function supports 3d and will not drop the z-index.

# **8.5.16 ST\_ForceRHR**

ST\_ForceRHR — 폴리곤 안에 있는 꼭짓점들&#xc' 방향(orientation)이 오른손 법칙(Right-Hand Rule)을 따& 강제합니다.

### **Synopsis**

geometry ST\_ForceRHR(geometry g);

#### $설명$

Forces the orientation of the vertices in a polygon to follow a Right-Hand-Rule, in which the area that is bounded by the polygon is to the right of the boundary. In particular, the exterior ring is orientated in a clockwise direction and the interior rings in a counter-clockwise direction. This function is a synonym for [ST\\_ForcePolygonCW](#page-221-0)

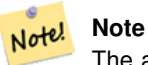

The above definition of the Right-Hand-Rule conflicts with definitions used in other contexts. To avoid confusion, it is recommended to use ST\_ForcePolygonCW.

개선 사항: 2.0.0 버전부터 다면체 표&#xba surface)을 지원합니다.

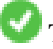

This function supports 3d and will not drop the z-index.

This function supports Polyhedral surfaces.

#### $예시$

```
SELECT ST_AsEWKT(
  ST_ForceRHR(
        'POLYGON((0 0 2, 5 0 2, 0 5 2, 0 0 2),(1 1 2, 1 3 2, 3 1 2, 1 1 2))'
  )
);
st_asewkt
--------------------------------------------------------------
POLYGON((0 0 2,0 5 2,5 0 2,0 0 2),(1 1 2,3 1 2,1 3 2,1 1 2))
(1 row)
```
#### $참고$

[ST\\_ForcePolygonCCW](#page-219-0) , [ST\\_ForcePolygonCW](#page-221-0) , [ST\\_IsPolygonCCW](#page-187-0) , [ST\\_IsPolygonCW](#page-187-1) , [ST\\_BuildArea,](#page-428-0) [ST\\_Polygonize,](#page-457-0) [ST\\_Reverse](#page-229-0)

### **8.5.17 ST\_ForceCurve**

ST\_ForceCurve - 적용이 가능한 경우, 도형을 해당 도형의 만곡 유형으로 상위 형변환(upcast)합니다.

#### **Synopsis**

geometry ST\_ForceCurve(geometry g);

#### $설명$

적용이 가능한 경우, 도형을 해당 &#xb3c4:&#xd615:&#xc758: &#xb9cc:&#xace1: &#xd45c:&#xd604:&#xc2dd:&#xc73c:&#xb85c: &#xbc14:&#xafc9:&#xb2c8:&#x 라인을 복합 곡선(compoundcurve)으로, 멀티&#xb 멀티커브로, 폴리곤을 커브폴리&#xa 멀티폴리곤을 멀티서페이스(multisurface)& 변환합니다. 입력 폴리곤이 이미 만곡된 표현식인 경우 입력 표현&# 그대로 반환합니다.

2.2.0 &#xbc84:&#xc804:&#xbd80:&#xd130: &#xc0ac:&#xc6a9:&#xd560: &#xc218: &#xc788:&#xc2b5:&#xb2c8:&#xb2e4:.

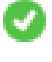

This function supports 3d and will not drop the z-index.

This method supports Circular Strings and Curves

### $예시$

```
SELECT ST_AsText(
  ST_ForceCurve(
        'POLYGON((0 0 2, 5 0 2, 0 5 2, 0 0 2),(1 1 2, 1 3 2, 3 1 2, 1 1 2))'::geometry
  \lambda);
st_astext
----------------------------------------------------------------------
 CURVEPOLYGON Z ((0 0 2,5 0 2,0 5 2,0 0 2),(1 1 2,1 3 2,3 1 2,1 1 2))
(1 row)
```
#### $참고$

### [ST\\_LineToCurve](#page-223-0)

## **8.5.18 ST\_LineToCurve**

<span id="page-223-0"></span>ST\_LineToCurve — Converts a linear geometry to a curved geometry.

### **Synopsis**

geometry ST\_LineToCurve(geometry geomANoncircular);

### $설명$

Converts plain LINESTRING/POLYGON to CIRCULAR STRINGs and Curved Polygons. Note much fewer points are needed to describe the curved equivalent.

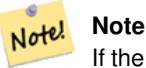

If the input LINESTRING/POLYGON is not curved enough to clearly represent a curve, the function will return the same input geometry.

Availability: 1.3.0

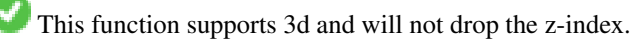

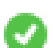

This method supports Circular Strings and Curves

### $예시$

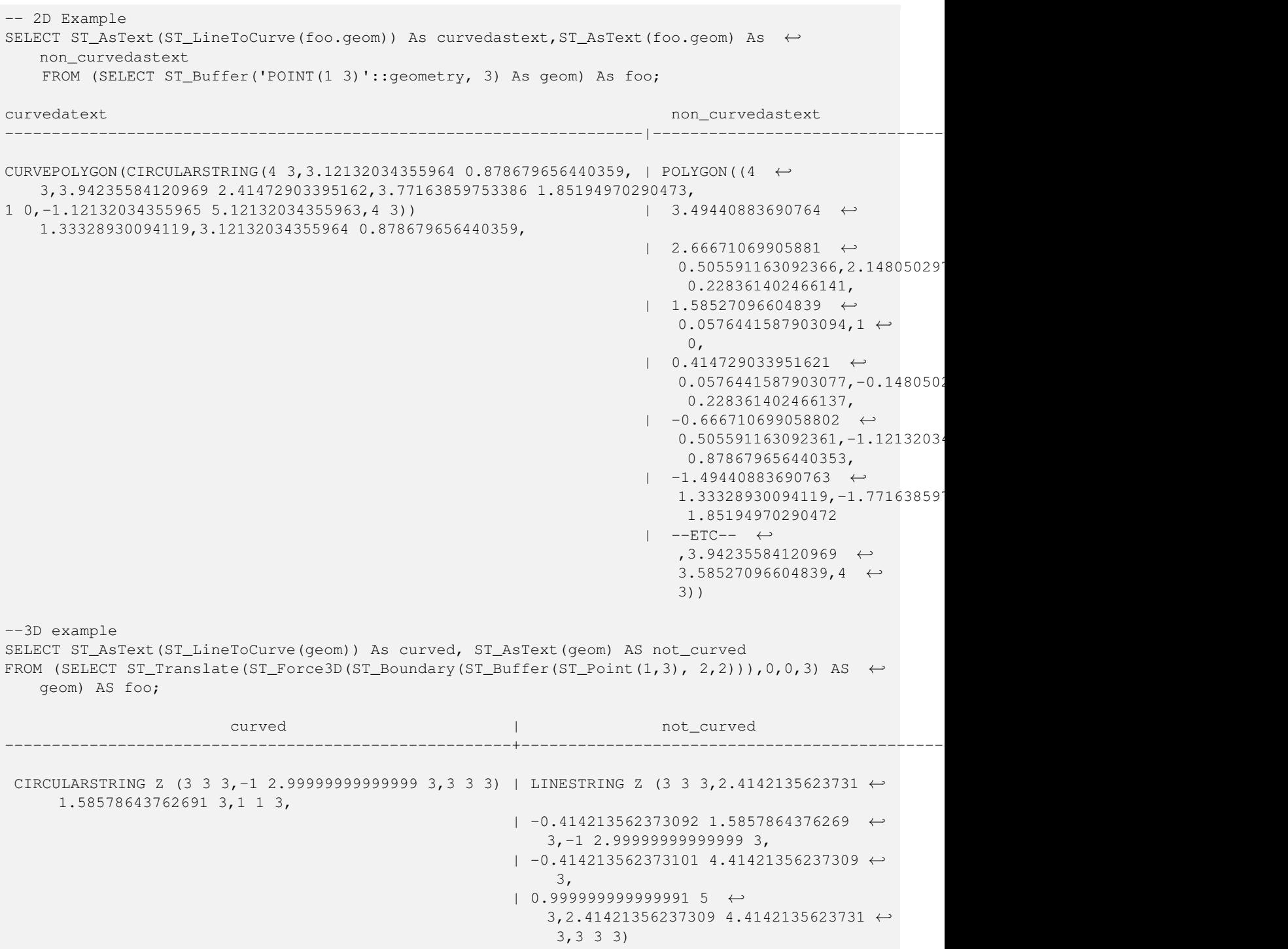

(1 row)

### $참고$

# [ST\\_CurveToLine](#page-211-0)

### **8.5.19 ST\_Multi**

ST\_Multi — 도형을 멀티 유형 도형으로 &#xbc18:&#xd658:&#xd569:&#xb2c8:&#xb2e4:.

### **Synopsis**

geometry ST\_Multi(geometry geom);

#### $설명$

Returns the geometry as a MULTI\* geometry collection. If the geometry is already a collection, it is returned unchanged.

#### $예시$

```
SELECT ST_AsText(ST_Multi('POLYGON ((10 30, 30 30, 30 10, 10 10, 10 30))'));
                   st_astext
    -------------------------------------------------
   MULTIPOLYGON(((10 30,30 30,30 10,10 10,10 30)))
```
#### $참고$

### [ST\\_AsText](#page-286-0)

### **8.5.20 ST\_Normalize**

ST\_Normalize — 도형을 해당 도형의 기본형&#xc 반환합니다.

### **Synopsis**

geometry ST\_Normalize(geometry geom);

#### $설명$

도형을 해당 도형의 정규화된/기&# 형태로 반환합니다. 폴리곤 고리, 폴리곤 내부 고리에 있는 꼭짓점, 멀티 유형 도형 집합체의 요소를 재정렬할 수도 있습니다.

대부분의 경우, 테스트 작업 목적& 쓸모가 있습니다(기대한 결과물&#x  $반환된결과물의비교등).$ 

2.3.0 버전부터 사용할 수 있습니다.

#### $예시$

```
SELECT ST_AsText(ST_Normalize(ST_GeomFromText(
  'GEOMETRYCOLLECTION(
    POINT(2 3),
    MULTILINESTRING((0 0, 1 1),(2 2, 3 3)),
    POLYGON(
      (0 10,0 0,10 0,10 10,0 10),
      (4 \ 2, 2 \ 2, 2 \ 4, 4 \ 4, 4 \ 2)(6 8,8 8,8 6,6 6,6 8)
    )
  )'
)));
                                                                        st_astext
---------------------------------------------------------------------------------------------------------------------------------------------------- ←-
 GEOMETRYCOLLECTION(POLYGON((0 0,0 10,10 10,10 0,0 0),(6 6,8 6,8 8,6 8,6 6),(2 2,4 2,4 4,2 ←
    4,2 2)),MULTILINESTRING((2 2,3 3),(0 0,1 1)),POINT(2 3))
(1 row)
```
#### $참고$

### [ST\\_Equals,](#page-355-0)

### **8.5.21 ST\_QuantizeCoordinates**

ST\_QuantizeCoordinates — Sets least significant bits of coordinates to zero

#### **Synopsis**

geometry **ST\_QuantizeCoordinates** ( geometry g , int prec\_x , int prec\_y , int prec\_x , int prec\_m );

#### $설명$

ST\_QuantizeCoordinates determines the number of bits (N) required to represent a coordinate value with a specified number of digits after the decimal point, and then sets all but the N most significant bits to zero. The resulting coordinate value will still round to the original value, but will have improved compressiblity. This can result in a significant disk usage reduction provided that the geometry column is using a [compressible storage type.](https://www.postgresql.org/docs/current/static/storage-toast.html#STORAGE-TOAST-ONDISK) The function allows specification of a different number of digits after the decimal point in each dimension; unspecified dimensions are assumed to have the precision of the  $x$  dimension. Negative digits are interpreted to refer digits to the left of the decimal point, (i.e.,  $pre\_x=-2$  will preserve coordinate values to the nearest 100.

The coordinates produced by ST\_QuantizeCoordinates are independent of the geometry that contains those coordinates and the relative position of those coordinates within the geometry. As a result, existing topological relationships between geometries are unaffected by use of this function. The function may produce invalid geometry when it is called with a number of digits lower than the intrinsic precision of the geometry.

Availability: 2.5.0

#### **Technical Background**

PostGIS stores all coordinate values as double-precision floating point integers, which can reliably represent 15 significant digits. However, PostGIS may be used to manage data that intrinsically has fewer than 15 significant digits. An example is TIGER data, which is provided as geographic coordinates with six digits of precision after the decimal point (thus requiring only nine significant digits of longitude and eight significant digits of latitude.)

When 15 significant digits are available, there are many possible representations of a number with 9 significant digits. A double precision floating point number uses 52 explicit bits to represent the significand (mantissa) of the coordinate. Only 30 bits are needed to represent a mantissa with 9 significant digits, leaving 22 insignificant bits; we can set their value to anything we like and still end up with a number that rounds to our input value. For example, the value 100.123456 can be represented by the floating point numbers closest to 100.123456000000, 100.123456000001, and 100.123456432199. All are equally valid, in that ST\_AsText(geom, 6) will return the same result with any of these inputs. As we can set these bits to any value, ST\_QuantizeCoordinates sets the 22 insignificant bits to zero. For a long coordinate sequence this creates a pattern of blocks of consecutive zeros that is compressed by PostgreSQL more effeciently.

#### **Note** Note!

Only the on-disk size of the geometry is potentially affected by  $ST\_QuantizeCoordinateS$ . [ST\\_MemSize,](#page-191-0) which reports the in-memory usage of the geometry, will return the the same value regardless of the disk space used by a geometry.

### $예:시$

```
SELECT ST_AsText(ST_QuantizeCoordinates('POINT (100.123456 0)'::geometry, 4));
st_astext
-------------------------
POINT(100.123455047607 0)
```
WITH test AS (SELECT 'POINT (123.456789123456 123.456789123456)'::geometry AS geom) SELECT

```
digits,
```

```
encode(ST_QuantizeCoordinates(geom, digits), 'hex'),
  ST_AsText(ST_QuantizeCoordinates(geom, digits))
FROM test, generate_series(15, -15, -1) AS digits;
```
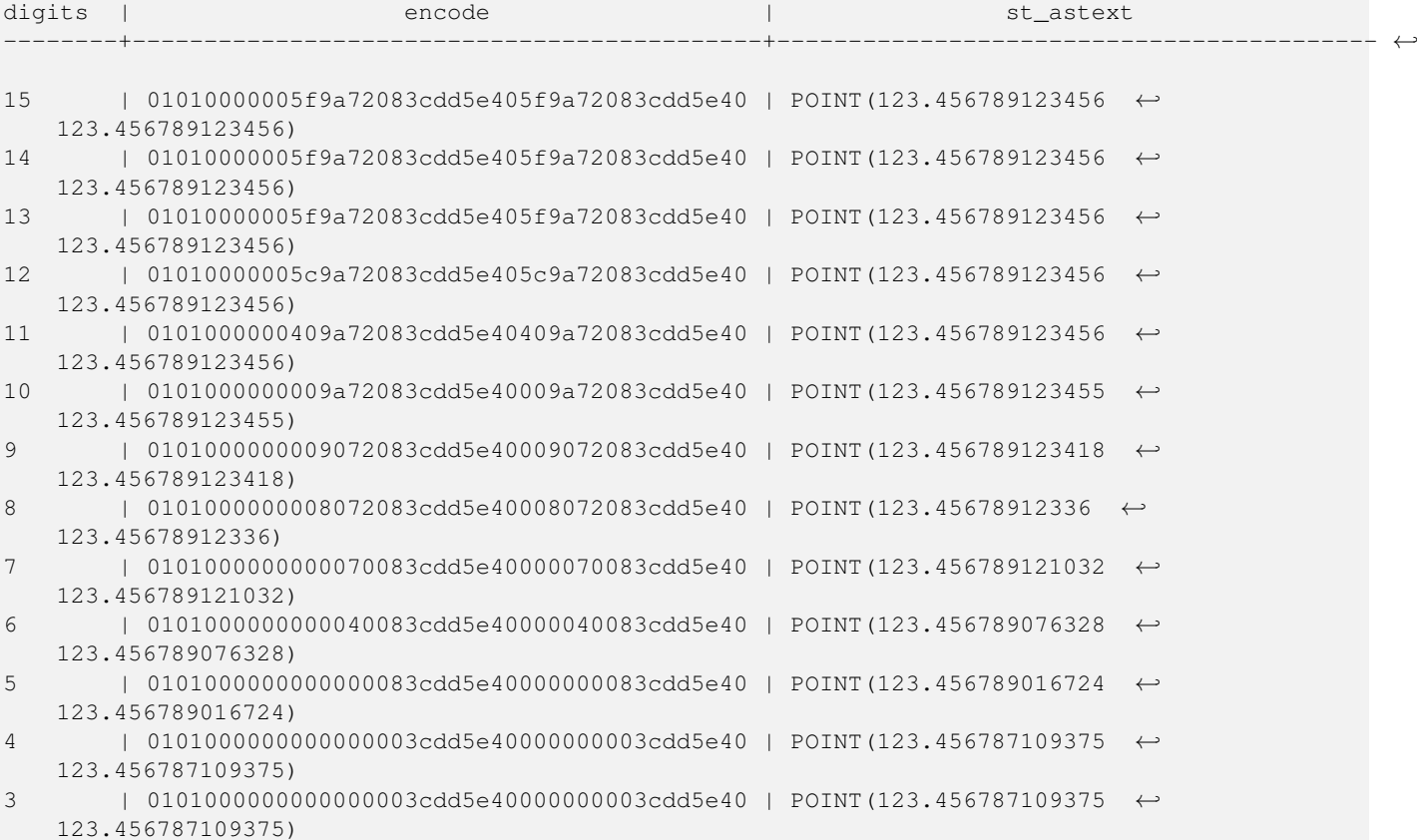

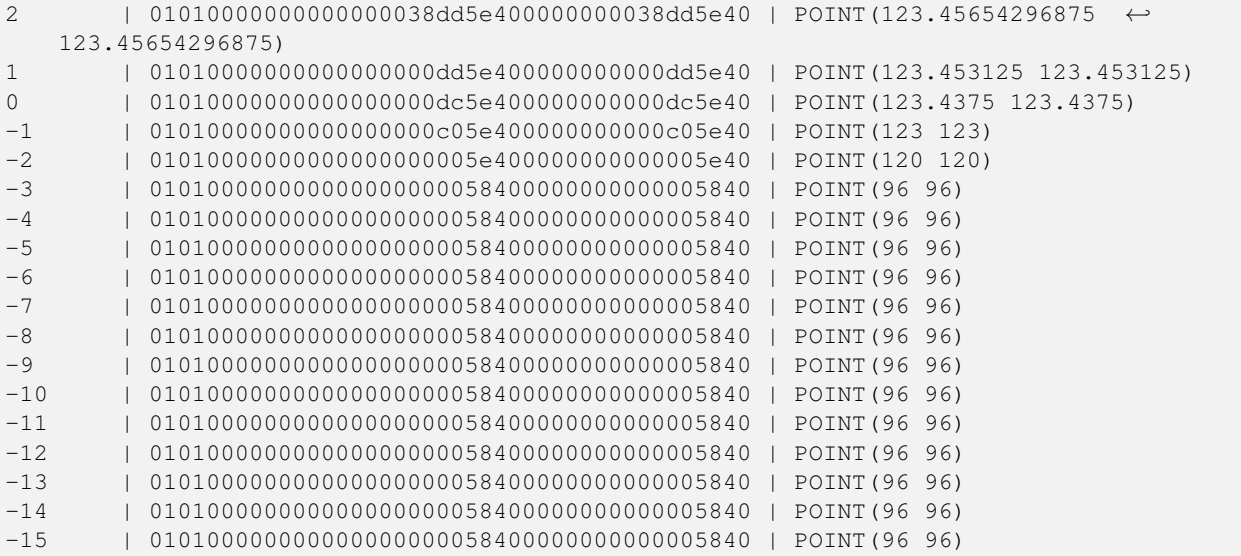

#### $참고$

### [ST\\_SnapToGrid](#page-234-0)

## **8.5.22 ST\_RemovePoint**

<span id="page-228-0"></span>ST\_RemovePoint — Remove a point from a linestring.

#### **Synopsis**

geometry ST\_RemovePoint(geometry linestring, integer offset);

#### $설명$

Removes a point from a LineString, given its index (0-based). Useful for turning a closed line (ring) into an open linestring.

Enhanced: 3.2.0

1.1.0 버전부터 사용할 수 있습니다.

This function supports 3d and will not drop the z-index.

### $예시$

Guarantees no lines are closed by removing the end point of closed lines (rings). Assumes geom is of type LINESTRING

```
UPDATE sometable
       SET geom = ST_RemovePoint(geom, ST_NPoints(geom) - 1)
        FROM sometable
        WHERE ST_IsClosed(geom);
```
#### $참고$

[ST\\_AddPoint,](#page-207-0) [ST\\_NPoints,](#page-192-0) [ST\\_NumPoints](#page-197-0)

# **8.5.23 ST\_RemoveRepeatedPoints**

ST\_RemoveRepeatedPoints — Returns a version of a geometry with duplicate points removed.

### **Synopsis**

geometry ST\_RemoveRepeatedPoints(geometry geom, float8 tolerance);

### $설:명:$

Returns a version of the given geometry with duplicate consecutive points removed. The function processes only (Multi)LineStrings, (Multi)Polygons and MultiPoints but it can be called with any kind of geometry. Elements of GeometryCollections are processed individually. The endpoints of LineStrings are preserved.

If the tolerance parameter is provided, vertices within the tolerance distance of one another are considered to be duplicates.

Enhanced: 3.2.0

2.2.0 &#xbc84:&#xc804:&#xbd80:&#xd130: &#xc0ac:&#xc6a9:&#xd560: &#xc218: &#xc788:&#xc2b5:&#xb2c8:&#xb2e4:.

This function supports Polyhedral surfaces.

This function supports 3d and will not drop the z-index.

#### $예시$

```
SELECT ST AsText( ST RemoveRepeatedPoints( 'MULTIPOINT ((1 1), (2 2), (3 3), (2 2))'));
-------------------------
MULTIPOINT(1 1,2 2,3 3)
```

```
SELECT ST_AsText( ST_RemoveRepeatedPoints( 'LINESTRING (0 0, 0 0, 1 1, 0 0, 1 1, 2 2)'));
---------------------------------
LINESTRING(0 0,1 1,0 0,1 1,2 2)
```
#### Example: Collection elements are processed individually.

```
SELECT ST_AsText( ST_RemoveRepeatedPoints( 'GEOMETRYCOLLECTION (LINESTRING (1 1, 2 2, 2 2, ←
   3 3), POINT (4 4), POINT (4 4), POINT (5 5))'));
------------------------------------------------------------------------------
GEOMETRYCOLLECTION(LINESTRING(1 1,2 2,3 3),POINT(4 4),POINT(4 4),POINT(5 5))
```
#### Example: Repeated point removal with a distance tolerance.

```
SELECT ST_AsText( ST_RemoveRepeatedPoints( 'LINESTRING (0 0, 0 0, 1 1, 5 5, 1 1, 2 2)', 2)) ←
  \cdot;
-------------------------
 LINESTRING(0 0,5 5,2 2)
```
#### $참고$

### [ST\\_Simplify](#page-462-0)

### **8.5.24 ST\_Reverse**

<span id="page-229-0"></span> $ST$  Reverse — 꼭짓점들의 순서가 반대인 도형을 반환합니다.

#### **Synopsis**

geometry ST\_Reverse(geometry g1);

### $설명$

어떤 도형도 입력받을 수 있으며, 꼭짓점들의 순서를 반전시킵니&#x

Enhanced: 2.4.0 support for curves was introduced.

This function supports 3d and will not drop the z-index.

This function supports Polyhedral surfaces.

#### $예$ *k#xc2dc*;

```
SELECT ST_AsText(geom) as line, ST_AsText(ST_Reverse(geom)) As reverseline
FROM
(SELECT ST_MakeLine(ST_Point(1,2),
               ST_Point(1,10)) As geom) as foo;
--result
               line | reverseline
---------------------+----------------------
LINESTRING(1 2,1 10) | LINESTRING(1 10,1 2)
```
## **8.5.25 ST\_Segmentize**

ST\_Segmentize — 주어진 거리보다 더 긴 구간&#xc 없도록 수정된 도형/지리형을 반&#

#### **Synopsis**

geometry ST\_Segmentize(geometry geom, float max\_segment\_length); geography ST\_Segmentize(geography geog, float max\_segment\_length);

#### $설명$

주어진max\_segment\_length보다긴구간이 없&#xb3c 수정된 도형을 반하합니다. 거리 계산은 2D로만 수행됩니다. 도형&#xc758 &#xacbd:우, 길이 단위는 공간 참조의 단&# 지리형의 경우, 미터 단위를 씁니&#

1.2.2 버전부터 사용할 수 있습니다.

Enhanced: 3.0.0 Segmentize geometry now uses equal length segments

Enhanced: 2.3.0 Segmentize geography now uses equal length segments

개선 사항: 2.1.0 버전부터 지리형을 지원하기 시작했습니다.

변경 사항: 2.1.0 버전에서 지리형을 지원하기시작한결과로,SELECT ST\_Seqmentize('I 2, 3 4)', 0.5); 구조는 분명하지 않은 함수

오류를 발생시킵니다. ST\_GeomFromText, ST\_GeogFromText 또는 SELECT ST\_Segmentize('LINESTRING(1 2, 3 4)'::geometry, 0.5); 를 통&#xc 도형/지리형 같은 객체의 유형을 적절히 지정해야 합니다.

#### **Note**

8#xc774: 8#xd568:8#xc218:8#xb294: 8#xbd84:8#xc808: 8#xad6c:8#xac04:(segment)&#xc758: 개수를 늘리기만 할 뿐입니다.  $최대$   $길이뱤򼋤$   $짧은$   $뒄절$ 8#xad6c;간의 8#xae38;이가 8#xb298;어나지는 않습니다.

#### $예$ *k#xc2dc*;

Note!

```
SELECT ST_AsText(ST_Segmentize(
ST_GeomFromText('MULTILINESTRING((-29 -27,-30 -29.7,-36 -31,-45 -33),(-45 -33,-46 -32))')
                ,5)
);
st_astext
-------------------------------------------------------------------------------------------------- ←-
MULTILINESTRING((-29 -27,-30 -29.7,-34.886615700134 -30.758766735029,-36 -31,
-40.8809353009198 -32.0846522890933,-45 -33)(-45 -33, -46 -32)(1 row)
SELECT ST_AsText(ST_Segmentize(ST_GeomFromText('POLYGON((-29 28, -30 40, -29 28))'),10));
st_astext
-----------------------
POLYGON((-29 28,-29.8304547985374 37.9654575824488,-30 40,-29.1695452014626 \leftrightarrow30.0345424175512,-29 28))
(1 row)
```
#### $참고$

#### [ST\\_LineSubstring](#page-507-0)

### **8.5.26 ST\_SetPoint**

ST\_SetPoint — 라인스트링의 포인트를 주&#xc5b 포인트로 대체합니다.

#### **Synopsis**

geometry ST\_SetPoint(geometry linestring, integer zerobasedposition, geometry point);

#### $설$ *k*#xba85;

&#xb77c:인스트링의N번째 포인트를 주&# &#xd3ec:&#xc778:&#xd2b8:&#xb85c: &#xb300:&#xccb4:&#xd569:&#xb2c8:&#xb2e4:. &#xc778:&#xb371:&#xc2a4:&#xb294: 0-기반입니다. 음수 인덱스는 반대 세기 때문에, -1이 마지막 포인트가

됩니다. 꼭짓점 하나가 움직였을 때 연결 관계를 유지하려는 경우 이 함수가 트리거 역할로 특히 유&

1.1.0 &#xbc84:&#xc804:&#xbd80:&#xd130: &#xc0ac:&#xc6a9:&#xd560: &#xc218: &#xc788:&#xc2b5:&#xb2c8:&#xb2e4:.

업데이트 사항: 2.3.0 버전에서 음수 인덱스를 지원하기 시작했습니&#x

This function supports 3d and will not drop the z-index.

### $예시$

```
--Change first point in line string from -1 3 to -1 1
SELECT ST AsText(ST SetPoint('LINESTRING(-1 2,-1 3)', 0, 'POINT(-1 1)'));
          st_astext
-----------------------
LINESTRING(-1 1, -1 3)---Change last point in a line string (lets play with 3d linestring this time)
SELECT ST_AsEWKT(ST_SetPoint(foo.geom, ST_NumPoints(foo.geom) - 1, ST_GeomFromEWKT('POINT ←
   (-1 \ 1 \ 3)')))
FROM (SELECT ST_GeomFromEWKT('LINESTRING(-1 2 3,-1 3 4, 5 6 7)') As geom) As foo;
          st_asewkt
-----------------------
LINESTRING(-1 2 3, -1 3 4, -1 1 3)
SELECT ST_AsText(ST_SetPoint(g, -3, p))
FROM ST_GEomFromText('LINESTRING(0 0, 1 1, 2 2, 3 3, 4 4)') AS g
       , ST_PointN(g,1) as p;
          st_astext
-----------------------
LINESTRING(0 0,1 1,0 0,3 3,4 4)
```
### $참고$

[ST\\_AddPoint,](#page-207-0) [ST\\_NPoints,](#page-192-0) [ST\\_NumPoints,](#page-197-0) [ST\\_PointN,](#page-199-0) [ST\\_RemovePoint](#page-228-0)

## **8.5.27 ST\_ShiftLongitude**

<span id="page-232-0"></span>ST\_ShiftLongitude — Shifts the longitude coordinates of a geometry between -180..180 and 0..360.

### **Synopsis**

geometry ST\_ShiftLongitude(geometry geom);

### $설명$

Reads every point/vertex in a geometry, and shifts its longitude coordinate from -180..0 to 180..360 and vice versa if between these ranges. This function is symmetrical so the result is a 0..360 representation of a -180..180 data and a -180..180 representation of a 0..360 data.

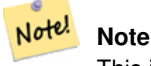

This is only useful for data with coordinates in longitude/latitude; e.g. SRID 4326 (WGS 84 geographic)

### **Warning**

1.3.4  $\&$  #xbbf8;만  $\&$  #xbc84;전에서는  $\&$  #xbc84;그 때문에 멀티포인트를 입력받지 못 8#xd588;습니다. 1.3.4 버전부터 8#xba40;티포인트도 입력할 수 있습니다.

This function supports 3d and will not drop the z-index.

개선 사항: 2.0.0 버전부터 다면체 표&#xba surface) 및 TIN을 지 원 합 니 다.

주의: 2.2.0 미만 버전에서, 이 함수의 명칭은 "ST\_Shift\_Longitude"였습니다.

This function supports Polyhedral surfaces.

This function supports Triangles and Triangulated Irregular Network Surfaces (TIN).

#### $예시$

```
--single point forward transformation
SELECT ST_AsText(ST_ShiftLongitude('SRID=4326;POINT(270 0)'::geometry))
st_astext
----------
POINT(-90 0)
--single point reverse transformation
SELECT ST_AsText(ST_ShiftLongitude('SRID=4326;POINT(-90 0)'::geometry))
st_astext
----------
POINT(270 0)
--for linestrings the functions affects only to the sufficient coordinates
SELECT ST_AsText(ST_ShiftLongitude('SRID=4326;LINESTRING(174 12, 182 13)'::geometry))
st_astext
----------
LINESTRING(174 12,-178 13)
```
#### $참:고:$

#### [ST\\_WrapX](#page-233-0)

### **8.5.28 ST\_WrapX**

<span id="page-233-0"></span>ST\_WrapX — X값 근 처 에 서 도 형 을 래 핑 합 &#xb2

#### **Synopsis**

geometry **ST\_WrapX**(geometry geom, float8 wrap, float8 move);

#### $설명$

**Note**

This function splits the input geometries and then moves every resulting component falling on the right (for negative 'move') or on the left (for positive 'move') of given 'wrap' line in the direction specified by the 'move' parameter, finally re-unioning the pieces together.

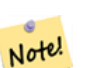

8#xc774; 함수는 경위도 입력물이 한 편에서 다른 편으로 걸쳐 있지 않은 관심 피ಘ를 갖도록 하는 데 유용합니다.

Availability: 2.3.0 requires GEOS

This function supports 3d and will not drop the z-index.

#### $예시$

```
-- Move all components of the given geometries whose bounding box
-- falls completely on the left of x=0 to +360
select ST_WrapX(geom, 0, 360);
-- Move all components of the given geometries whose bounding box
-- falls completely on the left of x=-30 to +360
select ST_WrapX(geom, -30, 360);
```
#### $참고$

#### [ST\\_ShiftLongitude](#page-232-0)

### **8.5.29 ST\_SnapToGrid**

<span id="page-234-0"></span>ST\_SnapToGrid — 입력 도형의 모든 포인트를 정규 그리드로 스냅(snap)시킵니다.

#### **Synopsis**

geometry ST\_SnapToGrid(geometry geomA, float originX, float originY, float sizeX, float sizeY); geometry ST\_SnapToGrid(geometry geomA, float sizeX, float sizeY); geometry ST\_SnapToGrid(geometry geomA, float size); geometry ST\_SnapToGrid(geometry geomA, geometry pointOrigin, float sizeX, float sizeX, float sizeZ, float sizeM);

#### $설명$

변종 1, 2, 3: 입력 도형의 모든 포인트&#xb 원점과 셀(cell) 크기로 정의된 그리&#xb4dd 스냅(snap)시킵니다. 동일한 셀에 떨&#xc5 연속된 포인트들을 제거하며, 출&#. 포인트들이 주어진 유형의 도형&# 정의하기에 부족할 경우 결국 NULL&#xc7 반환합니다. 도형 집합 안에서 이& 붕괴된 도형은 집합에서 제외됩&# 정확도를 낮추는 데 유용합니다.

변종 4: 1.1.0 버전에서 추가되었습니&#xb2 입력 도형의 모든 포인트를 원점(& 번째 인수, 포인트여야 합니다) 및 셀 크기로 정의된 그리드로 스냅&# 사용자가 그리드로 스냅시키고 싶지 않은 차원의 경우, 셀 크기를 0으로 설정하십시오.

#### **Note** Note!

반환되는 도형이 단순성을  $8#xC783;8#xC744;8#xC218;8#xD3C4;8#xC788;8#xC2D5;8#xD2C8;8#xD2C4;$ [\(ST\\_IsSimple](#page-189-0)  $8#xC38;8#xC870;$ ).

#### **Note**

1.1.0 버전 배포 전에는 이 8#xd568;8#xc218;8#xac00; 8#xd56d;8#xc0c1; 28#xcc28;8#xc6d0; 8#xb3c4;8#xd615;8#xc744; 8#xbc18;൘했습니다. 1.1.0 버전부터 Note! 반환되는 도형이, 더 높은  $8#xcc28; 8#xcc6d0; 8#xac12; 8#xcc740;$   $8#xac74; 8#xbc4dc; 8#xcb9ac; 8#xcc9c0;$   $8#xcc54a; 8#xcc740;$   $8#xcc44;$ 입력 도형과 동일한 차원수를 가지게 됐습니다. 모든 그리드  $8#xcc28;8#xcc0;8#xcc744;$   $8#xcc815;8#xcc758;8#xd558;8#xb824;8#xb874;$   $8#xb450;$   $8#xbc88;8#xcc968;$ 도형 인자를 입력받는 버전을 이용하십시오.

1.0.0RC1 버전부터 사용할 수 있습니다.

1.1.0 버전부터 Z 및 M을 지원합니다.

This function supports 3d and will not drop the z-index.

### $예시$

```
--Snap your geometries to a precision grid of 10^-3
UPDATE mytable
  SET geom = ST_SnapToGrid(geom, 0.001);
SELECT ST_AsText(ST_SnapToGrid(
                        ST_GeomFromText('LINESTRING(1.1115678 2.123, 4.111111 3.2374897,
                            4.11112 3.23748667)'),
                        0.001)
                );
                          st_astext
```

```
-------------------------------------
LINESTRING(1.112 2.123,4.111 3.237)
 --Snap a 4d geometry
SELECT ST_AsEWKT(ST_SnapToGrid(
        ST_GeomFromEWKT('LINESTRING(-1.1115678 2.123 2.3456 1.11111,
               4.111111 3.2374897 3.1234 1.1111, -1.11111112 2.123 2.3456 1.1111112)'),
 ST_GeomFromEWKT('POINT(1.12 2.22 3.2 4.4444)'),
 0.1, 0.1, 0.1, 0.01) );
                                                                   st_asewkt
------------------------------------------------------------------------------
 LINESTRING(-1.08 2.12 2.3 1.1144,4.12 3.22 3.1 1.1144,-1.08 2.12 2.3 1.1144)
--With a 4d geometry - the ST_SnapToGrid(geom, size) only touches x and y coords but keeps m \leftrightarrowand z the same
SELECT ST_AsEWKT(ST_SnapToGrid(ST_GeomFromEWKT('LINESTRING(-1.1115678 2.123 3 2.3456,
                4.111111 3.2374897 3.1234 1.1111)'),
           0.01) );
                                                 st_asewkt
---------------------------------------------------------
LINESTRING(-1.11 2.12 3 2.3456,4.11 3.24 3.1234 1.1111)
```
#### $참$ *k#xace0*;

[ST\\_Snap,](#page-236-0) [ST\\_AsEWKT,](#page-285-0) [ST\\_AsText,](#page-286-0) [ST\\_GeomFromText,](#page-260-0) [ST\\_GeomFromEWKT,](#page-256-0) [ST\\_Simplify](#page-462-0)

### **8.5.30 ST\_Snap**

<span id="page-236-0"></span>ST\_Snap — 입력 도형의 분절 구간과 꼭짓& 참조 도형의 꼭짓점으로 스냅시&#x

#### **Synopsis**

geometry ST\_Snap(geometry input, geometry reference, float tolerance);

#### $설명$

Snaps the vertices and segments of a geometry to another Geometry's vertices. A snap distance tolerance is used to control where snapping is performed. The result geometry is the input geometry with the vertices snapped. If no snapping occurs then the input geometry is returned unchanged.

한 도형을 또다른 도형으로 스냅&# (노드 및 교차점 계산 과정에서 문&# 일으킬 수 있는) 거의 일치하는 경& 제거함으로써 오버레이 연산을 강력하게 향상시킬 수 있습니다.

스냅을 너무 많이 하면 유효하지 않은 지형을 생성하는 결과를 가&# 수 있기 때문에, 경험식(heuristics)을 통해 어떤 경우 안전하게 스냅시킬 수 있는지 알아내서 스냅시킬 꼭짓&#x 개수 및 위치를 결&#xc815:합니다. 하지&# 이런 방식은 몇몇 가능할 수도 있&# 스냅 작업을 제외하게 될 수도 있&#

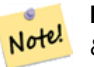

**Note** 반환되는 도형이 단순성[\(ST\\_IsSimple](#page-189-0)  $&$  참조) 및  $&$  유효성[\(ST\\_IsValid](#page-240-0)  $&$  참조)을 잃을 수도 있습니다.

GEOS 모듈로 실행

2.0.0 버전부터 사용할 수 있습니다.

### $예시$

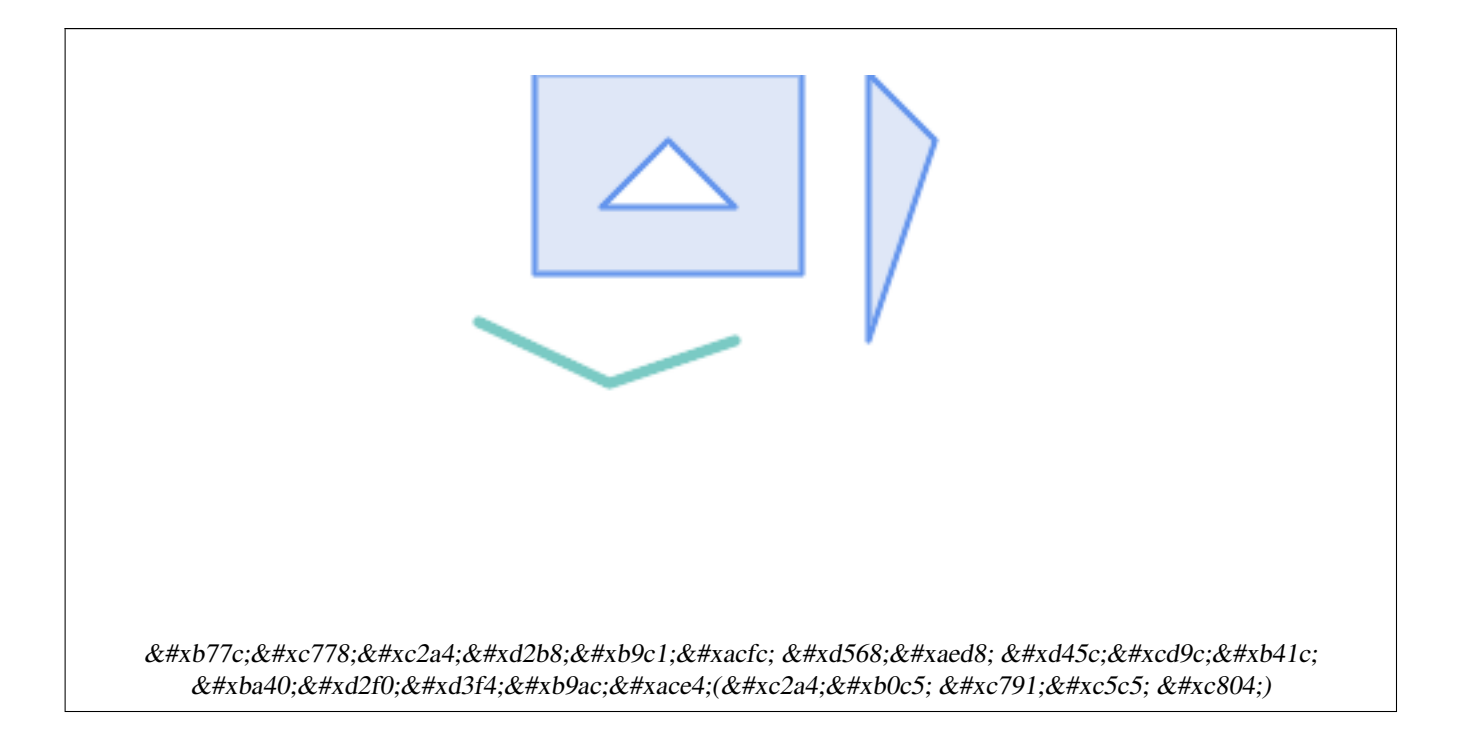

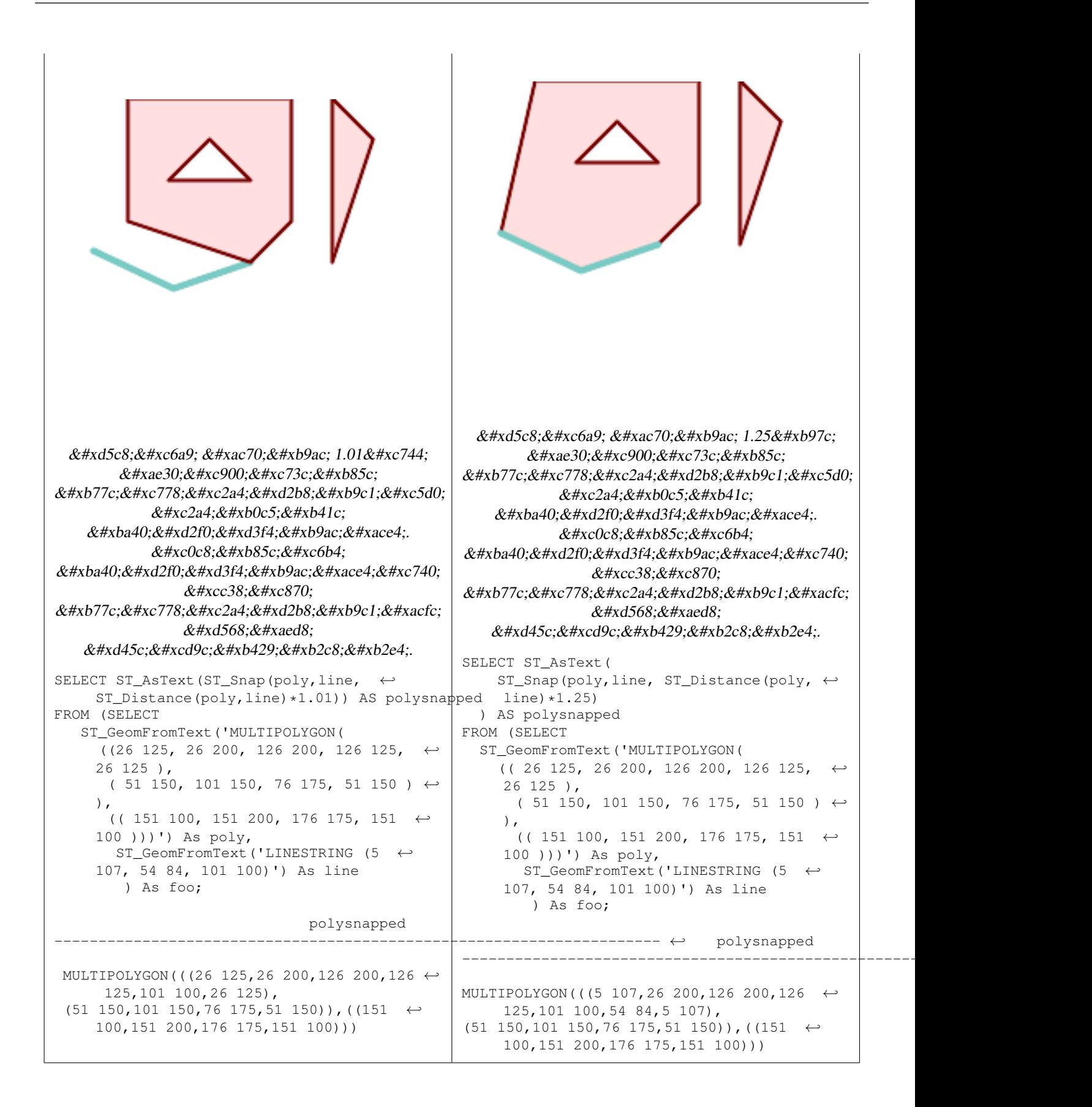

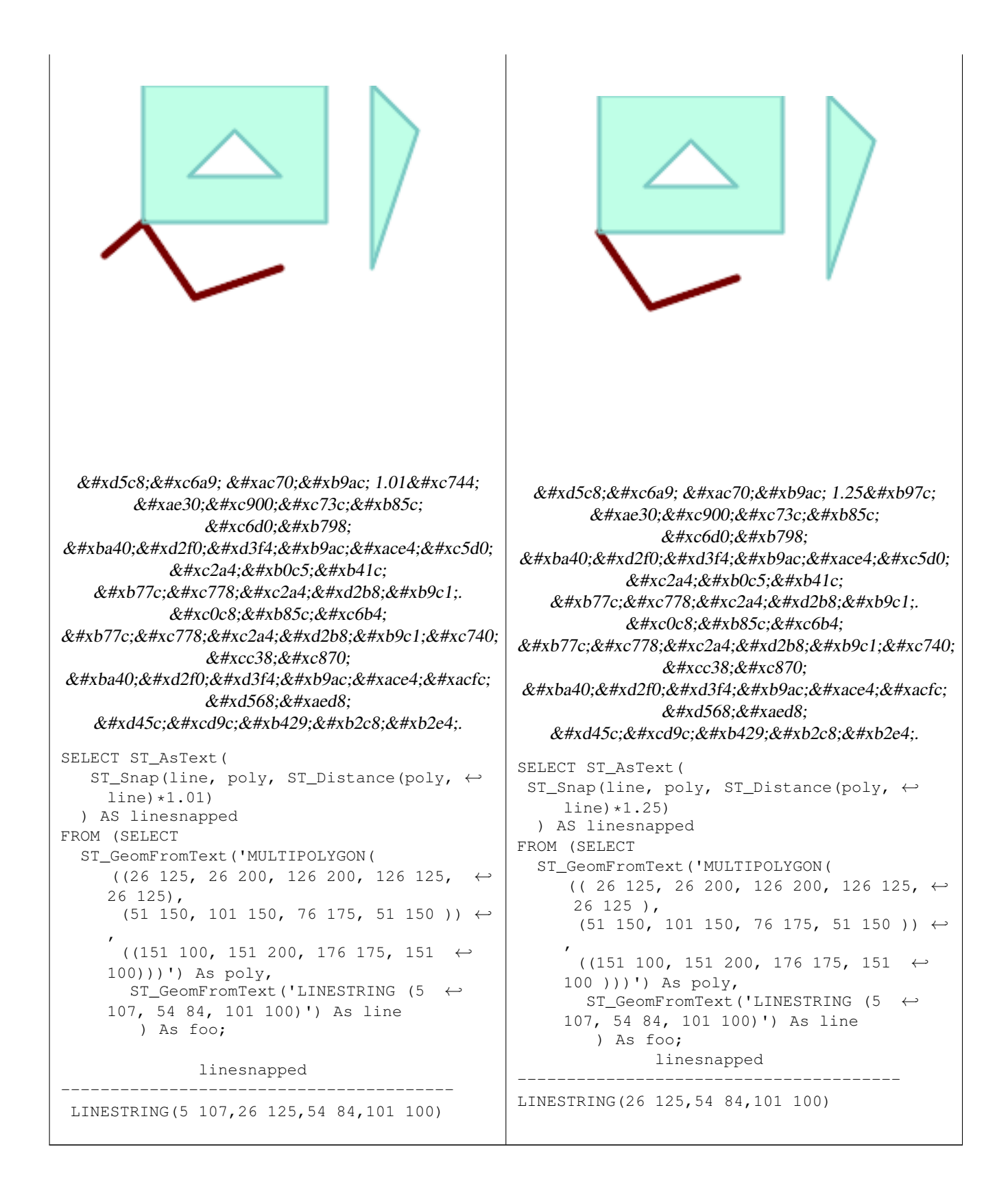

#### $참고$

[ST\\_SnapToGrid](#page-234-0)

# **8.5.31 ST\_SwapOrdinates**

ST\_SwapOrdinates — 입력 도형을 좌표값을 뒤바 상태로 반환합니다.

### **Synopsis**

geometry ST\_SwapOrdinates(geometry geom, cstring ords);

### $설명$

입력 도형을 좌표값을 뒤바꾼 상&# 반환합니다.

ords 파라미터는 뒤바꿀 좌표를 명&#xba8 문자 2개 길이의 스트링입니다. 유& 명칭은 x, y, z, 그리고 m입니다.

2.2.0 &#xbc84:&#xc804:&#xbd80:&#xd130: &#xc0ac:&#xc6a9:&#xd560: &#xc218: &#xc788:&#xc2b5:&#xb2c8:&#xb2e4:.

This method supports Circular Strings and Curves

This function supports 3d and will not drop the z-index.

This function supports M coordinates.

This function supports Polyhedral surfaces.

This function supports Triangles and Triangulated Irregular Network Surfaces (TIN).

#### $예시$

```
-- M값을 2배로 만듭니다.
SELECT ST_AsText(
 ST_SwapOrdinates(
   ST_Scale(
    ST_SwapOrdinates(g,'xm'),
    2, 1
  ),
 'xm')
) FROM ( SELECT 'POINT ZM (0 0 0 2)'::geometry g ) foo;
   st_astext
--------------------
POINT ZM (0 0 0 4)
```
### $참고$

[ST\\_FlipCoordinates](#page-214-0)

# **8.6 Geometry Validation**

### **8.6.1 ST\_IsValid**

<span id="page-240-0"></span>ST\_IsValid — Tests if a geometry is well-formed in 2D.

#### **Synopsis**

boolean **ST\_IsValid**(geometry g); boolean ST\_IsValid(geometry g, integer flags);

#### **Description**

Tests if an ST\_Geometry value is well-formed and valid in 2D according to the OGC rules. For geometries with 3 and 4 dimensions, the validity is still only tested in 2 dimensions. For geometries that are invalid, a PostgreSQL NOTICE is emitted providing details of why it is not valid.

For the version with the flags parameter, supported values are documented in  $ST$  IsValidDetail This version does not print a NOTICE explaining invalidity.

For more information on the definition of geometry validity, refer to Section [4.4](#page-81-0)

Note! **Note** SQL-MM defines the result of ST\_IsValid(NULL) to be 0, while PostGIS returns NULL.

Performed by the GEOS module.

The version accepting flags is available starting with 2.0.0.

This method implements the [OGC Simple Features Implementation Specification for SQL 1.1.](http://www.opengeospatial.org/standards/sfs)

This method implements the SQL/MM specification. SQL-MM 3: 5.1.9

#### Note! **Note**

Neither OGC-SFS nor SQL-MM specifications include a flag argument for ST\_IsValid. The flag is a PostGIS extension.

#### **Examples**

```
SELECT ST_IsValid(ST_GeomFromText('LINESTRING(0 0, 1 1)')) As good_line,
       ST_IsValid(ST_GeomFromText('POLYGON((0 0, 1 1, 1 2, 1 1, 0 0))')) As bad_poly
--results
NOTICE: Self-intersection at or near point 0 0
good_line | bad_poly
-----------+----------
 t | f
```
#### **See Also**

[ST\\_IsSimple,](#page-189-0) [ST\\_IsValidReason,](#page-243-0) [ST\\_IsValidDetail,](#page-241-0)

## **8.6.2 ST\_IsValidDetail**

<span id="page-241-0"></span>ST\_IsValidDetail — Returns a valid detail row stating if a geometry is valid or if not a reason and a location.

#### **Synopsis**

valid detail **ST** IsValidDetail(geometry geom, integer flags);

#### **Description**

Returns a valid detail row, containing a boolean (valid) stating if a geometry is valid, a varchar (reason) stating a reason why it is invalid and a geometry (location) pointing out where it is invalid.

Useful to improve on the combination of [ST\\_IsValid](#page-240-0) and [ST\\_IsValidReason](#page-243-0) to generate a detailed report of invalid geometries.

The optional flags parameter is a bitfield. It can have the following values:

- 0: Use usual OGC SFS validity semantics.
- 1: Consider certain kinds of self-touching rings (inverted shells and exverted holes) as valid. This is also known as "the ESRI flag", since this is the validity model used by those tools. Note that this is invalid under the OGC model.

Performed by the GEOS module.

Availability: 2.0.0

#### **Examples**

```
--First 3 Rejects from a successful quintuplet experiment
SELECT gid, reason(ST_IsValidDetail(geom)), ST_AsText(location(ST_IsValidDetail(geom))) as ←
   location
FROM
(SELECT ST_MakePolygon(ST_ExteriorRing(e.buff), array_agg(f.line)) As geom, gid
FROM (SELECT ST_Buffer(ST_Point(x1*10,y1), z1) As buff, x1*10 + y1*100 + z1*1000 As gid
       FROM generate_series(-4,6) x1
        CROSS JOIN generate_series(2,5) y1
        CROSS JOIN generate_series(1,8) z1
        WHERE x1 > y1*0.5 AND z1 < x1*y1) As e
        INNER JOIN (SELECT ST_Translate(ST_ExteriorRing(ST_Buffer(ST_Point(x1*10,y1), z1)), ←
           y1*1, z1*2) As line
        FROM generate_series(-3,6) x1
        CROSS JOIN generate_series(2,5) y1
        CROSS JOIN generate_series(1,10) z1
       WHERE x1 > y1*0.75 AND z1 < x1*y1) As f
ON (ST_Area(e.buff) > 78 AND ST_Contains(e.buff, f.line))
GROUP BY gid, e.buff) As quintuplet_experiment
WHERE ST_IsValid(geom) = false
ORDER BY gid
LIMIT 3;
qid | reason | location
   ------+-------------------+-------------
 5330 | Self-intersection | POINT(32 5)
 5340 | Self-intersection | POINT(42 5)
 5350 | Self-intersection | POINT(52 5)
 --simple example
SELECT * FROM ST_IsValidDetail('LINESTRING(220227 150406,2220227 150407,222020 150410)');
valid | reason | location
-------+--------+----------
 t | |
```
#### **See Also**

[ST\\_IsValid,](#page-240-0) [ST\\_IsValidReason](#page-243-0)

### **8.6.3 ST\_IsValidReason**

<span id="page-243-0"></span>ST\_IsValidReason — Returns text stating if a geometry is valid, or a reason for invalidity.

#### **Synopsis**

text ST\_IsValidReason(geometry geomA); text **ST\_IsValidReason**(geometry geomA, integer flags);

#### **Description**

Returns text stating if a geometry is valid, or if invalid a reason why.

Useful in combination with  $ST_{sV}$  IsValid to generate a detailed report of invalid geometries and reasons.

Allowed flags are documented in [ST\\_IsValidDetail.](#page-241-0)

Performed by the GEOS module.

Availability: 1.4

Availability: 2.0 version taking flags.

#### **Examples**

```
-- invalid bow-tie polygon
SELECT ST_IsValidReason(
    'POLYGON ((100 200, 100 100, 200 200,
    200 100, 100 200))'::geometry) as validity_info;
validity_info
--------------------------
Self-intersection[150 150]
--First 3 Rejects from a successful quintuplet experiment
SELECT gid, ST_IsValidReason(geom) as validity_info
FROM
(SELECT ST_MakePolygon(ST_ExteriorRing(e.buff), array_agg(f.line)) As geom, gid
FROM (SELECT ST_Buffer(ST_Point(x1*10,y1), z1) As buff, x1*10 + y1*100 + z1*1000 As gid
        FROM generate_series(-4,6) x1
        CROSS JOIN generate_series(2,5) y1
        CROSS JOIN generate_series(1,8) z1
        WHERE x1 > y1*0.5 AND z1 < x1*y1) As e
        INNER JOIN (SELECT ST_Translate(ST_ExteriorRing(ST_Buffer(ST_Point(x1*10,y1), z1)), ←
           y1*1, z1*2) As line
        FROM generate_series(-3,6) x1
        CROSS JOIN generate_series(2,5) y1
        CROSS JOIN generate_series(1,10) z1
        WHERE x1 > y1*0.75 AND z1 < x1*y1) As f
ON (ST_Area(e.buff) > 78 AND ST_Contains(e.buff, f.line))
GROUP BY gid, e.buff) As quintuplet_experiment
WHERE ST_IsValid(geom) = false
ORDER BY gid
LIMIT 3;
gid | validity_info
```

```
5330 | Self-intersection [32 5]
5340 | Self-intersection [42 5]
5350 | Self-intersection [52 5]
--simple example
SELECT ST_IsValidReason('LINESTRING(220227 150406,2220227 150407,222020 150410)');
st_isvalidreason
------------------
Valid Geometry
```
#### **See Also**

[ST\\_IsValid,](#page-240-0) [ST\\_Summary](#page-203-0)

------+--------------------------

### **8.6.4 ST\_MakeValid**

ST\_MakeValid — Attempts to make an invalid geometry valid without losing vertices.

### **Synopsis**

geometry ST\_MakeValid(geometry input); geometry ST\_MakeValid(geometry input, text params);

#### **Description**

The function attempts to create a valid representation of a given invalid geometry without losing any of the input vertices. Valid geometries are returned unchanged.

Supported inputs are: POINTS, MULTIPOINTS, LINESTRINGS, MULTILINESTRINGS, POLYGONS, MULTIPOLYGONS and GEOMETRYCOLLECTIONS containing any mix of them.

In case of full or partial dimensional collapses, the output geometry may be a collection of lower-to-equal dimension geometries, or a geometry of lower dimension.

Single polygons may become multi-geometries in case of self-intersections.

The params argument can be used to supply an options string to select the method to use for building valid geometry. The options string is in the format "method=linework|structure keepcollapsed=true|false".

The "method" key has two values.

- "linework" is the original algorithm, and builds valid geometries by first extracting all lines, noding that linework together, then building a value output from the linework.
- "structure" is an algorithm that distinguishes between interior and exterior rings, building new geometry by unioning exterior rings, and then differencing all interior rings.

The "keepcollapsed" key is only valid for the "structure" algorithm, and takes a value of "true" or "false". When set to "false", geometry components that collapse to a lower dimensionality, for example a one-point linestring would be dropped.

Performed by the GEOS module.

Availability: 2.0.0

Enhanced: 2.0.1, speed improvements

Enhanced: 2.1.0, added support for GEOMETRYCOLLECTION and MULTIPOINT.

Enhanced: 3.1.0, added removal of Coordinates with NaN values.

Enhanced: 3.2.0, added algorithm options, 'linework' and 'structure' which requires GEOS >= 3.10.0.

This function supports 3d and will not drop the z-index.

### **Examples**

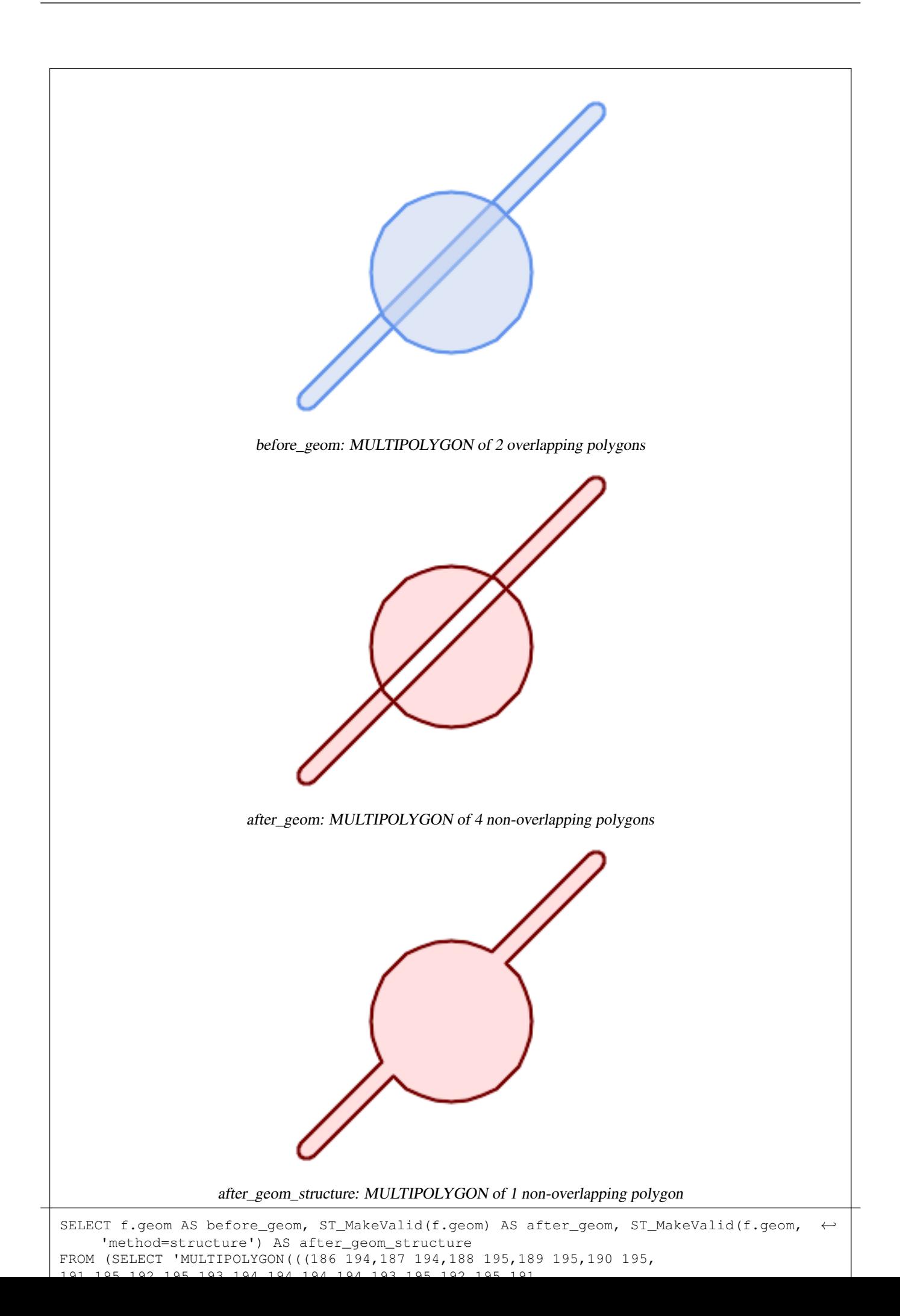

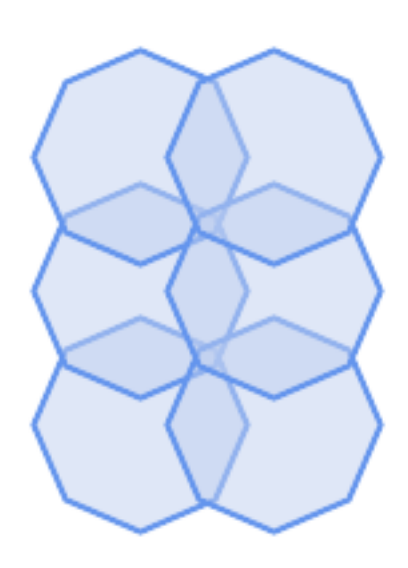

before\_geom: MULTIPOLYGON of 6 overlapping polygons

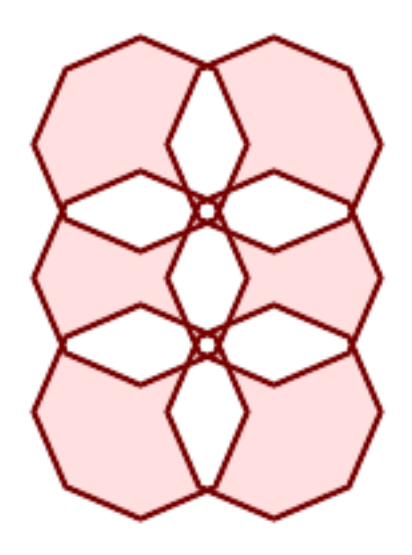

after\_geom: MULTIPOLYGON of 14 Non-overlapping polygons

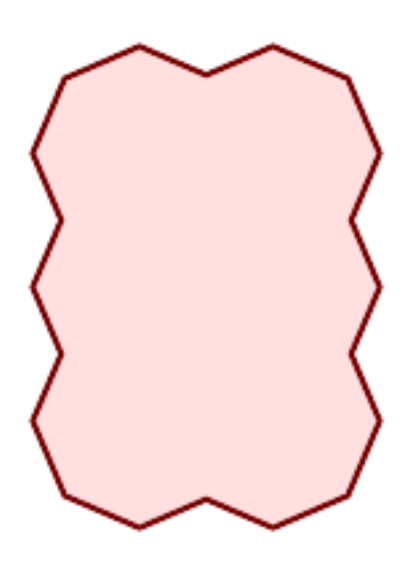

after\_geom\_structure: MULTIPOLYGON of 1 Non-overlapping polygon

### **Examples**

```
SELECT ST_AsText(ST_MakeValid(
    'LINESTRING(0 0, 0 0)',
    'method=structure keepcollapsed=true'
    ));
st_astext
------------
POINT(0 0)
SELECT ST_AsText(ST_MakeValid(
    'LINESTRING(0 0, 0 0)',
    'method=structure keepcollapsed=false'
   ));
   st_astext
------------------
 LINESTRING EMPTY
```
## **See Also**

[ST\\_IsValid,](#page-240-0) [ST\\_GeomCollFromText,](#page-137-0) [ST\\_CollectionExtract](#page-208-0)

# **8.7 Spatial Reference System Functions**

### **8.7.1 ST\_SetSRID**

<span id="page-249-0"></span>ST\_SetSRID — Set the SRID on a geometry.

### **Synopsis**

geometry ST\_SetSRID(geometry geom, integer srid);

### **Description**

Sets the SRID on a geometry to a particular integer value. Useful in constructing bounding boxes for queries.

#### **Note** Note!

This function does not transform the geometry coordinates in any way - it simply sets the meta data defining the spatial reference system the geometry is assumed to be in. Use [ST\\_Transform](#page-251-0) if you want to transform the geometry into a new projection.

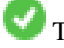

This method implements the [OGC Simple Features Implementation Specification for SQL 1.1.](http://www.opengeospatial.org/standards/sfs)

This method supports Circular Strings and Curves

#### **Examples**

-- Mark a point as WGS 84 long lat --

```
SELECT ST_SetSRID(ST_Point(-123.365556, 48.428611),4326) As wgs84long_lat;
-- the ewkt representation (wrap with ST_AsEWKT) -
SRID=4326;POINT(-123.365556 48.428611)
```
-- Mark a point as WGS 84 long lat and then transform to web mercator (Spherical Mercator) --

```
SELECT ST_Transform(ST_SetSRID(ST_Point(-123.365556, 48.428611),4326),3785) As spere_merc;
-- the ewkt representation (wrap with ST_AsEWKT) -
SRID=3785;POINT(-13732990.8753491 6178458.96425423)
```
### **See Also**

Section [4.5,](#page-86-0) [ST\\_SRID,](#page-250-0) [ST\\_Transform,](#page-251-0) [UpdateGeometrySRID](#page-136-0)

# **8.7.2 ST\_SRID**

<span id="page-250-0"></span>ST\_SRID — Returns the spatial reference identifier for a geometry.

#### **Synopsis**

integer ST\_SRID(geometry g1);

#### **Description**

Returns the spatial reference identifier for the ST\_Geometry as defined in spatial\_ref\_sys table. Section [4.5](#page-86-0)

#### **Note** Note!

spatial\_ref\_sys table is a table that catalogs all spatial reference systems known to PostGIS and is used for transformations from one spatial reference system to another. So verifying you have the right spatial reference system identifier is important if you plan to ever transform your geometries.

This method implements the [OGC Simple Features Implementation Specification for SQL 1.1.](http://www.opengeospatial.org/standards/sfs) s2.1.1.1

This method implements the SQL/MM specification. SQL-MM 3: 5.1.5

This method supports Circular Strings and Curves

#### **Examples**

```
SELECT ST_SRID(ST_GeomFromText('POINT(-71.1043 42.315)',4326));
                --result
                4326
```
#### **See Also**

Section [4.5,](#page-86-0) [ST\\_SetSRID,](#page-249-0) [ST\\_Transform,](#page-251-0) [ST\\_SRID,](#page-693-0) [ST\\_SRID](#page-620-0)

# **8.7.3 ST\_Transform**

<span id="page-251-0"></span>ST\_Transform — Return a new geometry with coordinates transformed to a different spatial reference system.

### **Synopsis**

geometry **ST\_Transform**(geometry g1, integer srid); geometry ST\_Transform(geometry geom, text to\_proj); geometry ST\_Transform(geometry geom, text from\_proj, text to\_proj); geometry **ST\_Transform**(geometry geom, text from proj, integer to srid);

### **Description**

Returns a new geometry with its coordinates transformed to a different spatial reference system. The destination spatial reference to srid may be identified by a valid SRID integer parameter (i.e. it must exist in the spatial ref sys table). Alternatively, a spatial reference defined as a PROJ.4 string can be used for to\_proj and/or from\_proj, however these methods are not optimized. If the destination spatial reference system is expressed with a PROJ.4 string instead of an SRID, the SRID of the output geometry will be set to zero. With the exception of functions with  $from\_proj$ , input geometries must have a defined SRID.

ST\_Transform is often confused with [ST\\_SetSRID.](#page-249-0) ST\_Transform actually changes the coordinates of a geometry from one spatial reference system to another, while ST\_SetSRID() simply changes the SRID identifier of the geometry.

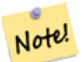

#### **Note**

Requires PostGIS be compiled with PROJ support. Use PostGIS Full Version to confirm you have PROJ support compiled in.

#### **Note** Note!

If using more than one transformation, it is useful to have a functional index on the commonly used transformations to take advantage of index usage.

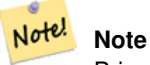

Prior to 1.3.4, this function crashes if used with geometries that contain CURVES. This is fixed in 1.3.4+

Enhanced: 2.0.0 support for Polyhedral surfaces was introduced.

Enhanced: 2.3.0 support for direct PROJ.4 text was introduced.

This method implements the SQL/MM specification. SQL-MM 3: 5.1.6

This method supports Circular Strings and Curves

This function supports Polyhedral surfaces.

#### **Examples**

Change Massachusetts state plane US feet geometry to WGS 84 long lat
SELECT ST\_AsText(ST\_Transform(ST\_GeomFromText('POLYGON((743238 2967416,743238 2967450, 743265 2967450,743265.625 2967416,743238 2967416))',2249),4326)) As wgs\_geom; wgs\_geom --------------------------- POLYGON((-71.1776848522251 42.3902896512902,-71.1776843766326 42.3903829478009, -71.1775844305465 42.3903826677917,-71.1775825927231 42.3902893647987,-71.177684 8522251 42.3902896512902)); (1 row) --3D Circular String example SELECT ST\_AsEWKT(ST\_Transform(ST\_GeomFromEWKT('SRID=2249;CIRCULARSTRING(743238 2967416 ← 1,743238 2967450 2,743265 2967450 3,743265.625 2967416 3,743238 2967416 4)'),4326)); st\_asewkt --------------------------------------------------------------------------------------  $SRID=4326$ ;CIRCULARSTRING(-71.1776848522251 42.3902896512902 1,-71.1776843766326  $\leftrightarrow$ 42.3903829478009 2, -71.1775844305465 42.3903826677917 3, -71.1775825927231 42.3902893647987 3,-71.1776848522251 42.3902896512902 4)

Example of creating a partial functional index. For tables where you are not sure all the geometries will be filled in, its best to use a partial index that leaves out null geometries which will both conserve space and make your index smaller and more efficient.

```
CREATE INDEX idx_geom_26986_parcels
  ON parcels
  USING gist
  (ST_Transform(geom, 26986))
  WHERE geom IS NOT NULL;
```
Examples of using PROJ.4 text to transform with custom spatial references.

```
-- Find intersection of two polygons near the North pole, using a custom Gnomic projection
-- See http://boundlessgeo.com/2012/02/flattening-the-peel/
WITH data AS (
  SELECT
    ST_GeomFromText('POLYGON((170 50,170 72,-130 72,-130 50,170 50))', 4326) AS p1,
     ST_GeomFromText('POLYGON((-170 68,-170 90,-141 90,-141 68,-170 68))', 4326) AS p2,
     '+proj=gnom +ellps=WGS84 +lat_0=70 +lon_0=-160 +no_defs'::text AS gnom
 \lambdaSELECT ST_AsText(
   ST_Transform(
    ST_Intersection(ST_Transform(p1, gnom), ST_Transform(p2, gnom)),
  gnom, 4326))
 FROM data;
                                          st_astext
 --------------------------------------------------------------------------------
 POLYGON((-170 74.053793645338,-141 73.4268621378904,-141 68,-170 68,-170 74.053793645338) ←
     \rightarrow
```
#### **Configuring transformation behavior**

Sometimes coordinate transformation involving a grid-shift can fail, for example if PROJ.4 has not been built with grid-shift files or the coordinate does not lie within the range for which the grid shift is defined. By default, PostGIS will throw an error if a grid shift file is not present, but this behavior can be configured on a per-SRID basis either by testing different to\_proj values of PROJ.4 text, or altering the proj4text value within the spatial\_ref\_sys table.

For example, the proj4text parameter +datum=NAD87 is a shorthand form for the following +nadgrids parameter:

+nadgrids=@conus,@alaska,@ntv2\_0.gsb,@ntv1\_can.dat

The @ prefix means no error is reported if the files are not present, but if the end of the list is reached with no file having been appropriate (ie. found and overlapping) then an error is issued.

If, conversely, you wanted to ensure that at least the standard files were present, but that if all files were scanned without a hit a null transformation is applied you could use:

+nadgrids=@conus,@alaska,@ntv2\_0.gsb,@ntv1\_can.dat,null

The null grid shift file is a valid grid shift file covering the whole world and applying no shift. So for a complete example, if you wanted to alter PostGIS so that transformations to SRID 4267 that didn't lie within the correct range did not throw an ERROR, you would use the following:

```
UPDATE spatial_ref_sys SET proj4text = '+proj=longlat +ellps=clrk66 +nadgrids=@conus, \leftrightarrow@alaska,@ntv2_0.gsb,@ntv1_can.dat,null +no_defs' WHERE srid = 4267;
```
## **See Also**

Section [4.5,](#page-86-0) [ST\\_SetSRID,](#page-249-0) [ST\\_SRID,](#page-250-0) [UpdateGeometrySRID](#page-136-0)

## **8.8 Geometry Input**

## **8.8.1 Well-Known Text (WKT)**

## **8.8.1.1 ST\_BdPolyFromText**

<span id="page-253-0"></span>ST\_BdPolyFromText - 멀티라인스트링 WKT 텍스트 표현식으로 주어진 임의의 폐쇄&#x 라인스트링 집합으로 폴리곤을 작성합니다.

## **Synopsis**

geometry ST\_BdPolyFromText(text WKT, integer srid);

#### $설명$

멀티라인스트링WKT 텍스트 표현&#xc2d 주어진 임의의 폐쇄형 라인스트&#> 집합으로 폴리곤을 작성합니다.

#### **Note**

WKT&#xac00: &#xba40:&#xd2f0:&#xb77c:&#xc778:&#xc2a4:&#xd2b8:&#xb9c1:&#xc774: &#xc544:&#xb2d0: 8#xacbd;우 8#xc624;류가 8#xbc1c;생합니다. 출력물이 멀티폴리곤일 경우 8#xc624;류가 발생하는데 이런 경우 ST\_BdMPolyFromText를 &#xc0ac:&#xc6a9:&#xd558:&#xac70:&#xb098:, &#xb610:는 Post-GIS 특화 접근법을 사용하려면 ST\_BuildArea()&#xb97c: &#xcc38:&#xc870:&#xd558:&#xc2ed:&#xc2dc:&#xc624:.

This method implements the [OGC Simple Features Implementation Specification for SQL 1.1.](http://www.opengeospatial.org/standards/sfs) s3.2.6.2

GEOS 모 듈 로 실 행

1.1.0 버전부터 사용할 수 있습니다.

## $&$ #xad00;련 정보

[ST\\_BuildArea,](#page-428-0) [ST\\_BdMPolyFromText](#page-254-0)

## **8.8.1.2 ST\_BdMPolyFromText**

<span id="page-254-0"></span>ST\_BdMPolyFromText — 멀티라인스트링 WKT 텍스트 표현식으로 주어진 임의의 폐쇄&#x 라인스트링 집합으로 멀티폴리&#x 작성합니다.

## **Synopsis**

geometry ST\_BdMPolyFromText(text WKT, integer srid);

## $설$ *k*#xba85;

멀티라인스트링WKT 텍스트 표현&#xc2c 주어진 임의의 폐쇄형 라인스트&#> 집합으로 멀티폴리곤을 작성합&#xl

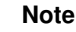

WKT가 멀티라인스트링이 아닐  $경ರ$   $쬤򼘤򼥘가$   $발쬍�밭򼋤...$ 출력물이 단일 폴리곤으로 이루어졌을 경우에도 멀티폴리&; Note! 강제합니다. 해당 연산시 8#xb2e8;일 폴&#xb9ac:곤을 출력할 것이라고 확신한다면 [ST\\_BdPolyFromText](#page-253-0) 를 사용하거나, 또는 PostGIS 특화  $8#xc811;8#xadfc;8#xbc95;8#xc744;$   $8#xc0ac;8#xc6a9;8#xd558;8#xb824;$   $8#xd560;$   $8#xacbd;8#xc6b0;$ [ST\\_BuildArea\(\)](#page-428-0) 를 참조하십시오.

This method implements the [OGC Simple Features Implementation Specification for SQL 1.1.](http://www.opengeospatial.org/standards/sfs) s3.2.6.2

GEOS 모듈로 실행

1.1.0 버전부터 사용할 수 있습니다.

## $&$ #xad00;련 정보

[ST\\_BuildArea,](#page-428-0) [ST\\_BdPolyFromText](#page-253-0)

## **8.8.1.3 ST\_GeogFromText**

<span id="page-254-1"></span>ST\_GeogFromText — WKT (확장) 표현식으로부터 지&# 지리형 값을 반환합니다.

## **Synopsis**

geography ST\_GeogFromText(text EWKT);

WKT 표현식 또는 확장 WKT 표현식으로¿ 지리형 객체를 반하합니다, 투영&# 따로 설정하지 않은 경우 SRID 4326으로 가정합니다. 이 함수는 ST\_GeographyFromText와 동일합니다. 포인트는 항상 경위&i 형식으로 표현됩니다.

## $예시$

```
--- 경위도 좌표를 ←
  지리형으로 변환하기
ALTER TABLE sometable ADD COLUMN geog geography(POINT,4326);
UPDATE sometable SET geog = ST_GeogFromText('SRID=4326;POINT(' || lon || ' ' || lat || ')') ←
  ;
--- EPSG:4267, NAD27을 이용해서 지리형 ←
  포 인 트 를 지 정 하 기
SELECT ST_AsEWKT(ST_GeogFromText('SRID=4267;POINT(-77.0092 38.889588)'));
```
### $&$ #xad00;련 정보

### [ST\\_AsText,](#page-286-0) [ST\\_GeographyFromText](#page-255-0)

## **8.8.1.4 ST\_GeographyFromText**

<span id="page-255-0"></span> $ST_G$ eographyFromText — WKT (확장) 표현식으로부터 지정된 지리형 값을 반환합니다.

#### **Synopsis**

geography ST\_GeographyFromText(text EWKT);

#### $설명$

WKT 표현식으로부터 지리형 객체&#xb97 반환합니다. 투영체를 따로 설정&+ 않은 경우 SRID 4326으로 가정합니다.

#### $&$ #xad00;련 정보

## [ST\\_GeogFromText,](#page-254-1) [ST\\_AsText](#page-286-0)

## **8.8.1.5 ST\_GeomCollFromText**

ST\_GeomCollFromText — Makes a collection Geometry from collection WKT with the given SRID. If SRID is not given, it defaults to 0.

## **Synopsis**

```
geometry ST_GeomCollFromText(text WKT, integer srid);
geometry ST_GeomCollFromText(text WKT);
```
Makes a collection Geometry from the Well-Known-Text (WKT) representation with the given SRID. If SRID is not given, it defaults to 0.

OGC 사양 3.2.6.2 - 선택적인 SRID를 적합성 스&# suite)&#xb85c:&#xbd80:&#xd130: &#xac00:&#xc838:&#xc624:&#xc2ed:&#xc2dc:&#xc624:.

WKT가 도형 집합(GEOMETRYCOLLECTION)이 아닌 경&#xc6 null을 반 환 합 니 다.

## **Note**

8#xc0ac;용자 WKT 8#xb3c4;형이 8#xbaa8;두 집합이라고 확신한다면, 이 Note! 함수를 사용하지 마시시오. 이 함수는 추가적인 유효성 검사  $8#xb2e8:8#xac04:8#xb97c$ :  $8#xac70:8#xce58:8#xbbc0:8#xb85c$ : ST\_GeomFromText&#xbcf4:8#xb2e4: &#xb290:&#xb9bd:&#xb2c8:&#xb2e4:.

This method implements the [OGC Simple Features Implementation Specification for SQL 1.1.](http://www.opengeospatial.org/standards/sfs) s3.2.6.2

This method implements the SQL/MM specification.

## $예시$

```
SELECT ST_GeomCollFromText('GEOMETRYCOLLECTION(POINT(1 2), LINESTRING(1 2, 3 4))');
```
## $&$ #xad00:&#xb828: &#xc815:&#xbcf4:

## [ST\\_GeomFromText,](#page-260-0) [ST\\_SRID](#page-250-0)

## **8.8.1.6 ST\_GeomFromEWKT**

<span id="page-256-0"></span>ST\_GeomFromEWKT — EWKT(Extended Well-Known Text)로부터 지정된 ST\_Geome 값을 반환합니다.

## **Synopsis**

geometry ST\_GeomFromEWKT(text EWKT);

### $설:명:$

OGC EWKT(Extended Well-Known Text) 표현식으로부터 PostGIS ST\_Geometr 객체를 작성합니다.

#### **Note** Note!

EWKT 형식이 OGC 표준은 아니지만, SRID(공간 참조 시스템 식별자)를 포함하는 PostGIS 특화 형식입니다.

개선 사항; 2.0.0 버전부터 다면체 표&#xba surface) 및 TIN을 지 원 합 니 다.

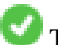

This function supports 3d and will not drop the z-index.

((1 1 0, 1 1 1, 1 0 1, 1 0 0, 1 1 0)),

This method supports Circular Strings and Curves

This function supports Polyhedral surfaces.

This function supports Triangles and Triangulated Irregular Network Surfaces (TIN).

## $예시$

```
SELECT ST_GeomFromEWKT('SRID=4269;LINESTRING(-71.160281 42.258729,-71.160837 ←
   42.259113,-71.161144 42.25932)');
SELECT ST_GeomFromEWKT('SRID=4269;MULTILINESTRING((-71.160281 42.258729,-71.160837 ←
   42.259113,-71.161144 42.25932))');
SELECT ST_GeomFromEWKT('SRID=4269;POINT(-71.064544 42.28787)');
SELECT ST_GeomFromEWKT('SRID=4269;POLYGON((-71.1776585052917 ←
   42.3902909739571,-71.1776820268866 42.3903701743239,
-71.1776063012595 42.3903825660754,-71.1775826583081 42.3903033653531,-71.1776585052917 ←
   42.3902909739571))');
SELECT ST_GeomFromEWKT('SRID=4269;MULTIPOLYGON(((-71.1031880899493 42.3152774590236,
-71.1031627617667 42.3152960829043,-71.102923838298 42.3149156848307,
-71.1023097974109 42.3151969047397,-71.1019285062273 42.3147384934248,
-71.102505233663 42.3144722937587,-71.10277487471 42.3141658254797,
-71.103113945163 42.3142739188902,-71.10324876416 42.31402489987,
-71.1033002961013 42.3140393340215,-71.1033488797549 42.3139495090772,
-71.103396240451 42.3138632439557,-71.1041521907712 42.3141153348029,
-71.1041411411543 42.3141545014533,-71.1041287795912 42.3142114839058,
-71.1041188134329 42.3142693656241,-71.1041112482575 42.3143272556118,
-71.1041072845732 42.3143851580048,-71.1041057218871 42.3144430686681,
-71.1041065602059 42.3145009876017,-71.1041097995362 42.3145589148055,
-71.1041166403905 42.3146168544148,-71.1041258822717 42.3146748022936,
-71.1041375307579 42.3147318674446,-71.1041492906949 42.3147711126569,
-71.1041598612795 42.314808571739,-71.1042515013869 42.3151287620809,
-71.1041173835118 42.3150739481917,-71.1040809891419 42.3151344119048,
-71.1040438678912 42.3151191367447,-71.1040194562988 42.3151832057859,
-71.1038734225584 42.3151140942995,-71.1038446938243 42.3151006300338,
-71.1038315271889 42.315094347535,-71.1037393329282 42.315054824985,
-71.1035447555574 42.3152608696313,-71.1033436658644 42.3151648370544,
-71.1032580383161 42.3152269126061,-71.103223066939 42.3152517403219,
-71.1031880899493 42.3152774590236)),
((-71.1043632495873 42.315113108546,-71.1043583974082 42.3151211109857,
-71.1043443253471 42.3150676015829,-71.1043850704575 42.3150793250568,-71.1043632495873 ←
   42.315113108546)))');
-- 3D & #xc6d0; & #xd615; & #xc2a4; & #xd2b8; & #xb9c1;
SELECT ST_GeomFromEWKT('CIRCULARSTRING(220268 150415 1,220227 150505 2,220227 150406 3)');
-- 다면체 표면 예시
SELECT ST_GeomFromEWKT('POLYHEDRALSURFACE(
        ((0 0 0, 0 0 1, 0 1 1, 0 1 0, 0 0 0)),
        ((0 0 0, 0 1 0, 1 1 0, 1 0 0, 0 0 0)),
        ((0 0 0, 1 0 0, 1 0 1, 0 0 1, 0 0 0)),
```
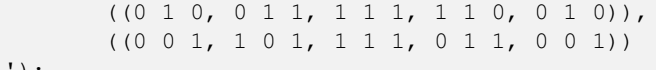

)');

### $&$ #xad00;련 정보

[ST\\_AsEWKT,](#page-285-0) [ST\\_GeomFromText,](#page-260-0) [ST\\_GeomFromEWKT](#page-256-0)

## **8.8.1.7 ST\_GeomFromMARC21**

ST\_GeomFromMARC21 — Takes MARC21/XML geographic data as input and returns a PostGIS geometry object.

### **Synopsis**

geometry ST\_GeomFromMARC21 ( text marcxml );

## $설명$

This function creates a PostGIS geometry from a MARC21/XML record, which can contain a POINT or a POLYGON. In case of multiple geographic data entries in the same MARC21/XML record, a MULTIPOINT or MULTIPOLYGON will be returned. If the record contains mixed geometry types, a GEOMETRYCOLLECTION will be returned. It returns NULL if the MARC21/XML record does not contain any geographic data (datafield:034).

LOC MARC21/XML versions supported:

## • [MARC21/XML 1.1](https://www.loc.gov/standards/marcxml/)

Availability: 3.3.0, requires libxml2 2.6+

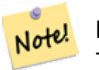

**Note**

The MARC21/XML Coded Cartographic Mathematical Data currently does not provide any means to describe the Spatial Reference System of the encoded coordinates, so this function will always return a geometry with SRID 0.

Note! **Note**

Returned POLYGON geometries will always be clockwise oriented.

## $예시$

Converting MARC21/XML geographic data containing a single POINT encoded as hddd.ddddd

SELECT

```
ST_AsText(
   ST_GeomFromMARC21('
        <record xmlns="http://www.loc.gov/MARC21/slim">
            <leader>00000nz a2200000nc 4500</leader>
            <controlfield tag="001">040277569</controlfield>
            <datafield tag="034" ind1=" " ind2=" ">
                <subfield code="d">W004.500000</subfield>
                <subfield code="e">W004.500000</subfield>
                <subfield code="f">N054.250000</subfield>
                <subfield code="g">N054.250000</subfield>
```

```
</datafield>
         \langle/record>'));
st_astext
-------------------
POINT(-4.5 54.25)
(1 row)
```
Converting MARC21/XML geographic data containing a single POLYGON encoded as hdddmmss

SELECT

```
ST_AsText(
   ST_GeomFromMARC21('
        <record xmlns="http://www.loc.gov/MARC21/slim">
            <leader>01062cem a2200241 a 4500</leader>
            <controlfield tag="001"> 84696781 </controlfield>
            <datafield tag="034" ind1="1" ind2=" ">
                <subfield code="a">a</subfield>
                <subfield code="b">50000</subfield>
                <subfield code="d">E0130600</subfield>
                <subfield code="e">E0133100</subfield>
                <subfield code="f">N0523900</subfield>
                <subfield code="g">N0522300</subfield>
            </datafield>
        \langle/record>'));
st_astext
----------------------------------------------------------------------------------------------------------------------- ←-
POLYGON((13.1 52.65,13.516666666666667 52.65,13.516666666666667 ←-
   52.38333333333333,13.1 52.38333333333333,13.1 52.65))
(1 row)
```
Converting MARC21/XML geographic data containing a POLYGON and a POINT:

```
SELECT
                ST_AsText(
                    ST_GeomFromMARC21('
                <record xmlns="http://www.loc.gov/MARC21/slim">
                    <datafield tag="034" ind1="1" ind2=" ">
                        <subfield code="a">a</subfield>
                         <subfield code="b">50000</subfield>
                        <subfield code="d">E0130600</subfield>
                         <subfield code="e">E0133100</subfield>
                        <subfield code="f">N0523900</subfield>
                        <subfield code="g">N0522300</subfield>
                    </datafield>
                    <datafield tag="034" ind1=" " ind2=" ">
                        <subfield code="d">W004.500000</subfield>
                        <subfield code="e">W004.500000</subfield>
                        <subfield code="f">N054.250000</subfield>
                        <subfield code="g">N054.250000</subfield>
                    </datafield>
                \langle/record>'));
                                                                                          st_astext ←
                ---------------------------------------------------------------------------------------------------- ←-
                GEOMETRYCOLLECTION(POLYGON((13.1\ 52.65,13.516666666666667 \leftarrow52.65,13.516666666666667 52.383333333333333,13.1 52.3833333333333333,13.1 ←
                    52.65)),POINT(-4.5 54.25))
```
(1 row)

## $&$ #xad00;련 정보

## [ST\\_AsMARC21](#page-302-0)

## **8.8.1.8 ST\_GeometryFromText**

ST\_GeometryFromText — WKT(Well-Known Text)&#xb85c:부터 지&#xc815:된 ST\_Geometry 값을 반환합니다. 이 함수는 ST\_GeomFromText 함수와 동일합니다.

## **Synopsis**

geometry ST\_GeometryFromText(text WKT); geometry ST\_GeometryFromText(text WKT, integer srid);

## $설명$

This method implements the [OGC Simple Features Implementation Specification for SQL 1.1.](http://www.opengeospatial.org/standards/sfs)

This method implements the SQL/MM specification. SQL-MM 3: 5.1.40

## $&$ #xad00;련 정보

## [ST\\_GeomFromText](#page-260-0)

## **8.8.1.9 ST\_GeomFromText**

<span id="page-260-0"></span>ST\_GeomFromText — WKT 표현식으로부터 지정된 ST\_Geometry 값을 반환합니다.

## **Synopsis**

geometry ST\_GeomFromText(text WKT); geometry ST\_GeomFromText(text WKT, integer srid);

## $설명$

OGC WKT(Well-Known Text) &#xd45c:&#xd604:&#xc2dd:&#xc73c:&#xb85c:&#xbd80:&#xd130: PostGIS ST\_Geometry 객체를 작성합니다.

## **Note**

ST\_GeomFromText 함수의 변종이 2개 있는데,  $8#xccab$ ;  $8#xbc88;8#xc9f8;8#xbc294$ ;  $8HD8#xb97c$ ;  $8#xc785;8#xbc825;8#xbc1b;8#xcc9c0$ ; 않고 공간 참조 시스템이 Note!  $8#xc615:8#xc758:8#xc418:8#xc9c0:$   $8#xc54a:8#xc740:(SRID=0)$   $8#xb3c4:8#xd615:8#xc744:$ 반핣합니다. <br> &#xb450; &#xbc88;&#xc9f8;&#xb294; SRID&#xb97c; 8#xb450; 8#xbc88;째 8#xc778;수로 8#xc785;력받아 해당 SRID를 자체 메타데이터의 8#xc77c:&#xbd80:&#xb85c: 8#xd3ec:&#xd568:&#xd558:&#xb294: 8#xb3c4:&#xd615:&#xc744: 반환합니다.

This method implements the [OGC Simple Features Implementation Specification for SQL 1.1.](http://www.opengeospatial.org/standards/sfs) 사 양 3.2.6.2 -선택적인 SRID를 적합성 스위트(conformance suite)&#xb85c:부터 가져오십&#xc2dc:오.

This method implements the SQL/MM specification. SQL-MM 3: 5.1.40

This method supports Circular Strings and Curves

#### **Note** Note!

While not OGC-compliant, [ST\\_MakePoint](#page-142-0) is faster than ST\_GeomFromText and ST\_PointFromText. It is also easier to use for numeric coordinate values. [ST\\_Point](#page-147-0) is another option similar in speed to [ST\\_MakePoint](#page-142-0) and is OGC-compliant, but doesn't support anything but 2D points.

#### **Warning**

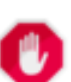

8#xbcc0;경 사항: PostGIS 2.0.0 미만 버전에서는 ST\_GeomFromText('GEOMETRYCOLLECTION(EMPTY)') 를 사용할 수  $8#xC788;8#xC5C8;8#xC2D5;8#xb2C8;8#xb2e4;$  PostGIS 2.0.0  $8#xC84;8#xC804;8#xC80;8#xC130;$  SQL/MM 표준을 더 잘 준수하기 위해  $&4x2774;&4x576;$   $&4x20a;&4x26a;&4x204;&4x2740;$   $&4x2408;&4x200;&4x2040;&4x205;&4x205;&4x202;&4x2024;...$ 8#xc774;제는 ST\_GeomFromText('GEOMETRYCOLLECTION EMPTY') 라고 작성해야 합니다.

#### $예$ *k#xc2dc*;

```
SELECT ST_GeomFromText('LINESTRING(-71.160281 42.258729,-71.160837 42.259113,-71.161144 ←-
   42.25932)');
SELECT ST_GeomFromText('LINESTRING(-71.160281 42.258729,-71.160837 42.259113,-71.161144 ←-
   42.25932)',4269);
SELECT ST_GeomFromText('MULTILINESTRING((-71.160281 42.258729, -71.160837 ←
   42.259113,-71.161144 42.25932))');
SELECT ST_GeomFromText('POINT(-71.064544 42.28787)');
SELECT ST_GeomFromText('POLYGON((-71.1776585052917 42.3902909739571,-71.1776820268866 ←
   42.3903701743239,
-71.1776063012595 42.3903825660754,-71.1775826583081 42.3903033653531,-71.1776585052917 \leftrightarrow42.3902909739571))');
SELECT ST_GeomFromText('MULTIPOLYGON(((-71.1031880899493 42.3152774590236,
-71.1031627617667 42.3152960829043,-71.102923838298 42.3149156848307,
-71.1023097974109 42.3151969047397,-71.1019285062273 42.3147384934248,
-71.102505233663 42.3144722937587,-71.10277487471 42.3141658254797,
-71.103113945163 42.3142739188902,-71.10324876416 42.31402489987,
-71.1033002961013 42.3140393340215,-71.1033488797549 42.3139495090772,
-71.103396240451 42.3138632439557,-71.1041521907712 42.3141153348029,
-71.1041411411543 42.3141545014533,-71.1041287795912 42.3142114839058,
-71.1041188134329 42.3142693656241,-71.1041112482575 42.3143272556118,
-71.1041072845732 42.3143851580048,-71.1041057218871 42.3144430686681,
-71.1041065602059 42.3145009876017,-71.1041097995362 42.3145589148055,
-71.1041166403905 42.3146168544148,-71.1041258822717 42.3146748022936,
-71.1041375307579 42.3147318674446,-71.1041492906949 42.3147711126569,
-71.1041598612795 42.314808571739,-71.1042515013869 42.3151287620809,
-71.1041173835118 42.3150739481917,-71.1040809891419 42.3151344119048,
-71.1040438678912 42.3151191367447,-71.1040194562988 42.3151832057859,
```
-71.1038734225584 42.3151140942995,-71.1038446938243 42.3151006300338, -71.1038315271889 42.315094347535,-71.1037393329282 42.315054824985, -71.1035447555574 42.3152608696313,-71.1033436658644 42.3151648370544, -71.1032580383161 42.3152269126061,-71.103223066939 42.3152517403219, -71.1031880899493 42.3152774590236)), ((-71.1043632495873 42.315113108546,-71.1043583974082 42.3151211109857, -71.1043443253471 42.3150676015829,-71.1043850704575 42.3150793250568,-71.1043632495873 ←- 42.315113108546)))',4326);

SELECT ST\_GeomFromText('CIRCULARSTRING(220268 150415,220227 150505,220227 150406)');

## $&$ #xad00;련 정보

[ST\\_GeomFromEWKT,](#page-256-0) [ST\\_GeomFromWKB,](#page-270-0) [ST\\_SRID](#page-250-0)

## **8.8.1.10 ST\_LineFromText**

ST\_LineFromText - 주어진 SRID와 함께 WKT 표현식으 도형을 만듭니다. SRID가 주어지지 않은 경우, 기본값인 0을 씁니다.

### **Synopsis**

geometry ST\_LineFromText(text WKT); geometry ST\_LineFromText(text WKT, integer srid);

#### $설명$

Makes a Geometry from WKT with the given SRID. If SRID is not given, it defaults to 0. If WKT passed in is not a LINESTRING, then null is returned.

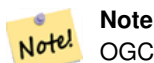

Note!

OGC &#xc0ac:양 3.2.6.2 - &#xc120:&#xd0dd:&#xc801:인 SRID를 적합성 스위트(conformance suite)로부터 가져오십시오.

#### **Note**

8#xc0ac;용자 도형이 모두 라인스트링 &#xac78: &#xc54c:&#xace0: &#xc788:&#xb2e4:&#xba74: &#xadf8:&#xb0e5: ST\_GeomFromText 함수를 쓰는 편이 더 효율적입니 이 함수는 ST\_GeomFromText만 호출하고, 라인스트링을 <br>&#xbc18;&#xd658;&#xd55c;&#xb2e4;&#xb294; 8#xc720;효성 검사를 추가합니다.

This method implements the [OGC Simple Features Implementation Specification for SQL 1.1.](http://www.opengeospatial.org/standards/sfs) s3.2.6.2

This method implements the SQL/MM specification. SQL-MM 3: 7.2.8

### $예시$

```
SELECT ST_LineFromText('LINESTRING(1 2, 3 4)') AS aline, ST_LineFromText('POINT(1 2)') AS \leftrightarrownull_return;
aline | null_return
------------------------------------------------
010200000002000000000000000000F ... | t
```
## $&$ #xad00;련 정보

## [ST\\_GeomFromText](#page-260-0)

## **8.8.1.11 ST\_MLineFromText**

ST\_MLineFromText — WKT &#xd45c:&#xd604:&#xc2dd:&#xc73c:&#xb85c:&#xbd80:&#xd130: &#xc9c0:&#xc815:&#xb41c: ST\_MultiLineString 값을 반합합니다.

#### **Synopsis**

geometry ST\_MLineFromText(text WKT, integer srid); geometry ST\_MLineFromText(text WKT);

#### $설명$

Makes a Geometry from Well-Known-Text (WKT) with the given SRID. If SRID is not given, it defaults to 0.

OGC &#xc0ac:양 3.2.6.2 - 선택&#xc801:인 SRID를 적합성 스&# suite)&#xb85c:&#xbd80:&#xd130: &#xac00:&#xc838:&#xc624:&#xc2ed:&#xc2dc:&#xc624:.

WKT가 멀티라인스트링이 아닌 경&#xc6b null을 반환합니다.

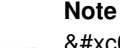

.8#xc0ac;용자 WKT 도형이 모두 포인트라고 확신한다면, 이 Note! 함수를 사용하지 마십시오 이 함수는 추가적인 유효성 검사 8#xb2e8;계를 거치므로 ST\_GeomFromText보다 &#xb290:&#xb9bd:&#xb2c8:&#xb2e4:.

This method implements the [OGC Simple Features Implementation Specification for SQL 1.1.](http://www.opengeospatial.org/standards/sfs) s3.2.6.2

This method implements the SQL/MM specification.SQL-MM 3: 9.4.4

## $예시$

SELECT ST\_MLineFromText('MULTILINESTRING((1 2, 3 4), (4 5, 6 7))');

## $&$ #xad00;련 정보

[ST\\_GeomFromText](#page-260-0)

## **8.8.1.12 ST\_MPointFromText**

ST\_MPointFromText — Makes a Geometry from WKT with the given SRID. If SRID is not given, it defaults to 0.

## **Synopsis**

geometry ST\_MPointFromText(text WKT, integer srid); geometry ST\_MPointFromText(text WKT);

## $설명$

Makes a Geometry from WKT with the given SRID. If SRID is not given, it defaults to 0.

OGC 사양 3.2.6.2 - 선택적인 SRID를 적합성 스&# suite)로부터 가져오십시오.

WKT가 멀티포인트가 아닌 경우 null을 &#xbc18:&#xd658:&#xd569:&#xb2c8:&#xb2e4:.

### **Note**

8#xc0ac;용자 WKT 8#xb3c4;형이 8#xbaa8;두 Note! 포인트라고 확신한다면, 이 함수를 사용하지 마시시오. 이 함수는 추가적인 유효성 검사 8#xb2e8;계를 거치므로 ST\_GeomFromText보다 느립니다.

This method implements the OGC Simple Features Implementation Specification for SOL 1.1. 3.2.6.2

This method implements the SQL/MM specification. SQL-MM 3: 9.2.4

## $예시$

```
SELECT ST_MPointFromText('MULTIPOINT((1 2),(3 4))');
SELECT ST_MPointFromText('MULTIPOINT((-70.9590 42.1180),(-70.9611 42.1223))', 4326);
```
## $&$ #xad00;련 정보

## [ST\\_GeomFromText](#page-260-0)

## **8.8.1.13 ST\_MPolyFromText**

ST\_MPolyFromText — Makes a MultiPolygon Geometry from WKT with the given SRID. If SRID is not given, it defaults to 0.

## **Synopsis**

```
geometry ST_MPolyFromText(text WKT, integer srid);
geometry ST_MPolyFromText(text WKT);
```
Makes a MultiPolygon from WKT with the given SRID. If SRID is not given, it defaults to 0.

OGC 사양 3.2.6.2 - 선택적인 SRID를 적합성 스&# suite)&#xb85c:&#xbd80:&#xd130: &#xac00:&#xc838:&#xc624:&#xc2ed:&#xc2dc:&#xc624:.

WKT가 멀티폴리곤이 아닌 경우 오&#xb95 &#xbc1c:&#xc0dd:&#xd569:&#xb2c8:&#xb2e4:.

### **Note**

Note!

8#xc0ac;용자 WKT 8#xb3c4;형이 8#xbaa8;두 .,8#xba40;티폴리곤이라고 확신한다면 & 이 함수를 사용하지 마십시오. 이 함수는 추가적인 유효성 검사 단계를 거치므로 ST\_GeomFromText&#xbcf4:&#xb2e4: &#xb290:&#xb9bd:&#xb2c8:&#xb2e4:

This method implements the [OGC Simple Features Implementation Specification for SQL 1.1.](http://www.opengeospatial.org/standards/sfs) s3.2.6.2

This method implements the SQL/MM specification. SQL-MM 3: 9.6.4

### $예시$

```
SELECT ST_MPolyFromText('MULTIPOLYGON(((0 0 1,20 0 1,20 20 1,0 20 1,0 0 1),(5 5 3,5 7 3,7 7 ←
    3,7 5 3,5 5 3)))');
SELECt ST_MPolyFromText('MULTIPOLYGON(((-70.916 42.1002,-70.9468 42.0946,-70.9765 ←
   42.0872,-70.9754 42.0875,-70.9749 42.0879,-70.9752 42.0881,-70.9754 42.0891,-70.9758 ←-
   42.0894,-70.9759 42.0897,-70.9759 42.0899,-70.9754 42.0902,-70.9756 42.0906,-70.9753 ←-
   42.0907,-70.9753 42.0917,-70.9757 42.0924,-70.9755 42.0928,-70.9755 42.0942,-70.9751 ←-
   42.0948,-70.9755 42.0953,-70.9751 42.0958,-70.9751 42.0962,-70.9759 42.0983,-70.9767 ←-
   42.0987,-70.9768 42.0991,-70.9771 42.0997,-70.9771 42.1003,-70.9768 42.1005,-70.977 ←
   42.1011,-70.9766 42.1019,-70.9768 42.1026,-70.9769 42.1033,-70.9775 42.1042,-70.9773 ←-
   42.1043,-70.9776 42.1043,-70.9778 42.1048,-70.9773 42.1058,-70.9774 42.1061,-70.9779 ←
   42.1065,-70.9782 42.1078,-70.9788 42.1085,-70.9798 42.1087,-70.9806 42.109,-70.9807 ←-
   42.1093,-70.9806 42.1099,-70.9809 42.1109,-70.9808 42.1112,-70.9798 42.1116,-70.9792 ←
   42.1127,-70.979 42.1129,-70.9787 42.1134,-70.979 42.1139,-70.9791 42.1141,-70.9987 ←-
   42.1116,-71.0022 42.1273,
       -70.9408 42.1513,-70.9315 42.1165,-70.916 42.1002)))',4326);
```
#### $&$ #xad00:&#xb828: &#xc815:&#xbcf4:

[ST\\_GeomFromText,](#page-260-0) [ST\\_SRID](#page-250-0)

## **8.8.1.14 ST\_PointFromText**

ST\_PointFromText — &#xc8fc:&#xc5b4:&#xc9c4: SRID&#xc640: &#xd568:&#xaed8: WKT &#xd45c:&#xd604:&#xc2dd:&#xc73c &#xd3ec:&#xc778:&#xd2b8: &#xb3c4:&#xd615:&#xc744: &#xb9cc:&#xb4ed:&#xb2c8:&#xb2e4:. SRID&#xac00: &#xc8fc:&#xc5 않은 경우, 기본값인 0을 씁니다,

## **Synopsis**

geometry ST\_PointFromText(text WKT); geometry **ST\_PointFromText**(text WKT, integer srid);

Constructs a PostGIS ST\_Geometry point object from the OGC Well-Known text representation. If SRID is not given, it defaults to unknown (currently 0). If geometry is not a WKT point representation, returns null. If completely invalid WKT, then throws an error.

### **Note**

Note!

ST\_PointFromText 함수의 변종이 2개 있는데,  $8#xccab$ ;  $8#xbc88;$ & $#xc9f8;$ & $#xb294$ ;  $SRID&xbc97c$ ;  $8#xc785;$ & $#xb825;$ & $#xbc1b;$ & $#xc9c0$ ;  $8#xc54a;$ & $#xace0;$ 8#xacf5;간 참조 시스템이 정의되지 않은 도형을 반환합니다 두 번째는 SRID를 두 번째 인수로 입력받아 자체 메타데이터의 일부로 해당 SRID를 포함하는 ST\_Geometry를 externed: with the state of state of spatial\_ref\_sys spatial\_ref\_sys 테이블에 정의되어 있는 SRID여야 합니다.

## **Note**

8#xc0ac;용자 WKT 8#xb3c4;형이 8#xbaa8;두 포인트라고 확신한다면, 이 함수를 사용하지 마십시오. 8#xc774; 8#xd568;8#xc218;8#xb294; 8#xcd94;8#xac00;8#xc801;8#xc778; 8#xc720;8#xd6a8;8#xc131; Note! 8#xac80;&#xcOac: 24xb2e8;계&#xb97c: 24xb2e8;치므&#xb85c ST\_GeomFromText보다 느립니다 사용자가 경위도 좌표로부터 포인트를 빌드하고 OGC 준수 여부보다 성능 및 정확도에 더 관심이 있다면, [ST\\_MakePoint](#page-142-0) 또는 OGC를 준수하는 동시한 [ST\\_Point](#page-147-0) 함수를 이용하십시오.

This method implements the [OGC Simple Features Implementation Specification for SQL 1.1.](http://www.opengeospatial.org/standards/sfs) 사양 3.2.6.2 -선택적인 SRID를 적합성 스위트(conformance suite)&#xb85c:부터 가져오십&#xc2dc:오.

This method implements the SQL/MM specification. SQL-MM 3: 6.1.8

## $예:시:$

```
SELECT ST_PointFromText('POINT(-71.064544 42.28787)');
SELECT ST_PointFromText('POINT(-71.064544 42.28787)', 4326);
```
## $&$ #xad00:&#xb828: &#xc815:&#xbcf4:

[ST\\_GeomFromText,](#page-260-0) [ST\\_MakePoint,](#page-142-0) [ST\\_Point,](#page-147-0) [ST\\_SRID](#page-250-0)

## **8.8.1.15 ST\_PolygonFromText**

ST\_PolygonFromText — Makes a Geometry from WKT with the given SRID. If SRID is not given, it defaults to 0.

## **Synopsis**

geometry ST\_PolygonFromText(text WKT); geometry ST\_PolygonFromText(text WKT, integer srid);

## $설:명:$

Makes a Geometry from WKT with the given SRID. If SRID is not given, it defaults to 0. Returns null if WKT is not a polygon.

OGC 사양 3.2.6.2 - 선택적인 SRID를 적합성 스&# suite)로부터 가져오시시오.

## **Note**

사용자 WKT 도형이 모두 Note! 폴리곤이라고 확신한다면, 이 함수를 사용하지 마십시오 이 8#xd568;수는 추가적인 유효성 검사 8#xb2e8;계를 거치므로 ST\_GeomFromText보다 &#xb290:&#xb9bd:&#xb2c8:&#xb2e4:.

This method implements the [OGC Simple Features Implementation Specification for SQL 1.1.](http://www.opengeospatial.org/standards/sfs) s3.2.6.2

This method implements the SQL/MM specification. SQL-MM 3: 8.3.6

## $예시$

```
SELECT ST_PolygonFromText('POLYGON((-71.1776585052917 42.3902909739571,-71.1776820268866 ←
    42.3903701743239,
-71.1776063012595 42.3903825660754,-71.1775826583081 42.3903033653531,-71.1776585052917 \leftrightarrow42.3902909739571))');
st_polygonfromtext
   ------------------
01030000000100000000500000006...
SELECT ST_PolygonFromText('POINT(1 2)') IS NULL as point_is_notpoly;
point_is_not_poly
----------
t
```
## $&$ #xad00;련 정보

## [ST\\_GeomFromText](#page-260-0)

## **8.8.1.16 ST\_WKTToSQL**

ST\_WKTToSQL — WKT(Well-Known Text)로부터 지정된 ST\_Geometry 값&#: 반환합니다. 이 함수는 ST\_GeomFromText 함수& 동일합니다.

## **Synopsis**

geometry ST\_WKTToSQL(text WKT);

This method implements the SQL/MM specification. SQL-MM 3: 5.1.34

## $&$ #xad00;련 정보

## [ST\\_GeomFromText](#page-260-0)

## **8.8.2 Well-Known Binary (WKB)**

## **8.8.2.1 ST\_GeogFromWKB**

ST\_GeogFromWKB — WKB 도형 표현식 또는 EWKB(확장 WKB)로부터 지리형 인스턴스를 생&#xc1

### **Synopsis**

geography ST\_GeogFromWKB(bytea wkb);

### $설명$

ST\_GeogFromWKB함수는도형의WKB표현식또&#xl PostGIS 확장 WKB를 받아 적절한 지리형 유형의 인스턴스를 생성합니다. 이 함수는 SQL에서 도형 공장(Geometry Factory) 역할을 합니다.

SRID를 설정하지 않은 경우, 기본값&#xc73 4326(WGS84 경 위 도 )을 씁 니 다.

This method supports Circular Strings and Curves

## $예시$

```
-- bytea 표 현 식 이 단 일 한 ←
      \frac{4}{2} ≠xc5ed; \frac{4}{2} ≠xc2ac; \frac{4}{2} \frac{4}{2} \frac{4}{2} \frac{4}{2} \frac{4}{2} \frac{4}{2} \frac{4}{2} \frac{4}{2} \frac{4}{2} \frac{4}{2} \frac{4}{2} \frac{4}{2} \frac{4}{2} \frac{4}{2} \frac{4}{2} \frac{4}{2} \frac{4}{2} \frac{4}{2} \frac{4해 도, 테 이 블 삽 입 시 에 는
      & #xbe7c; & #xb193; & #xc544; & #xc57c; & #xd569; & #xb2c8; & #xb2e4;.
SELECT ST_AsText(
ST_GeogFromWKB(E'\\001\\002\\000\\000\\000\\002\\000\\000\\000\\037\\205\\353Q ←-
      \\270~\\\\\1300\\\323Mb\1231C@\\20X9\1264\\310~\\\11\1300\1\1/217\1302\1365\1230~\leftrightarrow~264\130~\leftrightarrow~264\130~\leftrightarrow~264\130~\leftrightarrow~264\130~\leftrightarrow~264\130~\leftrightarrow~264\130~\leftrightarrow~264\130~\leftrightarrow~264\130~\leftrightarrow~264\130~\leftrightarrow~264\130~\leftrightarrow~264\130~\leftrightarrow~264\130~\leftrightarrow~264\130~\leftrightarrowC@')
);
                                                                       st_astext
------------------------------------------------------
 LINESTRING(-113.98 39.198,-113.981 39.195)
```
(1 row)

### $&$ #xad00;련 정보

[ST\\_GeogFromText,](#page-254-1) [ST\\_AsBinary](#page-287-0)

## **8.8.2.2 ST\_GeomFromEWKB**

<span id="page-269-0"></span>ST\_GeomFromEWKB — EWKB(Extended Well-Known Binary)로부터 지정된 ST\_Geometry 값을 반환합니다.

## **Synopsis**

geometry ST\_GeomFromEWKB(bytea EWKB);

## $설명$

OGC EWKB(Extended Well-Known Binary) 표현식으로부터 PostGIS ST\_Geom 객체를 작성합니다.

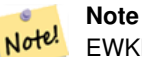

EWKB 형식이 OGC 표준은 아니지만, SRID(공간 참조 시스템 식별자)를 &#xd3ec:&#xd568:&#xd558:는 PostGIS &#xd2b9:화 &#xd615:&#xc2dd:&#xc785:&#xb2c8:&#xb2e4:.

개선 사항; 2.0.0 버전부터 다면체 표&#xba surface) 및 TIN을 지 원 합 니 다.

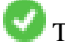

This function supports 3d and will not drop the z-index.

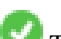

This method supports Circular Strings and Curves

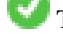

This function supports Polyhedral surfaces.

This function supports Triangles and Triangulated Irregular Network Surfaces (TIN).

## $예시$

NAD83 &#xacbd:&#xc704:&#xb3c4:(SRID 4269)로 투&#xc601:된 LINESTRING(-71.160281 42.258729,-71.160837 42.259113,-71.161144 42.25932)의 라인스트링 바이&#xb108 표현식

#### **Note**

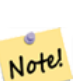

8#xc8fc;의: 바이트 배열이 역슬래시(\)&#xb85c 269x#xad6c;분되고 88#xc791;작은따옴표(')를& 가지고 있을 수도 있지만, standard\_conforming\_strings가  $\&$  #xbe44;활성화돼  $\&$  #xc788;을  $8#xacbd.8#xcb0$ :  $8#xbc0f$ : "  $8#xbd58$ :  $8#xbc2e4$ :  $8#xbc7c.8#xbc193$ : $8#xcb44$ : $8#xcb44$ : $8#xcb7c$ : 합니다. 그래야만 AsEWKB 표현식과 똑같이 보이지 않기 때문입니다.

SELECT ST\_GeomFromEWKB(E'\\001\\002\\000\\000 \\255\\020\\000\\000\\003\\000\\000\\000\\344 ←-  $J=$ 

```
\\013B\\312Q\\300n\\303(\\010\\036!E@''\\277E''K
\\312Q\\300\\366{b\\235*!E@\\225|\\354.P\\312Q
```

```
\\300p\\231\\323e1!E@');
```
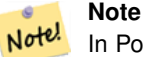

In PostgreSQL 9.1+ - standard\_conforming\_strings is set to on by default, where as in past versions it was set to off. You can change defaults as needed for a single query or at the database or server level. Below is how you would do it with standard\_conforming\_strings = on. In this case we escape the ' with standard ansi ', but slashes are not escaped

```
set standard_conforming_strings = on;
SELECT ST_GeomFromEWKB('\001\002\000\000 \255\020\000\000\003\000\000\000\344J=\012\013B
\312Q\300n\303(\010\036!E@''\277E''K\012\312Q\300\366{b}\235*!E@\225|\354.P\312Q\012\300p \leftarrow\231\323e1')
```
### $&$ #xad00;련 정보

#### [ST\\_AsBinary,](#page-287-0) [ST\\_AsEWKB,](#page-289-0) [ST\\_GeomFromWKB](#page-270-0)

### **8.8.2.3 ST\_GeomFromWKB**

<span id="page-270-0"></span>ST\_GeomFromWKB — WKB(Well-Known Binary) 도형 표현식과 선택& SRID로부터 도형 인스턴스를 생성&#xd5

#### **Synopsis**

geometry ST\_GeomFromWKB(bytea geom); geometry ST\_GeomFromWKB(bytea geom, integer srid);

#### $설$ *k*#xba85;

ST\_GeogFromWKB함수는도형의WKB표현식과 SRID(공간 참조 시스템 ID)를 받아 적절&# 도형 유형의 인스턴스를 생성합&# 이 함수는 SQL에서 도형 공장(Geometry Factory) 역할을 합니다. 이 함수는 ST\_WKBToSOL &#xd568:&# 대체할 수 있습니다.

SRID를 설정하지 않은 경우, 기본값&#xc73 0(unkown)을 씁니다.

This method implements the [OGC Simple Features Implementation Specification for SQL 1.1.](http://www.opengeospatial.org/standards/sfs) s3.2.7.2 - 선택&#xc8 SRID를 적합성 스위트(conformance suite)로부터 가져오십시오.

This method implements the SQL/MM specification. SQL-MM 3: 5.1.41

This method supports Circular Strings and Curves

#### $예시$

```
-- standard_conforming_strings이 활성화돼 있지 <
   & #xc54a; & #xc740; & #xacbd; & #xc6b0;
               -- bytea 표현식이 단일한 ←
                  \frac{1}{2} & #xc5ed; \frac{1}{2} & \frac{1}{2} & \frac{1}{2} & \frac{1}{2} & \frac{1}{2} & \frac{1}{2} & \frac{1}{2} & \frac{1}{2} & \frac{1}{2} & \frac{1}{2} & \frac{1}{2} & \frac{1}{2} & \frac{1}{2} & \frac{1}{2} & \frac{1}{2} & \frac{1}{2} & \frac{1}{2}포 함 하 긴 해 도, ←
                  테이블 삽입시에는 ←
                  빼 놓 아 야 합 니 다.
```

```
SELECT ST_AsEWKT(
ST_GeomFromWKB(E'\\001\\002\\000\\000\\000\\002\\000\\000\\000\\037\\205\\353Q ←-
    \\270~\\\\\1300\\\323Mb\\\020X\\\231C@\\020X9\\\264\\\310~\\\1\\\1\\\300)\\\1\\\1\27\\\302\\\365\\\230~\leftrightarrow~C@',4326)
);
                                              st_asewkt
------------------------------------------------------
 SRID=4326;LINESTRING(-113.98 39.198,-113.981 39.195)
(1 row)
SELECT
  ST_AsText(
        ST_GeomFromWKB(
          ST_AsEWKB('POINT(2 5)'::geometry)
         )
  );
 st_astext
------------
 POINT(2, 5)(1 row)
```
## $&$ #xad00;련 정보

[ST\\_WKBToSQL,](#page-274-0) [ST\\_AsBinary,](#page-287-0) [ST\\_GeomFromEWKB](#page-269-0)

## **8.8.2.4 ST\_LineFromWKB**

<span id="page-271-0"></span>ST\_LineFromWKB — 주어진 SRID와 함께 WKB로부터 LINESTRING 을 만 듭 니 다.

#### **Synopsis**

geometry ST\_LineFromWKB(bytea WKB); geometry ST\_LineFromWKB(bytea WKB, integer srid);

#### $설명$

ST\_LineFromWKB함수는 도형의 WKB 표현식과 SRID(&#xacf5:간 &#xcc38:조 &#xc2dc:스템 ID)를 &#xbc1b:아 적절&# 도형 유형의 인스턴스 - 이 경우, LINESTR 도형 - 를 생성합니다 이 함수는 SQL에서 도형 공장(Geometry Factory) 역할을 합&#xb2c8

SRID를 설정하지 않은 경우, 기본값&#xc77 0을 숁니다. 입력된 bytea가 라인스트&# 아닌 경우, NULL을 반환합니다.

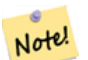

**Note**

OGC 사양 3.2.6.2 - 선택적인 SRID를  $8#xc801;8#xd569;8#xc131;$   $8#xc2a4;8#xc704;8#xd2b8;$ (conformance suite) $8#xb85c;8#xb080;8#xd130;$ 가져오십시오.

#### **Note**

 $Oac;용자$   $도형이$   $모두$   $LINESTRING이란$ 걸 알고 있다면, 그냥 [ST\\_GeomFromWKB](#page-270-0) Note! 함수를 쓰는 편이 더 효율적입니 이 함수는 [ST\\_GeomFromWKB](#page-270-0) 만 호출하고, 8#xb77c:&#xc778:&#xc2a4:&#xd2b8:&#xb9c1:&#xc744: 8#xbc18:&#xd658:&#xd55c:&#xb2e4:&#xb294: 유효성 검사를 추가합니다.

This method implements the [OGC Simple Features Implementation Specification for SQL 1.1.](http://www.opengeospatial.org/standards/sfs) s3.2.6.2

This method implements the SQL/MM specification. SQL-MM 3: 7.2.9

## $예$ *k*#xc2dc;

```
SELECT ST_LineFromWKB(ST_AsBinary(ST_GeomFromText('LINESTRING(1 2, 3 4)'))) AS aline,
               ST_LineFromWKB(ST_AsBinary(ST_GeomFromText('POINT(1 2)'))) IS NULL AS \leftrightarrownull return;
aline | null return
------------------------------------------------
010200000002000000000000000000F ... | t
```
 $&$ #xad00;련 정보

[ST\\_GeomFromWKB,](#page-270-0) [ST\\_LinestringFromWKB](#page-272-0)

#### **8.8.2.5 ST\_LinestringFromWKB**

<span id="page-272-0"></span>ST\_LinestringFromWKB — 주어진 SRID와 함께 WKB로부터 도형을 만듭니다.

## **Synopsis**

geometry ST\_LinestringFromWKB(bytea WKB); geometry ST\_LinestringFromWKB(bytea WKB, integer srid);

#### $설$ *k*#xba85;

ST\_LinestringFromWKB함수는도형의WKB표현식&#xac SRID(공간 참조 시스템 ID)를 받아 적절&# 도형 유형의 인스턴스 - 이 경우, LINESTR 도형 - 를 생성합니다 이 함수는 SQL에서 도형 공장(Geometry Factory) 역할을 합&#xb2c8

SRID를 설정하지 않은 경우, 기본값&#xc77 0을씁니다. 입력된bytea가LINESTRING 도형&#xc77 아닌 경우, NULL을 반환합니다.

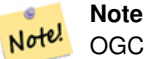

OGC &#xc0ac:&#xc591: 3.2.6.2 - &#xc120:&#xd0dd:&#xc801:&#xc778: SRID&#xb97c:  $8#xc801;8#xd569;8#xc131;$   $8#xc2a4;8#xc704;8#xd2b8;$ (conformance suite) $8#xb85c;8#xb080;8#xd130;$ 가져오십시오.

#### **Note**

 $Oac;용자$   $도형이$   $모두$   $LINESTRING이란$ 걸 알고 있다면, 그냥 [ST\\_GeomFromWKB](#page-270-0) Note! 함수를 쓰는 편이 더 효율적입니 이 함수는 [ST\\_GeomFromWKB](#page-270-0) 만 호출하고, LINESTRING을 반환한다는 유효성 검사를 추가합니다.

This method implements the [OGC Simple Features Implementation Specification for SQL 1.1.](http://www.opengeospatial.org/standards/sfs) s3.2.6.2

This method implements the SQL/MM specification. SQL-MM 3: 7.2.9

### $예$ 시

```
SELECT
 ST_LineStringFromWKB(
       ST_AsBinary(ST_GeomFromText('LINESTRING(1 2, 3 4)'))
 ) AS aline,
 ST_LinestringFromWKB(
       ST_AsBinary(ST_GeomFromText('POINT(1 2)'))
 ) IS NULL AS null_return;
  aline | null_return
------------------------------------------------
```
010200000002000000000000000000F ... | t

#### $&$ #xad00;련 정보

#### [ST\\_GeomFromWKB,](#page-270-0) [ST\\_LineFromWKB](#page-271-0)

## **8.8.2.6 ST\_PointFromWKB**

ST\_PointFromWKB — 주어진 SRID와 함께 WKB로부터 도형을 만듭니다.

## **Synopsis**

geometry ST\_GeomFromWKB(bytea geom); geometry ST\_GeomFromWKB(bytea geom, integer srid);

#### $설$ *k*#xba85;

ST\_PointFromWKB 함수는 도형의 WKB 표현식과 SRID(공간 참조 시스템 ID)를 받아 적절&# 도형 유형의 인스턴스 - 이 경우, POINT 도형 - 를 생성합니다. 이 함수는 SQL에서 도형 공장(Geometry Factory) 역할을 합&#xb2c8

SRID를 설정하지 않은 경우, 기본값&#xc77 0&#xc744: &#xc501:&#xb2c8:&#xb2e4:. &#xc785:&#xb825:&#xb41c: bytea&#xac00: &#xd3ec:&#xc778:&#xd2b8:&#xac00: 아닌 경우, NULL을 반환합니다.

This method implements the [OGC Simple Features Implementation Specification for SQL 1.1.](http://www.opengeospatial.org/standards/sfs) s3.2.7.2

This method implements the SQL/MM specification. SQL-MM 3: 6.1.9

This function supports 3d and will not drop the z-index.

This method supports Circular Strings and Curves

## $예시$

```
SELECT
 ST_AsText(
        ST_PointFromWKB(
          ST_AsEWKB('POINT(2 5)'::geometry)
        )
 );
 st_astext
------------
 POINT(2 5)
(1 row)
SELECT
  ST_AsText(
        ST_PointFromWKB(
          ST_AsEWKB('LINESTRING(2 5, 2 6)'::geometry)
        )
 );
 st_astext
-----------
(1 row)
```
## $&$ #xad00;련 정보

## [ST\\_GeomFromWKB,](#page-270-0) [ST\\_LineFromWKB](#page-271-0)

## **8.8.2.7 ST\_WKBToSQL**

<span id="page-274-0"></span>ST\_WKBToSQL — WKB(Well-Known Binary) 표현식으로부터 지&#xc ST\_Geometry 값을 반하합니다. 이 함수는 SRID를 입력받지 않는 ST\_GeomFromWKB 함수와 동일합니다.

## **Synopsis**

geometry ST\_WKBToSQL(bytea WKB);

## $설명$

This method implements the SQL/MM specification. SQL-MM 3: 5.1.36

#### $&$ #xad00;련 정보

## [ST\\_GeomFromWKB](#page-270-0)

## **8.8.3 Other Formats**

## **8.8.3.1 ST\_Box2dFromGeoHash**

<span id="page-275-1"></span>ST\_Box2dFromGeoHash — GeoHash 스트링으로부터 BOX2D를 반환합니다.

## **Synopsis**

box2d ST\_Box2dFromGeoHash(text geohash, integer precision=full\_precision\_of\_geohash);

## $설명$

GeoHash 스트링으로부터 BOX2D를 반환합&#xb

If no precision is specified ST\_Box2dFromGeoHash returns a BOX2D based on full precision of the input GeoHash string.

precision 을 설정한 경우, ST\_Box2dFromGeoHash가 GeoHash에&#z 나온 그만큼의 문자를 이용해서 BOX2D를 생성합니다. 정확도 값이 낮&#> BOX2D의 용량이 커지고 값이 높을수&#xb 정확도가 올라갑니다.

2.1.0 &#xbc84:&#xc804:&#xbd80:&#xd130: &#xc0ac:&#xc6a9:&#xd560: &#xc218: &#xc788:&#xc2b5:&#xb2c8:&#xb2e4:.

## $예:시$

```
SELECT ST_Box2dFromGeoHash('9qqj7nmxncgyy4d0dbxqz0');
               st_geomfromgeohash
--------------------------------------------------
BOX(-115.172816 36.114646,-115.172816 36.114646)
SELECT ST_Box2dFromGeoHash('9qqj7nmxncqyy4d0dbxqz0', 0);
st_box2dfromgeohash
----------------------
BOX(-180 -90,180 90)
SELECT ST_Box2dFromGeoHash('9qqj7nmxncgyy4d0dbxqz0', 10);
                          st_box2dfromgeohash
---------------------------------------------------------------------------
BOX(-115.17282128334 36.1146408319473,-115.172810554504 36.1146461963654)
```
## $&$ #xad00;련 정보

[ST\\_GeoHash,](#page-313-0) [ST\\_GeomFromGeoHash,](#page-275-0) [ST\\_PointFromGeoHash](#page-283-0)

## **8.8.3.2 ST\_GeomFromGeoHash**

<span id="page-275-0"></span>ST\_GeomFromGeoHash — GeoHash 스트링으로஀터 도형&#xc 반환합니다.

## **Synopsis**

geometry ST\_GeomFromGeoHash(text geohash, integer precision=full\_precision\_of\_geohash);

GeoHash 스트링으로부터 도형을 반환&# 해당 도형은 GeoHash 범위를 표현하는 폴리곤이 될 것입니다.

precision 을 설 정 하 지 않 은 경 우; ST\_GeomFromGeoHash&# 입력 GeoHash 스트링의 전체 정확도를 기반으로 폴리곤을 반환합니다.

precision 을 설정한 경우, ST\_GeomFromGeoHash가 GeoHash에&#x 나온 그만큼의 문자를 이용해서 폴리곤을 생성합니다.

2.1.0 버전부터 사용할 수 있습니다.

## $예시$

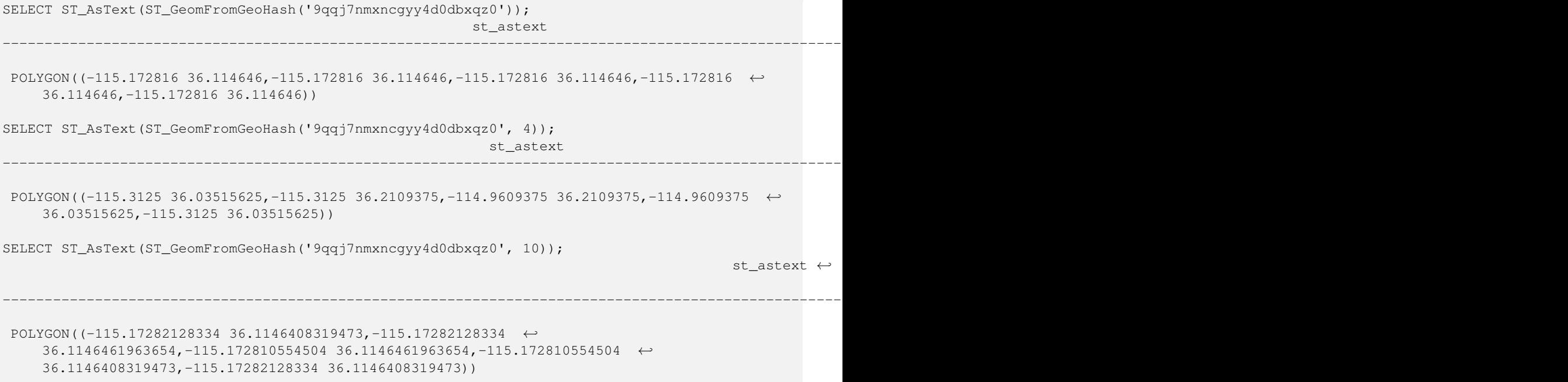

## $&$ #xad00;련 정보

## [ST\\_GeoHash](#page-313-0)[,ST\\_Box2dFromGeoHash,](#page-275-1) [ST\\_PointFromGeoHash](#page-283-0)

## **8.8.3.3 ST\_GeomFromGML**

<span id="page-276-0"></span>ST\_GeomFromGML — 도형의 GML 표현식을 입력받&# PostGIS 도형 객체를 출력합니다.

## **Synopsis**

geometry ST\_GeomFromGML(text geomgml); geometry ST\_GeomFromGML(text geomgml, integer srid);

OGC GML 표현식으로부터 PostGIS ST\_Geometry 객체&#xb97c 작성합니다.

ST\_GeomFromGML은 GML 도형 조각(geometry fragment)에 대해&#xc &#xc791:&#xb3d9:&#xd569:&#xb2c8:&#xb2e4:. &#xc644:&#xc804:&#xd55c: GML &#xbb38:&#xc11c:&#xb97c: &#xc0ac:&#xc6 할 &#xacbd:우 오류가 발&#xc0dd:합니다.

지원하는 OGC GML 버전은 다음과 같습&a

- GML 3.2.1 네임스페이스
- GML 3.1.1 단순 피처 프로파일 SF-2 (GML 3.1.0 및 3.0.0 &#xd558:&#xc704: &#xd638:&#xd658:)
- GML 2.1.2

OGC GML 표 준: <http://www.opengeospatial.org/standards/gml>

1.5 &#xbc84:&#xc804:&#xbd80:&#xd130: &#xc0ac:&#xc6a9:&#xd560: &#xc218: &#xc788:&#xc2b5:&#xb2c8:&#xb2e4:. LibXML2 1.6 &#xc774:&#xc0c1: &#xbc84:&#xc804:&#xc774: &#xd544:&#xc694:&#xd569:&#xb2c8:&#xb2e4:.

개선 사항: 2.0.0 버전부터 다면체 표&#xba surface) 및 TIN을 지 원 합 니 다.

개선 사항: 2.0.0 버전에서 선택적인 기본 SRID 파라미터가 추가됐습니&#xb2e4

This function supports 3d and will not drop the z-index.

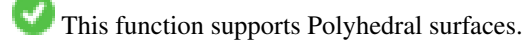

This function supports Triangles and Triangulated Irregular Network Surfaces (TIN).

GML은 혼합 차원을 (예를 들어 동일&#xd 멀티 도형(MultiGeometry) 안에서 2D와 3D를 함&#xaed8 쓸 수 있습니다. PostGIS 도형은 그렇지 &#xc54a:기 &#xb54c:&#xbb38:에, &#xc0ac:&#xb77c:&#xc9c4: Z &#xcc28:&#xc6d0:&#xc744: &#xcc3e:은 경우 ST\_GeomFromGML이 전체 도형을 2D로 변&#xd65

GML은 동일한 멀티 도형 안에서 혼&#xd5 SRS를 지원합니다. PostGIS 도형은 그렇&#xc9c0 않기 때문에, 이 경우 ST\_GeomFromGML이 모든 하위 도형들을 SRS 루트 노드로 재&#xd22 GML 루트 노드로 쓸 수 있는 srsName 속성&#xc7 없을 경우, 오류가 발생합니다.

ST\_GeomFromGML은 분명한 GML 네임스페이스&#xb9 꼼꼼히 따지지 않습니다. 일반적&#> 사용시에는 네임스페이스를 명&#x 언급하지 않아도 됩니다. 하지만 GML 내부에 XLink 피처를 사용하고 싶다& 그래야 합니다.

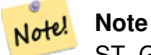

ST\_GeomFromGML\_\_&#xd568:&#xc218:&#xb294:\_\_\_SQL/MM\_\_&#xb9cc:&#xace1:\_\_\_&#xb3c4:&#xd615:&#xc744:  $지:원:하:지:않:습:니:다...$ 

#### $\&\#xc608$ :  $\&\#xc2dc$ :: srsName을  $\&\#xac00$ :  $\&\#xc9c4$ ;  $\&\#xbc27c$ :  $\&\#xbc3c4$ ;  $\&\#xd615$ ;

```
SELECT ST_GeomFromGML('
                 <gml:LineString srsName="EPSG:4269">
                         <gml:coordinates>
                                  -71.16028.42.258729 -71.160837.42.259112 \rightarrow-71.161143,42.25932
                         </gml:coordinates>
                 </gml:LineString
>');
```
 $예시$ : XLink 사용

```
SELECT ST_GeomFromGML('
                <gml:LineString xmlns:gml="http://www.opengis.net/gml"
                                 xmlns:xlink="http://www.w3.org/1999/xlink"
                                 srsName="urn:ogc:def:crs:EPSG::4269">
                        <gml:pointProperty>
                                <gml:Point gml:id="p1"
><gml:pos
>42.258729 -71.16028</gml:pos
></gml:Point>
                        </gml:pointProperty>
                        <gml:pos
>42.259112 -71.160837</gml:pos>
                        <gml:pointProperty>
                                <gml:Point xlink:type="simple" xlink:href="#p1"/>
                        </gml:pointProperty>
                </gml:LineString
>'););
```
#### $예$  \*\*\*  $&xc2dc$ ;:  $다$  \*\*\*  $ba74;$  \*\*\*  $&xccb4$  \*\*\*  $da5c;$  \*\*\*  $ba74;$

SELECT ST\_AsEWKT(ST\_GeomFromGML(' <gml:PolyhedralSurface> <gml:polygonPatches> <gml:PolygonPatch> <gml:exterior> <gml:LinearRing ><gml:posList srsDimension="3" >0 0 0 0 0 1 0 1 1 0 1 0 0 0 0</gml:posList ></gml:LinearRing> </gml:exterior> </gml:PolygonPatch> <gml:PolygonPatch> <gml:exterior> <gml:LinearRing ><gml:posList srsDimension="3" >0 0 0 0 1 0 1 1 0 1 0 0 0 0 0</gml:posList ></gml:LinearRing> </gml:exterior> </gml:PolygonPatch> <gml:PolygonPatch> <gml:exterior> <gml:LinearRing ><gml:posList srsDimension="3" >0 0 0 1 0 0 1 0 1 0 0 1 0 0 0</gml:posList ></gml:LinearRing> </gml:exterior>

```
</gml:PolygonPatch>
  <gml:PolygonPatch>
    <gml:exterior>
        <gml:LinearRing
><gml:posList srsDimension="3"
>1 1 0 1 1 1 1 0 1 1 0 0 1 1 0</gml:posList
></gml:LinearRing>
    </gml:exterior>
  </gml:PolygonPatch>
  <gml:PolygonPatch>
    <gml:exterior>
        <gml:LinearRing
><gml:posList srsDimension="3"
>0 1 0 0 1 1 1 1 1 1 1 0 0 1 0</gml:posList
></gml:LinearRing>
    </gml:exterior>
  </gml:PolygonPatch>
  <gml:PolygonPatch>
    <gml:exterior>
        <gml:LinearRing
><gml:posList srsDimension="3"
>0 0 1 1 0 1 1 1 1 0 1 1 0 0 1</gml:posList
></gml:LinearRing>
    </gml:exterior>
  </gml:PolygonPatch>
</gml:polygonPatches>
</gml:PolyhedralSurface
>'));
-- &\#xacb0; &\#xacfc; --POLYHEDRALSURFACE(((0 0 0,0 0 1,0 1 1,0 1 0,0 0 0)),
 ((0 0 0,0 1 0,1 1 0,1 0 0,0 0 0)),
 ((0 0 0,1 0 0,1 0 1,0 0 1,0 0 0)),
 ((1 1 0, 1 1 1, 1 0 1, 1 0 0, 1 1 0)),((0 1 0, 0 1 1, 1 1 1, 1 1 0, 0 1 0)),((0 0 1,1 0 1,1 1 1,0 1 1,0 0 1)))
```
#### $&$ #xad00:&#xb828: &#xc815:&#xbcf4:

Section [2.2.3,](#page-42-0) [ST\\_AsGML,](#page-295-0) [ST\\_GMLToSQL](#page-282-0)

## **8.8.3.4 ST\_GeomFromGeoJSON**

ST\_GeomFromGeoJSON — GeoJSON &#xd45c:&#xd604:&#xc2dd:&#xc744: &#xc785:&#xb825:&#xbc1b:&#xc544: Post-GIS 도형 객체를 출력합니다.

## **Synopsis**

geometry ST\_GeomFromGeoJSON(text geomjson); geometry ST\_GeomFromGeoJSON(json geomjson); geometry ST\_GeomFromGeoJSON(jsonb geomjson);

#### $설$ *k*#xba85;

GeoJSON 표현식으로부터 PostGIS 도형 객체&#x 작성합니다.

ST\_GeomFromGML은 JSON 도형 조각(geometry fragment)에 대해&#xe 작동합니다. 완전한 JSON 문서를 사&#xc 할 경우 오류가 발생합니다.

Enhanced: 3.0.0 parsed geometry defaults to SRID=4326 if not specified otherwise.

Enhanced: 2.5.0 can now accept json and jsonb as inputs.

2.0.0 버전부터 사용할 수 있습니다. JSON-C 0.9 이상 버전이 필요합니다.

#### **Note**

JSON-C 8#xc9c0;원을 8#xd65c;성화시키지 않았다면, 출력물 대신 오류 Note! 메시지를 보게 될 것입니다. JSON-C를 활성화하려면, "--with-jsondir=/path/to/json-c" 인자와 함께 설정하십시오. 자세한 내용은 Section [2.2.3](#page-42-0) 을 참조하십시오.

This function supports 3d and will not drop the z-index.

#### $예$ *k*#xc2dc;

```
SELECT ST_AsText(ST_GeomFromGeoJSON('{"type":"Point","coordinates":[-48.23456,20.12345]}')) ←-
    As wkt;
wkt
------
POINT(-48.23456 20.12345)
```
-- a 3D linestring SELECT ST\_AsText(ST\_GeomFromGeoJSON('{"type":"LineString","coordinates ←- ":[[1,2,3],[4,5,6],[7,8,9]]}')) As wkt;

wkt

------------------- LINESTRING(1 2,4 5,7 8)

#### $&$ #xad00;련 정보

[ST\\_AsText,](#page-286-0) [ST\\_AsGeoJSON,](#page-293-0) Section [2.2.3](#page-42-0)

## **8.8.3.5 ST\_GeomFromKML**

ST\_GeomFromKML — 도형의 KML 표현식을 입력받&# PostGIS 도형 객체를 출력합니다.

#### **Synopsis**

geometry ST\_GeomFromKML(text geomkml);

OGC KML 표현식으로부터 PostGIS ST\_Geometry 객체&#xb97c 작성합니다.

ST\_GeomFromKML은 KML 도형 조각(geometry fragment)에 대해&#xc 작동합니다. 완전한 KML 문서를 사&#xc6 할 &#xacbd:우 오 류 가 발 &#xc0dd: 합 니 다

지원하는 OGC KML 버전은 다음과 같습&a

• KML 2.2.0 네임스페이스

OGC KML 표 준: <http://www.opengeospatial.org/standards/kml>

Availability: 1.5, requires libxml2 2.6+

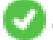

This function supports 3d and will not drop the z-index.

#### Note! **Note**

ST\_GeomFromKML\_8#xd568;수는\_SQL/MM\_8#xb9cc;곡\_8#xb3c4;형을 지원하지 않습니다.

 $예시$ : srsName을  $가진򼋨일򼏄형$ 

```
SELECT ST_GeomFromKML('
                <LineString>
                         <coordinates
>-71.1663,42.2614
                                 -71.1667,42.2616</coordinates>
                </LineString
>');
```
## $&$ #xad00;련 정보

Section [2.2.3,](#page-42-0) [ST\\_AsKML](#page-299-0)

## **8.8.3.6 ST\_GeomFromTWKB**

ST\_GeomFromTWKB — TWKB(["Tiny Well-Known Binary"](https://github.com/TWKB/Specification/blob/master/twkb.md)) 도형 표현식으로& 도형 인스턴스를 생성합니다.

## **Synopsis**

geometry ST\_GeomFromTWKB(bytea twkb);

## $설:명:$

ST\_GeomFromTWKB 함 수 는 TWKB(["Tiny Well-Known Binary"](https://github.com/TWKB/Specification/blob/master/twkb.md)) 도 형 표 현 &# 받아 적절한 도형 유형의 인스턴&# 생성합니다.

### $예시$

```
SELECT ST_AsText(ST_GeomFromTWKB(ST_AsTWKB('LINESTRING(126 34, 127 35)'::geometry)));
         st_astext
-----------------------------
 LINESTRING(126 34, 127 35)
(1 row)
SELECT ST_AsEWKT(
 ST_GeomFromTWKB(E'\\x620002f7f40dbce4040105')
);
                                           st_asewkt
------------------------------------------------------
LINESTRING(-113.98 39.198,-113.981 39.195)
(1 row)
```
### $&$ #xad00;련 정보

## [ST\\_AsTWKB](#page-307-0)

## **8.8.3.7 ST\_GMLToSQL**

<span id="page-282-0"></span>ST\_GMLToSOL — GML&#xb85c:&#xbd80:&#xd130: &#xc9c0:&#xc815:&#xb41c: ST\_Geometry &#xac12:&#xc744: &#xbc18:&# 이 함수는 ST\_GeomFromGML 함수와 동일합니&

#### **Synopsis**

geometry ST\_GMLToSQL(text geomgml); geometry ST\_GMLToSQL(text geomgml, integer srid);

#### $설명$

This method implements the SQL/MM specification. SQL-MM 3: 5.1.50 (만곡 도형 지&#xc6 제 외)

1.5 버전부터 사용할 수 있습니다. LibXML2 1.6 이상 버전이 필요합니다.

개선 사항: 2.0.0 버전부터 다면체 표&#xba surface) 및 TIN을 지 원 합 니 다.

개선 사항: 2.0.0 버전에서 선택적인 기본 SRID 파라미터가 추가됐습니&#xb2e4

#### $&$ #xad00;련 정보

Section [2.2.3,](#page-42-0) [ST\\_GeomFromGML,](#page-276-0) [ST\\_AsGML](#page-295-0)

## **8.8.3.8 ST\_LineFromEncodedPolyline**

 $ST$ \_LineFromEncodedPolyline —  $&\#xc778$ ; $&\#xc54$ ; $&\#xb529$ ; $&\#xb41c$ ;  $&\#xd3f4$ ; $&\#xb9ac$ ; $&\#xb77c$ ; $&\#xc778$ ;(polyline) $&\#xc73c$ ; $&\#xc73c$ ; 라인스트링을 생성합니다.

## **Synopsis**

geometry ST\_LineFromEncodedPolyline(text polyline, integer precision=5);

## $설명$

인코딩된 폴리라인 스트링으로&#xl 라인스트링을 생성합니다.

Optional precision specifies how many decimal places will be preserved in Encoded Polyline. Value should be the same on encoding and decoding, or coordinates will be incorrect.

참조: http://developers.google.com/maps/documentation/utilities/polylinealgorithm

2.2.0 버전부터 사용할 수 있습니다.

## $예시$

```
-- Create a line string from a polyline
SELECT ST_AsEWKT(ST_LineFromEncodedPolyline('_p~iF~ps|U_ulLnnqC_mqNvxq`@'));
-- result --SRID=4326;LINESTRING(-120.2 38.5,-120.95 40.7,-126.453 43.252)
-- Select different precision that was used for polyline encoding
SELECT ST_AsEWKT(ST_LineFromEncodedPolyline('_p~iF~ps|U_ulLnnqC_mqNvxq`@',6));
-- result --
SRID=4326;LINESTRING(-12.02 3.85,-12.095 4.07,-12.6453 4.3252)
```
## $&$ #xad00;련 정보

## [ST\\_AsEncodedPolyline](#page-291-0)

## **8.8.3.9 ST\_PointFromGeoHash**

<span id="page-283-0"></span>ST\_PointFromGeoHash — GeoHash 스트링으로렰터 포인&#xd2 반환합니다.

## **Synopsis**

point ST\_PointFromGeoHash(text geohash, integer precision=full\_precision\_of\_geohash);

## $설$ *k*#xba85;

GeoHash 스트링으로부터 포인트를 반&#x 해당 포인트는 GeoHash의 중심점입니&#x

precision 을 설정하지 않은 경우 ST\_PointFromGeoHash&#x 입력 GeoHash 스트링의 전체 정확도를 기반으로 포인트를 반환합니다.

precision 을 설정한 경우, ST\_PointFromGeoHash가 GeoHash에&#xc 나온 그만큼의 문자를 이용해서 포인트를 생성합니다.

2.1.0 &#xbc84:&#xc804:&#xbd80:&#xd130: &#xc0ac:&#xc6a9:&#xd560: &#xc218: &#xc788:&#xc2b5:&#xb2c8:&#xb2e4:.

#### $예시$

```
SELECT ST_AsText(ST_PointFromGeoHash('9qqj7nmxncgyy4d0dbxqz0'));
        st_astext
------------------------------
POINT(-115.172816 36.114646)
SELECT ST_AsText(ST_PointFromGeoHash('9qqj7nmxncgyy4d0dbxqz0', 4));
            st_astext
-----------------------------------
POINT(-115.13671875 36.123046875)
SELECT ST_AsText(ST_PointFromGeoHash('9qqj7nmxncgyy4d0dbxqz0', 10));
                st_astext
-------------------------------------------
POINT(-115.172815918922 36.1146435141563)
```
## $&$ #xad00;련 정보

[ST\\_GeoHash,](#page-313-0) [ST\\_Box2dFromGeoHash,](#page-275-1) [ST\\_GeomFromGeoHash](#page-275-0)

## **8.8.3.10 ST\_FromFlatGeobufToTable**

ST\_FromFlatGeobufToTable — Creates a table based on the structure of FlatGeobuf data.

#### **Synopsis**

geometry ST\_BdPolyFromText(text WKT, integer srid);

### $설명$

Creates a table based on the structure of FlatGeobuf data. [\(http://flatgeobuf.org\)](http://flatgeobuf.org). schema Schema name. table Table name. data Input FlatGeobuf data. Availability: 3.2.0

## **8.8.3.11 ST\_FromFlatGeobuf**

ST\_FromFlatGeobuf — Reads FlatGeobuf data.

#### **Synopsis**

setof anyelement ST\_FromFlatGeobuf(anyelement Table reference, bytea FlatGeobuf input data);

### $설:명:$

Reads FlatGeobuf data [\(http://flatgeobuf.org\)](http://flatgeobuf.org). NOTE: PostgreSQL bytea cannot exceed 1GB. tabletype reference to a table type. data input FlatGeobuf data. Availability: 3.2.0

# **8.9 Geometry Output**

## **8.9.1 Well-Known Text (WKT)**

## **8.9.1.1 ST\_AsEWKT**

<span id="page-285-0"></span>ST\_AsEWKT — 도 형 의 WKT(Well-Known Text) 표 현 식 을 SRID 메 &#x 함 께 반 환 합 니 다.

## **Synopsis**

text ST\_AsEWKT(geometry g1); text **ST\_AsEWKT**(geometry g1, integer maxdecimaldigits=15); text ST\_AsEWKT(geography g1); text ST\_AsEWKT(geography g1, integer maxdecimaldigits=15);

## $설명$

Returns the Well-Known Text representation of the geometry prefixed with the SRID. The optional maxdecimaldigits argument may be used to reduce the maximum number of decimal digits after floating point used in output (defaults to 15).

To perform the inverse conversion of EWKT representation to PostGIS geometry use [ST\\_GeomFromEWKT.](#page-256-0)

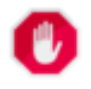

## **Warning**

Using the maxdecimaldigits parameter can cause output geometry to become invalid. To avoid this use [ST\\_ReducePrecision](#page-458-0) with a suitable gridsize first.

#### Note! **Note**

The WKT spec does not include the SRID. To get the OGC WKT format use [ST\\_AsText.](#page-286-0)

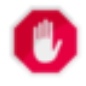

## **Warning**

WKT format does not maintain precision so to prevent floating truncation, use [ST\\_AsBinary](#page-287-0) or [ST\\_AsEWKB](#page-289-0) format for transport.

Enhanced: 3.1.0 support for optional precision parameter.

개선 사항: 2.0.0 버전부터 지리형, 다&#xba 표면, 삼각형 및 TIN을 지원하기 시&#xc79

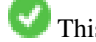

This function supports 3d and will not drop the z-index.

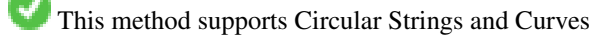

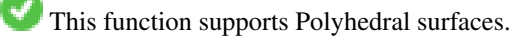

This function supports Triangles and Triangulated Irregular Network Surfaces (TIN).

### $예시$

```
SELECT ST_AsEWKT('0103000020E61000000100000005000000000000
                        000000000000000000000000000000000000000000000000000000
                        F03F000000000000F03F000000000000F03F000000000000F03
                        F000000000000000000000000000000000000000000000000'::geometry);
                   st_asewkt
--------------------------------
SRID=4326;POLYGON((0 0,0 1,1 1,1 0,0 0))
(1 row)
SELECT ST_AsEWKT('0108000080030000000000000060 ←-
   E30A4100000000785C0241000000000000F03F0000000018
E20A4100000000485F024100000000000000400000000018
E20A4100000000305C02410000000000000840')
--st_asewkt---
CIRCULARSTRING(220268 150415 1,220227 150505 2,220227 150406 3)
```
## $참고$

## [ST\\_AsBinary,](#page-287-0) [ST\\_AsEWKB,](#page-289-0) [ST\\_AsText,](#page-286-0) [ST\\_GeomFromEWKT](#page-256-0)

## **8.9.1.2 ST\_AsText**

<span id="page-286-0"></span>ST\_AsText — 도형/지리형의 WKT(Well-Known Text) 표현식&# SRID 메타데이터 없이 반환합니다.

#### **Synopsis**

text ST\_AsText(geometry g1); text  $ST\_AsText(gometry g1, integer maxdecimal digits = 15);$ text ST\_AsText(geography g1); text  $ST\_AsText(geography g1, integer maxdecimal digits = 15);$ 

#### $설$ *k*#xba85;

Returns the OGC [Well-Known Text](#page-72-0) (WKT) representation of the geometry/geography. The optional maxdecimaldigits argument may be used to limit the number of digits after the decimal point in output ordinates (defaults to 15).

To perform the inverse conversion of WKT representation to PostGIS geometry use [ST\\_GeomFromText.](#page-260-0)

#### **Note** Note!

The standard OGC WKT representation does not include the SRID. To include the SRID as part of the output represen-tation, use the non-standard PostGIS function [ST\\_AsEWKT](#page-285-0)

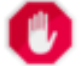

## **Warning**

The textual representation of numbers in WKT may not maintain full floating-point precision. To ensure full ac-curacy for data storage or transport it is best to use [Well-Known Binary](#page-72-0) (WKB) format (see [ST\\_AsBinary](#page-287-0) and maxdecimaldigits).

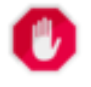

#### **Warning**

Using the maxdecimaldigits parameter can cause output geometry to become invalid. To avoid this use [ST\\_ReducePrecision](#page-458-0) with a suitable gridsize first.

1.5.0 버전부터 지리형을 지원합니&#xb2e Enhanced: 2.5 - optional parameter precision introduced.

This method implements the [OGC Simple Features Implementation Specification for SQL 1.1.](http://www.opengeospatial.org/standards/sfs) s2.1.1.1

This method implements the SQL/MM specification. SQL-MM 3: 5.1.25

This method supports Circular Strings and Curves

#### $예$ *k*#xc2dc;

```
SELECT ST_AsText('01030000000100000005000000000000000000
000000000000000000000000000000000000000000000000
F03F000000000000F03F000000000000F03F000000000000F03
F000000000000000000000000000000000000000000000000');
```
st\_astext

-------------------------------- POLYGON((0 0,0 1,1 1,1 0,0 0))

Full precision output is the default.

```
SELECT ST_AsText('POINT(111.1111111 1.1111111)'));
   st_astext
------------------------------
POINT(111.1111111 1.1111111)
```
The maxdecimaldigits argument can be used to limit output precision.

```
SELECT ST AsText('POINT(111.1111111 1.1111111)'), 2);
   st_astext
--------------------
 POINT(111.11 1.11)
```
#### $참고$

[ST\\_AsBinary,](#page-287-0) [ST\\_AsEWKB,](#page-289-0) [ST\\_AsEWKT,](#page-285-0) [ST\\_GeomFromText](#page-260-0)

## **8.9.2 Well-Known Binary (WKB)**

## **8.9.2.1 ST\_AsBinary**

<span id="page-287-0"></span>ST\_AsBinary — Return the OGC/ISO Well-Known Binary (WKB) representation of the geometry/geography without SRID meta data.

## **Synopsis**

```
bytea ST AsBinary(geometry g1);
bytea ST_AsBinary(geometry g1, text NDR_or_XDR);
bytea ST_AsBinary(geography g1);
bytea ST_AsBinary(geography g1, text NDR_or_XDR);
```
Returns the OGC/ISO [Well-Known Binary](#page-72-0) (WKB) representation of the geometry. The first function variant defaults to encoding using server machine endian. The second function variant takes a text argument specifying the endian encoding, either littleendian ('NDR') or big-endian ('XDR').

WKB format is useful to read geometry data from the database and maintaining full numeric precision. This avoids the precision rounding that can happen with text formats such as WKT.

To perform the inverse conversion of WKB to PostGIS geometry use [ST\\_GeomFromWKB.](#page-270-0)

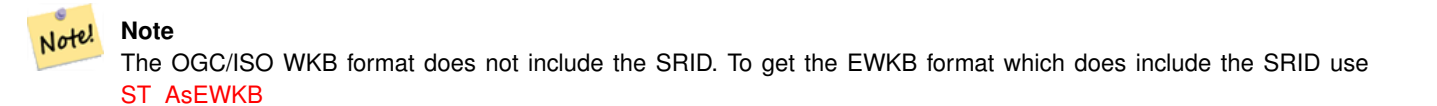

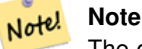

The default behavior in PostgreSQL 9.0 has been changed to output bytea in hex encoding. If your GUI tools require the old behavior, then SET bytea\_output='escape' in your database.

개선 사항; 2.0.0 버전부터 다면체 표&#xba 삼각형 및 TIN을 지원하기 시작했&#xc2b5

개선 사항: 2.0.0 버전부터 더 높은 좌&#xd 차원을 지원합니다.

개선 사항: 2.0.0 버전부터 지리형과 함께 엔디안을 설정하는 방식을 지원합니다.

1.5.0 버전부터 지리형을 지원합니&#xb2e

변경 사항: 2.0.0버전부터 이 함수에 알려지지 않은 유형을 입력할 수 없게 됐습니다. 반드시 도형을 입&  $합니다$  ST\_AsBinary('POINT(1 2)')  $같은구조는더$ 이상유효하지않아,n st\_asbinary(unknown) is not unique error &#xc624:&#xb958:가 &#xbc1c:&#xc0dd:&#xd569:&#xb2c8:다. &#xc774:런 &#xcf54:&#xb4dc:&#xb ST\_AsBinary('POINT(1 2)'::geometry); 로 변 경 돼 야 합 니 다 이렇게 변경할 수 없는 경우, legacy.sql 을 설 치 하 십 시 오.

This method implements the [OGC Simple Features Implementation Specification for SQL 1.1.](http://www.opengeospatial.org/standards/sfs) s2.1.1.1

This method implements the SQL/MM specification. SQL-MM 3: 5.1.37

This method supports Circular Strings and Curves

This function supports Polyhedral surfaces.

This function supports Triangles and Triangulated Irregular Network Surfaces (TIN).

This function supports 3d and will not drop the z-index.

SELECT ST\_AsBinary(ST\_GeomFromText('POLYGON((0 0,0 1,1 1,1 0,0 0))',4326));

st\_asbinary

-------------------------------- \x01030000000100000005000000000000000000000000000000000000000000000000000000000000 000000f03f000000000000f03f000000000000f03f000000000000f03f0000000000000000000000 00000000000000000000000000

SELECT ST\_AsBinary(ST\_GeomFromText('POLYGON((0 0,0 1,1 1,1 0,0 0))',4326), 'XDR'); st\_asbinary

-------------------------------- \x000000000300000001000000050000000000000000000000000000000000000000000000003ff000 00000000003ff00000000000003ff00000000000003ff00000000000000000000000000000000000 00000000000000000000000000

#### $참고$

[ST\\_GeomFromWKB,](#page-270-0) [ST\\_AsEWKB,](#page-289-0) [ST\\_AsTWKB,](#page-307-0) [ST\\_AsText,](#page-286-0)

# **8.9.2.2 ST\_AsEWKB**

<span id="page-289-0"></span>ST\_AsEWKB — Return the Extended Well-Known Binary (EWKB) representation of the geometry with SRID meta data.

#### **Synopsis**

bytea ST\_AsEWKB(geometry g1); bytea ST\_AsEWKB(geometry g1, text NDR\_or\_XDR);

#### $설명$

Returns the [Extended Well-Known Binary](#page-74-0) (EWKB) representation of the geometry with SRID metadata. The first function variant defaults to encoding using server machine endian. The second function variant takes a text argument specifying the endian encoding, either little-endian ('NDR') or big-endian ('XDR').

WKB format is useful to read geometry data from the database and maintaining full numeric precision. This avoids the precision rounding that can happen with text formats such as WKT.

To perform the inverse conversion of EWKB to PostGIS geometry use [ST\\_GeomFromEWKB.](#page-269-0)

#### Note! **Note**

To get the OGC/ISO WKB format use [ST\\_AsBinary.](#page-287-0) Note that OGC/ISO WKB format does not include the SRID.

개선 사항: 2.0.0 버전부터 다면체 표&#xba 삼각형 및 TIN을 지원하기 시작했&#xc2b5

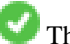

This function supports 3d and will not drop the z-index.

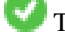

This method supports Circular Strings and Curves

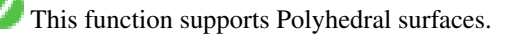

This function supports Triangles and Triangulated Irregular Network Surfaces (TIN).

SELECT ST\_AsEWKB(ST\_GeomFromText('POLYGON((0 0,0 1,1 1,1 0,0 0))',4326));

st\_asewkb

-------------------------------- \x0103000020e610000001000000050000000000000000000000000000000000000000000000000000 00000000000000f03f000000000000f03f000000000000f03f000000000000f03f00000000000000 0000000000000000000000000000000000

SELECT ST\_AsEWKB(ST\_GeomFromText('POLYGON((0 0,0 1,1 1,1 0,0 0))',4326), 'XDR'); st\_asewkb

--------------------------------

\x0020000003000010e600000001000000050000000000000000000000000000000000000000000000 003ff00000000000003ff00000000000003ff00000000000003ff000000000000000000000000000 0000000000000000000000000000000000

#### $참고$

[ST\\_AsBinary,](#page-287-0) [ST\\_GeomFromEWKB,](#page-269-0) [ST\\_SRID](#page-250-0)

# **8.9.2.3 ST\_AsHEXEWKB**

ST\_AsHEXEWKB — 도 형 을 소 엔 디 안 (NDR) 또 는 대 엔디안(XDR) 인코딩을 통해 HEXEWKB (텍스&# 형식으로 반환합니다.

# **Synopsis**

text ST\_AsHEXEWKB(geometry g1, text NDRorXDR); text ST\_AsHEXEWKB(geometry g1);

### $설명$

도형을 소 엔디안(NDR) 또는 대 엔디&#x 인코딩을 통해 HEXEWKB (텍스트) 형식&#xc73 반환합니다. 인코딩을 설정하지 &#xc54a:&#xc73c:&#xba74: NDR&#xc744: &#xc501:&#xb2c8:&#xb2e4:.

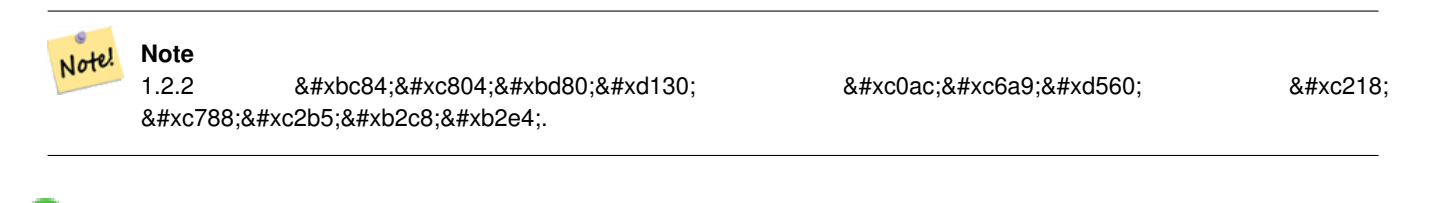

This function supports 3d and will not drop the z-index.

This method supports Circular Strings and Curves

```
SELECT ST_AsHEXEWKB(ST_GeomFromText('POLYGON((0 0,0 1,1 1,1 0,0 0))',4326));
-- 이 함수는 다음 함수와 ↔
  동일한 답을 출력합니다.
            SELECT ST_GeomFromText('POLYGON((0 0,0 1,1 1,1 0,0 0))',4326)::text;
            st_ashexewkb
            --------
            0103000020E6100000010000000500
            00000000000000000000000000000000
            00000000000000000000000000000000F03F
            000000000000F03F000000000000F03F000000000000F03
            F000000000000000000000000000000000000000000000000
```
# **8.9.3 Other Formats**

# **8.9.3.1 ST\_AsEncodedPolyline**

ST\_AsEncodedPolyline — 라인스트링 도형으로부&#xd1 인코딩된 폴리라인을 반환합니&#x

### **Synopsis**

text ST\_AsEncodedPolyline(geometry geom, integer precision=5);

### $설명$

Returns the geometry as an Encoded Polyline. This format is used by Google Maps with precision=5 and by Open Source Routing Machine with precision=5 and 6.

Optional precision specifies how many decimal places will be preserved in Encoded Polyline. Value should be the same on encoding and decoding, or coordinates will be incorrect.

2.2.0 &#xbc84:&#xc804:&#xbd80:&#xd130: &#xc0ac:&#xc6a9:&#xd560: &#xc218: &#xc788:&#xc2b5:&#xb2c8:&#xb2e4:.

# $예시$

#### $&$ #xae30: $&$ #xbcf8:

```
SELECT ST_AsEncodedPolyline(GeomFromEWKT('SRID=4326;LINESTRING(-120.2 38.5,-120.95 ←<br>40.7,-126.453 43.252)'));<br>-- &#xacb0;&#xacfc; --<br>|_p~iF~ps|U_ulLnnqC_mqNvxq`@
     40.7,-126.453 43.252)'));
             -- &\#xacb0; &\#xacfc; --
```
지리형 라인스트링 및 지리형 분&# 결합해서 사용하고, 구글 지도에 올립니다.

```
-- 보스턴에서 ←
  샌프란시스코까지 100km마다
  & #xbd84; & #xc808; & #xd558; & #xb294; SQL & #xad6c; & #xbb38;
     SELECT ST_AsEncodedPolyline(
           ST_Segmentize(
                ST_GeogFromText('LINESTRING(-71.0519 42.4935,-122.4483 37.64)'),
                      100000)::geometry) As encodedFlightPath;
```
사용자가 \$ 변수를 쿼리 결과로 대&# 자바스크립트는 다음과 같이 보&#x 것입니다.

```
<script type="text/javascript" src="http://maps.googleapis.com/maps/api/js?libraries= ←-
   geometry"
></script>
<script type="text/javascript">
         flightPath = new google.maps.Polyline({
                        path: google.maps.geometry.encoding.decodePath("$encodedFlightPath ←
                            "),
                        map: map,
                        strokeColor: '#0000CC',
                        strokeOpacity: 1.0,
                        strokeWeight: 4
                });
</script>
```
### $참고$

# [ST\\_LineFromEncodedPolyline,](#page-282-0) [ST\\_Segmentize](#page-230-0)

#### **8.9.3.2 ST\_AsFlatGeobuf**

ST\_AsFlatGeobuf — Return a FlatGeobuf representation of a set of rows.

#### **Synopsis**

bytea **ST\_AsFlatGeobuf**(anyelement set row); bytea ST\_AsFlatGeobuf(anyelement row, bool index); bytea **ST\_AsFlatGeobuf**(anyelement row, bool index, text geom\_name);

#### $설명$

Return a FlatGeobuf representation [\(http://flatgeobuf.org\)](http://flatgeobuf.org) of a set of rows corresponding to a FeatureCollection. NOTE: PostgreSQL bytea cannot exceed 1GB.

row row data with at least a geometry column.

index toggle spatial index creation. Default is false.

geom\_name is the name of the geometry column in the row data. If NULL it will default to the first found geometry column.

Availability: 3.2.0

#### **8.9.3.3 ST\_AsGeobuf**

ST\_AsGeobuf — Return a Geobuf representation of a set of rows.

#### **Synopsis**

bytea ST\_AsGeobuf(anyelement set row); bytea **ST\_AsGeobuf**(anyelement row, text geom\_name);

Return a Geobuf representation [\(https://github.com/mapbox/geobuf\)](https://github.com/mapbox/geobuf) of a set of rows corresponding to a FeatureCollection. Every input geometry is analyzed to determine maximum precision for optimal storage. Note that Geobuf in its current form cannot be streamed so the full output will be assembled in memory.

row row data with at least a geometry column.

geom\_name is the name of the geometry column in the row data. If NULL it will default to the first found geometry column.

Availability: 2.4.0

# $예시$

```
SELECT encode(ST_AsGeobuf(q, 'geom'), 'base64')
   FROM (SELECT ST GeomFromText('POLYGON((0 0,0 1,1 1,1 0,0 0))') AS geom) AS q;
st_asgeobuf
----------------------------------
GAAiEAoOCgwIBBoIAAAAAgIAAAE=
```
### **8.9.3.4 ST\_AsGeoJSON**

ST\_AsGeoJSON — Return a geometry as a GeoJSON element.

#### **Synopsis**

text ST\_AsGeoJSON(record feature, text geomcolumnname, integer maxdecimaldigits=9, boolean pretty\_bool=false); text ST\_AsGeoJSON(geometry geom, integer maxdecimaldigits=9, integer options=8); text ST\_AsGeoJSON(geography geog, integer maxdecimaldigits=9, integer options=0);

#### $설:명:$

Returns a geometry as a GeoJSON "geometry", or a row as a GeoJSON "feature". (See the [GeoJSON specifications RFC 7946\)](https://tools.ietf.org/html/rfc7946). 2D and 3D Geometries are both supported. GeoJSON only support SFS 1.1 geometry types (no curve support for example).

The maxdecimaldigits argument may be used to reduce the maximum number of decimal places used in output (defaults to 9). If you are using EPSG:4326 and are outputting the geometry only for display, maxdecimaldigits=6 can be a good choice for many maps.

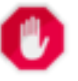

### **Warning**

Using the maxdecimaldigits parameter can cause output geometry to become invalid. To avoid this use [ST\\_ReducePrecision](#page-458-0) with a suitable gridsize first.

The options argument can be used to add BBOX or CRS in GeoJSON output:

- 0: means no option
- 1: GeoJSON BBOX
- 2: GeoJSON Short CRS (예: EPSG:4326)
- 4: GeoJSON Long CRS (예: urn:ogc:def:crs:EPSG::4326)
- 8: GeoJSON Short CRS if not EPSG:4326 (default)

The GeoJSON specification states that polygons are oriented using the Right-Hand Rule, and some clients require this orientation. This can be ensured by using [ST\\_ForcePolygonCCW](#page-219-0) . The specification also requires that geometry be in the WGS84 coordinate system (SRID = 4326). If necessary geometry can be projected into WGS84 using [ST\\_Transform:](#page-251-0) ST\_Transform( geom, 4326 ).

GeoJSON can be tested and viewed online at [geojson.io](http://geojson.io/) and [geojsonlint.com.](http://geojson.io/) It is widely supported by web mapping frameworks:

- [OpenLayers GeoJSON Example](https://openlayers.org/en/latest/examples/geojson.html)
- [Leaflet GeoJSON Example](https://leafletjs.com/examples/geojson/)
- [Mapbox GL GeoJSON Example](https://www.mapbox.com/mapbox-gl-js/example/multiple-geometries/)

1.3.4 버전부터 사용할 수 있습니다.

1.5.0 &#xbc84:&#xc804:부터 지리형을 지원합니&#xb2e

변경 사항: 2.0.0 버전부터 기본 독립 변수(default arg) 및 명명된 독립 변수(named arg)&#xb97c 지원합니다.

Changed: 3.0.0 support records as input

Changed: 3.0.0 output SRID if not EPSG:4326.

This function supports 3d and will not drop the z-index.

#### $예시$

#### Generate a FeatureCollection:

```
SELECT json_build_object(
    'type', 'FeatureCollection',
    'features', json_agg(ST_AsGeoJSON(t.*)::json)
   )
FROM ( VALUES (1, 'one', 'POINT(1 1)'::geometry),
              (2, 'two', 'POINT(2 2)'),
              (3, 'three', 'POINT(3 3)')
     ) as t(id, name, geom);
```

```
{"type" : "FeatureCollection", "features" : [{"type": "Feature", "geometry": {"type":"Point ←-
   ", "coordinates":[1,1]}, "properties": {"id": 1, "name": "one"}}, {"type": "Feature", " ←
   geometry": {"type":"Point", "coordinates": [2,2]}, "properties": {"id": 2, "name": "two \leftrightarrow"}}, {"type": "Feature", "geometry": {"type":"Point", "coordinates": [3,3]}, "properties": ←
    {"id": 3, "name": "three"}}]}
```
Generate a Feature:

```
SELECT ST_AsGeoJSON(t.*)
FROM (VALUES (1, 'one', 'POINT(1 1)'::geometry)) AS t(id, name, geom);
```

```
st_asgeojson
```

```
{\texttt {\{ "type"} : \texttt{\{} "feature"}\texttt{, "geometry"} : \texttt{\{ "type"} : "Point"}\texttt{!}, \texttt{"coordinates"} : \texttt{\{ "id"} : \texttt{\'} \}} } }1, "name": "one"}}
```
----------------------------------------------------------------------------------------------------------------- ←-

An alternate way to generate Features with an id property is to use JSONB functions and operators:

```
SELECT jsonb_build_object(
    'type', 'Feature',
    'id', id,
    'geometry', ST_AsGeoJSON(geom)::jsonb,
    'properties', to jsonb(t.*) - 'id' - 'geom'
   ) AS json
FROM (VALUES (1, 'one', 'POINT(1 1)'::geometry)) AS t(id, name, geom);
```
json ---------------------------------------------------------------------------------------------------- ←-

```
{\lceil "id": 1, "type": "Feature", "geometry": { "type": "Point", "coordinates": [1, 1]}, " \leftarrow "in the image" }properties": {"name": "one"}}
```
Don't forget to transform your data to WGS84 longitude, latitude to conform with the GeoJSON specification:

SELECT ST\_AsGeoJSON(ST\_Transform(geom,4326)) from fe\_edges limit 1;

```
st_asgeojson
----------------------------------------------------------------------------------------------------------- ←-
{"type":"MultiLineString","coordinates":[[[-89.734634999999997,31.492072000000000],
[-89.734955999999997,31.492237999999997]]]}
```
3D geometries are supported:

```
SELECT ST_AsGeoJSON('LINESTRING(1 2 3, 4 5 6)');
```
{"type":"LineString","coordinates":[[1,2,3],[4,5,6]]}

#### $참고$

[ST\\_GeomFromGeoJSON,](#page-279-0) [ST\\_ForcePolygonCCW](#page-219-0) , [ST\\_Transform](#page-251-0)

## **8.9.3.5 ST\_AsGML**

<span id="page-295-0"></span>ST\_AsGML — 도형을 GML 2 또는 GML 3 버전 요소로 반환합니다.

#### **Synopsis**

text ST\_AsGML(geometry geom, integer maxdecimaldigits=15, integer options=0); text ST\_AsGML(geography geog, integer maxdecimaldigits=15, integer options=0, text nprefix=null, text id=null); text ST\_AsGML(integer version, geometry geom, integer maxdecimaldigits=15, integer options=0, text nprefix=null, text id=null); text ST\_AsGML(integer version, geography geog, integer maxdecimaldigits=15, integer options=0, text nprefix=null, text id=null);

#### $설명$

Return the geometry as a Geography Markup Language (GML) element. The version parameter, if specified, may be either 2 or 3. If no version parameter is specified then the default is assumed to be 2. The maxdecimaldigits argument may be used to reduce the maximum number of decimal places used in output (defaults to 15).

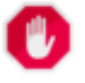

#### **Warning**

Using the maxdecimaldigits parameter can cause output geometry to become invalid. To avoid this use [ST\\_ReducePrecision](#page-458-0) with a suitable gridsize first.

GML 2는 2.1.2 버전을, GML 3은 3.1.1 버전을 가리&#xd0

' 옵션' 인수는 비트필드(bitfield) 구조체&# CRS 출력 유형을 GML 출력으로 정의하& 데이터를 위도/경도로 선언하는 데 쓸 수 있 습 니 다.

- 0: GML Short CRS (&#xc608:: EPSG:4326), &#xae30:&#xbcf8:&#xac12:
- 1: GML Long CRS (예: urn:ogc:def:crs:EPSG::4326)
- 2: GML 3&#xc5d0: &#xd55c:&#xd574:. &#xcd9c:&#xb825:&#xbb3c:&#xc5d0:&#xc11c: srsDimension &#xc18d:&#xc131:&#xc7 제거합니다.
- 4: GML 3에 한해, 라인을 위해 <Curve> &#xbcf4;&#xb2e4; <LineString> &#xd0dc:&#xadf8;&#xb97c; &#xc0ac;&#xc6a9;&#xd569;&#xb2c8;&#xb2e4;.
- 16: 데이터가 위도/경도(예: srid=4326)라고 선언합니다, 기본적으로는 데이& 평면 좌표라고 가정합니다. 이 옵 축의 순서(axis order)와 관련돼 있어, GML 3.1.1 출력물에 대해서만 쓸모가 있습& 따라서 이 옵션을 설정하면, 데이 경도 위도 대신 위도 경도로 좌표¿ 순서를 바꿀 것입니다.
- 32: 도형을 둘러싼 상자(envelope)를 출력&#xd5

사용자 지정 네임스페이스 접두&#> 설정하거나 접두사를 사용하지 않도록 설정(비어 있는 경우)하는 데 '네임스페이스 접두사' 인수를 사용할 수도 있습니다. 이 인수가 NULL이거나 생략된 경우 'gml' 접두사를 씁니다.

1.3.2 &#xbc84:&#xc804:&#xbd80:&#xd130: &#xc0ac:&#xc6a9:&#xd560: &#xc218: &#xc788:&#xc2b5:&#xb2c8:&#xb2e4:.

1.5.0 버전부터 지리형을 지원합니&#xb2e

개선 사항: 2.0.0 버전부터 접두사를 지원합니다. 라인에 대해 커브 대& 라인스트링 태그를 이용할 수 있&# GML 3용 옵션 '4'가 등장했습니다. GML 3가 다면체 표면 및 TIN을 지원하기 시&#xc791 상자를 출력하는 옵션 '32'도 새롭&#xac8c 등장했습니다.

변경 사항: 2.0.0 버전부터 명명된 독&#xb9  $arg$ )를 기본값으로 씁니다.

개선 사항: 2.1.0 버전부터 GML 3를 위해 ID를 지원하기 시작했습니다.

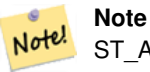

ST\_AsGML 함수의 3 이상 버전만이 다면체 표면 및 TIN을 지원합니다.

This method implements the SQL/MM specification. SQL-MM IEC 13249-3: 17.2 This function supports 3d and will not drop the z-index. This function supports Polyhedral surfaces. This function supports Triangles and Triangulated Irregular Network Surfaces (TIN).

# $예$  $시$ :  $버$  $전$  2

```
SELECT ST_AsGML(ST_GeomFromText('POLYGON((0 0,0 1,1 1,1 0,0 0))',4326));
                st_asgml
                --------
                <gml:Polygon srsName="EPSG:4326"
><gml:outerBoundaryIs
><gml:LinearRing
><gml:coordinates
>0,0 0,1 1,1 1,0 0,0</gml:coordinates
></gml:LinearRing
></gml:outerBoundaryIs
></gml:Polygon
>
```
#### $예$  $시$ :  $버$  $전$  3

```
-- & #xc88c; & #xd45c; & #xc758; & #xc21c; & #xc11c; & #xb97c; & #xb4a4; & #xc9d1; & #xace0; ←
    k *xd655; k *xc7a5; EPSG& *xb97c; k *xcd9c; k *xb825; k *xd569; k *xb2c8; k *xb2e4; . (16 | 1) --
SELECT ST_AsGML(3, ST_GeomFromText('POINT(5.234234233242 6.34534534534)',4326), 5, 17);
                          st_asgml
                          --------
                 <gml:Point srsName="urn:ogc:def:crs:EPSG::4326"
><gml:pos
>6.34535 5.23423</gml:pos
></gml:Point
>
-- & #xc0cl; & #xc790; (envelope) & #xb97c; & #xcd9c; & #xb825; & #xd569; & #xb2c8; & #xb2e4; . (32) --
SELECT ST_AsGML(3, ST_GeomFromText('LINESTRING(1 2, 3 4, 10 20)',4326), 5, 32);
                 st_asgml
                 --------
         <gml:Envelope srsName="EPSG:4326">
                 <gml:lowerCorner
>1 2</gml:lowerCorner>
                 <gml:upperCorner
>10 20</gml:upperCorner>
        </gml:Envelope
>
```

```
-- & #xc0c1; & #xc790; (envelope) & #xb97c; & #xcd9c; & #xb825; & #xd558; & #xace0; (32), ←
    & #xc88c; & #xd45c; & #xb97c; & #xb4a4; & #xc9d1; & #xace0; (& #xacbd; & #xb3c4; & #xc704; & #xb3c4; ←
    k *xb300; k *xc2e0; k *xc704; k *xb3c4; k *xacbd; k *xb3c4; (16), long SRSk *xb97c; \leftrightarrow\frac{1}{2} \frac{1}{2} \frac{1}{2} \frac{1}{2} \frac{1}{2} \frac{1}{2} \frac{1}{2} \frac{1}{2} \frac{1}{2} \frac{1}{2} \frac{1}{2} \frac{1}{2} \frac{1}{2} \frac{1}{2} \frac{1}{2} \frac{1}{2} \frac{1}{2} \frac{1}{2} \frac{1}{2} \frac{1}{2} \frac{1}{2} \frac{1}{2} SELECT ST_AsGML(3, ST_GeomFromText('LINESTRING(1 2, 3 4, 10 20)',4326), 5, 49);
         st_asgml
         --------
<gml:Envelope srsName="urn:ogc:def:crs:EPSG::4326">
         <gml:lowerCorner
>2 1</gml:lowerCorner>
         <gml:upperCorner
>20 10</gml:upperCorner>
</gml:Envelope
>
-- & #xb2e4; & #xba74; & #xccb4; & #xc608; & #xc2dc; --
SELECT ST_AsGML(3, ST_GeomFromEWKT('POLYHEDRALSURFACE( ((0 0 0, 0 0 1, 0 1 1, 0 1 0, 0 0 0) \leftrightarrow),
((0 0 0, 0 1 0, 1 1 0, 1 0 0, 0 0 0)), ((0 0 0, 1 0 0, 1 0 1, 0 0 1, 0 0 0)),
((1 1 0, 1 1 1, 1 0 1, 1 0 0, 1 1 0)),
((0 1 0, 0 1 1, 1 1 1, 1 1 0, 0 1 0)), ((0 0 1, 1 0 1, 1 1 1, 0 1 1, 0 0 1)) )'));
         st_asgml
         --------
 <gml:PolyhedralSurface>
<gml:polygonPatches>
   <gml:PolygonPatch>
                   <gml:exterior>
                              <gml:LinearRing>
                                         <gml:posList srsDimension="3"
>0 0 0 0 0 1 0 1 1 0 1 0 0 0 0</gml:posList>
                               </gml:LinearRing>
                   </gml:exterior>
   </gml:PolygonPatch>
   <gml:PolygonPatch>
                   <gml:exterior>
                              <gml:LinearRing>
                                         <gml:posList srsDimension="3"
>0 0 0 0 1 0 1 1 0 1 0 0 0 0 0</gml:posList>
                               </gml:LinearRing>
                   </gml:exterior>
   </gml:PolygonPatch>
   <gml:PolygonPatch>
                   <gml:exterior>
                              <gml:LinearRing>
                                         <gml:posList srsDimension="3"
>0 0 0 1 0 0 1 0 1 0 0 1 0 0 0</gml:posList>
                               </gml:LinearRing>
                   </gml:exterior>
   </gml:PolygonPatch>
   <gml:PolygonPatch>
                   <gml:exterior>
                              <gml:LinearRing>
                                         <gml:posList srsDimension="3"
>1 1 0 1 1 1 1 0 1 1 0 0 1 1 0</gml:posList>
                               </gml:LinearRing>
                   </gml:exterior>
   </gml:PolygonPatch>
   <gml:PolygonPatch>
                   <gml:exterior>
                               <gml:LinearRing>
                                         <gml:posList srsDimension="3"
```

```
>0 1 0 0 1 1 1 1 1 1 1 0 0 1 0</gml:posList>
                          </gml:LinearRing>
                </gml:exterior>
   </gml:PolygonPatch>
   <gml:PolygonPatch>
                <gml:exterior>
                          <gml:LinearRing>
                                    <gml:posList srsDimension="3"
>0 0 1 1 0 1 1 1 1 0 1 1 0 0 1</gml:posList>
                          </gml:LinearRing>
                </gml:exterior>
   </gml:PolygonPatch>
</gml:polygonPatches>
</gml:PolyhedralSurface
>
```
#### $참고$

## [ST\\_GeomFromGML](#page-276-0)

#### **8.9.3.6 ST\_AsKML**

ST\_AsKML — 도형을 GML 2 또는 GML 3 버전 요소로 반환합니다.

#### **Synopsis**

text ST\_AsKML(geometry geom, integer maxdecimaldigits=15, text nprefix=NULL); text ST\_AsKML(geography geog, integer maxdecimaldigits=15, text nprefix=NULL);

#### $설명$

도형을 KML(Keyhole Markup Language) 요소로 반환합&#xb2c8 이 함수에는 몇 가지 변종이 있습& 출력물에 쓰이는 소수점 이하 자&# 최대값(기본값은 15), 버전의 기본값 2이며 기본 네임스페이스는 접두&i 쓰지 않습니다.

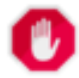

### **Warning**

Using the  $maxdecimal digits$  parameter can cause output geometry to become invalid. To avoid this use [ST\\_ReducePrecision](#page-458-0) with a suitable gridsize first.

#### **Note**

PostGIS를 Proj 지원과 함께 컴파일해야 Note! 8#xd569;8#xb2c8;8#xb2e4;. Proj 8#xc9c0;8#xc6d0;8#xacfc; 8#xd568;8#xaed8; 컴파일됐는지 여부를 확인하려& [PostGIS\\_Full\\_Version](#page-548-0) 을 이용하십시오.

# **Note** 1.2.2 8#xbc84:8#xc804:8#xbd80:8#xd130: 8#xc0ac:8#xc6a9:8#xd560: 8#xc218: Note! 있습니다. 4xxbc84;전 4xxd30c;라미터를 포함하는 최신 변종은 1.3.2 버숄부터 등장했습니다. **Note** 개선 사항: 2.0.0 버전부터 Note!  $8#xb124:8#xc784:8#xc2a4:8#xd398:8#xc774:8#xc2a4:8#xc5d0:$ <br> $8#xc811:8#xb450:8#xc0ac:8#xc0c7c1:84426:84426:84426:84426:84426:84426:84426:84426:84426:84426:84426:84426:84426:84426:84426:84426:84426:84426:84426:84426:84426:84426:84426:$ 8#xcd94;가할 수 있습니다 기본값은 접두사를 쓰지 않는 것입니다. Note! **Note** Changed: 3.0.0 - Removed the "versioned" variant signature **Note** Note! ST\_AsKML  $\&$ #xcd9c;력물은 SRID가  $\&$ #xc5c6;는 .8#xb3c4;형과는 동작하지 않을 것입니다.

This function supports 3d and will not drop the z-index.

# $예시$

```
SELECT ST_AsKML(ST_GeomFromText('POLYGON((0 0,0 1,1 1,1 0,0 0))',4326));
                st_askml
```

```
--------
                 <Polygon
><outerBoundaryIs
```

```
><LinearRing
><coordinates
>0,0 0,1 1,1 1,0 0,0</coordinates
></LinearRing
></outerBoundaryIs
></Polygon>
-- 3D & #xb77c; & #xc778; & #xc2a4; & #xd2b8; & #xb9c1;
                SELECT ST_AsKML('SRID=4326;LINESTRING(1 2 3, 4 5 6)');
                 <LineString
><coordinates
>1,2,3 4,5,6</coordinates
></LineString>
```
#### $참고$

[ST\\_AsSVG,](#page-306-0) [ST\\_AsGML](#page-295-0)

# **8.9.3.7 ST\_AsLatLonText**

ST\_AsLatLonText — 주어진 포인트의 도, 분, 초 표현식을 반환합니다.

# **Synopsis**

text ST\_AsLatLonText(geometry pt, text format=");

# $설명$

포인트의 도, 분, 초 표현식을 반환

#### **Note**

8#xc774; 함수는 포인트가 위도/경도 .8#xd22c;영체 안에 있다고 가정합니다 Note!  $8#xcd9c;8#xbb825;8#xbb3c;8#xc5d0;8#xc11c;$   $X(8#xacbd;8#xbc0d;$   $8#xbc0f;$   $Y(8#xc704;8#xbc0d;$ 좌표는 "정규" 범위(경도는 180도에서 180도, 위도는 -90도에서 90도)로 정규화됩니다.

텍스트 파라미터는 결과물의 텍&#> 위한 형식을 담고 있는 형식 스트& 날짜 형식 스트링과 비슷합니다. 유효한 토큰은 도를 나타내는 "D", 분을 나타내는 "M", 초를 나타내는 "S", 그리고 기본방향(북남동서, cardinal direction)을 나타내는 "C"입니다. D, M, S 토큰들&a 원하는 폭 및 정밀도를 표시하기 위해 반복될 수도 있습니다("SSS.SSSS"는 "1.0023"처럼 표기하라는 뜻입니다).

M, S, C는 선택적입니다. "C"가 생략된 경우, 도는 남쪽 또는 서쪽일 경우 "-" 부호와 함께 표시됩니다. "S"가 생&#xt 경우, 사용자가 설정한 대로의 소&# 이하 자릿수 정밀도로 분이 표시&# 것입니다. "M"도 생략된 경우, 사용&#xc79 설정한 대로의 소수점 이하 자릿&# 정밀도로 도가 표시될 것입니다.

형식 스트링이 빠진 (또는 길이가 0인)경우 기본 형식을 쓸 것입니다.

2.0 버전부터 사용할 수 있습니다.

### $예시$

 $&$ #xae30; $&$ #xbcf8;  $&$ #xd615; $&$ #xc2dd;

```
SELECT (ST_AsLatLonText('POINT (-3.2342342 -2.32498)'));
     st_aslatlontext
----------------------------
2\textdegree{}19'29.928"S 3\textdegree{}14'3.243"W
```
(기본값과 동일한) 형식을 제공합&#

SELECT (ST\_AsLatLonText('POINT (-3.2342342 -2.32498)', 'D\textdegree{}M''S.SSS"C')); st\_aslatlontext ---------------------------- 2\textdegree{}19'29.928"S 3\textdegree{}14'3.243"W

D, M, S, C & #xbc0f: .& #xc774: & #xc544: & #xb2cc: & #xb2e4: & #xb978: & #xbb38: & #xc790: & #xb4e4: & #xc740: & #xadf8: & #xb0e5: &#xbb34:&#xc2dc:&#xb429:&#xb2c8:&#xb2e4:.

```
SELECT (ST_AsLatLonText('POINT (-3.2342342 -2.32498)', 'D degrees, M minutes, S seconds to ←
   the C'));
                                  st_aslatlontext
--------------------------------------------------------------------------------------
2 degrees, 19 minutes, 30 seconds to the S 3 degrees, 14 minutes, 3 seconds to the W
```
기본방향 대신 부호가 붙은 도를 사용합니다.

```
SELECT (ST_AsLatLonText('POINT (-3.2342342 -2.32498)', 'D\textdegree{}M''S.SSS"'));
     st_aslatlontext
----------------------------
-2\textdegree{}19'29.928" -3\textdegree{}14'3.243"
```
소수점이 붙은 도를 사용합니다.

```
SELECT (ST_AsLatLonText('POINT (-3.2342342 -2.32498)', 'D.DDDD degrees C'));
         st_aslatlontext
-----------------------------------
2.3250 degrees S 3.2342 degrees W
```
지나치게 큰 값은 정규화됩니다.

```
SELECT (ST_AsLatLonText('POINT (-302.2342342 -792.32498)'));
       st_aslatlontext
-------------------------------
72\textdegree{}19'29.928"S 57\textdegree{}45'56.757"E
```
# **8.9.3.8 ST\_AsMARC21**

ST\_AsMARC21 — Returns geometry as a MARC21/XML record with a geographic datafield (034).

#### **Synopsis**

text ST\_AsMARC21 ( geometry geom, text format='hdddmmss');

#### $설$ *k*#xba85;

This function returns a MARC21/XML record with [Coded Cartographic Mathematical Data](https://www.loc.gov/marc/bibliographic/bd034.html) representing the bounding box of a given geometry. The format parameter allows to encode the coordinates in subfields  $6d, 6e, 6f$  and  $6g$  in all formats supported by the MARC21/XML standard. Valid formats are:

- cardinal direction, degrees, minutes and seconds (default): hdddmmss
- decimal degrees with cardinal direction: hddd.dddddd
- decimal degrees without cardinal direction: ddd.dddddd
- decimal minutes with cardinal direction: hdddmm.mmmm
- decimal minutes without cardinal direction: dddmm.mmmm
- decimal seconds with cardinal direction: hdddmmss.sss

The decimal sign may be also a comma, e.g. hdddmm, mmmm.

The precision of decimal formats can be limited by the number of characters after the decimal sign, e.g. hdddmm, mm for decimal minutes with a precision of two decimals.

This function ignores the Z and M dimensions.

LOC MARC21/XML versions supported:

#### • [MARC21/XML 1.1](https://www.loc.gov/standards/marcxml/)

Availability: 3.3.0

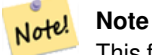

This function does not support non lon/lat geometries, as they are not supported by the MARC21/XML standard (Coded Cartographic Mathematical Data).

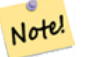

# **Note**

The MARC21/XML Standard does not provide any means to annotate the spatial reference system for Coded Cartographic Mathematical Data, which means that this information will be lost after conversion to MARC21/XML.

# $예시$

Converting a POINT to MARC21/XML formated as hdddmmss (default)

```
SELECT ST_AsMARC21('SRID=4326;POINT(-4.504289 54.253312)'::geometry);
                st_asmarc21
-------------------------------------------------
<record xmlns="http://www.loc.gov/MARC21/slim">
   <datafield tag="034" ind1="1" ind2=" ">
        <subfield code="a">a</subfield>
        <subfield code="d">W0043015</subfield>
        <subfield code="e">W0043015</subfield>
        <subfield code="f">N0541512</subfield>
        <subfield code="g">N0541512</subfield>
   </datafield>
</record>
```
Converting a POLYGON to MARC21/XML formated in decimal degrees

```
SELECT ST_AsMARC21('SRID=4326; POLYGON((-4.5792388916015625 ←
   54.18172660239091,-4.56756591796875 ←
   54.196993557130355,-4.546623229980469 ←
   54.18313300502024,-4.5792388916015625 54.18172660239091))'::geometry,' \leftrightarrowhddd.dddd');
<record xmlns="http://www.loc.gov/MARC21/slim">
    <datafield tag="034" ind1="1" ind2=" ">
```

```
<subfield code="a">a</subfield>
        <subfield code="d">W004.5792</subfield>
        <subfield code="e">W004.5466</subfield>
        <subfield code="f">N054.1970</subfield>
        <subfield code="g">N054.1817</subfield>
    </datafield>
</record>
```
Converting a GEOMETRYCOLLECTION to MARC21/XML formated in decimal minutes. The geometries order in the MARC21/XML output correspond to their order in the collection.

```
SELECT ST_AsMARC21('SRID=4326;GEOMETRYCOLLECTION(POLYGON((13.1 ←
   52.65,13.51666666666667 52.65,13.516666666666667 52.383333333333333333334 +
    52.38333333333333,13.1 52.65)),POINT(-4.5 54.25))'::geometry,'hdddmm. ←-
   mmmm');
               st_asmarc21
-------------------------------------------------
<record xmlns="http://www.loc.gov/MARC21/slim">
    <datafield tag="034" ind1="1" ind2=" ">
       <subfield code="a">a</subfield>
        <subfield code="d">E01307.0000</subfield>
        <subfield code="e">E01331.0000</subfield>
        <subfield code="f">N05240.0000</subfield>
       <subfield code="g">N05224.0000</subfield>
    </datafield>
    <datafield tag="034" ind1="1" ind2=" ">
        <subfield code="a">a</subfield>
        <subfield code="d">W00430.0000</subfield>
        <subfield code="e">W00430.0000</subfield>
        <subfield code="f">N05415.0000</subfield>
        <subfield code="g">N05415.0000</subfield>
    </datafield>
</record>
```
### $참고$

### [ST\\_GeomFromMARC21](#page-258-0)

### **8.9.3.9 ST\_AsMVTGeom**

<span id="page-304-0"></span>ST\_AsMVTGeom — Transforms a geometry into the coordinate space of a MVT tile.

### **Synopsis**

geometry ST\_AsMVTGeom(geometry geom, box2d bounds, integer extent=4096, integer buffer=256, boolean clip\_geom=true);

### $설명$

Transforms a geometry into the coordinate space of a MVT [\(Mapbox Vector Tile\)](https://www.mapbox.com/vector-tiles/) tile, clipping it to the tile bounds if required. The geometry must be in the coordinate system of the target map (using [ST\\_Transform](#page-251-0) if needed). Commonly this is [Web](https://en.wikipedia.org/wiki/Web_Mercator_projection) [Mercator](https://en.wikipedia.org/wiki/Web_Mercator_projection) (SRID:3857).

The function attempts to preserve geometry validity, and corrects it if needed. This may cause the result geometry to collapse to a lower dimension.

The rectangular bounds of the tile in the target map coordinate space must be provided, so the geometry can be transformed, and clipped if required. The bounds can be generated using [ST\\_MakeEnvelope.](#page-151-0)

This function is used to convert geometry into the tile coordinate space required by [ST\\_AsMVT.](#page-305-0)

geom is the geometry to transform, in the coordinate system of the target map.

bounds is the rectangular bounds of the tile in map coordinate space, with no buffer.

extent is the tile extent size in tile coordinate space as defined by the [MVT specification.](https://www.mapbox.com/vector-tiles/specification/) Defaults to 4096.

buffer is the buffer size in tile coordinate space for geometry clippig. Defaults to 256.

clip\_geom is a boolean to control if geometries are clipped or encoded as-is. Defaults to true.

Availability: 2.4.0

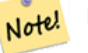

**Note**

From 3.0, Wagyu can be chosen at configure time to clip and validate MVT polygons. This library is faster and produces more correct results than the GEOS default, but it might drop small polygons.

# $예시$

```
SELECT ST_AsText(ST_AsMVTGeom(
        ST_GeomFromText('POLYGON ((0 0, 10 0, 10 5, 0 -5, 0 0))'),
        ST_MakeBox2D(ST_Point(0, 0), ST_Point(4096, 4096)),
        4096, 0, false));
                              st_astext
--------------------------------------------------------------------
MULTIPOLYGON(((5 4096,10 4091,10 4096,5 4096)),((5 4096,0 4101,0 4096,5 4096)))
```
Canonical example for a Web Mercator tile using a computed tile bounds to query and clip geometry.

```
SELECT ST_AsMVTGeom(
           ST_Transform( geom, 3857 ),
            ST_TileEnvelope(12, 513, 412), extent => 4096, buffer => 64) AS geom
 FROM data
 WHERE geom && ST_TileEnvelope(12, 513, 412, margin => (64.0 / 4096))
```
#### $참고$

[ST\\_AsMVT,](#page-305-0) [ST\\_MakeEnvelope,](#page-151-0) [PostGIS\\_Wagyu\\_Version](#page-552-0)

# **8.9.3.10 ST\_AsMVT**

<span id="page-305-0"></span>ST\_AsMVT — Aggregate function returning a MVT representation of a set of rows.

#### **Synopsis**

bytea **ST\_AsMVT**(anyelement set row);

bytea **ST\_AsMVT**(anyelement row, text name);

bytea ST\_AsMVT(anyelement row, text name, integer extent);

bytea ST\_AsMVT(anyelement row, text name, integer extent, text geom\_name);

bytea ST\_AsMVT(anyelement row, text name, integer extent, text geom\_name, text feature\_id\_name);

An aggregate function which returns a binary [Mapbox Vector Tile](https://www.mapbox.com/vector-tiles/) representation of a set of rows corresponding to a tile layer. The rows must contain a geometry column which will be encoded as a feature geometry. The geometry must be in tile coordinate space and valid as per the [MVT specification.](https://www.mapbox.com/vector-tiles/specification/) [ST\\_AsMVTGeom](#page-304-0) can be used to transform geometry into tile coordinate space. Other row columns are encoded as feature attributes.

The [Mapbox Vector Tile](https://www.mapbox.com/vector-tiles/) format can store features with varying sets of attributes. To use this capability supply a JSONB column in the row data containing Json objects one level deep. The keys and values in the JSONB values will be encoded as feature attributes.

Tiles with multiple layers can be created by concatenating multiple calls to this function using || or STRING\_AGG.

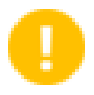

### **Important**

Do not call with a GEOMETRYCOLLECTION as an element in the row. However you can use [ST\\_AsMVTGeom](#page-304-0) to prepare a geometry collection for inclusion.

row row data with at least a geometry column.

name is the name of the layer. Default is the string "default".

extent is the tile extent in screen space as defined by the specification. Default is 4096.

geom\_name is the name of the geometry column in the row data. Default is the first geometry column. Note that PostgreSQL by default automatically [folds unquoted identifiers to lower case,](https://www.postgresql.org/docs/current/sql-syntax-lexical.html#SQL-SYNTAX-IDENTIFIERS) which means that unless the geometry column is quoted, e.g. "MyMVTGeom", this parameter must be provided as lowercase.

feature\_id\_name is the name of the Feature ID column in the row data. If NULL or negative the Feature ID is not set. The first column matching name and valid type (smallint, integer, bigint) will be used as Feature ID, and any subsequent column will be added as a property. JSON properties are not supported.

Enhanced: 3.0 - added support for Feature ID.

Enhanced: 2.5.0 - added support parallel query.

Availability: 2.4.0

### $예시$

```
WITH mvtgeom AS
(
  SELECT ST_AsMVTGeom(geom, ST_TileEnvelope(12, 513, 412), extent => 4096, buffer => 64) AS \leftrightarrowgeom, name, description
  FROM points_of_interest
  WHERE geom &\& ST_TileEnvelope(12, 513, 412, margin => (64.0 / 4096))
)
SELECT ST_AsMVT(mvtgeom.*)
FROM mvtgeom;
```
### $참:고:$

[ST\\_AsMVTGeom,](#page-304-0) [ST\\_MakeEnvelope](#page-151-0)

### **8.9.3.11 ST\_AsSVG**

<span id="page-306-0"></span>ST\_AsSVG — Returns SVG path data for a geometry.

### **Synopsis**

text **ST\_AsSVG**(geometry geom, integer rel=0, integer maxdecimaldigits=15); text ST\_AsSVG(geography geog, integer rel=0, integer maxdecimaldigits=15);

#### $설$ *k*#xba85;

도형을 SVG(Scalar Vector Graphics) 경로 데이터로 반&# 상대 이동(relative move) 관점에서 구현된 경로 데이터를 얻으려면 두 번째 인수로 1을 사용하고, 절대 이동(absolute move) 관점에서 구현된 경로 데이터&#xb9 얻으려면 기본값 0을 사용하십시&# 출력물에 쓰인 소수점 이하 자릿&# &#xcd5c:대값(기본값은15)을 줄이는 데 &#xc138 번째 인수를 쓸 수도 있습니다. 'rel' 독립 변수가 0일 때 포인트 도형을 cx/cy로 렌더링하고, 'rel' 독립 변수가 1일 때 x/y로 렌더링합니다. 멀티포인&#xd2b8 도형들은 쉼표(",")로 구분하고, 도&#xd61 집합의 도형들은 쌍반점(";")으로 &#xad6c

Note!

**Note** 1.2.2 버전부터 사용할 수  $있습니다$   $1.4.0버전에서$  [http://www.w3.org/-](http://www.w3.org/TR/SVG/paths.html#PathDataBNF) [TR/SVG/paths.html#PathDataBNF](http://www.w3.org/TR/SVG/paths.html#PathDataBNF) &#xb97c: &#xc900:&#xc218:&#xd558:&#xae30: &#xc704:&#xd574: 절대 경로에 L 명령어를 포함시켰습니다.

변경 사항: 2.0.0 버전부터 기본 독립 변수(default arg)를 사용하고 명명된 독립 변수(named arg)를 지원합니다.

### $예시$

```
SELECT ST_AsSVG('POLYGON((0 0,0 1,1 1,1 0,0 0))');
                st_assvg
                --------
                M 0 0 L 0 -1 1 -1 1 0 Z
```
# **8.9.3.12 ST\_AsTWKB**

<span id="page-307-0"></span>ST\_AsTWKB — 도형을 TWKB(Tiny Well-Known Binary)로 반환합니&

### **Synopsis**

bytea ST\_AsTWKB(geometry g1, integer decimaldigits\_xy=0, integer decimaldigits\_z=0, integer decimaldigits\_m=0, boolean include\_sizes=false, boolean include\_bounding boxes=false);

bytea ST\_AsTWKB(geometry[] geometries, bigint[] unique\_ids, integer decimaldigits\_xy=0, integer decimaldigits\_z=0, integer decimaldigits\_m=0, boolean include\_sizes=false, boolean include\_bounding\_boxes=false);

도형을 TWKB(Tiny Well-Known Binary) 형식으로 반핣&#xd569 TWKB는 출력물의 용량을 최소화하&#xb' 데 집중한 [압축 바이너리 형식](https://github.com/TWKB/Specification/blob/master/twkb.md) 입&

소수점 이하 자릿수 파라미터가 출력물에 어느 정도의 정밀도를 저장할지 결정합니다. 기본적으&#> 모든 값은 인코딩하기 전에 가장 가까운 단위로 반올림됩니다. 더 높은 정밀도를 복사하고 싶다면, 자릿수를 올리십시오. 예를 들어, 값이1이라면 소수점 오른쪽의 &#xccab; 번 째 숫 자 까 지 보 전 될 것 입 니 다

크기 및 경계 상자 파라미터는 객&# 인코딩된 길이 및 경계에 대한 선&# 정보를 출력물에 포함시킬지 말&#x 결정합니다. 기본적으로는 포함&#: 않습니다. 사용자의 클라이언트 소프트웨어가 필요로하지 않는&#> 활성화시키지 마십시오. 디스크 공간을 소비할 뿐입니다(디스크 공간을 절약하는 것이 TWKB의 목적&#xc7

이 함수의 배열 입력 형식은 도형 집합 및 유일 식별자를 식별자를 보전하는 TWKB 집합으로 변환하는 데 쓰입니다, 집합의 압축을 풀어 그 안에 있는 객체들에 대한 상세 정보에 접근하는 기능을 가진 클&# 유용합니다. [array\\_agg](http://www.postgresql.org/docs/9.4/static/functions-aggregate.html) 함수를 이용해서 배열을 생성할 수 있습니다. 다른 파라미터들은 이 함수의 단순 형&# 경우와 동일하게 실행됩니다.

#### **Note**

<https://github.com/TWKB/Specification> 에서 형식 사양서를 Note!  $찾$ ;  $찾$ ;  $찾$ ;  $󌞎$ ;  $󌞎$ ;  $찾$ ;  $밾$ ;  $밾$ ;  $밾$ ;  $쨾$ ;  $쨾$ ;  $쨾$ ;  $쨾$ ;  $쨾$ ;  $쨾$ ;  $쨾$ ;  $쨾$ ;  $쨾$ ;  $쨾$ ;  $쨾$ ;  $쨾$ ;  $쨾$ ; [TWKB/twkb.js](https://github.com/TWKB/twkb.js) 8#xc5d0;서 8#xc790;바스크립트 클라이언트를 빌드하기 위한 코드를 찾을 수 있습니다.

Enhanced: 2.4.0 memory and speed improvements.

2.2.0 &#xbc84:&#xc804:&#xbd80:&#xd130: &#xc0ac:&#xc6a9:&#xd560: &#xc218: &#xc788:&#xc2b5:&#xb2c8:&#xb2e4:.

# $예시$

```
SELECT ST_AsTWKB('LINESTRING(1 1,5 5)':: geometry);
                 st_astwkb
--------------------------------------------
```
\x02000202020808

식별자를 포함하는 종합 TWKB 객체&#xb 생성하려면, 먼저 "array\_agg()"를 통해 원&#xd55

도형과 객체를 합친 다음 적절한 TWKB 함수를 호출하십시오.

```
SELECT ST_AsTWKB(array_agg(geom), array_agg(gid)) FROM mytable;
                 st_astwkb
--------------------------------------------
```
\x040402020400000202

#### $참$ *k*#xace0;

[ST\\_GeomFromTWKB,](#page-281-0) [ST\\_AsBinary,](#page-287-0) [ST\\_AsEWKB,](#page-289-0) [ST\\_AsEWKT,](#page-285-0) [ST\\_GeomFromText](#page-260-0)

## **8.9.3.13 ST\_AsX3D**

ST\_AsX3D — &#xb3c4:&#xd615:을 X3D\_XML &#xb178:드 &#xc694:소 &#xd615:&#xc2dd:: ISO-IEC-19776-1.2-X3DEncodings-XML로 반환합니다.

#### **Synopsis**

text ST\_AsX3D(geometry g1, integer maxdecimaldigits=15, integer options=0);

#### $설명$

도형을 <http://www.web3d.org/standards/number/19776-1> 에서 정의하&# X3D XML 형식화 노드 요소로 반환합니& maxdecimaldigits (정&#xb00);도)를 설정하지 않을 &#xacbd:우 &#xae30:&#xbcf8:&#xac12:&#xc778: 15를 &#xc501:&#xb2c8:&#xb2e4:.

#### **Note**

X3D 도형 유형이 PostGIS 도형 유형을  $직접매핑하지않검때때때에$  PostGIS 8#xb3c4;형을 X3D 도형으로 번역하는 다양한 방법이 있습니다. 또 현재 렌더링 도구 대부분이 새로운 X3D 유형을 지원하지 않기 때문에, 더 잘 매핑돼 있는 몇몇 X3D 유형을 다루지 Note!  $8#xc54a:8#xc2b5:8#xb2c8:8#xb2e4:$   $8#xc774:$   $8#xb2e8:8#xc6d0:8#xc5d0:8#xc11c:$  $다루는$   $것󌝴$   $󌚰리가$   $결󌠕한$ 8#xb9e4;핑입니다. 4. المجموع المسابق المجموع المجموع المجموع المجموع المجموع المجموع ا  $8#xc120:8#xd538:8#xd558:8#xb294:$   $8#xb9e4:8#xd551:8#xc744:$   $8#xd45c:8#xd2dc:8#xd560:$ 8#xc218; 8#xc788:게 8#xd574:&#xc8fc:는 8#xc544:&#xc774:&#xb514:&#xc5b4:나 방법이 떠올랐다면 부디 버그  $8#xd2f0;8#xcf13$ ;(bug ticket)을  $8#xd3e$ c $2a4;8#xd305;8#xd574;8#xc8fc;8#xc2ed;8#xc2dc;8#xc624$ ;.  $8#xb2e4;8#xc74c;8#xc740;$   $8#xd604;8#xc7ac;$  PostGIS 2D/3D  $8#xc720;8#xd615;8#xc744;$  X3D 유형으로 매핑하는 방법입니다

'옵션' 인수는 비트필드 구조체입& PostGIS 2.2 이상 버전의 경우, 좌표를 X3D 지&#xl 지리공간 노드로 표현할지, 그리&#x 또 x/y 축을 뒤집을지 말지를 표시&#xd558 데 쓰입니다. 기본적으로 ST\_AsX3D 는 데 형식 (long,lat or X,Y)로 출력하지만, X3D의 기본& 위도/경도, y/x를 선호할 수도 있습&#xb2c

- 0: &#xb370:&#xc774:&#xd130:&#xbca0:&#xc774:스 &#xc21c:&#xc11c:로 &#xc815:&#xb82c:된 X/Y(예를 들어 경도/위도 = X,Y가 표준 데이터베이스 순서입니다), 데이  $값$ ;,  $비$ ;( $非$ ;)  $강$ ; $간$ ;  $󌢌$ ; $표$ ;( $구$ ; $󌠕$ ; $쨕$ ; $규$ ;  $󌢌$ ; $표$  $&\text{#xd0dc};&\text{#xadf8};$
- 1: X &#xbc0f: Y &#xb97c: &#xb4a4:&#xc9d1:&#xc2b5:&#xb2c8:&#xb2e4:. &#xc9c0:&#xb9ac:&#xc88c:&#xd45c:(GeoCoordina 옵션 스위치와 연결해서 사용할 경우, 출력물이 기본값인 "latitude\_first"(위&#xb 먼저)가 될 것이고 좌표도 마찬가& 뒤집힐 것입니다.
- 2: 좌표를 지리공간 지리좌표로 출 도형이 WGS84 경위도(SRID 4326)가 아닐 경우 이 옵션은 오류를 발생시킬 것입& 현재 이 지리좌표 유형만 지원합& [공간 참조 시스템을 정의하는 X3D](http://www.web3d.org/documents/specifications/19775-1/V3.2/Part01/components/geodata.html#Specifyingaspatialreference) [사양](http://www.web3d.org/documents/specifications/19775-1/V3.2/Part01/components/geodata.html#Specifyingaspatialreference) 을 참조하십시오. 출력물은 기본적으로GeoCoordinate geoSystem='"GD" "WE" "longitude first"' 가됩니다 X3D 기본값인GeoCoordinate geoSystem='"GD" "WE" "latitude first"'  $&$ #xb97c;  $&$ #xc120; $&$ #xd638; $&$ #xd55c; $&$ #xb2e4; $&$ #xba74;, (2 + 1) = 3  $&$ #xc744; $&$ #xc4f0; $&$

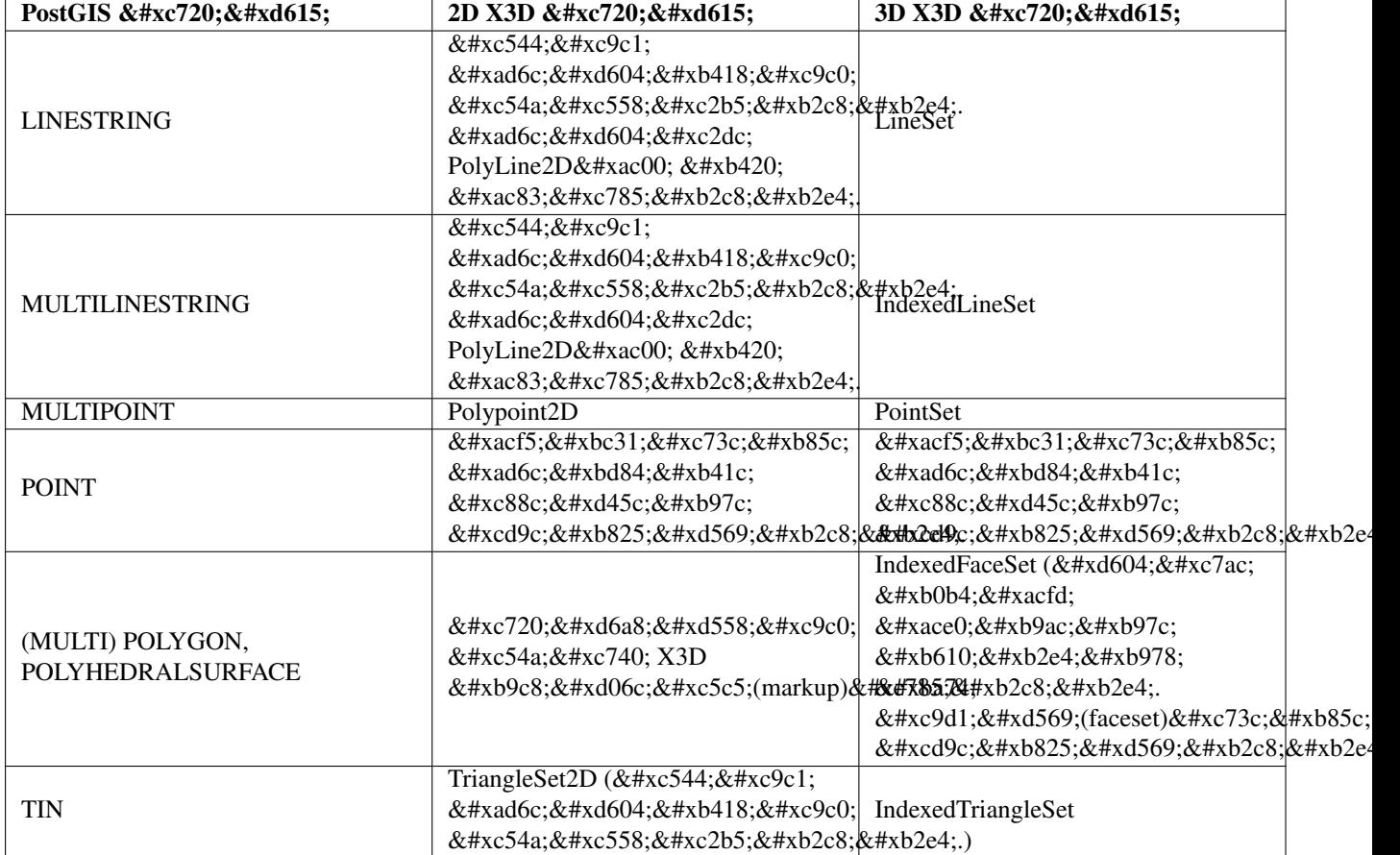

# **Note**

2차원 도형 지원이 아직 Note! 완성되지 않았습니다. 현재 내곽 고리를 그저 개별적인 폴리곤으로 그립니다. 이 부분은 현재 작업중입니다.

Lots of advancements happening in 3D space particularly with [X3D Integration with HTML5](https://www.web3d.org/wiki/index.php/X3D_and_HTML5)

또 &#xb80c:더링된 도형을 보는 데 이용& 수 있는 멋진 오픈소스 X3D 뷰어가 있습니다. 맥, 리눅스, 윈도우 용 Free Wrl 바이너리를 <http://freewrl.sourceforge.net/> 에서 다운&#xb85c 수 있습니다. 도형을 보기 위해 패& FreeWRL\_Launcher를 이용하십시오.

Also check out [PostGIS minimalist X3D viewer](https://git.osgeo.org/gitea/robe/postgis_x3d_viewer) that utilizes this function and [x3dDom html/js open source toolkit.](http://www.x3dom.org/)

2.0.0 버전부터 ISO-IEC-19776-1.2-X3DEncodings-XML을 이용할 수 있 습 니 다.

개선 사항: 2.2.0 버전부터 지리좌표 및 축(x/y, 경도/위도) 뒤집기를 지원&#xd56 자세한 내용은 옵션을 살펴보십&#>

This function supports 3d and will not drop the z-index.

This function supports Polyhedral surfaces.

This function supports Triangles and Triangulated Irregular Network Surfaces (TIN).

 $예시:  완전히  기능하는 X3D  문서를$  $생성합니다다음󌘈시는FreeWrl및다싐򼃐򼃑򼃑򼃑򼃑򼃑򼃑򼃑򼃑򼃑򼃑򼃑򼃑򼃑򼃑$ X3D 뷰어에서 볼 수 있는 정육면체&#xb97c  $생$  $성$  $할$  $것$  $입$  $니$  $다$ .

```
SELECT '<?xml version="1.0" encoding="UTF-8"?>
<!DOCTYPE X3D PUBLIC "ISO//Web3D//DTD X3D 3.0//EN" "http://www.web3d.org/specifications/x3d ←-
    -3.0.0td">
< X 3D ><Scene>
    <Transform>
      <Shape>
       <Appearance>
            <Material emissiveColor=''0 0 1''/>
       </Appearance
> ' ||
       ST_AsX3D( ST_GeomFromEWKT('POLYHEDRALSURFACE( ((0 0 0, 0 0 1, 0 1 1, 0 1 0, 0 0 0)),
((0 0 0, 0 1 0, 1 1 0, 1 0 0, 0 0 0)), ((0 0 0, 1 0 0, 1 0 1, 0 0 1, 0 0 0)),
((1 1 0, 1 1 1, 1 0 1, 1 0 0, 1 1 0)),
((0 1 0, 0 1 1, 1 1 1, 1 1 0, 0 1 0)), ((0 0 1, 1 0 1, 1 1 1, 0 1 1, 0 0 1)) )')) ||
      '</Shape>
    </Transform>
  </Scene>
</X3D>' As x3ddoc;
                x3ddoc
                --------
```

```
<?xml version="1.0" encoding="UTF-8"?>
<!DOCTYPE X3D PUBLIC "ISO//Web3D//DTD X3D 3.0//EN" "http://www.web3d.org/specifications/x3d ←-
    -3.0.0td"<X3D<Scene>
    <Transform>
      <Shape>
       <Appearance>
            <Material emissiveColor='0 0 1'/>
       </Appearance>
       \leqIndexedFaceSet coordIndex='0 1 2 3 -1 4 5 6 7 -1 8 9 10 11 -1 12 13 14 15 -1 16 17 \leftrightarrow18 19 -1 20 21 22 23'>
            <Coordinate point='0 0 0 0 0 1 0 1 1 0 1 0 0 0 0 0 1 0 1 1 0 1 0 0 0 0 0 1 0 0 ←-
                1 0 1 0 0 1 1 1 0 1 1 1 1 0 1 1 0 0 0 1 0 0 1 1 1 1 1 1 1 0 0 0 1 1 0 1 1 1 ←-
                1 0 1 1' />
      </IndexedFaceSet>
      </Shape>
    </Transform>
  </Scene>
</X3D>
```
### **PostGIS buildings**

Copy and paste the output of this query to  $x3d$  scene viewer and click Show

```
SELECT string_agg('<Shape>' || ST_AsX3D(ST_Extrude(geom, 0,0, i*0.5)) ||
    '<Appearance>
          <Material diffuseColor="' || (0.01*i)::text || ' 0.8 0.2" specularColor="' || ←-
              (0.05*i)::text || ' 0 0.5"/>
        </Appearance>
    </Shape>', '')
FROM ST_Subdivide(ST_Letters('PostGIS'),20) WITH ORDINALITY AS f(geom,i);
```
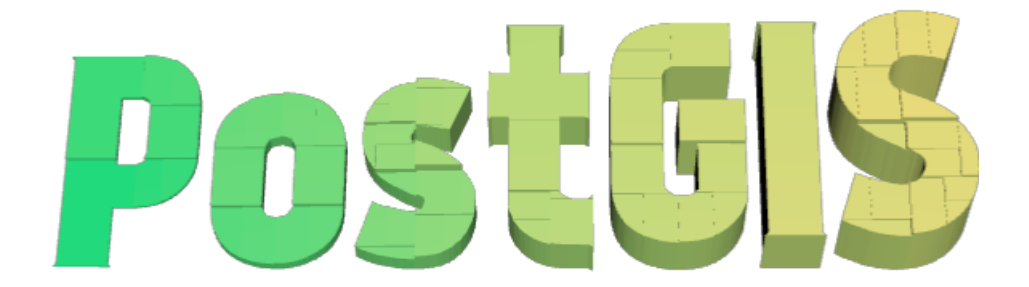

Buildings formed by subdividing PostGIS and extrusion

 $예시$ :  $소수점정밀򼏄이며&3밨위&$  $상승한팔각형$ 

```
SELECT ST_AsX3D(
ST_Translate(
    ST_Force_3d(
        ST_Buffer(ST_Point(10,10),5, 'quad_segs=2')), 0,0,
    3)
  ,6) As x3dfrag;
```
x3dfrag -------- <IndexedFaceSet coordIndex="0 1 2 3 4 5 6 7"> <Coordinate point="15 10 3 13.535534 6.464466 3 10 5 3 6.464466 6.464466 3 5 10 3  $\leftrightarrow$ 6.464466 13.535534 3 10 15 3 13.535534 13.535534 3 " /> </IndexedFaceSet >

#### $예$ 시: TIN

```
SELECT ST_AsX3D(ST_GeomFromEWKT('TIN (((
                 0 0 0,
                 0 0 1,
                 0 1 0,
                 0 0 0
             )), ((
                 0 0 0,
                 0 1 0,
                 1 1 0,
                 0 0 0
             ))
             )')) As x3dfrag;
                 x3dfrag
                 --------
<IndexedTriangleSet index='0 1 2 3 4 5'
><Coordinate point='0 0 0 0 0 1 0 1 0 0 0 0 0 1 0 1 1 0'/></IndexedTriangleSet
\rightarrow
```
#### $예시:  닫힌  멀티라인스트링(򭳃멍닒닒닒닒닒닒닒닒닒닒닒닒닒닒닒&$  $o00;o9c4;ϴo9ac:곤o758;갍:계:o120;$

```
SELECT ST_AsX3D(
                      ST_GeomFromEWKT('MULTILINESTRING((20 0 10,16 -12 10,0 -16 10,-12 -12 ←
                          10,-20 0 10,-12 16 10,0 24 10,16 16 10,20 0 10),
  (12 \t0 \t10, 8 \t8 \t10, 0 \t12 \t10, -8 \t8 \t10, -8 \t0 \t10, -8 \t-4 \t10, 0 \t-8 \t10, 8 \t-4 \t10, 12 \t0 \t10))')) As x3dfrag;
                 x3dfrag
                  --------
<IndexedLineSet coordIndex='0 1 2 3 4 5 6 7 0 -1 8 9 10 11 12 13 14 15 8'>
    <Coordinate point='20 0 10 16 -12 10 0 -16 10 -12 -12 10 -20 0 10 -12 16 10 0 24 10 16 \leftrightarrow16 10 12 0 10 8 8 10 0 12 10 -8 8 10 -8 0 10 -8 -4 10 0 -8 10 8 -4 10 ' />
 </IndexedLineSet
>
```
#### **8.9.3.14 ST\_GeoHash**

ST\_GeoHash — 도형의GeoHash 표현식을 반하합&#xb2

#### **Synopsis**

text **ST\_GeoHash**(geometry geom, integer maxchars=full\_precision\_of\_point);

도형의 GeoHash 표현식[\(http://en.wikipedia.org/wiki/Geohash\)](http://en.wikipedia.org/wiki/Geohash)을 반환합니다. GeoHash는 포인트를 접두사 작업에 기&#> 정렬할 수 있고 검색할 수 있는 텍& 형식으로 인코딩합니다. GeoHash가 짧&#: 포인트의 정밀도 표현이 낮아집&# GeoHash를 실제 포인트를 담고 있는 상&# 생각할 수도 있습니다.

maxchars 를 설 정 하 지 않 은 경 우 ST\_GeoHash 는 입력 도형의 완전한 정밀도에 기&# GeoHash를 반환합니다. 포인트가 (입력& 완전한 이중 정밀도 데이터형을 담기에 충분한) 20글자의 정밀도를 가진 GeoHash를 반환합니다. 다른 유형&i 해당 피처의 용량에 기반한 다양&# 분량의 정밀도를 가진 GeoHash를 반환&#. 피처 용량이 클수록 정밀도는 낮&# 피처 용량이 작을수록 정밀도는 높아집니다. GeoHash가 상정하는 상자&# 언제나 입력 피처를 담고 있을 것&# 가정 때문입니다.

maxchars 를 설 정 한 경 우 ST\_GeoHash 는 최 대 한 설정 글자수의 정밀도를 가진 Geo-Hash를 반환합니다. 따라서 입력 도&#xd6 정밀도 표현은 낮은 편입니다. 포& 아닌 도형의 경우, 도형의 경계 상& 중심점에서 계산을 시작합니다.

1.4.0 버전부터 사용할 수 있습니다.

#### **Note** Note!

ST\_GeoHash 함수는 지리 좌표(경도/위도)&#x 8#xac00;지지 않은 도형을 입력받지 못 합니다.

This method supports Circular Strings and Curves

### $예$ *k*#xc2dc;

```
SELECT ST_GeoHash(ST_SetSRID(ST_Point(-126,48),4326));
```

```
st_geohash
```

```
----------------------
c0w3hf1s70w3hf1s70w3
```
SELECT ST\_GeoHash(ST\_SetSRID(ST\_Point(-126,48),4326),5);

st\_geohash

----------- c0w3h

#### $참고$

[ST\\_GeomFromGeoHash](#page-275-0)

# 8.10 **연산자(operator)**

# **8.10.1 Bounding Box Operators**

# **8.10.1.1 &&**

<span id="page-315-0"></span> $& \&$   $\rightarrow$  A의 2D 경 ૄ 상 삐 와 B의 2D 경 ૄ 상 자 &#xa 교차하는 경우 TRUE 를 반환합니다.

# **Synopsis**

boolean  $\&\&($  geometry A, geometry B); boolean  $\&&($  geography A, geography B);

#### $설명$

 $&&\&&+\&&20b0\\&&+\&&270\\&&+\&&24\\&&+\&&-\&24\\&&-\&&-\&25\\&&-\&\&+\&&26\\&\&-\&\&-\&28\\&\&-\&-\&29\\&\&-\&-\&29\\&\&-\&-\&29\\&\&-\&-\&29\\&\&-\&-\&29\\&\&-\&-\&29\\&\&-\&-\&29\\&\&-\&-\&29\\&\&-\&-\&29\\&\&-\&-\&29\\&\&-\&-\&29\\&\&-\&-\&29\\&\&-\&-\&29\\&\&-\&-\&29\\&\&-\&-\&$ 도형 B의 2D 경계 상자가 교차하는 경우 TRUE 를 반환합니다.

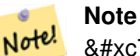

8#xc774; 8#xd53c;8#xc5f0;8#xc0b0;8#xc790;(operand)8#xb294; 8#xb3c4;8#xd615;8#xc5d0;8#xc11c; 이용할 수도 있는 모든 인덱스를 활용할 것입니다.

개선 사항: 2.0.0 버전부터 다면체 표&#xba surface)을 지원합니다.

1.5.0 버전부터 지리형을 지원합니&#xb2e

This method supports Circular Strings and Curves

This function supports Polyhedral surfaces.

# $예시$

```
SELECT tbl1.column1, tbl2.column1, tbl1.column2 && tbl2.column2 AS overlaps
FROM ( VALUES
        (1, 'LINESTRING(0 0, 3 3)'::geometry),
        (2, 'LINESTRING(0 1, 0 5)'::qometry)) AS tbll,
( VALUES
        (3, 'LINESTRING(1 2, 4 6)'::geometry)) AS tbl2;
 column1 | column1 | overlaps
---------+---------+----------
           1 | 3 | t
           2 | 3 | f
(2 \text{rows})
```
#### $참고$

[ST\\_Intersects,](#page-356-0) [ST\\_Extent,](#page-493-0)  $|\&>$ ,  $\&>$ ,  $\&<$ ,  $\&<$ ,  $\&<$ ,  $\sim$ ,  $\circledcirc$ 

# **8.10.1.2 &&(geometry,box2df)**

<span id="page-316-1"></span>&&(geometry,box2df) — Returns TRUE if a geometry's (cached) 2D bounding box intersects a 2D float precision bounding box (BOX2DF).

# **Synopsis**

boolean &&( geometry A , box2df B );

#### $설명$

The  $\&\&\&$  operator returns TRUE if the cached 2D bounding box of geometry A intersects the 2D bounding box B, using float precision. This means that if B is a (double precision) box2d, it will be internally converted to a float precision 2D bounding box (BOX2DF)

Note! **Note**

This operand is intended to be used internally by BRIN indexes, more than by users.

Availability: 2.3.0 support for Block Range INdexes (BRIN) was introduced. Requires PostgreSQL 9.5+.

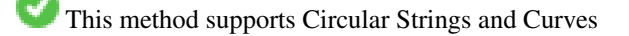

This function supports Polyhedral surfaces.

# $예:시$

```
SELECT ST_Point(1,1) && ST_MakeBox2D(ST_Point(0,0), ST_Point(2,2)) AS overlaps;
 overlaps
----------
 t
(1 row)
```
#### $참고$

[&&\(box2df,geometry\),](#page-316-0) [&&\(box2df,box2df\),](#page-317-0) [~\(geometry,box2df\),](#page-333-1) [~\(box2df,geometry\),](#page-334-0) [~\(box2df,box2df\),](#page-335-0) [@\(geometry,box2df\),](#page-329-0) [@\(box2df,geometry\),](#page-330-0) [@\(box2df,box2df\)](#page-330-1)

# **8.10.1.3 &&(box2df,geometry)**

<span id="page-316-0"></span>&&(box2df,geometry) — Returns TRUE if a 2D float precision bounding box (BOX2DF) intersects a geometry's (cached) 2D bounding box.

# **Synopsis**

boolean &&( box2df A , geometry B );

The  $&\&$  operator returns TRUE if the 2D bounding box A intersects the cached 2D bounding box of geometry B, using float precision. This means that if A is a (double precision) box2d, it will be internally converted to a float precision 2D bounding box (BOX2DF)

#### Note! **Note**

This operand is intended to be used internally by BRIN indexes, more than by users.

Availability: 2.3.0 support for Block Range INdexes (BRIN) was introduced. Requires PostgreSQL 9.5+.

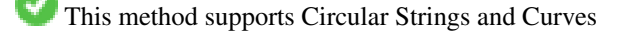

This function supports Polyhedral surfaces.

# $예시$

SELECT ST\_MakeBox2D(ST\_Point(0,0), ST\_Point(2,2)) && ST\_Point(1,1) AS overlaps;

```
overlaps
----------
```
t (1 row)

# $참고$

[&&\(geometry,box2df\),](#page-316-1) [&&\(box2df,box2df\),](#page-317-0) [~\(geometry,box2df\),](#page-333-1) [~\(box2df,geometry\),](#page-334-0) [~\(box2df,box2df\),](#page-335-0) [@\(geometry,box2df\),](#page-329-0) [@\(box2df,geometry\),](#page-330-0) [@\(box2df,box2df\)](#page-330-1)

### **8.10.1.4 &&(box2df,box2df)**

<span id="page-317-0"></span>&&(box2df,box2df) — Returns TRUE if two 2D float precision bounding boxes (BOX2DF) intersect each other.

### **Synopsis**

boolean &&( box2df A , box2df B );

### $설명$

The  $&\&\circ$  operator returns TRUE if two 2D bounding boxes A and B intersect each other, using float precision. This means that if A (or B) is a (double precision) box2d, it will be internally converted to a float precision 2D bounding box (BOX2DF)

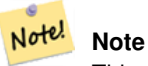

This operator is intended to be used internally by BRIN indexes, more than by users.

Availability: 2.3.0 support for Block Range INdexes (BRIN) was introduced. Requires PostgreSQL 9.5+.

This method supports Circular Strings and Curves

This function supports Polyhedral surfaces.

```
SELECT ST_MakeBox2D(ST_Point(0,0), ST_Point(2,2)) && ST_MakeBox2D(ST_Point(1,1), ST_Point \leftarrow(3,3)) AS overlaps;
overlaps
----------
\ddagger(1 row)
```
#### $참고$

[&&\(geometry,box2df\),](#page-316-1) [&&\(box2df,geometry\),](#page-316-0) [~\(geometry,box2df\),](#page-333-1) [~\(box2df,geometry\),](#page-334-0) [~\(box2df,box2df\),](#page-335-0) [@\(geometry,box2df\),](#page-329-0) [@\(box2df,geometry\),](#page-330-0) [@\(box2df,box2df\)](#page-330-1)

# **8.10.1.5 &&&**

&&& - A의 n차원 경계 상자와 B의 n차원 경계 상자가 교차하는 경우 TRUE 를 반환합니다.

#### **Synopsis**

boolean  $&&&&&($  geometry A, geometry B);

#### $설명$

&&&연산자는 도형 A의 n차원 경계 상&#xc 도형 B의 n차원 경계 상자가 교차하 경우 TRUE 를 반환합니다.

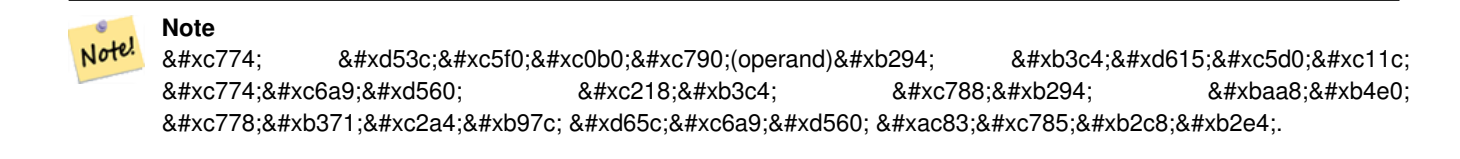

2.0.0 버전부터 사용할 수 있습니다.

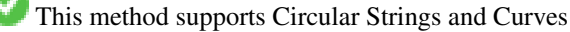

This function supports Polyhedral surfaces.

This function supports Triangles and Triangulated Irregular Network Surfaces (TIN).

This function supports 3d and will not drop the z-index.

#### $예$ 시: 3차원 라인스트링

```
SELECT tbl1.column1, tbl2.column1, tbl1.column2 &&& tbl2.column2 AS overlaps_3d,
                                    tbl1.column2 && tbl2.column2 AS overlaps_2d
FROM ( VALUES
        (1, 'LINESTRING Z(0 0 1, 3 3 2)'::geometry),
        (2, 'LINESTRING Z(1 2 0, 0 5 -1)':: qeometry)) AS tbl1,
```

```
( VALUES
      (3, 'LINESTRING Z(1 2 1, 4 6 1)'::geometry)) AS tbl2;
column1 | column1 | overlaps_3d | overlaps_2d
---------+---------+-------------+-------------
     1 | 3 | t | t
     2 | 3 | f | t
```
#### $예시$ : 3DM  $라인스트링$

```
SELECT tbl1.column1, tbl2.column1, tbl1.column2 &&& tbl2.column2 AS overlaps_3zm,
                                tbl1.column2 && tbl2.column2 AS overlaps_2d
FROM ( VALUES
       (1, 'LINESTRING M(0 0 1, 3 3 2)'::geometry),
       (2, 'LINESTRING M(1 2 0, 0 5 -1)'::geometry)) AS tbl1,
( VALUES
       (3, 'LINESTRING M(1 2 1, 4 6 1)'::geometry)) AS tbl2;
column1 | column1 | overlaps_3zm | overlaps_2d
---------+---------+-------------+-------------
      1 | 3 | t | t
      2 | 3 | f | t
```
## $참고$

# $\&&$  $\&&$

## **8.10.1.6 &&&(geometry,gidx)**

<span id="page-319-0"></span>&&&(geometry,gidx) — Returns TRUE if a geometry's (cached) n-D bounding box intersects a n-D float precision bounding box (GIDX).

#### **Synopsis**

boolean &&&( geometry A, gidx B);

#### $설:명:$

The  $&\&&\&$  operator returns TRUE if the cached n-D bounding box of geometry A intersects the n-D bounding box B, using float precision. This means that if B is a (double precision) box3d, it will be internally converted to a float precision 3D bounding box (GIDX)

#### Note! **Note**

This operator is intended to be used internally by BRIN indexes, more than by users.

Availability: 2.3.0 support for Block Range INdexes (BRIN) was introduced. Requires PostgreSQL 9.5+.

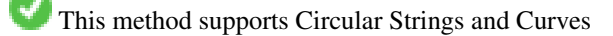

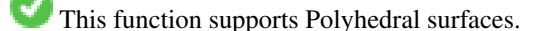

This function supports Triangles and Triangulated Irregular Network Surfaces (TIN).

This function supports 3d and will not drop the z-index.

```
SELECT ST_MakePoint(1,1,1) &&& ST_3DMakeBox(ST_MakePoint(0,0,0), ST_MakePoint(2,2,2)) AS \leftrightarrowoverlaps;
overlaps
----------
\ddagger(1 row)
```
# $참고$

[&&&\(gidx,geometry\),](#page-320-0) [&&&\(gidx,gidx\)](#page-321-1)

# **8.10.1.7 &&&(gidx,geometry)**

<span id="page-320-0"></span>&&&(gidx,geometry) — Returns TRUE if a n-D float precision bounding box (GIDX) intersects a geometry's (cached) n-D bounding box.

#### **Synopsis**

boolean  $&&&&({\text{gidx}} A$ , geometry B );

# $설명$

The &&& operator returns TRUE if the n-D bounding box A intersects the cached n-D bounding box of geometry B, using float precision. This means that if A is a (double precision) box3d, it will be internally converted to a float precision 3D bounding box (GIDX)

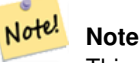

This operator is intended to be used internally by BRIN indexes, more than by users.

Availability: 2.3.0 support for Block Range INdexes (BRIN) was introduced. Requires PostgreSQL 9.5+.

This method supports Circular Strings and Curves

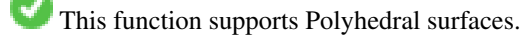

This function supports Triangles and Triangulated Irregular Network Surfaces (TIN).

This function supports 3d and will not drop the z-index.

#### $예시$

```
SELECT ST_3DMakeBox(ST_MakePoint(0,0,0), ST_MakePoint(2,2,2)) & & ST_MakePoint(1,1,1) AS \leftrightarrowoverlaps;
 overlaps
----------
 t
(1 row)
```
# $참고$

[&&&\(geometry,gidx\),](#page-319-0) [&&&\(gidx,gidx\)](#page-321-1)

# **8.10.1.8 &&&(gidx,gidx)**

<span id="page-321-1"></span>&&&(gidx,gidx) — Returns TRUE if two n-D float precision bounding boxes (GIDX) intersect each other.

### **Synopsis**

Note!

boolean  $&&&&&($  gidx A, gidx B  $);$ 

### $설명$

The  $&\&&\&$  operator returns TRUE if two n-D bounding boxes A and B intersect each other, using float precision. This means that if A (or B) is a (double precision) box3d, it will be internally converted to a float precision 3D bounding box (GIDX)

**Note** This operator is intended to be used internally by BRIN indexes, more than by users.

Availability: 2.3.0 support for Block Range INdexes (BRIN) was introduced. Requires PostgreSQL 9.5+.

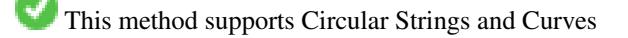

This function supports Polyhedral surfaces.

This function supports Triangles and Triangulated Irregular Network Surfaces (TIN).

This function supports 3d and will not drop the z-index.

#### $예시$

```
SELECT ST_3DMakeBox(ST_MakePoint(0,0,0), ST_MakePoint(2,2,2)) & && ST_3DMakeBox(ST_MakePoint ←
   (1,1,1), ST_MakePoint(3,3,3)) AS overlaps;
overlaps
----------
t
(1 row)
```
# $참고$

[&&&\(geometry,gidx\),](#page-319-0) [&&&\(gidx,geometry\)](#page-320-0)

# **8.10.1.9 &<**

<span id="page-321-0"></span>&< — A&#xc758; &#xacbd;&#xacc4; &#xc0c1;&#xc790;&#xac00; B&#xc758; &#xacbd;&#xacc4; &#xc0c1;&#xc790;&#xc640; 겹치거나 그 왼쪽에 있을 경우 TRUE 를 반 환 합 니 다.

### **Synopsis**

boolean  $\<$  (geometry A, geometry B);

#### $설명$

 $&5 <$  연 산 자 는 도 형 A의 경 계 상 자 가 도형 B의 경계 상자와 겹치거나 그 왼쪽에 있을 경우, 또는 더 정확히 말하자면 도형 B의 경계 상자와 겹& 그 오른쪽에 있지 않을 경우, TRUE 를 반환합니다.

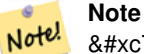

8#xc774; 8#xd53c;8#xc5f0;8#xc0b0;8#xc790;(operand)8#xb294; 8#xb3c4;8#xd615;8#xc5d0;8#xc11c; 이용할 수도 있는 모든 인덱스를 활용할 것입니다.

#### $예시$

```
SELECT tbl1.column1, tbl2.column1, tbl1.column2 &< tbl2.column2 AS overleft
FROM
  ( VALUES
        (1, 'LINESTRING(1 2, 4 6)'::geometry)) AS tbl1,
  ( VALUES
        (2, 'LINESTRING(0 0, 3 3)'::geometry),
        (3, 'LINESTRING(0 1, 0 5)'::geometry),
        (4, 'LINESTRING(6 0, 6 1)'::geometry)) AS tbl2;
 column1 | column1 | overleft
---------+---------+----------
          1 | 2 | f
          1 | 3 | f
          1 | 4 | t
```
(3 rows)

#### $참고$

[&&,](#page-315-0) [|&>,](#page-331-0) [&>,](#page-323-0) [&<|](#page-322-0)

#### **8.10.1.10 &<|**

<span id="page-322-0"></span>&<| - A&#xc758; &#xacbd;&#xacc4; &#xc0c1;&#xc790;&#xac00; B&#xc758; &#xacbd;&#xacc4; &#xc0c1;&#xc790;&#xc640; 겹치거나 그 아래에 있을 경우 TRUE 를 반 환 합 니 다.

#### **Synopsis**

boolean  $\<$  |( geometry A , geometry B );

 $\&$  =  $\&$  #xc5f0;  $&$  #xc0b0;  $&$  #xc790;  $&$  #xb294;  $&$  #xb3c4;  $&$  #xd615; A의  $&$  #xacbd;  $&$  #xacc4;  $&$  #xc0c1;  $&$  #xc790;  $&$  #xac00; 도형 B의 경계 상자와 겹치거나 그 아래에 있을 경우, 또는 더 정확히 말하자면 도형 B의 경계 상자와 겹& 위에 있지 않을 경우, TRUE 를 반환합&#xb

This method supports Circular Strings and Curves

This function supports Polyhedral surfaces.

# **Note**

Note! 8#xc774; 8#xd53c;8#xc5f0;8#xc0b0;8#xc790;(operand)8#xb294; 8#xb3c4;8#xd615;8#xc5d0;8#xc11c; 이용할 수도 있는 모든 8#xc778;덱스를 활용할 것입니다.

#### $예시$

```
SELECT tbl1.column1, tbl2.column1, tbl1.column2 &<| tbl2.column2 AS overbelow
FROM
  ( VALUES
       (1, 'LINESTRING(6 0, 6 4)'::geometry)) AS tbl1,
  ( VALUES
        (2, 'LINESTRING(0 0, 3 3)'::geometry),
        (3, 'LINESTRING(0 1, 0 5)'::geometry),
        (4, 'LINESTRING(1 2, 4 6)'::geometry)) AS tbl2;
 column1 | column1 | overbelow
   ---------+---------+-----------
           1 | 2 | f
          1 | 3 | t
           1 | 4 | t
(3 rows)
```
# $참고$

[&&,](#page-315-0) [|&>,](#page-331-0) [&>,](#page-323-0) [&<](#page-321-0)

# **8.10.1.11 &>**

<span id="page-323-0"></span>&> — A의 경계 상자가 B의 경계 상자와 겹치거나 그 오른쪽에 있을 경우 TRUE 를 반 환 합 니 다.

#### **Synopsis**

boolean  $\&($  geometry A, geometry B);
### $설명$

 $\&$  > 연산자는 도형 A의 경계 상자가 도형 B의 경계 상자와 겹치거나 그 오른쪽에 있을 경우, 또는 더 정확& 말하자면 도형 B의 경계 상자와 겹& 그 왼쪽에 있지 않을 경우, TRUE 를 반&#xd

### **Note** Note!

이 피연산자(operand)는 도형에서 이용할 수도 있는 모든 인덱스를 활용할 것입니다.

### $예시$

```
SELECT tbl1.column1, tbl2.column1, tbl1.column2 &> tbl2.column2 AS overright
FROM
  ( VALUES
        (1, 'LINESTRING(1 2, 4 6)'::geometry)) AS tbl1,
  ( VALUES
        (2, 'LINESTRING(0 0, 3 3)'::geometry),
        (3, 'LINESTRING(0 1, 0 5)'::geometry),
        (4, 'LINESTRING(6 0, 6 1)'::geometry)) AS tbl2;
 column1 | column1 | overright
---------+---------+-----------
          1 | 2 | t
          1 | 3 | t
          1 | 4 | f
(3 rows)
```
#### $참고$

[&&,](#page-315-0) [|&>,](#page-331-0) [&<|,](#page-322-0) [&<](#page-321-0)

### **8.10.1.12 <<**

<span id="page-324-0"></span><<- A&#xc758; &#xacbd;&#xacc4; &#xc0c1;&#xc790;&#xac00; &#xc624;&#xb85c;&#xc9c0; B&#xc758; &#xacbd;&#xacc4; 상자 왼쪽에 있을 경우에만 TRUE 를 반환합니다.

### **Synopsis**

boolean <<( geometry A , geometry B );

### $설명$

<< &#xc5f0;&#xc0b0;&#xc790;&#xb294; &#xb3c4;&#xd615; A&#xc758; &#xacbd;&#xacc4; &#xc0c1;&#xc790;&#xac00; 오로지 도형 B의 경계 상자 왼쪽에 있을 경우에만 TRUE 를 반환합니다.

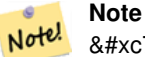

8#xc774; 8#xd53c:8#xc5f0:8#xc0b0:8#xc790:(operand)8#xb294; 8#xb3c4:8#xd615:8#xc5d0:8#xc11c; 이용할 수도 있는 모든 인덱스를 활용할 것입니다.

#### $예시$

```
SELECT tbl1.column1, tbl2.column1, tbl1.column2 << tbl2.column2 AS left
FROM
  ( VALUES
        (1, 'LINESTRING (1 2, 1 5)'::geometry)) AS tbl1,
  ( VALUES
        (2, 'LINESTRING (0 0, 4 3)'::geometry),
        (3, 'LINESTRING (6 0, 6 5)'::geometry),
        (4, 'LINESTRING (2 2, 5 6)'::geometry)) AS tbl2;
 column1 | column1 | left
---------+---------+------
          1 | 2 | f
          1 | 3 | t
          1 | 4 | t
(3 rows)
```
#### $참고$

### $>>$ ,  $|>>$ ,  $<<|$

### **8.10.1.13 <<|**

<span id="page-325-0"></span><< | — A&#xc758; &#xacbd;&#xacc4; &#xc0c1;&#xc790;&#xac00; &#xc624;&#xb85c;&#xc9c0; B&#xc758; &#xacbd;&#xacc4; 상자 아래에 있을 경우에만 TRUE 를 반환합니다.

### **Synopsis**

boolean  $\ll$  (geometry A, geometry B);

#### $설명$

<< | &#xc5f0;&#xc0b0;&#xc790;&#xb294; &#xb3c4;&#xd615; A&#xc758; &#xacbd;&#xacc4; &#xc0c1;&#xc790;&#xac00; 오로지 도형 B의 경계 상자 아래에 있을 경우에만 TRUE 를 반환합니다.

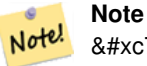

8#xc774; 8#xd53c;8#xc5f0;8#xc0b0;8#xc790;(operand)8#xb294; 8#xb3c4;8#xd615;8#xc5d0;8#xc11c; 이용할 수도 있는 모든 8#xc778;덱스를 활용할 것입니다.

#### $예$ 시

```
SELECT tbl1.column1, tbl2.column1, tbl1.column2 <<| tbl2.column2 AS below
FROM
  ( VALUES
        (1, 'LINESTRING (0 0, 4 3)'::geometry)) AS tbl1,
  ( VALUES
        (2, 'LINESTRING (1 4, 1 7)'::geometry),
        (3, 'LINESTRING (6 1, 6 5)'::geometry),
        (4, 'LINESTRING (2 3, 5 6)'::qeh, Y. S 12;
```
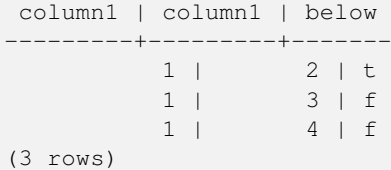

### $참고$

# $<<$ , [>>,](#page-327-0)  $|>>$

## **8.10.1.14 =**

<span id="page-326-0"></span> $=$  - Returns TRUE if the coordinates and coordinate order geometry/geography A are the same as the coordinates and coordinate order of geometry/geography B.

### **Synopsis**

boolean =( geometry A , geometry B ); boolean  $=($  geography A, geography B);

### $설명$

The = operator returns TRUE if the coordinates and coordinate order geometry/geography A are the same as the coordinates and coordinate order of geometry/geography B. PostgreSQL uses the =, <, and > operators defined for geometries to perform internal orderings and comparison of geometries (ie. in a GROUP BY or ORDER BY clause).

#### **Note** Note!

Only geometry/geography that are exactly equal in all respects, with the same coordinates, in the same order, are considered equal by this operator. For "spatial equality", that ignores things like coordinate order, and can detect features that cover the same spatial area with different representations, use [ST\\_OrderingEquals](#page-360-0) or [ST\\_Equals](#page-355-0)

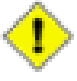

#### **Caution**

This operand will NOT make use of any indexes that may be available on the geometries. For an index assisted exact equality test, combine = with &&.

Changed: 2.4.0, in prior versions this was bounding box equality not a geometric equality. If you need bounding box equality, use  $\sim$  = instead.

This method supports Circular Strings and Curves

This function supports Polyhedral surfaces.

## $예시$

```
SELECT 'LINESTRING(0 0, 0 1, 1 0)'::geometry = 'LINESTRING(1 1, 0 0)'::geometry;
 ?column?
----------
f
(1 row)
```

```
SELECT ST_AsText(column1)
FROM ( VALUES
        ('LINESTRING(0 0, 1 1)'::geometry),
        ('LINESTRING(1 1, 0 0)'::geometry)) AS foo;
         st_astext
---------------------
 LINESTRING(0 0,1 1)
LINESTRING(1 1,0 0)
(2 rows)
-- Note: the GROUP BY uses the "=" to compare for geometry equivalency.
SELECT ST_AsText(column1)
FROM ( VALUES
        ('LINESTRING(0 0, 1 1)'::geometry),
        ('LINESTRING(1 1, 0 0)'::geometry)) AS foo
GROUP BY column1;
     st_astext
---------------------
LINESTRING(0 0,1 1)
LINESTRING(1 1,0 0)
(2 rows)
-- In versions prior to 2.0, this used to return true --
 SELECT ST_GeomFromText('POINT(1707296.37 4820536.77)') =
        ST_GeomFromText('POINT(1707296.27 4820536.87)') As pt_intersect;
--pt_intersect --
f
```
### $참고$

[ST\\_Equals,](#page-355-0) [ST\\_OrderingEquals,](#page-360-0) [~=](#page-336-0)

### **8.10.1.15 >>**

<span id="page-327-0"></span>>> — A의 경계 상자가 오로지 B의 경계 상자 오른쪽에 있을 &#xacbd:우에만 TRUE 를 반 환 합 니 다.

#### **Synopsis**

boolean >>( geometry A , geometry B );

### $설:명:$

>> 연산자는 도형 A의 경계 상자가 오로지 도형 B의 경계 상자 오른쪽& 있을 경우에만 TRUE 를 반환합니다.

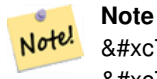

8#xc774; 8#xd53c;8#xc5f0;8#xc0b0;8#xc790;(operand)8#xb294; 8#xb3c4;8#xd615;8#xc5d0;8#xc11c; 이용할 수도 있는 모든 8#xc778;덱스를 활용할 것입니다.

#### $예시$

```
SELECT tbl1.column1, tbl2.column1, tbl1.column2 >> tbl2.column2 AS right
FROM
  ( VALUES
        (1, 'LINESTRING (2 3, 5 6)'::geometry)) AS tbl1,
  ( VALUES
        (2, 'LINESTRING (1 4, 1 7)'::geometry),
        (3, 'LINESTRING (6 1, 6 5)'::geometry),
        (4, 'LINESTRING (0 0, 4 3)'::geometry)) AS tbl2;
column1 | column1 | right
---------+---------+-------
          1 | 2 | t
          1 | 3 | f
          1 | 4 | f
(3 rows)
```
### $참고$

### $<<$ ,  $|>>$ ,  $<<$

### **8.10.1.16 @**

<span id="page-328-0"></span>@ — B의 &#xacbd:계 &#xc0c1:&#xc790:가 A의 &#xacbd:계 &#xc0c1:&#xc790:를 담고 있을 경우 TRUE 를 반환합니다.

#### **Synopsis**

boolean @( geometry A , geometry B );

### $설명$

**Note**

@ 연산자는 도형 B의 경계 상자가 도형 A의 경계 상자를 완전히 담고 있을 경우 TRUE 를 반환합니다.

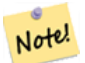

8#xc774; 8#xd53c;연산자(operand)는 8#xb3c4;형에서 이용할 수도 있는 모든 인덱스를 활용할 것입니다.

#### $예$ 시

```
SELECT tbl1.column1, tbl2.column1, tbl1.column2 @ tbl2.column2 AS contained
FROM
  ( VALUES
        (1, 'LINESTRING (1 1, 3 3)'::geometry)) AS tbl1,
  ( VALUES
        (2, 'LINESTRING (0 0, 4 4)'::geometry),
        (3, 'LINESTRING (2 2, 4 4)'::geometry),
        (4, 'LINESTRING (1 1, 3 3)'::geometry)) AS tbl2;
 column1 | column1 | contained
```
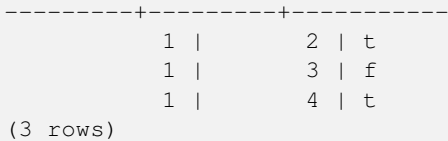

### $참:고:$

 $-$ , [&&](#page-315-0)

# **8.10.1.17 @(geometry,box2df)**

<span id="page-329-0"></span>@(geometry,box2df) — Returns TRUE if a geometry's 2D bounding box is contained into a 2D float precision bounding box (BOX2DF).

### **Synopsis**

boolean @( geometry A , box2df B );

### $설명$

The @ operator returns TRUE if the A geometry's 2D bounding box is contained the 2D bounding box B, using float precision. This means that if B is a (double precision) box2d, it will be internally converted to a float precision 2D bounding box (BOX2DF)

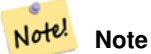

This operand is intended to be used internally by BRIN indexes, more than by users.

Availability: 2.3.0 support for Block Range INdexes (BRIN) was introduced. Requires PostgreSQL 9.5+.

This method supports Circular Strings and Curves

This function supports Polyhedral surfaces.

#### $예시$

```
SELECT ST_Buffer(ST_GeomFromText('POINT(2 2)'), 1) @ ST_MakeBox2D(ST_Point(0,0), ST_Point ←
   (5,5)) AS is_contained;
is_contained
--------------
t
(1 row)
```
#### $참고$

[&&\(geometry,box2df\),](#page-316-0) [&&\(box2df,geometry\),](#page-316-1) [&&\(box2df,box2df\),](#page-317-0) [~\(geometry,box2df\),](#page-333-1) [~\(box2df,geometry\),](#page-334-0) [~\(box2df,box2df\),](#page-335-0) [@\(box2df,geometry\),](#page-330-0) [@\(box2df,box2df\)](#page-330-1)

### **8.10.1.18 @(box2df,geometry)**

<span id="page-330-0"></span>@(box2df,geometry) — Returns TRUE if a 2D float precision bounding box (BOX2DF) is contained into a geometry's 2D bounding box.

### **Synopsis**

boolean @( box2df A , geometry B );

### $설명$

The @ operator returns TRUE if the 2D bounding box A is contained into the B geometry's 2D bounding box, using float precision. This means that if B is a (double precision) box2d, it will be internally converted to a float precision 2D bounding box (BOX2DF)

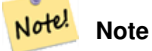

This operand is intended to be used internally by BRIN indexes, more than by users.

Availability: 2.3.0 support for Block Range INdexes (BRIN) was introduced. Requires PostgreSQL 9.5+.

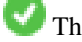

This method supports Circular Strings and Curves

This function supports Polyhedral surfaces.

# $예시$

```
SELECT ST_MakeBox2D(ST_Point(2,2), ST_Point(3,3)) @ ST_Buffer(ST_GeomFromText('POINT(1 1)') ←
   , 10) AS is_contained;
is_contained
--------------
t
(1 row)
```
### $참고$

[&&\(geometry,box2df\),](#page-316-0) [&&\(box2df,geometry\),](#page-316-1) [&&\(box2df,box2df\),](#page-317-0) [~\(geometry,box2df\),](#page-333-1) [~\(box2df,geometry\),](#page-334-0) [~\(box2df,box2df\),](#page-335-0) [@\(geometry,box2df\),](#page-329-0) [@\(box2df,box2df\)](#page-330-1)

### **8.10.1.19 @(box2df,box2df)**

<span id="page-330-1"></span>@(box2df,box2df) — Returns TRUE if a 2D float precision bounding box (BOX2DF) is contained into another 2D float precision bounding box.

### **Synopsis**

boolean @( box2df A , box2df B );

### $설명$

The @ operator returns TRUE if the 2D bounding box A is contained into the 2D bounding box B, using float precision. This means that if A (or B) is a (double precision) box2d, it will be internally converted to a float precision 2D bounding box (BOX2DF)

#### Note! **Note**

This operand is intended to be used internally by BRIN indexes, more than by users.

Availability: 2.3.0 support for Block Range INdexes (BRIN) was introduced. Requires PostgreSQL 9.5+.

This method supports Circular Strings and Curves

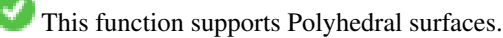

# $예시$

```
SELECT ST_MakeBox2D(ST_Point(2,2), ST_Point(3,3)) @ ST_MakeBox2D(ST_Point(0,0), ST_Point \leftrightarrow(5,5)) AS is_contained;
 is contained
--------------
t
(1 row)
```
### $참고$

[&&\(geometry,box2df\),](#page-316-0) [&&\(box2df,geometry\),](#page-316-1) [&&\(box2df,box2df\),](#page-317-0) [~\(geometry,box2df\),](#page-333-1) [~\(box2df,geometry\),](#page-334-0) [~\(box2df,box2df\),](#page-335-0) [@\(geometry,box2df\),](#page-329-0) [@\(box2df,geometry\)](#page-330-0)

### **8.10.1.20 |&>**

<span id="page-331-0"></span>|&> — A&#xc758: &#xacbd:&#xacc4: &#xc0c1:&#xc790:&#xac00: B&#xc758: &#xacbd:&#xacc4: &#xc0c1:&#xc790:&#xc640: 겹치거나 그 위에 있을 경우 TRUE 를 반환합니다.

### **Synopsis**

boolean  $\mathsf{I}\>$  (geometry A, geometry B);

### $설명$

| &> 연산자는 도형 A의 경계 상자가 도형 B의 경계 상자와 겹치거나 그 위에 있을 경우, 또는 더 정확히 말 도형 B의 경계 상자와 겹치거나 아& 있지 않을 경우, TRUE 를 반환합니다.

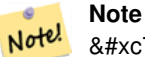

8#xc774; 8#xd53c:8#xc5f0:8#xc0b0:8#xc790:(operand)8#xb294; 8#xb3c4:8#xd615:8#xc5d0:8#xc11c; 8#xc774;용할 수도 있는 모든 인덱스를 활용할 것입니다.

#### $예시$

```
SELECT tbl1.column1, tbl2.column1, tbl1.column2 |&> tbl2.column2 AS overabove
FROM
  ( VALUES
       (1, 'LINESTRING(6 0, 6 4)'::geometry)) AS tbl1,
  ( VALUES
        (2, 'LINESTRING(0 0, 3 3)'::geometry),
        (3, 'LINESTRING(0 1, 0 5)'::geometry),
        (4, 'LINESTRING(1 2, 4 6)'::geometry)) AS tbl2;
column1 | column1 | overabove
---------+---------+-----------
          1 | 2 | t
          1 | 3 | f
          1 | 4 | f
(3 rows)
```
### $참고$

# [&&,](#page-315-0) [&>,](#page-323-0) [&<|,](#page-322-0) [&<](#page-321-0)

### **8.10.1.21 |>>**

<span id="page-332-0"></span>|>> — A의 경계 상자가 오로지 B의 경계 상윀 위에 있을 경우에만 TRUE 를 반&#xd

#### **Synopsis**

boolean |>>( geometry A , geometry B );

### $설명$

The |>> operator returns TRUE if the bounding box of geometry A is strictly above the bounding box of geometry B.

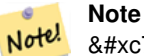

8#xc774; 8#xd53c;8#xc5f0;8#xc0b0;8#xc790;(operand)8#xb294; 8#xb3c4;8#xd615;8#xc5d0;8#xc11c; 이용할 수도 있는 모든 인덱스를 활용할 것입니다.

#### $예시$

```
SELECT tbl1.column1, tbl2.column1, tbl1.column2 |>> tbl2.column2 AS above
FROM
  ( VALUES
        (1, 'LINESTRING (1 4, 1 7)'::geometry)) AS tbl1,
  ( VALUES
        (2, 'LINESTRING (0 0, 4 2)'::geometry),
        (3, 'LINESTRING (6 1, 6 5)'::geometry),
        (4, 'LINESTRING (2 3, 5 6)':: geometry) AS tbl2;
 column1 | column1 | above
---------+---------+-------
      1 | 2 | t
```
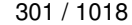

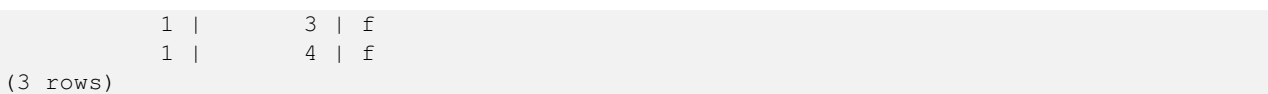

### $참고$

 $<<, >>, <<$  $<<, >>, <<$  $<<, >>, <<$  $<<, >>, <<$ 

# **8.10.1.22 ~**

<span id="page-333-0"></span>~ - A의 경계 상자가 B의 경계 상자를 담고 있을 경우 TRUE 를 반환합니다.

#### **Synopsis**

boolean ~( geometry A , geometry B );

### $설명$

 $\sim$  연산자는 도형 A의 경계 상자가 도형 B의 경계 상자를 완전히 담고 있을 경우 TRUE 를 반환합니다.

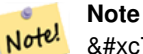

8#xc774; 8#xd53c:8#xc5f0:8#xc0b0:8#xc790:(operand)8#xb294; 8#xb3c4:8#xd615:8#xc5d0:8#xc11c; 이용할 수도 있는 모든 인덱스를 활용할 것입니다.

#### $예시$

```
SELECT tbl1.column1, tbl2.column1, tbl1.column2 ~ tbl2.column2 AS contains
FROM
  ( VALUES
        (1, 'LINESTRING (0 0, 3 3)'::geometry)) AS tbl1,
  ( VALUES
        (2, 'LINESTRING (0 0, 4 4)'::geometry),
        (3, 'LINESTRING (1 1, 2 2)'::geometry),
        (4, 'LINESTRING (0 0, 3 3)'::geometry)) AS tbl2;
column1 | column1 | contains
---------+---------+----------
          1 | 2 | f
          1 | 3 | t
          1 | 4 | t
(3 rows)
```
### $참고$

[@,](#page-328-0) [&&](#page-315-0)

#### **8.10.1.23 ~(geometry,box2df)**

<span id="page-333-1"></span>~(geometry,box2df) — Returns TRUE if a geometry's 2D bonding box contains a 2D float precision bounding box (GIDX).

### **Synopsis**

boolean  $\sim$  ( geometry A, box2df B);

### $설:명:$

The  $\sim$  operator returns TRUE if the 2D bounding box of a geometry A contains the 2D bounding box B, using float precision. This means that if B is a (double precision) box2d, it will be internally converted to a float precision 2D bounding box (BOX2DF)

Note! **Note** This operand is intended to be used internally by BRIN indexes, more than by users.

Availability: 2.3.0 support for Block Range INdexes (BRIN) was introduced. Requires PostgreSQL 9.5+.

This method supports Circular Strings and Curves

This function supports Polyhedral surfaces.

### $예시$

```
SELECT ST_Buffer(ST_GeomFromText('POINT(1 1)'), 10) ~ ST_MakeBox2D(ST_Point(0,0), ST_Point \leftrightarrow(2,2)) AS contains;
 contains
----------
+(1 row)
```
#### $참고$

[&&\(geometry,box2df\),](#page-316-0) [&&\(box2df,geometry\),](#page-316-1) [&&\(box2df,box2df\),](#page-317-0) [~\(box2df,geometry\),](#page-334-0) [~\(box2df,box2df\),](#page-335-0) [@\(geometry,box2df\),](#page-329-0) [@\(box2df,geometry\),](#page-330-0) [@\(box2df,box2df\)](#page-330-1)

### **8.10.1.24 ~(box2df,geometry)**

<span id="page-334-0"></span>~(box2df,geometry) — Returns TRUE if a 2D float precision bounding box (BOX2DF) contains a geometry's 2D bonding box.

### **Synopsis**

boolean ~( box2df A , geometry B );

### $설:명:$

The  $\sim$  operator returns TRUE if the 2D bounding box A contains the B geometry's bounding box, using float precision. This means that if A is a (double precision) box2d, it will be internally converted to a float precision 2D bounding box (BOX2DF)

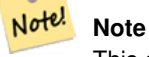

This operand is intended to be used internally by BRIN indexes, more than by users.

Availability: 2.3.0 support for Block Range INdexes (BRIN) was introduced. Requires PostgreSQL 9.5+.

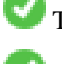

This method supports Circular Strings and Curves

This function supports Polyhedral surfaces.

# $예시$

```
SELECT ST_MakeBox2D(ST_Point(0,0), ST_Point(5,5)) ~ ST_Buffer(ST_GeomFromText('POINT(2 2)') ←
   , 1) AS contains;
contains
----------
+(1 row)
```
### $참고$

[&&\(geometry,box2df\),](#page-316-0) [&&\(box2df,geometry\),](#page-316-1) [&&\(box2df,box2df\),](#page-317-0) [~\(geometry,box2df\),](#page-333-1) [~\(box2df,box2df\),](#page-335-0) [@\(geometry,box2df\),](#page-329-0) [@\(box2df,geometry\),](#page-330-0) [@\(box2df,box2df\)](#page-330-1)

### **8.10.1.25 ~(box2df,box2df)**

<span id="page-335-0"></span>~(box2df,box2df) — Returns TRUE if a 2D float precision bounding box (BOX2DF) contains another 2D float precision bounding box (BOX2DF).

### **Synopsis**

boolean ~( box2df A , box2df B );

#### $설명$

The  $\sim$  operator returns TRUE if the 2D bounding box A contains the 2D bounding box B, using float precision. This means that if A is a (double precision) box2d, it will be internally converted to a float precision 2D bounding box (BOX2DF)

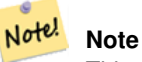

This operand is intended to be used internally by BRIN indexes, more than by users.

Availability: 2.3.0 support for Block Range INdexes (BRIN) was introduced. Requires PostgreSQL 9.5+.

This method supports Circular Strings and Curves

This function supports Polyhedral surfaces.

# $예시$

```
SELECT ST_MakeBox2D(ST_Point(0,0), ST_Point(5,5)) ~ ST_MakeBox2D(ST_Point(2,2), ST_Point \leftrightarrow(3,3)) AS contains;
 contains
----------
 \ddagger(1 row)
```
### $참고$

[&&\(geometry,box2df\),](#page-316-0) [&&\(box2df,geometry\),](#page-316-1) [&&\(box2df,box2df\),](#page-317-0) [~\(geometry,box2df\),](#page-333-1) [~\(box2df,geometry\),](#page-334-0) [@\(geometry,box2df\),](#page-329-0) [@\(box2df,geometry\),](#page-330-0) [@\(box2df,box2df\)](#page-330-1)

### **8.10.1.26 ~=**

<span id="page-336-0"></span>~= - A의 경계 상자와 B의 경계 상자가 동일할 경우 TRUE 를 반환합니다.

### **Synopsis**

boolean  $\sim=($  geometry A, geometry B  $)$ ;

### $설명$

~= 연산자는 도형/지리형 A의 경계 상자와 도형/지리형 B의 경계 상자& 동일할 경우 TRUE 를 반환합니다.

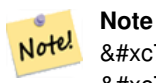

8#xc774; 8#xd53c;연산자(operand)는 8#xb3c4;형에서 이용할 수도 있는 모든 인덱스를 활용할 것입니다.

1.5.0 버전에서 습성이 ீ경됐습니&#xb2e4

This function supports Polyhedral surfaces.

#### **Warning**

This operator has changed behavior in PostGIS 1.5 from testing for actual geometric equality to only checking for bounding box equality. To complicate things it also depends on if you have done a hard or soft upgrade which behavior your database has. To find out which behavior your database has you can run the query below. To check for true equality use [ST\\_OrderingEquals](#page-360-0) or [ST\\_Equals.](#page-355-0)

#### $예$ *k*#xc2dc;

```
select 'LINESTRING(0 0, 1 1)':: qeometry \sim 'LINESTRING(0 1, 1 0)':: qeometry as equality;
 equality |
-----------------+
          t
```
### $참고$

[ST\\_Equals,](#page-355-0) [ST\\_OrderingEquals,](#page-360-0) [=](#page-326-0)

# 8.10.2 연산자(operator)

# **8.10.2.1 <->**

<span id="page-336-1"></span><-> — A&#xc640; B &#xc0ac;&#xc774;&#xc758; 2&#xcc28;&#xc6d0; &#xac70;&#xb9ac;&#xb97c; &#xbc18;&#xd658;&#xd569;&

# **Synopsis**

double precision  $\leq$  > (geometry A, geometry B); double precision  $\leq$  > (geography A, geography B);

# $설명$

<-> &#xc5f0; &#xc0b0; &#xc790; &#xb294; &#xb450; &#xb3c4; &#xd615; &#xc0ac; &#xc774; &#xc758; 2&#xcc28; &#xc6d0; 거리를 반환합니다. "ORDER BY" 절 안에&#xc11 이용하면 인덱스 지원형(index-assisted) 최&#xadf neighbor) 결 과 집 합 을 출 력 합 니 다 PostgreSQL 9.5 미만 버전은 경계 상자의 중심점 사이의 거리만 출력하고, 9.5 이상 &#xbc84 도형 사이의 진정한 거리, 그리고 지리형 사이의 구면 거리(distance sphere)를 산출하는 진정한 KNN 거리 탐색을 실행합니다.

### **Note**

Note!

 $8#xC774$ ;  $8#xd53c$ ; $8#xc5f0$ ; $8#xc0b0$ ; $8#xC90$ ;(operand) $8#xb294$ ;  $8#xb3c4$ ; $8#xd615$ ; $8#xc5d0$ ;  $8#xb300$ ; $8#xd574$ ; 8#xc774;용할 수 있을지도 모르는 2차원 GiST 인덱스를 8#xd65c;용할  $&$ #xac83;입니다. 연산자가 ORDER BY 절 안에 있을 때만 공간 인덱스를 &#xc4f4:&#xb2e4:는 &#xc810:&#xc5d0:서 &#xacf5:간 &#xc778:&#xb371:&#xc2a4:를 8#xc774;용하는 다른 연산자들과는 다릅니다.

### **Note**

도형 가운데 하나가, 예를 들어 Note! a.geom이 아니라 'SRID=3005;POINT(1011102 450541)'::geometry와 &#xac19:&#xc774: (&#xd558:&#xc704: &#xcffc:&#xb9ac:/CTE(common table expression) &#xc548:&#xc5d0:  $&4xC788:&4xC9C0$ :  $&4xC54a:&4xC740$ :  $&4xC0c1:&4xC218:&4xC77c$ :  $&4xC50d1:&4xC6b0:&4xC5d0:&4xD9c0$ : &#xc778:&#xb371:&#xc2a4:&#xc758: &#xd6a8:&#xacfc:&#xac00: &#xb098:&#xd0c0:&#xb0a9:&#xb2c8:&#xb2e4:.

실제 사용례를 살펴보려면 [OpenGeo work](http://workshops.opengeo.org/postgis-intro/knn.html)[shop: Nearest-Neighbour Searching](http://workshops.opengeo.org/postgis-intro/knn.html) 을 참 조 하 십 시 오.

개선 사항: 2.2.0 버전 -- PostgreSQL 9.5 이상 버전&#xc5d 도형 및 지리형에 대해 진정한 KNN("K nearest neighbor") 습성을 도입했습니다. 지리&#x KNN이 타원체가 아니라 구체를 기&#xbc1 한다는 점에 주의하십시오. PostgreSQL 9.4 이하 버전에서 지리형을 쓸 수 있&# 하지만, 중심점 상자만 지원합니&#

변경 사항: 2.2.0 버전 -- PostgreSQL 9.5 버전 사용&#xc790 경우, 예전의 하이브리드 문법(Hybrid syntax)이 느릴 수도 있기 때문에 PostGIS 2.2 이& PostgreSQL 9.5 이상 버전에서만 사용자 코&#xb4d 실행하는 경우 이 꼼수를 제거하&# 편이 좋을 수도 있습니다. 다음 예& 참조하세요.

2.0.0 버전부터 사용할 수 있습니다. 약한 KNN이 실제 거리 대신 도형 중&#xc2 거리에 기반한 최근접 탐색을 제&#x 포인트의 경우 정확한 결과를 출&# 다른 모든 유형에 대해서는 부정&; 결과를 냅니다. PostgreSQL 9.1 이상 버전에&#xc1 이용할 수 있습니다.

#### $예시$

SELECT ST\_Distance(geom, 'SRID=3005;POINT(1011102 450541)'::geometry) as d,edabbr, vaabbr FROM va2005 ORDER BY d limit 10;

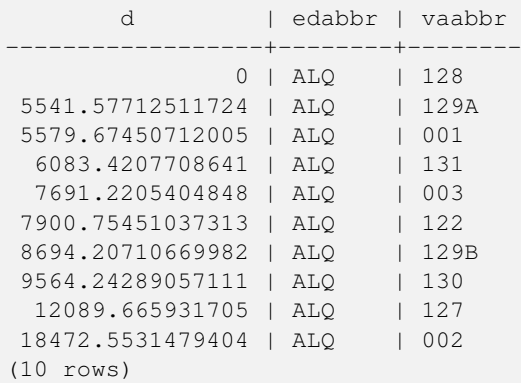

그리고 KNN의 가공되지 않은 답은:

SELECT st\_distance(geom, 'SRID=3005;POINT(1011102 450541)'::geometry) as d,edabbr, vaabbr FROM va2005 ORDER BY geom <-> 'SRID=3005;POINT(1011102 450541)'::geometry limit 10;

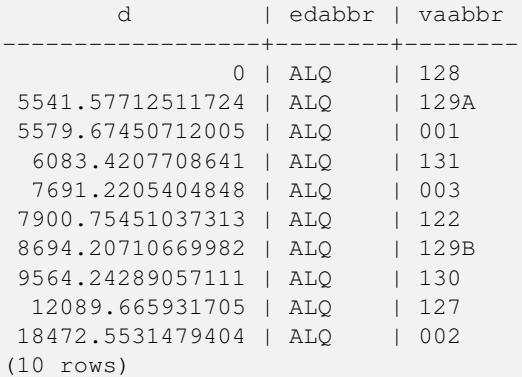

&#xc0ac:&#xc6a9:&#xc790:&#xac00: &#xc774: &#xb450: &#xcffc:&#xb9ac:&#xc5d0: &#xb300:&#xd574: "EXPLAIN AN-ALYZE"&#xb97c: &#xc2e4:&#xd589:&#xd558:&#xba74: &#xb450: &#xbc88:&#xc9f8: &#xcffc:&#xb9ac:&#xc758: &#xc131:&#x 향상되는 것을 볼 수 있을 겁니다.

PostgreSQL 9.5 미만 버전을 실행하는 사용&#xc79 경우, 실제 최근접 거리를 찾으려&# 하이브리드 쿼리를 이용하십시&#xc 먼저 인덱스 지원형 KNN을 이용한 CTE(common table expression) 쿼 리 를 실 행 한 다 음, 올 바 & 정렬 순서를 얻기 위해 정확한 쿼&# 실행합니다:

WITH index\_query AS ( SELECT ST\_Distance(geom, 'SRID=3005;POINT(1011102 450541)'::geometry) as d,edabbr, vaabbr

```
FROM va2005
 ORDER BY geom <-> 'SRID=3005;POINT(1011102 450541)'::geometry LIMIT 100)
 SELECT *
       FROM index_query
 ORDER BY d limit 10;
       d | edabbr | vaabbr
------------------+--------+--------
               0 | ALQ | 128
5541.57712511724 | ALQ | 129A
5579.67450712005 | ALQ | 001
 6083.4207708641 | ALQ | 131
 7691.2205404848 | ALQ | 003
7900.75451037313 | ALQ | 122
8694.20710669982 | ALQ | 129B
9564.24289057111 | ALQ | 130
 12089.665931705 | ALQ | 127
18472.5531479404 | ALQ | 002
(10 rows)
```
### $참고$

### [ST\\_DWithin,](#page-373-0) [ST\\_Distance,](#page-383-0) [<#>](#page-340-0)

# **8.10.2.2 |=|**

 $|=$   $-A\&\#x$ c640; B & $\#x$ c0ac;  $\&\#x$ c774;  $\&\#x$ c758;  $\&\#x$ cd5c;  $\&\#x$ adfc;  $\&\#x$ c811;  $\&\#x$ c810; (closest point of approach)  $\&\#x$ c744; 잇는 궤도(trajectory)의 거리를 반하합니&

#### **Synopsis**

double precision  $\equiv$  (geometry A, geometry B);

#### $설명$

| = | 연산자는 두 궤도[\(ST\\_IsValidTrajectory](#page-514-0) 참조) 사&#xc 3차원 거리를 반환합니다. 이 연산& [ST\\_DistanceCPA](#page-516-0) &#xd568:&#xc218:&#xc640: &#xb3d9:&#xc77c:&#xd558:&#xc9c0:&#xb9cc:. &#xc5f0:&#xc0b0:&#xc790:&#xc 때문에 (PostgreSQL 9.5.0 이상 버전이 필요한) N차원 인덱스를 이용하는 최근접(n neightbor) 탐 색 을 실 행 하 는 데 사 용 할 수 있습니다.

#### **Note**

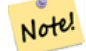

 $8#xC774$ ;  $8#xd53c$ ; $8#xc5f0$ ; $8#xc0b0$ ; $8#xC90$ ;(operand) $8#xb294$ ;  $8#xb3c4$ ; $8#xd615$ ; $8#xc5d0$ ;  $8#xb300$ ; $8#xd574$ ; 8#xc774;용할 수 있을지도 모르는 N&#xcc28:&#xc6d0: GiST &#xc778:&#xb371:&#xc2a4:&#xb97c: &#xd65c:&#xc6a9:&#xd560:  $&$ #xac83;입니다. 연산자가 ORDER BY 절 안에 있을 때만 공간 인덱스를  $&4xC44:&4xD294:&4xD294:&4xC810:&4xC5d0:&4xC11c.&4xC65:&4xC94:&4xC778:&4xD371:&4xC2a4:&4xD97c.$ 8#xc774;용하는 다른 연산자들과는 다릅니다.

### **Note**

도형 가운데 하나가, 예를 들어 Note! a.geom이 아니라 'SRID=3005;LINESTRINGM(0 0 0,0 0 1)'::geometry와 같이, (하위 쿼리/CTE(common table expression) 안에  $있지$   $않은$   $상수일$   $경우에만$ 8#xc778;덱스의 효과가 나타납니다.

2.2.0 버전부터 사용할 수 있습니다. PostgreSQL 9.5 이상 버전에서만 인덱스 지&#xc6c supported)을 사용할 수 있습니다.

### $예시$

```
-- 글자 그대로의 쿼리 ←
    % \frac{1}{2} \frac{1}{2} \frac{1}{2} \frac{1}{2} \frac{1}{2} \frac{1}{2} \frac{1}{2} \frac{1}{2} \frac{1}{2} \frac{1}{2} \frac{1}{2} \frac{1}{2} \frac{1}{2} \frac{1}{2} \frac{1}{2} \frac{1}{2} \frac{1}{2} \frac{1}{2} \frac{1}{2} \frac{1}{2} \frac{1}{2} \frac{1}{2x * x c 800; x * x c 7a5; x * x d569; x * x b2c8; x * x b2e4; ...\setminusset qt 'ST_AddMeasure(ST_MakeLine(ST_MakePointM(-350,300,0),ST_MakePointM(-410,490,0)) ←
    ,10,20)'
-- 쿼리를 실행합니다!
SELECT track_id, dist FROM (
  SELECT track_id, ST_DistanceCPA(tr,:qt) dist
  FROM trajectories
  ORDER BY tr |=| :qt
  LIMIT 5
) foo;
 track_id dist
----------+-------------------
       395 | 0.576496831518066
       380 | 5.06797130410151
       390 | 7.72262293958322
       385 | 9.8004461358071
       405 | 10.9534397988433
(5 rows)
```
### $참고$

[ST\\_DistanceCPA,](#page-516-0) [ST\\_ClosestPointOfApproach,](#page-515-0) [ST\\_IsValidTrajectory](#page-514-0)

### **8.10.2.3 <#>**

<span id="page-340-0"></span><#> — A&#xc640; B&#xc758; &#xacbd;&#xacc4; &#xc0c1;&#xc790; &#xc0ac;&#xc774;&#xc758; 2&#xcc28;&#xc6d0; 거리를 반환합니다.

### **Synopsis**

double precision  $\lt\#$  > (geometry A, geometry B);

### $설:명:$

 $\langle + \rangle$  연 산 자 는 두 부 동 소 수 점 (floating point) 경 &# 상자 사이의 거리를 반환합니다. &#xacf5:&#xac04: &#xc778:&#xb371:&#xc2a4:(PostgreSOL 9.1 &#xc774:&#xc0c1: &#xbc84:&#xc804: &#xd544:&#xc694:)&#xb 경계 상자들을 읽어 올 수도 있습&# 최근접 근사치 거리의 순서를 정&# 데 유 용 합 니 다.

#### **Note**

 $8#xC774$ ;  $8#xd53c$ ; $8#xc5f0$ ; $8#xc0b0$ ; $8#xC90$ ;(operand) $8#xb294$ ;  $8#xb3c4$ ; $8#xd615$ ; $8#xc5d0$ ;  $8#xb300$ ; $8#xd574$ ; 이용할 수 있을지도 모르는 어떤 인덱스라도 활용할 Note!  $&$ #xac83;입니다. 연산자가 ORDER BY 절 안에 있을 때만 공간 인덱스를 쓴다는 점에서 공간 인덱스를 8#xc774;용하는 다른 연산자들과는 다릅니다.

#### **Note**

&#xb3c4:&#xd615: &#xac00:&#xc6b4:&#xb370: &#xd558:&#xb098:&#xac00: &#xc608:&#xb97c: &#xb4e4:&#xc5b4: Note! g1.geom <#>&#xac00; &#xc544;&#xb2c8;&#xb77c; ORDER BY (ST\_GeomFromText('POINT(1 2)') <#> geom)과 같이, 상수일 경우에만 인덱스의 효과가 나타납니다.

2.0.0 버전부터 사용할 수 있습니다. PostgreSQL 9.1 이상 버전에서만 KNN을 쓸 수 있&

#### $예시$

```
SELECT *
FROM (
SELECT b.tlid, b.mtfcc,
      b.geom <#
> ST_GeomFromText('LINESTRING(746149 2948672,745954 2948576,
             745787 2948499,745740 2948468,745712 2948438,
             745690 2948384,745677 2948319)',2249) As b_dist,
             ST_Distance(b.geom, ST_GeomFromText('LINESTRING(746149 2948672,745954 ←
                2948576,
             745787 2948499,745740 2948468,745712 2948438,
             745690 2948384,745677 2948319)',2249)) As act_dist
   FROM bos_roads As b
   ORDER BY b_dist, b.tlid
   LIMIT 100) As foo
   ORDER BY act_dist, tlid LIMIT 10;
  tlid | mtfcc | b_dist | act_dist
-----------+-------+------------------+------------------
 85732027 | S1400 | 0 | 0
 85732029 | S1400 | 0 | 0
 85732031 | S1400 | 0 | 0
 85734335 | S1400 | 0 | 0
 85736037 | S1400 | 0 | 0
 624683742 | S1400 | 0 | 128.528874268666
 85719343 | S1400 | 260.839270432962 | 260.839270432962
 85741826 | S1400 | 164.759294123275 | 260.839270432962
 85732032 | S1400 | 277.75 | 311.830282365264
 85735592 | S1400 | 222.25 | 311.830282365264
(10 rows)
```
#### $참고$

[ST\\_DWithin,](#page-373-0) [ST\\_Distance,](#page-383-0) [<->](#page-336-1)

### **8.10.2.4 <<->>**

<span id="page-342-1"></span><<->> — A &#xacbd;&#xacc4; &#xc0c1;&#xc790;&#xc640; B&#xc758; &#xacbd;&#xacc4; &#xc0c1;&#xc790;&#xc758; 중심점 사이의 N차원 거리를 반환&

### **Synopsis**

double precision  $\ll\gg$  (geometry A, geometry B);

### $설명$

<<-> &#xc5f0;&#xc0b0;&#xc790;&#xb294; &#xb450; &#xb3c4;&#xd615;&#xc758; &#xacbd;&#xacc4; &#xc0c1;&#xc790;&#xc 중심점 사이의 N차 (유클리드) 거리 반환합니다. 최근접 **근사치** 거리&# 순서를 정렬하는 데 유용합단다.

### **Note**

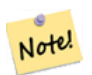

Note!

이 피연산자(operand)는 도형에 대해 8#xc774;&#xc6a9:할 수 &#xc788:을지도 &#xbaa8:르는 N차원 GiST 인덱스를 활용할  $8#xac83;8#xc785;8#xbc2c8;8#xb2e4;$   $8#xc5f0;8#xc50;8#xc790;8#xc000;$  ORDER BY  $8#xc808;$ 안에 있을 때만 공간 인덱스를 쓴다는 점에서 공간 인덱스를 8#xc774;용하는 다른 연산자들과는 다릅니다.

#### **Note**

도형 가운데 하나가, 예를 들어 a.geom이 &#xc544:&#xb2c8:라 'SRID=3005;POINT(1011102 450541)'::geometry와 같이, (하위 쿼리/CTE(common table expression) 안에  $&4xC788;&4xC9C0;$   $&4xC54a;&4xC740;$   $&4xC0c1;&4xC218;&4xC77c;$   $&4xacbd;&4xcbd8;&4xcbd0;&4xC5d0;&4xD0c;$ 인덱스의 효과가 나타납니다.

2.2.0 &#xbc84:&#xc804:&#xbd80:&#xd130: &#xc0ac:&#xc6a9:&#xd560: &#xc218: &#xc788:&#xc2b5:&#xb2c8:&#xb2e4:. PostgreSQL 9.1 이상 버전에서만 KNN을 쓸 수 있&

### $참고$

#### $<<$ #>>, [<->](#page-336-1)

### **8.10.2.5 <<#>>**

<span id="page-342-0"></span><< #>> — A& #xc640; B& #xc758; & #xacbd; & #xacc4; & #xc021; & #xc700; & #xc0ac; & #xc774; & #xc758; N& #xcc28; & #xc6d0; 거리를 반환합니다.

### **Synopsis**

double precision  $\langle \langle \rangle$  =  $\rangle$  (geometry A, geometry B);

### $설명$

 $\langle + \rangle$  연산자는 두 부동소수점(floating point) 경&# 상자 사이의 거리를 반환합니다. 공간 인덱스(PostgreSQL 9.1 이상 버전 필요)&#xb 경계 상자들을 읽어 올 수도 있습&# 최근접 근사치 거리의 순서를 정&# 데 유 용 합 니 다.

### **Note**

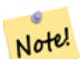

Note.

이 피연산자(operand)는 도형에 대해 8#xc774;용할 수 있을지도 모르는 어떤 인덱스라도 활용할  $8#xac83;8#xc785;8#xbc2c8;8#xb2e4;$   $8#xc5f0;8#xc0b0;8#xc790;8#xc000;$  ORDER BY  $8#xc808;$ 안에 있을 때만 공간 인덱스를  $&4xC44:&4xD294:&4xD294:&4xC810:&4xC5d0:&4xC11c.&4xC65:&4xC78:&4xC778:&4xD371:&4xC2a4:&4xD97c.$ 8#xc774;용하는 다른 연산자들과는 다릅니&#xb2e4:.

#### **Note**

도형 가운데 하나가, 예를 들어 g1.geom <<#>>&#xac00; &#xc544;&#xb2c8;&#xb77c; ORDER BY (ST\_GeomFromText('POINT(1 2)') <<#>> geom)&#xacfc; &#xac19;&#xc774;, &#xc0c1;&#xc218;&#xc77c; &#xacbd;&#xc6b0;&#xc5d0;&#xb9cc; 인덱스의 효과가 나타납니다.

2.2.0 버전부터 사용할 수 있습니다. PostgreSQL 9.1 이상 버전에서만 KNN을 쓸 수 있&

### $참고$

### $<<-><#>$

# **8.11 Spatial Relationships**

# **8.11.1 Topological Relationships**

# **8.11.1.1 ST\_3DIntersects**

<span id="page-343-0"></span>ST\_3DIntersects — Tests if two geometries spatially intersect in 3D - only for points, linestrings, polygons, polyhedral surface (area).

### **Synopsis**

boolean ST\_3DIntersects( geometry geomA , geometry geomB );

### **Description**

Overlaps, Touches, Within all imply spatial intersection. If any of the aforementioned returns true, then the geometries also spatially intersect. Disjoint implies false for spatial intersection.

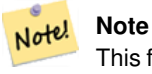

This function automatically includes a bounding box comparison that makes use of any spatial indexes that are available on the geometries.

Changed: 3.0.0 SFCGAL backend removed, GEOS backend supports TINs.

Availability: 2.0.0

This function supports 3d and will not drop the z-index.

This function supports Polyhedral surfaces.

This function supports Triangles and Triangulated Irregular Network Surfaces (TIN).

This method implements the SQL/MM specification. SQL-MM IEC 13249-3: 5.1

### **Geometry Examples**

```
SELECT ST_3DIntersects(pt, line), ST_Intersects(pt, line)
 FROM (SELECT 'POINT(0 0 2)':: qeometry As pt, 'LINESTRING (0 0 1, 0 2 3)':: qeometry As \leftrightarrowline) As foo;
 st_3dintersects | st_intersects
-----------------+---------------
f | t(1 row)
```
### **TIN Examples**

```
SELECT ST_3DIntersects('TIN(((0 0 0,1 0 0,0 1 0,0 0 0)))':: qeometry, 'POINT(.1 .1 0)':: ←
   geometry);
st_3dintersects
-----------------
 t
```
# **See Also**

### [ST\\_Intersects](#page-356-0)

# **8.11.1.2 ST\_Contains**

<span id="page-344-0"></span>ST\_Contains — Tests if no points of B lie in the exterior of A, and A and B have at least one interior point in common.

# **Synopsis**

boolean ST\_Contains(geometry geomA, geometry geomB);

### **Description**

Returns TRUE if geometry B is completely inside geometry A. A contains B if and only if no points of B lie in the exterior of A, and at least one point of the interior of B lies in the interior of A.

A subtlety of the definition is that a geometry does not contain things in its boundary. Thus polygons and lines do *not* contain lines and points lying in their boundary. For further details see [Subtleties of OGC Covers, Contains, Within.](http://lin-ear-th-inking.blogspot.com/2007/06/subtleties-of-ogc-covers-spatial.html) (The [ST\\_Covers](#page-350-0) predicate provides a more inclusive relationship.) However, a geometry does contain itself. (In contrast, in the [ST\\_ContainsProperly](#page-348-0) predicate a geometry does *not* properly contain itself.)

ST\_Contains is the inverse of [ST\\_Within.](#page-369-0) So,  $ST_C$ Contains(A,B) =  $ST_W$ ithin(B,A).

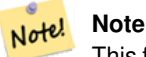

This function automatically includes a bounding box comparison that makes use of any spatial indexes that are available on the geometries. To avoid index use, use the function \_ST\_Contains.

### Performed by the GEOS module

Enhanced: 2.3.0 Enhancement to PIP short-circuit extended to support MultiPoints with few points. Prior versions only supported point in polygon.

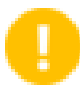

**Important**

Enhanced: 3.0.0 enabled support for GEOMETRYCOLLECTION

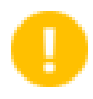

### **Important**

Do not use this function with invalid geometries. You will get unexpected results.

NOTE: this is the "allowable" version that returns a boolean, not an integer.

This method implements the [OGC Simple Features Implementation Specification for SQL 1.1.](http://www.opengeospatial.org/standards/sfs) s2.1.1.2 // s2.1.13.3 - same as within(geometry B, geometry A)

This method implements the SQL/MM specification. SQL-MM 3: 5.1.31

### **Examples**

ST\_Contains returns TRUE in the following situations:

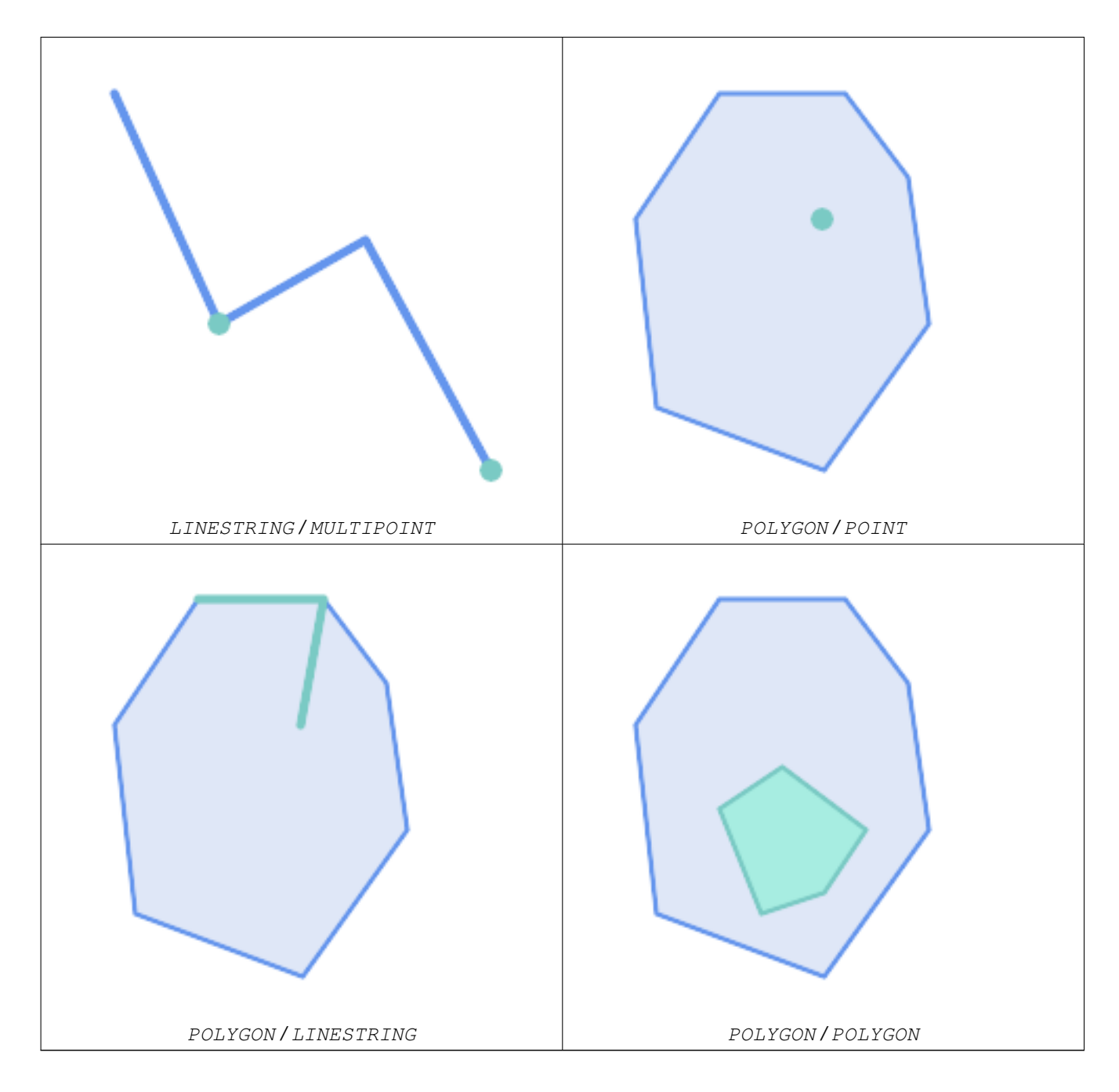

The ST\_Contains predicate returns FALSE in the following situations:

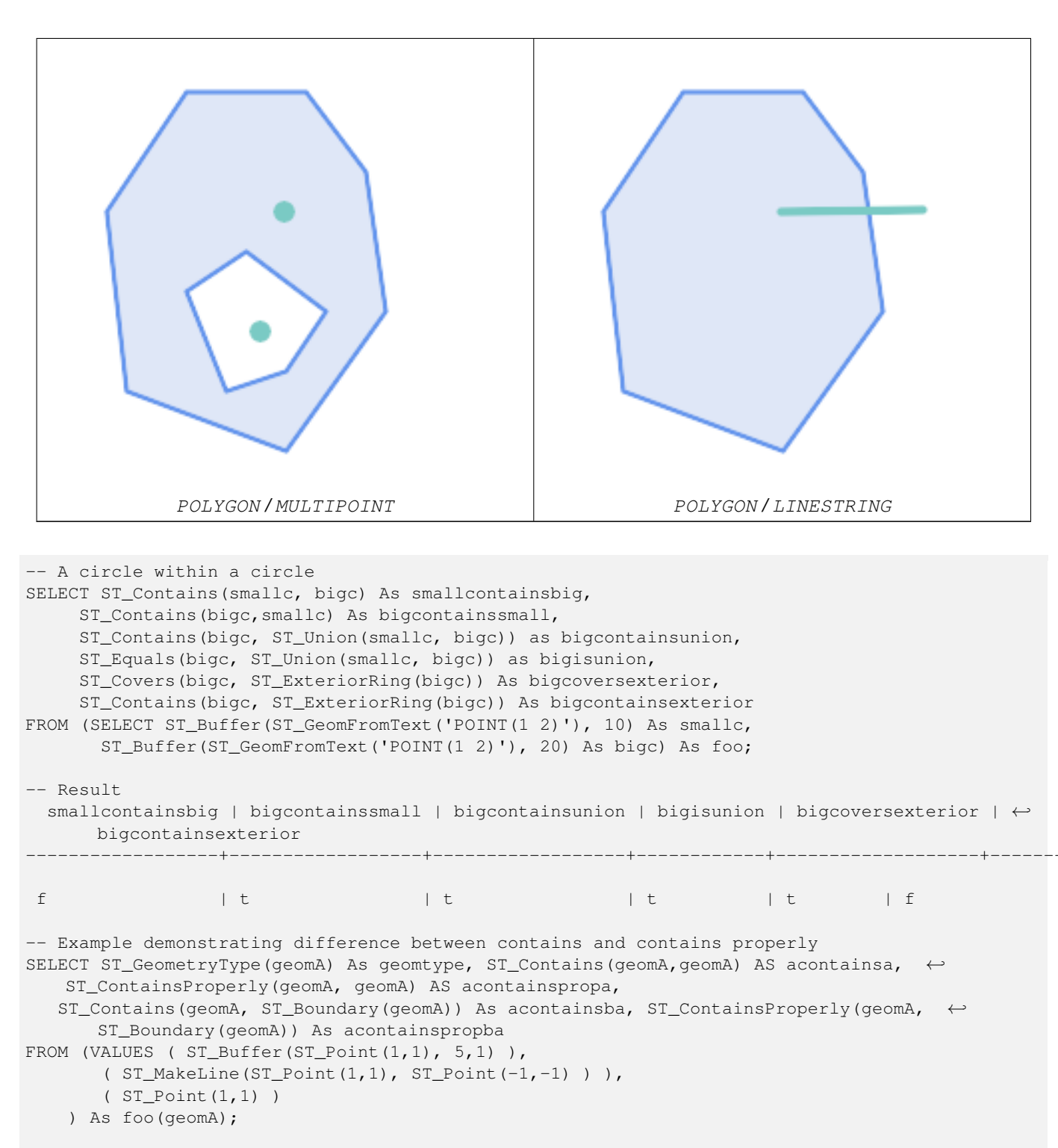

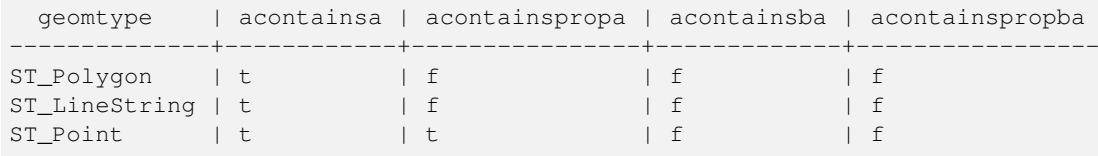

### **See Also**

[ST\\_Boundary,](#page-159-0) [ST\\_ContainsProperly,](#page-348-0) [ST\\_Covers,](#page-350-0) [ST\\_CoveredBy,](#page-349-0) [ST\\_Equals,](#page-355-0) [ST\\_Within](#page-369-0)

### **8.11.1.3 ST\_ContainsProperly**

<span id="page-348-0"></span>ST\_ContainsProperly — Tests if B intersects the interior of A but not the boundary or exterior.

### **Synopsis**

boolean ST\_ContainsProperly(geometry geomA, geometry geomB);

### **Description**

Returns true if B intersects the interior of A but not the boundary or exterior.

A does not properly contain itself, but does contain itself.

Every point of the other geometry is a point of this geometry's interior. The DE-9IM Intersection Matrix for the two geometries matches [T\*\*FF\*FF\*] used in [ST\\_Relate](#page-364-0)

An example use case for this predicate is computing the intersections of a set of geometries with a large polygonal geometry. Since intersection is a fairly slow operation, it can be more efficient to use containsProperly to filter out test geometries which lie wholly inside the area. In these cases the intersection is known a priori to be exactly the original test geometry.

#### **Note** Note!

This function automatically includes a bounding box comparison that makes use of any spatial indexes that are available on the geometries. To avoid index use, use the function \_ST\_ContainsProperly.

# **Note** Note!

The advantage of this predicate over [ST\\_Contains](#page-344-0) and [ST\\_Intersects](#page-356-0) is that it can be computed more efficiently, with no need to compute topology at individual points.

Performed by the GEOS module.

Availability: 1.4.0

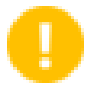

#### **Important**

Enhanced: 3.0.0 enabled support for GEOMETRYCOLLECTION

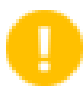

#### **Important**

Do not use this function with invalid geometries. You will get unexpected results.

#### **Examples**

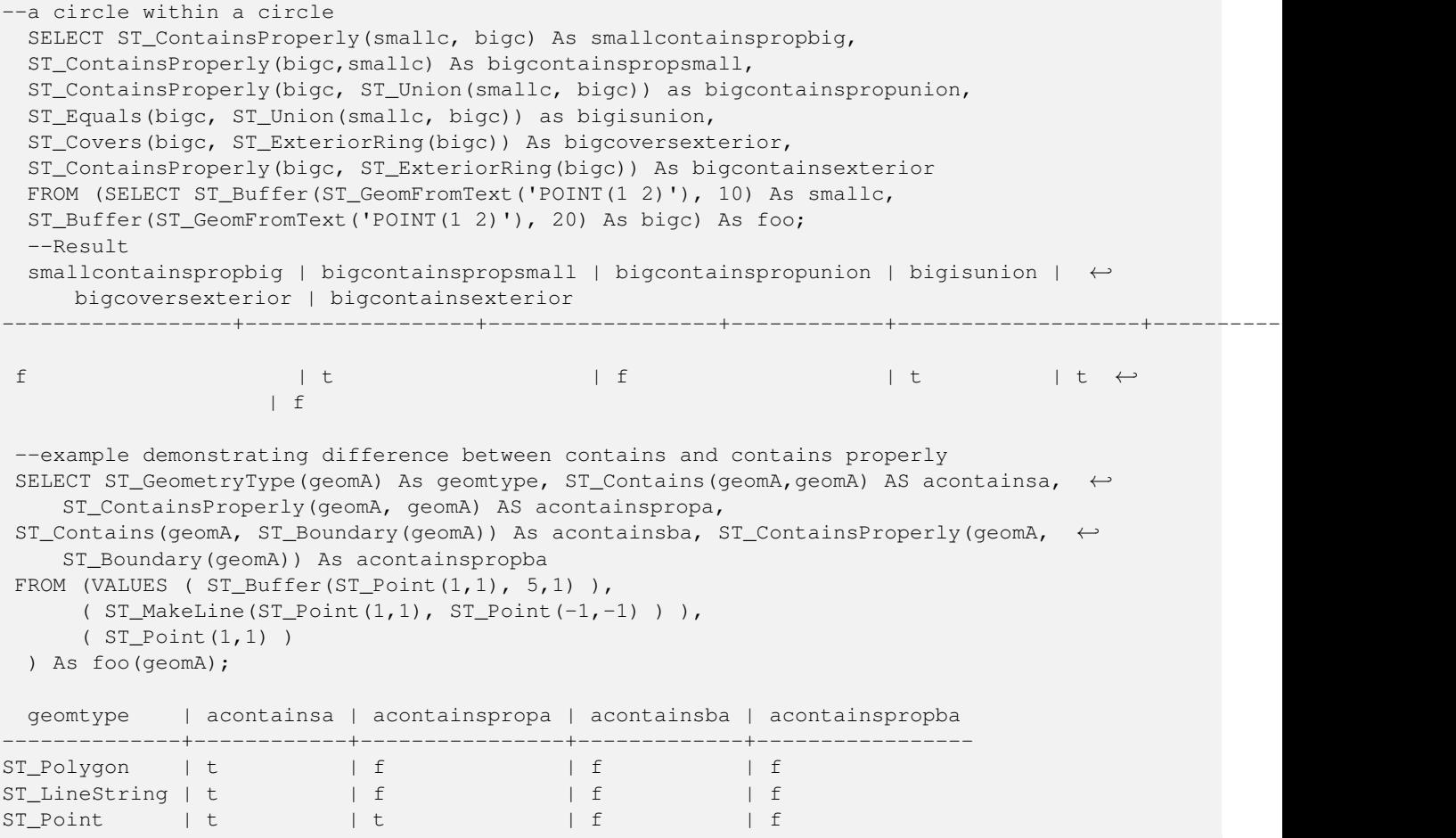

# **See Also**

[ST\\_GeometryType,](#page-180-0) [ST\\_Boundary,](#page-159-0) [ST\\_Contains,](#page-344-0) [ST\\_Covers,](#page-350-0) [ST\\_CoveredBy,](#page-349-0) [ST\\_Equals,](#page-355-0) [ST\\_Relate,](#page-364-0) [ST\\_Within](#page-369-0)

# **8.11.1.4 ST\_CoveredBy**

<span id="page-349-0"></span>ST\_CoveredBy — Tests if no point in A is outside B

# **Synopsis**

boolean ST\_CoveredBy(geometry geomA, geometry geomB); boolean ST\_CoveredBy(geography geogA, geography geogB);

# **Description**

Returns true if no point in Geometry/Geography A lies outside Geometry/Geography B. Equivalently, tests if every point of geometry A is inside (i.e. intersects the interior or boundary of) geometry B.

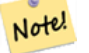

**Note**

This function automatically includes a bounding box comparison that makes use of any spatial indexes that are available on the geometries. To avoid index use, use the function \_ST\_CoveredBy.

**Important**

Enhanced: 3.0.0 enabled support for GEOMETRYCOLLECTION

**Important** Do not use this function with invalid geometries. You will get unexpected results.

Performed by the GEOS module

Availability: 1.2.2

NOTE: this is the "allowable" version that returns a boolean, not an integer.

Not an OGC standard, but Oracle has it too.

### **Examples**

```
--a circle coveredby a circle
SELECT ST_CoveredBy(smallc,smallc) As smallinsmall,
 ST_CoveredBy(smallc, bigc) As smallcoveredbybig,
 ST_CoveredBy(ST_ExteriorRing(bigc), bigc) As exteriorcoveredbybig,
 ST_Within(ST_ExteriorRing(bigc),bigc) As exeriorwithinbig
FROM (SELECT ST_Buffer(ST_GeomFromText('POINT(1 2)'), 10) As smallc,
 ST_Buffer(ST_GeomFromText('POINT(1 2)'), 20) As bigc) As foo;
  --Result
 smallinsmall | smallcoveredbybig | exteriorcoveredbybig | exeriorwithinbig
   --------------+-------------------+----------------------+------------------
 t | t | t | t | f
(1 row)
```
# **See Also**

[ST\\_Contains,](#page-344-0) [ST\\_Covers,](#page-350-0) [ST\\_ExteriorRing,](#page-176-0) [ST\\_Within](#page-369-0)

### **8.11.1.5 ST\_Covers**

<span id="page-350-0"></span>ST\_Covers — Tests if no point in B is outside A

#### **Synopsis**

boolean ST\_Covers(geometry geomA, geometry geomB); boolean ST\_Covers(geography geogpolyA, geography geogpointB);

# **Description**

Returns true if no point in Geometry/Geography B is outside Geometry/Geography A. Equivalently, tests if every point of geometry B is inside (i.e. intersects the interior or boundary of) geometry A.

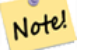

# **Note**

This function automatically includes a bounding box comparison that makes use of any spatial indexes that are available on the geometries. To avoid index use, use the function \_ST\_Covers.

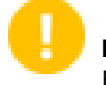

# **Important**

Enhanced: 3.0.0 enabled support for GEOMETRYCOLLECTION

# **Important**

Do not use this function with invalid geometries. You will get unexpected results.

Performed by the GEOS module

Enhanced: 2.4.0 Support for polygon in polygon and line in polygon added for geography type

Enhanced: 2.3.0 Enhancement to PIP short-circuit for geometry extended to support MultiPoints with few points. Prior versions only supported point in polygon.

Availability: 1.5 - support for geography was introduced.

Availability: 1.2.2

NOTE: this is the "allowable" version that returns a boolean, not an integer.

Not an OGC standard, but Oracle has it too.

#### **Examples**

#### Geometry example

```
--a circle covering a circle
SELECT ST_Covers(smallc, smallc) As smallinsmall,
 ST_Covers(smallc, bigc) As smallcoversbig,
 ST_Covers(bigc, ST_ExteriorRing(bigc)) As bigcoversexterior,
 ST_Contains(bigc, ST_ExteriorRing(bigc)) As bigcontainsexterior
FROM (SELECT ST_Buffer(ST_GeomFromText('POINT(1 2)'), 10) As smallc,
 ST_Buffer(ST_GeomFromText('POINT(1 2)'), 20) As bigc) As foo;
  --Result
smallinsmall | smallcoversbig | bigcoversexterior | bigcontainsexterior
     --------------+----------------+-------------------+---------------------
 t | f | t | t | f
(1 row)
```
### Geeography Example

```
-- a point with a 300 meter buffer compared to a point, a point and its 10 meter buffer
SELECT ST_Covers(geog_poly, geog_pt) As poly_covers_pt,
  ST_Covers(ST_Buffer(geog_pt,10), geog_pt) As buff_10m_covers_cent
  FROM (SELECT ST_Buffer(ST_GeogFromText('SRID=4326;POINT(-99.327 31.4821)'), 300) As \leftrightarrowgeog_poly,
        ST_GeogFromText('SRID=4326;POINT(-99.33 31.483)') As geog_pt ) As foo;
 poly_covers_pt | buff_10m_covers_cent
----------------+------------------
```
f  $| t$ 

# **See Also**

[ST\\_Contains,](#page-344-0) [ST\\_CoveredBy,](#page-349-0) [ST\\_Within](#page-369-0)

# **8.11.1.6 ST\_Crosses**

ST\_Crosses — Tests if two geometries have some, but not all, interior points in common.

# **Synopsis**

boolean ST\_Crosses(geometry g1, geometry g2);

# **Description**

Compares two geometry objects and returns true if their intersection "spatially cross", that is, the geometries have some, but not all interior points in common. The intersection of the interiors of the geometries must be non-empty and must have dimension less than the maximum dimension of the two input geometries. Additionally, the intersection of the two geometries must not equal either of the source geometries. Otherwise, it returns false.

In mathematical terms, this is:

$$
a.Crosses(b) \Leftrightarrow (dim(I(a) \cap I(b)) < max(dim(I(a)), dim(I(b)))) \land (a \cap b \neq a) \land (a \cap b \neq b)
$$

Geometries cross if their DE-9IM Intersection Matrix matches:

- $T*T*****$  for Point/Line, Point/Area, and Line/Area situations
- $T$ \*\*\*\* $T$ \*\* for Line/Point, Area/Point, and Area/Line situations
- $0$ \*\*\*\*\*\*\*\* for Line/Line situations

For Point/Point and Area/Area situations this predicate returns false.

The OpenGIS Simple Features Specification defines this predicate only for Point/Line, Point/Area, Line/Line, and Line/Area situations. JTS / GEOS extends the definition to apply to Line/Point, Area/Point and Area/Line situations as well. This makes the relation symmetric.

#### **Note** Note!

This function automatically includes a bounding box comparison that makes use of any spatial indexes that are available on the geometries.

### **Important**

Enhanced: 3.0.0 enabled support for GEOMETRYCOLLECTION

This method implements the [OGC Simple Features Implementation Specification for SQL 1.1.](http://www.opengeospatial.org/standards/sfs) s2.1.13.3

This method implements the SQL/MM specification. SQL-MM 3: 5.1.29

# **Examples**

The following situations all return true.

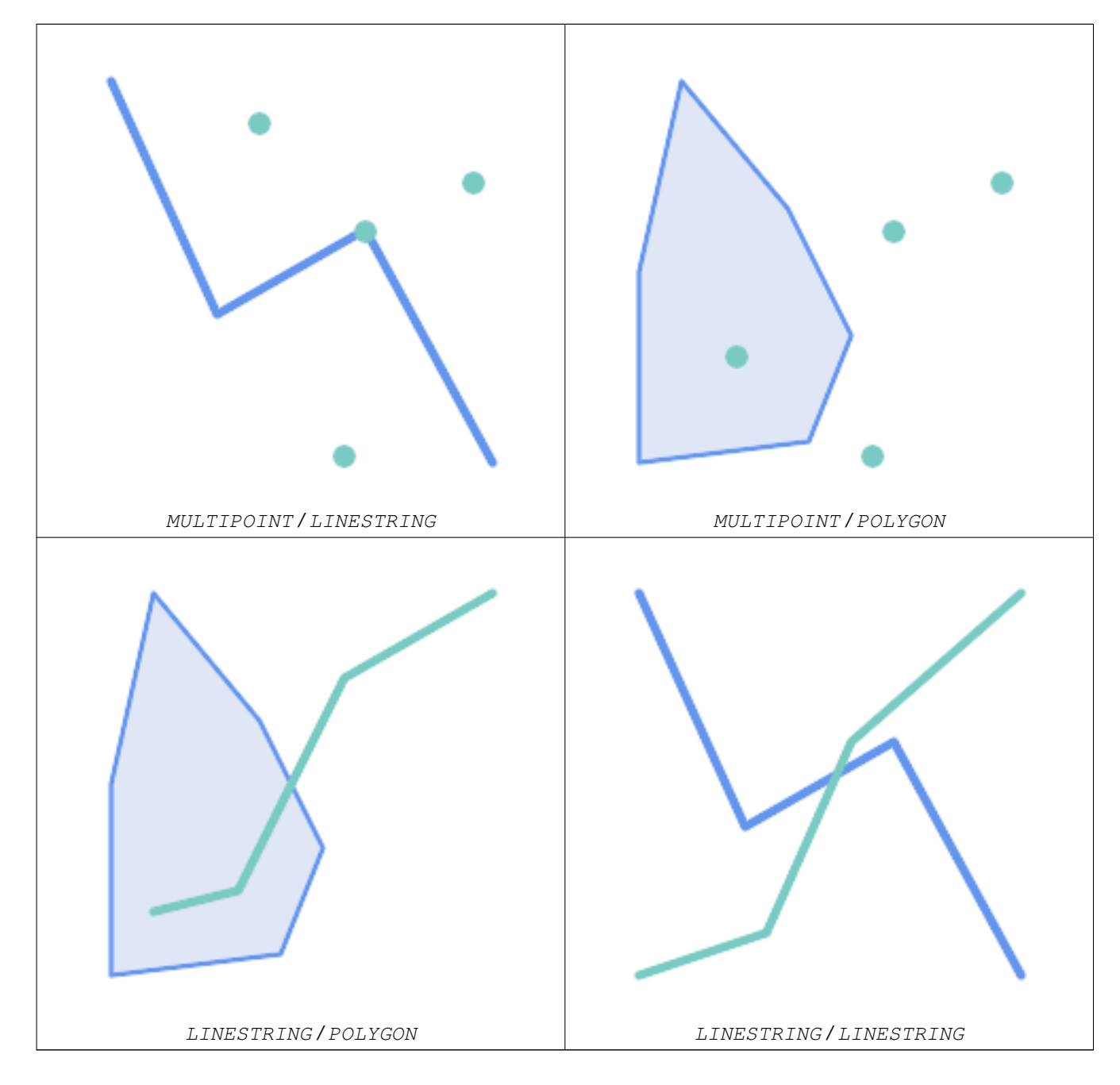

Consider a situation where a user has two tables: a table of roads and a table of highways.

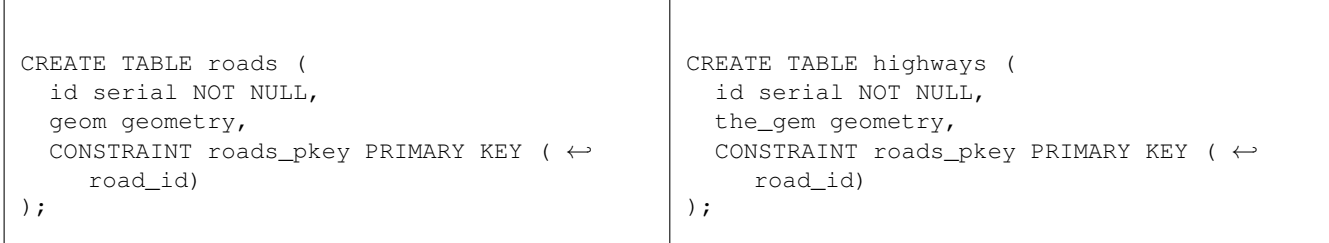

#### To determine a list of roads that cross a highway, use a query similiar to:

SELECT roads.id FROM roads, highways WHERE ST\_Crosses(roads.geom, highways.geom);

### **See Also**

[ST\\_Contains,](#page-344-0) [ST\\_Overlaps](#page-361-0)

### **8.11.1.7 ST\_Disjoint**

<span id="page-354-0"></span>ST\_Disjoint — Tests if two geometries are disjoint (they have no point in common).

# **Synopsis**

boolean ST\_Disjoint( geometry A , geometry B );

### **Description**

Overlaps, Touches, Within all imply geometries are not spatially disjoint. If any of the aforementioned returns true, then the geometries are not spatially disjoint. Disjoint implies false for spatial intersection.

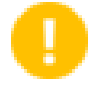

**Important**

Enhanced: 3.0.0 enabled support for GEOMETRYCOLLECTION

### Performed by the GEOS module

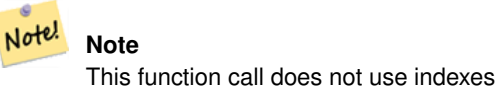

Note! **Note**

NOTE: this is the "allowable" version that returns a boolean, not an integer.

This method implements the [OGC Simple Features Implementation Specification for SQL 1.1.](http://www.opengeospatial.org/standards/sfs) s2.1.1.2 //s2.1.13.3 a.Relate(b, 'FF\*FF\*\*\*\*')

This method implements the SQL/MM specification. SQL-MM 3: 5.1.26

#### **Examples**

```
SELECT ST_Disjoint('POINT(0 0)'::geometry, 'LINESTRING ( 2 0, 0 2 )'::geometry);
st_disjoint
---------------
t
(1 row)
SELECT ST_Disjoint('POINT(0 0)'::geometry, 'LINESTRING ( 0 0, 0 2 )'::geometry);
st_disjoint
---------------
f
(1 row)
```
# **See Also**

[ST\\_Intersects](#page-356-0)

# **8.11.1.8 ST\_Equals**

<span id="page-355-0"></span>ST\_Equals — Tests if two geometries include the same set of points.

#### **Synopsis**

boolean ST\_Equals(geometry A, geometry B);

### **Description**

Returns true if the given geometries are "spatially equal". Use this for a 'better' answer than '='. Note by spatially equal we mean ST\_Within(A,B) = true and ST\_Within(B,A) = true and also mean ordering of points can be different but represent the same geometry structure. To verify the order of points is consistent, use ST\_OrderingEquals (it must be noted ST\_OrderingEquals is a little more stringent than simply verifying order of points are the same).

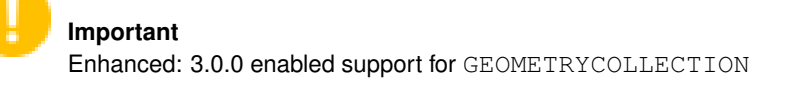

This method implements the [OGC Simple Features Implementation Specification for SQL 1.1.](http://www.opengeospatial.org/standards/sfs) s2.1.1.2

This method implements the SQL/MM specification. SQL-MM 3: 5.1.24

Changed: 2.2.0 Returns true even for invalid geometries if they are binary equal

#### **Examples**

```
SELECT ST_Equals(ST_GeomFromText('LINESTRING(0 0, 10 10)'),
   ST_GeomFromText('LINESTRING(0 0, 5 5, 10 10)'));
st_equals
-----------
t
(1 row)
SELECT ST_Equals(ST_Reverse(ST_GeomFromText('LINESTRING(0 0, 10 10)')),
   ST_GeomFromText('LINESTRING(0 0, 5 5, 10 10)'));
```
st equals ---------- t (1 row)

### **See Also**

[ST\\_IsValid,](#page-240-0) [ST\\_OrderingEquals,](#page-360-0) [ST\\_Reverse,](#page-229-0) [ST\\_Within](#page-369-0)

### **8.11.1.9 ST\_Intersects**

<span id="page-356-0"></span>ST\_Intersects — Tests if two geometries intersect (they have at least one point in common).

### **Synopsis**

boolean ST\_Intersects( geometry geomA , geometry geomB ); boolean ST\_Intersects( geography geogA , geography geogB );

### **Description**

Compares two geometries and returns true if they intersect. Geometries intersect if they have any point in common.

For geography, a distance tolerance of 0.00001 meters is used (so points that are very close are considered to intersect).

Geometries intersect if their DE-9IM Intersection Matrix matches one of:

- $T$ \*\*\*\*\*\*\*\*
- $\bullet$  \*T\*\*\*\*\*\*\*
- $\bullet$  \*\*\*T\*\*\*\*\*
- $*  *  *  T  *  *  *  *$

Spatial intersection is implied by all the other spatial relationship tests, except [ST\\_Disjoint,](#page-354-0) which tests that geometries do NOT intersect.

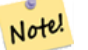

**Note**

This function automatically includes a bounding box comparison that makes use of any spatial indexes that are available on the geometries.

Changed: 3.0.0 SFCGAL version removed and native support for 2D TINS added.

Enhanced: 2.5.0 Supports GEOMETRYCOLLECTION.

Enhanced: 2.3.0 Enhancement to PIP short-circuit extended to support MultiPoints with few points. Prior versions only supported point in polygon.

Performed by the GEOS module (for geometry), geography is native

Availability: 1.5 support for geography was introduced.

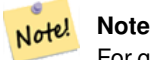

For geography, this function has a distance tolerance of about 0.00001 meters and uses the sphere rather than spheroid calculation.

Note! **Note**

NOTE: this is the "allowable" version that returns a boolean, not an integer.

This method implements the [OGC Simple Features Implementation Specification for SQL 1.1.](http://www.opengeospatial.org/standards/sfs) s2.1.1.2 //s2.1.13.3 -ST\_Intersects $(g1, g2)$  --> Not  $(ST_Disjoint(g1, g2))$ 

This method implements the SQL/MM specification. SQL-MM 3: 5.1.27

This method supports Circular Strings and Curves

This function supports Triangles and Triangulated Irregular Network Surfaces (TIN).

### **Geometry Examples**

```
SELECT ST_Intersects('POINT(0 0)'::geometry, 'LINESTRING ( 2 0, 0 2 )'::geometry);
 st_intersects
---------------
f
(1 row)
SELECT ST_Intersects('POINT(0 0)'::geometry, 'LINESTRING ( 0 0, 0 2 )'::geometry);
 st_intersects
---------------
 t
(1 row)
-- Look up in table. Make sure table has a GiST index on geometry column for faster lookup.
SELECT id, name FROM cities WHERE ST_Intersects(geom, 'SRID=4326;POLYGON((28 53,27.707 \leftrightarrow52.293,27 52,26.293 52.293,26 53,26.293 53.707,27 54,27.707 53.707,28 53))');
 id | name
   -+---2 | Minsk
(1 row)
```
# **Geography Examples**

```
SELECT ST_Intersects(
    'SRID=4326;LINESTRING(-43.23456 72.4567,-43.23456 72.4568)'::geography,
    'SRID=4326;POINT(-43.23456 72.4567772)'::geography
    );
 st_intersects
---------------
t
```
# **See Also**

[&&,](#page-315-0) [ST\\_3DIntersects,](#page-343-0) [ST\\_Disjoint](#page-354-0)

# **8.11.1.10 ST\_LineCrossingDirection**

ST\_LineCrossingDirection — Returns a number indicating the crossing behavior of two LineStrings.

### **Synopsis**

integer ST\_LineCrossingDirection(geometry linestringA, geometry linestringB);

# **Description**

Given two linestrings returns an integer between -3 and 3 indicating what kind of crossing behavior exists between them. 0 indicates no crossing. This is only supported for LINESTRINGs.

The crossing number has the following meaning:

- 0: LINE NO CROSS
- -1: LINE CROSS LEFT
- 1: LINE CROSS RIGHT
- -2: LINE MULTICROSS END LEFT
- 2: LINE MULTICROSS END RIGHT
- -3: LINE MULTICROSS END SAME FIRST LEFT
- 3: LINE MULTICROSS END SAME FIRST RIGHT

Availability: 1.4

# **Examples**

Example: LINE CROSS LEFT and LINE CROSS RIGHT

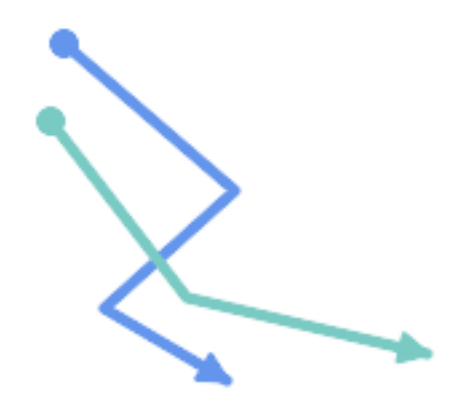

### Blue: Line A; Green: Line B

SELECT ST\_LineCrossingDirection(lineA, lineB) As A\_cross\_B, ST\_LineCrossingDirection(lineB, lineA) As B\_cross\_A FROM (SELECT ST\_GeomFromText('LINESTRING(25 169,89 114,40 70,86 43)') As lineA, ST\_GeomFromText('LINESTRING (20 140, 71 74, 161 53)') As lineB ) As foo; A\_cross\_B | B\_cross\_A -----------+-----------  $-1$  |  $1$ 

# Example: LINE MULTICROSS END SAME FIRST LEFT and LINE MULTICROSS END SAME FIRST RIGHT

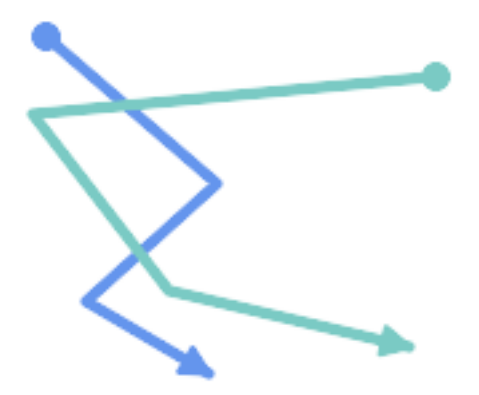

### Blue: Line A; Green: Line B

```
SELECT ST_LineCrossingDirection(lineA, lineB) As A_cross_B,
       ST_LineCrossingDirection(lineB, lineA) As B_cross_A
FROM (SELECT
ST_GeomFromText('LINESTRING(25 169,89 114,40 70,86 43)') As lineA,
ST_GeomFromText('LINESTRING(171 154,20 140,71 74,161 53)') As lineB
 ) As foo;
A_cross_B | B_cross_A
 -----------+-----------
        3 \mid -3
```
Example: LINE MULTICROSS END LEFT and LINE MULTICROSS END RIGHT

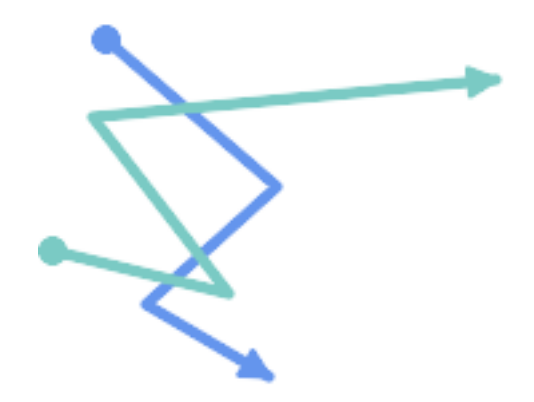

Blue: Line A; Green: Line B

```
SELECT ST_LineCrossingDirection(lineA, lineB) As A_cross_B,
      ST_LineCrossingDirection(lineB, lineA) As B_cross_A
FROM (SELECT
```
```
ST GeomFromText('LINESTRING(25 169,89 114,40 70,86 43)') As lineA,
ST_GeomFromText('LINESTRING(5 90, 71 74, 20 140, 171 154)') As lineB
) As foo;
A_cross_B | B_cross_A
-----------+-----------
      -2 | 2
```
Example: LINE MULTICROSS END LEFT and LINE MULTICROSS END RIGHT

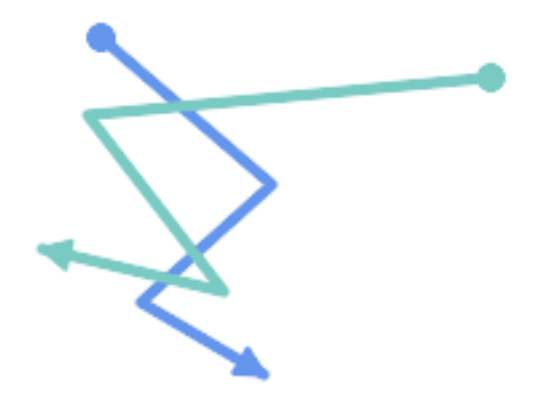

Blue: Line A; Green: Line B

```
SELECT ST_LineCrossingDirection(lineA, lineB) As A_cross_B,
      ST_LineCrossingDirection(lineB, lineA) As B_cross_A
FROM (SELECT
 ST_GeomFromText('LINESTRING(25 169,89 114,40 70,86 43)') As lineA,
 ST_GeomFromText('LINESTRING (171 154, 20 140, 71 74, 2.99 90.16)') As lineB
) As foo;
A_cross_B | B_cross_A
-----------+-----------
        2 | -2SELECT s1.gid, s2.gid, ST_LineCrossingDirection(s1.geom, s2.geom)
 FROM streets s1 CROSS JOIN streets s2
        ON (s1.gid != s2.gid AND s1.geom && s2.geom )
```
#### **See Also**

[ST\\_Crosses](#page-352-0)

# **8.11.1.11 ST\_OrderingEquals**

ST\_OrderingEquals — Tests if two geometries represent the same geometry and have points in the same directional order.

# **Synopsis**

boolean ST\_OrderingEquals(geometry A, geometry B);

WHERE ST\_LineCrossingDirection(s1.geom, s2.geom) >  $0;$ 

### **Description**

ST\_OrderingEquals compares two geometries and returns t (TRUE) if the geometries are equal and the coordinates are in the same order; otherwise it returns f (FALSE).

#### Note! **Note**

This function is implemented as per the ArcSDE SQL specification rather than SQL-MM. http://edndoc.esri.com/arcsde/9.1/sql\_api/sqlapi3.htm#ST\_OrderingEquals

This method implements the SQL/MM specification. SQL-MM 3: 5.1.43

# **Examples**

```
SELECT ST_OrderingEquals(ST_GeomFromText('LINESTRING(0 0, 10 10)'),
    ST_GeomFromText('LINESTRING(0 0, 5 5, 10 10)'));
 st_orderingequals
-----------
 f
(1 row)
SELECT ST_OrderingEquals(ST_GeomFromText('LINESTRING(0 0, 10 10)'),
    ST_GeomFromText('LINESTRING(0 0, 0 0, 10 10)'));
 st_orderingequals
-----------
t
(1 row)
SELECT ST_OrderingEquals(ST_Reverse(ST_GeomFromText('LINESTRING(0 0, 10 10)')),
    ST_GeomFromText('LINESTRING(0 0, 0 0, 10 10)'));
 st_orderingequals
-1f
(1 row)
```
#### **See Also**

[&&,](#page-315-0) [ST\\_Equals,](#page-355-0) [ST\\_Reverse](#page-229-0)

## **8.11.1.12 ST\_Overlaps**

<span id="page-361-0"></span>ST\_Overlaps — Tests if two geometries intersect and have the same dimension, but are not completely contained by each other.

# **Synopsis**

boolean ST\_Overlaps(geometry A, geometry B);

#### **Description**

Returns TRUE if geometry A and B "spatially overlap". Two geometries overlap if they have the same dimension, each has at least one point not shared by the other (or equivalently neither covers the other), and the intersection of their interiors has the same dimension. The overlaps relationship is symmetrical.

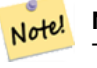

**Note**

This function automatically includes a bounding box comparison that makes use of any spatial indexes that are available on the geometries. To avoid index use, use the function \_ST\_Overlaps.

Performed by the GEOS module

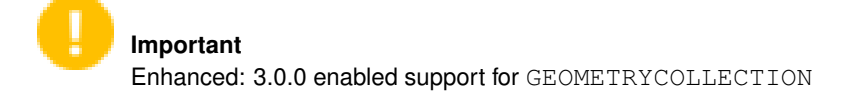

NOTE: this is the "allowable" version that returns a boolean, not an integer.

V This method implements the [OGC Simple Features Implementation Specification for SQL 1.1.](http://www.opengeospatial.org/standards/sfs) s2.1.1.2 // s2.1.13.3

This method implements the SQL/MM specification. SQL-MM 3: 5.1.32

# **Examples**

ST\_Overlaps returns TRUE in the following situations:

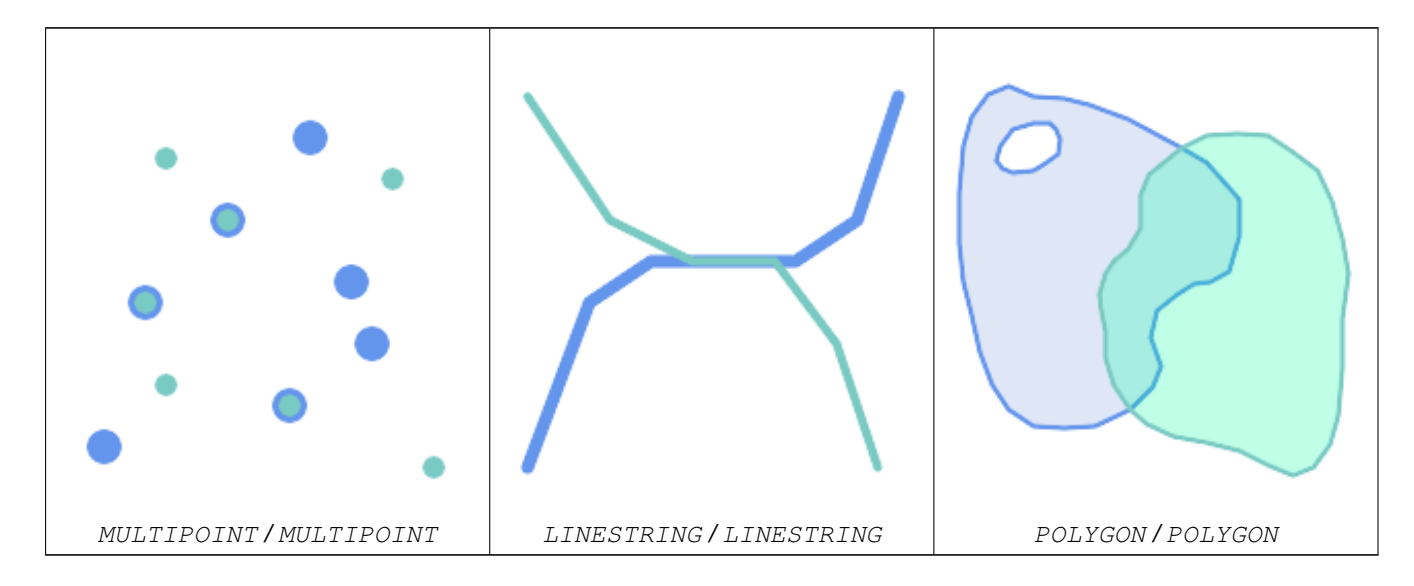

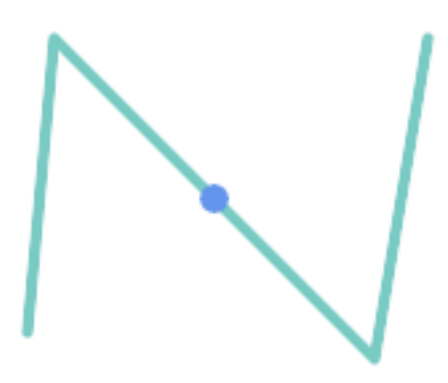

A Point on a LineString is contained, but since it has lower dimension it does not overlap or cross.

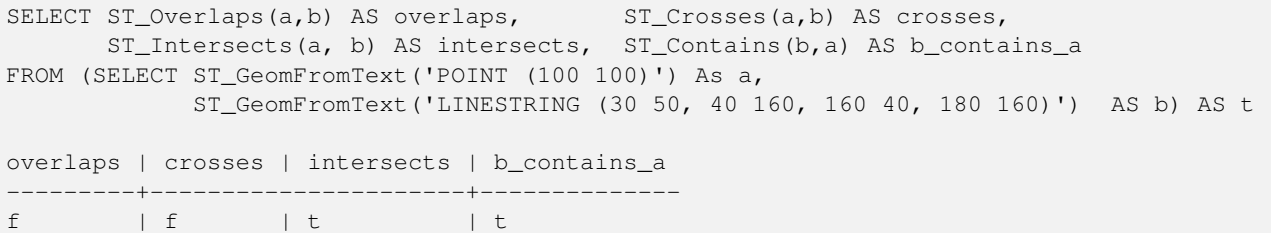

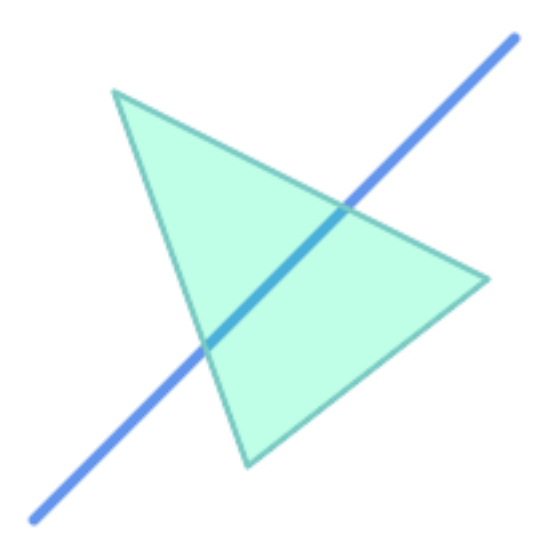

A LineString that partly covers a Polygon intersects and crosses, but does not overlap since it has different dimension.

```
SELECT ST_Overlaps(a,b) AS overlaps, ST_Crosses(a,b) AS crosses,
       ST_Intersects(a, b) AS intersects, ST_Contains(a,b) AS contains
FROM (SELECT ST_GeomFromText('POLYGON ((40 170, 90 30, 180 100, 40 170))') AS a,
             ST_GeomFromText('LINESTRING(10 10, 190 190)') AS b) AS t;
overlap | crosses | intersects | contains
---------+---------+------------+--------------
 f \qquad \vert t \qquad \vert t \qquad \vert f
```
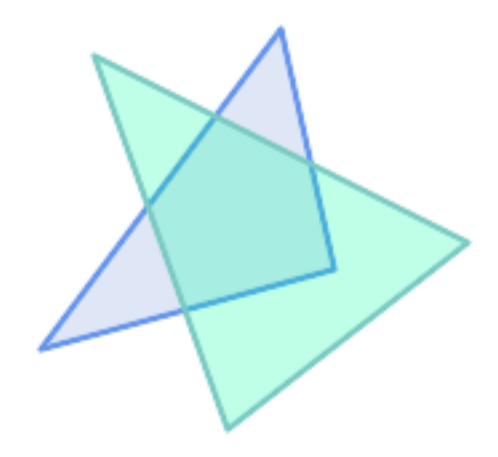

Two Polygons that intersect but with neither contained by the other overlap, but do not cross because their intersection has the same dimension.

```
SELECT ST_Overlaps(a,b) AS overlaps, ST_Crosses(a,b) AS crosses,
      ST_Intersects(a, b) AS intersects, ST_Contains(b, a) AS b_contains_a,
      ST_Dimension(a) AS dim_a, ST_Dimension(b) AS dim_b,
      ST_Dimension(ST_Intersection(a,b)) AS dim_int
FROM (SELECT ST_GeomFromText('POLYGON ((40 170, 90 30, 180 100, 40 170))') AS a,
           ST_GeomFromText('POLYGON ((110 180, 20 60, 130 90, 110 180))') AS b) As t;
overlaps | crosses | intersects | b_contains_a | dim_a | dim_b | dim_int
----------+---------+------------+--------------+-------+-------+-----------
 t | f | t | f | 2 | 2 | 2
```
# **See Also**

[ST\\_Contains,](#page-344-0) [ST\\_Crosses,](#page-352-0) [ST\\_Dimension,](#page-164-0) [ST\\_Intersects](#page-356-0)

# **8.11.1.13 ST\_Relate**

<span id="page-364-0"></span>ST\_Relate — Tests if two geometries have a topological relationship matching an Intersection Matrix pattern, or computes their Intersection Matrix

# **Synopsis**

boolean ST\_Relate(geometry geomA, geometry geomB, text intersectionMatrixPattern); text ST\_Relate(geometry geomA, geometry geomB); text ST\_Relate(geometry geomA, geometry geomB, integer boundaryNodeRule);

### **Description**

These functions allow testing and evaluating the spatial (topological) relationship between two geometries, as defined by the [Dimensionally Extended 9-Intersection Model](http://en.wikipedia.org/wiki/DE-9IM) (DE-9IM).

The DE-9IM is specified as a 9-element matrix indicating the dimension of the intersections between the Interior, Boundary and Exterior of two geometries. It is represented by a 9-character text string using the symbols 'F', '0', '1', '2' (e.g. 'FF1FF0102'). A specific kind of spatial relationships is evaluated by comparing the intersection matrix to an *intersection matrix pattern*. A pattern can include the additional symbols 'T' and '\*'. Common spatial relationships are provided by the named functions [ST\\_Contains,](#page-344-0) [ST\\_ContainsProperly,](#page-348-0) [ST\\_Covers,](#page-350-0) [ST\\_CoveredBy,](#page-349-0) [ST\\_Crosses,](#page-352-0) [ST\\_Disjoint,](#page-354-0) [ST\\_Equals,](#page-355-0) [ST\\_Intersects,](#page-356-0) [ST\\_Overlaps,](#page-361-0) [ST\\_Touches,](#page-367-0) and [ST\\_Within.](#page-369-0) Using an explicit pattern allows testing multiple conditions of intersects, crosses, etc in one step. It also allows testing spatial relationships which do not have a named spatial relationship function. For example, the relationship "Interior-Intersects" has the DE-9IM pattern  $T*******$ , which is not evaluated by any named predicate.

For more information refer to Section [5.1.](#page-105-0)

Variant 1: Tests if two geometries are spatially related according to the given intersectionMatrixPattern.

## **Note** Note!

Unlike most of the named spatial relationship predicates, this does NOT automatically include an index call. The reason is that some relationships are true for geometries which do NOT intersect (e.g. Disjoint). If you are using a relationship pattern that requires intersection, then include the && index call.

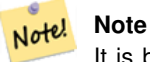

It is better to use a named relationship function if available, since they automatically use a spatial index where one exists. Also, they may implement performance optimizations which are not available with full relate evalation.

Variant 2: Returns the DE-9IM matrix string for the spatial relationship between the two input geometries. The matrix string can be tested for matching a DE-9IM pattern using [ST\\_RelateMatch.](#page-366-0)

Variant 3: Like variant 2, but allows specifying a Boundary Node Rule. A boundary node rule allows finer control over whether geometry boundary points are considered to lie in the DE-9IM Interior or Boundary. The boundaryNodeRule code is: 1: OGC/MOD2, 2: Endpoint, 3: MultivalentEndpoint, 4: MonovalentEndpoint.

This function is not in the OGC spec, but is implied. see s2.1.13.2

This method implements the [OGC Simple Features Implementation Specification for SQL 1.1.](http://www.opengeospatial.org/standards/sfs) s2.1.1.2 // s2.1.13.3

This method implements the SQL/MM specification. SQL-MM 3: 5.1.25

Performed by the GEOS module

Enhanced: 2.0.0 - added support for specifying boundary node rule.

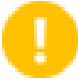

# **Important**

Enhanced: 3.0.0 enabled support for GEOMETRYCOLLECTION

# **Examples**

#### Using the boolean-valued function to test spatial relationships.

```
SELECT ST Relate('POINT(1 2)', ST Buffer( 'POINT(1 2)', 2), 'OFFFFF212');
st_relate
-----------
t
SELECT ST_Relate(POINT(1 2)', ST_Buffer( 'POINT(1 2)', 2), '*FF*FF212');
st_relate
-----------
t
```
Testing a custom spatial relationship pattern as a query condition, with  $\&&\&&$  to enable using a spatial index.

```
-- Find compounds that properly intersect (not just touch) a poly (Interior Intersects)
SELECT c.* , p.name As poly_name
   FROM polys AS p
   INNER JOIN compounds As c
         ON c.geom && p.geom
            AND ST_Relate(p.geom, c.geom, 'T********');
```
Computing the intersection matrix for spatial relationships.

```
SELECT ST_Relate( 'POINT(1 2)',
                  ST_Buffer( 'POINT(1 2)', 2));
st_relate
-----------
0FFFFF212
SELECT ST_Relate( 'LINESTRING(1 2, 3 4)',
                  'LINESTRING(5 6, 7 8)' );
st relate
-----------
FF1FF0102
```
# **See Also**

Section [5.1,](#page-105-0) [ST\\_RelateMatch,](#page-366-0) [ST\\_Contains,](#page-344-0) [ST\\_ContainsProperly,](#page-348-0) [ST\\_Covers,](#page-350-0) [ST\\_CoveredBy,](#page-349-0) [ST\\_Crosses,](#page-352-0) [ST\\_Disjoint,](#page-354-0) [ST\\_Equals,](#page-355-0) [ST\\_Intersects,](#page-356-0) [ST\\_Overlaps,](#page-361-0) [ST\\_Touches,](#page-367-0) [ST\\_Within](#page-369-0)

# **8.11.1.14 ST\_RelateMatch**

<span id="page-366-0"></span>ST\_RelateMatch — Tests if a DE-9IM Intersection Matrix matches an Intersection Matrix pattern

#### **Synopsis**

boolean **ST\_RelateMatch**(text intersectionMatrix, text intersectionMatrixPattern);

# **Description**

Tests if a [Dimensionally Extended 9-Intersection Model](http://en.wikipedia.org/wiki/DE-9IM) (DE-9IM) intersectionMatrix value satisfies an intersectionMatr Intersection matrix values can be computed by [ST\\_Relate.](#page-364-0)

For more information refer to Section [5.1.](#page-105-0)

Performed by the GEOS module

Availability: 2.0.0

### **Examples**

```
SELECT ST_RelateMatch('101202FFF', 'TTTTTTFFF') ;
-- result --
t
```
Patterns for common spatial relationships matched against intersection matrix values, for a line in various positions relative to a polygon

```
SELECT pat.name AS relationship, pat.val AS pattern,
       mat.name AS position, mat.val AS matrix,
       ST_RelateMatch(mat.val, pat.val) AS match
    FROM (VALUES ( 'Equality', 'T1FF1FFF1' ),
                 ( 'Overlaps', 'T*T***T**' ),
                 ( Within', \quad T*F***F***' ),
                 ( 'Disjoint', 'FF*FF****' )) AS pat(name,val)
   CROSS JOIN
        (VALUES ('non-intersecting', 'FF1FF0212'),
                 ('overlapping', '1010F0212'),
                 ('inside', '1FF0FF212')) AS mat(name, val);
 relationship | pattern | position | matrix | match
--------------+-----------+------------------+-----------+-------
 Equality | T1FF1FFF1 | non-intersecting | FF1FF0212 | f
 Equality | T1FF1FFF1 | overlapping | 1010F0212 | f
 Equality | T1FF1FFF1 | inside | 1FF0FF212 | f
 Overlaps | T*T***T** | non-intersecting | FF1FF0212 | f<br>Overlaps | T*T***T** | overlapping | 1010F0212 | t
              | T*T***T** | overlapping | 1010F0212 | t
 Overlaps | T*T***T** | inside | 1FF0FF212 | f
 Within | T*F*** | non-intersecting | FFIFF0212 | f<br>Within | T*F*** | overlapping | 1010F0212 | fWithin | T*F**F*** | overlapping | 1010F0212 | f
Within | T*F*** | inside | IFF0FF212 | t<br>Disjoint | FF*FF*** | non-intersecting | FFIFF0212 | t| FF*FF**** | non-intersecting | FF1FF0212 | t
Disjoint | FF*FF**** | overlapping | 1010F0212 | f
 Disjoint | FF*FF**** | inside | 1FF0FF212 | f
```
### **See Also**

Section [5.1,](#page-105-0) [ST\\_Relate](#page-364-0)

#### **8.11.1.15 ST\_Touches**

<span id="page-367-0"></span>ST\_Touches — Tests if two geometries have at least one point in common, but their interiors do not intersect.

## **Synopsis**

boolean ST\_Touches(geometry A, geometry B);

#### **Description**

Returns TRUE if A and B intersect, but their interiors do not intersect. Equivalently, A and B have at least one point in common, and the common points lie in at least one boundary. For Point/Point inputs the relationship is always FALSE, since points do not have a boundary.

In mathematical terms, this relationship is:

$$
a. Touche(s(b) \Leftrightarrow (I(a) \cap I(b) = \varnothing) \land (a \cap b) \neq \varnothing
$$

This relationship holds if the DE-9IM Intersection Matrix for the two geometries matches one of:

- FT\*\*\*\*\*\*\*
- F\*\*T\*\*\*\*\*
- F\*\*\*T\*\*\*\*

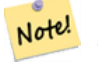

**Note**

This function automatically includes a bounding box comparison that makes use of any spatial indexes that are available on the geometries. To avoid using an index, use \_ST\_Touches instead.

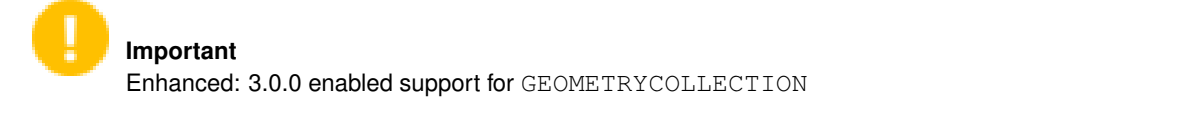

This method implements the [OGC Simple Features Implementation Specification for SQL 1.1.](http://www.opengeospatial.org/standards/sfs) s2.1.1.2 // s2.1.13.3

This method implements the SQL/MM specification. SQL-MM 3: 5.1.28

# **Examples**

The ST\_Touches predicate returns TRUE in the following examples.

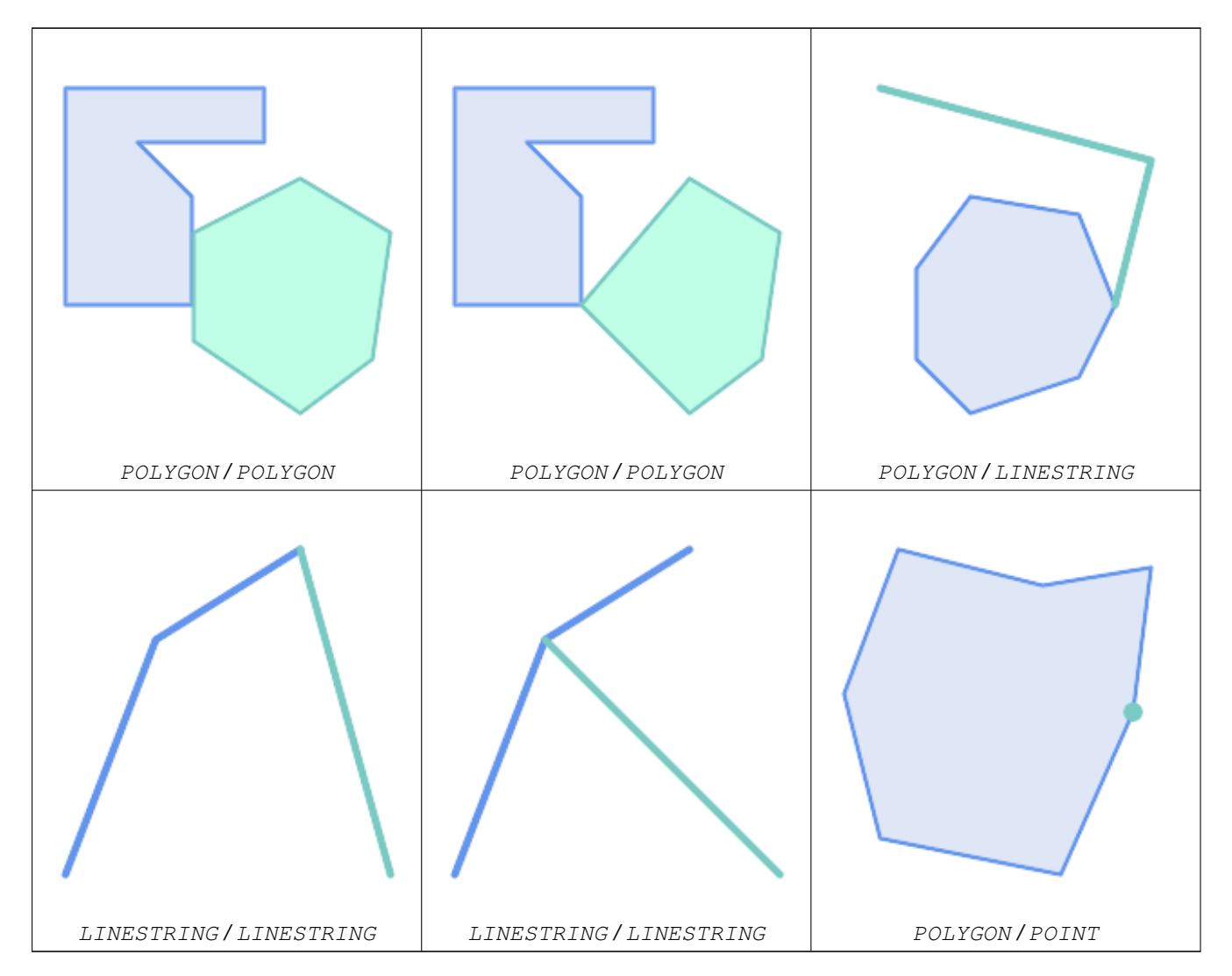

SELECT ST\_Touches('LINESTRING(0 0, 1 1, 0 2)'::geometry, 'POINT(1 1)'::geometry);

```
st touches
------------
f
(1 row)
SELECT ST_Touches('LINESTRING(0 0, 1 1, 0 2)'::geometry, 'POINT(0 2)'::geometry);
 st_touches
------------
+(1 row)
```
# **8.11.1.16 ST\_Within**

<span id="page-369-0"></span>ST\_Within — Tests if no points of A lie in the exterior of B, and A and B have at least one interior point in common.

### **Synopsis**

boolean ST\_Within(geometry A, geometry B);

### **Description**

Returns TRUE if geometry A is completely inside geometry B. For this function to make sense, the source geometries must both be of the same coordinate projection, having the same SRID. It is a given that if ST\_Within(A,B) is true and ST\_Within(B,A) is true, then the two geometries are considered spatially equal.

A subtlety of this definition is that the boundary of a geometry is not within the geometry. This means that lines and points lying in the boundary of a polygon or line are *not* within the geometry. For further details see [Subtleties of OGC Covers, Contains,](http://lin-ear-th-inking.blogspot.com/2007/06/subtleties-of-ogc-covers-spatial.html) [Within.](http://lin-ear-th-inking.blogspot.com/2007/06/subtleties-of-ogc-covers-spatial.html) (The [ST\\_CoveredBy](#page-349-0) predicate provides a more inclusive relationship).

ST Within is the inverse of ST Contains. So, ST Within(A,B) = ST Contains(B,A).

#### **Note** Note!

This function automatically includes a bounding box comparison that makes use of any spatial indexes that are available on the geometries. To avoid index use, use the function  $ST$  Within.

## Performed by the GEOS module

Enhanced: 2.3.0 Enhancement to PIP short-circuit for geometry extended to support MultiPoints with few points. Prior versions only supported point in polygon.

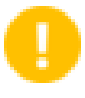

#### **Important**

Enhanced: 3.0.0 enabled support for GEOMETRYCOLLECTION

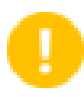

#### **Important**

Do not use this function with invalid geometries. You will get unexpected results.

NOTE: this is the "allowable" version that returns a boolean, not an integer.

This method implements the [OGC Simple Features Implementation Specification for SQL 1.1.](http://www.opengeospatial.org/standards/sfs) s2.1.1.2  $\#$  s2.1.13.3 a.Relate(b.  $T^*F^{**}F^{***}$ )

This method implements the SQL/MM specification. SQL-MM 3: 5.1.30

#### **Examples**

```
--a circle within a circle
SELECT ST_Within(smallc, smallc) As smallinsmall,
 ST_Within(smallc, bigc) As smallinbig,
 ST_Within(bigc,smallc) As biginsmall,
 ST_Within(ST_Union(smallc, bigc), bigc) as unioninbig,
 ST_Within(bigc, ST_Union(smallc, bigc)) as biginunion,
 ST_Equals(bigc, ST_Union(smallc, bigc)) as bigisunion
FROM
(
SELECT ST_Buffer(ST_GeomFromText('POINT(50 50)'), 20) As smallc,
 ST_Buffer(ST_GeomFromText('POINT(50 50)'), 40) As bigc) As foo;
--Result
smallinsmall | smallinbig | biginsmall | unioninbig | biginunion | bigisunion
--------------+------------+------------+------------+------------+------------
t | t | f | t | t | t
(1 row)
```
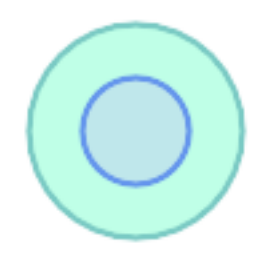

# **See Also**

[ST\\_Contains,](#page-344-0) [ST\\_CoveredBy,](#page-349-0) [ST\\_Equals,](#page-355-0) [ST\\_IsValid](#page-240-0)

# **8.11.2 Distance Relationships**

#### **8.11.2.1 ST\_3DDWithin**

<span id="page-370-0"></span>ST\_3DDWithin — Tests if two 3D geometries are within a given 3D distance

## **Synopsis**

boolean ST\_3DDWithin(geometry g1, geometry g2, double precision distance\_of\_srid);

### **Description**

Returns true if the 3D distance between two geometry values is no larger than distance distance\_of\_srid. The distance is specified in units defined by the spatial reference system of the geometries. For this function to make sense the source geometries must be in the same coordinate system (have the same SRID).

**Note** Note!

This function automatically includes a bounding box comparison that makes use of any spatial indexes that are available on the geometries.

This function supports 3d and will not drop the z-index.

This function supports Polyhedral surfaces.

This method implements the SQL/MM specification. SQL-MM ?

Availability: 2.0.0

### **Examples**

```
-- Geometry example - units in meters (SRID: 2163 US National Atlas Equal area) (3D point \leftrightarrowand line compared 2D point and line)
-- Note: currently no vertical datum support so Z is not transformed and assumed to be same ←
     units as final.
SELECT ST_3DDWithin(
       ST_Transform(ST_GeomFromEWKT('SRID=4326;POINT(-72.1235 42.3521 4)'),2163),
       ST_Transform(ST_GeomFromEWKT('SRID=4326;LINESTRING(-72.1260 42.45 15, -72.123 42.1546 ←
              20)'),2163),
       126.8
     ) As within_dist_3d,
ST_DWithin(
       ST_Transform(ST_GeomFromEWKT('SRID=4326;POINT(-72.1235 42.3521 4)'),2163),
       ST_Transform(ST_GeomFromEWKT('SRID=4326;LINESTRING(-72.1260 42.45 15, -72.123 42.1546 ←-
              20)'),2163),
       126.8
     ) As within dist_2d;
 within_dist_3d | within_dist_2d
----------------+----------------
 f \qquad \qquad \qquad \qquad \qquad \qquad \qquad \qquad \qquad \qquad \qquad \qquad \qquad \qquad \qquad \qquad \qquad \qquad \qquad \qquad \qquad \qquad \qquad \qquad \qquad \qquad \qquad \qquad \qquad \qquad \qquad \qquad \qquad \qquad \qquad \qquad \qquad
```
#### **See Also**

[ST\\_3DDFullyWithin,](#page-371-0) [ST\\_DWithin,](#page-373-0) [ST\\_DFullyWithin,](#page-372-0) [ST\\_3DDistance,](#page-384-0) [ST\\_Distance,](#page-383-0) [ST\\_3DMaxDistance,](#page-399-0) [ST\\_Transform](#page-251-0)

#### **8.11.2.2 ST\_3DDFullyWithin**

<span id="page-371-0"></span>ST\_3DDFullyWithin — Tests if two 3D geometries are entirely within a given 3D distance

#### **Synopsis**

boolean ST\_3DDFullyWithin(geometry g1, geometry g2, double precision distance);

# **Description**

Returns true if the 3D geometries are fully within the specified distance of one another. The distance is specified in units defined by the spatial reference system of the geometries. For this function to make sense, the source geometries must both be of the same coordinate projection, having the same SRID.

**Note** Note!

This function automatically includes a bounding box comparison that makes use of any spatial indexes that are available on the geometries.

Availability: 2.0.0

This function supports 3d and will not drop the z-index.

This function supports Polyhedral surfaces.

# **Examples**

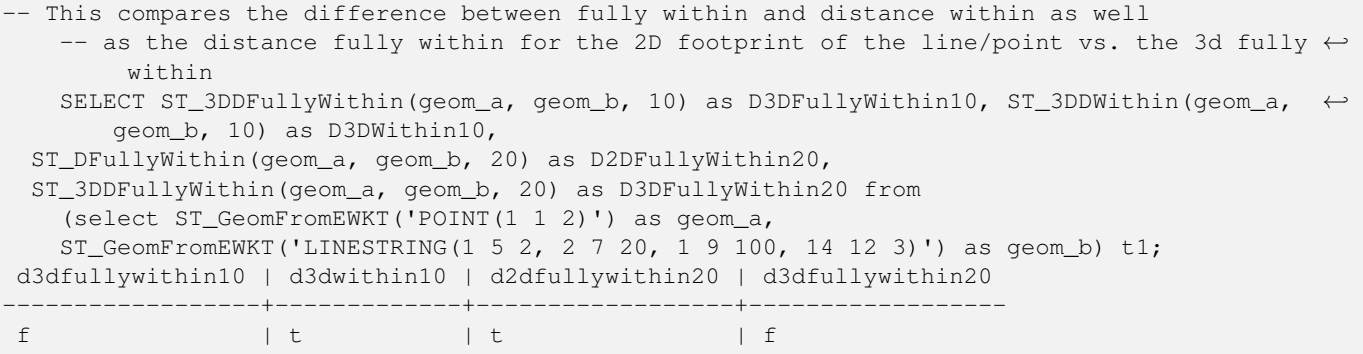

# **See Also**

[ST\\_3DDWithin,](#page-370-0) [ST\\_DWithin,](#page-373-0) [ST\\_DFullyWithin,](#page-372-0) [ST\\_3DMaxDistance](#page-399-0)

# **8.11.2.3 ST\_DFullyWithin**

<span id="page-372-0"></span>ST\_DFullyWithin — Tests if two geometries are entirely within a given distance

### **Synopsis**

boolean ST\_DFullyWithin(geometry g1, geometry g2, double precision distance);

# **Description**

Returns true if the geometries are entirely within the specified distance of one another. The distance is specified in units defined by the spatial reference system of the geometries. For this function to make sense, the source geometries must both be of the same coordinate projection, having the same SRID.

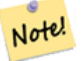

This function automatically includes a bounding box comparison that makes use of any spatial indexes that are available on the geometries.

Availability: 1.5.0

**Note**

#### **Examples**

```
postgis=# SELECT ST_DFullyWithin(geom_a, geom_b, 10) as DFullyWithin10, ST_DWithin(geom_a,
   geom_b, 10) as DWithin10, ST_DFullyWithin(geom_a, geom_b, 20) as DFullyWithin20 from
    (select ST_GeomFromText('POINT(1 1)') as geom_a,ST_GeomFromText('LINESTRING(1 5, 2 7, 1 \leftrightarrow9, 14 12)') as geom_b) t1;
-----------------
 DFullyWithin10 | DWithin10 | DFullyWithin20 |
---------------+----------+---------------+
 f \qquad \qquad | \ t \qquad \qquad | \ t \qquad \qquad |
```
# **See Also**

[ST\\_MaxDistance,](#page-398-0) [ST\\_DWithin,](#page-373-0) [ST\\_3DDWithin,](#page-370-0) [ST\\_3DDFullyWithin](#page-371-0)

# **8.11.2.4 ST\_DWithin**

<span id="page-373-0"></span>ST\_DWithin — Tests if two geometries are within a given distance

# **Synopsis**

boolean **ST\_DWithin**(geometry g1, geometry g2, double precision distance of srid); boolean ST\_DWithin(geography gg1, geography gg2, double precision distance\_meters, boolean use\_spheroid = true);

#### **Description**

Returns true if the geometries are within a given distance

For geometry: The distance is specified in units defined by the spatial reference system of the geometries. For this function to make sense, the source geometries must be in the same coordinate system (have the same SRID).

For geography: units are in meters and distance measurement defaults to use\_spheroid=true. For faster evaluation use use\_spheroid=false to measure on the sphere.

Note! **Note** Use [ST\\_3DDWithin](#page-370-0) for 3D geometries.

#### **Note**

Note!

This function call includes a bounding box comparison that makes use of any indexes that are available on the geometries.

This method implements the [OGC Simple Features Implementation Specification for SQL 1.1.](http://www.opengeospatial.org/standards/sfs)

Availability: 1.5.0 support for geography was introduced

Enhanced: 2.1.0 improved speed for geography. See [Making Geography faster](http://blog.opengeo.org/2012/07/12/making-geography-faster/) for details.

Enhanced: 2.1.0 support for curved geometries was introduced.

Prior to 1.3, [ST\\_Expand](#page-491-0) was commonly used in conjunction with && and ST\_Distance to test for distance, and in pre-1.3.4 this function used that logic. From 1.3.4, ST\_DWithin uses a faster short-circuit distance function.

#### **Examples**

-- Find the nearest hospital to each school -- that is within 3000 units of the school. -- We do an ST\_DWithin search to utilize indexes to limit our search list -- that the non-indexable ST\_Distance needs to process -- If the units of the spatial reference is meters then units would be meters SELECT DISTINCT ON (s.gid) s.gid, s.school\_name, s.geom, h.hospital\_name FROM schools s LEFT JOIN hospitals h ON ST\_DWithin(s.geom, h.geom, 3000) ORDER BY s.gid, ST\_Distance(s.geom, h.geom); -- The schools with no close hospitals -- Find all schools with no hospital within 3000 units -- away from the school. Units is in units of spatial ref (e.g. meters, feet, degrees) SELECT s.gid, s.school\_name FROM schools s LEFT JOIN hospitals h ON ST DWithin(s.geom, h.geom, 3000) WHERE h.gid IS NULL; -- Find broadcasting towers that receiver with limited range can receive. -- Data is geometry in Spherical Mercator (SRID=3857), ranges are approximate. -- Create geometry index that will check proximity limit of user to tower CREATE INDEX ON broadcasting\_towers using gist (geom); -- Create geometry index that will check proximity limit of tower to user CREATE INDEX ON broadcasting\_towers using gist (ST\_Expand(geom, sending\_range)); -- Query towers that 4-kilometer receiver in Minsk Hackerspace can get -- Note: two conditions, because shorter LEAST(b.sending\_range, 4000) will not use index. SELECT b.tower\_id, b.geom FROM broadcasting\_towers b WHERE ST\_DWithin(b.geom, 'SRID=3857;POINT(3072163.4 7159374.1)', 4000) AND ST\_DWithin(b.geom, 'SRID=3857;POINT(3072163.4 7159374.1)', b.sending\_range);

### **See Also**

# [ST\\_Distance,](#page-383-0) [ST\\_3DDWithin](#page-370-0)

### **8.11.2.5 ST\_PointInsideCircle**

**Warning**

ST\_PointInsideCircle — Tests if a point geometry is inside a circle defined by a center and radius.

### **Synopsis**

boolean **ST\_PointInsideCircle**(geometry a\_point, float center\_x, float center\_y, float radius);

### **Description**

Returns true if the geometry is a point and is inside the circle with center center\_x,center\_y and radius radius.

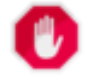

Does not use spatial indexes. Use [ST\\_DWithin](#page-373-0) instead.

# Availability: 1.2

Changed: 2.2.0 In prior versions this was called ST\_Point\_Inside\_Circle

## **Examples**

```
SELECT ST_PointInsideCircle(ST_Point(1,2), 0.5, 2, 3);
 st_pointinsidecircle
------------------------
 t
```
### **See Also**

# [ST\\_DWithin](#page-373-0)

# **8.12 Measurement Functions**

# **8.12.1 ST\_Area**

ST\_Area - 도형의 기하학적 중심을 반환&

# **Synopsis**

float ST\_Area(geometry g1); float ST\_Area(geography geog, boolean use\_spheroid=true);

# $설$ *k*#xba85;

도형이 폴리곤이나 멀티폴리곤&#xc 경우 표면의 면적을 - ST\_Surface 또는 ST\_MultiSurface 함수의 면적 측정값을 - 반환합니& 도형 유형의 경우, SRID가 지정한 단&#xc 2차원 데카르트 면적을 구합니다. 지리형 유형의 경우, 평방미터 단& 곡면(curved surface)의 면적을 구합니다. 구&#xcc 면적에 대해 덜 정확하지만 더 빠& 측정하려면, ST\_Area(geog,false) 함수를 이용하&

개선 사항: 2.0.0 버전부터 2차원 다면&#xc 표면(polyhedral surface)을 지원합니다.

개선 사항: 2.2.0 버전부터 회전타원&#xcc 측정시 정확도와 강력함을 향상&# 위해GeographicLib을 이용합니다. 이 새 기&#xb2 장점을 취하려면 Proj 4.9.0 이상 버전이 필요합니다.

Changed: 3.0.0 - does not depend on SFCGAL anymore.

This method implements the [OGC Simple Features Implementation Specification for SQL 1.1.](http://www.opengeospatial.org/standards/sfs)

This method implements the SQL/MM specification. SQL-MM 3: 8.1.2, 9.5.3

This function supports Polyhedral surfaces.

#### **Note**

 $8#xb2e4:8#xba74:8#xccb4:$   $8#xd45c:8#xba74:8#xc758$ :  $8#xacbd:8#xcc6b0:$   $(2.58#xcc28:8#xcc6d0:8#xc774:$  $아니라$ ; 2 $차원$   $다면체$   $표򻩴만$ Note! 8#xc9c0;원합니다. 2.5차원일 8#xacbd;우 0이 아닌(non-zero) 답을 내놓을 수도  $8#xC988$ ,  $8#xC9C0$ ,  $8#xD9C0$ ,  $XY$   $8#xC989$ ,  $8#xC941$ ,  $8#xC540$ ,  $8#xC644$ ,  $8#xD0d$ ,  $8#xd558$ ,  $8#xac8c$ 8#xb193;이는 8#xba74;들의 8#xba74;적만 &#xbc18:&#xd658:&#xd558:&#xb294: &#xac83:&#xc785:&#xb2c8:&#xb2e4:.

#### $예$ *k*#xc2dc;

매사추세츠 토지의 부지(plot)에 대&#xd57 평방피트 단위로 면적을 반환하&# 이에 환산값을 곱해서 평방미터 면적을 구합니다. EPSG:2249가 매사추세& 주 피트 단위 평면이기 때문에 평&# 단위의 값을 반환한다는 점에 주&#

```
select ST_Area(geom) sqft,
      ST_Area(qeom) \star 0.3048 \land 2 sqm
from (
              select 'SRID=2249;POLYGON((743238 2967416,743238 2967450,
                                                     743265 2967450,743265.625 2967416,743238 2967416))' :: ←
                                                           geometry geom
        ) subquery;
G#x250c; ─ ─ ─ ─ ─ ─ ─ ─ ┬ ─ ─ ─ ─ ─ ─ ─ ─ ─ ─ ─ ─ ─ ─ &#x25
\frac{1}{2} sqft \frac{1}{2} sqm \frac{1}{2} sqm \frac{1}{2} sqm \frac{1}{2} sqm \frac{1}{2} sqm \frac{1}{2} sqm \frac{1}{2} sqm \frac{1}{2} sqm \frac{1}{2} sqm \frac{1}{2} sqm \frac{1}{2} sqm \frac{1}{2} sqm \frac{1}{2} sqm \frac{1}{2} sqm \frac{1}{2} 
k+x251c; k+x2500; k+x2500; k+x2500; k+x2500; k+x2500; k+x2500; k+x2500; k+x2500; k+x2500; k+x253c; k+x2500; k+x2500; k+x2500; k+x2500; k+x2500; k+x2500; k+x2500; k+x2500; k+x2500; k+x2500; k+x2500; k& #x2502; 928.625 & #x2502; 86.27208552 & #x2502;
k +x2514; k +x2500; k +x2500; k +x2500; k +x2500; k +x2500; k +x2500; k +x2500; k +x2500; k +x2534; k +x2500; k +x2500; k +x2500; k +x2500; k +x2500; k +x2500; k +x2500; k +x2500; k +x
```
평방피트 면적을 반환하며, 평방&; 값을 구하려면 매사추세츠 주 미&#x 단위 평면((EPSG:26986))으로 변하해야 합&#xb2 EPSG:2249&#xac00: &#xb9e4:&#xc0ac:&#xcd94:&#xc138:&#xce20: &#xc8fc: &#xd53c:&#xd2b8: &#xb2e8:&#xc704: &#xd3c9:& 때문에 평방피트 단위의 값을 반&# EPSG:26986이 매사추세츠 주 미터 단위 평 때문에 변환된 면적이 평방미터 단위가 된다는 점에 주의하십시&#x

```
select ST_Area(geom) sqft,
      ST_Area(ST_Transform(geom, 26986)) As sqm
from (
              select
                     'SRID=2249;POLYGON((743238 2967416,743238 2967450,
                     743265 2967450,743265.625 2967416,743238 2967416))' :: geometry geom
        ) subquery;
G#x250c; ─ ─ ─ ─ ─ ─ ─ ─ ┬ ─ ─ ─ ─ ─ ─ ─ ─ ─ ─ ─ ─ ─ ─ &#x25
\frac{1}{2} sqft \frac{1}{2} sqm \frac{1}{2} sqm \frac{1}{2} sqm \frac{1}{2} sqm \frac{1}{2} sqm \frac{1}{2} sqm \frac{1}{2} sqm \frac{1}{2} sqm \frac{1}{2} sqm \frac{1}{2} sqm \frac{1}{2} sqm \frac{1}{2} sqm \frac{1}{2} sqm \frac{1}{2} sqm \frac{1}{2} 
k+x251c; k+x2500; k+x2500; k+x2500; k+x2500; k+x2500; k+x2500; k+x2500; k+x2500; k+x2500; k+x2500; k+x2500; k+x2500; k+x2500; k+x2500; k+x2500; k+x2500; k+x2500; k+x2500; k+x2500; k+x2500; k+x2500; k+x2500; k+x2500; k+x2500; k+x2500; k+x2500; k+x2500; k+x2500; k+x2500; k+x2500; k+x25& #x2502; 928.625 & #x2502; 86.272430607008 & #x2502;
& #x2514; & #x2500; & #x2500; & #x2500; & #x2500; & #x2500; & #x2500; & #x2500; & #x2500; & #x2534; & #x2500; & #x2
```
지리형 데이터 유형을 이용해서 평방피트 및 평방미터 면적을 반&# 도형을 지리형으로 변환시킨다&#x 점에 주의하십시오(변환하ര 전&#> 사용자 도형의 투영체가 WGS84 4326 경위 좌표계인지 확인해야 합니다). 지& 항상 미터 단위로 측정됩니다. 이 예시는 그저 비교해보기 위한 보&#x &#xbd88:&#xacfc:&#xd569:&#xb2c8:&#xb2e4:. &#xc77c:&#xbc18:&#xc801:&#xc73c:&#xb85c: &#xc774:&#xbbf8: &#xc0ac:&# 테이블에 지리형 데이터 유형으&# 저장되어 있을 겁니다.

```
select ST_Area(geog) / 0.3048 ^ 2 sqft_spheroid,
     ST_Area(geog, false) / 0.3048 ^ 2 sqft_sphere,
     ST_Area(geog) sqm_spheroid
from (
             select ST_Transform(
                              'SRID=2249;POLYGON((743238 2967416,743238 2967450,743265 ←
                                   2967450,743265.625 2967416,743238 2967416))'::geometry,
                              4326
                   ) :: geography geog
       ) as subquery;
\frac{1}{6} +x2500; \frac{1}{6} +x2500; \frac{1}{6} +x2500; \frac{1}{6} +x2500; \frac{1}{6} +x2500; \frac{1}{6} +x2500; \frac{1}{6} +x2500; \frac{1}{6} +x2500; \frac{1}{6} +x2500; \frac{1}{6} +x2500; \frac{1}{6} +x2500; \frac{1}{6} +x2500; \frac{1}{\frac{1}{2} sqft_spheroid \frac{1}{2} sqft_sphere \frac{1}{2} sqm_spheroid \frac{1}{2} sqft_spheroid \frac{1}{2}&4x251c;&4x2500;&4x2500;&4x2500;&4x2500;&4x2500;&4x2500;&4x2500;&4x2500;&4x2500;&4x2500;&4x2500;&4x2500;&4x2500;&4x2500;&4x2500;&4x2500;&4x2500;&4x2500;&4x2500;&4x2500;&4x2500;&4x2500;&4x2500;&4x2500;&4x2500;&4x2500;&4x25│ 928.684405784452 │ 927.049336105925 │ 86.2776044979692 │
&4x2514;&4x2500;&4x2500;&4x2500;&4x2500;&4x2500;&4x2500;&4x2500;&4x2500;&4x2500;&4x2500;&4x2500;&4x2500;&4x2500;&4x2500;&4x2500;&4x2500;&4x2500;&4x2500;&4x2500;&4x2500;&4x2500;&4x2500;&4x2500;&4x2500;&4x2500;&4x2500;&4x25
```
# If your data is in geography already:

```
select ST_Area(geog) / 0.3048 ^ 2 sqft,
   ST_Area(the_geog) sqm
from somegeogtable;
```
#### $참고$

[ST\\_3DArea,](#page-518-0) [ST\\_GeomFromEWKT,](#page-256-0) [ST\\_LengthSpheroid,](#page-393-0) [ST\\_Perimeter,](#page-402-0) [ST\\_Transform](#page-251-0)

# **8.12.2 ST\_Azimuth**

<span id="page-377-0"></span>ST\_Azimuth — 두 도형 사이의 2차원 최단 라&#xc 반환합니다.

### **Synopsis**

float **ST\_Azimuth**(geometry origin, geometry target); float **ST\_Azimuth**(geography origin, geography target);

# $설명$

Returns the azimuth in radians of the target point from the origin point, or NULL if the two points are coincident. The azimuth angle is a positive clockwise angle referenced from the positive Y axis (geometry) or the North meridian (geography): North = 0; Northeast =  $\pi/4$ ; East =  $\pi/2$ ; Southeast =  $3\pi/4$ ; South =  $\pi$ ; Southwest  $5\pi/4$ ; West =  $3\pi/2$ ; Northwest =  $7\pi/4$ .

For the geography type, the azimuth solution is known as the [inverse geodesic problem.](https://en.wikipedia.org/wiki/Geodesics_on_an_ellipsoid)

The azimuth is a mathematical concept defined as the angle between a reference vector and a point, with angular units in radians. The result value in radians can be converted to degrees using the PostgreSQL function degrees ().

객체를 해당 객체의 수직축을 따&# 이동시키기 위해 ST\_Translate 함수와 방&#xc704

함께 이용할 때 방위각이 특히 유& 이런 내용의 예시를 보려면 [Plpgsqlfunctions](http://trac.osgeo.org/postgis/wiki/UsersWikiplpgsqlfunctions) [PostGIS wiki section](http://trac.osgeo.org/postgis/wiki/UsersWikiplpgsqlfunctions) 의 upgis\_lineshift 단원을 살펴보시시&#xc62

1.1.0 &#xbc84:&#xc804:&#xbd80:&#xd130: &#xc0ac:&#xc6a9:&#xd560: &#xc218: &#xc788:&#xc2b5:&#xb2c8:&#xb2e4:.

개선 사항: 2.0.0 버전부터 지리형을 지원합니다.

개선 사항: 2.2.0 버전부터 회전타원&#xcc 측정시 정확도와 강력함을 향상&#. 위해 GeographicLib을 이용합니다. 이 새 기&#xb2 장점을 취하려면 Proj 4.9.0 이상 버전이 필요합니다.

# $예시$

&#xb3c4: &#xb2e8:&#xc704:&#xc758: &#xb3c4:&#xd615: &#xbc29:&#xc704:&#xac01:

```
SELECT degrees(ST_Azimuth( ST_Point(25, 45), ST_Point(75, 100))) AS degA_B,
      degrees(ST_Azimuth( ST_Point(75, 100), ST_Point(25, 45) )) AS degB_A;
     dega_b | degb_a
------------------+------------------
 42.2736890060937 | 222.273689006094
```
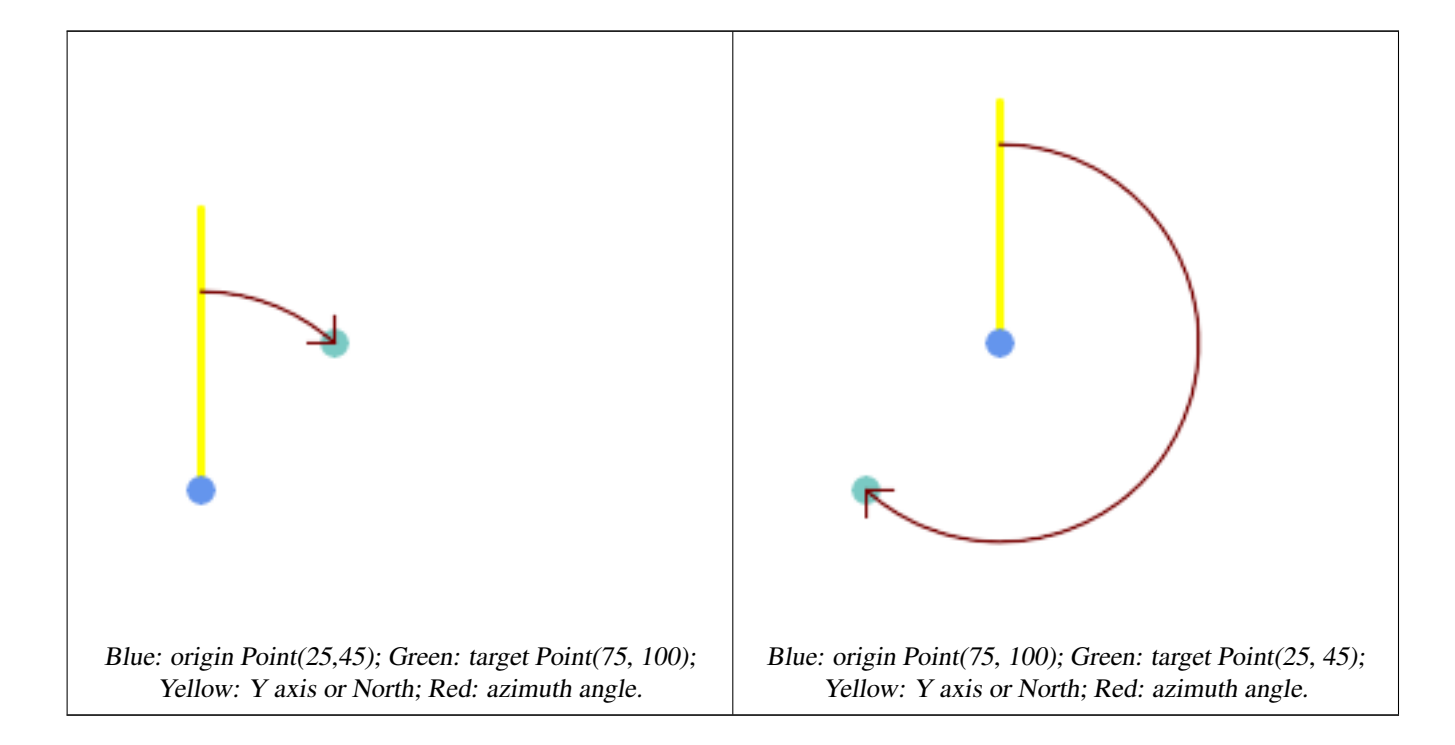

# $참고$

[ST\\_Angle,](#page-378-0) [ST\\_Translate,](#page-481-0) [ST\\_Project,](#page-405-0) [PostgreSQL Math Functions](http://www.postgresql.org/docs/current/interactive/functions-math.html)

# **8.12.3 ST\_Angle**

<span id="page-378-0"></span> $ST_\text{Angle}$   $\&$ #xb450;  $&$ #xb3c4; $&$ #xd615;  $&$ #xc0ac; $&$ #xc774; $&$ #xc758;  $3&$ #xcc28; $&$ #xc6d0;  $&$ #xcd5c; $&$ #xc7a5;(longest) 라인을 반환합니다.

# **Synopsis**

float **ST** Angle(geometry point1, geometry point2, geometry point3, geometry point4); float **ST** Angle(geometry line1, geometry line2);

### $설명$

두 도형 사이의 3차원 최장(longest) 라인&# 반환합니다.

Variant 1: computes the angle enclosed by the points P1-P2-P3. If a 4th point provided computes the angle points P1-P2 and P3-P4

Variant 2: computes the angle between two vectors S1-E1 and S2-E2, defined by the start and end points of the input lines

방위각은 참조 평면과 포인트 사&#x &#xb77c:디안 단위의 각도로 정의되는 수학적 개념입니다, PostgreSOL 내장 함&#xc218 degrees()를 써서 라디안 단위를 도 단위&# 변환할 수 있습니다. 예시 코드를 확인해보십시오.

Note that  $ST\_Angle(P1, P2, P3) = ST\_Angle(P2, P1, P2, P3)$ .

Availability: 2.5.0

### $예$ 시

폴리곤과 폴리곤 사이의 최장 라&#xc

SELECT degrees( ST\_Angle('POINT(0 0)', 'POINT(10 10)', 'POINT(20 0)') );

degrees --------- 270

#### Angle between vectors defined by four points

```
SELECT degrees( ST_Angle('POINT (10 10)', 'POINT (0 0)', 'POINT(90 90)', 'POINT (100 80)') ←
   );
      degrees
-------------------
269.9999999999999
```
### Angle between vectors defined by the start and end points of lines

```
SELECT degrees( ST_Angle('LINESTRING(0 0, 0.3 0.7, 1 1)', 'LINESTRING(0 0, 0.2 0.5, 1 0)') ←
   );
      degrees
--------------
           45
```
# $참고$

[ST\\_Azimuth](#page-377-0)

# **8.12.4 ST\_ClosestPoint**

<span id="page-380-0"></span>ST\_ClosestPoint — Returns the 2D point on g1 that is closest to g2. This is the first point of the shortest line from one geometry to the other.

# **Synopsis**

geometry ST\_ClosestPoint(geometry geom1, geometry geom2);

# $설명$

Returns the 2-dimensional point on geom1 that is closest to geom2. This is the first point of the shortest line between the geometries (as computed by [ST\\_ShortestLine\)](#page-406-0).

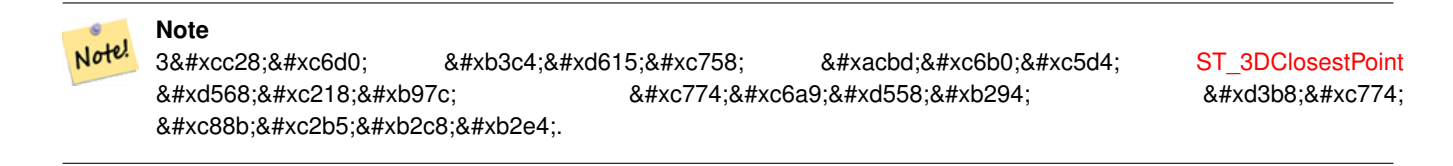

1.5.0 버전부터 사용할 수 있습니다.

# $예시$

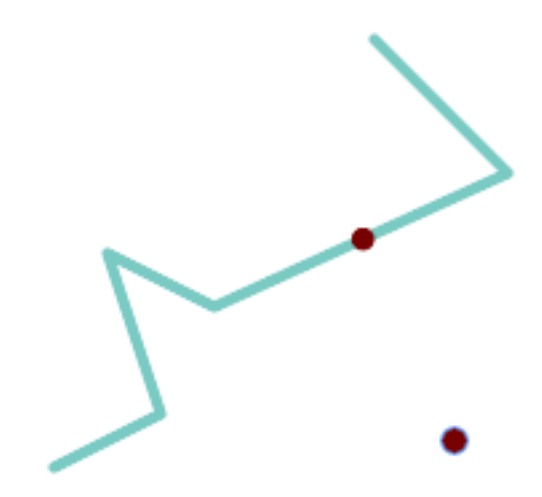

The closest point for a Point and a LineString is the point itself. The closest point for a LineString and a Point is a point on the line.

SELECT ST\_AsText( ST\_ClosestPoint(pt,line)) AS cp\_pt\_line, ST\_AsText( ST\_ClosestPoint(line,pt)) AS cp\_line\_pt FROM (SELECT 'POINT (160 40)'::geometry AS pt, 'LINESTRING (10 30, 50 50, 30 110, 70 90, 180 140, 130 190)':: geometry AS  $\leftrightarrow$ line ) AS t; cp\_pt\_line | cp\_line\_pt ----------------+------------------------------------------ POINT(160 40) | POINT(125.75342465753425 115.34246575342466)

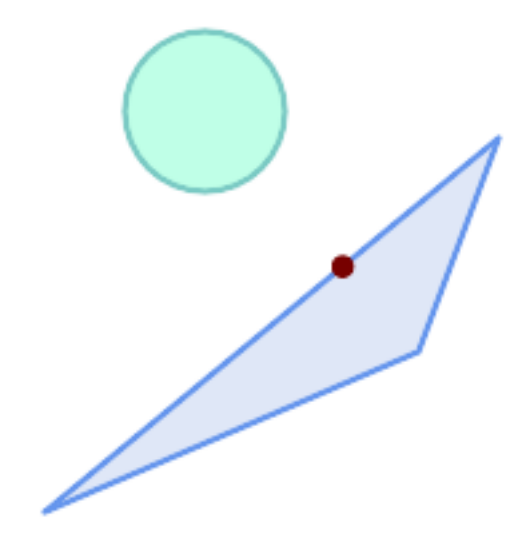

The closest point on polygon A to polygon B

```
SELECT ST_AsText( ST_ClosestPoint(
               'POLYGON ((190 150, 20 10, 160 70, 190 150))',
               ST_Buffer('POINT(80 160)', 30) )) As ptwkt;
------------------------------------------
POINT(131.59149149528952 101.89887534906197)
```
# $참고$

[ST\\_3DClosestPoint,](#page-381-0) [ST\\_Distance,](#page-383-0) [ST\\_LongestLine,](#page-395-0) [ST\\_ShortestLine,](#page-406-0) [ST\\_MaxDistance](#page-398-0)

# **8.12.5 ST\_3DClosestPoint**

<span id="page-381-0"></span>ST\_3DClosestPoint — g2에 가장 가까운 g1 상에 있는 3차원 포인트를 반환합니다. 해당 포인트는 3D 최단 라인의 첫 번째 포인트입니다.

# **Synopsis**

geometry ST\_3DClosestPoint(geometry g1, geometry g2);

# $설명$

g2에 가장 가까운 g1 상에 있는 3차원 포인트를 반환합니다. 해당 포인&# 3D 최단 라인의 첫 번째 포인트입니 3D 최단 라인의 3D 길이가 3D 거리입니&#

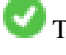

This function supports 3d and will not drop the z-index.

This function supports Polyhedral surfaces.

2.0.0 버전부터 사용할 수 있습니다.

변경 사항: 2.2.0 버전부터 2D 도형 두 개&# 입력할 경우, (존재하지 않는 Z을

0으로 가정하는 예전 습성 대신) 2D 포인트를 반하합니다. 2D 및 3D의 경&#xc 더 이상 Z가 없을 때 Z를 0으로 가정&#xd5 않습니다.

# $예:시:$

```
라인스트링과 포인트 -- 3D, 2D
&#xbaa8:&#xb450:&#xc758: &#xcd5c:&#xadfc:&#xc811:&#xc810:(closest point)
SELECT ST_AsEWKT(ST_3DClosestPoint(line,pt)) AS cp3d_line_pt,
              ST_AsEWKT(ST_ClosestPoint(line, pt)) As cp2d line pt
      FROM (SELECT 'POINT(100 100 30)'::geometry As pt,
                     'LINESTRING (20 80 20, 98 190 1, 110 180 3, 50 75 1000)':: ←
    geometry As line
             ) As foo;
cp3d line pt \mapstocp2d_line_pt
                      -----------------------------------------------------------+------------------------------------------ ←-
POINT(54.6993798867619 128.935022917228 11.5475869506606) | POINT(73.0769230769231 ←-
   115.384615384615)
라인스트링과 멀티포인트 -- 3D, 2D
모두의 최근접점(closest point)
SELECT ST_AsEWKT(ST_3DClosestPoint(line,pt)) AS cp3d_line_pt,
             ST_AsEWKT(ST_ClosestPoint(line,pt)) As cp2d_line_pt
      FROM (SELECT 'MULTIPOINT(100 100 30, 50 74 1000)'::geometry As pt,
                     'LINESTRING (20 80 20, 98 190 1, 110 180 3, 50 75 900)':: ←
    geometry As line
             ) As foo;
                    cp3d_line_pt | cp2d_line_pt
                       -----------------------------------------------------------+--------------
POINT(54.6993798867619 128.935022917228 11.5475869506606) | POINT(50 75)
&#xba40;티라인스트링과 폴리곤 -- 3D, 2D
모두의 최근접점(closest point)
SELECT ST_AsEWKT(ST_3DClosestPoint(poly, mline)) As cp3d,
   ST_AsEWKT(ST_ClosestPoint(poly, mline)) As cp2d
      FROM (SELECT ST_GeomFromEWKT('POLYGON((175 150 5, 20 40 5, 35 45 5, 50 60 5, \leftrightarrow100 100 5, 175 150 5))') As poly,
              ST_GeomFromEWKT('MULTILINESTRING((175 155 2, 20 40 20, 50 60 -2, 125 \leftrightarrow100 1, 175 155 1),
              (1 10 2, 5 20 1))') As mline ) As foo;
                cp3d | cp2d
  -------------------------------------------+--------------
POINT(39.993580415989 54.1889925532825 5) | POINT(20 40)
```
# $참고$

[ST\\_AsEWKT,](#page-285-0) [ST\\_ClosestPoint,](#page-380-0) [ST\\_3DDistance,](#page-384-0) [ST\\_3DShortestLine](#page-407-0)

# **8.12.6 ST\_Distance**

<span id="page-383-0"></span>ST\_Distance — 두 도 형 사 이 의 3 차 원 최 장 (longest) 라인을 반환합니다.

# **Synopsis**

float **ST\_HausdorffDistance**(geometry g1, geometry g2); float **ST\_HausdorffDistance**(geometry g1, geometry g2, float densifyFrac);

# $설$ *k*#xba85;

도형 유형에 대해, 두 도형 사이의 3차원 데카르트 최단 거리를 두 도& 투영 단위(SRS 단위)로 반하학니다.

For [geography](#page-128-0) types defaults to return the minimum geodesic distance between two geographies in meters, compute on the spheroid determined by the SRID. If use\_spheroid is false, a faster spherical calculation is used.

This method implements the [OGC Simple Features Implementation Specification for SQL 1.1.](http://www.opengeospatial.org/standards/sfs)

This method implements the SQL/MM specification. SQL-MM 3: 5.1.23

This method supports Circular Strings and Curves

1.5.0 버전부터 지리형을 지원합니&#xb2e 대용량 또는 수많은 꼭짓점을 가&# 도형을 더 잘 처리하기 위해 평면& 대한 속도를 향상시켰습니다.

개선 사항: 2.1.0 버전부터 지리형에 대한 속도가 향상됐습니다. 자세&# 내용은 [Making Geography faster](http://boundlessgeo.com/2012/07/making-geography-faster/) 를 న조하십시오.

개선 사항: 2.1.0 버전부터 만곡 도형&#xc7 &#xc9c0:&#xc6d0:&#xd558:기 &#xc2dc:&#xc791:&#xd588:&#xc2b5:&#xb2c8:다.

개선 사항: 2.2.0 버전부터 회전타원&#xcc 측정시 정확도와 강력함을 향상&# 위해GeographicLib을 이&#xc6a9:합니다. 이 새 기&#xb2 장점을 취하려면 Proj 4.9.0 이상 버전이 필요합니다.

Changed: 3.0.0 - does not depend on SFCGAL anymore.

#### $&$ #xb3c4;형 예시

Geometry example - units in planar degrees 4326 is WGS 84 long lat, units are degrees.

```
SELECT ST_Distance(
    'SRID=4326;POINT(-72.1235 42.3521)'::geometry,
    'SRID=4326;LINESTRING(-72.1260 42.45, -72.123 42.1546)'::geometry );
-----------------
0.00150567726382282
```
Geometry example - units in meters (SRID: 3857, proportional to pixels on popular web maps). Although the value is off, nearby ones can be compared correctly, which makes it a good choice for algorithms like KNN or KMeans.

```
SELECT ST_Distance(
   ST_Transform('SRID=4326;POINT(-72.1235 42.3521)'::geometry, 3857),
    ST_Transform('SRID=4326;LINESTRING(-72.1260 42.45, -72.123 42.1546)'::qeometry, 3857) ) ←
       ;
-----------------
167.441410065196
```
Geometry example - units in meters (SRID: 3857 as above, but corrected by cos(lat) to account for distortion)

```
SELECT ST_Distance(
    ST_Transform('SRID=4326;POINT(-72.1235 42.3521)'::geometry, 3857),
    ST_Transform('SRID=4326;LINESTRING(-72.1260 42.45, -72.123 42.1546)'::geometry, 3857)
               ) \star cosd(42.3521);
-----------------
123.742351254151
```
Geometry example - units in meters (SRID: 26986 Massachusetts state plane meters) (most accurate for Massachusetts)

```
SELECT ST_Distance(
   ST_Transform('SRID=4326;POINT(-72.1235 42.3521)'::geometry, 26986),
   ST_Transform('SRID=4326;LINESTRING(-72.1260 42.45, -72.123 42.1546)':: qeometry, 26986) ←
      );
-----------------
123.797937878454
```
Geometry example - units in meters (SRID: 2163 US National Atlas Equal area) (least accurate)

```
SELECT ST_Distance(
   ST_Transform('SRID=4326;POINT(-72.1235 42.3521)'::geometry, 2163),
   ST_TTransform('SRID=4326;LINESTRING(-72.1260 42.45, -72.123 42.1546)'::geometry, 2163) ) ←
       ;
------------------
126.664256056812
```
#### $지리형예시$

Same as geometry example but note units in meters - use sphere for slightly faster and less accurate computation.

```
SELECT ST_Distance(gg1, gg2) As spheroid_dist, ST_Distance(gg1, gg2, false) As sphere_dist
FROM (SELECT
    'SRID=4326;POINT(-72.1235 42.3521)'::geography as gg1,
    'SRID=4326;LINESTRING(-72.1260 42.45, -72.123 42.1546)'::geography as gg2
       ) As foo ;
 spheroid_dist | sphere_dist
------------------+------------------
 123.802076746848 | 123.475736916397
```
# $참고$

[ST\\_3DDistance,](#page-384-0) [ST\\_DWithin,](#page-373-0) [ST\\_DistanceSphere,](#page-386-0) [ST\\_DistanceSpheroid,](#page-387-0) [ST\\_MaxDistance,](#page-398-0) [ST\\_HausdorffDistance,](#page-389-0) ST\_FrechetDista [ST\\_Transform](#page-251-0)

# **8.12.7 ST\_3DDistance**

<span id="page-384-0"></span>ST\_3DDistance — 도형 유형에 대해, 두 도형 사& (SRS에 기반한) 3차원 데카르트 최단 거리를 투영 단위로 반환합니다.

# **Synopsis**

float **ST** 3DDistance(geometry g1, geometry g2);

# $설명$

도형 유형에 대해, 두 도형 사이의 3차원 데카르트 최단 거리를 두 도& 투영 단위(SRS 단위)로 반환합니다.

This function supports 3d and will not drop the z-index.

This function supports Polyhedral surfaces.

This method implements the SQL/MM specification. SQL-MM ISO/IEC 13249-3

2.0.0 &#xbc84:&#xc804:&#xbd80:&#xd130: &#xc0ac:&#xc6a9:&#xd560: &#xc218: &#xc788:&#xc2b5:&#xb2c8:&#xb2e4:.

&#xbcc0:&#xacbd: &#xc0ac:&#xd56d:: 2.2.0 &#xbc84:&#xc804:&#xbd80:&#xd130:. 2D &#xbc0f: 3D&#xc758: &#xacbd:&#xc6b0 &#xb354: &#xc774:&#xc0c1: Z&#xac00: &#xc5c6:&#xc744: &#xb54c: Z&#xb97c: 0&#xc73c:&#xb85c: &#xac00:&#xc815:&#xd5 &#xc54a:&#xc2b5:&#xb2c8:&#xb2e4:.

Changed: 3.0.0 - SFCGAL version removed

# $예시$

```
-- 도형 예시 - 미터 단위 (SRID 2163 ←
   k *xbbf8; k *xad6d; k *xb4f1; k *xc801; k *xc804; k *xb3c4; (2D k *xd3ec; k *xc778; k *xd2b8; \leftrightarrow\frac{1}{2} & \frac{1}{2} & \frac{1}{2} \frac{1}{2} & \frac{1}{2} & \frac{1}{2} & \frac{1}{2} & \frac{1}{2} & \frac{1}{2} & \frac{1}{2} & \frac{1}{2} & \frac{1}{2} & \frac{1}{2} & \frac{1}{2} & \frac{1}{2} & \frac{1}{2} & \frac{1}{2} & \frac{1}{2} & \frac{1}{2& #xbc0f; & #xb77c; & #xc778;-- 주의: 현재 수직 데이터를 ←
   지원하지 않으므로 Z를 ←
   k *xbcc0; k *xd658; k *xd558; k *xc9c0; k *xc54a; k *xace0; k *xcd5c; k *xc885; \leftrightarrowب + xacb0; & #xacfc; & #xbb3c; & #xacfc; & #xb3d9; & #xc77c; & #xb2e8; & #xb2e8; & #xc704; & #xb85c;
   가 정 합 니 다.
SELECT ST_3DDistance(
                       ST_Transform(ST_GeomFromEWKT('SRID=4326;POINT(-72.1235 42.3521 4)') ←
                           ,2163),
                       ST_Transform(ST_GeomFromEWKT('SRID=4326;LINESTRING(-72.1260 42.45 \leftrightarrow15, -72.123 42.1546 20)'),2163)
               ) As dist_3d,
               ST_Distance(
                       ST_Transform(ST_GeomFromText('POINT(-72.1235 42.3521)',4326),2163),
                       ST_Transform(ST_GeomFromText('LINESTRING(-72.1260 42.45, -72.123 ←
                          42.1546)', 4326),2163)
               ) As dist_2d;
    dist_3d | dist_2d
------------------+-----------------
127.295059324629 | 126.66425605671
-- 멀 티 라 인 스 트 링 과 ←
```

```
& #xd3f4; & #xb9ac; & #xace4; & #xbaa8; & #xb450; & #xc758; 3D & #xbc0f; 2D & #xac70; & #xb9ac;
-- 3D 최근접점(closest point) 예시와 ←
   k #xb3d9; k #xc77c;
SELECT ST_3DDistance(poly, mline) As dist3d,
   ST_Distance(poly, mline) As dist2d
       FROM (SELECT ST_GeomFromEWKT('POLYGON((175 150 5, 20 40 5, 35 45 5, 50 60 5, 100 \leftrightarrow100 5, 175 150 5))') As poly,
```
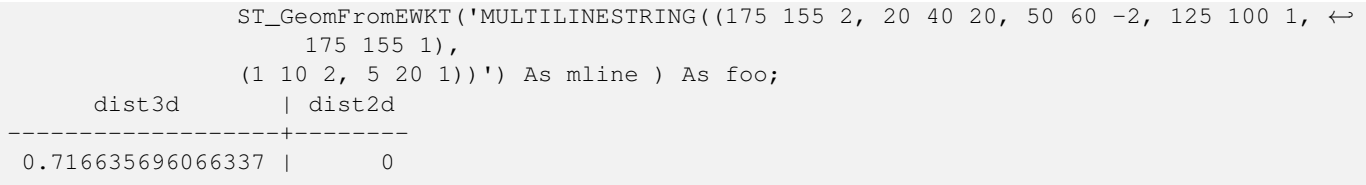

## $참고$

[ST\\_Distance,](#page-383-0) [ST\\_3DClosestPoint,](#page-381-0) [ST\\_3DDWithin,](#page-370-0) [ST\\_3DMaxDistance,](#page-399-0) [ST\\_3DShortestLine,](#page-407-0) [ST\\_Transform](#page-251-0)

# **8.12.8 ST\_DistanceSphere**

<span id="page-386-0"></span>ST\_DistanceSphere — 특정 회전타원체󊰀 주어진 두 경위도 도형 사이의 최단 거리&# 반환합니다. PostGIS 1.5 미만 버전은 포인 지원했습니다.

### **Synopsis**

float **ST\_DistanceSphere**(geometry geomlonlatA, geometry geomlonlatB, float8 radius=6371008);

#### $설명$

경위도 포인트 2개 사이의 최단 거& 미터 단위로 반환합니다, SRID가 정&#xc7 회전타원체에서 추출한 반경을 가진 지구 구체를 이용합니다. ST\_Distance 보다는 처리 속도가 빠르지만, 정&# 떨어집니다. PostGIS 1.5 미만 버전에서는 포인트에 대해서만 구현돼 있었&#>

1.5 버전부터 포인트가 아닌 다른 도형 유형을 지원하기 시작했습&# 1.5 미만 버전에서는 포인트에 대해 &#xad6c:&#xd604:&#xb3fc: &#xc788:&#xc5c8:&#xc2b5:&#xb2c8:&#xb2e4:.

변경 사항: 2.2.0 미만 버전에서는 ST\_Distance\_Spl 명칭이었습니다.

# $예시$

```
SELECT round(CAST(ST_DistanceSphere(ST_Centroid(the_geom), ST_GeomFromText('POINT(-118 38) ←
    ',4326)) As numeric),2) As dist_meters,
round(CAST(ST_Distance(ST_Transform(ST_Centroid(the_geom),32611),
                ST_Transform(ST_GeomFromText('POINT(-118 38)', 4326),32611)) As numeric),2) \leftrightarrowAs dist_utm11_meters,
round(CAST(ST_Distance(ST_Centroid(the_geom), ST_GeomFromText('POINT(-118 38)', 4326)) As ←
   numeric),5) As dist_degrees,
round(CAST(ST_Distance(ST_Transform(the_geom,32611),
                 ST_Transform(ST_GeomFromText('POINT(-118 38)', 4326),32611)) As numeric),2) \leftrightarrowAs min_dist_line_point_meters
FROM
        (SELECT ST_GeomFromText('LINESTRING(-118.584 38.374,-118.583 38.5)', 4326) As \leftrightarrowthe geom) as foo:
```
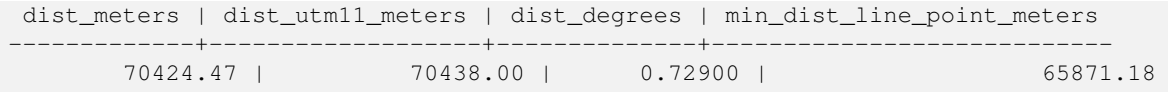

 $참$ *k*#xace0;

[ST\\_Distance,](#page-383-0) [ST\\_DistanceSpheroid](#page-387-0)

# **8.12.9 ST\_DistanceSpheroid**

<span id="page-387-0"></span>ST\_DistanceSpheroid — 특정 회전타원체가 주어&#xc9c4 두 경위도 도형 사이의 최단 거리&# 반환합니다. PostGIS 1.5 미만 버전은 포인 지원했습니다.

# **Synopsis**

float **ST\_DistanceSpheroid**(geometry geomlonlatA, geometry geomlonlatB, spheroid measurement\_spheroid=WGS84);

### $설명$

특정 회전타원체가 주어진 두 경&# 도형 사이의 최단 거리를 반환합&# 주어진 회전타원체에 대한 설명&#x [ST\\_LengthSpheroid](#page-393-0) 를 참조하십시오. PostGIS 1.5 미만 버전은 포인트만 지원했습니다.

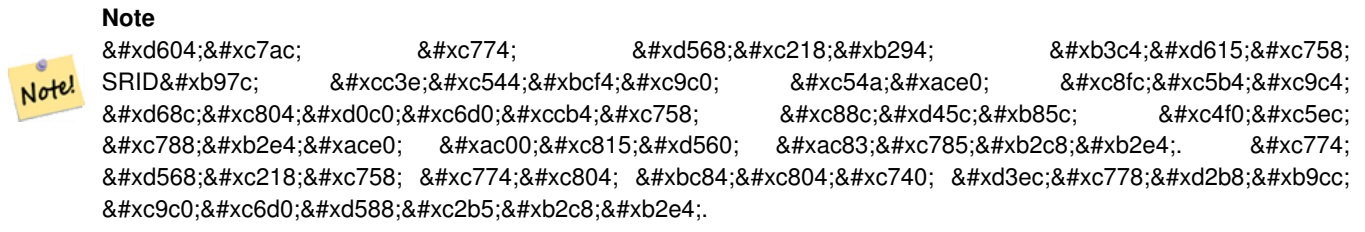

1.5 버전부터 포인트가 아닌 다른 &#xb3c4:&#xd615: &#xc720:&#xd615:&#xc744: &#xc9c0:&#xc6d0:&#xd558:&#xae30: &#xc2dc:&#xc791:&#xd588:&#xc2b5:&# 1.5 미만 버전에서는 포인트에 대해 구현돼 있었습니다.

변경 사항: 2.2.0 미만 버전에서는 ST\_Distance\_Spl 명칭이었습니다.

# $예시$

SELECT round(CAST( ST\_DistanceSpheroid(ST\_Centroid(the\_geom), ST\_GeomFromText('POINT(-118 38) ← ',4326), 'SPHEROID["WGS 84",6378137,298.257223563]') As numeric),2) As dist\_meters\_spheroid, round(CAST(ST\_DistanceSphere(ST\_Centroid(the\_geom), ST\_GeomFromText('POINT ←- (-118 38)',4326)) As numeric),2) As dist\_meters\_sphere,

```
round(CAST(ST_Distance(ST_Transform(ST_Centroid(the_geom),32611),
                ST_Transform(ST_GeomFromText('POINT(-118 38)', 4326),32611)) As numeric),2) \leftrightarrowAs dist_utm11_meters
FROM
        (SELECT ST_GeomFromText('LINESTRING(-118.584 38.374,-118.583 38.5)', 4326) As \leftrightarrowthe_geom) as foo;
 dist_meters_spheroid | dist_meters_sphere | dist_utm11_meters
----------------------+--------------------+-------------------
                         70454.92 | 70424.47 | 70438.00
```
#### $참:고:$

[ST\\_Distance,](#page-383-0) [ST\\_DistanceSphere](#page-386-0)

# **8.12.10 ST\_FrechetDistance**

<span id="page-388-0"></span>ST\_FrechetDistance — 두 도형 사이의 3차원 최단(shortes 라인을 반환합니다.

### **Synopsis**

float ST\_FrechetDistance(geometry g1, geometry g2, float densifyFrac = -1);

#### $설명$

Implements algorithm for computing the Fréchet distance restricted to discrete points for both geometries, based on [Computing](http://www.kr.tuwien.ac.at/staff/eiter/et-archive/cdtr9464.pdf) [Discrete Fréchet Distance.](http://www.kr.tuwien.ac.at/staff/eiter/et-archive/cdtr9464.pdf) The Fréchet distance is a measure of similarity between curves that takes into account the location and ordering of the points along the curves. Therefore it is often better than the Hausdorff distance.

When the optional densifyFrac is specified, this function performs a segment densification before computing the discrete Fréchet distance. The densifyFrac parameter sets the fraction by which to densify each segment. Each segment will be split into a number of equal-length subsegments, whose fraction of the total length is closest to the given fraction.

Units are in the units of the spatial reference system of the geometries.

#### **Note**

 $현재$   $구현된$   $함수는$   $뒈연속$ 위치로 꼭짓점만 지원합니다. 8#xc774;를 임의 밀도의 포인트들을 사용할 수 있도록 확장할 수 있습니다.

#### Note! **Note**

Note!

The smaller densifyFrac we specify, the more acurate Fréchet distance we get. But, the computation time and the memory usage increase with the square of the number of subsegments.

GEOS 모듈로 실행

Availability: 2.4.0 - requires GEOS >= 3.7.0

 $예시$ 

```
postgres=# SELECT st_frechetdistance('LINESTRING (0 0, 100 0)'::geometry, 'LINESTRING (0 0, ←
    50 50, 100 0)'::geometry);
st_frechetdistance
--------------------
  70.7106781186548
(1 row)
```

```
SELECT st_frechetdistance('LINESTRING (0 0, 100 0)'::geometry, 'LINESTRING (0 0, 50 50, 100 \leftrightarrow0)'::geometry, 0.5);
 st_frechetdistance
    --------------------
                   50
```
(1 row)

## $참고$

#### [ST\\_HausdorffDistance](#page-389-0)

# **8.12.11 ST\_HausdorffDistance**

<span id="page-389-0"></span> $ST_{\perp}$ HausdorffDistance — 두 도형 사이의 3차원 최단(short 라인을 반환합니다.

### **Synopsis**

float **ST\_HausdorffDistance**(geometry g1, geometry g2); float **ST\_HausdorffDistance**(geometry g1, geometry g2, float densifyFrac);

#### $설명$

Returns the [Hausdorff distance](http://en.wikipedia.org/wiki/Hausdorff_distance) between two geometries. The Hausdorff distance is a measure of how similar or dissimilar 2 geometries are.

The function actually computes the "Discrete Hausdorff Distance". This is the Hausdorff distance computed at discrete points on the geometries. The  $densityFrac$  parameter can be specified, to provide a more accurate answer by densifying segments before computing the discrete Hausdorff distance. Each segment is split into a number of equal-length subsegments whose fraction of the segment length is closest to the given fraction.

Units are in the units of the spatial reference system of the geometries.

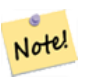

**Note**

This algorithm is NOT equivalent to the standard Hausdorff distance. However, it computes an approximation that is correct for a large subset of useful cases. One important case is Linestrings that are roughly parallel to each other, and roughly equal in length. This is a useful metric for line matching.

1.5.0 버전부터 사용할 수 있습니다.

 $예시$ 

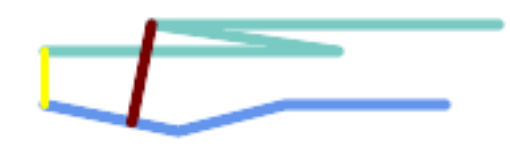

#### Hausdorff distance (red) and distance (yellow) between two lines

```
SELECT ST_HausdorffDistance(geomA, geomB),
      ST_Distance(geomA, geomB)
   FROM (SELECT 'LINESTRING (20 70, 70 60, 110 70, 170 70)'::geometry AS geomA,
                'LINESTRING (20 90, 130 90, 60 100, 190 100)'::geometry AS geomB) AS t;
 st_hausdorffdistance | st_distance
----------------------+-------------
   37.26206567625497 | 20
```
Example: Hausdorff distance with densification.

```
SELECT ST HausdorffDistance(
            'LINESTRING (130 0, 0 0, 0 150)'::geometry,
            'LINESTRING (10 10, 10 150, 130 10)'::geometry,
            0.5;
 ----------------------
         70
```
Example: For each building, find the parcel that best represents it. First we require that the parcel intersect with the building geometry. DISTINCT ON guarantees we get each building listed only once. ORDER BY .. ST\_HausdorffDistance selects the parcel that is most similar to the building.

```
SELECT DISTINCT ON (buildings.gid) buildings.gid, parcels.parcel_id
  FROM buildings
      INNER JOIN parcels
      ON ST_Intersects(buildings.geom, parcels.geom)
  ORDER BY buildings.gid, ST_HausdorffDistance(buildings.geom, parcels.geom);
```
#### $참고$

[ST\\_FrechetDistance](#page-388-0)

# **8.12.12 ST\_Length**

<span id="page-390-0"></span>ST\_Length - 도형의 기하학적 중심을 반&#xd658

# **Synopsis**

float ST\_Length(geometry a\_2dlinestring); float ST\_Length(geography geog, boolean use\_spheroid=true);

# $설명$

도형의 경우: 도형이 라인스트링, 멀티라인스트링, ST\_Curve, ST\_MultiCurve일 경우 도형의 2차원 데카르트 길이를 반& 면 도형의 경우 0을 반환합니다. 면 도형에 대해서는 [ST\\_Perimeter](#page-402-0) 를 이용하&#xc2ec 도형 유형의 경우, 도형의 공간 참& 시스템이 해당 길이의 측정 단위&# 설정합니다.

지리형의 경우: 측지 역 문제(geodesic inverse problem)를 이용해서 계산을 수행합&#xb2c 이때 길이 단위는 미터입니다. Post-GIS를 PROJ 4.8.0 이상 버전과 함께 컴파일&#xd55 경우, SRID가 회정타원체를 정의합&#xb2 SRID가 없는 경우 오직 WGS84로 설정됩&#xb2c8 use\_spheroid=false 일 경 우, 회 전 타 원 체 대 신 구체 상에서 근사치를 계산할 것&#x

도형의 경우 이 함수는 현재 ST\_Length2D&#xc64 동일하지만, 향후 더 높은 차원을 지원하기 위해 변경될 수도 있습&#

# **Warning**

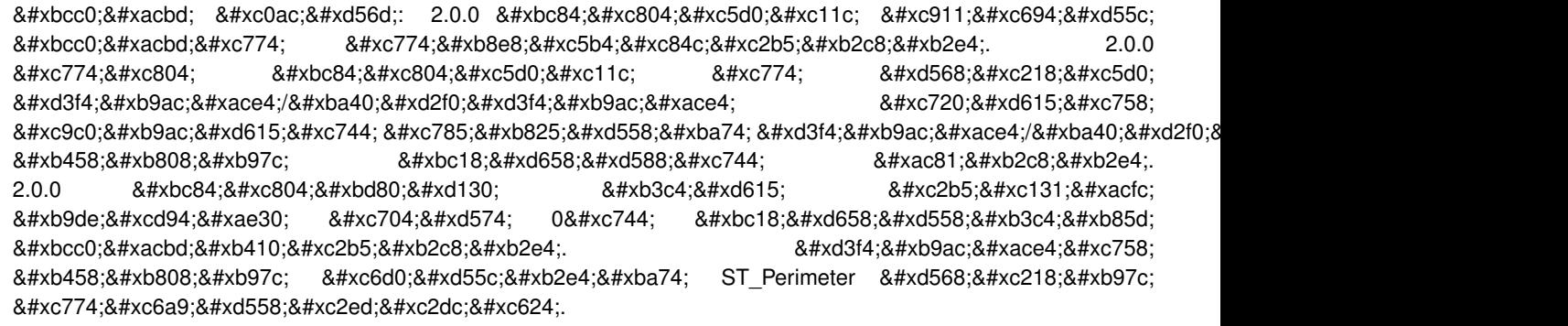

# **Note**

지리형 측정시 기본값은 8#xd68c;전타원체 상의 측정입니다. 더 빠르지만 덜 정한한  $구$ ; $Ì$ b4; $Ê$ 57;  $Ê$ 774; $Ê$ 54; $½$ 558; $º$ 824; $º$ 74; ST\_Length(gg,false);  $¼$ 97c; 쓰십시오.

This method implements the [OGC Simple Features Implementation Specification for SQL 1.1.](http://www.opengeospatial.org/standards/sfs) s2.1.5.1

This method implements the SOL/MM specification. SOL-MM 3: 7.1.2, 9.3.4

1.5.0 버전부터 지리형을 지원합니&#xb2e

This method is also provided by SFCGAL backend.

#### $&$ #xb3c4;형 예시

라인스트링의 길이를 피트 단위&# 반환합니다. 투영체 EPSG:2249가 매사추& &#xc8fc: &#xd53c:&#xd2b8: &#xb2e8:&#xc704: &#xd3c9:&#xba74:&#xc774:&#xae30: &#xb54c:&#xbb38:&#xc5d0: &#xd53c:&# 단위라는 사실을 주의하십시오.

```
SELECT ST_Length(ST_GeomFromText('LINESTRING(743238 2967416,743238 2967450,743265 2967450,
743265.625 2967416,743238 2967416)',2249));
st_length
---------
122.630744000095
-- WGS84 라인스트링을 ←
   & #xb9e4; & #xc0ac; & #xcd94; & #xc138; & #xce20; & #xc8fc; & #xd53c; & #xd2b8; & #xb2e8; & #xc704; \leftrightarrow평 면 으 로 변 환
SELECT ST_Length(
       ST_Transform(
              ST_GeomFromEWKT('SRID=4326;LINESTRING(-72.1260 42.45, -72.1240 42.45666, ←
                  -72.123 42.1546)'),
              26986
       )
);
st_length
---------
34309.4563576191
```
#### $지리형예시$

WGS84 &#xc9c0:&#xb9ac:&#xd615: &#xb77c:&#xc778:&#xc758: &#xae38:&#xc774:&#xb97c: &#xbc18:&#xd658:&#xd569:&#xl

```
-- &#xacc4; &#xc0b0; &#xc2dc; \leftrightarrow$4*xd68c;$#xc804;$#xd0c0;$#xc6d0;$#xccb4;$#xbc14;$#xb2e4;$#xb294;\leftrightarrow& #xad6c; & #xccb4; & #xb97c; & #xc774; & #xc6a9; & #xd569; & #xb2c8; & #xb2e4;.
SELECT ST_Length(the_geog) As length_spheroid, ST_Length(the_geog,false) As length_sphere
FROM (SELECT ST GeographyFromText(
'SRID=4326;LINESTRING(-72.1260 42.45, -72.1240 42.45666, -72.123 42.1546)') As the_geog)
 As foo;
 length_spheroid | length_sphere
------------------+------------------
 34310.5703627288 | 34346.2060960742
```
#### $참고$

[ST\\_GeographyFromText,](#page-255-0) [ST\\_GeomFromEWKT,](#page-256-0) [ST\\_LengthSpheroid,](#page-393-0) [ST\\_Perimeter,](#page-402-0) [ST\\_Transform](#page-251-0)

# **8.12.13 ST\_Length2D**

<span id="page-392-0"></span>ST\_Length2D — 도형이 라인스트링 또는 멀&#xc 경우 도형의 2차원 길이를 반환합& 이 함수는 ST\_Length 와 동일합니다.

#### **Synopsis**

float ST\_Length2D(geometry a\_2dlinestring);

### $설명$

도형이 라인스트링 또는 멀티라&# 경우 도형의 2차원 길이를 반환합& 이 함수는 ST\_Length 와 동일합니다.

## $참고$

[ST\\_Length,](#page-390-0) [ST\\_3DLength](#page-393-1)

# **8.12.14 ST\_3DLength**

<span id="page-393-1"></span>ST\_3DLength — 도 형 의 기 하 학 적 중 심 을 반 &#xd

# **Synopsis**

float ST\_3DLength(geometry a\_3dlinestring);

### $설$ *k*#xba85;

도형이 라인스트링 또는 멀티라&# 경우 도형의 3차원 또는 2차원 길이 반환합니다. 2차원 라인의 경우 2&#xcc28  $길$   $\이$   $\만$   $\반$   $\환$   $\것$   $\입$   $\니$   $\다$  (ST\_Length  $\¼o0f;$  ST\_Length 동일합니다).

This function supports 3d and will not drop the z-index.

This method implements the SQL/MM specification. SQL-MM IEC 13249-3: 7.1, 10.3

변경 사항: 2.0.0 미만 버전에서는 ST\_Length3D&# 명칭이었습니다.

#### $예시$

3차원 케이블의 길이를 피트 단위& 반환합니다. 투영체 EPSG:2249가 매사추& 주 피트 단위 평면이기 때문에 피&# 단위라는 사실을 주의하십시오.

```
SELECT ST_3DLength(ST_GeomFromText('LINESTRING(743238 2967416 1,743238 2967450 1,743265 ←
   2967450 3,
743265.625 2967416 3,743238 2967416 3)',2249));
ST_3DLength
-----------
122.704716741457
```
#### $참고$

[ST\\_Length,](#page-390-0) [ST\\_Length2D](#page-392-0)

# **8.12.15 ST\_LengthSpheroid**

<span id="page-393-0"></span>ST\_LengthSpheroid — 도형의 기하학적 중심을 &#xbc18

# **Synopsis**

float **ST\_LengthSpheroid**(geometry a\_geometry, spheroid a\_spheroid);

# $설명$

타원체 상에 있는 도형의 길이/둘& 계산합니다. 이 함수는 도형의 좌& 경도/위도이며 재투영하지 않고 길이를 얻고 싶을 때 유용합니다. 이타원체는 개별적인 데이터베&# 유형으로 다음과 &#xac19:이 작성할 수 있습니다:

```
SPHEROID[<NAME>,<SEMI-MAJOR AXIS>,<INVERSE FLATTENING>]
```
도형 예시

SPHEROID["GRS\_1980",6378137,298.257222101]

1.2.2 &#xbc84:&#xc804:&#xbd80:&#xd130: &#xc0ac:&#xc6a9:&#xd560: &#xc218: &#xc788:&#xc2b5:&#xb2c8:&#xb2e4:.

변경 사항: 2.2.0 미만 버전에서는 ST\_Length\_Sphe 명칭이었으며, ST\_3DLength\_Spheroid라는 동일 &#xd56 있었습니다.

This function supports 3d and will not drop the z-index.

# $예시$

```
SELECT ST_LengthSpheroid( geometry_column,
                          'SPHEROID["GRS_1980",6378137,298.257222101]' )
                          FROM geometry_table;
SELECT ST_LengthSpheroid( the_geom, sph_m ) As tot_len,
ST_LengthSpheroid(ST_GeometryN(the_geom,1), sph_m) As len_line1,
ST_LengthSpheroid(ST_GeometryN(the_geom,2), sph_m) As len_line2
                         FROM (SELECT ST_GeomFromText('MULTILINESTRING((-118.584 \leftrightarrow38.374,-118.583 38.5),
        (-71.05957 42.3589 , -71.061 43))') As the_geom,
CAST('SPHEROID["GRS_1980",6378137,298.257222101]' As spheroid) As sph_m) as foo;
      tot_len | len_line1 | len_line2
------------------+------------------+------------------
 85204.5207562955 | 13986.8725229309 | 71217.6482333646
-- 3D
SELECT ST_LengthSpheroid( the_geom, sph_m ) As tot_len,
ST_LengthSpheroid(ST_GeometryN(the_geom,1), sph_m) As len_line1,
ST_LengthSpheroid(ST_GeometryN(the_geom,2), sph_m) As len_line2
                         FROM (SELECT ST_GeomFromEWKT('MULTILINESTRING((-118.584 38.374 ←-
                              20,-118.583 38.5 30),
        (-71.05957 42.3589 75, -71.061 43 90))') As the_geom,
CAST('SPHEROID["GRS_1980",6378137,298.257222101]' As spheroid) As sph_m) as foo;
         tot_len | len_line1 | len_line2
                           ------------------+-----------------+------------------
 85204.5259107402 | 13986.876097711 | 71217.6498130292
```
# $참고$

[ST\\_GeometryN,](#page-177-0) [ST\\_Length](#page-390-0)

# **8.12.16 ST\_LongestLine**

<span id="page-395-0"></span>ST\_LongestLine — 두 도 형 사 이 의 3차 원 최 장 (longest) 라인을 반환합니다.

# **Synopsis**

geometry ST\_LongestLine(geometry g1, geometry g2);

# $설명$

Returns the 2-dimensional longest line between the points of two geometries. The line returned starts on  $q1$  and ends on  $q2$ .

The longest line always occurs between two vertices. The function returns the first longest line if more than one is found. The length of the line is equal to the distance returned by [ST\\_MaxDistance.](#page-398-0)

If g1 and g2 are the same geometry, returns the line between the two vertices farthest apart in the geometry. This is a diameter of the circle computed by [ST\\_MinimumBoundingCircle](#page-448-0)

1.5.0 버전부터 사용할 수 있습니다.

### $예시$

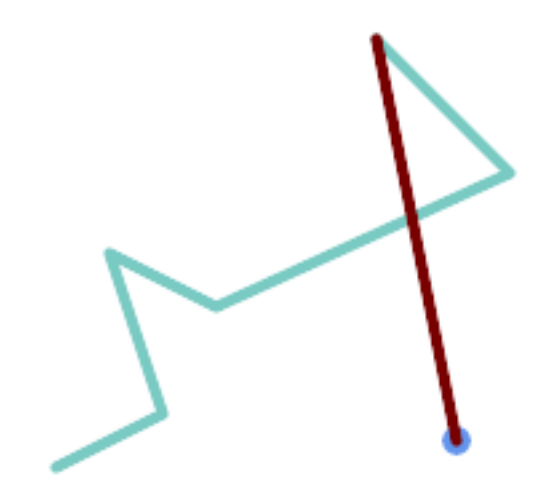

포인트와 라인 사이의 최장 &#xb77c:&#xc778:

SELECT ST\_AsText( ST\_LongestLine( 'POINT (160 40)', 'LINESTRING (10 30, 50 50, 30 110, 70 90, 180 140, 130 190)' ) ) AS lline; ----------------- LINESTRING(160 40,130 190)
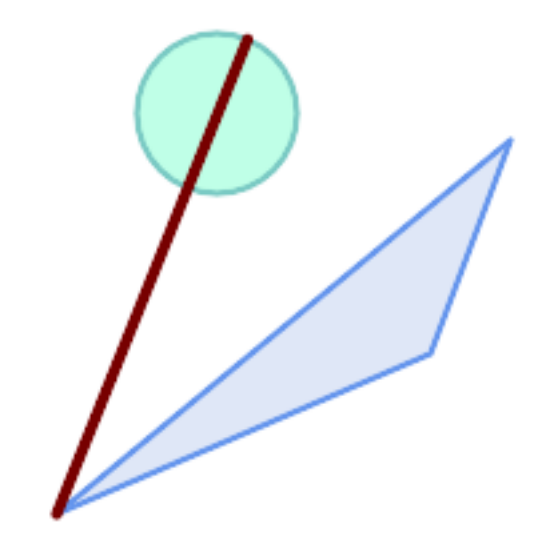

폴리곤과 폴리곤 사이의 최장 라인

SELECT ST\_AsText( ST\_LongestLine( 'POLYGON ((190 150, 20 10, 160 70, 190 150))', ST\_Buffer('POINT(80 160)', 30) ) ) AS llinewkt; ----------------- LINESTRING(20 10,105.3073372946034 186.95518130045156)

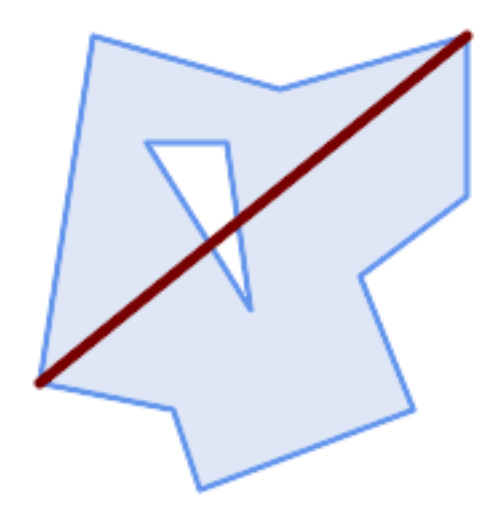

Longest line across a single geometry. The length of the line is equal to the Maximum Distance. The line is a diameter of the Minimum Bounding Circle.

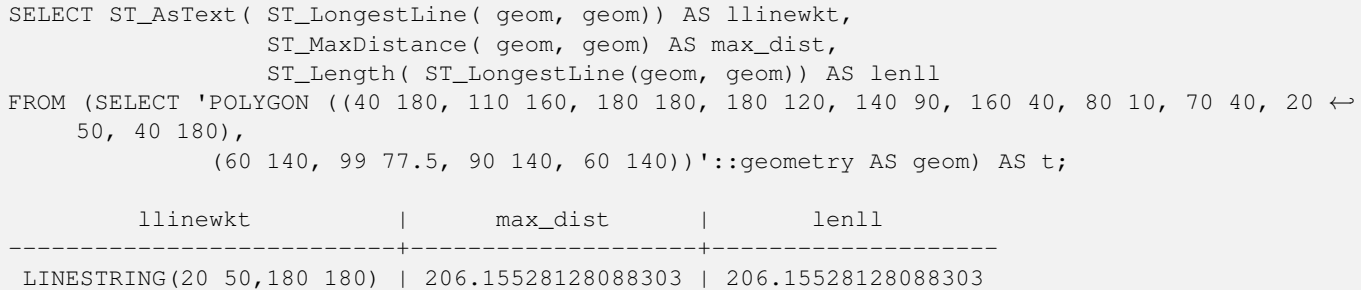

## $참고$

[ST\\_MaxDistance,](#page-398-0) [ST\\_ShortestLine,](#page-406-0) [ST\\_3DLongestLine,](#page-397-0) [ST\\_MinimumBoundingCircle](#page-448-0)

# **8.12.17 ST\_3DLongestLine**

<span id="page-397-0"></span>ST\_3DLongestLine — 두 도 형 사 ౴ 의 3차 원 최 장 (longest) &#xb77c:&#xc778:을 &#xbc18:&#xd658:&#xd569:&#xb2c8:&#xb2e4:.

## **Synopsis**

geometry ST\_3DLongestLine(geometry g1, geometry g2);

## $설명$

두 도형 사이의 3차원 최장(longest) 라인&# 반환합니다. 하나 이상의 최장 라& 있을 경우, 이 함수는 첫 번째 최장 라인만 반하할 것입니다. 반환되& 라인은 항상 g1에서 시작해서 g2에&#xc11 끝납니다. 이 함수가 반환하는 라& 3차원 길이는 [ST\\_3DMaxDistance](#page-399-0) 함수가 g1과 g2에 대해 반환하는 길이와 언제나 동&

2.0.0 버전부터 사용할 수 있습니다.

변경 사항: 2.2.0 버전부터 2D 도형 두 개&# 입력할 경우, (존재하지 않는 Z을 0으로 가정하는 예전 습성 대신) 2D &#xd3ec:인트를 반하합니다, 2D 및 3D의 경&#xc 더 이상 Z가 없을 때 Z를 0으로 가정&#xd5 않습니다.

This function supports 3d and will not drop the z-index.

This function supports Polyhedral surfaces.

## $예$ *k#xc2dc*;

```
라인스트링과 포인트 -- 3D, 2D
모두의 최장 라인
SELECT ST_AsEWKT(ST_3DLongestLine(line,pt)) AS lol3d_line_pt,
            ST_AsEWKT(ST_LongestLine(line,pt)) As lol2d_line_pt
      FROM (SELECT 'POINT(100 100 30)'::geometry As pt,
                   'LINESTRING (20 80 20, 98 190 1, 110 180 3, 50 75 1000)':: ←
   geometry As line
            ) As foo;
        lol3d_line_pt | lol2d_line_pt
-----------------------------------+----------------------------
LINESTRING(50 75 1000,100 100 30) | LINESTRING(98 190,100 100)
```
라인스트링과 멀티포인트 -- 3D, 2D 모두의 최장 라인 SELECT ST\_AsEWKT(ST\_3DLongestLine(line,pt)) AS lol3d\_line\_pt, ST\_AsEWKT(ST\_LongestLine(line,pt)) As lol2d\_line\_pt FROM (SELECT 'MULTIPOINT(100 100 30, 50 74 1000)'::geometry As pt, 'LINESTRING (20 80 20, 98 190 1, 110 180 3, 50 75 900)':: ← geometry As line ) As foo; lol3d\_line\_pt | lol2d\_line\_pt ---------------------------------+-------------------------- LINESTRING(98 190 1,50 74 1000) | LINESTRING(98 190,50 74)  $멀:\티:\라:\인:\스:\트:\링:\과:폴:\리:\곤: -- 3D, 2D$ 모두의 최장 라인 SELECT ST\_AsEWKT(ST\_3DLongestLine(poly, mline)) As lol3d, ST\_AsEWKT(ST\_LongestLine(poly, mline)) As lol2d FROM (SELECT ST\_GeomFromEWKT('POLYGON((175 150 5, 20 40 5, 35 45 5, 50 60 5,  $\leftrightarrow$ 100 100 5, 175 150 5))') As poly, ST\_GeomFromEWKT('MULTILINESTRING((175 155 2, 20 40 20, 50 60 -2, 125  $\leftrightarrow$ 100 1, 175 155 1), (1 10 2, 5 20 1))') As mline ) As foo; lol3d | lol2d ------------------------------+-------------------------- LINESTRING(175 150 5,1 10 2) | LINESTRING(175 150,1 10)

## $참고$

[ST\\_3DClosestPoint,](#page-381-0) [ST\\_3DDistance,](#page-384-0) [ST\\_LongestLine,](#page-395-0) [ST\\_3DShortestLine,](#page-407-0) [ST\\_3DMaxDistance](#page-399-0)

# **8.12.18 ST\_MaxDistance**

<span id="page-398-0"></span> $ST\_MaxDistance$   $-$  두 도 형 사 이 의 2차 원 최 장 거리를 투영 단위로 반환합니다.

## **Synopsis**

float ST\_MaxDistance(geometry g1, geometry g2);

## $설명$

두 도형 사이의 2차원 최장 거리를 투영 단위로 반하합니다. g1과 g2가 동일한 도형일 경우 이 함수는 해& 도형 내에서 서로 가장 멀리 있는 두 꼭짓점 사이의 거리를 반환합&#

두 도형 사이의 2차원 최장 거리를 투영 단위로 반하합니다. g1과 g2가 동일한 도형일 경우 이 함수는 해& 도형 내에서 서로 가장 멀리 있는 두 꼭짓점 사이의 거리를 반환합&#

1.5.0 버전부터 사용할 수 있습니다.

#### $예시$

포인트와 라인 사이의 최장 라인

```
SELECT ST_MaxDistance('POINT(0 0)'::geometry, 'LINESTRING ( 2 0, 0 2 )'::geometry);
-----------------
 \mathfrak{D}SELECT ST_MaxDistance('POINT(0 0)'::geometry, 'LINESTRING ( 2 2, 2 2 )'::geometry);
------------------
 2.82842712474619
```
Maximum distance between vertices of a single geometry.

SELECT ST\_MaxDistance('POLYGON ((10 10, 10 0, 0 0, 10 10))'::geometry, 'POLYGON ((10 10, 10 0, 0 0, 10 10))'::geometry); ------------------ 14.142135623730951

#### $참고$

[ST\\_Distance,](#page-383-0) [ST\\_LongestLine,](#page-395-0) [ST\\_DFullyWithin](#page-372-0)

## **8.12.19 ST\_3DMaxDistance**

<span id="page-399-0"></span>ST\_3DMaxDistance — &#xb3c4:&#xd615: &#xc720:&#xd615:&#xc5d0: &#xb300:&#xd574:. &#xb450: &#xb3c4:&#xd615: 사이의(SRS에 기반한)3차원 데카르&#xd 최장 거리를 투영 단위로 반환합&#

#### **Synopsis**

float **ST\_3DMaxDistance**(geometry g1, geometry g2);

#### $설명$

도형 유형에 대해, 두 도형 사이의 3차원 데카르트 최대 거리를 두 도& 투영 단위(SRS 단위)로 반환합니다.

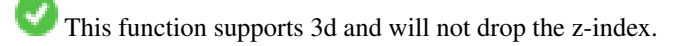

This function supports Polyhedral surfaces.

2.0.0 버전부터 사용할 수 있습니다.

변경 사항: 2.2.0 버전부터, 2D 및 3D의 경&#xc6b0 더 이상 Z가 없을 때 Z를 0으로 가정&#xd5 않습니다.

#### $예$ 시

-- & #xb3c4; & #xd615; & #xc608; & #xc2dc; - & #xbbf8; & #xd130; & #xb2e8; & #xc704; (SRID 2163  $\frac{1}{2}$  +xbbf8; & #xad6d; & #xb4f1; & #xc801; & #xc804; & #xb3c4; ) (2D & #xd3ec; & #xc778; & #xd2b8;  $\leftrightarrow$  $\frac{1}{2}$  &  $\frac{1}{2}$  &  $\frac{1}{2}$   $\frac{1}{2}$  &  $\frac{1}{2}$  &  $\frac{1}{2}$  &  $\frac{1}{2}$  &  $\frac{1}{2}$  &  $\frac{1}{2}$  &  $\frac{1}{2}$  &  $\frac{1}{2}$  &  $\frac{1}{2}$  &  $\frac{1}{2}$  &  $\frac{1}{2}$  &  $\frac{1}{2}$   $\frac{1}{2}$   $\frac{1}{2}$  &  $\frac{1}{2}$   $\frac{1}{2}$  &  $& #xbc0f; & #xb77c; & #xc778;$ -- 주의: 현재 수직 데이터를 ← 지 원 하 지 않 으 므 로 Z를  $\leftrightarrow$  $변환하지않고최종$  ← 결과물과 동일한 단위로 ← & #xac00; & #xc815; & #xd569; & #xb2c8; & #xb2e4;. SELECT ST\_3DMaxDistance( ST\_Transform(ST\_GeomFromEWKT('SRID=4326;POINT(-72.1235 42.3521 ← 10000)'),2163), ST\_Transform(ST\_GeomFromEWKT('SRID=4326;LINESTRING(-72.1260 42.45 ← 15, -72.123 42.1546 20)'),2163) ) As dist\_3d, ST\_MaxDistance( ST\_Transform(ST\_GeomFromEWKT('SRID=4326;POINT(-72.1235 42.3521 ←- 10000)'),2163), ST\_Transform(ST\_GeomFromEWKT('SRID=4326;LINESTRING(-72.1260 42.45 ← 15, -72.123 42.1546 20)'),2163) ) As dist\_2d; dist\_3d | dist\_2d ------------------+------------------ 24383.7467488441 | 22247.8472107251

## $참고$

## [ST\\_Distance,](#page-383-0) [ST\\_3DDWithin,](#page-370-0) [ST\\_3DMaxDistance,](#page-399-0) [ST\\_Transform](#page-251-0)

## **8.12.20 ST\_MinimumClearance**

<span id="page-400-0"></span>ST\_MinimumClearance — 도형의 튼튼함(robustness)의 척도&#x 도형의 최소 여유(clearance)를 반환합니&

## **Synopsis**

float ST\_MinimumClearance(geometry g);

## $설명$

(폴리곤일 경우) ST\_IsValid 또는 (라인일 &#xacbd ST\_IsSimple 함수에 따라 유효성에 대한 기준을 만족시키지만, 텍스트 기&#  $형:\식:(WKT, KML, GML, Ge0ISON \등:)\또:\는:\이:\중:\정:\밀:\򶏄:$ &#xbd80:&#xb3d9:&#xc18c:&#xc218:점 &#xc88c:&#xd45c:를 &#xc774:&#xc6a9:하지 &#xc54a:&#; 바이너리 형식(MapInfo TAB 등)으로 변환&#xd55 과정에서 일어날 수 있는 것삘럼, 꼭짓점 가운데 하나가 살짝 이동&# 유효하지 않아지는 도형이 그렇&#; 희귀한 것은 아닙니다.

The minimum clearance is a quantitative measure of a geometry's robustness to change in coordinate precision. It is the largest distance by which vertices of the geometry can be moved without creating an invalid geometry. Larger values of minimum clearance indicate greater robustness.

도형이 e 라는 최소 여유를 가지고 있을 경우, 다음과 같이 말할 수 있&

- 도형 내부의 어떤 서로 다른 꼭짓 2개도 e 보다 더 떨어져 있지 않습&#xb2c
- 종단점이 아닌 한 어떤 꼭짓점도 라인 선분에 e 보다 가까이 있을 수는 없습니다.

도형에 대해 최소 여유가 존재하&# 않을 경우 (예를 들어 단일 포인트 또는 포인트들이 서로 동일한 멀&# 경우) ST\_MinimumClearance 함수는 무한을 반하&#xd56 것입니다.

To avoid validity issues caused by precision loss, [ST\\_ReducePrecision](#page-458-0) can reduce coordinate precision while ensuring that polygonal geometry remains valid.

2.3.0 버전부터 사용할 수 있습니다.

#### $예시$

```
SELECT ST_MinimumClearance('POLYGON ((0 0, 1 0, 1 1, 0.5 3.2e-4, 0 0))');
st_minimumclearance
---------------------
             0.00032
```
#### $참고$

[ST\\_MinimumClearanceLine,](#page-401-0) [ST\\_Crosses,](#page-352-0) [ST\\_Dimension,](#page-164-0) [ST\\_Intersects](#page-356-0)

## **8.12.21 ST\_MinimumClearanceLine**

<span id="page-401-0"></span>ST\_MinimumClearanceLine — 포 인 트 2개 로 이 루 어 진, 도 최소 여유를 나타내는 라인스트&# 반환합니다.

## **Synopsis**

Geometry **ST\_MinimumClearanceLine**(geometry g);

#### $설명$

Returns the two-point LineString spanning a geometry's minimum clearance. If the geometry does not have a minimum clearance, LINESTRING EMPTY is returned.

GEOS 모 듈 로 실 행

2.3.0 &#xbc84:&#xc804:&#xbd80:&#xd130: &#xc0ac:&#xc6a9:&#xd560: &#xc218: &#xc788:&#xc2b5:&#xb2c8:&#xb2e4:. GEOS 3.6.0 이상 버전이 필요합니다.

#### $예시$

```
SELECT ST_AsText(ST_MinimumClearanceLine('POLYGON ((0 0, 1 0, 1 1, 0.5 3.2e-4, 0 0))'));
-------------------------------
LINESTRING(0.5 0.00032,0.5 0)
```
#### $참고$

[ST\\_MinimumClearance](#page-400-0)

# **8.12.22 ST\_Perimeter**

<span id="page-402-0"></span>ST Perimeter — Returns the length of the boundary of a polygonal geometry or geography.

#### **Synopsis**

float ST\_Perimeter(geometry g1); float ST\_Perimeter(geography geog, boolean use\_spheroid=true);

#### $설명$

도형/지리형이 ST\_Surface, ST\_MultiSurface(폴리곤, 멀& 경우 도형/지리형의 2차원 둘레를 반환합니다. 면이 없는 도형의 경& 0을 반하합니다. 선형 도형의 경우 [ST\\_Length](#page-390-0) 를 이 용 하 십 시 오. 도 형 유 형 의 경우, 도형의 공간 참조 시스템이 해당 둘레의 측정 단위를 설정합&#

지리형의 경우: 측지 역 문제(geodesic inverse problem)를 이용해서 계산을 수행합&#xb2c 이때 둘레 단위는 미터입니다. Post-GIS&#xb97c: PROJ 4.8.0 &#xc774:&#xc0c1: &#xbc84:&#xc804:&#xacfc: &#xd568:&#xaed8: &#xcef4:&#xd30c:&#xc77c:&#xd55 &#xacbd:우, SRID가 &#xd68c:정타원체를 정의합&#xb2 SRID가 없는 경우 오직 WGS84로 설정됩&#xb2c8 use\_spheroid=false 일 경 우, 회 전 타 원 체 대 신 &#xad6c:체 &#xc0c1:&#xc5d0:서 &#xadfc:&#xc0ac:&#xce58:를 &#xacc4:&#xc0b0:할 &#xac83:&#x

 $이: \함: \수: \는: \현: \재: ST\quad$  Perimeter2D  $\ీ: \동: \일: \하: \지: \맀: \맀: \?: \?: \?: \?: \?: \?: \?: \?: \?: \ග$ 향후 더 높은 차원을 지원하기 위&; 변경될 수도 있습니다.

This method implements the [OGC Simple Features Implementation Specification for SQL 1.1.](http://www.opengeospatial.org/standards/sfs) s2.1.5.1

This method implements the SQL/MM specification. SQL-MM 3: 8.1.3, 9.5.4

개선 사항; 2.0.0 버전부터 지리형을 지원합니다.

#### $예$ & $#xc2dc;$ : & $#xb3c4;$ & $#xd615;$

폴리곤 및 멀티폴리곤의 둘레를 피트 단위로 반환합니다. 투영체 EPSG:2249가 매사추세츠 주 피트 단위 평& 때문에 피트 단위라는 사실을 주&#

```
SELECT ST_Perimeter(ST_GeomFromText('POLYGON((743238 2967416,743238 2967450,743265 2967450,
743265.625 2967416,743238 2967416))', 2249));
st_perimeter
---------
122.630744000095
(1 row)SELECT ST_Perimeter(ST_GeomFromText('MULTIPOLYGON(((763104.471273676 2949418.44119003,
763104.477769673 2949418.42538203,
763104.189609677 2949418.22343004,763104.471273676 2949418.44119003)),
((763104.471273676 2949418.44119003,763095.804579742 2949436.33850239,
763086.132105649 2949451.46730207,763078.452329651 2949462.11549407,
763075.354136904 2949466.17407812,763064.362142565 2949477.64291974,
763059.953961626 2949481.28983009,762994.637609571 2949532.04103014,
762990.568508415 2949535.06640477,762986.710889563 2949539.61421415,
763117.237897679 2949709.50493431,763235.236617789 2949617.95619822,
763287.718121842 2949562.20592617,763111.553321674 2949423.91664605,
763104.471273676 2949418.44119003)))', 2249));
st_perimeter
---------
 845.227713366825
(1 row)
```
#### $예$   $시$ :  $지$   $리$   $형$

폴리곤 및 멀티폴리곤의 둘레를 미터 단위로 반환합니다. 지리형&# 때문에 투영체가 WGS84 경위도라는 점에 주의하십시오.

```
SELECT ST_Perimeter(geog) As per_meters, ST_Perimeter(geog)/0.3048 As per_ft
FROM ST_GeogFromText('POLYGON((-71.1776848522251 42.3902896512902,-71.1776843766326 ←-
   42.3903829478009,
-71.1775844305465 42.3903826677917,-71.1775825927231 42.3902893647987,-71.1776848522251 ←
   42.3902896512902))') As geog;
  per_meters | per_ft
-----------------+------------------
37.3790462565251 | 122.634666195949
-- 멀티폴리곤 예시 --
SELECT ST_Perimeter(geog) As per_meters, ST_Perimeter(geog,false) As per_sphere_meters, \leftarrowST_Perimeter(geog)/0.3048 As per_ft
FROM ST_GeogFromText('MULTIPOLYGON(((-71.1044543107478 42.340674480411,-71.1044542869917 ←-
   42.3406744369506,
-71.1044553562977 42.340673886454, -71.1044543107478 42.340674480411)),
((-71.1044543107478 42.340674480411,-71.1044860600303 42.3407237015564,-71.1045215770124 \leftrightarrow42.3407653385914,
-71.1045498002983 42.3407946553165,-71.1045611902745 42.3408058316308,-71.1046016507427 ←
   42.340837442371,
-71.104617893173 42.3408475056957,-71.1048586153981 42.3409875993595,-71.1048736143677 \leftrightarrow42.3409959528211,
-71.1048878050242 42.3410084812078,-71.1044020965803 42.3414730072048,
-71.1039672113619 42.3412202916693,-71.1037740497748 42.3410666421308,
-71.1044280218456 42.3406894151355,-71.1044543107478 42.340674480411)))') As geog;
   per_meters | per_sphere_meters | per_ft
------------------+-------------------+------------------
 257.634283683311 | 257.412311446337 | 845.256836231335
```
## $참고$

[ST\\_GeogFromText,](#page-254-0) [ST\\_GeomFromText,](#page-260-0) [ST\\_Length](#page-390-0)

# **8.12.23 ST\_Perimeter2D**

<span id="page-404-0"></span>ST\_Perimeter2D — Returns the 2D perimeter of a polygonal geometry. Alias for ST\_Perimeter.

## **Synopsis**

float ST\_Perimeter2D(geometry geomA);

## $설명$

**Note**

도형이 폴리곤 또는 멀티폴리곤&#x 경우 도형의 2차원 둘레를 반하합&

8#xc774; 8#xd568;수는 8#xd604;재 ST\_Perimeter 와 8#xb3d9;8#xc77c;8#xd569;8#xb2c8;8#xb2e4;. 8#xd5a5;8#xd6c4; 8#xbc84;8#xc804;8#xc5d0;8#xc11c; ST\_Perimeter &#xb294: &#xb3c4:&#xd615:&#xc5d0: &#xb300:&#xd574: &#xcd5c:&#xace0:  $\&\#xcc28:\&\#xcc6d0:\&\#xc758$ :  $\&\#xb458:\&\#xb808:\&\#xb97c$ :  $\&\#xbc18:\&\#xdc560$ :  $\&\#xcc28:\&\#xcc218:\&\#xbc3c4$ : 있습니다. 이는 아직 고려

## $참고$

## [ST\\_Perimeter](#page-402-0)

Note!

# **8.12.24 ST\_3DPerimeter**

ST\_3DPerimeter — 도 형 의 기 하 학 적 중 심 을 반 &#

## **Synopsis**

float ST\_3DPerimeter(geometry geomA);

## $설명$

도형이 폴리곤 또는 멀티폴리곤&#x 경우 도형의 3차원 둘레를 반하합& 2차원 도형의 경우 2차원 둘레를 반 것입니다.

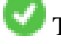

This function supports 3d and will not drop the z-index.

대상입니다.

This method implements the SQL/MM specification. SQL-MM ISO/IEC 13249-3: 8.1, 10.5

변경 사항: 2.0.0 미만 버전에서는 ST\_Perimeter3Da 명칭이었습니다.

#### $예시$

매사추세츠 주 피트 단위 평면에&# 공중에 살짝 떠 있는 폴리곤의 둘&#

```
SELECT ST_3DPerimeter(the_geom), ST_Perimeter2d(the_geom), ST_Perimeter(the_geom) FROM
                         (SELECT ST_GeomFromEWKT('SRID=2249;POLYGON((743238 2967416 2,743238 \leftrightarrow2967450 1,
743265.625 2967416 1,743238 2967416 2))') As the_geom) As foo;
  ST_3DPerimeter | st_perimeter2d | st_perimeter
------------------+------------------+------------------
 105.465793597674 | 105.432997272188 | 105.432997272188
```
#### $참고$

#### [ST\\_GeomFromEWKT,](#page-256-0) [ST\\_Perimeter,](#page-402-0) [ST\\_Perimeter2D](#page-404-0)

## **8.12.25 ST\_Project**

 $ST_P$ Project — 시작점으로부터 미터 단위 거리 및 라디안 단위 방향(방위각)& 이용해 투영된 POINT 를 반환합니다.

## **Synopsis**

geography **ST** Project(geography g1, float distance, float azimuth);

#### $설명$

시작점으로부터 미터 단위로 측&#; 거리 및 라디안 단위로 측정된 방&# 이용해 측지선을 따라 투영된 POINT 를 반환합니다. 이를 측지 주 문제(g direct problem) $&\#xb77c$ ; $&\#xac0$ ; $&\#xb3c4$ ;  $&\#xd569$ ; $&\#xb2c8$ ; $&\#xb2e4$ ;.

거리의 단위는 미터입니다.

운항 분야에서 때로 방위각을 기&# 또는 방향(bearing)으로 부르기도 합니&# 방위각은 진북(방위각 0)을 기준으& 측정됩니다. 동쪽은 방위각 90(π/2), 남&#> 방위각 180(π), 서쪽은 방위각 270(3π/2)입니&#xb

2.0.0 버전부터 사용할 수 있습니다.

Enhanced: 2.4.0 Allow negative distance and non-normalized azimuth.

## $예시:도단위이용 -100,000묖터및45򰏄$  $k$ #xbc29;향으로 포인트 투영

SELECT ST\_AsText(ST\_Project('POINT(0 0)'::geography, 100000, radians(45.0)));

-------------------------------------------- POINT(0.635231029125537 0.639472334729198)

#### $참고$

[ST\\_Azimuth,](#page-377-0) [ST\\_Distance,](#page-383-0) [PostgreSQL Math Functions](http://www.postgresql.org/docs/current/interactive/functions-math.html)

# **8.12.26 ST\_ShortestLine**

<span id="page-406-0"></span>ST\_ShortestLine — 두 도형 사이의 2차원 최단 라& 반환합니다.

## **Synopsis**

geometry ST\_ShortestLine(geometry geom1, geometry geom2);

## $설명$

Returns the 2-dimensional shortest line between two geometries. The line returned starts in geom1 and ends in geom2. If geom1 and geom2 intersect the result is a line with start and end at an intersection point. The length of the line is the same as [ST\\_Distance](#page-383-0) returns for g1 and g2.

1.5.0 버전부터 사용할 수 있습니다.

#### $예:시:$

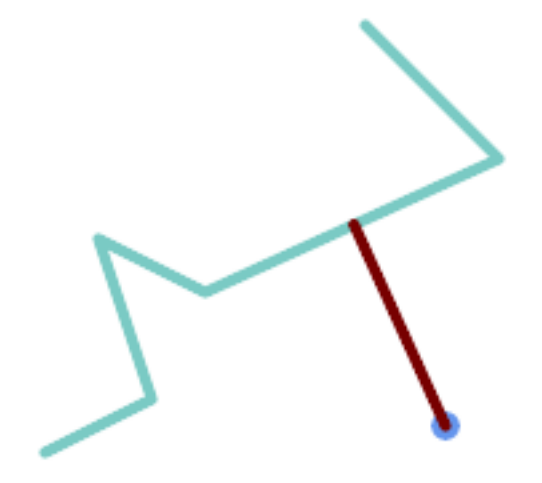

Shortest line between Point and LineString

```
SELECT ST_AsText( ST_ShortestLine(
        'POINT (160 40)',
        'LINESTRING (10 30, 50 50, 30 110, 70 90, 180 140, 130 190)')
        ) As sline;
---------------------------------------------------------
```
LINESTRING(160 40,125.75342465753425 115.34246575342466)

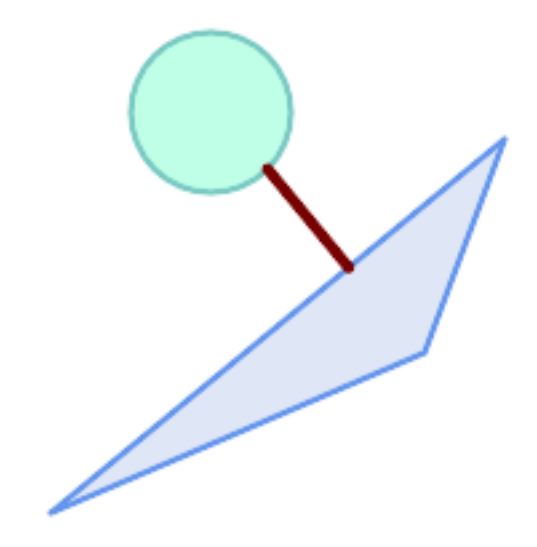

Shortest line between Polygons

```
SELECT ST_AsText( ST_ShortestLine(
         'POLYGON ((190 150, 20 10, 160 70, 190 150))',
         ST_Buffer('POINT(80 160)', 30)
              ) ) AS llinewkt;
-----------------
LINESTRING(131.59149149528952 101.89887534906197,101.21320343559644 138.78679656440357)
```
## $참:고:$

[ST\\_ClosestPoint,](#page-380-0) [ST\\_Distance,](#page-383-0) [ST\\_LongestLine,](#page-395-0) [ST\\_MaxDistance](#page-398-0)

## **8.12.27 ST\_3DShortestLine**

<span id="page-407-0"></span>ST\_3DShortestLine — 두 도형 사이의 3차원 최단(shortest 라인을 반환합니다.

## **Synopsis**

geometry ST\_3DShortestLine(geometry g1, geometry g2);

## $설명$

두 도형 사이의 3차원 최단(shortest) 라인& 반환합니다. 하나 이상의 최단 라& 있을 경우, 이 함수는 첫 번째 최단 라인만 반하할 것입니다. g1과 g2가 단 한 개의 포인트에서만 교차할 경우, 이 함수는 교차점에서 시작&# 끝나는 라인을 반환할 것입니다. g1과 g2가 한 개 이상의 포인트에서 교차할 경우, 이 함수는 동일한 포& 시작하고 끝나는 라인을 반환하&# 해당 포인트는 교차하는 포인트&# 가운데 어떤 포인트라도 될 수 있& 반환되는 라인은 항상 g1에서 시작 g2에서 끝납니다. 이 함수가 반환&#xd558 라인의 3차원 길이는 [ST\\_3DDistance](#page-384-0) 함수가 g1과 g2에 대해 반환하는 길이와 언&#xc81 동일합니다.

2.0.0 버전부터 사용할 수 있습니다.

변경 사항: 2.2.0 버전부터 2D 도형 두 개&# 입력할 경우, (존재하지 않는 Z을 0으로 가정하는 예전 습성 대신) 2D 포인트를 반하합니다. 2D 및 3D의 경&#xc 더 이상 Z가 없을 때 Z를 0으로 가정&#xd5 않습니다.

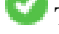

This function supports 3d and will not drop the z-index.

This function supports Polyhedral surfaces.

## $예시$

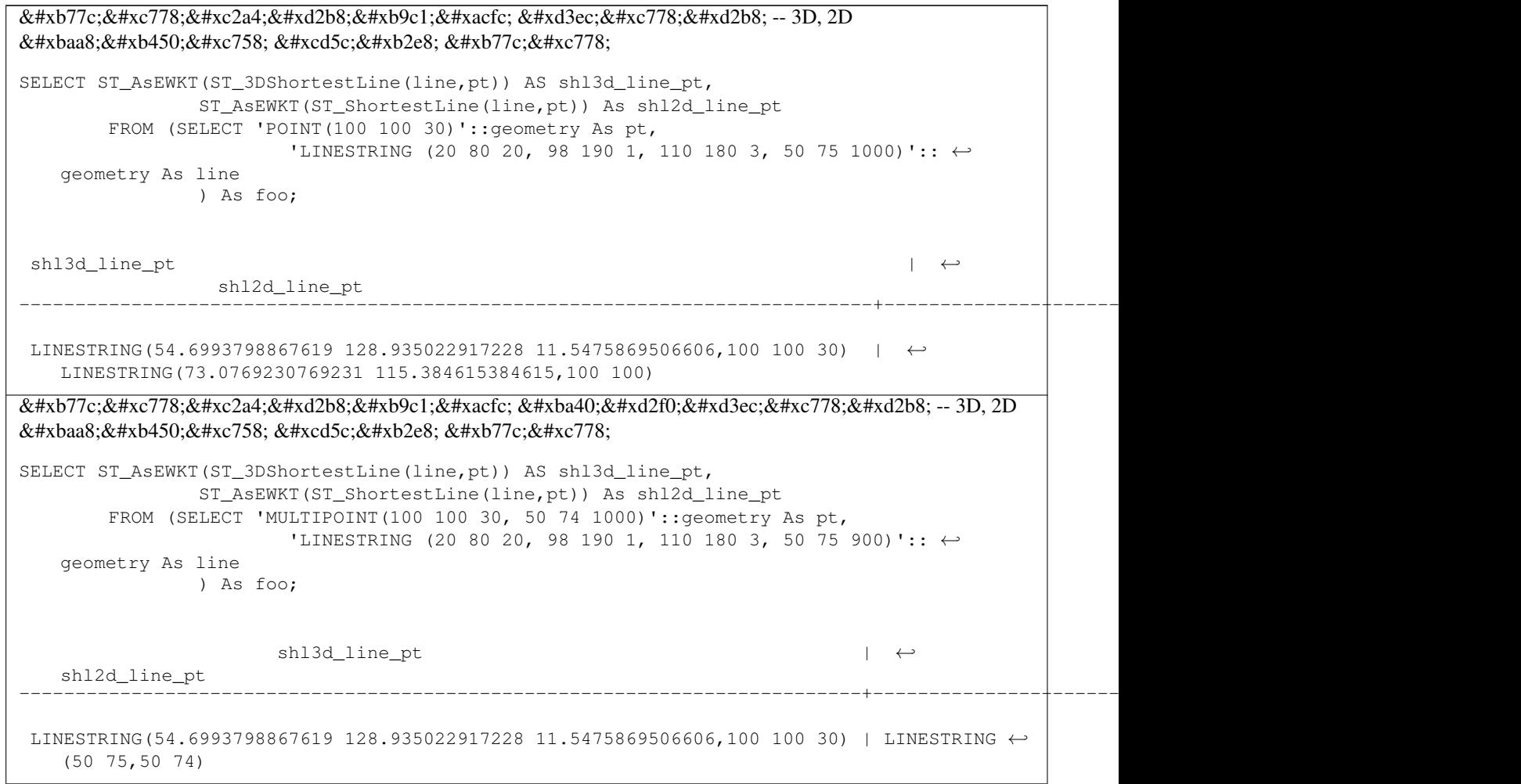

멀티라인스트링과 폴리곤 -- 3D, 2D 모두의 최단 라인 SELECT ST\_AsEWKT(ST\_3DShortestLine(poly, mline)) As shl3d, ST\_AsEWKT(ST\_ShortestLine(poly, mline)) As shl2d FROM (SELECT ST\_GeomFromEWKT('POLYGON((175 150 5, 20 40 5, 35 45 5, 50 60 5,  $\leftrightarrow$ 100 100 5, 175 150 5))') As poly, ST\_GeomFromEWKT('MULTILINESTRING((175 155 2, 20 40 20, 50 60 -2, 125 ←- 100 1, 175 155 1), (1 10 2, 5 20 1))') As mline ) As foo; shl3d  $\leftrightarrow$ 

| shl2d ---------------------------------------------------------------------------------------------------+------------------------ ←-

```
LINESTRING(39.993580415989 54.1889925532825 5,40.4078575708294 53.6052383805529 ←
  5.03423778139177) | LINESTRING(20 40,20 40)
```
## $참고$

[ST\\_3DClosestPoint,](#page-381-0) [ST\\_3DDistance,](#page-384-0) [ST\\_LongestLine,](#page-395-0) [ST\\_ShortestLine,](#page-406-0) [ST\\_3DMaxDistance](#page-399-0)

# **8.13 Overlay Functions**

## **8.13.1 ST\_ClipByBox2D**

<span id="page-409-1"></span>ST\_ClipByBox2D — Computes the portion of a geometry falling within a rectangle.

#### **Synopsis**

geometry ST\_ClipByBox2D(geometry geom, box2d box);

## **Description**

Clips a geometry by a 2D box in a fast and tolerant but possibly invalid way. Topologically invalid input geometries do not result in exceptions being thrown. The output geometry is not guaranteed to be valid (in particular, self-intersections for a polygon may be introduced).

Performed by the GEOS module.

Availability: 2.2.0

#### **Examples**

```
-- Rely on implicit cast from geometry to box2d for the second parameter
SELECT ST_ClipByBox2D(geom, ST_MakeEnvelope(0,0,10,10)) FROM mytab;
```
## **See Also**

[ST\\_Intersection,](#page-411-0) [ST\\_MakeBox2D,](#page-495-0) [ST\\_MakeEnvelope](#page-140-0)

## **8.13.2 ST\_Difference**

<span id="page-409-0"></span>ST\_Difference — Computes a geometry representing the part of geometry A that does not intersect geometry B.

#### **Synopsis**

geometry  $ST$  Difference(geometry geomA, geometry geomB, float8 gridSize = -1);

#### **Description**

Returns a geometry representing the part of geometry A that does not intersect geometry B. This is equivalent to  $A - ST_$ Intersection If A is completely contained in B then an empty atomic geometry of appropriate type is returned.

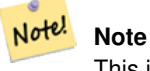

This is the only overlay function where input order matters. ST\_Difference(A, B) always returns a portion of A.

If the optional gridSize argument is provided, the inputs are snapped to a grid of the given size, and the result vertices are computed on that same grid. (Requires GEOS-3.9.0 or higher)

Performed by the GEOS module

Enhanced: 3.1.0 accept a gridSize parameter - requires GEOS >= 3.9.0

This method implements the [OGC Simple Features Implementation Specification for SQL 1.1.](http://www.opengeospatial.org/standards/sfs) s2.1.1.3

This method implements the SQL/MM specification. SQL-MM 3: 5.1.20

This function supports 3d and will not drop the z-index. However, the result is computed using XY only. The result Z values are copied, averaged or interpolated.

## **Examples**

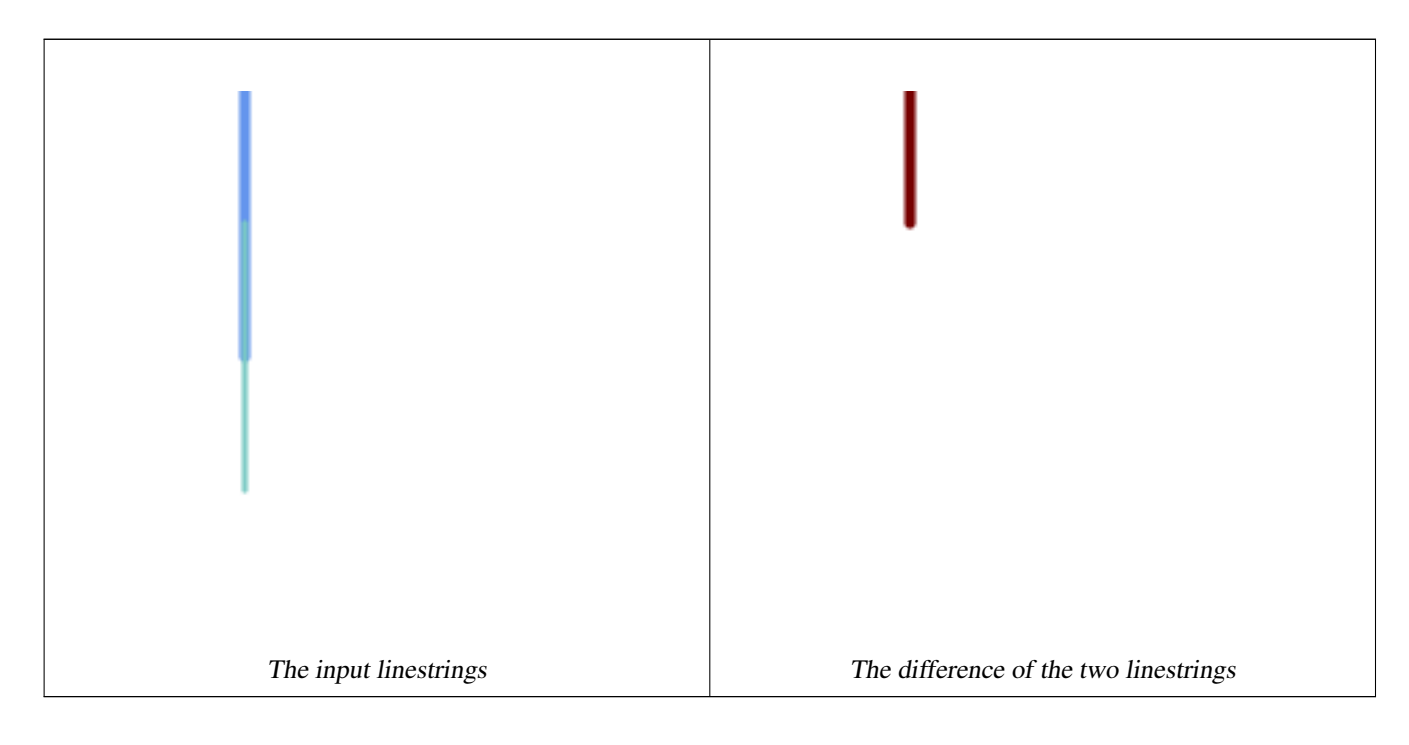

The difference of 2D linestrings.

SELECT ST\_AsText(

```
ST_Difference(
            'LINESTRING(50 100, 50 200)'::geometry,
            'LINESTRING(50 50, 50 150)'::geometry
        )
    );
st_astext
---------
LINESTRING(50 150,50 200)
```
## The difference of 3D points.

```
SELECT ST_AsEWKT( ST_Difference(
                   'MULTIPOINT(-118.58 38.38 5,-118.60 38.329 6,-118.614 38.281 7)' :: ←
                       geometry,
                   'POINT(-118.614 38.281 5)' :: geometry
                  ) );
st_asewkt
---------
MULTIPOINT(-118.6 38.329 6,-118.58 38.38 5)
```
## **See Also**

[ST\\_SymDifference,](#page-419-0) [ST\\_Intersection,](#page-411-0) [ST\\_Union](#page-421-0)

## **8.13.3 ST\_Intersection**

<span id="page-411-0"></span>ST\_Intersection — Computes a geometry representing the shared portion of geometries A and B.

#### **Synopsis**

geometry ST\_Intersection( geometry geomA , geometry geomB , float8 gridSize = -1 ); geography ST\_Intersection( geography geogA , geography geogB );

#### **Description**

Returns a geometry representing the point-set intersection of two geometries. In other words, that portion of geometry A and geometry B that is shared between the two geometries.

If the geometries have no points in common (i.e. are disjoint) then an empty atomic geometry of appropriate type is returned.

If the optional gridSize argument is provided, the inputs are snapped to a grid of the given size, and the result vertices are computed on that same grid. (Requires GEOS-3.9.0 or higher)

ST\_Intersection in conjunction with [ST\\_Intersects](#page-356-0) is useful for clipping geometries such as in bounding box, buffer, or region queries where you only require the portion of a geometry that is inside a country or region of interest.

#### **Note**

Geography: For geography this is really a thin wrapper around the geometry implementation. It first determines the Note! best SRID that fits the bounding box of the 2 geography objects (if geography objects are within one half zone UTM but not same UTM will pick one of those) (favoring UTM or Lambert Azimuthal Equal Area (LAEA) north/south pole, and falling back on mercator in worst case scenario) and then intersection in that best fit planar spatial ref and retransforms back to WGS84 geography.

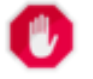

**Warning**

This function will drop the M coordinate values if present.

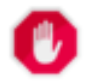

#### **Warning**

If working with 3D geometries, you may want to use SFGCAL based [ST\\_3DIntersection](#page-521-0) which does a proper 3D intersection for 3D geometries. Although this function works with Z-coordinate, it does an averaging of Z-Coordinate.

Performed by the GEOS module

Enhanced: 3.1.0 accept a gridSize parameter - requires GEOS >= 3.9.0

Changed: 3.0.0 does not depend on SFCGAL.

Availability: 1.5 support for geography data type was introduced.

This method implements the [OGC Simple Features Implementation Specification for SQL 1.1.](http://www.opengeospatial.org/standards/sfs) s2.1.1.3

This method implements the SQL/MM specification. SQL-MM 3: 5.1.18

This function supports 3d and will not drop the z-index. However, the result is computed using XY only. The result Z values are copied, averaged or interpolated.

## **Examples**

```
SELECT ST_AsText(ST_Intersection('POINT(0 0)'::geometry, 'LINESTRING ( 2 0, 0 2 )':: ←
   geometry));
st_astext
---------------
GEOMETRYCOLLECTION EMPTY
SELECT ST_AsText(ST_Intersection('POINT(0 0)'::Geometry, 'LINESTRING ( 0 0, 0 2 )':: ←
   geometry));
st_astext
---------------
POINT(0 0)
```
Clip all lines (trails) by country. Here we assume country geom are POLYGON or MULTIPOLYGONS. NOTE: we are only keeping intersections that result in a LINESTRING or MULTILINESTRING because we don't care about trails that just share a point. The dump is needed to expand a geometry collection into individual single MULT\* parts. The below is fairly generic and will work for polys, etc. by just changing the where clause.

```
select clipped.gid, clipped.f_name, clipped_geom
from (
         select trails.gid, trails.f_name,
            (ST_Dump(ST_Intersection(country.geom, trails.geom))).geom clipped_geom
         from country
             inner join trails on ST_Intersects(country.geom, trails.geom)
    ) as clipped
where ST_Dimension(clipped.clipped_geom) = 1;
```
For polys e.g. polygon landmarks, you can also use the sometimes faster hack that buffering anything by 0.0 except a polygon results in an empty geometry collection. (So a geometry collection containing polys, lines and points buffered by 0.0 would only leave the polygons and dissolve the collection shell.)

```
select poly.gid,
    ST_Multi(
        ST_Buffer(
            ST_Intersection(country.geom, poly.geom),
            0.0
        )
    ) clipped_geom
from country
    inner join poly on ST_Intersects(country.geom, poly.geom)
where not ST_IsEmpty(ST_Buffer(ST_Intersection(country.geom, poly.geom), 0.0));
```
## **Examples: 2.5Dish**

Note this is not a true intersection, compare to the same example using [ST\\_3DIntersection.](#page-521-0)

```
select ST_AsText(ST_Intersection(linestring, polygon)) As wkt
from ST_GeomFromText('LINESTRING Z (2 2 6, 1.5 1.5 7, 1 1 8, 0.5 0.5 8, 0 0 10)') AS ←
   linestring
CROSS JOIN ST_GeomFromText('POLYGON((0 0 8, 0 1 8, 1 1 8, 1 0 8, 0 0 8))') AS polygon;
              st_astext
---------------------------------------
LINESTRING Z (1 1 8,0.5 0.5 8,0 0 10)
```
## **See Also**

[ST\\_3DIntersection,](#page-521-0) [ST\\_Difference,](#page-409-0) [ST\\_Union,](#page-421-0) [ST\\_Dimension,](#page-164-0) [ST\\_Dump,](#page-164-1) [ST\\_Force2D,](#page-215-0) [ST\\_SymDifference,](#page-419-0) [ST\\_Intersects,](#page-356-0) [ST\\_Multi](#page-225-0)

## **8.13.4 ST\_MemUnion**

<span id="page-413-0"></span>ST\_MemUnion — Aggregate function which unions geometries in a memory-efficent but slower way

## **Synopsis**

geometry ST\_MemUnion(geometry set geomfield);

#### **Description**

An aggregate function that unions the input geometries, merging them to produce a result geometry with no overlaps. The output may be a single geometry, a MultiGeometry, or a Geometry Collection.

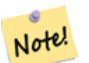

**Note**

Produces the same result as [ST\\_Union,](#page-421-0) but uses less memory and more processor time. This aggregate function works by unioning the geometries incrementally, as opposed to the ST\_Union aggregate which first accumulates an array and then unions the contents using a fast algorithm.

This function supports 3d and will not drop the z-index. However, the result is computed using XY only. The result Z values are copied, averaged or interpolated.

## **Examples**

```
SELECT id,
       ST_MemUnion(geom) as singlegeom
FROM sometable f
GROUP BY id;
```
#### **See Also**

## [ST\\_Union](#page-421-0)

## **8.13.5 ST\_Node**

<span id="page-414-0"></span>ST\_Node — Nodes a collection of lines.

#### **Synopsis**

geometry ST\_Node(geometry geom);

#### **Description**

Returns a (Multi)LineString representing the fully noded version of a collection of linestrings. The noding preserves all of the input nodes, and introduces the least possible number of new nodes. The resulting linework is dissolved (duplicate lines are removed).

This is a good way to create fully-noded linework suitable for use as input to [ST\\_Polygonize.](#page-457-0)

This function supports 3d and will not drop the z-index.

Performed by the GEOS module.

Availability: 2.0.0

Changed: 2.4.0 this function uses GEOSNode internally instead of GEOSUnaryUnion. This may cause the resulting linestrings to have a different order and direction compared to PostGIS < 2.4.

## **Examples**

Noding a 3D LineString which self-intersects

```
SELECT ST_AsText(
        ST_Node('LINESTRINGZ(0 0 0, 10 10 10, 0 10 5, 10 0 3)'::geometry)
   ) As output;
output
-----------
MULTILINESTRING Z ((0 0 0,5 5 4.5),(5 5 4.5,10 10 10,0 10 5,5 5 4.5),(5 5 4.5,10 0 3))
```
Noding two LineStrings which share common linework. Note that the result linework is dissolved.

```
SELECT ST_AsText(
        ST_Node('MULTILINESTRING ((2\ 5,\ 2\ 1,\ 7\ 1), (6\ 1,\ 4\ 1,\ 2\ 3,\ 2\ 5))'::geometry)
    ) As output;
output
-----------
MULTILINESTRING((2 5,2 3),(2 3,2 1,4 1),(4 1,2 3),(4 1,6 1),(6 1,7 1))
```
## **See Also**

## [ST\\_UnaryUnion](#page-421-1)

# **8.13.6 ST\_Split**

<span id="page-415-0"></span>ST\_Split — Returns a collection of geometries created by splitting a geometry by another geometry.

## **Synopsis**

geometry ST\_Split(geometry input, geometry blade);

## **Description**

The function supports splitting a LineString by a (Multi)Point, (Multi)LineString or (Multi)Polygon boundary, or a (Multi)Polygon by a LineString. When a (Multi)Polygon is used as as the blade, its linear components (the boundary) are used for splitting the input. The result geometry is always a collection.

This function is in a sense the opposite of [ST\\_Union.](#page-421-0) Applying ST\_Union to the returned collection should theoretically yield the original geometry (although due to numerical rounding this may not be exactly the case).

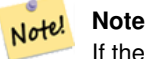

If the the input and blade do not intersect due to numerical precision issues, the input may not be split as expected. To avoid this situation it may be necessary to snap the input to the blade first, using [ST\\_Snap](#page-236-0) with a small tolerance.

Availability: 2.0.0 requires GEOS

Enhanced: 2.2.0 support for splitting a line by a multiline, a multipoint or (multi)polygon boundary was introduced.

Enhanced: 2.5.0 support for splitting a polygon by a multiline was introduced.

## **Examples**

Polygon split by a Line

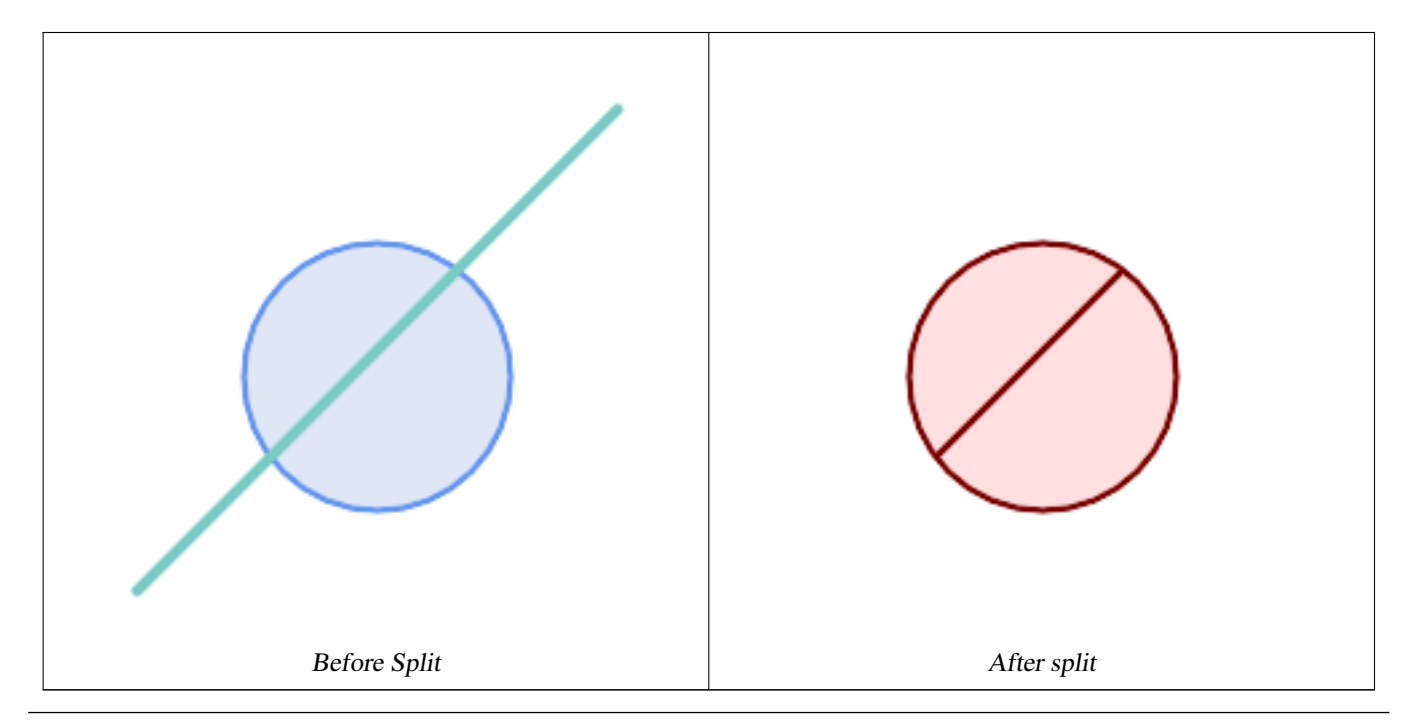

```
SELECT ST_AsText( ST_Split(
                ST_Buffer(ST_GeomFromText('POINT(100 90)'), 50), -- circle
                ST_MakeLine(ST_Point(10, 10),ST_Point(190, 190)) -- line
   ));
-- result --
GEOMETRYCOLLECTION(
            POLYGON((150 90,149.039264020162 80.2454838991936,146.193976625564 ←-
               70.8658283817455,..),
            POLYGON(..))
)
```
MultiLineString split by a Point, where the point lies exactly on both LineStrings.

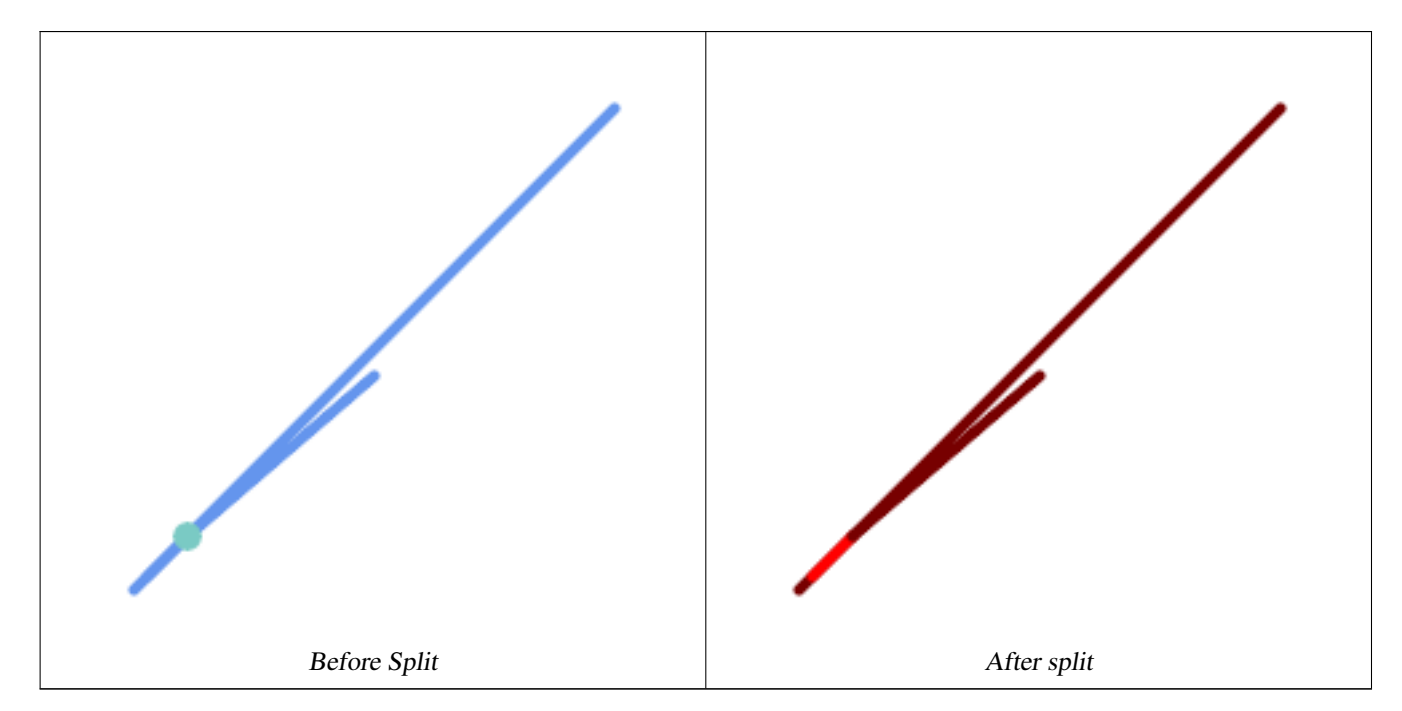

```
SELECT ST_AsText(ST_Split(
    'MULTILINESTRING((10 10, 190 191), (15 15, 30 30, 100 90))',
    ST_Point(30,30))) As split;
split
------
GEOMETRYCOLLECTION(
   LINESTRING(10 10,30 30),
   LINESTRING(30 30,190 190),
   LINESTRING(15 15,30 30),
   LINESTRING(30 30,100 90)
)
```
LineString split by a Point, where the point does not lie exactly on the line. Shows using [ST\\_Snap](#page-236-0) to snap the line to the point to allow it to be split.

```
WITH data AS (SELECT
  'LINESTRING(0 0, 100 100)'::geometry AS line,
  'POINT(51 50)':: geometry AS point
\lambdaSELECT ST_AsText( ST_Split(line, point)) AS no_split,
       ST_AsText( ST_Split( ST_Snap(line, point, 1), point)) AS split
```
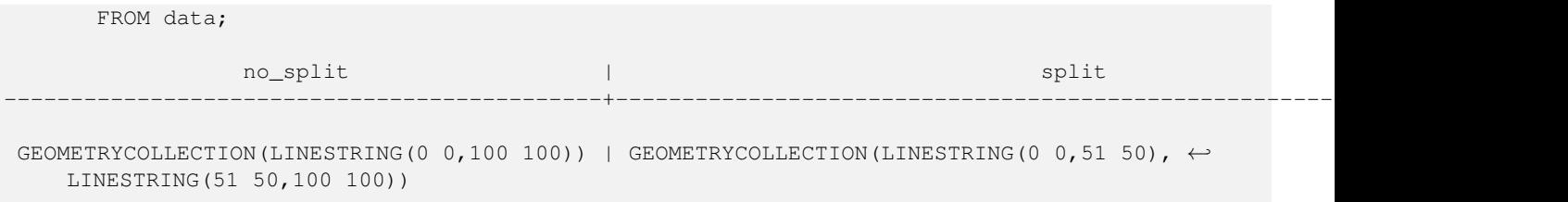

#### **See Also**

[ST\\_Snap,](#page-236-0) [ST\\_Union](#page-421-0)

## **8.13.7 ST\_Subdivide**

ST\_Subdivide — Computes a rectilinear subdivision of a geometry.

#### **Synopsis**

setof geometry ST\_Subdivide(geometry geom, integer max\_vertices=256, float8 gridSize = -1);

#### **Description**

Returns a set of geometries that are the result of dividing  $q_{\text{e}}$  om into parts using rectilinear lines, with each part containing no more than max\_vertices.

max\_vertices must be 5 or more, as 5 points are needed to represent a closed box. gridSize can be specified to have clipping work in fixed-precision space (requires GEOS-3.9.0+).

Point-in-polygon and other spatial operations are normally faster for indexed subdivided datasets. Since the bounding boxes for the parts usually cover a smaller area than the original geometry bbox, index queries produce fewer "hit" cases. The "hit" cases are faster because the spatial operations executed by the index recheck process fewer points.

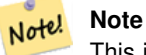

This is a [set-returning function](https://www.postgresql.org/docs/current/queries-table-expressions.html#QUERIES-TABLEFUNCTIONS) (SRF) that return a set of rows containing single geometry values. It can be used in a SELECT list or a FROM clause to produce a result set with one record for each result geometry.

Performed by the GEOS module.

Availability: 2.2.0

Enhanced: 2.5.0 reuses existing points on polygon split, vertex count is lowered from 8 to 5.

Enhanced: 3.1.0 accept a gridSize parameter, requires GEOS >= 3.9.0 to use this new feature.

## **Examples**

Example: Subdivide a polygon into parts with no more than 10 vertices, and assign each part a unique id.

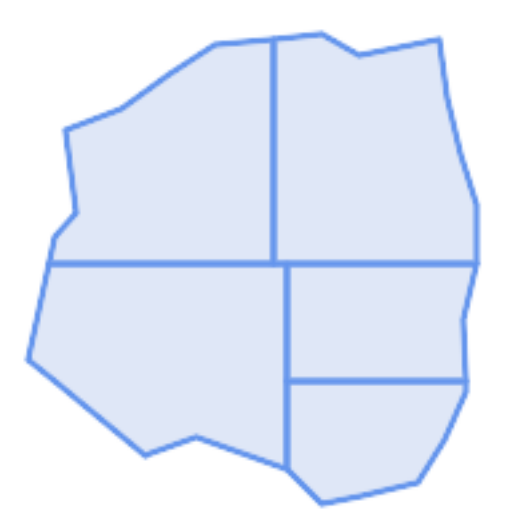

Subdivided to maximum 10 vertices

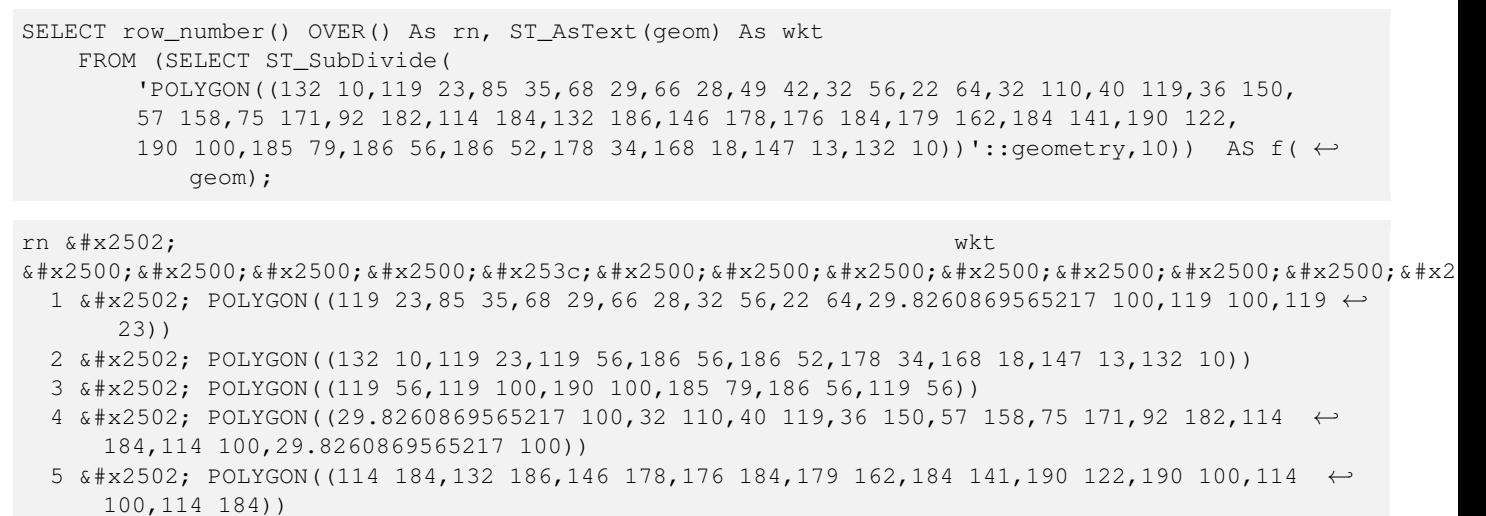

Example: Densify a long geography line using ST\_Segmentize(geography, distance), and use ST\_Subdivide to split the resulting line into sublines of 8 vertices.

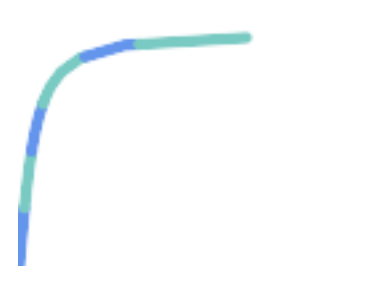

The densified and split lines.

```
SELECT ST_AsText( ST_Subdivide(
            ST_Segmentize('LINESTRING(0 0, 85 85)'::geography,
                         1200000)::geometry, 8));
LINESTRING(0 0,0.487578359029357 5.57659056746196,0.984542144675897 ←
   11.1527721155093,1.50101059639722 16.7281035483571,1.94532113630331 21.25)
LINESTRING(1.94532113630331 21.25,2.04869538062779 22.3020741387339,2.64204641967673
   27.8740533545155,3.29994062412787 33.443216802941,4.04836719489742 ←
   39.0084282520239,4.59890468420694 42.5)
LINESTRING(4.59890468420694 42.5,4.92498503922732 44.5680389206321,5.98737409390639 ←-
   50.1195229244701,7.3290919767674 55.6587646879025,8.79638749938413 60.1969505994924)
LINESTRING(8.79638749938413 60.1969505994924,9.11375579533779 ←
   61.1785363177625,11.6558166691368 66.6648504160202,15.642041247655 ←
   72.0867690601745,22.8716627200212 77.3609628116894,24.6991785131552 77.8939011989848)
LINESTRING(24.6991785131552 77.8939011989848,39.4046096622744 ←
   82.1822848017636,44.7994523421035 82.5156766227011)
LINESTRING(44.7994523421035 82.5156766227011,85 85)
```
Example: Subdivide the complex geometries of a table in-place. The original geometry records are deleted from the source table, and new records for each subdivided result geometry are inserted.

```
WITH complex_areas_to_subdivide AS (
    DELETE from polygons_table
    WHERE ST_NPoints(geom) > 255
    RETURNING id, column1, column2, column3, geom
)
INSERT INTO polygons_table (fid, column1, column2, column3, geom)
    SELECT fid, column1, column2, column3,
           ST_Subdivide(geom, 255) as geom
    FROM complex_areas_to_subdivide;
```
Example: Create a new table containing subdivided geometries, retaining the key of the original geometry so that the new table can be joined to the source table. Since ST\_Subdivide is a set-returning (table) function that returns a set of single-value rows, this syntax automatically produces a table with one row for each result part.

```
CREATE TABLE subdivided_geoms AS
   SELECT pkey, ST_Subdivide(geom) AS geom
   FROM original_geoms;
```
#### **See Also**

[ST\\_ClipByBox2D,](#page-409-1) [ST\\_Segmentize,](#page-230-0) [ST\\_Split,](#page-415-0) [ST\\_NPoints](#page-192-0)

## **8.13.8 ST\_SymDifference**

<span id="page-419-0"></span>ST\_SymDifference — Computes a geometry representing the portions of geometries A and B that do not intersect.

#### **Synopsis**

geometry **ST** SymDifference(geometry geomA, geometry geomB, float8 gridSize = -1);

#### **Description**

Returns a geometry representing the portions of geonetries A and B that do not intersect. This is equivalent to  $ST_U$  union (A, B) -  $ST_$ Intersection(A,B). It is called a symmetric difference because  $ST_$ SymDifference(A,B) =  $ST_$ SymDifference If the optional gridSize argument is provided, the inputs are snapped to a grid of the given size, and the result vertices are computed on that same grid. (Requires GEOS-3.9.0 or higher)

Performed by the GEOS module

Enhanced: 3.1.0 accept a gridSize parameter - requires GEOS >= 3.9.0

This method implements the [OGC Simple Features Implementation Specification for SQL 1.1.](http://www.opengeospatial.org/standards/sfs) s2.1.1.3

This method implements the SQL/MM specification. SQL-MM 3: 5.1.21

This function supports 3d and will not drop the z-index. However, the result is computed using XY only. The result Z values are copied, averaged or interpolated.

## **Examples**

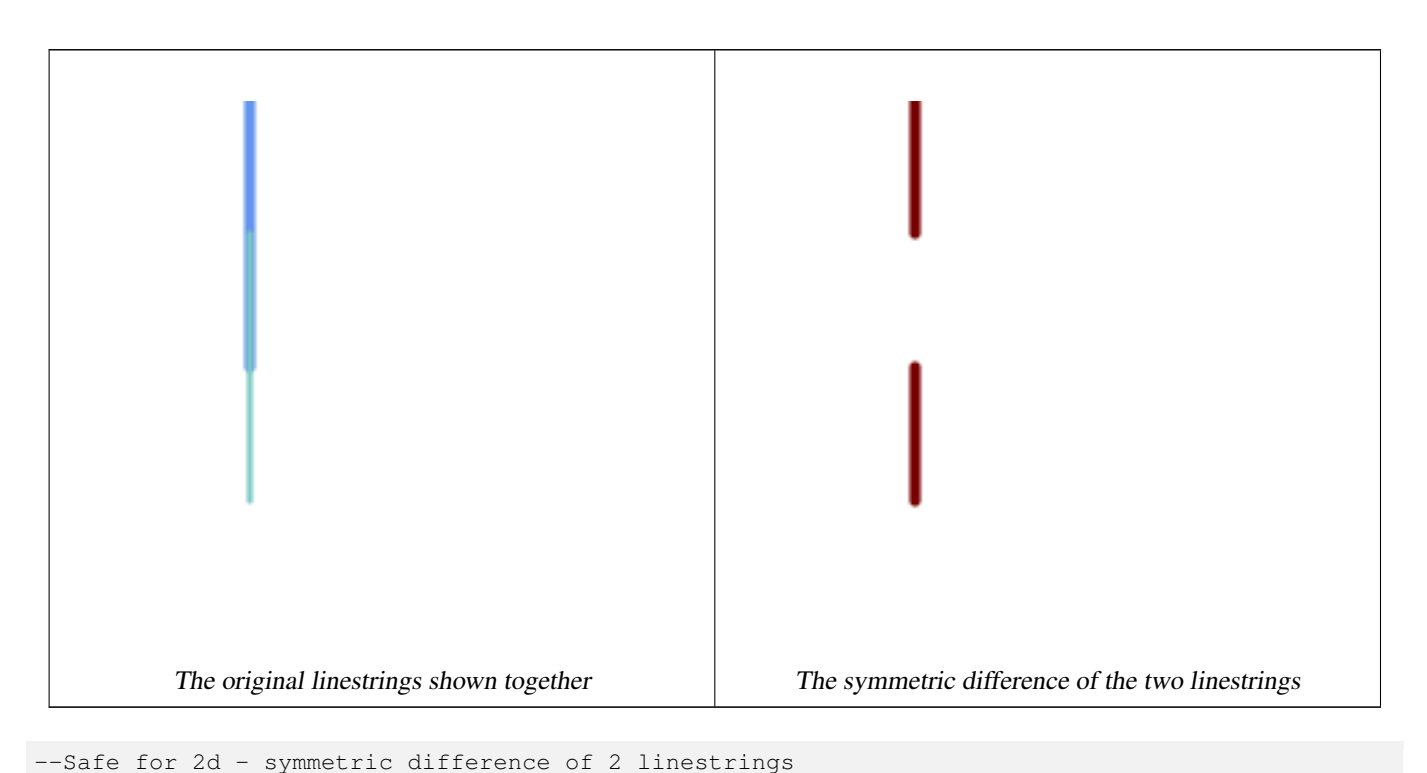

```
SELECT ST_AsText(
   ST_SymDifference(
        ST_GeomFromText('LINESTRING(50 100, 50 200)'),
        ST_GeomFromText('LINESTRING(50 50, 50 150)')
    )
);
st_astext
---------
MULTILINESTRING((50 150,50 200),(50 50,50 100))
--When used in 3d doesn't quite do the right thing
SELECT ST_AsEWKT(ST_SymDifference(ST_GeomFromEWKT('LINESTRING(1 2 1, 1 4 2)'),
   ST_GeomFromEWKT('LINESTRING(1 1 3, 1 3 4)')))
st_astext
------------
MULTILINESTRING((1 3 2.75,1 4 2),(1 1 3,1 2 2.25))
```
## **See Also**

[ST\\_Difference,](#page-409-0) [ST\\_Intersection,](#page-411-0) [ST\\_Union](#page-421-0)

## **8.13.9 ST\_UnaryUnion**

<span id="page-421-1"></span>ST\_UnaryUnion — Computes the union of the components of a single geometry.

## **Synopsis**

geometry ST\_UnaryUnion(geometry geom, float8 gridSize = -1);

## **Description**

A single-input variant of [ST\\_Union.](#page-421-0) The input may be a single geometry, a MultiGeometry, or a GeometryCollection. The union is applied to the individual elements of the input.

This function can be used to fix MultiPolygons which are invalid due to overlapping components. However, the input components must each be valid. An invalid input component such as a bow-tie polygon may cause an error. For this reason it may be better to use [ST\\_MakeValid.](#page-244-0)

Another use of this function is to node and dissolve a collection of linestrings which cross or overlap to make them [simple.](#page-81-0) (To add nodes but not dissolve duplicate linework use [ST\\_Node.](#page-414-0))

It is possible to combine ST\_UnaryUnion with [ST\\_GeomCollFromText](#page-137-0) to fine-tune how many geometries are be unioned at once. This allows trading off between memory usage and compute time, striking a balance between ST\_Union and [ST\\_MemUnion.](#page-413-0)

If the optional gridSize argument is provided, the inputs are snapped to a grid of the given size, and the result vertices are computed on that same grid. (Requires GEOS-3.9.0 or higher)

This function supports 3d and will not drop the z-index. However, the result is computed using XY only. The result Z values are copied, averaged or interpolated.

Enhanced: 3.1.0 accept a gridSize parameter - requires GEOS >= 3.9.0

Availability: 2.0.0

## **See Also**

[ST\\_Union,](#page-421-0) [ST\\_MemUnion,](#page-413-0) [ST\\_MakeValid,](#page-244-0) [ST\\_GeomCollFromText,](#page-137-0) [ST\\_Node](#page-414-0)

# **8.13.10 ST\_Union**

<span id="page-421-0"></span>ST\_Union — Computes a geometry representing the point-set union of the input geometries.

#### **Synopsis**

geometry ST\_Union(geometry g1, geometry g2); geometry ST\_Union(geometry g1, geometry g2, float8 gridSize); geometry ST\_Union(geometry[] g1\_array); geometry ST\_Union(geometry set g1field); geometry **ST\_Union**(geometry set g1field, float8 gridSize);

#### **Description**

Unions the input geometries, merging geometry to produce a result geometry with no overlaps. The output may be an atomic geometry, a MultiGeometry, or a Geometry Collection. Comes in several variants:

Two-input variant: returns a geometry that is the union of two input geometries. If either input is NULL, then NULL is returned.

Array variant: returns a geometry that is the union of an array of geometries.

Aggregate variant: returns a geometry that is the union of a rowset of geometries. The ST\_Union() function is an "aggregate" function in the terminology of PostgreSQL. That means that it operates on rows of data, in the same way the SUM() and AVG() functions do and like most aggregates, it also ignores NULL geometries.

See [ST\\_UnaryUnion](#page-421-1) for a non-aggregate, single-input variant.

The ST\_Union array and set variants use the fast Cascaded Union algorithm described in [http://blog.cleverelephant.ca/2009/01/](http://blog.cleverelephant.ca/2009/01/must-faster-unions-in-postgis-14.html) [must-faster-unions-in-postgis-14.html](http://blog.cleverelephant.ca/2009/01/must-faster-unions-in-postgis-14.html)

A gridSize can be specified to work in fixed-precision space. The inputs are snapped to a grid of the given size, and the result vertices are computed on that same grid. (Requires GEOS-3.9.0 or higher)

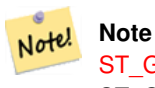

[ST\\_GeomCollFromText](#page-137-0) may sometimes be used in place of ST\_Union, if the result is not required to be non-overlapping. ST\_Collect is usually faster than ST\_Union because it performs no processing on the collected geometries.

Performed by the GEOS module.

ST\_Union creates MultiLineString and does not sew LineStrings into a single LineString. Use [ST\\_LineMerge](#page-444-0) to sew LineStrings.

NOTE: this function was formerly called GeomUnion(), which was renamed from "Union" because UNION is an SQL reserved word.

Enhanced: 3.1.0 accept a gridSize parameter - requires GEOS >= 3.9.0

Changed: 3.0.0 does not depend on SFCGAL.

Availability: 1.4.0 - ST\_Union was enhanced. ST\_Union(geomarray) was introduced and also faster aggregate collection in PostgreSQL.

This method implements the [OGC Simple Features Implementation Specification for SQL 1.1.](http://www.opengeospatial.org/standards/sfs) s2.1.1.3

#### Note! **Note**

Aggregate version is not explicitly defined in OGC SPEC.

This method implements the SQL/MM specification. SQL-MM 3: 5.1.19 the z-index (elevation) when polygons are involved.

This function supports 3d and will not drop the z-index. However, the result is computed using XY only. The result Z values are copied, averaged or interpolated.

## **Examples**

Aggregate example

```
SELECT id,
       ST_Union(geom) as singlegeom
FROM sometable f
GROUP BY id;
```
#### Non-Aggregate example

```
select ST_AsText(ST_Union('POINT(1 2)' :: geometry, 'POINT(-2 3)' :: geometry))
st_astext
----------
MULTIPOINT(-2 3,1 2)
select ST_AsText(ST_Union('POINT(1 2)' :: geometry, 'POINT(1 2)' :: geometry))
st_astext
----------
POINT(1 2)
```
3D example - sort of supports 3D (and with mixed dimensions!)

```
select ST_AsEWKT(ST_Union(geom))
from (
         select 'POLYGON((-7\ 4.2, -7.1\ 4.2, -7.1\ 4.3, -7\ 4.2))'::geometry geom
         union all
         select 'POINT(5 5 5)':: geometry geom
         union all
         select 'POINT(-2 3 1)':: geometry geom
         union all
         select 'LINESTRING(5 5 5, 10 10 10)':: geometry geom
     ) as foo;
st_asewkt
```
# ---------

```
GEOMETRYCOLLECTION(POINT(-2 3 1), LINESTRING(5 5 5, 10 10 10), POLYGON((-7 4.2 5, -7.1 4.2 ←
   5, -7.1 4.3 5, -7 4.2 5)));
```
3d example not mixing dimensions

```
select ST_AsEWKT(ST_Union(geom))
from (
         select 'POLYGON((-7 4.2 2, -7.1 4.2 3, -7.1 4.3 2, -7 4.2 2))':: geometry geom
         union all
         select 'POINT(5 5 5)':: geometry geom
         union all
         select 'POINT(-2 3 1)':: geometry geom
         union all
         select 'LINESTRING(5 5 5, 10 10 10)':: geometry geom
     ) as foo;
st_asewkt
---------
GEOMETRYCOLLECTION(POINT(-2 3 1), LINESTRING(5 5 5, 10 10 10), POLYGON((-7 4.2 2, -7.1 4.2 \leftrightarrow3, -7.1 4.3 2, -7 4.2 2)))
--Examples using new Array construct
SELECT ST_Union(ARRAY(SELECT geom FROM sometable));
SELECT ST_AsText(ST_Union(ARRAY[ST_GeomFromText('LINESTRING(1 2, 3 4)'),
            ST_GeomFromText('LINESTRING(3 4, 4 5)')])) As wktunion;
--wktunion---
MULTILINESTRING((3 4,4 5),(1 2,3 4))
```
## **See Also**

[ST\\_GeomCollFromText,](#page-137-0) [ST\\_UnaryUnion,](#page-421-1) [ST\\_MemUnion,](#page-413-0) [ST\\_Intersection,](#page-411-0) [ST\\_Difference,](#page-409-0) [ST\\_SymDifference](#page-419-0)

# 8.14 &#xb3c4:&#xd615: &#xacf5:&#xac04: &#xcc98:&#xb9ac:

# **8.14.1 ST\_Buffer**

ST\_Buffer — Computes a geometry covering all points within a given distance from a geometry.

## **Synopsis**

geometry ST\_Buffer(geometry g1, float radius\_of\_buffer, text buffer\_style\_parameters = "); geometry ST\_Buffer(geometry g1, float radius\_of\_buffer, integer num\_seg\_quarter\_circle); geography ST\_Buffer(geography g1, float radius\_of\_buffer, text buffer\_style\_parameters); geography ST\_Buffer(geography g1, float radius\_of\_buffer, integer num\_seg\_quarter\_circle);

## $설$ *k*#xba85;

Computes a POLYGON or MULTIPOLYGON that represents all points whose distance from a geometry/geography is less than or equal to a given distance. A negative distance shrinks the geometry rather than expanding it. A negative distance may shrink a polygon completely, in which case POLYGON EMPTY is returned. For points and lines negative distances always return empty results.

For geometry, the distance is specified in the units of the Spatial Reference System of the geometry. For geography, the distance is specified in meters.

The optional third parameter controls the buffer accuracy and style. The accuracy of circular arcs in the buffer is specified as the number of line segments used to approximate a quarter circle (default is 8). The buffer style can be specifed by providing a list of blank-separated key=value pairs as follows:

- 'quad segs=#' : number of line segments used to approximate a quarter circle (default is 8).
- 'endcap=round|flat|square' : endcap style (defaults to "round"). 'butt' is accepted as a synonym for 'flat'.
- 'join=round|mitre|bevel' : join style (defaults to "round"). 'miter' is accepted as a synonym for 'mitre'.
- 'mitre\_limit=#.#' : mitre ratio limit (only affects mitered join style). 'miter\_limit' is accepted as a synonym for 'mitre\_limit'.
- 'side=both|left|right': 'left' or 'right' performs a single-sided buffer on the geometry, with the buffered side relative to the direction of the line. This is only applicable to LINESTRING geometry and does not affect POINT or POLYGON geometries. By default end caps are square.

#### **Note**

For geography, this is a wrapper around the geometry implementation. It determines a planar spatial reference system Note! that best fits the bounding box of the geography object (trying UTM, Lambert Azimuthal Equal Area (LAEA) North/South pole, and finally Mercator ). The buffer is computed in the planar space, and then transformed back to WGS84. This may not produce the desired behavior if the input object is much larger than a UTM zone or crosses the dateline

#### **Note** Note!

Buffer output is always a valid polygonal geometry. Buffer can handle invalid inputs, so buffering by distance 0 is sometimes used as a way of repairing invalid polygons. [ST\\_MakeValid](#page-244-0) can also be used for this purpose.

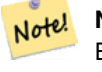

# **Note**

Buffering is sometimes used to perform a within-distance search. For this use case it is more efficient to use [ST\\_DWithin.](#page-373-0)

Note! **Note** This function ignores the Z dimension. It always gives a 2D result even when used on a 3D geometry.

Enhanced:  $2.5.0$  - ST\_Buffer geometry support was enhanced to allow for side buffering specification side=both | left | right.

Availability: 1.5 - ST\_Buffer was enhanced to support different endcaps and join types. These are useful for example to convert road linestrings into polygon roads with flat or square edges instead of rounded edges. Thin wrapper for geography was added.

GEOS 모듈로 실행

This method implements the [OGC Simple Features Implementation Specification for SQL 1.1.](http://www.opengeospatial.org/standards/sfs) s2.1.1.3

This method implements the SQL/MM specification. SQL-MM IEC 13249-3: 5.1.30

## $예시$

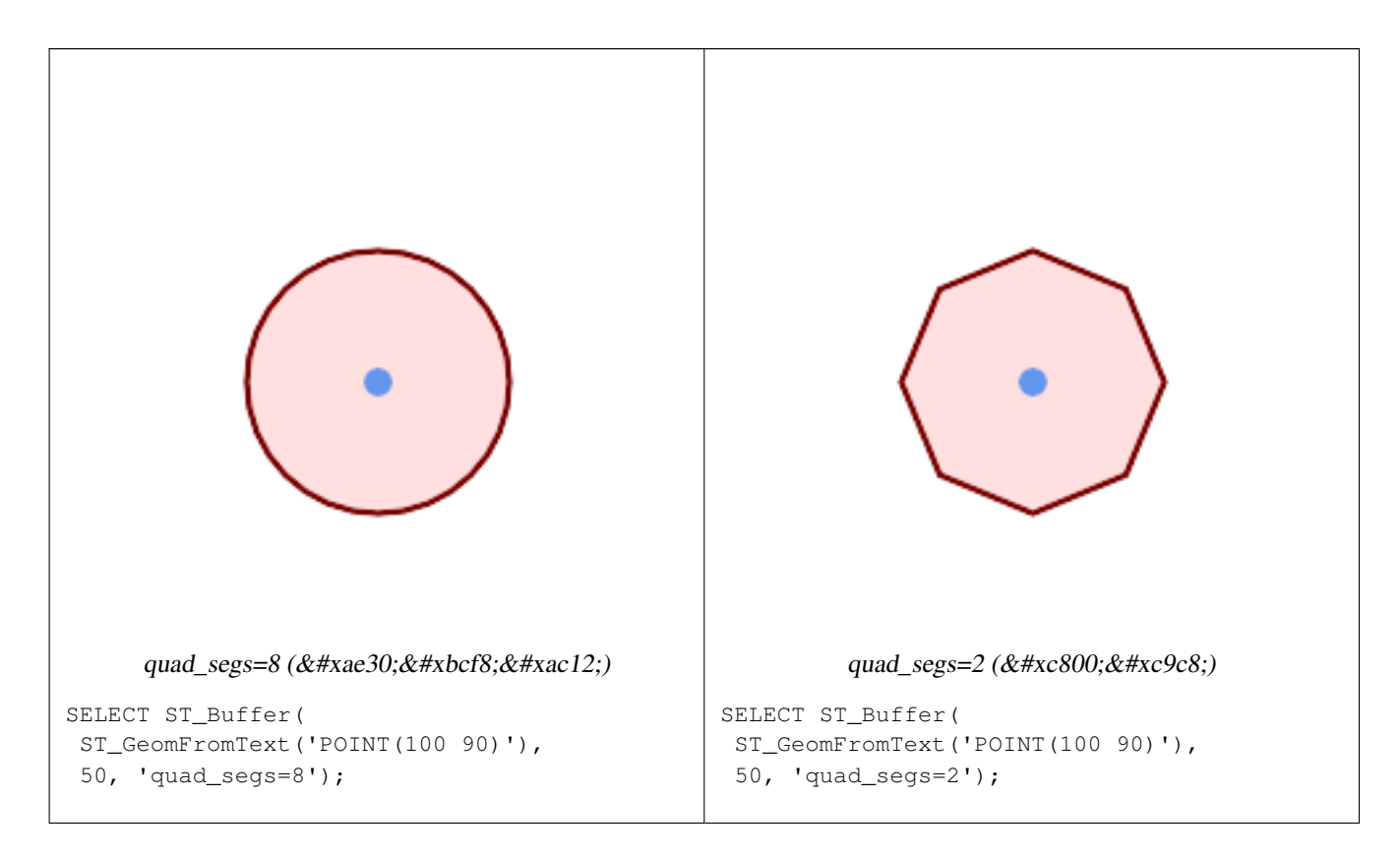

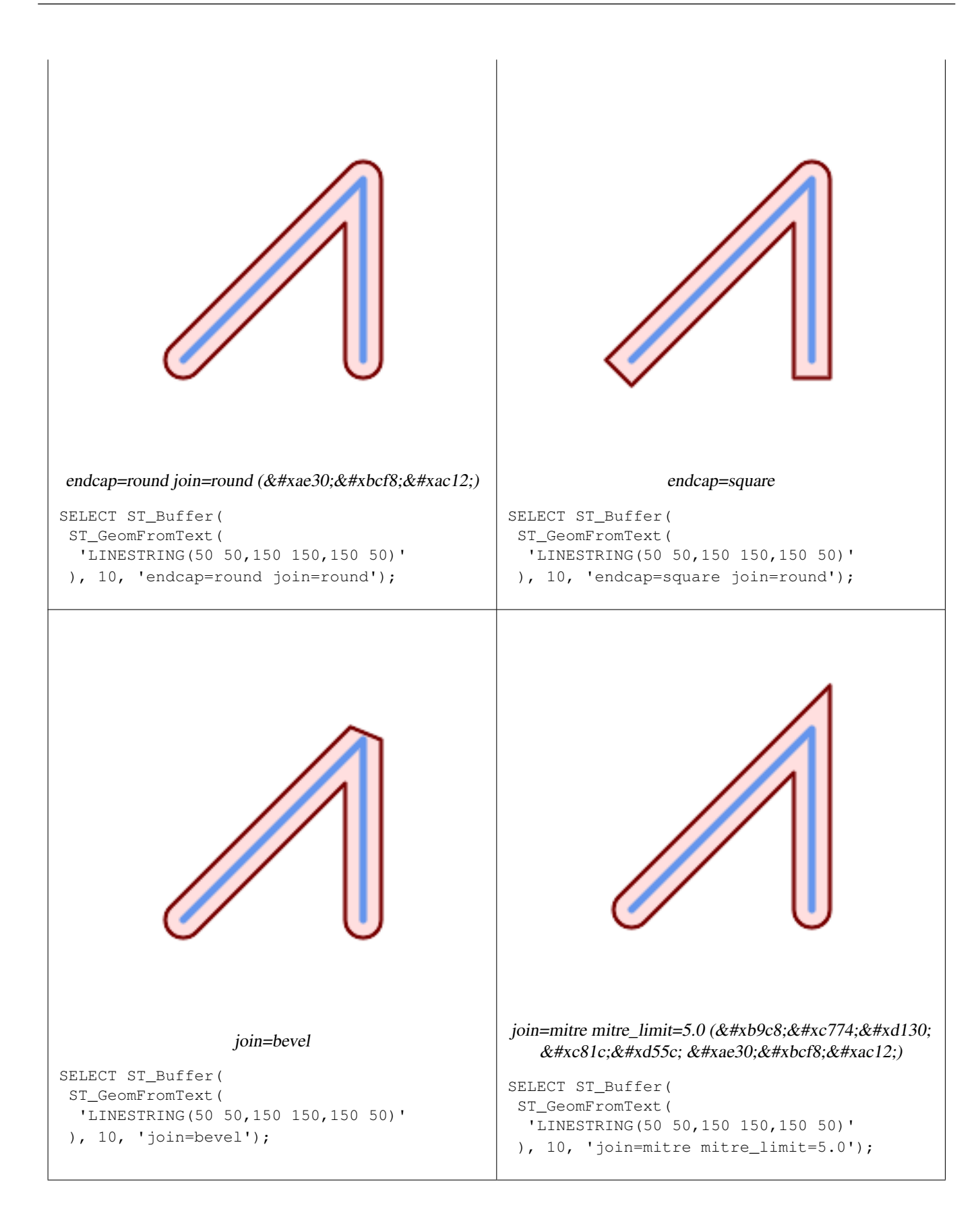

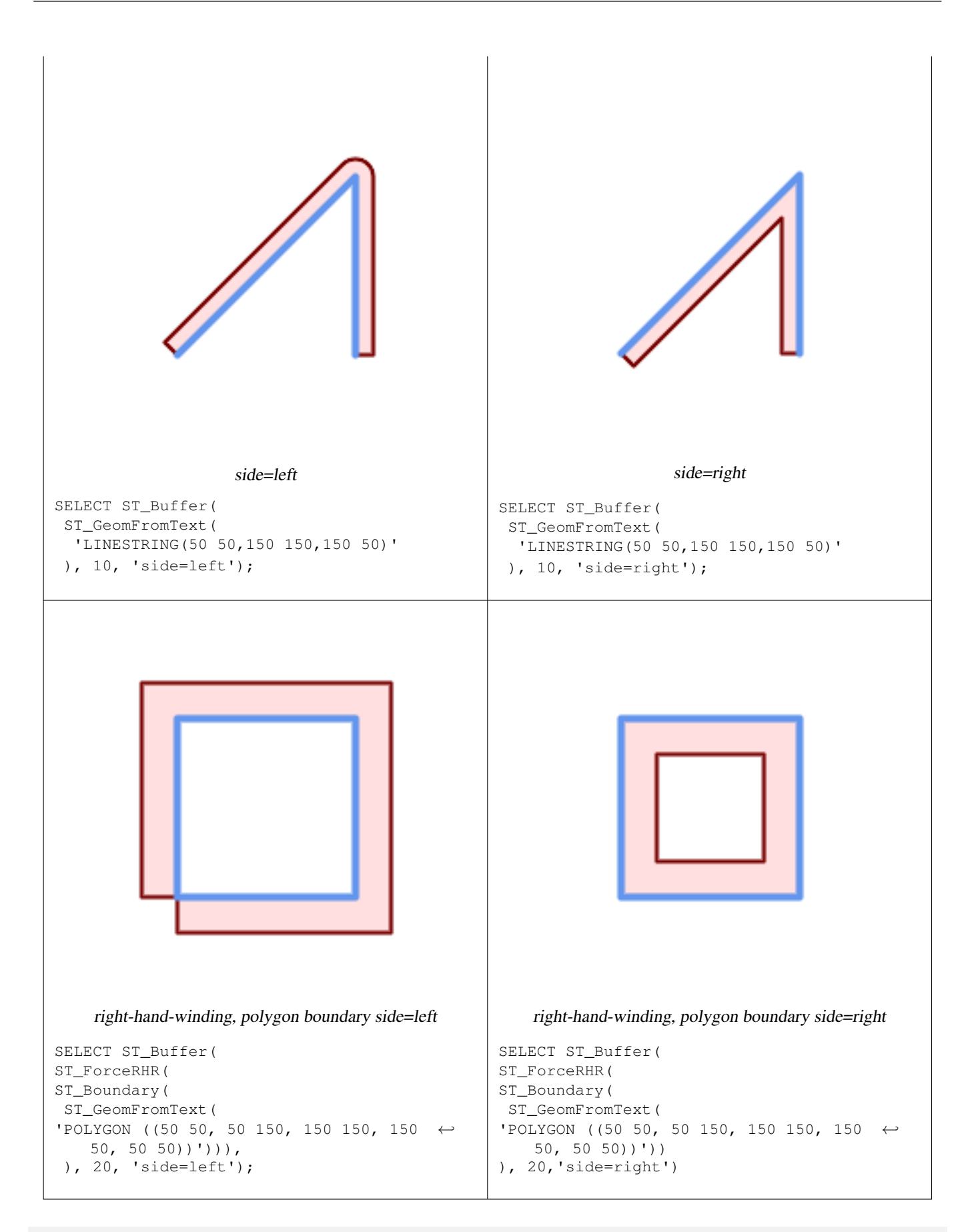

--A buffered point approximates a circle

-- A buffered point forcing approximation of (see diagram)

-- 2 points per quarter circle is poly with 8 sides (see diagram) SELECT ST\_NPoints(ST\_Buffer(ST\_GeomFromText('POINT(100 90)'), 50)) As  $\leftrightarrow$ promisingcircle\_pcount, ST\_NPoints(ST\_Buffer(ST\_GeomFromText('POINT(100 90)'), 50, 2)) As lamecircle\_pcount; promisingcircle\_pcount | lamecircle\_pcount ------------------------+-------------------  $33 \mid 9$ --A lighter but lamer circle -- only 2 points per quarter circle is an octagon --Below is a 100 meter octagon -- Note coordinates are in NAD 83 long lat which we transform to Mass state plane meter and then buffer to get measurements in meters; SELECT ST\_AsText(ST\_Buffer( ST\_Transform( ST\_SetSRID(ST\_Point(-71.063526, 42.35785),4269), 26986) ,100,2)) As octagon; ---------------------- POLYGON((236057.59057465 900908.759918696,236028.301252769 900838.049240578,235 957.59057465 900808.759918696,235886.879896532 900838.049240578,235857.59057465 900908.759918696,235886.879896532 900979.470596815,235957.59057465 901008.759918 696,236028.301252769 900979.470596815,236057.59057465 900908.759918696))

#### $참:고:$

[ST\\_GeomCollFromText,](#page-137-0) [ST\\_DWithin,](#page-373-0) [ST\\_SetSRID,](#page-249-0) [ST\\_Transform,](#page-251-0) [ST\\_Union,](#page-421-0) [ST\\_MakeValid](#page-244-0)

# **8.14.2 ST\_BuildArea**

ST\_BuildArea — Creates a polygonal geometry formed by the linework of a geometry.

## **Synopsis**

geometry ST\_BuildArea(geometry geom);

#### $설명$

Creates an areal geometry formed by the constituent linework of the input geometry. The input can be LINESTRINGS, MUL-TILINESTRINGS, POLYGONS, MULTIPOLYGONS, and GeometryCollections. The result is a Polygon or MultiPolygon, depending on input. If the input linework does not form polygons, NULL is returned.

This function assumes all inner geometries represent holes

#### **Note** Note! 8#xc785;력 선분의 교점(node)이 정확히 구성돼야만 이 함수가 제대로 동작합니다.

1.1.0 버전부터 사용할 수 있습니다.

## $예시$

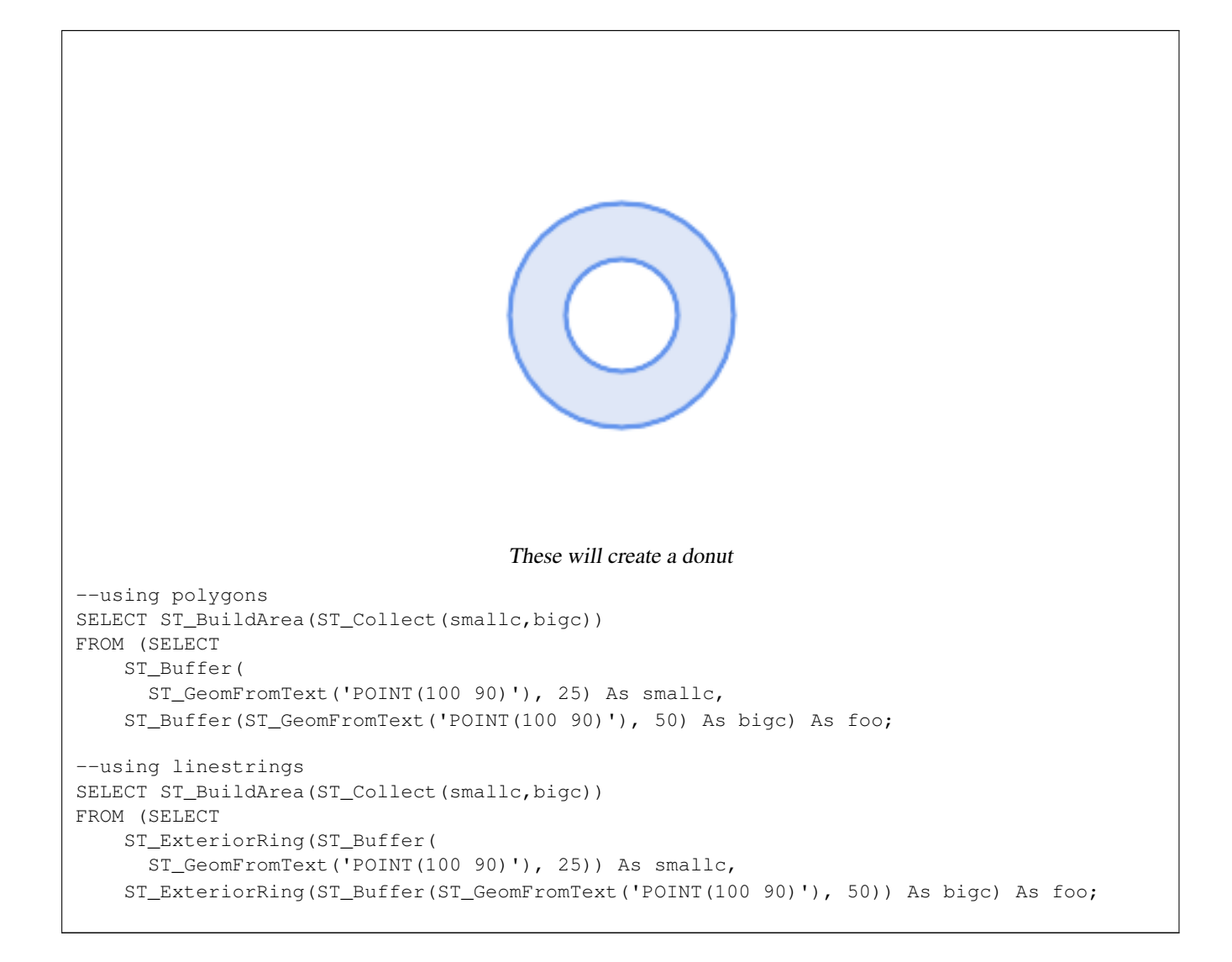

#### $참고$

[ST\\_Node,](#page-414-0) [ST\\_MakePolygon,](#page-144-0) [ST\\_MakeValid,](#page-244-0) [ST\\_BdPolyFromText,](#page-253-0) [ST\\_BdMPolyFromText](#page-254-1) (wrappers to this function with standard OGC interface)

## **8.14.3 ST\_Centroid**

ST\_Centroid — 도형의 기하학적 중심을 반&#xd6

#### **Synopsis**

geometry ST\_Centroid(geometry g1); geography ST\_Centroid(geography g1, boolean use\_spheroid=true);

## $설명$

Computes a point which is the geometric center of mass of a geometry. For [MULTI]POINTs, the centroid is the arithmetic mean of the input coordinates. For [MULTI]LINESTRINGs, the centroid is computed using the weighted length of each line segment. For [MULTI]POLYGONs, the centroid is computed in terms of area. If an empty geometry is supplied, an empty

GEOMETRYCOLLECTION is returned. If NULL is supplied, NULL is returned. If CIRCULARSTRING or COMPOUNDCURVE are supplied, they are converted to linestring with CurveToLine first, then same than for LINESTRING

For mixed-dimension input, the result is equal to the centroid of the component Geometries of highest dimension (since the lower-dimension geometries contribute zero "weight" to the centroid).

Note that for polygonal geometries the centroid does not necessarily lie in the interior of the polygon. For example, see the diagram below of the centroid of a C-shaped polygon. To construct a point guaranteed to lie in the interior of a polygon use [ST\\_PointOnSurface.](#page-455-0)

New in 2.3.0 : supports CIRCULARSTRING and COMPOUNDCURVE (using CurveToLine)

Availability: 2.4.0 support for geography was introduced.

This method implements the [OGC Simple Features Implementation Specification for SQL 1.1.](http://www.opengeospatial.org/standards/sfs)

This method implements the SQL/MM specification. SQL-MM 3: 8.1.4, 9.5.5

#### $예시$

In the following illustrations the red dot is the centroid of the source geometry.

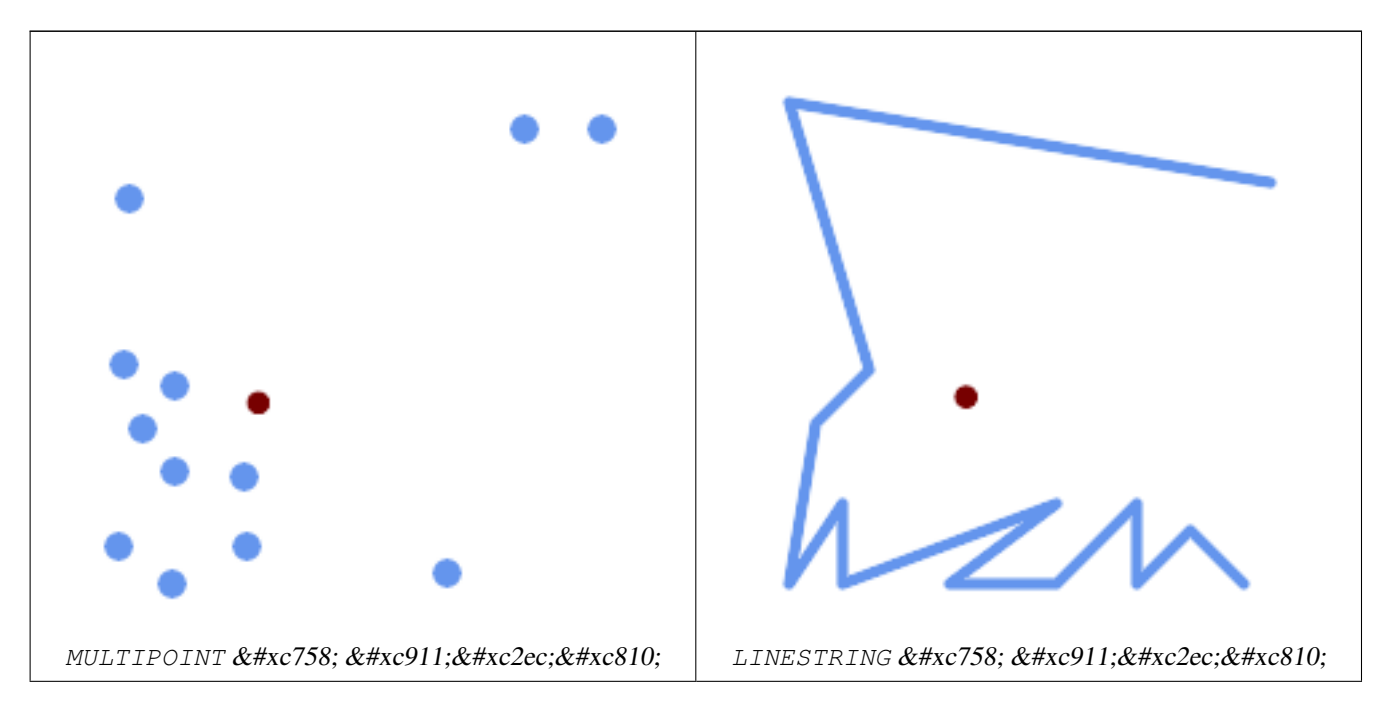

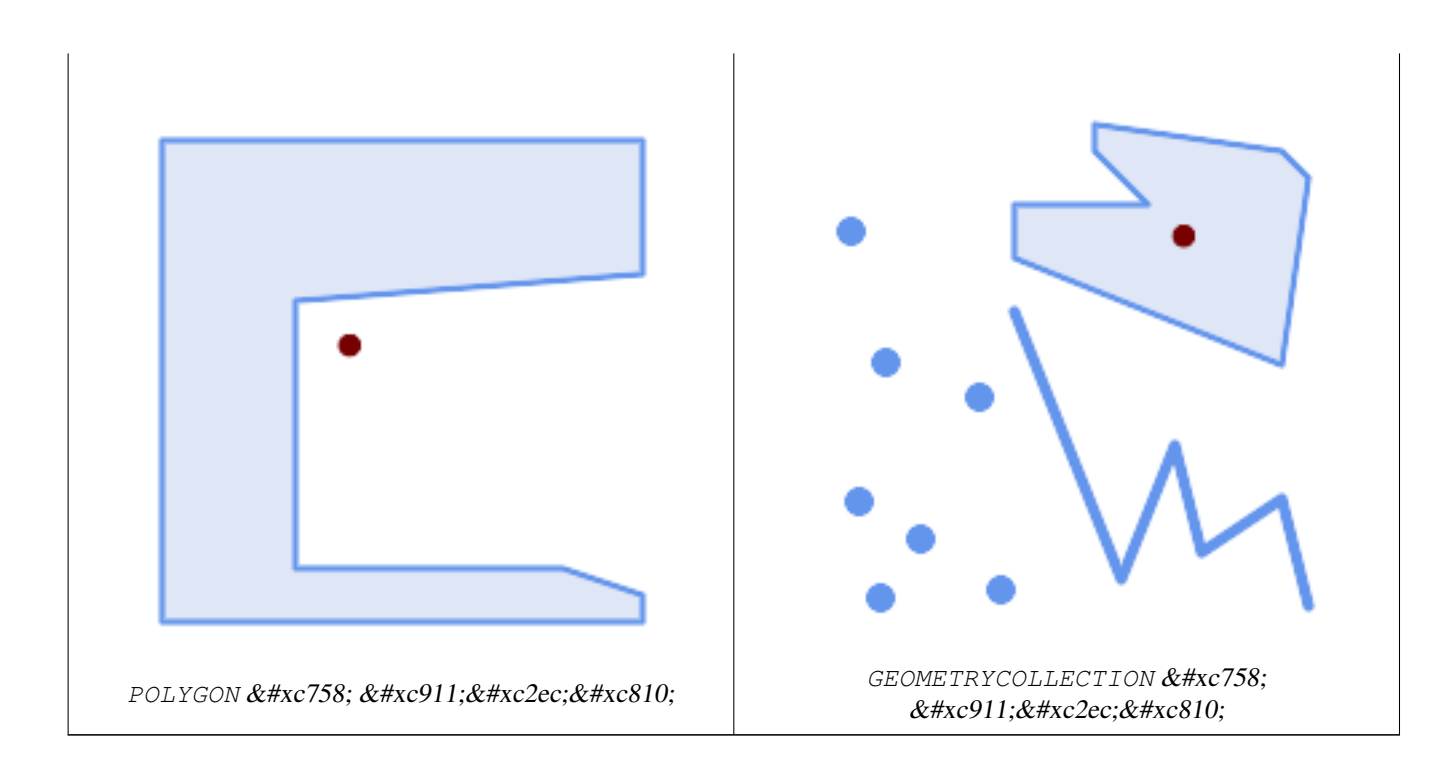

```
SELECT ST_AsText(ST_Centroid('MULTIPOINT ( -1 0, -1 2, -1 3, -1 4, -1 7, 0 1, 0 3, 1 1, 2 ←
  0, 6 0, 7 8, 9 8, 10 6 )'));
               st_astext
------------------------------------------
POINT(2.30769230769231 3.30769230769231)
(1 row)
SELECT ST_AsText(ST_centroid(g))
FROM ST_GeomFromText('CIRCULARSTRING(0 2, -1 1,0 0, 0.5 0, 1 0, 2 1, 1 2, 0.5 2, 0 2)') \leftrightarrowAS g ;
------------------------------------------
POINT(0.5 1)
SELECT ST_AsText(ST_centroid(q))
FROM ST_GeomFromText('COMPOUNDCURVE(CIRCULARSTRING(0 2, -1 1,0 0),(0 0, 0.5 0, 1 0), \leftrightarrowCIRCULARSTRING( 1 0, 2 1, 1 2),(1 2, 0.5 2, 0 2))' ) AS g;
------------------------------------------
POINT(0.5 1)
```
 $참고$ 

[ST\\_PointOnSurface,](#page-455-0) [ST\\_GeometricMedian](#page-442-0)

## **8.14.4 ST\_ChaikinSmoothing**

ST\_ChaikinSmoothing — Returns a smoothed version of a geometry, using the Chaikin algorithm

## **Synopsis**

geometry ST\_ChaikinSmoothing(geometry geom, integer nIterations = 1, boolean preserveEndPoints = false);
### $설명$

Returns a "smoothed" version of the given geometry using the Chaikin algorithm. See [Chaikins-Algorithm](http://www.idav.ucdavis.edu/education/CAGDNotes/Chaikins-Algorithm/Chaikins-Algorithm.html) for an explanation of the process. For each iteration the number of vertex points will double. The function puts new vertex points at 1/4 of the line before and after each point and removes the original point. To reduce the number of points use one of the simplification functions on the result. The new points gets interpolated values for all included dimensions, also z and m.

Second argument, number of iterations is limited to max 5 iterations

Note third argument is only valid for polygons, and will be ignored for linestrings

이 함수는 3차원을 처리하며, 세 번 차원이 결과에 영향을 미칠 것입&#x

#### Note! **Note**

Note that returned geometry will get more points than the original. To reduce the number of points again use one of the simplification functions on the result. (see [ST\\_Simplify](#page-462-0) and [ST\\_SimplifyVW\)](#page-466-0)

Availability: 2.5.0

#### $예시$

#### A triangle is smoothed

```
select ST_AsText(ST_ChaikinSmoothing(geom)) smoothed
FROM (SELECT 'POLYGON((0 0, 8 8, 0 16, 0 0))'::geometry geom) As foo;
€ # x250c; & # x2500; & # x2500; & # x2500; & # x2500; & # x2500; & # x2500; & # x2500; & # x2500; & # x2500; & # x2500; & # x2500; & # x2500; & # x2500; & # x2500; & # x2500; & # x2500; & # x2500; & # x2500; & # x2500; &
\kappa#x2502: smoothed \kappa#x2502:
&4x251c; &4x2500; &4x2500; &4x2500; &4x2500; &4x2500; &4x2500; &4x2500; &4x2500; &4x2500; &4x2500; &4x2500; &4x2500; &4x2500; &4x2500; &4x2500; &4x2500; &4x2500; &4x2500; &4x2500; &\frac{1}{2} POLYGON((2 2,6 6,6 10,2 14,0 12,0 4,2 2)) \frac{1}{2} \frac{1}{2}&4x2514;&4x2500;&4x2500;&4x2500;&4x2500;&4x2500;&4x2500;&4x2500;&4x2500;&4x2500;&4x2500;&4x2500;&4x2500;&4x2500;&4x2500;&4x2500;&4x2500;&4x2500;&4x2500;&4x2500;&4x2500;&4x2500;&4x2500;&4x2500;&4x2500;&4x2500;&4x2500;&4x25
```
#### $참고$

[ST\\_Simplify,](#page-462-0) [ST\\_SimplifyVW](#page-466-0)

# **8.14.5 ST\_ConcaveHull**

<span id="page-432-0"></span>ST\_ConcaveHull — Computes a possibly concave geometry that encloses all input geometry vertices

## **Synopsis**

geometry ST\_ConcaveHull(geometry param\_geom, float param\_pctconvex, boolean param\_allow\_holes = false);

## $설명$

A concave hull of a geometry is a possibly concave geometry that encloses the vertices of the input geometry. In the general case the concave hull is a Polygon. The polygon will not contain holes unless the optional param\_allow\_holes argument is specified as true. The concave hull of two or more collinear points is a two-point LineString. The concave hull of one or more identical points is a Point.

One can think of a concave hull as "shrink-wrapping" a set of points. This is different to the [convex hull,](#page-435-0) which is more like wrapping a rubber band around the points. The concave hull generally has a smaller area and represents a more natural boundary for the input points. Like the convex hull, the vertices of a concave hull are a subset of the input points, and all other input points are contained within it.

The param pctconvex controls the concaveness of the computed hull. A value of 1 produces the convex hull. A value of 0 produces a hull of maximum concaveness (but still a single polygon). Values between 1 and 0 produce hulls of increasing concaveness. Choosing a suitable value depends on the nature of the input data, but often values between 0.3 and 0.1 produce reasonable results.

Technically, the param\_pctconvex determines a length as a fraction of the difference between the longest and shortest edges in the Delaunay Triangulation of the input points. Edges longer than this length are "eroded" from the triangulation. The triangles remaining form the concave hull.

For point and linear inputs, the hull will enclose all the points of the inputs. For polygonal inputs, the hull will enclose all the points of the input *and also* all the areas covered by the input. If you want a point-wise hull of a polygonal input, convert it to points first, using [ST\\_Points.](#page-201-0)

This is not an aggregate function. To compute the concave hull of a set of geometries use [ST\\_GeomCollFromText](#page-137-0) (e.g. ST\_ConcaveHull( ST\_Collect( geom ), 0.80).

2.0.0 &#xbc84:&#xc804:&#xbd80:&#xd130: &#xc0ac:&#xc6a9:&#xd560: &#xc218: &#xc788:&#xc2b5:&#xb2c8:&#xb2e4:.

Enhanced: 3.3.0, GEOS native implementation enabled for GEOS 3.11+

 $예시$ 

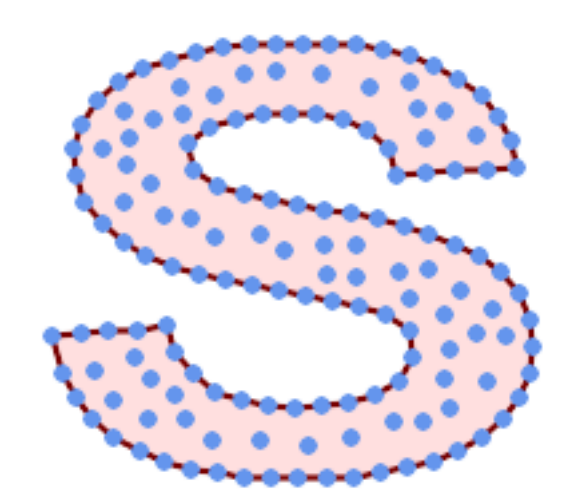

Concave Hull of a MultiPoint

SELECT ST\_AsText( ST\_ConcaveHull( 'MULTIPOINT ((10 72), (53 76), (56 66), (63 58), (71 51), (81 48), (91 46), (101 45), (111 46), (121 47), (131 50), (140 55), (145 64), (144 74), (135 80), (125 83), (115 85), (105 87), (95 89), (85 91), (75 93), (65 95), (55 98), (45 102), (37 107), (29 114), (22 122), (19 132), (18 142), (21 151), (27 160), (35 167), (44 172), (54 175), (64 178), (74 180), (84 181), (94 181), (104 181), (114 181) , (124 181), (134 179), (144 177), (153 173), (162 168), (171 162), (177 154), ←- (182 145), (184 135), (139 132), (136 142), (128 149), (119 153), (109 155), (99 ←- 155), (89 155), (79 153), (69 150), (61 144), (63 134), (72 128), (82 125), (92  $\leftarrow$ 123), (102 121), (112 119), (122 118), (132 116), (142 113), (151 110), (161 ← 106), (170 102), (178 96), (185 88), (189 78), (190 68), (189 58), (185 49), (179 41), (171 34), (162 29), (153 25), (143 23), (133 21), (123 19), (113 19),  $(102 19)$ ,  $(92 19)$ ,  $(82 19)$ ,  $(72 21)$ ,  $(62 22)$ ,  $(52 25)$ ,  $(43 29)$ ,  $(33 34)$ ,  $(25 41)$   $\leftrightarrow$ ,  $(19 49)$ ,  $(14 58)$ ,  $(21 73)$ ,  $(31 74)$ ,  $(42 74)$ ,  $(173 134)$ ,  $(161 134)$ ,  $(150 133)$ , ←  $(97\ 104)$ ,  $(52\ 117)$ ,  $(157\ 156)$ ,  $(94\ 171)$ ,  $(112\ 106)$ ,  $(169\ 73)$ ,  $(58\ 165)$ ,  $(149\ 40)$   $\leftrightarrow$ , (70 33), (147 157), (48 153), (140 96), (47 129), (173 55), (144 86), (159 67) ←

, (150 146), (38 136), (111 170), (124 94), (26 59), (60 41), (71 162), (41 64),  $\leftrightarrow$ (88 110), (122 34), (151 97), (157 56), (39 146), (88 33), (159 45), (47 56), ←  $(138 \t40)$ ,  $(129 \t165)$ ,  $(33 \t48)$ ,  $(106 \t31)$ ,  $(169 \t147)$ ,  $(37 \t122)$ ,  $(71 \t109)$ ,  $(163 \t89)$ ,  $\leftrightarrow$ (37 156), (82 170), (180 72), (29 142), (46 41), (59 155), (124 106), (157 80),  $\leftarrow$ (175 82), (56 50), (62 116), (113 95), (144 167))', 0.1 ) );

---st\_astext--

POLYGON ((18 142, 21 151, 27 160, 35 167, 44 172, 54 175, 64 178, 74 180, 84 181, 94 181,  $\leftrightarrow$ 104 181, 114 181, 124 181, 134 179, 144 177, 153 173, 162 168, 171 162, 177 154, 182 ←- 145, 184 135, 173 134, 161 134, 150 133, 139 132, 136 142, 128 149, 119 153, 109 155, 99 ←- 155, 89 155, 79 153, 69 150, 61 144, 63 134, 72 128, 82 125, 92 123, 102 121, 112 119,  $\leftrightarrow$ 122 118, 132 116, 142 113, 151 110, 161 106, 170 102, 178 96, 185 88, 189 78, 190 68,  $\leftrightarrow$ 189 58, 185 49, 179 41, 171 34, 162 29, 153 25, 143 23, 133 21, 123 19, 113 19, 102 19, ←- 92 19, 82 19, 72 21, 62 22, 52 25, 43 29, 33 34, 25 41, 19 49, 14 58, 10 72, 21 73, 31 ← 74, 42 74, 53 76, 56 66, 63 58, 71 51, 81 48, 91 46, 101 45, 111 46, 121 47, 131 50, 140  $\leftrightarrow$ 55, 145 64, 144 74, 135 80, 125 83, 115 85, 105 87, 95 89, 85 91, 75 93, 65 95, 55 98, ←- 45 102, 37 107, 29 114, 22 122, 19 132, 18 142))

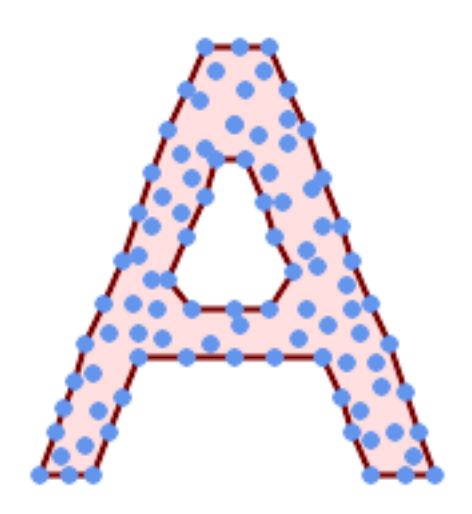

Concave Hull of a MultiPoint, allowing holes

```
SELECT ST_AsText( ST_ConcaveHull(
         'MULTIPOINT ((132 64), (114 64), (99 64), (81 64), (63 64), (57 49), (52 36), (46 ←
             20), (37\ 20), (26\ 20), (32\ 36), (39\ 55), (43\ 69), (50\ 84), (57\ 100), (63\ 118), \leftrightarrow(68 133), (74 149), (81 164), (88 180), (101 180), (112 180), (119 164), (126 ←
             149), (132 131), (139 113), (143 100), (150 84), (157 69), (163 51), (168 36), ←
             (174 20), (163 20), (150 20), (143 36), (139 49), (132 64), (99 151), (92 138), ←
             (88 124), (81 109), (74 93), (70 82), (83 82), (99 82), (112 82), (126 82), (121 ←
             96), (114\ 109), (110\ 122), (103\ 138), (99\ 151), (34\ 27), (43\ 31), (48\ 44), (46\ \leftarrow58), (52\ 73), (63\ 73), (61\ 84), (72\ 71), (90\ 69), (101\ 76), (123\ 71), (141\ 62), \leftrightarrow(166 27), (150 33), (159 36), (146 44), (154 53), (152 62), (146 73), (134 76), ←
             (143 82), (141 91), (130 98), (126 104), (132 113), (128 127), (117 122), (112 \leftrightarrow133), (119 144), (108 147), (119 153), (110 171), (103 164), (92 171), (86 160), \leftrightarrow(88\;142), (79\;140), (72\;124), (83\;131), (79\;118), (68\;113), (63\;102), (68\;93), \leftrightarrow(35 45)<sup>'</sup>,
         0.15, true ) );
 ---st astext--
POLYGON ((43 69, 50 84, 57 100, 63 118, 68 133, 74 149, 81 164, 88 180, 101 180, 112 180, \leftrightarrow
```
119 164, 126 149, 132 131, 139 113, 143 100, 150 84, 157 69, 163 51, 168 36, 174 20, 163 ← 20, 150 20, 143 36, 139 49, 132 64, 114 64, 99 64, 81 64, 63 64, 57 49, 52 36, 46 20, ← 37 20, 26 20, 32 36, 35 45, 39 55, 43 69), (88 124, 81 109, 74 93, 83 82, 99 82, 112 82, ← 121 96, 114 109, 110 122, 103 138, 92 138, 88 124))

Using with ST Collect to compute the concave hull of a geometry set.

```
-- Compute estimate of infected area based on point observations
SELECT disease_type,
   ST_ConcaveHull( ST_Collect(obs_pnt), 0.3 ) AS geom
 FROM disease_obs
 GROUP BY disease_type;
```
#### $참고$

[ST\\_ConvexHull,](#page-435-0) [ST\\_GeomCollFromText,](#page-137-0) [ST\\_AlphaShape,](#page-525-0) [ST\\_OptimalAlphaShape](#page-536-0)

# **8.14.6 ST\_ConvexHull**

<span id="page-435-0"></span>ST\_ConvexHull — Computes the convex hull of a geometry.

## **Synopsis**

geometry ST\_ConvexHull(geometry geomA);

## $설명$

Computes the convex hull of a geometry. The convex hull is the smallest convex geometry that encloses all geometries in the input.

One can think of the convex hull as the geometry obtained by wrapping an rubber band around a set of geometries. This is different from a [concave hull](#page-432-0) which is analogous to "shrink-wrapping" the geometries. A convex hull is often used to determine an affected area based on a set of point observations.

In the general case the convex hull is a Polygon. The convex hull of two or more collinear points is a two-point LineString. The convex hull of one or more identical points is a Point.

This is not an aggregate function. To compute the convex hull of a set of geometries, use [ST\\_GeomCollFromText](#page-137-0) to aggregate them into a geometry collection (e.g. ST\_ConvexHull(ST\_Collect(geom)).

GEOS 모듈로 실행

This method implements the [OGC Simple Features Implementation Specification for SQL 1.1.](http://www.opengeospatial.org/standards/sfs) s2.1.1.3

This method implements the SQL/MM specification. SQL-MM IEC 13249-3: 5.1.16

This function supports 3d and will not drop the z-index.

 $예시$ 

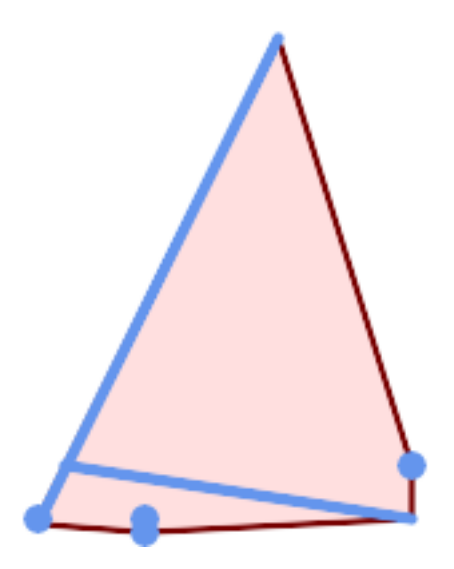

Convex Hull of a MultiLinestring and a MultiPoint

```
SELECT ST_AsText(ST_ConvexHull(
   ST_Collect(
        ST_GeomFromText('MULTILINESTRING((100 190,10 8),(150 10, 20 30))'),
            ST_GeomFromText('MULTIPOINT(50 5, 150 30, 50 10, 10 10)')
            )) );
---st astext--
POLYGON((50 5,10 8,10 10,100 190,150 30,150 10,50 5))
```
Using with ST\_Collect to compute the convex hulls of geometry sets.

```
--Get estimate of infected area based on point observations
SELECT d.disease_type,
   ST_ConvexHull(ST_Collect(d.geom)) As geom
   FROM disease_obs As d
   GROUP BY d.disease_type;
```
# $참고$

[ST\\_GeomCollFromText,](#page-137-0) [ST\\_ConcaveHull,](#page-432-0) [ST\\_MinimumBoundingCircle](#page-448-0)

# **8.14.7 ST\_DelaunayTriangles**

ST\_DelaunayTriangles — Returns the Delaunay triangulation of the vertices of a geometry.

## **Synopsis**

geometry ST\_DelaunayTriangles(geometry g1, float tolerance, int4 flags);

## $설명$

Return the [Delaunay triangulation](http://en.wikipedia.org/wiki/Delaunay_triangulation) of the vertices of the input geometry. Output is a COLLECTION of polygons (for flags=0) or a MULTILINESTRING (for flags=1) or TIN (for flags=2). The tolerance, if any, is used to snap input vertices together.

# GEOS 모듈로 실행

2.1.0 버전부터 사용할 수 있습니다.

This function supports 3d and will not drop the z-index.

This function supports Triangles and Triangulated Irregular Network Surfaces (TIN).

# 2차원 예시

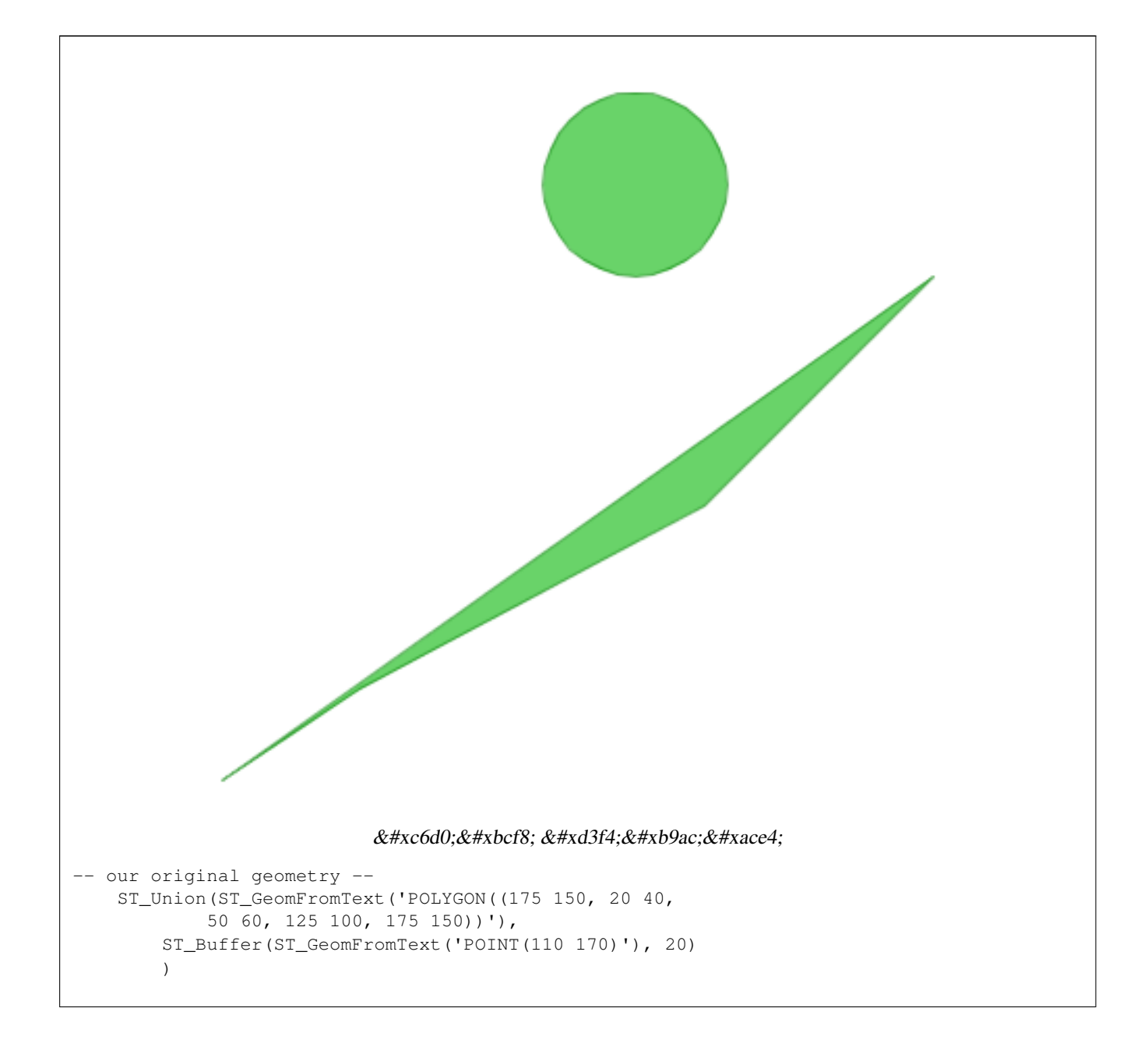

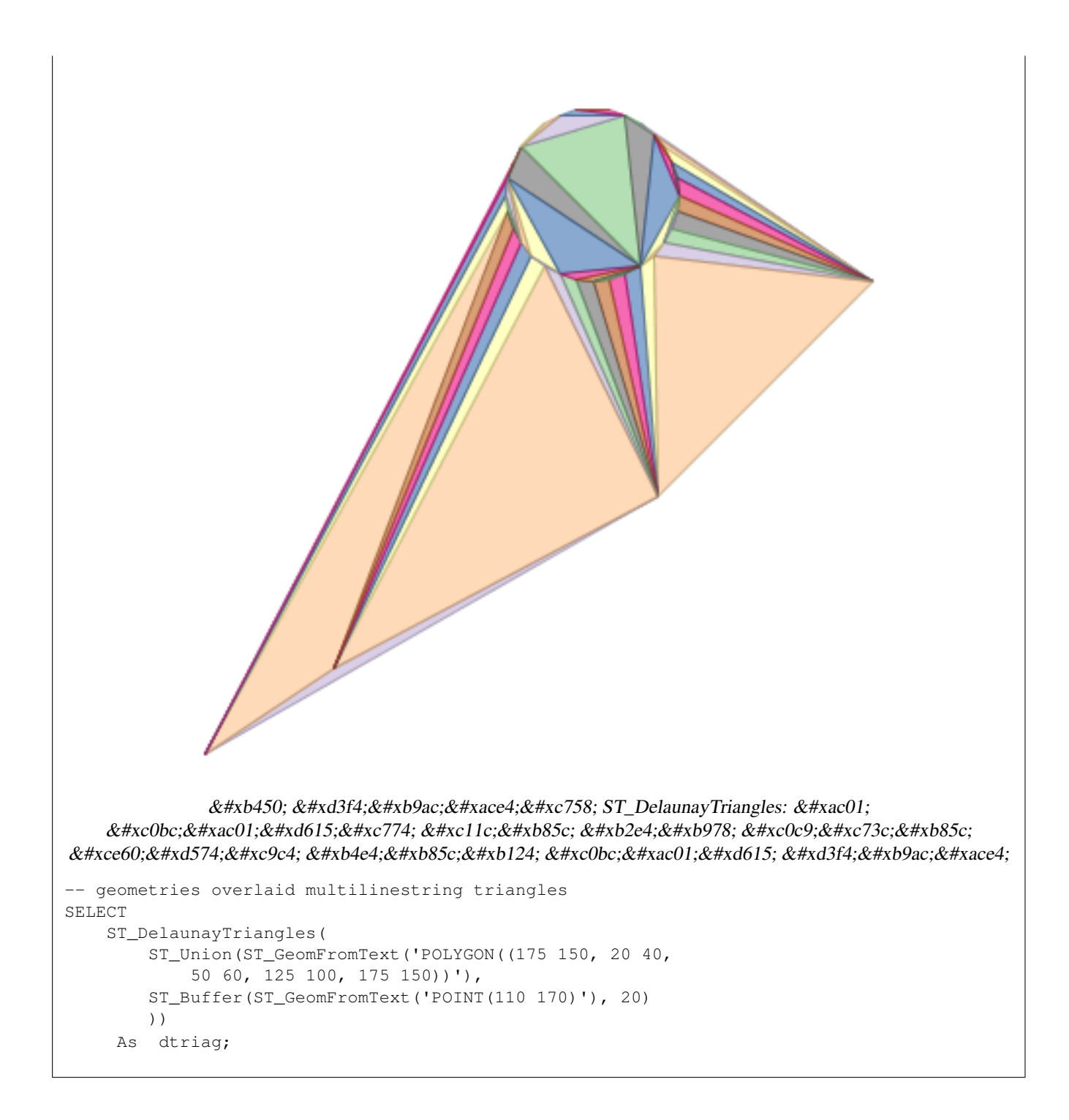

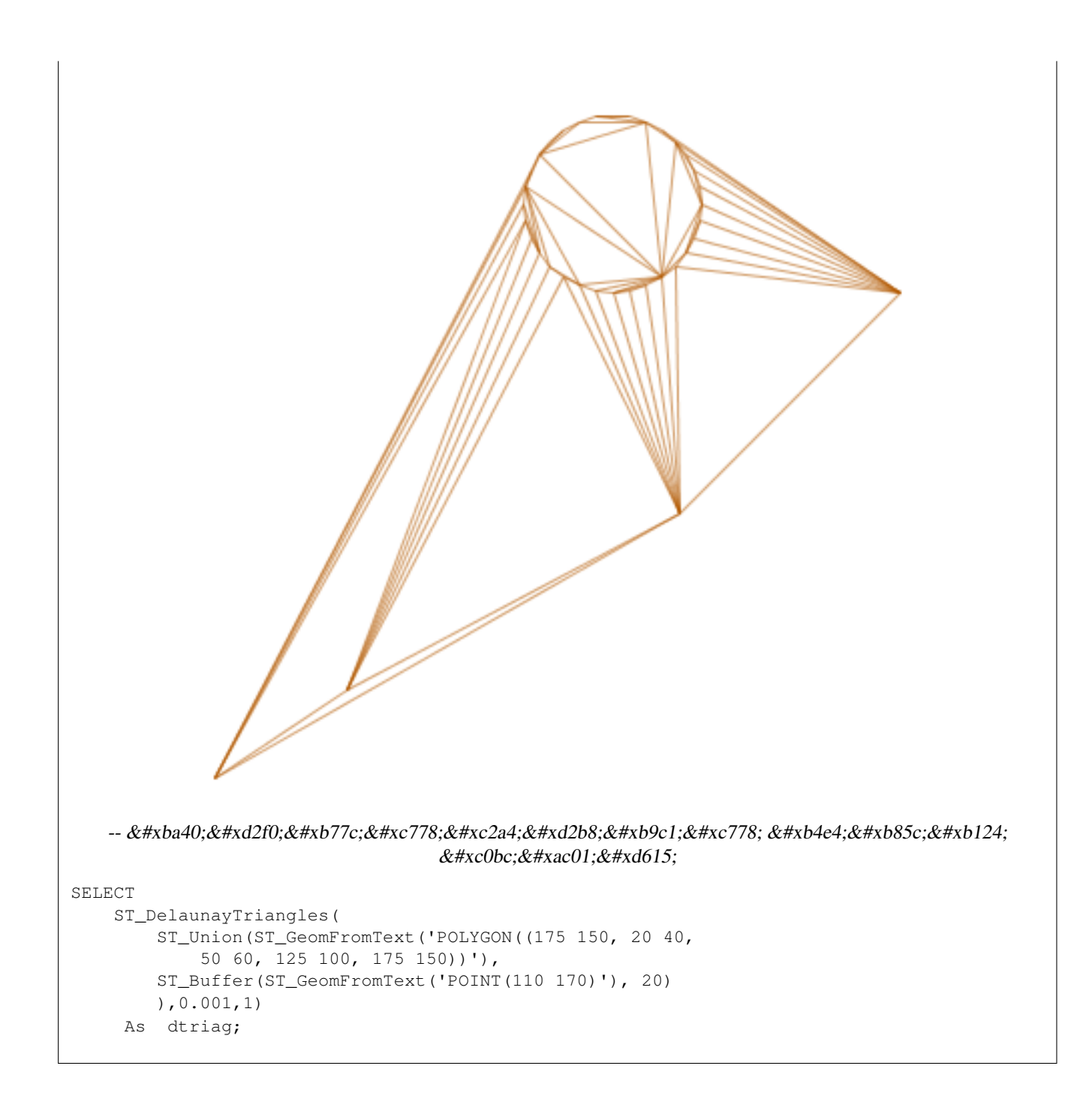

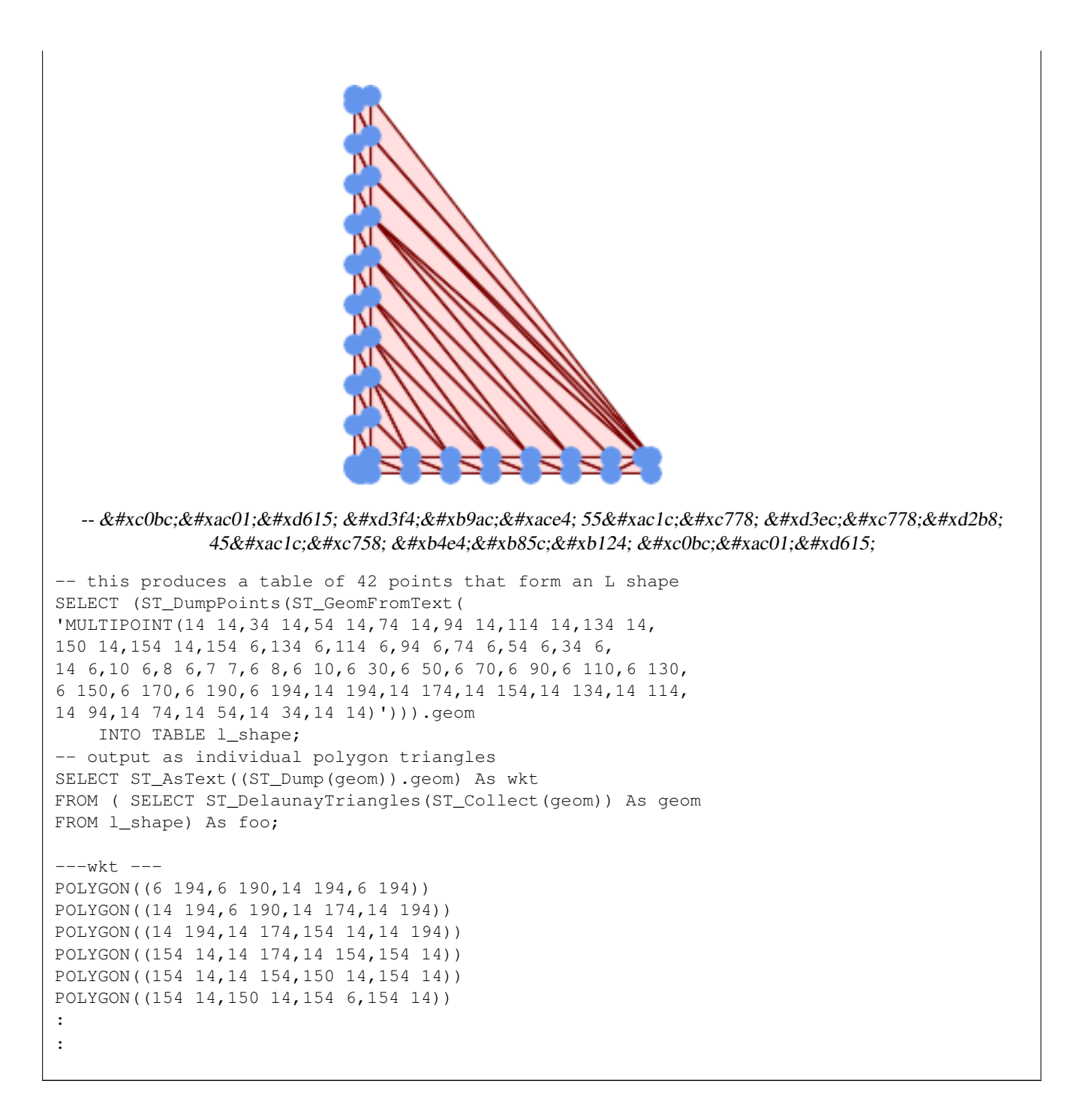

## **Example 1**

```
-- 3D 멀 티 포 인 트 --
SELECT ST_AsText(ST_DelaunayTriangles(ST_GeomFromText(
'MULTIPOINT Z(14 14 10,
150 14 100,34 6 25, 20 10 150)'))) As wkt;
-- WKT --GEOMETRYCOLLECTION Z (POLYGON Z ((14 14 10,20 10 150,34 6 25,14 14 10))
 ,POLYGON Z ((14 14 10,34 6 25,150 14 100,14 14 10)))
```
# **8.14.8 ST\_FilterByM**

ST\_FilterByM — Removes vertices based on their M value

# **Synopsis**

geometry  $ST\_FilterByM$ (geometry geom, double precision min, double precision max = null, boolean return $M = false$ );

## $설$ *k*#xba85;

Filters out vertex points based on their M-value. Returns a geometry with only vertex points that have a M-value larger or equal to the min value and smaller or equal to the max value. If max-value argument is left out only min value is considered. If fourth argument is left out the m-value will not be in the resulting geometry. If resulting geometry have too few vertex points left for its geometry type an empty geometry will be returned. In a geometry collection geometries without enough points will just be left out silently.

This function is mainly intended to be used in conjunction with ST\_SetEffectiveArea. ST\_EffectiveArea sets the effective area of a vertex in its m-value. With ST\_FilterByM it then is possible to get a simplified version of the geometry without any calculations, just by filtering

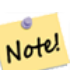

**Note**

There is a difference in what ST SimplifyVW returns when not enough points meet the criteria compared to ST\_FilterByM. ST\_SimplifyVW returns the geometry with enough points while ST\_FilterByM returns an empty geometry

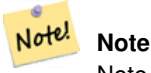

Note that the returned geometry might be invalid

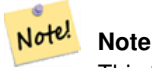

This function returns all dimensions, including the Z and M values

Availability: 2.5.0

## $예시$

#### A linestring is filtered

```
SELECT ST_AsText(ST_FilterByM(geom,30)) simplified
FROM (SELECT ST_SetEffectiveArea('LINESTRING(5 2, 3 8, 6 20, 7 25, 10 10)'::geometry) geom \leftrightarrow) As foo;
-result
         simplified
----------------------------
 LINESTRING(5 2,7 25,10 10)
```
## $참고$

[ST\\_SetEffectiveArea,](#page-467-0) [ST\\_SimplifyVW](#page-466-0)

# **8.14.9 ST\_GeneratePoints**

ST\_GeneratePoints — Generates random points contained in a Polygon or MultiPolygon.

# **Synopsis**

geometry ST\_GeneratePoints( g geometry , npoints integer ); geometry **ST** GeneratePoints( geometry g , integer npoints , integer seed );

# $설명$

ST\_GeneratePoints generates a given number of pseudo-random points which lie within the input area. The optional seed is used to regenerate a deterministic sequence of points, and must be greater than zero.

2.3.0 버전부터 사용할 수 있습니다.

Enhanced: 3.0.0, added seed parameter

## $예시$

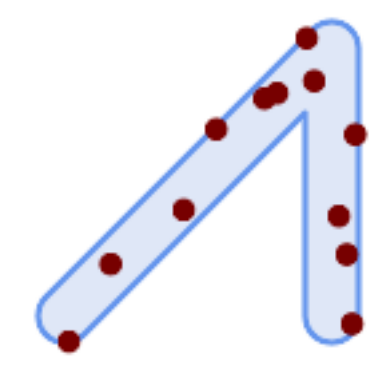

Generated 12 Points overlaid on top of original polygon using a random seed value 1996

```
SELECT ST_GeneratePoints(geom, 12, 1996)
FROM (
   SELECT ST_Buffer(
        ST_GeomFromText(
        'LINESTRING(50 50,150 150,150 50)'),
        10, 'endcap=round join=round') AS geom
) AS s;
```
# **8.14.10 ST\_GeometricMedian**

ST\_GeometricMedian — 멀티 포인트의 기하학적 중심값(median)을 반환합니다.

## **Synopsis**

geometry ST\_GeometricMedian ( geometry geom, float8 tolerance = NULL, int max\_iter = 10000, boolean fail\_if\_not\_converged  $=$  false);

#### $설명$

Computes the approximate geometric median of a MultiPoint geometry using the Weiszfeld algorithm. The geometric median is the point minimizing the sum of distances to the input points. It provides a centrality measure that is less sensitive to outlier points than the centroid (center of mass).

The algorithm iterates until the distance change between successive iterations is less than the supplied tolerance parameter. If this condition has not been met after max\_iterations iterations, the function produces an error and exits, unless fail\_if\_not\_converged is set to false (the default).

If a tolerance argument is not provided, the tolerance value is calculated based on the extent of the input geometry.

If present, the input point M values are interpreted as their relative weights.

2.3.0 버전부터 사용할 수 있습니다.

Enhanced: 2.5.0 Added support for M as weight of points.

This function supports 3d and will not drop the z-index.

This function supports M coordinates.

### $예시$

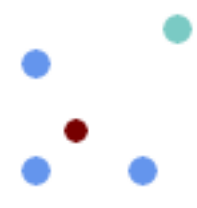

Comparison of the geometric median (red) and centroid (turquoise) of a MultiPoint.

```
WITH test AS (
SELECT 'MULTIPOINT((10 10), (10 40), (40 10), (190 190))'::geometry geom)
SELECT
 ST_AsText(ST_Centroid(geom)) centroid,
 ST_AsText(ST_GeometricMedian(geom)) median
FROM test;
     centroid | median
--------------------+----------------------------------------
  POINT(62.5 62.5) | POINT(25.01778421249728 25.01778421249728)
(1 row)
```
# $참고$

## [ST\\_Centroid](#page-429-0)

# **8.14.11 ST\_LineMerge**

ST\_LineMerge — Return the lines formed by sewing together a MultiLineString.

# **Synopsis**

geometry ST\_LineMerge(geometry amultilinestring); geometry ST\_LineMerge(geometry amultilinestring, boolean directed);

# $설명$

Returns a LineString or MultiLineString formed by joining together the line elements of a MultiLineString. Lines are joined at their endpoints at 2-way intersections. Lines are not joined across intersections of 3-way or greater degree.

If directed is TRUE, then ST\_LineMerge will not change point order within LineStrings, so lines with opposite directions will not be merged

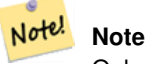

Only use with MultiLineString/LineStrings. Other geometry types return an empty GeometryCollection

GEOS 모듈로 실행

Enhanced: 3.3.0 accept a directed parameter - requires GEOS >= 3.11.0

1.1.0 버전부터 사용할 수 있습니다.

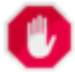

# **Warning**

This function strips the M dimension.

 $예시$ 

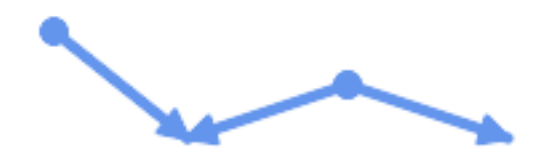

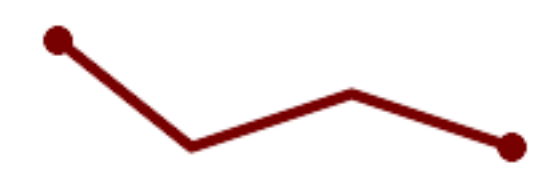

Merging lines with different orientation.

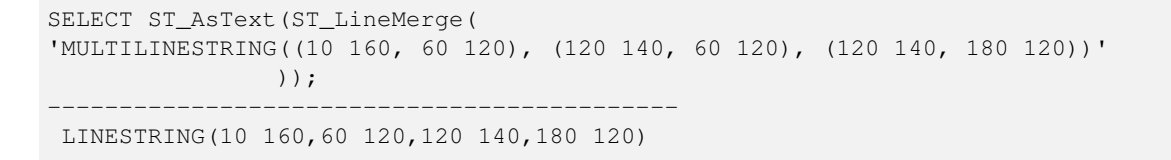

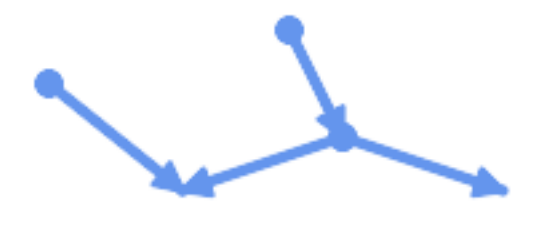

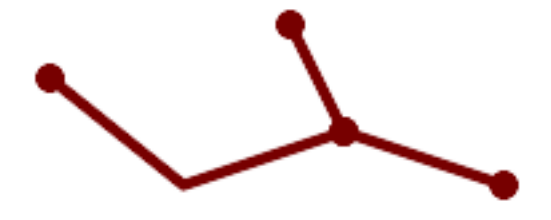

Lines are not merged across intersections with degree > 2.

SELECT ST\_AsText(ST\_LineMerge(  $\overline{\text{MULTILINESTRING}}$ ((10 160, 60 120), (120 140, 60 120), (120 140, 180 120), (100 180, 120  $\leftrightarrow$ 140))' )); -------------------------------------------- MULTILINESTRING((10 160,60 120,120 140),(100 180,120 140),(120 140,180 120))

If merging is not possible due to non-touching lines, the original MultiLineString is returned.

```
SELECT ST_AsText(ST_LineMerge(
'MULTILINESTRING((-29 -27,-30 -29.7,-36 -31,-45 -33),(-45.2 -33.2,-46 -32))'
));
----------------
MULTILINESTRING((-45.2 -33.2,-46 -32),(-29 -27,-30 -29.7,-36 -31,-45 -33))
```
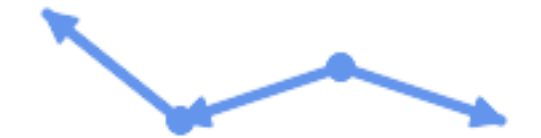

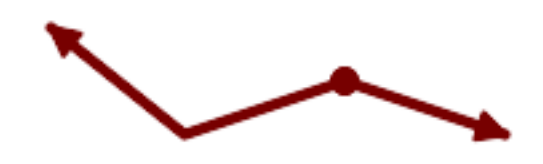

Lines with opposite directions are not merged if directed = TRUE.

```
SELECT ST_AsText(ST_LineMerge(
'MULTILINESTRING((60 30, 10 70), (120 50, 60 30), (120 50, 180 30))',
TRUE));
-------------------------------------------------------
MULTILINESTRING((120 50,60 30,10 70),(120 50,180 30))
```
#### Example showing Z-dimension handling.

```
SELECT ST_AsText(ST_LineMerge(
      'MULTILINESTRING((-29 -27 11,-30 -29.7 10,-36 -31 5,-45 -33 6), (-29 -27 12,-30 -29.7 \leftrightarrow5), (-45 -33 1, -46 -32 11)));
-------------------------------------------------------------------------------------------------- ←-
```
LINESTRING Z (-30 -29.7 5,-29 -27 11,-30 -29.7 10,-36 -31 5,-45 -33 1,-46 -32 11)

#### $참고$

[ST\\_Segmentize,](#page-230-0) [ST\\_LineSubstring](#page-507-0)

# **8.14.12 ST\_MaximumInscribedCircle**

<span id="page-446-0"></span>ST\_MaximumInscribedCircle — 도형의 기하학적 중심을 반환합니다.

#### **Synopsis**

(geometry, geometry, double precision) ST\_MaximumInscribedCircle(geometry geom);

### $설명$

Finds the largest circle that is contained within a (multi)polygon, or which does not overlap any lines and points. Returns a record with fields:

- center center point of the circle
- nearest a point on the geometry nearest to the center
- radius radius of the circle

For polygonal inputs, the circle is inscribed within the boundary rings, using the internal rings as boundaries. For linear and point inputs, the circle is inscribed within the convex hull of the input, using the input lines and points as further boundaries.

Availability: 3.1.0 - requires GEOS >= 3.9.0.

#### $참고$

[ST\\_MinimumBoundingCircle](#page-448-0)

# $예시$

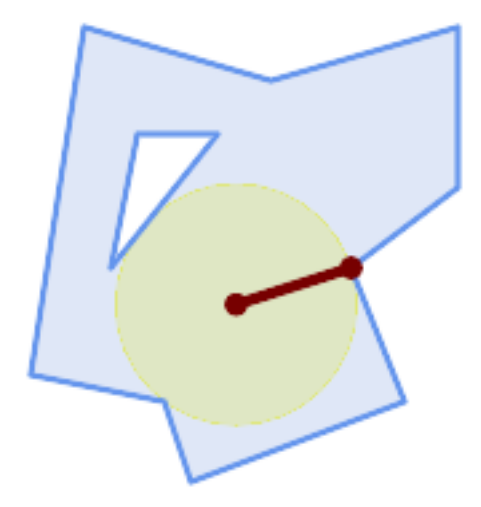

Maximum inscribed circle of a polygon. Center, nearest point, and radius are returned.

```
SELECT radius, ST_AsText(center) AS center, ST_AsText(nearest) AS nearest
   FROM ST_MaximumInscribedCircle(
       'POLYGON ((40 180, 110 160, 180 180, 180 120, 140 90, 160 40, 80 10, 70 40, 20 50, \leftrightarrow40 180),
        (60 140, 50 90, 90 140, 60 140))');
    radius | center | nearest
-----------------+----------------------------+---------------
 45.165845650018 | POINT(96.953125 76.328125) | POINT(140 90)
```
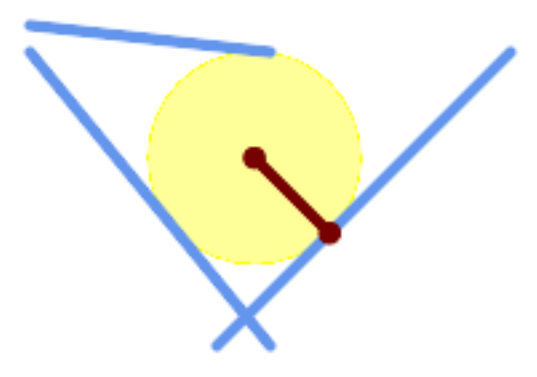

Maximum inscribed circle of a multi-linestring. Center, nearest point, and radius are returned.

# $참고$

# [ST\\_MinimumBoundingRadius](#page-450-0)

# **8.14.13 ST\_MinimumBoundingCircle**

<span id="page-448-0"></span>ST\_MinimumBoundingCircle — Returns the smallest circle polygon that contains a geometry.

# **Synopsis**

geometry ST\_MinimumBoundingCircle(geometry geomA, integer num\_segs\_per\_qt\_circ=48);

# $설명$

Returns the smallest circle polygon that contains a geometry.

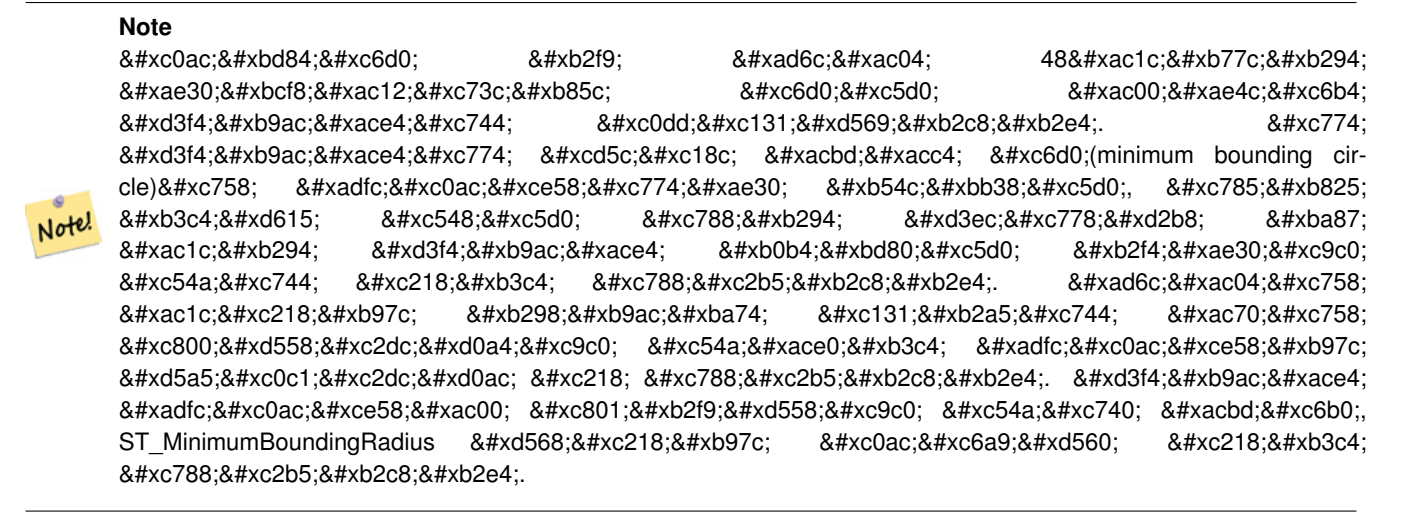

This function is not an aggregate. It can be used with  $ST_{\text{GeomCollFromText}}$  to get the minimum bounding circle of a set of geometries.

폴리곤의 면적을 최소 경계 원의 면적으로 나눈 비율을 종종 루크(R 테스트라고 부릅니다.

GEOS 모 듈 로 실 행

유 효 버 전: 1.4.0

#### $참고$

[ST\\_GeomCollFromText,](#page-137-0) [ST\\_MinimumBoundingRadius](#page-450-0)

#### $예시$

```
SELECT d.disease_type,
   ST_MinimumBoundingCircle(ST_Collect(d.geom)) As geom
   FROM disease_obs As d
   GROUP BY d.disease_type;
```
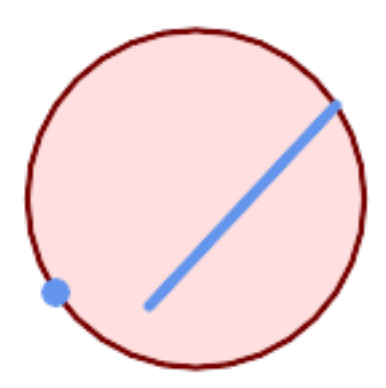

포인트 및 라인스트링의 최소 경계 원. 사분원의 근사치를 구하는 데 구간 8개를 이용합니다.

```
SELECT ST_AsText(ST_MinimumBoundingCircle(
        ST_Collect(
            ST_GeomFromText('LINESTRING(55 75,125 150)'),
                ST_Point(20, 80)), 8
                )) As wktmbc;
wktmbc
-----------
POLYGON((135.59714732062 115,134.384753327498 102.690357210921,130.79416296937 ←
   90.8537670908995,124.963360620072 79.9451031602111,117.116420743937 \leftrightarrow70.3835792560632,107.554896839789 62.5366393799277,96.6462329091006 ←
   56.70583703063,84.8096427890789 53.115246672502,72.50000000000001 \leftrightarrow51.9028526793802,60.1903572109213 53.1152466725019,48.3537670908996 ←
   56.7058370306299,37.4451031602112 62.5366393799276,27.8835792560632 ←
```
70.383579256063,20.0366393799278 79.9451031602109,14.20583703063 ←- 90.8537670908993,10.615246672502 102.690357210921,9.40285267938019 115,10.6152466725019 ←-  $127.309642789079,14.2058370306299$  139.1462329091,20.0366393799275 ← 150.054896839789,27.883579256063 159.616420743937, 37.4451031602108 167.463360620072,48.3537670908992 173.29416296937,60.190357210921 ←- 176.884753327498, 72.4999999999998 178.09714732062,84.8096427890786 176.884753327498,96.6462329091003 ← 173.29416296937,107.554896839789 167.463360620072, 117.116420743937 159.616420743937,124.963360620072 150.054896839789,130.79416296937 ←- 139.146232909101,134.384753327498 127.309642789079,135.59714732062 115))

#### $참:고:$

[ST\\_GeomCollFromText,](#page-137-0) [ST\\_MinimumBoundingRadius](#page-450-0)

# **8.14.14 ST\_MinimumBoundingRadius**

<span id="page-450-0"></span>ST\_MinimumBoundingRadius — Returns the center point and radius of the smallest circle that contains a geometry.

#### **Synopsis**

(geometry, double precision) ST\_MinimumBoundingRadius(geometry geom);

#### $설명$

Computes the center point and radius of the smallest circle that contains a geometry. Returns a record with fields:

- center center point of the circle
- radius radius of the circle

Use in conjunction with [ST\\_GeomCollFromText](#page-137-0) to get the minimum bounding circle of a set of geometries.

2.3.0 &#xbc84:&#xc804:&#xbd80:&#xd130: &#xc0ac:&#xc6a9:&#xd560: &#xc218: &#xc788:&#xc2b5:&#xb2c8:&#xb2e4:.

#### $참고$

#### [ST\\_GeomCollFromText,](#page-137-0) [ST\\_MinimumBoundingCircle](#page-448-0)

#### $예$ *k*#xc2dc;

```
SELECT ST_AsText(center), radius FROM ST_MinimumBoundingRadius('POLYGON((26426 65078,26531 ←-
   65242,26075 65136,26096 65427,26426 65078))');
              st astext | radius
------------------------------------------+------------------
 POINT(26284.8418027133 65267.1145090825) | 247.436045591407
```
# **8.14.15 ST\_OrientedEnvelope**

ST\_OrientedEnvelope — Returns a minimum-area rectangle containing a geometry.

### **Synopsis**

geometry ST\_OrientedEnvelope( geometry geom );

### $설명$

Returns the minimum-area rotated rectangle enclosing a geometry. Note that more than one such rectangle may exist. May return a Point or LineString in the case of degenerate inputs.

Availability: 2.5.0

#### $참고$

[ST\\_Envelope](#page-175-0) [ST\\_MinimumBoundingCircle](#page-448-0)

### $예시$

```
SELECT ST_AsText(ST_OrientedEnvelope('MULTIPOINT ((0 0), (-1 -1), (3 2))'));
```
st\_astext

------------------------------------------------ POLYGON((3 2,2.88 2.16,-1.12 -0.84,-1 -1,3 2))

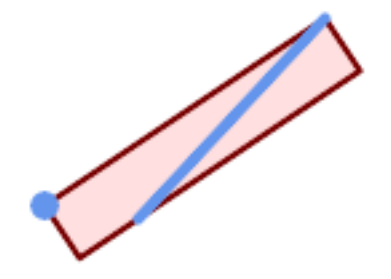

Oriented envelope of a point and linestring.

```
SELECT ST_AsText(ST_OrientedEnvelope(
       ST_Collect(
           ST_GeomFromText('LINESTRING(55 75,125 150)'),
               ST_Point(20, 80))
               )) As wktenv;
wktenv
-----------
POLYGON((19.999999999997 79.99999999999999,33.0769230769229 ←
   60.3846153846152,138.076923076924 130.384615384616,125.0000000000001 ←
   150.000000000001,19.9999999999997 79.9999999999999))
```
# **8.14.16 ST\_OffsetCurve**

ST\_OffsetCurve — Returns an offset line at a given distance and side from an input line.

# **Synopsis**

geometry ST\_OffsetCurve(geometry line, float signed distance, text style parameters=");

## $설명$

Return an offset line at a given distance and side from an input line. All points of the returned geometries are not further than the given distance from the input geometry. Useful for computing parallel lines about a center line.

For positive distance the offset is on the left side of the input line and retains the same direction. For a negative distance it is on the right side and in the opposite direction.

거리의 단위는 공간 참조 시스템&#x 단위로 측정됩니다.

Note that output may be a MULTILINESTRING or EMPTY for some jigsaw-shaped input geometries.

다음과 같이 연산을 조정하기 위&#x 선택적인 세 번째 파라미터로 공&# 구분된 키=값 쌍의 목록을 설정할 수 있 습 니 다:

- 'quad\_segs=#' : &#xc0ac:&#xbd84:&#xc6d0:(quarter circle)의 &#xadfc:&#xc0ac:&#xce58:를 &#xacc4:&#xc0b0:& 데 쓰이는 선분의 개수(기본값은 8)
- 'join=round|mitre|bevel': 접합 스타일(기본값은 "원&#x '마이터(mitre)'의 동의어로 '마이터(miter)'&#x 쓸 수 있 습 니 다.
- 'mitre\_limit=#.#': 마이터 비율 제한(마이터 접& 스타일만 영향을 받습니다). 'mitre\_limit'&#xc7 동의어로 'miter\_limit'도 쓸 수 있습니다.

GEOS 모 듈 로 실 행

2.0 버전부터 사용할 수 있습니다.

Enhanced: 2.5 - added support for GEOMETRYCOLLECTION and MULTILINESTRING

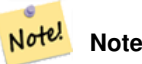

This function ignores the Z dimension. It always gives a 2D result even when used on a 3D geometry.

## $예시$

도로 주위로 열린 버퍼를 계산합&#

```
SELECT ST_Union(
ST_OffsetCurve(f.geom, f.width/2, 'quad_segs=4 join=round'),
ST_OffsetCurve(f.geom, -f.width/2, 'quad_segs=4 join=round')
) as track
FROM someroadstable;
```
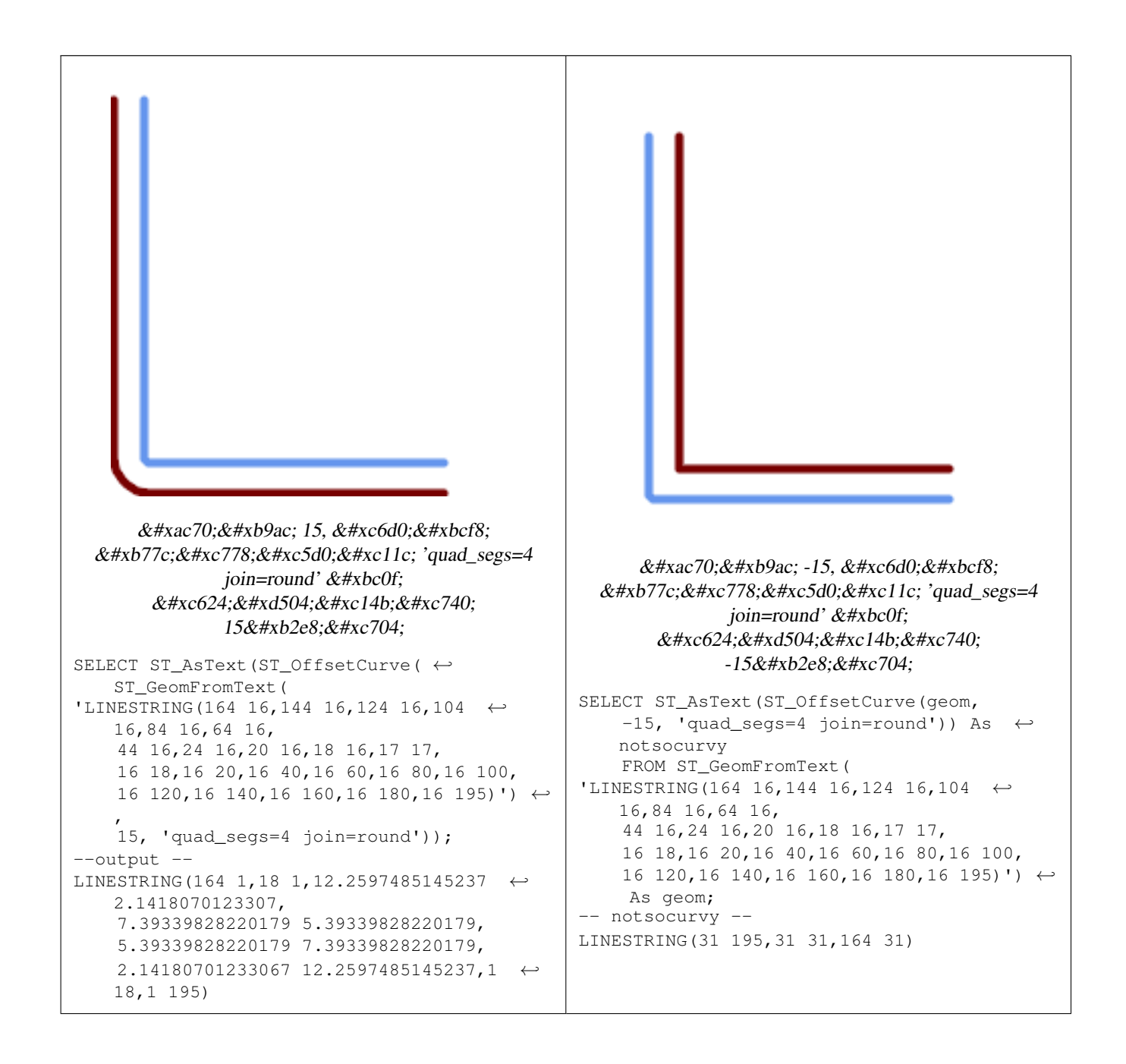

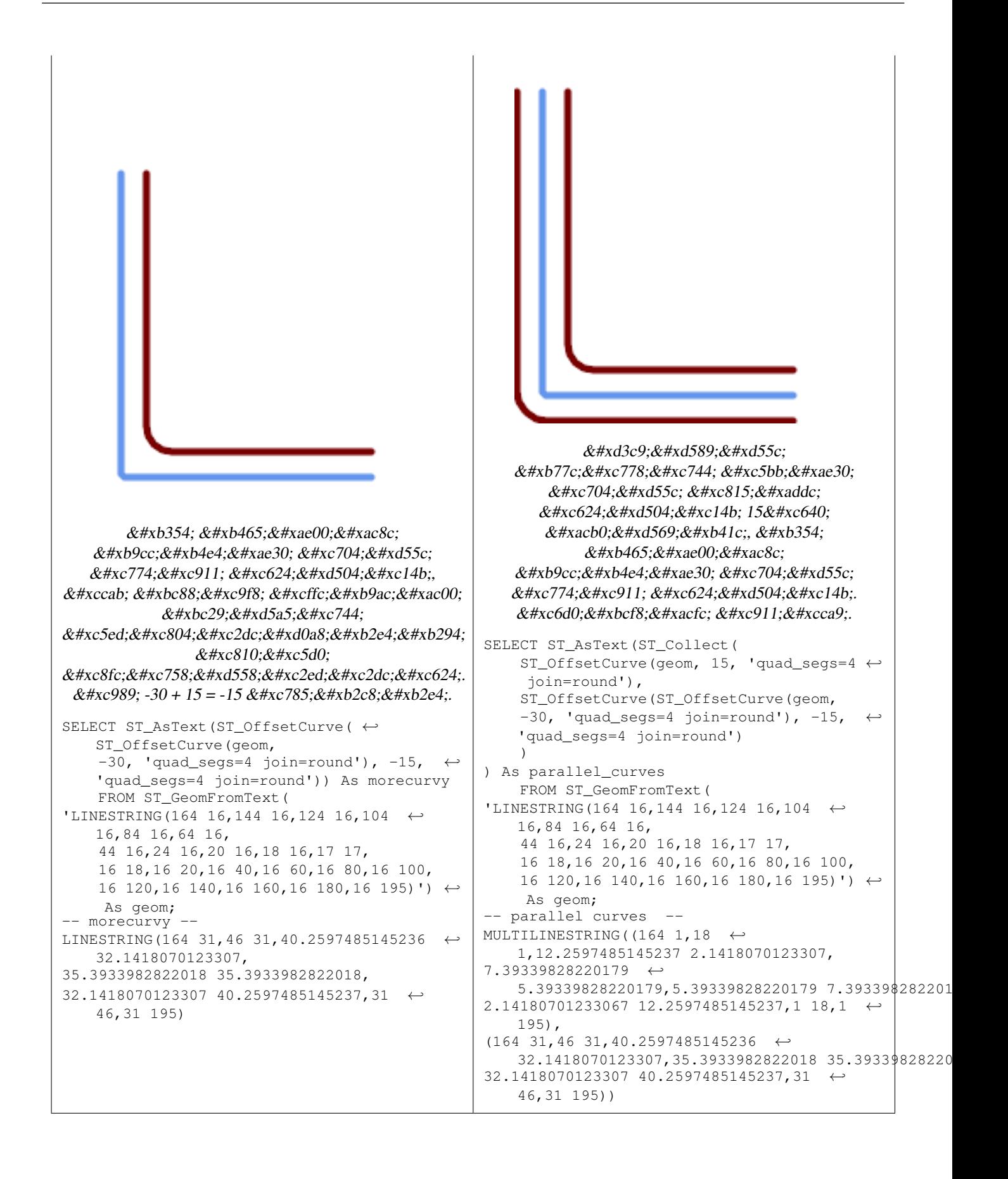

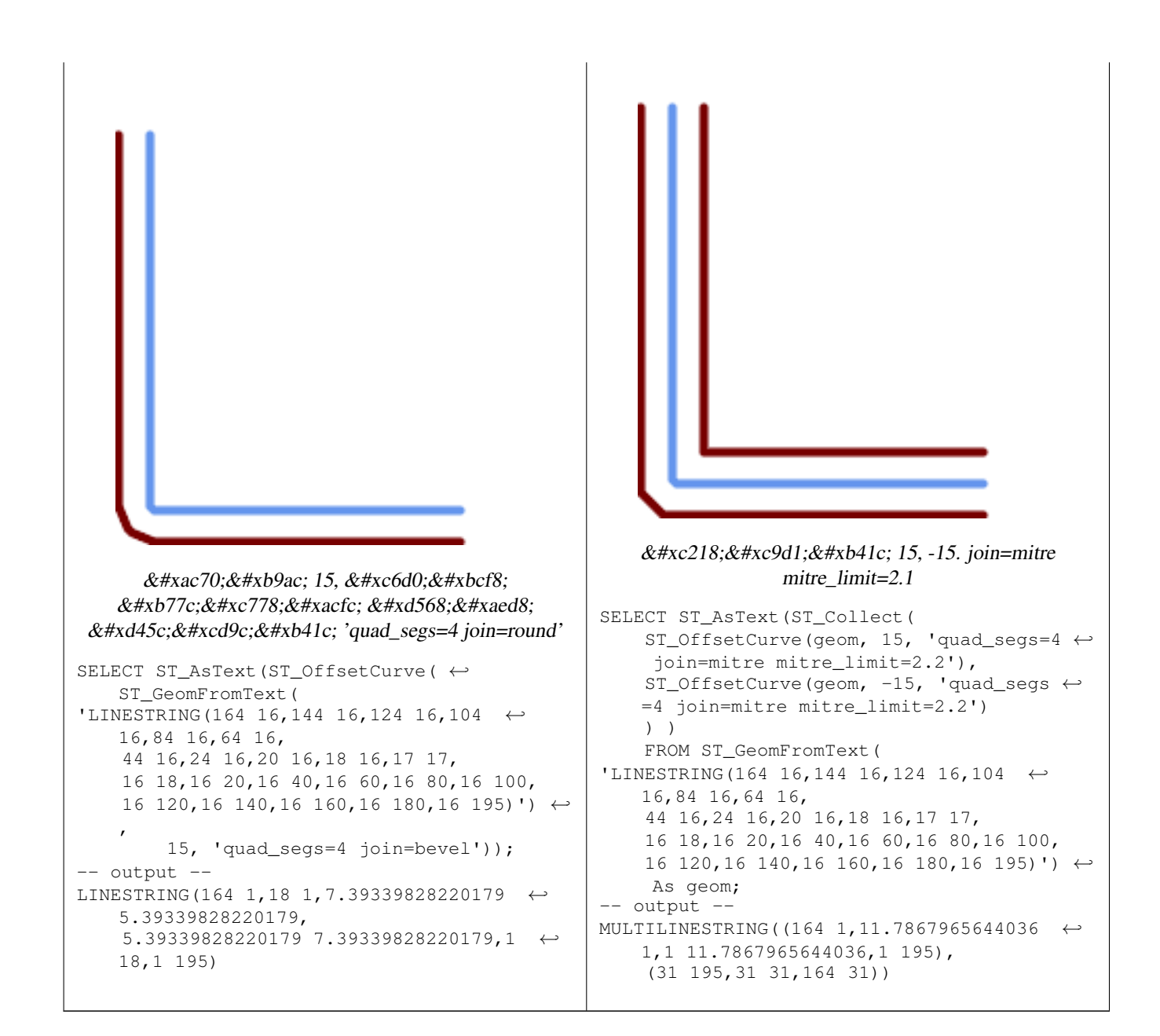

#### $참$ *k#xace0*;

## [ST\\_Buffer](#page-424-0)

# **8.14.17 ST\_PointOnSurface**

ST\_PointOnSurface — Computes a point guaranteed to lie in a polygon, or on a geometry.

## **Synopsis**

geometry ST\_PointOnSurface(geometry g1);

## $설명$

Returns a POINT which is guaranteed to lie in the interior of a surface (POLYGON, MULTIPOLYGON, and CURVED POLY-GON). In PostGIS this function also works on line and point geometries.

This method implements the [OGC Simple Features Implementation Specification for SQL 1.1.](http://www.opengeospatial.org/standards/sfs) s3.2.14.2 // s3.2.18.2

This method implements the SQL/MM specification. SQL-MM 3: 8.1.5, 9.5.6. The specifications define ST\_PointOnSurface for surface geometries only. PostGIS extends the function to support all common geometry types. Other databases (Oracle, DB2, ArcSDE) seem to support this function only for surfaces. SQL Server 2008 supports all common geometry types.

This function supports 3d and will not drop the z-index.

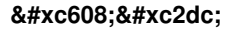

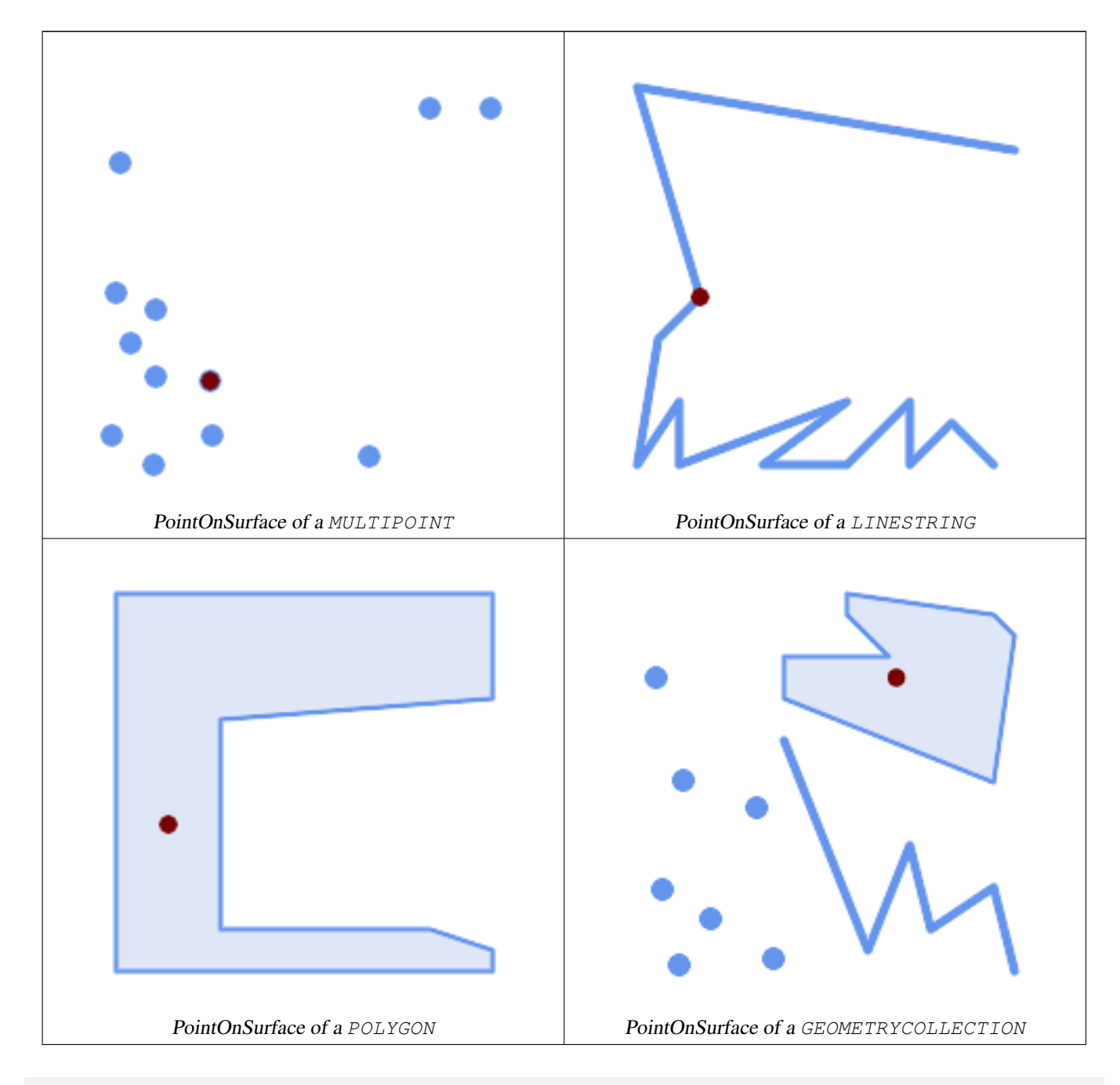

SELECT ST\_AsText(ST\_PointOnSurface('POINT(0 5)'::geometry));

------------ POINT(0 5)

```
SELECT ST_AsText(ST_PointOnSurface('LINESTRING(0 5, 0 10)'::geometry));
------------
POINT(0 5)
SELECT ST_AsText(ST_PointOnSurface('POLYGON((0 0, 0 5, 5 5, 5 0, 0 0))'::geometry));
----------------
POINT(2.5 2.5)
SELECT ST_AsEWKT(ST_PointOnSurface(ST_GeomFromEWKT('LINESTRING(0 5 1, 0 0 1, 0 10 2)')));
----------------
POINT(0 0 1)
```
Example: The result of ST\_PointOnSurface is guaranteed to lie within polygons, whereas the point computed by [ST\\_Centroid](#page-429-0) may be outside.

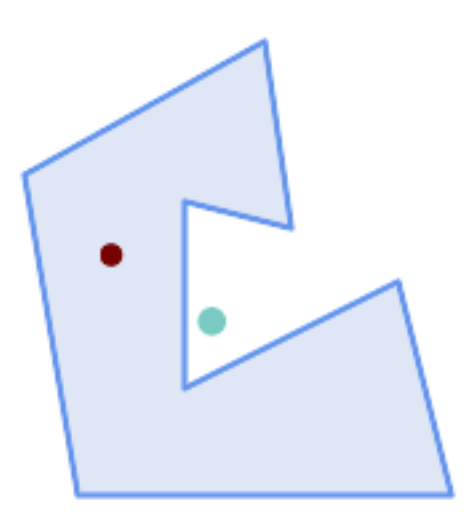

Red: point on surface; Green: centroid

```
SELECT ST_AsText(ST_PointOnSurface(geom)) AS pt_on_surf,
      ST_AsText(ST_Centroid(geom)) AS centroid
   FROM (SELECT 'POLYGON ((130 120, 120 190, 30 140, 50 20, 190 20,
                    170 100, 90 60, 90 130, 130 120))'::geometry AS geom) AS t;
  pt_on_surf | centroid
-----------------+---------------------------------------------
POINT(62.5 110) | POINT(100.18264840182648 85.11415525114155)
```
# $참고$

[ST\\_Centroid,](#page-429-0) [ST\\_MaximumInscribedCircle](#page-446-0)

# **8.14.18 ST\_Polygonize**

ST\_Polygonize — Computes a collection of polygons formed from the linework of a set of geometries.

### **Synopsis**

geometry ST\_Polygonize(geometry set geomfield); geometry ST\_Polygonize(geometry[] geom\_array);

#### $설명$

Creates a GeometryCollection containing the polygons formed by the constituent linework of a set of geometries. Input linework must be correctly noded for this function to work properly.

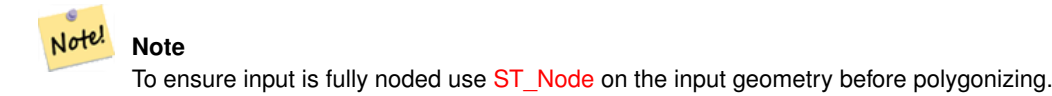

**Note** Note!

GeometryCollections are often difficult to deal with with third party tools. Use [ST\\_Dump](#page-164-0) to convert the polygonize result into separate polygons.

GEOS &#xbaa8:&#xb4c8:&#xb85c: &#xc2e4:&#xd589:

유효버전: 1.0.0RC1

예시: 단일 라인스트링의 폴리곤&#>

```
SELECT ST_AsEWKT(ST_Polygonize(geom_4269)) As geomtextrep
FROM (SELECT geom_4269 FROM ma.suffolk_edges ORDER BY tlid LIMIT 45) As foo;
geomtextrep
-------------------------------------
 SRID=4269;GEOMETRYCOLLECTION(POLYGON((-71.040878 42.285678,-71.040943 42.2856,-71.04096 ←
    42.285752,-71.040878 42.285678)),
POLYGON((-71.17166 42.353675,-71.172026 42.354044,-71.17239 42.354358,-71.171794 ←-
    42.354971,-71.170511 42.354855,
-71.17112 42.354238,-71.17166 42.353675)))
(1 row)
--Use ST_Dump to dump out the polygonize geoms into individual polygons
SELECT ST_AsEWKT((ST_Dump(foofoo.polycoll)).geom) As geomtextrep
FROM (SELECT ST_Polygonize(geom_4269) As polycoll
   FROM (SELECT geom_4269 FROM ma.suffolk_edges
        ORDER BY tlid LIMIT 45) As foo) As foofoo;
geomtextrep
------------------------
SRID=4269;POLYGON((-71.040878 42.285678,-71.040943 42.2856,-71.04096 42.285752,
-71.040878 42.285678))
SRID=4269;POLYGON((-71.17166 42.353675,-71.172026 42.354044,-71.17239 42.354358
,-71.171794 42.354971,-71.170511 42.354855,-71.17112 42.354238,-71.17166 42.353675))
(2 rows)
```
## $참고$

[ST\\_Node,](#page-414-0) [ST\\_Dump](#page-164-0)

# **8.14.19 ST\_ReducePrecision**

ST\_ReducePrecision — Returns a valid geometry with points rounded to a grid tolerance.

## **Synopsis**

geometry ST\_ReducePrecision(geometry g, float8 gridsize);

#### $설명$

Returns a valid geometry with all points rounded to the provided grid tolerance, and features below the tolerance removed. Unlike [ST\\_SnapToGrid](#page-234-0) the returned geometry will be valid, with no ring self-intersections or collapsed components. Precision reduction can be used to:

- match coordinate precision to the data accuracy
- reduce the number of coordinates needed to represent a geometry
- ensure valid geometry output to formats which use lower precision (e.g. text formats such as WKT, GeoJSON or KML when the number of output decimal places is limited).
- export valid geometry to systems which use lower or limited precision (e.g. SDE, Oracle tolerance value)

Availability: 3.1.0 - requires GEOS >= 3.9.0.

#### $예$ *k#xc2dc*;

```
SELECT ST_AsText(ST_ReducePrecision('POINT(1.412 19.323)', 0.1));
    st_astext
-----------------
 POINT(1.4 19.3)
SELECT ST_AsText(ST_ReducePrecision('POINT(1.412 19.323)', 1.0));
 st_astext
-------------
POINT(1 19)
SELECT ST_AsText(ST_ReducePrecision('POINT(1.412 19.323)', 10));
 st_astext
-------------
 POINT(0 20)
```
#### Precision reduction can reduce number of vertices

```
SELECT ST_AsText(ST_ReducePrecision('LINESTRING (10 10, 19.6 30.1, 20 30, 20.3 30, 40 40)', ←
    1));
 st_astext
-------------
 LINESTRING (10 10, 20 30, 40 40)
```
#### Precision reduction splits polygons if needed to ensure validity

SELECT ST\_AsText(ST\_ReducePrecision('POLYGON ((10 10, 60 60.1, 70 30, 40 40, 50 10, 10 10)) ← ', 10)); st\_astext ------------- MULTIPOLYGON (((60 60, 70 30, 40 40, 60 60)), ((40 40, 50 10, 10 10, 40 40)))

#### $참고$

[ST\\_SnapToGrid,](#page-234-0) [ST\\_Simplify,](#page-462-0) [ST\\_SimplifyVW](#page-466-0)

# **8.14.20 ST\_SharedPaths**

ST\_SharedPaths — 두 입 력 라 인 스 트 링 /멀 티 라 &# 공유하는 경로를 담고 있는 집합&# 반환합니다.

# **Synopsis**

geometry ST\_SharedPaths(geometry lineal1, geometry lineal2);

## $설명$

두 입력 도형이 공유하는 경로를 담고 있는 집합을 반하합니다. 동& 방향을 향하는 경로가 이 집합의 첫 번째 요소이며, 반대 방향을 향& 경로가 두 번째 요소입니다. 경로 그 자체는 첫 번째 도형의 방향을 따릅니다.

GEOS 모 듈 로 실 행

2.0.0 버전부터 사용할 수 있습니다.

# $&$ #xc608;시: 공유된 경로 찾기

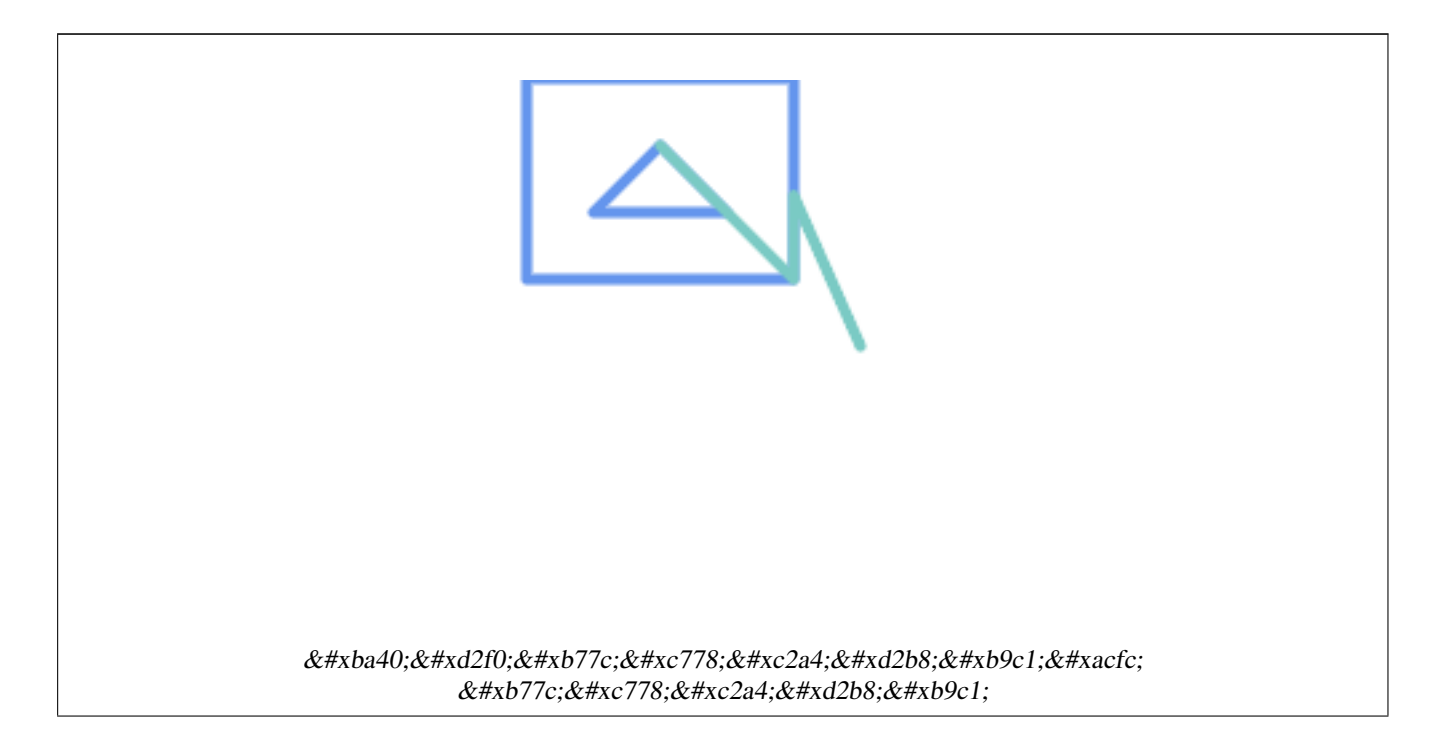

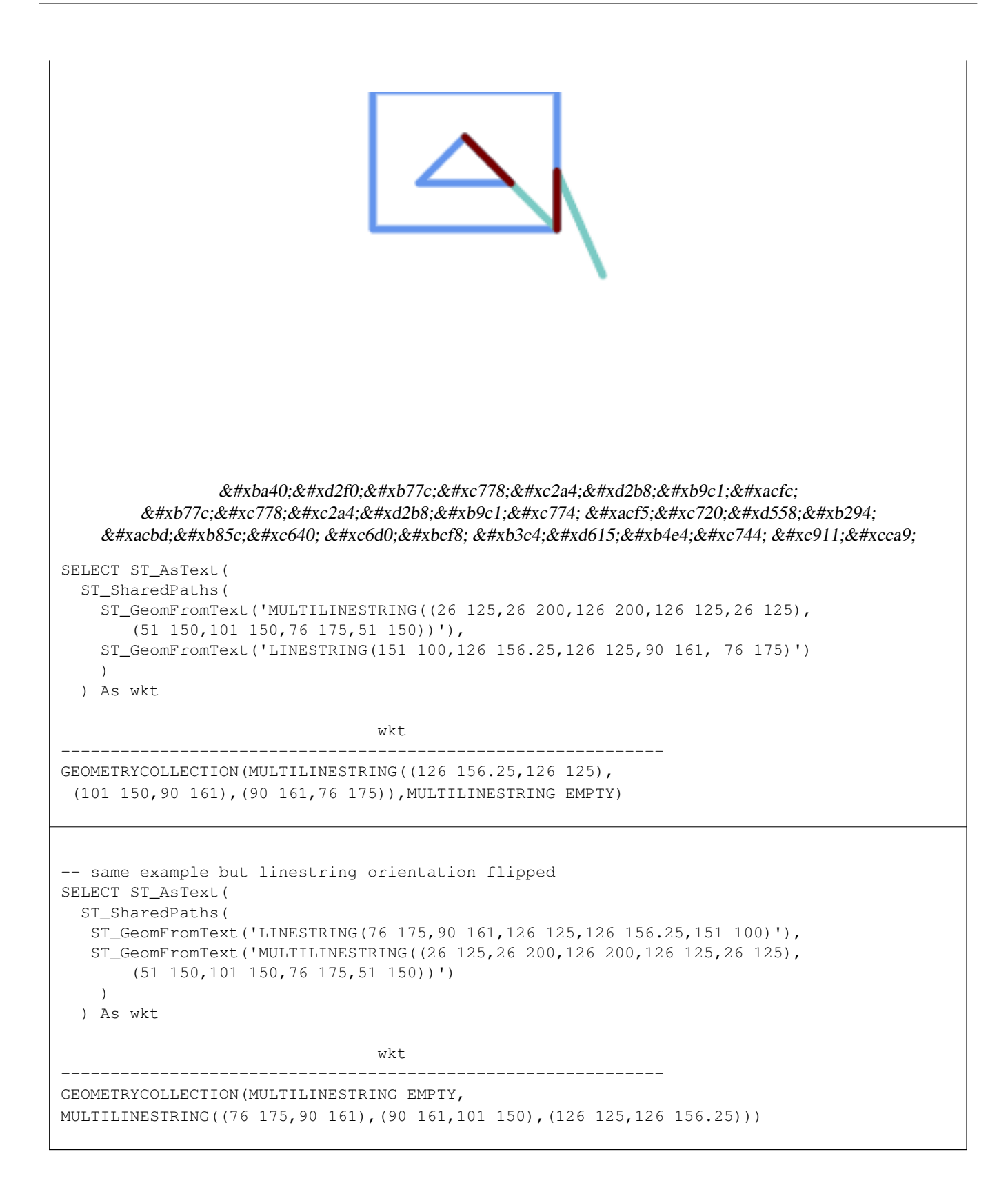

#### $참고$

[ST\\_Dump,](#page-164-0) [ST\\_GeometryN,](#page-177-0) [ST\\_NumGeometries](#page-194-0)

# **8.14.21 ST\_Simplify**

<span id="page-462-0"></span>ST\_Simplify — Returns a simplified version of a geometry, using the Douglas-Peucker algorithm.

# **Synopsis**

geometry ST\_Simplify(geometry geomA, float tolerance); geometry **ST\_Simplify**(geometry geomA, float tolerance, boolean preserveCollapsed);

# $설명$

더글러스-패커(Douglas-Peucker) 알껠리즘을 &#xc774:&#xc6a9:&#xd574:&#xc11c: &#xc785:&#xb825: &#xb3c4:&#xd615:&#xc758: "&#xb2e8:&#xc21c:&#xd654:"&#xb41c: 버전을 반환합니다. 실제로는 [멀& [멀티]폴리곤과만 작동하지만, 어&# 종류의 도형도 입력할 수 있다고 해도 과언은 아닙니다. 객체별 기&# 단순화 작업을 하기 때문에 이 함& 도형 집합도 입력할 수 있습니다.

The "preserve collapsed" flag will retain objects that would otherwise be too small given the tolerance. For example, a 1m long line simplified with a 10m tolerance. If preserveCollapsed argument is specified as true, the line will not disappear. This flag is useful for rendering engines, to avoid having large numbers of very small objects disappear from a map leaving surprising gaps.

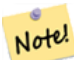

Note!

**Note** 8#xbc18;환되는 도형이 단순성을 잃을 수도 있다는 점에 주의하십시오[\(ST\\_IsSimple](#page-189-0) 참조).

#### **Note**

위상(topology)이 보전되지 않아 8#xc720;효하지 않은 도형이 반환될 8#xc218;도 8#xc788;습니다. 8#xc704;위을 8#xc720;지하려면 [ST\\_SimplifyPreserveTopology](#page-463-0) 함수를 이용하십시오.

1.2.2 버전부터 사용할 수 있습니다.

## $예$ 시

원을 너무 단순화시키면 팔각형&# 거쳐 삼각형이 되고 맙니다.

```
SELECT ST_Npoints(geom) AS np_before,
       ST_NPoints(ST_Simplify(geom,0.1)) AS np01_notbadcircle,
       ST_NPoints(ST_Simplify(geom,0.5)) AS np05_notquitecircle,
       ST_NPoints(ST_Simplify(geom,1)) AS np1_octagon,
      ST_NPoints(ST_Simplify(geom,10)) AS np10_triangle,
       (ST_Simplify(geom,100) is null) AS np100_geometrygoesaway
 FROM
    (SELECT ST_Buffer('POINT(1 3)', 10,12) As geom) AS foo;
```
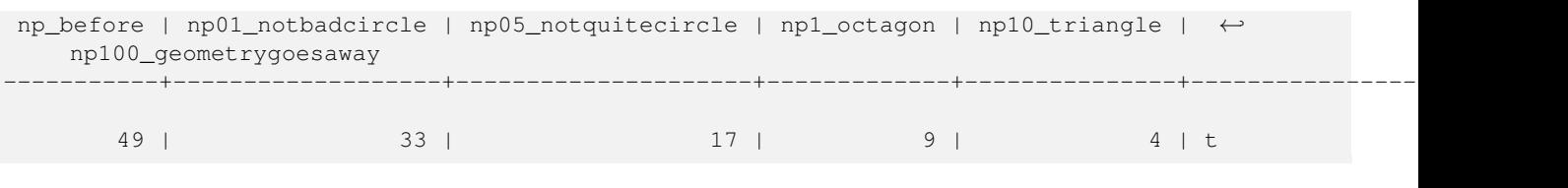

 $참고$ 

[ST\\_IsSimple,](#page-189-0) [ST\\_SimplifyPreserveTopology,](#page-463-0) [ST\\_SimplifyVW,](#page-466-0) Topology [ST\\_Simplify](#page-611-0)

# **8.14.22 ST\_SimplifyPreserveTopology**

<span id="page-463-0"></span>ST\_SimplifyPreserveTopology — Returns a simplified and valid version of a geometry, using the Douglas-Peucker algorithm.

#### **Synopsis**

geometry ST\_SimplifyPreserveTopology(geometry geomA, float tolerance);

#### $설명$

더글러스-패커(Douglas-Peucker) 알고리즘을 이용해서 입력 도형의 "단순화"된 버전을 반환합니다. 유효하지 않&i 파생 도형(특히 폴리곤)을 생성하& 않을 것입니다. 실제로는 [멀티]라& [멀티]폴리곤과만 작동하지만, 어&# 종류의 도형도 입력할 수 있다고 해도 과언은 아닙니다. 객체별 기&# 단순화 작업을 하기 때문에 이 함& 도형 집합도 입력할 수 있습니다.

GEOS 모 듈 로 실 행

1.3.3 버전부터 사용할 수 있습니다.

## $예시$

ST\_Simplify 함수와 동일하지만, ST\_SimplifyPreserveTopology&#xb294 &#xacfc:&#xb2e8:&#xc21c:&#xd654:(oversimplification)를 &#xb9c9:&#xc544:&#xc900:&#xb2e4:는 &#xc0ac:&#xc 알 수 있습니다. 원을 단순화해도 기껏해야 사각형에서 끝납니다.

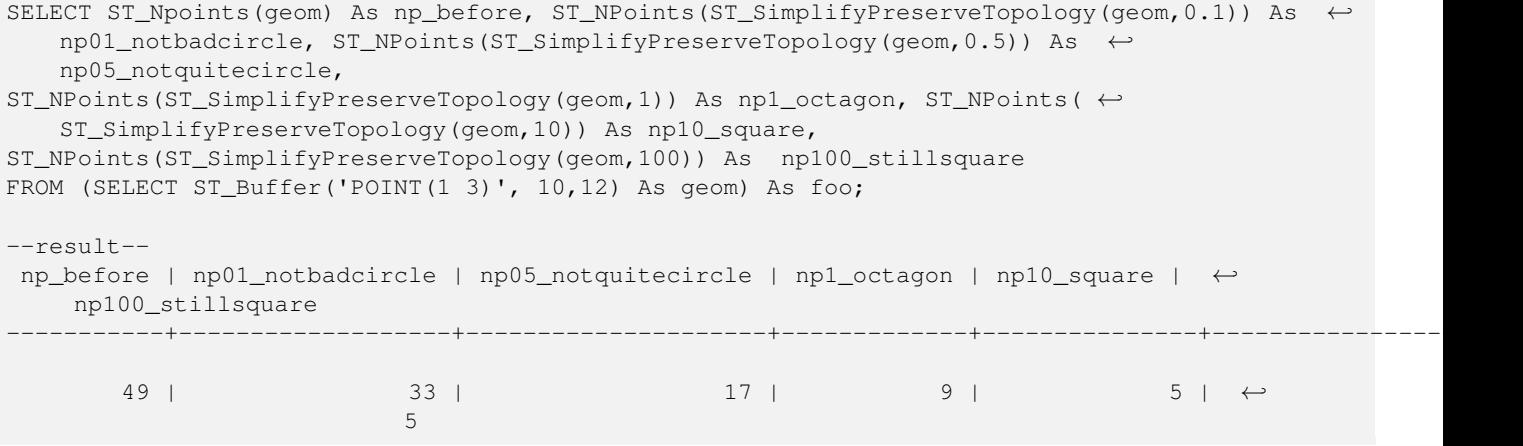

# $참고$

# [ST\\_Simplify](#page-462-0)

# **8.14.23 ST\_SimplifyPolygonHull**

ST\_SimplifyPolygonHull — Computes a simplifed topology-preserving outer or inner hull of a polygonal geometry.

# **Synopsis**

geometry ST\_SimplifyPolygonHull(geometry param\_geom, float vertex\_fraction, boolean is\_outer = true);

# $설명$

Computes a simplified topology-preserving outer or inner hull of a polygonal geometry. An outer hull completely covers the input geometry. An inner hull is completely covered by the input geometry. The result is a polygonal geometry formed by a subset of the input vertices. MultiPolygons and holes are handled and produce a result with the same structure as the input.

The reduction in vertex count is controlled by the vertex\_fraction parameter, which is a number in the range 0 to 1. Lower values produce simpler results, with smaller vertex count and less concaveness. For both outer and inner hulls a vertex fraction of 1.0 produces the orginal geometry. For outer hulls a value of 0.0 produces the convex hull (for a single polygon); for inner hulls it produces a triangle.

The simplification process operates by progressively removing concave corners that contain the least amount of area, until the vertex count target is reached. It prevents edges from crossing, so the result is always a valid polygonal geometry.

To get better results with geometries that contain relatively long line segments, it might be necessary to "segmentize" the input, as shown below.

GEOS 모듈로 실행

Availability:  $3.3.0$  - requires GEOS  $\geq 3.11.0$ 

 $예시$ 

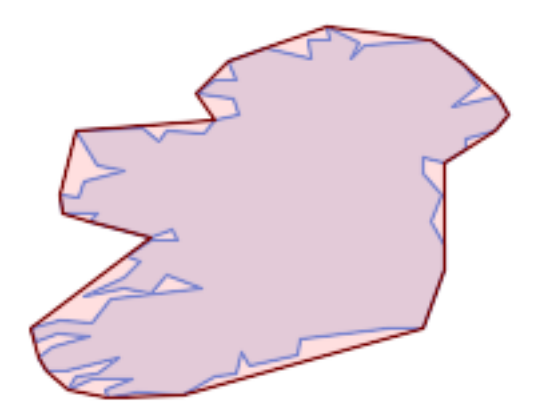

Outer hull of a Polygon

#### SELECT ST\_SimplifyPolygonHull(

'POLYGON ((131 158, 136 163, 161 165, 173 156, 179 148, 169 140, 186 144, 190 137, 185  $\leftrightarrow$ 131, 174 128, 174 124, 166 119, 158 121, 158 115, 165 107, 161 97, 166 88, 166 79, 158 ←- 57, 145 57, 112 53, 111 47, 93 43, 90 48, 88 40, 80 39, 68 32, 51 33, 40 31, 39 34, ←- 49 38, 34 38, 25 34, 28 39, 36 40, 44 46, 24 41, 17 41, 14 46, 19 50, 33 54, 21 55, 13 ←- 52, 11 57, 22 60, 34 59, 41 68, 75 72, 62 77, 56 70, 46 72, 31 69, 46 76, 52 82, 47 ← 84, 56 90, 66 90, 64 94, 56 91, 33 97, 36 100, 23 100, 22 107, 29 106, 31 112, 46 116, ← 36 118, 28 131, 53 132, 59 127, 62 131, 76 130, 80 135, 89 137, 87 143, 73 145, 80 ←- 150, 88 150, 85 157, 99 162, 116 158, 115 165, 123 165, 122 170, 134 164, 131 158))',  $0.3$ ;

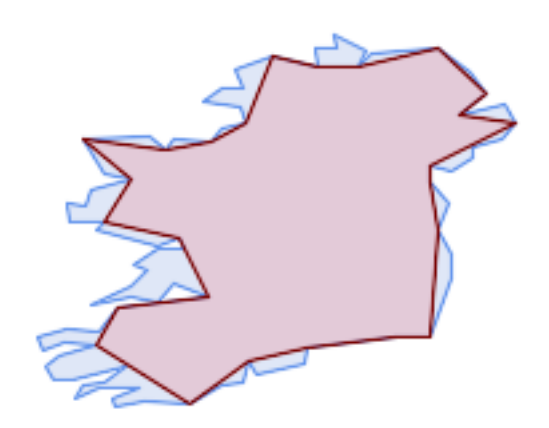

#### Inner hull of a Polygon

SELECT ST\_SimplifyPolygonHull( 'POLYGON ((131 158, 136 163, 161 165, 173 156, 179 148, 169 140, 186 144, 190 137, 185  $\leftrightarrow$ 131, 174 128, 174 124, 166 119, 158 121, 158 115, 165 107, 161 97, 166 88, 166 79, 158 ←- 57, 145 57, 112 53, 111 47, 93 43, 90 48, 88 40, 80 39, 68 32, 51 33, 40 31, 39 34, ←- 49 38, 34 38, 25 34, 28 39, 36 40, 44 46, 24 41, 17 41, 14 46, 19 50, 33 54, 21 55, 13 ←- 52, 11 57, 22 60, 34 59, 41 68, 75 72, 62 77, 56 70, 46 72, 31 69, 46 76, 52 82, 47 ← 84, 56 90, 66 90, 64 94, 56 91, 33 97, 36 100, 23 100, 22 107, 29 106, 31 112, 46 116, ←- 36 118, 28 131, 53 132, 59 127, 62 131, 76 130, 80 135, 89 137, 87 143, 73 145, 80 ←- 150, 88 150, 85 157, 99 162, 116 158, 115 165, 123 165, 122 170, 134 164, 131 158))', 0.3, false);

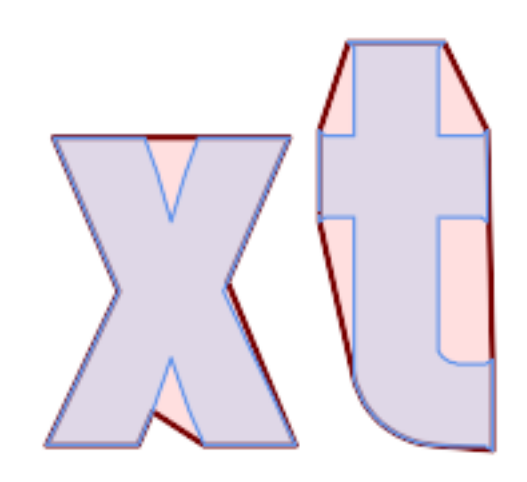

## Outer hull simplification of a MultiPolygon, with segmentization

```
SELECT ST_SimplifyPolygonHull(
 ST_Segmentize(ST_Letters('xt'), 2.0),
   0.1;
```
#### $참고$

[ST\\_ConvexHull,](#page-435-0) [ST\\_SimplifyVW,](#page-466-0) [ST\\_ConcaveHull,](#page-432-0) [ST\\_Segmentize](#page-230-0)

# **8.14.24 ST\_SimplifyVW**

<span id="page-466-0"></span>ST\_SimplifyVW — Returns a simplified version of a geometry, using the Visvalingam-Whyatt algorithm

#### **Synopsis**

geometry ST\_SimplifyVW(geometry geomA, float tolerance);

#### $설:명:$

비스베일링검-와이어트(Visvalingam-Whyatt) 알& 이용해서 입력 도형의 "단순화"된 버전을 반환합니다. 실제로는 [멀& [멀티]폴리곤과만 작동하지만, 어&# 종류의 도형도 입력할 수 있다고 해도 과언은 아닙니다. 객체별 기&# 단순화 작업을 하기 때문에 이 함& 도형 집합도 입력할 수 있습니다.

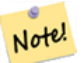

**Note**

8#xbc18;환되는 8#xb3c4;형이 8#xb2e8;순성을 잃을 수도 있다는 점에 주의하십시오[\(ST\\_IsSimple](#page-189-0) 참조).

미칠 것입니다.

#### **Note**

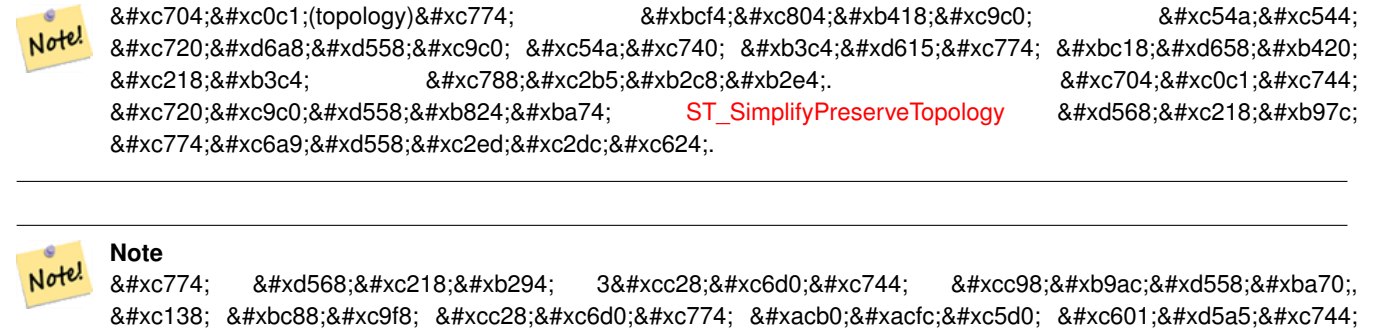

2.2.0 &#xbc84:&#xc804:&#xbd80:&#xd130: &#xc0ac:&#xc6a9:&#xd560: &#xc218: &#xc788:&#xc2b5:&#xb2c8:&#xb2e4:.

#### $예$ *k#xc2dc*;

라인스트링을 최소 임계 면적(minimum area threshold) 30으로 단순화합니다.

```
select ST_AsText(ST_SimplifyVW(geom,30)) simplified
FROM (SELECT 'LINESTRING(5 2, 3 8, 6 20, 7 25, 10 10)'::geometry geom) As foo;
-result
simplified
------------------------------
LINESTRING(5 2,7 25,10 10)
```
#### $참$ *k*#xace0;

[ST\\_SetEffectiveArea,](#page-467-0) [ST\\_Simplify,](#page-462-0) [ST\\_SimplifyPreserveTopology,](#page-463-0) 위상(topology) [ST\\_Simplify](#page-611-0)

# **8.14.25 ST\_SetEffectiveArea**

<span id="page-467-0"></span>ST\_SetEffectiveArea — Sets the effective area for each vertex, using the Visvalingam-Whyatt algorithm.

### **Synopsis**

geometry  $ST\_SetEffectiveArea(geometry geomA, float threshold = 0, integer set area = 1);$ 

# $설명$

비스베일링검-와이어트 알고리&#x 이용해서 각 꼭짓점에 대한 유효 &#xbc94:&#xc704:를 &#xc124:&#xc815:&#xd569:&#xb2c8:&#xb2e4:. &#xc720:&#xd6a8: &#xbc94:&#xc704:&#xb294: 꼭짓점의 M값으로 저장됩니다. 선& "임계" 파라미터를 설정할 경우, 임 이상의 유효 범위를 가진 꼭짓점&# 담고 있는 단순화된 도형을 반환&# 것입니다.

임계ౘ를 설정할 경우 이 함수를 서버측 단순화 작업에 이용할 수
있습니다. 또다른 옵션은 임계치&# 0으로 설정하는 것입니다. 이럴 경& 유효 범위를 M값으로 가진 전체 도& 반환하는데, 이 도형을 클라이언& 매우 빨리 단순화하는 데 쓸 수 있&

실제로는 [멀티]라인, [멀티]폴리곤& 작동하지만, 어떤 종류의 도형도 입력할 수 있다고 해도 과언은 아&# 객체별 기반으로 단순화 작업을 하기 때문에 이 함수에 도형 집합& 입력할 수 있습니다.

#### **Note** Note!

%#xbc18;환되는 8#xb3c4;형이 8#xb2e8;순성을 8#xc783;을 수도 있&#xb2e4:는 점에 주의하십시오[\(ST\\_IsSimple](#page-189-0) 참조).

# **Note**

위상(topology)이 보전되지 않아 유효하지 않은 도형이 반환될 :8#xc218;닄 있습니다. 위상을 8#xc720;지하려면 [ST\\_SimplifyPreserveTopology](#page-463-0) 함수를 이용하십시오

#### **Note** Note!

Note!

것입니다.

출력 도형은 M값으로 가지고 있던 정보를 모두 잃게 될

#### **Note** Note!

8#xc774; &#xd568:&#xc218:는 3&#xcc28:&#xc6d0:을 &#xcc98:&#xb9ac:&#xd558:며 세 번째 차원이 유효 범위에 영향을 미칠 것입니다.

2.2.0 &#xbc84:&#xc804:&#xbd80:&#xd130: &#xc0ac:&#xc6a9:&#xd560: &#xc218: &#xc788:&#xc2b5:&#xb2c8:&#xb2e4:.

## $예시$

&#xb77c:인스트링의 유효 범위를 계산&#; 임계치를 0으로 설정하기 때문에, 입력 도형 안에 있는 모든 꼭짓점&i 반환합니다.

```
select ST_AsText(ST_SetEffectiveArea(geom)) all_pts, ST_AsText(ST_SetEffectiveArea(geom,30) ←
    ) thrshld_30
FROM (SELECT 'LINESTRING(5 2, 3 8, 6 20, 7 25, 10 10)'::geometry geom) As foo;
-- & #xacb0; & #xacfc; --
 all_pts | thrshld_30
  -----------+-------------------+
LINESTRING M (5 2 3.40282346638529e+38,3 8 29,6 20 1.5,7 25 49.5,10 10 3.40282346638529e \leftrightarrow+38) | LINESTRING M (5 2 3.40282346638529e+38,7 25 49.5,10 10 3.40282346638529e+38)
```
### $참고$

#### [ST\\_SimplifyVW](#page-466-0)

# **8.14.26 ST\_TriangulatePolygon**

ST\_TriangulatePolygon — Computes the constrained Delaunay triangulation of polygons

#### **Synopsis**

geometry ST\_TriangulatePolygon(geometry geom);

#### $설명$

Computes the constrained Delaunay triangulation of polygons. Holes and Multipolygons are supported.

The "constrained Delaunay triangulation" of a polygon is a set of triangles formed from the vertices of the polygon, and covering it exactly, with the maximum total interior angle over all possible triangulations. It provides the "best quality" triangulation of the polygon.

Availability: 3.3.0 - requires GEOS >= 3.11.0

#### **Example**

#### Triangulation of a square.

```
SELECT ST_AsText(
    ST\_Triangular Polygon ('POLYGON((0 0, 0 1, 1 1, 1 0, 0 0))'));
                                 st_astext
---------------------------------------------------------------------------
```
GEOMETRYCOLLECTION(POLYGON((0 0,0 1,1 1,0 0)),POLYGON((1 1,1 0,0 0,1 1)))

#### **Example**

#### Triangulation of the letter P.

```
SELECT ST_AsText(ST_TriangulatePolygon(
    'POLYGON ((26 17, 31 19, 34 21, 37 24, 38 29, 39 43, 39 161, 38 172, 36 176, 34 179, 30 \leftrightarrow181, 25 183, 10 185, 10 190, 100 190, 121 189, 139 187, 154 182, 167 177, 177 169, ←-
        184 161, 189 152, 190 141, 188 128, 186 123, 184 117, 180 113, 176 108, 170 104, 164 ←-
        101, 151 96, 136 92, 119 89, 100 89, 86 89, 73 89, 73 39, 74 32, 75 27, 77 23, 79 \leftrightarrow20, 83 18, 89 17, 106 15, 106 10, 10 10, 10 15, 26 17), (152 147, 151 152, 149 157, ←-
       146 162, 142 166, 137 169, 132 172, 126 175, 118 177, 109 179, 99 180, 89 180, 80 \leftrightarrow179, 76 178, 74 176, 73 171, 73 100, 85 99, 91 99, 102 99, 112 100, 121 102, 128 \leftrightarrow104, 134 107, 139 110, 143 114, 147 118, 149 123, 151 128, 153 141, 152 147))'
    ));
```
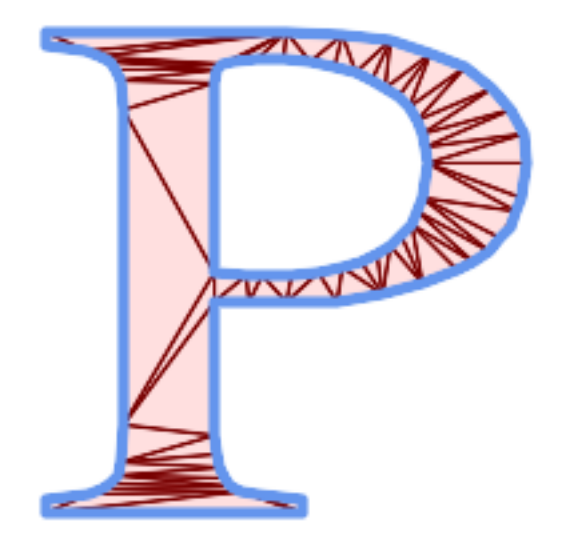

Polygon Triangulation

# $참고$

[ST\\_DelaunayTriangles,](#page-436-0) [ST\\_ConstrainedDelaunayTriangles,](#page-529-0) [ST\\_Tesselate](#page-540-0)

# **8.14.27 ST\_VoronoiLines**

<span id="page-470-0"></span>ST\_VoronoiLines — Returns the boundaries of the Voronoi diagram of the vertices of a geometry.

# **Synopsis**

geometry ST\_VoronoiLines( g1 geometry , tolerance float8 , extend\_to geometry );

# $설명$

ST\_VoronoiLines computes a two-dimensional [Voronoi diagram](https://en.wikipedia.org/wiki/Voronoi_diagram) from the vertices of the supplied geometry and returns the boundaries between cells in that diagram as a MultiLineString. Returns null if input geometry is null. Returns an empty geometry collection if the input geometry contains only one vertex. Returns an empty geometry collection if the extend\_to envelope has zero area.

선택할 수 있는 파라미터:

- 'tolerance': 그보다 가까운 꼭짓점들을 동 간주할 허용 오차 거리입니다. 0이 아닌 허용 오차 거리를 설정하면 알고리즘의 강력함을 향상시킬 수 있습니다. (기본값 = 0.0)
- 'extend\_to' : If a geometry is supplied as the "extend\_to" parameter, the diagram will be extended to cover the envelope of the "extend\_to" geometry, unless that envelope is smaller than the default envelope (default = NULL, default envelope is boundingbox of input geometry extended by about 50% in each direction).

GEOS 모 듈 로 실 행

2.3.0 버전부터 사용할 수 있습니다.

#### $예시$

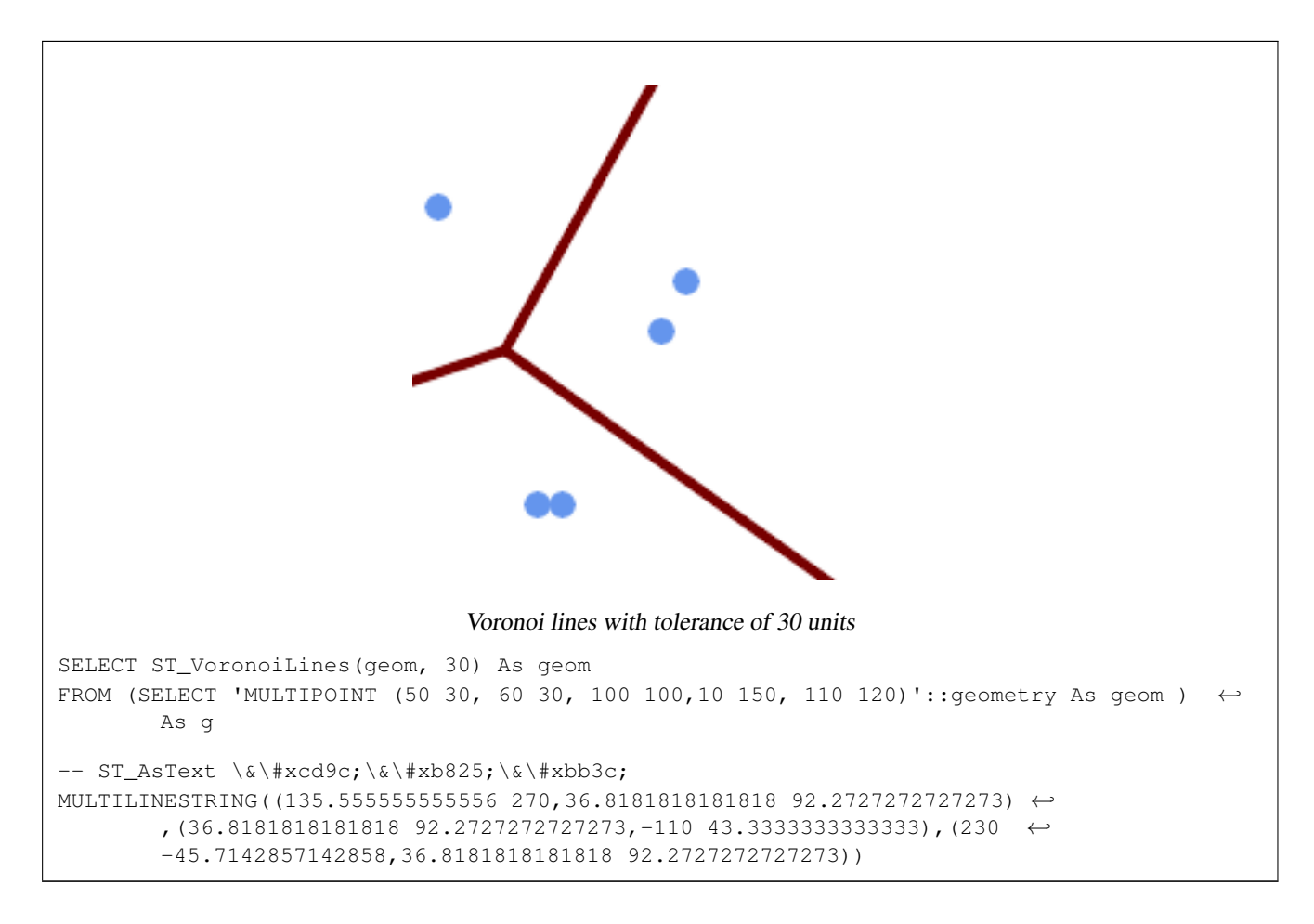

#### $참고$

[ST\\_DelaunayTriangles,](#page-436-0) [ST\\_VoronoiPolygons,](#page-471-0) [ST\\_GeomCollFromText](#page-137-0)

# **8.14.28 ST\_VoronoiPolygons**

<span id="page-471-0"></span>ST\_VoronoiPolygons — Returns the cells of the Voronoi diagram of the vertices of a geometry.

#### **Synopsis**

geometry  $ST$  VoronoiPolygons( g1 geometry , tolerance float8 , extend to geometry );

#### $설명$

ST\_VoronoiPolygons computes a two-dimensional [Voronoi diagram](https://en.wikipedia.org/wiki/Voronoi_diagram) from the vertices of the supplied geometry. The result is a GeometryCollection of Polygons that covers an envelope larger than the extent of the input vertices. Returns null if input geometry is null. Returns an empty geometry collection if the input geometry contains only one vertex. Returns an empty geometry collection if the extend\_to envelope has zero area.

선택할 수 있는 파라미터;

• 'tolerance': 그보다 가까운 꼭짓점들을 동 간주할 허용 오차 거리입니다, 0이 아닌 허용 오차 거리를 설정하면 알고리즘의 강력함을 향상시킬  $&$ #xc218;  $&$ #xc788; $&$ #xc2b5; $&$ #xb2c8; $&$ #xb2e4;. ( $&$ #xae30; $&$ #xbcf8; $&$ #xac12; = 0.0)

• 'extend\_to' : If a geometry is supplied as the "extend\_to" parameter, the diagram will be extended to cover the envelope of the "extend\_to" geometry, unless that envelope is smaller than the default envelope (default = NULL, default envelope is boundingbox of input geometry extended by about 50% in each direction).

GEOS 모 듈 로 실 행

2.3.0 &#xbc84:&#xc804:&#xbd80:&#xd130: &#xc0ac:&#xc6a9:&#xd560: &#xc218: &#xc788:&#xc2b5:&#xb2c8:&#xb2e4:.

#### $예시$

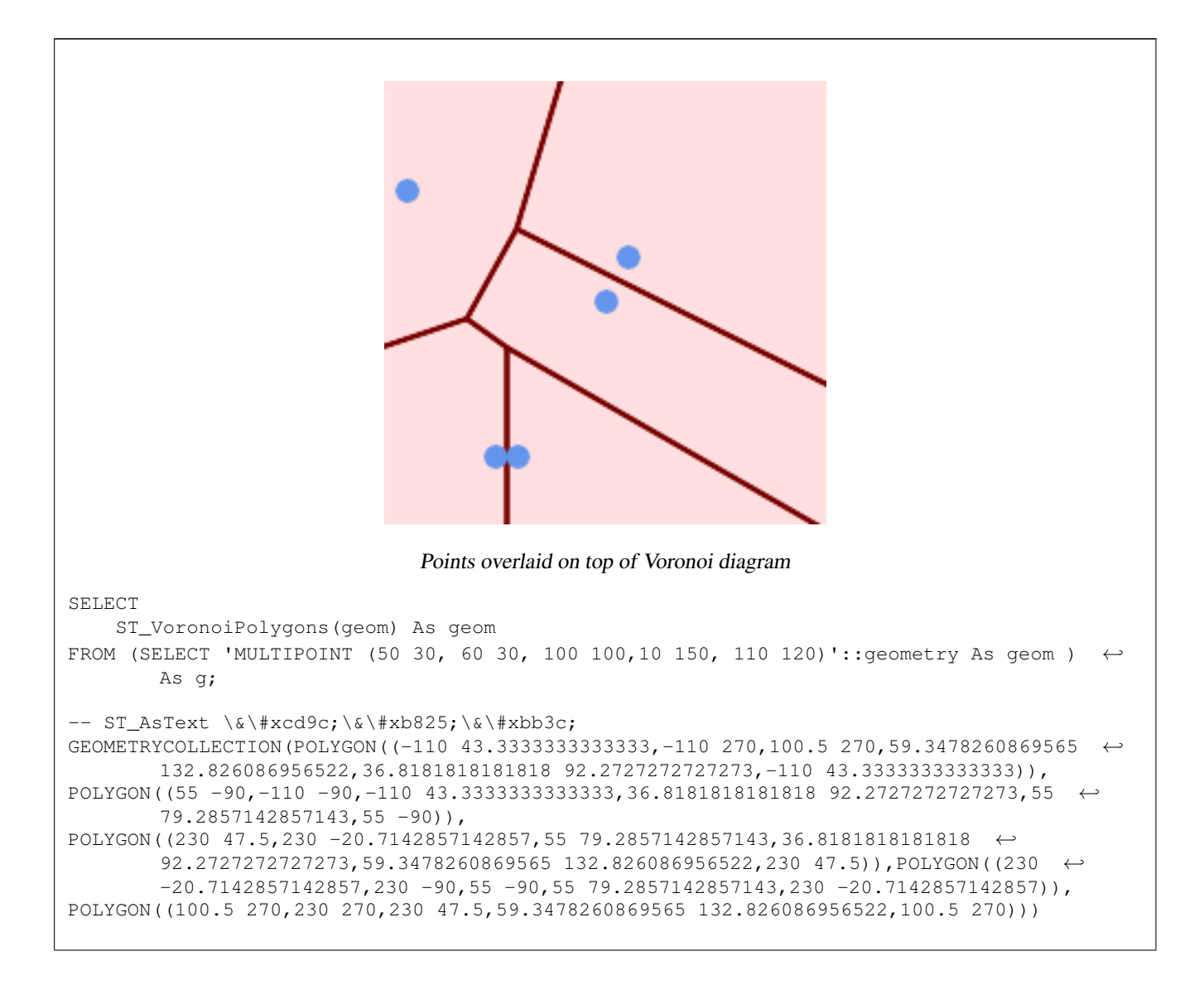

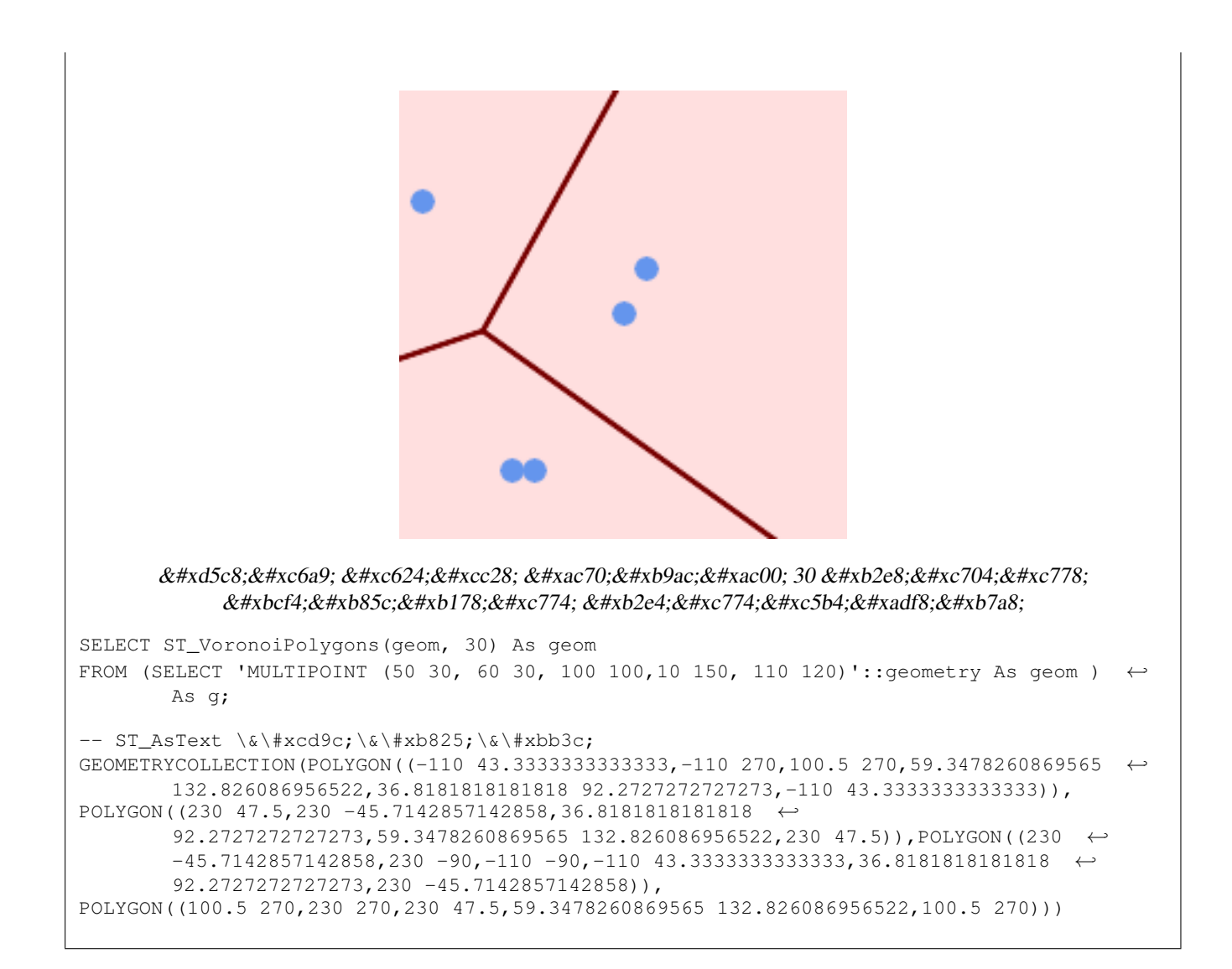

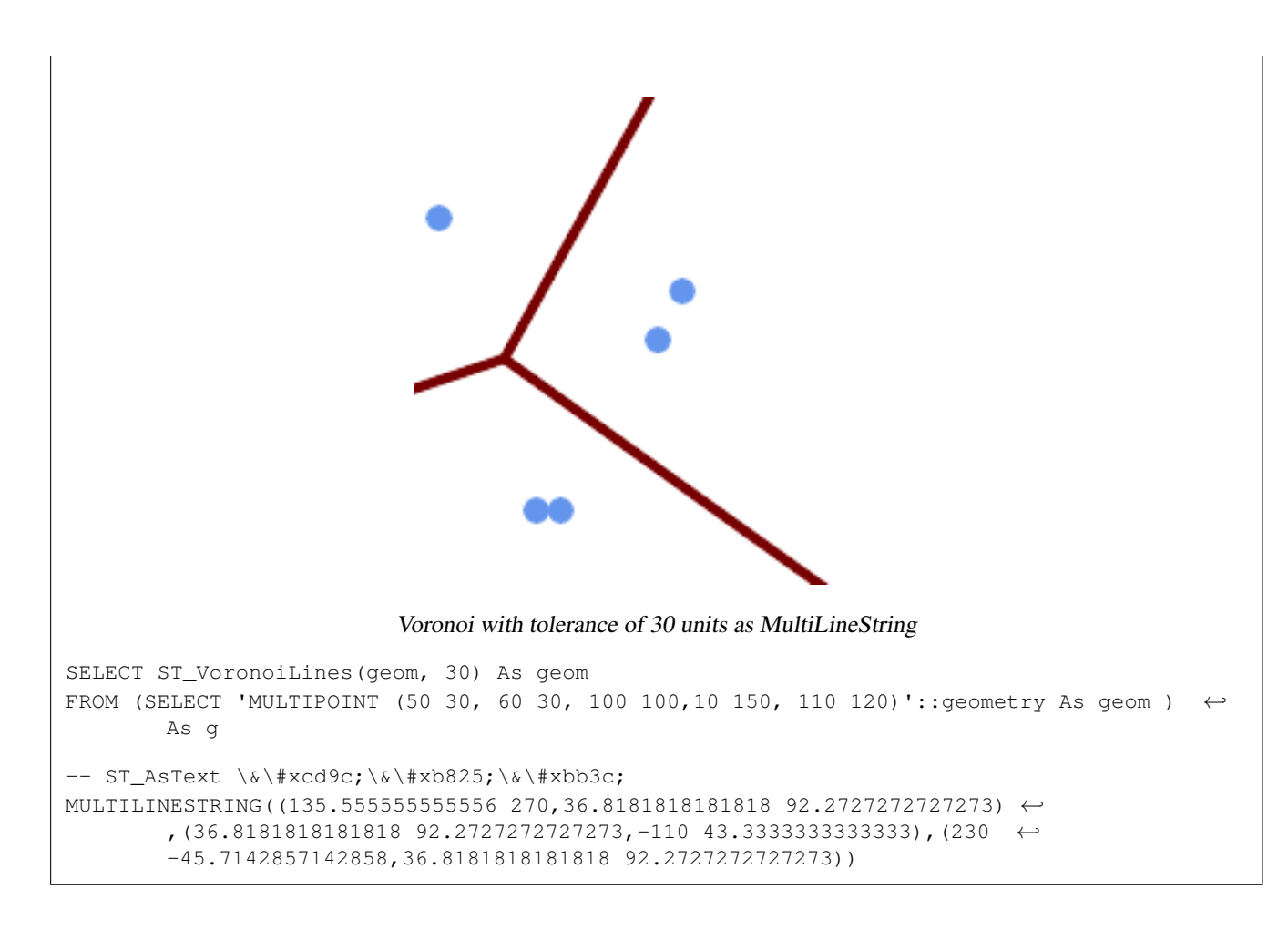

#### $참고$

[ST\\_DelaunayTriangles,](#page-436-0) [ST\\_VoronoiLines,](#page-470-0) [ST\\_GeomCollFromText](#page-137-0)

# **8.15 Affine Transformations**

# **8.15.1 ST\_Affine**

<span id="page-474-0"></span>ST\_Affine — Apply a 3D affine transformation to a geometry.

### **Synopsis**

geometry ST\_Affine(geometry geomA, float a, float b, float c, float d, float e, float f, float g, float h, float i, float xoff, float yoff, float zoff); geometry ST\_Affine(geometry geomA, float a, float b, float d, float e, float xoff, float yoff);

#### **Description**

Applies a 3D affine transformation to the geometry to do things like translate, rotate, scale in one step.

Version 1: The call

ST\_Affine(geom, a, b, c, d, e, f, g, h, i, xoff, yoff, zoff)

represents the transformation matrix

/ a b c  $x$ off \ | d e f yoff | | g h i zoff |  $\begin{array}{ccccccccc}\n\backslash & 0 & 0 & 0 & 1 \end{array}$ 

and the vertices are transformed as follows:

 $x' = a*x + b*y + c*z + xoff$  $y' = d * x + e * y + f * z + y$ off  $z' = q \star x + h \star y + i \star z + z$ off

All of the translate / scale functions below are expressed via such an affine transformation.

Version 2: Applies a 2d affine transformation to the geometry. The call

```
ST_Affine(geom, a, b, d, e, xoff, yoff)
```
represents the transformation matrix

```
a b 0 xoff \setminus / a b xoff \setminus| d e 0 yoff | rsp. | d e yoff |
| 0 0 1 0 | \ 0 0 1 /
\begin{matrix} \diagup \qquad & \diagdown \qquad & \diagdown \q
```
and the vertices are transformed as follows:

 $x' = a*x + b*y + xoff$  $y' = d*x + e*y + yoff$  $z' = z$ 

This method is a subcase of the 3D method above.

Enhanced: 2.0.0 support for Polyhedral surfaces, Triangles and TIN was introduced.

Availability: 1.1.2. Name changed from Affine to ST\_Affine in 1.2.2

Note! **Note** Prior to 1.3.4, this function crashes if used with geometries that contain CURVES. This is fixed in 1.3.4+

This function supports Polyhedral surfaces.

This function supports Triangles and Triangulated Irregular Network Surfaces (TIN).

This function supports 3d and will not drop the z-index.

This method supports Circular Strings and Curves

```
--Rotate a 3d line 180 degrees about the z axis. Note this is long-hand for doing \leftrightarrowST_Rotate();
SELECT ST_AsEWKT(ST_Affine(geom, cos(pi()), -sin(pi()), 0, sin(pi()), cos(pi()), 0, 0, \leftrightarrow0, 1, 0, 0, 0)) As using_affine,
        ST_AsEWKT(ST_Rotate(geom, pi())) As using_rotate
       FROM (SELECT ST_GeomFromEWKT('LINESTRING(1 2 3, 1 4 3)') As geom) As foo;
       using_affine | using_rotate
```

```
-----------------------------+-----------------------------
LINESTRING(-1 -2 3, -1 -4 3) | LINESTRING(-1 -2 3, -1 -4 3)
(1 row)
--Rotate a 3d line 180 degrees in both the x and z axis
SELECT ST_AsEWKT(ST_Affine(geom, cos(pi()), -sin(pi()), 0, sin(pi()), cos(pi()), -sin(pi()) ←
   , 0, sin(pi()), cos(pi()), 0, 0, 0))
       FROM (SELECT ST_GeomFromEWKT('LINESTRING(1 2 3, 1 4 3)') As geom) As foo;
         st_asewkt
-------------------------------
LINESTRING(-1 -2 -3,-1 -4 -3)
(1 row)
```
[ST\\_Rotate,](#page-476-0) [ST\\_Scale,](#page-480-0) [ST\\_Translate,](#page-481-0) [ST\\_TransScale](#page-482-0)

# **8.15.2 ST\_Rotate**

<span id="page-476-0"></span>ST\_Rotate — Rotates a geometry about an origin point.

#### **Synopsis**

geometry ST\_Rotate(geometry geomA, float rotRadians); geometry ST\_Rotate(geometry geomA, float rotRadians, float x0, float y0); geometry ST\_Rotate(geometry geomA, float rotRadians, geometry pointOrigin);

#### **Description**

Rotates geometry rotRadians counter-clockwise about the origin point. The rotation origin can be specified either as a POINT geometry, or as x and y coordinates. If the origin is not specified, the geometry is rotated about POINT(0 0).

Enhanced: 2.0.0 support for Polyhedral surfaces, Triangles and TIN was introduced.

Enhanced: 2.0.0 additional parameters for specifying the origin of rotation were added.

Availability: 1.1.2. Name changed from Rotate to ST\_Rotate in 1.2.2

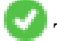

This function supports 3d and will not drop the z-index.

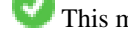

This method supports Circular Strings and Curves

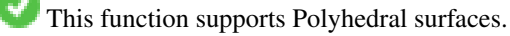

This function supports Triangles and Triangulated Irregular Network Surfaces (TIN).

```
--Rotate 180 degrees
SELECT ST_AsEWKT(ST_Rotate('LINESTRING (50 160, 50 50, 100 50)', pi()));
              st_asewkt
---------------------------------------
LINESTRING(-50 -160,-50 -50,-100 -50)
(1 row)
```

```
--Rotate 30 degrees counter-clockwise at x=50, y=160SELECT ST_AsEWKT(ST_Rotate('LINESTRING (50 160, 50 50, 100 50)', pi()/6, 50, 160));
                                st_asewkt
---------------------------------------------------------------------------
LINESTRING(50 160,105 64.7372055837117,148.301270189222 89.7372055837117)
(1 row)
--Rotate 60 degrees clockwise from centroid
SELECT ST_AsEWKT(ST_Rotate(geom, -pi()/3, ST_Centroid(geom)))
FROM (SELECT 'LINESTRING (50 160, 50 50, 100 50)'::geometry AS geom) AS foo;
                          st_asewkt
--------------------------------------------------------------
LINESTRING(116.4225 130.6721,21.1597 75.6721,46.1597 32.3708)
(1 row)
```
[ST\\_Affine,](#page-474-0) [ST\\_RotateX,](#page-477-0) [ST\\_RotateY,](#page-478-0) [ST\\_RotateZ](#page-478-1)

# **8.15.3 ST\_RotateX**

<span id="page-477-0"></span>ST\_RotateX — Rotates a geometry about the X axis.

### **Synopsis**

geometry ST\_RotateX(geometry geomA, float rotRadians);

### **Description**

Rotates a geometry geomA - rotRadians about the X axis.

```
Note
Notel ST_RotateX(geomA, rotRadians) is short-hand for ST_Affine(geomA, 1, 0, 0, 0,
     cos(rotRadians), -sin(rotRadians), 0, sin(rotRadians), cos(rotRadians), 0,
     0, 0.
```
Enhanced: 2.0.0 support for Polyhedral surfaces, Triangles and TIN was introduced.

Availability: 1.1.2. Name changed from RotateX to ST\_RotateX in 1.2.2

This function supports Polyhedral surfaces.

This function supports 3d and will not drop the z-index.

This function supports Triangles and Triangulated Irregular Network Surfaces (TIN).

```
--Rotate a line 90 degrees along x-axis
SELECT ST_AsEWKT(ST_RotateX(ST_GeomFromEWKT('LINESTRING(1 2 3, 1 1 1)'), pi()/2));
               st_asewkt
---------------------------
LINESTRING(1 -3 2, 1 -1 1)
```
[ST\\_Affine,](#page-474-0) [ST\\_RotateY,](#page-478-0) [ST\\_RotateZ](#page-478-1)

# **8.15.4 ST\_RotateY**

<span id="page-478-0"></span>ST\_RotateY — Rotates a geometry about the Y axis.

### **Synopsis**

geometry ST\_RotateY(geometry geomA, float rotRadians);

# **Description**

Rotates a geometry geomA - rotRadians about the y axis.

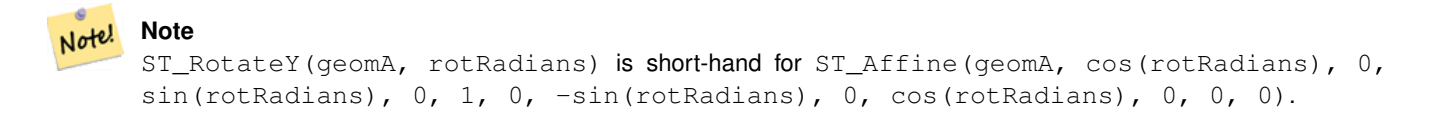

Availability: 1.1.2. Name changed from RotateY to ST\_RotateY in 1.2.2

Enhanced: 2.0.0 support for Polyhedral surfaces, Triangles and TIN was introduced.

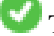

This function supports Polyhedral surfaces.

This function supports 3d and will not drop the z-index.

This function supports Triangles and Triangulated Irregular Network Surfaces (TIN).

#### **Examples**

```
--Rotate a line 90 degrees along y-axis
SELECT ST_AsEWKT(ST_RotateY(ST_GeomFromEWKT('LINESTRING(1 2 3, 1 1 1)'), pi()/2));
                st_asewkt
---------------------------
LINESTRING(3 2 -1, 1 1 -1)
```
#### **See Also**

[ST\\_Affine,](#page-474-0) [ST\\_RotateX,](#page-477-0) [ST\\_RotateZ](#page-478-1)

# **8.15.5 ST\_RotateZ**

<span id="page-478-1"></span>ST\_RotateZ — Rotates a geometry about the Z axis.

#### **Synopsis**

geometry ST\_RotateZ(geometry geomA, float rotRadians);

Rotates a geometry geomA - rotRadians about the Z axis.

```
Note!
      Note
       This is a synonym for ST_Rotate
      Note
```

```
Note!
    ST_RotateZ(geomA, rotRadians) is short-hand for SELECT ST_Affine(geomA,
    cos(rotRadians), -sin(rotRadians), 0, sin(rotRadians), cos(rotRadians), 0,
    0, 0, 1, 0, 0, 0).
```
Enhanced: 2.0.0 support for Polyhedral surfaces, Triangles and TIN was introduced.

Availability: 1.1.2. Name changed from RotateZ to ST\_RotateZ in 1.2.2

**Note** Prior to 1.3.4, this function crashes if used with geometries that contain CURVES. This is fixed in 1.3.4+

This function supports 3d and will not drop the z-index.

This method supports Circular Strings and Curves

This function supports Polyhedral surfaces.

This function supports Triangles and Triangulated Irregular Network Surfaces (TIN).

### **Examples**

Note!

```
--Rotate a line 90 degrees along z-axis
SELECT ST_AsEWKT(ST_RotateZ(ST_GeomFromEWKT('LINESTRING(1 2 3, 1 1 1)'), pi()/2));
                 st_asewkt
---------------------------
 LINESTRING(-2 1 3,-1 1 1)
 --Rotate a curved circle around z-axis
SELECT ST_AsEWKT(ST_RotateZ(geom, pi()/2))
FROM (SELECT ST_LineToCurve(ST_Buffer(ST_GeomFromText('POINT(234 567)'), 3)) As geom) As \leftrightarrowfoo;
---------------------------------------------------------------------------------------------------------------------------- ←-
```
CURVEPOLYGON(CIRCULARSTRING(-567 237,-564.87867965644 236.12132034356,-564 ←- 234,-569.12132034356 231.87867965644,-567 237))

[ST\\_Affine,](#page-474-0) [ST\\_RotateX,](#page-477-0) [ST\\_RotateY](#page-478-0)

# **8.15.6 ST\_Scale**

<span id="page-480-0"></span>ST\_Scale — Scales a geometry by given factors.

#### **Synopsis**

geometry ST\_Scale(geometry geomA, float XFactor, float YFactor, float ZFactor); geometry ST\_Scale(geometry geomA, float XFactor, float YFactor); geometry **ST\_Scale**(geometry geom, geometry factor); geometry ST\_Scale(geometry geom, geometry factor, geometry origin);

#### **Description**

Scales the geometry to a new size by multiplying the ordinates with the corresponding factor parameters.

The version taking a geometry as the factor parameter allows passing a 2d, 3dm, 3dz or 4d point to set scaling factor for all supported dimensions. Missing dimensions in the factor point are equivalent to no scaling the corresponding dimension.

The three-geometry variant allows a "false origin" for the scaling to be passed in. This allows "scaling in place", for example using the centroid of the geometry as the false origin. Without a false origin, scaling takes place relative to the actual origin, so all coordinates are just multipled by the scale factor.

Note! **Note**

Prior to 1.3.4, this function crashes if used with geometries that contain CURVES. This is fixed in 1.3.4+

Availability: 1.1.0.

Enhanced: 2.0.0 support for Polyhedral surfaces, Triangles and TIN was introduced.

Enhanced: 2.2.0 support for scaling all dimension ( $factor$  parameter) was introduced.

Enhanced: 2.5.0 support for scaling relative to a local origin (origin parameter) was introduced.

This function supports Polyhedral surfaces.

- This function supports 3d and will not drop the z-index.
- This method supports Circular Strings and Curves

This function supports Triangles and Triangulated Irregular Network Surfaces (TIN).

This function supports M coordinates.

```
--Version 1: scale X, Y, Z
SELECT ST_AsEWKT(ST_Scale(ST_GeomFromEWKT('LINESTRING(1 2 3, 1 1 1)'), 0.5, 0.75, 0.8));
                         st_asewkt
--------------------------------------
LINESTRING(0.5 1.5 2.4,0.5 0.75 0.8)
--Version 2: Scale X Y
SELECT ST_AsEWKT(ST_Scale(ST_GeomFromEWKT('LINESTRING(1 2 3, 1 1 1)'), 0.5, 0.75));
                       st_asewkt
----------------------------------
LINESTRING(0.5 1.5 3,0.5 0.75 1)
--Version 3: Scale X Y Z M
SELECT ST_AsEWKT(ST_Scale(ST_GeomFromEWKT('LINESTRING(1 2 3 4, 1 1 1 1)'),
  ST_MakePoint(0.5, 0.75, 2, -1)));
                               st_asewkt
----------------------------------------
LINESTRING(0.5 1.5 6 -4,0.5 0.75 2 -1)
--Version 4: Scale X Y using false origin
SELECT ST_AsText(ST_Scale('LINESTRING(1 1, 2 2)', 'POINT(2 2)', 'POINT(1 1)'::geometry));
     st_astext
---------------------
LINESTRING(1 1, 3 3)
```
[ST\\_Affine,](#page-474-0) [ST\\_TransScale](#page-482-0)

# **8.15.7 ST\_Translate**

<span id="page-481-0"></span>ST\_Translate — Translates a geometry by given offsets.

#### **Synopsis**

geometry ST\_Translate(geometry g1, float deltax, float deltay); geometry ST\_Translate(geometry g1, float deltax, float deltay, float deltaz);

#### **Description**

Returns a new geometry whose coordinates are translated delta x,delta y,delta z units. Units are based on the units defined in spatial reference (SRID) for this geometry.

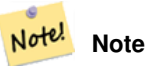

Prior to 1.3.4, this function crashes if used with geometries that contain CURVES. This is fixed in 1.3.4+

Availability: 1.2.2

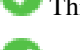

This function supports 3d and will not drop the z-index.

This method supports Circular Strings and Curves

#### **Examples**

#### Move a point 1 degree longitude

```
SELECT ST_AsText(ST_Translate(ST_GeomFromText('POINT(-71.01 42.37)',4326),1,0)) As \leftrightarrowwgs_transgeomtxt;
        wgs_transgeomtxt
         ---------------------
```
POINT(-70.01 42.37)

#### Move a linestring 1 degree longitude and 1/2 degree latitude

```
SELECT ST_AsText(ST_Translate(ST_GeomFromText('LINESTRING(-71.01 42.37,-71.11 42.38)',4326) ←-
   ,1,0.5)) As wgs_transgeomtxt;
                  wgs_transgeomtxt
        ---------------------------------------
        LINESTRING(-70.01 42.87,-70.11 42.88)
```
#### Move a 3d point

```
SELECT ST_AsEWKT(ST_Translate(CAST('POINT(0 0 0)' As geometry), 5, 12,3));
        st_asewkt
        ---------
        POINT(5 12 3)
```
#### Move a curve and a point

```
SELECT ST_AsText(ST_Translate(ST_Collect('CURVEPOLYGON(CIRCULARSTRING(4 3,3.12 0.878,1 ←
   0, -1.121 5.1213, 6 7, 8 9, 4 3))', 'POINT(1 3)'), 1, 2));
------------------------------------------------------------------------------------------------------------ ←-
```

```
GEOMETRYCOLLECTION(CURVEPOLYGON(CIRCULARSTRING(5 5, 4.12 2.878, 2 2, -0.121 7.1213, 7 9, 9 11, 5 \leftrightarrow5)),POINT(2 5))
```
# **See Also**

[ST\\_Affine,](#page-474-0) [ST\\_AsText,](#page-286-0) [ST\\_GeomFromText](#page-260-0)

# **8.15.8 ST\_TransScale**

<span id="page-482-0"></span>ST\_TransScale — Translates and scales a geometry by given offsets and factors.

#### **Synopsis**

geometry ST\_TransScale(geometry geomA, float deltaX, float deltaY, float XFactor, float YFactor);

#### **Description**

Translates the geometry using the deltaX and deltaY args, then scales it using the XFactor, YFactor args, working in 2D only.

```
Note
Notel ST TransScale(geomA, deltaX, deltaY, XFactor, YFactor) is short-hand for
     ST_Affine(geomA, XFactor, 0, 0, 0, YFactor, 0, 0, 0, 1, deltaX*XFactor,
    deltaY*YFactor, 0).
```
Note! **Note**

Prior to 1.3.4, this function crashes if used with geometries that contain CURVES. This is fixed in 1.3.4+

Availability: 1.1.0.

This function supports 3d and will not drop the z-index.

This method supports Circular Strings and Curves

#### **Examples**

```
SELECT ST_AsEWKT(ST_TransScale(ST_GeomFromEWKT('LINESTRING(1 2 3, 1 1 1)'), 0.5, 1, 1, 2));
                 st_asewkt
-----------------------------
 LINESTRING(1.5 6 3,1.5 4 1)
--Buffer a point to get an approximation of a circle, convert to curve and then translate \leftrightarrow1,2 and scale it 3,4
 SELECT ST_AsText(ST_Transscale(ST_LineToCurve(ST_Buffer('POINT(234 567)', 3)),1,2,3,4));
------------------------------------------------------------------------------------------------------------------------------ ←-
 CURVEPOLYGON(CIRCULARSTRING(714 2276,711.363961030679 2267.51471862576,705 \leftrightarrow2264,698.636038969321 2284.48528137424,714 2276))
```
#### **See Also**

[ST\\_Affine,](#page-474-0) [ST\\_Translate](#page-481-0)

# **8.16 Clustering Functions**

# **8.16.1 ST\_ClusterDBSCAN**

<span id="page-483-0"></span>ST\_ClusterDBSCAN — Window function that returns a cluster id for each input geometry using the DBSCAN algorithm.

#### **Synopsis**

integer ST\_ClusterDBSCAN(geometry winset geom, float8 eps, integer minpoints);

#### **Description**

Returns cluster number for each input geometry, based on a 2D implementation of the [Density-based spatial clustering of appli](https://en.wikipedia.org/wiki/DBSCAN)[cations with noise \(DBSCAN\)](https://en.wikipedia.org/wiki/DBSCAN) algorithm. Unlike [ST\\_ClusterKMeans,](#page-486-0) it does not require the number of clusters to be specified, but instead uses the desired [distance](#page-383-0) (eps) and density (minpoints) parameters to construct each cluster.

An input geometry will be added to a cluster if it is either:

- A "core" geometry, that is within eps [distance](#page-383-0) of at least minpoints input geometries (including itself) or
- A "border" geometry, that is within eps [distance](#page-383-0) of a core geometry.

Note that border geometries may be within eps distance of core geometries in more than one cluster; in this case, either assignment would be correct, and the border geometry will be arbitrarily asssigned to one of the available clusters. In these cases, it is possible for a correct cluster to be generated with fewer than minpoints geometries. When assignment of a border geometry is ambiguous, repeated calls to ST\_ClusterDBSCAN will produce identical results if an ORDER BY clause is included in the window definition, but cluster assignments may differ from other implementations of the same algorithm.

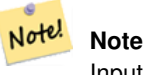

Input geometries that do not meet the criteria to join any other cluster will be assigned a cluster number of NULL.

Availability: 2.3.0

#### **Examples**

Assigning a cluster number to each polygon within 50 meters of each other. Require at least 2 polygons per cluster

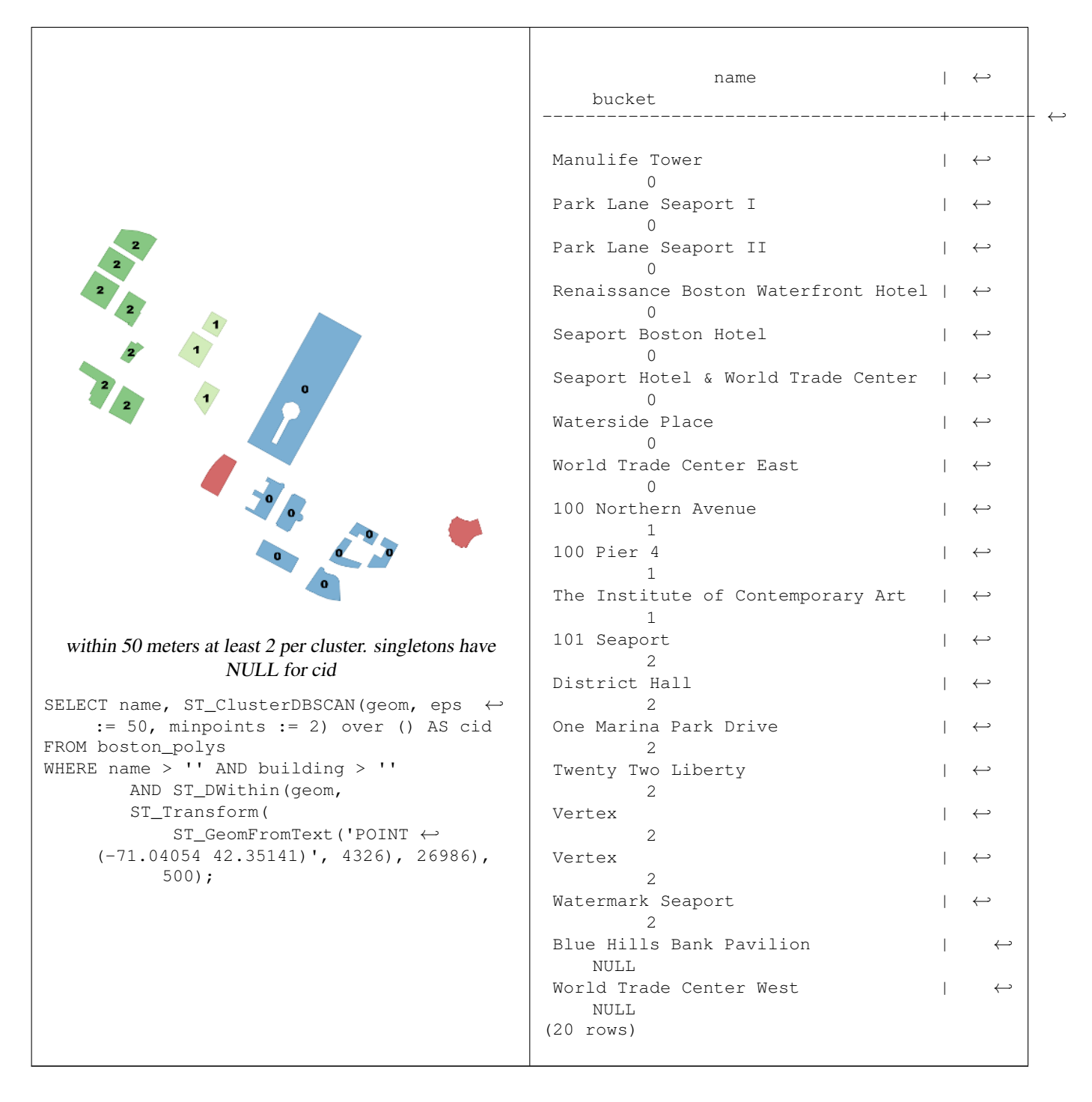

Combining parcels with the same cluster number into a single geometry. This uses named argument calling

SELECT cid, ST\_Collect(geom) AS cluster\_geom, array\_agg(parcel\_id) AS ids\_in\_cluster FROM ( SELECT parcel\_id, ST\_ClusterDBSCAN(geom, eps := 0.5, minpoints := 5) over () AS cid,  $\leftrightarrow$ geom FROM parcels) sq GROUP BY cid;

#### **See Also**

[ST\\_DWithin,](#page-373-0) [ST\\_ClusterKMeans,](#page-486-0) [ST\\_ClusterIntersecting,](#page-486-1) [ST\\_ClusterWithin](#page-488-0)

# **8.16.2 ST\_ClusterIntersecting**

<span id="page-486-1"></span>ST\_ClusterIntersecting — Aggregate function that clusters the input geometries into connected sets.

# **Synopsis**

geometry[] ST\_ClusterIntersecting(geometry set g);

## **Description**

ST\_ClusterIntersecting is an aggregate function that returns an array of GeometryCollections, where each GeometryCollection represents an interconnected set of geometries.

Availability: 2.2.0

#### **Examples**

```
WITH testdata AS
  (SELECT unnest(ARRAY['LINESTRING (0 0, 1 1)'::geometry,
                         'LINESTRING (5 5, 4 4)':: qeometry,
                         'LINESTRING (6 6, 7 7)':: qeometry,
                         'LINESTRING (0 \ 0, -1 \ -1)': : geometry,
                         'POLYGON ((0 0, 4 0, 4 4, 0 4, 0 0))'::geometry]) AS geom)
SELECT ST_AsText(unnest(ST_ClusterIntersecting(geom))) FROM testdata;
--result
st_astext
---------
GEOMETRYCOLLECTION(LINESTRING(0 0,1 1), LINESTRING(5 5,4 4), LINESTRING(0 0,-1 -1), POLYGON((0 \leftrightarrow0, 4, 0, 4, 4, 0, 4, 0, 0)GEOMETRYCOLLECTION(LINESTRING(6 6,7 7))
```
#### **See Also**

[ST\\_ClusterDBSCAN,](#page-483-0) [ST\\_ClusterKMeans,](#page-486-0) [ST\\_ClusterWithin](#page-488-0)

# **8.16.3 ST\_ClusterKMeans**

<span id="page-486-0"></span>ST\_ClusterKMeans — Window function that returns a cluster id for each input geometry using the K-means algorithm.

#### **Synopsis**

integer **ST\_ClusterKMeans**(geometry winset geom, integer number\_of\_clusters, float max\_radius);

#### **Description**

Returns [K-means](https://en.wikipedia.org/wiki/K-means_clustering) cluster number for each input geometry. The distance used for clustering is the distance between the centroids for 2D geometries, and distance between bounding box centers for 3D geometries. For POINT inputs, M coordinate will be treated as weight of input and has to be larger than 0.

max\_radius, if set, will cause ST\_ClusterKMeans to generate more clusters than k ensuring that no cluster in output has radius larger than max\_radius. This is useful in reachability analysis.

Enhanced: 3.2.0 Support for max\_radius

Enhanced: 3.1.0 Support for 3D geometries and weights

Availability: 2.3.0

#### **Examples**

Generate dummy set of parcels for examples:

```
CREATE TABLE parcels AS
SELECT lpad((row_number() over())::text, 3, '0') As parcel_id, geom,
('{residential, commercial}'::text[])[1 + mod(row_number()OVER(),2)] As type
FROM
    ST_Subdivide(ST_Buffer('SRID=3857;LINESTRING(40 100, 98 100, 100 150, 60 90)':: geometry \leftarrow,
    40, 'endcap=square'),12) As geom;
```
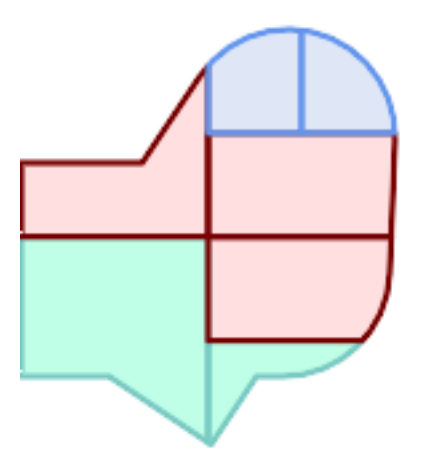

#### Parcels color-coded by cluster number (cid)

```
SELECT ST_ClusterKMeans(geom, 3) OVER() AS cid, parcel_id, geom
   FROM parcels;
```
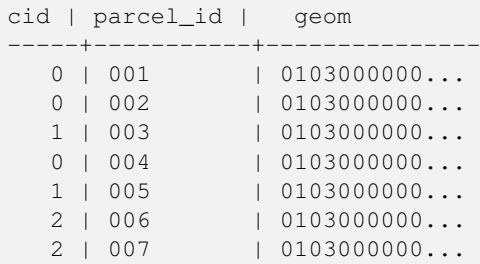

#### Partitioning parcel clusters by type:

```
SELECT ST_ClusterKMeans(geom, 3) over (PARTITION BY type) AS cid, parcel_id, type
   FROM parcels;
```
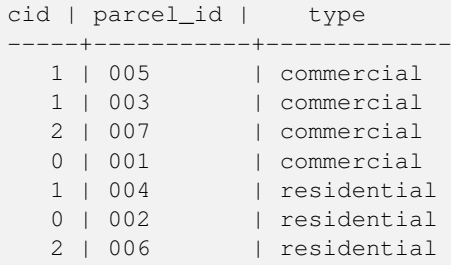

Example: Clustering a preaggregated planetary-scale data population dataset using 3D clusering and weighting. Identify at least 20 regions based on [Kontur Population Data](https://data.humdata.org/dataset/kontur-population-dataset) that do not span more than 3000 km from their center:

```
create table kontur_population_3000km_clusters as
select
   geom,
   ST_ClusterKMeans(
       ST_Force4D(
           ST_Transform(ST_Force3D(geom), 4978), -- cluster in 3D XYZ CRS
           mvalue := population -- set clustering to be weighed by population
       ),
       20, -- aim to generate at least 20 clusters
       max_radius := 3000000 -- but generate more to make each under 3000 km radius
   ) over () as cid
from
   kontur_population;
```
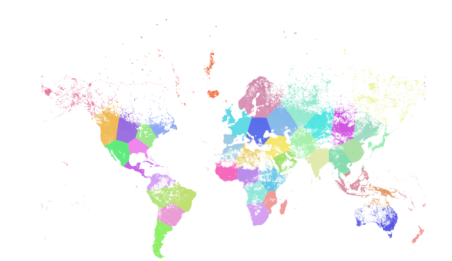

World population clustered to above specs produces 46 clusters. Clusters are centered at well-populated regions (New York, Moscow). Greenland is one cluster. There are island clusters that span across the antimeridian. Cluster edges follow Earth's curvature.

# **See Also**

[ST\\_ClusterDBSCAN,](#page-483-0) [ST\\_ClusterIntersecting,](#page-486-1) [ST\\_ClusterWithin,](#page-488-0) [ST\\_Subdivide,](#page-417-0) [ST\\_Force3D,](#page-215-0) [ST\\_Force4D,](#page-218-0)

# **8.16.4 ST\_ClusterWithin**

<span id="page-488-0"></span>ST\_ClusterWithin — Aggregate function that clusters the input geometries by separation distance.

# **Synopsis**

geometry[] ST\_ClusterWithin(geometry set g, float8 distance);

ST\_ClusterWithin is an aggregate function that returns an array of GeometryCollections, where each GeometryCollection represents a set of geometries separated by no more than the specified distance. (Distances are Cartesian distances in the units of the SRID.)

Availability: 2.2.0

#### **Examples**

```
WITH testdata AS
  (SELECT unnest(ARRAY['LINESTRING (0 0, 1 1)'::geometry,
                         'LINESTRING (5 5, 4 4)'::geometry,
                         'LINESTRING (6 6, 7 7)':: geometry,
                         'LINESTRING (0 \ 0, -1 \ -1)':: qeometry,
                         'POLYGON ((0 \t 0, 4 \t 0, 4, 0 \t 4, 0 \t 0))'::geometry]) AS geom)
SELECT ST_AsText(unnest(ST_ClusterWithin(qeom, 1.4))) FROM testdata;
--result
st_astext
---------
GEOMETRYCOLLECTION(LINESTRING(0 0,1 1), LINESTRING(5 5,4 4), LINESTRING(0 0,-1 -1), POLYGON((0 \leftrightarrow0, 4, 0, 4, 4, 0, 4, 0, 0)
```

```
GEOMETRYCOLLECTION(LINESTRING(6 6,7 7))
```
# **See Also**

[ST\\_ClusterDBSCAN,](#page-483-0) [ST\\_ClusterKMeans,](#page-486-0) [ST\\_ClusterIntersecting](#page-486-1)

# **8.17 Bounding Box Functions**

# **8.17.1 Box2D**

<span id="page-489-0"></span>Box2D — Returns a BOX2D representing the 2D extent of a geometry.

#### **Synopsis**

box2d Box2D(geometry geom);

#### **Description**

Returns a [box2d](#page-126-0) representing the 2D extent of the geometry.

Enhanced: 2.0.0 support for Polyhedral surfaces, Triangles and TIN was introduced.

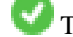

This method supports Circular Strings and Curves

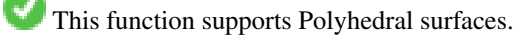

This function supports Triangles and Triangulated Irregular Network Surfaces (TIN).

#### **Examples**

SELECT Box2D(ST\_GeomFromText('LINESTRING(1 2, 3 4, 5 6)')); box2d --------- BOX(1 2,5 6) SELECT Box2D(ST\_GeomFromText('CIRCULARSTRING(220268 150415,220227 150505,220227 150406)'));

```
box2d
--------
BOX(220186.984375 150406,220288.25 150506.140625)
```
## **See Also**

#### [Box3D,](#page-490-0) [ST\\_GeomFromText](#page-260-0)

# **8.17.2 Box3D**

<span id="page-490-0"></span>Box3D — Returns a BOX3D representing the 3D extent of a geometry.

#### **Synopsis**

box3d Box3D(geometry geom);

#### **Description**

Returns a [box3d](#page-127-0) representing the 3D extent of the geometry.

Enhanced: 2.0.0 support for Polyhedral surfaces, Triangles and TIN was introduced.

This method supports Circular Strings and Curves

This function supports Polyhedral surfaces.

This function supports Triangles and Triangulated Irregular Network Surfaces (TIN).

This function supports 3d and will not drop the z-index.

#### **Examples**

```
SELECT Box3D(ST_GeomFromEWKT('LINESTRING(1 2 3, 3 4 5, 5 6 5)'));
```

```
Box3d
---------
BOX3D(1 2 3,5 6 5)
```

```
SELECT Box3D(ST_GeomFromEWKT('CIRCULARSTRING(220268 150415 1,220227 150505 1,220227 150406 ←-
   1)'));
Box3d
--------
```
BOX3D(220227 150406 1,220268 150415 1)

[Box2D,](#page-489-0) [ST\\_GeomFromEWKT](#page-256-0)

# **8.17.3 ST\_EstimatedExtent**

<span id="page-491-0"></span>ST\_EstimatedExtent — Returns the estimated extent of a spatial table.

#### **Synopsis**

box2d ST\_EstimatedExtent(text schema\_name, text table\_name, text geocolumn\_name, boolean parent\_only); box2d ST\_EstimatedExtent(text schema\_name, text table\_name, text geocolumn\_name); box2d ST\_EstimatedExtent(text table\_name, text geocolumn\_name);

#### **Description**

Returns the estimated extent of a spatial table as a [box2d.](#page-126-0) The current schema is used if not specified. The estimated extent is taken from the geometry column's statistics. This is usually much faster than computing the exact extent of the table using [ST\\_Extent](#page-493-0) or [ST\\_3DExtent.](#page-494-0)

The default behavior is to also use statistics collected from child tables (tables with INHERITS) if available. If parent\_only is set to TRUE, only statistics for the given table are used and child tables are ignored.

For PostgreSQL >= 8.0.0 statistics are gathered by VACUUM ANALYZE and the result extent will be about 95% of the actual one. For PostgreSQL < 8.0.0 statistics are gathered by running update\_geometry\_stats() and the result extent is exact.

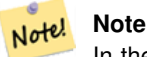

In the absence of statistics (empty table or no ANALYZE called) this function returns NULL. Prior to version 1.5.4 an exception was thrown instead.

#### Availability: 1.0.0

Changed: 2.1.0. Up to 2.0.x this was called ST\_Estimated\_Extent.

This method supports Circular Strings and Curves

#### **Examples**

```
SELECT ST_EstimatedExtent('ny', 'edges', 'geom');
--result--
BOX(-8877653 4912316,-8010225.5 5589284)
SELECT ST_EstimatedExtent('feature_poly', 'geom');
--result--
BOX(-124.659652709961 24.6830825805664,-67.7798080444336 49.0012092590332)
```
# **See Also**

#### [ST\\_Extent,](#page-493-0) [ST\\_3DExtent](#page-494-0)

# **8.17.4 ST\_Expand**

ST\_Expand — Returns a bounding box expanded from another bounding box or a geometry.

#### **Synopsis**

geometry **ST\_Expand**(geometry geom, float units to expand);

geometry  $ST$  Expand(geometry geom, float dx, float dy, float dz=0, float dm=0);

box2d **ST\_Expand**(box2d box, float units to expand);

box2d ST\_Expand(box2d box, float dx, float dy);

box3d ST\_Expand(box3d box, float units\_to\_expand);

box3d **ST** Expand(box3d box, float dx, float dy, float dz=0);

### **Description**

Returns a bounding box expanded from the bounding box of the input, either by specifying a single distance with which the box should be expanded on both axes, or by specifying an expansion distance for each axis. Uses double-precision. Can be used for distance queries, or to add a bounding box filter to a query to take advantage of a spatial index.

In addition to the version of ST\_Expand accepting and returning a geometry, variants are provided that accept and return [box2d](#page-126-0) and [box3d](#page-127-0) data types.

Distances are in the units of the spatial reference system of the input.

ST\_Expand is similar to [ST\\_Buffer,](#page-424-0) except while buffering expands a geometry in all directions, ST\_Expand expands the bounding box along each axis.

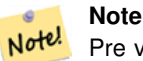

Pre version 1.3, ST\_Expand was used in conjunction with [ST\\_Distance](#page-383-0) to do indexable distance queries. For example, geom && ST\_Expand('POINT(10 20)', 10) AND ST\_Distance(geom, 'POINT(10 20)')  $<$  10. This has been replaced by the simpler and more efficient  $ST$  DWithin function.

Availability: 1.5.0 behavior changed to output double precision instead of float4 coordinates.

Enhanced: 2.0.0 support for Polyhedral surfaces, Triangles and TIN was introduced.

Enhanced: 2.3.0 support was added to expand a box by different amounts in different dimensions.

This function supports Polyhedral surfaces.

This function supports Triangles and Triangulated Irregular Network Surfaces (TIN).

#### **Examples**

Note! **Note** Examples below use US National Atlas Equal Area (SRID=2163) which is a meter projection

```
--10 meter expanded box around bbox of a linestring
SELECT CAST(ST_Expand(ST_GeomFromText('LINESTRING(2312980 110676,2312923 110701,2312892 ←-
   110714)', 2163),10) As box2d);
                                         st_expand
------------------------------------
BOX(2312882 110666,2312990 110724)
--10 meter expanded 3D box of a 3D box
SELECT ST_Expand(CAST('BOX3D(778783 2951741 1,794875 2970042.61545891 10)' As box3d),10)
                                                          st_expand
-----------------------------------------------------
```
BOX3D(778773 2951731 -9,794885 2970052.61545891 20) --10 meter geometry astext rep of a expand box around a point geometry SELECT ST\_AsEWKT(ST\_Expand(ST\_GeomFromEWKT('SRID=2163;POINT(2312980 110676)'),10)); st\_asewkt ← ------------------------------------------------------------------------------------------------- ←- SRID=2163;POLYGON((2312970 110666,2312970 110686,2312990 110686,2312990 110666,2312970 ←- 110666))

### **See Also**

[ST\\_Buffer,](#page-424-0) [ST\\_DWithin,](#page-373-0) [ST\\_SRID](#page-250-0)

# **8.17.5 ST\_Extent**

<span id="page-493-0"></span>ST\_Extent — Aggregate function that returns the bounding box of geometries.

#### **Synopsis**

box2d ST\_Extent(geometry set geomfield);

#### **Description**

An aggregate function that returns a **[box2d](#page-126-0)** bounding box that bounds a set of geometries.

The bounding box coordinates are in the spatial reference system of the input geometries.

ST\_Extent is similar in concept to Oracle Spatial/Locator's SDO\_AGGR\_MBR.

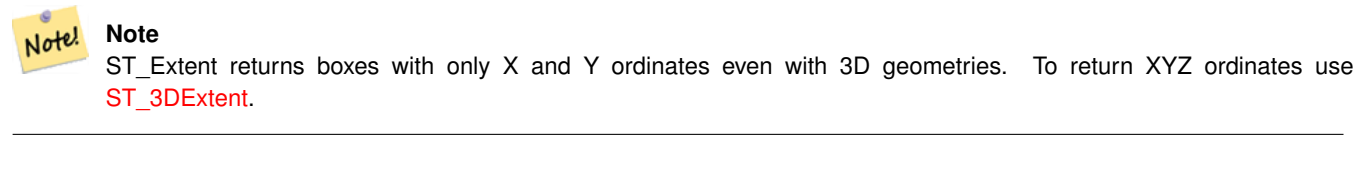

#### Note! **Note**

The returned box3d value does not include a SRID. Use [ST\\_SetSRID](#page-249-0) to convert it into a geometry with SRID metadata. The SRID is the same as the input geometries.

Enhanced: 2.0.0 support for Polyhedral surfaces, Triangles and TIN was introduced.

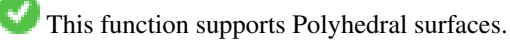

This function supports Triangles and Triangulated Irregular Network Surfaces (TIN).

#### **Examples**

# Note! **Note** Examples below use Massachusetts State Plane ft (SRID=2249) SELECT ST\_Extent(geom) as bextent FROM sometable; st\_bextent ------------------------------------ BOX(739651.875 2908247.25,794875.8125 2970042.75) --Return extent of each category of geometries SELECT ST\_Extent(geom) as bextent FROM sometable GROUP BY category ORDER BY category; bextent  $|$  name ----------------------------------------------------+---------------- BOX(778783.5625 2951741.25,794875.8125 2970042.75) | A BOX(751315.8125 2919164.75,765202.6875 2935417.25) | B BOX(739651.875 2917394.75,756688.375 2935866) | C --Force back into a geometry -- and render the extended text representation of that geometry SELECT ST\_SetSRID(ST\_Extent(geom),2249) as bextent FROM sometable; bextent -------------------------------------------------------------------------------- SRID=2249;POLYGON((739651.875 2908247.25,739651.875 2970042.75,794875.8125 2970042.75, 794875.8125 2908247.25,739651.875 2908247.25))

#### **See Also**

[ST\\_EstimatedExtent,](#page-491-0) [ST\\_3DExtent,](#page-494-0) [ST\\_SetSRID](#page-249-0)

# **8.17.6 ST\_3DExtent**

<span id="page-494-0"></span>ST\_3DExtent — Aggregate function that returns the 3D bounding box of geometries.

#### **Synopsis**

box3d ST\_3DExtent(geometry set geomfield);

#### **Description**

An aggregate function that returns a  $box3d$  (includes Z ordinate) bounding box that bounds a set of geometries.

The bounding box coordinates are in the spatial reference system of the input geometries.

#### **Note** Note!

The returned  $box3d$  value does not include a SRID. Use [ST\\_SetSRID](#page-249-0) to convert it into a geometry with SRID metadata. The SRID is the same as the input geometries.

Enhanced: 2.0.0 support for Polyhedral surfaces, Triangles and TIN was introduced.

Changed: 2.0.0 In prior versions this used to be called ST\_Extent3D

This function supports 3d and will not drop the z-index.

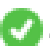

This method supports Circular Strings and Curves

This function supports Polyhedral surfaces.

This function supports Triangles and Triangulated Irregular Network Surfaces (TIN).

#### **Examples**

```
SELECT ST_3DExtent(foo.geom) As b3extent
FROM (SELECT ST_MakePoint(x, y, z) As geom
        FROM generate series(1,3) As x
                CROSS JOIN generate_series(1,2) As y
                CROSS JOIN generate_series(0,2) As Z) As foo;
          b3extent
--------------------
BOX3D(1 1 0,3 2 2)
--Get the extent of various elevated circular strings
SELECT ST_3DExtent(foo.geom) As b3extent
FROM (SELECT ST_Translate(ST_Force_3DZ(ST_LineToCurve(ST_Buffer(ST_Point(x,y),1))),0,0,z) ←
   As geom
        FROM generate_series(1,3) As x
               CROSS JOIN generate_series(1,2) As y
                CROSS JOIN generate_series(0,2) As Z) As foo;
        b3extent
--------------------
 BOX3D(1 0 0,4 2 2)
```
#### **See Also**

[ST\\_Extent,](#page-493-0) [ST\\_Force3DZ,](#page-216-0) [ST\\_SetSRID](#page-249-0)

# **8.17.7 ST\_MakeBox2D**

ST\_MakeBox2D — Creates a BOX2D defined by two 2D point geometries.

#### **Synopsis**

box2d ST\_MakeBox2D(geometry pointLowLeft, geometry pointUpRight);

#### **Description**

Creates a [box2d](#page-126-0) defined by two Point geometries. This is useful for doing range queries.

#### **Examples**

--Return all features that fall reside or partly reside in a US national atlas coordinate  $\leftrightarrow$ bounding box --It is assumed here that the geometries are stored with SRID = 2163 (US National atlas  $\leftrightarrow$ equal area) SELECT feature\_id, feature\_name, geom FROM features WHERE geom && ST\_SetSRID(ST\_MakeBox2D(ST\_Point(-989502.1875, 528439.5625), ST\_Point(-987121.375 ,529933.1875)),2163)

# **See Also**

[ST\\_Point,](#page-147-0) [ST\\_SetSRID,](#page-249-0) [ST\\_SRID](#page-250-0)

# **8.17.8 ST\_3DMakeBox**

ST\_3DMakeBox — Creates a BOX3D defined by two 3D point geometries.

#### **Synopsis**

box3d ST\_3DMakeBox(geometry point3DLowLeftBottom, geometry point3DUpRightTop);

### **Description**

Creates a [box3d](#page-127-0) defined by two 3D Point geometries.

This function supports 3D and will not drop the z-index.

Changed: 2.0.0 In prior versions this used to be called ST\_MakeBox3D

#### **Examples**

```
SELECT ST_3DMakeBox(ST_MakePoint(-989502.1875, 528439.5625, 10),
       ST_MakePoint(-987121.375 ,529933.1875, 10)) As abb3d
--bb3d--
--------
BOX3D(-989502.1875 528439.5625 10,-987121.375 529933.1875 10)
```
## **See Also**

[ST\\_MakePoint,](#page-142-0) [ST\\_SetSRID,](#page-249-0) [ST\\_SRID](#page-250-0)

# **8.17.9 ST\_XMax**

<span id="page-496-0"></span>ST\_XMax — Returns the X maxima of a 2D or 3D bounding box or a geometry.

#### **Synopsis**

float ST\_XMax(box3d aGeomorBox2DorBox3D);

Returns the X maxima of a 2D or 3D bounding box or a geometry.

#### Note! **Note**

Although this function is only defined for box3d, it also works for box2d and geometry values due to automatic casting. However, it will not accept a geometry or box2d text representation, since those do not auto-cast.

This function supports 3d and will not drop the z-index.

This method supports Circular Strings and Curves

#### **Examples**

```
SELECT ST_XMax('BOX3D(1 2 3, 4 5 6)');
st_xmax
-4
SELECT ST_XMax(ST_GeomFromText('LINESTRING(1 3 4, 5 6 7)'));
st_xmax
-------
5
SELECT ST_XMax(CAST('BOX(-3 2, 3 4)' As box2d));
st_xmax
-3
--Observe THIS DOES NOT WORK because it will try to auto-cast the string representation to ←
  a BOX3D
SELECT ST_XMax('LINESTRING(1 3, 5 6)');
--ERROR: BOX3D parser - doesn't start with BOX3D (
SELECT ST_XMax(ST_GeomFromEWKT('CIRCULARSTRING(220268 150415 1,220227 150505 2,220227 ←
   150406 3)'));
st_xmax
--------
220288.248780547
```
#### **See Also**

[ST\\_XMin,](#page-497-0) [ST\\_YMax,](#page-498-0) [ST\\_YMin,](#page-499-0) [ST\\_ZMax,](#page-500-0) [ST\\_ZMin](#page-501-0)

# **8.17.10 ST\_XMin**

<span id="page-497-0"></span>ST\_XMin — Returns the X minima of a 2D or 3D bounding box or a geometry.

#### **Synopsis**

float ST\_XMin(box3d aGeomorBox2DorBox3D);

Returns the X minima of a 2D or 3D bounding box or a geometry.

#### Note! **Note**

Although this function is only defined for box3d, it also works for box2d and geometry values due to automatic casting. However it will not accept a geometry or box2d text representation, since those do not auto-cast.

This function supports 3d and will not drop the z-index.

This method supports Circular Strings and Curves

#### **Examples**

```
SELECT ST_XMin('BOX3D(1 2 3, 4 5 6)');
st_xmin
-------
1
SELECT ST_XMin(ST_GeomFromText('LINESTRING(1 3 4, 5 6 7)'));
st_xmin
-------
1
SELECT ST_XMin(CAST('BOX(-3 2, 3 4)' As box2d));
st_xmin
----3
--Observe THIS DOES NOT WORK because it will try to auto-cast the string representation to \leftrightarrowa BOX3D
SELECT ST_XMin('LINESTRING(1 3, 5 6)');
--ERROR: BOX3D parser - doesn't start with BOX3D (
SELECT ST_XMin(ST_GeomFromEWKT('CIRCULARSTRING(220268 150415 1,220227 150505 2,220227 ←
   150406 3)'));
st_xmin
--------
220186.995121892
```
#### **See Also**

[ST\\_XMax,](#page-496-0) [ST\\_YMax,](#page-498-0) [ST\\_YMin,](#page-499-0) [ST\\_ZMax,](#page-500-0) [ST\\_ZMin](#page-501-0)

# **8.17.11 ST\_YMax**

<span id="page-498-0"></span>ST\_YMax — Returns the Y maxima of a 2D or 3D bounding box or a geometry.

#### **Synopsis**

float ST\_YMax(box3d aGeomorBox2DorBox3D);

Returns the Y maxima of a 2D or 3D bounding box or a geometry.

#### Note! **Note**

Although this function is only defined for box3d, it also works for box2d and geometry values due to automatic casting. However it will not accept a geometry or box2d text representation, since those do not auto-cast.

This function supports 3d and will not drop the z-index.

This method supports Circular Strings and Curves

#### **Examples**

```
SELECT ST_YMax('BOX3D(1 2 3, 4 5 6)');
st_ymax
-5
SELECT ST_YMax(ST_GeomFromText('LINESTRING(1 3 4, 5 6 7)'));
st_ymax
-------
6
SELECT ST_YMax(CAST('BOX(-3 2, 3 4)' As box2d));
st_ymax
-4
--Observe THIS DOES NOT WORK because it will try to auto-cast the string representation to ←
   a BOX3D
SELECT ST_YMax('LINESTRING(1 3, 5 6)');
--ERROR: BOX3D parser - doesn't start with BOX3D (
SELECT ST_YMax(ST_GeomFromEWKT('CIRCULARSTRING(220268 150415 1,220227 150505 2,220227 ←
   150406 3)'));
st_ymax
--------
150506.126829327
```
#### **See Also**

[ST\\_XMin,](#page-497-0) [ST\\_XMax,](#page-496-0) [ST\\_YMin,](#page-499-0) [ST\\_ZMax,](#page-500-0) [ST\\_ZMin](#page-501-0)

# **8.17.12 ST\_YMin**

<span id="page-499-0"></span>ST\_YMin — Returns the Y minima of a 2D or 3D bounding box or a geometry.

#### **Synopsis**

float ST\_YMin(box3d aGeomorBox2DorBox3D);

Returns the Y minima of a 2D or 3D bounding box or a geometry.

#### **Note** Note!

Although this function is only defined for box3d, it also works for box2d and geometry values due to automatic casting. However it will not accept a geometry or box2d text representation, since those do not auto-cast.

This function supports 3d and will not drop the z-index.

This method supports Circular Strings and Curves

#### **Examples**

```
SELECT ST_YMin('BOX3D(1 2 3, 4 5 6)');
st_ymin
-2
SELECT ST_YMin(ST_GeomFromText('LINESTRING(1 3 4, 5 6 7)'));
st_ymin
-------
3
SELECT ST_YMin(CAST('BOX(-3 2, 3 4)' As box2d));
st_ymin
-\mathcal{L}--Observe THIS DOES NOT WORK because it will try to auto-cast the string representation to ←
   a BOX3D
SELECT ST_YMin('LINESTRING(1 3, 5 6)');
--ERROR: BOX3D parser - doesn't start with BOX3D (
SELECT ST_YMin(ST_GeomFromEWKT('CIRCULARSTRING(220268 150415 1,220227 150505 2,220227 ←
   150406 3)'));
st_ymin
--------
150406
```
#### **See Also**

[ST\\_GeomFromEWKT,](#page-256-0) [ST\\_XMin,](#page-497-0) [ST\\_XMax,](#page-496-0) [ST\\_YMax,](#page-498-0) [ST\\_ZMax,](#page-500-0) [ST\\_ZMin](#page-501-0)

# **8.17.13 ST\_ZMax**

<span id="page-500-0"></span>ST\_ZMax — Returns the Z maxima of a 2D or 3D bounding box or a geometry.

#### **Synopsis**

float ST\_ZMax(box3d aGeomorBox2DorBox3D);

Returns the Z maxima of a 2D or 3D bounding box or a geometry.

#### Note! **Note**

Although this function is only defined for box3d, it also works for box2d and geometry values due to automatic casting. However it will not accept a geometry or box2d text representation, since those do not auto-cast.

This function supports 3d and will not drop the z-index.

This method supports Circular Strings and Curves

#### **Examples**

```
SELECT ST_ZMax('BOX3D(1 2 3, 4 5 6)');
st_zmax
-6
SELECT ST_ZMax(ST_GeomFromEWKT('LINESTRING(1 3 4, 5 6 7)'));
st_zmax
-------
7
SELECT ST_ZMax('BOX3D(-3 2 1, 3 4 1)' );
st_zmax
-1
--Observe THIS DOES NOT WORK because it will try to auto-cast the string representation to ←
  a BOX3D
SELECT ST_ZMax('LINESTRING(1 3 4, 5 6 7)');
--ERROR: BOX3D parser - doesn't start with BOX3D (
SELECT ST_ZMax(ST_GeomFromEWKT('CIRCULARSTRING(220268 150415 1,220227 150505 2,220227 ←
   150406 3)'));
st_zmax
--------
3
```
#### **See Also**

[ST\\_GeomFromEWKT,](#page-256-0) [ST\\_XMin,](#page-497-0) [ST\\_XMax,](#page-496-0) [ST\\_YMax,](#page-498-0) [ST\\_YMin,](#page-499-0) [ST\\_ZMax](#page-500-0)

# **8.17.14 ST\_ZMin**

<span id="page-501-0"></span>ST\_ZMin — Returns the Z minima of a 2D or 3D bounding box or a geometry.

#### **Synopsis**

float ST\_ZMin(box3d aGeomorBox2DorBox3D);

Returns the Z minima of a 2D or 3D bounding box or a geometry.

#### Note! **Note**

Although this function is only defined for box3d, it also works for box2d and geometry values due to automatic casting. However it will not accept a geometry or box2d text representation, since those do not auto-cast.

This function supports 3d and will not drop the z-index.

This method supports Circular Strings and Curves

#### **Examples**

```
SELECT ST_ZMin('BOX3D(1 2 3, 4 5 6)');
st_zmin
-------
3
SELECT ST_ZMin(ST_GeomFromEWKT('LINESTRING(1 3 4, 5 6 7)'));
st_zmin
-4
SELECT ST_ZMin('BOX3D(-3 2 1, 3 4 1)' );
st_zmin
-------
1
--Observe THIS DOES NOT WORK because it will try to auto-cast the string representation to \leftrightarrowa BOX3D
SELECT ST_ZMin('LINESTRING(1 3 4, 5 6 7)');
--ERROR: BOX3D parser - doesn't start with BOX3D (
SELECT ST_ZMin(ST_GeomFromEWKT('CIRCULARSTRING(220268 150415 1,220227 150505 2,220227 ←-
   150406 3)'));
st_zmin
--------
1
```
### **See Also**

[ST\\_GeomFromEWKT,](#page-256-0) [ST\\_GeomFromText,](#page-260-0) [ST\\_XMin,](#page-497-0) [ST\\_XMax,](#page-496-0) [ST\\_YMax,](#page-498-0) [ST\\_YMin,](#page-499-0) [ST\\_ZMax](#page-500-0)

# 8.18 선형 참조(Linear Referencing)

# **8.18.1 ST\_LineInterpolatePoint**

ST\_LineInterpolatePoint — Returns a point interpolated along a line at a fractional location.

#### **Synopsis**

geometry ST\_LineInterpolatePoint(geometry a\_linestring, float8 a\_fraction);

#### $설명$

라인을 따라 보간된 포인트를 반&# 첫 번째 인수는 라인스트링이어&#> 합니다. 두 번째 인수는 0과 1 사이&#xc758 Float8 데이터형으로 라인스트링의 전체 길이에서 포인트가 위치해&#> 하는 비율을 의미합니다.

포인트에 가장 가까운 라인의 위&# 계산하는 방법에 대해서는 [ST\\_LineLocatePoint](#page-506-0) 를 참 조 하 십 시 오.

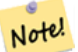

**Note**

This function computes points in 2D and then interpolates values for Z and M, while [ST\\_LineInterpolatePoint](#page-504-0) computes points in 3D and only interpolates the M value.

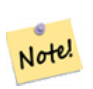

**Note**

1.1.1 배포판부터 이 함수는 M 및 Z값(이 있을 경우)도 보간합니다. 8#xc774;전 배포판에서는 두 값을 0.0으로 고정시켰습니다.

0.8.2 버전부터 사용할 수 있습니다. 1.1.1 &#xbc84:&#xc804:에서 Z과 M 좌표를 지원합니&#x

변경 사항: 2.1.0 미만 버전, 즉 2.0.x 버전까& 이 함수의 명칭은 ST\_Line\_Interpolate\_Point였습니&#xb

This function supports 3d and will not drop the z-index.

 $예시$ 

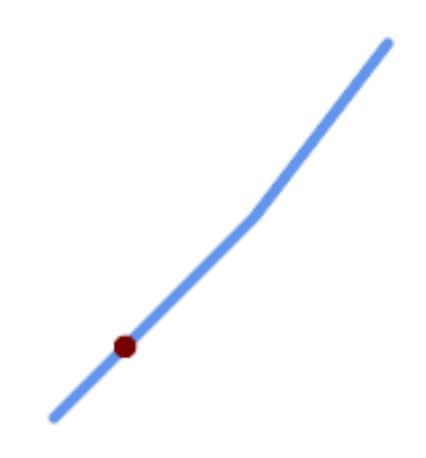
```
-- The point 20% along a line
SELECT ST_AsEWKT( ST_LineInterpolatePoint(
        'LINESTRING(25 50, 100 125, 150 190)',
        0.2 ));
----------------
POINT(51.5974135047432 76.5974135047432)
```
The mid-point of a 3D line:

```
SELECT ST_AsEWKT( ST_LineInterpolatePoint('
       LINESTRING(1 2 3, 4 5 6, 6 7 8)',
        0.5 ));
--------------------
 POINT(3.5 4.5 5.5)
```
#### The closest point on a line to a point:

```
SELECT ST_AsText( ST_LineInterpolatePoint( line.geom,
                      ST_LineLocatePoint( line.geom, 'POINT(4 3)')))
FROM (SELECT ST_GeomFromText('LINESTRING(1 2, 4 5, 6 7)') As geom) AS line;
------------
POINT(3, 4)
```
#### $참:고:$

[ST\\_LineInterpolatePoints,](#page-505-0) [ST\\_LineInterpolatePoint,](#page-502-0) [ST\\_LineMerge](#page-444-0)

## **8.18.2 ST\_LineInterpolatePoint**

ST\_LineInterpolatePoint — Returns a point interpolated along a 3D line at a fractional location.

#### **Synopsis**

geometry **ST\_LineInterpolatePoint**(geometry a\_linestring, float8 a\_fraction);

#### $설명$

라인을 따라 보간된 포인트를 반&# 첫 번째 인수는 라인스트링이어&#> 합니다, 두 번째 인수는 0과 1 사이&#xc758 Float8 &#xb370:&#xc774:&#xd130:&#xd615:&#xc73c:로 &#xb77c:&#xc778:&#xc2a4:&#xd2b8:&#xb9c1:&#xc758: 전체 길이에서 포인트가 위치해&#> 하는 비율을 의미합니다.

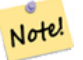

**Note**

[ST\\_LineInterpolatePoint](#page-502-0) computes points in 2D and then interpolates the values for Z and M, while this function computes points in 3D and only interpolates the M value.

2.0.0 버전부터 사용할 수 있습니다.

This function supports 3d and will not drop the z-index.

Return point 20% along 3D line

```
-- 2차원 라인을 따라 20% ←
    \frac{1}{2} +xc704; \frac{1}{2} +xc5d0; \frac{1}{2} +xc788; \frac{1}{2} +xb294; \frac{1}{2} +xd3ec; \frac{1}{2} +xc778; \frac{1}{2} +xd2b8; \frac{1}{2} +xb97c; \leftrightarrow& #xbc18; & #xd658; & #xd569; & #xb2c8; & #xb2e4;.
SELECT ST_AsEWKT(ST_LineInterpolatePoint(the_line, 0.20))
         FROM (SELECT ST_GeomFromEWKT('LINESTRING(25 50, 100 125, 150 190)') as the line) As \leftrightarrowfoo;
   st_asewkt
----------------
 POINT(51.5974135047432 76.5974135047432)
```
#### $참고$

[ST\\_LineInterpolatePoint,](#page-502-0) ST\_LineInterpolatePoint, [ST\\_LineMerge](#page-444-0)

# **8.18.3 ST\_LineInterpolatePoints**

<span id="page-505-0"></span>ST\_LineInterpolatePoints — Returns points interpolated along a line at a fractional interval.

#### **Synopsis**

geometry ST\_LineInterpolatePoints(geometry a\_linestring, float8 a\_fraction, boolean repeat);

#### $설명$

Returns one or more points interpolated along a line at a fractional interval. The first argument must be a LINESTRING. The second argument is a float8 between 0 and 1 representing the spacing between the points as a fraction of line length. If the third argument is false, at most one point will be constructed (which is equivalent to [ST\\_LineInterpolatePoint.](#page-502-0))

If the result has zero or one points, it is returned as a POINT. If it has two or more points, it is returned as a MULTIPOINT.

Availability: 2.5.0

This function supports 3d and will not drop the z-index.

This function supports M coordinates.

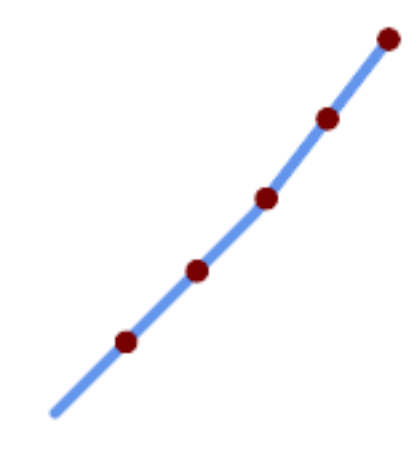

A LineString with points interpolated every 20%

```
--Return points each 20% along a 2D line
SELECT ST_AsText(ST_LineInterpolatePoints('LINESTRING(25 50, 100 125, 150 190)', 0.20))
----------------
```
MULTIPOINT((51.5974135047432 76.5974135047432),(78.1948270094864 103.194827009486) ←- ,(104.132163186446 130.37181214238),(127.066081593223 160.18590607119),(150 190))

### $참고$

[ST\\_LineInterpolatePoint,](#page-502-0) [ST\\_LineLocatePoint](#page-506-0)

# **8.18.4 ST\_LineLocatePoint**

<span id="page-506-0"></span>ST\_LineLocatePoint — Returns the fractional location of the closest point on a line to a point.

### **Synopsis**

float8 **ST\_LineLocatePoint**(geometry a\_linestring, geometry a\_point);

### $설명$

입력 포인트에 가장 가까운 위치&# 있는 라인스트링 상의 포인트를 나타내는[2차원 라인](#page-392-0) 전체 길이의 비율을0에서1 사이의 부동소수점 데이터형(float)으로 반환합니다.

반환된 위치를 이용해서 포인트(ST 또는 부분 스트링[\(ST\\_LineSubstring\)](#page-507-0)을 추출할 &#xc218: &#xc788:&#xc2b5:&#xb2c8:&#xb2e4:.

이 함수는 주소의 개수의 근사치&#x &#xad6c:&#xd558:는 데 &#xc720:&#xc6a9:&#xd569:&#xb2c8:다.

1.1.0 &#xbc84:&#xc804:&#xbd80:&#xd130: &#xc0ac:&#xc6a9:&#xd560: &#xc218: &#xc788:&#xc2b5:&#xb2c8:&#xb2e4:.

변경 사항: 2.1.0 미만 버전, 즉 2.0.x 버전까& 이 함수의 명칭은 ST\_Line\_Locate\_Point였습니다

```
-- 거리를 따라 있는 ←
  포인트의 번지수를 대충 ←
  어 림 짐 작 하 기
-- foo 전 체 가 집 중 심 점 및 ←
  거리처럼 보이는 가짜 ←-
  데이터를 생성하기 위한 ←
  k *xac83; k *xc774; k *xb77c; k *xb294; k *xc810; k *xc5d0; k *xc8fc; k *xc758;
-- ST_DWithin을 이용해서 거리에서 \leftrightarrowk +xb108; k +xbb34; k +xba40; k +xb9ac; k +xb5a8; k +xc5b4; k +xc9c4; k +xc9d1; k +xb4e4; k +xc744;
  제 외SELECT ST_AsText(house_loc) As as_text_house_loc,
     startstreet_num +
          CAST( (endstreet_num - startstreet_num)
                * ST_LineLocatePoint(street_line, house_loc) As integer) As ←-
                  street_num
FROM
(SELECT ST_GeomFromText('LINESTRING(1 2, 3 4)') As street_line,
     ST_MakePoint(x*1.01,y*1.03) As house_loc, 10 As startstreet_num,
          20 As endstreet_num
FROM generate_series(1,3) x CROSS JOIN generate_series(2,4) As y)
As foo
WHERE ST_DWithin(street_line, house_loc, 0.2);
as_text_house_loc | street_num
-------------------+------------
POINT(1.01 2.06) | 10
POINT(2.02 3.09) | 15
POINT(3.03 4.12) | 20
-- 포인트 또는 다른 도형에 ↔
  가장 가까운 라인 상의 ←
  포 인 트 를 찾 기
SELECT ST_AsText(ST_LineInterpolatePoint(foo.the_line, ST_LineLocatePoint(foo.the_line, ←
  ST_GeomFromText('POINT(4 3)'))))
FROM (SELECT ST_GeomFromText('LINESTRING(1 2, 4 5, 6 7)') As the_line) As foo;
 st_astext
----------------
POINT(3 4)
```
#### $참고$

[ST\\_DWithin,](#page-373-0) [ST\\_Length2D,](#page-392-0) [ST\\_LineInterpolatePoint,](#page-502-0) [ST\\_LineSubstring](#page-507-0)

## **8.18.5 ST\_LineSubstring**

<span id="page-507-0"></span>ST\_LineSubstring — Returns the part of a line between two fractional locations.

### **Synopsis**

geometry **ST\_LineSubstring**(geometry a\_linestring, float8 startfraction, float8 endfraction);

#### $설명$

Computes the line which is the section of the input line starting and ending at the given fractional locations. The first argument must be a LINESTRING. The second and third arguments are values in the range [0, 1] representing the start and end locations as fractions of line length. The Z and M values are interpolated for added endpoints if present.

'시작'과'끝'이 동일한 값일 경우 이 함수는 [ST\\_LineInterpolatePoint](#page-502-0) 함수와 같아집니&#xb2e

#### Note! **Note**

This only works with LINESTRINGs. To use on contiguous MULTILINESTRINGs first join them with [ST\\_LineMerge.](#page-444-0)

**Note**

1.1.1 배포판부터 이 함수는 M 및 Note! Z값(이 있을 경우)도 보간합니다. 8#xc774;8#xc804; 8#xbc30;8#xd3ec;8#xd310;8#xc5d0;8#xc11c;8#xb294; 8#xb450; 8#xac12;8#xc744; 설정하지 않았습니다.

1.1.0 버전부터 사용할 수 있습니다. 1.1.1 버전부터 Z 및 M을 지원합니다.

변경 사항; 2.1.0 미만 버전, 즉 2.0.x 버전까& 이 함수의 명칭은 ST\_Line\_Substring이었습니&#>

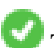

This function supports 3d and will not drop the z-index.

 $예:시$ 

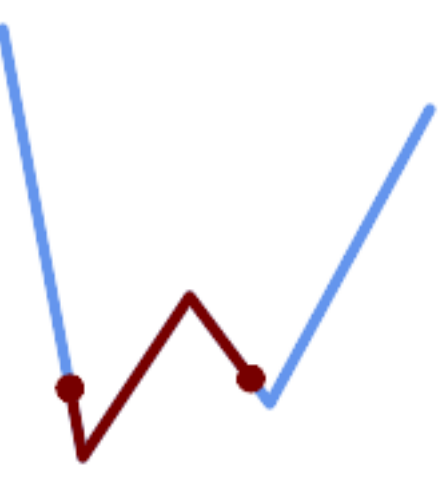

중간 1/3 범위(0.333, 0.666)를 중첩해서 출력한 라인스트링

SELECT ST\_AsText(ST\_LineSubstring( 'LINESTRING (20 180, 50 20, 90 80, 120 40, 180 150)',  $\leftarrow$ 0.333, 0.666)); ------------------------------------------------------------------------------------------------ ←-

LINESTRING (45.17311810399485 45.74337011202746, 50 20, 90 80, 112.97593050157862  $\leftrightarrow$ 49.36542599789519)

If start and end locations are the same, the result is a POINT.

```
SELECT ST_AsText(ST_LineSubstring( 'LINESTRING(25 50, 100 125, 150 190)', 0.333, 0.333));
------------------------------------------
POINT(69.2846934853974 94.2846934853974)
```
A query to cut a LineString into sections of length 100 or shorter. It uses generate\_series() with a CROSS JOIN LAT-ERAL to produce the equivalent of a FOR loop.

```
WITH data(id, geom) AS (VALUES
        ( 'A', 'LINESTRING( 0 0, 200 0)'::geometry ),
        ( 'B', 'LINESTRING( 0 100, 350 100)'::geometry ),
        ( 'C', 'LINESTRING( 0 200, 50 200)'::geometry )
   \lambdaSELECT id, i,
       ST_AsText( ST_LineSubstring( geom, startfrac, LEAST( endfrac, 1 )) ) AS geom
FROM (
   SELECT id, geom, ST_Length(geom) len, 100 sublen FROM data
   ) AS d
CROSS JOIN LATERAL (
   SELECT i, (sublen * i) / len AS startfrac,
              (sublen * (i+1)) / len AS endfrac
    FROM generate_series(0, floor( len / sublen )::integer ) AS t(i)
    -- skip last i if line length is exact multiple of sublen
    WHERE (sublen * i) / len \langle 1.0
    ) AS d2;
 id | i | geom
   ----+---+-----------------------------
 A | 0 | LINESTRING(0 0,100 0)
 A | 1 | LINESTRING(100 0,200 0)
 B | 0 | LINESTRING(0 100,100 100)
 B | 1 | LINESTRING(100 100,200 100)
 B | 2 | LINESTRING(200 100,300 100)
 B | 3 | LINESTRING(300 100,350 100)
 C | 0 | LINESTRING(0 200,50 200)
```
### $참고$

[ST\\_Length,](#page-390-0) [ST\\_LineInterpolatePoint,](#page-502-0) [ST\\_LineMerge](#page-444-0)

## **8.18.6 ST\_LocateAlong**

<span id="page-509-0"></span>ST\_LocateAlong — Returns the point(s) on a geometry that match a measure value.

### **Synopsis**

geometry ST\_LocateAlong(geometry ageom\_with\_measure, float8 a\_measure, float8 offset);

### $설명$

Returns the location(s) along a measured geometry that have the given measure values. The result is a Point or MultiPoint. Polygonal inputs are not supported.

If offset is provided, the result is offset to the left or right of the input line by the specified distance. A positive offset will be to the left, and a negative one to the right.

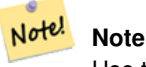

Use this function only for linear geometries with an M component

The semantic is specified by the *ISO/IEC 13249-3 SQL/MM Spatial* standard.

1.1.0 &#xbc84:&#xc804:&#xbd80:&#xd130: &#xc608:&#xc804: &#xba85:&#xce6d:&#xc778: ST\_Locate\_Along\_Measure&#xb85c 사용할 수 있습니다.

변경 사항: 2.0.0 미만 버전에서는 ST\_Locate\_Alon 명칭이었습니다. 예전 명칭은 더 지원되지 않고 곧 삭제될 예정이&# 아직은 사용할 수 있습니다.

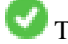

This function supports M coordinates.

This method implements the SQL/MM specification. SQL-MM IEC 13249-3: 5.1.13

### $예시$

```
SELECT ST_AsText(
  ST_LocateAlong(
    'MULTILINESTRINGM((1 2 3, 3 4 2, 9 4 3),(1 2 3, 5 4 5))'::geometry,
    3 ));
----------------------------------
 MULTIPOINT M ((1 2 3),(9 4 3),(1 2 3))
```
#### $참고$

[ST\\_LocateBetween,](#page-510-0) [ST\\_LocateBetweenElevations,](#page-512-0) [ST\\_InterpolatePoint](#page-512-1)

## **8.18.7 ST\_LocateBetween**

<span id="page-510-0"></span>ST\_LocateBetween — Returns the portions of a geometry that match a measure range.

### **Synopsis**

geometry ST\_LocateBetween(geometry geomA, float8 measure\_start, float8 measure\_end, float8 offset);

### $설명$

설정한 척도와 일치하는 요소들&#; 가진 파생 도형 집합의 값을 반환&; 폴리곤 구성 요소는 지원되지 않&#x

오프셋을 설정할 경우, 그 결과 입&# 라인에서 설정한 단위 개수만큼 왼쪽 또는 오른쪽에 오프셋 도형 집합을 출력할 것입니다. 양의 오& 왼쪽, 음의 오프셋은 오른쪽으로 출력할 것입니다.

Clipping a non-convex POLYGON may produce invalid geometry.

The semantic is specified by the *ISO/IEC 13249-3 SQL/MM Spatial* standard.

1.1.0 버전부터 예전 명칭인 ST\_Locate\_Between\_Measures&#xb 사용할 수 있습니다.

변경 사항: 2.0.0 미만 버전에서는 ST\_Locate\_Alon 명칭이었습니다. 예전 명칭은 더 지원되지 않고 곧 삭제될 예정이&# 아직은 사용할 수 있습니다.

Enhanced: 3.0.0 - added support for POLYGON, TIN, TRIANGLE.

This function supports M coordinates.

This method implements the SQL/MM specification. SQL-MM IEC 13249-3: 5.1

### $예시$

```
SELECT ST_AsText(
  ST_LocateBetween(
       'MULTILINESTRING M ((1 2 3, 3 4 2, 9 4 3),(1 2 3, 5 4 5))':: geometry,
       1.5, 3 ));
------------------------------------------------------------------------
 GEOMETRYCOLLECTION M (LINESTRING M (1 2 3,3 4 2,9 4 3),POINT M (1 2 3))
```
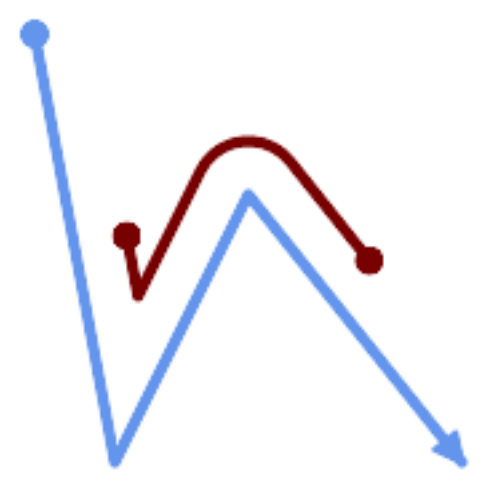

A LineString with the section between measures 2 and 8, offset to the left

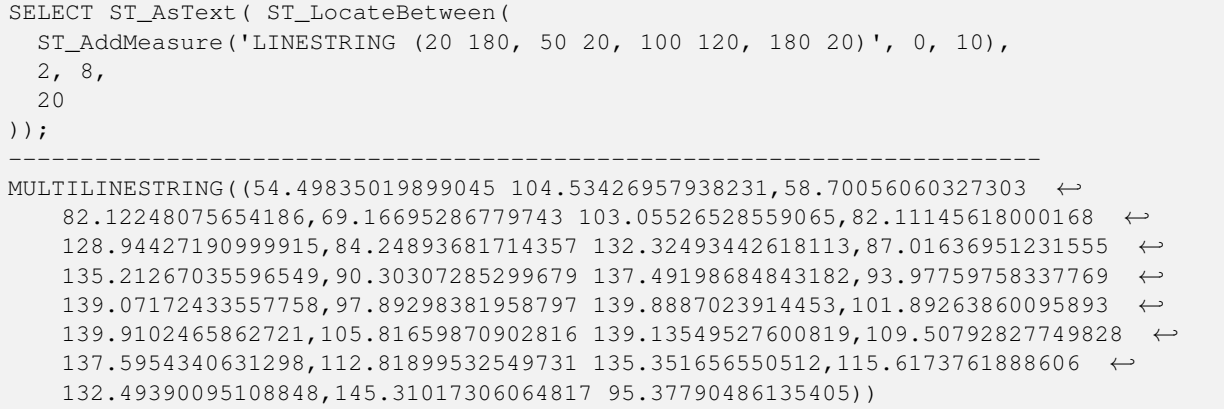

### $참고$

[ST\\_LocateAlong,](#page-509-0) ST\_LocateAlong, [ST\\_LocateBetween](#page-510-0)

### **8.18.8 ST\_LocateBetweenElevations**

<span id="page-512-0"></span>ST\_LocateBetweenElevations — Returns the portions of a geometry that lie in an elevation (Z) range.

### **Synopsis**

geometry ST\_LocateBetweenElevations(geometry geom\_mline, float8 elevation\_start, float8 elevation\_end);

#### $설명$

Returns a geometry (collection) with the portions of a geometry that lie in an elevation (Z) range.

Clipping a non-convex POLYGON may produce invalid geometry.

1.4.0 버전부터 사용할 수 있습니다.

Enhanced: 3.0.0 - added support for POLYGON, TIN, TRIANGLE.

This function supports 3d and will not drop the z-index.

#### $예시$

```
SELECT ST_AsText(
  ST_LocateBetweenElevations(
    'LINESTRING(1 2 3, 4 5 6)':: geometry,
   2, 4);
             st_astext
-----------------------------------
MULTILINESTRING Z ((1 2 3,2 3 4))
SELECT ST_AsText(
   ST_LocateBetweenElevations(
      'LINESTRING(1 2 6, 4 5 -1, 7 8 9)',
      6, 9)) As ewelev;
                                ewelev
-----------------------------------------------------------------------
 GEOMETRYCOLLECTION Z (POINT Z (1 2 6),LINESTRING Z (6.1 7.1 6,7 8 9))
```
#### $참고$

[ST\\_Dump,](#page-164-0) [ST\\_LocateAlong,](#page-509-0) [ST\\_LocateBetween](#page-510-0)

### **8.18.9 ST\_InterpolatePoint**

<span id="page-512-1"></span>ST\_InterpolatePoint — 입력 포인트에 가까운 포인 도형의 척도 차원(M 차원)의 값을 반환합니다.

#### **Synopsis**

float8 **ST\_InterpolatePoint**(geometry linear\_geom\_with\_measure, geometry point);

### $설명$

Returns an interpolated measure value of a linear measured geometry at the location closest to the given point.

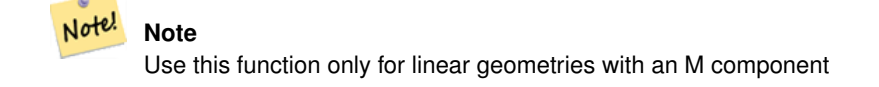

2.0.0 버전부터 사용할 수 있습니다.

This function supports 3d and will not drop the z-index.

### $예시$

```
SELECT ST_InterpolatePoint('LINESTRING M (0 0 0, 10 0 20)', 'POINT(5 5)');
 ---------------------
         10
```
#### $참고$

[ST\\_AddMeasure,](#page-513-0) [ST\\_LocateAlong,](#page-509-0) [ST\\_LocateBetween](#page-510-0)

# **8.18.10 ST\_AddMeasure**

<span id="page-513-0"></span>ST\_AddMeasure — Interpolates measures along a linear geometry.

### **Synopsis**

geometry ST\_AddMeasure(geometry geom\_mline, float8 measure\_start, float8 measure\_end);

#### $설명$

시작점과 종단점 사이의 선형적&#x 보간된 척도 요소들을 가진 파생 도형을 반하합니다. 도형이 척도 차원을 가지고 있지 않을 경우, 척&# 차원을 추가합니다. 도형이 척도 차원을 가지고 있을 경우, 새 값들&# 덮어 씁니다. 라인스트링과 멀티&# 지원합니다.

1.5.0 버전부터 사용할 수 있습니다.

This function supports 3d and will not drop the z-index.

```
SELECT ST_AsText(ST_AddMeasure(
ST_GeomFromEWKT('LINESTRING(1 0, 2 0, 4 0)'),1,4)) As ewelev;
          ewelev
--------------------------------
LINESTRINGM(1 0 1,2 0 2,4 0 4)
SELECT ST_AsText(ST_AddMeasure(
ST_GeomFromEWKT('LINESTRING(1 0 4, 2 0 4, 4 0 4)'),10,40)) As ewelev;
                ewelev
LINESTRING(1 0 4 10,2 0 4 20,4 0 4 40)
SELECT ST_AsText(ST_AddMeasure(
ST_GeomFromEWKT('LINESTRINGM(1 0 4, 2 0 4, 4 0 4)'),10,40)) As ewelev;
               ewelev
----------------------------------------
LINESTRINGM(1 0 10,2 0 20,4 0 40)
SELECT ST_AsText(ST_AddMeasure(
ST\_GeomFromEWKT('MULTILINESTRINGM( (1 0 4, 2 0 4, 4 0 4), (1 0 4, 2 0 4, 4 0 4) )');10,70)) As \leftrightarrowewelev;
                             ewelev
-----------------------------------------------------------------
 MULTILINESTRINGM((1 0 10,2 0 20,4 0 40),(1 0 40,2 0 50,4 0 70))
```
# **8.19 Trajectory Functions**

# **8.19.1 ST\_IsValidTrajectory**

<span id="page-514-0"></span>ST\_IsValidTrajectory — Tests if the geometry is a valid trajectory.

#### **Synopsis**

boolean ST\_IsValidTrajectory(geometry line);

#### **Description**

Tests if a geometry encodes a valid trajectory. A valid trajectory is represented as a LINESTRING with measures (M values). The measure values must increase from each vertex to the next.

Valid trajectories are expected as input to spatio-temporal functions like [ST\\_ClosestPointOfApproach](#page-515-0)

Availability: 2.2.0

This function supports 3d and will not drop the z-index.

# **Examples**

```
-- A valid trajectory
SELECT ST_IsValidTrajectory(ST_MakeLine(
 ST_MakePointM(0,0,1),
 ST_MakePointM(0,1,2))
);
```
-- An invalid trajectory SELECT ST\_IsValidTrajectory(ST\_MakeLine(ST\_MakePointM(0,0,1), ST\_MakePointM(0,1,0))); NOTICE: Measure of vertex 1 (0) not bigger than measure of vertex 0 (1) st\_isvalidtrajectory --------------------- f

#### **See Also**

t

#### [ST\\_ClosestPointOfApproach](#page-515-0)

### **8.19.2 ST\_ClosestPointOfApproach**

<span id="page-515-0"></span>ST\_ClosestPointOfApproach — Returns a measure at the closest point of approach of two trajectories.

#### **Synopsis**

float8 **ST\_ClosestPointOfApproach**(geometry track1, geometry track2);

### **Description**

Returns the smallest measure at which points interpolated along the given trajectories are at the smallest distance.

Inputs must be valid trajectories as checked by [ST\\_IsValidTrajectory.](#page-514-0) Null is returned if the trajectories do not overlap in their M ranges.

See [ST\\_LocateAlong](#page-509-0) for getting the actual points at the given measure.

Availability: 2.2.0

This function supports 3d and will not drop the z-index.

### **Examples**

```
-- Return the time in which two objects moving between 10:00 and 11:00
-- are closest to each other and their distance at that point
WITH inp AS ( SELECT
 ST_AddMeasure('LINESTRING Z (0 0 0, 10 0 5)'::geometry,
   extract(epoch from '2015-05-26 10:00'::timestamptz),
   extract(epoch from '2015-05-26 11:00'::timestamptz)
  ) a,
 ST_AddMeasure('LINESTRING Z (0 2 10, 12 1 2)'::geometry,
   extract(epoch from '2015-05-26 10:00'::timestamptz),
   extract(epoch from '2015-05-26 11:00'::timestamptz)
  ) b
), cpa AS (
 SELECT ST_ClosestPointOfApproach(a,b) m FROM inp
), points AS (
  SELECT ST_Force3DZ(ST_GeometryN(ST_LocateAlong(a,m),1)) pa,
        ST_Force3DZ(ST_GeometryN(ST_LocateAlong(b,m),1)) pb
 FROM inp, cpa
\lambdaSELECT to timestamp(m) t,
       ST_Distance(pa,pb) distance
```
FROM points, cpa;

```
t | distance
-------------------------------+------------------
2015-05-26 10:45:31.034483+02 | 1.96036833151395
```
### **See Also**

[ST\\_IsValidTrajectory,](#page-514-0) [ST\\_DistanceCPA,](#page-516-0) [ST\\_LocateAlong,](#page-509-0) [ST\\_AddMeasure](#page-513-0)

### **8.19.3 ST\_DistanceCPA**

<span id="page-516-0"></span>ST\_DistanceCPA — Returns the distance between the closest point of approach of two trajectories.

### **Synopsis**

float8 ST\_DistanceCPA(geometry track1, geometry track2);

#### **Description**

Returns the minimum distance two moving objects have ever been each other.

Inputs must be valid trajectories as checked by [ST\\_IsValidTrajectory.](#page-514-0) Null is returned if the trajectories do not overlap in their M ranges.

Availability: 2.2.0

This function supports 3d and will not drop the z-index.

#### **Examples**

```
-- Return the minimum distance of two objects moving between 10:00 and 11:00
WITH inp AS ( SELECT
 ST_AddMeasure('LINESTRING Z (0 0 0, 10 0 5)'::geometry,
   extract(epoch from '2015-05-26 10:00'::timestamptz),
   extract(epoch from '2015-05-26 11:00'::timestamptz)
  ) a,
 ST_AddMeasure('LINESTRING Z (0 2 10, 12 1 2)'::geometry,
   extract(epoch from '2015-05-26 10:00'::timestamptz),
   extract(epoch from '2015-05-26 11:00'::timestamptz)
 ) b
)
SELECT ST_DistanceCPA(a,b) distance FROM inp;
    distance
------------------
 1.96036833151395
```
### **See Also**

[ST\\_IsValidTrajectory,](#page-514-0) [ST\\_ClosestPointOfApproach,](#page-515-0) [ST\\_AddMeasure,](#page-513-0) [|=|](#page-339-0)

ST\_CPAWithin — Tests if the closest point of approach of two trajectories is within the specified distance.

### **Synopsis**

**8.19.4 ST\_CPAWithin**

boolean **ST\_CPAWithin**(geometry track1, geometry track2, float8 dist);

### **Description**

Tests whether two moving objects have ever been closer than the specified distance.

Inputs must be valid trajectories as checked by [ST\\_IsValidTrajectory.](#page-514-0) False is returned if the trajectories do not overlap in their M ranges.

Availability: 2.2.0

This function supports 3d and will not drop the z-index.

### **Examples**

```
WITH inp AS ( SELECT
 ST_AddMeasure('LINESTRING Z (0 0 0, 10 0 5)'::geometry,
   extract(epoch from '2015-05-26 10:00'::timestamptz),
   extract(epoch from '2015-05-26 11:00'::timestamptz)
  ) a,
 ST_AddMeasure('LINESTRING Z (0 2 10, 12 1 2)'::geometry,
   extract(epoch from '2015-05-26 10:00'::timestamptz),
   extract(epoch from '2015-05-26 11:00'::timestamptz)
  ) b
)
SELECT ST_CPAWithin(a,b,2), ST_DistanceCPA(a,b) distance FROM inp;
 st_cpawithin | distance
--------------+------------------
 t | 1.96521473776207
```
### **See Also**

[ST\\_IsValidTrajectory,](#page-514-0) [ST\\_ClosestPointOfApproach,](#page-515-0) [ST\\_DistanceCPA,](#page-516-0) [|=|](#page-339-0)

# 8.20 **SFCGAL 함수**

# **8.20.1 postgis\_sfcgal\_version**

<span id="page-517-0"></span>postgis\_sfcgal\_version — 실행중인 SFCGAL의 버전을 반&#xd6

### **Synopsis**

text postgis\_sfcgal\_version(void);

### $설명$

실행중인 SFCGAL의 버전을 반환합니&# 2.1.0 &#xbc84:&#xc804:부터 사용할 수 있습니다.

This method needs SFCGAL backend.

This function supports 3d and will not drop the z-index.

This function supports Polyhedral surfaces.

This function supports Triangles and Triangulated Irregular Network Surfaces (TIN).

### $참:고:$

[postgis\\_sfcgal\\_version](#page-518-0)

# **8.20.2 postgis\_sfcgal\_version**

<span id="page-518-0"></span>postgis\_sfcgal\_version — Returns the full version of SFCGAL in use including CGAL and Boost versions

### **Synopsis**

text postgis\_sfcgal\_version(void);

### $설명$

Returns the full version of SFCGAL in use including CGAL and Boost versions

2.1.0 버전부터 사용할 수 있습니다.

- This method needs SFCGAL backend.
- This function supports 3d and will not drop the z-index.
- This function supports Polyhedral surfaces.

This function supports Triangles and Triangulated Irregular Network Surfaces (TIN).

### $참:고:$

### [postgis\\_sfcgal\\_version](#page-517-0)

# **8.20.3 ST\_3DArea**

ST\_3DArea — 3차원 표면 도형의 면적을 계&#xc0 입체일 경우 0을 반환할 것입니다,

## **Synopsis**

float**ST** 3DArea(geometry geom1);

#### $설명$

2.1.0 버전부터 사용할 수 있습니다.

This method needs SFCGAL backend.

This method implements the SQL/MM specification. SQL-MM IEC 13249-3: 8.1, 10.5

This function supports 3d and will not drop the z-index.

This function supports Polyhedral surfaces.

This function supports Triangles and Triangulated Irregular Network Surfaces (TIN).

#### $예$ *k*#xc2dc;

주의: 기본적으로 KWT로부터 빌드&#xb41 다면체 표면은 표면 도형이지 입&# 아닙니다. 따라서 표면 면적을 구& 수 있습니다. 입체로 변환하면, 면& 구 할 수 없 습 니 다.

```
SELECT ST_3DArea(geom) As cube_surface_area,
       ST_3DArea(ST_MakeSolid(geom)) As solid_surface_area
 FROM (SELECT 'POLYHEDRALSURFACE( ((0 0 0, 0 0 1, 0 1 1, 0 1 0, 0 0 0)),
    ((0 0 0, 0 1 0, 1 1 0, 1 0 0, 0 0 0)),
    ((0 0 0, 1 0 0, 1 0 1, 0 0 1, 0 0 0)),
    ((1 1 0, 1 1 1, 1 0 1, 1 0 0, 1 1 0)),
    ((0 1 0, 0 1 1, 1 1 1, 1 1 0, 0 1 0)),
    ((0 0 1, 1 0 1, 1 1 1, 0 1 1, 0 0 1)) )'::geometry) As f(geom);
cube_surface_area | solid_surface_area
-------------------+--------------------
                6 \mid 0
```
#### $참고$

[ST\\_Area,](#page-375-0) [ST\\_MakeSolid,](#page-533-0) [ST\\_IsSolid,](#page-533-1) [ST\\_Area](#page-375-0)

# **8.20.4 ST\_3DConvexHull**

ST\_3DConvexHull — 면 도 형 의 근 사 중 심 축 을 계 &

#### **Synopsis**

geometry ST\_3DConvexHull(geometry geom1);

#### $설명$

2.1.0 &#xbc84:&#xc804:&#xbd80:&#xd130: &#xc0ac:&#xc6a9:&#xd560: &#xc218: &#xc788:&#xc2b5:&#xb2c8:&#xb2e4:.

This method needs SFCGAL backend.

This function supports 3d and will not drop the z-index.

This function supports Polyhedral surfaces.

This function supports Triangles and Triangulated Irregular Network Surfaces (TIN).

### $예시$

```
SELECT ST_AsText(ST_3DConvexHull('LINESTRING Z(0 0 5, 1 5 3, 5 7 6, 9 5 3 , 5 7 5, 6 3 5) \leftrightarrow'::geometry));
```

```
POLYHEDRALSURFACE Z ((1 5 3, 9 5 3, 0 0 5, 1 5 3)),((1 5 3, 0 0 5, 5 7 6, 1 5 3)),((5 7 6, 5 7 \leftrightarrow5,1\ 5\ 3,5\ 7\ 6)),((0 0 5,6 3 5,5 7 6,0 0 5)),((6 3 5,9 5 3,5 7 6,6 3 5)),((0 0 5,9 5 3,6 \leftrightarrow3 5,0 0 5)),((9 5 3,5 7 5,5 7 6,9 5 3)),((1 5 3,5 7 5,9 5 3,1 5 3)))
```

```
WITH f AS (SELECT i, ST_Extrude(geom, 0,0, i ) AS geom
FROM ST_Subdivide(ST_Letters('CH'),5) WITH ORDINALITY AS sd(geom,i)
     )
     SELECT ST_3DConvexHull(ST_Collect(f.geom) )
     FROM f;
```
Original geometry overlaid with 3D convex hull

 $참고$ 

[ST\\_Letters,](#page-157-0) [ST\\_AsX3D](#page-309-0)

# **8.20.5 ST\_3DIntersection**

<span id="page-521-0"></span>ST\_3DIntersection — 3차원 교차를 수행합니다.

### **Synopsis**

geometry ST\_3DIntersection(geometry geom1, geometry geom2);

### $설명$

geom1과 geom2가 공유하는 부분을 도형으 반환합니다.

2.1.0 버전부터 사용할 수 있습니다.

This method needs SFCGAL backend.

This method implements the SQL/MM specification. SQL-MM IEC 13249-3: 5.1

- This function supports 3d and will not drop the z-index.
- This function supports Polyhedral surfaces.

This function supports Triangles and Triangulated Irregular Network Surfaces (TIN).

### $예시$

PostGIS [ST\\_AsX3D](#page-309-0) 를 통해 3차원 영상을 생성한 &#xb2e4:음 X3Dom HTML &#xc790:&#xbc14:&#xc2a4:&#xd06c:&#xb9bd:&#xd2b8: &#xb80c:&#xb354:&#xb9c1: [라이브러리](http://www.x3dom.org) 를 이&#xc6a9:해서 HTML로 렌&#xb2

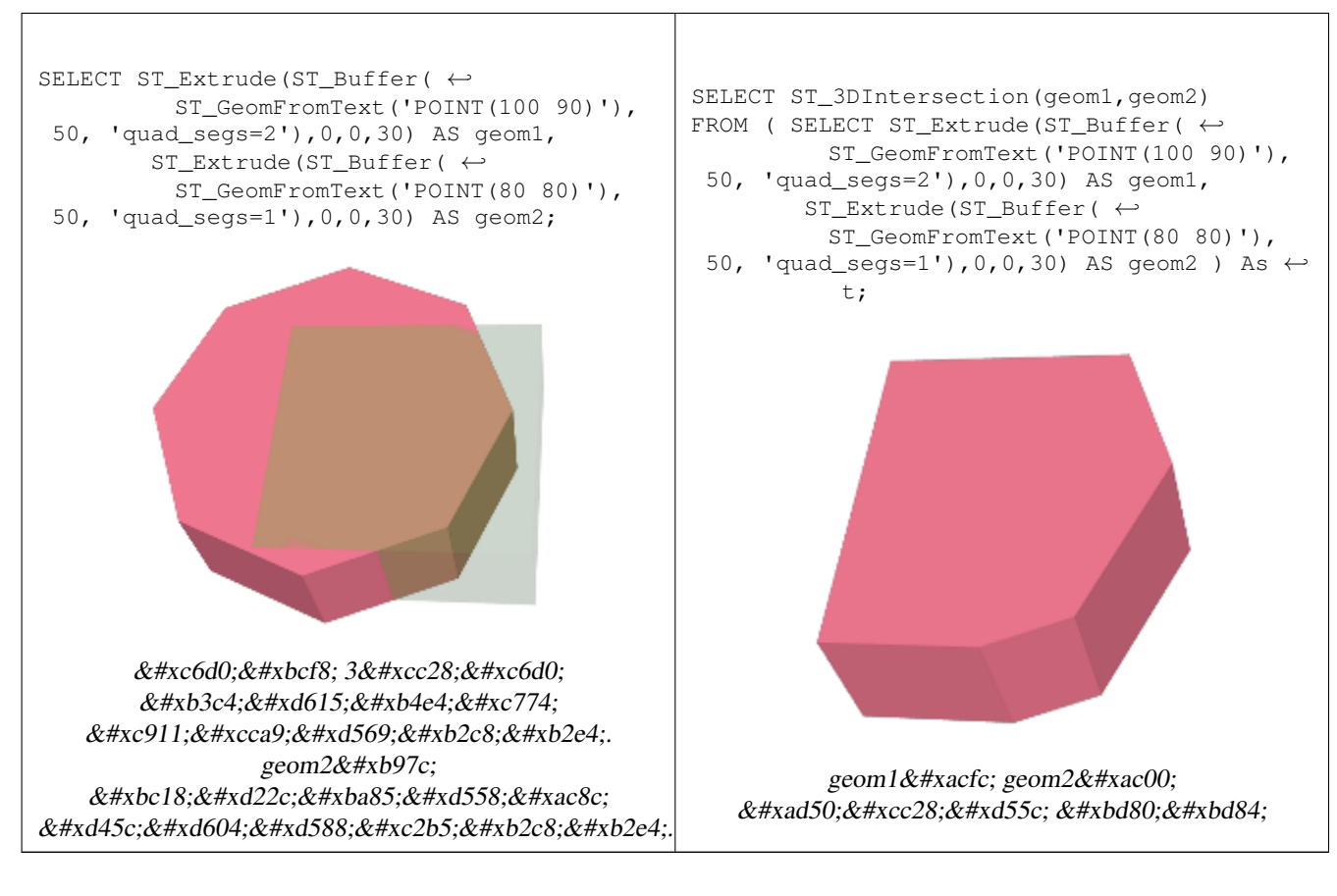

3차원 라인스트링과 폴리곤

SELECT ST\_AsText(ST\_3DIntersection(linestring, polygon)) As wkt FROM ST\_GeomFromText('LINESTRING Z (2 2 6, 1.5 1.5 7, 1 1 8, 0.5 0.5 8, 0 0 10)') AS  $\leftrightarrow$ linestring CROSS JOIN ST\_GeomFromText('POLYGON((0 0 8, 0 1 8, 1 1 8, 1 0 8, 0 0 8))') AS polygon; wkt -------------------------------- LINESTRING Z (1 1 8,0.5 0.5 8)

#### 정육면체(닫힌 다면체 표면)과 폴&# Z

SELECT ST\_AsText(ST\_3DIntersection( ST\_GeomFromText('POLYHEDRALSURFACE Z( $((0\ 0\ 0\ 0\ 0\ 0\ 1\ 0\ 1\ 1\ 0\ 1\ 0\ 0\ 0)) \leftrightarrow$ , ((0 0 0, 0 1 0, 1 1 0, 1 0 0, 0 0 0)), ((0 0 0, 1 0 0, 1 0 1, 0 0 1, 0 0 0)), ((1 1 0, 1 1 1, 1 0 1, 1 0 0, 1 1 0)), ((0 1 0, 0 1 1, 1 1 1, 1 1 0, 0 1 0)), ((0 0 1, 1 0 1, 1 1 1, 0 1 1, 0 0 1)) )'), 'POLYGON Z ((0 0 0, 0 0 0.5, 0 0.5 0.5, 0 0.5 0, 0 0 0))'::geometry))

TIN Z (((0 0 0,0 0 0.5,0 0.5 0.5,0 0 0)),((0 0.5 0,0 0 0,0 0.5 0.5,0 0.5 0)))

두 물체의 입체 교차 또한 물체인 두 물체가 교차하는 부분(ST\_Dimension 함&#xc2 3을 반 환)

```
SELECT ST_AsText(ST_3DIntersection( ST_Extrude(ST_Buffer('POINT(10 20)'::geometry,10,1) ←
   , 0, 0, 30),
ST\_Extract(901N (10 20)'::qometry, 10, 1), 2, 0, 10));
```

```
POLYHEDRALSURFACE Z (((13.3333333333333 13.3333333333333 10,20 20 0,20 20 ←-
   10,13.3333333333333 13.3333333333333 10)),
        (20 20 10, 16.666666666667 23.33333333333 10, 13.3333333333 13.33333333333  ←
            10,20 20 10)),
        ((20 20 0,16.6666666666667 23.3333333333333 10,20 20 10,20 20 0)),
        ((13.3333333333333 13.3333333333333 10,10 10 0,20 20 0,13.3333333333333 ←-
            13.3333333333333 10)),
        (16.666666666667 23.33333333333 10,12 28 10,13.3333333333 13.33333333333  ←
            10,16.6666666666667 23.3333333333333 10)),
        ((20 20 0,9.99999999999995 30 0,16.6666666666667 23.3333333333333 10,20 20 0)),
        ((10 10 0, 9.9999999999995 30 0, 20 20 0, 10 10 0)), ((13.3333333333333) \leftrightarrow13.3333333333333 10,12 12 10,10 10 0,13.3333333333333 13.3333333333333 10)),
        ((12 28 10,12 12 10,13.3333333333333 13.3333333333333 10,12 28 10)),
        (16.666666666667 23.333333333333 10, 9.9999999999995 30 0, 12 28  \leftrightarrow10,16.6666666666667 23.3333333333333 10)),
        ((10 10 0,0 20 0,9.99999999999995 30 0,10 10 0)),
        ((12 12 10,11 11 10,10 10 0,12 12 10)),((12 28 10,11 11 10,12 12 10,12 28 10)),
        ((9.999999999995 30 0, 11 29 10, 12 28 10, 9.999999999995 30 0)),((0 20 0, 2 20 \leftrightarrow10,9.99999999999995 30 0,0 20 0)),
        ((10\ 10\ 0,2\ 20\ 10,0\ 20\ 0,10\ 10\ 0)),((11\ 11\ 10,2\ 20\ 10,10\ 10\ 0,11\ 11\ 10)),((12\ 28\ \leftrightarrow\ )10,11 29 10,11 11 10,12 28 10)),
        ((9.9999999999995 30 0, 2 20 10, 11 29 10, 9.999999999995 30 0)),((11 11 10, 11 29  \leftrightarrow10,2 20 10,11 11 10)))
```
# **8.20.6 ST\_3DDifference**

<span id="page-523-0"></span>ST\_3DDifference — 3차원 차이를 수행합니다.

### **Synopsis**

geometry ST\_3DDifference(geometry geom1, geometry geom2);

### $설명$

geom2의 일부분이 아닌 geom1의 부분을 반환합니다.

2.2.0 버전부터 사용할 수 있습니다.

This method needs SFCGAL backend.

This method implements the SQL/MM specification. SQL-MM IEC 13249-3: 5.1

This function supports 3d and will not drop the z-index.

- This function supports Polyhedral surfaces.
- This function supports Triangles and Triangulated Irregular Network Surfaces (TIN).

### $예:시:$

PostGIS [ST\\_AsX3D](#page-309-0) 를 통해 3차원 영상을 생성한 다음 [X3Dom HTML 자바스크립트 렌더링](http://www.x3dom.org) [라이브러리](http://www.x3dom.org) 를 이&#xc6a9:해서 HTML로 렌&#xb2

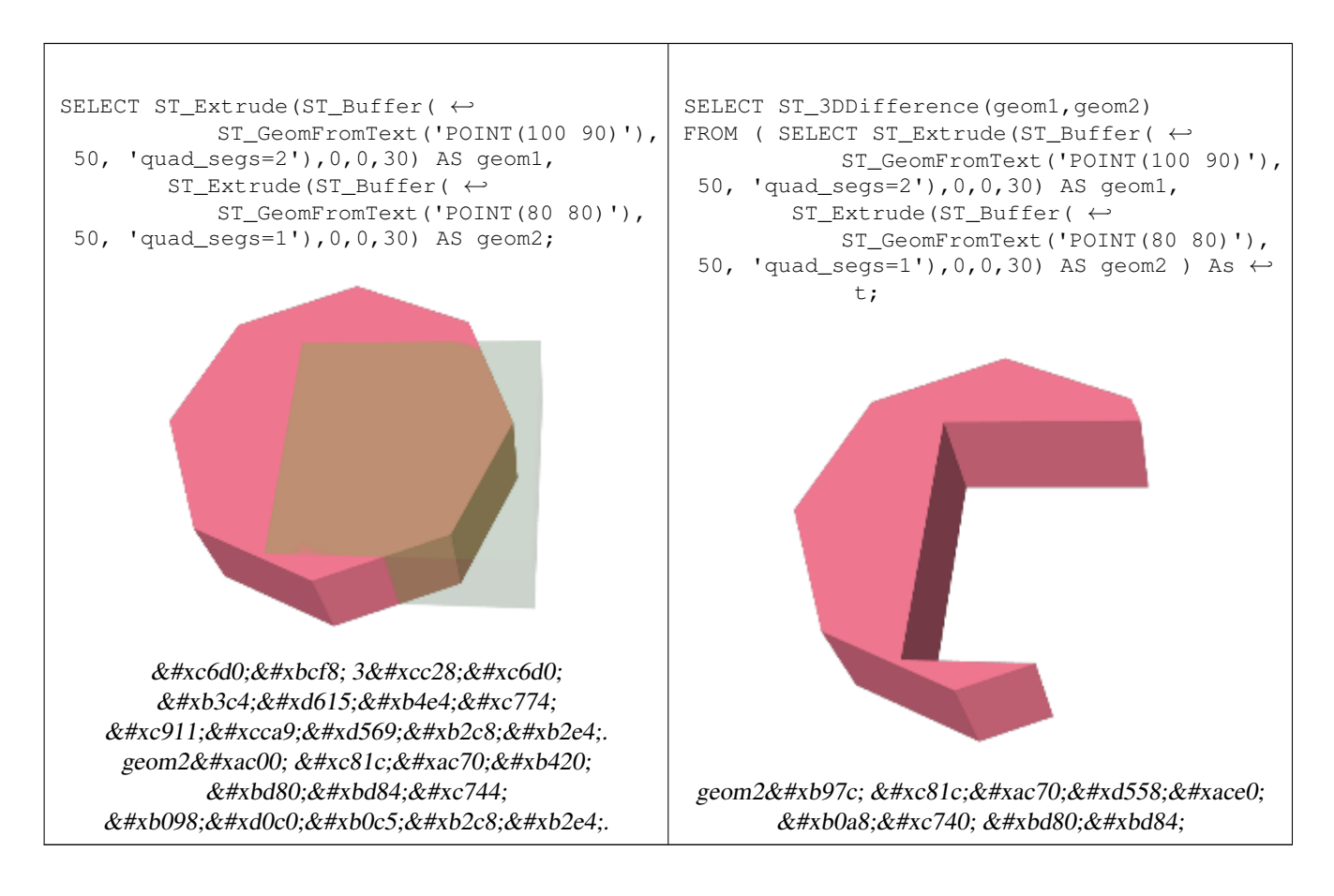

## $참고$

[ST\\_Extrude,](#page-530-0) [ST\\_AsX3D,](#page-309-0) [ST\\_3DIntersection](#page-521-0) [ST\\_3DUnion](#page-524-0)

# **8.20.7 ST\_3DUnion**

<span id="page-524-0"></span>ST\_3DUnion — Perform 3D union.

## **Synopsis**

geometry ST\_3DUnion(geometry geom1, geometry geom2); geometry ST\_3DUnion(geometry set g1field);

## $설명$

2.2.0 버전부터 사용할 수 있습니다.

Availability: 3.3.0 aggregate variant was added

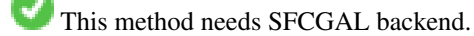

This method implements the SQL/MM specification. SQL-MM IEC 13249-3: 5.1

This function supports 3d and will not drop the z-index.

This function supports Polyhedral surfaces.

This function supports Triangles and Triangulated Irregular Network Surfaces (TIN).

Aggregate variant: returns a geometry that is the 3D union of a rowset of geometries. The ST\_3DUnion() function is an "aggregate" function in the terminology of PostgreSQL. That means that it operates on rows of data, in the same way the SUM() and AVG() functions do and like most aggregates, it also ignores NULL geometries.

### $예시$

PostGIS [ST\\_AsX3D](#page-309-0) 를 통해 3차원 영상을 생성한 다음 [X3Dom HTML 자바스크립트 렌더링](http://www.x3dom.org) [라이브러리](http://www.x3dom.org) 를 이&#xc6a9:해서 HTML로 렌&#xb2

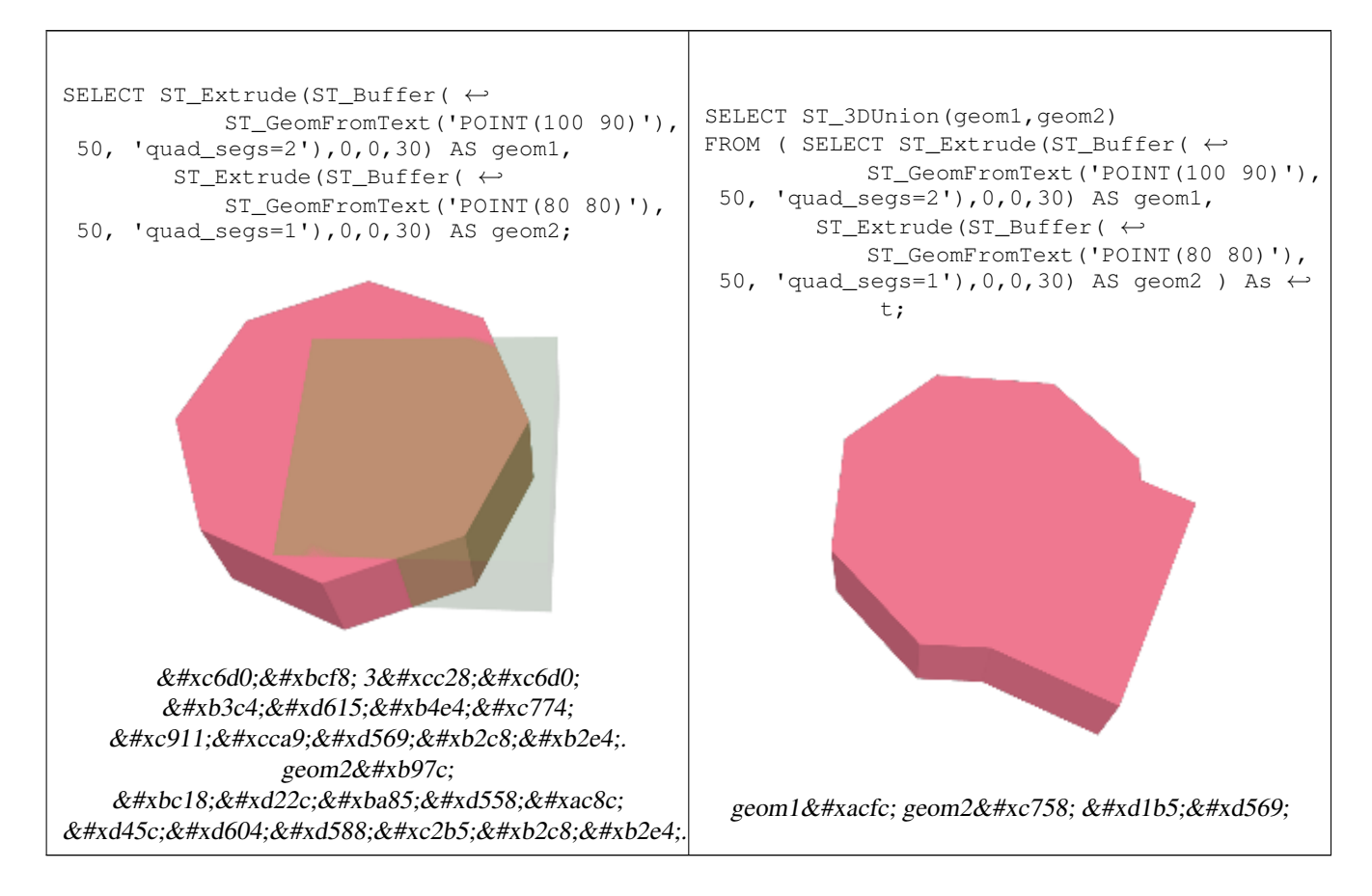

### $참고$

[ST\\_Extrude,](#page-530-0) [ST\\_AsX3D,](#page-309-0) [ST\\_3DIntersection](#page-521-0) [ST\\_3DDifference](#page-523-0)

## **8.20.8 ST\_AlphaShape**

<span id="page-525-0"></span>ST\_AlphaShape — Computes a possible concave geometry using the CGAL Alpha Shapes algorithm.

### **Synopsis**

geometry  $ST$  AlphaShape(geometry geom, float alpha, boolean allow holes = false);

### $설명$

Assume we are given a set S of points in 2D [...] and we would like to have something like "the shape formed by these points". This is quite a vague notion and there are probably many possible interpretations, the  $\alpha$ -shape being one of them. Alpha shapes can be used for shape reconstruction from a dense unorganized set of data points. Indeed, an  $\alpha$ -shape is demarcated by a frontier, which is a linear approximation of the original shape [1]. [1] F. Bernardini and C. Bajaj. Sampling and reconstructing manifolds using alpha-shapes. Technical Report CSD-TR-97-013, Dept. Comput. Sci., Purdue Univ., West Lafayette, IN, 1997. Source: [CGAL ALpha Shapes](https://doc.cgal.org/latest/Alpha_shapes_2/index.html#Chapter_2D_Alpha_Shapes) This function compute the concave hull of a set of geometry, but using CGAL and a different algorithm than ST\_ConcaveHull performed by the GEOS module. See : [Concave Hulls in JTS](http://lin-ear-th-inking.blogspot.com/2022/01/concave-hulls-in-jts.html)

Availability: 3.3.0 - requires SFCGAL >= 1.4.1.

This method needs SFCGAL backend.

 $예시$ 

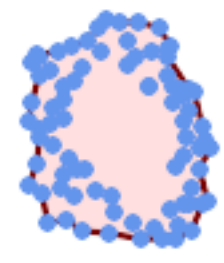

Concave Hull of a MultiPoint (same example As ST\_OptimalAlphaShape)

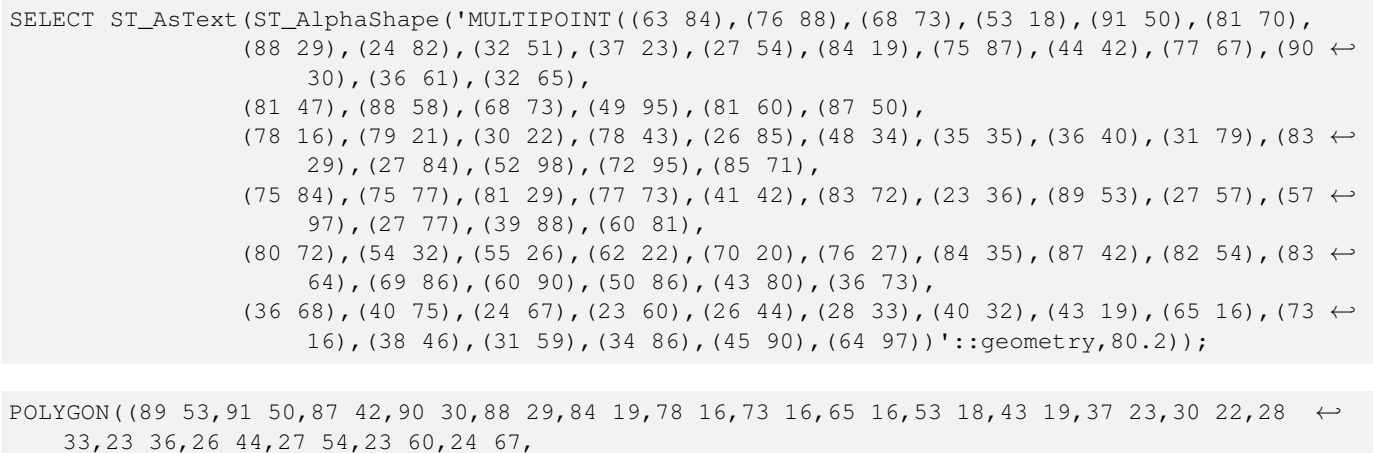

27 77,24 82,26 85,34 86,39 88,45 90,49 95,52 98,57 97,64 97,72 95,76 88,75 84,83 ← 72,85 71,88 58,89 53))

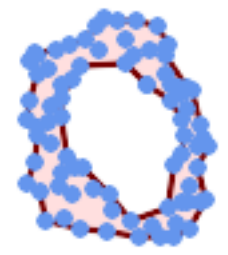

#### Concave Hull of a MultiPoint, allowing holes (same example as ST\_OptimalAlphaShape)

SELECT ST\_AsText(ST\_AlphaShape('MULTIPOINT((63 84),(76 88),(68 73),(53 18),(91 50),(81 70) ← ,(88 29),(24 82),(32 51),(37 23),(27 54),(84 19),(75 87),(44 42),(77 67),(90 30),(36 61) ←- ,(32 65),(81 47),(88 58),(68 73),(49 95),(81 60),(87 50), (78 16),(79 21),(30 22),(78 43),(26 85),(48 34),(35 35),(36 40),(31 79),(83 ← 29),(27 84),(52 98),(72 95),(85 71),  $(75 84)$ ,(75 77),(81 29),(77 73),(41 42),(83 72),(23 36),(89 53),(27 57),(57 ← 97),(27 77),(39 88),(60 81), (80 72),(54 32),(55 26),(62 22),(70 20),(76 27),(84 35),(87 42),(82 54),(83 ←- 64),(69 86),(60 90),(50 86),(43 80),(36 73),  $(36\ 68)$ , $(40\ 75)$ , $(24\ 67)$ , $(23\ 60)$ , $(26\ 44)$ , $(28\ 33)$ , $(40\ 32)$ , $(43\ 19)$ , $(65\ 16)$ , $(73\leftrightarrow$ 16),(38 46),(31 59),(34 86),(45 90),(64 97))'::geometry, 100.1,true))

POLYGON((89 53, 91 50, 87 42, 90 30, 88 29, 84 19, 78 16, 73 16, 65 16, 53 18, 43 19, 37 23, 30 22, 28  $\leftrightarrow$ 33,23 36,26 44,27 54,23 60,24 67,27 77,24 82,26 85,34 86,39 88,45 90,49 95,52 98,57 ←- 97,64 97,72 95,76 88,75 84,83 72,85 71,88 58,89 53), (36 61,36 68,40 75,43 80,50 86,60 81,68 73,77 67,81 60,82 54,81 47,78 43,76 ←- 27,62 22,54 32,48 34,44 42,38 46,36 61))

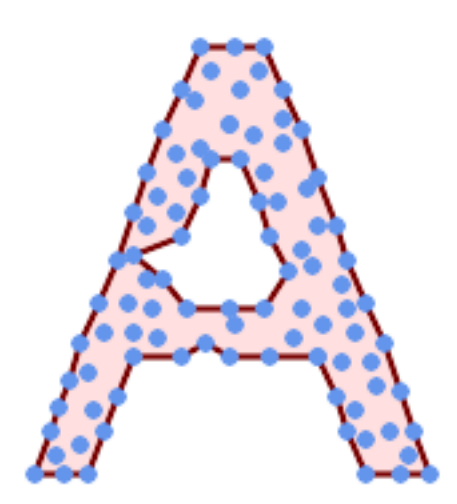

Concave Hull of a MultiPoint, allowing holes (same example as ST\_ConcaveHull)

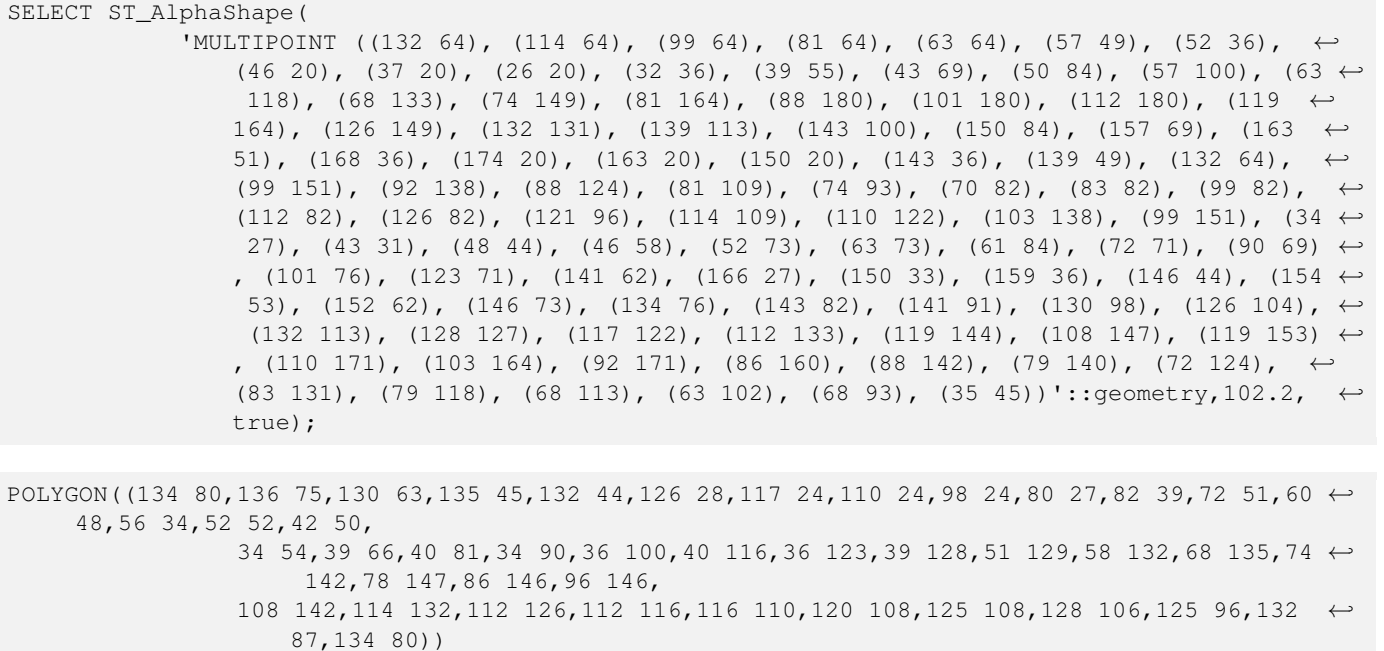

#### $참고$

[ST\\_ConcaveHull,](#page-432-0) [ST\\_OptimalAlphaShape](#page-536-0)

## **8.20.9 ST\_ApproximateMedialAxis**

ST\_ApproximateMedialAxis — 면 도형의 근사 중심축을 계산합니다.

### **Synopsis**

geometry ST\_ApproximateMedialAxis(geometry geom);

#### $설:명:$

입력 면 도형의 직선 골격을 바탕&# 근사 중심축(approximate medial axis)을 반환합단&#xb2e4 사용 가능한 버전(1.2.0 이상)에 대해 빌드했을 때 SFCGAL에 특화된 API를 이&#xc6a 그렇지 않을 경우 이 함수는 (더 느& ST\_StraightSkeleton 함수를 둘러싼 래퍼(wrapper)에 불&i

2.2.0 버전부터 사용할 수 있습니다.

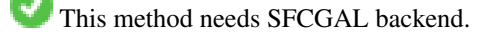

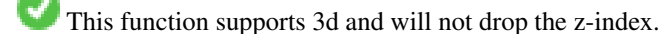

This function supports Polyhedral surfaces.

This function supports Triangles and Triangulated Irregular Network Surfaces (TIN).

```
SELECT ST_ApproximateMedialAxis(ST_GeomFromText('POLYGON (( 190 190, 10 190, 10 10, 190 10, ←-
    190 20, 160 30, 60 30, 60 130, 190 140, 190 190 ))'));
```
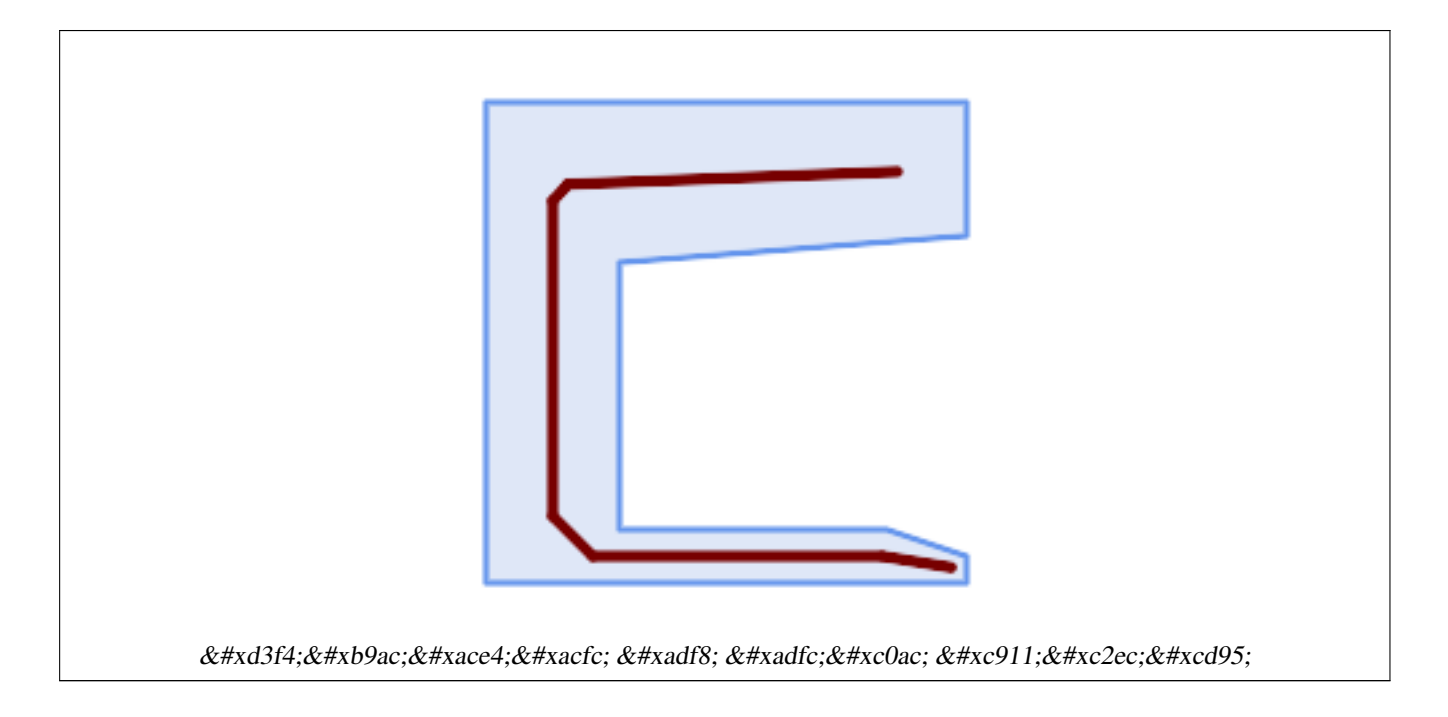

### $참고$

### [ST\\_StraightSkeleton](#page-539-0)

# **8.20.10 ST\_ConstrainedDelaunayTriangles**

ST\_ConstrainedDelaunayTriangles — Return a constrained Delaunay triangulation around the given input geometry.

## **Synopsis**

geometry ST\_Tesselate(geometry geom);

### $설명$

Return a [Constrained Delaunay triangulation](https://en.wikipedia.org/wiki/Constrained_Delaunay_triangulation) around the vertices of the input geometry. Output is a TIN.

This method needs SFCGAL backend.

2.1.0 버전부터 사용할 수 있습니다.

This function supports 3d and will not drop the z-index.

### $예시$

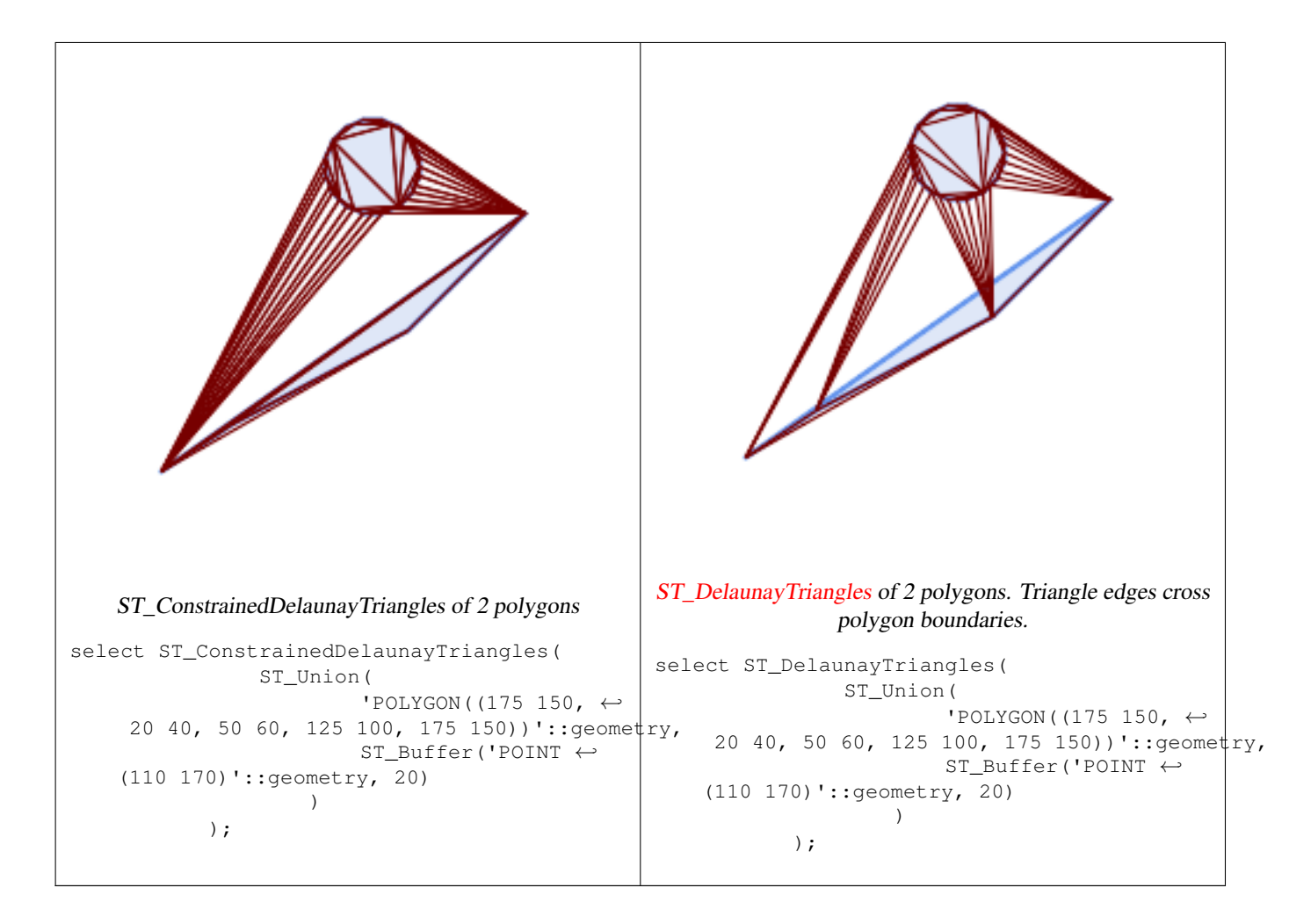

### $참고$

[ST\\_DelaunayTriangles,](#page-436-0) [ST\\_MakeSolid,](#page-533-0) [ST\\_IsSolid,](#page-533-1) [ST\\_Area](#page-375-0)

# **8.20.11 ST\_Extrude**

<span id="page-530-0"></span>ST\_Extrude — 표면을 관련 입체로 돌출시&#xd0b

## **Synopsis**

geometry **ST\_Extrude**(geometry geom, float x, float y, float z);

# $설명$

2.1.0 &#xbc84:&#xc804:&#xbd80:&#xd130: &#xc0ac:&#xc6a9:&#xd560: &#xc218: &#xc788:&#xc2b5:&#xb2c8:&#xb2e4:.

This method needs SFCGAL backend.

This function supports 3d and will not drop the z-index.

This function supports Polyhedral surfaces.

This function supports Triangles and Triangulated Irregular Network Surfaces (TIN).

PostGIS [ST\\_AsX3D](#page-309-0) 를 통해 3차원 영상을 생성한 다음 [X3Dom HTML 자바스크립트 렌더링](http://www.x3dom.org) [라이브러리](http://www.x3dom.org) 를 이용해서 HTML로 렌&#xb2

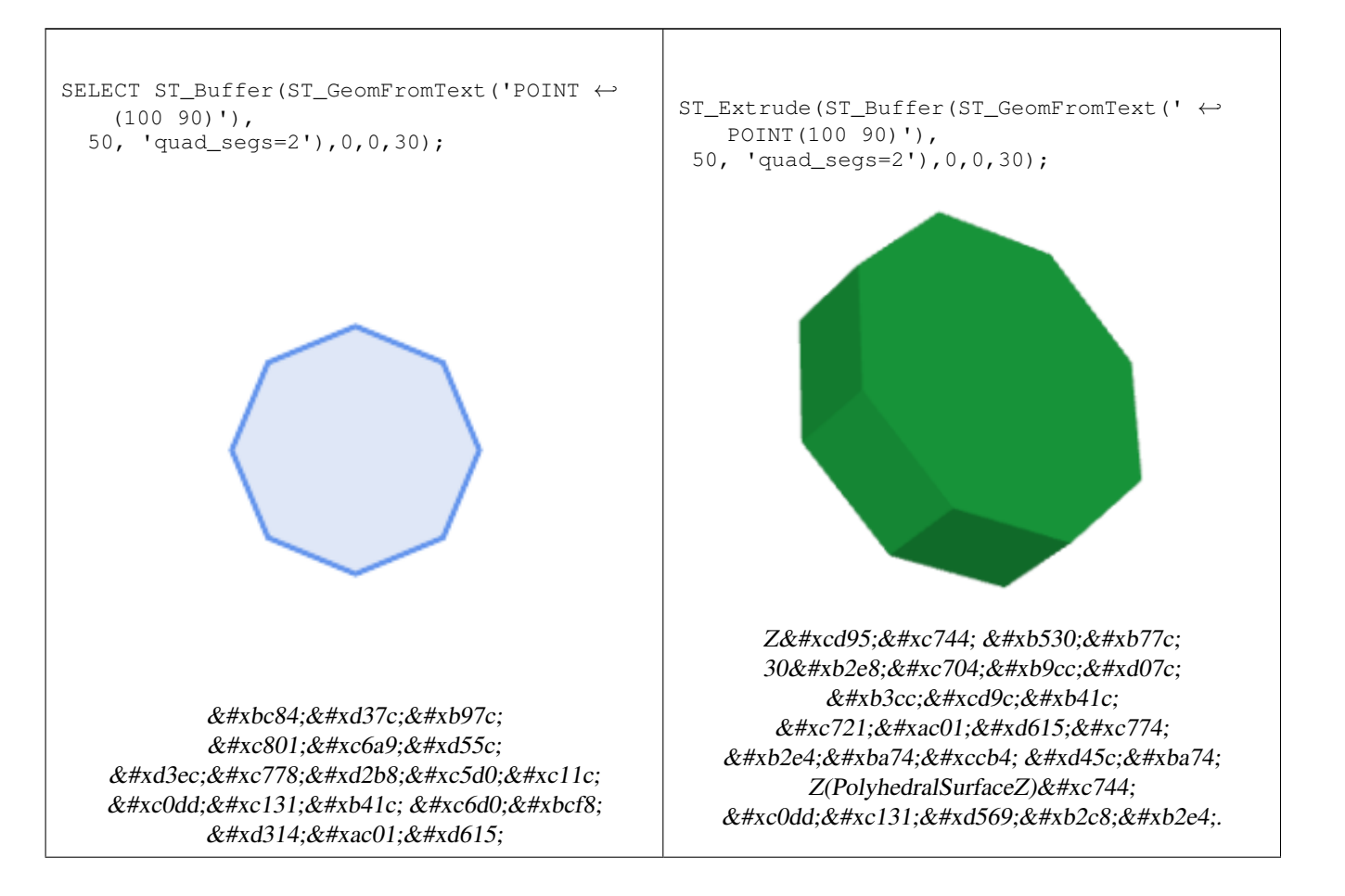

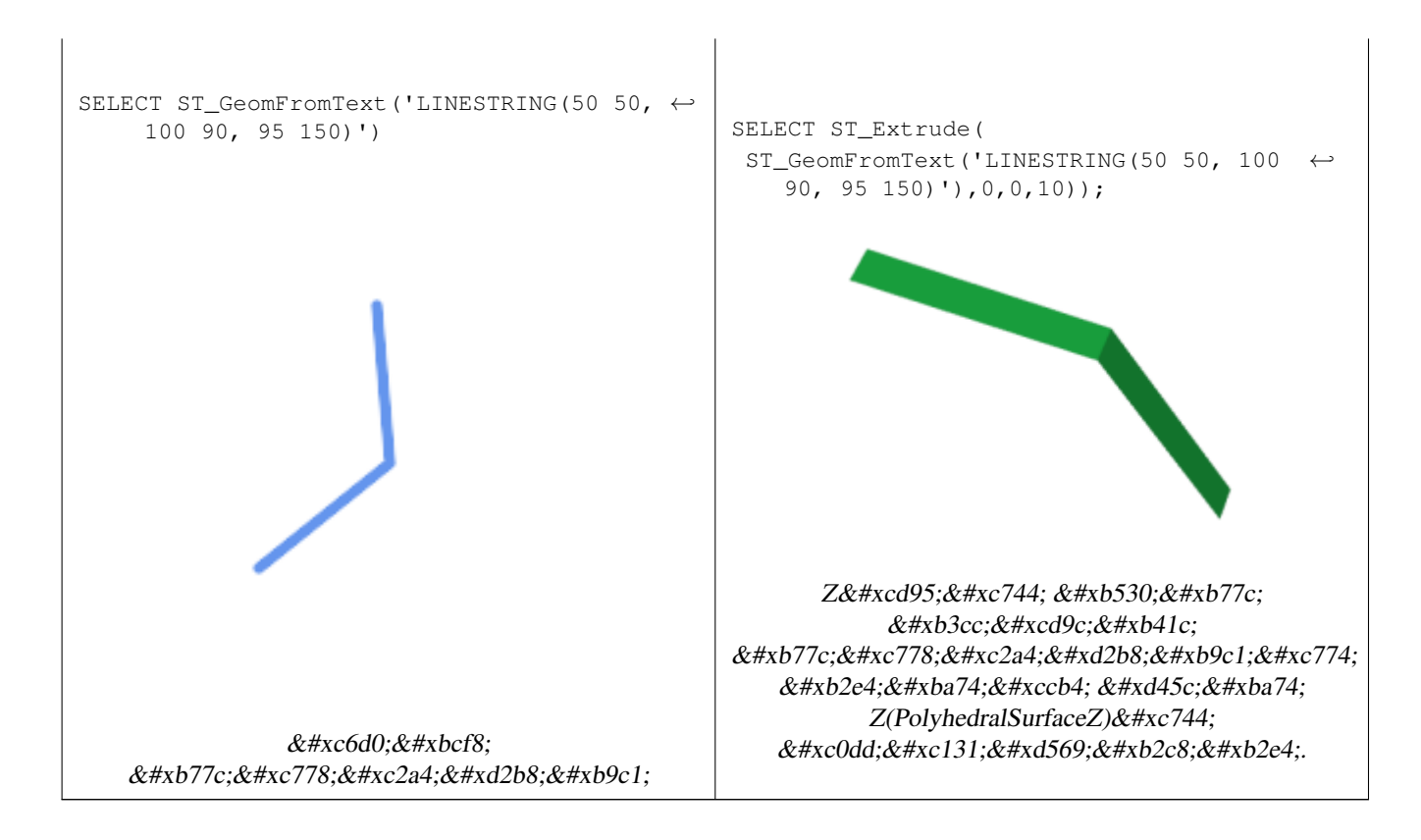

### $참고$

# [ST\\_AsX3D](#page-309-0)

# **8.20.12 ST\_ForceLHR**

ST\_ForceLHR — LHR(Left Hand Reverse; 시 계 방 향) 방 향 을 강 &#xc81c

### **Synopsis**

geometry ST\_ForceLHR(geometry geom);

### $설명$

2.1.0 버전부터 사용할 수 있습니다.

This method needs SFCGAL backend.

This function supports 3d and will not drop the z-index.

This function supports Polyhedral surfaces.

This function supports Triangles and Triangulated Irregular Network Surfaces (TIN).

# **8.20.13 ST\_IsPlanar**

ST\_IsPlanar — 표면이 평면인지 아닌지 확&#xc77

### **Synopsis**

boolean ST\_IsPlanar(geometry geom);

### $설명$

2.2.0 버전부터 사용할 수 있습니다. 원래 2.1.0 버전에 문서화됐지만 2.1 배&#x 실수로 빠졌습니다.

This method needs SFCGAL backend.

This function supports 3d and will not drop the z-index.

This function supports Polyhedral surfaces.

This function supports Triangles and Triangulated Irregular Network Surfaces (TIN).

# **8.20.14 ST\_IsSolid**

<span id="page-533-1"></span>ST\_IsSolid — 도형이 입체인지 테스트합&#xb2c8 &#xc5b4:&#xb5a4: &#xc720:&#xd6a8:&#xc131: &#xac80:&#xc0ac:&#xb3c4: &#xc218:&#xd589:&#xd558:&#xc9c0: &#xc54a:&#

### **Synopsis**

boolean **ST\_IsSolid**(geometry geom1);

### $설명$

2.2.0 &#xbc84:&#xc804:&#xbd80:&#xd130: &#xc0ac:&#xc6a9:&#xd560: &#xc218: &#xc788:&#xc2b5:&#xb2c8:&#xb2e4:.

This method needs SFCGAL backend.

This function supports 3d and will not drop the z-index.

This function supports Polyhedral surfaces.

This function supports Triangles and Triangulated Irregular Network Surfaces (TIN).

# **8.20.15 ST\_MakeSolid**

<span id="page-533-0"></span>ST\_MakeSolid — 도형을 입체로 지정합니다. 어떤 확인 작업도 수행하지 않습&# 유효한 입체를 얻으려면, 입력 도&  $닫:힌:다:면:체:표:면:또:는:닫:힌: TIN󌝴:챛$ &#xd569:&#xb2c8:&#xb2e4:.

## **Synopsis**

geometry ST\_MakeSolid(geometry geom1);

### $설명$

2.2.0 버전부터 사용할 수 있습니다.

This method needs SFCGAL backend.

This function supports 3d and will not drop the z-index.

This function supports Polyhedral surfaces.

This function supports Triangles and Triangulated Irregular Network Surfaces (TIN).

# **8.20.16 ST\_MinkowskiSum**

ST\_MinkowskiSum - 민코프스키 합계를 수행합&

### **Synopsis**

geometry ST\_MinkowskiSum(geometry geom1, geometry geom2);

### $설명$

이 함수는 폴리곤과, 포인트, 라인 또는 폴리곤의 2차원 민코프스키 합계를 수행합니다.

두 도형 A와 B의 민코프스키 합계&#xb780 A와 B에 있는 모든 포인트를 합한, 모든 포인트들의 집합입니다. 민&#  $&\#xd569$ ;  $&\#xacc4$ ;  $&\#xb294$ ;  $&\#xcc6b4$ ;  $&\#xb3d9$ ;  $&\#xacc4$ ;  $&\#xd68d$ ; (motion planning)  $&\#xbc0f$ ; CAD(computer-aided design) 분야에서 자주 사용됩니다. 자&#xc13 내용은 [Wikipedia Minkowski addition](https://en.wikipedia.org/wiki/Minkowski_addition) 을 참조하십시오.

첫 번째 파라미터는 어떤 2차원 도& 라인스트링, 폴리곤)도 될 수 있습& 만약 3차원 도형을 입력할 경우, Z 좌표를0으로 강제해서2차원으로 변환하기 때문에 유효하지 않은 도형으로 변할 가능성이 있습니&# 두 번째 파라미터는 2차원 폴리곤&# 합 니 다.

구현하는 데 [CGAL 2D Minkowskisum](http://doc.cgal.org/latest/Minkowski_sum_2/) 을 활용합니&#xb2

2.1.0 버전부터 사용할 수 있습니다.

This method needs SFCGAL backend.

## $예$ 시

라인스트링이 원을 뚫고 지나가&#> 경우 라인스트링과 원형 폴리곤&#x 민코프스키 합계

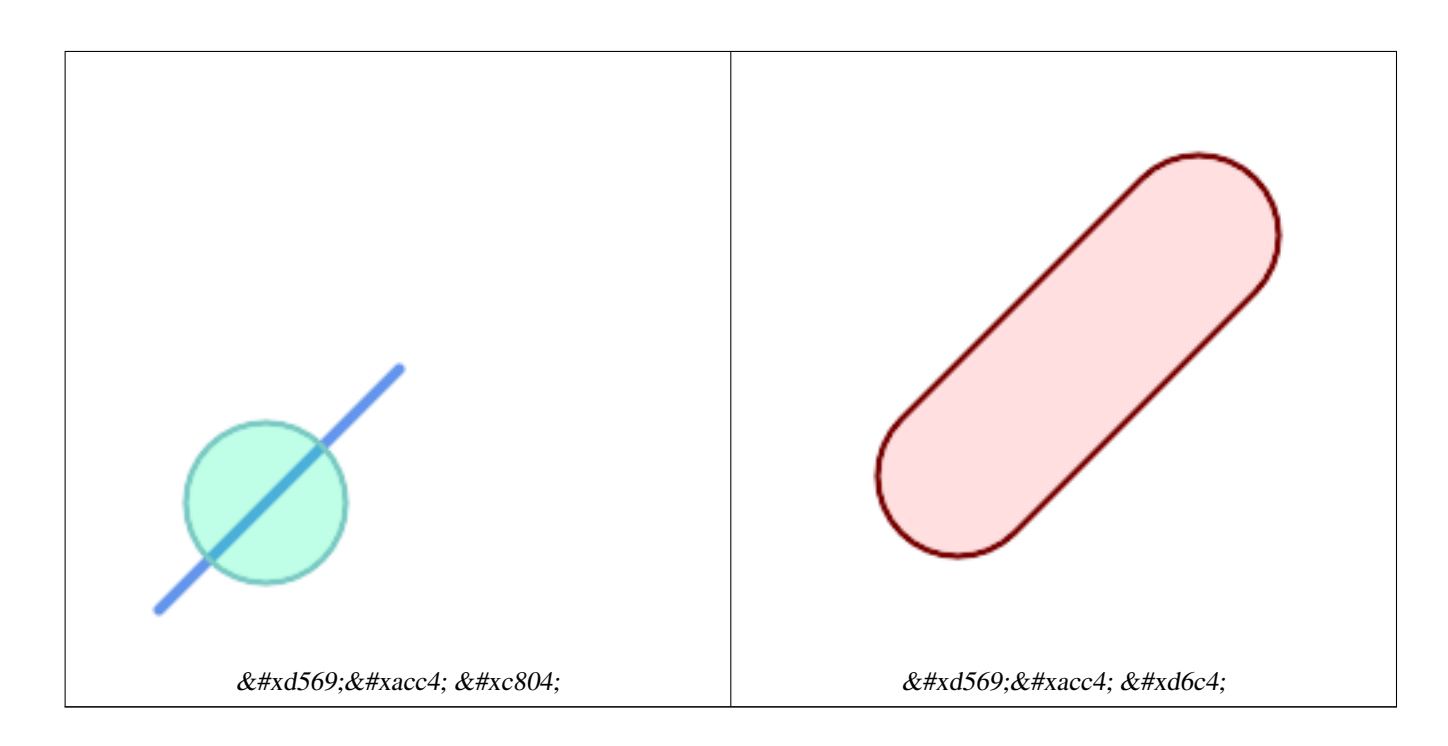

```
SELECT ST_MinkowskiSum(line, circle))
FROM (SELECT
   ST_MakeLine(ST_MakePoint(10, 10),ST_MakePoint(100, 100)) As line,
   ST_Buffer(ST_GeomFromText('POINT(50 50)'), 30) As circle) As foo;
-- WKT -MULTIPOLYGON(((30 59.9999999999999,30.5764415879031 54.1472903395161,32.2836140246614 ←-
   48.5194970290472,35.0559116309237 43.3328930094119,38.7867965644036 ←
   38.7867965644035,43.332893009412 35.0559116309236,48.5194970290474 ←-
   32.2836140246614,54.1472903395162 30.5764415879031,60.0000000000001 30,65.8527096604839 ←-
   30.5764415879031,71.4805029709527 32.2836140246614,76.6671069905881 ←-
   35.0559116309237,81.2132034355964 38.7867965644036,171.213203435596 ←
   128.786796564404,174.944088369076 133.332893009412,177.716385975339 ←
   138.519497029047,179.423558412097 144.147290339516,180 150,179.423558412097 ←-
   155.852709660484,177.716385975339 161.480502970953,174.944088369076 ←
   166.667106990588,171.213203435596 171.213203435596,166.667106990588 174.944088369076,
161.480502970953 177.716385975339,155.852709660484 179.423558412097,150 \leftrightarrow180,144.147290339516 179.423558412097,138.519497029047 177.716385975339,133.332893009412 ←-
    174.944088369076,128.786796564403 171.213203435596,38.7867965644035 ←-
   81.2132034355963,35.0559116309236 76.667106990588,32.2836140246614 ←
   71.4805029709526,30.5764415879031 65.8527096604838,30 59.9999999999999)))
```
폴리곤과 멀티 포인트의 민코프&#xc 합 계

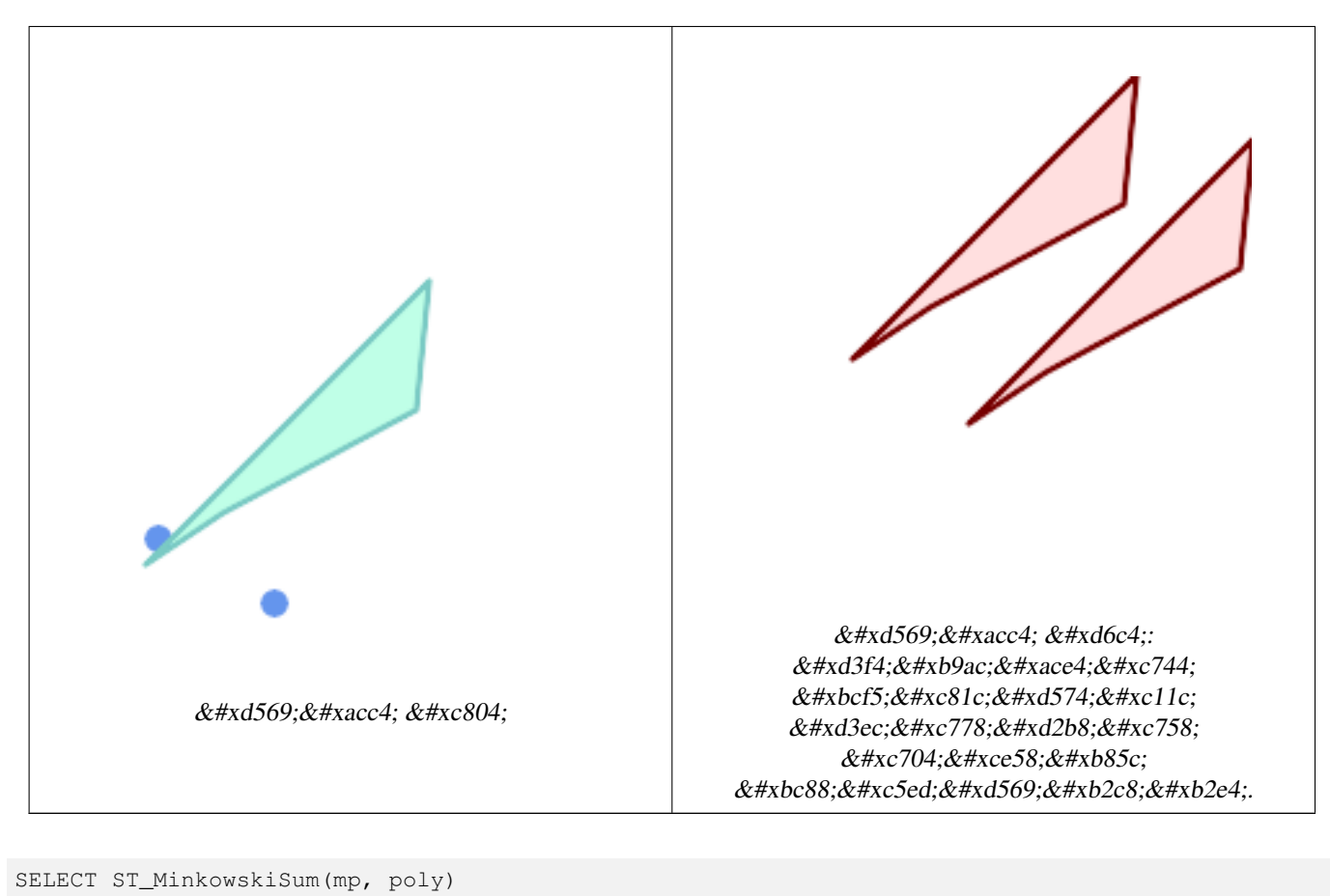

```
FROM (SELECT 'MULTIPOINT(25 50,70 25)':: geometry As mp,
   'POLYGON((130 150, 20 40, 50 60, 125 100, 130 150))'::geometry As poly
    ) As foo
-- WKT --MULTIPOLYGON(
   ((70 115,100 135,175 175,225 225,70 115)),
    ((120 65,150 85,225 125,275 175,120 65))
    )
```
# **8.20.17 ST\_OptimalAlphaShape**

<span id="page-536-0"></span>ST\_OptimalAlphaShape — Computes a possible concave geometry using the CGAL Alpha Shapes algorithm after have computed the "optimal" alpha value.

### **Synopsis**

geometry**ST\_OptimalAlphaShape**(geometry param\_geom, boolean allow\_holes = false, integer nb\_components);

# $설명$

Computes the "optimal" alpha-shapes of the set of geometry. CGAL can automatically find the optimal value of alpha. This version uses it to find an "optimal" alpha-shape. The result is a single polygon. It will not contain holes unless the optional param\_allow\_holes argument is specified as true. The result will be generated such that the number of solid component of the alpha shape is equal to or smaller than param\_nb\_components.

Availability: 3.3.0 - requires SFCGAL >= 1.4.1.

(V This method needs SFCGAL backend.

### $&\#xc608;&\#xc2dc;$

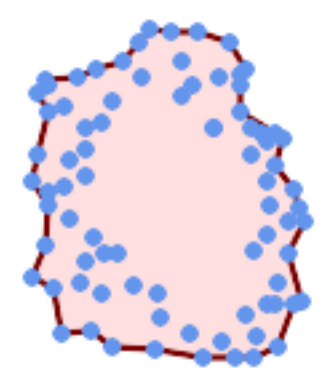

# Concave Hull of a MultiPoint (same example as ST\_AlphaShape)

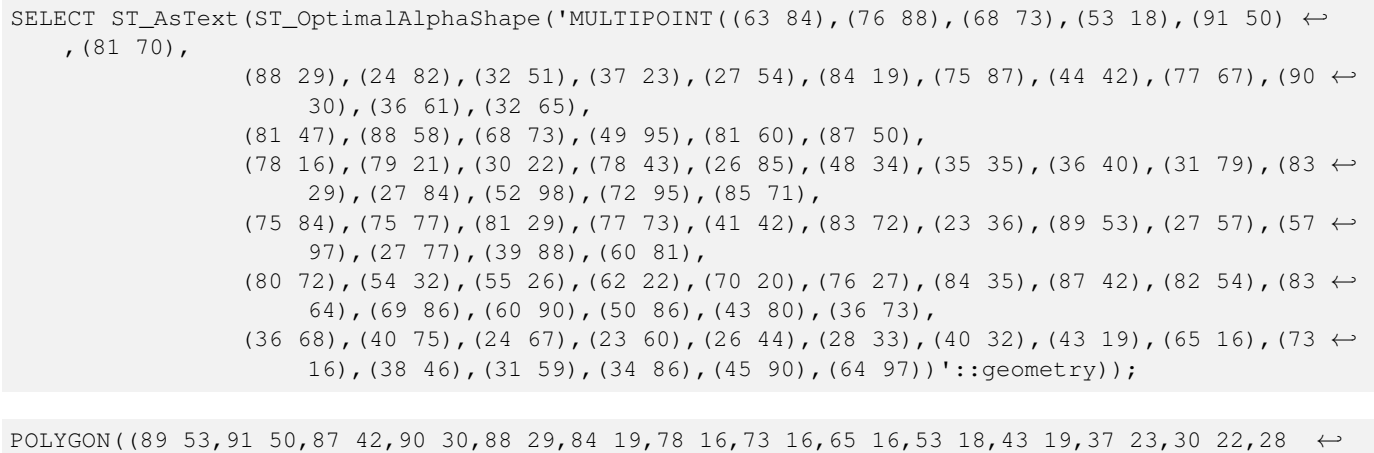

33,23 36,

26 44,27 54,23 60,24 67,27 77,24 82,26 85,34 86,39 88,45 90,49 95,52 98,57 ← 97,64 97,72 95,76 88,75 84,75 77,83 72,85 71,83 64,88 58,89 53))

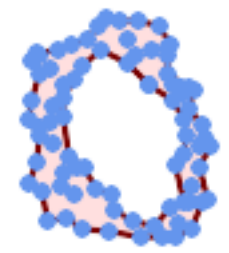

#### Concave Hull of a MultiPoint, allowing holes (same example as ST\_AlphaShape)

SELECT ST\_AsText(ST\_OptimalAlphaShape('MULTIPOINT((63 84),(76 88),(68 73),(53 18),(91 50) ← ,(81 70),(88 29),(24 82),(32 51),(37 23),(27 54),(84 19),(75 87),(44 42),(77 67),(90 30) ← ,(36 61),(32 65),(81 47),(88 58),(68 73),(49 95),(81 60),(87 50),  $(78 \t16)$ , $(79 \t21)$ , $(30 \t22)$ , $(78 \t43)$ , $(26 \t85)$ , $(48 \t34)$ , $(35 \t35)$ , $(36 \t40)$ , $(31 \t79)$ , $(83 \t\leftarrow$ 29),(27 84),(52 98),(72 95),(85 71),  $(75 \t84)$ , $(75 \t77)$ , $(81 \t29)$ , $(77 \t73)$ , $(41 \t42)$ , $(83 \t72)$ , $(23 \t36)$ , $(89 \t53)$ , $(27 \t57)$ , $(57 \t\leftrightarrow$ 97),(27 77),(39 88),(60 81), (80 72),(54 32),(55 26),(62 22),(70 20),(76 27),(84 35),(87 42),(82 54),(83 ← 64),(69 86),(60 90),(50 86),(43 80),(36 73), (36 68),(40 75),(24 67),(23 60),(26 44),(28 33),(40 32),(43 19),(65 16),(73 ← 16),(38 46),(31 59),(34 86),(45 90),(64 97))'::geometry, allow\_holes =>  $\leftrightarrow$  $true)$ ):

POLYGON((89 53,91 50,87 42,90 30,88 29,84 19,78 16,73 16,65 16,53 18,43 19,37 23,30 22,28 ← 33,23 36,26 44,27 54,23 60,24 67,27 77,24 82,26 85,34 86,39 88,45 90,49 95,52 98,57 ← 97,64 97,72 95,76 88,75 84,75 77,83 72,85 71,83 64,88 58,89 53),(36 61,36 68,40 75,43 ← 80,50 86,60 81,68 73,77 67,81 60,82 54,81 47,78 43,81 29,76 27,70 20,62 22,55 26,54 ←- 32,48 34,44 42,38 46,36 61))

#### $참:고:$

[ST\\_ConcaveHull,](#page-432-0) [ST\\_AlphaShape](#page-525-0)

## **8.20.18 ST\_Orientation**

ST\_Orientation —  $&\#xd45c$ ; $&\#xba74$ ; $&\#xcc758$ ;  $&\#xbc29$ ; $&\#xd5a5$ ;(orientation) $&\#xc744$ ;  $&\#xacb0$ ; $&\#xcc815$ ; $&\#xd569$ ; $&\#xbc28$ ; $&\#xbc28$ ; $&\#xca569$ ;

#### **Synopsis**

integer ST\_Orientation(geometry geom);

#### $설명$

&#xc774: &#xd568:&#xc218:&#xb294: &#xd3f4:&#xb9ac:&#xace4:&#xc5d0:&#xb9cc: &#xc801:&#xc6a9:&#xb429:&#xb2c8:&#> 폴리곤이 반시계 방향이면 -1을, 시& 방향이면 1을 반하합니다.

2.1.0 &#xbc84:&#xc804:&#xbd80:&#xd130: &#xc0ac:&#xc6a9:&#xd560: &#xc218: &#xc788:&#xc2b5:&#xb2c8:&#xb2e4:.

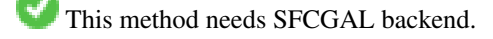

This function supports 3d and will not drop the z-index.

# **8.20.19 ST\_StraightSkeleton**

<span id="page-539-0"></span>ST\_StraightSkeleton — 도형으로부터 직선 골격(straight skeleton)을 계 산 합 니 다.

### **Synopsis**

geometry ST\_StraightSkeleton(geometry geom);

### $설:명:$

2.1.0 버전부터 사용할 수 있습니다.

This method needs SFCGAL backend.

This function supports 3d and will not drop the z-index.

This function supports Polyhedral surfaces.

This function supports Triangles and Triangulated Irregular Network Surfaces (TIN).

### $예시$

```
SELECT ST_StraightSkeleton(ST_GeomFromText('POLYGON (( 190 190, 10 190, 10 10, 190 10, 190
   20, 160 30, 60 30, 60 130, 190 140, 190 190 ))'));
```
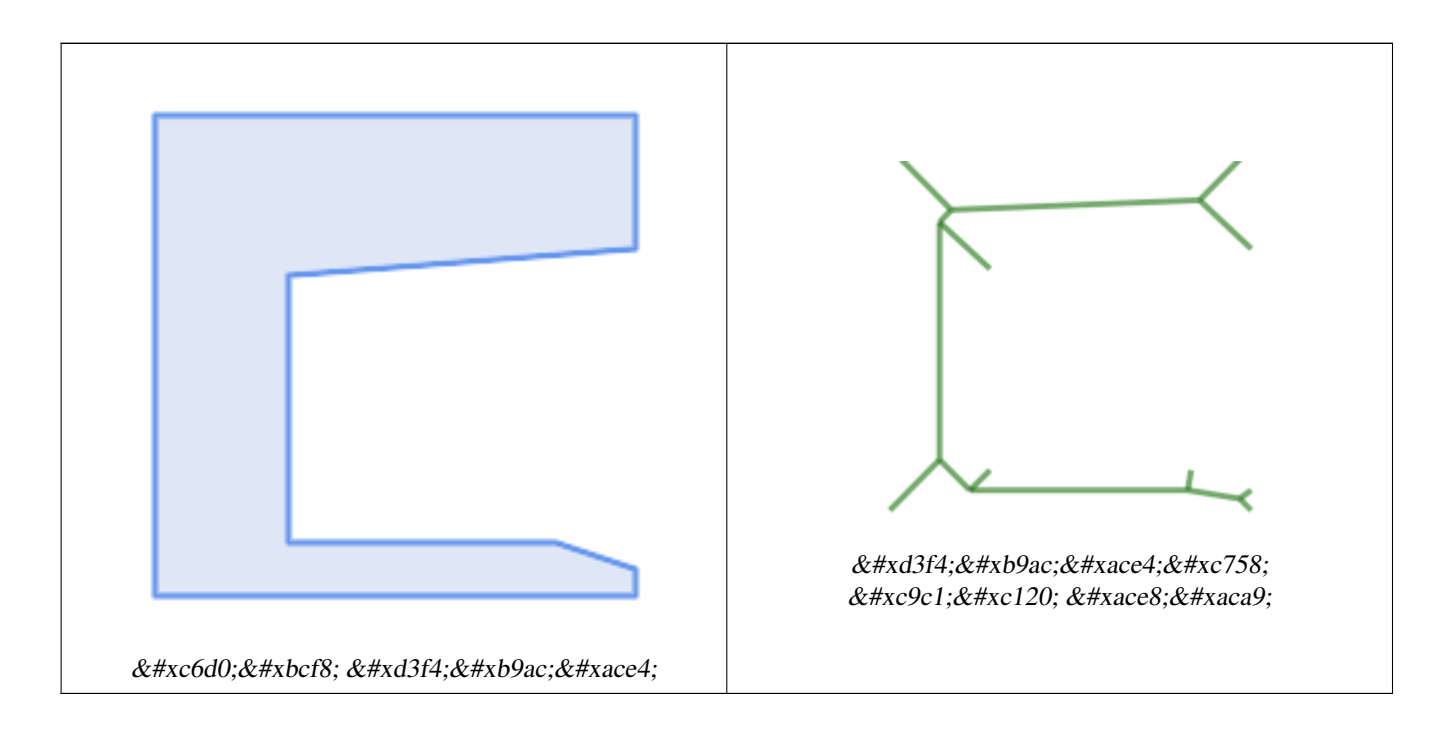
# **8.20.20 ST\_Tesselate**

ST\_Tesselate — 폴리곤 또는 다면체 표면의 표면 다듬기(tesselation) 작업을 수행한 다& TIN 또 는 TIN 집 합 으 로 반 하 합 니 다.

# **Synopsis**

geometry ST\_Tesselate(geometry geom);

# $설명$

[멀티]폴리곤 또는 다면체 표면 같& 표면 도형을 입력받아 삼각형을 이용한 다듬기(모자이크) 과정을 거친 TIN 표현식을 반환합니다.

2.1.0 버전부터 사용할 수 있습니다.

This method needs SFCGAL backend.

This function supports 3d and will not drop the z-index.

This function supports Polyhedral surfaces.

This function supports Triangles and Triangulated Irregular Network Surfaces (TIN).

# $예시$

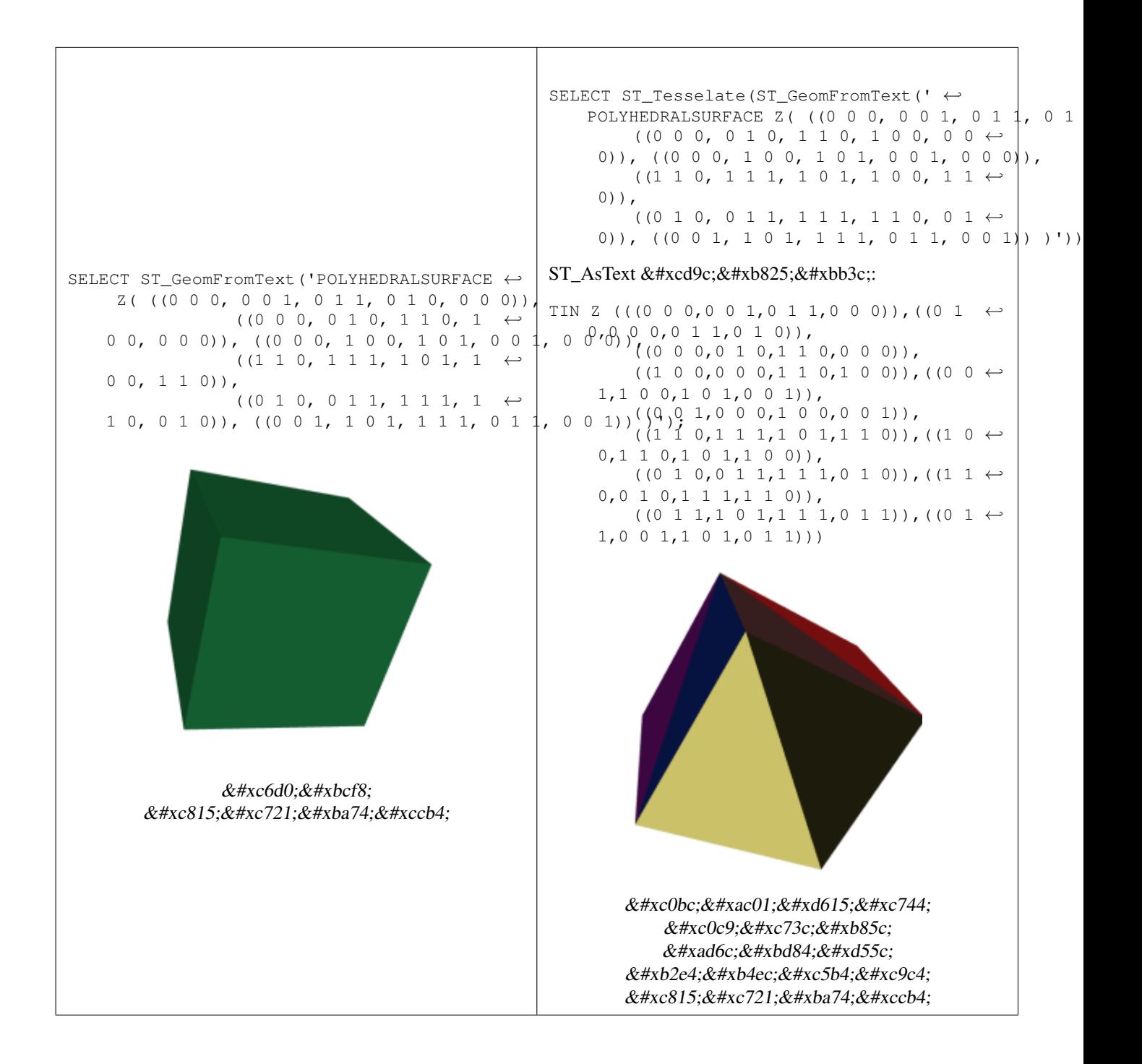

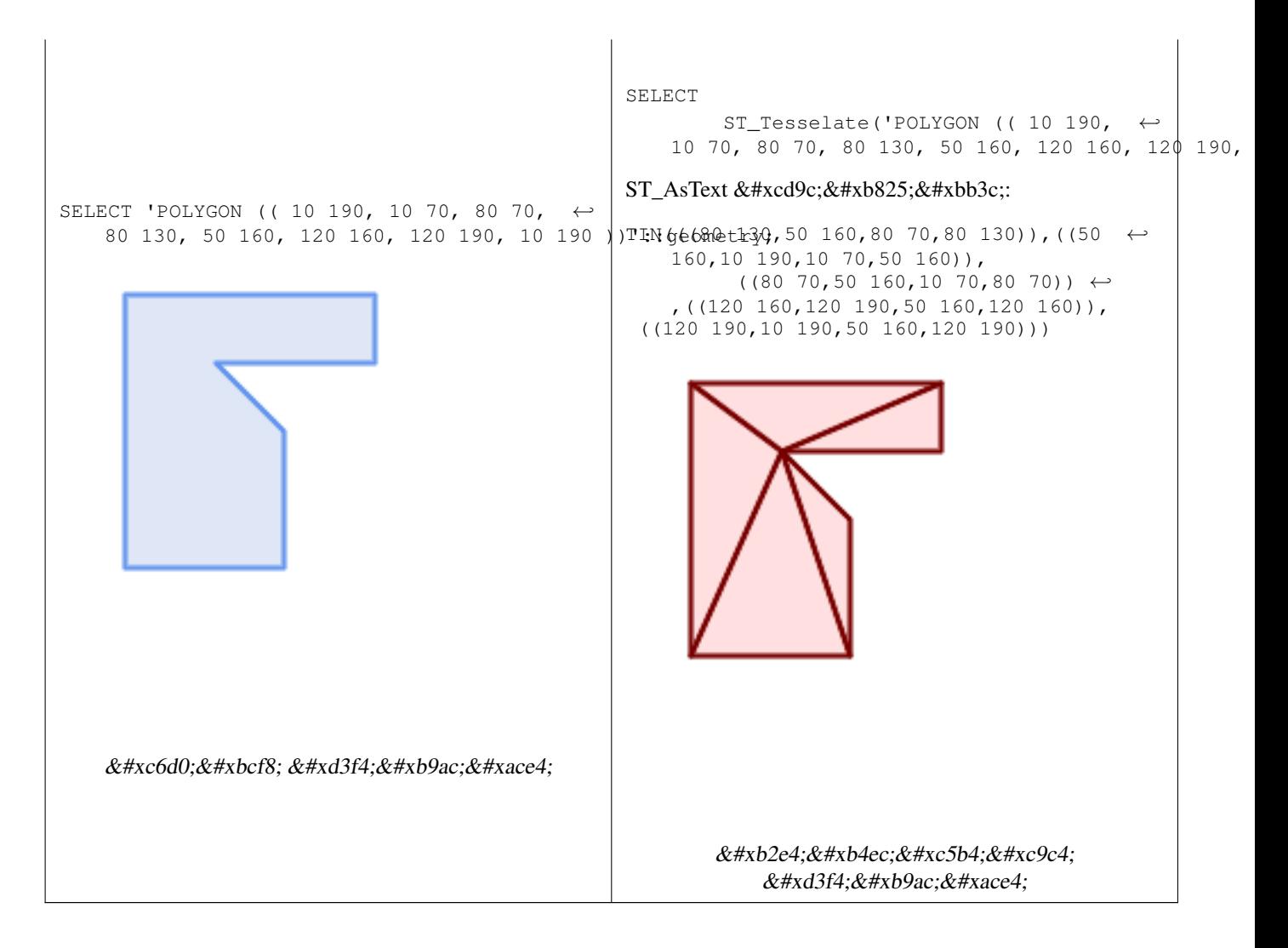

## $참고$

[ST\\_ConstrainedDelaunayTriangles,](#page-529-0) [ST\\_DelaunayTriangles](#page-436-0)

# **8.20.21 ST\_Volume**

ST\_Volume — 3차원 입체의 부피를 계산합&#xb2 표면 도형을 입력하면 (닫힌 도형& 0을 반환할 것입니다.

## **Synopsis**

float ST\_Volume(geometry geom1);

## $설명$

2.2.0 버전부터 사용할 수 있습니다.

This method needs SFCGAL backend.

This function supports 3d and will not drop the z-index.

This function supports Polyhedral surfaces.

This function supports Triangles and Triangulated Irregular Network Surfaces (TIN).

This method implements the SQL/MM specification. SQL-MM IEC 13249-3: 9.1 (same as ST\_3DVolume)

# $예$ *k*#xc2dc;

WKT로 닫힌 표면을 생성했을 때, 입&#xc 면으로 취급됩니다. 이 닫힌 표면& 입체로 만들려면, [ST\\_MakeSolid](#page-533-0) 함수를 이&#xc6 합니다. 면 도형은 부피가 없습니& 다음은 그 사실을 보여주는 예시&#x

```
SELECT ST_Volume(geom) As cube_surface_vol,
        ST_Volume(ST_MakeSolid(geom)) As solid_surface_vol
 FROM (SELECT 'POLYHEDRALSURFACE( ((0 0 0, 0 0 1, 0 1 1, 0 1 0, 0 0 0)),
    ((0 0 0, 0 1 0, 1 1 0, 1 0 0, 0 0 0)),
    ((0 0 0, 1 0 0, 1 0 1, 0 0 1, 0 0 0)),
    ((1 1 0, 1 1 1, 1 0 1, 1 0 0, 1 1 0)),
    ((0 1 0, 0 1 1, 1 1 1, 1 1 0, 0 1 0)),
    ((0 \ 0 \ 1, 1 \ 0 \ 1, 1 \ 1, 1), 0 \ 1 \ 1, 0 \ 0 \ 1)) )':: geometry) As f (geom);
 cube_surface_vol | solid_surface_vol
------------------+-------------------
                0 \mid 1
```
## $참고$

[ST\\_3DArea,](#page-518-0) [ST\\_MakeSolid,](#page-533-0) [ST\\_IsSolid](#page-533-1)

# 8.21 장기 실행 트랜잭션(Long Transaction) 지원

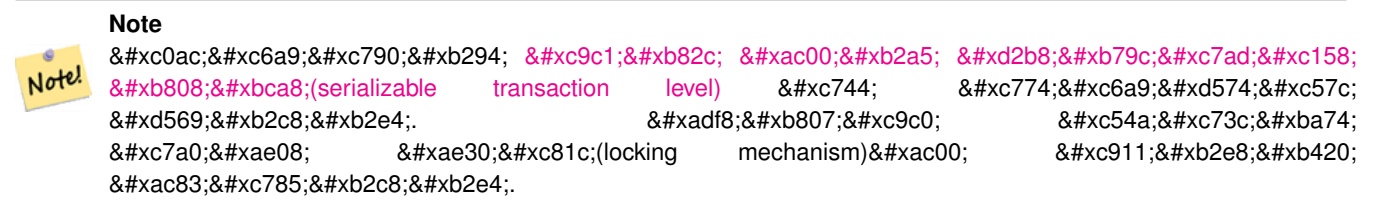

# **8.21.1 AddAuth**

AddAuth — 현재 트랜잭션에 이용될 승인 &#xd1a0:&#xd070:을 &#xcd94:&#xac00:&#xd569:&#xb2c8:&#xb2e4:.

# **Synopsis**

boolean **AddAuth**(text auth token);

#### $설명$

현재 트랜잭션에 이용될 승인 토&# 추가합니다.

Adds the current transaction identifier and authorization token to a temporary table called temp\_lock\_have\_table.

1.1.3 버전부터 사용할 수 있습니다.

#### $예시$

```
SELECT LockRow('towns', '353', 'priscilla');
                 BEGIN TRANSACTION;
                          SELECT AddAuth('joey');
                         UPDATE towns SET the geom = ST_Translate(the_geom, 2, 2) WHERE gid = \leftrightarrow353;
                 COMMIT;
-- & #xc624; & #xb958; --
                 ERROR: UPDATE where "gid" = '353' requires authorization 'priscilla'
```
#### $참고$

#### **[LockRow](#page-546-0)**

# **8.21.2 CheckAuth**

CheckAuth — 승인 토큰을 바탕으로, 테이&#xbe1 대해 행들의 업데이트 및 삭제를 금지/허락하는 트리거를 생성합&#

#### **Synopsis**

integer CheckAuth(text a\_schema\_name, text a\_table\_name, text a\_key\_column\_name); integer CheckAuth(text a\_table\_name, text a\_key\_column\_name);

#### $설명$

승인 토큰을 바탕으로, 테이블에 대해 행들의 업데이트 및 삭제를 금지/허락하는 트리거를 생성합&# <rowid\_col> &#xc5f4;&#xc744; &#xc774;&#xc6a9;&#xd574;&#xc11c; &#xd589;&#xc744; &#xc2dd;&#xbcc4;&#xd569;&#xb2c8;

a\_schema\_name을 설정하지 않으면, 현재 스&#xd 테이블을 검색합니다.

#### **Note**

 $8#xd574:8#xb2f9$ :  $8#xd14c:8#xc774:8#xbe14:8#xc5d0$ :  $8#xc774:8#xbbf8$ :  $8#xc2b9:8#xc778$ :  $8#xd2b8;8#xb9ac;8#xac70;8#xac00; 8#xc874;8#xc7ac;8#xd560; 8#xac0d;8#xc6b0; 8#xd568;8#xc218;8#xac00;$ Note! 오류를 일으킵니다.  $8#xd2b8:8#xb79c:8#xc7ad:8#xc158$ :  $8#xc9c0:8#xc6d0:8#xc774$ :  $8#xd65c:8#xc131:8#xd654:8#xb3fc$ 있지 않을 경우, 함수가 예외를 발생시킵니다.

1.1.3 버전부터 사용할 수 있습니다.

## $예시$

```
SELECT CheckAuth('public', 'towns', 'gid');
                          result
                           ------
                           \Omega
```
## $참고$

[EnableLongTransactions](#page-545-0)

# **8.21.3 DisableLongTransactions**

<span id="page-545-1"></span>DisableLongTransactions — DisableLongTransactions

#### **Synopsis**

text DisableLongTransactions();

#### $설명$

장기 실행 트랜잭션 지원을 비활&# 이 함수는 장기 실행 트랜잭션 지&i 메타데이터 테이블을 제거하고, 잠금을 확인한(lock-checked) 테이블에 부&#xc5e 모든 트리거를 삭제합니다.

authorization table  $이$ ;  $라$ ;  $는$ ;  $됴$ ;  $타$ ;  $테$ ;  $이$ ;  $ଔ$ ; authorized table 라는 뷰, 그리고 checkauthtrigger 라는 모든 트리거들을 삭제합니다.

1.1.3 버전부터 사용할 수 있습니다.

#### $예시$

```
SELECT DisableLongTransactions();
-- &\#xacb0; &\#xacfc; --Long transactions support disabled
```
#### $참고$

[EnableLongTransactions](#page-545-0)

# **8.21.4 EnableLongTransactions**

<span id="page-545-0"></span>EnableLongTransactions — EnableLongTransactions

## **Synopsis**

text EnableLongTransactions();

#### $설명$

장기 실행 트랜잭션 지원을 활성&# 이 함수는 필수적인 메타데이터 테이블들을 생성하는데, 이 단원&i 있는 다른 함수들을 이용하기 전&# 한번 호출해줘야 합니다. 두 번 호& 상관없습니다.

authorization\_table 이라는 메타 테이블 및 authorized 라는 뷰를 생성합니다.

1.1.3 &#xbc84:&#xc804:&#xbd80:&#xd130: &#xc0ac:&#xc6a9:&#xd560: &#xc218: &#xc788:&#xc2b5:&#xb2c8:&#xb2e4:.

#### $예$ *k*#xc2dc;

```
SELECT EnableLongTransactions();
-- 결과 --
Long transactions support enabled
```
#### $참고$

#### [DisableLongTransactions](#page-545-1)

# **8.21.5 LockRow**

<span id="page-546-0"></span>LockRow - 테이블 내부의 특정 행에 대&#xd55c 잠금/승인을 설정합니다.

## **Synopsis**

integer LockRow(text a\_schema\_name, text a\_table\_name, text a\_row\_key, text an\_auth\_token, timestamp expire\_dt); integer LockRow(text a\_table\_name, text a\_row\_key, text an\_auth\_token, timestamp expire\_dt); integer LockRow(text a\_table\_name, text a\_row\_key, text an\_auth\_token);

## $설:명:$

테이블 내부의 특정 행에 대한 잠& 설정합니다. <authid>&#xb294; &#xd14d;&#xc2a4;&#xd2b8; &#xac12;, <expires>&#xb294; 기본값이 now()+1시간인 타임스탬프&#xc7 잠금이 할당된 경우 1을 반환하고, 그렇지 않을 (이미 다른 승인을 받& 잠겨 있는) 경우 0을 반환합니다.

1.1.3 버전부터 사용할 수 있습니다.

#### $예$ 시

```
SELECT LockRow('public', 'towns', '2', 'joey');
LockRow
-------
1
```

```
-- 조이가 이미 레코드를 ←
  k#xc7a0; k#xad9c; k#xae30; k#xb54c; k#xbb38; k#xc5d0; \leftrightarrow\frac{1}{2} ***b9ac; \frac{1}{2} **c2e4; \frac{1}{2} ***b77c; \frac{1}{2} **ac00; \frac{1}{2} **xc20; \frac{1}{2} **c218; \leftarrow없습니다.
SELECT LockRow('public', 'towns', '2', 'priscilla');
LockRow
-------
\Omega
```
#### $참고$

# **[UnlockRows](#page-547-0)**

# **8.21.6 UnlockRows**

<span id="page-547-0"></span>UnlockRows — Removes all locks held by an authorization token.

#### **Synopsis**

integer UnlockRows(text auth\_token);

#### $설명$

특정 승인 ID가 실행한 모든 잠금을 제거합니다. 해제된 잠금 개수를 반환합니다.

1.1.3 버전부터 사용할 수 있습니다.

#### $예시$

```
SELECT LockRow('towns', '353', 'priscilla');
                SELECT LockRow('towns', '2', 'priscilla');
                SELECT UnLockRows('priscilla');
                UnLockRows
                ------------
                2
```
#### $참고$

**[LockRow](#page-546-0)** 

# **8.22 Version Functions**

# **8.22.1 PostGIS\_Extensions\_Upgrade**

PostGIS\_Extensions\_Upgrade — Packages and upgrades PostGIS extensions (e.g. postgis\_raster, postgis\_topology, postgis\_sfcgal) to latest available version.

#### **Synopsis**

#### text PostGIS\_Extensions\_Upgrade();

#### **Description**

Packages and upgrades PostGIS extensions to latest version. Only extensions you have installed in the database will be packaged and upgraded if needed. Reports full PostGIS version and build configuration infos after. This is short-hand for doing multiple CREATE EXTENSION .. FROM unpackaged and ALTER EXTENSION .. UPDATE for each PostGIS extension. Currently only tries to upgrade extensions postgis, postgis\_raster, postgis\_sfcgal, postgis\_topology, and postgis\_tiger\_geocoder.

Availability: 2.5.0

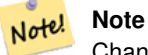

Changed: 3.3.0 support for upgrades from any PostGIS version. Does not work on all systems. Changed: 3.0.0 to repackage loose extensions and support postgis raster.

#### **Examples**

```
SELECT PostGIS_Extensions_Upgrade();
```

```
NOTICE: Packaging extension postgis
NOTICE: Packaging extension postgis_raster
NOTICE: Packaging extension postgis_sfcgal
NOTICE: Extension postgis_topology is not available or not packagable for some reason
NOTICE: Extension postgis_tiger_geocoder is not available or not packagable for some \leftrightarrowreason
                    postgis_extensions_upgrade
-------------------------------------------------------------------
 Upgrade completed, run SELECT postgis_full_version(); for details
(1 row)
```
#### **See Also**

Section [3.4,](#page-64-0) [PostGIS\\_GEOS\\_Version,](#page-549-0) [PostGIS\\_Lib\\_Version,](#page-551-0) [PostGIS\\_LibXML\\_Version,](#page-550-0) [PostGIS\\_PROJ\\_Version,](#page-551-1) [PostGIS\\_Version](#page-554-0)

# **8.22.2 PostGIS\_Full\_Version**

<span id="page-548-0"></span>PostGIS Full Version — Reports full PostGIS version and build configuration infos.

# **Synopsis**

text PostGIS\_Full\_Version();

#### **Description**

Reports full PostGIS version and build configuration infos. Also informs about synchronization between libraries and scripts suggesting upgrades as needed.

```
SELECT PostGIS_Full_Version();
                                                            postgis_full_version
----------------------------------------------------------------------------------
POSTGIS="3.0.0dev r17211" [EXTENSION] PGSQL="110" GEOS="3.8.0dev-CAPI-1.11.0 df24b6bb" ←
   SFCGAL="1.3.6" PROJ="Rel. 5.2.0, September 15th, 2018"
GDAL="GDAL 2.3.2, released 2018/09/21" LIBXML="2.9.9" LIBJSON="0.13.1" LIBPROTOBUF="1.3.1" \leftrightarrowWAGYU="0.4.3 (Internal)" TOPOLOGY RASTER
(1 row)
```
## **See Also**

Section [3.4,](#page-64-0) [PostGIS\\_GEOS\\_Version,](#page-549-0) [PostGIS\\_Lib\\_Version,](#page-551-0) [PostGIS\\_LibXML\\_Version,](#page-550-0) [PostGIS\\_PROJ\\_Version,](#page-551-1) PostGIS\_Wagyu\_V [PostGIS\\_Version](#page-554-0)

# **8.22.3 PostGIS\_GEOS\_Version**

<span id="page-549-0"></span>PostGIS\_GEOS\_Version — Returns the version number of the GEOS library.

#### **Synopsis**

text PostGIS\_GEOS\_Version();

#### **Description**

Returns the version number of the GEOS library, or NULL if GEOS support is not enabled.

#### **Examples**

```
SELECT PostGIS_GEOS_Version();
postgis_geos_version
----------------------
 3.1.0-CAPI-1.5.0
(1 row)
```
#### **See Also**

[PostGIS\\_Full\\_Version,](#page-548-0) [PostGIS\\_Lib\\_Version,](#page-551-0) [PostGIS\\_LibXML\\_Version,](#page-550-0) [PostGIS\\_PROJ\\_Version,](#page-551-1) [PostGIS\\_Version](#page-554-0)

# **8.22.4 PostGIS\_Liblwgeom\_Version**

PostGIS\_Liblwgeom\_Version — Returns the version number of the liblwgeom library. This should match the version of PostGIS.

# **Synopsis**

text PostGIS\_Liblwgeom\_Version();

## **Description**

Returns the version number of the liblwgeom library/

```
SELECT PostGIS_Liblwgeom_Version();
postgis_liblwgeom_version
--------------------------
2.3.3 r15473
(1 row)
```
# **See Also**

[PostGIS\\_Full\\_Version,](#page-548-0) [PostGIS\\_Lib\\_Version,](#page-551-0) [PostGIS\\_LibXML\\_Version,](#page-550-0) [PostGIS\\_PROJ\\_Version,](#page-551-1) [PostGIS\\_Version](#page-554-0)

# **8.22.5 PostGIS\_LibXML\_Version**

<span id="page-550-0"></span>PostGIS\_LibXML\_Version — Returns the version number of the libxml2 library.

### **Synopsis**

text PostGIS\_LibXML\_Version();

# **Description**

Returns the version number of the LibXML2 library.

Availability: 1.5

#### **Examples**

```
SELECT PostGIS_LibXML_Version();
 postgis_libxml_version
----------------------
 2.7.6
(1 row)
```
#### **See Also**

[PostGIS\\_Full\\_Version,](#page-548-0) [PostGIS\\_Lib\\_Version,](#page-551-0) [PostGIS\\_PROJ\\_Version,](#page-551-1) [PostGIS\\_GEOS\\_Version,](#page-549-0) [PostGIS\\_Version](#page-554-0)

# **8.22.6 PostGIS\_Lib\_Build\_Date**

PostGIS\_Lib\_Build\_Date — Returns build date of the PostGIS library.

# **Synopsis**

text PostGIS\_Lib\_Build\_Date();

## **Description**

Returns build date of the PostGIS library.

```
SELECT PostGIS_Lib_Build_Date();
postgis_lib_build_date
------------------------
2008-06-21 17:53:21
(1 row)
```
# **8.22.7 PostGIS\_Lib\_Version**

<span id="page-551-0"></span>PostGIS\_Lib\_Version — Returns the version number of the PostGIS library.

# **Synopsis**

text PostGIS\_Lib\_Version();

# **Description**

Returns the version number of the PostGIS library.

#### **Examples**

```
SELECT PostGIS_Lib_Version();
postgis_lib_version
---------------------
1.3.3
(1 row)
```
# **See Also**

[PostGIS\\_Full\\_Version,](#page-548-0) [PostGIS\\_GEOS\\_Version,](#page-549-0) [PostGIS\\_LibXML\\_Version,](#page-550-0) [PostGIS\\_PROJ\\_Version,](#page-551-1) [PostGIS\\_Version](#page-554-0)

# **8.22.8 PostGIS\_PROJ\_Version**

<span id="page-551-1"></span>PostGIS\_PROJ\_Version — Returns the version number of the PROJ4 library.

#### **Synopsis**

text PostGIS\_PROJ\_Version();

## **Description**

Returns the version number of the PROJ4 library, or NULL if PROJ4 support is not enabled.

#### **Examples**

```
SELECT PostGIS_PROJ_Version();
postgis_proj_version
-------------------------
Rel. 4.4.9, 29 Oct 2004
(1 row)
```
#### **See Also**

[PostGIS\\_Full\\_Version,](#page-548-0) [PostGIS\\_GEOS\\_Version,](#page-549-0) [PostGIS\\_Lib\\_Version,](#page-551-0) [PostGIS\\_LibXML\\_Version,](#page-550-0) [PostGIS\\_Version](#page-554-0)

# **8.22.9 PostGIS\_Wagyu\_Version**

<span id="page-552-0"></span>PostGIS\_Wagyu\_Version — Returns the version number of the internal Wagyu library.

#### **Synopsis**

text PostGIS\_Wagyu\_Version();

# **Description**

Returns the version number of the internal Wagyu library, or NULL if Wagyu support is not enabled.

#### **Examples**

```
SELECT PostGIS_Wagyu_Version();
postgis_wagyu_version
-----------------------
 0.4.3 (Internal)
(1 row)
```
# **See Also**

[PostGIS\\_Full\\_Version,](#page-548-0) [PostGIS\\_GEOS\\_Version,](#page-549-0) [PostGIS\\_PROJ\\_Version,](#page-551-1) [PostGIS\\_Lib\\_Version,](#page-551-0) [PostGIS\\_LibXML\\_Version,](#page-550-0) [PostGIS\\_Version](#page-554-0)

# **8.22.10 PostGIS\_Scripts\_Build\_Date**

PostGIS\_Scripts\_Build\_Date — Returns build date of the PostGIS scripts.

#### **Synopsis**

text PostGIS\_Scripts\_Build\_Date();

#### **Description**

Returns build date of the PostGIS scripts. Availability: 1.0.0RC1

## **Examples**

```
SELECT PostGIS_Scripts_Build_Date();
  postgis_scripts_build_date
      -------------------------
 2007-08-18 09:09:26
(1 row)
```
## **See Also**

[PostGIS\\_Full\\_Version,](#page-548-0) [PostGIS\\_GEOS\\_Version,](#page-549-0) [PostGIS\\_Lib\\_Version,](#page-551-0) [PostGIS\\_LibXML\\_Version,](#page-550-0) [PostGIS\\_Version](#page-554-0)

# **8.22.11 PostGIS\_Scripts\_Installed**

<span id="page-553-1"></span>PostGIS\_Scripts\_Installed — Returns version of the PostGIS scripts installed in this database.

# **Synopsis**

text PostGIS\_Scripts\_Installed();

# **Description**

Returns version of the PostGIS scripts installed in this database.

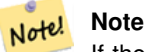

If the output of this function doesn't match the output of [PostGIS\\_Scripts\\_Released](#page-553-0) you probably missed to properly upgrade an existing database. See the [Upgrading](#page-64-1) section for more info.

# Availability: 0.9.0

## **Examples**

```
SELECT PostGIS_Scripts_Installed();
 postgis_scripts_installed
-------------------------
 1.5.0SVN
(1 row)
```
#### **See Also**

[PostGIS\\_Full\\_Version,](#page-548-0) [PostGIS\\_Scripts\\_Released,](#page-553-0) [PostGIS\\_Version](#page-554-0)

# **8.22.12 PostGIS\_Scripts\_Released**

<span id="page-553-0"></span>PostGIS\_Scripts\_Released — Returns the version number of the postgis.sql script released with the installed PostGIS lib.

# **Synopsis**

text PostGIS\_Scripts\_Released();

#### **Description**

Returns the version number of the postgis.sql script released with the installed PostGIS lib.

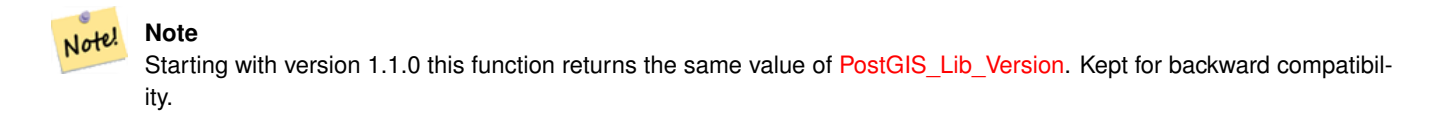

Availability: 0.9.0

```
SELECT PostGIS_Scripts_Released();
 postgis_scripts_released
-------------------------
1.3.4SVN
(1 row)
```
### **See Also**

[PostGIS\\_Full\\_Version,](#page-548-0) [PostGIS\\_Scripts\\_Installed,](#page-553-1) [PostGIS\\_Lib\\_Version](#page-551-0)

# **8.22.13 PostGIS\_Version**

<span id="page-554-0"></span>PostGIS\_Version — Returns PostGIS version number and compile-time options.

### **Synopsis**

text PostGIS\_Version();

# **Description**

Returns PostGIS version number and compile-time options.

#### **Examples**

```
SELECT PostGIS_Version();
                       postgis_version
---------------------------------------
1.3 USE_GEOS=1 USE_PROJ=1 USE_STATS=1
(1 row)
```
## **See Also**

[PostGIS\\_Full\\_Version,](#page-548-0) [PostGIS\\_GEOS\\_Version,](#page-549-0) [PostGIS\\_Lib\\_Version,](#page-551-0) [PostGIS\\_LibXML\\_Version,](#page-550-0) [PostGIS\\_PROJ\\_Version](#page-551-1)

# **8.23 PostGIS GUC(Grand Unified Custom Variable)**

# **8.23.1 postgis.backend**

postgis.backend — GEOS와 SFCGAL 양쪽의 겹치 는 함 수 &#xb9 서비스하는 백엔드입니다. geos 또&#xb29 sfcgal을 선택할 수 있는데, 기본값은 geos입니다.

PostGIS를 sfcgal 지원과 함께 컴파일했을 &#xacbd GUC가 유의미해집니다. GEOS와 SFCGAL의 동 함수명을 가진 함수를 위해 이용&# geos 백엔드가 기본값입니다. 이 ீ&#xc2 변경하면 기본값을 무시하고 요&#x 서비스하는 백엔드를 sfcgal로 바꿀 수 있 습 니 다.

2.1.0 버전부터 사용할 수 있습니다.

# $예시$

연결이 유지될 동안만 백엔드를 설정해봅시다.

set postgis.backend = sfcgal;

데이터베이스와의 새 연결에 백&#x 설정해봅시다.

ALTER DATABASE mygisdb SET postgis.backend = sfcgal;

# $참고$

Section [8.20](#page-517-0)

# **8.23.2 postgis.gdal\_datapath**

postgis.gdal\_datapath — GDAL의 GDAL\_DATA 옵션의 값을 할당&#xd5 설정 옵션입니다. 설정하지 않을 경우, 환경적으로 설정된 GDAL\_DATA 변&#xc21 사용합니다.

# $설명$

GDAL의 GDAL\_DATA 옵션의 값을 설정하기 위& PostgreSQL GUC 변수입니다 postgis.gdal\_datapath 값은 GDAL&#xc 데이터 파일을 가리키는 완전한 물리적 경로여야 합니다.

이 설 정 옵 션 은 GDAL의 데 이 터 파 일 경로가 쉽게 변경할 수 없도록 기&# coded)되지 않은 윈도우 플랫폼에서 가장 쓸모가 있습니다. GDAL의 데이&#xd 파일이 GDAL의 예상 경로에 없을 때 이 옵션을 설정해야 합니다.

## **Note**

Note!

PostgreSQL의 설정 파일 postgresql.conf 안에서 이 옵션을 설정할 수 있습니다. 8#xb610; 8#xc5f0;8#xacb0;8#xc774;8#xb098; 8#xc0c1;8#xd638;8#xcc98;8#xb9ac; 단계에서도 설정할 수 있습니다.

2.2.0 &#xbc84:&#xc804:&#xbd80:&#xd130: &#xc0ac:&#xc6a9:&#xd560: &#xc218: &#xc788:&#xc2b5:&#xb2c8:&#xb2e4:.

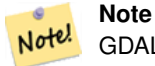

GDAL의 [설정 옵션](http://trac.osgeo.org/gdal/wiki/ConfigOptions) 페이지에서 GDAL\_DATA에 대한 추가 정௴를 찾아볼 수 있습니다.

#### $예시$

postgis.gdal\_datapath를설정한다음재설정해&

```
SET postgis.gdal_datapath TO '/usr/local/share/gdal.hidden';
SET postgis.gdal_datapath TO default;
```
특정 데이터베이스를 대상으로 윈도우 상에서 설정해보십시오.

```
ALTER DATABASE gisdb
SET postgis.gdal_datapath = 'C:/Program Files/PostgreSQL/9.3/gdal-data';
```
## $참고$

[PostGIS\\_GDAL\\_Version,](#page-656-0) [ST\\_Transform](#page-748-0)

# **8.23.3 postgis.gdal\_enabled\_drivers**

<span id="page-556-0"></span>postgis.gdal\_enabled\_drivers — PostGIS 환경에서 사용할 수 있&i GDAL 드 라 이 버 를 설 정 하 는 설 정 옵 &#xc GDAL 설정 변수 GDAL\_SKIP에 영향을 미칩니&#

## $설명$

PostGIS 환경에서 사용할 수 있는 GDAL 드&#xb7 &#xc124:&#xc815:&#xd558:&#xb294: &#xc124:&#xc815: &#xc635:&#xc158:&#xc785:&#xb2c8:&#xb2e4:. GDAL &#xc124:&#x 변수 GDAL\_SKIP에 영향을 미칩니다. PostgreSQL&#xc7 설정 파일 postgresql.conf 안에서 이 옵션을 설정할 수 있습니다. 또 연결이나 상호처리 단계에서도 설정할 수 있습니다.

PostgreSQL을 구동시키는 과정에서 사용&i 수 있는 드라이버 목록과 함께 환&# 변수 POSTGIS\_GDAL\_ENABLED\_DRIVERS 를 패스(pass)시&#xcflc; postgis.gda 의 초기값을 설정할 수도 있습니&#

드라이버의 축약명 또는 코드를 통해 활성화된 GDAL 특화 드라이버&#xb 지정할 수 있습니다. 드라이버의 축약명 또는 코드는 GDAL 래스터 형&#xc 에서 찾을 수 있습니다. 각 드라이& 사이에 공백을 삽입하면 복수의 드라이뺄를 지정할 수 있습니다.

#### **Note**

postgis.gdal\_enabled\_drivers 를 위해 사용할 수 8#xc788;는 8#xd2b9;별 8#xcf54;드가 8#xc138; 개 있습니다. 이 코드들은 대소문자를 구분합니다.

- DISABLE\_ALL 은 모든 GDAL 드라이버를 비활성화시킵니다. DISABLE\_ALL 이 8#xc788;을 8#xacbd;우, postgis.gdalenabled drivers  $8#xc548$ :  $8#xc5d0$ :  $8#xc788$ : $8#xb294$ :  $8#xb2e4$ : $8#xb978$ :  $8#xbaa8$ : $8#xb4e0$ :  $8#xac12$ : $8#xc744$ : &#xbb34:&#xc2dc:&#xd569:&#xb2c8:&#xb2e4:.
- ENABLE ALL 은 &#xbaa8:든 GDAL &#xb4dc:&#xb77c:&#xc774:&#xbc84:를 활성화시킵니다.
- VSICURL 은 GDAL의 /vsicurl/ 가상 파일  $&4xc2dc;&4xc2a4;&4xd15c;&4xc744;&4xd65c;&4xc131;&4xd654;&4xc2dc;&4xd0b5;&4xb2c8;&4xb2e4;...$

postgis.gdal\_enabled\_drivers 가 DISABLE ALL로 성정됐을  $8#xacbd.8#xcb0$ ; DB  $8#xcb78.8#xbd80$ ;  $8#xb798.8#xcb2a4.8#xd130$ ; ST\_FromGDALRaster(), ST\_AsGDALRaster(), ST\_AsTIFF(), ST\_AsJPEG() 그리고 ST\_AsPNG()를 8#xc0ac;용하려 한다면 모두 오류 &#xba54:&#xc2dc:&#xc9c0:&#xb97c: &#xbcf4:&#xac8c: &#xb420: &#xac83:&#xc785:&#xb2c8:&#xb2e4:.

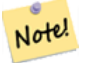

Note!

#### **Note**

표준 PostGIS 설치시, postgis.gdal\_enabled\_drivers 는 DIS-ABLE\_ALL로 설정됩니다.

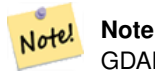

GDAL\_SKIP에 대한 추가 정보는 GDAL의 [Configura](http://trac.osgeo.org/gdal/wiki/ConfigOptions)[tion Options](http://trac.osgeo.org/gdal/wiki/ConfigOptions) 에서 찾아볼 수 있습니다.

2.2.0 버전부터 사용할 수 있습니다.

#### $예$ *k*#xc2dc;

postgis.gdal\_enabled\_drivers를설정한다음재설정&

데이터베이스와의 모든 새 연결&#x 백엔드를 설정해봅시다.

ALTER DATABASE mygisdb SET postgis.gdal\_enabled\_drivers TO 'GTiff PNG JPEG';

서버와의 모든 새 연결에 기본 활&# &#xb4dc:라이뺄를 설정해봅시다. 슈퍼&# 권한 및 PostgreSQL 9.4 이상 버전이 필요합&#xb2 또 데이터베이스, 세션, 사용자 설& 단계에서 이 설정을 무시할 수 없&#

```
ALTER SYSTEM SET postgis.gdal_enabled_drivers TO 'GTiff PNG JPEG';
SELECT pq_reload_conf();
```
SET postgis.gdal\_enabled\_drivers TO 'GTiff PNG JPEG'; SET postgis.gdal\_enabled\_drivers = default;

모든 GDAL 드라이버를 활성화시키&#xc2

SET postgis.gdal\_enabled\_drivers = 'ENABLE\_ALL';

모든 GDAL 드라이버를 비활성화시&#xd0

SET postgis.gdal\_enabled\_drivers = 'DISABLE\_ALL';

#### $참:고:$

[ST\\_FromGDALRaster,](#page-679-0) [ST\\_AsGDALRaster,](#page-773-0) [ST\\_AsTIFF,](#page-777-0) [ST\\_AsPNG,](#page-776-0) [ST\\_AsJPEG,](#page-774-0) [postgis.enable\\_outdb\\_rasters](#page-558-0)

# **8.23.4 postgis.enable\_outdb\_rasters**

<span id="page-558-0"></span>postgis.enable\_outdb\_rasters — DB 외부 래스터 밴드에 접&#xad 수 있게 해주는 불 설정 옵션입니&#

## $설명$

DB 외뒀 래스터 밴드에 접근할 수 있게 해주는 불 설정 옵션입니다. PostgreSQL의 설정 파일 postgresql.conf 안에서 이 옵&#x 설정할 수 있습니다. 또 연결이나 상호처리 단계에서도 설정할 수 있습니다.

PostgreSQL을 구동시키는 과정에서 0이 아 값과 함께 환경 변수 POSTGIS\_ENABLE\_OUTDB\_RASTERS 를 패스(pass)시켜postgis.enable\_outdb\_rasters 의초기값&#xc7 설정할 수도 있습니다.

#### **Note** Note!

**Note**

postgis.enable\_outdb\_rasters 가참이라할지라도, GUC postgis.enable\_outdb\_rasters 가 접근 가능한 래스터 형식을 결정합니다.

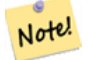

표준 PostGIS 설치시, postgis.enable\_outdb\_rasters 는 거짓으로 설정됩니다.

2.2.0 버전부터 사용할 수 있습니다.

## $예시$

postgis.enable\_outdb\_rasters를설정한다음재설정&

```
SET postgis.enable_outdb_rasters TO True;
SET postgis.enable_outdb_rasters = default;
SET postgis.enable_outdb_rasters = True;
SET postgis.enable_outdb_rasters = False;
```
Set for specific database

ALTER DATABASE mygisdb SET postgis.backend = sfcgal;

Setting for whole database cluster. You need to reconnect to the database for changes to take effect.

```
--writes to postgres.auto.conf
ALTER SYSTEM postgis.enable_outdb_rasters = true;
--Reloads postgres conf
SELECT pq_reload_conf();
```
#### $참고$

[postgis.gdal\\_enabled\\_drivers](#page-556-0) [postgis.gdal\\_vsi\\_options](#page-559-0)

# **8.23.5 postgis.gdal\_vsi\_options**

<span id="page-559-0"></span>postgis.gdal\_vsi\_options — DB 외부 래스터 밴드에 접근& 수 있게 해주는 불 설정 옵션입니&#

#### $설:명:$

A string configuration to set options used when working with an out-db raster. [Configuration options](http://trac.osgeo.org/gdal/wiki/ConfigOptions) control things like how much space GDAL allocates to local data cache, whether to read overviews, and what access keys to use for remote out-db data sources.

2.2.0 버전부터 사용할 수 있습니다.

#### $예시$

postgis.enable\_outdb\_rasters를설정한다음재설정&

```
SET postgis.gdal_vsi_options = 'AWS_ACCESS_KEY_ID=xxxxxxxxxxxxxxx AWS_SECRET_ACCESS_KEY= \leftrightarrowyyyyyyyyyyyyyyyyyyyyyyyyyy';
```
Set postgis.gdal\_vsi\_options just for the *current transaction* using the LOCAL keyword:

```
SET LOCAL postgis.gdal_vsi_options = 'AWS_ACCESS_KEY_ID=xxxxxxxxxxxxxxx ←
   AWS_SECRET_ACCESS_KEY=yyyyyyyyyyyyyyyyyyyyyyyyyy';
```
## $참고$

[postgis.enable\\_outdb\\_rasters](#page-558-0) [postgis.gdal\\_enabled\\_drivers](#page-556-0)

# **8.24 Troubleshooting Functions**

# **8.24.1 PostGIS\_AddBBox**

<span id="page-559-1"></span>PostGIS\_AddBBox — Add bounding box to the geometry.

#### **Synopsis**

geometry PostGIS\_AddBBox(geometry geomA);

## **Description**

Add bounding box to the geometry. This would make bounding box based queries faster, but will increase the size of the geometry.

#### **Note** Note!

Bounding boxes are automatically added to geometries so in general this is not needed unless the generated bounding box somehow becomes corrupted or you have an old install that is lacking bounding boxes. Then you need to drop the old and readd.

This method supports Circular Strings and Curves

## **Examples**

```
UPDATE sometable
 SET geom = PostGIS_AddBBox(geom)
 WHERE PostGIS_HasBBox(geom) = false;
```
# **See Also**

[PostGIS\\_DropBBox,](#page-560-0) [PostGIS\\_HasBBox](#page-561-0)

# **8.24.2 PostGIS\_DropBBox**

<span id="page-560-0"></span>PostGIS\_DropBBox — Drop the bounding box cache from the geometry.

## **Synopsis**

geometry PostGIS\_DropBBox(geometry geomA);

# **Description**

Note!

Drop the bounding box cache from the geometry. This reduces geometry size, but makes bounding-box based queries slower. It is also used to drop a corrupt bounding box. A tale-tell sign of a corrupt cached bounding box is when your ST\_Intersects and other relation queries leave out geometries that rightfully should return true.

#### **Note**

Bounding boxes are automatically added to geometries and improve speed of queries so in general this is not needed unless the generated bounding box somehow becomes corrupted or you have an old install that is lacking bounding boxes. Then you need to drop the old and readd. This kind of corruption has been observed in 8.3-8.3.6 series whereby cached bboxes were not always recalculated when a geometry changed and upgrading to a newer version without a dump reload will not correct already corrupted boxes. So one can manually correct using below and readd the bbox or do a dump reload.

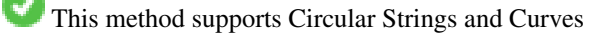

```
--This example drops bounding boxes where the cached box is not correct
                         --The force to ST_AsBinary before applying Box2D forces a \leftrightarrowrecalculation of the box, and Box2D applied to the table \leftrightarrowgeometry always
                         -- returns the cached bounding box.
                         UPDATE sometable
 SET geom = PostGIS_DropBBox(geom)
 WHERE Not (Box2D(ST_AsBinary(qeom)) = Box2D(qeom));UPDATE sometable
 SET geom = PostGIS_AddBBox(geom)
 WHERE Not PostGIS_HasBBOX(geom) ;
```
#### **See Also**

[PostGIS\\_AddBBox,](#page-559-1) [PostGIS\\_HasBBox,](#page-561-0) [Box2D](#page-489-0)

# **8.24.3 PostGIS\_HasBBox**

<span id="page-561-0"></span>PostGIS\_HasBBox — Returns TRUE if the bbox of this geometry is cached, FALSE otherwise.

#### **Synopsis**

boolean PostGIS\_HasBBox(geometry geomA);

## **Description**

Returns TRUE if the bbox of this geometry is cached, FALSE otherwise. Use [PostGIS\\_AddBBox](#page-559-1) and [PostGIS\\_DropBBox](#page-560-0) to control caching.

This method supports Circular Strings and Curves

## **Examples**

```
SELECT geom
FROM sometable WHERE PostGIS_HasBBox(geom) = false;
```
# **See Also**

[PostGIS\\_AddBBox,](#page-559-1) [PostGIS\\_DropBBox](#page-560-0)

# **Chapter 9**

# PostGIS 자주 묻는 &#xd

1. PostGIS 활 용 에 대 한 예 제, 지 침 서, 워 &#xd0t *등을 어디에서 찾아볼 수 있을까요?*

A step by step tutorial guide workshop [Introduction to PostGIS.](http://postgis.net/workshops/postgis-intro/) It includes packaged data as well as intro to work-ing with OpenGeo Suite. It is probably the best tutorial on PostGIS.BostonGIS에서도 [PostGIS:](http://www.bostongis.com/PrinterFriendly.aspx?content_name=postgis_tut01) [멍청이도 할 수 있는 지침서](http://www.bostongis.com/PrinterFriendly.aspx?content_name=postgis_tut01) 를 제공합니다. 이 지침서는 윈도&#xc6 사용자를 더 중시하고 있습니&#xb2e

2. PostGIS 1.5에 서 돌 아 가 던 응 용 프 로 그 &#xb *데스크톱 툴들이 PostGIS 2.0에서 동작하지 않습니다. 어떻게 고칠 수 있을까요?*

더 이상 지원되지 않는 상당수&#xc7: 함수들이 PostGIS 2.0의 코드 기반에서 제거되었습니다. 이 것은 GeoServer나 MapServer, QuantumGIS, 그리고 OpenJump와 같은 몇몇 thirdparty 툴들 뿐만아니라, 많은 응용 프& 영향을 주고 있습니다. 이것을 해결하는 두가지 방법이 있습&#xb2 thrid-party 응용들의 경우, 당신은 이 이&#xc 많은 부분들이 수정된 최신버&#xc80 업그레이드 하는 방법을 시도&#xd5e 수 있습니다. 당신이 직접 개발&#xd5 코드인 경우, 당신의 코드가 더&#xc77 제거된 함수들을 사용하지 않&#xb3c 수정할 수 있습니다. 이 함수들&#xc 대부분은 ST\_Union, ST\_Length의 이전 버전들&#> ST\_를 사용하지 않는 것들일 것입&# 마지막 수단으로, legacy.sql을 설ౘ하& 당신이 필요한 만큼 legacy.sql의 일부&  $수$ ;  $정$ ;  $하$ ;  $십$ ;  $시$ ;  $오$ ; The legacy.sql  $파$ ;  $일$ ;  $은$ ; postgis.sql. 과 같은 폴더에 위치하고 있습&#xb2c 제거되었던 총 200개의 조금은 이&# 구버전 함수를 얻기 위해 postgis.sql 그&#xb spatial\_ref\_sys.sq설치하신 뒤 해당 파일을 &#xc124 됩 니 다.

3. osm2pgsql을 통 해 OpenStreetMap 데 이 터 를 로 드 &#xd560, *때 다음과 같은 오류가 발생합니다. ERROR: operator class "gist\_geometry\_ops" does not exist for access method "gist". PostGIS 1.5에 서 는*  $&$ #xc798;  $&$ #xb410;  $&$ #xb294;  $&$ #xb370;  $&$ #xb9d0;  $&$ #xc774;  $&$ #xc8e0;

PostGIS 2 &#xbc84:&#xc804:&#xbd80:&#xd130: &#xae30:&#xbcf8: &#xb3c4:&#xd615: &#xc5f0:&#xc0b0:&#xc790: 클래스가 gist\_geometry\_ops에서 gist\_geometry\_ops\_2d로 변&#xa gist\_geometry\_ops는 완전히 삭제되었습니&#xb2c4 PostGIS 2 버전부터 3D를 지원하기 위해 N-D 공간 인덱스를 도입했는데, 구 명칭 gist\_geometry\_ops가 부정확하고 혼동&#xb41 여겨졌기 때문입니다.테이블 &#xbcC 인덱스를 생성하는 과정의 일&#xbd8 몇몇 구 버전 응용 프로그램은 연산자 클래스 명을 정확히 참&#xc8 기본 2D 인덱스를 사용하고자 하&#x 경우 이렇게 정확히 참조할 필&#xc6 없습니다. 따라서 이런 경우라&#xba 인덱스 생성 명령어를 다음과 같이 변경하십시오:나쁜 예에&#xc11

CREATE INDEX idx\_my\_table\_geom ON my\_table USING gist(geom gist\_geometry\_ops);

#### 좋은 예로:

CREATE INDEX idx\_my\_table\_geom ON my\_table USING gist(geom);

사용자가 연산자 클래스를 지&#xc81 하는 유일한 경우는 다음과 같&#xc77 3D 공간 인덱스를 생성하고자 할 때뿐입니다:

CREATE INDEX idx\_my\_super3d\_geom ON my\_super3d USING gist(geom gist\_geometry\_ops\_nd);

안타깝게도 사용자가 변경할 &#xc21 없는, 구 버전 gist\_geometry\_ops가 하드 코딩&#xb4 있는 컴파일된 코드를 써야만 할 경우, PostGIS 2.0.2 이상 버전에 패키징& legacy\_gist.sql 을 이 용 해 서 구 버 전 클 래 &#; 생성할 수 있습니다. 하지만 이 해결 방법을 쓸 경우, 이후 어떤 시점에서 해당 인덱스를 삭제&#xd55 연산자 클래스 없이 재생성하&#xb29 것이 좋습니다. 이렇게 하면 향&#xd 다시 업그레이드를 해야 할 때 수 고 를 덜 게 될 것 입 니 다.

4. PostgreSQL 9.0을 운 용 중 이 며 OpenJump, SafeFME와 그 리 *몇 몇 다른 툴들에서 지오메트리들을 더는 읽거나 볼 수 없습니다.*

PostgreSQL 9.0+에서, bytea 데이터를 위한 디폴&# 인코딩은 hex로 바뀌었고 예전 JDBC 드라이브는 여전히 escape format을 취합&# 이것은 예전 JDBC 드라이버를 사용& Java 어플리케이션이나 오래된 ST\_AsBinary 작동을 요하는 예전 npgsql 드라이&#xbc84 사용하는 .NET 어플리케이션 같은 몇몇 어플리케이션에 영향을 끼칩니다. 이것을 다시 작동시&#xd0 위한 두 가지 접근 방법이 있습&#xb2 driver를 최신 PostgreSQL 9.0버전으로 업그레&#xc7 시킬 수 있습니다. 최신 PosgtreSQL버전&#x http://jdbc.postgresql.org/download.html에서 다운받으실 수

있습니다만약 .NET app을 실행중이&#xb77 Npgsql 2.0.11또는 그 이상의 버전을 사용&# 수 있습니다. 이는 [Francisco Figueiredo's NpgSQL 2.0.11 released](http://fxjr.blogspot.com/2010/11/npgsql-2011-released.html) blog entry에 설명되어 있는 것과 같이 http://pgfoundry.org/frs/?group\_id=1000140에서 다운받으실 수 있습니다. 만약 PostgreSQL driver를 업그레&#xc77 하는 것이 옵션사항이 아니라&#xba 아래를 입력함으로써 이전 방&#xc2 디폴트 설정을 할 수 있습니다:

ALTER DATABASE mypostgisdb SET bytea\_output='escape';

5. 지오메트리 컬럼을 보기 위해 PgAdmin을 사용하려고 했으나 비어&#xc78 왜 그 런 지 요?

PgAdmin은 큰 지오메트리에 대해 아&#xbb 보여주지 않습니다. 지오메트&#xb9a 컬럼에 있는 데이터를 검증하&#xb29 가장 좋은 방법은?

```
-- & #xc774; & #xc2a4; & #xd06c; & #xb9bd; & #xd2b8; & #xb294; & #xc0ac; & #xc6a9; & #xc790; & #xc758; ←
     & #xbaa8; & #xb4e0; geom & #xd56d; & #xbaa9; & #xc774; & #xc28; & #xc788; & #xb2e4; & #xba74;
     \frac{1}{2} + x + x b 5 a 4; \frac{1}{2} + x b 8 0 8; \frac{1}{2} + x c f 5 4; \frac{1}{2} + x b 3 c 4; \frac{1}{2} + x c f 5 8; \frac{1}{2} + x d 5 5 8; \frac{1}{2} + x d 5 5 8; \frac{1}{2} + x d 5 5 8; \frac{1}{2} + x d 5 5 8; \frac{1}{2} 
     %#xc54a; %#xc2b5; %#xb2c8; %#xb2e4;.
SELECT somefield FROM mytable WHERE geom IS NULL;
```

```
-- & #xc5bc; & #xb9c8; & #xb098; & #xd070; & #xc9c0; & #xc624; & #xba54; & #xd2b8; & #xb9ac; & #xac00;
   쿼리되는지 알고 싶다면
-- 지 오 메 트 리 컬 럼 에 ←
   \frac{1}{2} + xb4e4; & #xc5b4; & #xc788; & #xb294; & #xc5b4; & #xb5a4; & #xb3c4; & #xd615; & #xc758; \leftrightarrow&4 \times 10;~&4 \times 218;~4 \times 211;~&4 \times 200;~4 \times 200;~4 \times 271;~\ldots말해줌
```
SELECT MAX(ST\_NPoints(geom)) FROM sometable;

6. *어떠한 종류의 지오메트리 오&#xbe* 저장할 수 있습니까?

포인트, 라인스트링, 폴리곤, 멀&#xd' 멀티라인스트링, 멀티폴리곤, &#xadf 지오메트리컬렉션(GeometryCollection) 도형&#xc7 저장할 수 있습니다. PostGIS 2.0 이상 버&# TINS 및 다면체 표면(Polyhedral Surface)도 기본 도& 유형으로 저장할 수 있습니다. Z, M, ZM 확장자를 가지는 오픈GIS WKT 형&#xc2 GIS Well Known Text Format)이 이런 도형들을 지정&#xd5 있습니다. 현재 다음 세 가지 데&#xc 유형을 지원합니다. 그 세 가지 유형은 측정시 평면좌표계를 이용하는 표준 OGC 도형 데이터 유 구체 또는 편구체 상에서 계산&#xd5 측지좌표계를 이용하는 지리 데이터 유형, 그리고 PostGIS 공간 유&#xd61 &#xacc4:&#xbcf4:에 &#xc0c8:&#xb86d:게 &#xcd94:&#xac00:된 &#xb798:&#xc2a4:터 데이터 분석 및 저장을 위한 래&#xc2 래스터 전용 FAQ도 있습니다. 더 자 설명은 Chapter [13](#page-874-0) 과 Chapter [12](#page-646-0) 를 참조하십시&#xc

7. 혼동되네요. 제가 지오메트리*geometry- 또는 지형-geography- 중 어떤 데이터를 사용하여 저장해야 합니까?*

짧은 답변: 지리형(geography)은 장거리(long range distance) 범 위 측 정 을 지 원 하 는 새 로 & 데이터 유형이지만, 이 유형을 대상으로 하는 계산 대부분은 도형의 경우보다 느립니다. 지&#xb9 이용할 경우, 평면좌표계를 자&#xc1 알 필요는 없습니다. 사용자가 전세계에 걸친 데이터를 가지&#xace 있고 거리 및 길이를 측정하는 데에만 관심이 있을 경우 일반&#xc8 지리형이 최선입니다. 도형 데&#xc7 유형은 훨씬 많은 함수가 지원&#xd5 제3자 도구의 광범위한 지원을 받으며, 도형을 대상으로 하는 연산이 더 빠릅니다 -- 대용량 도&#x 경우 때로는 10배 빠르기도 합니&#x 사용자가 공간 참조 시스템(Spatial Reference System)에 꽤 익숙하거나, 사용자 데& 전부가 단일 [공간 참조 시스템\(SRID\)](#page-86-0) 의 적용을 받는 국지적인 데이&#xd1 처리하는 경우, 또는 상당한 양&#xc7 공간 처리 작업을 해야할 경우 도형이 최선입니다. 주의: 각 유&#xd 장점을 취하기 위해 1단계 작업(oneoff)만으로 꽤 쉽게 두 유형을 변환&# 수 있습니다. 현재 어떤 지원을 받는지 그리고 받지 못 하는지 알고 싶다면 Section [15.11](#page-956-0) 를 참조하십시&#x 긴 답변: 보다 더 긴 답변을 원하&#xc Section [4.3.3](#page-79-0) and function type matrix  $&\#x&0$ ;  $&\#x&c38$ ;  $&\#x&c870$ ;  $&\#x&d558$ ;  $&\#x&c2d$ ;  $&\#x&c2d$ ;  $&\#x&c624$ ;

8. geography에 관한 geographic region이 얼마나 큰지&#xc64 *같이 더 복잡하고 심오한 질문이 있습니다. geography 컬럼을 이용하여* 타당한 답들을 얻을 수 있나요? *예를 들어 극지방 같은 제한사항이 있나요? 필드안의 모든 것은 반구(SQL Server 2008가 가 지 고 있 는 것 처 럼), 스 피 &#x* 등에 맞아 떨어져야 하나요?

이 섹션에서 답변하기에는 질&#xbb3 너무 깊고 복잡합니다. Section 4.3.4을 참&#:

9. 어 떻 게 GIS 객 체 를 데 이 터 베 이 스 &#  $ಽ \입 \할 \수 \있 \나 \요?$ 

First, you need to create a table with a column of type "geometry" or "geography" to hold your GIS data. Storing geography type data is a little different than storing geometry. Refer to Section [4.3](#page-75-0) for details on storing geography. Geometry사용을 위해: psql 로 데이터베이&#xc2a4 접속하시고 다음 SQL을 실행해 보&#

CREATE TABLE gtest (id serial primary key, name varchar(20), geom geometry(LINESTRING)) ← ;

도형 열 정의가 실패하는 경우, 아마도 PostGIS 함수와 객체를 해당 데이터베이스에 로드하지 않&#xc55 PostGIS 2.0 미만 버전을 사용하고 있을 겁니다. Section [2.2](#page-39-0) 를 참조하십시오.그&#xb 난 뒤, SQL insert 구 문 를 사 용 함 으 로 서 geometry를 테이블에 삽입할 수 있습&#xb2 GIS 객체는 표현을 위해 OpenGIS 컨소시&# "well-knows text" 포맷을 사용합니다:

```
INSERT INTO gtest (ID, NAME, GEOM)
VALUES (
  1,
  'First Geometry',
  ST_GeomFromText('LINESTRING(2 3,4 5,6 5,7 8)')
);
```
다른 GIS 객체에 대해 더 알아보시&a object reference를 참고하십시오.테이블의 GIS 데이터를 보시려면:

```
SELECT id, name, ST_AsText(geom) AS geom FROM gtest;
```
반환값은 대략 아래처럼 나타&#xb0

id | name | qeom ----+----------------+----------------------------- 1 | First Geometry | LINESTRING(2 3,4 5,6 5,7 8) (1 row)

10. *어떻게 공간 쿼리를 만들 수 있&#xb09* 다른 데이터베이스 쿼리를 만&#xb4d 것과 동일한 방식입니다. 하나&#xc7 SQL은 반환값, 함수, 부울 연산의 조 쿼리들의 경우, 쿼리를 구축할 시 염두에 두어야 할 두 가지 중&#xct 사항들이 있습니다. 활용할 수 있는 공간 인덱스가 있는가? 그&#xb9 많은 수의 지오메트리에 비용&#xc77 많이 드는 고급계산들을 하고 있지 않은가? 가 바로 그 중요한 두 가지 사항들 입니다.일반적&#xc7 피쳐의 바운딩박스가 교차하&#xb29 지에 대해 테스트를 하는 "교차 연산자(&&)"를 사용하길 원할 것입& && 연산자 유용한 이유는 공간 인&# 있을 때 테스트 속도를 높일 수 있기 때문입니다. 이는 쿼리를 매우 매우 빠르게 할 것입니다.&#xc0 또한 Distance(), ST\_Intersects(), ST\_Contains() and ST\_Within()와 같򬝀 공&#xac0 함수들을 검색 결과를 좁히기 위해 활용하게 될 것입니다. 대&#xb 공간 쿼리들은 인덱스를 이용&#xd55c 테스트 및 공간 함수 테스트를 둘 다 포 함 합 니 다. 인 덱 스 를 이 &#xc 테스트는 조건을 충족할 수도 있는 반환 tuple의 숫자를 제한하는 역할을 합니다. 그러고는 공간 함수들은 조건을 정확히 테스&#xd2 하기 위해 사용됩니다.

SELECT id, geom FROM thetable **WHERE** ST\_Contains(geom,'POLYGON((0 0, 0 10, 10 10, 10 0, 0 0))'); 11. *어 떻 게 큰 테 이 블 에 서 공 간 쿼 &#xb9a 속도를 높일 수 있나요?*

큰 테이블에서의 빠른 쿼리는 공간 데이터베이스의 존재이&#xc720 지원와 함께). 그러므로 좋은 인&#xb 가지는 것이 중요합니다.qeometry 컬&#xb 함께 테이블에 공간 인덱스를 구축하기 위해 다음과 같은 "CREATE INDEX" 함 수 를 사 용 하 십 시 오

CREATE INDEX [indexname] ON [tablename] USING GIST ( [geometrycolumn] );

"USING GIST"옵션은 GiST(Generalized Search Tree) 인덱스를 사 서버를 알려줍니다.

#### **Note**

GiST 인덱스들은 손실이 Note! 있다고 가정합니다. 손실 8#xc778;덱스들은 인덱스 구축을  $8#xC704:8#xd574:$  proxy  $8#xC624:8#xbc0C:8#xC81d:8#xd2b8:(8#xacf5:8#xac04:8#xc758:$   $8#xacbd:8#xcc6b0:$  $8#xbc14;8#xcb64;8#xb529; 8#xbc15;8#xc2a4;8#xb97c; 8#xc0ac;8#xc6a9;8#xd569;8#xb2c8;8#xb2e4;$ 

사용자는 PosgreSQL 쿼리 플래너가 언&#xc8 이것을 사용할 지에 합당한 결&#xc81 할 수 있 도 록 충 분 한 정 보 를 갖 &#xac 보장해야 합니다. 이렇게 하기 위해서는 geometry 테이블에 "통계 수&#xc9 반드시 실행 해야 합니다.PostgreSQL 8.0.x  $\&$ #xadf8: $&$ #xb9ac: $&$ #xace0:  $&$ #xadf8:  $&$ #xc774: $&$ #xc0c1:  $&$ #xbc84: $&$ #xc804: $&$ #xc758:  $&$ #xacbd: $&$ #xc6b0:. **VACUUM** ANALYZE 명령어을 실행하십시오.PostgreSQL 7.4.x 그 이하의 버전의 경우, SELECT UPDATE\_GEOME 명령어를 실행하십시오.

12. 왜 PostgreSQL R-Tree indexes를 지 원 하 지 않 나 요?

PostGIS의 초기 버전들은 PostgreSQL R-Tree 인덱&#xc2a4 사용했습니다. 그러나 PostgreSQL R-Tree는 버전0.6 이후 완전히 폐기되었고, 공간인덱싱은R-Tree-over-GiST scheme를 이용해 제공됩니다.우리 테스터들이 R-Tree와 GiST의 검색 속도가 유사하다&#xb2 것을 보여주었습니다. 원래의 PostgreSQL R-Tree는 GIS 피처들에 적합하지 않&# 두 가지 한계점이 있었습니다(&#xc7 한계점은 일반적인 R-Tree의 컨셉 때 아닌 PostgreSQL native R-Tree 구현상의 문제임에 주의하십시오):

- PostgreSQL의 R-Tree 인덱스는 8K 이상의 크기& 가지는 피처를 다루지 못했습&#xb GiST 인덱스는 피처 자신 대신에 바운딩 박스를 쓰는 "손실" 트릭&# 이용해 할 수 있습니다.
- PostgreSOL의 R-Tree 인덱스는 "null safe" 하지 않습&#x 그래서 널 지오메트리가 포함&#xb 지오메트리 컬럼에 대한 인덱&#xc 생성이 실패할 수 있습니다.

13. *왜 AddGeometryColumn() 함 수 를 사 용 해 야 하 &#xb09 그리고 다른 모든OpenGIS 들도 사용해야만 하 나 요?* 

만약 OpenGIS 지원 기능들을 사용하&#xae3 원하지 않으신다면 사용할 필&#xc69 없습니다. 단순히 구 버전의 테&#xc' 생성하고 CREATE 문에서 geometry 행들을 정의하십시오. 모든 지오메트&#xb9 -1의 SRID를 가질 것이며, OpenGIS meta-data 테이&#xbe14 적절하게 채워지지 *않 을 &*#xac83;입&#xb2c 그러나, 이것은 PostGIS 기반의 대부&#xbd8 애플리케이션들이 실패하도&#xb85 할 것 입 니 다. 그 렇 기 에 geometry 테 이 &#xb 생성하기 위해서 일반적으로 AddGeometryColumn()을 사 용 토 록 권 장 합 니 &#xb2e4 geometry\_columns meta-data를 활용하는 애플리케&#xc774 중 하나입니다. 구체적으로 말&#xd5 MapServer는 피처의 on-the-fly reprojection 시 현재 map projection에 Geometry 행의 SRID를 사용할 수 있습&#xb2

14. 다른 오브젝트의 반경 이내 모&#xb<sup>2</sup> *오브젝트들을 찾을 수 있는 가장 좋은 방법은 무엇인가요?*

데이터베이스를 가장 효율적&#xc73 사용하기 위해서는 바운딩박&#xc2a 테스트와 반경 테스트를 결합&#xd5. 반경 쿼리를 하는 것이 가장 좋&#xc2b 바운딩박스 테스트는 공간 인&#xb37 사용하며, 후에 반경 테스트를 적용할 데이터의 부분집합에 대한 빠른 엑세스를 제공합니&#xb2e ST\_DWithin(geometry, geometry, distance) 함수는 인덱스&#xb9' 이용한 거리 검색을 수행하는 유용한 방법입니다. 이 함수는 반경을 둘러싸기에 충분한 크&#xae3 검색 직사각형을 생성하며 작&#xb3c 그런 뒤 인덱스로 검색된 부분&#xc9e 정확한 거리 검색을 수행합니&#xb2c 예를 들어 POINT(1000 1000)의 100 미터 이내의 모든 오브젝트들을 찾기 위해&#xc11 다음의 쿼리를 통해 잘 수행할 수 있 습 니 다

SELECT \* FROM geotable WHERE ST\_DWithin(geocolumn, 'POINT(1000 1000)', 100.0);

15. *어 떻 게 쿼 리 의 일 부 로 좌 표 계 변환을 수행할 수 있습니까?*

To perform a reprojection, both the source and destination coordinate systems must be defined in the SPATIAL\_REF\_SYS table, and the geometries being reprojected must already have an SRID set on them. Once that is done, a reprojection is as simple as referring to the desired destination SRID. The below projects a geometry to NAD 83 long lat. The below will only work if the srid of geom is not -1 (not undefined spatial ref)

SELECT ST\_Transform(geom,4269) FROM geotable;

16. 제 법 큰 지 오 메 트 리 에 ST\_AsEWKT와 ST\_AsText&# *하였습니다. 그랬더니 이것이*

*빈 필드를 반환했습니다. 왜 이런 것인가요?* 

아마도 큰 텍스트를 보여주지 못하는 PgAdmin이나 다른 툴을 쓰고 있기 때문일 것입니다. 만약 사&#xcf 지오메트리가 충분히 크다면, 이런 툴에서는 공백으로 나타&#xb0a 것입니다. PSQL을 사용하시면 WKT로 보거나 출력하실 수 있습니다.

--To check number of geometries are really blank SELECT count (gid) FROM geotable WHERE geom IS NULL;

17. *ST\_Intersects를 했 는 데 두 지 오 메 트 리 가* 교 차 하 지 않 는 다 는 *메 시 지 &#xb97c*; *받았습니다. 교차하고 있음을 내가 아는데 말이죠!!! 왜 이럴까요?*

일반적으로 두 가지 경우에 발&#xc0o 사용자의 지오메트리가 유효&#xd55 않거나 - [ST\\_IsValid](#page-240-0) 확인, 사용자가 ST\_AsText가 잘라낸 유효숫자를 가지고 교&#xcc2 판단하는 경우입니다. 소숫점 이하의 많은 숫자들이 사용자&#xc5c 보이지 않습니다.

18. 저는 PostIGIS를 사용하여 소프트웨&#xc5b-*개발해 출시하였습니다. 제 소프트웨어도* PostGIS처럼 GPL을 라이센스로 가져야 *하나요? 만약 PostGIS를 사용할 경우* 제 코 드 를 공 개 해 야 만 하 나 요 ?

Almost certainly not. As an example, consider Oracle database running on Linux. Linux is GPL, Oracle is not: does Oracle running on Linux have to be distributed using the GPL? No. Similarly your software can use a PostgreSQL/PostGIS database as much as it wants and be under any license you like.The only exception would be if you made changes to the PostGIS source code, and *distributed your changed version* of PostGIS. In that case you would have to share the code of your changed PostGIS (but not the code of applications running on top of it). Even in this limited case, you would still only have to distribute source code to people you distributed binaries to. The GPL does not require that you *publish* your source code, only that you share it with people you give binaries to.The above remains true even if you use PostGIS in conjunction with the optional CGAL-enabled functions. Portions of CGAL are GPL, but so is all of PostGIS already: using CGAL does not make PostGIS any more GPL than it was to start with.

19. *Why are the results of overlay operations and spatial predicates sometimes inconsistent?*

This is usually presented as a specific case, such as

- Why is ST\_Contains (A, ST\_Intersection(A, B) ) false ?
- Why is ST\_Contains ( ST\_Union(A, B), A ) ) false ?
- Why is ST\_Union( A, ST\_Difference(A, B) ) not equal to A ?
- Why does ST\_Difference(A, B) intersect the interior of B ?

The reason is that PostGIS represents geometry and performs operations using finite-precision floating-point numbers. This provides the illusion of computing using real numbers - but it's only an illusion. Inevitably, small inaccuracies occur, which cause results of different operations to be slightly inconsistent. Furthermore, PostGIS operations contain errorprevention code which may perturb input geometries by tiny amounts in order to prevent robustness errors from occurring. These minor alterations also may produce computed results which are not fully consistent. The discrepancy between results should always be very small. But queries should not rely on exact consistency when comparing overlay results. Instead, consider using an area or distance-based tolerance in geometric comparisons.

# **Chapter 10**

# $&\#xc9c0;&\#xd615;(topology)$

PostGIS 지형 유형 및 함수는 표면(face), 가Ç 노드(node)와 같은 위상기하학적 객&#xcc 관리했습니다.

Sandro Santilli's presentation at PostGIS Day Paris 2011 conference gives a good synopsis of PostGIS Topology and where it is headed [Topology with PostGIS 2.0 slide deck.](http://strk.kbt.io/projects/postgis/Paris2011_TopologyWithPostGIS_2_0.pdf)

Vincent Picavet provides a good synopsis and overview of what is Topology, how is it used, and various FOSS4G tools that support it in [PostGIS Topology PGConf EU 2012](https://gitlab.com/Oslandia/documentation/presentations/-/blob/master/2012/pgconf_eu_2012/pgconfeu2012_vincent_picavet_postgis_topology.pdf) .

지형에 기반한 GIS 데이터베이스&#xc758 예로는 [US Census Topologically Integrated Geographic Encoding and Referencing System \(TIGER\)](https://www.census.gov/geo/maps-data/data/tiger.html) 데이터베이스가 있습니다. PostGIS 지&#x 유형을 테스트해보고 싶은데 데&#> 필요하다면, [Topology\\_Load\\_Tiger](#page-919-0) 를 확인해보십

PostGIS 지형 모듈은 PostGIS 이전 버전에도 있었지만, 공식 PostGIS 문서에 포함된 적은 없었습니다. PostGIS 2.0.0 버전에서, 지원이 중단된 모든 함수를 제거&# 알려진 사용성 문제들을 해결하&#> 기능 및 함수들을 새로이 문서화&# 새로운 함수들을 추가하고, SOL-MM 표&# 더 잘 준 수 하 도 록 개 선 하 는 등 주 &# 정리 작업이 이루어졌습니다.

이 프로젝트에 대한 자세한 내용&a [PostGIS Topology Wiki](http://trac.osgeo.org/postgis/wiki/UsersWikiPostgisTopology) 에서 찾아볼 수 있습니다.

이 모듈과 관련된 모든 함수 및 테&# topology 라는 스키마에 설치돼 있습니&

SQL/MM 표준이 정의하는 함수들은 접&# ST\_가 붙은 명칭을 가지고 있으며, PostGIS에 특화된 함수들의 명칭에는 접두사가 붙지 않습니다.

Topology support is build by default starting with PostGIS 2.0, and can be disabled specifying --without-topology configure option at build time as described in Chapter [2](#page-38-0)

# 10.1 지형 유형

# **10.1.1 getfaceedges\_returntype**

getfaceedges\_returntype — A composite type that consists of a sequence number and an edge number.

# $설명$

A composite type that consists of a sequence number and an edge number. This is the return type for ST\_GetFaceEdges and GetNodeEdges functions.

- 1. sequence 는 정수형입니다: 지형 스키&#: 및 SRID를 정의하는 topology.topology 테이블에 정의돼 있는 지형을 참조하십&#xc2c
- 2. edge 는 정수형입니다: 경계선의 식

# **10.1.2 TopoGeometry**

<span id="page-571-0"></span>TopoGeometry — A composite type representing a topologically defined geometry.

# $설$ *k*#xba85;

특정 지형 레이어에 있는, 특정 유& 및 특정 ID를 가진 지형 도형을 참&#xc870 합성 유형입니다. TopoGeometry를 구성하&#xb2 요소는 topology\_id, layer\_id, id, type 정수형 속성입니&#

- 1. topology\_id 는 정수형입니다: 지형 스&#xd0a4 및 SRID를 정의하는 topology.topology 테이블에 정의돼 있는 지형을 참조하십&#xc2c
- 2. layer\_id 는 정 수 형 입 니 다: TopoGeometry 가 속 &#xd574 있는 레이어 테이블의 layer\_id입니&#xb2e4 topology\_id 와 layer\_id를 조합하면 topology.layers 테이블 유일한 참조(unique reference)를 제공합니다
- 3. id 는 정수형입니다: 해당 지형 레& 지형 도형을 유일하게 정의하&#xb2 자동 생성된 순차 번호입니다.
- 4. 1에서 4까지의 type 정수가 도형 유&#xd61 정의합니다. 1: [멀티]포인트, 2: [멀&#xd2f0 3: [멀티]폴리곤, 4: 도형 집합.

## $형변환습성$

이 단 원 에 서 이 런 데 이 터 유 형 에 사용할 수 있는 자동 형변환은 물& 명시적인 형변환도 소개합니다.

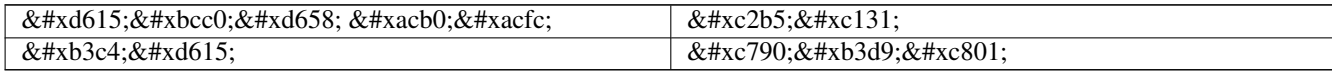

# $참고$

## [CreateTopoGeom](#page-612-0)

# **10.1.3 validatetopology\_returntype**

validatetopology\_returntype — A composite type that consists of an error message and id1 and id2 to denote location of error. This is the return type for ValidateTopology.

# $설명$

오류 메시지 및 정수형 2개로 이루& 합성 유형입니다, [ValidateTopology](#page-578-0) 함수가 확&#x 오류 및 해당 오류에 연관된 지형 객체들의 ID를 표시하는 id1과 id2를 나&#x 이 집합을 반환합니다.

1. error 는 가변 길이 문자열(varchar)입니다; 오류의 유형을 표시합니다.

현재 오류 설명자(descriptor)는 다음과 같습니다: coincident nodes(일치하는 노드&#xb4e4 edge crosses node(노드를 가로지르는 경계&#xc120 edge not simple(단순하지 않은 경계선), edge end node geometry mis-match(경계선의 종단 노드 도형 불일치), edge start node geometry mismatch(경계선의 시작 노드 도형 불일치), face overlaps face(표면 중&#xcc 표면), face within face(표면 내부 표면)

- 2. id1 은 정수형입니다: 오류가 발생& 경계선(edge)/표면(face)/노드(node)의 식별&#xc790 나타냅니다.
- 3. id2 는 정수형입니다: 객체 2개와 연 오류일 경우, 두 번째 경계선 또&#xb 노드를 표시합니다.

## $참고$

# [ValidateTopology](#page-578-0)

# 10.2 지형 도메인

# **10.2.1 TopoElement**

<span id="page-572-0"></span>TopoElement — 일반적으로 TopoGeometry 구성 요소를 &#xc2dd:&#xbcc4:&#xd558:&#xb294: &#xb370: &#xc4f0:&#xc774:&#xb294: &#xc815:&#xc218:&#xd615: 2&#xac1c:&#xc758: 배열입니다.

#### $설명$

단순 또는 계층 [TopoGeometry](#page-571-0) 의 구성 요소 1개를 표현하는 데 쓰이는 정수형 2개의 배열입니다.

단순 TopoGeometry의 경우, 배열의 첫 번째 요소가 지형적 원시형(topological primitive)의 식& 나타내고 두 번째 요소가 그 유형(1: node, 2: edge, 3: face)을 나타냅니다, 계층 TopoGeometry의 경우 배열의 첫 번째 요소가 자식 TopoGeometry의 식별자를 나타내고 두 번&#xc9f 요소가 해당 레이어 식별자를 나&#

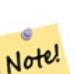

**Note**

어떤계층TopoGeometry가주어지더라도, 모든 자식 TopoGeometry 요소들은, 해당 TopoGeometry의 레이어에 대해 topology.layer  $&4\times10808.8$ #xcf54:&#xb4dc:&#xc5d0:  $&4\times9c0.8$ #xc815:&#xb41c:  $&4\times10809.8$ #xc77c:&#xd55c:  $&4\times1090.8$ #xc2dd: 레이어에서 나옵니다.

# $예시$

```
SELECT te<sup>[1]</sup> AS id, te<sup>[2]</sup> AS type FROM
( SELECT ARRAY[1,2]::topology.topoelement AS te ) f;
id | type
  -+--1 \quad | \quad 2SELECT ARRAY[1,2]::topology.topoelement;
 te
-------
 {1,2}
-- topoelement에 요소 3개를 가진 ←
```

```
배열을 넣으면 어떻게 ←
   \frac{1}{2} \frac{1}{2} \frac{1}{2} \frac{1}{2} \frac{1}{2} \frac{1}{2} \frac{1}{2} \frac{1}{2} \frac{1}{2} \frac{1}{2} \frac{1}{2} \frac{1}{2} \frac{1}{2} \frac{1}{2} \frac{1}{2} \frac{1}{2} \frac{1}{2} \frac{1}{2} \frac{1}{2} \frac{1}{2} \frac{1}{2} \frac{1}{2} -- 주의: topoelement는 요소 2개를 ←
   가진 배열이어야 하므로
   차 원 확 인 에 실 패 합 니 다.
SELECT ARRAY[1,2,3]::topology.topoelement;
ERROR: value for domain topology.topoelement violates check constraint "dimensions"
```
## $참$ *k#xace0*;

[GetTopoGeomElements,](#page-619-0) [TopoElementArray,](#page-573-0) [TopoGeometry,](#page-571-0) [TopoGeom\\_addElement,](#page-617-0) [TopoGeom\\_remElement](#page-617-1)

# **10.2.2 TopoElementArray**

<span id="page-573-0"></span>TopoElementArray — An array of TopoElement objects.

## $설명$

1개 이상의 TopoElement 객체들의 배열로, 일반적으로 TopoElement 객체의 구성 요소 넘겨주는 데 쓰입니다.

#### $예시$

```
SELECT '{{1,2},{4,3}}'::topology.topoelementarray As tea;
 tea
-------
\{\{1,2\},\{4,3\}\}\-- & #xb354; & #xc124; & #xba85; & #xc801; & #xc778; & #xb3d9; & #xc77c; & #xd55c; & #xcffc; & #xb9ac; --
SELECT ARRAY[ARRAY[1,2], ARRAY[4,3]]::topology.topoelementarray As tea;
 tea
-------
\{ \{1,2\}, \{4,3\} \}-- 지형과 함께 패키징된 ←
   & #xbc30; & #xc5f4; & #xc885; & #xd569; & #xd568; & #xc218; & #xb97c; & #xc774; & #xc6a9; --
SELECT topology.TopoElementArray_Agg(ARRAY[e,t]) As tea
 FROM generate_series(1,4) As e CROSS JOIN generate_series(1,3) As t;
  tea
--------------------------------------------------------------------------
{\{1,1\},\{1,2\},\{1,3\},\{2,1\},\{2,2\},\{2,3\},\{3,1\},\{3,2\},\{3,3\},\{4,1\},\{4,2\},\{4,3\}}SELECT '{{1,2,4},{3,4,5}}'::topology.topoelementarray As tea;
ERROR: value for domain topology.topoelementarray violates check constraint "dimensions"
```
## $참고$

[TopoElement,](#page-572-0) [GetTopoGeomElementArray,](#page-619-1) [TopoElementArray\\_Agg](#page-616-0)

# 10.3 지형 및 TopoGeometry 관리

# **10.3.1 AddTopoGeometryColumn**

AddTopoGeometryColumn — 기존 테이블에 TopoGeometry 열을 추가하고, topology.layer에 이 새 열을 레이&#xc5b 추가하며, 새 layer\_id를 반환합니다.

## **Synopsis**

integer AddTopoGeometryColumn(varchar topology\_name, varchar schema\_name, varchar table\_name, varchar column\_name, varchar feature\_type);

integer AddTopoGeometryColumn(varchar topology\_name, varchar schema\_name, varchar table\_name, varchar column\_name, varchar feature\_type, integer child\_layer);

#### $설명$

각 TopoGeometry 객체는 특정 지형의 특정 레이어에 속합니다. TopoGeometry 객체를 생성하기 전에 해당 지형 레이어&# 생성해야 합니다. 지형 레이어란 지형과 피처 테이블의 조합입니&#x 유형 및 계층 정보도 담고 있습니&#x AddTopoGeometryColumn() 함수를 이용해서 레이어&#x 생성해보겠습니다:

이 함수는 요청한 열을 테이블에 추가하고 topology.layer 테이블에 레코드&#xb97c 주어진 모든 정보와 함께 추가할 것입니다.

[child\_layer]를 따로 설정하지 않을 (또는 NULL로 설정할) 경우, 해당 레이어가 (원시형 지형 요소들로 이루어진) 기본 TopoGeometry를 담을 것입니다. 그렇&#xc9c 않을 경우, 이 레이어는 (child\_layer에서 &#xb098 TopoGeometry들로 이루어진) 계층 TopoGeometry를 담&# 것입니다.

&#xb808:&#xc774:&#xc5b4:를 &#xc0dd:&#xc131:&#xd588:&#xb2e4:&#xba74: (AddTopoGeometryColumn &#xd568:&#xe 레이어의 ID를 반환합니다) 해당 &#xb808 TopoGeometry 객체를 작성할 준비가 된 것&#xc78

유효한 feature\_type 은 POINT, LINE, POLYGON, COLLECTION입니다.

Availability: 1.1

## $예시$

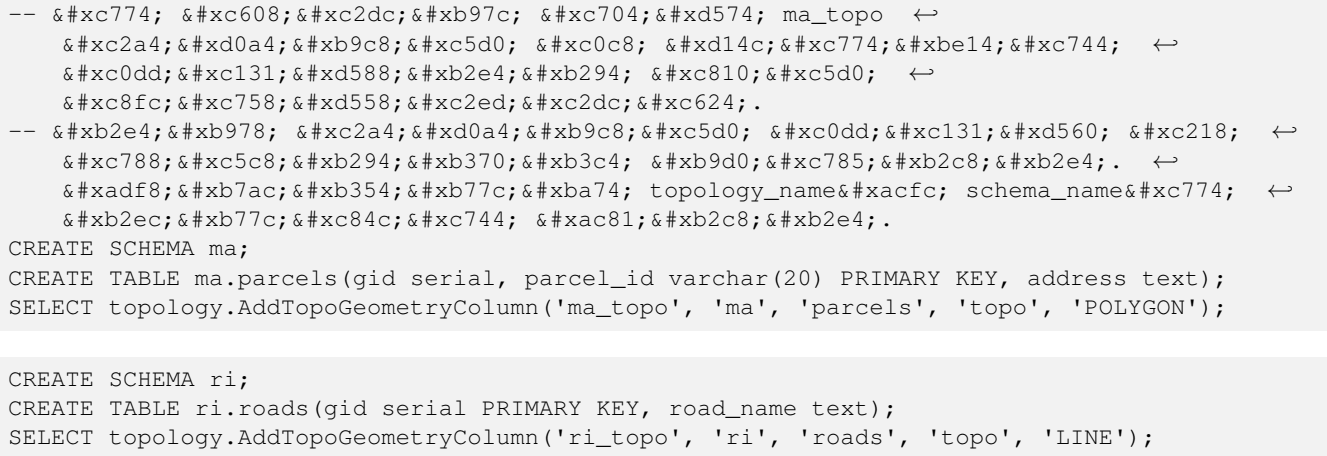

## $참고$

[DropTopoGeometryColumn,](#page-576-0) [toTopoGeom,](#page-614-0) [CreateTopology,](#page-582-0) [CreateTopoGeom](#page-612-0)

# **10.3.2 DropTopology**

DropTopology — 이용에 주의하십시오: 지형 스키마를 삭제하고 topology.topology 테이블&#xc 해당 참조를, 그리고 geometry\_columns 테이블&#x 해당 스키마에 있는 테이블의 참&# 삭제합니다.

## **Synopsis**

integer DropTopology(varchar topology\_schema\_name);
#### $설명$

지형 스키마를 삭제하고 topology.topology 테&#xc 해당 참조를, 그리고 geometry columns 테이블&#x 해당 스키마에 있는 테이블의 참&# 삭제합니다. 이 함수는 사용자의 관심 데이터를 파괴할 수도 있으&# 주의해서 사용해야 합니다. 스키&# 존재하지 않을 경우, 해당 스키마&# 명칭으로 된 참조 항목만 제거합&#

Availability: 1.1

#### $예시$

ma\_topo\_스키마를\_삭제하고\_topology.topology와\_geometry\_columns에 있는 모든 해당 스키마의 참 차례로 제거합니다.

```
SELECT topology.DropTopology('ma_topo');
```
#### $참고$

### [DropTopoGeometryColumn](#page-576-0)

# **10.3.3 DropTopoGeometryColumn**

<span id="page-576-0"></span>DropTopoGeometryColumn — schema\_name 스키마 안의 table\_name 명칭 테이블에서 Topogeometry 열을 삭제하고 topology.layer 테이블에서 해당 열을 등록 해&#

### **Synopsis**

text DropTopoGeometryColumn(varchar schema\_name, varchar table\_name, varchar column\_name);

### $설$ *k*#xba85;

schema\_name 스키마 안의 table\_name 명칭의 테이& Topogeometry 열을 삭제하고 topology.layer 테이블에&#x 해당 열을 등록 해제합니다. 삭제 상태의 요약문을 반환합니다. 주&# 참조 무결성 확인 작업을 건너뛰&# 위해 삭제하기 전에 먼저 모든 값&# NULL로 설 정 합 니 다.

Availability: 1.1

### $예시$

SELECT topology.DropTopoGeometryColumn('ma\_topo', 'parcel\_topo', 'topo');

[AddTopoGeometryColumn](#page-574-0)

# **10.3.4 Populate\_Topology\_Layer**

Populate\_Topology\_Layer — Adds missing entries to topology.layer table by reading metadata from topo tables.

#### **Synopsis**

setof record Populate\_Topology\_Layer();

#### $설명$

Adds missing entries to the topology.layer table by inspecting topology constraints on tables. This function is useful for fixing up entries in topology catalog after restores of schemas with topo data.

It returns the list of entries created. Returned columns are schema\_name, table\_name, feature\_column.

2.3.0 버전부터 사용할 수 있습니다.

#### $예시$

```
SELECT CreateTopology('strk_topo');
CREATE SCHEMA strk;
CREATE TABLE strk.parcels(gid serial, parcel_id varchar(20) PRIMARY KEY, address text);
SELECT topology.AddTopoGeometryColumn('strk_topo', 'strk', 'parcels', 'topo', 'POLYGON');
-- this will return no records because this feature is already registered
SELECT \starFROM topology.Populate_Topology_Layer();
-- let's rebuild
TRUNCATE TABLE topology.layer;
SELECT *
 FROM topology.Populate_Topology_Layer();
SELECT topology_id,layer_id, schema_name As sn, table_name As tn, feature_column As fc
FROM topology.layer;
schema_name | table_name | feature_column
-------------+------------+----------------
 strk | parcels | topo
(1 row)
 topology_id | layer_id | sn | tn | fc
                     -------------+----------+------+---------+------
           2 | 2 | strk | parcels | topo
```

```
(1 row)
```
# $참고$

[AddTopoGeometryColumn](#page-574-0)

# **10.3.5 TopologySummary**

TopologySummary — Takes a topology name and provides summary totals of types of objects in topology.

#### **Synopsis**

text TopologySummary(varchar topology\_schema\_name);

#### $설명$

Takes a topology name and provides summary totals of types of objects in topology.

2.0.0 &#xbc84:&#xc804:&#xbd80:&#xd130: &#xc0ac:&#xc6a9:&#xd560: &#xc218: &#xc788:&#xc2b5:&#xb2c8:&#xb2e4:.

#### $예시$

```
SELECT topology.topologysummary('city_data');
                  topologysummary
--------------------------------------------------------
Topology city_data (329), SRID 4326, precision: 0
22 nodes, 24 edges, 10 faces, 29 topogeoms in 5 layers
Layer 1, type Polygonal (3), 9 topogeoms
 Deploy: features.land_parcels.feature
Layer 2, type Puntal (1), 8 topogeoms
 Deploy: features.traffic_signs.feature
Layer 3, type Lineal (2), 8 topogeoms
 Deploy: features.city_streets.feature
Layer 4, type Polygonal (3), 3 topogeoms
 Hierarchy level 1, child layer 1
 Deploy: features.big_parcels.feature
Layer 5, type Puntal (1), 1 topogeoms
 Hierarchy level 1, child layer 2
 Deploy: features.big_signs.feature
```
#### $참고$

#### [Topology\\_Load\\_Tiger](#page-919-0)

# **10.3.6 ValidateTopology**

<span id="page-578-0"></span>ValidateTopology — Returns a set of validatetopology\_returntype objects detailing issues with topology.

### **Synopsis**

setof validatetopology\_returntype ValidateTopology(varchar toponame, geometry bbox);

### $설명$

Returns a set of [validatetopology\\_returntype](#page-572-0) objects detailing issues with topology, optionally limiting the check to the area specified by the bbox parameter.

List of possible errors, what they mean and what the returned ids represent are displayed below:

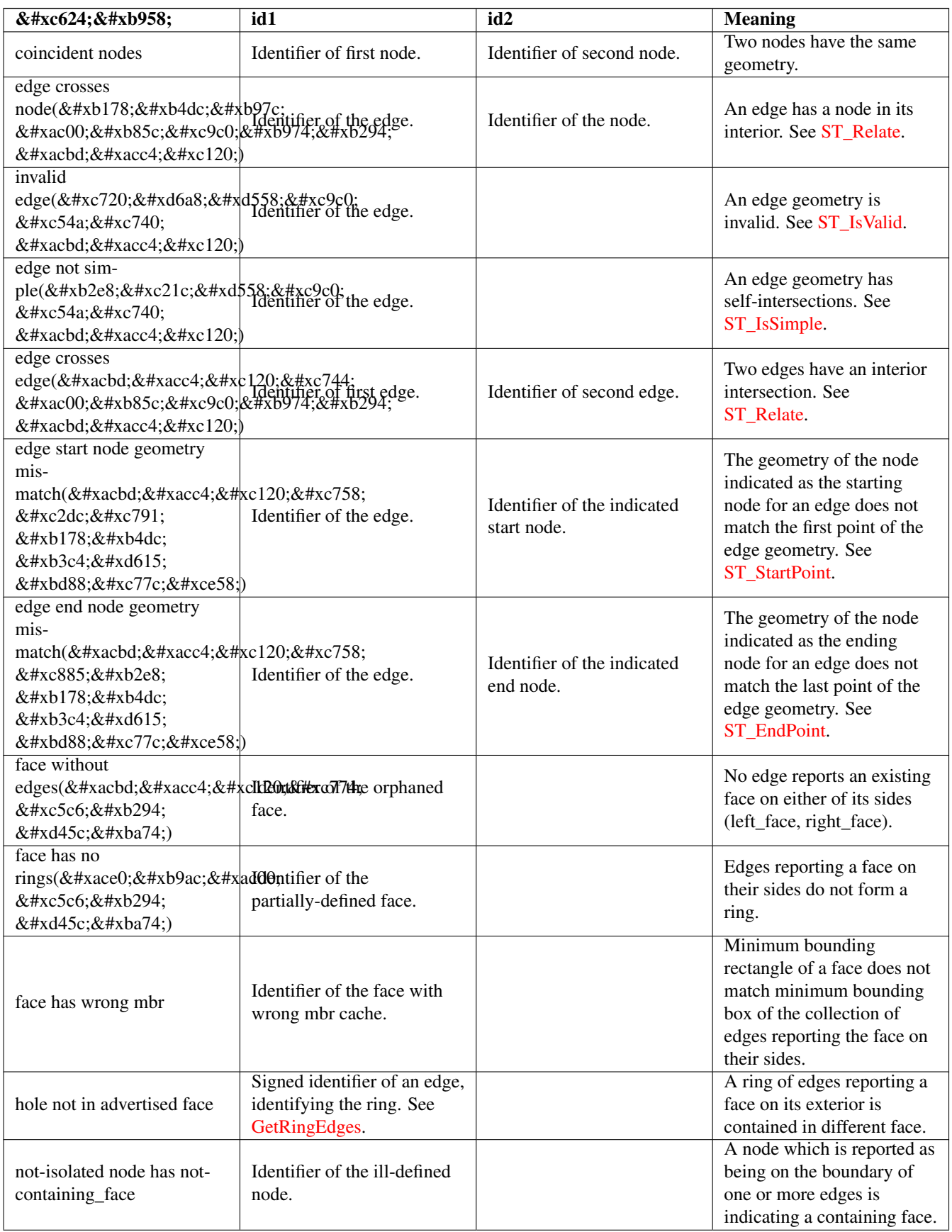

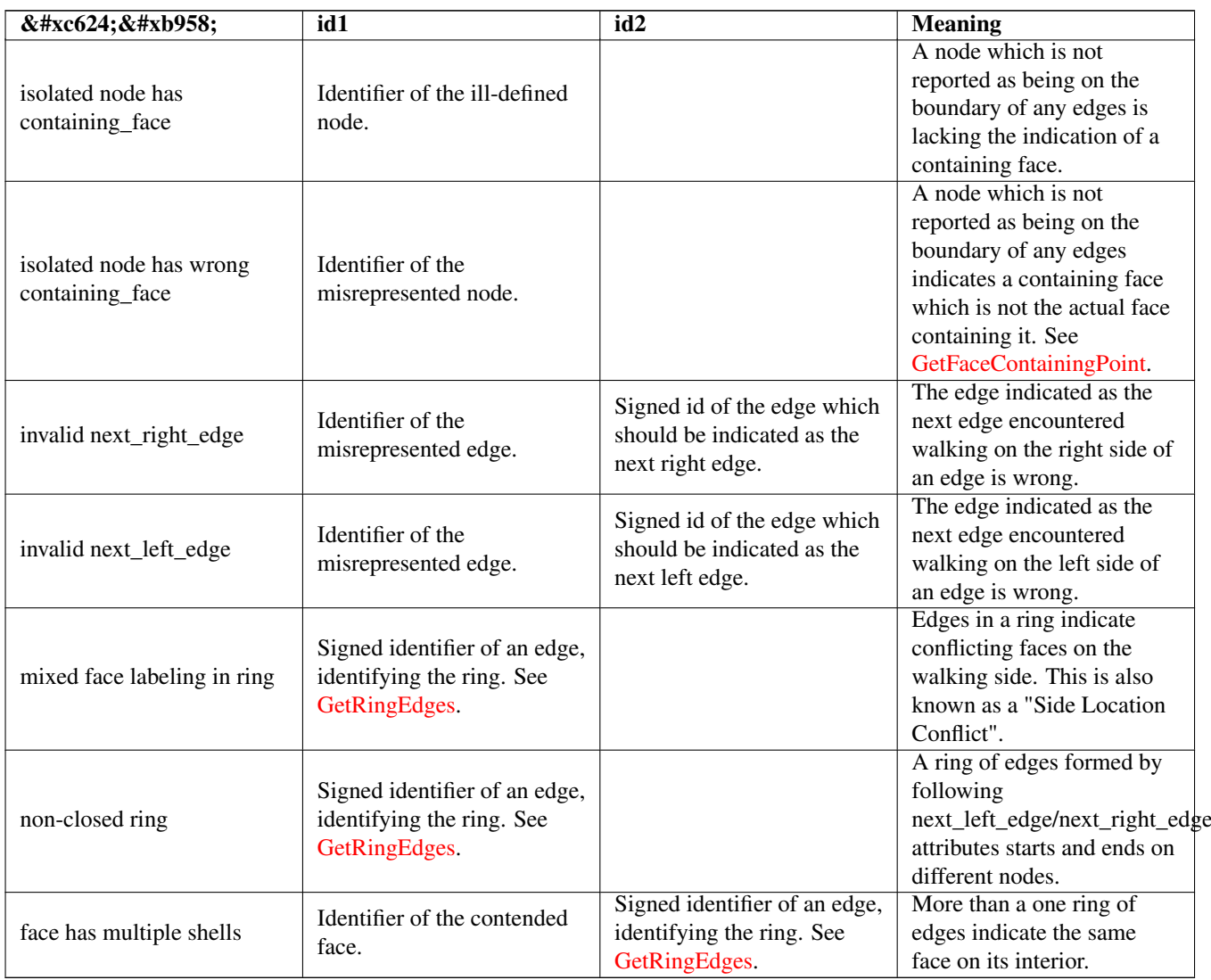

1.0.0 &#xbc84:&#xc804:&#xbd80:&#xd130: &#xc0ac:&#xc6a9:&#xd560: &#xc218: &#xc788:&#xc2b5:&#xb2c8:&#xb2e4:.

개선 사항: 2.0.0 버전에서 경계선 가&#xb85 탐지를 더 효율적으로 개선하고, 이전 버전에 존재했던 긍정 오류(fa positive)를 해결했습니다.

변경 사항: 2.2.0 버전에서 'edge crosses node'를 오&#xb95 설명문과 일치시키기 위해 id1과 id2&#xc75 값을 서로 바꿨습니다.

Changed: 3.2.0 added optional bbox parameter, perform face labeling and edge linking checks.

### $예시$

SELECT \* FROM topology.ValidateTopology('ma\_topo'); error | id1 | id2 -------------------+-----+---- face without edges | 1 |

[validatetopology\\_returntype,](#page-572-0) [Topology\\_Load\\_Tiger](#page-919-0)

# **10.3.7 ValidateTopologyRelation**

ValidateTopologyRelation — Returns info about invalid topology relation records

### **Synopsis**

setof record ValidateTopologyRelation(varchar toponame);

#### $설명$

Returns a set records giving information about invalidities in the relation table of the topology.

Availability: 3.2.0

#### $참고$

# [ValidateTopology](#page-578-0)

# **10.3.8 FindTopology**

<span id="page-581-0"></span>FindTopology — Returns a topology record by different means.

# **Synopsis**

topology FindTopology(TopoGeometry topogeom); topology FindTopology(regclass layerTable, name layerColumn); topology FindTopology(name layerSchema, name layerTable, name layerColumn); topology FindTopology(text topoName); topology FindTopology(int id);

#### $설명$

Takes a topology identifier or the identifier of a topology-related object and returns a topology.topology record.

Availability: 3.2.0

#### $예시$

```
SELECT name(findTopology('features.land_parcels', 'feature'));
  name
-----------
 city_data
(1 row)
```
### $참고$

[FindLayer](#page-582-0)

# **10.3.9 FindLayer**

<span id="page-582-0"></span>FindLayer — Returns a topology.layer record by different means.

# **Synopsis**

topology.layer FindLayer(TopoGeometry tg); topology.layer FindLayer(regclass layer\_table, name feature\_column); topology.layer **FindLayer**(name schema\_name, name table\_name, name feature\_column); topology.layer **FindLayer**(integer topology id, integer layer id);

# $설명$

Takes a layer identifier or the identifier of a topology-related object and returns a topology.layer record.

Availability: 3.2.0

# $예시$

```
SELECT layer_id(findLayer('features.land_parcels', 'feature'));
 layer_id
----------
        1
(1 row)
```
#### $참고$

[FindTopology](#page-581-0)

# **10.4 Topology Statistics Management**

<span id="page-582-2"></span>Adding elements to a topology triggers many database queries for finding existing edges that will be split, adding nodes and updating edges that will node with the new linework. For this reason it is useful that statistics about the data in the topology tables are up-to-date.

PostGIS Topology population and editing functions do not automatically update the statistics because a updating stats after each and every change in a topology would be overkill, so it is the caller's duty to take care of that.

#### Note! **Note**

That the statistics updated by autovacuum will NOT be visible to transactions which started before autovacuum process completed, so long-running transactions will need to run ANALYZE themselves, to use updated statistics.

# 10.5 지형 작성자

# **10.5.1 CreateTopology**

<span id="page-582-1"></span>CreateTopology — 새 지 형 스 키 마 를 생 성 하 고 topology.topology 테이블에 이 새 스키마를 등&#x

### **Synopsis**

integer CreateTopology(varchar topology\_schema\_name); integer CreateTopology(varchar topology\_schema\_name, integer srid); integer CreateTopology(varchar topology schema name, integer srid, double precision prec); integer CreateTopology(varchar topology\_schema\_name, integer srid, double precision prec, boolean hasz);

#### $설명$

Creates a new schema with name topology name consisting of tables (edge data,face,node, relation and registers this new topology in the topology.topology table. It returns the id of the topology in the topology table. The srid is the spatial reference identified as defined in spatial ref sys table for that topology. Topologies must be uniquely named. The tolerance is measured in the units of the spatial reference system. If the tolerance (prec) is not specified defaults to 0.

이 함수는 SQL/MM의 [ST\\_InitTopoGeo](#page-584-0) 와 유사하지&#xb 좀 더 기능적입니다, hasz 를 설정하&#xc 않을 경우 기본값은 거짓입니다.

Availability: 1.1

Enhanched: 2.0 added the signature accepting hasZ

### $예:시$

다음 예시는 매사추세츠 주 미터 단위 평면에 경계선, 표면, 그리고 관계성을 저장할 ma\_topo라는 새 스키&#x 생성합니다. 공간 참조 시스템이 미터 단위 단위이기 때문에 허용 오차도 1/2미터가 됩니다.

SELECT topology.CreateTopology('ma\_topo',26986, 0.5);

&#xb85c:&#xb4dc:아&#xc77c:&#xb79c:&#xb4dc: &#xc8fc: &#xd53c:&#xd2b8: &#xb2e8:위 평면&# 로드아일랜드 지형을 생성합니&#>

```
SELECT topology.CreateTopology('ri_topo',3438) As topoid;
topoid
------
2
```
#### $참고$

Section [4.5,](#page-86-0) [ST\\_InitTopoGeo,](#page-584-0) [Topology\\_Load\\_Tiger](#page-919-0)

# **10.5.2 CopyTopology**

CopyTopology —  $&\#x$ c9c0; $&\#x$ d615;  $&\#x$ ad6c; $&\#x$ c870; $&\#x$ b178; $&\#x$ b4dc;,  $&\#x$ achd; $&\#x$ acc4; $&\#x$ c120;,  $&\#x$ d45c; $&\#x$ ba74;, 레이어 및 TopoGeometry)를 복사합니다.

### **Synopsis**

integer CopyTopology(varchar existing\_topology\_name, varchar new\_name);

#### $설명$

existing topology name에&#xc1lc;가져온SRID 및정확도 그리고 new\_topology\_name 명칭을 가진 새 지&#xd61 생성하고,existing\_topology\_name의모든노드,&#xacbc 표면을 복사한 다음 레이어 및 Topo-Geometry도 복사합니다.

#### **Note**

topology.layer의 새 행들이 schema\_name, table\_name 및 feature\_column에 대해 합성된 값들을 Note! 8#xb2f4;을 것입니다. TopoGeometry가 오직  $8#xc815:8#xc758:8#xb85c:8#xb9c: 8#xc874:8#xc7ac:8#xd558:8#xace0:. 8#xc544:8#xc9c1: 8#xc5b4:8#xb5a4:$ 사용자 레벨 테이블에서도  $8#xc0ac.8#xcb69:8#xd560: 8#xc218: 8#xc5cb.8#xac30: 8#xb54c:8#xb538:8#xc785.8#xb2c8:8#xb2c4.$ 

2.0.0 버전부터 사용할 수 있습니다.

#### $예$ *k#xc2dc*;

다음 예시는 ma\_topo라는 지형을 백업&#x

SELECT topology.CopyTopology('ma\_topo', 'ma\_topo\_bakup');

#### $참$ *k#xace0*;

Section [4.5,](#page-86-0) [CreateTopology](#page-582-1)

# **10.5.3 ST\_InitTopoGeo**

<span id="page-584-0"></span>ST\_InitTopoGeo — 새 지 형 스 키 마 를 생 성 하 고 topology.topology 테이블에 이 새 스키마를 등&#x 다음 처리 과정의 상세한 요약문&#> 반환합니다.

### **Synopsis**

text ST\_InitTopoGeo(varchar topology\_schema\_name);

# $설명$

이 함수는 CreateTopology의 SQL-MM 버전이지만, CreateTopology 함수의 공간 참조 및 허용 오&#xcc 옵션이 없껠 지형 ID 대신 생성 작업 설명하는 문자열을 ග력합니다.

### Availability: 1.1

This method implements the SQL/MM specification. SQL-MM 3 Topo-Geo and Topo-Net 3: Routine Details: X.3.17

## $예시$

```
SELECT topology.ST_InitTopoGeo('topo_schema_to_create') AS topocreation;
                     astopocreation
------------------------------------------------------------
Topology-Geometry 'topo_schema_to_create' (id:7) created.
```
#### $참고$

**[CreateTopology](#page-582-1)** 

# **10.5.4 ST\_CreateTopoGeo**

ST\_CreateTopoGeo - 텅 빈 입력 지형에 도형들&#xc758 집합을 추가한 다음 작업 성공 여&# 상세하게 설명하는 메시지를 반&#

### **Synopsis**

text **ST\_CreateTopoGeo**(varchar atopology, geometry acollection);

### $설명$

텅 빈 입력 지형에 도형들의 집합& 추가한 다음 작업 성공 여부를 상&# 설명하는 메시지를 반환합니다.

텅 빈 지 형 을 채 우 는 데 유 용 합 니 &

2.0 버전부터 사용할 수 있습니다.

This method implements the SQL/MM specification. SQL-MM: Topo-Geo and Topo-Net 3: Routine Details -- X.3.18

#### $예시$

```
- & #xc9c0; & #xd615; & #xc744; & #xcc44; & #xc6c1; & #xb2c8; & #xb2e4; . --
SELECT topology.ST_CreateTopoGeo('ri_topo',
ST_GeomFromText('MULTILINESTRING((384744 236928,384750 236923,384769 236911,384799 ←
    236895,384811 236890,384833 236884,
 384844 236882,384866 236881,384879 236883,384954 236898,385087 236932,385117 236938,
 385167 236938,385203 236941,385224 236946,385233 236950,385241 236956,385254 236971,
 385260 236979,385268 236999,385273 237018,385273 237037,385271 237047,385267 237057,
 385225 237125,385210 237144,385192 237161,385167 237192,385162 237202,385159 237214,
 385159 237227,385162 237241,385166 237256,385196 237324,385209 237345,385234 237375,
 385237 237383,385238 237399,385236 237407,385227 237419,385213 237430,385193 237439,
 385174 237451,385170 237455,385169 237460,385171 237475,385181 237503,385190 237521,
 385200 237533,385206 237538,385213 237541,385221 237542,385235 237540,385242 237541,
 385249 237544,385260 237555,385270 237570,385289 237584,385292 237589,385291 ←-
     237596,385284 237630))',3438)
 );
     st_createtopogeo
----------------------------
```
Topology ri\_topo populated

```
.- 테이블 및 지형 도형을 ←
   \frac{1}{2} & #xc0dd; \frac{1}{2} & #xd569; \frac{1}{2} & #xb2c8; \frac{1}{2} & #xb2e4; . --
CREATE TABLE ri.roads(gid serial PRIMARY KEY, road_name text);
SELECT topology.AddTopoGeometryColumn('ri_topo', 'ri', 'roads', 'topo', 'LINE');
```
[AddTopoGeometryColumn,](#page-574-0) [CreateTopology,](#page-582-1) [DropTopology](#page-575-0)

# **10.5.5 TopoGeo\_AddPoint**

<span id="page-586-1"></span>TopoGeo\_AddPoint — 허용 오차를 이용해서 그리& 기존 경계선을 분할(split)하기도 해&#xc1 기존 지형에 포인트를 추가합니&#.

#### **Synopsis**

integer TopoGeo AddPoint(varchar atopology, geometry apoint, float8 tolerance);

#### $설명$

Adds a point to an existing topology and returns its identifier. The given point will snap to existing nodes or edges within given tolerance. An existing edge may be split by the snapped point.

2.0.0 버전부터 사용할 수 있습니다.

#### $참고$

[TopoGeo\\_AddLineString,](#page-586-0) [TopoGeo\\_AddPolygon,](#page-587-0) [AddNode,](#page-607-0) [CreateTopology](#page-582-1)

# **10.5.6 TopoGeo\_AddLineString**

<span id="page-586-0"></span>TopoGeo\_AddLineString — Adds a linestring to an existing topology using a tolerance and possibly splitting existing edges/ faces. Returns edge identifiers.

#### **Synopsis**

SETOF integer TopoGeo AddLineString(varchar atopology, geometry aline, float8 tolerance);

#### $설명$

Adds a linestring to an existing topology and returns a set of edge identifiers forming it up. The given line will snap to existing nodes or edges within given tolerance. Existing edges and faces may be split by the line.

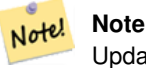

Updating statistics about topologies being loaded via this function is up to caller, see [maintaining statistics during](#page-582-2) [topology editing and population.](#page-582-2)

2.0.0 버전부터 사용할 수 있습니다.

[TopoGeo\\_AddPoint,](#page-586-1) [TopoGeo\\_AddPolygon,](#page-587-0) [AddEdge,](#page-608-0) [CreateTopology](#page-582-1)

# **10.5.7 TopoGeo\_AddPolygon**

<span id="page-587-0"></span>TopoGeo\_AddPolygon — Adds a polygon to an existing topology using a tolerance and possibly splitting existing edges/faces. Returns face identifiers.

# **Synopsis**

SETOF integer TopoGeo\_AddPolygon(varchar atopology, geometry apoly, float8 tolerance);

### $설명$

Adds a polygon to an existing topology and returns a set of face identifiers forming it up. The boundary of the given polygon will snap to existing nodes or edges within given tolerance. Existing edges and faces may be split by the boundary of the new polygon.

#### **Note** Note!

Updating statistics about topologies being loaded via this function is up to caller, see [maintaining statistics during](#page-582-2) [topology editing and population.](#page-582-2)

2.0.0 버전부터 사용할 수 있습니다.

### $참고$

[TopoGeo\\_AddPoint,](#page-586-1) [TopoGeo\\_AddLineString,](#page-586-0) [AddFace,](#page-609-0) [CreateTopology](#page-582-1)

# 10.6 지형 편집자

# **10.6.1 ST\_AddIsoNode**

<span id="page-587-1"></span>ST\_AddIsoNode — 지형 안의 표면에 고립된(isolated) 노드를 추가하고 새 노드의 ID를 반 표면이 NULL일 경우, 그래도 노드를 생성합니다.

### **Synopsis**

integer ST\_AddIsoNode(varchar atopology, integer aface, geometry apoint);

# $설$ *k*#xba85;

atopology 지형의 aface ID(faceid)를 가진 기존 표면 포인트 위치가 apoint 인 고립된 노드&#; 추가하고 새 노드의 ID(nodeid)를 반환합&

포인트 도형과 지형의 공간 참조 시스템(SRID)이 다를 경우, apoint 가 포인&#xd 도형이 아닐 경우, 포인트가 NULL일 경우, 또는 포인트가 기존 경계선&# (또는 외곽선일지라도) 교차하는 경우 예외가 발생합니다. 해당 포&# 위치에 이미 노드가 존재할 경우&# 예외가 발생합니다.

aface 가 NULL이 아 닌 데 apoint 가 표 면 내 부 &#xc5d 있지 않을 경우, 예외가 발생합니&#

# Availability: 1.1

This method implements the SQL/MM specification. SQL-MM: Topo-Net Routines: X+1.3.1

# $예$ 시

 $참고$ 

[AddNode,](#page-607-0) [CreateTopology,](#page-582-1) [DropTopology,](#page-575-0) [ST\\_Intersects](#page-356-0)

# **10.6.2 ST\_AddIsoEdge**

ST\_AddIsoEdge — 지 형 에 두 개 의 고 립 된 기 존 노드 anode 와 anothernode 를 연결하는 alinestring 도& 정의하는 고립된 경계선을 추가&#> 새 경계선의 ID를 반환합니다.

# **Synopsis**

integer ST\_AddIsoEdge(varchar atopology, integer anode, integer anothernode, geometry alinestring);

# $설명$

지형에 두 개의 고립된 기존 노드 anode 와 anothernode 를 연 결 하 는 alinestring 도 형 이 정의하는 고립된 경계선을 추가&#> 새 경계선의 ID(edgeid)를 반환합니다.

alinestring 도형과 지형의 공간 참조 시&#xc2z 다를 경우, 입력 인수 가운데 하나& NULL일 경우, 하나 이상의 표면이 노&#xl 담고 있을 경우, 또는 노드가 기존 &#xacbd:&#xacc4:&#xc120:&#xc758: &#xc2dc:&#xc791: &#xb610:&#xb294: &#xc885:&#xb2e8: &#xb178:&#xb4dc:일 경우, 예외가 발생합니다.

alinestring 이 anode 와 anothernode 가 속 해 있 는 표 면 내부에 없을 경우, 예외가 발생합&i anode 와 anothernode 가 alinestring 의 시작점 및 종단& 아닐 경우 예외가 발생합니다.

Availability: 1.1

This method implements the SQL/MM specification. SQL-MM: Topo-Geo and Topo-Net 3: Routine Details: X.3.4

#### $예시$

 $참고$ 

[ST\\_AddIsoNode,](#page-587-1) [ST\\_IsSimple,](#page-189-0) [ST\\_Within](#page-369-0)

# **10.6.3 ST\_AddEdgeNewFaces**

<span id="page-589-0"></span>ST\_AddEdgeNewFaces — 새 경 계 선 을 추 가 하 고, 그 과정에서 경계선이 표면을 분할&#x 경우, 원본 표면을 삭제하고 새 표&# 2개로 교체합니다.

### **Synopsis**

integer ST\_AddEdgeNewFaces(varchar atopology, integer anode, integer anothernode, geometry acurve);

#### $설$ *k*#xba85;

새 경계선을 추가하고, 그 과정에&#x 경계선이 표면을 분할할 경우, 원&a 표면을 삭제하고 새 표면 2개로 교& 새로 추가된 경계선의 ID를 반환합

모든 기존의 결합된 경계선 및 관&# 결과에 맞춰 업데이트합니다.

어떤 인수가 NULL일 경우, 주어진 노&#xb 알려지지 않은 경우(노드가 이미 지형 스키마의 node 테이블에 존재&#xd5' 합니다), acurve 가 LINESTRING 이 아닐 경우, anode 와 anothernode 가 acurve 의 시작점 및 종단점&#xc7 아닐 경우 오류가 발생합니다.

acurve 도형과 지형의 공간 참조 시스&#x 다를 경우 예외가 발생합니다.

2.0 버전부터 사용할 수 있습니다.

This method implements the SQL/MM specification. SQL-MM: Topo-Geo and Topo-Net 3: Routine Details: X.3.12

#### $예시$

#### $참$ *k#xace0*;

- [ST\\_RemEdgeNewFace](#page-590-0)
- [ST\\_AddEdgeModFace](#page-590-1)

# **10.6.4 ST\_AddEdgeModFace**

<span id="page-590-1"></span>ST\_AddEdgeModFace — &#xc0c8: &#xacbd:&#xacc4:&#xc120:&#xc744: &#xcd94:&#xac00:&#xd558:&#xace0:. &#xadf8: 과정에서 경계선이 표면을 분할&#x 경우, 원본 표면을 수정하고 새 표&# 추가합니다.

# **Synopsis**

integer ST\_AddEdgeModFace(varchar atopology, integer anode, integer anothernode, geometry acurve);

# $설명$

새 경계선을 추가하고, 그 과정에&#x 경계선이 표면을 분할할 경우, 원&i 표면을 수정하고 새 표면을 추가&#

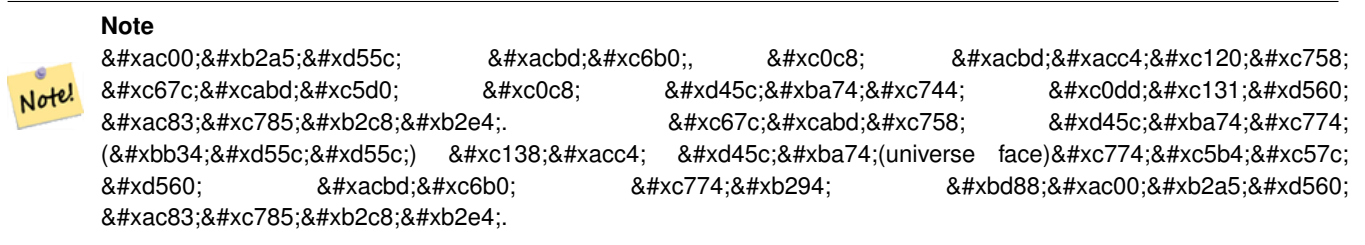

새로 추가된 경계선의 ID를 반환합

모든 기존의 결합된 경계선 및 관&# 결과에 맞춰 업데이트합니다.

어떤 인수가 NULL일 경우, 주어진 노&#xb 알려지지 않은 경우(노드가 이미 지형 스키마의 node 테이블에 존재&#xd5' 합니다), acurve 가 LINESTRING 이 아닐 경우, anode 와 anothernode 가 acurve 의 시작점 및 종단점&#xc7 아닐 경우 오류가 발생합니다.

acurve 도형과 지형의 공간 참조 시스&#xc &#xb2e4:&#xb97c: &#xacbd:&#xc6b0: &#xc608:&#xc678:&#xac00: &#xbc1c:&#xc0dd:&#xd569:&#xb2c8:&#xb2e4:.

2.0 버전부터 사용할 수 있습니다.

This method implements the SQL/MM specification. SQL-MM: Topo-Geo and Topo-Net 3: Routine Details: X.3.13

# $예$ *k*#xc2dc;

 $참고$ 

- [ST\\_RemEdgeModFace](#page-591-0)
- [ST\\_AddEdgeNewFaces](#page-589-0)

# **10.6.5 ST\_RemEdgeNewFace**

<span id="page-590-0"></span>ST\_RemEdgeNewFace — &#xacbd:&#xacc4:&#xc120:을 &#xc81c:&#xac70:하 &#xace0:, &#xc81c:&#xac70:&#xd55 경계선이 두 표면을 분할하고 있&# 경우, 원본 표면들을 삭제하고 새 표면 하나로 대체합니다.

# **Synopsis**

integer **ST\_RemEdgeNewFace**(varchar atopology, integer anedge);

# $설명$

경계선을 제거하고, 제거한 경계&#x 두 표면을 분할하고 있을 경우, 원& 표면들을 삭제하고 새 표면 하나&# 대체합니다.

새로 생성된 표면의 ID를 반환하거 또는 새 표면이 생성되지 않은 경&i NULL을 반환합니다. 제거한 경계선&#xc7 세계 표면에 매달려 있거나, 고립&# 있거나, 또는 (세계 표면이 다른 쪽 표면을 침범하게 할 수 있게) 갇혀 있을 경우 새 표면을 생성할 수 없&

모든 기존의 결합된 경계선 및 관&# 결과에 맞춰 업데이트합니다.

Refuses to remove an edge participating in the definition of an existing TopoGeometry. Refuses to heal two faces if any TopoGeometry is defined by only one of them (and not the other).

어떤 인수가 NULL일 경우, 주어진 경&#xac 알려지지 않은 경우(경계선이 이&# 지형 스키마의 edge 테이블쏐 존재&#xd5' 합니다), 지형 명칭이 유효하지 않& 경우 오류가 발생합니다.

2.0 버전부터 사용할 수 있습니다.

This method implements the SQL/MM specification. SQL-MM: Topo-Geo and Topo-Net 3: Routine Details: X.3.14

### $예시$

 $참$ *k#xace0*;

- [ST\\_RemEdgeModFace](#page-591-0)
- [ST\\_AddEdgeNewFaces](#page-589-0)

# **10.6.6 ST\_RemEdgeModFace**

<span id="page-591-0"></span>ST\_RemEdgeModFace — 경계선을 제거하고, 제거&#xd55 경계선이 두 표면을 분할하고 있&# 경우, 표면 하나를 삭제하고 다른 표면을 두 표면의 공간을 차지하&# 수정합니다.

# **Synopsis**

integer ST\_RemEdgeModFace(varchar atopology, integer anedge);

### $설명$

경계선을 제거하고, 제거한 경계&#x 두 표면을 분할하고 있을 경우, 표& 하나를 삭제하고 다른 표면을 두 표면의 공간을 차지하도록 수정&#x 우선적으로 오른쪽에 있는 표면&# 유지합니다. 역시 오른쪽의 표면&# 유지하는 ST\_AddEdgeModFace 함수와 대칭을 &#xc774 위해서입니다. 제거한 경계선의 위치에 남아 있는 표면의 ID를 반&#xd658

모든 기존의 결합된 경계선 및 관&# 결과에 맞춰 업데이트합니다.

기존 TopoGeometry를 정의하는 데 쓰이는 경계선을 제거하지 않습니다. 두 표면 가운데 하나만 (다른 하나가 정의하는 TopoGeometry는 없으며) 어떤 TopoGeometry를 정의하는 경우 두 표면을 합&#x 않습니다.

어떤 인수가 NULL일 경우, 주어진 경&#xac 알려지지 않은 경우(경계선이 이&# 지형 스키마의 edge 테이블에 존재&#xd5' 합니다), 지형 명칭이 유효하지 않& 경우 오류가 발생합니다.

2.0 버전부터 사용할 수 있습니다.

This method implements the SQL/MM specification. SQL-MM: Topo-Geo and Topo-Net 3: Routine Details: X.3.15

### $예시$

 $참고$ 

[ST\\_AddEdgeModFace](#page-590-1)

[ST\\_RemEdgeNewFace](#page-590-0)

# **10.6.7 ST\_ChangeEdgeGeom**

ST\_ChangeEdgeGeom — 지형 구조를 건드리는 일 없이 경계선의 형상을 변경합니&#x

### **Synopsis**

integer **ST\_ChangeEdgeGeom**(varchar atopology, integer anedge, geometry acurve);

### $설명$

지형 구조를 건드리는 일 없이 경&# 형상을 변경합니다.

If any arguments are null, the given edge does not exist in the edge table of the topology schema, the acurve is not a LINESTRING, or the modification would change the underlying topology then an error is thrown.

acurve 도형과 지형의 공간 참조 시스&#xc 다를 경우 예외가 발생합니다.

새 acurve 가 단순 도형이 아닐 경우, 오& 발생합니다.

예전 위치에서 새 위치로 경계선&# 이동시킬 때 장애물에 부딪히는 경우 오류가 발생합니다.

1.1.0 버전부터 사용할 수 있습니다.

개선 사항: 2.0.0버전부터 지형의 일&#xad 강제합니다.

This method implements the SQL/MM specification. SQL-MM: Topo-Geo and Topo-Net 3: Routine Details X.3.6

#### $예:시$

```
SELECT topology.ST_ChangeEdgeGeom('ma_topo', 1,
                 ST\_GeomFromText('LINESTRING(227591.9 893900.4, 227622.6 893844.3, 227641.6 \leftrightarrow893816.6, 227704.5 893778.5)', 26986) );
 ----
 Edge 1 changed
```
#### $참:고:$

- [ST\\_AddEdgeModFace](#page-590-1)
- [ST\\_RemEdgeModFace](#page-591-0)
- [ST\\_ModEdgeSplit](#page-593-0)

# **10.6.8 ST\_ModEdgeSplit**

<span id="page-593-0"></span>ST\_ModEdgeSplit — &#xae30:&#xc874: &#xacbd:&#xacc4:&#xc120:&#xc744: &#xb530:&#xb77c: &#xc0c8: &#xb178:&#xb4dc:& &#xcd94:&#xac00:한 &#xb2e4:음, &#xc6d0:&#xbcf8: &#xacbd:&#xacc4:&#xc120:을 &#xc218:&#xc815:&# 새 경계선을 추가해서 경계선을 &#xbd84:&#xd560:&#xd569:&#xb2c8:&#xb2e4:.

### **Synopsis**

integer **ST\_ModEdgeSplit**(varchar atopology, integer anedge, geometry apoint);

#### $설명$

기존 경계선을 따라 새 노드를 추&# 다음, 원본 경계선을 수정하고 새 경계선을 추가해서 경계선을 분&#x 기존의 모든 결합된 경계선들 및 관계성을 새로이 분할된 경계선&#> 맞춰 업데이트합니다. 새로 추가&# 노드의 식별자를 반환합니다.

#### Availability: 1.1

변경 사항: 2.0 미만 버전에서, 이 함&#xc21 ST\_ModEdgesSplit이라는 잘못된 명칭이었습&#x

This method implements the SQL/MM specification. SQL-MM: Topo-Geo and Topo-Net 3: Routine Details: X.3.9

#### $예시$

```
-- & #xacbd; & #xacc4; & #xc120; & #xcd94; & #xac00; --
 SELECT topology.AddEdge('ma_topo', ST_GeomFromText('LINESTRING(227592 893910, 227600 ←-
    893910)', 26986) ) As edgeid;
-- edgeid --
3
-- & #xacbd; & #xacc4; & #xc120; & #xbd84; & #xd560; --
SELECT topology.ST_ModEdgeSplit('ma_topo', 3, ST_SetSRID(ST_Point(227594,893910),26986) ) ←
    As node_id;
       node_id
-------------------------
7
```
#### $참고$

[ST\\_NewEdgesSplit,](#page-596-0) [ST\\_ModEdgeHeal,](#page-594-0) [ST\\_NewEdgeHeal,](#page-594-1) [AddEdge](#page-608-0)

# **10.6.9 ST\_ModEdgeHeal**

<span id="page-594-0"></span>ST\_ModEdgeHeal — Heals two edges by deleting the node connecting them, modifying the first edge and deleting the second edge. Returns the id of the deleted node.

#### **Synopsis**

int ST\_ModEdgeHeal(varchar atopology, integer anedge, integer anotheredge);

#### $설명$

Heals two edges by deleting the node connecting them, modifying the first edge and deleting the second edge. Returns the id of the deleted node. Updates all existing joined edges and relationships accordingly.

2.0 버전부터 사용할 수 있습니다.

This method implements the SQL/MM specification. SQL-MM: Topo-Geo and Topo-Net 3: Routine Details: X.3.9

#### $참고$

[ST\\_ModEdgeSplit](#page-593-0) [ST\\_NewEdgesSplit](#page-596-0)

# **10.6.10 ST\_NewEdgeHeal**

<span id="page-594-1"></span>ST\_NewEdgeHeal — Heals two edges by deleting the node connecting them, deleting both edges, and replacing them with an edge whose direction is the same as the first edge provided.

### **Synopsis**

int ST\_NewEdgeHeal(varchar atopology, integer anedge, integer anotheredge);

### $설명$

Heals two edges by deleting the node connecting them, deleting both edges, and replacing them with an edge whose direction is the same as the first edge provided. Returns the id of the new edge replacing the healed ones. Updates all existing joined edges and relationships accordingly.

2.0 버전부터 사용할 수 있습니다.

This method implements the SQL/MM specification. SQL-MM: Topo-Geo and Topo-Net 3: Routine Details: X.3.9

# $참:고:$

[ST\\_ModEdgeHeal](#page-594-0) [ST\\_ModEdgeSplit](#page-593-0) [ST\\_NewEdgesSplit](#page-596-0)

# **10.6.11 ST\_MoveIsoNode**

ST\_MoveIsoNode — Moves an isolated node in a topology from one point to another. If new apoint geometry exists as a node an error is thrown. Returns description of move.

# **Synopsis**

text **ST\_MoveIsoNode**(varchar atopology, integer anode, geometry apoint);

### $설명$

지형 안에 있는 고립된 노드를 어& 위치에서 다른 위치로 이동합니&# 새 apoint 도형의 위치에 노드가 존재&#> 경우 오류가 발생합니다.

If any arguments are null, the apoint is not a point, the existing node is not isolated (is a start or end point of an existing edge), new node location intersects an existing edge (even at the end points) or the new location is in a different face (since 3.2.0) then an exception is thrown.

포인트 도형과 지형의 공간 참조 시스템(SRID)이 다를 경우 예외가 발&#xc

2.0.0 버전부터 사용할 수 있습니다.

Enhanced: 3.2.0 ensures the nod cannot be moved in a different face

This method implements the SQL/MM specification. SQL-MM: Topo-Net Routines: X.3.2

### $예시$

```
-- 표면이 없는 고립 노드를 ←
  \&#xcd94: \&#xac00: -
SELECT topology.ST_AddIsoNode('ma_topo', NULL, ST_GeomFromText('POINT(227579 893916)', ←
   26986) ) As nodeid;
nodeid
--------
     7
-- & #xc0c8; & #xb178; & #xb4dc; & #xb97c; & #xc774; & #xb3d9; --
SELECT topology.ST_MoveIsoNode('ma_topo', 7, ST_GeomFromText('POINT(227579.5 893916.5)', ←
   26986) ) As descrip;
                   descrip
----------------------------------------------------
Isolated Node 7 moved to location 227579.5,893916.5
```
# [ST\\_AddIsoNode](#page-587-1)

# **10.6.12 ST\_NewEdgesSplit**

<span id="page-596-0"></span>ST\_NewEdgesSplit — 기존 경계선을 따라 새 노드 추가한 다음, 원본 경계선을 삭제&# 새 경계선 2개로 교체해서 경계선&# 분할합니다. 새 경계선들을 결합&# 새로 생성된 노드의 ID를 반환합니

# **Synopsis**

integer **ST\_NewEdgesSplit**(varchar atopology, integer anedge, geometry apoint);

# $설$ *k*#xba85;

기존 경계선을 따라 apoint 포인트 위&#> 새 노드를 생성한 다음, 다음, 원본 경계선을 삭제하고 새 경계선 2개&# 교체해서 경계선 ID anedge 인 경계선을 &#xbd84:&#xd560:&#xd569:&#xb2c8:&#xb2e4:. &#xc0c8: &#xacbd:&#xacc4:&#xc120:&#xb4e4:&#xc744: &#xacb0:&#xd569:&# 새로 생성된 노드의 ID를 반환합니 기존의 모든 결합된 경계선들 및 관계성을 분할된 경계선에 맞춰 업데이트합니다.

포인트 도형과 지형의 공간 참조 시스템(SRID)이 다를 경우, apoint 가 포인&#xd 도형이 아닐 경우, 포인트가 NULL일 경우, 해당 포인트의 위치에 이미 노드가 존재할 경우, 경계선이 기&# 경계선과 일치하지 않을 경우, 또&# 포인트가 경계선 안에 있지 않을 경우 예외가 발생합니다.

Availability: 1.1

This method implements the SQL/MM specification. SQL-MM: Topo-Net Routines: X.3.8

### $예$ *k*#xc2dc;

```
-- & #xacbd; & #xacc4; & #xc120; & #xcd94; & #xac00; --
SELECT topology.AddEdge('ma_topo', ST_GeomFromText('LINESTRING(227575 893917,227592 893900) ←
    ', 26986) ) As edgeid;
-- & #xacb0; & #xacfc; --
edgeid
------
        \mathcal{L}-- & #xc0c8; & #xacbd; & #xacc4; & #xc120; & #xc744; & #xbd84; & #xd560; --
SELECT topology.ST_NewEdgesSplit('ma_topo', 2, ST_GeomFromText('POINT(227578.5 893913.5)', ←
     26986) ) As newnodeid;
newnodeid
---------
       6
```
[ST\\_ModEdgeSplit](#page-593-0) [ST\\_ModEdgeHeal](#page-594-0) [ST\\_NewEdgeHeal](#page-594-1) [AddEdge](#page-608-0)

# **10.6.13 ST\_RemoveIsoNode**

ST\_RemoveIsoNode — 고립된 노드를 제거하고 &#xc791 &#xb0b4:용을 설&#xba85:하는 메&#xc2dc:지를 반환&# 노드가 고립되지 않은 (경계선의 시작점이나 종단점인) 경우, 예외& 발생합니다.

# **Synopsis**

text ST\_RemoveIsoNode(varchar atopology, integer anode);

# $설명$

고립된 노드를 제거하고 작업 내&# 설명하는 메시지를 반환합니다. 노드가 고립되지 않은 (경계선의 시작점이나 종단점인) 경우, 예외& 발생합니다.

Availability: 1.1

This method implements the SQL/MM specification. SQL-MM: Topo-Geo and Topo-Net 3: Routine Details: X+1.3.3

# $예시$

```
-- 표 면 이 없 는 고 립 노 드 를 \leftrightarrow& # \times 81c; % # \times 70; --SELECT topology.ST_RemoveIsoNode('ma_topo', 7 ) As result;
       result
-------------------------
Isolated node 7 removed
```
### $참고$

# [ST\\_AddIsoNode](#page-587-1)

# **10.6.14 ST\_RemoveIsoEdge**

ST\_RemoveIsoEdge — Removes an isolated edge and returns description of action. If the edge is not isolated, then an exception is thrown.

### **Synopsis**

text ST\_RemoveIsoEdge(varchar atopology, integer anedge);

### $설명$

Removes an isolated edge and returns description of action. If the edge is not isolated, then an exception is thrown. Availability: 1.1

This method implements the SQL/MM specification. SQL-MM: Topo-Geo and Topo-Net 3: Routine Details: X+1.3.3

# $예시$

```
-- 표 면 이 없 는 고 립 노 드 를
  & #xc81c; %#xac70; --SELECT topology.ST_RemoveIsoNode('ma_topo', 7 ) As result;
      result
-------------------------
Isolated node 7 removed
```
#### $참고$

# [ST\\_AddIsoNode](#page-587-1)

# 10.7 지형 접근자

# **10.7.1 GetEdgeByPoint**

<span id="page-598-0"></span>GetEdgeByPoint — Finds the edge-id of an edge that intersects a given point.

#### **Synopsis**

integer GetEdgeByPoint(varchar atopology, geometry apoint, float8 tol1);

#### $설$ *k*#xba85;

Retrieves the id of an edge that intersects a Point.

이 함수는 지형, 포인트, 그리고 허& 오차를 입력받아 정수(edgeid)를 반환&#x tolerance = 0일 경우 포인트와 경계선이 교& 합니다.

If apoint doesn't intersect an edge, returns 0 (zero).

0보다 큰 허용 오차를 설정했는데 포인트 가까이에 하나 이상의 경&# 있을 경우 예외가 발생합니다.

#### **Note** Note!

 $8#xC774$ ;  $8#xd568$ ; $8#xC218$ ; $8#xb294$ ; tolerance = 0 $8#xC77$ c;  $8#xacbd$ ; $8#xc6b0$ ; ST\_Intersects $8#xb97c$ ;  $8#x$ adf8;렇지  $8#x c54a$ ;을  $8#x$ acbd;우 ST\_DWithin을 이용합니다.

GEOS 모 듈 로 실 행

2.0.0 버전부터 사용할 수 있습니다.

#### $예시$

다음 예시들은 [AddEdge](#page-608-0) 에서 생성한 경&# 사용합니다.

```
SELECT topology.GetEdgeByPoint('ma_topo',geom, 1) As with1mtol, topology.GetEdgeByPoint(' \leftrightarrowma_topo',geom,0) As withnotol
FROM ST_GeomFromEWKT('SRID=26986;POINT(227622.6 893843)') As geom;
 with1mtol | withnotol
-----------+-----------
         2 \mid 0
```
SELECT topology.GetEdgeByPoint('ma\_topo',geom, 1) As nearnode FROM ST\_GeomFromEWKT('SRID=26986;POINT(227591.9 893900.4)') As geom;

-- & #xc624; & #xb958; & #xbc1c; & #xc0dd; --ERROR: Two or more edges found

#### $참고$

[AddEdge,](#page-608-0) [GetNodeByPoint,](#page-600-1) [GetFaceByPoint](#page-599-0)

# **10.7.2 GetFaceByPoint**

<span id="page-599-0"></span>GetFaceByPoint — Finds face intersecting a given point.

#### **Synopsis**

integer GetFaceByPoint(varchar atopology, geometry apoint, float8 tol1);

#### $설명$

Finds a face referenced by a Point, with given tolerance.

The function will effectively look for a face intersecting a circle having the point as center and the tolerance as radius.

If no face intersects the given query location, 0 is returned (universal face).

If more than one face intersect the query location an exception is thrown.

2.0.0 &#xbc84:&#xc804:&#xbd80:&#xd130: &#xc0ac:&#xc6a9:&#xd560: &#xc218: &#xc788:&#xc2b5:&#xb2c8:&#xb2e4:.

Enhanced: 3.2.0 more efficient implementation and clearer contract, stops working with invalid topologies.

#### $예$ 시

```
SELECT topology.GetFaceByPoint('ma_topo',geom, 10) As with1mtol, topology.GetFaceByPoint(' ←
   ma_topo',geom,0) As withnotol
        FROM ST_GeomFromEWKT('POINT(234604.6 899382.0)') As geom;
        with1mtol | withnotol
        -----------+-----------
                         1 \quad | \quad 0SELECT topology.GetFaceByPoint('ma_topo',geom, 1) As nearnode
        FROM ST_GeomFromEWKT('POINT(227591.9 893900.4)') As geom;
-- & #xc624; & #xb958; & #xbc1c; & #xc0dd; --
ERROR: Two or more faces found
```
[GetFaceContainingPoint,](#page-600-0) [AddFace,](#page-609-0) [GetNodeByPoint,](#page-600-1) [GetEdgeByPoint](#page-598-0)

# **10.7.3 GetFaceContainingPoint**

<span id="page-600-0"></span>GetFaceContainingPoint — Finds the face containing a point.

# **Synopsis**

integer GetFaceContainingPoint(text atopology, geometry apoint);

#### $설명$

Returns the id of the face containing a point.

An exception is thrown if the point falls on a face boundary.

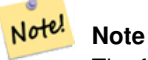

The function relies on a valid topology, using edge linking and face labeling.

Availability: 3.2.0

#### $참고$

[ST\\_GetFaceGeometry](#page-604-1)

# **10.7.4 GetNodeByPoint**

<span id="page-600-1"></span>GetNodeByPoint — Finds the node-id of a node at a point location.

#### **Synopsis**

integer GetNodeByPoint(varchar atopology, geometry apoint, float8 tol1);

#### $설:명:$

Retrieves the id of a node at a point location.

The function returns an integer (id-node) given a topology, a POINT and a tolerance. If tolerance  $= 0$  means exact intersection, otherwise retrieves the node from an interval.

If apoint doesn't intersect a node, returns 0 (zero).

If use tolerance > 0 and there is more than one node near the point then an exception is thrown.

#### **Note** Note!

이 함수는 tolerance = 0일 경우 ST\_Intersects를, 그렇지 않을 경우 ST\_DWithin을 이용합니다.

GEOS &#xbaa8:&#xb4c8:&#xb85c: &#xc2e4:&#xd589:

2.0.0 버전부터 사용할 수 있습니다.

#### $예시$

다음 예시들은 [AddEdge](#page-608-0) 에서 생성한 경&# 사용합니다.

```
SELECT topology.GetNodeByPoint('ma_topo',geom, 1) As nearnode
 FROM ST_GeomFromEWKT('SRID=26986;POINT(227591.9 893900.4)') As geom;
  nearnode
----------
        2
SELECT topology.GetNodeByPoint('ma_topo',geom, 1000) As too_much_tolerance
 FROM ST_GeomFromEWKT('SRID=26986;POINT(227591.9 893900.4)') As geom;
 -- & #xc624; & #xb958; & #xbc1c; & #xc0dd; --
 ERROR: Two or more nodes found
```
#### $참고$

[AddEdge,](#page-608-0) [GetEdgeByPoint,](#page-598-0) [GetFaceByPoint](#page-599-0)

# **10.7.5 GetTopologyID**

<span id="page-601-1"></span> $G$ etTopologyID —  $&#x</math>c<math display="inline">9c0:\&#xd615:\&#xc758:\&#xbad85:\&#xc6d:\&#xc744:\&#xc785:\&#xbb825:\&#xbc1b:\&#xc544:\to0</math>$ ogy.topology 테이블에 있는 지형의 ID를 반&#xd6

#### **Synopsis**

integer GetTopologyID(varchar toponame);

#### $설명$

지형의 명칭을 입력받아 topology.topology 테&#x 있는 지형의 ID를 반환합니다.

Availability: 1.1

#### $예:시$

```
SELECT topology.GetTopologyID('ma_topo') As topo_id;
topo_id
---------
       1
```
#### $참고$

[CreateTopology,](#page-582-1) [DropTopology,](#page-575-0) [GetTopologyName,](#page-602-0) [GetTopologySRID](#page-601-0)

# **10.7.6 GetTopologySRID**

<span id="page-601-0"></span>GetTopologySRID — 지형의 명칭을 입력받아 topology.topology 테이블에 있는 지형의 SRID를 반&#

### **Synopsis**

integer GetTopologyID(varchar toponame);

#### $설명$

지형의 명칭을 입력받아 topology.topology 테&#x 있는 지형의 공간 참조 식별자 를 반환합니다.

2.0.0 버전부터 사용할 수 있습니다.

#### $예시$

```
SELECT topology.GetTopologySRID('ma_topo') As SRID;
 SRID
-------
  4326
```
#### $참고$

[CreateTopology,](#page-582-1) [DropTopology,](#page-575-0) [GetTopologyName,](#page-602-0) [GetTopologyID](#page-601-1)

# **10.7.7 GetTopologyName**

<span id="page-602-0"></span>GetTopologyName — 지형의 ID를 입력받아 지형(&#xc2a 명칭을 반환합니다.

#### **Synopsis**

varchar GetTopologyName(integer topology\_id);

#### $설명$

지형의 지형 ID를 입력받아 topology.topology 테& 지형의 지형명(스키마)을 반환합&

Availability: 1.1

### $예시$

```
SELECT topology.GetTopologyName(1) As topo_name;
 topo_name
-----------
 ma_topo
```
#### $참고$

[CreateTopology,](#page-582-1) [DropTopology,](#page-575-0) [GetTopologyID,](#page-601-1) [GetTopologySRID](#page-601-0)

# **10.7.8 ST\_GetFaceEdges**

<span id="page-603-0"></span>ST\_GetFaceEdges — aface 의 경 계 를 이 루 는 정 렬 된 경계선들의 집합을 반환합니다.

# **Synopsis**

getfaceedges\_returntype ST\_GetFaceEdges(varchar atopology, integer aface);

### $설명$

aface 의 경 계 를 이 루 는 정 렬 된 경 계 &#xc 집합을 반환합니다. 각 출력물은 순차(sequence) 및 경계선 ID(edgeid)로 이루어집& 순차 번호는 1부터 시작합니다.

각 고 리 의 경 ૄ 선 을 가 장 작 은 식 &# 가진 경계선부터 열거합니다. 경&# 순서는 왼손 법칙을 따릅니다(각 경계선의 왼쪽 방향으로 표면의 경계선을 구성하게 됩니다).

2.0 버전부터 사용할 수 있습니다.

This method implements the SQL/MM specification. SQL-MM 3 Topo-Geo and Topo-Net 3: Routine Details: X.3.5

# $예시$

```
-- 표 면 1의 경 계 를 이 루 는 ←
   \frac{1}{2} *xacbd; \frac{1}{2} *xacc4; \frac{1}{2} *xac23; \frac{1}{2} *xb4e4; \frac{1}{2} *xc744; \frac{1}{2} *xbc18; \frac{1}{2} *xd658;
SELECT (topology.ST_GetFaceEdges('tt', 1)).*;
-- 결 과 --
 sequence | edge
----------+------
        1 \mid -42 | 5
        3 \mid 74 | -65 | 1
        6 | 27 | 3
(7 rows)
-- & #xd45c; & #xba74; 1& #xc758; & #xacbd; & #xacc4; & #xb97c; & #xc774; & #xb8e8; & #xc740; \leftrightarrow\frac{1}{2} & #xacc4; & #xc120; & #xb4e4; & #xc758; & #xb3c4; & #xd615; & #xacfc;
-- & #xc21c; & #xcc28; & #xbc0f; & #xacbd; & #xacc4; & #xc120; ID& #xb97c; & #xbc18; & #xd658;
-- 도형과 순차만 필요할 ←
   \frac{1}{2} & #xacbd; & #xc6b0;, ST_GetFaceGeometry & #xd568; & #xc218; & #xb97c; & #xc774; & #xc6a9; & #xd560; \leftrightarrowx * x c 218; x * x c 788; x * x c 2b5; x * x b 2c8; x * x b 2e4; .
SELECT t.seq, t.edge, geom
FROM topology.ST_GetFaceEdges('tt',1) As t(seq,edge)
        INNER JOIN tt.edge AS e ON abs(t.edge) = e.edge_id;
```
### $참고$

[GetRingEdges,](#page-604-0) [AddFace,](#page-609-0) [ST\\_GetFaceGeometry](#page-604-1)

# **10.7.9 ST\_GetFaceGeometry**

<span id="page-604-1"></span>ST\_GetFaceGeometry — 입력 지형으로부터 설정&#xb41 표면 ID를 가진 폴리곤을 반환합니&

# **Synopsis**

geometry **ST\_GetFaceGeometry**(varchar atopology, integer aface);

### $설명$

입력 지형으로부터 설정된 표면 ID&#xb97c: &#xac00:진 폴&#xb9ac:곤을 반환합니다. 표 &#xad6c:&#xc131:&#xd558:&#xb294: &#xacbd:&#xacc4:&#xc120:&#xb4e4:&#xb85c:&#xbd80:&#xd130: &#xd3f4:&#xb9ac:&#x 빌드합니다.

Availability: 1.1

This method implements the SQL/MM specification. SQL-MM 3 Topo-Geo and Topo-Net 3: Routine Details: X.3.16

# $예시$

```
-- AddFace 함 수 를 통 해 추 가 된 \leftrightarrow폴 리 곤 의 WKT를 반 환 합 니 다.
SELECT ST_AsText(topology.ST_GetFaceGeometry('ma_topo', 1)) As facegeomwkt;
-- 결과
           facegeomwkt
--------------------------------------------------------------------------------
POLYGON((234776.9 899563.7,234896.5 899456.7,234914 899436.4,234946.6 899356.9,
234872.5 899328.7,234891 899285.4,234992.5 899145,234890.6 899069,
234755.2 899255.4,234612.7 899379.4,234776.9 899563.7))
```
#### $참고$

#### [AddFace](#page-609-0)

# **10.7.10 GetRingEdges**

<span id="page-604-0"></span>GetRingEdges — 입력 경계선 쪽을 따라 탐색&#xc 부호가 있는 경계선 식별자들의 정렬된 집합을 반환합니다.

### **Synopsis**

getfaceedges\_returntype GetRingEdges(varchar atopology, integer aring, integer max\_edges=null);

#### $설명$

입력 경계선 쪽을 따라 탐색한 부&i 있는 경계선 식별자들의 정렬된 집합을 반환합니다. 각 출력물은 순차(sequence) 및 부호가 있는 경계선 ID(edgeid)& 이루어집니다. 순차 번호는 1부터 시작합니다.

양의 부호를 가진 경계선 ID를 넘겨 경우, 해당 경계선의 왼쪽에서 탐&# 시작해서 경계선의 방향으로 진&#x 음의 부호를 가진 경계선 ID를 넘겨 경우, 해당 경계선의 오른쪽에서 탐색을 시작해서 경계선 방향의 반대로 진행합니다.

max\_edges 가 NULL이 아 닐 경 우 함 수 가 해 당 개수 이상의 레코드를 반환하지 않습니다. 유효하지 않을 수도 있& 지형을 처리할 때 이 파라미터를 안전 장치로 쓸 수 있다는 의미입&#

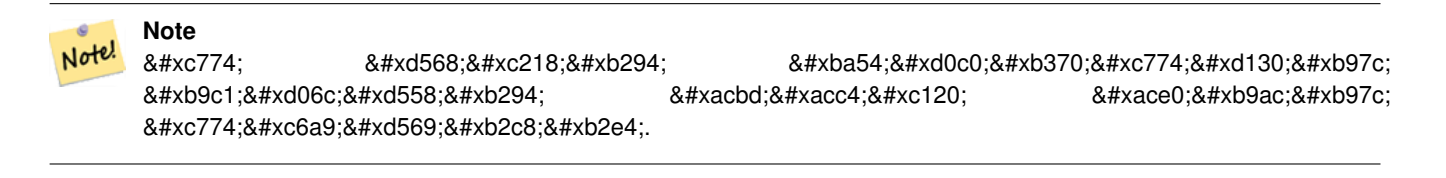

2.0.0 버전부터 사용할 수 있습니다.

### $참$ *k#xace0*;

[ST\\_GetFaceEdges,](#page-603-0) [GetNodeEdges](#page-605-0)

# **10.7.11 GetNodeEdges**

<span id="page-605-0"></span>GetNodeEdges — 입력 노드를 따르는 경계선&#x 정렬된 집합을 반환합니다.

### **Synopsis**

getfaceedges\_returntype GetNodeEdges(varchar atopology, integer anode);

#### $설명$

입력 노드를 따르는 경계선들의 정렬된 집합을 반하합니다. 각 출& 순차 및 부호를 가진 경계선 ID로 구성됩니다. 순차 번호는 1부터 시 양의 부호를 가진 경계선은 입력 노드로부터 시작합니다. 음의 부& 가진 경계선은 입력 노드로 끝납&# 페쇄형 경계선은 두 번 (두 부호를 가지고) 표출될 것입니다. 북쪽부& 시작하는 시계 방향으로 정렬됩&#z

# **Note**

8#xc774; 8#xd568;8#xc218;8#xb294; 8#xc815:8#xb82c; 8#xc21c;8#xc11c;8#xb97c; Note! 메타데이터에서 추출하기보다 8#xacc4;8#xc0b0;8#xd558;8#xae30; 8#xb54c;8#xbb38;8#xc5d0; 8#xacbd;8#xacc4;8#xc120; 고리 링크를 빌드하는 데 유용합니다.

2.0 버전부터 사용할 수 있습니다.

# $참:고:$

[getfaceedges\\_returntype,](#page-571-0) [GetRingEdges,](#page-604-0) [ST\\_Azimuth](#page-377-0)

# 10.8 지형 공간 처리

# **10.8.1 Polygonize**

Polygonize — Finds and registers all faces defined by topology edges.

# **Synopsis**

text Polygonize(varchar toponame);

### $설명$

Registers all faces that can be built out a topology edge primitives.

입력 지형이 스스로 교차하는 경&# 가지고 있지 않다고 가정합니다.

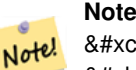

8#xc774;미 알려진 표면을 인식하기 때문에, 동일한 지형에 대해 Polygonize 함수를 반복해서 호출하는 편이 안전합니다.

#### **Note** Note!

이 함수는 edge 테이블의 next\_left\_edge 8#xbc0f; next\_right\_edge 8#xd56d;목을 8#xc774;용하지도 설정하지도 않습니다.

2.0.0 &#xbc84:&#xc804:&#xbd80:&#xd130: &#xc0ac:&#xc6a9:&#xd560: &#xc218: &#xc788:&#xc2b5:&#xb2c8:&#xb2e4:.

# $참고$

[AddFace,](#page-609-0) [ST\\_Polygonize](#page-457-0)

# **10.8.2 AddNode**

<span id="page-607-0"></span>AddNode — 설정한 지형 스키마의 노드 테이블에 포인트 노드를 추가하&# &#xc0c8: &#xb178:&#xb4dc:&#xc758: &#xb178:&#xb4dc: ID(nodeid)&#xb97c: &#xbc18:&#xd658:&#xd569:&#xb2c8:&#xb2e4:. 새 포인트 위치에 이미 노드가 존&# 경우, 기존 노드 ID를 반환합니다.

# **Synopsis**

integer AddNode(varchar toponame, geometry apoint, boolean allowEdgeSplitting=false, boolean computeContainingFace=false);

### $설명$

설정한 지형 스키마의 노드 테이&# 포인트 노드를 추가합니다. [AddEdge](#page-608-0) 함&a 호출할 때 경계선의 시작점 및 종&# 자동적으로 추가하므로, 경계선&#> 노드를 따로 추가할 필요는 없습&i

새 노드를 가로지르는 경계선이 있을 경우, allowEdgeSplitting 파라미터 값에 따라 예외가 발생하거나 또는 해&i 경계선을 분할합니다.

computeContainingFace 가 참 일 경 우 새 로 추 가 된 노드를 정확히 담고 있는 표면을 계산합니다.

### **Note**

apoint 도형의 위치에 이미 노드가 Note! 존&#xc7ac:할 &#xacbd:우 새 노&#xb4dc:를  $추가하지󌕊고검󌡴뭸드ID (nodeid)를$ 반환합니다.

2.0.0 버전부터 사용할 수 있습니다.

# $예시$

```
SELECT topology.AddNode('ma_topo', ST_GeomFromText('POINT(227641.6 893816.5)', 26986) ) As \leftrightarrownodeid;
-- 결 과 --
nodeid
--------
 4
```
### $참고$

[AddEdge,](#page-608-0) [CreateTopology](#page-582-1)

# **10.8.3 AddEdge**

<span id="page-608-0"></span>AddEdge — 설정한 지형 스키마의 경계선 테이블에 라인스트링 경계선을 추가하고, 설정한 라인스트링 도&# 이용해서 포인트 노드 테이블에 경계선의 시작점 및 종단점을 추&#> 다음 새 (또는 기존) 경계선의 경계& ID(edgeid)를 반 환 합 니 다.

# **Synopsis**

integer AddEdge(varchar toponame, geometry aline);

### $설명$

설정한 라인스트링 도형을 이용&# 설정한 toponame 스키마의 경계선 테이& 경계선을, 노드 테이블에 경계선&# 노드를 추가한 다음 새 (또는 기존) 레코드의 경계선 ID(edgeid)를 반환합니&# 새로 추가된 경계선은 양쪽에 "세&# 표면을 가지며 자기 자신에게 링&#

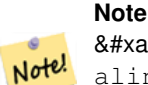

기존 <br>
&#xb9c1; <br>
&#xae30;&#xc224; <br>
&#xae30;&#xacc4;&#xc120;&#xc774; <br>
&#xae30;&#xacc4;&#xc120;&#xc774; aline  $\&$ #xb3c4;형을  $\&$ #xac00;로지르거나  $8#xc011; 8#xcc03; 8#xd558; 8#xac70; 8#xb098;$   $8#xb610; 8#xb294;$   $8#xb244; 8#xac00;$   $8#xc788; 8#xc744;$  $경󌘤򼘤򼥘򬰀\\&pxacbc0;ீ찍ව&pxac0;&pxac0;&pxac0;&pxac0;&pxac0;&pxac0;&pxac0;&pxac0;&pxac0;&pxac0;&pxac0;&pxac0;&pxac0;&pxac0;&pxac0;&pxac0;&pxac0;&pxac0;&pxac0;&pxac0;&pxac0;&pxac0;$ 경계선을 추가하지 않습니다.

#### **Note**

aline 도형의 srid 와 지형에 대해  $8#xc815:8#xc758:8#xb41c$ :  $srid$   $8#xac00$ :  $8#xb3d9:8#xc77c:8#xd574:8#xc57c:8#xb9cc$  $8#xd569:8#xb2c8:8#xb2e4$ :  $8#xad18:8#xb807:8#xc9c0$ :  $8#xc54a:8#xc744$ :  $8#xacbd:8#xc6b0$ : 8#xc720:&#xd6a8:&#xd558:&#xc9c0: &#xc54a:&#xc740: &#xacf5:&#xac04: &#xcc38:&#xc870:  $시스템$   $오류가$   $발샜할$ 것입니다.

GEOS 모듈로 실행

2.0.0 버전부터 사용할 수 있습니다.

### $예시$

```
SELECT topology.AddEdge('ma_topo', ST_GeomFromText('LINESTRING(227575.8 893917.2,227591.9 ←
   893900.4)', 26986) ) As edgeid;
 - & #xacb0; & #xacfc;
edgeid
--------
 1
```

```
SELECT topology.AddEdge('ma_topo', ST_GeomFromText('LINESTRING(227591.9 893900.4,227622.6 \leftrightarrow893844.2,227641.6 893816.5,
227704.5 893778.5)', 26986) ) As edgeid;
-- 결과 --
edgeid
--------
 2
 SELECT topology.AddEdge('ma_topo', ST_GeomFromText('LINESTRING(227591.2 893900, 227591.9 ←
    893900.4,
  227704.5 893778.5)', 26986) ) As edgeid;
 -- & #xc624; & #xb958; & #xbc1c; & #xc0dd; --
 ERROR: Edge intersects (not on endpoints) with existing edge 1
```
[TopoGeo\\_AddLineString,](#page-586-0) [CreateTopology,](#page-582-1) Section [4.5](#page-86-0)

# **10.8.4 AddFace**

<span id="page-609-0"></span>AddFace — 지형에 표면 원시형(face primitive)을 등&#xb 그 식별자를 반핣합니다.

#### **Synopsis**

integer AddFace(varchar toponame, geometry apolygon, boolean force\_new=false);

#### $설명$

지형에 표면 원시형(face primitive)을 등록&#xd55 그 식별자를 반환합니다.

새로 추가된 표면의 left\_face 및 right\_face 항목&#> 정확한 값을 가지도록 그 외곽선&#x 형성하는 경계선들 및 표면이 담&# 있는 경계선들을 업데이트합니&#> 표면이 담고 있는 고립된 노드들&# containing face &#xd56d:&#xbaa9:&#xc774: &#xc815:&#xd655:&#xd55c: &#xac12:&#xc744: &#xac00:&#xc9c0:&#xb3c4:&#xb8 업데이트할 것입니다.

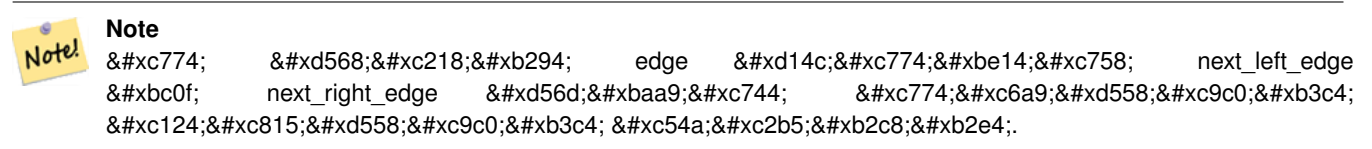

대상 지형이 유효하다고 (자체 교& 경계선을 담고 있지 않다고) 가정&# 기존 경계선들이 폴리곤 외곽선&#xc 완전하게 정의하고 있지 않거나, 또는 폴리곤이 기존 표면과 중첩&#x 경우 예외가 발생합니다.

apolygon 도형과 동일한 표면이 이미 존& 경우, force\_new 가 (기본값인) 거짓이면

기존 표면의 표면 ID를 반환하고, force\_new 가 참 이 면 새 로 등 록 된 표 면 &#xc5d0 새 ID를 할당할 것입니다.

#### **Note**

8#xae30:&#xc874: 8#xd45c:&#xba74:&#xc744: 8#xc0c8:&#xb85c: 8#xb4f1:&#xb85d:&#xd560:  $8#xacbd.8#xcb0$ : (force new = true)  $8#xacbd.8#xaccd.8#xct120$ ;  $8#xbd78.8#xbddc$ ; 관계성 테이블에 있는 기존 표면에 대한 예전 참조들을 Note! 해결하기 위한 어떤 작동도 하지 않을 것입니다. 또 기존 8#xd45c;면 8#xb808;코드의 MBR 항목도 업데이트하지 않을 것입니다. 호출자가 해결해야 할 문제입니다.

# **Note**

Note!

것입니다.

apolygon 도형의 srid 와 지형에 대해 8#xc815;의만 srid 8#xac00; 8#xb3d9;일해야만 합니다. 그렇지 않을 경우  $8#xC720:8#xd6a8:8#xd558:8#xC9c0:$   $8#xC54a:8#xC740:$   $8#xac65:8#xac04:$   $8#xcc38:8#xcc370:$ 시스템 오류가 발생할

2.0.0 &#xbc84:&#xc804:&#xbd80:&#xd130: &#xc0ac:&#xc6a9:&#xd560: &#xc218: &#xc788:&#xc2b5:&#xb2c8:&#xb2e4:.

## $예시$

```
-- & #xba3c; & #xc800; generate series& #xb97c; & #xbc18; & #xbcf5; & #xc790; (iterator) & #xb85c;
   k *c774; k *xds k; k *xds 4; k *xc10; k *xacbd; k *xacc4; k *xc744; \leftrightarrow& #xcd94; & #xac00; & #xd569; & #xb2c8; & #xb2e4;.
-- (다음 쿼리는 qenerate_series의 ←
   최 대 값 설 정 때 문 에
   k *xd3ec; k *xc778; k *xd2b8; 10,000k *xac1c; k *xbbf8; k *xb9cc; k *xc778; \leftrightarrow폴 %#xb9ac; %#xace4; %#xc5d0; %#xb300; 해 %#xc11c; %#xb9cc; ←
   & #xb3d9; & #xc791; & #xd560; & #xac83; & #xc785; & #xb2c8; & #xb2e4; .)
SELECT topology.AddEdge('ma_topo', ST_MakeLine(ST_PointN(geom,i), ST_PointN(geom, i + 1) )) ←-
    As edgeid
   FROM (SELECT ST_NPoints(geom) AS npt, geom
           FROM
                (SELECT ST_Boundary(ST_GeomFromText('POLYGON((234896.5 899456.7,234914 ←
                   899436.4,234946.6 899356.9,234872.5 899328.7,
               234891 899285.4,234992.5 899145, 234890.6 899069,234755.2 899255.4,
               234612.7 899379.4,234776.9 899563.7,234896.5 899456.7))', 26986) ) As geom
             ) As geoms) As facen CROSS JOIN generate_series(1,10000) As i
        WHERE i < npt;
-- & #xacb0; & #xacfc; --
edgeid
--------
     3
     4
     5
      6
     7
      8
```
9 10 11 12 (10 rows) -- 그 다음 표면을 ← 추 가 합 니 다 . --SELECT topology.AddFace('ma\_topo',  $ST_G$ eomFromText('POLYGON((234896.5 899456.7,234914 899436.4,234946.6 899356.9,234872.5 ← 899328.7, 234891 899285.4,234992.5 899145, 234890.6 899069,234755.2 899255.4, 234612.7 899379.4,234776.9 899563.7,234896.5 899456.7))', 26986) ) As faceid; -- & #xacb0; & #xacfc; -faceid -------- 1

### $참:고:$

[AddEdge,](#page-608-0) [CreateTopology,](#page-582-1) Section [4.5](#page-86-0)

# **10.8.5 ST\_Simplify**

ST\_Simplify — 더글러스-패커(Douglas-Peucker) 알껠리&#xc998 통해 입력 TopoGeometry 의 "단순화된" 도형 버전을 반환합니다.

### **Synopsis**

geometry **ST\_Simplify**(TopoGeometry tg, float8 tolerance);

#### $설명$

&#xac01: &#xad6c:&#xc131: &#xc694:&#xc18c:&#xc758: &#xacbd:&#xacc4:&#xc120:&#xc5d0: &#xb354:&#xae00:&#xb7ec:&# 패커(Douglas-Peucker) 알고리즘을 작용해서 입력 TopoGeometry 의 "단순화된" 도형 버전&#xc 반환합니다.

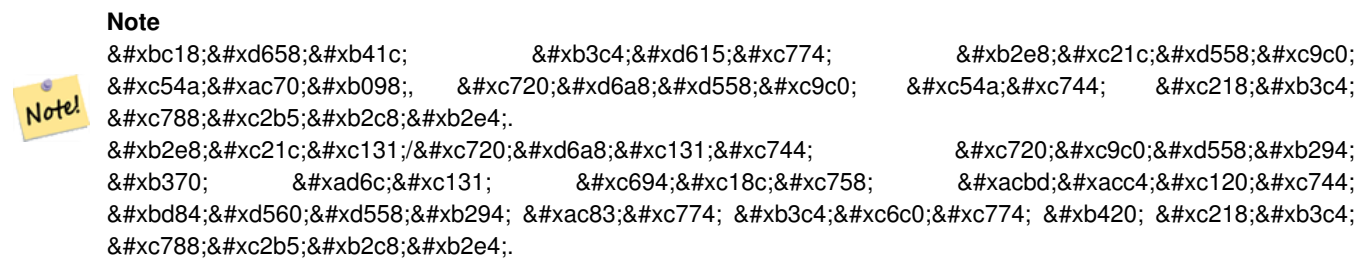

GEOS 모듈로 실행

2.1.0 버전부터 사용할 수 있습니다.
#### $참고$

도형 [ST\\_Simplify,](#page-462-0) [ST\\_IsSimple,](#page-189-0) [ST\\_IsValid,](#page-240-0) [ST\\_ModEdgeSplit](#page-593-0)

#### **10.8.6 RemoveUnusedPrimitives**

RemoveUnusedPrimitives — Removes topology primitives which not needed to define existing TopoGeometry objects.

#### **Synopsis**

int RemoveUnusedPrimitives(text topology\_name, geometry bbox);

#### $설명$

Finds all primitives (nodes, edges, faces) that are not strictly needed to represent existing TopoGeometry objects and removes them, maintaining topology validity (edge linking, face labeling) and TopoGeometry space occupation.

No new primitive identifiers are created, but rather existing primitives are expanded to include merged faces (upon removing edges) or healed edges (upon removing nodes).

Availability: 3.3.0

#### $참고$

[ST\\_ModEdgeHeal,](#page-594-0) [ST\\_RemEdgeModFace](#page-591-0)

### **10.9 TopoGeometry 작성자**

#### **10.9.1 CreateTopoGeom**

<span id="page-612-0"></span>CreateTopoGeom — 지형 요소 배열로부터 새 지& 도형 객체를 생성합니다. tg\_type은 1: [멀& 2: [멀티]라인, 3: [멀티]폴리곤, 4: 도형 집&

#### **Synopsis**

topogeometry **CreateTopoGeom**(varchar toponame, integer tg\_type, integer layer\_id, topoelementarray tg\_objs); topogeometry CreateTopoGeom(varchar toponame, integer tg\_type, integer layer\_id);

#### $설$ *k*#xba85;

Creates a topogeometry object for layer denoted by  $layer\_id$  and registers it in the relations table in the toponame schema.

tg\_type is an integer: 1:[multi]point (punctal), 2:[multi]line (lineal), 3:[multi]poly (areal), 4:collection. layer\_id is the layer id in the topology.layer table.

노드들의 집합이 점형 레이어를 형성하고, 경계선들의 집합이 선&# 레이어를 형성하고, 표면들의 집&# 면형 레이어를 형성하며, 노드, 경& 표면의 혼합 집합이 도형 집합을  $&$ #xd615; $&$ #xc131; $&$ #xd560; $&$ #xc218; $&$ #xc788; $&$ #xc2b5; $&$ #xb2c8; $&$ #xb2e4;.

 $&$ #xad6c;성 요소 배열을 생략하면 텅 빈 TopoGeometry 객체를 생성합니다.

Availability: 1.1

#### 예&#xc2dc:: 기존 경계선으로부터 형성

Create a topogeom in ri\_topo schema for layer 2 (our ri\_roads), of type (2) LINE, for the first edge (we loaded in ST\_CreateTopoGeo).

INSERT INTO ri.ri\_roads(road\_name, topo) VALUES('Unknown', topology.CreateTopoGeom('ri\_topo ←-  $', 2, 2, '({1, 2})'::topology.topoelementarray);$ 

#### $예시$ ;:  $면형도형을가장잘추첔������������������$ TopoGeometry로 변환

표면들의 집합으로 형성돼야 하&#; 도형을 가지고 있다고 해봅시다. 예를 들어 blockgroups 테이블이 있는데 각 블록 그룹의 TopoGeometry를 알고 싶습니&#xb2e4 데이터가 완벽하게 정렬돼 있다&#> &#xb2e4:&#xc74c:&#xacfc: &#xac19:&#xc774: &#xd560: &#xc218: &#xc788:&#xc2b5:&#xb2c8:&#xb2e4::

```
-- TopoGeometry 열 을 생 성 --
SELECT topology.AddTopoGeometryColumn(
       'topo_boston',
       'boston', 'blockgroups', 'topo', 'POLYGON');
-- addtopgeometrycolumn --
1
-- & #xbaa8; & #xb4e0; & #xac83; & #xc774; & #xacbd; & #xacc4; & #xc120; & #xacfc;
   완벽하게정렬된򼋤고~\leftrightarrow~가 정 하 고
-- 열 을 업 데 이 트 합 니 다.
UPDATE boston.blockgroups AS bg
       SET topo = topology.CreateTopoGeom('topo_boston'
       ,3,1
       , foo.bfaces)
FROM (SELECT b.gid, topology.TopoElementArray_Agg(ARRAY[f.face_id,3]) As bfaces
       FROM boston.blockgroups As b
          INNER JOIN topo_boston.face As f ON b.geom && f.mbr
       WHERE ST_Covers(b.geom, topology.ST_GetFaceGeometry('topo_boston', f.face_id))
          GROUP BY b.gid) As foo
WHERE foo.gid = bg.gid;
--the world is rarely perfect allow for some error
--count the face if 50% of it falls
-- within what we think is our blockgroup boundary
UPDATE boston.blockgroups AS bg
       SET topo = topology.CreateTopoGeom('topo_boston'
       ,3,1
       , foo.bfaces)
FROM (SELECT b.gid, topology.TopoElementArray_Agg(ARRAY[f.face_id,3]) As bfaces
       FROM boston.blockgroups As b
          INNER JOIN topo_boston.face As f ON b.geom && f.mbr
       WHERE ST_Covers(b.geom, topology.ST_GetFaceGeometry('topo_boston', f.face_id))
       OR
 ( ST_Intersects(b.geom, topology.ST_GetFaceGeometry('topo_boston', f.face_id))
           AND ST_Area(ST_Intersection(b.geom, topology.ST_GetFaceGeometry('topo_boston', ←
              f.face_id) ) ) >
              ST_Area(topology.ST_GetFaceGeometry('topo_boston', f.face_id))*0.5
              \lambdaGROUP BY b.gid) As foo
WHERE foo.gid = bg.gid;
```

```
-- and if we wanted to convert our topogeometry back
-- to a denormalized geometry aligned with our faces and edges
-- cast the topo to a geometry
-- The really cool thing is my new geometries
-- are now aligned with my tiger street centerlines
UPDATE boston.blockgroups SET new_geom = topo::geometry;
```
#### $참고$

[AddTopoGeometryColumn,](#page-574-0) [toTopoGeom](#page-614-0) [ST\\_CreateTopoGeo,](#page-585-0) [ST\\_GetFaceGeometry,](#page-604-0) [TopoElementArray,](#page-573-0) [TopoElementArray\\_Agg](#page-616-0)

#### **10.9.2 toTopoGeom**

<span id="page-614-0"></span>toTopoGeom — Converts a simple Geometry into a topo geometry.

#### **Synopsis**

topogeometry **toTopoGeom**(geometry geom, varchar toponame, integer layer\_id, float8 tolerance); topogeometry toTopoGeom(geometry geom, topogeometry topogeom, float8 tolerance);

#### $설명$

단순 도형을 [TopoGeometry](#page-571-0) 로 변환합니다.

기저 지형에 입력 도형을 표현해&i 하는 지형 원시형을 추가할 것입&# 이 지형 원시형이 기존 지형을 분&; 수도 있습니다. 분할된 지형들은 relation 테 이 블 에 서 출 력 TopoGeometry 와 관 련 &#xb 것입니다.

기존 TopoGeometry 객체는 (topogeom 을 설정할 경&#x 제외할 수도 있습니다) 자기 형상& 유지할 것입니다.

tolerance 를 설정하면 입력 도형을 기&#xc874 원시형에 스냅시키는 데 허용 오&# 이용할 것입니다.

변종 1의 경우 입력 지형(toponame)의 입&#xb82 레이어(layer\_id)에 대해 새 TopoGeometry를 생성&#> 것입니다.

변종 2의 경우, 기존 TopoGeometry(toponame)에 작업& &#xc0dd:성된 원&#xc2dc:형을 추&#xac00:할 것입니&# 기존 TopoGeometry의 최종 형상에 공간을 추가할 수도 있습니다. 새 형상이 예전 형상을 완전히 대체하도록 하려면 [clearTopoGeom](#page-616-1) 을 참조하십시오.

2.0 버전부터 사용할 수 있습니다.

개선 사항: 2.1.0 버전에서 기존 TopoGeometry를 입력받는 버전을 추가했습니다.

#### $예시$

다음은 완전히 자급자족하는 독&# &#xc791:&#xc5c5: &#xd750:&#xb984:(workflow)&#xc785:&#xb2c8:&#xb2e4:.

```
-- 아직 지형을 설정하지 ←
   않았다면 다음 쿼리를 ←
   & #xc2e4; & #xd589; & #xd558; & #xc2ed; & #xc2dc; & #xc624;.
-- 어떤 허용 오차도 ←
   k +xd5c8; k +xc6a9; k +xd558; k +xc9c0; k +xc54a; k +xc294; k +xc9c0; k +xd615; k +xc744; \leftrightarrow생 성 합 니 다.
SELECT topology.CreateTopology('topo_boston_test', 2249);
-- & #xc0c8; & #xd14c; & #xc774; & #xbe14; & #xc0dd; & #xc131;
CREATE TABLE nei_topo(gid serial primary key, nei varchar(30));
-- & #xc0c8; & #xd14c; & #xc774; & #xbe14; & #xc5d0; TopoGeometry & #xc5f4; & #xc744; & #xcd94; & #xac00;
SELECT topology.AddTopoGeometryColumn('topo_boston_test', 'public', 'nei_topo', 'topo', ' ←
  MULTIPOLYGON') As new_layer_id;
new_layer_id
-----------
1
-- & #xc0c8; TopoGeometry & #xc5f4; & #xc744; & #xcc44; & #xc6b0; & #xb294; & #xb370; & #xc0c8; ←
  레 이 어 ID를 이 용
-- 새 레이어에 허용 오차가 0 ↔
  & #xc778; TopoGeometry& #xb97c; & #xcd94; & #xac00;
INSERT INTO nei_topo(nei, topo)
SELECT nei, topology.toTopoGeom(geom, 'topo_boston_test', 1)
FROM neighborhoods
WHERE gid BETWEEN 1 and 15;
-- 작업 내용을 확인하려면  ←
  다음 쿼리를 이용합니다. --
SELECT * FROM
   topology.TopologySummary('topo_boston_test');
-- & #xc694; & #xc57d; & #xbb38; --
Topology topo_boston_test (5), SRID 2249, precision 0
61 nodes, 87 edges, 35 faces, 15 topogeoms in 1 layers
Layer 1, type Polygonal (3), 15 topogeoms
Deploy: public.nei_topo.topo
-- & #xbaa8; & #xb4e0; TopoGeometry & #xd3f4; & #xb9ac; & #xace4; & #xc744; 10 ←
  & #xbbf8; & #xd130; & #xc529; & #xc904; & #xc785; & #xb2c8; & #xb2e4;.
UPDATE nei_topo SET topo = ST_Buffer(clearTopoGeom(topo), -10);
-- & #xc704; & #xc758; & #xc5f0; & #xc0b0; & #xc73c; & #xb85c; & #xb0a8; & #xc740; ←
   & #xc544; & #xbb34; & #xac83; & #xb3c4; & #xc5c6; & #xb294; & #xd1a0; & #xc9c0; (no-one-lands) ←
   %#xb97c; %#xc9d1; *#xacc4; *#xd569; *#xb2c8; *#xb2e4;.
-- GRASS에 서 는 이 걸 "polygon0 layer" 라 고 ←
   & #xbd80; & #xb97c; & #xac81; & #xb2c8; & #xb2e4;.
SELECT ST_GetFaceGeometry('topo_boston_test', f.face_id)
 FROM topo_boston_test.face f
 WHERE f.face_id
> 0 -- don't consider the universe face
 AND NOT EXISTS ( -- check that no TopoGeometry references the face
   SELECT * FROM topo_boston_test.relation
   WHERE layer_id = 1 AND element_id = f.face_id
 );
```
#### $참고$

[CreateTopology,](#page-582-0) [AddTopoGeometryColumn,](#page-574-0) [CreateTopoGeom,](#page-612-0) [TopologySummary,](#page-578-0) [clearTopoGeom](#page-616-1)

#### **10.9.3 TopoElementArray\_Agg**

<span id="page-616-0"></span>TopoElementArray\_Agg — Returns a topoelementarray for a set of element\_id, type arrays (topoelements).

#### **Synopsis**

topoelementarray TopoElementArray\_Agg(topoelement set tefield);

#### $설명$

[TopoElement](#page-572-0) 집합으로부터 [TopoElementArray](#page-573-0) 를 생성하 데 쓰 입 니 다.

2.0.0 버전부터 사용할 수 있습니다.

#### $예시$

```
SELECT topology.TopoElementArray_Agg(ARRAY[e,t]) As tea
  FROM generate_series(1,3) As e CROSS JOIN generate_series(1,4) As t;
  tea
--------------------------------------------------------------------------
\{1,1\},\{1,2\},\{1,3\},\{1,4\},\{2,1\},\{2,2\},\{2,3\},\{2,4\},\{3,1\},\{3,2\},\{3,3\},\{3,4\}\}\
```
#### $참고$

[TopoElement,](#page-572-0) [TopoElementArray](#page-573-0)

### **10.10 TopoGeometry &#xd3b8:&#xc9d1:&#xc790:**

#### **10.10.1 clearTopoGeom**

<span id="page-616-1"></span>clearTopoGeom — Clears the content of a topo geometry.

#### **Synopsis**

topogeometry clearTopoGeom(topogeometry topogeom);

#### $설명$

[TopoGeometry](#page-571-0) 의 내 용 을 지 워 서 텅 빈 TopoGeometry 로 바꿉니다. [toTopoGeom](#page-614-0) 함수와 결합해서 &#xae30 객체 및 더 높은 계층 레벨에 있는 모든 의존적인 객체의 형상을 교&# 데 가장 유용합니다.

2.1 &#xbc84:&#xc804:&#xbd80:&#xd130: &#xc0ac:&#xc6a9:&#xd560: &#xc218: &#xc788:&#xc2b5:&#xb2c8:&#xb2e4:.

#### $예시$

```
-- 모든 TopoGeometry 폴리곤을 10 ←
  미 터 씩 줄 입 니 다.
UPDATE nei_topo SET topo = ST_Buffer(clearTopoGeom(topo), -10);
```
#### $참고$

#### [toTopoGeom](#page-614-0)

#### **10.10.2 TopoGeom\_addElement**

<span id="page-617-1"></span>TopoGeom\_addElement — Adds an element to the definition of a TopoGeometry.

#### **Synopsis**

topogeometry TopoGeom\_addElement(topogeometry tg, topoelement el);

#### $설명$

TopoGeometry 객체의 정의에 [TopoElement](#page-572-0) 를 추가합&#x 해당 요소가 정의에 이미 존재하&# &#xc624:&#xb958:&#xac00: &#xbc1c:&#xc0dd:&#xd558:&#xc9c0: &#xc54a:&#xc2b5:&#xb2c8:&#xb2e4:.

2.3 버전부터 사용할 수 있습니다.

#### $예시$

```
-- TopoGeometry tg에 경 계 선 5를 ←
   & #xcd94; & #xac00; & #xd569; & #xb2c8; & #xb2e4;.
UPDATE mylayer SET tg = TopoGeom_addElement(tg, '{5,2}');
```
#### $참고$

[TopoGeom\\_remElement,](#page-617-0) [CreateTopoGeom](#page-612-0)

#### **10.10.3 TopoGeom\_remElement**

<span id="page-617-0"></span>TopoGeom\_remElement — Removes an element from the definition of a TopoGeometry.

#### **Synopsis**

topogeometry TopoGeom\_remElement(topogeometry tg, topoelement el);

#### $설$ *k*#xba85;

TopoGeometry 객체의 정의에서 [TopoElement](#page-572-0) 를 제거&#x

2.3 버전부터 사용할 수 있습니다.

#### $예시$

```
-- TopoGeometry tg에서 표면 43을 ←
  제 거 합 니 다.
UPDATE mylayer SET tg = TopoGeom_remElement(tg, '{43,3}');
```
#### $참고$

[TopoGeom\\_addElement,](#page-617-1) [CreateTopoGeom](#page-612-0)

#### **10.10.4 TopoGeom\_addTopoGeom**

TopoGeom\_addTopoGeom — Adds element of a TopoGeometry to the definition of another TopoGeometry.

#### **Synopsis**

topogeometry TopoGeom\_addTopoGeom(topogeometry tgt, topogeometry src);

#### $설명$

Adds the elements of a [TopoGeometry](#page-571-0) to the definition of another TopoGeometry, possibly changing its cached type (type attribute) to a collection, if needed to hold all elements in the source object.

The two TopoGeometry objects need be defined against the \*same\* topology and, if hierarchically defined, need be composed by elements of the same child layer.

Availability: 3.2

#### $예시$

```
-- Set an "overall" TopoGeometry value to be composed by all
-- elements of specific TopoGeometry values
UPDATE mylayer SET tg_overall = TopoGeom_addTopogeom(
   TopoGeom_addTopoGeom(
       clearTopoGeom(tg_overall),
       tg_specific1
   ),
   tg_specific2
);
```
#### $참$ *k#xace0*;

[TopoGeom\\_addElement,](#page-617-1) [clearTopoGeom,](#page-616-1) [CreateTopoGeom](#page-612-0)

#### **10.10.5 toTopoGeom**

toTopoGeom — Adds a geometry shape to an existing topo geometry.

#### $설명$

Refer to [toTopoGeom.](#page-614-0)

### **10.11 TopoGeometry 접근자**

### **10.11.1 GetTopoGeomElementArray**

<span id="page-619-1"></span>GetTopoGeomElementArray — Returns a topoelementarray (an array of topoelements) containing the topological elements and type of the given TopoGeometry (primitive elements).

#### **Synopsis**

topoelementarray GetTopoGeomElementArray(varchar toponame, integer layer\_id, integer tg\_id);

topoelementarray topoelement GetTopoGeomElementArray(topogeometry tg);

#### $설명$

지형의 요소 및 입력 TopoGeometry 의 유형(&#xc 요소)를 담고 있는 [TopoElementArray](#page-573-0) 를 반하합&# 이 함 수 는 요 소 들 을 데 이 터 셋 이 아니라 배열로 반환한다는 점만 제외하면GetTopoGeomElements 함수와 비슷합&#xb2c8

tg\_id는 topology.layer 테이블에 있는 layer\_id 가 지정 레이어 안의 지형이 가지고 있는 TopoGeometry 객 체 의 TopoGeometry ID입 니 다.

Availability: 1.1

 $예$ 시

 $참고$ 

[GetTopoGeomElements,](#page-619-0) [TopoElementArray](#page-573-0)

### **10.11.2 GetTopoGeomElements**

<span id="page-619-0"></span>GetTopoGeomElements — Returns a set of topoelement objects containing the topological element\_id,element\_type of the given TopoGeometry (primitive elements).

#### **Synopsis**

setof topoelement GetTopoGeomElements(varchar toponame, integer layer\_id, integer tg\_id);

setof topoelement GetTopoGeomElements(topogeometry tg);

#### $설$ *k*#xba85;

Returns a set of element\_id,element\_type (topoelements) corresponding to primitive topology elements [TopoElement](#page-572-0) (1: nodes, 2: edges, 3: faces) that a given topogeometry object in toponame schema is composed of.

tg\_id는topology.layer 테이블에있는layer\_id 가지정 레이어 안의 지형이 가지고 있는 TopoGeometry 객 체 의 TopoGeometry ID입 니 다.

2.0.0 버전부터 사용할 수 있습니다.

#### $예시$

#### $참고$

[GetTopoGeomElementArray,](#page-619-1) [TopoElement,](#page-572-0) [TopoGeom\\_addElement,](#page-617-1) [TopoGeom\\_remElement](#page-617-0)

### **10.11.3 ST\_SRID**

ST\_SRID — Returns the spatial reference identifier for a topogeometry.

#### **Synopsis**

integer ST\_SRID(topogeometry tg);

#### $설명$

**Note**

Returns the spatial reference identifier for the ST\_Geometry as defined in spatial\_ref\_sys table. Section [4.5](#page-86-0)

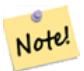

spatial\_ref\_sys table is a table that catalogs all spatial reference systems known to PostGIS and is used for transformations from one spatial reference system to another. So verifying you have the right spatial reference system identifier is important if you plan to ever transform your geometries.

Availability: 3.2.0

This method implements the SQL/MM specification. SQL-MM 3: 14.1.5

#### $예시$

```
SELECT ST_SRID(ST_GeomFromText('POINT(-71.1043 42.315)',4326));
                --result
                4326
```
#### $참고$

Section [4.5,](#page-86-0) [ST\\_SetSRID,](#page-249-0) [ST\\_Transform,](#page-251-0) [ST\\_SRID](#page-250-0)

### **10.12 TopoGeometry 출력물**

#### **10.12.1 AsGML**

AsGML — TopoGeometry의 GML 표현식을 반환합니다.

#### **Synopsis**

text AsGML(topogeometry tg); text AsGML(topogeometry tg, text nsprefix\_in);

text AsGML(topogeometry tg, regclass visitedTable);

text AsGML(topogeometry tg, regclass visitedTable, text nsprefix);

text AsGML(topogeometry tg, text nsprefix\_in, integer precision, integer options);

text AsGML(topogeometry tg, text nsprefix in, integer precision, integer options, regclass visitedTable);

text AsGML(topogeometry tg, text nsprefix\_in, integer precision, integer options, regclass visitedTable, text idprefix);

text AsGML(topogeometry tg, text nsprefix\_in, integer precision, integer options, regclass visitedTable, text idprefix, int gmlversion);

#### $설명$

TopoGeometry의 GML 표현식을 GML3 버전 서식으&#xl 반환합니다. nsprefix\_in 을 따로 설정하&#xc 않을 경우 qml 접두사를 이용합니&#xb2e4 nsprefix에 대해 텅 빈 문자열을 넘겨줄 경우 무자격(non-qualified) 네임스페이스&#xb97c 반환합니다. 정확도(기본값 15) 및 옵션(기본값 1) 파라미터를 설정한 경우, 손대는 일 없이 ST\_AsGML 함수에 대한 기저 호출에 그대로 넘겨줍&#

visitedTable 파라미터는 접근한 노드 및 경계선 요소를 추적하는 데 쓰이&# 때문에, 설정할 경우, 정의를 복제& 게 아니라 교차 참조(xlink:xref)를 이용합&  $정수형항목'element_type'및'element_id' (적어도)2개&$ 테이블에 있어야 합니다. 함수 호& 입력 테이블에 대해 읽기 및 쓰기 권한을 가지고 있어야만 합니다. 최상의 성능을 내려면, element\_type 과 element\_ic 에, 이 순서대로, 인덱스를 정의해& 합니다. 항목들에 유일한 제약조&# 추가하면 이 인덱스를 자동적으&# 생성할 것입니다. 다음은 그 예시&#

```
CREATE TABLE visited (
  element_type integer, element_id integer,
  unique(element_type, element_id)
);
```
idprefix 파라미터를 설정할 경우, 노드 및 경계선 태그 식별자에 접두사&#x 붙일 것입니다.

gmlver 파라미터를 설정할 경우, 기저 ST\_AsGML 함수에 해당 파라미터를 넘겨 것입니다. 기본값은3입니다.

2.0.0 버전부터 사용할 수 있습니다.

#### $예$ 시

다음 예시는 [CreateTopoGeom](#page-612-0) 에서 생성한 지&#xc 도형을 사용합니다.

```
SELECT topology.AsGML(topo) As rdgml
  FROM ri.roads
 WHERE road_name = 'Unknown';
-- rdgml--
<gml:TopoCurve>
    <gml:directedEdge>
        <gml:Edge gml:id="E1">
            <gml:directedNode orientation="-">
                <gml:Node gml:id="N1"/>
            </gml:directedNode>
            <gml:directedNode
></gml:directedNode>
            <gml:curveProperty>
                <gml:Curve srsName="urn:ogc:def:crs:EPSG::3438">
                    <gml:segments>
                        <gml:LineStringSegment>
                            <gml:posList srsDimension="2"
>384744 236928 384750 236923 384769 236911 384799 236895 384811 236890
                            384833 236884 384844 236882 384866 236881 384879 236883 384954 ←-
                                236898 385087 236932 385117 236938
                            385167 236938 385203 236941 385224 236946 385233 236950 385241 ←-
                                236956 385254 236971
                            385260 236979 385268 236999 385273 237018 385273 237037 385271 ←-
                                237047 385267 237057 385225 237125
                            385210 237144 385192 237161 385167 237192 385162 237202 385159 ←-
                                237214 385159 237227 385162 237241
                            385166 237256 385196 237324 385209 237345 385234 237375 385237 ←-
                                237383 385238 237399 385236 237407
                            385227 237419 385213 237430 385193 237439 385174 237451 385170 ←-
                                237455 385169 237460 385171 237475
                            385181 237503 385190 237521 385200 237533 385206 237538 385213 ←-
                                237541 385221 237542 385235 237540 385242 237541
                            385249 237544 385260 237555 385270 237570 385289 237584 385292 ←-
                                237589 385291 237596 385284 237630</gml:posList>
                        </gml:LineStringSegment>
                    \langle/\alphaml:segments>
                </gml:Curve>
            </gml:curveProperty>
        </gml:Edge>
    </gml:directedEdge>
</gml:TopoCurve
>
```
이전 예시와 동일하지만 네임스&# 쓰지 않습니다.

```
SELECT topology.AsGML(topo,'') As rdgml
  FROM ri.roads
  WHERE road_name = 'Unknown';
-- rdgml--
<TopoCurve>
    <directedEdge>
        <Edge id="E1">
            <directedNode orientation="-">
                <Node id="N1"/>
            </directedNode>
            <directedNode
></directedNode>
           <curveProperty>
```

```
<Curve srsName="urn:ogc:def:crs:EPSG::3438">
                    <segments>
                        <LineStringSegment>
                            <posList srsDimension="2"
>384744 236928 384750 236923 384769 236911 384799 236895 384811 236890
                            384833 236884 384844 236882 384866 236881 384879 236883 384954 ←-
                                236898 385087 236932 385117 236938
                            385167 236938 385203 236941 385224 236946 385233 236950 385241 ←-
                                236956 385254 236971
                            385260 236979 385268 236999 385273 237018 385273 237037 385271 ←-
                                237047 385267 237057 385225 237125
                            385210 237144 385192 237161 385167 237192 385162 237202 385159 ←-
                                237214 385159 237227 385162 237241
                            385166 237256 385196 237324 385209 237345 385234 237375 385237 ←-
                                237383 385238 237399 385236 237407
                            385227 237419 385213 237430 385193 237439 385174 237451 385170 ←-
                                237455 385169 237460 385171 237475
                            385181 237503 385190 237521 385200 237533 385206 237538 385213 ←-
                                237541 385221 237542 385235 237540 385242 237541
                            385249 237544 385260 237555 385270 237570 385289 237584 385292 ←-
                                237589 385291 237596 385284 237630</posList>
                         </LineStringSegment>
                    </segments>
                </Curve>
            </curveProperty>
        </Edge>
    </directedEdge>
</TopoCurve
\ddot{\phantom{1}}
```
#### $참:고:$

[CreateTopoGeom,](#page-612-0) [ST\\_CreateTopoGeo](#page-585-0)

#### **10.12.2 AsTopoJSON**

AsTopoJSON — TopoGeometry의 TopoJSON 표현식을 반하합&#xb2c8

#### **Synopsis**

text AsTopoJSON(topogeometry tg, regclass edgeMapTable);

#### $설명$

TopoGeometry의 TopoJSON 표현식을 반환합니다. edgeMapTable 이 NULL이 아 닐 경 우, 경 계 선 식 &#xbc 원호(arc) 인덱스에 매핑하는 탐색/&#xc8 쓰일 것입니다. 최종 문서에 조밀&# "원호" 배열을 사용할 수 있게 하기 위해서입니다.

테이블을 설정할 경우, 테이블이 "순차(serial)" 유형 "arc\_id" 항목과 정수형 "edge\_id" &#xd56d:&#xbaa9:을 &#xac00:&#xc9c0:&#xace0: &#xc788:&#xc5b4:야 &#xd569:&#xb2c8:다, &#xcf54:&# "edge\_id"에 대해 테이블을 쿼리할 것이&# 해당 항목에 인덱스를 추가하는 편이 좋습니다.

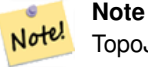

TopoJSON 8#xcd9c;력물에서는 8#xc6d0;호 8#xc778;덱스가 0-기반이지만 "edgeMapTable" 테이블에서는 1-기반입니다.

완전한 TopoJSON 문서는, 이 함수가 반환 토막 정보(snippet)에 더해, 일부 헤더와 함께 실제 원호를 담고 있어야 할 것입니다. [TopoJSON 사양서](http://github.com/mbostock/topojson-specification/blob/master/README.md) 를 참조하십&

2.1.0 버전부터 사용할 수 있습니다.

개선 사항; 2.2.1 버전부터 점형(puntal) 입ஂ 지원하기 시작했습니다.

#### $참고$

#### [ST\\_AsGeoJSON](#page-293-0)

#### $예:시$

```
CREATE TEMP TABLE edgemap(arc_id serial, edge_id int unique);
- - % * \times d<sub>5e4</sub>: % * \times b<sub>354</sub>:
SELECT '{ "type": "Topology", "transform": { "scale": [1,1], "translate": [0,0] }, "objects \leftrightarrow": {'
 -- & #xac1d; & #xccb4;
UNION ALL SELECT '"' || feature_name || '": ' || AsTopoJSON(feature, 'edgemap')
FROM features.big_parcels WHERE feature_name = 'P3P4';
-- & #xc6d0; & #xd638;
WITH edges AS (
 SELECT m.arc_id, e.geom FROM edgemap m, city_data.edge e
 WHERE e.edge_id = m.edge_id
), points AS (
 SELECT arc_id, (st_dumppoints(geom)).* FROM edges
), compare AS (
  SELECT p2.arc_id,
         CASE WHEN p1.path IS NULL THEN p2.geom
              ELSE ST_Translate(p2.geom, -ST_X(p1.geom), -ST_Y(p1.geom))
         END AS geom
 FROM points p2 LEFT OUTER JOIN points p1
 ON ( p1.arc_id = p2.arc_id AND p2.path[1] = p1.path[1]+1 )
 ORDER BY arc_id, p2.path
), arcsdump AS (
  SELECT arc_id, (regexp_matches( ST_AsGeoJSON(geom), '\[.*\]'))[1] as t
 FROM compare
), arcs AS (
  SELECT arc_id, '[' || array_to_string(array_agg(t), ',') || ']' as a FROM arcsdump
  GROUP BY arc_id
 ORDER BY arc_id
)
SELECT '}, "arcs": [' UNION ALL
SELECT array_to_string(array_agg(a), E',\n') from arcs
-- & #xaf2c; & #xb9ac; & #xb9d0;
UNION ALL SELECT ']}'::text as t;
```

```
- & #xacb0; & #xacfc;:
{ "type": "Topology", "transform": { "scale": [1,1], "translate": [0,0] }, "objects": {
"P3P4": { "type": "MultiPolygon", "arcs": [[-1], [6, 5, -5, -4, -3, 1]]]}
}, "arcs": [
[25,30],[6,0],[0,10],[-14,0],[0,-10],[8,0]],
 [[35,6],[0,8]],
 [[35,6],[12,0]],
 [[47,6],[0,8]],
 [[47,14],[0,8]],
 [[35,22],[12,0]],
 [[35,14],[0,8]]
]}
```
### 10.13 지형 공간 관계성

#### **10.13.1 Equals**

Equals — 두 TopoGeometry가 동일한 지형 원시형&#xc73 이루어졌을 경우 참을 반환합니&#.

#### **Synopsis**

boolean Equals(topogeometry tg1, topogeometry tg2);

#### $설명$

두 TopoGeometry가 동일한 지형 원시형(표&#xba 경계선, 노드)으로 이루어졌을 경&# 참을 반환합니다.

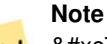

이 함수는 도형 집합인 TopoGeometry를 Note! 지원하지 않습니다. 또 서로 &#xb2e4:&#xb978: &#xc9c0:&#xd615:&#xc73c:&#xb85c: &#xc774:&#xb8e8:&#xc5b4:&#xc9c4: &#xb450: Topo-Geometry를 비교하지 못 합니다.

1.1.0 버전부터 사용할 수 있습니다.

This function supports 3d and will not drop the z-index.

 $예$ 시

 $참고$ 

[GetTopoGeomElements,](#page-619-0) [ST\\_Equals](#page-355-0)

#### 10.13.2 &#xad50:&#xcc28:

교차 — 두 TopoGeometry에서 나온 원시형의 쌍 가 운 데 하 나 라 도 교 차 할 경 우 &#xcc38:&#xc744: &#xbc18:&#xd658:&#xd569:&#xb2c8:&#xb2e4:.

#### **Synopsis**

boolean Intersects(topogeometry tg1, topogeometry tg2);

#### $설명$

Note!

두 TopoGeometry에서 나온 원시형의 쌍 가&#xc6 하나라도 교차할 경우 참을 반환&#

#### **Note**

이 함수는 도형 집합인 TopoGeometry를 지원하지 않습니다. 또 서로 다른 지형으로 이루어진 두 TopoGeometry를 비교하지 못 합니다. 또한 현재 계층 TopoGeometry(다른 TopoGeometry들로 구성된 TopoGeometry)도 지원하지 않습니다.

1.1.0 버전부터 사용할 수 있습니다.

This function supports 3d and will not drop the z-index.

#### $예:시$

 $참:고:$ 

#### [ST\\_Intersects](#page-356-0)

### **10.14 Importing and exporting Topologies**

Once you have created topologies, and maybe associated topological layers, you might want to export them into a file-based format for backup or transfer into another database.

Using the standard dump/restore tools of PostgreSQL is problematic because topologies are composed by a set of tables (4 for primitives, an arbitrary number for layers) and records in metadata tables (topology.topology and topology.layer). Additionally, topology identifiers are not univoque across databases so that parameter of your topology will need to be changes upon restoring it.

In order to simplify export/restore of topologies a pair of executables are provided: pgtopo\_export and pgtopo\_import. Example usage:

pgtopo\_export dev\_db topo1 | pgtopo\_import topo1 | psql staging\_db

### **10.14.1 Using the Topology exporter**

The pgtopo export script takes the name of a database and a topology and outputs a dump file which can be used to import the topology (and associated layers) into a new database.

By default pgtopo\_export writes the dump file to the standard output so that it can be piped to pgtopo\_import or redirected to a file (refusing to write to terminal). You can optionally specify an output filename with the  $-f$  commandline switch.

By default pgtopo\_export includes a dump of all layers defined against the given topology. This may be more data than you need, or may be non-working (in case your layer tables have complex dependencies) in which case you can request skipping the layers with the --skip-layers switch and deal with those separately.

Invoking pgtopo\_export with the --help (or -h for short) switch will always print short usage string.

The dump file format is a compressed tar archive of a pgtopo\_export directory containing at least a pgtopo\_dump\_ version file with format version info. As of version 1 the directory contains tab-delimited CSV files with data of the topology primitive tables (node, edge\_data, face, relation), the topology and layer records associated with it and (unless --skip-layers is given) a custom-format PostgreSQL dump of tables reported as being layers of the given topology.

### **10.14.2 Using the Topology importer**

The pgtopo\_import script takes a pgtopo\_export format topology dump and a name to give to the topology to be created and outputs an SQL script reconstructing the topology and associated layers.

The generated SQL file will contain statements that create a topology with the given name, load primitive data in it, restores and registers all topology layers by properly linking all TopoGeometry values to their correct topology.

By default pgtopo\_import reads the dump from the standard input so that it can be used in conjuction with pgtopo\_ export in a pipeline. You can optionally specify an input filename with the  $-f$  commandline switch.

By default pgtopo\_import includes in the output SQL file the code to restore all layers found in the dump.

This may be unwanted or non-working in case your target database already have tables with the same name as the ones in the dump. In that case you can request skipping the layers with the  $--skip-1$  ayers switch and deal with those separately (or later).

SQL to only load and link layers to a named topology can be generated using the --only-layers switch. This can be useful to load layers AFTER resolving the naming conflicts or to link layers to a different topology (say a spatially-simplified version of the starting topology).

# **Chapter 11**

# 래스터 데이&#x 관리, 쿼리 및 응용

### <span id="page-628-0"></span>11.1 래스터 로드 및 생성

대부분의 경우, 사용자는 패키징&# 있는 raster2pqsql 래스터 로더를 통해 기&#> 래스터 파일을 로드해서 PostGIS 래스&#x &#xc0dd:&#xc131:&#xd560: &#xac83:&#xc785:&#xb2c8:&#xb2e4:.

### 11.1.1 **raster2pgsql을 이&#xc6a9**;해 래스터를 &#xb85c

raster2pqsql 은 GDAL이 지 원 하 는 래 스 터 형 &#xc2 로드해서 PostGIS 래스터 테이블로 로&#x 데 적합한 SQL로 변환하는래스터 로더 실행 파일입니다. 래스터 오& 생성은 물론 래스터 파일 폴더를 로드할 수도 있습니다.

Since the raster2pgsql is compiled as part of PostGIS most often (unless you compile your own GDAL library), the raster types supported by the executable will be the same as those compiled in the GDAL dependency library. To get a list of raster types your particular raster2pgsql supports use the -G switch. These should be the same as those provided by your PostGIS install documented here [ST\\_GDALDrivers](#page-657-0) if you are using the same GDAL library for both.

#### **Note**

8#xc774; 8#xb3c4;구의 8#xad6c; 8#xbc84;전은 8#xd30c;이썬 8#xc2a4;크립트였습니다. <br>
8#xd604;&#xc7ac;&#xb294; 실행 파일이 파이썬 스크립트를 대체했습니다. 사용자가 해당 &#xd30c:&#xc774:&#xc36c: &#xc2a4:&#xd06c:&#xb9bd:&#xd2b8:&#xb97c: &#xd544:&#xc694:&#xb85c: 할 경우, [GDAL PostGIS 래스터 드라이버](http://trac.osgeo.org/gdal/wiki/frmts_wtkraster.html)  $&4x065c$ : $&4x065a9$ :  $&4x05d0$ : $&4x03d0$ : $&4x030c$ : $&4x03d0c$ : $&4x00c$ :  $&4x006c$ : $&4x00b0c$ : $&4x0d0c$ : $&4x0d0c$ : $&4x0d0c$ : $&4x0d0c$ 예들을 찾을 수 있습니다. raster2pgsql 파이썬 스크립트가 PostGIS 향후 버전과 호환되지 않을 수 있으며, 더 이상 지원되지도 않는다는 점을 주의해주시기 바랍니다.

#### **Note**

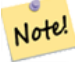

Note!

정렬된 래스터 집합에서 특정 8#xc778;자(factor)의 오버뷰를 성생하는 8#xacbd;우, atxc624;버뷰들이 atxc815;렬되지 않을 수도 있습니다. [http://trac.osgeo.org/](http://trac.osgeo.org/postgis/ticket/1764) [postgis/ticket/1764](http://trac.osgeo.org/postgis/ticket/1764) 페이지에서 오버뷰가 정렬되지 않는 예시를 찾아볼 &#xc218: &#xc788:&#xc2b5:&#xb2c8:&#xb2e4:.

#### 활용예:

raster2pgsql raster\_options\_go\_here raster\_file someschema.sometable > out.sql

- -? 도움말 화면을 표출합니다. 어&#xb5a4 인수도 쓰지 않을 경우에도 도&#xc6c 표출될 것입니다.
- -G 지원하는 래스터 형식을 나열&#xd569

#### claldlp -- 이들은 상호배타적인 옵션&#xt

- -c 새 테이블을 생성한 다음 래스&# 해당 테이블을 채웁니다. 이 것 &  $&# xae30; \&# xbcf8; \&# xbaa8; \&# xb4dc; \&# xc785; \&# xb2c8; \&# xb2e4;</math>.$
- -a 기존 테이블에 래스터(들)을 추&
- -d 기존 테이블을 삭제하고, 새 테&# 생성한 다음 래스터(들)로 해당 테이블을 채웁니다.
- -p 준비 모드로, 테이블만 생성합&#

#### 래스터 공간 캘리; 래스터 카탈&;

- -C raster\_columns 뷰 에 래 스 터 를 제 대 로 등 & 위한 SRID, 픽셀 크기 등의 래스터 제약조건을 적용합니다.
- -x 최대 범위(extent) 제약조건을 해제&#xd -C 플래그와 함께 쓰일 경우에만 적용됩니다.

-r 정규 블록화(regular blocking)를 위한 제약&#xc 유일성 및 커버리지 타일)을 설& -C 플래그와 함께 쓰일 경우에만 적용됩니다.

#### 래스터 공간 처리: 입력 래스터 &

- -s <SRID> &#xcd9c; &#xb825; &#xb798; &#xc2a4; &#xd130; &#xc5d0; &#xc9c0; &#xc815; &#xb41c; SRID&#xb97c; 부여합니다. 기존에 없거나 0값 경우, 적절한 SRID를 결정하기 위&#xc 래스터의 메타데이터를 확인& &#xac83:&#xc785:&#xb2c8:&#xb2e4:.
- -b BAND 래스터에서 밴드의 (1-기반) 인&i 추출합니다. 하나 이상의 밴드 인덱스가 있을 경우, 쉼표(,)로 구분하십시오. 지정하지 않는 경우 래스터의 모든 밴드를 추&
- -t TILE\_SIZE\_테이블 행 한 개당 하나씩 &#xc0bd: 래스터를 타일로 자릅니다. TILE\_SI &#xb294: &#xb108:&#xbe44:x&#xb192:&#xc774:&#xb85c: &#xd45c:&#xd604:&#xb418:&#xac70:&#xb098:. &#xb610 "auto" 값으로 설정하면 로더가 &#xccab; 번 째 래 스 터 를 이 용 해 적 당 &#xd55 크기를 계산해서 모든 래스터& 적용합니다.
- -P 맨 오른쪽 및 맨 아래 타일들의 여백을 메꿔넣어(padding) 모든 타일&# 동일한 너비와 높이를 갖도록 보장합니다.
- -R,--register 래스터를 파일 시스템 (DB 외&#xbd8 래스터로 등록합니다. 데이터베이스에 래스터의 (픽& 아니라) 메타데이터 및 경로 위 저장될 것입니다.
- -1 OVERVIEW\_FACTOR 래스터의 오버뷰를 생성 인자가 한 개 이상인 경우, 쉼표( 구분하십시오. 오버뷰 테이블& o\_overview factor\_table 이라는 패턴을 따르&#xb29 이때 overview factor 는 숫자로 나타낸 오버뷰 인자의 위치지시자(placeholder) table 은 기 저 테 이 블 명 으 로 대 체 &#> 생성된 오버뷰는 데이터베이& 저장되어, -R 플래그의 영향을 받지 않습니다. 사용자가 생성& SOL &#xd30c:&#xc77c:이 주 &#xd14c:&#xc774:&#xbe14:과 &#xc624:&#xbc84:뷰 테이블을 모두 담게 될 것이라& 점에 주의하십시오.
- -N NODATA "NODATA" &#xac12:&#xc774: &#xc5c6:&#xb294: &#xbc34:&#xb4dc:&#xc5d0: &#xc0ac:&#xc6a9:&#xd560: NODATA 값 입 니 다.

#### 데이터베이스 객체를 조작하&#x

- -f COLUMN 저 장 될 래 스 터 열 의 명 칭 을 설정합니다. 기본값은 'rast'입니&#xb2
- -F 파일명을 담은 열을 추가합니&#x
- -n COLUMN 파 일 명 열 의 명 칭 을 설 정 합 & -F &#xd50c:래그와 함께 써야 합니다.
- -q PostgreSQL 식별자를 따옴표로 감쌉니&
- -I 래스터 열에 GiST 인덱스를 생성&#xd56
- -M 래스터 테이블을 빈공간 분석(va analyze) 합 니 다.
- -k Keeps empty tiles and skips NODATA value checks for each raster band. Note you save time in checking, but could end up with far more junk rows in your database and those junk rows are not marked as empty tiles.
- -T tablespace 새 테 이 블 용 테 이 블 스 페 &#xc77 설정합니다. -X 플래그를 함께 사용하지 않으면 (기본 키를 포& 인덱스들이 여전히 기본 테이&; 사용할 것이라는 점에 주의하&
- -X tablespace 테이블의 새 인덱스 용 테&#xc77 설정합니다. -I 플래그를 함께 사용하면 기본 키와 공간 인덱& 함께 적용됩니다.
- -Y **max\_rows\_per\_copy=50** Use copy statements instead of insert statements. Optionally specify max\_rows\_per\_copy; default 50 when not specified.
- -e 각 선언문을 개별적으로 실행하 상호처리(transaction)를 이용하지 않습&#xb
- -E ENDIAN &#xc0dd:&#xc131:된 &#xb798:&#xc2a4:터 &#xbc14:&#xc774:&#xb108:리 &#xc0b0:&#xcd9c 메모리 내부 데이터 순서(endianness)를 조정합니다. XDR은 0, 기본값인 NDR은 1로 설정하십시오. 현재, NDR 산출&#xbb3c 지원합니다.
- -V version 산출물 형식의 버전을 설정&#xd56 기본값은0입니다. 현재,0만 지원&#>

로더를 통해 입력 파일을 생성하&; 100x100 타일 뭉치로 나누어 업로드하&#x 세션의 예시는 다음과 같습니다;

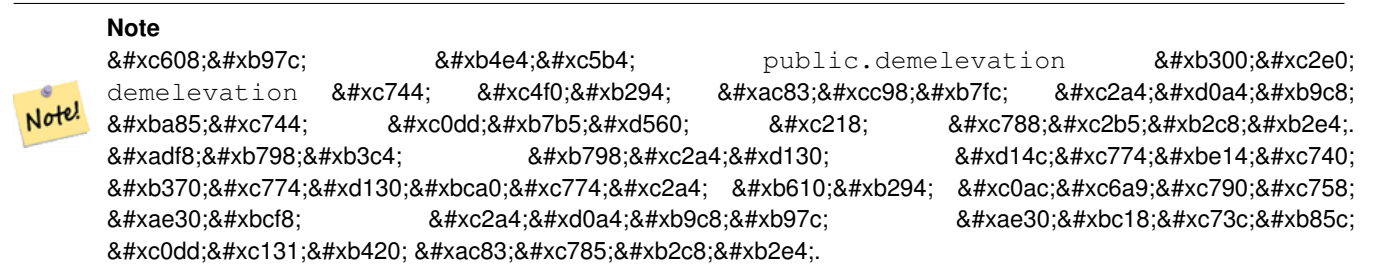

raster2pgsql -s 4326 -I -C -M \*.tif -F -t 100x100 public.demelevation > elev.sql psql -d gisdb -f elev.sql

UNIX 파이프를 이용하면 변환 및 업&#xb8 작업을 한 번에 끝낼 수 있습니다:

raster2pgsql -s 4326 -I -C -M \*.tif -F -t 100x100 public.demelevation | psql -d gisdb

매사추세츠 주의 미터 단위 항공&#x 타일 래스터들을 aerial 이라는 스키&#>  $로$ ;  $드$ ;  $하$ ;  $고$ ;  $전$ ;  $ୀ$ ;  $�$ ;  $밈$ ;  $및$ ; 4  $레$ ;  $밈$ ;  $밈$ ;  $밈$ ;  $밈$ ;  $밈$ ;  $밈$ ;  $밈$ ;  $밈$ ;  $밈$ ;  $&$ 오버뷰 테이블을 생성한 다음, 복&# 모드를 통해 (중간 단계 파일 없이 DB로 직접) 삽입하며, 강제로 모든 작업을 상호처리하지 않도록 -e 플& 사용하십시오(작업이 완료되길 기다리지 않고 테이블에 들어오&#x 데이터를 바로 살펴보고자 할 때 유용합니다). 래스터를 128x128 픽셀 타& 분절한 다음 래스터 제약조건을 적용하십시오. 테이블 삽입 대신 복사 모드를 이용하십시오. 타일&# 잘라져 나온 타일 파일명을 담을 수 있도록 -F 플래그로 "filename"이라는 &#xd544 포함시키십시오.

raster2pgsql -I -C -e -Y -F -s 26986 -t 128x128 -1 2,4 bostonaerials2008/ $\star$ .jpg aerials.  $\leftrightarrow$ boston | psql -U postgres -d gisdb -h localhost -p 5432

```
-- 지원되는 래스터 유형의 ↔
 목 록 을 얻 으 려 면 :
raster2pgsql -G
```
-G 옵션이 다음과 같은 목록을 출력 것입니다:

Available GDAL raster formats: Virtual Raster GeoTIFF National Imagery Transmission Format Raster Product Format TOC format ECRG TOC format Erdas Imagine Images (.img) CEOS SAR Image CEOS Image JAXA PALSAR Product Reader (Level 1.1/1.5) Ground-based SAR Applications Testbed File Format (.gff) ELAS Arc/Info Binary Grid Arc/Info ASCII Grid GRASS ASCII Grid SDTS Raster DTED Elevation Raster Portable Network Graphics JPEG JFIF In Memory Raster Japanese DEM (.mem) Graphics Interchange Format (.gif) Graphics Interchange Format (.gif) Envisat Image Format Maptech BSB Nautical Charts X11 PixMap Format MS Windows Device Independent Bitmap SPOT DIMAP AirSAR Polarimetric Image RadarSat 2 XML Product PCIDSK Database File PCRaster Raster File

ILWIS Raster Map SGI Image File Format 1.0 SRTMHGT File Format Leveller heightfield Terragen heightfield USGS Astrogeology ISIS cube (Version 3) USGS Astrogeology ISIS cube (Version 2) NASA Planetary Data System EarthWatch .TIL ERMapper .ers Labelled NOAA Polar Orbiter Level 1b Data Set FIT Image GRIdded Binary (.grb) Raster Matrix Format EUMETSAT Archive native (.nat) Idrisi Raster A.1 Intergraph Raster Golden Software ASCII Grid (.grd) Golden Software Binary Grid (.grd) Golden Software 7 Binary Grid (.grd) COSAR Annotated Binary Matrix (TerraSAR-X) TerraSAR-X Product DRDC COASP SAR Processor Raster R Object Data Store Portable Pixmap Format (netpbm) USGS DOQ (Old Style) USGS DOQ (New Style) ENVI .hdr Labelled ESRI .hdr Labelled Generic Binary (.hdr Labelled) PCI .aux Labelled Vexcel MFF Raster Vexcel MFF2 (HKV) Raster Fuji BAS Scanner Image GSC Geogrid EOSAT FAST Format VTP .bt (Binary Terrain) 1.3 Format Erdas .LAN/.GIS Convair PolGASP Image Data and Analysis NLAPS Data Format Erdas Imagine Raw DIPEx FARSITE v.4 Landscape File (.lcp) NOAA Vertical Datum .GTX NADCON .los/.las Datum Grid Shift NTv2 Datum Grid Shift ACE2 Snow Data Assimilation System Swedish Grid RIK (.rik) USGS Optional ASCII DEM (and CDED) GeoSoft Grid Exchange Format Northwood Numeric Grid Format .grd/.tab Northwood Classified Grid Format .grc/.tab ARC Digitized Raster Graphics Standard Raster Product (ASRP/USRP) Magellan topo (.blx) SAGA GIS Binary Grid (.sdat) Kml Super Overlay ASCII Gridded XYZ HF2/HFZ heightfield raster OziExplorer Image File

USGS LULC Composite Theme Grid Arc/Info Export E00 GRID ZMap Plus Grid NOAA NGS Geoid Height Grids

### 11.1.2 PostGIS &#xb798:&#xc2a4:&#xd130: &#xd568:&#xc218:&#xb97c: &#xc774:&#xc6a9:&#xd574:  $&$  래스터 생성하기

사용자가 래스터와 래스터 테이&#; 데이터베이스 내부에 생성하려 하는 경우가 많을 것입니다. 그런 작업을 위한, 넘치고도 남을 많은 함수가 있습니다. 일반적인 단계&# 다음과 같습니다.

1. 새 래스터 레코드를 담을 래스&#xd1 열을 가진 테이블을 다음과 같&#xc77 생성하십시오:

CREATE TABLE myrasters(rid serial primary key, rast raster);

2. 해당 목표를 도와줄 함수가 많&#xc7 있습니다. 다른 래스터에서 파&#xc0 않은 래스터를 생성하는 경우, [ST\\_MakeEmptyRaster](#page-675-0) 함수와 [ST\\_AddBand](#page-665-0) 함수를 순서대 사용하는 편이 좋습니다.

도형으로부터도 래스터를 생&#xc1 수 있습니다. 그러려면 [ST\\_AsRaster](#page-668-0) 함수&# 아마도 [ST\\_Union](#page-824-0) , [ST\\_MapAlgebraFct](#page-815-0) 또는 맵 대수(algebra) 함수 계열의 어떤 함수와도 같&#xc7· 다른 함수와 함께 사용하는 편&#xc7 좋습니다.

기존 테이블로부터 새 래스터 테이블을 생성하는 데에는 더&#xcf 많은 선택지가 있습니다. 예를 들어 [ST\\_Transform](#page-748-0) 함수를 사용하면 기존 테이블과는 다른 투영이 적용&#xb41 래스터 테이블을 생성할 수 있&#xc2

3. 일단 사용자 테이블을 채우는 작업을 마쳤다면, 다음과 같이 래스터 열에 대해 공간 인덱스&#xb9' 생성하는 편이 좋습니다:

CREATE INDEX myrasters\_rast\_st\_convexhull\_idx ON myrasters USING gist( ST\_ConvexHull( ← rast) );

래스터 연산자 대부분이 래스&#xd1 볼록 껍질(convex hull)을 기반으로 하기 때문에 [ST\\_ConvexHull](#page-845-0) 함수를 사용했다는 점에 주의하십시오.

#### **Note**

PostGIS 2.0 미만 버전에서 래스터는 볼록 껍질보다는 엔벨로프(envelop)&#xb Note: 기반으로 하고 있었습니다. 공간 인덱스가 제대로  $8#xC791$ : $8#xD3d9$ : $8#xd558$ : $8#xD824$ : $8#xD474$ :  $8#xad6c$ : $8#xC2d1$ :  $8#xC778$ : $8#xD371$ : $8#xC2a4$ : $8#xD97c$ :  $삡제하고$   $볼򼡝$   $곍󌃈$   $검반$ 인덱스로 대체해야 합니다.

4. [AddRasterConstraints](#page-651-0) 를 이 용 해 래 스 터 제 약 조 &#x 적용

#### **11.1.3 Using "out db" cloud rasters**

The raster2pgsql tool uses GDAL to access raster data, and can take advantage of a key GDAL feature: the ability to read from rasters that are [stored remotely](https://gdal.org/user/virtual_file_systems.html#network-based-file-systems) in cloud "object stores" (e.g. AWS S3, Google Cloud Storage).

Efficient use of cloud stored rasters requires the use of a "cloud optimized" format. The most well-known and widely used is the ["cloud optimized GeoTIFF"](https://gdal.org/drivers/raster/cog.html) format. Using a non-cloud format, like a JPEG, or an un-tiled TIFF will result in very poor performance, as the system will have to download the entire raster each time it needs to access a subset.

First, load your raster into the cloud storage of your choice. Once it is loaded, you will have a URI to access it with, either an "http" URI, or sometimes a URI specific to the service. (e.g., "s3://bucket/object"). To access non-public buckets, you will need to supply GDAL config options to authenticate your connection. Note that this command is *reading* from the cloud raster and *writing* to the database.

```
AWS_ACCESS_KEY_ID=xxxxxxxxxxxxxxxxxxxx \
AWS_SECRET_ACCESS_KEY=xxxxxxxxxxxxxxxxxxxxxxxxxxxxxxxxxxxxxxxx \
raster2pgsql \
  -s 990000 \
  -t 256x256 \
  -T \ \backslash-R \sqrt{ }/vsis3/your.bucket.com/your_file.tif \
  your_table \
  | psql your_db
```
Once the table is loaded, you need to give the database permission to read from remote rasters, by setting two permissions, [postgis.enable\\_outdb\\_rasters](#page-558-0) and [postgis.gdal\\_enabled\\_drivers.](#page-556-0)

```
SET postgis.enable_outdb_rasters = true;
SET postgis.gdal_enabled_drivers TO 'ENABLE_ALL';
```
To make the changes sticky, set them directly on your database. You will need to re-connect to experience the new settings.

```
ALTER DATABASE your_db SET postgis.enable_outdb_rasters = true;
ALTER DATABASE your_db SET postgis.gdal_enabled_drivers TO 'ENABLE_ALL';
```
For non-public rasters, you may have to provide access keys to read from the cloud rasters. The same keys you used to write the raster2pqsql call can be set for use inside the database, with the postgis.gdal vsi options configuration. Note that multiple options can be set by space-separating the key=value pairs.

```
SET postgis.gdal_vsi_options = 'AWS_ACCESS_KEY_ID=xxxxxxxxxxxxxxxxxxxx
AWS_SECRET_ACCESS_KEY=xxxxxxxxxxxxxxxxxxxxxxxxxxxxxxxxxxxxxxxx';
```
Once you have the data loaded and permissions set you can interact with the raster table like any other raster table, using the same functions. The database will handle all the mechanics of connecting to the cloud data when it needs to read pixel data.

### 11.2 래스터 카탈로그

PostGIS와 함께 패키징되는 래스터 카&#x 뷰는 두 개입니다. 두 뷰 모두 래스& 테이블의 제약조건에 내장된 정&#: 활용합니다. 제약조건이 강제적&#: 때문에, 결과적으로 카탈로그 뷰&#x 언제나 테이블 내부의 래스터 데&x 일관성을 유지합니다.

- 1. raster\_columns 이 뷰는 사용자 데이터베&#xc 있는 모든 래스터 테이블 열을 카탈로그화합니다.
- 2. raster\_overviews 이 뷰 는 더 세 밀 한 테 이 블 & 위한 오버뷰 역할을 하는 사용&#xc7 데이터베이스에 있는 모든 래&#xc2 테이블 열을 카탈로그화합니&#xb2e 로드 과정에서 -1 스위치를 사용&#xc 경우 이 테이블 유형을 생성합&#xb2

### 11.2.1 래스터 열 카탈로그

raster\_columns 는 사 용 자 데 이 터 ஠ 이 스 에 있는 모든 래스터 테이블 열의 래&i 유형 카탈로그입니다. 래스터 열 카탈로그는 테이블에 대한 제약&#> 활용하기 때문에, 설령 사용자가 다른 데이터베이스의 백업으로&#x 래스터 테이블을 하나 복원했다 하더라도, 카탈로그 정보는 언제&# 일관성을유지합니다. 다음은raster\_co 카탈로그 안에 존재하는 열들입&#x

로더를 통해 사용자 테이블을 생&# 않았거나 로드 과정에서 -C 플래그 설정을 잊었을 경우, 테이블 생성 후에 raster\_columns 카탈로그가 사용자의 래스터 타일에 관한 일반 정보를 등록하도록 [AddRasterConstraints](#page-651-0) 함수를 통해 제 강제할 수 있습니다.

- r\_table\_catalog 테 이 블 을 담 고 있 는 데 이 &#xd13 이 열은 언제나 현재 데이터베이& 읽어들일 것입니다.
- r\_table\_schema 래스터 테이블이 속해 있&#xb294 데이터베이스 스키마입니다.
- r\_table\_name 래스터 테이블 명입니다.
- r\_raster\_column 래스터유형의r\_table\_name 테이블 안에 있는 열입니다. PostGIS는 사용자& 테이블 하나 당 몇 개의 래스터 열을 가질 수 있는지 제한하지 않& 때문에, 래스터 테이블 하나를 각 다른 래스터 열로 몇 번이고 나열& 수 있 습 니 다.
- scale\_x 기하하적 공간 좌표와 픽셀의 비례(축척)입니다. 래스터 열에 &#xc788 모든 타일이 동일한 scale\_x 를 가지며 scale\_x 제약조건이 적용될 경우에만 사용할 수 있습니다. 자세한 내용 [ST\\_ScaleX](#page-687-0) 를 참 조 하 십 시 오.
- scale\_y 기하하적 공간 좌표와 픽셀의 비례(축척)입니다. 래스터 열에 &#xc788 모든 타일이 동일한 scale\_y 를 가지며 scale\_y 제약조건이 적용될 경우에만 사용할 수 있습니다. 자세한 내용 [ST\\_ScaleY](#page-687-1) 를 참조하십시오.
- blocksize x 각 래스터 타일의 너비(가로 방향의 픽셀 개수)입니다. 자세한 사항은 [ST\\_Width](#page-696-0) 를 참조하십시오.
- blocksize\_y 각 래스터 타일의 높이(세로 방향의 픽셀 개수)입니다. 자세&#xd55c: 사항은 [ST\\_Height](#page-681-0) 를 참조하십시오.
- same alignment 모든 래스터 타일이 동일한 방향으로 정렬된 경우 참인 불 값¿ 자세한 내용은 [ST\\_SameAlignment](#page-865-0) 를 참조하십
- regular\_blocking 래스터 열이 공간적 유일&#xc13 제약조건 및 커버리지 타일 제약& 가질 경우, 해당 값은 참입니다. 그 외의 경우는 거짓이 됩니다.
- num\_bands 사용자 래스터 집합의 각 타&#xc7 내장한 밴드의 개수입니다. 다음 열과 동일한 정보를 제공합니다. [ST\\_NumBands](#page-684-0)
- pixel\_types 각 밴드에 대한 픽셀 유형을 정의하는 배열입니다. 이 배열에& 사용자 밴드 개수와 동일한 개수& 요소들이 들어갈 것입니다. pixel\_types&#xb294 다음 [ST\\_BandPixelType](#page-705-0) 에서 정의된 픽셀 유형 가운데 하나입니다.
- nodata\_values 각밴드에대한nodata\_value 를의미&# 배정밀도(double precision) 수(數)입니다. 이 배 사용자 밴드 개수와 동일한 개수& 요소들이 들어갈 것입니다. 이 숫 대부분의 연산에서 무시되어야 할 각 밴드에 대한 픽셀 값을 정&#xc758 이 정 보 는 [ST\\_BandNoDataValue](#page-701-0) 가 제 공 하 는 정 &#xbcf4 유사합니다.
- out\_db 데이터베이스 외부에서 래스& 밴드 데이터를 유지하는지 여부& &#xbcf4:&#xc5ec:&#xc8fc:&#xb294: &#xbd88: &#xac12: &#xd50c:&#xb798:&#xadf8:&#xc758: &#xbc30:&#xc5f4:&#xc785:&# 이 배열에는 사용자 밴드 개수와 동일한 개수의 요소들이 들어갈 것입니다.
- extent 사용자 래스터 집합이 포함하& 모든 래스터 열의 범위(extent)입니다. 해당 집합의 범위를 변경시킬 추& 데이터를 로드할 계획이라면, 로 작업 전에 [DropRasterConstraints](#page-653-0) 함수를 실행하&#xace 작업 후에 [AddRasterConstraints](#page-651-0) 함수로 제약조&#xac74 다시 적용시키는 편이 좋습니다.
- spatial\_index 래스터 열이 공간 인덱스를 가진 경우 참인 불 값입니다.

### 11.2.2 래스터 오버뷰

raster\_overviews 는 오 버 뷰 에 이 용 되 는 래 &#xc2a4 테이블 열에 관한 정보 및 오버뷰 활용시 알면 유용한 추가 정보를 카탈로그화합니다. 오버뷰 테이&#; raster\_columns &#xbcOf; raster\_overviews 양 쪽 씀 모 두 카 &#xdOc8; &#xb85 오버뷰가 나름대로 래스터이긴 하지만, 동시에 고해상도 테이블&# 저해상도 썸네일이라는 추가적&#> 특별 목적을 담당하고 있기 때문&# 래스터 로드 작업중 -1 스위치를 사 주 래스터 테이블과 함께 오버뷰 테이블을 생성합니다. 또는 [AddOverview-](#page-654-0)[Constraints](#page-654-0) 함수를 통해 직접 생성할 수도 있습니다.

오버뷰 테이블은 다른 래스터 테&# 동일한 제약조건은 물론 오직 오&# 특화된 제약조건에 관한 추가 정&# 포함합니다.

#### **Note**

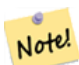

raster\_overviews 에 담긴 정보는 raster\_columns 의 정&#xbcf4:를 복제한 것이 아닙니다. raster\_columns  $\&\#xc5d0;\&\#xc11c$ ;  $\&\#xd604;\&\#xc7ac$ ;  $\&\#xc624;\&\#xbc84;\&\#xbdf0$ ; 테이블에 관한 정보를 얻어야 할 경우 raster\_overviews 와 raster\_columns 을 함께 연결(join)시켜 필요한 완전한 정보를 얻으십시오.

오버뷰의 주된 존재 이유는 다음 두 가지입니다:

- 1. 빠른 매핑 확대를 위해 흔히 핵&#xc 테이블의 저해상도 모사를 이&#xc6a
- 2. 고해상도 페어런트보다 오버&#xbdf( 기반으로 하는 계산이 일반적&#xc73 더 빠 릅 니 다. 레 코 드 개 수 도 더 적고 각 픽셀이 커버하는 면적&#xb3 더 크기 때문입니다. 오버뷰가 &#xc9c0:&#xc6d0:&#xd558:&#xb294: &#xace0:&#xd574:&#xc0c1:&#xb3c4: &#xd14c:&#xc774:&#xbe14: &#xb300:&#xc0 계산보다야 정확하지 않지만, 어림잡이(rule-of-thumb) 계산의 경우 오버& 충분할 수 있습니다.

raster\_overviews 카탈로그는 다음과 같은 정 열을 포함합니다.

- o\_table\_catalog 오버뷰 테이블을 담고 있&#xb294  $데$   $이$   $터$   $베$   $이$   $스$   $읕$   $니$   $򼋤$   $이$   $열$   $은$   $언$   $열$ 현재 데이터베이스를 읽어들일 것입니다.
- o\_table\_schema오버뷰 테이블이 속해 있는 데이터베이스 스키마입니다.
- o\_table\_name 오버뷰 테이블 명입니다.
- o\_raster\_column 오버뷰 테이&#xbel4;이 담고 있&#xb294 래스터 열입니다.
- r\_table\_catalog 해당 오버뷰 서비스를 담&#xace0 있는 래스터 테이블 카탈로그입& 이 열은 언제나 현재 데이터베이& 읽어들일 것입니다.
- r\_table\_schema 해당 오버뷰 서비스가 속해 있는 래스터 테이블 스키마입니&
- r\_table\_name 해당 오버뷰가 서비스하는 래스터 테이블 명입니다.
- r\_raster\_column 해당 오버뷰가 서비스하&#xb294 래스터 열입니다.
- overview factor 오버뷰 테이블의 피라미&#xb4dc 레벨입니다. 숫자가 커질수록 테& 해상도는 낮아집니다. raster2pgsql은 이&#xbbf 폴더를 받아 각 이미지 파일의 오& 계산하고 개별적으로 로드합니&# 항상 레벨 1을 원 파일로 가정합&#xb2c8 레벨 2는 각 타일이 원래 이미지 4장을 모사하게 됩니다. 따라서 예를 들어 사용자가 125x125로 뭉치려&i 5000x5000픽셀 이미지 파일들이 있는 폴 경우, 각 이미지 파일에 대해 사용 기저 테이블이 (5000\*5000)/(125\*125) = 1600 레코드를 담게 되고, 사용자의 o\_2 (l=2) 테이블이  $최대 (1600/2^2) = 400행 o_3 (l=3) 테이블은최대 (1600/2^3)$ = 200행의 레코드를 담게 될 것입니&#xb 사용자 픽셀 수가 사용자 타일로 나눌 수 있는 숫자가 아닐 경우, 몇몇 파편(scrap) 타일(완전히 채워지&#x 않은 타일)을 얻게 될 것입니다. raster2pgsql이 생성한 각 오버뷰 타일의 픽셀 개수가 해당 페어런트와 동& 개수이지만, 각 픽셀이 표현하는 영역이 더 넓은 (원 이미지의 2^overview factor 픽셀에 해당하는) 저해상도라는 점에 주의하십시오.

### 11.3 PostGIS 래스터를 이용하&#xb29  $사:용:자:지:정:응:용:프:¸$  $빌드하기$

The fact that PostGIS raster provides you with SQL functions to render rasters in known image formats gives you a lot of options for rendering them. For example you can use OpenOffice / LibreOffice for rendering as demonstrated in [Rendering PostGIS](http://www.postgresonline.com/journal/archives/244-Rendering-PostGIS-Raster-graphics-with-LibreOffice-Base-Reports.html) [Raster graphics with LibreOffice Base Reports.](http://www.postgresonline.com/journal/archives/244-Rendering-PostGIS-Raster-graphics-with-LibreOffice-Base-Reports.html) In addition you can use a wide variety of languages as demonstrated in this section.

### <span id="page-640-0"></span>11.3.1 다른 래스터 함수와 함께 ST\_AsPNG를 이용해서 PHP 예제를  $&4xcd9c;&4xb825;&4xd558;&4xaae30;$

이 단원에서, PHP PostgreSQL 드라이버와 ST\_AsGDALR 계열 함수를 사용해서 래스터의 1, 2, 3 밴 드 를 PHP 요 청 스 트 림 (request stream) 으 로 출력하는 방뺕을 설명할 것입니&# 이후 PHP 요청 스트림을 "img src" HTML 태그로 &#xc784:&#xbca0:&#xb529:&#xd560: &#xc218: &#xc788:&#xc2b5:&#xb2c8:&#xb2e4:.

예시 쿼리는 여러 래스터 함수를 함께 결합(combine)해서 특정 WGS84 경계 상&#x 교차하는 모든 타일을 얻은 다음, [ST\\_Union](#page-824-0) 함수를 통해 교차하는 타일들& 반환되는 모든 밴드를 통합(union)해&#xc [ST\\_Transform](#page-748-0) 함수를 이용해 사용자가 지&#xc815 투영으로 변환한 후, [ST\\_AsPNG](#page-776-0) 함수로 결 PNG &#xd30c:&#xc77c:로 &#xcd9c:&#xb825:&#xd558:&#xb294: &#xbc29:&#xbc95:&#xc744: &#xbcf4:&#xc5ec:&#xc90

http://mywebserver/test\_raster.php?srid=2249

를 통해 메사추세츠 주의 피트 단&# 항공사진의 래스터 이미지를 얻&#x 후, 다음 쿼리를 호출하십시오.

```
<?php
/** test_raster.php의 내 용 **/
$conn_str ='dbname=mydb host=localhost port=5432 user=myuser password=mypwd';
$dbconn = pg_connect($conn_str);
header('Content-Type: image/png');
/** 특정 투영체를 요구할 ←
   &4 xacbd; &4 xc6b0; &4 xc774; &4 xac78; &4 xc0ac; &4 xc6a9; &4 xd558; &4 xace0;, \leftrightarrow그 #xb807; 지 않 을 경 우 \leftrightarrow\frac{1}{2} +xb9e4; & #xc0ac; & #xcd94; & #xc138; & #xce20; & #xc8fc; & #xbbf8; & #xd130; & #xb2e8; & #xc704; \leftrightarrowk *xd3c9; k *xba74; k *xc744; k *xc0ac; k *xc6a9; k *xd560; k *xac83; **/
if (!empty( $_REQUEST['srid'] ) && is_numeric( $_REQUEST['srid']) ){
             $input_srid = intval($_REQUEST['srid']);
}
else { $input_srid = 26986; }
/** PostgreSQL 9.0 이 상 버 전 의 경 우 bytea_output ←
   집합이필요할수도&\leftrightarrow있지만, 8.4 ಄전은필요없음&~\leftrightarrow~**/
$sql = "set bytea_output='escape';
SELECT ST_AsPNG(ST_Transform(
                    ST\_AddBand(ST\_Union(rast,1), ARRAY(ST\_Union(rast,2), ST\_Union(rast \leftarrow,3)])
```
,\$input\_srid) ) As new\_rast

```
FROM aerials.boston
        WHERE
         ST_Intersects(rast, ST_Transform(ST_MakeEnvelope(-71.1217, 42.227, -71.1210,
            42.218,4326),26986) )";
$result = pg_query($sql);
$row = pg_fetch_row($result);
pg_free_result($result);
if ($row === false) return;
echo pg_unescape_bytea($row[0]);
?>
```
### 11.3.2 다른 래스터 함수와 함께 ST\_AsPNG를 이용해서 ASP.NET C# 예제&#xb97  $출력하기$

이 단 원 에 서, npgsql PostgreSQL .NET 드 라 이 버 와 [ST\\_AsGDALRaster](#page-773-0) 계열 함수를 사용해서 래스&# 1, 2, 3 밴드를 PHP 요청 스트림(request stream)으로 출력하는 방뺕을 설명할 것입니&# 이후 PHP 요청 스트림을 "img src" HTML 태그로 임베딩할 수 있습니다.

이 예제를 실행하려면 npgsql PostgreSQL .NET 드&#xb7 필요합니다. <http://npgsql.projects.postgresql.org/> 에서 최신 버전을 다운로드할 수 있습니다. 최신 버전을 다운로드해서 사용&#x ASP.NET bin 폴더에 넣기만 하면 준비가 끝납니다.

예시 쿼리는 여러 래스터 함수를 &#xd568:께 결합(combine)&#xd574:서 특정 WGS84 경계 상&#x 교차하는 모든 타일을 얻은 다음, [ST\\_Union](#page-824-0) 함수를 통해 교차하는 타일들& 반환되는 모든 밴드를 통합(union)해&#xc [ST\\_Transform](#page-748-0) 함수를 이용해 사용자가 지&#xc815 투영으로 변환한 후, [ST\\_AsPNG](#page-776-0) 함수로 결 PNG 파일로 출력하는 방법을 보여&#xc90

이 예제는 C#으로 실행된다는 점만 제회하면 Section [11.3.1](#page-640-0) 예제와 동일합니&#xb2e4

http://mywebserver/test\_raster.php?srid=2249

를 통해 메사추세츠 주의 피트 단&# 항공사진의 래스터 이미지를 얻&#x &#xd6c4:, &#xb2e4:&#xc74c: &#xcffc:&#xb9ac:&#xb97c: &#xd638:&#xcd9c:&#xd558:&#xc2ed:&#xc2dc:&#xc624:.

```
-- web.config 접속문자열부분--<connectionStrings>
   <add name="DSN"
     connectionString="server=localhost;database=mydb;Port=5432;User Id=myuser;password= ←-
        mypwd"/>
</connectionStrings
>
// TestRaster.ashx 용 코 드
```

```
<%@ WebHandler Language="C#" Class="TestRaster" %>
using System;
```

```
using System.Data;
using System.Web;
using Npgsql;
public class TestRaster : IHttpHandler
{
        public void ProcessRequest(HttpContext context)
        {
                 context.Response.ContentType = "image/png";
                context.Response.BinaryWrite(GetResults(context));
        }
        public bool IsReusable {
                get { return false; }
        }
        public byte[] GetResults(HttpContext context)
        {
                byte[] result = null;
                NpgsqlCommand command;
                string sql = null;
                int input_srid = 26986;
        try {
                    using (NpgsqlConnection conn = new NpgsqlConnection(System. ←
                        Configuration.ConfigurationManager.ConnectionStrings["DSN"]. ←
                        ConnectionString)) {
                            conn.Open();
                 if (context.Request["srid"] != null)
                 {
                    input_srid = Convert.ToInt32(context.Request["srid"]);
                 }
                 sql = @"SELECT ST_AsPNG(
                             ST_Transform(
                                         ST_AddBand(
                                 ST_Union(rast,1), ARRAY[ST_Union(rast,2),ST_Union(rast,3)])
                                                     ,:input_srid) ) As new_rast
                         FROM aerials.boston
                                 WHERE
                                     ST_Intersects(rast,
                                     ST_Transform(ST_MakeEnvelope(-71.1217, 42.227, \leftrightarrow-71.1210, 42.218, 4326, 26986) )";
                             command = new NpgsqlCommand(sql, conn);
                 command.Parameters.Add(new NpgsqlParameter("input_srid", input_srid));
                             result = (byte[]) command.ExecuteScalar();
                 conn.Close();
                    \qquad \qquad \}}
        catch (Exception ex)
        {
            result = null;
            context.Response.Write(ex.Message.Trim());
        }
                return result;
        }
}
```
### 11.3.3 래스터 쿼리를 이미지 파&#x  $출$  $򻉓$  $󛕘$  $범$  Java  $t58;$  $󌆔$  $󌕑$  $󌚩$  $󛄄$  $뮅$

이미지 한 장을 반환해서 지정된 파일로 출력하는 쿼리를 이용하&#x 단순한 Java 콘솔 응용 프로그램입&#xb2c8

http://jdbc.postgresql.org/download.html에서 최신 PostgreSQL JDBC 드라이&#x 다운로드할 수 있습니다.

&#xb2e4:음과 같은 명령어를 &#xd1b5:해 예시 코드를 ೴파일할 수 있습니다:

```
set env CLASSPATH .:..\postgresql-9.0-801.jdbc4.jar
javac SaveQueryImage.java
jar cfm SaveQueryImage.jar Manifest.txt *.class
```
다음과 같은 명령행을 이용해서 컴파일한 코드를 호출하십시오:

```
java -jar SaveQueryImage.jar "SELECT ST_AsPNG(ST_AsRaster(ST_Buffer(ST_Point(1,5),10, ' ←
   quad_segs=2'),150, 150, '8BUI',100));" "test.png"
```

```
-- Manifest.txt --
Class-Path: postgresql-9.0-801.jdbc4.jar
Main-Class: SaveQueryImage
```

```
// SaveQueryImage.java 용 코 드
import java.sql.Connection;
import java.sql.SQLException;
import java.sql.PreparedStatement;
import java.sql.ResultSet;
import java.io.*;
public class SaveQueryImage {
 public static void main(String[] argv) {
     System.out.println("Checking if Driver is registered with DriverManager.");
      try {
        //java.sql.DriverManager.registerDriver (new org.postgresql.Driver());
       Class.forName("org.postgresql.Driver");
      }
      catch (ClassNotFoundException cnfe) {
        System.out.println("Couldn't find the driver!");
        cnfe.printStackTrace();
        System.exit(1);
      }
      Connection conn = null;
      try {
        conn = DriverManager.getConnection("jdbc:postgresql://localhost:5432/mydb","myuser ←
           ", "mypwd");
        conn.setAutoCommit(false);
        PreparedStatement sGetImg = conn.prepareStatement(argv[0]);
        ResultSet rs = sGetImg.executeQuery();
               FileOutputStream fout;
                try
```

```
{
                       rs.next();
                       /** & #xC0ac; & #xC6a9; #xC790; & #xac00; & #xC694; #xccad; & #xd55c; \leftrightarrow파 일 명 으 로 출 력 **/
                       fout = new FileOutputStream(new File(argv[1]) );
                       fout.write(rs.getBytes(1));
                       fout.close();
               }
               catch(Exception e)
               {
                       System.out.println("Can't create file");
                       e.printStackTrace();
               }
       rs.close();
               sGetImg.close();
       conn.close();
     }
     catch (SQLException se) {
       System.out.println("Couldn't connect: print out a stack trace and exit.");
       se.printStackTrace();
       System.exit(1);
     }
 }
}
```
### 11.3.4 PLPvthon&#xc744: &#xc774:&#xc6a9:&#xd574:&#xc11c: SQL&#xc744: &#xd1b5:&#xd574:  $이:뭦:지:를:덤:프:하:기:$

서버 디렉터리에 각 레코드를 파&# 생성하는 PLPython 저장 함수입니다. PLPython& &#xc124:&#xce58:&#xd574:&#xc57c: &#xd569:&#xb2c8:&#xb2e4:. PLPythonu&#xc640: PLPythonu3u &#xbaa8:&#xb450: 잘 작 동 할 것 입 니 다

```
CREATE OR REPLACE FUNCTION write_file (param_bytes bytea, param_filepath text)
RETURNS text
AS $$
f = open(param_filepath, 'wb+')
f.write(param_bytes)
return param_filepath
$$ LANGUAGE plpythonu;
```

```
-- PostgreSQL 서 버 에 여 러 크 기 로
   이 미 지 5장 을 작 성 합 니 다.
-- PostgreSQL 데 몬 (daemon) 계 정 이 폴 더 의
   k *xc4f0; k *xae30; k *xad8c; k *xd55c; k *xc744; k *xac00; k *xc838; k *xc57c; \leftrightarrow& #xd55c; & #xb2e4; & #xb294; & #xc810; & #xc5d0; \leftrightarrow& #xc8fc; & #xc758; & #xd558; & #xc2ed; & #xc2dc; & #xc624;.
-- 이 쿼리는 생성된 ←
   k *xd30c; k *xc77c; k *xba85; k *xc744; k *xd654; k *xba74; k *xc5d0; \leftrightarrow\frac{1}{2} *xcd9c; \frac{1}{2} *xb825; \frac{1}{2} *xd569; \frac{1}{2} *xb2c8; \frac{1}{2} *xb2e4;;
SELECT write file(ST_AsPNG(
       ST_AsRaster(ST_Buffer(ST_Point(1,5),j*5, 'quad_segs=2'),150*j, 150*j, '8BUI',100)),
        'C:/temp/slices'|| j || '.png')
       FROM generate_series(1,5) As j;
    write_file
---------------------
C:/temp/slices1.png
```
C:/temp/slices2.png C:/temp/slices3.png C:/temp/slices4.png C:/temp/slices5.png

#### 11.3.5 PSQL&#xc744: &#xc774:&#xc6a9:&#xd574:&#xc11c: &#xb798:&#xc2a4:&#xd130: &#xcd9c:&#xb8

안타깝게도 PSQL은 바이너리 출력 작업에 쉽게 사용할 수 있는 내장 기능성을 가지고 있지 않습니다. PostgreSQL의 레거시 대용량 객체 지원에 어느 정도 숟가락만 얹는 꼼수에 가깝습니다. PSQL을 사용하려면, 먼&#xc8 사용자 데이터베이스에 연&#xacb0:된 사용자의 PSQL 명령행을 실행하십&#xc2c

파이썬 접근법과는 달리, 이 접근&#x 사용자의 로컬 시스템에 파일을 &#xc0dd:&#xc131:&#xd569:&#xb2c8:&#xb2e4:.

```
SELECT oid, lowrite(lo_open(oid, 131072), png) As num_bytes
FROM
 ( VALUES (lo_create(0),
  ST_AsPNG( (SELECT rast FROM aerials.boston WHERE rid=1) )
 ) ) As v(oid,png);
-- 다음과 비슷하게 출력될 ↔
  것 입 니 다 . --
  oid | num_bytes
---------+-----------
2630819 | 74860
-- 그 다음 oid를 기억하고 c:/test.png ←
  &#xb97c; &#xc0ac; &#xc6a9; &#xc790; &#xc758;
-- 로컬 시스템 파일 경로 ←
  & #xc704; & #xce58; & #xb85c; & #xb300; & #xccb4; & #xd558; & #xc2dc; & #xc2dc; & #xc624; .
\lo_export 2630819 'C:/temp/aerial_samp.png'
-- 이 구문은 DB에 있는 대용량 ↔
  \frac{1}{2} +xacld; \frac{1}{2} +xc800; \frac{1}{2} +xc7a5; \frac{1}{2} +xc18c; \frac{1}{2} +xc3d0; \frac{1}{2} +xc11c; \frac{1}{2} +xc30c; \frac{1}{2} +xc744; \leftarrowx * x : 0ad; x * x : 01 : 0; x * x : 0569; x * x : 02 : 03; x * x : 02 : 04;
```

```
SELECT lo_unlink(2630819);
```
## **Chapter 12**

# 래스트 참조&#x

&#xc774: &#xb2e8:&#xc6d0:&#xc5d0:&#xc11c: &#xc8fc:&#xc5b4:&#xc9c4: &#xd568:&#xc218:&#xb4e4:&#xc740: Post-GIS 래스터 사용자가 필요로 하고, 현재 PostGIS 래스터에서 사용할 수 있&#x &#xd568:&#xc218:&#xb4e4:&#xc785:&#xb2c8:&#xb2e4:. &#xc77c:&#xbc18: &#xc0ac:&#xc6a9:&#xc790:&#xc5d0:&#xac90: 쓸모없는, 래스터 객체에 필한 다른 지원 함수들도 있습니다.

raster 는 래 스 터 데 이 터 를 저 장 하 고 &#xbd84:&#xc11d:&#xd558:&#xae30: &#xc704:&#xd55c: &#xc0c8:&#xb85c:&#xc6b4: PostGIS &#xc720:&#xd615:&#xc785:&#x

래스터 파일에서 래스터를 로드&# Section [11.1](#page-628-0) 를 참 조 하 십 시 오.

이 참조 문서에 있는 예시들의 경&# 다음 코드로 구성된 가짜 래스터&# 담은 래스터 테이블을 이용할 것&#

```
CREATE TABLE dummy_rast(rid integer, rast raster);
INSERT INTO dummy_rast(rid, rast)
VALUES (1,
('01' -- little endian (uint8 ndr)
| \cdot |'0000' -- version (uint16 0)
| \ |'0000' -- nBands (uint16 0)
\begin{array}{c} \hline \end{array}'0000000000000040' -- scaleX (float64 2)
\begin{array}{c|c} \hline \end{array}'0000000000000840' -- scaleY (float64 3)
||
'000000000000E03F' -- ipX (float64 0.5)
| \cdot |'000000000000E03F' -- ipY (float64 0.5)
| \cdot |'0000000000000000' -- skewX (float64 0)
| \ |'0000000000000000' -- skewY (float64 0)
||
'00000000' -- SRID (int32 0)
| \cdot |'0A00' -- width (uint16 10)
||'1400' -- height (uint16 20)
)::raster
),
```

```
-- 래스터: 5 x 5 픽셀, 밴드 3개, PT_8BUI ←
   \frac{1}{2} & * x c 240; \frac{1}{2} & * x c 720; \frac{1}{2} x d 615; NODATA = 0
(2, ('01000003009A9999999999A93F9A9999999999A9BF000000E02B274A' ||
'4100000000771956410000000000000000000000000000 \leftrightarrowFFFFFFFF050005000400FDFEFDFEFEFDFEFEFDF9FAFEF' ||
' ←-
   EFCF9FBFDFEFEFDFCFAFEFEFE04004E627AADD16076B4F9FE6370A9F5FE59637AB0E54F58617087040046566487A15066
   ')::raster);
```
### 12.1 래스터 지원 데이터&#xd6

#### **12.1.1 geomval**

geomval — (도형 객಴를 담고 있는) geom과 (래&# 밴드의 이중 정밀도 픽셀값을 담&# 있는) val, 두 개의 필드를 가진 공간 데 이 터 형 입 니 다.

#### $설명$

geomval은 복합 데이터 유형으로, .geom 필&#xb4 참조하는 도형 객체와 래스터 밴&# 내부의 특정 기하 위치에 있는 픽& 나타내는 이중 정밀도 값인 val로 구성됩니다. ST\_DumpAsPolygon 및 래스터 교차 계열 함수들이 래스터 밴드를 도&# 폴리곤들로 분해하기 위한 출력&#> 유형으로 이 데이터형을 이용합&#

#### $참$ *k*#xace0;

Section [15.6](#page-941-0)

#### **12.1.2 addbandarg**

addbandarg - 새로운 밴드의 속성 및 초기&#xac12 정의하는 ST\_AddBand 함수의 입력물로 이용되는 복합 데이터형입니다.

#### $설명$

새로운 밴드의 속성 및 초기값을 정의하는 ST\_AddBand 함수의 입력물로 이용되는 복합 데이터형입니다.

- index integer 래스터의 밴드들 사이 어떤 위치에 새 밴드를 추가할지 지&#xc2 1-기반 값입니다. NULL일 경우, 래스&#xd1 밴드의 마지막에 새 밴드를 추&#xac 것입니다.
- pixeltype text [ST\\_BandPixelType](#page-705-0) 에서 설명하고 있는 픽&# 유형들 가운데 하나입니다.
- **initialvalue** double precision 새 밴드의 모든 픽셀들을 설정하게 될 초기값입니다.
- nodataval double precision 새 밴 드 의 NODATA 값 입 니 다. NULL& 경우, 새 밴드에 NODATA 값을 할당하&#xc9 않을 것입니다.

## $참고$

## [ST\\_AddBand](#page-665-0)

# **12.1.3 rastbandarg**

rastbandarg - 래스터 및 해당 래스터의 밴&#xb4d 인덱스를 표현해야 할 경우 쓰이&# 복합 데이터형입니다.

#### $설명$

래스터 및 해당 래스터의 밴드 인&# 표현해야 할 경우 쓰이는 복합 데&#

rast raster 해당 래스터를 지정합니다.

**nband** integer 래스터의 밴드를 지시하는 1-기반 값입니다.

#### $참고$

[내장 맵 대수 콜백 함수](#page-790-0)

# **12.1.4 raster**

raster — 래스터 공간 데이터형입니다.

#### $설명$

raster is a spatial data type used to represent raster data such as those imported from JPEGs, TIFFs, PNGs, digital elevation models. Each raster has 1 or more bands each having a set of pixel values. Rasters can be georeferenced.

## **Note**

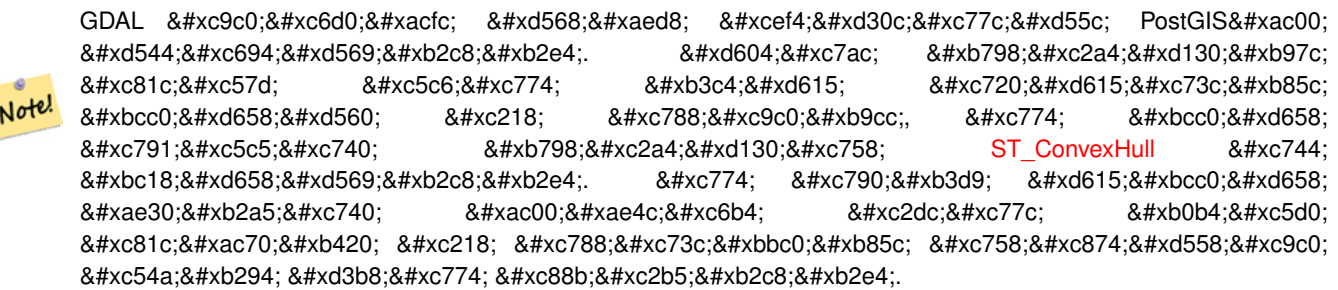

#### 형변환 습성(Casting Behavior)

이 단원에서는 이 데이터형에 대&x 사용할 수 있는 자동적임은 물론 명시적인 형변환 목록을 제시합&#

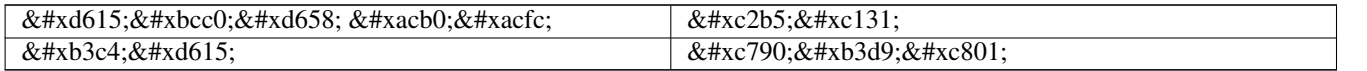

#### $참고$

Chapter [12](#page-646-0)

# **12.1.5 reclassarg**

reclassarg — 재분류 작업의 습성을 정의하 ST\_Reclass 함수의 입력물로 쓰이는 복합 데이터형입니다.

# $설명$

재분류 작업의 습성을 정의하는 ST\_Reclass 함수의 입력물로 쓰이는 복합 데이터형입니다.

nband integer 재분류할 밴드의 밴드 개수&#xc7

- reclassexpr text 쉼표로 구분된 range:map\_range 매핑으&#x 이루어진 범위 표현식입니다. ':'가 예전 밴드값을 새 밴드값으&#xl 어떻게 매핑할 것인지를 정의&#xd5 매핑을 정의합니다. '('는 '>'를, ')'는 미만을,']'는'<' &#xb610;&#xb294; &#xb3d9;&#xc77c;&#xc744;,'['&#xb294;'>' &#xb610;&+ 동일을 뜻합니다.
	- 1.  $[a-b] = a \le x \le b$ 2.  $(a-b) = a < x < b$ 3.  $[a-b] = a \le x \le b$ 4.  $(a-b) = a < x < b$

'(' 기호는 선택적이기 때문에 (a-b)&#xc640 a-b의 의 미 는 동 일 합 니 다.

pixeltype text [ST\\_BandPixelType](#page-705-0) 에서 설명하고 있는 픽&#x 유형들 가운데 하나입니다.

nodataval double precision NODATA로 취급되는 값입니다. 투명도를 지원하는 이미지 출&#xb82 경우, 이 값이 투명이 될 것입니&#xb

#### $예$ :  $밴드 2를 255가 NODATA & #xac12;󌝸 8BUl로 󌞬분류$

SELECT ROW(2, '0-100:1-10, 101-500:11-150,501 - 10000: 151-254', '8BUI', 255)::reclassarg;

 $예$ ::  $밴$ :  $드$ : 1 $을$ : NODATA  $값$ :  $이$ :  $정$ :  $의$ :  $되$ :  $지$ :  $않$ :  $은$ : 1BB로 재분류하십시오.

SELECT ROW(1, '0-100]:0, (100-255:1', '1BB', NULL)::reclassarg;

#### $참고$

## [ST\\_Reclass](#page-822-0)

# **12.1.6 summarystats**

summarystats — ST\_SummaryStats 및 ST\_SummaryStatsAgg 함수가 반환하&#x 복합 데이터형입니다.

#### $설:명:$

[ST\\_SummaryStats](#page-763-0) 및 [ST\\_SummaryStatsAgg](#page-765-0) 함수가 반환하는 복& 데이터형입니다.

- count integer 요약 통계를 위해 집계된 픽&#xa 개수입니다.
- sum double precision  $&HxC9d1&HxacC4&Hxbc1d1c&Hxbaa8&Hxba4c0&Hxdc13d&Hxca140&Hxac12&Hxca758&Hxdc78&Hxca78&Hxca78&Hxca78&Hxca78&Hxca78&Hxca78&Hxca78&Hxca78&Hxca78&Hxca78&Hxca78&Hxca78&Hxca78&Hxca78&Hxca78&Hxca78&Hxca78&Hxca$
- mean double precision  $&\#xc9d1;&\#xac4;&\#xb41c;&\#xbaa8;&\#xb4e0;&\#xd53d;&\#xc140;&\#xac12;&\#xc758;&\#xc0b0;&\#xc2;&\#xc2;&\#xc2;&\#xc2;&\#xc2;&\#xc2;&\#xc2;&\#xc2;&\#xc2;&\#xc2;&\#xc2;&\#xc2;&\#xc2;&\#xc2;&\#xc2;&\#xc2;&$ 평균입니다.
- stddev double precision 집계된 모든 픽셀 값의 표&# 편차입니다.
- **min** double precision 집계된 픽셀 값 가운데 최&#xc18
- max double precision 집계된 픽셀 값 가운데 최&#xb30

# $참고$

[ST\\_SummaryStats,](#page-763-0) [ST\\_SummaryStatsAgg](#page-765-0)

# **12.1.7 unionarg**

unionarg — 공간 처리할 밴드들 및 UNION 연산&# 습성을 정의하는 ST\_Union 함수의 입력& 쓰이는 복합 데이터형입니다.

# $설$ *k*#xba85;

공간 처리할 밴드들 및 UNION 연산의 습성을 정의하는 ST\_Union 함수의 입력& 쓰이는 복합 데이터형입니다.

- nband integer 공간 처리할 각 입력 래스터&#xc 밴드를 지시하는 1-기반 값입니&#xb
- uniontype text UNION 연산의 유형입니다. [ST\\_Union](#page-824-0) 에&#> 설명하고 있는 유형들 가운데 하나입니다.

# $참고$

# [ST\\_Union](#page-824-0)

# 12.2 래스터 관리

# **12.2.1 AddRasterConstraints**

<span id="page-651-0"></span>AddRasterConstraints — Adds raster constraints to a loaded raster table for a specific column that constrains spatial ref, scaling, blocksize, alignment, bands, band type and a flag to denote if raster column is regularly blocked. The table must be loaded with data for the constraints to be inferred. Returns true if the constraint setting was accomplished and issues a notice otherwise.

# **Synopsis**

boolean AddRasterConstraints(name rasttable, name rastcolumn, boolean srid, boolean scale\_x, boolean scale\_y, boolean blocksize\_x, boolean blocksize\_y, boolean same\_alignment, boolean regular\_blocking, boolean num\_bands=true , boolean pixel\_types=true , boolean nodata\_values=true , boolean out\_db=true , boolean extent=true );

boolean AddRasterConstraints(name rasttable, name rastcolumn, text[] VARIADIC constraints);

boolean AddRasterConstraints(name rastschema, name rasttable, name rastcolumn, text[] VARIADIC constraints);

boolean AddRasterConstraints(name rastschema, name rasttable, name rastcolumn, boolean srid=true, boolean scale\_x=true, boolean scale\_y=true, boolean blocksize\_x=true, boolean blocksize\_y=true, boolean same\_alignment=true, boolean regular\_blocking=fa boolean num\_bands=true, boolean pixel\_types=true, boolean nodata\_values=true , boolean out\_db=true , boolean extent=true );

# $설명$

raster\_columns 래스터 카탈로그에 정보를 표출하는 데 쓰이는, 래스터 열에 대한 제약조건들을 생성합니다. rastschema 는 해 당 테 이 블 이 속 해 있 는 테이블 스키마의 명칭입니다. srid 는 SPATIAL\_REF\_SYS 테 이 블 에 있 는 항 목 을 స & 정수형 값이어야만 합니다.

raster2pqsql 로더는 래스터 테이블을 등&#xl 데 이 함 수 를 이 용 합 니 다

입력할 유효한 제약조건 명칭에 대한 자세한 내용은 Section [11.2.1](#page-636-0) 를 참조&#xd55

- blocksize 는 X 및 Y 블록 크기를 둘 다 설정&
- blocksize\_x 는 X 타일(각 타일의 너비 픽셀 개수)을 설정합니다.
- blocksize\_y 는 Y 타일(각 타일의 높이 픽셀 개수)을 설정합니다.
- extent 는 전체 테이블의 범위를 계산& 제약조건을 적용합니다. 모든 래¿ 해당 범위 내에 들어와야만 합니&
- num\_bands 는 밴 드 의 개 수 입 니 다.
- pixel\_types 각 밴드에 대해 픽셀 유형의 배열౴ 읽어 들입니다. 모든 밴드 N이 동일한 픽셀 유형을 가지도&#xb85c 보장합니다.
- regular blocking 은 공간적 유일성 제약조&#xac7 두 래스터도 공간적으로 동일할 수 없습니다) 및 커버리지 타일 제& 커버리지에 맞춰 정렬됩니다)을 설정합니다.
- same\_alignment ensures they all have same alignment meaning any two tiles you compare will return true for. Refer to [ST\\_SameAlignment.](#page-865-0)
- srid 는 모든 타일이 동일한 SRID를 가&#xc9c 보장합니다.
- &#xae30:&#xd0c0: -- &#xc55e:&#xc758: &#xd568:&#xc218:&#xb4e4:&#xc774: &#xc785:&#xb825:&#xbc1b:&#xb294: 제약조건은 무엇이든 추가해주&#

#### **Note**

Note!

Note!

이 8#xd568;수ஔ 8#xd14c;이블에 8#xc774;미  $8#xc874:8#xc7ac:8#xd558:8#xb294:8#xb370:8#xc774:8#xd130:8#xc5d0:8#xc81c:8#xc57d:8#xc870:8#xac74:8#xc744$ 적용합니다. 따라서 이 함수가  $8#xC791:8#xD3d9:8#xd558:8#xD824:8#xDa74:$   $8#xDa3C:8#xC800:$   $8#xD798:8#xC2a4:8#xd130:$ &#xc5f4:&#xc744: &#xc0dd:&#xc131:&#xd55c: &#xb2e4:&#xc74c: &#xb370:&#xc774:&#xd130:&#xb97c: 로드해야만 합니다.

# **Note**

```
사용자가 제약조건을 적용한
다음 추가 데이터를 로드해야
8#xd560; 8#xacbd;우, 8#xc0ac;용자 8#xb370;이터의
8#xbc94;위가 8#xbcc0;경된다면 DropRasterCon-
straints 함수를                실행하는                편이
좋습니다.
```
2.0.0 버전부터 사용할 수 있습니다.

 $예$ :  $시$ ::  $데$ :  $이$ :  $터$ :  $에$ :  $겐$ :  $반$ :  $한$ :  $에$ :  $가$ :  $򼊥$ :  $򼝴$ :  $에$ :  $򼝴$ :  $에$ :  $򼝴$ :  $에$ :  $򼝴$ :  $에$ :  $¼$  $한$   $모$   $Ӡ$   $제$   $약$   $조$   $을$   $적$   $용$   $하$   $기$ 

```
CREATE TABLE myrasters(rid SERIAL primary key, rast raster);
INSERT INTO myrasters(rast)
SELECT ST_AddBand(ST_MakeEmptyRaster(1000, 1000, 0.3, -0.3, 2, 2, 0, 0,4326), 1, '8BSI':: ←
   text, -129, NULL);
SELECT AddRasterConstraints('myrasters'::name, 'rast'::name);
 - raster_columns 뷰 에 정 확 히 ←
   & #xb4f1; & #xb85d; & #xb410; & #xb294; & #xc9c0; & #xd655; & #xc778; --
SELECT srid, scale_x, scale_y, blocksize_x, blocksize_y, num_bands, pixel_types, \leftrightarrownodata_values
       FROM raster_columns
       WHERE r_table_name = 'myrasters';
 srid | scale_x | scale_y | blocksize_x | blocksize_y | num_bands | pixel_types| \leftrightarrownodata_values
------+---------+---------+-------------+-------------+-----------+-------------+--------------- ←-
 4326 | 2 | 2 | 1000 | 1000 | 1 | {8BSI} | {0}
```
#### $%$ #xc608;&#xc2dc:: 단&#xc77c: &#xc81c:&#xc57d:조&#xac74:을 적용&#xd558:기

```
CREATE TABLE public.myrasters2(rid SERIAL primary key, rast raster);
INSERT INTO myrasters2(rast)
SELECT ST_AddBand(ST_MakeEmptyRaster(1000, 1000, 0.3, -0.3, 2, 2, 0, 0,4326), 1, '8BSI':: ←
   text, -129, NULL);
SELECT AddRasterConstraints('public'::name, 'myrasters2'::name, 'rast'::name,' ←
   regular blocking', 'blocksize');
-- 안내문 출력 --
NOTICE: Adding regular blocking constraint
NOTICE: Adding blocksize-X constraint
NOTICE: Adding blocksize-Y constraint
```
#### $참고$

Section [11.2.1,](#page-636-0) [ST\\_AddBand,](#page-665-0) [ST\\_MakeEmptyRaster,](#page-675-0) [DropRasterConstraints,](#page-653-0) [ST\\_BandPixelType,](#page-705-0) [ST\\_SRID](#page-693-0)

# **12.2.2 DropRasterConstraints**

<span id="page-653-0"></span>DropRasterConstraints — 래스터 테이블 열을 참조&#xd5 PostGIS 래스터 제약조건을 삭제합니&#xb &#xb370:&#xc774:&#xd130:를 &#xb2e4:시 로드&#xd558:&#xac70:나 사&#xc6a9:&# 래스터 열 데이터를 업데이트해&# 할 경 우 유 용 합 니 다.

# **Synopsis**

boolean DropRasterConstraints(name rasttable, name rastcolumn, boolean srid, boolean scale\_x, boolean scale\_y, boolean blocksize\_x, boolean blocksize\_y, boolean same\_alignment, boolean regular\_blocking, boolean num\_bands=true, boolean pixel\_types=true, boolean nodata\_values=true, boolean out\_db=true , boolean extent=true);

boolean DropRasterConstraints(name rastschema, name rasttable, name rastcolumn, boolean srid=true, boolean scale\_x=true, boolean scale\_y=true, boolean blocksize\_x=true, boolean blocksize\_y=true, boolean same\_alignment=true, boolean regular\_blocking=fa boolean num\_bands=true, boolean pixel\_types=true, boolean nodata\_values=true, boolean out\_db=true , boolean extent=true); boolean DropRasterConstraints(name rastschema, name rasttable, name rastcolumn, text[] constraints);

#### $설명$

[AddRasterConstraints](#page-651-0) 가 추가한, 래스터 테이블 열 참조하는 PostGIS 래스터 제약조건을 삭제합니다. 데이터를 다시 로드&# 사용자 래스터 열 데이터를 업데&# 할 경우 유용합니다. 래스터 테이& 또는 래스터 열을 제거하려고 이 함수를 쓸 필요는 없습니다.

래스터 테이블을 삭제하는 표준&# 방법은 다음과 같습니다.

DROP TABLE mytable

래스터 열만 삭제하고 테이블의 나머지 부분은 남겨두려면, 표준 SQL을 이 용 하 십 시 오.

ALTER TABLE mytable DROP COLUMN rast

열또는테이블을삭제할경우raster\_co 카탈로그에서 테이블이 사라질 것입니다. 하지만 제약조건들만 삭제할 경우, 래스터 열은 계속 raster\_co 카탈로그 목록에 남아 있을 것입&# 그러나 열 및 테이블 명칭을 제외&# 정보는 남아 있지 않을 것입니다.

2.0.0 버전부터 사용할 수 있습니다.

#### $예$   $시$

```
SELECT DropRasterConstraints ('myrasters', 'rast');
 - & #xacb0; & #xacfc; & #xcd9c; & #xb825;
\ddot{\phantom{1}}-- raster_columns의 변 경 사 항 확 인 --
SELECT srid, scale_x, scale_y, blocksize_x, blocksize_y, num_bands, pixel_types, \leftrightarrownodata_values
       FROM raster_columns
       WHERE r_table_name = 'myrasters';
srid | scale_x | scale_y | blocksize_x | blocksize_y | num_bands | pixel_types|
    nodata_values
------+---------+---------+-------------+-------------+-----------+-------------+--------------- ←-
   0 | | | | | | |
```
# $참고$

[AddRasterConstraints](#page-651-0)

# **12.2.3 AddOverviewConstraints**

<span id="page-654-0"></span>AddOverviewConstraints — 래스터 열을 또 다른 래스&#x 열의 미리보기(overview)로 태그합니다.

# **Synopsis**

boolean AddOverviewConstraints(name ovschema, name ovtable, name ovcolumn, name refschema, name reftable, name refcolumn, int ovfactor);

boolean AddOverviewConstraints(name ovtable, name ovcolumn, name reftable, name refcolumn, int ovfactor);

# $설$ *k*#xba85;

raster\_overviews 래스터 카탈로그에 정보를 표출하는 데 쓰이는 래스터 열에 제약조건을 추가합니다.

ovfactor 파라미터는 미리보기 열에 대& 축척 승수(乘數)를 나타냅니다. ovfacto 가 클수록 해상도가 낮아집니다.

ovschema 및 refschema 파라미터를 생략할 경&#xc6l search\_path 를 스캔하면서 처음 발견한 테이블을 이용할 것입니다.

2.0.0 &#xbc84:&#xc804:&#xbd80:&#xd130: &#xc0ac:&#xc6a9:&#xd560: &#xc218: &#xc788:&#xc2b5:&#xb2c8:&#xb2e4:.

#### $예:시$

```
CREATE TABLE res1 AS SELECT
ST_AddBand(
 ST_MakeEmptyRaster(1000, 1000, 0, 0, 2),
 1, '8BSI'::text, -129, NULL
) r1;
CREATE TABLE res2 AS SELECT
ST_AddBand(
 ST_MakeEmptyRaster(500, 500, 0, 0, 4),
 1, '8BSI'::text, -129, NULL
) r2;
SELECT AddOverviewConstraints('res2', 'r2', 'res1', 'r1', 2);
-- raster_overviews 뷰 에 정 확 히 \leftrightarrow© #xb4f1;록됐는지 확인
SELECT o_table_name ot, o_raster_column oc,
      r_table_name rt, r_raster_column rc,
      overview_factor f
FROM raster overviews WHERE o table name = 'res2';
 ot | oc | rt | rc | f
         ------+----+------+----+---
res2 | r2 | res1 | r1 | 2
(1 row)
```
#### $참고$

Section [11.2.2,](#page-638-0) [DropOverviewConstraints,](#page-655-0) [ST\\_CreateOverview,](#page-664-0) [AddRasterConstraints](#page-651-0)

# **12.2.4 DropOverviewConstraints**

<span id="page-655-0"></span>DropOverviewConstraints — 또 다른 래스터 열의 미리&#. 래스터 열을 태그 해제합니다.

#### **Synopsis**

boolean DropOverviewConstraints(name ovschema, name ovtable, name ovcolumn); boolean DropOverviewConstraints(name ovtable, name ovcolumn);

#### $설명$

raster\_overviews 래스터 카탈로그에 또 다&#xb978 래스터 열의 미리보기를 표출하&#x 데 쓰이는 래스터 열의 제약조건&# &#xc81c:&#xac70:&#xd569:&#xb2c8:&#xb2e4:.

ovschema 파라미터를 생략할 경우, search\_path 를 스캔하면서 처음 발견한 테이&#x 이용할 것입니다.

2.0.0 &#xbc84:&#xc804:&#xbd80:&#xd130: &#xc0ac:&#xc6a9:&#xd560: &#xc218: &#xc788:&#xc2b5:&#xb2c8:&#xb2e4:.

#### $참고$

Section [11.2.2,](#page-638-0) [AddOverviewConstraints,](#page-654-0) [DropRasterConstraints](#page-653-0)

# **12.2.5 PostGIS\_GDAL\_Version**

PostGIS\_GDAL\_Version — PostGIS가 이용하고 있는 GDAL 라&#xc774 버전을 반환합니다.

#### **Synopsis**

text PostGIS\_GDAL\_Version();

#### $설명$

PostGIS&#xac00: &#xc774:&#xc6a9:&#xd558:&#xace0: &#xc788:&#xb294: GDAL &#xb77c:&#xc774:&#xbe0c:&#xb7ec:&#xb9a 버전을 반환합니다. 또 GDAL이 자체 데이터 파일을 찾을 수 있는지도 확인해서 보고할 것입니다.

#### $예시$

```
SELECT PostGIS_GDAL_Version();
      postgis_gdal_version
-----------------------------------
GDAL 1.11dev, released 2013/04/13
```
#### $참고$

#### [postgis.gdal\\_datapath](#page-555-0)

# **12.2.6 PostGIS\_Raster\_Lib\_Build\_Date**

PostGIS\_Raster\_Lib\_Build\_Date — 전체 래스터 라이ଌ러&#xb9 빌드 날짜를 반환합니다.

#### **Synopsis**

text PostGIS\_Raster\_Lib\_Build\_Date();

#### $설명$

&#xb798:스터의 빌드 날짜를 보고합니&#x

#### $예시$

```
SELECT PostGIS_Raster_Lib_Build_Date();
postgis_raster_lib_build_date
-----------------------------
2010-04-28 21:15:10
```
## $참고$

[PostGIS\\_Raster\\_Lib\\_Version](#page-657-0)

# **12.2.7 PostGIS\_Raster\_Lib\_Version**

<span id="page-657-0"></span>PostGIS\_Raster\_Lib\_Version - 전체 래스터 버전 및 설정 정보를 반환합니다.

## **Synopsis**

text PostGIS\_Raster\_Lib\_Version();

#### $설:명:$

전체 래스터 버전 및 설정 정보를 보고합니다.

# $예시$

```
SELECT PostGIS_Raster_Lib_Version();
postgis_raster_lib_version
-----------------------------
 2.0.0
```
#### $참고$

[PostGIS\\_Lib\\_Version](#page-551-0)

# **12.2.8 ST\_GDALDrivers**

<span id="page-657-1"></span>ST\_GDALDrivers — Returns a list of raster formats supported by PostGIS through GDAL. Only those formats with can\_write=True can be used by ST\_AsGDALRaster

# **Synopsis**

setof record **ST\_GDALDrivers**(integer OUT idx, text OUT short\_name, text OUT long\_name, text OUT can\_read, text OUT can\_write, text OUT create\_options);

# $설명$

Returns a list of raster formats short\_name,long\_name and creator options of each format supported by GDAL. Use the short\_name as input in the format parameter of [ST\\_AsGDALRaster.](#page-773-0) Options vary depending on what drivers your libgdal was compiled with. create options returns an xml formatted set of CreationOptionList/Option consisting of name and optional type, description and set of VALUE for each creator option for the specific driver.

Changed: 2.5.0 - add can\_read and can\_write columns.

변경 사항; 2.0.6, 2.1.3 버전 - GUC 또는 환경 변&# gdal\_enabled\_drivers를 설정하지 않을 경우, 기본& 어떤 드라이버도 활성화돼 있지 않습니다.

2.0.0 &#xbc84:&#xc804:&#xbd80:&#xd130: &#xc0ac:&#xc6a9:&#xd560: &#xc218: &#xc788:&#xc2b5:&#xb2c8:&#xb2e4:. GDAL 1.6.0 이상 버전이 필요합니다.

#### $예:$  $시:$ :  $드:$  $라:$  $이:$  $버:$  $목:$  $록:$

```
SET postgis.gdal_enabled_drivers = 'ENABLE_ALL';
SELECT short_name, long_name, can_write
FROM st_gdaldrivers()
ORDER BY short_name;
```
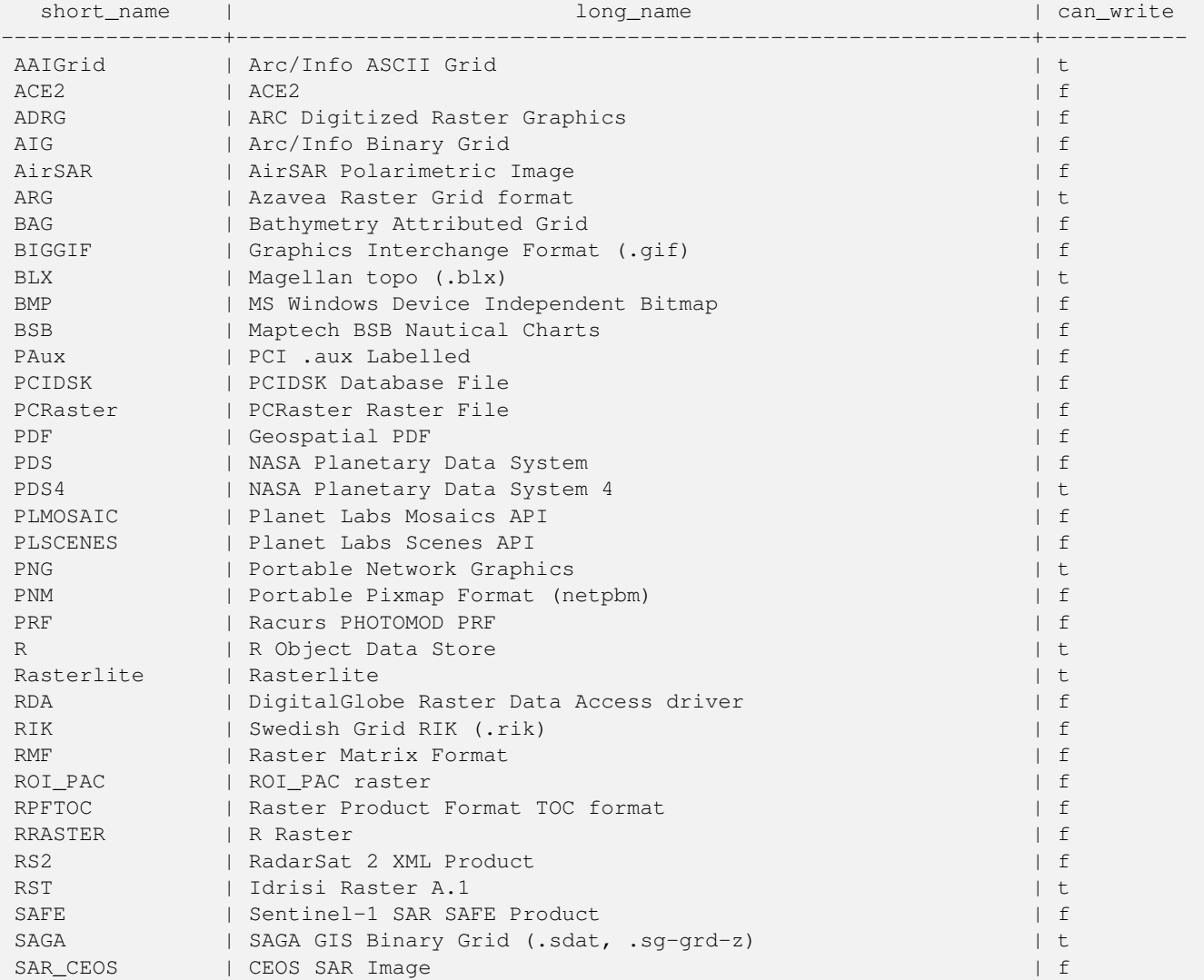

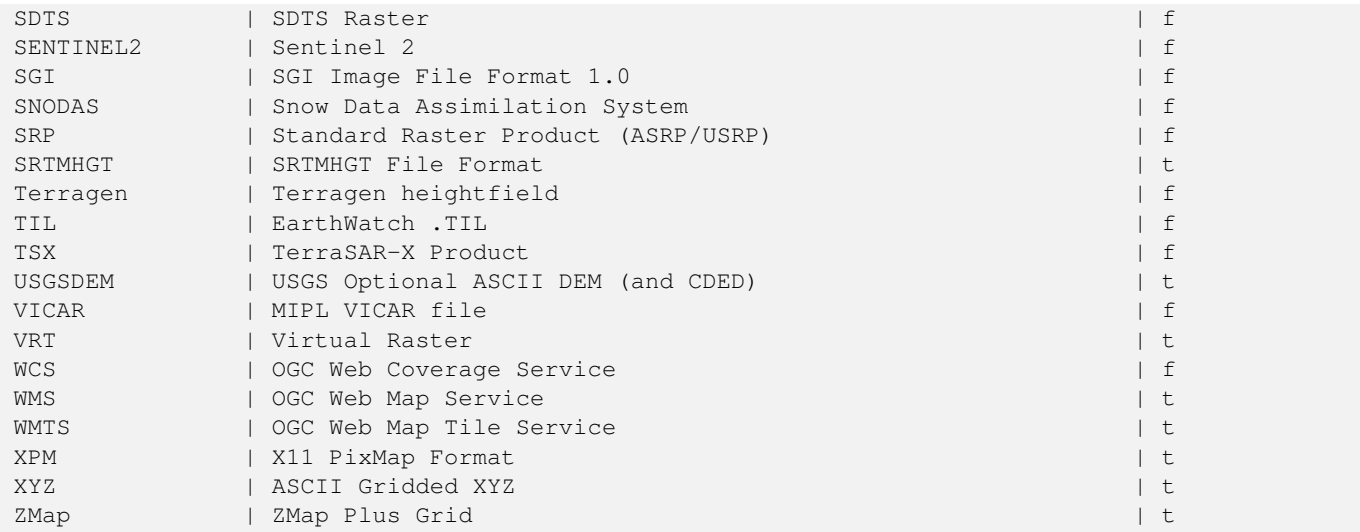

#### $예$ :&#xc2dc:: &#xac01: &#xb4dc:&#xb77c:이버&#xc5d0: &#xb300:&#xd55c: &#xc635:션 &#xbaa9:&

```
-- JPEG&#xc758: &#xc0dd:&#xc131: &#xc635:&#xc158: XML &#xc5f4:&#xc744: &#xd45c:&#xb85c: ←
   &\#xcd9c;&\#xb825; -
-- & #xc774; & #xc0dd; & #xc131; & #xc635; & #xc158; & #xb4e4; & #xc744; ST_AsGDALRaster& #xc758; ←
   인수로 사용할 수 있다는 ←
   & #xc810; & #xc744; & #xae30; & #xc5b5; & #xd558; & #xc2ed; & #xc2dc; & #xc624;.
SELECT (xpath('@name', g.opt))[1]::text As oname,
      (xpath('@type', g.opt))[1]::text As otype,
      (xpath('@description', g.opt))[1]::text As descrip
FROM (SELECT unnest(xpath('/CreationOptionList/Option', create_options::xml)) As opt
FROM st_gdaldrivers()
WHERE short name = 'JPEG') As \alpha;
     oname | otype | descrip
--------------------+---------+-------------------------------------------------
PROGRESSIVE | boolean | whether to generate a progressive JPEG
QUALITY | int | good=100, bad=0, default=75<br>WORLDFILE | boolean | whether to geneate a worldf
                | boolean | whether to geneate a worldfile
 INTERNAL_MASK | boolean | whether to generate a validity mask
 COMMENT | string | Comment
SOURCE_ICC_PROFILE | string | ICC profile encoded in Base64
EXIF_THUMBNAIL | boolean | whether to generate an EXIF thumbnail(overview).
                            By default its max dimension will be 128
THUMBNAIL_WIDTH | int | Forced thumbnail width
THUMBNAIL_HEIGHT | int | Forced thumbnail height
(9 rows)
-- GeoFiff에 대한 생성 옵션의 ←
  ል#xac00;공되지 않은 XML 출력물 --
SELECT create_options
FROM st_gdaldrivers()
WHERE short_name = 'GTiff';
<CreationOptionList>
   <Option name="COMPRESS" type="string-select">
       <Value
>NONE</Value>
       <Value
>LZW</Value>
```

```
<Value
```
>PACKBITS</Value> <Value >JPEG</Value> <Value >CCITTRLE</Value> <Value >CCITTFAX3</Value> <Value >CCITTFAX4</Value> <Value >DEFLATE</Value> </Option> <Option name="PREDICTOR" type="int" description="Predictor Type"/> <Option name="JPEG\_QUALITY" type="int" description="JPEG quality 1-100" default="75"/> <Option name="ZLEVEL" type="int" description="DEFLATE compression level 1-9" default ←-  $=$  "6"/> <Option name="NBITS" type="int" description="BITS for sub-byte files (1-7), sub-uint16  $\leftrightarrow$ (9-15), sub-uint32 (17-31)"/> <Option name="INTERLEAVE" type="string-select" default="PIXEL"> <Value >BAND</Value> <Value >PIXEL</Value> </Option> <Option name="TILED" type="boolean" description="Switch to tiled format"/> <Option name="TFW" type="boolean" description="Write out world file"/> <Option name="RPB" type="boolean" description="Write out .RPB (RPC) file"/> <Option name="BLOCKXSIZE" type="int" description="Tile Width"/> <Option name="BLOCKYSIZE" type="int" description="Tile/Strip Height"/> <Option name="PHOTOMETRIC" type="string-select"> <Value >MINISBLACK</Value> <Value >MINISWHITE</Value> <Value >PALETTE</Value> <Value >RGB</Value> <Value >CMYK</Value> <Value >YCBCR</Value> <Value >CIELAB</Value> <Value >ICCLAB</Value> <Value >ITULAB</Value> </Option> <Option name="SPARSE\_OK" type="boolean" description="Can newly created files have ← missing blocks?" default="FALSE"/> <Option name="ALPHA" type="boolean" description="Mark first extrasample as being alpha ←-  $"$  /> <Option name="PROFILE" type="string-select" default="GDALGeoTIFF"> <Value >GDALGeoTIFF</Value> <Value >GeoTIFF</Value> <Value >BASELINE</Value> </Option> <Option name="PIXELTYPE" type="string-select">

<Value >DEFAULT</Value> <Value >SIGNEDBYTE</Value> </Option> <Option name="BIGTIFF" type="string-select" description="Force creation of BigTIFF file ←-  $"$ <Value >YES</Value> <Value >NO</Value> <Value >IF\_NEEDED</Value> <Value >IF\_SAFER</Value> </Option> <Option name="ENDIANNESS" type="string-select" default="NATIVE" description="Force ← endianness of created file. For DEBUG purpose mostly"> <Value >NATIVE</Value> <Value >INVERTED</Value> <Value >LITTLE</Value> <Value >BIG</Value> </Option> <Option name="COPY\_SRC\_OVERVIEWS" type="boolean" default="NO" description="Force copy ← of overviews of source dataset (CreateCopy())"/> </CreationOptionList > -- GeoFiff에 대한 생성 옵션 XML 열을 ←  $&4 \times d45c; \&4 \times b85c; \&4 \times c d9c; \&4 \times b825; --$ SELECT (xpath('@name', g.opt))[1]::text As oname, (xpath('@type', g.opt))[1]::text As otype, (xpath('@description', g.opt))[1]::text As descrip, array\_to\_string(xpath('Value/text()', g.opt),', ') As vals FROM (SELECT unnest(xpath('/CreationOptionList/Option', create\_options::xml)) As opt FROM st\_gdaldrivers() WHERE short\_name = 'GTiff') As g; oname  $|$  otype  $|$  descrip  $\leftrightarrow$ | vals --------------------+---------------+----------------------------------------------------------------------+--------------------------------------------------------------------------- ←- COMPRESS | string-select | ←  $|$  NONE, LZW,  $\leftrightarrow$ PACKBITS, JPEG, CCITTRLE, CCITTFAX3, CCITTFAX4, DEFLATE PREDICTOR | int | Predictor Type ← | JPEG\_QUALITY | int | JPEG quality 1-100 ←  $\blacksquare$ ZLEVEL  $|$  int  $|$  DEFLATE compression level 1-9  $\leftrightarrow$  $\|$ NBITS  $|$  int  $|$  BITS for sub-byte files (1-7), sub-uint16 (9-15), sub  $\leftrightarrow$ -uint32 (17-31) | INTERLEAVE | string-select | ← | BAND, PIXEL TILED | boolean | Switch to tiled format ← |  $TFW$  | boolean | Write out world file  $\leftrightarrow$ 

```
\blacksquareRPB | boolean | Write out .RPB (RPC) file \leftrightarrow\blacksquareBLOCKXSIZE | int | Tile Width ←
                                                                     \vertBLOCKYSIZE | int | Tile/Strip Height ←
                                                        |
PHOTOMETRIC | string-select | ←
                                                                                 \vdash MINISBLACK, \leftrightarrowMINISWHITE, PALETTE, RGB, CMYK, YCBCR, CIELAB, ICCLAB, ITULAB
SPARSE_OK | boolean | Can newly created files have missing blocks? \leftrightarrow\blacksquareALPHA | boolean | Mark first extrasample as being alpha ←
                                       \vertPROFILE | string-select | ←
                                                                                 | GDALGeoTIFF, ←-
    GeoTIFF, BASELINE
PIXELTYPE | string-select | ←
                                                                                 \vert DEFAULT, \leftrightarrowSIGNEDBYTE
BIGTIFF | string-select | Force creation of BigTIFF file ←
                                              | YES, NO, IF_NEEDED, IF_SAFER
ENDIANNESS | string-select | Force endianness of created file. For DEBUG purpose \leftrightarrow mostly | NATIVE, INVERTED, LITTLE, BIG
                      | NATIVE, INVERTED, LITTLE, BIG
COPY_SRC_OVERVIEWS | boolean | Force copy of overviews of source dataset (CreateCopy \leftrightarrow\left( \begin{array}{ccc} \cdot & \cdot & \cdot \\ \cdot & \cdot & \cdot \\ \cdot & \cdot & \cdot \end{array} \right)(19 rows)
```
#### $참고$

[ST\\_AsGDALRaster,](#page-773-0) [ST\\_SRID,](#page-250-0) [postgis.gdal\\_enabled\\_drivers](#page-556-0)

# **12.2.9 ST\_Count**

<span id="page-662-0"></span>ST\_Count — Generates a set of vector contours from the provided raster band, using the [GDAL contouring algorithm.](https://gdal.org/api/gdal_alg.html?highlight=contour#_CPPv421GDALContourGenerateEx15GDALRasterBandHPv12CSLConstList16GDALProgressFuncPv)

#### **Synopsis**

raster **ST\_TPI**(raster rast, integer nband, raster customextent, text pixeltype="32BF", boolean interpolate\_nodata=FALSE );

# $설명$

Generates a set of vector contours from the provided raster band, using the [GDAL contouring algorithm.](https://gdal.org/api/gdal_alg.html?highlight=contour#_CPPv421GDALContourGenerateEx15GDALRasterBandHPv12CSLConstList16GDALProgressFuncPv)

When the fixed\_levels parameter is a non-empty array, the level\_interval and level\_base parameters are ignored. The polygonize parameter currently has no effect. Use the [ST\\_Polygonize](#page-457-0) function to convert contours into polygons. Return values are a set of records with the following attributes:

geomval The geometry of the contour line.

id A unique identifier given to the contour line by GDAL.

ST\_Value The raster value the line represents. For an elevation DEM input, this would be the elevation of the output contour.

2.2.0 버전부터 사용할 수 있습니다.

## $예시$

```
WITH c AS (
SELECT (ST_Contour(rast, 1, fixed_levels => ARRAY[100.0, 200.0, 300.0])).*
FROM dem_grid WHERE rid = 1
)
SELECT st_astext(geom), id, value
FROM c;
```
#### $참고$

[ST\\_MakeEmptyRaster](#page-663-0)

# **12.2.10 ST\_MakeEmptyRaster**

<span id="page-663-0"></span>ST\_MakeEmptyRaster — Interpolates a gridded surface based on an input set of 3-d points, using the X- and Y-values to position the points on the grid and the Z-value of the points as the surface elevation.

#### **Synopsis**

bytea **ST\_AsGDALRaster**(raster rast, text format, text[] options=NULL, integer srid=sameassource);

#### $설명$

Interpolates a gridded surface based on an input set of 3-d points, using the X- and Y-values to position the points on the grid and the Z-value of the points as the surface elevation. There are five interpolation algorithms available: inverse distance, inverse distance nearest-neighbor, moving average, nearest neighbor, and linear interpolation. See the [gdal\\_grid documentation](https://gdal.org/programs/gdal_grid.html#interpolation-algorithms) for more details on the algorithms and their parameters. For more information on how interpolations are calculated, see the [GDAL grid](https://gdal.org/tutorials/gdal_grid_tut.html) [tutorial.](https://gdal.org/tutorials/gdal_grid_tut.html)

Input parameters are:

- input points The points to drive the interpolation. Any geometry with Z-values is acceptable, all points in the input will be used.
- algorithm\_options A string defining the algorithm and algorithm options, in the format used by [gdal\\_grid.](https://gdal.org/programs/gdal_grid.html#interpolation-algorithms) For example, for an inverse-distance interpolation with a smoothing of 2, you would use "invdist:smoothing=2.0"
- template A raster template to drive the geometry of the output raster. The width, height, pixel size, spatial extent and pixel type will be read from this template.
- template\_band\_num By default the first band in the template raster is used to drive the output raster, but that can be adjusted with this parameter.

2.2.0 버전부터 사용할 수 있습니다.

# $예시$

```
SELECT ST_InterpolateRaster(
    'MULTIPOINT(10.5 9.5 1000, 11.5 8.5 1000, 10.5 8.5 500, 11.5 9.5 500)'::geometry,
    'invdist:smoothing:2.0',
    ST_AddBand(ST_MakeEmptyRaster(200, 400, 10, 10, 0.01, -0.005, 0, 0), '16BSI')
)
```
# $참고$

## [ST\\_Count](#page-662-0)

# **12.2.11 UpdateRasterSRID**

UpdateRasterSRID — 사용자가 지정한 열 및 테이& 있는 모든 래스터의 SRID를 변경합&#xb2

# **Synopsis**

raster UpdateRasterSRID(name schema\_name, name table\_name, name column\_name, integer new\_srid); raster UpdateRasterSRID(name table\_name, name column\_name, integer new\_srid);

#### $설명$

사용자가 지정한 열 및 테이블에 있는 모든 래스터의 SRID를 변경합&#xb2 이 함수는 지정한 열의 래스터의 SRID를 변경하기 전에 적절한 모든 열 제약조건들(범위, 정렬 방향 및 SRID)을 삭제할 것입니다.

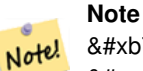

래스터의 데이터(밴드 픽셀  $8#xac12;$ ) $8#xbc97c;$   $8#xac74;8#xbc4dc;8#xbc9ac;8#xcc9c0;8#xbc294;$   $8#xcc54a;8#xcc2b5;8#xbc2c8;8#xbc2e4;$ 래스터의  $\&$ #xba54;타데이터만 변경합니다.

2.1.0 버전부터 사용할 수 있습니다.

# $참$ *k#xace0*;

# [UpdateGeometrySRID](#page-136-0)

# **12.2.12 ST\_CreateOverview**

<span id="page-664-0"></span>ST\_CreateOverview - 입력 래스터 커버리지의 저 버전을 생성합니다.

# **Synopsis**

regclass ST\_CreateOverview(regclass tab, name col, int factor, text algo='NearestNeighbor');

# $설명$

소스 테이블로부터 리샘플링한 타일들을 담은 미리보기 테이블&#x 생성합니다. 출력 타일은 입력 타& 크기가 동일하고, 더 낮은 해상도&# 동일한 공간 범위를 커버합니다(&# 크기는 양방향 모두 원본의 1/factor 이 될 것 입 니 다).

raster\_overviews 카탈로그에서 이 미리보기 테이블을 사용할 수 있게 되고, 래& 제약조건도 강제될 것입니다.

알고리즘 옵션에는 'NearestNeighbor', 'Bilinear', 'Cubic', 'Cubic-Spline', 그리고 'Lanczos'가 있습니다. 자세한 내용은 [GDAL Warp resampling methods](http://www.gdal.org/gdalwarp.html) 를 న조하십시오.

2.2.0 버전부터 사용할 수 있습니다.

# $예$ 시

Output to generally better quality but slower to product format

SELECT ST\_CreateOverview('mydata.mytable'::regclass, 'rast', 2, 'Lanczos');

# Output to faster to process default nearest neighbor

SELECT ST\_CreateOverview('mydata.mytable'::regclass, 'rast', 2);

# $참고$

[ST\\_Retile,](#page-678-0) [AddOverviewConstraints,](#page-654-0) [AddRasterConstraints,](#page-651-0) Section [11.2.2](#page-638-0)

# 12.3 **래스터 작성자(constructor)**

# **12.3.1 ST\_AddBand**

<span id="page-665-0"></span>ST\_AddBand — 입력 인덱스 위치에 입력 초&#xa 추가된 입력 유형의 새 밴드(들)을 가진 래스터를 반하합니다. 인덱& 설정하지 않을 경우, 마지막 위치&# &#xbc34:&#xb4dc:&#xb97c: &#xcd94:&#xac00:&#xd569:&#xb2c8:&#xb2e4:.

# **Synopsis**

(1) raster ST\_AddBand(raster rast, addbandarg[] addbandargset);

(2) raster ST\_AddBand(raster rast, integer index, text pixeltype, double precision initialvalue=0, double precision nodataval=NULL);

- (3) raster ST\_AddBand(raster rast, text pixeltype, double precision initialvalue=0, double precision nodataval=NULL);
- (4) raster ST\_AddBand(raster torast, raster fromrast, integer fromband=1, integer torastindex=at\_end);
- (5) raster ST\_AddBand(raster torast, raster[] fromrasts, integer fromband=1, integer torastindex=at\_end);
- (6) raster ST\_AddBand(raster rast, integer index, text outdbfile, integer[] outdbindex, double precision nodataval=NULL);
- (7) raster ST\_AddBand(raster rast, text outdbfile, integer[] outdbindex, integer index=at\_end, double precision nodataval=NULL);

#### $설명$

입력 인덱스 위치에 입력 초기값, 입력 유형, 그리고 입력 NODATA 값의 새 밴드를 가진 래스터를 반환합니&# 인덱스를 설정하지 않을 경우, 마&+ 위치에 밴드를 추가합니다. fromband 를 설정하지 않을 경우, 밴드 1로 가정 픽셀 유형은 [ST\\_BandPixelType](#page-705-0) 에서 지정한 픽&# 유형들 가운데 하나의 문자열 표&# 만약 기존 인덱스를 설정할 경우, 해당 인덱스보다 크거나 같은 그 이후의 모든 밴드들의 인덱스가 1씩 증가합니다. 픽셀 유형의 최대 큰 초기값을 설정할 경우, 해당 픽& 유형이 가질 수 있는 가장 높은 값& 초기값을 설정합니다.

[addbandarg](#page-647-0) 의 배 열 을 입 력 받 는 변 종 1의 경우, 특정 addbandarg의 인덱스 값은 addbandarg&#xac00 묘사하는 밴드가 래스터에 추가&# 당시의 해당 래스터에 상대적입&#z 다음에 나오는 복수의 새로운 밴&# 예시를 참고하십시오.

래스터 배열을 입력받는 변종 5의 경우, torast 가 NULL이라면 배열 안에 있&#xb2 각 래스터의 fromband 밴드를 새 래스터 누계(累計)합니다.

outdbfile 을 입 력 받 는 변 종 6 및 7 의 경 우, outdbfile 값이 래스터 파일을 가리키는 전체 경로를 포함해야만 합니다. PostgreSQL 서버 프로세스도 해당 파일에  $접:근:할:수:있:어:야:만:합:니:다:$ 

개선 사항: 2.1.0 버전부터 addbandarg를 지원&#xc

개선 사항: 2.1.0 버전부터 새로운 DB 외&# 밴드를 지원합니다.

#### $예$ 시: 새로운 단일 밴드

```
-- 픽 셀 초 기 값 을 200으 로
    \frac{1}{2} \frac{1}{2} \frac{1}{2} \frac{1}{2} \frac{1}{2} \frac{1}{2} \frac{1}{2} \frac{1}{2} \frac{1}{2} \frac{1}{2} \frac{1}{2} \frac{1}{2} \frac{1}{2} \frac{1}{2} \frac{1}{2} \frac{1}{2} \frac{1}{2} \frac{1}{2} \frac{1}{2} \frac{1}{2} \frac{1}{2} \frac{1}{2} 비 트 정 수 형 유 형 의 또
    k & #xb2e4; k #xb978; k #xbc34; k #xb4dc; k #xb97c; k #xcd94; k #xac00;
UPDATE dummy_rast
     SET rast = ST_AddBand(rast,'8BUI'::text,200)
WHERE rid = 1:
```

```
-- 좌상단이 딱 0인 100x100 단위의 ←
  빈 래스터를 생성하고, ( ←
  k *xbc34; k *xb4dc; 1k *xc740; 0/1 k *xbd88; k *xac12; k *xbe44; k *xd2b8; \leftrightarrow스위치, 밴드 2는 0에서 15 ←
  & #xc0ac; & #xc774; & #xc758; & #xac12; & #xc744; & #xac00; & #xc9c8; & #xc218; & #xc788; & #xb294; )
  & #xbc34; & #xb4dc; 2& #xac1c; & #xb97c; & #xcd94; & #xac00;
-- addbandargs를 이 용
INSERT INTO dummy_rast(rid,rast)
  VALUES(10, ST_AddBand(ST_MakeEmptyRaster(100, 100, 0, 0, 1, -1, 0, 0, 0),
```

```
ARRAY[
              ROW(1, '1BB'::text, 0, NULL),
              ROW(2, '4BUI'::text, 0, NULL)
                     ]::addbandarg[]
    )
   );
-- 모든 작업이 정상인지 ←-
   k +xd655; k +xc778; k +xd558; k +xae30; k +xc704; k +xd574; k +xb798; k +xc2a4; k +xd130; \leftrightarrow밴드들의 메타데이터를 ←
   & #xcd9c; %#xb825; --SELECT (bmd).*
FROM (SELECT ST_BandMetaData(rast, generate_series(1,2)) As bmd
   FROM dummy_rast WHERE rid = 10) AS foo;
-- & #xacb0; & #xacfc; --
pixeltype | nodatavalue | isoutdb | path
-----------+----------------+-------------+---------+------
\begin{array}{cccccccccccccc} 1 \text{BB} & & & & | & & & | & \text{f} & & | \end{array}4BUI | | f |
-- 래스터의 메타데이터를 ←
  \&\# \text{xcd9c}; \&\# \text{xb825}; --
SELECT (rmd).width, (rmd).height, (rmd).numbands
FROM (SELECT ST_MetaData(rast) As rmd
  FROM dummy_rast WHERE rid = 10) AS foo;
-- &\#xacb0; &\#xacfc; --upperleftx | upperlefty | width | height | scalex | scaley | skewx | skewy | srid | \leftrightarrownumbands
  ------------+------------+-------+--------+------------+------------+-------+-------+------+---------- ←-
        0 \mid 0 \mid 100 \mid 100 \mid 1 \mid -1 \mid 0 \mid 0 \mid 0 \mid \leftrightarrow\mathcal{L}
```
#### $예:시:뱥:수:의:새:로:󌚴:밴:드:$

```
SELECT
      *
FROM ST_BandMetadata(
      ST_AddBand(
              ST_MakeEmptyRaster(10, 10, 0, 0, 1, -1, 0, 0, 0),
              ARRAY[
                     ROW(NULL, '8BUI', 255, 0),
                     ROW(NULL, '16BUI', 1, 2),
                     ROW(2, '32BUI', 100, 12),
                     ROW(2, '32BF', 3.14, -1)
              ]::addbandarg[]
       ),
       ARRAY[]::integer[]
);
bandnum | pixeltype | nodatavalue | isoutdb | path
---------+-----------+-------------+---------+------
     1 | 8BUI | 0 | f | 1
      2 | 32BF | -1 | f |
      3 | 32BUI | 12 | f
      4 | 16BUI | 2 | f |
```

```
-- 동 일 한 유 형 의 \leftrightarrow래스터들의 테이블의 첫 ↔
```
 $\frac{1}{2}$  +xbc88;  $\frac{1}{2}$  +xc9f8;  $\frac{1}{2}$  +xbc34;  $\frac{1}{2}$  +xb4dc;  $\frac{1}{2}$  +xb97c; test\_types & +xb9cc; & +xd07c; & +xb9ce; & +xc740;  $\leftrightarrow$  $\frac{1}{2}$  \*\*\*bc34;  $\frac{1}{2}$  \*\*\*b4dc;  $\frac{1}{2}$  \*\*\*b4e4;  $\frac{1}{2}$  \*\*\*acfc;

- -- mice만큼 많은 행들(새 ←  $k$  \*xb798;  $k$  \*xc2a4;  $k$  \*xd130;  $k$  \*xb4e4;  $k$  \*xacfc;  $k$  \*xd568;  $k$  \*xaed8;  $k$  \*xb2e8;  $k$  \*xc77c;  $\leftrightarrow$ 래 스 터 로 종 합
- -- 주의: PostgreSQL 9.0 이상 버전만 ORDER BY ← test\_type을 지 원 합 니 다.
- -- 8.4 & #xbc0f; & #xadf8; & #xc774; & #xc804; & #xbc84; & #xc804; & #xc5d0; & #xc11c; & #xb294; ← & #xc0ac; & #xc6a9; & #xc790; & #xb370; & #xc774; & #xd130; & #xb97c; & #xd558; & #xc704;  $\leftrightarrow$ 집합으로 정렬하는 ←  $\frac{1}{2}$  +xc2dd; & +xc73c; & +xb85c; (& +xb300; & +xbd80; & +xbd84; & +xc758; & +xacbd; & +xc6b0;) ← 동 작 합 니 다.
- -- test\_type의 알파벳 순서로 각 test\_type ←  $\frac{1}{2}$  +xc5d0;  $\frac{1}{2}$  +xd55c;  $\frac{1}{2}$  +xbc34;  $\frac{1}{2}$  +xb4dc;  $\frac{1}{2}$  +xb97c;  $\frac{1}{2}$  +xac00;  $\frac{1}{2}$  +xc9c4;  $\frac{1}{2}$ & #xb798; & #xc2a4; & #xd130; & #xb97c; & #xcd9c; & #xb825; & #xd560; ← 것 입 니 다. -- 동물보호론자 분들께: 이 ←

```
& #xc608; & #xc2dc; & #xc5d0; & #xc11c; & #xc5b4; & #xb5a4; & #xc950; (mice) & #xb3c4; \leftrightarrow희 생 되 지 않 았 습 니 다.
SELECT
       mouse,
       ST_AddBand(NULL, array_agg(rast ORDER BY test_type), 1) As rast
FROM mice_studies
```
GROUP BY mouse;

# $&4x$ c608;시: 새로운 DB 외부 밴드

```
SELECT
       *
FROM ST_BandMetadata(
       ST_AddBand(
              ST_MakeEmptyRaster(10, 10, 0, 0, 1, -1, 0, 0, 0),
              '/home/raster/mytestraster.tif'::text, NULL::int[]
       ),
       ARRAY[]::integer[]
);
bandnum | pixeltype | nodatavalue | isoutdb | path
---------+-----------+-------------+---------+------
      1 | 8BUI | | t | /home/raster/mytestraster.tif
      2 | 8BUI | | t | /home/raster/mytestraster.tif
      3 | 8BUI | | t | /home/raster/mytestraster.tif
```
#### $참$ *k#xace0*;

[ST\\_BandMetaData,](#page-699-0) [ST\\_BandPixelType,](#page-705-0) [ST\\_MakeEmptyRaster,](#page-675-0) [ST\\_MetaData,](#page-683-0) [ST\\_NumBands,](#page-684-0) [ST\\_Reclass](#page-822-0)

# **12.3.2 ST\_AsRaster**

ST\_AsRaster — PostGIS 도형을 PostGIS 래스터로 변환&#xd569

# **Synopsis**

raster ST\_AsRaster(geometry geom, raster ref, text pixeltype, double precision value=1, double precision nodataval=0, boolean touched=false);

raster ST\_AsRaster(geometry geom, raster ref, text[] pixeltype=ARRAY['8BUI'], double precision[] value=ARRAY[1], double

precision[] nodataval=ARRAY[0], boolean touched=false);

raster ST\_AsRaster(geometry geom, double precision scalex, double precision scaley, double precision gridx, double precision gridy, text pixeltype, double precision value=1, double precision nodataval=0, double precision skewx=0, double precision skewy=0, boolean touched=false);

raster ST\_AsRaster(geometry geom, double precision scalex, double precision scaley, double precision gridx=NULL, double precision gridy=NULL, text[] pixeltype=ARRAY['8BUI'], double precision[] value=ARRAY[1], double precision[] nodataval=ARRAY[0], double precision skewx=0, double precision skewy=0, boolean touched=false);

raster ST\_AsRaster(geometry geom, double precision scalex, double precision scaley, text pixeltype, double precision value=1, double precision nodataval=0, double precision upperleftx=NULL, double precision upperlefty=NULL, double precision skewx=0, double precision skewy=0, boolean touched=false);

raster ST\_AsRaster(geometry geom, double precision scalex, double precision scaley, text[] pixeltype, double precision[] value=ARRAY[1], double precision[] nodataval=ARRAY[0], double precision upperleftx=NULL, double precision upperlefty=NULL, double precision skewx=0, double precision skewy=0, boolean touched=false);

raster ST\_AsRaster(geometry geom, integer width, integer height, double precision gridx, double precision gridy, text pixeltype, double precision value=1, double precision nodataval=0, double precision skewx=0, double precision skewy=0, boolean touched=false);

raster ST\_AsRaster(geometry geom, integer width, integer height, double precision gridx=NULL, double precision gridy=NULL, text[] pixeltype=ARRAY['8BUI'], double precision[] value=ARRAY[1], double precision[] nodataval=ARRAY[0], double precision skewx=0, double precision skewy=0, boolean touched=false);

raster **ST\_AsRaster**(geometry geom, integer width, integer height, text pixeltype, double precision value=1, double precision nodataval=0, double precision upperleftx=NULL, double precision upperlefty=NULL, double precision skewx=0, double precision skewy=0, boolean touched=false);

raster ST\_AsRaster(geometry geom, integer width, integer height, text[] pixeltype, double precision[] value=ARRAY[1], double precision[] nodataval=ARRAY[0], double precision upperleftx=NULL, double precision upperlefty=NULL, double precision skewx=0, double precision skewy=0, boolean touched=false);

# $설명$

PostGIS 도형을 PostGIS 래스터로 변환합니&#xb 다양한 변종들을 통해 출력 래스&# 정렬 방향과 픽셀 크기를 크게 세 가지 방법으로 설정할 수 있습니&#

처음 두 변종으로 이루어진 첫 번&# 방법은 주어진 참조 래스터와 동&# 정렬 방향(scalex, scaley 및 gridx, gridy), 픽셀 유형, NODATA 값을 가진 래스터를 생성합니&# 일반적으로, 참조 래스터를 담고 있는 테이블과 도형을 담고 있는 테이블을 결합하는 방법으로 해&# 참조 래스터를 입력합니다.

네 &#xbcc0:종으로 이루어진 두 번째 방&# 픽셀 크기(scalex & scaley 및 skewx & skewy)의 파라미&# 제공, 사용자가 래스터의 차원을 설정할 수 있도록 합니다, 결과 래& width & height 가 도형의 범위에 맞도록 조&# 것입니다. 대부분의 경우, 정수형 scalex & scaley 인수들을 PostgreSQL이 올바른 변종 선택하도록 이중 정밀도 데이터&# 형변환해야만 합니다.

네 변종으로 이루어진 세 번째 방&# 래스터의 차원(width & height)을 제공, 사용&# 래스터의 차원을 수정할 수 있도&# 합니다. 결과 래스터의 픽셀 크기 파라미터(scalex & scaley 및 skewx & skewy)가 도형의 범위에 맞도록 조정될 것입니다.

뒤의 두 방법 가운데 각 방법의 처& 두 변종들은 사용자가 정렬 그리&#x 임의의 모서리(qridx & qridy)를 설정할 수 있도록 합니다. 다른 두 변종들은  $\&\#xc88c;\&\#xc0c1;\&\#xb2e8$ ;(upperleftx  $\&$  upperlefty)) $\&\#xc744;\&\#xc785;\&\#xb825;\&\#xbc1b;\&\#xc2b5;\&\#xb2c8;\&\#xb2e4$ 

각 방법의 변종은 단일 밴드 래스&# 또는 복수 밴드 래스터를 생성할 수 있게 해줍니다. 복수 밴드 래스& 생성하려면, 사용자가 픽셀 유형&# 배열(pixeltype[]), 초기값의 배열(value) 그리&#xace NODTATA 값의 븰열(nodataval)을 준비해야만 합니다. 이들을 입력하지 않으면, 기본적으로 픽셀 유형은 8BUI, 초기&#xac 1, NODATA 값 은 0이 됩 니 다.

출력 래스터는 소스 도형과 동일&# 공간 참조 시스템을 가지게 됩니&#x 유일한 예외는 참조 래스터를 받&# 변종들뿐입니다. 이런 경우 결과 래스터는 참조 래스터와 동일한 SRID를 가지게 됩니다.

선택적인 touched 파라미터의 기본값&#: 거짓으로 GDAL ALL\_TOUCHED 래스터화 옵션&#xc5d 매핑되는데, 이 옵션은 라인 또는 폴리곤에 닿은 픽셀을 없앨 것인&#x 말 것인지 결정합니다. 렌더링된 라인 경로 상에 있는 픽셀만이 아&i 그 중심점이 폴리곤 내부에 있는 픽셀 또한 말이죠.

이 함수는 [ST\\_AsPNG](#page-776-0) 및 다른 [ST\\_AsGDALRaster](#page-773-0) 계열 &#xd568:&#xc218:와 &#xacb0:&#xd569:&#xd574:서 &#xc0ac:&#xc6a9:할 때 &#xb370:&#xc774:&# 직접 가져온 도형의 JPEG 또는 PNG를 렌& 데 특히 유용합니다.

2.0.0 &#xbc84:&#xc804:&#xbd80:&#xd130: &#xc0ac:&#xc6a9:&#xd560: &#xc218: &#xc788:&#xc2b5:&#xb2c8:&#xb2e4:. GDAL 1.6.0 이상 버전이 필요합니다.

# **Note**

Note!

아직 8#xb9cc;곡 8#xb3c4;형, TIN, 다면체 표면 등의 복잡 도형 유형을  $8#xb80c:8#xb554:8#xb9c1:8#xd560:$   $8#xc218:8#xb294:$   $8#xc5c6:8#xc9c0:8#xb9c0:$  GDAL&#xc774: 관련 기능을 지원하게 되면 할 수 있게 될 것입니다.

 $&$ #xc608:&#xc2dc:: PNG &#xd30c:&#xc77c:&#xb85c: &#xb3c4:&#xd615:&#xc744: &#xcd9c:&#xb825:

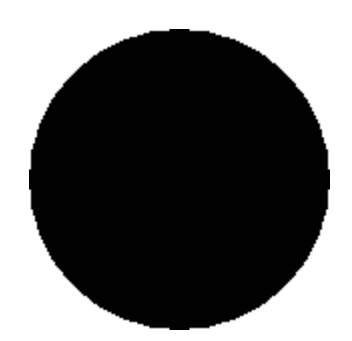

&#xac80:&#xc815:&#xc0c9: &#xc6d0:

-- this will output a black circle taking up 150 x 150 pixels -- SELECT ST\_AsPNG(ST\_AsRaster(ST\_Buffer(ST\_Point(1,5),10),150, 150));

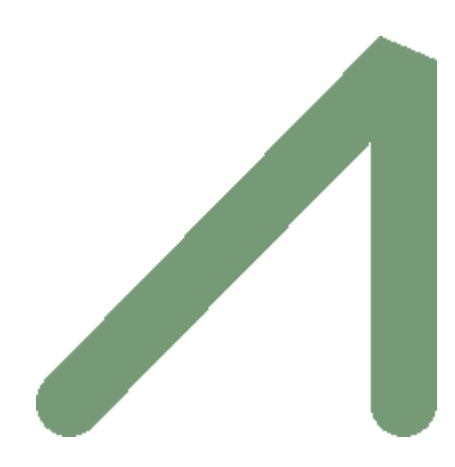

PostGIS만을 이용해서 렌더링된 버퍼의 예시

```
-- RGB 밴드 - 암녹색 값 (118,154,118) - 에 ←-
   k *xb9e4; k *xd551; k *xb41c; k *xbc34; k *xb4dc; k *xb4e4; --
SELECT ST_AsPNG(
       ST_AsRaster(
               ST_Buffer(
                       ST_GeomFromText('LINESTRING(50 50,150 150,150 50)'), 10,'join=bevel \leftrightarrow'),
                       200,200,ARRAY['8BUI', '8BUI', '8BUI'], ARRAY[118,154,118], ARRAY \leftrightarrow[0,0,0]));
```
# $참고$

[ST\\_BandPixelType,](#page-705-0) [ST\\_Buffer,](#page-424-0) [ST\\_GDALDrivers,](#page-657-1) [ST\\_AsGDALRaster,](#page-773-0) [ST\\_AsPNG,](#page-776-0) [ST\\_AsJPEG,](#page-774-0) [ST\\_SRID](#page-693-0)

# **12.3.3 ST\_Band**

ST\_Band — 기존 래스터의 하나 이상의 밴드를 새 래스터로 반환합니다. 기존 래스터로부터 새 래스터를 빌드하는 데 유용합니다.

### **Synopsis**

raster ST\_Band(raster rast, integer[] nbands = ARRAY[1]); raster ST\_Band(raster rast, integer nband); raster ST\_Band(raster rast, text nbands, character delimiter=,);

#### $설명$

Returns one or more bands of an existing raster as a new raster. Useful for building new rasters from existing rasters or export of only selected bands of a raster or rearranging the order of bands in a raster. If no band is specified or any of specified bands does not exist in the raster, then all bands are returned. Used as a helper function in various functions such as for deleting a band.

## **Warning**

이 함수의 텍스트 변종으로 nbands 의 경우, 기본 구분자가 , 로 '1, 2, 3' &#xacfc: &#xac19:&#xc740: &#xc11c:&#xc2dd:&#xc73c:&#xb85c: &#xc9c0:&#xc815:&#xd560: 8#xc218; 8#xc788;다는 8#xb73b;입니다. 8#xb2e4;른 구분자를 쓰고 싶은 경우 ST\_Band(rast, '1@2@3', '@') 와 같은 서식을 이용하면 됩니다. 복수의 밴드를 지정하는 경우, 사용자가 이  $&$  8#xd568; 8#xc218; 8#xc758; ST\_Band(rast, '{1,2,3}'::int[]);  $&$  4#xc640;  $&$  4#xac19; 8#xc740; 8#xbc30;열 8#xc11c;식을 8#xc774;용하도록  $8#xac15:8#xbc25:8#xd788:$   $8#xad8c:8#xace0:8#xd569:8#xbc2c8:8#xbc2e4:$  PostGIS  $8#xd5a5:8#xd6c4:$ 버전에서 밴드들의 text 목록 서식이 제거될 수도 있기 때문입니다.

2.0.0 버전부터 사용할 수 있습니다.

# $예시$

```
-- 새 래스터를 2개 ←
   & #xc791; & #xc131; & #xd569; & #xb2c8; & #xb2e4; : & #xac00; & #xc9dc; \leftrightarrow\frac{1}{2} + xb798; & #xc2a4; & #xd130; & #xc758; & #xbc34; & #xb4dc; 1& #xc744; & #xb2f4; & #xace0; \leftrightarrow& #xc788; & #xb294; & #xb798; & #xc2a4; & #xd130; & #xd558; & #xb098;, & #xac00; & #xc9dc; ←
   래스터의 밴드 2를 가져와 2 ←
   BUI& #xb85c; & #xc7ac; & #xb84; & #xb958; & #xd55c; & #xb798; & #xc2a4; & #xd130; & #xd558; & #xb098;
SELECT ST_NumBands(rast1) As numb1, ST_BandPixelType(rast1) As pix1,
ST_NumBands(rast2) As numb2, ST_BandPixelType(rast2) As pix2
FROM (
   SELECT ST_Band(rast) As rast1, ST_Reclass(ST_Band(rast,3), '100-200):1, [200-254:2', '2 ←
      BUI') As rast2
       FROM dummy_rast
       WHERE rid = 2) As foo;
numb1 | pix1 | numb2 | pix2
-------+------+-------+------
    1 | 8BUI | 1 | 2BUI
-- 배열 형변환 문법을 ←
   k *xc774; k *xc6a9; k *xd574; k *xc11c; k *xbc34; k *xb4dc; 2 k *xbc0f; 3k *xc744; \leftrightarrow반 환 합 니 다.
```

```
SELECT ST_NumBands(ST_Band(rast, '{2,3}'::int[])) As num_bands
  FROM dummy_rast WHERE rid=2;
```
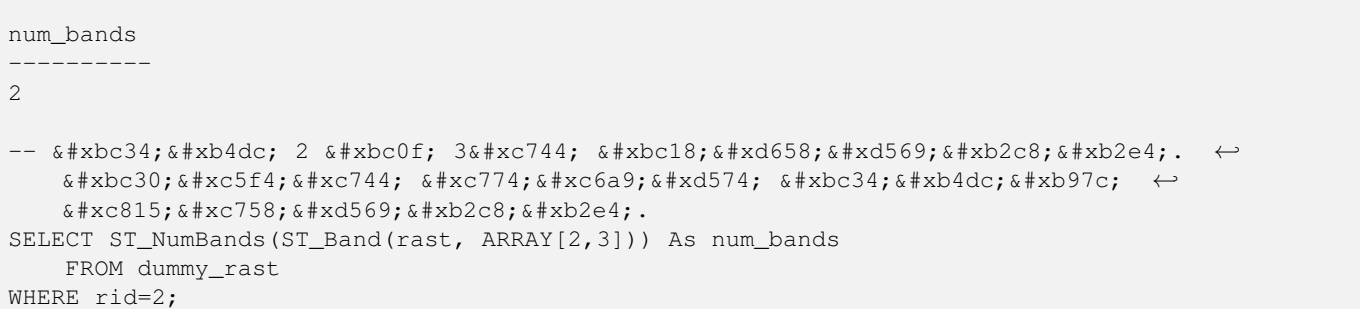

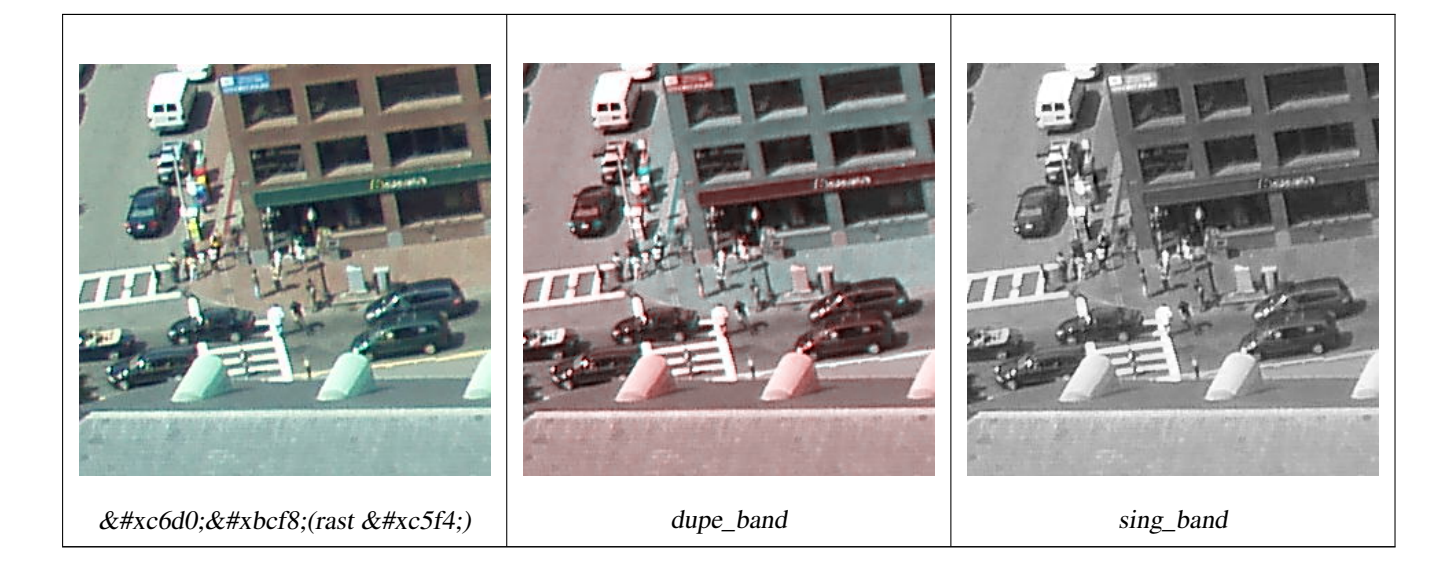

```
-- 원본의 두 번째 밴드를 한 ←-
   k *xbc88;, k *xccab; k *xbc88; k *xc9f8; k *xbc34; k *xb4dc; k *xb97c; k *xb450; k *xbc88; kk *xbc18; k *xbcf5; k *xd574; k *xc11c; k *xc0c8; k *xb798; k *xc2a4; k *xd130; k *xb97c; \leftrightarrowk +xc791; k +xc131; k +xd558; k +xace0;, k +xc138; k +xbc88; k +xc9f8; k +xbc34; k +xb4dc; k +xb85c; \leftrightarrowk +xb610; k +xb2e4; k +xb978; k +xb798; k +xc2a4; k +xd130; k +xb97c; \leftrightarrow작 성 합 니 다.
SELECT rast, ST_Band(rast, ARRAY[2,1,1]) As dupe_band,
       ST_Band(rast, 3) As sing_band
FROM samples.than_chunked
WHERE rid=35;
```
# $참고$

[ST\\_AddBand,](#page-665-0) [ST\\_NumBands,](#page-684-0) [ST\\_Reclass,](#page-822-0) Chapter [12](#page-646-0)

# **12.3.4 ST\_MakeEmptyCoverage**

ST\_MakeEmptyCoverage — Cover georeferenced area with a grid of empty raster tiles.

# **Synopsis**

raster ST\_MakeEmptyCoverage(integer tilewidth, integer tileheight, integer width, integer height, double precision upperleftx, double precision upperlefty, double precision scalex, double precision scaley, double precision skewx, double precision skewy, integer srid=unknown);

#### $설명$

Create a set of raster tiles with [ST\\_MakeEmptyRaster.](#page-675-0) Grid dimension is width & height. Tile dimension is tilewidth & tileheight. The covered georeferenced area is from upper left corner (upperleftx, upperlefty) to lower right corner (upperleftx + width \* scalex, upperlefty + height \* scaley).

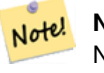

**Note**

Note that scaley is generally negative for rasters and scalex is generally positive. So lower right corner will have a lower y value and higher x value than the upper left corner.

Availability: 2.4.0

#### $기본예시$

Create 16 tiles in a 4x4 grid to cover the WGS84 area from upper left corner (22, 77) to lower right corner (55, 33).

```
SELECT (ST_MetaData(tile)).* FROM ST_MakeEmptyCoverage(1, 1, 4, 4, 22, 33, (55 - 22)/(4):: ←
  float, (33 - 77)/(4)::float, 0., 0., 4326) tile;
upperleftx | upperlefty | width | height | scalex | scaley | skewx | skewy | srid | \leftrightarrownumbands
-------------------------------------------------------------------------------------
      22 | 33 | 1 | 1 | 8.25 | -11 | 0 | 0 | 4326 | ←
              \Omega30.25 | 33 | 1 | 1 | 8.25 | -11 | 0 | 0 | 4326 | \leftrightarrow0
     38.5 | 33 | 1 | 1 | 8.25 | -11 | 0 | 0 | 4326 | ←
             0
    46.75 | 33 | 1 | 1 | 8.25 | -11 | 0 | 0 | 4326 | ←
            \Omega22 | 22 | 1 | 1 | 8.25 | -11 | 0 | 0 | 4326 | \leftrightarrow\theta30.25 | 22 | 1 | 1 | 8.25 | -11 | 0 | 0 | 4326 | ←
            \Omega38.5 | 22 | 1 | 1 | 8.25 | -11 | 0 | 0 | 4326 | ←
             \Omega46.75 | 22 | 1 | 1 | 8.25 | -11 | 0 | 0 | 4326 | ←
            \Omega22 | 11 | 1 | 1 | 8.25 | -11 | 0 | 0 | 4326 | ←
              \Omega30.25 | 11 | 1 | 1 | 8.25 | -11 | 0 | 0 | 4326 | ←
            \cap38.5 | 11 | 1 | 1 | 8.25 | -11 | 0 | 0 | 4326 | ←
             \Omega46.75 | 11 | 1 | 1 | 8.25 | -11 | 0 | 4326 | ←
            \theta22 | 0 | 1 | 1 | 8.25 | -11 | 0 | 0 | 4326 | ←
              \theta30.25 | 0 | 1 | 1 | 8.25 | -11 | 0 | 0 | 4326 | ←
            \cap38.5 | 0 | 1 | 1 | 8.25 | -11 | 0 | 0 | 4326 | ←
             \Omega46.75 | 0 | 1 | 1 | 8.25 | -11 | 0 | 0 | 4326 | ←
            \Omega
```
 $참고$ 

[ST\\_MakeEmptyRaster](#page-675-0)

# **12.3.5 ST\_MakeEmptyRaster**

<span id="page-675-0"></span> $ST\_MakeEmptyRaster = 설 정 된 న 원 너 뙄 높 ౴), 좌 높 &#bx192; &#bx192; &#bx192; &#bx192; &#bx192; &#bx192; &#bx192; &#bx192; &#bx192; &#bx192; &#bx192; &#bx192; &#bx192; &#bx192; &#bx192; &#bx192; &#bx192; &#bx192; &#bx192; &#bx1</math>$ X 및 Y, 픽셀 크기, 회전(scalex, scaley, skewx & skewy) 그리&#xac 공간 참조 시스템(SRID)를 가진 텅 빈 (밴드가 없는) 래스터를 반환합니& 래스터를 입력할 경우, 동일한 크& 정렬 방향 및 SRID를 가진 새 래스터&#xb9 반환합니다, SRID를 생략할 경우, 공&#xa 참조 시스템을 0(unknown)으로 설정합니&

# **Synopsis**

raster ST\_MakeEmptyRaster(raster rast);

raster ST\_MakeEmptyRaster(integer width, integer height, float8 upperleftx, float8 upperlefty, float8 scalex, float8 scaley, float8 skewx, float8 skewy, integer srid=unknown);

raster ST\_MakeEmptyRaster(integer width, integer height, float8 upperleftx, float8 upperlefty, float8 pixelsize);

# $설명$

설정된 차원(너비 & 높이), 공간 (또&#xb29 월드) 좌표로 지리참조된 좌상단 X(upperleftx) 및 좌 상 단 Y(upperlefty), 픽 셀 크 기, 회 전 (sca scaley, skewx & skewy) 그리고 공간 참조 시스템(SRID)&#> 가진 텅 빈 (밴드가 없는) 래스터를 반환합니다.

지난 버전은 픽셀 크기(pixelsize)를 설정&+ 위한 단일 파라미터만 사용했습&#x scalex는 이 인수로 설정됐고, scaley는 이 인수의 음의 값으로 설정됐습니&#; skewx 및 skewy는 0으로 설정됐습니다.

기존 래스터를 입력할 경우, 동일& 메타데이터 설정을 가진 (밴드가 없는) 새 래스터를 반환합니다.

어떤 SRID도 설정하지 않을 꺽우 기&#xbc 0입니다. 텅 빈 래스터를 생성한 다음 사용자가 밴드를 추가하거&#x 편집하려 할 수도 있습니다. 밴드& 정의하려면 [ST\\_AddBand](#page-665-0) 를, 기본 픽셀 값&#xc74 설정하려면 [ST\\_SetValue](#page-723-0) 를 참조하십시오

# $예$ 시

```
INSERT INTO dummy_rast(rid,rast)
VALUES(3, ST_MakeEmptyRaster( 100, 100, 0.0005, 0.0005, 1, 1, 0, 0, 4326) );
-- 기존 래스터를 새 ←
  래스터를 위한 ←
  템 플 릿 으 로 사 용
INSERT INTO dummy_rast(rid,rast)
SELECT 4, ST_MakeEmptyRaster(rast)
FROM dummy_rast WHERE rid = 3;
-- & #xbc29; & #xae08; & #xcd94; & #xac00; & #xd55c; & #xb798; & #xc2a4; & #xd130; & #xc758; ←
```
메 타 데 이 터 를 출 력

```
SELECT rid, (md).*
FROM (SELECT rid, ST_MetaData(rast) As md
       FROM dummy_rast
       WHERE rid IN(3,4)) As foo;
-- 출 력 --
 rid | upperleftx | upperlefty | width | height | scalex | scaley | skewx | skewy | srid | ←-
    numbands
-----+------------+------------+-------+--------+------------+------------+-------+-------+------+---------- ←-
   3 | 0.0005 | 0.0005 | 100 | 100 | 1 | 1 | 1 | 0 | \leftrightarrow4326 | 0
   4 \mid 0.0005 \mid 0.0005 \mid 100 \mid 100 \mid 1 \mid 1 \mid 1 \mid 1 \mid 0 \mid 0 \mid \leftrightarrow4326 | 0
```
#### $참고$

[ST\\_AddBand,](#page-665-0) [ST\\_MetaData,](#page-683-0) [ST\\_ScaleX,](#page-687-0) [ST\\_ScaleY,](#page-687-1) [ST\\_SetValue,](#page-723-0) [ST\\_SkewX,](#page-692-0) , [ST\\_SkewY](#page-693-1)

# **12.3.6 ST\_Tile**

ST\_Tile — &#xcd9c:&#xb825: &#xb798:&#xc2a4:&#xd130:&#xc5d0: &#xc6d0:&#xd558:&#xb294: &#xcc28:&#xc6d0:&#xc744: 바탕으로 입력 래스터를 분할해&# 나온 래스터들의 집합을 반환합&#

# **Synopsis**

setof raster **ST\_Tile**(raster rast, int[] nband, integer width, integer height, boolean padwithnodata=FALSE, double precision nodataval $=$ NULL $\cdot$ 

setof raster **ST\_Tile**(raster rast, integer nband, integer width, integer height, boolean padwithnodata=FALSE, double precision nodataval=NULL);

setof raster **ST\_Tile**(raster rast, integer width, integer height, boolean padwithnodata=FALSE, double precision nodataval=NULL);

# $설명$

출력 래스터에 원하는 차원을 바&# 입력 래스터를 분할해서 나온 래& 집합을 반환합니다.

padwithnodata = FALSE일 경우, 래스터 우단 및 하&# 가장자리 타일들이 나머지 타일&#x 다른 차원을 가지고 있을지도 모&# padwithnodata = TRUE일 경 우, 모 든 타 일 들 이 동 &#x 차원을 ਀지게 되지만 가장자리 타일들이 NODATA 값으로 패딩(padding)됐을 가능성이 있습니다. 래스터 밴드(& 지정된 NODATA 값(들)을 가지지 않은 경& nodataval 을 설정해서 NODATA 값을 지정할 수 있 습 니 다.

# **Note**

Note!

 $8#xC785; 8#xD825; 8#xD798; 8#xC2a4; 8#xd130; 8#xC758; 8#xC9c0; 8#xC815; 8#xD41c; 8#xDc34; 8#xD4dc; 8#xC00; 8#xDc1c1; 8#xDc284; 8#xDc384; 8#xDc1c1; 8#xDc284; 8#xDc384; 8#xDc384; 8#xDc384; 8#xDc384; 8#xDc384; 8#xDc384; 8#xDc$ DB  $8#x c678; 8#x b d80; 8#x b c34; 8#x b4 d c; 8#x c77 c; 8#x a c b d; 8#x c d00; 8#x c d9c; 8#x b825;$ 래스터의 해당 밴드 또한 DB 외부 밴드일 것입니다.

### 2.1.0 &#xbc84:&#xc804:&#xbd80:&#xd130: &#xc0ac:&#xc6a9:&#xd560: &#xc218: &#xc788:&#xc2b5:&#xb2c8:&#xb2e4:.

#### $예시$

```
WITH foo AS (
         SELECT ST_AddBand(ST_AddBand(ST_MakeEmptyRaster(3, 3, 0, 0, 1, -1, 0, 0, 0), 1, '8 \leftrightarrowBUI', 1, 0), 2, '8BUI', 10, 0) AS rast UNION ALL
         SELECT ST_AddBand(ST_AddBand(ST_MakeEmptyRaster(3, 3, 3, 0, 1, -1, 0, 0, 0), 1, '8 \leftrightarrowBUI', 2, 0), 2, '8BUI', 20, 0) AS rast UNION ALL
         SELECT ST_AddBand(ST_AddBand(ST_MakeEmptyRaster(3, 3, 6, 0, 1, -1, 0, 0, 0), 1, '8 \leftrightarrowBUI', 3, 0), 2, '8BUI', 30, 0) AS rast UNION ALL
         SELECT ST_AddBand(ST_AddBand(ST_MakeEmptyRaster(3, 3, 0, -3, 1, -1, 0, 0, 0), 1, '8 ←
            BUI', 4, 0), 2, '8BUI', 40, 0) AS rast UNION ALL
         SELECT ST_AddBand(ST_AddBand(ST_MakeEmptyRaster(3, 3, 3, -3, 1, -1, 0, 0, 0), 1, '8 \leftrightarrowBUI', 5, 0), 2, '8BUI', 50, 0) AS rast UNION ALL
         SELECT ST_AddBand(ST_AddBand(ST_MakeEmptyRaster(3, 3, 6, -3, 1, -1, 0, 0, 0), 1, '8 ←
            BUI', 6, 0), 2, '8BUI', 60, 0) AS rast UNION ALL
         SELECT ST_AddBand(ST_AddBand(ST_MakeEmptyRaster(3, 3, 0, -6, 1, -1, 0, 0, 0), 1, '8 ←
            BUI', 7, 0), 2, '8BUI', 70, 0) AS rast UNION ALL
         SELECT ST_AddBand(ST_AddBand(ST_MakeEmptyRaster(3, 3, 3, -6, 1, -1, 0, 0, 0), 1, '8 \leftrightarrowBUI', 8, 0), 2, '8BUI', 80, 0) AS rast UNION ALL
         SELECT ST_AddBand(ST_AddBand(ST_MakeEmptyRaster(3, 3, 6, -6, 1, -1, 0, 0, 0), 1, '8 \leftrightarrowBUI', 9, 0), 2, '8BUI', 90, 0) AS rast
), bar AS (
         SELECT ST_Union(rast) AS rast FROM foo
), baz AS (
         SELECT ST_Tile(rast, 3, 3, TRUE) AS rast FROM bar
)
SELECT
         ST_DumpValues(rast)
FROM baz;
               st dumpvalues
------------------------------------------
 (1, "111,1,1), {11,1,1}, {11,1,1}(2,"{{10,10,10},{10,10,10},{10,10,10}}")
 (1, "({2, 2, 2}, {2, 2, 2}, {2, 2, 2})(2,"{{20,20,20},{20,20,20},{20,20,20}}")
 (1, "({3,3,3},3), {3,3,3}, {3,3,3})"(2,"{{30,30,30},{30,30,30},{30,30,30}}")
 (1,\, \text{"} \, \{ \, \{ \, 4 \, , \, 4 \, \}, \, \{ \, 4 \, , \, 4 \, , \, 4 \, \} \, , \, \{ \, 4 \, , \, 4 \, , \, 4 \, \} \, \} \, \text{"})(2,"{{40,40,40},{40,40,40},{40,40,40}}")
 (1, "({1, 5, 5, 5}, {5, 5, 5}, {5, 5, 5})"(2,"{{50,50,50},{50,50,50},{50,50,50}}")
 (1, "{\{6, 6, 6\}, {\{6, 6, 6\}, {\{6, 6, 6\}\}}"(2,"{{60,60,60},{60,60,60},{60,60,60}}")
 (1, "({7,7,7},7), {7,7,7}, {7,7,7})"(2,"{{70,70,70},{70,70,70},{70,70,70}}")
 (1,"{{8,8,8},{8,8,8},{8,8,8}}")
 (2,"{{80,80,80},{80,80,80},{80,80,80}}")
 (1,"{{9,9,9},{9,9,9},{9,9,9}}")
 (2,"{{90,90,90},{90,90,90},{90,90,90}}")
(18 rows)
WITH foo AS (
         SELECT ST_AddBand(ST_AddBand(ST_MakeEmptyRaster(3, 3, 0, 0, 1, -1, 0, 0, 0), 1, '8 \leftrightarrowBUI', 1, 0), 2, '8BUI', 10, 0) AS rast UNION ALL
         SELECT ST_AddBand(ST_AddBand(ST_MakeEmptyRaster(3, 3, 3, 0, 1, -1, 0, 0, 0), 1, '8 \leftrightarrowBUI', 2, 0), 2, '8BUI', 20, 0) AS rast UNION ALL
```
SELECT ST\_AddBand(ST\_AddBand(ST\_MakeEmptyRaster(3, 3, 6, 0, 1, -1, 0, 0, 0), 1, '8  $\leftrightarrow$ BUI', 3, 0), 2, '8BUI', 30, 0) AS rast UNION ALL SELECT ST\_AddBand(ST\_AddBand(ST\_MakeEmptyRaster(3, 3, 0, -3, 1, -1, 0, 0, 0), 1, '8  $\leftrightarrow$ BUI', 4, 0), 2, '8BUI', 40, 0) AS rast UNION ALL SELECT ST\_AddBand(ST\_AddBand(ST\_MakeEmptyRaster(3, 3, 3, -3, 1, -1, 0, 0, 0), 1, '8  $\leftrightarrow$ BUI', 5, 0), 2, '8BUI', 50, 0) AS rast UNION ALL SELECT ST\_AddBand(ST\_AddBand(ST\_MakeEmptyRaster(3, 3, 6, -3, 1, -1, 0, 0, 0), 1, '8 ← BUI', 6, 0), 2, '8BUI', 60, 0) AS rast UNION ALL SELECT ST\_AddBand(ST\_AddBand(ST\_MakeEmptyRaster(3, 3, 0, -6, 1, -1, 0, 0, 0), 1, '8 ← BUI', 7, 0), 2, '8BUI', 70, 0) AS rast UNION ALL SELECT ST\_AddBand(ST\_AddBand(ST\_MakeEmptyRaster(3, 3, 3, -6, 1, -1, 0, 0, 0), 1, '8  $\leftrightarrow$ BUI', 8, 0), 2, '8BUI', 80, 0) AS rast UNION ALL SELECT ST\_AddBand(ST\_AddBand(ST\_MakeEmptyRaster(3, 3, 6, -6, 1, -1, 0, 0, 0), 1, '8  $\leftrightarrow$ BUI', 9, 0), 2, '8BUI', 90, 0) AS rast ), bar AS ( SELECT ST\_Union(rast) AS rast FROM foo ), baz AS ( SELECT ST\_Tile(rast, 3, 3, 2) AS rast FROM bar  $\lambda$ **SELECT** ST\_DumpValues(rast) FROM baz; st\_dumpvalues ------------------------------------------ (1,"{{10,10,10},{10,10,10},{10,10,10}}") (1,"{{20,20,20},{20,20,20},{20,20,20}}") (1,"{{30,30,30},{30,30,30},{30,30,30}}") (1,"{{40,40,40},{40,40,40},{40,40,40}}") (1,"{{50,50,50},{50,50,50},{50,50,50}}") (1,"{{60,60,60},{60,60,60},{60,60,60}}")

```
(1,"{{90,90,90},{90,90,90},{90,90,90}}")
(9 rows)
```
#### $참고$

(1,"{{70,70,70},{70,70,70},{70,70,70}}") (1,"{{80,80,80},{80,80,80},{80,80,80}}")

[ST\\_Union,](#page-824-0) [ST\\_Retile](#page-678-0)

# **12.3.7 ST\_Retile**

<span id="page-678-0"></span>ST\_Retile — 임의로 타일화된 래스터 커버 설정된 타일들의 집합을 반환합&#

#### **Synopsis**

setof raster **ST\_Retile**(regclass tab, name col, geometry ext, float8 sfx, float8 sfy, int tw, int th, text algo='NearestNeighbor');

#### $설$ *k*#xba85;

&#xc124:&#xc815:한 &#xcd95:&#xcc99:(sfx, sfy)과 최대 크&#xae30:(tw, th)를 가지고, 설정한 래스터 커버리지(ta col)에서 나온 데이터로 설정한 범&#xc70 커버하는 타일들의 집합을 반환&# 알고리즘 옵션에는 'NearestNeighbor', 'Bilinear', 'Cubic', 'Cubic-Spline', 그리고 'Lanczos'가 있습니다. 자세한 내용은 [GDAL Warp resampling methods](http://www.gdal.org/gdalwarp.html) 를 న조하십시오

2.2.0 &#xbc84:&#xc804:&#xbd80:&#xd130: &#xc0ac:&#xc6a9:&#xd560: &#xc218: &#xc788:&#xc2b5:&#xb2c8:&#xb2e4:.

 $참고$ 

[ST\\_CreateOverview](#page-664-0)

# **12.3.8 ST\_FromGDALRaster**

ST\_FromGDALRaster — &#xc9c0:&#xc6d0: GDAL &#xb798:&#xc2a4:&#xd130: &#xd30c:&#xc77c:&#xb85c:&#xbd80:&#xd130: 래스터를 반환합니다.

# **Synopsis**

raster ST\_FromGDALRaster(bytea gdaldata, integer srid=NULL);

#### $설명$

지원 GDAL 래스터 파일로부터 래스&#xd 반환합니다. gdaldata 는 bytea 유형으로 GDAL 래스터 파일의 내용을 담고 있어&# &#xd569:&#xb2c8:&#xb2e4:.

srid 가 NULL일 경 우, 이 함 수 는 GDAL 래 스 터 & 자동적으로 SRID를 할당하려 할 것&#xc7 srid 를 설정한 경우, 해당 값이 자동&#xc 할당된 어떤 SRID보다 우선할 것입&#xb2c

2.1.0 &#xbc84:&#xc804:&#xbd80:&#xd130: &#xc0ac:&#xc6a9:&#xd560: &#xc218: &#xc788:&#xc2b5:&#xb2c8:&#xb2e4:.

# $예:시$

```
WITH foo AS (
        SELECT ST_AsPNG(ST_AddBand(ST_AddBand(ST_AddBand(ST_MakeEmptyRaster(2, 2, 0, 0,
           0.1, -0.1, 0, 0, 4326), 1, '8BUI', 1, 0), 2, '8BUI', 2, 0), 3, '8BUI', 3, 0)) AS \leftrightarrowpng
),
bar AS (
        SELECT 1 AS rid, ST_FromGDALRaster(png) AS rast FROM foo
        UNION ALL
        SELECT 2 AS rid, ST_FromGDALRaster(png, 3310) AS rast FROM foo
)
SELECT
        rid,
        ST_Metadata(rast) AS metadata,
        ST_SummaryStats(rast, 1) AS stats1,
        ST_SummaryStats(rast, 2) AS stats2,
        ST_SummaryStats(rast, 3) AS stats3
FROM bar
ORDER BY rid;
 rid | metadata | stats1 | stats2 | stats3
-----+---------------------------+---------------+---------------+----------------
  1 \mid (0,0,2,2,1,-1,0,0,0,3) \mid (4,4,1,0,1,1) \mid (4,8,2,0,2,2) \mid (4,12,3,0,3,3)
```
2 |  $(0,0,2,2,1,-1,0,0,3310,3)$  |  $(4,4,1,0,1,1)$  |  $(4,8,2,0,2,2)$  |  $(4,12,3,0,3,3)$ (2 rows)

## $참:고:$

[ST\\_AsGDALRaster](#page-773-0)

# 12.4 래스터 접근자(accessor)

# **12.4.1 ST\_GeoReference**

ST\_GeoReference — 월드(world) 파일에서 흔히 볼 수 있는 지리참조 메타데이터를 GDAL 또는 ESRI 형식으로 반환합니다. 기&#xb GDAL입니다.

## **Synopsis**

text ST\_GeoReference(raster rast, text format=GDAL);

#### $설:명:$

&#xc6d4:드 파일 에서 흔히 보이는, 캐리& 포함한 지리참조 메타데이터를 GDAL 또는 ESRI 형식으로 반환합니다. 유형을 따로 설정하지 않을 경우 기본값은GDAL입니다. 해당 유형값&#xc7 'GDAL' 또 는 'ESRI' 문 자 열 입 니 다.

형식 표현식 사이의 차이점은 다&# 같습니다:

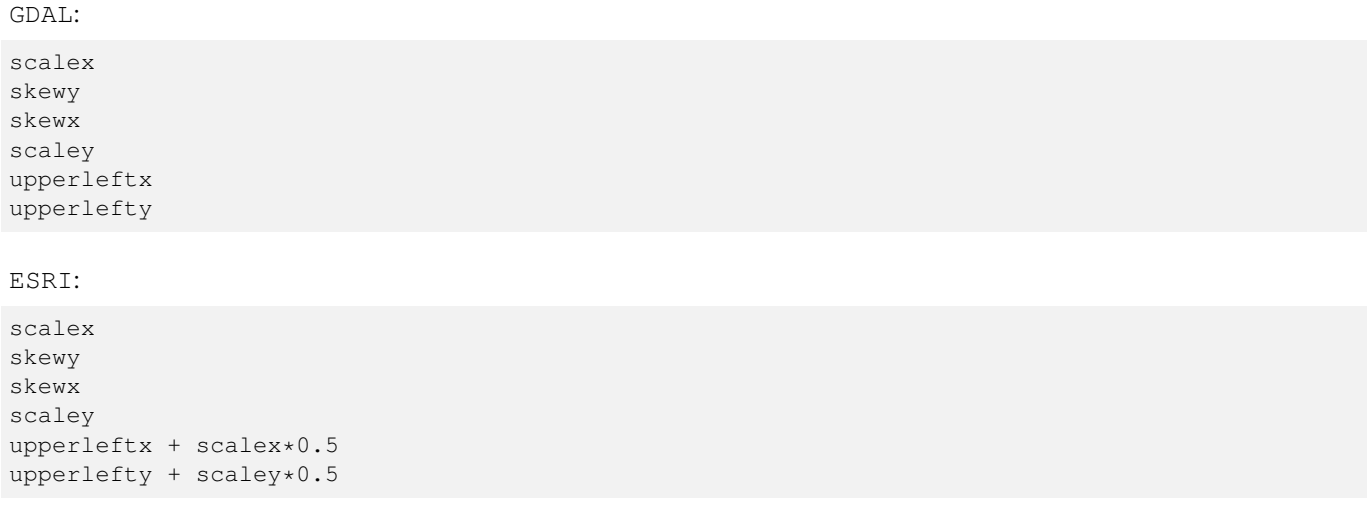

#### $예시$

```
SELECT ST_GeoReference(rast, 'ESRI') As esri_ref, ST_GeoReference(rast, 'GDAL') As gdal_ref
FROM dummy_rast WHERE rid=1;
  esri_ref | gdal_ref
           ----+--2.0000000000 | 2.0000000000
 0.0000000000 : 0.0000000000
 0.0000000000 : 0.0000000000
 3.0000000000 : 3.0000000000
 1.5000000000 : 0.5000000000
 2.0000000000 : 0.5000000000
```
## $참고$

[ST\\_SetGeoReference,](#page-735-0) [ST\\_ScaleX,](#page-687-0) [ST\\_ScaleY](#page-687-1)

# **12.4.2 ST\_Height**

ST\_Height - 래스터의 높이를 픽셀 개수&#xb85c 반환합니다.

## **Synopsis**

integer **ST** Height(raster rast);

#### $설명$

&#xb798:&#xc2a4:&#xd130:&#xc758: &#xb192:&#xc774:&#xb97c: &#xbc18:&#xd658:&#xd569:&#xb2c8:&#xb2e4:.

#### $예시$

```
SELECT rid, ST_Height(rast) As rastheight
FROM dummy_rast;
```
rid | rastheight -----+------------ 1 | 20 2 | 5

# $참고$

[ST\\_Width](#page-696-0)

# **12.4.3 ST\_IsEmpty**

ST\_IsEmpty — 래스터가 비어 있을 경우 (width = 0, height = 0) 참을 반환합니다. 그렇지 않&#xc744 경우 거짓을 반환합니다.

# **Synopsis**

boolean **ST\_IsEmpty**(raster rast);

# $설명$

래스터가 비어 있을 경우 (width = 0, height = 0) 참을 반환합니다. 그렇지 않을 경&# 거짓을 반환합니다.

2.0.0 버전부터 사용할 수 있습니다.

# $예시$

```
SELECT ST_IsEmpty(ST_MakeEmptyRaster(100, 100, 0, 0, 0, 0, 0, 0))
st_isempty |
-----------+
f \qquad \qquadSELECT ST_IsEmpty(ST_MakeEmptyRaster(0, 0, 0, 0, 0, 0, 0, 0))
st_isempty |
-----------+
t |
```
# $참고$

# [ST\\_HasNoBand](#page-706-0)

# **12.4.4 ST\_MemSize**

ST\_MemSize — 래스터가 차지하는 공간의 용량을(바이트 단위로) 반환합니&

# **Synopsis**

integer ST\_MemSize(raster rast);

# $설명$

래스터가 차지하는 공간의 용량&#x (바이트 단위로) 반환합니다.

이 함 수 는 PostgreSQL 내 장 함 수 들 인 pg\_column\_size, pg\_size\_pretty, pg\_relation\_size, pg\_total\_relation\_size를 멋지게 보완합&#xb2c8

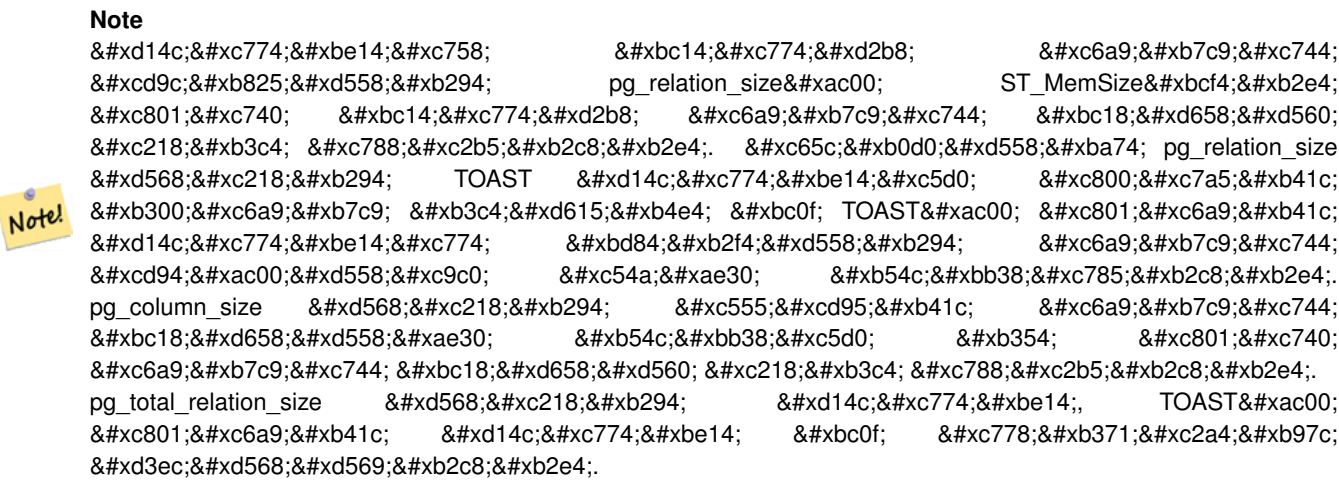

2.2.0 버전부터 사용할 수 있습니다.

# $예시$

```
SELECT ST_MemSize(ST_AsRaster(ST_Buffer(ST_Point(1,5),10,1000),150, 150, '8BUI')) As \leftrightarrowrast_mem;
```

```
rast_mem
--------
22568
```
## $참고$

# **12.4.5 ST\_MetaData**

<span id="page-683-0"></span>ST\_MetaData — 래스터 객체의 픽셀 크기, 회&#xc 좌상단, 좌하단 등과 같은 기본 메&# 반환합니다.

# **Synopsis**

record ST\_MetaData(raster rast);

#### $설명$

래스터 객체의 픽셀 크기, 회전(skew), 좌상단, 좌하단 등과 같은 기본 메&# 반환합니다. 반환되는 열들은 다& 같습니다: upperleftx | upperlefty | width | height | scalex | scaley | skewx | skewy | srid | numbands

#### $예시$

```
SELECT rid, (foo.md) .*
FROM (SELECT rid, ST_MetaData(rast) As md
FROM dummy_rast) As foo;
```
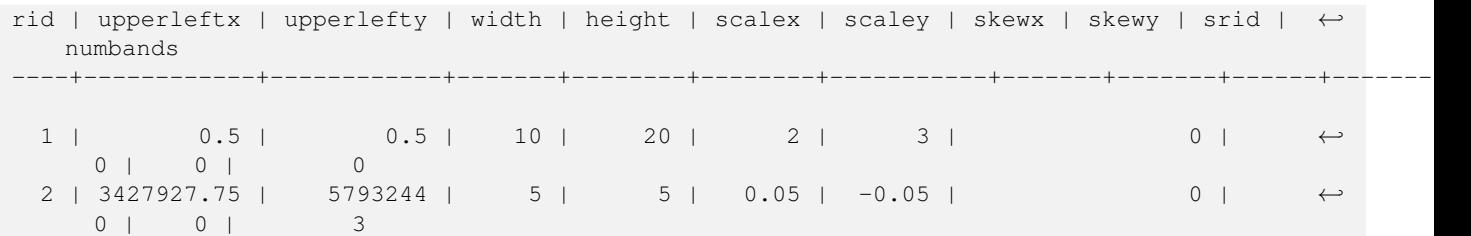

[ST\\_BandMetaData,](#page-699-0) [ST\\_NumBands](#page-684-0)

# **12.4.6 ST\_NumBands**

<span id="page-684-0"></span>ST\_NumBands- 래스터 객체 내부에 있는 밴&#x 개수를 반환합니다.

### **Synopsis**

integer ST\_NumBands(raster rast);

# $설명$

래스터 객체 내부에 있는 밴드들&# 개수를 반환합니다.

# $예시$

```
SELECT rid, ST_NumBands(rast) As numbands
FROM dummy_rast;
```
rid | numbands ----+----------  $1 \quad | \quad 0$ 2 | 3

### $참:고:$

[ST\\_Value](#page-712-0)

# **12.4.7 ST\_PixelHeight**

<span id="page-684-1"></span>ST\_PixelHeight - 픽셀 높이를 공간 참조 시스&#x 기하 단위로 반환합니다.

# **Synopsis**

double precision ST\_PixelHeight(raster rast);

# $설명$

픽셀 높이를 공간 참조 시스템의 기하 단위로 반환합니다. 회전하& 않은 일반적인 경우, 픽셀 높이란 단순히 기하 좌표와 래스터 픽셀&# 축척 비율일 뿐입니다.

이 관계성을 그림으로 시각화한 예시를 보려면 [ST\\_PixelWidth](#page-685-0) 를 참조하십&#xc2d

#### $%$ #xc608;시: 회전하지 않은 래스터

```
SELECT ST_Height(rast) As rastheight, ST_PixelHeight(rast) As pixheight,
ST_ScaleX(rast) As scalex, ST_ScaleY(rast) As scaley, ST_SkewX(rast) As skewx,
       ST_SkewY(rast) As skewy
FROM dummy_rast;
rastheight | pixheight | scalex | scaley | skewx | skewy
------------+-----------+--------+--------+-------+----------
        20 | 3 | 2 | 3 | 0 | 0
        5 | 0.05 | 0.05 | -0.05 | 0 | 0
```
# $예$ 시: 0값 이외의 값으로 회전한 래8

```
SELECT ST_Height(rast) As rastheight, ST_PixelHeight(rast) As pixheight,
ST_ScaleX(rast) As scalex, ST_ScaleY(rast) As scaley, ST_SkewX(rast) As skewx,
       ST_SkewY(rast) As skewy
FROM (SELECT ST_SetSKew(rast,0.5,0.5) As rast
       FROM dummy_rast) As skewed;
rastheight | pixheight | scalex | scaley | skewx | skewy
-----------+-------------------+--------+--------+-------+----------
       20 | 3.04138126514911 | 2 | 3 | 0.5 | 0.5
        5 | 0.502493781056044 | 0.05 | -0.05 | 0.5 | 0.5
```
#### $참$ *k#xace0*;

[ST\\_PixelWidth,](#page-685-0) [ST\\_ScaleX,](#page-687-0) [ST\\_ScaleY,](#page-687-1) [ST\\_SkewX,](#page-692-0) [ST\\_SkewY](#page-693-0)

# **12.4.8 ST\_PixelWidth**

<span id="page-685-0"></span>ST\_PixelWidth — 픽 셀 너 비 를 공 간 참 조 시 스 &#x 기하 단위로 반환합니다.

#### **Synopsis**

double precision **ST\_PixelWidth**(raster rast);

### $설명$

&#xd53d:&#xc140: &#xb108:&#xbe44:&#xb97c: &#xacf5:&#xac04: &#xcc38:&#xc870: &#xc2dc:&#xc2a4:&#xd15c:&#xc758: 기하 단위로 반하합니다. 회전하& 않은 일반적인 경우, 픽셀 너비란 단순히 기하 좌표와 래스터 픽셀&# 축척 비율일 뿐입니다.

다음은 해당 관계성을 보여주는 도표입니다:

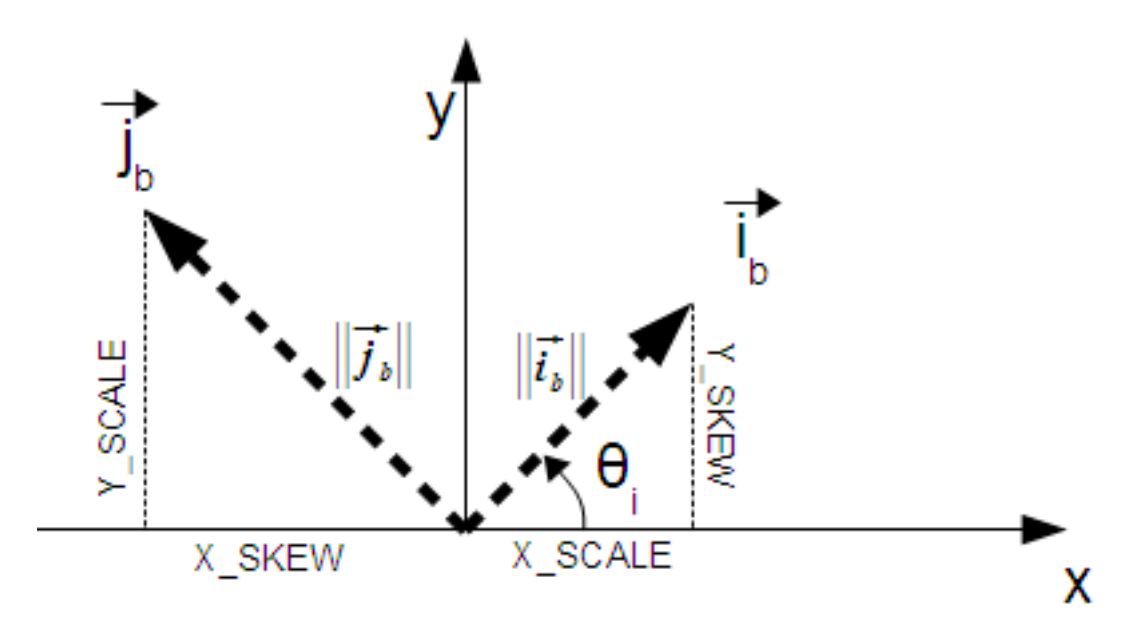

픽셀 너비: i 방향의 픽셀 크기 픽셀 높이: j 방향의 픽셀 크기

#### $예시:회전하지않은래스터$

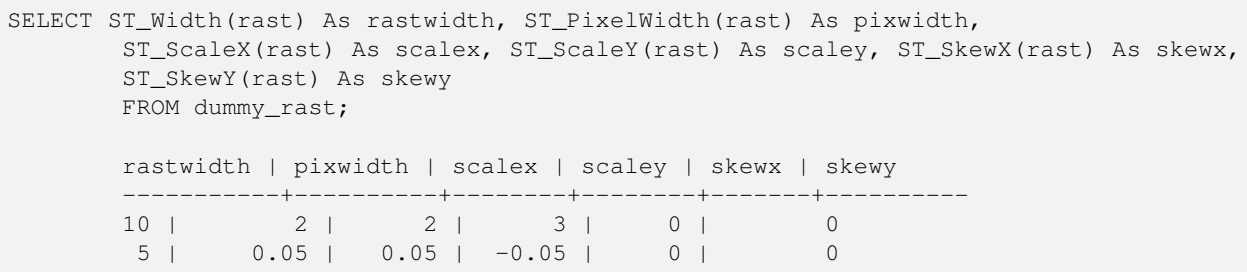

#### $예$ 시: 0값 이외의 값으로 회전한 래8

SELECT ST\_Width(rast) As rastwidth, ST\_PixelWidth(rast) As pixwidth, ST\_ScaleX(rast) As scalex, ST\_ScaleY(rast) As scaley, ST\_SkewX(rast) As skewx, ST\_SkewY(rast) As skewy FROM (SELECT ST\_SetSkew(rast,0.5,0.5) As rast FROM dummy\_rast) As skewed; rastwidth | pixwidth | scalex | scaley | skewx | skewy -----------+-------------------+--------+--------+-------+---------- 10 | 2.06155281280883 | 2 | 3 | 0.5 | 0.5 5 | 0.502493781056044 | 0.05 | -0.05 | 0.5 | 0.5

[ST\\_PixelHeight,](#page-684-1) [ST\\_ScaleX,](#page-687-0) [ST\\_ScaleY,](#page-687-1) [ST\\_SkewX,](#page-692-0) [ST\\_SkewY](#page-693-0)

# **12.4.9 ST\_ScaleX**

<span id="page-687-0"></span>ST\_ScaleX — 픽 셀 너 비 의 X 요 소 를 좌 표 참 &#xc 시스템의 단위로 반환합니다.

# **Synopsis**

float8 ST\_ScaleX(raster rast);

# $설$ *k*#xba85;

픽셀 너비의 X 요소를 좌표 참조 시스템의 단위로 반환합니다. 자&+ 내용은 [월드 파일](http://en.wikipedia.org/wiki/World_file) 을 참조하십시&#

변경 사항; 2.0.0 미만 WKTRaster 버전에서는 ST\_PixelSizeX라는 명칭이었습니다.

### $예시$

```
SELECT rid, ST_ScaleX(rast) As rastpixwidth
FROM dummy_rast;
rid | rastpixwidth
-----+--------------
  1 \quad | \quad 22 | 0.05
```
#### $참고$

# [ST\\_Width](#page-696-0)

# **12.4.10 ST\_ScaleY**

<span id="page-687-1"></span>ST\_ScaleY — 픽셀 높이의 Y 요소를 좌표 참&#xc 시스템의 단위로 반환합니다.

# **Synopsis**

float8 ST\_ScaleY(raster rast);

# $설명$

픽셀 높이의 Y 요소를 좌표 참조 시스템의 단위로 반환합니다. 음&# 수도 있습니다. 자세한 내용은 월& [파일](http://en.wikipedia.org/wiki/World_file) 을 참조하십시오.

변경 사항: 2.0.0 미만 WKTRaster 버전에서는 ST\_PixelSizeY라는 명칭이었습니다.

#### $예시$

```
SELECT rid, ST_ScaleY(rast) As rastpixheight
FROM dummy_rast;
rid | rastpixheight
  ---+-1 \quad | \quad 32 \mid -0.05
```
# $참$ *k#xace0*;

# [ST\\_Height](#page-681-0)

# **12.4.11 ST\_RasterToWorldCoord**

ST\_RasterToWorldCoord — 주어진 열과 행에 있는 래&#xc 좌상단의 기하학적 X, Y(경도, 위도)&#xb9 으로 반환합니다. 열과 행은 1부터 시작합니다.

# **Synopsis**

record **ST\_RasterToWorldCoord**(raster rast, integer xcolumn, integer yrow);

# $설명$

주어진 열과 행에 있는 래스터의 좌상단의 기하학적 X, Y(경도, 위도)&#xb9 반환합니다. 반환된 X, Y의 좌표는 지리참조된 래스터의 기하 단위&#: 열과 행의 번호는 1부터 시작하지& 두 파라미터 가운데 하나라도 0, 음 또는 래스터의 각 차원보다 큰 숫&a 입력할 경우, 래스터의 그리드가 래스터의 경계선 바깥에도 적용&#> 가정하고 래스터 외부의 좌표를 반환할 것입니다.

2.1.0 &#xbc84:&#xc804:&#xbd80:&#xd130: &#xc0ac:&#xc6a9:&#xd560: &#xc218: &#xc788:&#xc2b5:&#xb2c8:&#xb2e4:.

```
-- 회 전 하 지 않 은 래 스 터
SELECT
      rid,
      (ST_RasterToWorldCoord(rast,1, 1)).*,
      (ST_RasterToWorldCoord(rast,2, 2)).*
FROM dummy_rast
rid | longitude | latitude | longitude | latitude
-----+------------+----------+-----------+------------
  1 | 0.5 | 0.5 | 2.5 | 3.5
  2 | 3427927.75 | 5793244 | 3427927.8 | 5793243.95
```

```
-- 회 전 한 래 스 터
SELECT
       rid,
       (ST_RasterToWorldCoord(rast, 1, 1)).*,
       (ST_RasterToWorldCoord(rast, 2, 3)).*
FROM (
       SELECT
              rid,
             ST SetSkew(rast, 100.5, 0) As rast
       FROM dummy_rast
) As foo
rid | longitude | latitude | longitude | latitude
-----+------------+----------+-----------+-----------
  1 | 0.5 | 0.5 | 203.5 | 6.5
  2 | 3427927.75 | 5793244 | 3428128.8 | 5793243.9
```
[ST\\_RasterToWorldCoordX,](#page-689-0) [ST\\_RasterToWorldCoordY,](#page-690-0) [ST\\_SetSkew](#page-738-0)

# **12.4.12 ST\_RasterToWorldCoordX**

<span id="page-689-0"></span>ST\_RasterToWorldCoordX — 열과 행에 있는 래스터의 좌상단의 기하학적 X 좌표를 반환& 열과 행의 번호는 1부터 시작합니&

# **Synopsis**

float8 ST\_RasterToWorldCoordX(raster rast, integer xcolumn); float8 ST\_RasterToWorldCoordX(raster rast, integer xcolumn, integer yrow);

# $설명$

래스터 열과 행의 좌상단 X 좌표를 지리참조된 래스터의 기하 단위&#: 반환합니다. 열과 행의 번호는 1부& 시작하지만 두 파라미터 가운데 하나라도 음수 또는 래스터 열의 개수보다 큰 숫자를 입력할 경우, 회전 및 픽셀 크기가 선택된 래스&# 동일하다고 가정하고 래스터 파&#: 왼쪽 또는 오른쪽 바깥에 있는 좌&+ 반환할 것입니다.

# **Note**

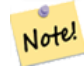

회전하지 않은 래스터의 경우, X&#xc5f4:만 &#xc785:&#xb825:&#xd574:닄 &#xcda9:&#xbd84:&#xd569:&#xb2c8:&#xb2e4:. 회전한 래스터의 경우,  $8#xC9C0; 8#xb9ac; 8#xcC38; 8#xc870; 8#xC41c; 8#xc88c; 8#xd45c; 8#xb294; ST. Scalex, ST. SkewX, 8#xd589; 8#xc870; 8#xc870; 8#xc870; 8#xc870; 8#xc88c; 8#xc88c; 8#xc870; 8#xc88c; 8#xc88c; 8#xc870; 8#xc88c; 8#xc88c; 8#xc86c; 8#xc8294; ST. Scalex, ST. SkewX, 8#xc89c; 8#xc87$ &#xbc0f: &#xc5f4:&#xc758: &#xd568:&#xc218:&#xc785:&#xb2c8:&#xb2e4:. &#xd68c:&#xc804:&#xd55c: 래스터에 대해 X열만 입력할 경우 오류가 발생할 것입니다.

변경 사항: 2.1.0 미만 버전에서는 ST\_Raster2World 명칭이었습니다.

# $예:시$

```
-- 회전하지 않은 래스터일 ←
   \frac{1}{2} & \frac{1}{2} & \frac{1}{2} & \frac{1}{2} & \frac{1}{2} & \frac{1}{2} & \frac{1}{2} & \frac{1}{2} & \frac{1}{2} & \frac{1}{2} & \frac{1}{2} & \frac{1}{2} & \frac{1}{2} & \frac{1}{2} & \frac{1}{2} & \frac{1}{2} & \frac{1}{2} & \frac{1}{2} & \frac{1충 분 합 니 다.
SELECT rid, ST_RasterToWorldCoordX(rast,1) As x1coord,
       ST_RasterToWorldCoordX(rast,2) As x2coord,
       ST_ScaleX(rast) As pixelx
FROM dummy_rast;
rid | x1coord | x2coord | pixelx
-----+------------+-----------+--------
  1 | 0.5 | 2.5 | 2
  2 | 3427927.75 | 3427927.8 | 0.05
-- 재 미 삼 아 래 스 터 를 ←
   회 전 시 켜 봅 시 다.
SELECT rid, ST_RasterToWorldCoordX(rast, 1, 1) As x1coord,
       ST_RasterToWorldCoordX(rast, 2, 3) As x2coord,
       ST_ScaleX(rast) As pixelx
FROM (SELECT rid, ST_SetSkew(rast, 100.5, 0) As rast FROM dummy_rast) As foo;
rid | x1coord | x2coord | pixelx
-----+------------+-----------+--------
  1 | 0.5 | 203.5 | 2
  2 | 3427927.75 | 3428128.8 | 0.05
```
# $참고$

[ST\\_ScaleX,](#page-687-0) [ST\\_RasterToWorldCoordY,](#page-690-0) [ST\\_SetSkew,](#page-738-0) [ST\\_SkewX](#page-692-0)

# **12.4.13 ST\_RasterToWorldCoordY**

<span id="page-690-0"></span>ST\_RasterToWorldCoordY — 열 ૼ 행 에 있 는 래 스 터 의 &#xc88c:&#xc0c1:&#xb2e8:&#xc758: &#xae30:&#xd558:&#xd559:&#xc801: Y &#xc88c:&#xd45c:&#xb97c: &#xbc18:&#xd658:& 열과 행의 번호는 1부터 시작합니&

# **Synopsis**

float8 ST\_RasterToWorldCoordY(raster rast, integer yrow); float8 ST\_RasterToWorldCoordY(raster rast, integer xcolumn, integer yrow);

# $설$ *k*#xba85;

래스터 열과 행의 좌상단 Y 좌표를 지리참조된 래스터의 기하 단위&#; 반환합니다. 열과 행의 번호는 1부& 시작하지만 두 파라미터 가운데 하나라도 음수 또는 래스터 열/행& 개수보다 큰 숫자를 입력할 경우, 회전 및 픽셀 크기가 선택된 래스&#

동일하다고 가정하고 래스터 타&#; 왼쪽 또는 오른쪽 바깥에 있는 좌& 반환할 것입니다.

#### **Note**

Note!

회전하지 않은 래스터의 경우, Y열만 입력해도 충분합니다. .8#xd68c;전한 래스터의  $지$ & $#xb9ac;$ & $#xcc38;$ & $#xc870;$ & $#xb41c;$  & $#xc88c;$ & $#xd45c;$ & $#xb294;$  ST\_ScaleY, ST\_SkewY, & $#xd589;$ 및 열의 함수입니다. 회전한  $k$ #xb798;스터에 대해 Y행만 입력할 경우 오류가 발생할 것입니다.

변경 사항: 2.1.0 미만 버전에서는 ST\_Raster2World 명칭이었습니다.

# $예$ *k#xc2dc*;

```
-- 회전하지 않은 래스터일 ←
  k *xacbd; k *xc6b0; k *xd589; k *xb9cc; k *xc785; k *xb825; k *xd574; k *xb3c4; \leftrightarrow충 분 합 니 다.
SELECT rid, ST_RasterToWorldCoordY(rast,1) As y1coord,
      ST_RasterToWorldCoordY(rast,3) As y2coord,
      ST_ScaleY(rast) As pixely
FROM dummy_rast;
rid | y1coord | y2coord | pixely
-----+---------+-----------+--------
  1 | 0.5 | 6.5 | 3
  2 | 5793244 | 5793243.9 | -0.05
-- 재 미 삼 아 래 스 터 를 ←
   회 전 시 켜 봅 시 다.
SELECT rid, ST_RasterToWorldCoordY(rast,1,1) As y1coord,
      ST_RasterToWorldCoordY(rast,2,3) As y2coord,
      ST_ScaleY(rast) As pixely
FROM (SELECT rid, ST_SetSkew(rast,0,100.5) As rast FROM dummy_rast) As foo;
rid | y1coord | y2coord | pixely
-----+---------+-----------+--------
  1 | 0.5 | 107 | 3
  2 | 5793244 | 5793344.4 | -0.05
```
# $참고$

[ST\\_ScaleY,](#page-687-1) [ST\\_RasterToWorldCoordX,](#page-689-0) [ST\\_SetSkew,](#page-738-0) [ST\\_SkewY](#page-693-0)

# **12.4.14 ST\_Rotation**

ST\_Rotation — 래스터의 회전각을 라디안&#xc73 반환합니다.

# **Synopsis**

float8 **ST\_Rotation**(raster rast);

### $설명$

래스터의 균일한 회전각을 라디&# 반환합니다. 래스터가 균일한 회&# 회전하지 않은 경우, NaN을 반하합&#xb2c 자세한 내용은 [월드 파일](http://en.wikipedia.org/wiki/World_file) 을 져조&#

### $예시$

```
SELECT rid, ST_Rotation(ST_SetScale(ST_SetSkew(rast, sqrt(2)), sqrt(2))) as rot FROM \leftrightarrowdummy_rast;
 rid | rot
-----+-------------------
  1 | 0.785398163397448
   2 | 0.785398163397448
```
#### $참고$

[ST\\_SetRotation,](#page-736-0) [ST\\_SetScale,](#page-737-0) [ST\\_SetSkew](#page-738-0)

# **12.4.15 ST\_SkewX**

<span id="page-692-0"></span>ST\_SkewX — 지리참조 X 기울기(skew)(또는 회&#xc804 파라미터)를 반환합니다.

# **Synopsis**

float8 ST\_SkewX(raster rast);

# $설명$

지리참조 X 기울기(또는 회전각 파 반환합니다. 자세한 내용은 월드 [파일](http://en.wikipedia.org/wiki/World_file) 을 참조하십시오.

```
SELECT rid, ST_SkewX(rast) As skewx, ST_SkewY(rast) As skewy,
   ST_GeoReference(rast) as georef
FROM dummy_rast;
rid | skewx | skewy | georef
-----+-------+-------+--------------------
  1 | 0 | 0 | 2.0000000000
                   : 0.0000000000
                   : 0.0000000000
                   : 3.0000000000
                   : 0.5000000000
                   : 0.5000000000
                    :
  2 | 0 | 0 | 0.0500000000
                   : 0.0000000000
                    : 0.0000000000
```
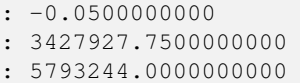

[ST\\_GeoReference,](#page-680-0) [ST\\_SkewY,](#page-693-0) [ST\\_SetSkew](#page-738-0)

# **12.4.16 ST\_SkewY**

<span id="page-693-0"></span>ST\_SkewY - 지리참조 Y 기울기(또는 회전&#xaa 파라미터)를 반환합니다.

### **Synopsis**

float8 ST\_SkewY(raster rast);

#### $설명$

지리참조 Y 기울기(또는 회전각 파¿ 반환합니다. 자세한 내용은 월드 [파일](http://en.wikipedia.org/wiki/World_file) 을 참조하십시오.

### $예시$

```
SELECT rid, ST_SkewX(rast) As skewx, ST_SkewY(rast) As skewy,
   ST_GeoReference(rast) as georef
FROM dummy_rast;
rid | skewx | skewy | georef
-----+-------+-------+--------------------
  1 | 0 | 0 | 2.0000000000
                   : 0.0000000000
                    : 0.0000000000
                    : 3.0000000000
                    : 0.5000000000
                    : 0.5000000000
                    :
  2 | 0 | 0 | 0.0500000000
                    : 0.0000000000
                    : 0.0000000000
                    : -0.0500000000: 3427927.7500000000
                    : 5793244.0000000000
```
#### $참고$

[ST\\_GeoReference,](#page-680-0) [ST\\_SkewX,](#page-692-0) [ST\\_SetSkew](#page-738-0)

# **12.4.17 ST\_SRID**

<span id="page-693-1"></span>ST\_SRID — spatial\_ref\_sys 테이블에 정의되어 있는, 래스터의 공간 참조 식별자를 반&#

# **Synopsis**

integer ST\_SRID(raster rast);

# $설명$

spatial\_ref\_sys 테이블에 정의되어 있는, 래&#xc2 객체의 공간 참조 식별자를 반환&#>

# **Note**

Note! PostGIS 2.0 버전부터, 지리참조되지 않은 래스터/도형의 SRID가 이전 버전의 -1 대신 0으로 바뀌었습니다.

# $예시$

```
SELECT ST_SRID(rast) As srid
FROM dummy_rast WHERE rid=1;
srid
----------------
0
```
### $참고$

Section [4.5,](#page-86-0) [ST\\_SRID](#page-250-0)

# **12.4.18 ST\_Summary**

ST\_Summary — 래스터의 내용을 요약한 텍&#xc 반환합니다.

# **Synopsis**

text ST\_Summary(raster rast);

# $설$ *k*#xba85;

래스터의 내용을 요약한 텍스트&# 반환합니다.

2.1.0 버전부터 사용할 수 있습니다.

```
SELECT ST_Summary(
        ST_AddBand(
                ST_AddBand(
                        ST_AddBand(
                                ST_MakeEmptyRaster(10, 10, 0, 0, 1, -1, 0, 0, 0)
```

```
, 1, '8BUI', 1, 0
                        )
                        , 2, '32BF', 0, -9999
                )
                , 3, '16BSI', 0, NULL
        )
);
                            st_summary
------------------------------------------------------------------
Raster of 10x10 pixels has 3 bands and extent of BOX(0 -10,10 0)+
    band 1 of pixtype 8BUI is in-db with NODATA value of 0 +
    band 2 of pixtype 32BF is in-db with NODATA value of -9999 +
    band 3 of pixtype 16BSI is in-db with no NODATA value
(1 row)
```
### $참:고:$

[ST\\_MetaData,](#page-683-0) [ST\\_BandMetaData,](#page-699-0) [ST\\_Summary](#page-203-0) [ST\\_Extent](#page-493-0)

# **12.4.19 ST\_UpperLeftX**

<span id="page-695-1"></span>ST\_UpperLeftX — 래스터의 좌상단 X 좌표를 투& 공간 참조 단위로 반환합니다.

#### **Synopsis**

float8 **ST\_UpperLeftX**(raster rast);

#### $설명$

래스터의 좌상단 X 좌표를 투영된 공간 참조 단위로 반환합니다.

### $예시$

```
SELECt rid, ST_UpperLeftX(rast) As ulx
FROM dummy_rast;
rid | ulx
-----+------------
```
1 | 0.5 2 | 3427927.75

#### $참고$

[ST\\_UpperLeftY,](#page-695-0) [ST\\_GeoReference,](#page-680-0) [Box3D](#page-844-0)

# **12.4.20 ST\_UpperLeftY**

<span id="page-695-0"></span>ST\_UpperLeftY — 래스터의 좌상단 Y 좌표를 투& 공간 참조 단위로 반환합니다.

# **Synopsis**

float8 ST\_UpperLeftY(raster rast);

# $설명$

래스터의 좌상단 Y 좌표를 투영된 공간 참조 단위로 반환합니다.

# $예시$

```
SELECT rid, ST_UpperLeftY(rast) As uly
FROM dummy_rast;
rid | uly
-----+---------
  1 | 0.5
  2 | 5793244
```
### $참고$

[ST\\_UpperLeftX,](#page-695-1) [ST\\_GeoReference,](#page-680-0) [Box3D](#page-844-0)

# **12.4.21 ST\_Width**

<span id="page-696-0"></span>ST\_Width — 래스터의 너비를 픽셀 개수&#xb85c 반환합니다.

# **Synopsis**

integer ST\_Width(raster rast);

# $설명$

래스터의 너비를 픽셀 개수로 반&#

# $예시$

```
SELECT ST_Width(rast) As rastwidth
FROM dummy_rast WHERE rid=1;
```
rastwidth ---------------- 10

#### $참고$

# [ST\\_Height](#page-681-0)

# **12.4.22 ST\_WorldToRasterCoord**

ST\_WorldToRasterCoord — 주어진 기하학적 X, Y(경도, 위도)의 좌상단을 열과 행으로 또&# 래스터의 공간 참조 좌표 시스템 단위로 표현된 포인트 도형으로 반환합니다.

# **Synopsis**

record **ST\_WorldToRasterCoord**(raster rast, geometry pt); record **ST\_WorldToRasterCoord**(raster rast, double precision longitude, double precision latitude);

# $설명$

주어진 기하학적 X, Y(경도, 위도)의 좌상단을 열과 행으로 또는 포인&#x 도형으로 반환합니다. 이 함수는 기하학적 X, Y 또는 포인트 도형이 래스터 범위 외부에 있건 말건 상& 동작합니다. 기하학적 X, Y는 래스&#xd1 공간 참조 좌표 시스템 단위로 표&# 합니다.

2.1.0 버전부터 사용할 수 있습니다.

# $예시$

```
SELECT
       rid,
       (ST_WorldToRasterCoord(rast,3427927.8,20.5)).*,
       (ST_WorldToRasterCoord(rast,ST_GeomFromText('POINT(3427927.8 20.5)',ST_SRID(rast))) \leftrightarrow).*
FROM dummy_rast;
 rid | columnx | rowy | columnx | rowy
-----+---------+-----------+---------+-----------
  1 | 1713964 | 7 | 1713964 | 7
  2 | 2 | 115864471 | 2 | 115864471
```
# $참고$

[ST\\_WorldToRasterCoordX,](#page-697-0) [ST\\_WorldToRasterCoordY,](#page-698-0) [ST\\_RasterToWorldCoordX,](#page-689-0) [ST\\_RasterToWorldCoordY,](#page-690-0) [ST\\_SRID](#page-693-1)

# **12.4.23 ST\_WorldToRasterCoordX**

<span id="page-697-0"></span> $ST_{W}$ WorldToRasterCoordX — 포인트 도형(pt)의 래스터 안의 열 또는 래스터의 월드 공간 참조 시스템 단위로 표현된 X, Y 월&#xb4d 좌표(xw, yw)를 반환합니다.

# **Synopsis**

integer ST\_WorldToRasterCoordX(raster rast, geometry pt); integer ST\_WorldToRasterCoordX(raster rast, double precision xw); integer  $ST$  WorldToRasterCoord $X$ (raster rast, double precision xw, double precision yw);

# $설$ *k*#xba85;

포인트 도형(pt)의 래스터 안의 열 또는 X, Y 월드 좌표(xw, yw)를 반환합니&#xb2e4 &#xd3ec:인트가 필요합니다(또는 래스&# 기울어진 경우 xw 및 yw 월드 좌표가 두 개 모 두 필 요 합 니 다). 래 스 터 가 기울어지지 않은 경우 xw 좌표만으& 충분합니다. 월드 좌표란 래스터&: 공간 참조 좌표 시스템의 좌표를 말 합 니 다.

변경 사항: 2.1.0 미만 버전에서는 ST\_World2Raste 명칭이었습니다.

# $예:시$

```
SELECT rid, ST_WorldToRasterCoordX(rast,3427927.8) As xcoord,
               ST_WorldToRasterCoordX(rast,3427927.8,20.5) As xcoord_xwyw,
               ST_WorldToRasterCoordX(rast, ST_GeomFromText('POINT(3427927.8 20.5)', ST_SRID \leftrightarrow(rast))) As ptxcoord
FROM dummy_rast;
 rid | xcoord | xcoord_xwyw | ptxcoord
-----+---------+---------+----------
  1 | 1713964 | 1713964 | 1713964
   2 | 1 | 1 |
```
#### $참고$

[ST\\_RasterToWorldCoordX,](#page-689-0) [ST\\_RasterToWorldCoordY,](#page-690-0) [ST\\_SRID](#page-693-1)

# **12.4.24 ST\_WorldToRasterCoordY**

<span id="page-698-0"></span> $ST_{W}$ OrldToRasterCoordY — 포인트 도형(pt)의 래스터 안의 행 또는 래스터의 월드 공간 참조 시스템 단위로 표현된 X, Y 월&#xb4d 좌표(xw, yw)를 반환합니다.

# **Synopsis**

integer ST\_WorldToRasterCoordY(raster rast, geometry pt); integer ST\_WorldToRasterCoordY(raster rast, double precision xw); integer **ST\_WorldToRasterCoordY**(raster rast, double precision xw, double precision yw);

### $설명$

포인트 도형(pt)의 래스터 안의 행 또는 X, Y 월드 좌표(xw, yw)를 반환합니&#xb2e4 포인트가 필요합니다(또는 래스&# 기울어진 경우 xw 및 yw 월드 좌표가 두 개 모 두 필 요 합 니 다). 래 스 터 가 기울어지지 않은 경우 xw 좌표만으& 충분합니다. 월드 좌표란 래스터& 공간 참조 좌표 시스템의 좌표를 말합니다.

변경 사항: 2.1.0 미만 버전에서는 ST\_World2Raste 명칭이었습니다.

# $예시$

```
SELECT rid, ST_WorldToRasterCoordY(rast,20.5) As ycoord,
               ST_WorldToRasterCoordY(rast,3427927.8,20.5) As ycoord_xwyw,
               ST_WorldToRasterCoordY(rast,ST_GeomFromText('POINT(3427927.8 20.5)',ST_SRID \leftrightarrow(rast))) As ptycoord
FROM dummy_rast;
 rid | ycoord | ycoord_xwyw | ptycoord
-----+-----------+-------------+-----------
  1 | 7 | 7 | 7
  2 | 115864471 | 115864471 | 115864471
```
# $참고$

[ST\\_RasterToWorldCoordX,](#page-689-0) [ST\\_RasterToWorldCoordY,](#page-690-0) [ST\\_SRID](#page-693-1)

# 12.5 래스터 밴드 접근자

# **12.5.1 ST\_BandMetaData**

<span id="page-699-0"></span> $ST_B$ andMetaData — 지정 래스터 밴드에 대한 기본 메타데이터를 반환합니다. &#xbc34:&#xb4dc:를 &#xc9c0:&#xc815:&#xd558:지 &#xc54a:을 &#xacbd:우 &#xbc34:드 1번이라고 가정합니다.

# **Synopsis**

- (1) record  $ST$  BandMetaData(raster rast, integer band=1);
- (2) record  $ST$  BandMetaData(raster rast, integer[] band);

#### $설명$

Returns basic meta data about a raster band. Columns returned: pixeltype, nodatavalue, isoutdb, path, outdbbandnum, filesize, filetimestamp.

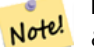

# **Note**

래스터가 어떤 밴드도 담고 8#xc788;지 8#xc54a;을 8#xacbd;우 8#xc624;류가 발생합니다.

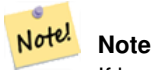

If band has no NODATA value, nodatavalue are NULL.

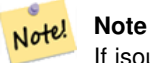

If isoutdb is False, path, outdbbandnum, filesize and filetimestamp are NULL. If outdb access is disabled, filesize and filetimestamp will also be NULL.

Enhanced: 2.5.0 to include *outdbbandnum*, *filesize* and *filetimestamp* for outdb rasters.

# $예시: 변종1$

```
-- 회 전 한 래 스 터
SELECT
      rid,
      (ST_RasterToWorldCoord(rast, 1, 1)).*,
       (ST_RasterToWorldCoord(rast, 2, 3)).*
FROM (
       SELECT
             rid,
             ST_SetSkew(rast, 100.5, 0) As rast
       FROM dummy_rast
) As foo
rid | longitude | latitude | longitude | latitude
-----+------------+----------+-----------+-----------
  1 | 0.5 | 0.5 | 203.5 | 6.5
  2 | 3427927.75 | 5793244 | 3428128.8 | 5793243.9
```
#### $예$ & $#xc2dc;$ : & $#xbcc0;$ & $#xc885;$  2

```
WITH foo AS (
   SELECT
       ST_AddBand(NULL::raster, '/home/pele/devel/geo/postgis-git/raster/test/regress/ ←
          loader/Projected.tif', NULL::int[]) AS rast
)
SELECT
    *
FROM ST_BandMetadata(
   (SELECT rast FROM foo),
   ARRAY[1,3,2]::int[]
);
bandnum | pixeltype | nodatavalue | isoutdb | path ← path ←
                                     | outdbbandnum | filesize | filetimestamp |
   -------+------------+--------------+-
```
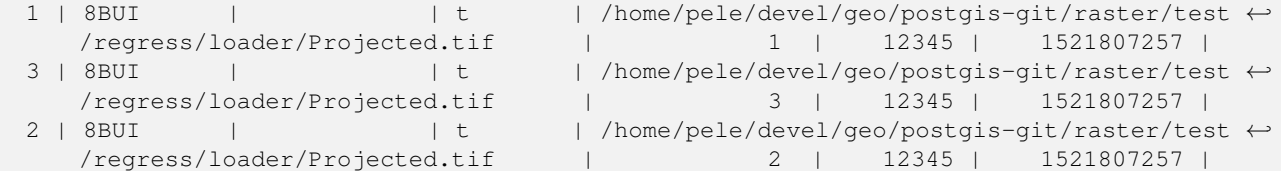

[ST\\_MetaData,](#page-683-0) [ST\\_BandPixelType](#page-705-0)

# **12.5.2 ST\_BandNoDataValue**

<span id="page-701-0"></span>ST\_BandNoDataValue — 입력 밴드에서 NODATA를 나타&#xb0 값을 반환합니다. 어떤 밴드도 지& 않을 경우 밴드 1로 가정합니다.

### **Synopsis**

double precision ST\_BandNoDataValue(raster rast, integer bandnum=1);

#### $설명$

밴드에서 NODATA를 나타내는 값을 반&#

### $예시$

```
SELECT ST_BandNoDataValue(rast,1) As bnval1,
   ST_BandNoDataValue(rast,2) As bnval2, ST_BandNoDataValue(rast,3) As bnval3
FROM dummy_rast
WHERE rid = 2;
bnval1 | bnval2 | bnval3
--------+--------+--------
     0 | 0 | 0
```
#### $참고$

### [ST\\_NumBands](#page-684-0)

# **12.5.3 ST\_BandIsNoData**

ST\_BandIsNoData — 밴드가 NODATA 값만으로 채워져 있을 경우 참을 반환합니다.

# **Synopsis**

boolean ST\_BandIsNoData(raster rast, integer band, boolean forceChecking=true); boolean ST\_BandIsNoData(raster rast, boolean forceChecking=true);

### $설명$

밴드가 NODATA 값만으로 채워져 있을 경우 참을 반하합니다. 밴드를 지& 않으면 밴드 1로 가정합니다. 마지& 인수가TRUE일 경우, 밴드의 픽셀 전&#xc 하나하나 확인합니다. 그렇지 않&> 경우, 이 함수는 밴드에 대한 isnodata 플&# 값을 반환할 뿐입니다. 따로 설정& 않을 경우, 해당 파라미터의 기본&# FALSE입니다.

2.0.0 버전부터 사용할 수 있습니다.

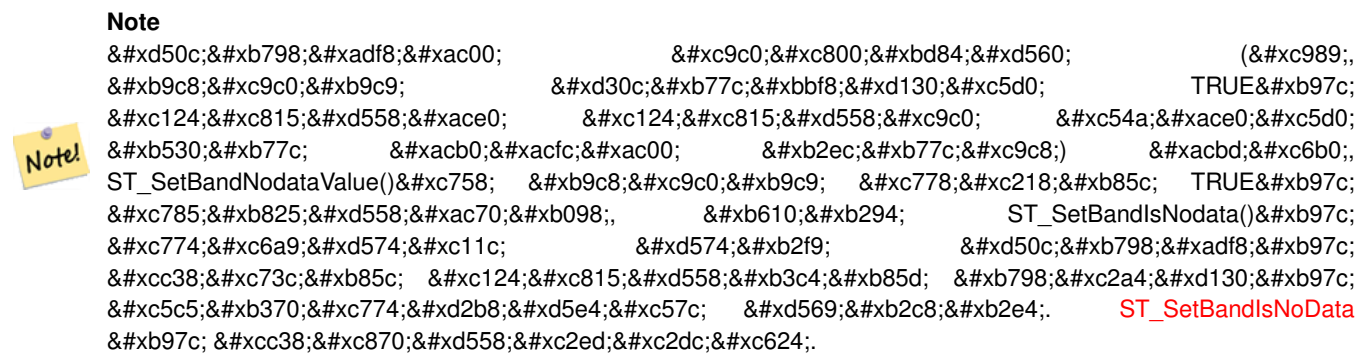

### $예:시$

```
-- 래스터 열 한 개를 가진 ←
   k *xac00; k *xc9dc; k *xd14c; k *xc774; k *xbe14; k *xc744; k *xc0dd; k *xc131;
create table dummy_rast (rid integer, rast raster);
-- 밴드 두 개와 픽셀/밴드 ↔
   하나를 가진 래스터를 ←
   k *xcd94; k *xac00; k *xd569; k *xb2c8; k *xb2e4; . k *xcab; k *xbc88; k *xc9f8; \leftrightarrowk *xbc34; k *xb4dc; k *xc758; nodatavalue = pixel value = 3k *xc785; k *xb2c8; k *xb2e4;.
-- 두 번째 밴드의 nodatavalue = 13, pixel value = 4 ←
   k #xc785; k #xb2c8; k #xb2e4;.
insert into dummy_rast values(1,
(
'01' -- little endian (uint8 ndr)
| \cdot |'0000' -- version (uint16 0)
\begin{array}{c} \hline \end{array}'0200' -- nBands (uint16 0)
| \cdot |'17263529ED684A3F' -- scaleX (float64 0.000805965234044584)
| \cdot |'F9253529ED684ABF' -- scaleY (float64 -0.00080596523404458)
| \ |'1C9F33CE69E352C0' -- ipX (float64 -75.5533328537098)
| \cdot |'718F0E9A27A44840' -- ipY (float64 49.2824585505576)
| \ |'ED50EB853EC32B3F' -- skewX (float64 0.000211812383858707)
| \cdot |'7550EB853EC32B3F' -- skewY (float64 0.000211812383858704)
| \cdot |
```

```
'E6100000' -- SRID (int32 4326)
| \cdot |'0100' -- width (uint16 1)
| \cdot |'0100' -- height (uint16 1)
| \ |'6' -- hasnodatavalue and isnodata value set to true.
| \cdot |'2' -- first band type (4BUI)
| \cdot |'03' -- novalue==3
| \ |'03' - pixel(0,0) ==3 (same that nodata)
|||'0' -- hasnodatavalue set to false
| \ |'5' -- second band type (16BSI)
| \cdot |'0D00' -- novalue==13
| \ \ |'0400' -- pixel(0,0) == 4)::raster
);
select st_bandisnodata(rast, 1) from dummy_rast where rid = 1; -- Expected true
select st_bandisnodata(rast, 2) from dummy_rast where rid = 1; -- Expected false
```
# $참:고:$

[ST\\_BandNoDataValue,](#page-701-0) [ST\\_NumBands,](#page-684-0) [ST\\_SetBandNoDataValue,](#page-751-0) [ST\\_SetBandIsNoData](#page-752-0)

# **12.5.4 ST\_BandPath**

ST\_BandPath — 파일 시스템에 저장된 밴드&#xb9 가리키는 시스템 파일 경로를 반&# bandnum을 설정하지 않을 경우 밴드 1로 가정합니다.

# **Synopsis**

text **ST\_BandPath**(raster rast, integer bandnum=1);

### $설명$

밴드를 가리키는 시스템 파일 경&# 반환합니다. DB 내부 밴드와 함께 호출할 경우 오류가 발생합니다.

# **12.5.5 ST\_BandFileSize**

ST\_BandFileSize — Returns the file size of a band stored in file system. If no bandnum specified, 1 is assumed.

# **Synopsis**

bigint **ST\_BandFileSize**(raster rast, integer bandnum=1);

### $설명$

Returns the file size of a band stored in file system. Throws an error if called with an in db band, or if outdb access is not enabled.

This function is typically used in conjunction with ST\_BandPath() and ST\_BandFileTimestamp() so a client can determine if the filename of a outdb raster as seen by it is the same as the one seen by the server.

Availability: 2.5.0

#### $예$ 시

```
SELECT ST_BandFileSize(rast, 1) FROM dummy_rast WHERE rid = 1;
 st_bandfilesize
-----------------
          240574
```
# **12.5.6 ST\_BandFileTimestamp**

ST\_BandFileTimestamp — Returns the file timestamp of a band stored in file system. If no bandnum specified, 1 is assumed.

# **Synopsis**

bigint **ST\_BandFileTimestamp**(raster rast, integer bandnum=1);

### $설명$

Returns the file timestamp (number of seconds since Jan 1st 1970 00:00:00 UTC) of a band stored in file system. Throws an error if called with an in db band, or if outdb access is not enabled.

This function is typically used in conjunction with ST\_BandPath() and ST\_BandFileSize() so a client can determine if the filename of a outdb raster as seen by it is the same as the one seen by the server.

Availability: 2.5.0

```
SELECT ST_BandFileTimestamp(rast, 1) FROM dummy_rast WHERE rid = 1;
 st_bandfiletimestamp
----------------------
           1521807257
```
# **12.5.7 ST\_BandPixelType**

<span id="page-705-0"></span> $ST\_BandPixelType$   $-\&$ #xc785;력  $&$ #xbc34;드의  $&$ #xd53d;셀  $&$ #xc720;형을 반환합니다. bandnum을 설정하준 않을 경우 밴드 1로 가정합니다.

# **Synopsis**

text ST\_BandPixelType(raster rast, integer bandnum=1);

### $설명$

Returns name describing data type and size of values stored in each cell of given band.

11가지 픽셀 유형이 있습니다. 지&#xc6d0 픽셀 유형은 다음과 같습니다:

- $1BB 1& #xbe44:& #xd2b8:& #xbd88:& #xac12:$
- 2BUI 부 호 없 는 2비 트 정 수 형
- 4BUI 부호 없는 4비트 정수형
- 8BSI 부호 있는 8비트 정수형
- 8BUI 부 호 없 는 8비 트 정 수 형
- 16BSI 부호 있는 16비트 정수형
- 16BUI 부호 없는 16비트 정수형
- 32BSI 부호 있는 32비트 정수형
- 32BUI 부호 없는 32비트 정수형
- 32BF 32비트 부동소수점 실수형
- 64BF 64비트 부동소수점 실수형

#### $예시$

```
SELECT ST_BandPixelType(rast,1) As btype1,
   ST_BandPixelType(rast,2) As btype2, ST_BandPixelType(rast,3) As btype3
FROM dummy_rast
WHERE rid = 2;
btype1 | btype2 | btype3
--------+--------+--------
 8BUI | 8BUI | 8BUI
```
#### $참:고:$

### [ST\\_NumBands](#page-684-0)

# **12.5.8 ST\_PixelOfValue**

 $ST_P$ ixelOfValue — 래스터 객체 내뒀에 있는 밴& 개수를 반환합니다.

# **Synopsis**

integer ST\_MemSize(raster rast);

# $설명$

래스터 객체 내부에 있는 밴드들&# 개수를 반환합니다.

### $예시$

```
SELECT ST_MinPossibleValue('16BSI');
 st_minpossiblevalue
 ---------------------
               -32768
SELECT ST_MinPossibleValue('8BUI');
 st_minpossiblevalue
---------------------
                    \Omega
```
#### $참고$

#### [ST\\_BandPixelType](#page-705-0)

# **12.5.9 ST\_HasNoBand**

ST\_HasNoBand — 입력된 밴드 번호에 밴드가 없을 경우 참을 반하합니다. 밴드 번호를 설정하지 않을 경우, 밴드 1로 가 정 합 니 다.

### **Synopsis**

boolean ST\_HasNoBand(raster rast, integer bandnum=1);

#### $설명$

입력된 밴드 번호에 밴드가 없을 경우 참을 반환합니다. 밴드 번호& 설정하지 않을 경우, 밴드 1로 가정

2.0.0 버전부터 사용할 수 있습니다.

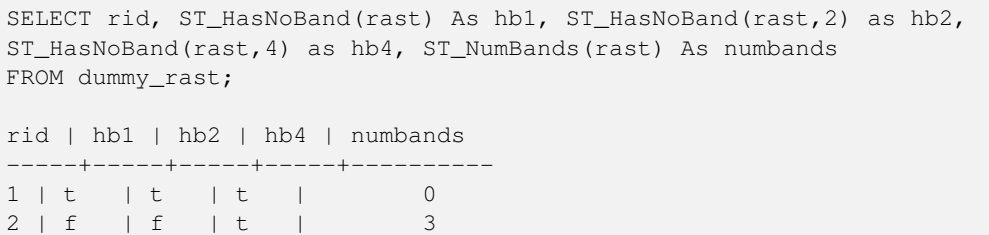

# [ST\\_NumBands](#page-684-0)

# 12.6 래스터 픽셀 접근자 &#xbc  $설정자(setter)$

# **12.6.1 ST\_PixelAsPolygon**

<span id="page-707-0"></span>ST\_PixelAsPolygon — 특정 행 및 열에 대한 픽셀&#xc758 경계를 이루는 폴리곤 도형을 반&#

# **Synopsis**

geometry ST\_PixelAsPolygon(raster rast, integer columnx, integer rowy);

#### $설명$

특정 행 및 열에 대한 픽셀의 경계& 이루는 폴리곤 도형을 반환합니&#

2.0.0 버전부터 사용할 수 있습니다.

### $예:시$

```
-- 래 스 터 픽 셀 폴 리 곤 획 득
SELECT i,j, ST_AsText(ST_PixelAsPolygon(foo.rast, i,j)) As b1pgeom
FROM dummy_rast As foo
      CROSS JOIN generate_series(1,2) As i
      CROSS JOIN generate_series(1,1) As j
WHERE rid=2;
i | j | b1pgeom
---+---+-----------------------------------------------------------------------------
1 | 1 | POLYGON((3427927.75 5793244,3427927.8 5793244,3427927.8 5793243.95,...
2 | 1 | POLYGON((3427927.8 5793244,3427927.85 5793244,3427927.85 5793243.95, ..
```
#### $참:고:$

[ST\\_DumpAsPolygons,](#page-846-0) [ST\\_PixelAsPolygons,](#page-708-0) [ST\\_PixelAsPoint,](#page-709-0) [ST\\_PixelAsPoints,](#page-709-1) [ST\\_PixelAsCentroid,](#page-711-0) [ST\\_PixelAsCentroids,](#page-711-1) [ST\\_Intersection,](#page-788-0) [ST\\_AsText](#page-286-0)

# **12.6.2 ST\_PixelAsPolygons**

<span id="page-708-0"></span> $ST_P$ ixelAsPolygons — 래스터 밴드의 모든 픽셀&#xc75 경계를 이루는 폴리곤 도형을 각 픽셀의 값과 X, Y 래스터 좌표와 함&#xaed 반환합니다.

# **Synopsis**

setof record **ST\_PixelAsPolygons**(raster rast, integer band=1, boolean exclude nodata value=TRUE);

# $설명$

래스터 밴드의 모든 픽셀의 경계&# 이루는 폴리곤 도형을 각 픽셀의 값(이중 정밀도 데이터형)과 X, Y 래&#xc2 좌표(정수형)와 함께 반환합니다.

Return record format: geom [geometry,](#page-128-0) val double precision, x integer, y integers.

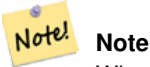

When exclude\_nodata\_value = TRUE, only those pixels whose values are not NODATA are returned as points.

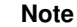

ST\_PixelAsPolygons 함수는 모든 픽셀을 아우르는 폴리곤 도형 한 Note! &#xac1c:&#xb97c: &#xbc18:&#xd658:&#xd569:&#xb2c8:&#xb2e4: &#xxac01: &#xb3c4:&#xd615:&#xc774:  $동:일:한$ ;  $픽:셀$ ;  $값:을$ ;  $가:지:ಔ$ ;  $한$ ; 개 이상의 픽셀을 나타내는 ST\_DumpAsPolygons 함수와는 다릅니다.

2.0.0 &#xbc84:&#xc804:&#xbd80:&#xd130: &#xc0ac:&#xc6a9:&#xd560: &#xc218: &#xc788:&#xc2b5:&#xb2c8:&#xb2e4:.

개선 사항: 2.1.0 버전부터 선택적인 exclude\_nodata\_value 인수를 삔가했습니다.

변경 사항: 2.1.1 버전에서 exclude\_nodata\_value의 습&#x 변경했습니다.

# $예$ *k*#xc2dc;

```
-- 래 스 터 픽 셀 폴 리 곤 획 득
SELECT (gv).x, (gv).y, (gv).val, ST_AsText((gv).geom) geom
FROM (SELECT ST_PixelAsPolygons(
             ST_SetValue(ST_SetValue(ST_AddBand(ST_MakeEmptyRaster(2, 2, 0, 0, 0.001, ←
                -0.001, 0.001, 0.001, 4269),
                                         '8BUI'::text, 1, 0),
                                2, 2, 10),
                       1, 1, NULL)
) gv
) foo;
x | y | val | geom
```
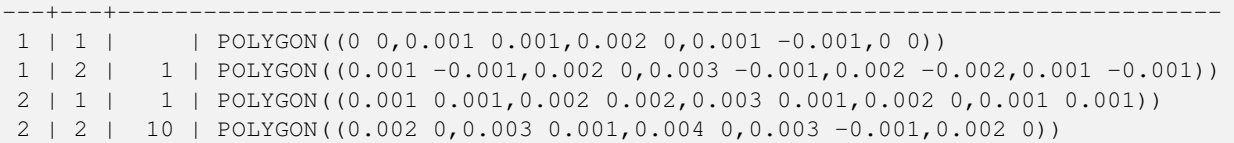

### $참:고:$

[ST\\_DumpAsPolygons,](#page-846-0) [ST\\_PixelAsPolygon,](#page-707-0) [ST\\_PixelAsPoint,](#page-709-0) [ST\\_PixelAsPoints,](#page-709-1) [ST\\_PixelAsCentroid,](#page-711-0) [ST\\_PixelAsCentroids,](#page-711-1) [ST\\_AsText](#page-286-0)

# **12.6.3 ST\_PixelAsPoint**

<span id="page-709-0"></span>ST\_PixelAsPoint — 픽셀의 좌상단에 위치하는 포인트 도형을 반환합니다.

### **Synopsis**

geometry **ST\_PixelAsPoint**(raster rast, integer columnx, integer rowy);

#### $설명$

&#xd53d:셀의 좌상단에 위치하는 포인&# 도형을 반환합니다.

2.1.0 버전부터 사용할 수 있습니다.

# $예시$

```
SELECT ST_AsText(ST_PixelAsPoint(rast, 1, 1)) FROM dummy_rast WHERE rid = 1;
   st_astext
----------------
 POINT(0.5 0.5)
```
# $참고$

[ST\\_DumpAsPolygons,](#page-846-0) [ST\\_PixelAsPolygon,](#page-707-0) [ST\\_PixelAsPolygons,](#page-708-0) [ST\\_PixelAsPoints,](#page-709-1) [ST\\_PixelAsCentroid,](#page-711-0) [ST\\_PixelAsCentroids](#page-711-1)

# **12.6.4 ST\_PixelAsPoints**

<span id="page-709-1"></span>ST\_PixelAsPoints — 래스터 밴드의 각 픽셀에 대& 포인트 도형을 각 픽셀의 값 및 X, Y &#xb798:&#xc2a4:터 &#xc88c:&#xd45c:와 &#xd568:께 &#xbc18:&#xd658:&#xd569:&#xb2c8:&#xb2e4:. 포인트 도형의 좌표는 픽셀의 좌&# 좌표입니다.

#### **Synopsis**

setof record ST\_PixelAsPoints(raster rast, integer band=1, boolean exclude\_nodata\_value=TRUE);

### $설명$

래스터 밴드의 각 픽셀에 대한 포& 도형을 각 픽셀의 값 및 X, Y 래스터 좌표와 함께 반하합니다. 포인트 도형의 좌표는 픽셀의 좌상단 좌&#

Return record format:  $qeom$  [geometry,](#page-128-0)  $val$  double precision, x integer, y integers.

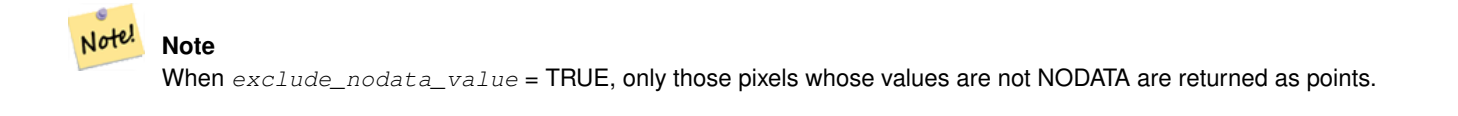

2.1.0 버전부터 사용할 수 있습니다.

변경 사항: 2.1.1 버전에서 exclude\_nodata\_value의 습&#x &#xbcc0:&#xacbd:&#xd588:&#xc2b5:&#xb2c8:&#xb2e4:.

# $예시$

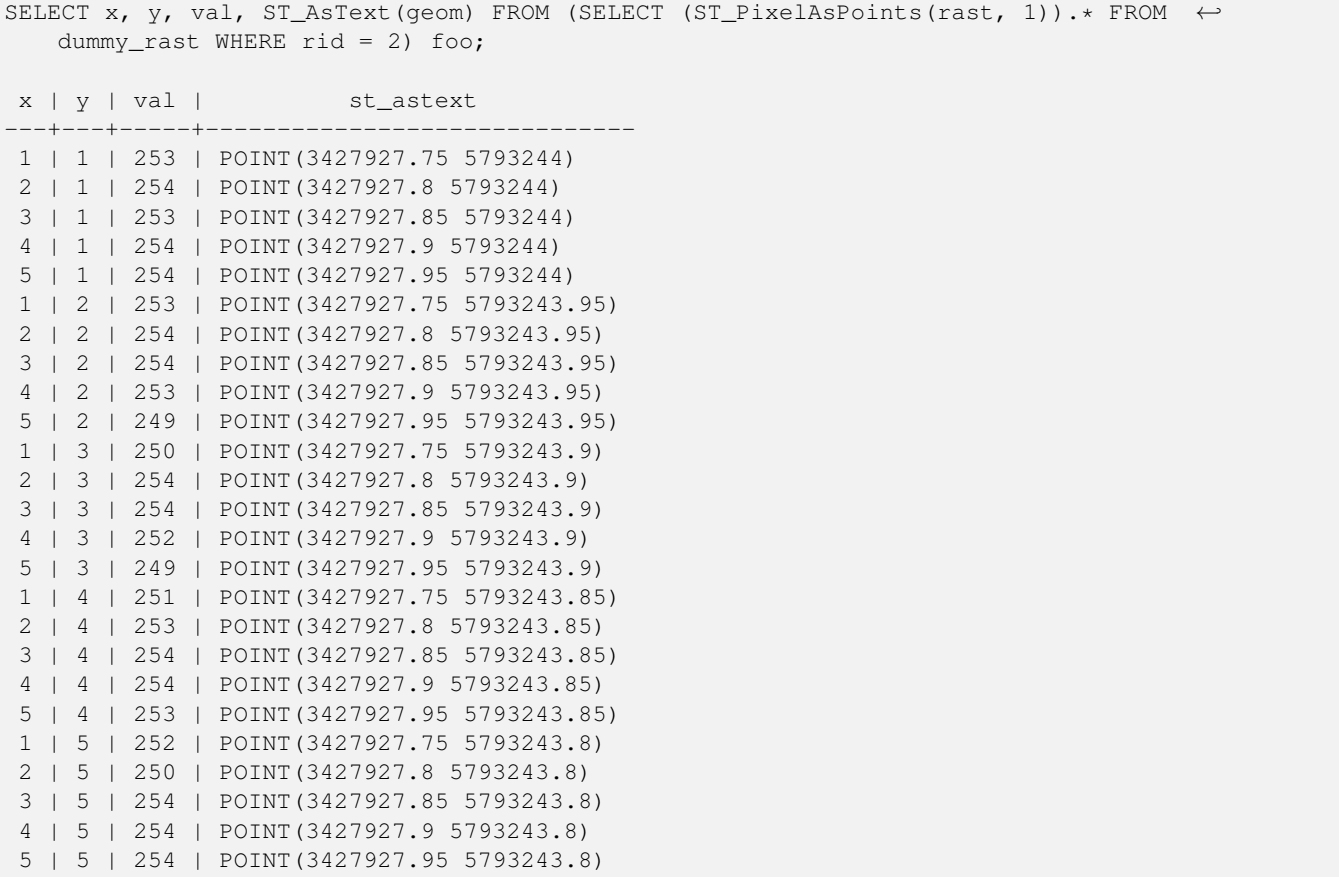

# $참고$

[ST\\_DumpAsPolygons,](#page-846-0) [ST\\_PixelAsPolygon,](#page-707-0) [ST\\_PixelAsPolygons,](#page-708-0) [ST\\_PixelAsPoint,](#page-709-0) [ST\\_PixelAsCentroid,](#page-711-0) [ST\\_PixelAsCentroids](#page-711-1)

# **12.6.5 ST\_PixelAsCentroid**

<span id="page-711-0"></span>ST\_PixelAsCentroid — 픽셀 하나가 차지하는 면&#xc758 중심점(포인트 도형)을 반환합니&

# **Synopsis**

geometry **ST\_PixelAsCentroid**(raster rast, integer x, integer y);

# $설명$

픽셀 하나가 차지하는 면의 중심&# 도형)을 반환합니다.

개선 사항: 2.1.0 버전에서 C 언어로 다&#x 쓰였습니다.

2.1.0 버전부터 사용할 수 있습니다.

# $예$ *k*#xc2dc;

```
SELECT ST_AsText(ST_PixelAsCentroid(rast, 1, 1)) FROM dummy_rast WHERE rid = 1;
```
st\_astext -------------- POINT(1.5 2)

# $참$ *k*#xace0;

[ST\\_DumpAsPolygons,](#page-846-0) [ST\\_PixelAsPolygon,](#page-707-0) [ST\\_PixelAsPolygons,](#page-708-0) [ST\\_PixelAsPoint,](#page-709-0) [ST\\_PixelAsPoints,](#page-709-1) [ST\\_PixelAsCentroids](#page-711-1)

# **12.6.6 ST\_PixelAsCentroids**

<span id="page-711-1"></span>ST\_PixelAsCentroids — 래 스 터 밴 드 의 각 픽 셀 에 대한 중심점(포인트 도형)을 각 픽& 값 및 X, Y 래 스 터 좌 ൜ 와 함 께 반 환 &#xd56 포인트 도형은 픽셀이 차지하는 면의 중심점입니다.

# **Synopsis**

setof record **ST\_PixelAsCentroids**(raster rast, integer band=1, boolean exclude nodata value=TRUE);

# $설명$

&#xb798:스터 밴드의 각 픽셀에 대한 중& 도형)을 각 픽셀의 값 및 X, Y 래스터 좌표와 함께 반환합니다. 포인트 도형은 픽셀이 차지하는 면의 중&#

Return record format: geom [geometry,](#page-128-0) val double precision, x integer, y integers.

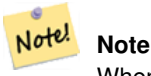

When  $exclude\_nodata\_value = TRUE$ , only those pixels whose values are not NODATA are returned as points.

개선 사항: 2.1.0 버전에서 C 언어로 다&#x 쓰였습니다.

변경 사항: 2.1.1 버전에서 exclude nodata value의 습&#x 변경했습니다.

2.1.0 &#xbc84:&#xc804:&#xbd80:&#xd130: &#xc0ac:&#xc6a9:&#xd560: &#xc218: &#xc788:&#xc2b5:&#xb2c8:&#xb2e4:.

#### $예시$

SELECT x, y, val, ST\_AsText(geom) FROM (SELECT (ST\_PixelAsPoints(rast, 1)).\* FROM  $\leftrightarrow$ dummy rast WHERE rid = 2) foo: x | y | val | st\_astext ---+---+-----+------------------------------ 1 | 1 | 253 | POINT(3427927.75 5793244) 2 | 1 | 254 | POINT(3427927.8 5793244) 3 | 1 | 253 | POINT(3427927.85 5793244) 4 | 1 | 254 | POINT(3427927.9 5793244) 5 | 1 | 254 | POINT(3427927.95 5793244) 1 | 2 | 253 | POINT(3427927.75 5793243.95) 2 | 2 | 254 | POINT(3427927.8 5793243.95) 3 | 2 | 254 | POINT(3427927.85 5793243.95) 4 | 2 | 253 | POINT(3427927.9 5793243.95) 5 | 2 | 249 | POINT(3427927.95 5793243.95) 1 | 3 | 250 | POINT(3427927.75 5793243.9) 2 | 3 | 254 | POINT(3427927.8 5793243.9) 3 | 3 | 254 | POINT(3427927.85 5793243.9) 4 | 3 | 252 | POINT(3427927.9 5793243.9) 5 | 3 | 249 | POINT(3427927.95 5793243.9) 1 | 4 | 251 | POINT(3427927.75 5793243.85) 2 | 4 | 253 | POINT(3427927.8 5793243.85) 3 | 4 | 254 | POINT(3427927.85 5793243.85) 4 | 4 | 254 | POINT(3427927.9 5793243.85) 5 | 4 | 253 | POINT(3427927.95 5793243.85) 1 | 5 | 252 | POINT(3427927.75 5793243.8) 2 | 5 | 250 | POINT(3427927.8 5793243.8) 3 | 5 | 254 | POINT(3427927.85 5793243.8) 4 | 5 | 254 | POINT(3427927.9 5793243.8) 5 | 5 | 254 | POINT(3427927.95 5793243.8)

#### $참고$

[ST\\_DumpAsPolygons,](#page-846-0) [ST\\_PixelAsPolygon,](#page-707-0) [ST\\_PixelAsPolygons,](#page-708-0) [ST\\_PixelAsPoint,](#page-709-0) [ST\\_PixelAsPoints,](#page-709-1) [ST\\_PixelAsCentroid](#page-711-0)

# **12.6.7 ST\_Value**

<span id="page-712-0"></span>ST\_Value — 입력 columnx, rowy 픽셀의 입력 밴드의  $값$ ;  $밐$ ;  $򼊔$ ;  $�$ ;  $󌠕$ ;  $갰$ ;  $󜕘$ ;  $?$ ;  $󌌁$ ;  $󜌌$ ;  $󌝸$ ;  $󊝘$ ;  $󊝘$ ;  $󊝘$ ;  $󊝘$ ;  $󊝘$ ;  $󊝘$ ;  $󊝘$ ;  $󊝘$ 밴드의 값을 반하합니다. 밴드 번& 1부터 시작하며, 따로 지정하지 않 경우1로가정합니다 exclude\_nodata\_value 를거 설정할 경우, nodata 픽셀을 포함한 모&# 픽셀이 교차한다고 가정하고 값&#x 반환합니다 exclude\_nodata\_value 를 설정하지 않은 경우, 래스터의 메타데이터&# 값을 읽어 들입니다.

# **Synopsis**

double precision  $ST\_Value$ (raster rast, geometry pt, boolean exclude\_nodata\_value=true); double precision **ST\_Value**(raster rast, integer band, geometry pt, boolean exclude\_nodata\_value=true); double precision **ST\_Value**(raster rast, integer x, integer y, boolean exclude\_nodata\_value=true); double precision **ST\_Value**(raster rast, integer band, integer x, integer y, boolean exclude\_nodata\_value=true);

### $설명$

입력한 columnx, rowy 픽셀 또는 특정 도형&#xac 교차하는 픽셀들의 위치의 밴드 값을 설정해서 나온 수정된 래스&# 반환합니다. 밴드 번호는 1부터 시 따로 설정하지 않을 경우 1로 가정&

exclude nodata value 를 참으로 설정할 경우, 래& nodata 값이 아닌 픽셀의 개수만 반환&#> 것입니다. 모든 픽셀의 개수를 구&# exclude\_nodata\_value 를 거짓으로 설정하십시&#>

The allowed values of the resample parameter are "nearest" which performs the default nearest-neighbor resampling, and "bilinear" which performs a [bilinear interpolation](https://en.wikipedia.org/wiki/Bilinear_interpolation) to estimate the value between pixel centers.

개선 사항: 2.1.0 버전부터 선택적인 exclude\_nodata\_value 인수를 삔가했습니다.

개선 사항: 2.0.0 버전부터 선택적인 exclude\_nodata\_value 인수를 삔가했습니다.

```
-- & #xd2b9; & #xc815; PostGIS & #xb3c4; & #xd615; & #xd3ec; & #xc778; & #xd2b8;
   k *xc704; k *xce58; k *xc758; k *xb798; k *xc2a4; k *xd130; k *xac12; k *xc744; \leftrightarrow%#xc5bb; %#xc2b5; %#xb2c8; %#xb2e4; .
-- 사용자 도형의 SRID가 사용자
   & #xb798; & #xc2a4; & #xd130; & #xc640; & #xb3d9; & #xc77c; & #xd574; & #xc57c; ←
   x * x d569; x * x b2c8; x * x b2e4;.
SELECT rid, ST_Value(rast, foo.pt_geom) As b1pval, ST_Value(rast, 2, foo.pt_geom) As b2pval
FROM dummy_rast CROSS JOIN (SELECT ST_SetSRID(ST_Point(3427927.77, 5793243.76), 0) As \leftrightarrowpt_geom) As foo
WHERE rid=2;
rid | b1pval | b2pval
-----+--------+--------
  2 | 252 | 79
-- 실제 테이블을 이용한 ←
   일 반 적 인 허 구 의 예 시
SELECT rid, ST_Value(rast, 3, sometable.geom) As b3pval
FROM sometable
WHERE ST_Intersects(rast, sometable.geom);
```

```
SELECT rid, ST_Value(rast, 1, 1, 1) As b1pval,
   ST_Value(rast, 2, 1, 1) As b2pval, ST_Value(rast, 3, 1, 1) As b3pval
FROM dummy_rast
WHERE rid=2;
rid | b1pval | b2pval | b3pval
-----+--------+--------+--------
  2 | 253 | 78 | 70
-- 각 픽셀의 밴드 1, 2, 3의 모든 ↔
  값들을 얻습니다 .-
SELECT x, y, ST_Value(rast, 1, x, y) As b1val,
      ST_Value(rast, 2, x, y) As b2val, ST_Value(rast, 3, x, y) As b3val
FROM dummy_rast CROSS JOIN
generate_series(1, 1000) As x CROSS JOIN generate_series(1, 1000) As y
WHERE rid = 2 AND x \leq ST\_Width(rast) AND y \leq ST\_Height(rast);
x | y | b1val | b2val | b3val
---+---+-------+-------+-------
1 | 1 | 253 | 78 | 70<br>1 | 2 | 253 | 96 | 80
1 | 2 | 253 | 96 | 80<br>1 | 3 | 250 | 99 | 90
1 | 3 | 250 | 99 | 90<br>1 | 4 | 251 | 89 | 77
1 | 4 | 251 | 89 |1 | 5 | 252 | 79 | 62
2 | 1 | 254 | 98 | 86
2 | 2 | 254 | 118 | 108
:
 :
-- 앞의 예시처럼 각 픽셀의 ←
  k *xbc34; k *xb4dc; 1, 2, 3k *xc758; k *xbaa8; k *xb4e0; k *xac12; k *xb4e4; k *xc744;
   얻 #xc9c0; 만 각 픽 셀 의 좌 상 단 \leftrightarrow포인트도 반환합니다. --
SELECT ST_AsText(ST_SetSRID(
      ST_Point(ST_UpperLeftX(rast) + ST_ScaleX(rast)*x,
             ST_UpperLeftY(rast) + ST_ScaleY(rast)*y),
             ST_SRID(rast))) As uplpt
   , ST_Value(rast, 1, x, y) As b1val,
      ST_Value(rast, 2, x, y) As b2val, ST_Value(rast, 3, x, y) As b3val
FROM dummy_rast CROSS JOIN
generate_series(1,1000) As x CROSS JOIN generate_series(1,1000) As y
WHERE rid = 2 AND x \leq ST\_Width(rast) AND y \leq ST\_Height(rast);
         uplpt | b1val | b2val | b3val
-----------------------------+-------+-------+-------
POINT(3427929.25 5793245.5) | 253 | 78 | 70
POINT(3427929.25 5793247) | 253 | 96 | 80
POINT(3427929.25 5793248.5) | 250 | 99 | 90
:
-- 특정 값 범위에 들어오며 ←-
   k *d2b9; k *xc815; k *xd3f4; k *xb9ac; k *xace4; k *xacfc; k *xd50; k *xcc28; k *xd558; k *xb294; \leftrightarrow& *xbaa8; & *xb4e0; & *xd53d; & *xc140; & *xb4e4; & *xc758; \leftrightarrow합집합으로 이루어진 \leftrightarrowk *xd3f4; k *xb9ac; k *xace4; k *xc744; k *xc5bb; k *xc2b5; k *xb2c8; k *xb2e4; kSELECT ST_AsText(ST_Union(pixpolyg)) As shadow
FROM (SELECT ST_Translate(ST_MakeEnvelope(
             ST_UpperLeftX(rast), ST_UpperLeftY(rast),
                    ST_UpperLeftX(rast) + ST_ScaleX(rast),
                    ST_UpperLeftY(rast) + ST_ScaleY(rast), 0
```
), ST\_ScaleX(rast)\*x, ST\_ScaleY(rast)\*y ) As pixpolyg, ST\_Value(rast, 2, x, y) As b2val FROM dummy\_rast CROSS JOIN generate\_series(1,1000) As x CROSS JOIN generate\_series(1,1000) As y WHERE  $rid = 2$ AND x <= ST\_Width(rast) AND y <= ST\_Height(rast)) As foo WHERE ST\_Intersects( pixpolyg, ST\_GeomFromText('POLYGON((3427928 5793244,3427927.75 5793243.75,3427928 ← 5793243.75,3427928 5793244))',0) ) AND  $b2val := 254$ ; shadow ------------------------------------------------------------------------------------ MULTIPOLYGON(((3427928 5793243.9,3427928 5793243.85,3427927.95 5793243.85,3427927.95 ← 5793243.9, 3427927.95 5793243.95,3427928 5793243.95,3427928.05 5793243.95,3427928.05  $\leftrightarrow$ 5793243.9,3427928 5793243.9)),((3427927.95 5793243.9,3427927.95 579324 3.85,3427927.9 5793243.85,3427927.85 5793243.85,3427927.85 5793243.9,3427927.9 ← 5793243.9,3427927.9 5793243.95, 3427927.95 5793243.95,3427927.95 5793243.9)),((3427927.85 5793243.75,3427927.85 ←- 5793243.7,3427927.8 5793243.7,3427927.8 5793243.75 ,3427927.8 5793243.8,3427927.8 5793243.85,3427927.85 5793243.85,3427927.85 ←- 5793243.8,3427927.85 5793243.75)), ((3427928.05 5793243.75,3427928.05 5793243.7,3427928 5793243.7,3427927.95 ←- 5793243.7,3427927.95 5793243.75,3427927.95 5793243.8,3427 927.95 5793243.85,3427928 5793243.85,3427928 5793243.8,3427928.05 5793243.8, 3427928.05 5793243.75)),((3427927.95 5793243.75,3427927.95 5793243.7,3427927.9  $\leftrightarrow$ 5793243.7,3427927.85 5793243.7, 3427927.85 5793243.75,3427927.85 5793243.8,3427927.85 5793243.85,3427927.9 5793243.85, 3427927.95 5793243.85,3427927.95 5793243.8,3427927.95 5793243.75))) -- 대용량 래스터 타일의 ←  $k$  \*xbaa8;  $k$  \*xb4e0;  $k$  \*xd53d;  $k$  \*xc140;  $k$  \*xc744;  $k$  \*xd655;  $k$  \*xc778;  $k$  \*xd558;  $k$  \*xb294;  $\leftrightarrow$ 작업은 오래 걸릴 수 ←  $\xi$ #xc788; $\xi$ #xc2b5; $\xi$ #xb2c8; $\xi$ #xb2e4;. -- & #xb2e8; & #xacc4; & #xbcc4; & #xb85c; & #xc120; & #xd0dd; & #xd560; & #xc218; & #xc788; & #xb294;  $\leftrightarrow$ generate\_series 파 라 미 터 를 이 용 해 서 -- 자릿수를 통해 정확도를 ←  $조갈줄이면속도를크게~\leftrightarrow~$ & #xd5a5; & #xc0c1; & #xc2dc; & #xd0ac; & #xc218; & #xc788; & #xc2b5; & #xb2c8; & #xb2e4; . -- & #xb2e4; & #xc74c; & #xc608; & #xc2dc; & #xb294; & #xc774; & #xc804; & #xc608; & #xc2dc; & #xc640; ←  $&4$ xac19;  $&4$ xc740;  $&4$ xc791;  $&4$ xc5c5;  $&4$ xc744;  $&4$ xd558;  $&4$ xc9c0;  $&4$ xb9cc;  $&4$ xb9e4; 4(2x2) ← 픽 셀 마 다 픽 셀 1개 를 ← & #xd655; & #xc778; & #xd574; & #xc11c; & #xd655; & #xc778; & #xd55c; & #xac83; & #xc73c; & #xb85c; ←  $*$ #xcc98; $*$ #xb9ac; $*$ #xd569; $*$ #xb2c8; $*$ #xb2e4;. -- 확인된 픽셀의 값을 그 ←  $\frac{1}{2}$  +x02e4;  $\frac{1}{2}$  +x074c;  $\frac{1}{2}$  +xd53d;  $\frac{1}{2}$  +x0140;  $\frac{1}{2}$  +xac10;  $\frac{1}{2}$  +xac12;  $\frac{1}{2}$  +xc73c;  $\frac{1}{2}$  +xb85c;  $\leftarrow$ & #xc800; & #xc7a5; & #xd569; & #xb2c8; & #xb2e4;. SELECT ST\_AsText(ST\_Union(pixpolyg)) As shadow FROM (SELECT ST\_Translate(ST\_MakeEnvelope( ST\_UpperLeftX(rast), ST\_UpperLeftY(rast), ST\_UpperLeftX(rast) + ST\_ScaleX(rast)\*2, ST\_UpperLeftY(rast) + ST\_ScaleY(rast)\*2, 0 ), ST\_ScaleX(rast)\*x, ST\_ScaleY(rast)\*y ) As pixpolyg, ST\_Value(rast, 2, x, y) As b2val FROM dummy\_rast CROSS JOIN generate\_series(1,1000,2) As x CROSS JOIN generate\_series(1,1000,2) As y WHERE  $rid = 2$ 

AND x <= ST\_Width(rast) AND y <= ST\_Height(rast) ) As foo WHERE ST\_Intersects( pixpolyg, ST\_GeomFromText('POLYGON((3427928 5793244,3427927.75 5793243.75,3427928 ←- 5793243.75,3427928 5793244))',0) ) AND b2val != 254; shadow ------------------------------------------------------------------------------------ MULTIPOLYGON(((3427927.9 5793243.85,3427927.8 5793243.85,3427927.8 5793243.95, 3427927.9 5793243.95,3427928 5793243.95,3427928.1 5793243.95,3427928.1 5793243.85,3427928 ← 5793243.85,3427927.9 5793243.85)), ((3427927.9 5793243.65,3427927.8 5793243.65,3427927.8 5793243.75,3427927.8 ←- 5793243.85,3427927.9 5793243.85, 3427928 5793243.85,3427928 5793243.75,3427928.1 5793243.75,3427928.1 5793243.65,3427928 ← 5793243.65,3427927.9 5793243.65)))

### $참고$

[ST\\_SetValue,](#page-723-0) [ST\\_DumpAsPolygons,](#page-846-0) [ST\\_NumBands,](#page-684-0) [ST\\_PixelAsPolygon,](#page-707-0) [ST\\_ScaleX,](#page-687-0) [ST\\_ScaleY,](#page-687-1) [ST\\_UpperLeftX,](#page-695-1) [ST\\_UpperLeftY,](#page-695-0) [ST\\_SRID,](#page-693-1) [ST\\_AsText,](#page-286-0) [ST\\_Point,](#page-147-0) [ST\\_MakeEnvelope,](#page-140-0) [ST\\_Intersects,](#page-356-0) [ST\\_Intersection](#page-411-0)

# **12.6.8 ST\_NearestValue**

ST\_NearestValue — columnx 및 rowy, 또 는 래 스 터 ీ 동 일 &#xd5 공간 참조 좌표 시스템 단위로 표&# 기하학적 포인트로 지정된 입력 밴드의 픽셀에 가장 가까운 NODATA 가 아닌 값을 반환합니다.

### **Synopsis**

double precision **ST\_NearestValue**(raster rast, integer bandnum, geometry pt, boolean exclude nodata value=true); double precision **ST\_NearestValue**(raster rast, geometry pt, boolean exclude\_nodata\_value=true); double precision **ST\_NearestValue**(raster rast, integer bandnum, integer columnx, integer rowy, boolean exclude\_nodata\_value=true); double precision **ST\_NearestValue**(raster rast, integer columnx, integer rowy, boolean exclude\_nodata\_value=true);

#### $설$ *k*#xba85;

입력한 columnx, rowy 픽셀, 또는 특정 기하&#xd 포인트 위치에 있는 입력 밴드에 가장 가까운 NODATA 가 아닌 값을 반환&#> columnx, rowy 픽셀 또는 특정 기하학적 포&#xc7 &#xc704:&#xce58:&#xc758: &#xd53d:&#xc140:&#xc774: NODATA &#xc77c: &#xacbd:우, &#xc774: &#xd568:&#xc218:&+ columnx, rowy &#xd53d:셀 또는 특정 기하학적 포&#xc7 위치에 가장 가까우며 NODATA 가 아닌 픽셀을 찾을 것입니다.

밴드 번호는 1부터 시작하며, 따로 지정하지 않을 경우 bandnum 을 1로 가정 exclude\_nodata\_value 를 거 짓 으 로 설 정 할 경 우 nodata 픽셀을 포함한 모든 픽셀이 교&# 가정하고값을반환합니다.exclude\_nodata\_ 를 설정하지 않은 경우, 래스터의 메타데이터에서 값을 읽어 들입&#

2.1.0 &#xbc84:&#xc804:&#xbd80:&#xd130: &#xc0ac:&#xc6a9:&#xd560: &#xc218: &#xc788:&#xc2b5:&#xb2c8:&#xb2e4:.

```
Note
 ST_NearestValue 함수는 즉석에서 ST_Value를
 대체할 수 있습니다.
```

```
-- 2x2 픽 셀 이 값 을 가 지 고 ←
   있 \습 \니 \다.
SELECT
       ST_Value(rast, 2, 2) AS value,
       ST_NearestValue(rast, 2, 2) AS nearestvalue
FROM (
       SELECT
              ST_SetValue(
                     ST_SetValue(
                             ST_SetValue(
                                    ST_SetValue(
                                           ST_SetValue(
                                                   ST_AddBand(
                                                          ST_MakeEmptyRaster(5, 5, \leftrightarrow-2, 2, 1, -1, 0, 0, 0),
                                                          '8BUI'::text, 1, 0
                                                   ),
                                                   1, 1, 0.
                                            ),
                                           2, 3, 0.),
                                    3, 5, 0.
                             ),
                             4, 2, 0.
                     ),
                     5, 4, 0.
              ) AS rast
) AS foo
value | nearestvalue
-------+--------------
    1 \quad | \qquad 1-- 2x3 픽 셀 이 NODATA입 니 다.
SELECT
       ST_Value(rast, 2, 3) AS value,
       ST_NearestValue(rast, 2, 3) AS nearestvalue
FROM (
       SELECT
              ST_SetValue(
                     ST_SetValue(
                             ST_SetValue(
                                    ST_SetValue(
                                           ST_SetValue(
                                                   ST_AddBand(
                                                          ST_MakeEmptyRaster(5, 5, \leftrightarrow-2, 2, 1, -1, 0, 0, 0),
```
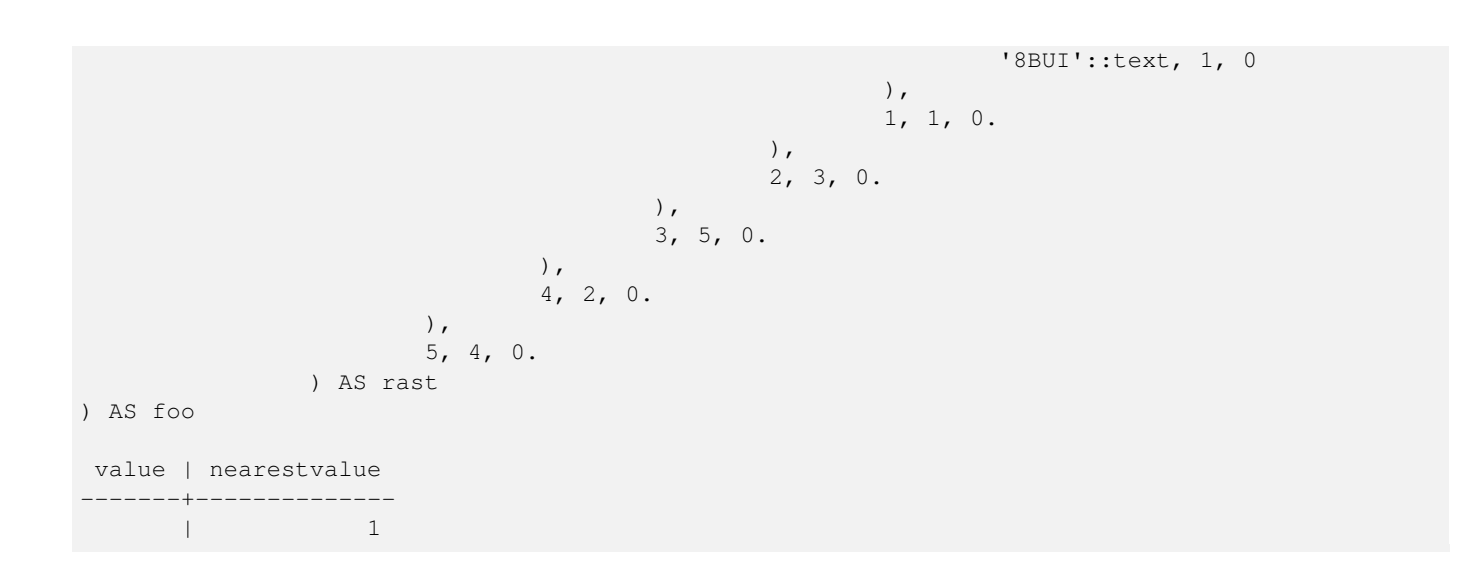

[ST\\_Neighborhood,](#page-720-0) [ST\\_Value](#page-712-0)

# **12.6.9 ST\_SetSkew**

ST\_SetSkew — Returns a geometry with the same X/Y coordinates as the input geometry, and values from the raster copied into the Z dimension using the requested resample algorithm.

# **Synopsis**

bytea ST\_AsGDALRaster(raster rast, text format, text[] options=NULL, integer srid=sameassource);

# $설명$

Returns a geometry with the same X/Y coordinates as the input geometry, and values from the raster copied into the Z dimensions using the requested resample algorithm.

The resample parameter can be set to "nearest" to copy the values from the cell each vertex falls within, or "bilinear" to use [bilinear interpolation](https://en.wikipedia.org/wiki/Bilinear_interpolation) to calculate a value that takes neighboring cells into account also.

2.2.0 버전부터 사용할 수 있습니다.

```
--
-- 2x2 test raster with values
-1-- 10 50-- 40 20
-WITH test_raster AS (
SELECT
ST_SetValues(
  ST_AddBand(
    ST_MakeEmptyRaster(width => 2, height => 2,
     upperleftx => 0, upperlefty => 2,
     scalex => 1.0, scaley => -1.0,
```

```
skewx => 0, skewy => 0, srid => 4326),
    index => 1, pixeltype => '16BSI',
    initialvalue \Rightarrow 0,
   nodataval => -999),
  1,1,1,
  newvalueset =>ARRAY[ARRAY[10.0::float8, 50.0::float8], ARRAY[40.0::float8, 20.0::float8 \leftrightarrow]]) AS rast
\lambdaSELECT
ST_AsText(
 ST_SetZ(
    rast,
    band \Rightarrow 1,
    geom => 'SRID=4326;LINESTRING(1.0 1.9, 1.0 0.2)'::geometry,
    resample => 'bilinear'
))
FROM test_raster
            st_astext
----------------------------------
 LINESTRING Z (1 1.9 38,1 0.2 27)
```
### [ST\\_Value,](#page-712-0) [ST\\_SetSRID](#page-739-0)

# **12.6.10 ST\_SetSkew**

ST\_SetSkew — Returns a geometry with the same X/Y coordinates as the input geometry, and values from the raster copied into the Z dimension using the requested resample algorithm.

#### **Synopsis**

bytea ST\_AsGDALRaster(raster rast, text format, text[] options=NULL, integer srid=sameassource);

#### $설명$

Returns a geometry with the same X/Y coordinates as the input geometry, and values from the raster copied into the Z dimensions using the requested resample algorithm.

The resample parameter can be set to "nearest" to copy the values from the cell each vertex falls within, or "bilinear" to use [bilinear interpolation](https://en.wikipedia.org/wiki/Bilinear_interpolation) to calculate a value that takes neighboring cells into account also.

2.2.0 버전부터 사용할 수 있습니다.

```
--
-- 2x2 test raster with values
--- 10.50-- 40 20
-WITH test_raster AS (
SELECT
ST_SetValues(
```
```
ST_AddBand(
    ST_MakeEmptyRaster(width => 2, height => 2,
      upperleftx \Rightarrow 0, upperlefty \Rightarrow 2,
       scalex => 1.0, scaley => -1.0,
      skewx => 0, skewy => 0, srid => 4326),
    index => 1, pixeltype => '16BSI',
    initialvalue \Rightarrow 0,
    nodataval \Rightarrow -999),
  1,1,1,
  newvalueset =>ARRAY[ARRAY[10.0::float8, 50.0::float8], ARRAY[40.0::float8, 20.0::float8 \leftrightarrow]]) AS rast
\lambdaSELECT
ST_AsText(
  ST_SetM(
    rast,
    band \Rightarrow 1,
    geom => 'SRID=4326;LINESTRING(1.0 1.9, 1.0 0.2)'::geometry,
    resample => 'bilinear'
))
FROM test raster
             st_astext
----------------------------------
 LINESTRING M (1 1.9 38,1 0.2 27)
```
## [ST\\_Value,](#page-712-0) [ST\\_SetSRID](#page-739-0)

# **12.6.11 ST\_Neighborhood**

 $ST\_Neighbourson$ ood — columnx 및 rowy, 또  $\는$ ;  $\래$ ;  $\스$ ;  $\터$ ;  $\와$ ;  $\동$ ;  $\౷$ c;  $\Ñ$ 공간 참조 좌표 시스템 단위로 표&# 기하학적 포인트로 지정된 입력 밴드의 픽셀 주위의 NODATA 가 아닌 값&# 이중 정밀도 데이터형 2차원 배열& 반환합니다.

## **Synopsis**

double precision[][] **ST\_Neighborhood**(raster rast, integer bandnum, integer columnX, integer rowY, integer distanceX, integer distanceY, boolean exclude\_nodata\_value=true);

double precision[][] **ST\_Neighborhood**(raster rast, integer columnX, integer rowY, integer distanceX, integer distanceY, boolean exclude nodata value=true);

double precision[][] **ST\_Neighborhood**(raster rast, integer bandnum, geometry pt, integer distanceX, integer distanceY, boolean exclude\_nodata\_value=true);

double precision[][] **ST\_Neighborhood**(raster rast, geometry pt, integer distanceX, integer distanceY, boolean exclude\_nodata\_value=true

#### $설명$

columnx 및 rowy, 또 는 래 스 터 와 동 일 한 공 &#xac0 &#xcc38:&#xc870: &#xc88c:&#xd45c: &#xc2dc:&#xc2a4:&#xd15c: &#xb2e8:&#xc704:&#xb85c: &#xd45c:&#xd604:&#xb41c: 기하학적 포인트로 지정된 입력 밴드의 픽셀 주위의 NODATA 가 아닌 값&#

이중 정밀도 데이터형 2차원 배열& 반환합니다. distanceX 및 distanceY 파라미터&#xa 지정한 픽셀 주위의 픽셀 개수를 X 및 Y축으로 정의합니다. 예를 들&#xc5b 사용자 설정 픽셀 주위로 X축을 따& 3픽셀 거리 안 그리고 Y축을 따라 2픽셀 거리 안의 모든 값을 원하는 경우 말입니다. 2차원 배열의 중심& columnx 및 rowy 또 는 기 하 학 적 포 인 트 로 지정된 픽셀의 값이 될 것입니다.

밴드 번호는 1부터 시작하며, 따로 지정하지 않을 경우 bandnum 을 1로 가정 exclude nodata value 를 거짓으로 설정할 경우. nodata 픽셀을 포함한 모든 픽셀이 교&# 가정하고값을반하합니다 exclude\_nodata\_ 를 설정하지 않은 경우, 래스터의 메타데이터에서 값을 읽어 들입&#

#### **Note**

Note!

8#xbc18:&#xd658:&#xb418:는 2&#xcc28:원 &#xbc30:&#xc5f4:의 각 &#xcd95:의  $\frac{4}{2}$  .  $\frac{4}{2}$  .  $\frac{4}{$ 1입니다. 따라서 distanceX 와 distanceY 가  $각8#xac01;1󌝸갍󌚰반반반򼊔배󌕄󌝀󌝀󌝀󌝀󌝀󌝀󌝀󌝀󌝀󌝀󌝀󌝀󌝀󌝀󌝀󌝀󌝀&#x</math>$ 3x3&#xc774: &#xb420: &#xac83:&#xc785:&#xb2c8:&#xb2e4:.

## **Note**

Note! ST Min4ma, ST Sum4ma, ST Mean4ma 같은 어떤 래스터 8#xacf5;간 처리 내장 함수도 이 2차원 배열 출력물을 입력받을 수 있습니다.

2.1.0 &#xbc84:&#xc804:&#xbd80:&#xd130: &#xc0ac:&#xc6a9:&#xd560: &#xc218: &#xc788:&#xc2b5:&#xb2c8:&#xb2e4:.

## $예$ *k*#xc2dc;

```
-- 2x2 픽셀이 값을 가지고 ←
   \xi#xc788;\xi#xc2b5;\xi#xb2c8;\xi#xb2e4;.
SELECT
       ST_Neighborhood(rast, 2, 2, 1, 1)
FROM (
       SELECT
              ST_SetValues(
                     ST_AddBand(
                            ST_MakeEmptyRaster(5, 5, -2, 2, 1, -1, 0, 0, 0),
                             '8BUI'::text, 1, 0
                     ),
                     1, 1, 1, ARRAY[
                             [0, 1, 1, 1, 1],[1, 1, 1, 0, 1],
                             [1, 0, 1, 1, 1],[1, 1, 1, 1, 0],[1, 1, 0, 1, 1]
                     ]::double precision[],
                     1
```

```
) AS rast
) AS foo
       st_neighborhood
---------------------------------
\{ \{\text{NULL},1,1\},\{1,1,\text{NULL}\},\{1,1,1\} \}-- 2x3 픽 셀 이 NODATA입 니 다.
SELECT
       ST_Neighborhood(rast, 2, 3, 1, 1)
FROM (
       SELECT
              ST_SetValues(
                     ST_AddBand(
                             ST_MakeEmptyRaster(5, 5, -2, 2, 1, -1, 0, 0, 0),
                             '8BUI'::text, 1, 0
                      ),
                      1, 1, 1, ARRAY[
                             [0, 1, 1, 1, 1],
                              [1, 1, 1, 0, 1],
                             [1, 0, 1, 1, 1],
                             [1, 1, 1, 1, 0],
                             [1, 1, 0, 1, 1]
                      ]::double precision[],
                      1
              ) AS rast
) AS foo
     st_neighborhood
------------------------------
{1,1,1},{1,1,1,1}-- 3x3 픽 셀 이 값 을 가 지 고 ←
  있습니다.
-- exclude_nodata_value = FALSE
SELECT
       ST_Neighborhood(rast, 3, 3, 1, 1, false)
FROM (
              ST_SetValues(
                      ST_AddBand(
                             ST_MakeEmptyRaster(5, 5, -2, 2, 1, -1, 0, 0, 0),
                             '8BUI'::text, 1, 0
                      ),
                      1, 1, 1, ARRAY[
                              [0, 1, 1, 1, 1],
                             [1, 1, 1, 0, 1],
                              [1, 0, 1, 1, 1],[1, 1, 1, 1, 0],
                             [1, 1, 0, 1, 1]
                      ]::double precision[],
                      1
              ) AS rast
) AS foo
     st_neighborhood
---------------------------
\{ \{1, 0, 1\}, \{1, 1, 1\}, \{0, 1, 1\} \}
```
[ST\\_NearestValue,](#page-716-0) [ST\\_Min4ma,](#page-831-0) [ST\\_Max4ma,](#page-828-0) [ST\\_Sum4ma,](#page-835-0) [ST\\_Mean4ma,](#page-829-0) [ST\\_Range4ma,](#page-832-0) [ST\\_Distinct4ma,](#page-826-0) [ST\\_StdDev4ma](#page-834-0)

# **12.6.12 ST\_SetValue**

<span id="page-723-0"></span> $ST\_Set$ Value —  $입 \력 \한 \ncolumn{2}{\text{columnx, rowy}} \& #xd53d; \셀 \또 \는 \특 \정$ 도형과 교차하는 픽셀들의 위치&#> 밴드 값을 설정해서 나온 수정된 래스터를 반환합니다. 밴드 번호& 1부터 시작하며, 따로 설정하지 않¿ 경우 1로 가정합니다.

## **Synopsis**

raster **ST\_SetValue**(raster rast, integer bandnum, geometry geom, double precision newvalue);

raster **ST\_SetValue**(raster rast, geometry geom, double precision newvalue);

raster **ST\_SetValue**(raster rast, integer bandnum, integer columnx, integer rowy, double precision newvalue);

raster **ST\_SetValue**(raster rast, integer columnx, integer rowy, double precision newvalue);

#### $설$ *k*#xba85;

Returns modified raster resulting from setting the specified pixels' values to new value for the designated band given the raster's row and column or a geometry. If no band is specified, then band 1 is assumed.

개선 사항: 2.1.0 버전부터 ST\_SetValue() 함수의 도형 변종이 포인트뿐만이 아니&#> 모든 도형 유형을 지원합니다. 이 도형 변종은 ST\_SetValues()의 geomval[] 변종을 감&#xc2 래퍼(wrapper)입니다.

## $예시$

```
-- & #xb3c4; & #xd615; & #xc608; & #xc2dc;
SELECT (foo.geomval).val, ST_AsText(ST_Union((foo.geomval).geom))
FROM (SELECT ST_DumpAsPolygons(
                 ST_SetValue(rast,1,
                                   ST_Point(3427927.75, 5793243.95),
                                   50)
                           ) As geomval
FROM dummy_rast
where rid = 2) As foo
WHERE (foo.geomval).val < 250
GROUP BY (foo.geomval).val;
 val | st_astext | st_astext | st_astext | st_astext | st_astext | st_astext | st_astext | st_astext | st_astext
-----+-------------------------------------------------------------------
  50 | POLYGON((3427927.75 5793244,3427927.75 5793243.95,3427927.8 579324 ...
 249 | POLYGON((3427927.95 5793243.95,3427927.95 5793243.85,3427928 57932 ...
-- & #xbcc0; & #xacbd; & #xb41c; & #xb798; & #xc2a4; & #xd130; & #xb97c; & #xc800; & #xc7a5; --
         UPDATE dummy_rast SET rast = ST_SetValue(rast,1, ST_Point(3427927.75, 5793243.95) \leftrightarrow,100)
```

```
WHERE rid = 2 ;
```
[ST\\_Value,](#page-712-0) [ST\\_DumpAsPolygons](#page-846-0)

# **12.6.13 ST\_SetValues**

<span id="page-724-0"></span>ST\_SetValues — 지정한 밴드의 값들을 설정&#xd 나온 수정된 래스터를 반환합니&#

## **Synopsis**

raster ST\_SetValues(raster rast, integer nband, integer columnx, integer rowy, double precision[][] newvalueset, boolean[][] noset=NULL, boolean keepnodata=FALSE);

raster ST\_SetValues(raster rast, integer nband, integer columnx, integer rowy, double precision[][] newvalueset, double precision nosetvalue, boolean keepnodata=FALSE);

raster ST\_SetValues(raster rast, integer nband, integer columnx, integer rowy, integer width, integer height, double precision newvalue, boolean keepnodata=FALSE);

raster ST\_SetValues(raster rast, integer columnx, integer rowy, integer width, integer height, double precision newvalue, boolean keepnodata=FALSE);

raster ST\_SetValues(raster rast, integer nband, geomval[] geomvalset, boolean keepnodata=FALSE);

## $설$ *k*#xba85;

지정한 밴드에 대해, 설정한 픽셀& 새로운 값(들)로 설정해서 나온 수& 래스터를 반환합니다.

keepnodata 가 TRUE일 경 우, NODATA 값 인 픽 셀 들 을 newvalueset 에 있는 상응하는 값으로 설&#xc2 않을 것입니다.

변종1의경우,columnx,rowy 픽셀 좌표 및 newvalues 배열의 차원이 설정 대상 픽셀들&# 결정합니다. 이미 newvalueset 에 있는 값&#xb 가진 픽셀을 중복 설정하는 것을 막기 위해 noset 을 이용할 수 있습니&#x 이가 빠진 배열을 허용하지 않기 때문입니다). 변종 1 예시를 참조하

변종 2는 변종 1과 비슷하지만, 불 값인 noset 배열 대신 단순한 이중 정&#xl 데이터형인 nosetvalue 를 입력받습니&#xb2e newvalueset 가운데 nosetvalue 값을 가진 구성 요& 무시할 것입니다. 변종 2 예시를 참

변종3의경우,columnx,rowy 픽셀 좌표,width 및 height 가 설 정 대 상 픽 셀 들 을 결 정 합 &# 변종 3 예시를 참조하십시오.

변종4는 rast 의 첫 번째 밴드의 픽셀&#x 설정될 것이라고 가정하는 점만 제외하면 변종 3과 동일합니다.

변종 5의 경우, 설정 대상 픽셀들을 결정하는 데 [geomval](#page-647-0) 의 배열을 이용합&#x 배열 안의 도형들이 모두 POINT 또는 MULTIPOINT일 경우, 이 함수는 각 포인트&#xc7 경도와 위도를 써서 직접 픽셀을

설정하는 지름길을 이용합니다. 그렇지 않을 경우, 도형을 래스터&# 변환한 다음 동일한 방식으로 반&# 변종 5 예시를 참조하십시오.

2.1.0 &#xbc84:&#xc804:&#xbd80:&#xd130: &#xc0ac:&#xc6a9:&#xd560: &#xc218: &#xc788:&#xc2b5:&#xb2c8:&#xb2e4:.

#### $예:시::변:종:1$

```
/*
ST\_SetValues() 함수가 다음 작업을 \leftrightarrowx * x d569; x * x b2c8; x * x b2e4;.
+ - + - + - + + - + - + - +
| 1 | 1 | 1 | | 1 | 1 | 1 |
+ - + - + - + + - + - + - +
| 1 | 1 | 1 | =
> | 1 | 9 | 9 |
+ - + - + - + + - + - + - +
| 1 | 1 | 1 | 1 | 9 | 9 |
+ - + - + - + + - + - + - +
\star/SELECT
       (poly).x,
       (poly).y,
       (poly).val
FROM (
SELECT
       ST_PixelAsPolygons(
               ST_SetValues(
                       ST_AddBand(
                              ST_MakeEmptyRaster(3, 3, 0, 0, 1, -1, 0, 0, 0),
                              1, '8BUI', 1, 0
                       \lambda.
                       1, 2, 2, ARRAY[[9, 9], [9, 9]]::double precision[][]
               )
       ) AS poly
) foo
ORDER BY 1, 2;
x | y | val
---+---+-----
1 | 1 | 1
\begin{array}{c|cccc}\n1 & 2 & 1 & 1\n\end{array}1 | 3 | 1
 2 | 1 | 12 | 2 | 9
 2 | 3 | 9
 3 | 1 | 1<br>3 | 2 | 9
 3 \mid 2 \mid3 | 3 | 9
/*
```
ST\_SetValues()  $&4 \times 568$ ;  $&4 \times 218$ ;  $&4 \times 200$ ;  $&4 \times 204$ ;  $&4 \times 740$ ;  $&4 \times 2791$ ;  $&4 \times 2505$ ;  $&4 \times 2744$ ;  $\leftrightarrow$ 합 니 다.

+ - + - + - + + - + - + - + | 1 | 1 | 1 | | 9 | 9 | 9 |  $+$  - + - + - +  $-$  + - + - + - +  $| 1 | 1 | 1 |$  = > | 9 | | 9 |

```
+ - + - + - + - + - + - + - +| 1 | 1 | 1 | | 9 | 9 | 9 |
+ - + - + - + + - + - + - +
\star/SELECT.
       (poly).x,
       (poly).y,
       (poly).val
FROM (
SELECT
       ST_PixelAsPolygons(
              ST_SetValues(
                      ST_AddBand(
                             ST_MakeEmptyRaster(3, 3, 0, 0, 1, -1, 0, 0, 0),
                             1, '8BUI', 1, 0
                      ),
                      1, 1, 1, ARRAY[[9, 9, 9], [9, NULL, 9], [9, 9, 9]]::double ←-
                         precision[][]
               \lambda) AS poly
) foo
ORDER BY 1, 2;
x | y | val
---+---+-----
 1 \mid 1 \mid 91 | 2 | 9
 1 | 3 | 9
 2 | 1 | 92 \mid 2 \mid2 | 3 | 9
 3 | 1 | 9
 3 | 2 | 9
 3 | 3 | 9
/*
ST_SetValues() 함수가다음작업을&\leftrightarrowx * x d569; x * x b2c8; x * x b2e4;.
+ - + - + - + - + - + - + - +| 1 | 1 | 1 | | 9 | 9 | 9 |
+ - + - + - + - + - + - + - +
| 1 | 1 | 1 | =
> | 1 | | 9 |
+ - + - + - + + - + - + - +
| 1 | 1 | 1 | | 9 | 9 | 9 |
+ - + - + - + + - + - + - +
*/
SELECT
       (poly).x,
       (poly).y,
       (poly).val
FROM (
SELECT
       ST_PixelAsPolygons(
              ST_SetValues(
                      ST_AddBand(
                             ST_MakeEmptyRaster(3, 3, 0, 0, 1, -1, 0, 0, 0),
                             1, '8BUI', 1, 0
                      ),
                      1, 1, 1,
                             ARRAY[[9, 9, 9], [9, NULL, 9], [9, 9, 9]]:: double precision \leftarrow
```

```
[11],
                                 ARRAY[[false], [true]]::boolean[][]
                )
        ) AS poly
) foo
ORDER BY 1, 2;
x | y | val
---+---+-----
 1 | 1 | 9
 \begin{array}{c|cccc}\n1 & 2 & 1 & 1\n\end{array}1 | 3 | 9
 2 | 1 | 9
 2 | 2 |
 2 | 3 | 9<br>3 | 1 | 9
 3 \mid 1 \mid3 | 2 | 9
 3 | 3 | 9
/*
ST_SetValues() &4 \times 568; &4 \times 218; &4 \times 200; &4 \times 204; &4 \times 740; &4 \times 2791; &4 \times 2505; &4 \times 2744; \leftrightarrow합 니 다.
+ - + - + - + + - + - + - +
| 1 | 1 | 1 | | 9 | 9 | 9 |
+ - + - + - + + - + - + - +
| 1 | 1 | 1 | 1 | =
> | 1 | | 9 |
+ - + - + - + + - + - + - +
| 1 | 1 | 1 | 9 | 9 | 9 |
+ - + - + - + + - + - + - +
*/
SELECT
        (poly).x,
        (poly).y,
        (poly).val
FROM (
SELECT
        ST_PixelAsPolygons(
                ST_SetValues(
                        ST_AddBand(
                                 ST_MakeEmptyRaster(3, 3, 0, 0, 1, -1, 0, 0, 0),
                                 1, '8BUI', 1, 0
                         ),
                         1, 1, 1,
                                 ARRAY[[9, 9, 9], [9, NULL, 9], [9, 9, 9]]:: double precision \leftrightarrow[[][],
                                 ARRAY[[false], [true]]::boolean[][]
                )
        ) AS poly
) foo
ORDER BY 1, 2;
x | y | val
---+---+-----
1 | 1 | 9
 1 | 2 | 1
 1 | 3 | 9
 2 | 1 | 9
 2 | 2 |
 2 | 3 | 9
3 | 1 | 9
```
3 | 2 | 9 3 | 3 | 9

## $예:시::변:종:2$

```
/*
ST_SetValues() 함 \수 \가 \다 \음 \작 \업 \을 \leftrightarrowx * x d569; x * x b2c8; x * x b2e4;.
+ - + - + - + + + + + + + + +| 1 | 1 | 1 | | 1 | 1 | 1 |
+ - + - + - + + - + - + - +
| 1 | 1 | 1 |> | 1 | 9 | 9 |+ - + - + - + - + - + - + - +
| 1 | 1 | 1 | 1 | 1 | 9 | 9 |
+ - + - + - + + - + - + - +
\star/SELECT
       (poly).x,
       (poly).y,
       (poly).val
FROM (
SELECT
        ST_PixelAsPolygons(
               ST_SetValues(
                       ST_AddBand(
                               ST_MakeEmptyRaster(3, 3, 0, 0, 1, -1, 0, 0, 0),
                                1, '8BUI', 1, 0
                       ),
                       1, 1, 1, ARRAY[[-1, -1, -1], [-1, 9, 9], [-1, 9, 9]]::double \leftrightarrowprecision[][], -1
                )
        ) AS poly
) foo
ORDER BY 1, 2;
x | y | val
---+---+-----
1 | 1 | 1
1 | 2 | 1\begin{array}{c|cccc}\n1 & 3 & 1 & 1\n\end{array}2 | 1 | 12 | 2 | 9
 2 | 3 | 9
 3 | 1 | 1
 3 | 2 | 9
 3 | 3 | 9
/*
이 예시는 이전 예시와 ←
   \frac{1}{2} \frac{1}{2} \frac{1}{2} \frac{1}{2} \frac{1}{2} \frac{1}{2} \frac{1}{2} \frac{1}{2} \frac{1}{2} \frac{1}{2} \frac{1}{2} \frac{1}{2} \frac{1}{2} \frac{1}{2} \frac{1}{2} \frac{1}{2} \frac{1}{2} \frac{1}{2} \frac{1}{2} \frac{1}{2} \frac{1}{2} \frac{1}{2} NULL & #xc744; & #xc501; & #xb2c8; & #xb2e4;.
ST_SetValues() 함 수 가 다 음 작 업 을 \leftrightarrow합니다.
+ - + - + - + - + - + - + - +| 1 | 1 | 1 | | 1 | 1 | 1 |
+ - + - + - + + - + - + - +
```

```
| 1 | 1 | 1 | =
> | 1 | 9 | 9 |
+ - + - + - + + - + - + - +
| 1 | 1 | 1 | 1 | 9 | 9 |
+ - + - + - + - + - + - + - +*/
SELECT
        (poly).x,
        (poly).y,
        (poly).val
FROM (
SELECT
        ST_PixelAsPolygons(
                ST_SetValues(
                        ST_AddBand(
                                 ST_MakeEmptyRaster(3, 3, 0, 0, 1, -1, 0, 0, 0),
                                 1, '8BUI', 1, 0
                        ),
                        1, 1, 1, ARRAY[[NULL, NULL, NULL], [NULL, 9, 9], [NULL, 9, 9]]:: ←
                            double precision[][], NULL::double precision
                \rightarrow) AS poly
) foo
ORDER BY 1, 2;
 x | y | val
---+---+-----
 \begin{array}{ccccccc} 1 & | & 1 & | & & 1 \end{array}1 | 2 | 11 | 3 | 1
 2 | 1 | 1 1 12 | 2 | 9
 2 | 3 | 9
 3 | 1 | 1
 3 | 2 | 9
```
#### $예:시::변:종:3$

3 | 3 | 9

```
/*
ST_SetValues() &4 \times 568; &4 \times 218; &4 \times 200; &4 \times 204; &4 \times 740; &4 \times 2791; &4 \times 2505; &4 \times 2744; \leftrightarrow합니다.
+ - + - + - + - + - + - + - +| 1 | 1 | 1 | | 1 | 1 | 1 |
+ - + - + - + + - + - + - +
| 1 | 1 | 1 | 1 | => | 1 | 9 | 9 |
+ - + - + - + + - + - + - +
| 1 | 1 | 1 | 1 | 1 | 9 | 9 |
+ - + - + - + + - + - + - +
*/
SELECT
        (poly).x,
        (poly).y,
        (poly).val
FROM (
SELECT
        ST_PixelAsPolygons(
              ST_SetValues(
```

```
ST_AddBand(
                                      ST_MakeEmptyRaster(3, 3, 0, 0, 1, -1, 0, 0, 0),
                                     1, '8BUI', 1, 0
                            ),
                            1, 2, 2, 2, 2, 9
                   )
         ) AS poly
\overline{)} foo
ORDER BY 1, 2;
x | y | val
 ---+---+-----
 \begin{array}{c|cccc}\n1 & 1 & 1 & 1 & 1\n\end{array}\begin{array}{ccccc} 1 & | & 2 & | & & 1 \\ 1 & | & 3 & | & & 1 \end{array}1 | 3 | 1<br>
2 | 1 | 1\begin{array}{ccc} 2 & | & 1 & | & 1 \\ 2 & | & 2 & | & 9 \end{array}2 \mid 2 \mid2 \mid 3 \mid 93 | 1 | 1
 3 | 2 | 9
 3 | 3 | 9
/*
ST_SetValues() &4 \times 568; &4 \times 218; &4 \times 200; &4 \times 204; &4 \times 740; &4 \times 291; &4 \times 2505; &4 \times 744; \leftrightarrow합 니 다.
+ - + - + - + + - + - + - +
| 1 | 1 | 1 | | 1 | 1 | 1 |
+ - + - + - + + - + - + - +
| 1 | 1 | 1 | =
> | 1 | 9 | 9 |
+ - + - + - + - + - + - + - + - +| 1 | 1 | 1 | | 1 | 9 | 9 |
+ - + - + - + - + - + - +
*/
SELECT
         (poly).x,
         (poly).y,
         (poly).val
FROM (
SELECT
         ST_PixelAsPolygons(
                  ST_SetValues(
                            ST_AddBand(
                                     ST_MakeEmptyRaster(3, 3, 0, 0, 1, -1, 0, 0, 0),
                                     1, '8BUI', 1, 0
                            ),
                            1, 2, 2, 2, 2, 9
                  )
         ) AS poly
) foo
ORDER BY 1, 2;
x | y | val
---+---+-----
 1 + 1 + 11 \mid 2 \mid 11 | 3 | 12 | 1 | 1 12 | 2 | 9
 2 | 3 | 9
3 | 1 | 1
```
3 | 2 | 9 3 | 3 | 9

#### $예시: 변종$ 5

```
WITH foo AS (
         SELECT 1 AS rid, ST_AddBand(ST_MakeEmptyRaster(5, 5, 0, 0, 1, -1, 0, 0, 0), 1, '8 \leftrightarrowBUI', 0, 0) AS rast
), bar AS (
         SELECT 1 AS gid, 'SRID=0; POINT(2.5 -2.5)'::geometry geom UNION ALL
         SELECT 2 AS gid, 'SRID=0;POLYGON((1 -1, 4 -1, 4 -4, 1 -4, 1 -1))'::geometry geom ←
             UNION ALL
         SELECT 3 AS gid, 'SRID=0;POLYGON((0 0, 5 0, 5 -1, 1 -1, 1 -4, 0 -4, 0 0))':: ←
             geometry geom UNION ALL
         SELECT 4 AS gid, 'SRID=0; MULTIPOINT (0 0, 4 4, 4 -4) ':: geometry
\lambdaSELECT
        rid, gid, ST_DumpValues(ST_SetValue(rast, 1, geom, gid))
FROM foo t1
CROSS JOIN bar t2
ORDER BY rid, gid;
rid | gid | st_dumpvalues | st_dumpvalues | st_dumpvalues | st_dumpvalues | st_dumpvalues | st_dumpvalues
-----+-----+---------------------------------------------------------------------------------------------------- ←-
   1 \mid 1 \mid (1, "\{\text{NULL},\text{NULL},\text{NULL},\text{NULL},\text{NULL}\},\{\text{NULL},\text{NULL},\text{NULL}\},\{\text{NULL},\text{NULL},\text{NULL}\}NULL},{NULL,NULL,NULL,NULL,NULL},{NULL,NULL,NULL,NULL,NULL}}")
   1 \mid 2 \mid (1, "\{\text{NULL},\text{NULL},\text{NULL},\text{NULL},\text{NULL}}\},\{\text{NULL},2,2,2,\text{NULL},\{\text{NULL},2,2,2,\text{NULL}}\},\{\text{NULL} \leftarrow,2,2,2,NULL},{NULL,NULL,NULL,NULL,NULL}}")
   1 | 3 | (1, "({3, 3, 3, 3, 3, 3}, ({3, NULL, NULL, NULL, NULL, NULL, NULL, {3, NULL, NULL, <math>\leftarrowNULL,NULL},{NULL,NULL,NULL,NULL,NULL}}")
   1 | 4 | (1, "\{4,NULL,NULL,NULL,NULL, NULL, NULL, NULL, NULL, NULL, NULL, NULL, NULL, <math>\leftarrowNULL},{NULL,NULL,NULL,NULL,NULL},{NULL,NULL,NULL,NULL,4}}")
```
(4 rows)

다음은 배열 후반에 있는 geomvals가 전&# geomvals를 덮어 쓸 수 있다는 사실을 보&# 예시입니다.

```
WITH foo AS (
        SELECT 1 AS rid, ST_AddBand(ST_MakeEmptyRaster(5, 5, 0, 0, 1, -1, 0, 0, 0), 1, '8 \leftrightarrowBUI', 0, 0) AS rast
), bar AS (
        SELECT 1 AS gid, 'SRID=0;POINT(2.5 -2.5)'::geometry geom UNION ALL
        SELECT 2 AS gid, 'SRID=0; POLYGON((1 -1, 4 -1, 4 -4, 1 -4, 1 -1))':: geometry geom ←
           UNION ALL
        SELECT 3 AS gid, 'SRID=0; POLYGON((0 0, 5 0, 5 -1, 1 -1, 1 -4, 0 -4, 0 0))':: ←
           geometry geom UNION ALL
        SELECT 4 AS gid, 'SRID=0; MULTIPOINT (0 0, 4 4, 4 -4)':: geometry
)
SELECT
        t1.rid, t2.gid, t3.gid, ST_DumpValues(ST_SetValues(rast, 1, ARRAY[ROW(t2.geom, t2. \leftrightarrowgid), ROW(t3.geom, t3.gid)]::geomval[]))
FROM foo t1
CROSS JOIN bar t2
CROSS JOIN bar t3
WHERE t2.qid = 1AND t3.gid = 2
ORDER BY t1.rid, t2.gid, t3.gid;
```
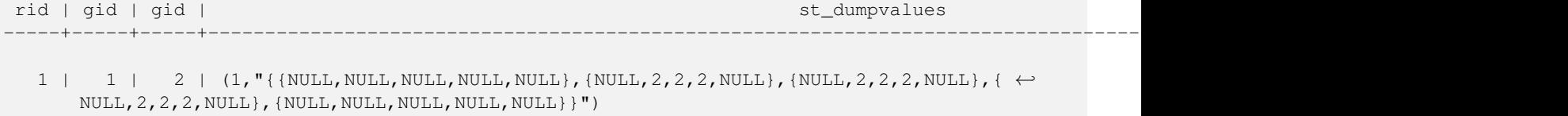

이전 예시와 반대되는 상황을 보&# 예시입니다.

```
WITH foo AS (
        SELECT 1 AS rid, ST_AddBand(ST_MakeEmptyRaster(5, 5, 0, 0, 1, -1, 0, 0, 0), 1, '8 \leftrightarrowBUI', 0, 0) AS rast
), bar AS (
        SELECT 1 AS gid, 'SRID=0;POINT(2.5 -2.5)'::geometry geom UNION ALL
        SELECT 2 AS gid, 'SRID=0; POLYGON((1 -1, 4 -1, 4 -4, 1 -4, 1 -1))':: geometry geom ←
            UNION ALL
        SELECT 3 AS gid, 'SRID=0;POLYGON((0 0, 5 0, 5 -1, 1 -1, 1 -4, 0 -4, 0 0))':: ←
            geometry geom UNION ALL
        SELECT 4 AS gid, 'SRID=0; MULTIPOINT (0 0, 4 4, 4 -4)':: geometry
)
SELECT
        t1.rid, t2.gid, t3.gid, ST_DumpValues(ST_SetValues(rast, 1, ARRAY[ROW(t2.geom, t2. \leftrightarrowgid), ROW(t3.geom, t3.gid)]::geomval[]))
FROM foo t1
CROSS JOIN bar t2
CROSS JOIN bar +3
WHERE t2.qid = 2AND t3.9id = 1ORDER BY t1.rid, t2.gid, t3.gid;
 rid | gid | gid | st_dumpvalues
-----+-----+-----+---------------------------------------------------------------------------------------------------- ←-
   1 \mid 2 \mid 1 \mid (1, "\{\text{NULL},\text{NULL},\text{NULL},\text{NULL}\},\{\text{NULL},2,2,2,\text{NULL}\},\{\text{NULL}\},\{\leftrightarrow\}NULL,2,2,2,NULL},{NULL,NULL,NULL,NULL,NULL}}")
(1 row)
```
## $참고$

(1 row)

[ST\\_Value,](#page-712-0) [ST\\_SetValue,](#page-723-0) [ST\\_PixelAsPolygons](#page-708-0)

## **12.6.14 ST\_DumpValues**

ST\_DumpValues — 지 정 된 밴 드 의 값 들 을 2차 원 배열로 반환합니다.

#### **Synopsis**

setof record **ST\_DumpValues**( raster rast , integer[] nband=NULL , boolean exclude\_nodata\_value=true ); double precision[][] **ST\_DumpValues**( raster rast, integer nband, boolean exclude\_nodata\_value=true );

## $설:명:$

지정된 밴드의 값들을 2차원 배열&i 반환합니다(첫 번째 인덱스가 행,

두 번째 인덱스가 열입니다). nband 가 NULL이거나 설정되지 않은 경우, 래&#xc 모든 밴드를 처리합니다.

2.1.0 &#xbc84:&#xc804:&#xbd80:&#xd130: &#xc0ac:&#xc6a9:&#xd560: &#xc218: &#xc788:&#xc2b5:&#xb2c8:&#xb2e4:.

#### $예:시$

```
WITH foo AS (
    SELECT ST_AddBand(ST_AddBand(ST_AddBand(ST_MakeEmptyRaster(3, 3, 0, 0, 1, -1, 0, 0, 0), \leftrightarrow1, '8BUI'::text, 1, 0), 2, '32BF'::text, 3, -9999), 3, '16BSI', 0, 0) AS rast
\lambdaSELECT
    (ST_DumpValues(rast)).*
FROM foo;
nband | valarray
-------+------------------------------------------------------
    1 \mid \{ \{1,1,1\},\{1,1,1\},\{1,1,1\} \}2 \mid \{ \{3,3,3\}, \{3,3,3\}, \{3,3,3\} \}3 | {{NULL,NULL,NULL},{NULL,NULL,NULL},{NULL,NULL,NULL}}
(3 rows)
WITH foo AS (
        SELECT ST_SetValue(ST_AddBand(ST_MakeEmptyRaster(3, 3, 0, 0, 1, -1, 0, 0, 0), 1, '8 ←
           BUI', 1, 0), 1, 2, 5) AS rast
)
SELECT
        (ST_DumpValues(rast, 1))[2][1]
FROM foo;
 st_dumpvalues
---------------
             5
(1 row)
WITH foo AS (
        SELECT ST_SetValue(ST_AddBand(ST_MakeEmptyRaster(3, 3, 0, 0, 1, -1, 0, 0, 0), 1, '8 \leftrightarrowBUI', 1, 0), 1, 2, 5) AS rast
\lambdaSELECT
        (ST_DumpValues(rast, 1))[2][1]
FROM foo;
 st_dumpvalues
---------------
              5
(1 row)
```
### $참고$

[ST\\_Value,](#page-712-0) [ST\\_SetValue,](#page-723-0) [ST\\_SetValues](#page-724-0)

# **12.6.15 ST\_PixelOfValue**

ST\_PixelOfValue — 검색 값과 일치하는 값을 가&# 픽셀의 columnx, rowy 좌표를 반환합니다.

## **Synopsis**

setof record **ST\_PixelOfValue**( raster rast , integer nband , double precision[] search , boolean exclude nodata value=true ); setof record **ST\_PixelOfValue**( raster rast , double precision[] search , boolean exclude nodata value=true ); setof record **ST\_PixelOfValue**( raster rast , integer nband , double precision search , boolean exclude nodata value=true ); setof record **ST\_PixelOfValue**( raster rast, double precision search, boolean exclude\_nodata\_value=true);

### $설명$

검색 값과 일치하는 값을 가진 픽&# columnx, rowy 좌표를 반하합니다. 밴드를 따로 설정하지 않을 경우, 밴드 1로 가정합니다.

2.1.0 버전부터 사용할 수 있습니다.

## $예$ 시

```
SELECT
         (pixels).*
FROM (
        SELECT
                 ST_PixelOfValue(
                         ST_SetValue(
                                  ST_SetValue(
                                          ST_SetValue(
                                                   ST_SetValue(
                                                           ST_SetValue(
                                                                     ST_AddBand(
                                                                             ST_MakeEmptyRaster ←
                                                                                 (5, 5, -2, 2, 1, \leftrightarrow-1, 0, 0, 0,'8BUI'::text, 1, 0
                                                                     ),
                                                                     1, 1, 0
                                                            ),
                                                            2, 3, 0
                                                    ),
                                                   3, 5, 0
                                           ),
                                           4, 2, 0
                                  ),
                                  5, 4, 255
                         )
                 , 1, ARRAY[1, 255]) AS pixels
) AS foo
 val | x | y
   -----+---+---
  1 | 1 | 2
   1 | 1 | 3
   1 | 1 | 4
   1 | 1 | 5
   1 | 2 | 1
   1 + 2 + 21 | 2 | 4
   1 | 2 | 5
   1 | 3 | 1
   1 \mid 3 \mid 2
```
1 | 3 | 3 1 | 3 | 4 1 | 4 | 1 1 | 4 | 3 1 | 4 | 4 1 | 4 | 5 1 | 5 | 1  $1 + 5 + 2$ 1 | 5 | 3 255 | 5 | 4 1 | 5 | 5

# 12.7 래스터 편집자

# **12.7.1 ST\_SetGeoReference**

<span id="page-735-0"></span>ST\_SetGeoReference — 단일 호출로 지리참조 파&#xb77c 6개를 설정합니다. 숫자를 공백으& 구분해야 합니다. GDAL 또는 ESRI 서식&#xc758 입력물을 받아들입니다. 기본값&#: GDAL입니다.

## **Synopsis**

raster ST\_SetGeoReference(raster rast, text georefcoords, text format=GDAL); raster ST\_SetGeoReference(raster rast, double precision upperleftx, double precision upperlefty, double precision scalex, double precision scaley, double precision skewx, double precision skewy);

## $설:명:$

단일 호출로 지리참조 파라미터 6개를 설정합니다. 'GDAL' 또는 'ESRI' 서식&#xc 입력물을 받아들입니다. 기본값&#: GDAL입니다. 6개의 좌표를 입력하지 않을 경우 NULL을 반환할 것입니다.

형식 표현식 사이의 차이점은 다&# 같습니다:

```
GDAL:
```

```
scalex skewy skewx scaley upperleftx upperlefty
```
ESRI:

```
scalex skewy skewx scaley upperleftx + scalex*0.5 upperlefty + scaley*0.5
```
## **Note**

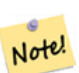

 $8#xb798:8#xc2a4:8#xd130:8#xac00:$  DB  $8#xc678:8#xbd80:$   $8#xbc34:8#xb4dc:8#xb97c:$ 가지고 있을 경우, 지리참조 파라미터를 변경하면 밴드의 8#xc678;부 저장 데이터에 접근하는 8#xb370; 8#xc624;8#xb958;8#xac00; 8#xbc1c;8#xc0dd;8#xd560; 8#xc218;8#xb3c4; 있습니다.

개선 사항: 2.1.0버전에서 ST\_SetGeoReference(raster, double precision, ...) 변종이 추가됐습니다.

## $예시$

```
WITH foo AS (
      SELECT ST_MakeEmptyRaster(5, 5, 0, 0, 1, -1, 0, 0, 0) AS rast
\lambdaSELECT
       0 AS rid, (ST_Metadata(rast)).*
FROM foo
UNION ALL
SELECT
       1, (ST_Metadata(ST_SetGeoReference(rast, '10 0 0 -10 0.1 0.1', 'GDAL'))).*
FROM foo
UNION ALL
SELECT
       2, (ST_Metadata(ST_SetGeoReference(rast, '10 0 0 -10 5.1 -4.9', 'ESRI'))).*
FROM foo
UNION ALL
SELECT
       3, (ST_Metadata(ST_SetGeoReference(rast, 1, 1, 10, -10, 0.001, 0.001))).*
FROM foo
rid | upperleftx | upperlefty | width | height | scalex | scaley | skewx | ←-
    skewy | srid | numbands
                                    -----+--------------------+--------------------+-------+--------+--------+--------+-------+-------+------+---------- ←-
  0 | 0 | 0 | 0 | 0 | 5 | 0 | -1 | 0 | \leftrightarrow0 \mid 0 \mid 01 | 0.1 | 0.1 | 0.1 | 5 | 10 | -10 | 0 | \leftrightarrow0 | 0 | 0
  2 | 0.0999999999999996 | 0.099999999999996 | 5 | 5 | 10 | -10 | 0 | ←
         0 | 0 | 0
  3 \mid 1 \mid 5 \mid 5 \mid 10 \mid -10 \mid 0.001 \mid \leftarrow0.001 | 0 | 0
```
#### $참고$

[ST\\_GeoReference,](#page-680-0) [ST\\_ScaleX,](#page-687-0) [ST\\_ScaleY,](#page-687-1) [ST\\_UpperLeftX,](#page-695-0) [ST\\_UpperLeftY](#page-695-1)

# **12.7.2 ST\_SetRotation**

<span id="page-736-0"></span>ST\_SetRotation — 래스터의 회전각을 라디안&#x 설정합니다.

#### **Synopsis**

float8 ST\_SetRotation(raster rast, float8 rotation);

#### $설명$

래스터를 균일하게 회전시킵니&#x 회전각은 라디안 단위입니다. 자&# 내용은 [월드 파일](http://en.wikipedia.org/wiki/World_file) 을 참조하십시&#

#### $예시$

```
SELECT
 ST_ScaleX(rast1), ST_ScaleY(rast1), ST_SkewX(rast1), ST_SkewY(rast1),
 ST_ScaleX(rast2), ST_ScaleY(rast2), ST_SkewX(rast2), ST_SkewY(rast2)
FROM (
 SELECT ST_SetRotation(rast, 15) AS rast1, rast as rast2 FROM dummy_rast
) AS foo;
     st_scalex | st_scaley | st_skewx | st_skewy | ←
        st_scalex | st_scaley | st_skewx | st_skewy
---------------------+---------------------+--------------------+--------------------+-----------+-----------+----------+---------- ←-
  -1.51937582571764 | -2.27906373857646 | 1.95086352047135 | 1.30057568031423 | ←
             2 \mid 3 \mid 0 \mid 0-0.0379843956429411 | -0.0379843956429411 | 0.0325143920078558 | 0.0325143920078558 | ←-
        0.05 | -0.05 | 0 | 0
```
## $참고$

[ST\\_Rotation,](#page-691-0) [ST\\_ScaleX,](#page-687-0) [ST\\_ScaleY,](#page-687-1) [ST\\_SkewX,](#page-692-0) [ST\\_SkewY](#page-693-0)

# **12.7.3 ST\_SetScale**

<span id="page-737-0"></span>ST\_SetScale —  $X \& Hxbc0f$ :  $Y \& Hxd53d$ :  $\& Hxc140$ :  $\& Hxd06c$ :  $\& Hxac30$ :  $\& Hxb97c$ :  $\& Hxc88c$ :  $\& Hxd45c$ :  $\& Hxcc38$ :  $\& Hxc238$ :  $\& Hxc238$ :  $\& Hxc238$ :  $\& Hxc238$ :  $\& Hxc238$ :  $\& Hxc238c$ 단위로 설정합니다. 단위/픽셀 너& 높이 순서입니다.

#### **Synopsis**

raster ST\_SetScale(raster rast, float8 xy); raster **ST\_SetScale**(raster rast, float8 x, float8 y);

#### $설명$

X 및 Y 픽셀 크기를 좌표 참조 시스&#xd15 단위로 설정합니다. 단위/픽셀 너& 높이 순서로 숫자를 입력합니다. 단위 한 개만 입력될 경우, X와 Y가 동일한 숫자라고 가정합니다.

#### **Note**

Not

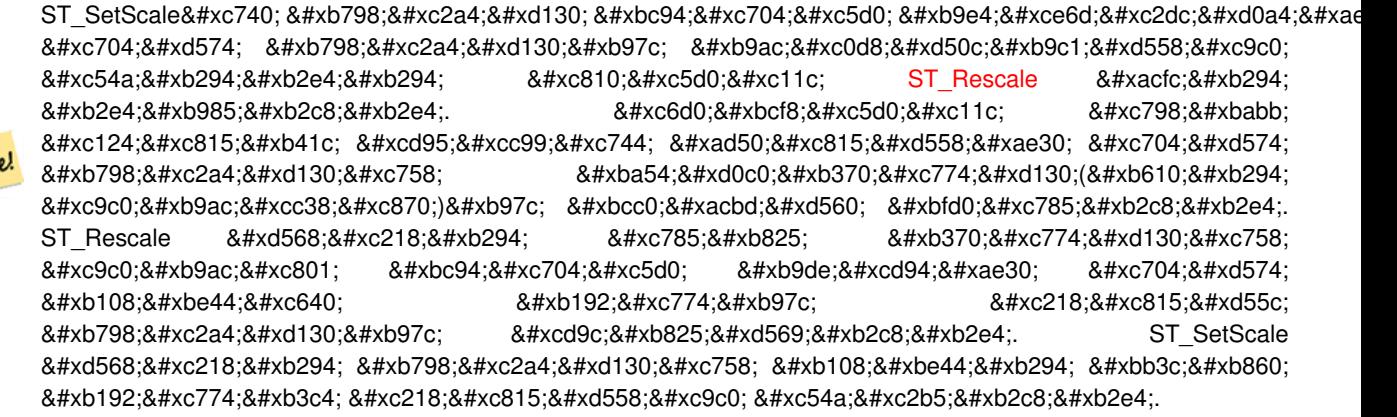

변경 사항; 2.0.0 미만 WKTRaster 버전에서는 ST\_SetPixelSize라는 명칭이었습니다. 2.0.0 버전& 현재 명칭으로 변경됐습니다.

#### $예시$

```
UPDATE dummy_rast
       SET rast = ST_SetScale(rast, 1.5)
WHERE rid = 2;SELECT ST_ScaleX(rast) As pixx, ST_ScaleY(rast) As pixy, Box3D(rast) As newbox
FROM dummy_rast
WHERE rid = 2;
pixx | pixy | newbox
------+------+----------------------------------------------
  1.5 | 1.5 | BOX(3427927.75 5793244 0, 3427935.25 5793251.5 0)
UPDATE dummy_rast
       SET rast = ST SetScale(rast, 1.5, 0.55)
WHERE rid = 2;
SELECT ST_ScaleX(rast) As pixx, ST_ScaleY(rast) As pixy, Box3D(rast) As newbox
FROM dummy_rast
WHERE rid = 2;
pixx | pixy | newbox
------+------+--------------------------------------------
 1.5 | 0.55 | BOX(3427927.75 5793244 0,3427935.25 5793247 0)
```
#### $참고$

[ST\\_ScaleX,](#page-687-0) [ST\\_ScaleY,](#page-687-1) [Box3D](#page-844-0)

## **12.7.4 ST\_SetSkew**

<span id="page-738-0"></span>ST\_SetSkew — 지리참조 X 및 Y 기울기(skew)(또는 회전각 파라미터)를 설정합니다. 값 하나만 입력할 경우, X와 Y를 동&#xc7 값으로 설정합니다.

#### **Synopsis**

raster ST\_SetSkew(raster rast, float8 skewxy); raster ST\_SetSkew(raster rast, float8 skewx, float8 skewy);

#### $설명$

지리참조 X 및 Y 기울기(또는 회전&#xac01 파라미터)를 설정합니다. 값 하나& 입력할 경우, X와 Y를 동일한 값으&#xb85 &#xc124:&#xc815:&#xd569:&#xb2c8:&#xb2e4:. &#xc790:&#xc138:&#xd55c: &#xb0b4:&#xc6a9:&#xc740: &#xc6d4:&#xb4dc: [파일](http://en.wikipedia.org/wiki/World_file) 을 참조하십시오.

#### $예시$

```
-- 예시 1UPDATE dummy_rast SET rast = ST\_SetSkew(rast, 1, 2) WHERE rid = 1;
SELECT rid, ST_SkewX(rast) As skewx, ST_SkewY(rast) As skewy,
  ST_GeoReference(rast) as georef
FROM dummy_rast WHERE rid = 1;
rid | skewx | skewy | georef
  ----+-------+-------+--------------
 1 | 1 | 2 | 2.0000000000
                 : 2.0000000000
                 : 1.0000000000
                 : 3.0000000000
                 : 0.5000000000
                  : 0.5000000000
-- 예시 2: 두 기울기를 동일한 ←
   & #xac12; & #xc73c; & #xb85c; & #xc124; & #xc815;
UPDATE dummy_rast SET rast = ST\_Setskew(rast, 0) WHERE rid = 1;
SELECT rid, ST_SkewX(rast) As skewx, ST_SkewY(rast) As skewy,
   ST_GeoReference(rast) as georef
FROM dummy_rast WHERE rid = 1;
rid | skewx | skewy | georef
-----+-------+-------+--------------
  1 | 0 | 0 | 2.0000000000
                  : 0.0000000000
                   : 0.0000000000
                  : 3.0000000000
                   : 0.5000000000
                   : 0.5000000000
```
#### $참고$

[ST\\_GeoReference,](#page-680-0) [ST\\_SetGeoReference,](#page-735-0) [ST\\_SkewX,](#page-692-0) [ST\\_SkewY](#page-693-0)

# **12.7.5 ST\_SetSRID**

<span id="page-739-0"></span>ST\_SetSRID — 래스터의 SRID를 spatial\_ref\_sys 테이블에 정의된 특정 SRID의 정수값으로 설&#xc8

#### **Synopsis**

raster ST\_SetSRID(raster rast, integer srid);

## $설명$

래스터의 SRID를 특정 정수값으로 설 정 합 니 다.

## **Note**

8#xc774; 8#xd568:&#xc218:는 8#xb798:&#xc2a4:&#xd130:를 8#xc5b4:떤 식으로든 변환하지 않습니다. Note: 현재 좌표 참조 시스템의 8#xacf5;간 참조를 정의하는 메타데이터를 설정할 뿐입니다. 향후 변환 작업을 준비하는 데 &#xc720:&#xc6a9:&#xd569:&#xb2c8:&#xb2e4:.

## $참고$

Section [4.5,](#page-86-0) [ST\\_SRID](#page-693-1)

# **12.7.6 ST\_SetUpperLeft**

ST\_SetUpperLeft — Sets the value of the upper left corner of the pixel of the raster to projected X and Y coordinates.

## **Synopsis**

raster **ST\_SetUpperLeft**(raster rast, double precision x, double precision y);

## $설$ *k*#xba85;

Set the value of the upper left corner of raster to the projected X and Y coordinates

## $예시$

```
SELECT ST_SetUpperLeft(rast,-71.01,42.37)
FROM dummy_rast
WHERE rid = 2;
```
#### $참고$

[ST\\_UpperLeftX,](#page-695-0) [ST\\_UpperLeftY](#page-695-1)

# **12.7.7 ST\_Resample**

<span id="page-740-0"></span>ST\_Resample — 특정 리샘플링 알고리즘, 새&#xb 차원, 임의의 그리드 모서리, 그리&# 또 다른 래스터에서 정의되거나 빌려온 래스터 지리참조 속성들&#: 집합을 이용해서 래스터를 리샘&#

## **Synopsis**

raster ST\_Resample(raster rast, integer width, integer height, double precision gridx=NULL, double precision gridy=NULL, double precision skewx=0, double precision skewy=0, text algorithm=NearestNeighbour, double precision maxerr=0.125); raster **ST\_Resample**(raster rast, double precision scalex=0, double precision scaley=0, double precision gridx=NULL, double precision gridy=NULL, double precision skewx=0, double precision skewy=0, text algorithm=NearestNeighbor, double precision maxerr=0.125);

raster **ST\_Resample**(raster rast, raster ref, text algorithm=NearestNeighbour, double precision maxerr=0.125, boolean usescale=true); raster **ST\_Resample**(raster rast, raster ref, boolean usescale, text algorithm=NearestNeighbour, double precision maxerr=0.125);

#### $설명$

특정 리샘플링 알고리즘, 새로운 차원(width & height), 그리드 모서리(gridx & gridy), 그리& 또 다른 래스터에서 정의되거나 빌려온 래스터 지리참조 속성들(sca scaley, skewx & skewy)의 집합을 이용해서 래스&#xd130 리샘플링합니다. 참조 래스터를 이용할 경우, 두 래스터는 동일한 SRID를 지고 있어야만 합니다.

NearestNeighbor(영국 또는 미국 철자), Bilinear, Cubic, Cubic-Spline 또 는 Lanczos 리 샘 플 링 알 고 리 즘 을 이용해서 새 픽셀 값을 계산합니&# 기본값은 가장 빠르지만 보간의 질은 가장 낮은 NearestNeighbor입니다.

maxerr 를 설정하지 않을 경우 최대 오&# 백분율 0.125를 사용합니다.

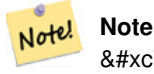

자세한 내용은 [GDAL Warp resampling methods](http://www.gdal.org/gdalwarp.html) 를 참조하십시오.

2.0.0 버전부터 사용할 수 있습니다. GDAL 1.6.1 이상 버전이 필요합니다.

변경 사항; 2.1.0 버전부터 SRID 파라미터& 제거했습니다. 참조 래스터를 입&# 변종은 더 이상 참조 래스터의 SRID&#xb9 적용하지 않습니다. 래스터를 재&# ST\_Transform()을 이&#xc6a9:하십&#xc2dc:오. SRID가 없는 래 대해서도 작동합니다.

## $예$ 시

```
SELECT.
        ST_Width(orig) AS orig_width,
        ST_Width(reduce_100) AS new_width
FROM (
        SELECT
                rast AS orig,
                ST_Resample(rast,100,100) AS reduce_100
        FROM aerials.boston
        WHERE ST_Intersects(rast,
                ST_Transform(
                        ST_MakeEnvelope(-71.128, 42.2392,-71.1277, 42.2397, 4326),26986)
        )
        LIMIT 1
) AS foo;
orig_width | new_width
------------+-------------
        200 | 100
```
[ST\\_Rescale,](#page-742-0) [ST\\_Resize,](#page-746-0) [ST\\_Transform](#page-748-0)

# **12.7.8 ST\_Rescale**

<span id="page-742-0"></span>ST\_Rescale — 축척(또는 픽셀 크기)만 조정&#xd5 &#xb798:스&#xd130:를 리&#xc0d8:플&#xb9c1:합니다. NearestNeighbor(영국 또는 미국 철자), Bilinear, Cubic, CubicSpline 또&#xb29 Lanczos 리샘플링 알고리즘을 이용해&#xc 새 픽셀 값을 계산합니다. 기본값&# NearestNeighbor입니다.

# **Synopsis**

raster **ST\_Rescale**(raster rast, double precision scalexy, text algorithm=NearestNeighbour, double precision maxerr=0.125); raster ST\_Rescale(raster rast, double precision scalex, double precision scaley, text algorithm=NearestNeighbour, double precision maxerr=0.125);

## $설명$

축척(또는 픽셀 크기)만 조정해서 래스터를 리샘플링합니다. NearestNeighbor(영국 또는 미국 철자), Bilinear, Cubic, CubicSpline 또&#xb29 Lanczos 리샘플링 알고리즘을 이용해&#xc 새 픽셀 값을 계산합니다. 기본값&# 가장 빠르지만 보간의 질은 가장 낮은 NearestNeighbor입니다.

scalex and scaley define the new pixel size. scaley must often be negative to get well oriented raster.

새 scalex 또는 scaley가 래스터 너비 또는 높이의 나눗수가 아닌 경우, 결과 래스터의 범위가 입력 래스터의 범위를 포괄하도록 확장됩니다. 입력 범위를 정확히 유지하고자 할 경우, [ST\\_Resize](#page-746-0) 를 참조하십시오.

maxerr is the threshold for transformation approximation by the resampling algorithm (in pixel units). A default of 0.125 is used if no maxerr is specified, which is the same value used in GDAL gdalwarp utility. If set to zero, no approximation takes place.

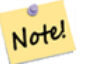

**Note**

자세한 내용은 [GDAL Warp resampling methods](http://www.gdal.org/gdalwarp.html) 를 참조하십시오.

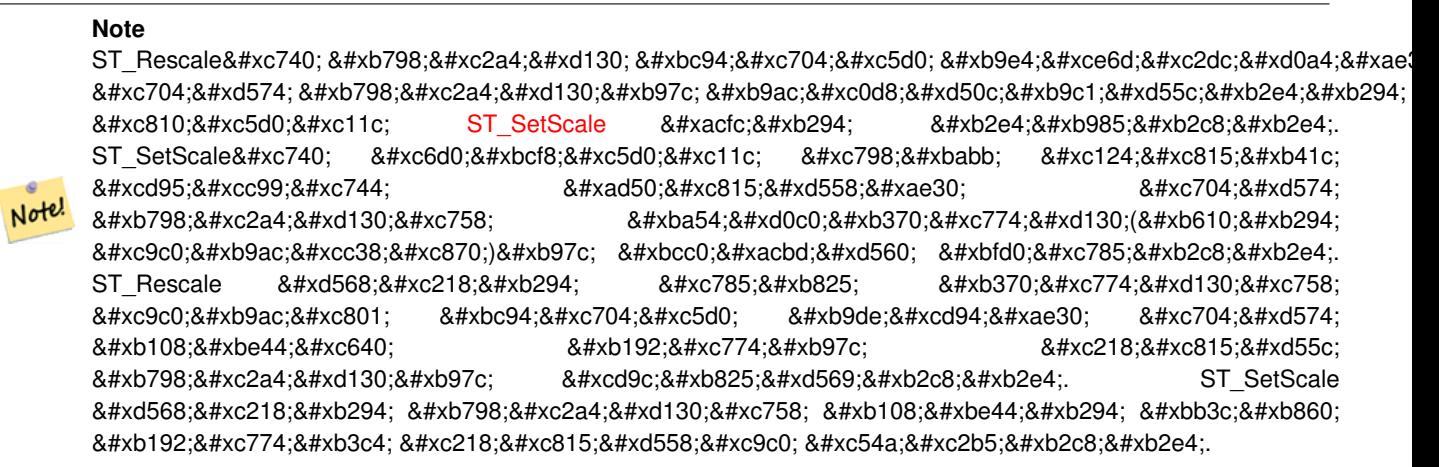

2.0.0 버전부터 사용할 수 있습니다. GDAL 1.6.1 이상 버전이 필요합니다.

변경 사항; 2.1.0 버전부터 SRID가 없는 래 입력받습니다.

#### $예시$

픽셀 크기 0.001도에서 픽셀 크기 0.0015도 래스터를 재축척하는 단순한 예&#

```
-- & #xc6d0; & #xbcf8; & #xb798; & #xc2a4; & #xd130; & #xd53d; & #xc140; & #xd06c; & #xae30;
SELECT ST_PixelWidth(ST_AddBand(ST_MakeEmptyRaster(100, 100, 0, 0, 0.001, -0.001, 0, 0, \leftrightarrow4269), '8BUI'::text, 1, 0)) width
  width
----------
0.001
-- 재 축 척 된 래 스 터 픽 셀 크 기
SELECT ST_PixelWidth(ST_Rescale(ST_AddBand(ST_MakeEmptyRaster(100, 100, 0, 0, 0.001, ←
   -0.001, 0, 0, 4269), '8BUI'::text, 1, 0), 0.0015)) width
  width
----------
0.0015
```
### $참고$

[ST\\_Resize,](#page-746-0) [ST\\_Resample,](#page-740-0) [ST\\_SetScale,](#page-737-0) [ST\\_ScaleX,](#page-687-0) [ST\\_ScaleY,](#page-687-1) [ST\\_Transform](#page-748-0)

# **12.7.9 ST\_Reskew**

<span id="page-743-0"></span>ST\_Reskew — 기울기(또는 회전각 파라미&#xd13 조정해서 래스터를 리샘플링합&#> NearestNeighbor(영국 또는 미국 철자), Bilinear, Cubic, Cubic-Spline 또 는 Lanczos 리 샘 플 링 알 고 리 즘 을 이용해서 새 픽셀 값을 계산합니&# 기본값은 NearestNeighbor입니다.

### **Synopsis**

raster **ST\_Reskew**(raster rast, double precision skewxy, text algorithm=NearestNeighbour, double precision maxerr=0.125); raster **ST\_Reskew**(raster rast, double precision skewx, double precision skewy, text algorithm=NearestNeighbour, double precision maxerr=0.125):

#### $설명$

기울기(또는 회전각 파라미터)만 조정해서 래스터를 리샘플링합&#> NearestNeighbor(영국 또는 미국 철자), Bilinear, Cubic, Cubic-Spline 또는 Lanczos 리샘플링 알고리즘을 이용해서 새 픽셀 값을 계산합니&# 기본값은 가장 빠르지만 보간의 질은 가장 낮은 NearestNeighbor입니다.

skewx 와 skewy 가 새 기울기를 정의합니&#xb2

새 래스터의 범위가 입력 래스터&# 범위를 포괄할 것입니다.

maxerr 를 설정하지 않을 경우 최대 오&# 백분율 0.125를 사용합니다.

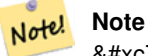

자세한 내용은 [GDAL Warp resampling methods](http://www.gdal.org/gdalwarp.html) 를  $참:조:하:십:시:오:$ 

#### **Note**

ST\_Reskew는 래스터 범위에 매칭시키&#xae 8#xc704;해 래스터를 리샘플링한다는  $8#xc810;8#xc5d0;8#xc11c;$  [ST\\_SetSkew](#page-738-0)  $8#xc640;8#xb294;$   $8#xb2e4;8#xb985;8#xb2c8;8#xb2e4;$ ST SetSkew는 원본에서 잘못 설정된 기울기를 교정하기 위해 Note!  $8#xb798:8#xc2a4:8#xd130:8#xc758:$   $8#xb454:8#xd0c0:8#xb370:8#xc774:8#xd130:(8#xb610:8#xb294:844)$ 8#xc9c0;리참조)를 변경할 뿐입니다. ST\_Reskew 함수는 입력 데이터의 지리적 범위에 맞추기 위해  $8#xb108:8#xbe44:8#xc640:$   $8#xb192:8#xc774:8#xb97c:$   $8#xc218:8#xc218:8#xc815:8#xd55c:$ 래스터를 출력합니다. ST\_SetSkew 함수는 래스터의 너비는 물론 높이도 수&#xc815:하지 않습니다.

2.0.0 버전부터 사용할 수 있습니다. GDAL 1.6.1 이상 버전이 필요합니다.

변경 사항: 2.1.0 버전부터 SRID가 없는 래 &#xc785:&#xb825:&#xbc1b:&#xc2b5:&#xb2c8:&#xb2e4:.

#### $예시$

기울기0.0에서 기울기0.0015로 래스터&# 다시 기울이는 단순한 예시입니&#>

```
-- the original raster non-rotated
SELECT ST_Rotation(ST_AddBand(ST_MakeEmptyRaster(100, 100, 0, 0, 0.001, -0.001, 0, 0, 4269) \leftrightarrow, '8BUI'::text, 1, 0));
-- result
0
-- the reskewed raster raster rotation
SELECT ST_Rotation(ST_Reskew(ST_AddBand(ST_MakeEmptyRaster(100, 100, 0, 0, 0.001, -0.001,
   0, 0, 4269), '8BUI'::text, 1, 0), 0.0015));
-- result
-0.982793723247329
```
[ST\\_Resample,](#page-740-0) [ST\\_Rescale,](#page-742-0) [ST\\_SetSkew,](#page-738-0) [ST\\_SetRotation,](#page-736-0) [ST\\_SkewX,](#page-692-0) [ST\\_SkewY,](#page-693-0) [ST\\_Transform](#page-748-0)

# **12.7.10 ST\_SnapToGrid**

<span id="page-745-0"></span>ST\_SnapToGrid — 그리드에 래스터를 스냅시&#xe 래스터를 리샘플링합니다. NearestNeighbor(영국 또는 미국 철자), Bilinear, Cubic, CubicSpline 또&#xb29 Lanczos 리샘플링 알고리즘을 이용해&#xc 새 픽셀 값을 계산합니다. 기본값&# NearestNeighbor입니다.

## **Synopsis**

raster ST\_SnapToGrid(raster rast, double precision gridx, double precision gridy, text algorithm=NearestNeighbour, double precision maxerr=0.125, double precision scalex=DEFAULT 0, double precision scaley=DEFAULT 0); raster ST\_SnapToGrid(raster rast, double precision gridx, double precision gridy, double precision scalex, double precision

scaley, text algorithm=NearestNeighbour, double precision maxerr=0.125);

raster **ST\_SnapToGrid**(raster rast, double precision gridx, double precision gridy, double precision scalexy, text algorithm=NearestNeightherm = NearestNeightherm = NearestNeightherm = NearestNeightherm = NearestNeightherm double precision maxerr=0.125);

#### $설명$

임의의 픽셀 모서리(gridx & gridy)와 선택&#xc80 픽셀 크기(scalex & scaley)로 정의되는 그리&#xb4 래스터를 스냅시켜서 래스터를 리샘플링합니다. NearestNeighbor(영국 또는 미국 철자), Bilinear, Cubic, CubicSpline 또는 Lanczos 리샘플&#x 알고리즘을 이용해서 새 픽셀 값&# 계산합니다. 기본값은 가장 빠르&# 보간의 질은 가장 낮은 NearestNeighbor입니&#xb2

gridx 및 gridy 가 새 그 리 드 의 어 떤 임 의 &#xc75 픽셀 모서리라도 정의합니다. 이 픽셀 모서리가 새 래스터의 좌상&# 필요도 없고, 새 래스터 범위의 경& 또는 내부에 있어야 하지도 않습&#

You can optionally define the pixel size of the new grid with scalex and scaley.

새 래스터의 범위가 입력 래스터&# 범위를 포괄할 것입니다.

maxerr 를 설정하지 않을 경우 최대 오&# 백분율 0.125를 사용합니다.

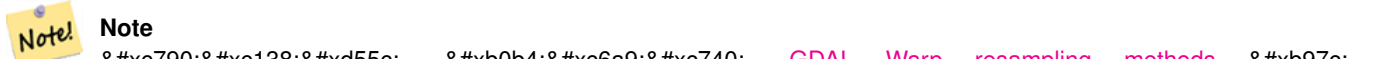

자세한 내용은 [GDAL Warp resampling methods](http://www.gdal.org/gdalwarp.html) &#xb97c 참조하십시오.

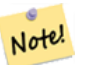

**Note** 그리드 파라미터를 더 세밀하게 조정해야 할 경우 [ST\\_Resample](#page-740-0) 함수를 이용하십시오.

2.0.0 &#xbc84:&#xc804:&#xbd80:&#xd130: &#xc0ac:&#xc6a9:&#xd560: &#xc218: &#xc788:&#xc2b5:&#xb2c8:&#xb2e4:. GDAL 1.6.1 이상 버전이 필요합니다.

변경 사항; 2.1.0 버전부터 SRID가 없는 래 입력받습니다.

#### $예$ *k*#xc2dc;

래스터를 약간 다른 그리드에 스&# 단순한 예시입니다.

```
-- the original raster upper left X
SELECT ST_UpperLeftX(ST_AddBand(ST_MakeEmptyRaster(10, 10, 0, 0, 0.001, -0.001, 0, 0, 4269) \leftrightarrow, '8BUI'::text, 1, 0));
-- result
0
-- the upper left of raster after snapping
SELECT ST_UpperLeftX(ST_SnapToGrid(ST_AddBand(ST_MakeEmptyRaster(10, 10, 0, 0, 0.001, ←
   -0.001, 0, 0, 4269), '8BUI'::text, 1, 0), 0.0002, 0.0002));
--result
-0.0008
```
#### $참고$

[ST\\_Resample,](#page-740-0) [ST\\_Rescale,](#page-742-0) [ST\\_UpperLeftX,](#page-695-0) [ST\\_UpperLeftY](#page-695-1)

# **12.7.11 ST\_Resize**

<span id="page-746-0"></span>ST\_Resize — 래스터의 크기를 새 너비/높&#xc77 조정합니다.

#### **Synopsis**

raster **ST\_Resize**(raster rast, integer width, integer height, text algorithm=NearestNeighbor, double precision maxerr=0.125); raster ST\_Resize(raster rast, double precision percentwidth, double precision percentheight, text algorithm=NearestNeighbor, double precision maxerr=0.125);

raster **ST\_Resize**(raster rast, text width, text height, text algorithm=NearestNeighbor, double precision maxerr=0.125);

#### $설명$

래스터의 크기를 새 너비/높이로 조정합니다. 픽셀의 정확한 개수 또는 입력 래스터의 너비/높이의 백분율로 새 너비/높이를 설정할 수 있습니다. 새 래스터의 범위가 입력 래스터의 범위와 동일할 것&#

NearestNeighbor(영국 또는 미국 철자), Bilinear, Cubic, Cubic-Spline 또 는 Lanczos 리 샘 플 링 알 고 리 즘 을 이용해서 새 픽셀 값을 계산합니&# 기본값은 가장 빠르지만 보간의 질은 가장 낮은 NearestNeighbor입니다.

변종 1은 출력 레이어의 실제 너비/ 입력받습니다.

변종 2는 입력 래스터의 너비/높이 백분율을 나타내는 0과 1 사이의 소 입력받습니다.

변종 3은 출력 래스터의 실제 너비/ 또는 입력 래스터의 너비/높이의 백분율을 나타내는 문자열("20%")을 입력받습니다.

2.1.0 버전부터 사용할 수 있습니다. GDAL 1.6.1 이상 버전이 필요합니다.

#### $예시$

```
WITH foo AS(
SELECT.
        1 AS rid,
        ST_Resize(
                ST_AddBand(
                        ST_MakeEmptyRaster(1000, 1000, 0, 0, 1, -1, 0, 0, 0)
                         , 1, '8BUI', 255, 0
                )
          , '50%', '500') AS rast
UNION ALL
SELECT
        2 AS rid,
        ST_Resize(
                ST_AddBand(
                         ST_MakeEmptyRaster(1000, 1000, 0, 0, 1, -1, 0, 0, 0)
                         , 1, '8BUI', 255, 0
                 )
        , 500, 100) AS rast
UNION ALL
SELECT
        3 AS rid,
        ST_Resize(
                 ST_AddBand(
                         ST_MakeEmptyRaster(1000, 1000, 0, 0, 1, -1, 0, 0, 0)
                         , 1, '8BUI', 255, 0
                 \lambda, 0.25, 0.9) AS rast
), bar AS (
        SELECT rid, ST_Metadata(rast) AS meta, rast FROM foo
```
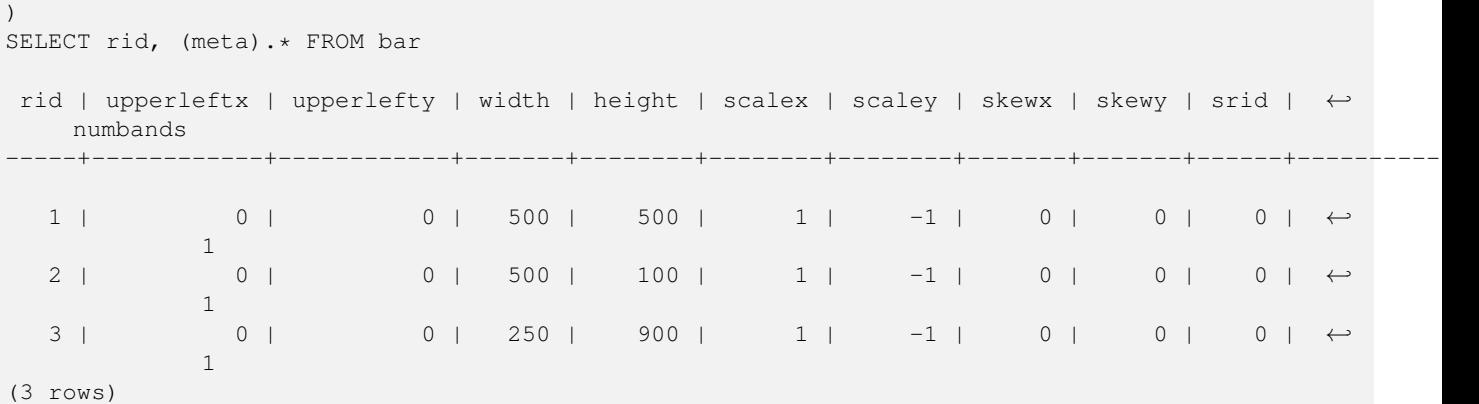

[ST\\_Resample,](#page-740-0) [ST\\_Rescale,](#page-742-0) [ST\\_Reskew,](#page-743-0) [ST\\_SnapToGrid](#page-745-0)

# **12.7.12 ST\_Transform**

<span id="page-748-0"></span> $ST_T$ Transform — 알려진 공간 참조 시스템의 래스터를 지정한 리샘플링 알고&#> 통해 또 다른 알려진 공간 참조 시& 재투영합니다. NearestNeighbor, Bilinear, Cubic, CubicSpline, Lanczos 알&#xace 이용할 수 있습니다. 기본값은 NearestNeighbor입니다.

## **Synopsis**

raster ST\_Transform(raster rast, integer srid, text algorithm=NearestNeighbor, double precision maxerr=0.125, double precision scalex, double precision scaley);

raster ST\_Transform(raster rast, integer srid, double precision scalex, double precision scaley, text algorithm=NearestNeighbor, double precision maxerr=0.125);

raster **ST\_Transform**(raster rast, raster alignto, text algorithm=NearestNeighbor, double precision maxerr=0.125);

## $설명$

알려진 공간 참조 시스템의 래스&#x 지정한 픽셀 왜곡(pixel warp) 알고리즘을 통해 또 다른 알려진 공간 참조 시&; 재투영합니다. 따로 알고리즘을 설정하지 않을 경우 기본값은 NearestNeighbor이며, maxerror를 설정하지 않을 경우 기본값은 백분율 0.125입니다.

알고리즘 옵션에는 'NearestNeighbor', 'Bilinear', 'Cubic', 'Cubic-Spline', 그리고 'Lanczos'가 있습니다. 자세한 내용은 [GDAL Warp resampling methods](http://www.gdal.org/gdalwarp.html) 를 న조하십시오.

ST\_Transform 함수는 종종 ST\_SetSRID()와 착각당합&# ST\_Transform이 실제로 래스터의 좌표를 한 공간 참조 시스템에서 또다른 공간 참조 시스템으로 변환시키&#x (&#xadf8:리고 픽셀 값을 리샘플링하는)

반면, ST\_SetSRID()는 래스터의 SRID 식별자를 변경할 뿐입니다.

다른 변종과 달리, 변종 3은 alignto 파라 참조 래스터를 요구합니다. 결과 래스터는 참조 래스터의 공간 참&# 시스템(SRID)으로 변환될 것이며, (ST\_SameAlign = TRUE일 &#xacbd:우) 참조 래스터와 동일하&#> 정렬될 것입니다.

#### **Note**

사용자의 변환 지원이 제대로 동작하지 않는다면, PROJSO 환경 변수를 사용자 PostGIS가 8#xc774;용하고 있는 .so 또는 .dll 투영 라이브러리로 설정해야 할  $수도$   $있습니다$   $쌌일리$ 지정해주면 됩니다. 예를 들어 윈도우의 경우, 제어판 -> 시스템 환경 변수로 가서 PROJSO 라는  $\&\#xc2dc:\&\#xc2a4:\&\#xd15c$ :  $\&\#xbcc0:\&\#xc218:\&\#xcb97c$ :  $\&\#xcc094:\&\#xac00:\&\#xd55c$ :  $\&\#xbc2d:\&\#xc74c$ : (사용자가 PROJ 4.6.1을 이용하고 있을 경우) 해당 변수를 libproj.dll 로 8#xc124;정합니다. 4xb85c; 8#xc774;렇게  $8#xbcc0:8#xacbd:8#xd55c$ :  $8#xbc4:8#xc74c$ :  $8#xc0ac:8#xca3:8#xc790:8#xc758$ : PostgreSQL 서비스/데몬을 재시작해야 할 것입니다.

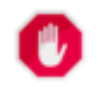

Note!

## **Warning**

When transforming a coverage of tiles, you almost always want to use a reference raster to insure same alignment and no gaps in your tiles as demonstrated in example: Variant 3.

2.0.0 &#xbc84:&#xc804:&#xbd80:&#xd130: &#xc0ac:&#xc6a9:&#xd560: &#xc218: &#xc788:&#xc2b5:&#xb2c8:&#xb2e4:. GDAL 1.6.1 이상 버전이 필요합니다.

개선 사항: 2.1.0버전에서 ST\_Transform(rast, alignto) 변종 추가됐습니다.

## $예시$

```
SELECT ST_Width(mass_stm) As w_before, ST_Width(wgs_84) As w_after,
 ST_Height(mass_stm) As h_before, ST_Height(wgs_84) As h_after
       FROM
        ( SELECT rast As mass_stm, ST_Transform(rast,4326) As wgs_84
    , ST_Transform(rast,4326, 'Bilinear') AS wgs_84_bilin
               FROM aerials.o_2_boston
                       WHERE ST_Intersects(rast,
                               ST_Transform(ST_MakeEnvelope(-71.128, 42.2392,-71.1277, ←-
                                   42.2397, 4326),26986) )
               LIMIT 1) As foo;
w_before | w_after | h_before | h_after
----------+---------+----------+---------
     200 | 228 | 200 | 170
```
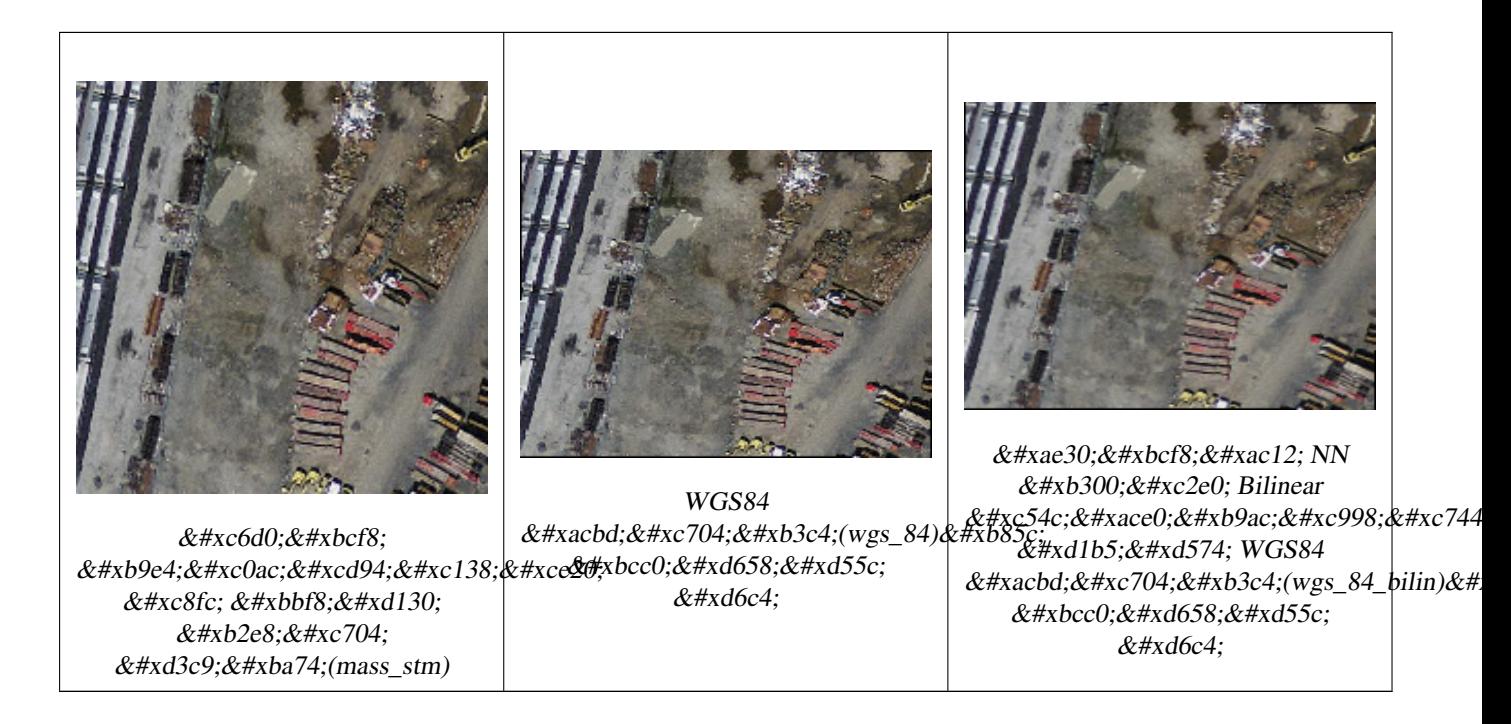

#### $예$  $시$ :  $변$  $종$  3

다음은 ST\_Transform(raster, srid)과 ST\_Transform(raster, alignto)의 차이&#xc81 &#xbcf4:&#xc5ec:&#xc8fc:&#xb294: &#xc608:&#xc2dc:&#xc785:&#xb2c8:&#xb2e4:.

```
WITH foo AS (
        SELECT 0 AS rid, ST_AddBand(ST_MakeEmptyRaster(2, 2, -500000, 600000, 100, -100, 0, \leftrightarrow0, 2163), 1, '16BUI', 1, 0) AS rast UNION ALL
        SELECT 1, ST_AddBand(ST_MakeEmptyRaster(2, 2, -499800, 600000, 100, -100, 0, 0, ←
            2163), 1, '16BUI', 2, 0) AS rast UNION ALL
        SELECT 2, ST_AddBand(ST_MakeEmptyRaster(2, 2, -499600, 600000, 100, -100, 0, 0, \leftrightarrow2163), 1, '16BUI', 3, 0) AS rast UNION ALL
        SELECT 3, ST_AddBand(ST_MakeEmptyRaster(2, 2, -500000, 599800, 100, -100, 0, 0, \leftrightarrow2163), 1, '16BUI', 10, 0) AS rast UNION ALL
        SELECT 4, ST_AddBand(ST_MakeEmptyRaster(2, 2, -499800, 599800, 100, -100, 0, 0, ←
            2163), 1, '16BUI', 20, 0) AS rast UNION ALL
        SELECT 5, ST_AddBand(ST_MakeEmptyRaster(2, 2, -499600, 599800, 100, -100, 0, 0, \leftrightarrow2163), 1, '16BUI', 30, 0) AS rast UNION ALL
        SELECT 6, ST_AddBand(ST_MakeEmptyRaster(2, 2, -500000, 599600, 100, -100, 0, 0, \leftrightarrow2163), 1, '16BUI', 100, 0) AS rast UNION ALL
        SELECT 7, ST_AddBand(ST_MakeEmptyRaster(2, 2, -499800, 599600, 100, -100, 0, 0, \leftrightarrow2163), 1, '16BUI', 200, 0) AS rast UNION ALL
        SELECT 8, ST_AddBand(ST_MakeEmptyRaster(2, 2, -499600, 599600, 100, -100, 0, 0, ←
            2163), 1, '16BUI', 300, 0) AS rast
), bar AS (
        SELECT
                ST_Transform(rast, 4269) AS alignto
        FROM foo
        LIMIT 1
), baz AS (
        SELECT
                 rid,
                 rast,
                 ST_Transform(rast, 4269) AS not_aligned,
                 ST_Transform(rast, alignto) AS aligned
```
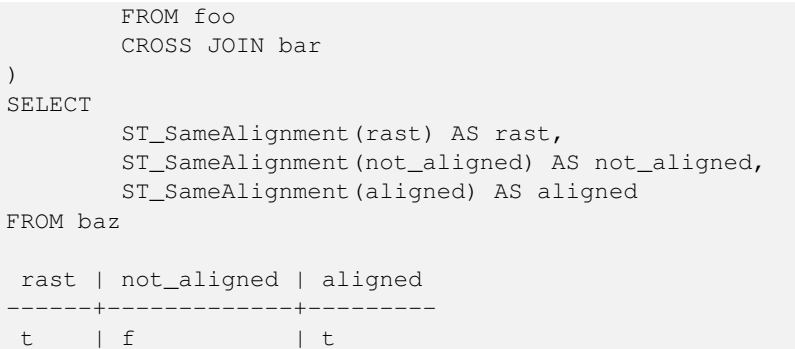

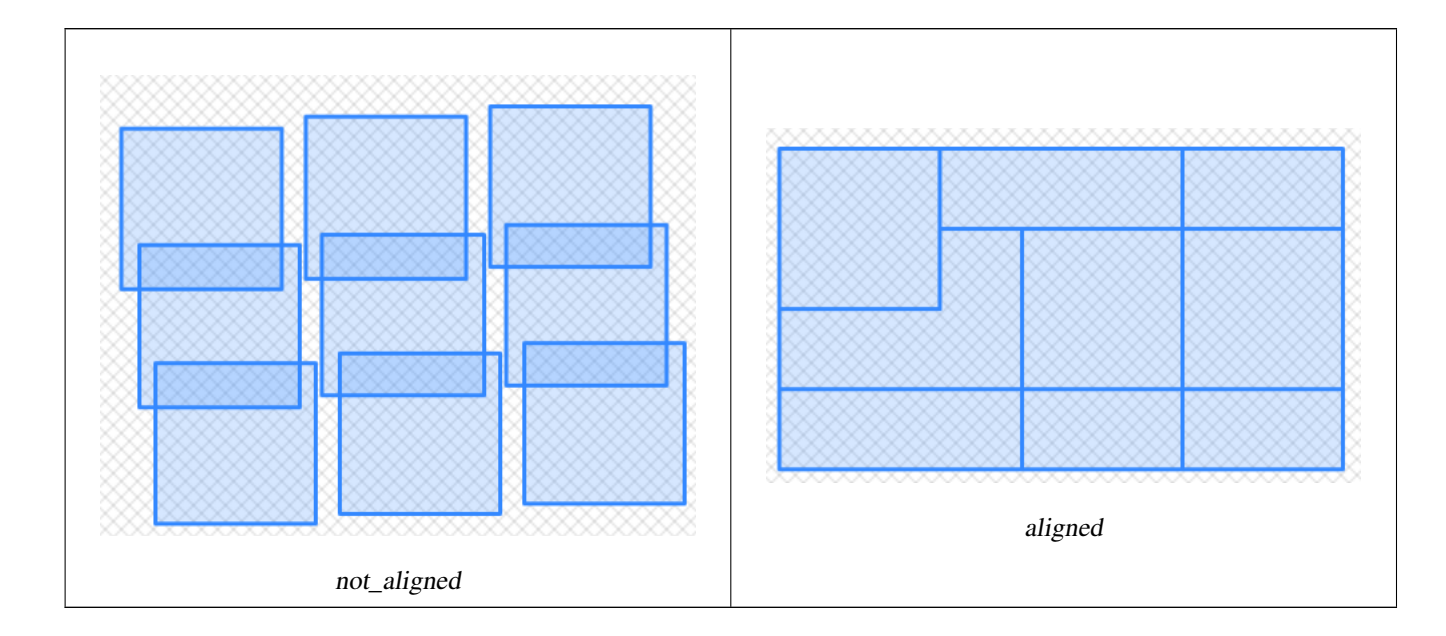

 $참:고:$ 

[ST\\_Transform,](#page-251-0) [ST\\_SetSRID](#page-739-0)

# 12.8 래스터 밴드 편집자

# **12.8.1 ST\_SetBandNoDataValue**

<span id="page-751-0"></span>ST\_SetBandNoDataValue — NODATA를 나 타 내 는 입 력 밴 드 &# 값을 설정합니다. 밴드를 따로 설& 않을 경우 밴드 1로 가정합니다. 밴 NODATA가 없다고 표시하려면, nodata value = NULL이& 설정하십시오.

# **Synopsis**

raster ST\_SetBandNoDataValue(raster rast, double precision nodatavalue); raster ST\_SetBandNoDataValue(raster rast, integer band, double precision nodatavalue, boolean forcechecking=false);

## $설명$

밴드에서 NODATA를 나타내는 값을 설&# 밴드를 따로 설정하지 않을 경우 밴드 1로 가정합니다 이 함수는 [ST\\_Polygon,](#page-849-0) [ST\\_DumpAsPolygons,](#page-846-0) 그리고 ST\_PixelAs...() 함수의 결과& 영향을 미칩니다.

### $예시$

```
-- & #xccab; & #xbc88; & #xxc9f8; & #xbc34; & #xb4dc; & #xc758; NODATA & #xac12; & #xb9cc; & #xbcc0; & #xacbd;
UPDATE dummy_rast
        SET rast = ST_SetBandNoDataValue(rast,1, 254)
WHERE rid = 2;
-- & #xbc34; & #xb4dc; 1, 2, 3& #xc758; NODATA & #xbc34; & #xb4dc; & #xac12; & #xc744; & #xbcc0; & #xacbd;
UPDATE dummy_rast
        SET rast =
                ST_SetBandNoDataValue(
                         ST_SetBandNoDataValue(
                                 ST_SetBandNoDataValue(
                                         rast,1, 254)
                                  , 2, 99),
                                 3,108)
                 WHERE rid = 2;-- NODATA 값을 모두 제거합니다.
   k *xc774: k *xb807: k *xac8c: k *xd558: k *xba74: k *xbaa8: k *xb4e0: k *xacf5: k *xac04: \leftarrowk#xcc98; & #xb9ac; & #xd568; & #xc218; & #xac00; & #xbaa8; & #xd50; & #xd53d; & #xc140; & #xc744; \leftrightarrow& #xcc98; & #xb9ac; & #xd558; & #xac8c; & #xb420; & #xac83; & #xc785; & #xb2c8; & #xb2e4; .
UPDATE dummy_rast
        SET rast = ST_SetBandNoDataValue(rast,1, NULL)
WHERE rid = 2;
```
## $참고$

#### [ST\\_BandNoDataValue,](#page-701-0) [ST\\_NumBands](#page-684-0)

# **12.8.2 ST\_SetBandIsNoData**

ST\_SetBandIsNoData — 밴드의 isnodata 플래그를 참으로 설정합니다.

## **Synopsis**

raster ST\_SetBandIsNoData(raster rast, integer band=1);

## $설$ *k*#xba85;

밴드의 isnodata 플래그를 참으로 설정&#x &#xbc34:&#xb4dc:를 &#xb530:로 &#xc124:&#xc815:&#xd558:지 &#xc54a:&#xc744: &#xacbd:우 밴드 1로 가정합니다. 플래그가 지& 여겨지는 경우에만 이 함수를 호&# 합니다, 즉, 마지막 인수에 참을 설 경우와 설정하지 않을 경우 [ST\\_BandIsNoData](#page-701-1) 함수를 호출해서 나온 결과물이 달라질 때 말입니다.

2.0.0 &#xbc84:&#xc804:&#xbd80:&#xd130: &#xc0ac:&#xc6a9:&#xd560: &#xc218: &#xc788:&#xc2b5:&#xb2c8:&#xb2e4:.

#### $예:시$

```
-- 래스터 열 한 개를 가진 ←
    & #xac00; & #xc9dc; & #xd14c; & #xc774; & #xbe14; & #xc744; \leftrightarrow& #xc0dd; & #xc131; & #xd569; & #xb2c8; & #xb2e4;.
create table dummy_rast (rid integer, rast raster);
-- 밴드 두 개와 픽셀/밴드 ←
    하나를 가진 래스터를 ←
    \frac{1}{2} \frac{1}{2} \frac{1}{2} \frac{1}{2} \frac{1}{2} \frac{1}{2} \frac{1}{2} \frac{1}{2} \frac{1}{2} \frac{1}{2} \frac{1}{2} \frac{1}{2} \frac{1}{2} \frac{1}{2} \frac{1}{2} \frac{1}{2} \frac{1}{2} \frac{1}{2} \frac{1}{2} \frac{1}{2} \frac{1}{2} \frac{1}{2} k *xbc34; k *xb4dc; k *xc758; nodatavalue = pixel value = 3& *xc785; k *xb2c8; k *xb2e4;.
- \frac{13}{4} \frac{13}{2}, \frac{14}{2} \frac{14}{2} \frac{14}{2} \frac{15}{2} \frac{16}{2} \frac{16}{2} \frac{16}{2} \frac{16}{2} \frac{16}{2} \frac{16}{2} \frac{16}{2} \frac{16}{2} \frac{16}{2} \frac{16}{2} \frac{16}{2} \frac{16}{2} \frac{16}{2} \frac{16}{\& #xc785; \& #xb2c8; \& #xb2e4;.
insert into dummy_rast values(1,
(
'01' -- little endian (uint8 ndr)
| \ |'0000' -- version (uint16 0)
| \cdot |'0200' -- nBands (uint16 0)
| \ |'17263529ED684A3F' -- scaleX (float64 0.000805965234044584)
| \cdot |'F9253529ED684ABF' -- scaleY (float64 -0.00080596523404458)
| \ |'1C9F33CE69E352C0' -- ipX (float64 -75.5533328537098)
| \ |'718F0E9A27A44840' -- ipY (float64 49.2824585505576)
| \cdot |'ED50EB853EC32B3F' -- skewX (float64 0.000211812383858707)
| \ |'7550EB853EC32B3F' -- skewY (float64 0.000211812383858704)
| \cdot |'E6100000' -- SRID (int32 4326)
| \cdot |'0100' -- width (uint16 1)
|||'0100' -- height (uint16 1)
|||'4' -- hasnodatavalue \&#xac12; &\&\&xc774; &\&\&xc238; &\&x*xc73c; &\&\&xb85c;, isnodata &\&xxac12; &\&x774; \leftrightarrow(참이어야 하는데) \leftrightarrow& #xac70; & #xc9d3; & #xc73c; & #xb85c; & #xc124; & #xc815; & #xb410; & #xc2b5; & #xb2c8; & #xb2e4;.
| \ |'2' -- \& #xccab; \& #xbc88; \& #xc9f8; \& #xbc34; \& #xb4dc; \& #xc720; \& #xd615; (4BUI)
| \ |'03' -- novalue==3
| \ |'03' -- pixel(0, 0) == 3 (same that nodata)
| \ |'0' -- hasnodatavalue \&#xac12; &#xc774; &#xac70; &#xc9d3; &#xc73c; &#xb85c; \leftrightarrow설 정 됐 습 니 다.
| \ |'5' -- \frac{1}{6} \frac{1}{6} \frac{1}{6} \frac{1}{6} \frac{1}{6} \frac{1}{6} \frac{1}{6} \frac{1}{6} \frac{1}{6} \frac{1}{6} \frac{1}{6} \frac{1}{6} \frac{1}{6} \frac{1}{6} \frac{1}{6} \frac{1}{6} \frac{1}{6} \frac{1}{6} \frac{1}{6} \frac{1}{6} \frac{1}{6} \frac{| \cdot |'0D00' -- novalue==13
```

```
'0400' -- pixel(0,0) == 4)::raster
);
select st_bandisnodata(rast, 1) from dummy_rast where rid = 1; -- Expected false
select st_bandisnodata(rast, 1, TRUE) from dummy_rast where rid = 1; -- Expected true
-- isnodata 플 래 그 가 ←
  지 저 분 합 니 다 . 이 \leftrightarrow플 래 그 를 참 으 로 ←
  설 정 하 겠 습 니 다.
update dummy_rast set rast = st_setbandisnodata(rast, 1) where rid = 1;
```
select st\_bandisnodata(rast, 1) from dummy\_rast where rid = 1; -- Expected true

### $참고$

 $||$ 

[ST\\_BandNoDataValue,](#page-701-0) [ST\\_NumBands,](#page-684-0) [ST\\_SetBandNoDataValue,](#page-751-0) [ST\\_BandIsNoData](#page-701-1)

# **12.8.3 ST\_SetBandPath**

ST\_SetBandPath — Update the external path and band number of an out-db band

#### **Synopsis**

raster ST\_SetBandPath(raster rast, integer band, text outdbpath, integer outdbindex, boolean force=false);

#### $설명$

Updates an out-db band's external raster file path and external band number.

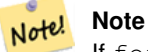

If force is set to true, no tests are done to ensure compatibility (e.g. alignment, pixel support) between the external raster file and the PostGIS raster. This mode is intended for file system changes where the external raster resides.

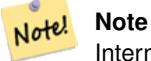

Internally, this method replaces the PostGIS raster's band at index band with a new band instead of updating the existing path information.

Availability: 2.5.0

 $예시$ 

```
WITH foo AS (
   SELECT
       ST_AddBand(NULL::raster, '/home/pele/devel/qeo/postqis-qit/raster/test/regress/ ←
          loader/Projected.tif', NULL::int[]) AS rast
)
SELECT
   1 AS query,
   *
FROM ST_BandMetadata(
   (SELECT rast FROM foo),
   ARRAY[1,3,2]::int[]
)
UNION ALL
SELECT
   2,
   *
FROM ST_BandMetadata(
   \left(SELECT
          ST_SetBandPath(
              rast,
              2,
              '/home/pele/devel/geo/postgis-git/raster/test/regress/loader/Projected2.tif ←-
                  ',
              1
          ) AS rast
       FROM foo
   ),
   ARRAY[1,3,2]::int[]
\lambdaORDER BY 1, 2;
 query | bandnum | pixeltype | nodatavalue | isoutdb | ←
                                     path \qquad \qquad \vdotsoutdbbandnum
    -------+---------+-----------+-------------+---------+---------------------------------------------------------------------------------+-------------- ←-
    1 | 1 | 8BUI | | t | /home/pele/devel/geo/postgis-git/ ←-
       raster/test/regress/loader/Projected.tif | 1
    1 | 2 | 8BUI | | t | /home/pele/devel/geo/postgis-git/ ←-
       raster/test/regress/loader/Projected.tif | 2
    1 | 3 | 8BUI | | | | | | | /home/pele/devel/geo/postgis-git/ ←
       raster/test/regress/loader/Projected.tif | 3
    2 | 1 | 8BUI | | | | t | /home/pele/devel/geo/postgis-git/ ←
       raster/test/regress/loader/Projected.tif | 1
    2 | 2 | 8BUI | | t | /home/pele/devel/geo/postgis-git/ ←-
   raster/test/regress/loader/Projected2.tif | 1
    2 | 3 | 8BUI | | t | /home/pele/devel/geo/postgis-git/ ←-
       raster/test/regress/loader/Projected.tif | 3
```
[ST\\_BandMetaData,](#page-699-0) [ST\\_SetBandIndex](#page-755-0)

# **12.8.4 ST\_SetBandIndex**

<span id="page-755-0"></span>ST\_SetBandIndex — Update the external band number of an out-db band
#### **Synopsis**

raster ST\_SetBandIndex(raster rast, integer band, integer outdbindex, boolean force=false);

#### $설명$

Updates an out-db band's external band number. This does not touch the external raster file associated with the out-db band

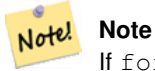

If force is set to true, no tests are done to ensure compatibility (e.g. alignment, pixel support) between the external raster file and the PostGIS raster. This mode is intended for where bands are moved around in the external raster file.

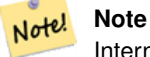

Internally, this method replaces the PostGIS raster's band at index band with a new band instead of updating the existing path information.

#### Availability: 2.5.0

## $예시$

```
WITH foo AS (
   SELECT
       ST_AddBand(NULL::raster, '/home/pele/devel/qeo/postgis-git/raster/test/regress/ ←
           loader/Projected.tif', NULL::int[]) AS rast
)
SELECT
   1 AS query,
    *
FROM ST_BandMetadata(
   (SELECT rast FROM foo),
   ARRAY[1,3,2]::int[]
)
UNION ALL
SELECT
   2,
    *
FROM ST_BandMetadata(
    (
       SELECT
           ST_SetBandIndex(
               rast,
               2,
               1
           ) AS rast
       FROM foo
   ),
   ARRAY[1,3,2]::int[]
)
ORDER BY 1, 2;
query | bandnum | pixeltype | nodatavalue | isoutdb | ←
                                         path \qquad \qquad \vdotsoutdbbandnum
```
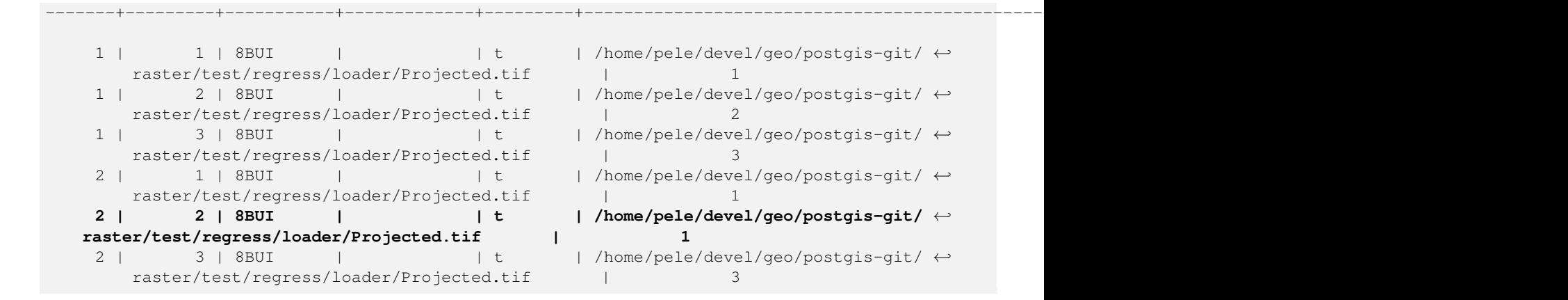

[ST\\_BandMetaData,](#page-699-0) [ST\\_SetBandPath](#page-754-0)

# 12.9 래스터 밴드 통계 및 &#xbd84:&#xc11d:

# **12.9.1 ST\_Count**

<span id="page-757-0"></span>ST\_Count — 래스터 또는 래스터 커버리&#xc9c0 입력 밴드에 있는 픽셀 개수를 반& 밴드를 따로 설정하지 않을 경우 기본값은 밴드 1입니다 exclude nodata value를 참으로 설정할 경우, NODATA 값이 아닌 픽셀의 개수만 반환할 것입니다.

## **Synopsis**

boolean ST\_BandIsNoData(raster rast, integer band, boolean forceChecking=true); boolean ST\_BandIsNoData(raster rast, boolean forceChecking=true);

## $설$ *k*#xba85;

래스터 또는 래스터 커버리지의 입력 밴드에 있는 픽셀 개수를 반& 밴드를 따로 설정하지 않을 경우 nband 의 기 본 값 은 1입 니 다.

## **Note**

exclude nodata value  $&\text{\#xb97c};$   $&\text{\#xcc38};\&\text{\#xc73c};\&\text{\#xb85c};$   $&\text{\#xc124};\&\text{\#xc815};\&\text{\#xd560};$ 경우, 래스터의 nodata 값이 Note!  $아ବ$ ;  $픽셀의$ ;  $개󌈘밌$ ;  $반󜕠$  $&4xac83:&4xcc785:&4xbc2c8:&4xbc2e4:$   $&4xbc48:&4xbc49:&4xca53d:&4xcc140:&4xcc758$ :  $&4xac1c:&4xcc218:&4xbc97c$ : 구하려면 exclude\_nodata\_value 를 거짓으로 &#xc124:&#xc815:&#xd558:&#xc2ed:&#xc2dc:&#xc624:.

2.2.0 버전부터 더 이상 ST\_Count(rastertable, rastercolumn, ...) 변&#xc88 함수를 지원하지 않습니다. 대신  $ST_{\rm}$ CountAgg 함수를 이용하십시오.

2.0.0 &#xbc84:&#xc804:&#xbd80:&#xd130: &#xc0ac:&#xc6a9:&#xd560: &#xc218: &#xc788:&#xc2b5:&#xb2c8:&#xb2e4:.

#### $예$   $시$

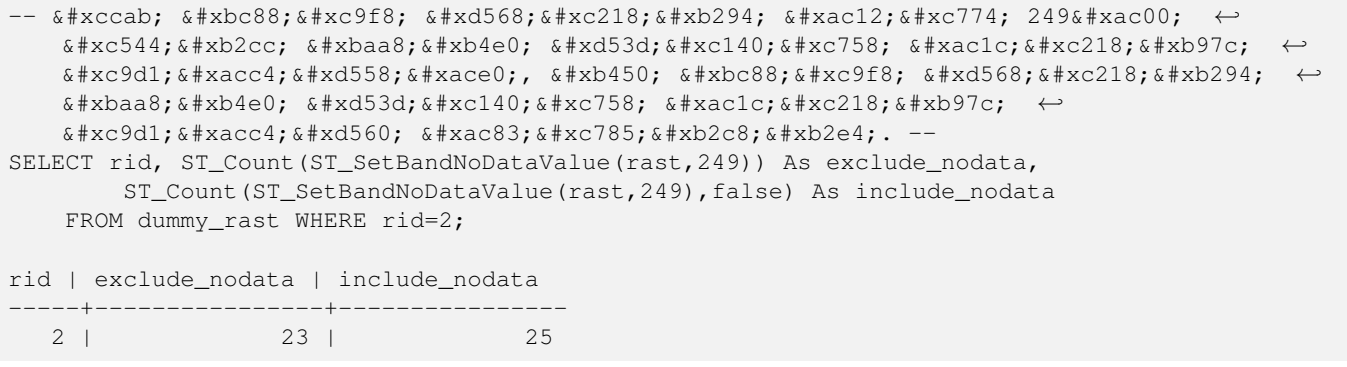

#### $참$ *k*#xace0;

[ST\\_CountAgg,](#page-758-0) [ST\\_SummaryStats,](#page-763-0) [ST\\_SetBandNoDataValue](#page-751-0)

# **12.9.2 ST\_CountAgg**

<span id="page-758-0"></span>ST\_CountAgg — 종합 함수입니다. 래스터 집&#x 입력 밴드에 있는 픽셀 개수를 반& 밴드를 따로 설정하지 않을 경우 기본값은 밴드 1입니다. exclude\_nodata\_value를 참으로 설정할 경우, NODATA 값이 아닌 픽셀의 개수만 반환할 것입니다.

## **Synopsis**

bigint **ST\_CountAgg**(setof raster rast, integer nband, boolean exclude nodata value, double precision sample percent); bigint **ST\_CountAgg**(setof raster rast, integer nband, boolean exclude\_nodata\_value); bigint **ST\_CountAgg**(setof raster rast, boolean exclude\_nodata\_value);

#### $설명$

래스터 집합의 입력 밴드에 있는 픽셀 개수를 반환합니다. 밴드를 따로 설정하지 않을 경우 nband 의 기&#x 1입니다.

exclude nodata value 를 참으로 설정할 경우, 래& nodata 값이 아닌 픽셀의 개수만 반환&#z 것입니다. 모든 픽셀의 개수를 구&# exclude\_nodata\_value 를 거짓으로 설정하십시&#>

기본적으로 모든 픽셀을 샘플링&#x 것입니다. 더 빠른 속도를 원한다& sample\_percent 를 0과 1 윴의 값으로 설정&#xd558

2.2.0 버전부터 사용할 수 있습니다.

#### $예시$

```
WITH foo AS (
        SELECT
                 rast.rast
        FROM (
                 SELECT ST_SetValue(
                          ST_SetValue(
                                   ST_SetValue(
                                           ST_AddBand(
                                                    ST_MakeEmptyRaster(10, 10, 10, 10, 2, 2, 0, \leftrightarrow0,0)
                                                    , 1, '64BF', 0, 0
                                            )
                                            , 1, 1, 1, -10
                                   )
                                   , 1, 5, 4, 0
                          )
                          , 1, 5, 5, 3.14159
                 ) AS rast
        ) AS rast
        FULL JOIN (
                 SELECT generate_series(1, 10) AS id
        ) AS id
                 ON 1 = 1\lambdaSELECT
        ST_CountAgg(rast, 1, TRUE)
FROM foo;
 st_countagg
-------------
           20
(1 row)
```
## $참고$

[ST\\_Count,](#page-757-0) [ST\\_SummaryStats,](#page-763-0) [ST\\_SetBandNoDataValue](#page-751-0)

# **12.9.3 ST\_Histogram**

ST\_Histogram — 빈(bin; 히스토그램 표시에서 수& 막대로 나타나는 단위) 범위로 구& 래스터 또는 래스터 커버리지의 데이터 분포를 요약하는 레코드 집합을 반환합니다. 따로 설정하& 않을 경우 빈의 개수를 자동으로 계산합니다.

## **Synopsis**

setof record ST\_Histogram(raster rast, integer nband=1, boolean exclude\_nodata\_value=true, integer bins=autocomputed, double precision[] width=NULL, boolean right=false);

setof record **ST\_Histogram**(raster rast, integer nband, integer bins, double precision[] width=NULL, boolean right=false); setof record **ST\_Histogram**(raster rast, integer nband, boolean exclude\_nodata\_value, integer bins, boolean right); setof record **ST\_Histogram**(raster rast, integer nband, integer bins, boolean right);

#### $설명$

각 빈에 대해 입력 래스터 밴드의 min, max, count, percent로 이루어진 레코드 집합&#xc744 반환합니다. 밴드를 따로 설정하& 않을 경우 nband 의 기본값은 1입니다.

#### **Note**

8#xae30;본적으로 nodata 값이 아닌 픽셀 Note! 값만 처리합니다. 모든 픽셀의 개수를 구하려면 exclude\_nodata\_value 를 거짓으로 설정하십시오.

**width double precision**[] width: 각 카 테 고 리 /빈 의 너 비 &#xb97 나타내는 배열입니다. 빈 개수&#xac width 개수보다 큰 경우, width를 반복합&#xl

예시: 빈 9개, width [a, b, c]는 [a, b, c, a, b, c, a, b, c]로 출력&#xb420 것입니다.

- **bins integer** 분류 단계(breakout)의 개수: 따로 설&#xc8 경우 함수가 반환하는 레코드&#xc7: 개수입니다. 따로 설정하지 않&#xc7 경우 분류 단ૄ의 개수를 자동&#xc7 계산합니다.
- right boolean 히스토그램을 왼쪽부터보&#xb2e 오른쪽부터(기본값) 계산합니&#xb2 X값을 평가하는 기준을 [a, b) 에서 (a, b] 로 변 경 합 니 다.

Changed: 3.1.0 Removed ST\_Histogram(table\_name, column\_name) variant.

2.0.0 &#xbc84:&#xc804:&#xbd80:&#xd130: &#xc0ac:&#xc6a9:&#xd560: &#xc218: &#xc788:&#xc2b5:&#xb2c8:&#xb2e4:.

 $예시: 단일 래스퀰타일-밴드1,2,3에타탋탋탋탋탋탋탋탋탋탋탋탋탋탋탋탋탋탋탋탋Ð$  $k$ \*kb300;한 히스토그램을 계산하고 빈&#x  $자동으로계산합니다..$ 

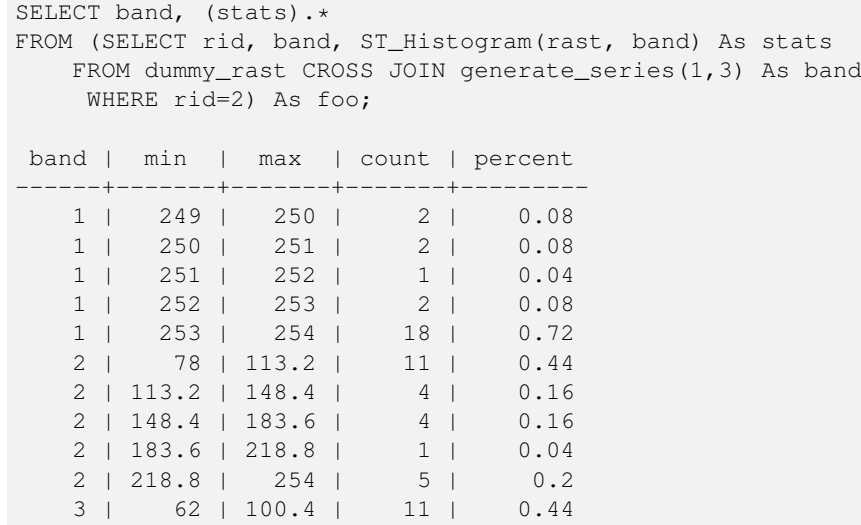

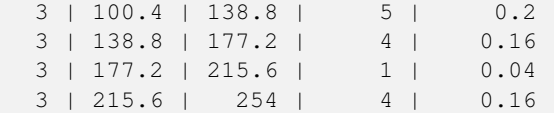

 $k$ \*kc608;시: 밴드 2의 히스토그램만 계산&  $& #xbe48; 6& #xac1c; %#xb97c; %#xacc4; %#xc0b0; %#xd569; %#xb2c8; %#xbc4; %#xbc4; %#xbc4; %#xbc4; %#xbc4; %#xbc4; %#xbc4; %#xbc4; %#xbc4; %#xbc4; %#xbc4; %#xbc4; %#xbc4; %#xbc4; %#xbc4; %#xbc4; %#xbc4; %#xbc4; %#xbc4; %#xbc4; %#xbc4; %#xbc4; %#xbc4; %#xbc4; %#xbc4; %#xbc4; %#xbc4; %#xbc4; %#$ 

```
SELECT (stats).*
FROM (SELECT rid, ST_Histogram(rast, 2,6) As stats
   FROM dummy_rast
     WHERE rid=2) As foo;
    min | max | count | percent
------------+------------+-------+---------
         78 | 107.333333 | 9 | 0.36<br>3333 | 136.666667 | 6 | 0.24
 107.333333 | 136.666667 | 6 | 0.24
 136.666667 | 166 | 0 | 0<br>166 | 195.333333 | 4 | 0.16
       166 | 195.333333 | 4 | 0.16
 195.333333 | 224.666667 | 1 | 0.04
 224.666667 | 254 | 5 | 0.2
(6 rows)
-- 이전 예시와 동일하지만 ←
    \frac{1}{2} \frac{1}{2} \frac{1}{2} \frac{1}{2} \frac{1}{2} \frac{1}{2} \frac{1}{2} \frac{1}{2} \frac{1}{2} \frac{1}{2} \frac{1}{2} \frac{1}{2} \frac{1}{2} \frac{1}{2} \frac{1}{2} \frac{1}{2} \frac{1}{2} \frac{1}{2} \frac{1}{2} \frac{1}{2} \frac{1}{2} \frac{1}{2} & #xba85; & #xd655; & #xd558; & #xac8c; & #xc870; & #xc815; & #xd569; & #xb2c8; & #xb2e4; .
SELECT (stats) .*
FROM (SELECT rid, ST_Histogram(rast, 2,6,ARRAY[0.5,1,4,100,5]) As stats
    FROM dummy_rast
     WHERE rid=2) As foo;
  min | max | count | percent
           -------+-------+-------+----------
    78 | 78.5 | 1 | 0.08<br>3.5 | 79.5 | 1 | 0.04
  78.5 | 79.5 | 1 | 0.04<br>79.5 | 83.5 | 0 | 0
  79.5 | 83.5 | 0 |<br>83.5 | 183.5 | 17 |
  83.5 | 183.5 | 17 | 0.0068
 183.5 | 188.5 | 0 | 0
 188.5 | 254 | 6 | 0.003664
(6 rows)
```
## $참고$

[ST\\_Count,](#page-757-0) [ST\\_SummaryStats,](#page-763-0) [ST\\_SummaryStatsAgg](#page-765-0)

# **12.9.4 ST\_Quantile**

ST\_Quantile — 샘 플 링 또 는 채 우 기 (population) 라 는 맥락에서 래스터 또는 래스터 테&a 커버리지의 사분위(quantile)를 계산합&#xl 따라서, 래스터의 25%, 50%, 75% 백분위(percentile) 단계로 값을 확인할 수 있습니다.

## **Synopsis**

setof record **ST\_Quantile**(raster rast, integer nband=1, boolean exclude\_nodata\_value=true, double precision[] quantiles=NULL); setof record **ST\_Quantile**(raster rast, double precision[] quantiles);

setof record **ST** Quantile(raster rast, integer nband, double precision[] quantiles); double precision ST\_Quantile(raster rast, double precision quantile); double precision **ST\_Quantile**(raster rast, boolean exclude\_nodata\_value, double precision quantile=NULL); double precision ST\_Quantile(raster rast, integer nband, double precision quantile); double precision **ST\_Quantile**(raster rast, integer nband, boolean exclude\_nodata\_value, double precision quantile); double precision ST\_Quantile(raster rast, integer nband, double precision quantile);

#### $설명$

샘플링 또는 채우기(population)라는 맥락 래스터 또는 래스터 테이블 커버&# 사분위(quantile)를 계산합니다. 따라서, &#xb798:&#xc2a4:&#xd130:&#xc758: 25%, 50%, 75% &#xbc31:&#xbd84:&#xc704:(percentile) &#xb2e8:&#xacc4:&#xb85c:  $값:을:ൕ:인:할:수:있:습:니:다:౸:౸:౸:౸:౸:౸:౸:౸:౸:౸:౸:౸:౸:౸:౸:౸:$ 

#### **Note** Note!

```
exclude_nodata_value 를 거짓으로 설정하면,
NODATA 8#xac12;의 8#xd53d;셀도 8#xc9d1;계할
것입니다.
```
Changed: 3.1.0 Removed ST\_Quantile(table\_name, column\_name) variant.

2.0.0 &#xbc84:&#xc804:&#xbd80:&#xd130: &#xc0ac:&#xc6a9:&#xd560: &#xc218: &#xc788:&#xc2b5:&#xb2c8:&#xb2e4:.

#### $예:시:$

```
UPDATE dummy_rast SET rast = ST_SetBandNoDataValue(rast,249) WHERE rid=2;
-- & #xc774; & #xc608; & #xc2dc; & #xcffc; & #xb9ac; & #xb294; & #xc9c0; & #xc815; & #xd55c; \leftrightarrow& #xc0ac; & #xbd84; & #xc704; & #xc548; & #xc5d0; & #xc788; & #xb294; & #xbc34; & #xb4dc; 1& #xc758;
    \frac{1}{2} +xd53d; \frac{1}{2} +xc140; \frac{1}{2} +xac6b4; \frac{1}{2} +xkb370; \frac{1}{2} +xac12; \frac{1}{2} +xc774; 249& +xac00; \frac{1}{2} +xc544; \frac{1}{2} +xb2cc; \leftarrow픽 셀 들 만 처 리 할 ←
    & #xac83; & #xc785; & #xb2c8; & #xb2e4; . --
SELECT (pvq) .*
FROM (SELECT ST_Quantile(rast, ARRAY[0.25,0.75]) As pvq
    FROM dummy_rast WHERE rid=2) As foo
    ORDER BY (pvq).quantile;
 quantile | value
----------+-------
     0.25 | 253
     0.75 | 254
SELECT ST_Quantile(rast, 0.75) As value
    FROM dummy_rast WHERE rid=2;
value
------
  254
-- 실제 예시입니다. 밴드 2의 ↔
   k +xd53d; k +xc140; k +xac00; k +xc6b4; k +xb370; k +xb3c4; k +xd615; k +xacfc; \leftrightarrow* & #xad50; * #xcc28; * #xd558; * #xb294; * #xbaa8; * #xb4e0; * #xd53d; * #xc140; * #xb4e4; * #xc758; \leftrightarrow& #xc0ac; & #xbd84; & #xc704; & #xb97c; & #xad6c; & #xd569; & #xb2c8; & #xb2e4;.
SELECT rid, (ST_Quantile(rast,2)).* As pvc
    FROM o_4_boston
        WHERE ST_Intersects(rast,
```
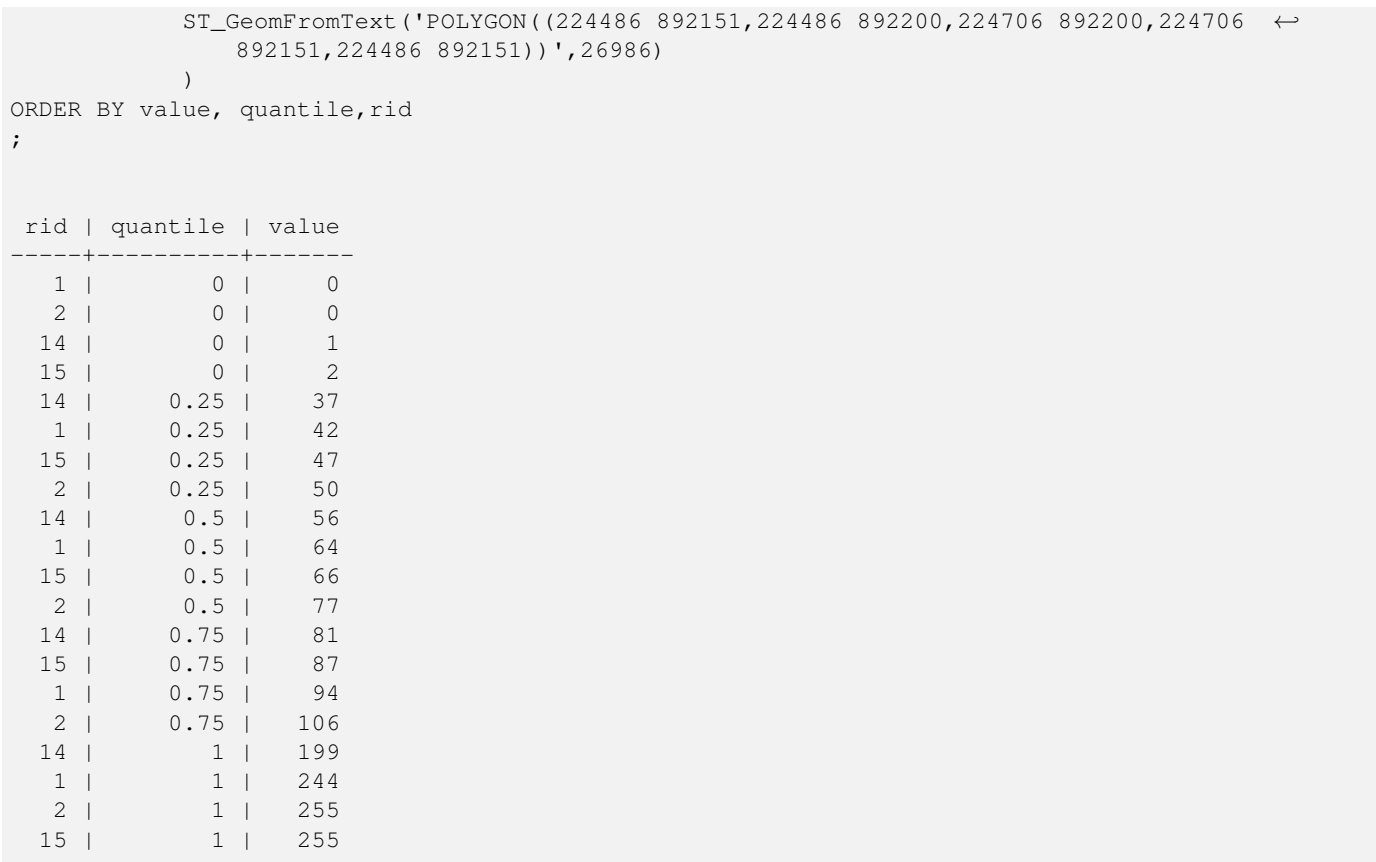

[ST\\_Count,](#page-757-0) [ST\\_SummaryStats,](#page-763-0) [ST\\_SummaryStatsAgg,](#page-765-0) [ST\\_SetBandNoDataValue](#page-751-0)

# **12.9.5 ST\_SummaryStats**

<span id="page-763-0"></span>ST\_SummaryStats - 입력한 래스터 밴드 또는 래 또는 래스터 커버리지의 count, sum, mean, stddev, min, max로 이루어진 통계 요약을 반환&# 밴드를 따로 설정하지 않을 &#xacbd:우 밴드 1로 가정합니다.

#### **Synopsis**

raster ST\_SetScale(raster rast, float8 xy); raster **ST\_SetScale**(raster rast, float8 x, float8 y);

#### $설명$

입력한 래스터 밴드 또는 래스터 또는 래스터 커버리지의 count, sum, mean, stddev, min, max로 이 루 어 진 [summarystats](#page-650-0) 을 반 학 합 니 다 밴드를 따로 설정하지 않을 경우 nband 의 기 본 값 은 1입 니 다.

#### **Note**

기본적으로 nodata 값이 아닌 픽셀 Note! 값만 처리합니다. 모든 픽셀의 개수를 구하려면 exclude\_nodata\_value 를 거짓으로 설정하십시오.

#### **Note**

기본적으로 모든 픽셀을 Note! 샘플링할 것입니다. 더  $빠$ ; $򾥸$ ;  $򾆍$ ; $󊆍$ ; $멽$ ;  $멽$ ;  $멽$ ;  $멽$ ;  $멽$ ;  $멽$ ;  $멽$ ;  $멽$ ;  $멽$ ;  $멽$ ;  $멽$ ;  $멽$ ;  $멽$ ;  $멽$ ;  $멽$ ;  $멽$ ;  $멽$ ;  $멽$ ;  $&$ sample percent 를 1보다 작은 값으로 설&#xc815:하십시오.

2.2.0 버전부터 더 이상 ST\_SummaryStats(rastertable, rastercolumn, ...) 변종 함수를 지원하지 않습니다. 대신 [ST\\_SummaryStatsAgg](#page-765-0) 함수를 이용하십시오.

2.0.0 버전부터 사용할 수 있습니다.

#### $예 \시$ :  $단 \일 \래 \스 \터 \타 \일$

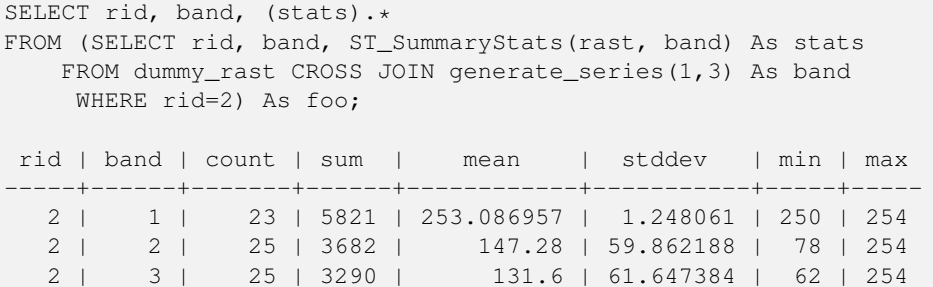

## $예$ :  $시$ ::  $관$ :  $심$ :  $건$ :  $물$ ;  $과$ :  $교$ :  $차$ :  $하$ :  $픽$ :  $셀$ :  $쨀$ :  $건$ :  $�$ :  $건$ :  $�$  $요약$

PostGIS 윈도우 64비트 버전에서 모든 보& 건물들과 항공사진 타일들(각각 건물 레코드 102,000개, 150x150 픽셀 크기의 타일 134,000개)을 처리하는 이 예시가 574&#xbc00:리초 &#xac78:&#xb838:습&#xb2c8:&#xb2e4:.

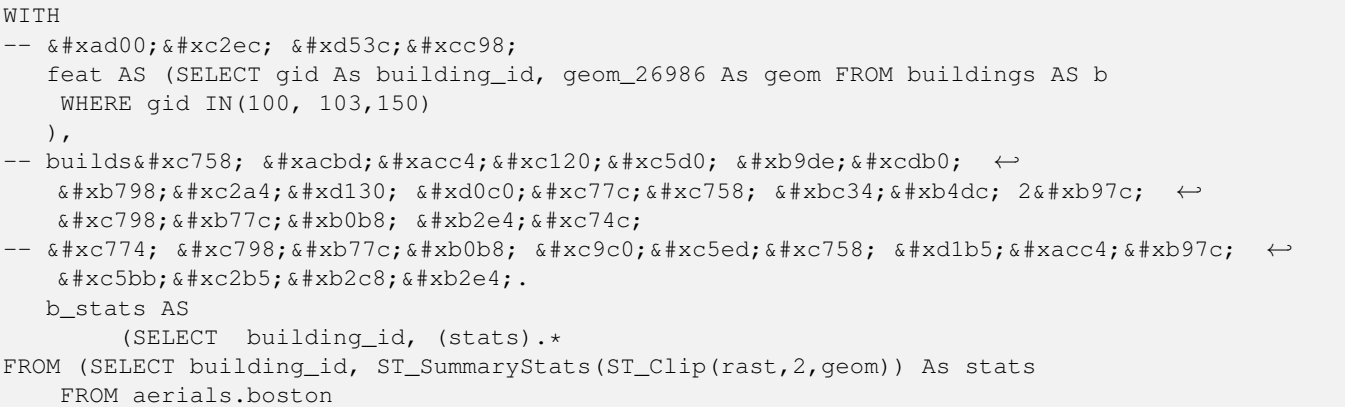

```
INNER JOIN feat
     ON ST_Intersects(feat.geom, rast)
) As foo
)
-- 마지막으로 통계를 ←
  요약합니다.
SELECT building_id, SUM(count) As num_pixels
 , MIN(min) As min_pval
  MAX(max) As max_pval
 , SUM(mean*count)/SUM(count) As avg_pval
     FROM b stats
WHERE count
> 0GROUP BY building_id
      ORDER BY building_id;
building_id | num_pixels | min_pval | max_pval | avg_pval
-------------+------------+----------+----------+------------------
      100 | 1090 | 1 | 255 | 61.0697247706422
      103 | 655 | 7 | 182 | 70.5038167938931
      150 | 895 | 2 | 252 | 185.642458100559
```
#### $예시:래스터커버리지지지지지지지지지지지지지지지지지지지지$

```
-- 각 밴 드 에 대 한 통 계 --
SELECT band, (stats) .*
FROM (SELECT band, ST_SummaryStats('o_4_boston','rast', band) As stats
   FROM generate_series(1,3) As band) As foo;
band | count | sum | mean | stddev | min | max
------+---------+--------+------------------+------------------+-----+-----
   1 | 8450000 | 725799 | 82.7064349112426 | 45.6800222638537 | 0 | 255
   2 | 8450000 | 700487 | 81.4197705325444 | 44.2161184161765 | 0 | 255
   3 | 8450000 | 575943 | 74.682739408284 | 44.2143885481407 | 0 | 255
-- 테 이 블 의 경 우: 샘 플 링 을 100% ←
   미만으로설정하면~\leftrightarrow~& #xc18d; & #xb3c4; & #xac00; & #xd5a5; & #xc0c1; & #xb429; & #xb2c4; & #xb2e4; .
-- 이 예시에서는 25%로 ←
  설정해서 훨씬 빨리 답을 ←
  반 환 받 습 니 다.
SELECT band, (stats) .*
FROM (SELECT band, ST_SummaryStats('o_4_boston','rast', band,true, 0.25) As stats
   FROM generate_series(1,3) As band) As foo;
band | count | sum | mean | stddev | min | max
  ------+---------+--------+------------------+------------------+-----+-----
  1 | 2112500 | 180686 | 82.6890480473373 | 45.6961043857248 | 0 | 255
   2 | 2112500 | 174571 | 81.448503668639 | 44.2252623171821 | 0 | 255
   3 | 2112500 | 144364 | 74.6765884023669 | 44.2014869384578 | 0 | 255
```
#### $참:고:$

[summarystats,](#page-650-0) [ST\\_SummaryStatsAgg,](#page-765-0) [ST\\_Count,](#page-757-0) [ST\\_Clip](#page-778-0)

# **12.9.6 ST\_SummaryStatsAgg**

<span id="page-765-0"></span>ST\_SummaryStatsAgg — 종합 함수입니다. 래스터 집합의 입력 래스터 밴드의 count, sum, mean, stddev, min, max로 이루어진 통계 요약을 반&#xdf 밴드를 따로 설정하지 않을 경우 밴드 1로 가정합니다.

## **Synopsis**

summarystats **ST\_SummaryStatsAgg**(setof raster rast, integer nband, boolean exclude\_nodata\_value, double precision sample\_percent);

summarystats ST\_SummaryStatsAgg(setof raster rast, boolean exclude\_nodata\_value, double precision sample\_percent); summarystats ST\_SummaryStatsAgg(setof raster rast, integer nband, boolean exclude\_nodata\_value);

#### $설명$

입력한 래스터 밴드 또는 래스터 또는 래스터 커버리지의 count, sum, mean, stddev, min, max로 이루어진 [summarystats](#page-650-0) 을 반하합니&#xb2e4 밴드를 따로 설정하지 않을 경우 nband 의 기 본 값 은 1입 니 다.

## **Note**

Note!

Note!

8#xae30;본적으로 nodata 값이 아닌 픽셀 값만 처리합니다. 모든 픽셀의 개수를 구하려면 exclude\_nodata\_value 를 거짓으로 설정하십시오.

#### **Note**

기본적으로 모든 픽셀을 샘플링할 것입니다 더 빠른 속도를 원한다면, sample\_percent 를 0과 1 사이의 값으로 설정하십시오.

2.2.0 버전부터 사용할 수 있습니다.

#### $예시$

```
WITH foo AS (
        SELECT
                  rast.rast
        FROM (
                  SELECT ST_SetValue(
                          ST_SetValue(
                                   ST_SetValue(
                                             ST_AddBand(
                                                      ST_MakeEmptyRaster(10, 10, 10, 10, 2, 2, 0, \leftrightarrow0,0)
                                                      , 1, '64BF', 0, 0
                                             )
                                             , 1, 1, 1, -10
                                    )
                                   , 1, 5, 4, 0\lambda, 1, 5, 5, 3.14159
                  ) AS rast
```

```
) AS rast
        FULL JOIN (
                SELECT generate_series(1, 10) AS id
        ) AS id
                ON 1 = 1)
SELECT
        (stats).count,
        round((stats).sum::numeric, 3),
        round((stats).mean::numeric, 3),
        round((stats).stddev::numeric, 3),
        round((stats).min::numeric, 3),
        round((stats).max::numeric, 3)
FROM (
        SELECT
                ST_SummaryStatsAgg(rast, 1, TRUE, 1) AS stats
        FROM foo
) bar;
count | round | round | round | round | round
-------+---------+--------+-------+---------+-------
   20 | -68.584 | -3.429 | 6.571 | -10.000 | 3.142
(1 row)
```
[summarystats,](#page-650-0) [ST\\_SummaryStats,](#page-763-0) [ST\\_Count,](#page-757-0) [ST\\_Clip](#page-778-0)

# **12.9.7 ST\_ValueCount**

 $ST\_ValueCount - & \#xc124; & \#xc815; & \#xc455c; & \#xc24; & \#xc4568; & \#xc961; & \#xc744; & \#xc200; & \#xc9c4; & \#xc124; & \#xc124; & \#xc124; & \#xc124; & \#xc124; & \#xc124; & \#xc124; & \#xc124; & \#xc124; & \#xc124; & \#xc124; & \#xc124; & \$ 래스터(또는 래스터 커버리지)의 입력 밴드에 있는 픽셀 밴드 값 및 픽셀 개수의 집계를 담고 있는 레&# 집합을 반환합니다. 밴드를 따로 설정하지 않을 경우 기본값은 밴&# 1입니다. 기본적으로 NODATA 값은 집계& 않습니다. 픽셀의 다른 모든 값들& 출력하는데, 픽셀 밴드 값은 가장 가까운 정수로 반올림됩니다.

#### **Synopsis**

record ST\_ValueCount(setof raster rast, integer nband=1, boolean exclude\_nodata\_value=true, double precision[] searchvalues=NULL, double precision roundto=0, double precision OUT value, integer OUT count);

record ST\_ValueCount(setof raster rast, integer nband, double precision[] searchvalues, double precision roundto=0, double precision OUT value, integer OUT count);

record ST\_ValueCount(setof raster rast, double precision[] searchvalues, double precision roundto=0, double precision OUT value, integer OUT count);

bigint **ST** ValueCount(setof raster rast, double precision searchvalue, double precision roundto=0);

bigint **ST\_ValueCount**(setof raster rast, integer nband, boolean exclude nodata value, double precision searchvalue, double precision roundto=0);

bigint **ST\_ValueCount**(setof raster rast, integer nband, double precision searchvalue, double precision roundto=0);

setof record ST\_ValueCount(text rastertable, text rastercolumn, integer nband=1, boolean exclude\_nodata\_value=true, double precision[] searchvalues=NULL, double precision roundto=0, double precision OUT value, integer OUT count);

setof record **ST\_ValueCount**(text rastertable, text rastercolumn, double precision[] searchvalues, double precision roundto=0,

double precision OUT value, integer OUT count);

setof record **ST\_ValueCount**(text rastertable, text rastercolumn, integer nband, double precision[] searchvalues, double precision roundto=0, double precision OUT value, integer OUT count);

bigintST\_ValueCount(text rastertable, text rastercolumn, integer nband, boolean exclude\_nodata\_value, double precision searchvalue, double precision roundto=0);

bigint ST\_ValueCount(text rastertable, text rastercolumn, double precision searchvalue, double precision roundto=0); bigint **ST\_ValueCount**(text rastertable, text rastercolumn, integer nband, double precision searchvalue, double precision roundto=0);

#### $설명$

선택한 밴드의 래스터 타일 또는 래스터 커버리지에 있는 픽셀의 밴드 값 및 개수를 담고 있는 value, count 열을 가진 레코드 집합을 반환합&#

밴드를 따로 설정하지 않을 경우 nband &#xc758: &#xae30:&#xbcf8:&#xae12:&#xc740:1&#xc785:&#xb2c8:&#xb2e4:. searchvalues &#xb97c: &#xc124:&#xc 않을 경우, 래스터 또는 래스터 커& 발견된 모든 픽셀 값을 반환할 것&# searchvalues 를 하 나 만 설 정 하 면 레 코 드 대신 해당 픽셀 밴드 값을 가진 픽& 개수를 나타내는 정수를 반환할 것입니다.

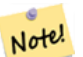

**Note**

exclude\_nodata\_value 를 거짓으로 설정하면, NODATA 8#xac12;의 8#xd53d;셀도 8#xc9d1;계할 것입니다.

2.0.0 버전부터 사용할 수 있습니다.

#### $예시$

```
UPDATE dummy_rast SET rast = ST_SetBandNoDataValue(rast,249) WHERE rid=2;
-- 이 예시는 밴드 1에서 값이 ↔
   249& #xac00; & #xc544; & #xb2cc; & #xd53d; & #xc140; & #xb4e4; & #xb9cc; & #xc9d1; & #xacc4; & #xd560; \leftrightarrow\frac{1}{2} *xac83; \frac{1}{2} *xc785; \frac{1}{2} *xb2c8; \frac{1}{2} *xb2e4; . --
SELECT (pvc).*
FROM (SELECT ST_ValueCount(rast) As pvc
    FROM dummy_rast WHERE rid=2) As foo
    ORDER BY (pvc).value;
 value | count
-------+-------
   250 | 2
   251 | 1
   252 | 2
   253 | 6
   254 | 12
-- 이 예시는 값 249를 포함한
   k *xbc34; k *xb4dc; 1k *xc758; k *xbaa8; k *xb4e0; k *xd53d; k *xc140; k *xc744; \leftrightarrow&4 \times 9d1;~4 \times 4 \times 4 \times 4 &4 \times 4 \times 60;~8 \times 4 \times 608;~8 \times 7085;~8 \times 4 \times 62e4;~1 - -SELECT (pvc).*
FROM (SELECT ST_ValueCount(rast, 1, false) As pvc
```

```
FROM dummy_rast WHERE rid=2) As foo
    ORDER BY (pvc).value;
 value | count
   -------+-------
   249 | 2
   250 | 2
   251 \quad | \quad 1252 | 2
   253 | 6
   254 | 12
-- 이 예시는 밴드 2 가운데 NODATA ←
    \frac{1}{2} \frac{1}{2} \frac{1}{2} \frac{1}{2} \frac{1}{2} \frac{1}{2} \frac{1}{2} \frac{1}{2} \frac{1}{2} \frac{1}{2} \frac{1}{2} \frac{1}{2} \frac{1}{2} \frac{1}{2} \frac{1}{2} \frac{1}{2} \frac{1}{2} \frac{1}{2} \frac{1}{2} \frac{1}{2} \frac{1}{2} \frac{1}{2} & #xc9d1; & #xacc4; & #xd560; & #xac83; & #xc785; & #xb2c8; & #xb2e4; . .
SELECT (pvc).*
FROM (SELECT ST_ValueCount(rast,2) As pvc
    FROM dummy_rast WHERE rid=2) As foo
    ORDER BY (pvc).value;
 value | count
-------+-------
    78 | 1
    79 | 1
    88 | 1
    89 | 1
    96 | 1
    97 | 1
    98 | 1
    99 | 2
   112 | 2
:
-- 실제 예시입니다. 도형과 ←
    &#xad50; &#xcc28; &#xd558; &#xb294; &#xd56d; &#xacf5; &#xc0ac; &#xc9c4; \leftrightarrow& #xb798; & #xc2a4; & #xd130; & #xd0c0; & #xc77c; & #xc758; & #xbc34; & #xb4dc; 2& #xc5d0; ←
    있 #xb294; 모 #xb4e0; 픽 셀 을 집 계 한 \leftrightarrow%#xb2e4; *#xc74c;
-- 개수가 500개를 초과하는 ←
    &\text{#xd53d; }&\text{#xc140; }&\text{#xbc34; }&\text{#xbd4dc; }&\text{#xac12; }&\text{#xb9cc; }\leftrightarrow\text{#xbc34; }&\text{#xbc34; }\leftrightarrow\text{#xbc34; }&\text{#xbc34; }\leftrightarrow\text{#xbc34; }\leftrightarrow\text{#xbc34; }\leftrightarrow\text{#xbc34; }\leftrightarrow\text{#xbc34; }\leftrightarrow\text{#xbc34; }\leftrightarrow\text{#xbc34; }\leftrightarrow\text{#xbc34; }\leftrightarrow\text{#xbc34; }\leftrightarrow\text{#xbc34; }\leftrightarrow\text{#xbc34; }\반 환 합 니 다.
SELECT (pvc).value, SUM((pvc).count) As total
FROM (SELECT ST_ValueCount(rast,2) As pvc
    FROM o_4_boston
         WHERE ST_Intersects(rast,
              ST_GeomFromText('POLYGON((224486 892151,224486 892200,224706 892200,224706 ←-
                  892151,224486 892151))',26986)
               )
         ) As foo
    GROUP BY (pvc).value
    HAVING SUM((pvc).count)
> 500
    ORDER BY (pvc).value;
value | total
-------+-----
   51 | 502
    54 | 521
-- 각 래스터에서 특정 \leftrightarrow
```
도#xb3c4;형과 교차하는 타일 ←

```
\frac{1}{2} \frac{1}{2} \frac{1}{2} \frac{1}{2} \frac{1}{2} \frac{1}{2} \frac{1}{2} \frac{1}{2} \frac{1}{2} \frac{1}{2} \frac{1}{2} \frac{1}{2} \frac{1}{2} \frac{1}{2} \frac{1}{2} \frac{1}{2} \frac{1}{2} \frac{1}{2} \frac{1}{2} \frac{1}{2} \frac{1}{2} \frac{1}{2} * *xaclc; * *xc218; * *xc9d1; * *xacc4; * *xb9cc; * *xbc18; * *xd558; * *xd569; * *xb2c8; * *xb2e4; . -
SELECT rid, ST_ValueCount(rast,2,100) As count
    FROM o_4_boston
          WHERE ST_Intersects(rast,
                ST_GeomFromText('POLYGON((224486 892151,224486 892200,224706 892200,224706 ←
                      892151,224486 892151))',26986)
                  ) ;
 rid | count
-----+-------
   1 | 56
   2 | 95
  14 | 37
  15 | 64
```
[ST\\_Count,](#page-757-0) [ST\\_SetBandNoDataValue](#page-751-0)

# **12.10 Raster Inputs**

# **12.10.1 ST\_RastFromWKB**

<span id="page-770-0"></span>ST\_RastFromWKB — Return a raster value from a Well-Known Binary (WKB) raster.

## **Synopsis**

raster **ST\_RastFromWKB**(bytea wkb);

## $설명$

Given a Well-Known Binary (WKB) raster, return a raster.

Availability: 2.5.0

#### $예시$

```
SELECT (ST_Metadata(
   ST_RastFromWKB(
        '\001\000\000\000\000\000\000\000\000\000\000\000@\000\000\000\000\000\000\010@ ←-
           \000\000\000\000\000\000\340?\000\000\000\000\000\000\340?\000\000\000\000\000\000\000\0
           bytea
   \rightarrow)).* AS metadata;
 upperleftx | upperlefty | width | height | scalex | scaley | skewx | skewy | srid | \leftrightarrownumbands
     ------------+------------+-------+--------+--------+--------+-------+-------+------+---------- ←-
        0.5 | 0.5 | 10 | 20 | 2 | 3 | 0 | 0 | 10 | ←
                  \bigcap
```
[ST\\_MetaData,](#page-683-0) [ST\\_RastFromHexWKB,](#page-771-0) [ST\\_AsBinary/ST\\_AsWKB,](#page-771-1) [ST\\_AsHexWKB](#page-772-0)

# **12.10.2 ST\_RastFromHexWKB**

<span id="page-771-0"></span>ST\_RastFromHexWKB — Return a raster value from a Hex representation of Well-Known Binary (WKB) raster.

## **Synopsis**

raster ST\_RastFromHexWKB(text wkb);

#### $설명$

Given a Well-Known Binary (WKB) raster in Hex representation, return a raster.

Availability: 2.5.0

## $예시$

```
SELECT rid, (foo.md) .*
FROM (SELECT rid, ST_MetaData(rast) As md
FROM dummy_rast) As foo;
 rid | upperleftx | upperlefty | width | height | scalex | scaley | skewx | skewy | srid | \leftrightarrownumbands
               ----+------------+------------+-------+--------+--------+-----------+-------+-------+------+------- ←-
   1 | 0.5 | 0.5 | 10 | 20 | 2 | 3 | 0 | \leftrightarrow\begin{array}{cccc} 0.5 & 0 & 0 \\ 0 & 0 & 0 & 0 \\ 0 & 0 & 0 & 0 \end{array}2 | 3427927.75 | 5793244 | 5 | 5 | 0.05 | -0.05 | 0 | ←
      0 | 0 | 3
```
#### $참고$

[ST\\_MetaData,](#page-683-0) [ST\\_RastFromWKB,](#page-770-0) [ST\\_AsBinary/ST\\_AsWKB,](#page-771-1) [ST\\_AsHexWKB](#page-772-0)

# 12.11 래스터 출력

# **12.11.1 ST\_AsBinary/ST\_AsWKB**

<span id="page-771-1"></span>ST\_AsBinary/ST\_AsWKB — Return the Well-Known Binary (WKB) representation of the raster.

## **Synopsis**

bytea ST\_AsBinary(raster rast, boolean outasin=FALSE); bytea ST\_AsWKB(raster rast, boolean outasin=FALSE);

#### $설명$

Returns the Binary representation of the raster. If outasin is TRUE, out-db bands are treated as in-db. Refer to raster/doc/RFC2- WellKnownBinaryFormat located in the PostGIS source folder for details of the representation.

이 함 수 는 데 이 터 베 이 스 로 부 터 데이터를 문자열 표현식으로 변&#. 않고 추출하는 바이너리 커서에 유용합니다.

#### **Note**

8#xae30;본적으로, WKB 출력물은 DB 외부 밴드를 가리키는 외부 Note! 파일 경로를 담고 있습니다. 8#xd074;라이언트가 DB 외부 밴드의 기저 래스터 파일에 접근하지 못 하는 경우, outasin 을 참으로 &#xc124:&#xc815:&#xd558:&#xc2ed:&#xc2dc:&#xc624:.

개선 사항: 2.1.0버전에서 outasin 이 ඔ가&#xb4 Enhanced: 2.5.0 Addition of ST\_AsWKB

#### $예시$

```
SELECT ST_AsBinary(rast) As rastbin FROM dummy_rast WHERE rid=1;
```
rastbin

```
---------------------------------------------------------------------------------
\001\000\000\000\000\000\000\000\000\000\000\000@\000\000\000\000\000\000\010@ ←-
    \000\000\000\000\000\000\340?\000\000\000\000\000\000\340?\000\000\000\000\000\000\000\000\000\000\000\000\000\000\000\000\012\000\000\000\012\000\024\000 ←-
```
#### $참:고:$

[ST\\_RastFromWKB,](#page-770-0) [ST\\_AsHexWKB](#page-772-0)

# **12.11.2 ST\_AsHexWKB**

<span id="page-772-0"></span>ST\_AsHexWKB — Return the Well-Known Binary (WKB) in Hex representation of the raster.

## **Synopsis**

bytea **ST\_AsHexWKB**(raster rast, boolean outasin=FALSE);

#### $설명$

Returns the Binary representation in Hex representation of the raster. If outasin is TRUE, out-db bands are treated as in-db. Refer to raster/doc/RFC2-WellKnownBinaryFormat located in the PostGIS source folder for details of the representation.

#### **Note** Note!

By default, Hex WKB output contains the external file path for out-db bands. If the client does not have access to the raster file underlying an out-db band, set outasin to TRUE.

## Availability: 2.5.0

## $예시$

```
SELECT ST_AsHexWKB(rast) As rastbin FROM dummy rast WHERE rid=1;
                                                        st_ashexwkb
---------------------------------------------------------------------------------------------------------------------------- ←-
010000000000000000000000400000000000000840000000000000 ←-
    E03F000000000000E03F000000000000000000000000000000000A0000000A001400
```
#### $참고$

[ST\\_RastFromHexWKB,](#page-771-0) [ST\\_AsBinary/ST\\_AsWKB](#page-771-1)

# **12.11.3 ST\_AsGDALRaster**

<span id="page-773-0"></span>ST\_AsGDALRaster — Return the raster tile in the designated GDAL Raster format. Raster formats are one of those supported by your compiled library. Use ST\_GDALDrivers() to get a list of formats supported by your library.

#### **Synopsis**

bytea **ST\_AsGDALRaster**(raster rast, text format, text[] options=NULL, integer srid=sameassource);

#### $설명$

래스터 타일을 지정한 형식으로 반환합니다. 인수들은 다음과 같&#

- format 출력할 형식입니다. 사용자의 LibGDAL &#xb77c:이&#xbe0c:&#xb7ec:리에 컴파일된 드라& 따라 달라질 수 있습니다. 일반적 사용할 수 있는 형식은 'JPEG', 'GTiff', 'PNG'입&#xb2 사용자 라이브러리가 지원하는 형식들의 목록을 보려면 [ST\\_GDALDrivers](#page-657-0) 함&i 이용하십시오.
- options GDAL 옵션들의 텍스트 배열입니&; 형식에 따라 유효한 옵션들이 달¿ 자세한 내용은 GDAL 래스터 형식 옵&# 을 참조하십시오.
- srs 이미지 파일에 임베딩할 proj4text 또&#xb (spatial\_ref\_sys에서 가져온) srtext입니다.

2.0.0 버전부터 사용할 수 있습니다. GDAL 1.6.0 이상 버전이 필요합니다.

#### **JPEG Output Example, multiple tiles as single raster**

```
SELECT ST_AsGDALRaster(ST_Union(rast), 'JPEG', ARRAY['QUALITY=50']) As rastjpg
FROM dummy_rast
WHERE rast && ST_MakeEnvelope(10, 10, 11, 11);
```
#### **Using PostgreSQL Large Object Support to export raster**

One way to export raster into another format is using [PostgreSQL large object export functions.](https://www.postgresql.org/docs/current/static/lo-funcs.html) We'lll repeat the prior example but also exporting. Note for this you'll need to have super user access to db since it uses server side lo functions. It will also export to path on server network. If you need export locally, use the psql equivalent lo\_ functions which export to the local file system instead of the server file system.

```
DROP TABLE IF EXISTS tmp_out ;
CREATE TABLE tmp_out AS
SELECT lo_from_bytea(0,
       ST_AsGDALRaster(ST_Union(rast), 'JPEG', ARRAY['QUALITY=50'])
        ) AS loid
 FROM dummy_rast
WHERE rast && ST_MakeEnvelope(10, 10, 11, 11);
SELECT lo_export(loid, '/tmp/dummy.jpg')
  FROM tmp_out;
SELECT lo_unlink(loid)
 FROM tmp_out;
```
#### GeoTiff &#xcd9c:&#xb825: &#xc608:&#xc2dc:

```
SELECT ST_AsGDALRaster(rast, 'GTiff') As rastjpg
FROM dummy_rast WHERE rid=2;
-- JPEG 압축한 GeoTiff를 90% 품질로 출력
SELECT ST_AsGDALRaster(rast, 'GTiff',
 ARRAY['COMPRESS=JPEG', 'JPEG_QUALITY=90'],
 4269) As rasttiff
FROM dummy_rast WHERE rid=2;
```
#### $참고$

Section [11.3,](#page-640-0) [ST\\_GDALDrivers,](#page-657-0) [ST\\_SRID](#page-693-0)

## **12.11.4 ST\_AsJPEG**

ST\_AsJPEG — 래스터 타일에서 선택한 밴&#xb4 단일 JPEG(Joint Photographic Exports Group) 이미지(바이트 배& 반환합니다. 밴드를 따로 설정하& 않거나, 밴드가 1개거나 또는 3개를 초과할 경우 첫 번째 밴드를 씁니&# 밴드가 3개뿐일 경우 밴드 3개를 모& 써서 RGB에 매핑시킵니다.

## **Synopsis**

bytea ST\_AsJPEG(raster rast, text[] options=NULL); bytea ST\_AsJPEG(raster rast, integer nband, integer quality); bytea ST\_AsJPEG(raster rast, integer nband, text[] options=NULL); bytea ST\_AsJPEG(raster rast, integer[] nbands, text[] options=NULL); bytea ST\_AsJPEG(raster rast, integer[] nbands, integer quality);

## $설명$

래스터에서 선택한 밴드들을 단&# JPEG(Joint Photographic Exports Group) 이미지로 반환합니다. 덜 흔한 래스터 유형으로 내보내&£ 할 경우 [ST\\_AsGDALRaster](#page-773-0) 함수를 이용하십시&# 밴드를 따로 설정하지 않거나, 밴& 1개거나 또는 3개를 초과할 경우 &#xccab; 번 째 밴 드 만 씁 니 다. 밴 드 가 3개 &#xc7 경우 밴드 3개를 모두 씁니다. 이 함수에는 다음과 같은 많은 옵션&# 가진 많은 변종이 있습니다.

- nband 단일 밴드 내보내기를 위한 옵&
- nbands 내보낼 밴드들의 배열입니다(J 경우 3이 최대값입니다). 밴드의 순서는 RGB입니다. 예를 들어 ARRAY[3,2,1]은 밴드 3을 빨간색, 밴드 2를 초록색, 밴드 1을 파란색에 매핑한다는 &#xb73b
- quality 1부터 100까지의 숫자입니다. 숫&# 높을수록 이미지가 선명해집니&
- options JPEG에 대해 정의된 GDAL 옵션들의 텍스트 배열입니다(ST\_GDALDrivers에서JPEG&#xc5 대한 create\_options를 살펴보십시오). JPEG의 경우, 유효한 옵션은 PROGRESSIVE ON/OFF 및 기&#x 75이고0부터100까지의 범위에서 설&#> &#xc218: &#xc788:&#xb294: OUALITY &#xc785:&#xb2c8:&#xb2e4:. &#xc790:&#xc138:&#xd55c: &#xb0b4:&#xc6a9:&#xc740 [GDAL 래스터 형식 옵션](http://www.gdal.org/frmt_various.html) 을 참조하십&#

2.0.0 &#xbc84:&#xc804:&#xbd80:&#xd130: &#xc0ac:&#xc6a9:&#xd560: &#xc218: &#xc788:&#xc2b5:&#xb2c8:&#xb2e4:. GDAL 1.6.0 이상 버전이 필요합니다.

#### $예시: 출력$

```
-- 처음 밴드 3개를 75% 품질로 ←
   $#xcd9c:$#xb825:SELECT ST_AsJPEG(rast) As rastjpg
   FROM dummy_rast WHERE rid=2;
-- & #xccab; & #xbc88; & #xxc9f8; & #xbc34; & #xb4dc; & #xb9cc; 90% & #xd488; & #xc9c8; & #xb85c; ←
   출력SELECT ST_AsJPEG(rast,1,90) As rastjpg
   FROM dummy_rast WHERE rid=2;
-- 처음 밴드 3개를 출력(밴드 2 ↔
   *+xb97c; *+xbe68;*+xac15;, *+xbc34;*+xb4dc; 1&*xc744; *+xb179;*+xc0c9;, \leftrightarrow& #xbc34; & #xb4dc; 3& #xc744; & #xd30c; & #xb791; & #xc73c; & #xb85c; & #xd558; & #xace0; PROGRESSIVE ←
    = ON, \& # \times d488; \& # \times c9c8; \& # \times c740; 90\})SELECT ST_AsJPEG(rast,ARRAY[2,1,3],ARRAY['QUALITY=90','PROGRESSIVE=ON']) As rastjpg
   FROM dummy_rast WHERE rid=2;
```
#### $참고$

Section [11.3,](#page-640-0) [ST\\_GDALDrivers,](#page-657-0) [ST\\_AsGDALRaster,](#page-773-0) [ST\\_AsPNG,](#page-776-0) [ST\\_AsTIFF](#page-777-0)

# **12.11.5 ST\_AsPNG**

<span id="page-776-0"></span>ST\_AsPNG — 래스터 타일에서 선택한 밴&#xb4d 단일 PNG(Portable Network Graphics) 이미지(바이트 배열 반환합니다. 래스터의 밴드가 1개, 3개, 또는 4개이거나 따로 설정하지 않을 경우 모든 밴드를 씁니다. 밴& 2개 또는 4개를 초과하며 따로 설정 않을 경우, 밴드 1만 씁니다. 밴드를 RGB 또는 RGBA 스페이스에 매핑합니다.

# **Synopsis**

bytea ST\_AsPNG(raster rast, text[] options=NULL);

bytea ST\_AsPNG(raster rast, integer nband, integer compression);

bytea ST\_AsPNG(raster rast, integer nband, text[] options=NULL);

bytea ST\_AsPNG(raster rast, integer[] nbands, integer compression);

bytea ST\_AsPNG(raster rast, integer[] nbands, text[] options=NULL);

# $설명$

래스터에서 선택한 밴드들을 단&# PNG(Portable Network Graphics) 이미지로 반하합니다. &#xb35c 흔한 래스터 유형으로 내보내야 할 경우 [ST\\_AsGDALRaster](#page-773-0) 함수를 이용하십시&# 밴드를 따로 설정하지 않을 경우, 처음 3개의 밴드를 내보냅니다. srid 를 따로 설정하지 않으면 래스터&# SRID를 사용합니다. 이 함수에는 다&#xc7 같은 많은 옵션을 가진 많은 변종&# 있습니다:

- nband 단일 밴드 내보내기를 위한 옵&
- nbands 내보낼 밴드들의 배열입니다(F 경우 4가 최대값입니다). 밴드의 순서는 RGBA입니다. 예를 들어 ARRAY[3,2,1]&#xc74 밴드 3을 빨간색, 밴드 2를 초록색, 밴드 1을 파란색에 매핑한다는 &#xb73b
- compression 1부터 9까지의 숫자입니다. 숫 높을수록 압축률도 높아집니다.
- options PNG에 대 해 정 의 된 GDAL 옵 션 들 의 &#xd14d:&#xc2a4:&#xd2b8: &#xbc30:&#xc5f4:&#xc785:&#xb2c8:&#xb2e4:[\(ST\\_GDALDrivers&](#page-657-0)#xc5d0:&#xc11c: PNG&#xc5d 대한 create\_options를 살펴보십시오). PNG의 경 유효한 옵션은 ZLEVEL(압축에 소비할 시간 - 기본값은 6)뿐으로, 예를 들&#xc5b ARRAY['ZLEVEL=9']처럼 쓰입니다. 이 함수는 출력물 2개를 출력해야 하기 때&#xbb38 월드 파일을 사용할 수는 없습니& 자세한 내용은 GDAL 래스터 형식 옵&# 을 참 조 하 십 시 오.

2.0.0 버전부터 사용할 수 있습니다. GDAL 1.6.0 이상 버전이 필요합니다.

#### $예시$

```
SELECT ST_AsPNG(rast) As rastpng
FROM dummy_rast WHERE rid=2;
-- 처음 3개의 밴드를 ←
   & #xb0b4; & #xbcf4; & #xb0b4; & #xc11c; & #xbc34; & #xb4dc; 3& #xc744; & #xbe68; & #xac15;,
   k *xbc34; k *xb4dc; 1 k *xc744; k *xb179; k *xc0c9;, k *xbc34; k *xb4dc; 2k *xb97c; \leftrightarrow파 랑 으 로 매 핑
SELECT ST_AsPNG(rast, ARRAY[3,1,2]) As rastpng
FROM dummy_rast WHERE rid=2;
```
#### $참고$

[ST\\_AsGDALRaster,](#page-773-0) [ST\\_ColorMap,](#page-782-0) [ST\\_GDALDrivers,](#page-657-0) Section [11.3](#page-640-0)

# **12.11.6 ST\_AsTIFF**

<span id="page-777-0"></span>ST\_AsTIFF — Return the raster selected bands as a single TIFF image (byte array). If no band is specified or any of specified bands does not exist in the raster, then will try to use all bands.

#### **Synopsis**

bytea ST\_AsTIFF(raster rast, text[] options=", integer srid=sameassource); bytea ST\_AsTIFF(raster rast, text compression=", integer srid=sameassource); bytea ST\_AsTIFF(raster rast, integer[] nbands, text compression=", integer srid=sameassource); bytea ST\_AsTIFF(raster rast, integer[] nbands, text[] options, integer srid=sameassource);

## $설명$

래스터에서 선택한 밴드들을 단&# TIFF(Tagged Image File Format) 이미지로 반환합니다. 밴 따로 설정하지 않을 경우, 모든 밴& 쓰려 할 것입니다. 이 함수는 [ST\\_AsGDALRaster](#page-773-0) 를 둘러싼 래퍼입니다. 덜 흔한 래& 유형으로 내보내야 할 경우 [ST\\_AsGDALRaster](#page-773-0) 함수를 이용하십시오. 어떤 공간 참조 SRS 텍스트도 없을 경우, 래스&#xd13 공간 참조를 사용합니다. 이 함수&# 다음과 같은 많은 옵션을 가진 많&# &#xbcc0:&#xc885:&#xc774: &#xc788:&#xc2b5:&#xb2c8:&#xb2e4::

- nbands 내보낼 밴드들의 배열입니다(F 경우 3이 최대값입니다). 밴드의 순서는 RGB입니다. 예를 들어 ARRAY[3,2,1]은 밴드 3을 빨간색, 밴드 2를 초록색, 밴드 1을 파란색에 매핑한다는 &#xb73b
- compression 압축 표현식: JPEG90(또는 다른 퍼& LZW, JPEG, DEFLATE9
- options GTiff에 대해 정의된 GDAL 생성 옵션&#xt 텍스트 배열입니다(ST\_GDALDrivers에서 GTiff&#xc5c 대한 create\_options를 살펴보십시오). 자세&#xd 내용은 [GDAL 래스터 형식 옵션](http://www.gdal.org/frmt_various.html) 을 참&#

• srid - 래스터의 spatial ref sys의 SRID입니다. 이 옵& 지리참조 정보를 채우는 데 쓰입&

2.0.0 &#xbc84:&#xc804:&#xbd80:&#xd130: &#xc0ac:&#xc6a9:&#xd560: &#xc218: &#xc788:&#xc2b5:&#xb2c8:&#xb2e4:. GDAL 1.6.0 이상 버전이 필요합니다.

#### $예$ & $#xc2dc;$ : JPEG & $#xc555;$ & $#xcd95;$  90%

```
SELECT ST_AsTIFF(rast, 'JPEG90') As rasttiff
FROM dummy_rast WHERE rid=2;
```
## $참고$

[ST\\_GDALDrivers,](#page-657-0) [ST\\_AsGDALRaster,](#page-773-0) [ST\\_SRID](#page-693-0)

# 12.12 래스터 공간 처리

# **12.12.1 ST\_Clip**

<span id="page-778-0"></span>ST\_Clip — 입력 도형으로 잘라낸 래스터& 반환합니다. 밴드 번호를 지정하& 않은 경우, 모든 밴드를 처리합니&# crop 을 설정하지 않거나 참으로 설&#xc8 경우, 잘라낸 래스터를 출력합니&z

## **Synopsis**

raster **ST\_Clip**(raster rast, integer[] nband, geometry geom, double precision[] nodataval=NULL, boolean crop=TRUE); raster **ST\_Clip**(raster rast, integer nband, geometry geom, double precision nodataval, boolean crop=TRUE); raster **ST\_Clip**(raster rast, integer nband, geometry geom, boolean crop); raster ST\_Clip(raster rast, geometry geom, double precision[] nodataval=NULL, boolean crop=TRUE); raster **ST\_Clip**(raster rast, geometry geom, double precision nodataval, boolean crop=TRUE); raster **ST\_Clip**(raster rast, geometry geom, boolean crop);

## 설명

입력 도형 qeom 으로 잘라낸 래스터&#xb 반환합니다. 밴드 인덱스를 지정&i 않을 경우, 모든 밴드를 처리합니&#

ST\_Clip이 &#xcd9c:력한 래스터는 각 밴&#xb4dc:에 대해 잘라낸 면에 할당된 NODATA 값을 가지고 있어야 합니다. NODATA 값을 설&; 않고 입력 래스터에 정의된 NODATA 값&# 없을 경우, 출력 래스터의 NODATA 값을 ST\_MinPossibleValue(ST\_BandPixelType(rast, band))로 설정합니다. 배&#xc5f4 내부의 NODATA 값의 개수가 밴드 개수&# 작을 경우, 배열 안의 마지막 NODATA 값& 남은 밴드의 NODATA 값으로 씁니다, NO-DATA 값의 개수가 밴드 개수보다 클 경우, 남는 NODATA 값을 무시합니다. NO-DATA 값의 배열을 입력받는 모든 변&#xc8 함수는 각 밴드에 할당될 단일 값&i &#xc785:&#xb825:&#xbc1b:&#xc2b5:&#xb2c8:&#xb2e4:.

crop 을 설정하지 않을 경우, 참으로 가정합니다. geom 범위와 rast 범위가 교차하는 부분을 잘라낸 래스터&# 출력한다는 의미입니다. crop 을 거&#xc9 설정할 경우, 새 래스터의 범위는 rast 의 범 위 와 동 일 합 니 다.

2.0.0 버전부터 사용할 수 있습니다.

개선 사항: 2.1.0 버전에서 C 언어로 다&#x 쓰였습니다.

이 예시는 MassGIS 사이트의 [MassGIS Aerial Orthos](http://www.mass.gov/mgis/colororthos2008.htm) 에서 다운로드할 수 있는 매사추세츠 항공사진 데이터를 이용합니다. 매사추세츠 주 미터 단위 평면의 좌표로 돼 있습니다.

## $예$ 시: 밴드 1개 잘라내기

```
-- 항공사진 타일의 첫 번째 ↔
  밴드를 20미터 버퍼로 ←
  &4xc798;&4xb77c;&4xb0b4;&4xae30;SELECT ST_Clip(rast, 1,
           ST_Buffer(ST_Centroid(ST_Envelope(rast)),20)
     ) from aerials.boston
WHERE rid = 4:
-- 래스터의 마지막 차원에 ←
  대한 잘라내기의 영향을 ←
  x * xbcf4; x * xc5ec; x * xc90d; x * xb2c8; x * xb2e4;.
-- 마지막 범위를 어떻게 ←
  & #xb3c4; & #xd615; & #xc758; & #xbc94; & #xc704; & #xb85c; ←
  잘 라 내 는 지 눈 여 겨 \leftrightarrow\& #xbcf4; \& #xc2ed; \& #xc2dc; \& #xc624;.
 - crop = true 일 경 우
SELECT ST_XMax(ST_Envelope(ST_Clip(rast, 1, clipper, true))) As xmax_w_trim,
     ST_XMax(clipper) As xmax_clipper,
     ST_XMax(ST_Envelope(ST_Clip(rast, 1, clipper, false))) As xmax_wo_trim,
     ST_XMax(ST_Envelope(rast)) As xmax_rast_orig
FROM (SELECT rast, ST_Buffer(ST_Centroid(ST_Envelope(rast)),6) As clipper
     FROM aerials.boston
WHERE rid = 6) As foo;
  xmax_w_trim | xmax_clipper | xmax_wo_trim | xmax_rast_orig
------------------+------------------+------------------+------------------
230657.436173996 | 230657.436173996 | 230666.436173996 | 230666.436173996
```
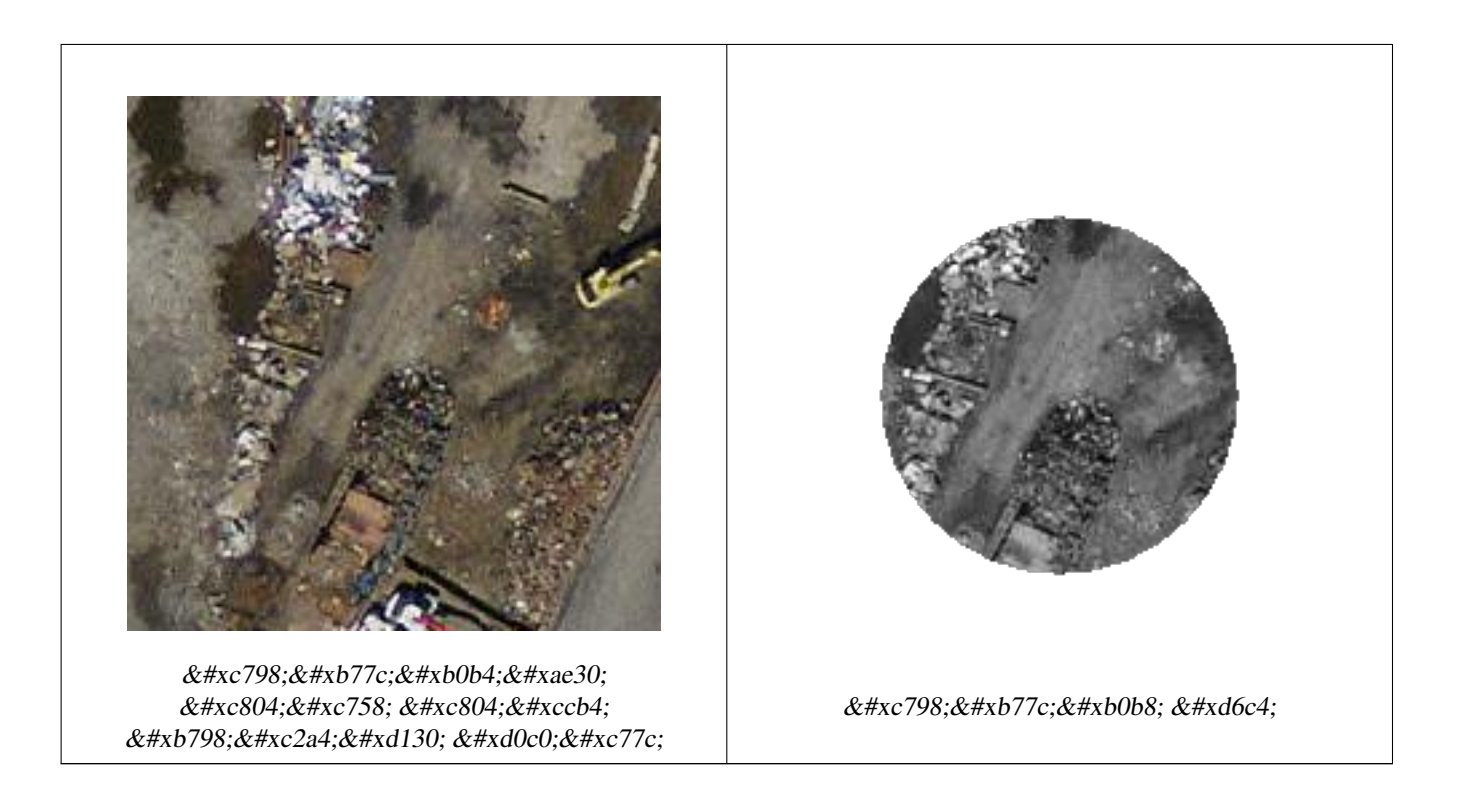

 $예$ 시: crop 없이 밴드 1개를 잘라낸 다&#xc  $k$ \*kb2e4;른 밴드들을 변경 없이 다시 추&

```
-- 이전과 동일한 예시지만, ←
 ST\_AddBand를 사용썠 수 있으려롴 \leftrightarrowcrop을 거짓으로 설정해야 ←
 %#xd569; %#xb2c8; %#xb2e4;.
-- ST_AddBand 함수를 쓰려면 모든 ←-
  밴드의 너비 및 높이가 ←
  & #xb3d9; & #xc77c; & #xd574; & #xc57c; & #xd558; & #xae30; ←
  때 문 입 니 다.
SELECT ST_AddBand(ST_Clip(rast, 1,
        ST_Buffer(ST_Centroid(ST_Envelope(rast)),20),false
    ), ARRAY[ST_Band(rast,2),ST_Band(rast,3)] ) from aerials.boston
WHERE rid = 6;
```
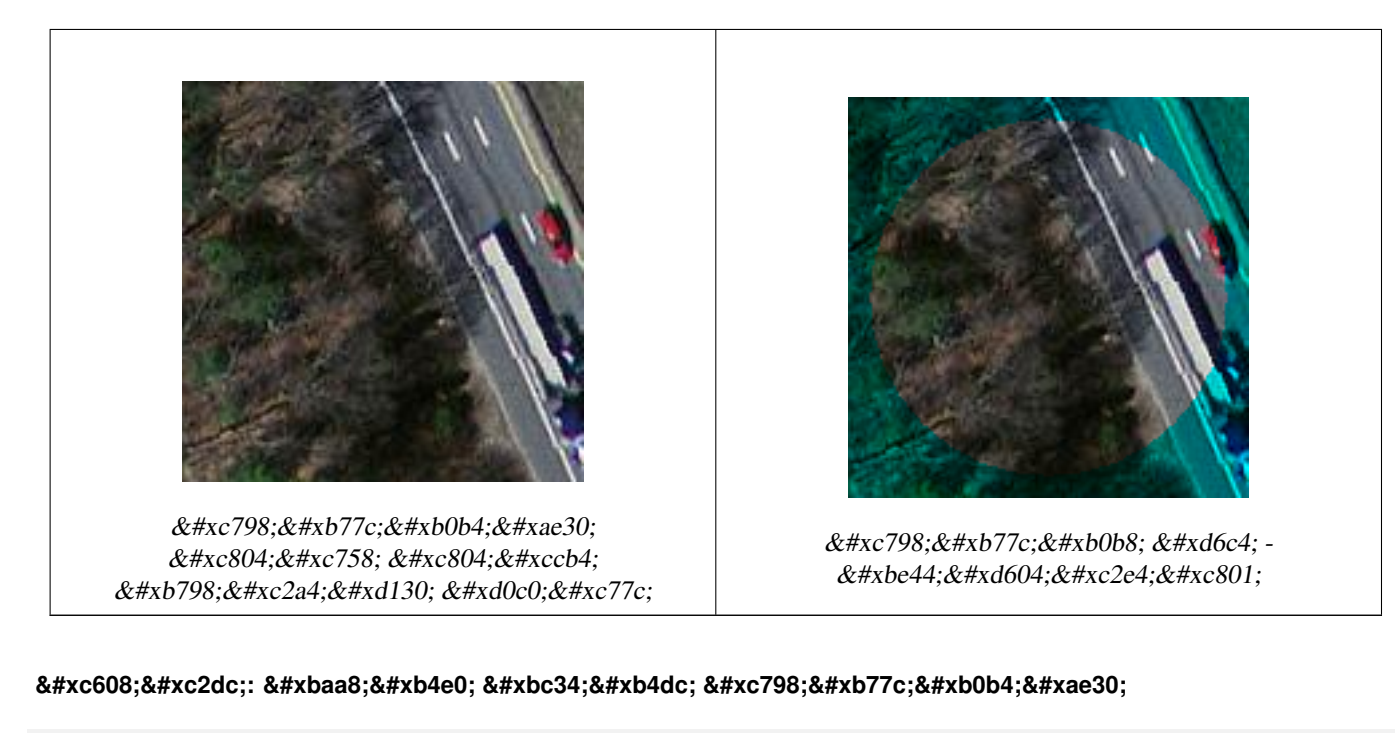

```
-- & #xd56d; & #xacf5; & #xc0ac; & #xc9c4; & #xd0c0; & #xc77c; & #xc758; & #xbaa8; & #xb4e0; \leftrightarrow밴드를 20미터 버퍼로 ←
 잘라내기-- 차이점이라면 잘라낼 ←
 특정 밴드를 지정하지 ←
 않는다는 점뿐입니다.
-- 따라서 모든 밴드를 ←
 잘 라 냅 니 다.
SELECT ST_Clip(rast,
    ST_Buffer(ST_Centroid(ST_Envelope(rast)), 20),
    false
   ) from aerials.boston
WHERE rid = 4;
```
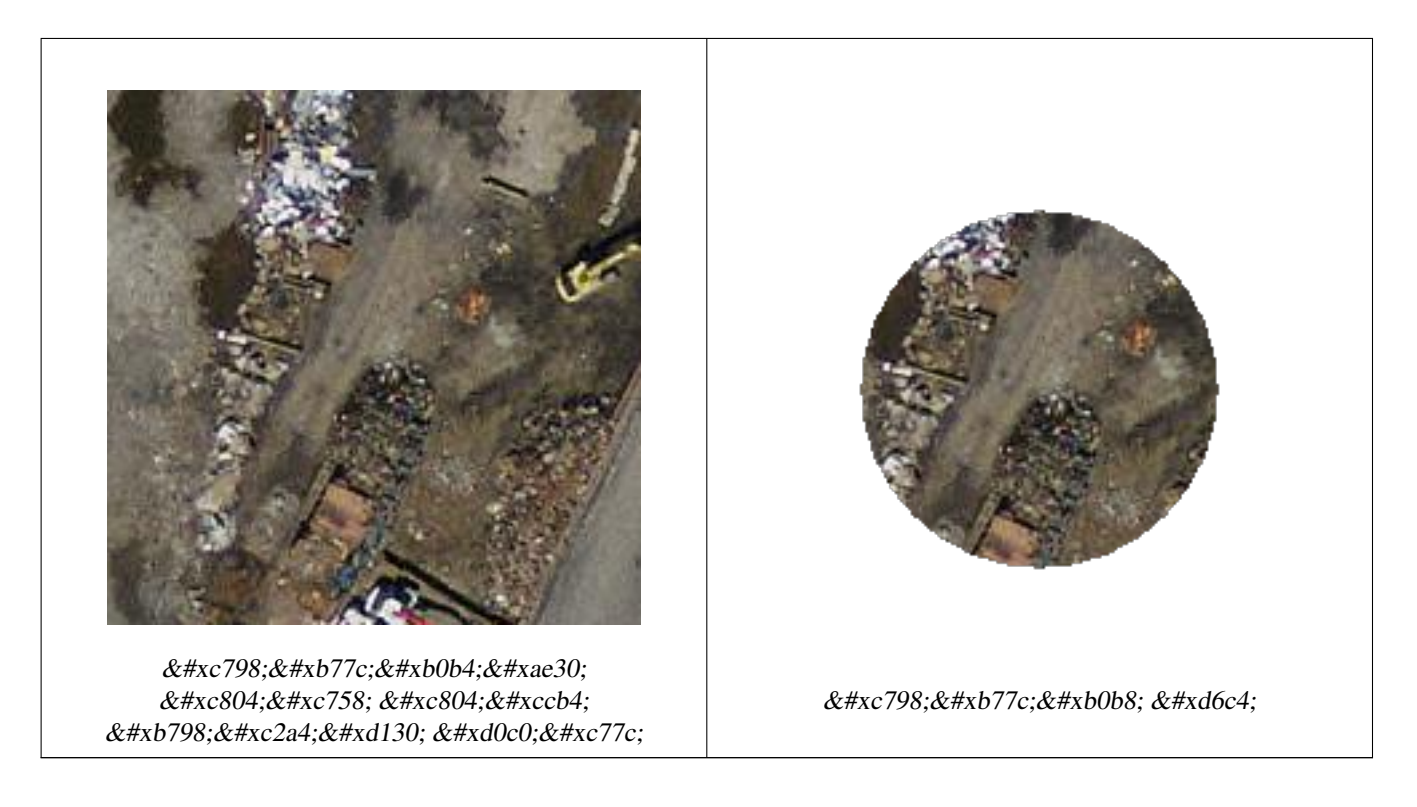

[ST\\_AddBand,](#page-665-0) 내 장 맵 대 수 콜 백 함 수 [ST\\_Intersection](#page-788-0)

# **12.12.2 ST\_ColorMap**

<span id="page-782-0"></span>ST\_ColorMap — 소 스 래 스 터 및 설 정 한 밴 드 &#xb 8BUI 밴드(grayscale, RGB, RGBA)를 4개까지 가지는 새 래스터를 생성합니다. 밴드를 따& 설정하지 않으면 밴드 1로 가정합&

# **Synopsis**

raster **ST\_ColorMap**(raster rast, integer nband=1, text colormap=grayscale, text method=INTERPOLATE);

raster ST\_ColorMap(raster rast, text colormap, text method=INTERPOLATE);

# $설명$

rast 의 nband 위치의 밴드에 colormap 을 적용 8BUI 밴드 4개까지로 구성된 새 래스&#xd1 출력합니다. colormap 안에 정의된 색상 구성 요소의 개수가 새 래스터의 8BUI 밴드 개수를 결정합니다.

nband 를 설 정 하 지 않 을 경 우, 밴 드 1로 &#xac00:&#xc815:&#xd569:&#xb2c8:&#xb2e4:.

미리 정의된 컬러맵의 키워드, 또&# 값 및 색상 구성 요소를 정의하는 라인 집합이 colormap 이 될 수 있습니&#xb2e4

유효한 미리 정의된 colormap 키워드:

- grayscale 또는 greyscale 8BUI 밴드 래스터의 회&#xc of gray) & #xb97c; & #xc124; & #xc815;
- pseudocolor 8BUI(RGBA) 밴드 4개의 래스터에 대&#xd5 파랑에서 녹색으로, 녹색에서 빨& 변하는 색상을 설정
- fire 8BUI(RGBA) 밴드 4개의 래스터에 대해 검정에서 빨강으로, 빨강에서 연& 노랑으로 변하는 색상을 설정
- bluered 8BUI(RGBA) 밴드 4개의 래스터에 대해 파랑에서 연한 하양으로, 연한 하& 빨강으로 변하는 색상을 설정

사용자 지정 컬러맵을 설정하려&#x 사용자가 colormap 에 (한 줄에 하나씩 작성한)항목들의 집합을 입력할 수 있 습 니 다. 각 항 목 은 일 반 적 으 & 다음 5개의 값으로 구성됩니다. 픽& 값과 해당 픽셀의 빨강, 녹색, 파랑, 알파 구성 요소(RGBA)입니다(색상 구&#xe 요소는0부터255 사이의 값입니다). 픽셀 값 대신 해당 래스터 밴드의 최소/최대값이 0/100%인 백분율 값을 쓸 수도 있습니다. 각 값을 쉼표, 탭, 쌍점, 그리고/또는 공백으로 구분&# 수 있습니다. 픽셀 값이 NODATA 값일 경& *nv*, *null* 또는 *nodata* 로 설정할 수 있습니다. 다음은 그 예시입니다.

5 0 0 0 255 4 100:50 55 255 1 150,100 150 255 0% 255 255 255 255 nv 0 0 0 0

colormap 의 문 법 은 GDAL의 색 상 강 조 (color-relief) 모 [gdaldem](http://www.gdal.org/gdaldem.html#gdaldem_color_relief) 의 문 법 과 유 사 합 니 다.

유 효 한 method 키 워 드:

- INTERPOLATE 입력한 픽셀 값들 사이의 색&# 부드럽게 섞여들게 하기 위해 선& 보간법을 이용합니다.
- EXACT &#xceec:&#xb7ec:&#xb9f5:&#xc5d0: &#xc874:&#xc7ac:&#xd558:&#xb294: &#xd53d:&#xc140: &#xac12:&#xacfc:&# 엄격히 매칭시킵니다. 컬러맵 항& 일치하지 않는 값을 가진 픽셀은 0 0 0 0(RGBA)으로 설정할 것입니다.
- NEAREST 픽 셀 값 과 가 장 가 까 운 값 을 가진 컬러맵 항목을 이용합니다.

# **Note** Note!

&#xceec:&#xb7ec:&#xb9f5:&#xc5d0:  $\&$ #xb300:&#xd574:&#xc11c:&#xb294: [ColorBrewer](http://www.colorbrewer2.org) &#xb97c: &#xcc38:&#xc870:&#xd558:&#xba74: &#xc88b:&#xc2b5:&#xb2c8:&#xb2e4:.

#### **Warning**

&#xadf8: &#xacb0:&#xacfc: 새 래스터의 밴드들은 NODATA 값을 가지지 않을 것입니다. NODATA 값이 필요하다면 ST SetBandNoDataValue 를 8#xc774;용해서 NODATA 값을 설정하십시오.

2.1.0 &#xbc84:&#xc804:&#xbd80:&#xd130: &#xc0ac:&#xc6a9:&#xd560: &#xc218: &#xc788:&#xc2b5:&#xb2c8:&#xb2e4:.

#### $예시$

다음은 예시용 가짜 테이블입니&#x

```
-- 테스트 래스터 테이블 ←
   & #xc791; & #xc131; --
DROP TABLE IF EXISTS funky_shapes;
CREATE TABLE funky_shapes(rast raster);
INSERT INTO funky_shapes(rast)
WITH ref AS (
       SELECT ST_MakeEmptyRaster( 200, 200, 0, 200, 1, -1, 0, 0) AS rast
\lambdaSELECT
       ST_Union(rast)
FROM (
       SELECT
               ST_AsRaster(
                      ST_Rotate(
                              ST_Buffer(
                                      ST_GeomFromText('LINESTRING(0 2,50 50,150 150,125 \leftrightarrow50)'),
                                      i*2),
                              pi() * i * 0.125, ST_Point(50,50)
                       ),
                      ref.rast, '8BUI'::text, i * 5
               ) AS rast
       FROM ref
       CROSS JOIN generate_series(1, 10, 3) AS i
) AS shapes;
SELECT.
       ST_NumBands(rast) As n_orig,
       ST_NumBands(ST_ColorMap(rast,1, 'greyscale')) As ngrey,
       ST_NumBands(ST_ColorMap(rast,1, 'pseudocolor')) As npseudo,
       ST_NumBands(ST_ColorMap(rast,1, 'fire')) As nfire,
       ST_NumBands(ST_ColorMap(rast,1, 'bluered')) As nbluered,
       ST_NumBands(ST_ColorMap(rast,1, '
100% 255 0 0
 80% 160 0 0
 50% 130 0 0
 30% 30 0 0
 20% 60 0 0
 0\% 0 0 0
 nv 255 255 255
       ')) As nred
FROM funky_shapes;
```
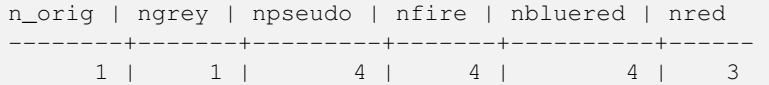

 $예$ 시: ST\_AsPNG를 이용해서 서로 다른 컬  $외양을비교하기$ 

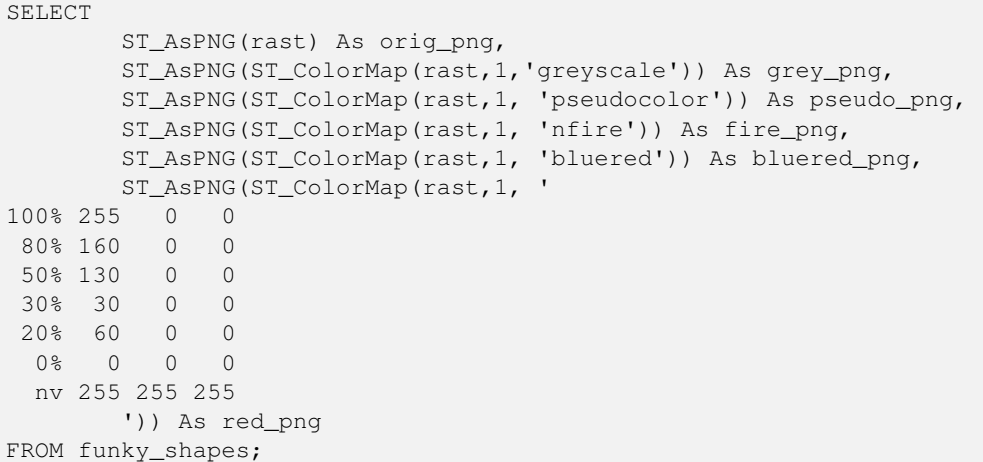

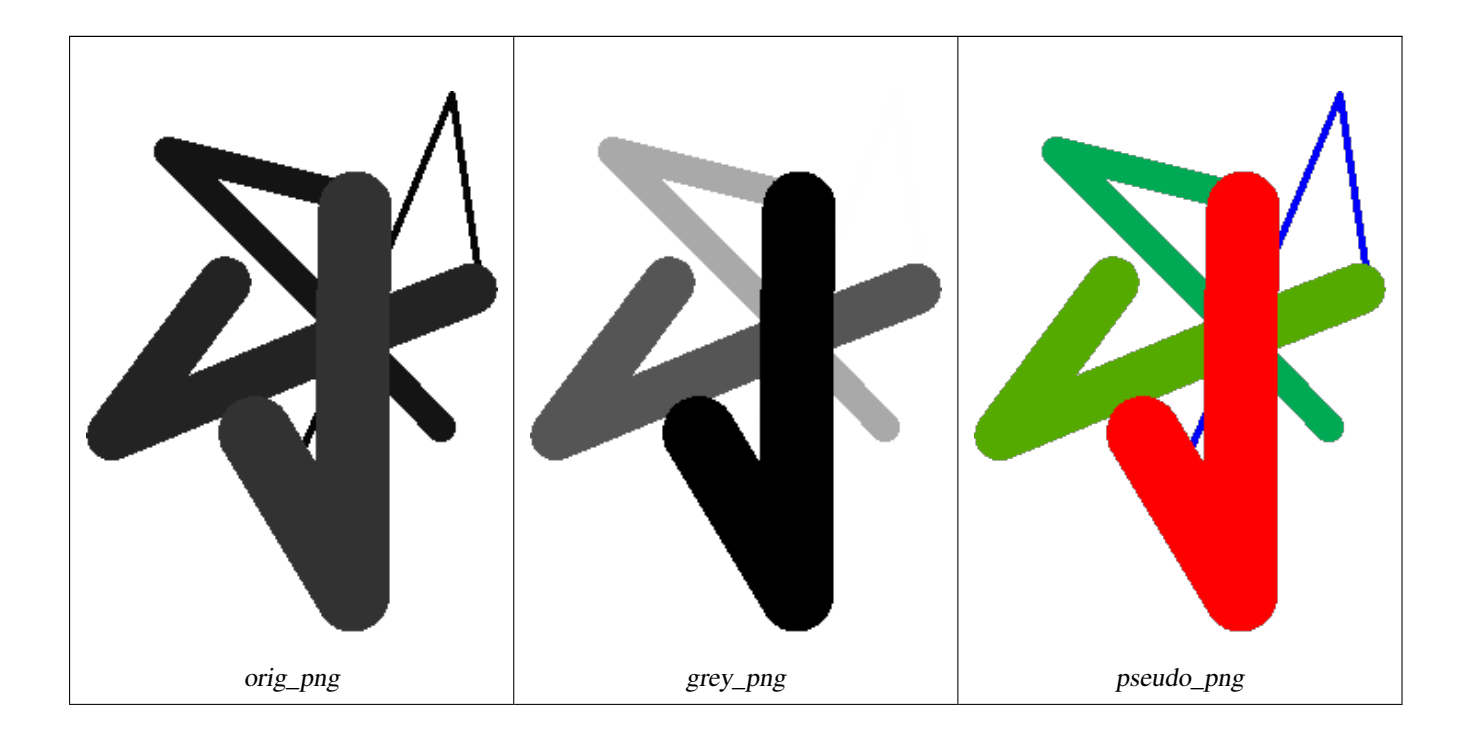

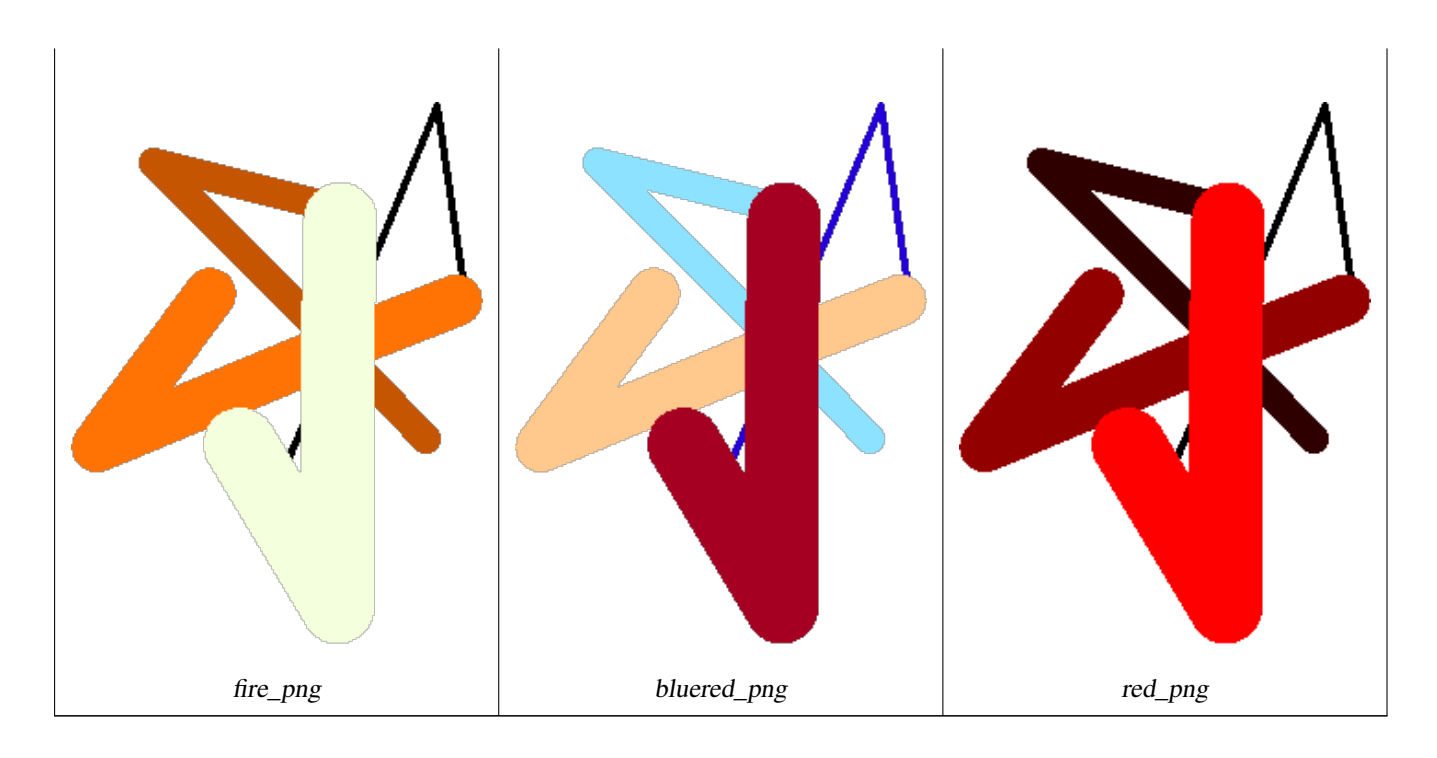

[ST\\_AsPNG,](#page-776-0) [ST\\_AsRaster](#page-668-0) [내장 맵 대수 콜백 함수,](#page-790-0) [ST\\_Grayscale](#page-786-0) [ST\\_NumBands,](#page-684-0) [ST\\_Reclass,](#page-822-0) [ST\\_SetBandNoDataValue,](#page-751-0) [ST\\_Union](#page-824-0)

# **12.12.3 ST\_Grayscale**

<span id="page-786-0"></span>ST\_Grayscale — Creates a new one-8BUI band raster from the source raster and specified bands representing Red, Green and Blue

# **Synopsis**

(1) raster ST\_Grayscale(raster rast, integer redband=1, integer greenband=2, integer blueband=3, text extenttype=INTERSECTION);

(2) raster **ST\_Grayscale**(rastbandarg[] rastbandargset, text extenttype=INTERSECTION);

# $설명$

Create a raster with one 8BUI band given three input bands (from one or more rasters). Any input band whose pixel type is not 8BUI will be reclassified using [ST\\_Reclass.](#page-822-0)

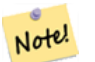

**Note**

This function is not like [ST\\_ColorMap](#page-782-0) with the grayscale keyword as ST\_ColorMap operates on only one band while this function expects three bands for RGB. This function applies the following equation for converting RGB to Grayscale: 0.2989 \* RED + 0.5870 \* GREEN + 0.1140 \* BLUE

Availability: 2.5.0

#### $예시: 변종1$

```
SET postgis.gdal_enabled_drivers = 'ENABLE_ALL';
SET postgis.enable_outdb_rasters = True;
WITH apple AS (
   SELECT ST_AddBand(
       ST_MakeEmptyRaster(350, 246, 0, 0, 1, -1, 0, 0, 0),
        '/tmp/apple.png'::text,
       NULL::int[]
   ) AS rast
)
SELECT
   ST_AsPNG(rast) AS original_png,
   ST_AsPNG(ST_Grayscale(rast)) AS grayscale_png
FROM apple;
```
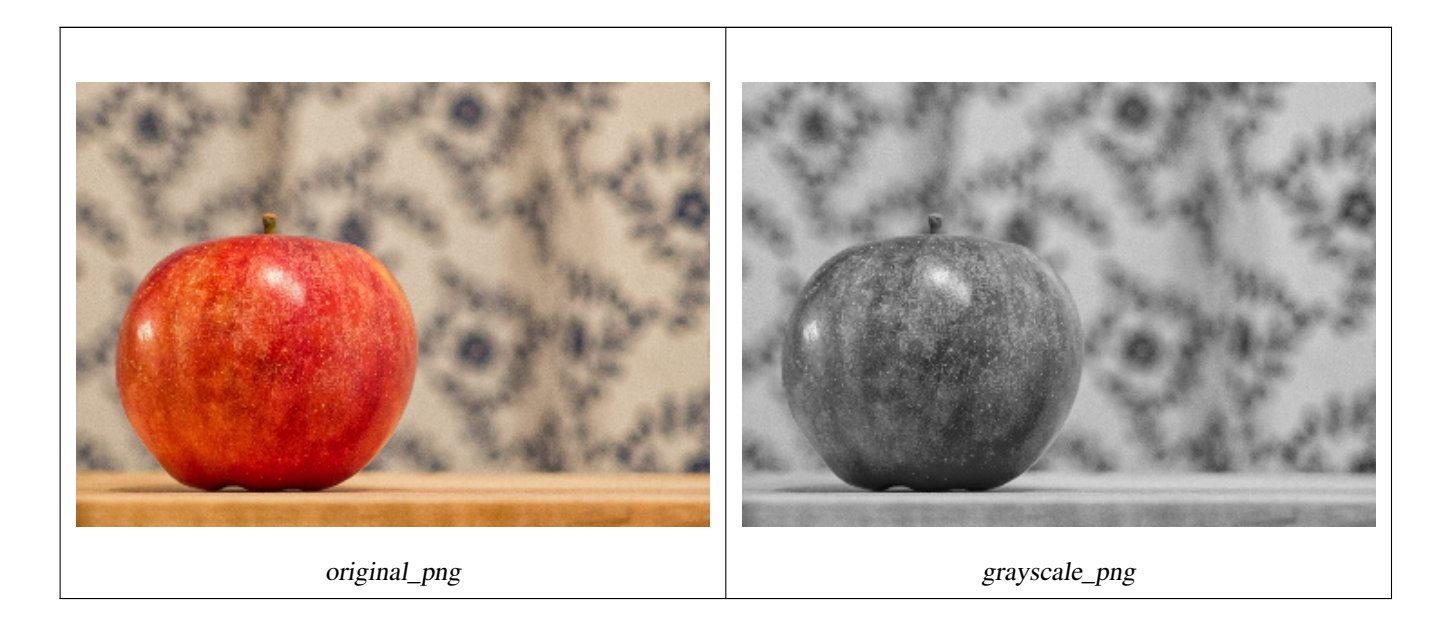

## $예$ 시: 변종 2

```
SET postgis.gdal_enabled_drivers = 'ENABLE_ALL';
SET postgis.enable_outdb_rasters = True;
WITH apple AS (
   SELECT ST_AddBand(
        ST_MakeEmptyRaster(350, 246, 0, 0, 1, -1, 0, 0, 0),
        '/tmp/apple.png'::text,
       NULL::int[]
   ) AS rast
)
SELECT
   ST_AsPNG(rast) AS original_png,
   ST_AsPNG(ST_Grayscale(
       ARRAY[
            ROW(rast, 1)::rastbandarg, -- red
            ROW(rast, 2)::rastbandarg, -- green
           ROW(rast, 3)::rastbandarg, -- blue
        ]::rastbandarg[]
   )) AS grayscale_png
FROM apple;
```
[ST\\_AsPNG,](#page-776-0) [ST\\_Reclass,](#page-822-0) [ST\\_ColorMap](#page-782-0)

# **12.12.4 ST\_Intersection**

<span id="page-788-0"></span>ST\_Intersection — 두 래 스 터 의 공 유 부 분 을 표 &# 또는 벡터화된 래스터와 도형의 기하학적 교차를 표현하는 래스&# 또는 도형-픽셀값 쌍의 집합을 반&

# **Synopsis**

setof geomval ST\_Intersection(geometry geom, raster rast, integer band\_num=1);

setof geomval **ST\_Intersection**(raster rast, geometry geom);

setof geomval **ST\_Intersection**(raster rast, integer band, geometry geomin);

raster **ST\_Intersection**(raster rast1, raster rast2, double precision[] nodataval);

raster **ST\_Intersection**(raster rast1, raster rast2, text returnband, double precision[] nodataval);

raster **ST\_Intersection**(raster rast1, integer band1, raster rast2, integer band2, double precision[] nodataval);

raster ST\_Intersection(raster rast1, integer band1, raster rast2, integer band2, text returnband, double precision[] nodataval);

## $설$ *k*#xba85;

두 래스터의 공유 부분을 표현하&# 또는 벡터화된 래스터와 도형의 기하학적 교차를 표현하는 래스&# 또는 도형-픽셀값 쌍의 집합을 반&

geomval 집합을 반환하는 처음 세 변종 함수는 벡터 스페이스에서 작동&# 먼저 (ST\_DumpAsPolygon을 통해) 래스터를 geomval 행 집합으로 벡터화한 다음, 해당 행& ST\_Intersection(geometry, geometry) PostGIS 함수를 이용해서 도&#xd6 교차시킵니다. 도형이 래스터의 NODATA 값 부 분 과 만 교 차 할 경 우, 텅 빈 도형을 반환합니다. WHERE 절에 ST Intersect 함수를 적절히 사용하면, 일반적&# 결과에서 이런 경우들을 제외시&#x 수 있 습 니 다.

출력되는 geomval 집합 앞뒤에 괄호를 치고 표현식 끝에 '.geom' 또는 '.val'을 붙&#xc774 도형 및 값 부분에 접근할 수 있습&; 예: (ST\_Intersection(rast, geom)).geom

래스터를 반환하는 다른 변종들&# 래스터 스페이스에서 작동합니&#> 이 변종들은 교차를 수행하기 위&# ST\_MapAlgebraExpr 함수의 래스터 2개를 입력받 버전을 이용합니다.

출력 래스터의 범위는 두 래스터 범위의 기하학적 교차 부분과 일&# 출력 래스터는 returnband 파라미터가 어떻게 설정됐는지에 따라 'BAND1', 'BAND2' 또는 'BOTH' 밴드를 포함합니다. 어느 한 밴드에서 NODATA 값을 가진 부분은

출력물의 모든 밴드에서 NODATA 값을 가지게 됩니다. 즉, NODATA 값을 가진 픽& 교차하는 픽셀을 모두 NODATA 값을 가&i 픽셀로 출력합니다.

ST\_Intersection 함수가 출력하는 래스터는 교차하지 않는 부분에 할당된 NO-DATA 값을 가지고 있어야 합니다. 사&#xc 'BAND1', 'BAND2' 또는 'BOTH' 밴드 가운데 어떤 것&i 요청하느냐에 따라 1개 또는 2개의 NODATA 값을 가진 nodataval [] 배열을 입력해&#xc1 어떤 출력 밴드에 대해서도 NODATA 값&i 정의하거나 대체할 수 있습니다. 배열의 첫 번째 값은 첫 번째 밴드&# NODATA 값을 대체하고, 두 번째 값은 두 번째 밴드의 NODATA 값을 대체합니다. 만약 입력 밴드 가운데 하나에 정& NODATA &#xac12:&#xc774: &#xc5c6:&#xace0: &#xc785:&#xb825:&#xb41c: NODATA &#xac12: &#xbc30:&#xc5f4:&#xb3c4: 없을 경우, ST\_MinPossibleValue 함수를 통해 NODATA 값을 선택합니다. NODATA 값의 배열을 입력받는 모든 변종 함수는 요청&# 각 밴드에 할당될 단일 값도 입력&

모든 변종 함수에서, 밴드 번호를 따로 지정하지 않을 경우 밴드 1로 가정합니다. 래스터와 도형 사이&# 교차 부분을 래스터로 반환받아&# 할 경우, [ST\\_Clip](#page-778-0) 을 참조하십시오.

## **Note**

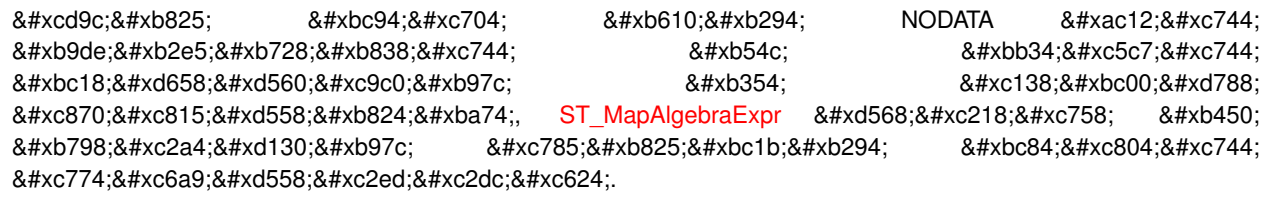

## **Note**

Note!

Note!

래스터 스페이스에서 래스터 밴드와 도형의 교차 부분을  $8#xacc4;8#xc0b0;8#xd558;8#xb824;8#xb874; STClip 8#xc744;8#xc774;8#xc6a9;8#xc88;8#xc2ed;8#xc2dc;8#xc624;$ ST\_Clip a#xd568;수는 & \*\*\* \bestand \text{\bmat{\bmat{\bmat{\bmat{\bmat{\bmat{\bmat{\bmat{\bmat{\bmat{\bmat{\bmat{\bmat{\bmat{\bmat{\bmat{\bmat{\bmat{\bmat{\bmat{\bmat{\bmat{\b 가진 래스터를 입력받으며, .8#xb798;스터화된 도형과 일치하는 밴드를 반환하지 않습니다.

# **Note**

ST\_Intersects &#xbc0f: &#xb798:&#xc2a4:&#xd130:&#xc5d0: &#xb300:&#xd55c: &#xc778:&#xb371:&#xc2a4: Note!  $8#x$ ddf8;리고/또는  $8#x$ b3c4;형  $8#x$ ddf8;열과  $8#xac$ b0; $8#xd$ 569; $8#xd$ 574; $8#xc11c$ ; ST\_Intersection  $8#xd$ 568; $8#xc218$ ; $8#xb97c$ ;  $8#xc0ac$ ; $8#xc6a9$ ; $8#xd574$ ; $8#xc57c$ ; &#xd569:&#xb2c8:&#xb2e4:.

개선 사항: 2.0.0부터 래스터 스페이&#xc2 교차 부분을 구할 수 있습니다. 2.0.0

미만 버전에서는, 벡터 스페이스&# 교차 작업을 수행할 수 있었습니&#

예시: 도형, 래스터 -- 도형-값 쌍으&#xb85c  $출:력$ 

```
SELECT
       foo.rid,
       foo.gid,
       ST_AsText((foo.geomval).geom) As geomwkt,
        (foo.geomval).val
FROM (
       SELECT
               A.rid,
               g.gid,
               ST_Intersection(A.rast, g.geom) As geomval
       FROM dummy_rast AS A
       CROSS JOIN (
               VALUES
                        (1, ST_Point(3427928, 5793243.85) ),
                        (2, ST_GeomFromText('LINESTRING(3427927.85 5793243.75,3427927.8 ←-
                           5793243.75,3427927.8 5793243.8)')),
                        (3, ST_GeomFromText('LINESTRING(1 2, 3 4)'))
       ) As g(gid,geom)
       WHERE A.rid = 2
) As foo;
 rid | gid | geomwkt ←-
    | val
-----+-----+--------------------------------------------------------------------------------------------- ←-
   2 | 1 | POINT(3427928 5793243.85) ←
                                                                             | 249
   2 | 1 | POINT(3427928 5793243.85) ←
                                                                             | 253
   2 | 2 | POINT(3427927.85 5793243.75) ←
                                                                    | 254
   2 | 2 | POINT(3427927.8 5793243.8) ←
                                                                             | 251
   2 | 2 | POINT(3427927.8 5793243.8) ←
                                                                             | 253
   2 | 2 | LINESTRING(3427927.8 5793243.75,3427927.8 5793243.8) | 252
   2 | 2 | MULTILINESTRING((3427927.8 5793243.8,3427927.8 5793243.75),...) | 250
   2 | 3 | GEOMETRYCOLLECTION EMPTY
```
#### $참고$

[geomval,](#page-647-0) [ST\\_Intersects,](#page-862-0) [ST\\_MapAlgebraExpr,](#page-805-0) [ST\\_Clip,](#page-778-0) [ST\\_AsText](#page-286-0)

## 12.12.5 내장 맵 대수 콜백 함수

<span id="page-790-0"></span>&#xb0b4:장 맵 대수 콜백 함수 — 콜백 함&#xc218 버전 - 래스터 1개 이상, 밴드 인덱&#xc2a4 그리고 사용자 지정 콜백 함수 1개&# 입력받아 밴드 1개를 가진 래스터& 반환합니다.

## **Synopsis**

raster ST\_MapAlgebra(rastbandarg[] rastbandargset, regprocedure callbackfunc, text pixeltype=NULL, text extenttype=INTERSECTION, raster customextent=NULL, integer distancex=0, integer distancey=0, text[] VARIADIC userargs=NULL);

raster ST\_MapAlgebra(raster rast, integer[] nband, regprocedure callbackfunc, text pixeltype=NULL, text extenttype=FIRST, raster customextent=NULL, integer distancex=0, integer distancey=0, text[] VARIADIC userargs=NULL);

raster ST\_MapAlgebra(raster rast, integer nband, regprocedure callbackfunc, text pixeltype=NULL, text extenttype=FIRST,

raster customextent=NULL, integer distancex=0, integer distancey=0, text[] VARIADIC userargs=NULL);

raster **ST\_MapAlgebra**(raster rast1, integer nband1, raster rast2, integer nband2, regprocedure callbackfunc, text pixeltype=NULL, text extenttype=INTERSECTION, raster customextent=NULL, integer distancex=0, integer distancey=0, text[] VARIADIC userargs=NULL);

raster ST\_MapAlgebra(nband integer, regprocedure callbackfunc, float8[] mask, boolean weighted, text pixeltype=NULL, text extenttype=INTERSECTION, raster customextent=NULL, text[] VARIADIC userargs=NULL);

## $설명$

래스터 1개 이상, 밴드 인덱스, 그리 사용자 지정 콜백 함수 1개를 입력& 밴드 1개를 가진 래스터를 반환합&

rast, rast1, rast2, rastbandargset 맵 대 수 (代 數) 처 리 를 평 &#xa 데 쓰 이 는 래 스 터

rastbandargset 은 많 은 래 스 터 그 리 고 / 또 &#xb 많은 밴드에 대해 맵 대수 연산&#xc7 이용할 수 있도록 해줍니다. 변&#xc 1 예시를 참조하십시오.

- nband, nband1, nband2 평가할 래스터의 밴드 개&#xc2 nband는 밴드를 나타내는 정수 또는 정수 배열이 될 수 있습니다. nband1&#xc74 rast1에 있는 밴드이며 nband2는 래스터 2&#xac1c:/&#xbc34:&#xb4dc: 2&#xac1c:&#xc77c: &#xacbd:&#xc6b0: rast2&#xc5d0: &#xc788:&#xb294: &#xbc34:&#xb4dc
- callbackfunc callbackfunc  $\&$ #xd30c; $\&$ #xb77c; $\&$ #xbbf8; $\&$ #xd130; $\&$ #xb294; regprocedure( $\&$ #xd68c; $\&$ #xadc0;  $\&$ #xcc98; $\&$ #xb9 형변환된 SOL 또는 PL/pgSOL 함수의 명칭 및 서명(signature)이어야 합니다. 다음&#xc<sup>7</sup> PL/pgSQL 함수의 예시입니다:

CREATE OR REPLACE FUNCTION sample\_callbackfunc(value double precision[][][], position  $\leftrightarrow$ integer[][], VARIADIC userargs text[]) RETURNS double precision AS \$\$ BEGIN RETURN 0; END; \$\$ LANGUAGE 'plpgsql' IMMUTABLE;

callbackfunc 는 인 수 를 3개 가 지 고 있 어 &#xc57 합니다: 이중 정밀도 데이터형 3차원 배열, 정수형 2차원 배열, 그&#> 임의로 여러 인수를 입력받는 문자열 1차원 배열입니다. 첫 번&#xc 인수 value 는 모든 입력 래스터에&#xc11 나온(이중 정밀도) 값들의 집합&#x (인덱스가 1-기반인) 3차원이란 래& 번호, Y행, X열을 말합니다. 두 번째 인수 position 은 출력 래스터 및 입력
래스터의 픽셀 위치들의 집합&#xc7 (인덱스가 0-기반인) 외곽 차원은 래스터 번호입니다. 외곽 차원 인덱스0에 있는 위치는 출력 래&#x 픽셀 위치입니다. 각 외곽 차원&#xc5 대해, 내곽 차원에 X 및 Y 를 위한 두 요소가 있습니다. 세 번째 인수 userargs 는 어 떤 사 용 윉 지 정 인 수 라 &#x 넘겨주기 위한 것입니다.

regprocedure 인수를 SQL 함수에 입력하려&#xba7 입력하기 위한 전체 함수 서명&#xc7 필요하고, 그 다음 regprocedure 유형으로 형변환해야 합니다. 앞의 PL/pgSQL 함&#x 인수로서 넘겨주려면, 해당 인&#xc2 위한 SQL은 다음과 같습니다:

'sample\_callbackfunc(double precision[], integer[], text[])'::regprocedure

해당 인수가 함수의 명칭, 함수 인수들의 유형, 명칭 및 인수 유&#xd 감싼 따옴표, 그리고 regprocedure 로의 형&# 포함하고 있다는 점에 주의하&#xc2e

- mask An n-dimensional array (matrix) of numbers used to filter what cells get passed to map algebra call-back function. 0 means a neighbor cell value should be treated as no-data and 1 means value should be treated as data. If weight is set to true, then the values, are used as multipliers to multiple the pixel value of that value in the neighborhood position.
- weighted mask 값에 가중치를 적용해야 할&#xc9 값으로 곱해야 할지) 말지(mask를 입 최초 버전에만 적용할지)를 표&#xc2 불 값(참/거짓)입니다.
- $pixeltype$   $p$ ixeltype  $$ 744;  $$ 124; $$ 815; $$ 4560;  $$ bd; $$ 6b0;,  $$ 0c8;  $$ 798; $$ 24; $$ 130; $$ 7: 밴드 하나가 해당 픽셀 유형이 될 것입니다. pixeltype 이 NULL이거나 생&#xb 경우, 새 래스터 밴드가 첫 번째 래스터의 지정된 밴드와(범위 유형의 경우: INTERSECTION, UNION, FIRST, CUSTOM), 또는 적절한 래스터의 지정된 밴드&#xc6-유형의 경우: SECOND, LAST) 동일한 픽셀 유형을 가지게 될 것입니다. 어&#xb 유형인지 확신하지 못 한다면, 언제나 pixeltype 을 설정하십시오.

출력 래스터의 픽셀 유형은 ST\_BandPixelT 목록에 존재하는 유형 가운데 하나이거나, 생략되거나, NULL로 &#xc124 합니다.

- extenttype 사용할 수 있는 값은 INTERSECTION(기본&# UNION, FIRST(래스터 1개를 입력받는 변&#xc885 기본값), SECOND, LAST, CUSTOM입니다.
- customextent extentype 이 CUSTOM일 경우, 래스터가 customext 를 입력받아야만 합니다. 변종 1의 4번째 예시를 참조하십시오.
- **distancex** The distance in pixels from the reference cell in x direction. So width of resulting matrix would be  $2 \star \text{distance} \times x$ + 1.If not specified only the reference cell is considered (neighborhood of 0).

distancey 참조 셀에서 나온 Y 방향의 픽&#xc140 단위 거리입니다. 결과 매트릭&#xc2a 높이는 2\*distancey + 1 일 것입니다. 따로 설정하지 않으면 참조 셀만 (이&#xcf 셀의 개수가 0) 고려합니다.

userargs callbackfunc  $&4xc5d0$ :  $&4xb4e4$ : $&4xc5b4$ : $&4xac00$ : $&4xbc294$ :  $&4xcc138$ :  $&4xbc88$ : $&4xcc9f8$ :  $&4xcc778$ : $&4xcc218$ : $&4xcc218$ variadic text 배 열 입 니 다. 길 껀 긴 텍 스 트 인수들이 모두 지정된 callbackfunc 에 넘겨지며, userargs 인수에 담겨집니&#xb

#### **Note**

(&#xb2e4:&#xc591:&#xd55c: &#xac1c:&#xc218:&#xc758: &#xc778:&#xc218:&#xb97c: Note! 8#xc785;력받는) VARIADIC 키워드에 대한 더 자세한 정보를 알고 싶다면, PostgreSQL  $&Hxbb38:&Hxch10:&Hxac00:&Hxcb4:&Hxbs70:Query Language(SQL) Functions &Hxch758: "SQL Functions with Vari$ able Numbers of Arguments" &#xb2e8:&#xc6d0:&#xc744: &#xcc38:&#xc870:&#xd558:&#xc2ed:&#xc2dc:&#xc624:.

# **Note**

8#xc0ac;용자가 8#xcc98;리하기 8#xc704;해 Note!  $k$ #xcf5c:&#xbc31:  $k$ #xd568:&#xc218:&#xc5d0:  $k$ #xc5b4:&#xb5a4:  $k$ #xc778:&#xc218:&#xb97c:  $8#x$ b118:&#xaca8:&#xc8fc:&#xae30:&#xb85c:  $8#x$ d558:&#xace0:  $8#x$ b9d0:&#xace0:&#xc5d0:  $\&\#xc0c1:\&\#xad00:\&\#xc5c6:\&\#xc774$ : callbackfunc  $&\#xc5d0$ :  $&\#xb4e4:\&\#xc5b4:\&\#xac00:\&\#xb294$ : text[] 인수는 필요합니다.

변종 1은 많은 래스터 그리고/또는 많은 밴드에 대해 맵 대수 연산을 이용할 수 있도록 해주는 rastbandarg 배&#xc 입력받습니다. 변종 1 예시를 참조&

&#xbcc0:&#xc885: 2 &#xbc0f: 3&#xc740: &#xd55c: &#xb798:&#xc2a4:&#xd130:&#xc758: 1&#xac1c: &#xc774:&#xc0c1:&#xc75 &#xbc34:&#xb4dc:에 &#xb300:해 &#xc5f0:&#xc0b0:&#xd569:&#xb2c8:다, &#xbcc0:종 2및 3의 예 시 를 참 조 하 시 시 오

변종 4는 각 래스터가 밴드 1개씩 가지고 있는 래스터 2개에 대해 연& 변종 4 예시를 참조하십시오.

2.2.0 버전부터 mask를 추가할 수 있습니&

2.1.0 &#xbc84:&#xc804:&#xbd80:&#xd130: &#xc0ac:&#xc6a9:&#xd560: &#xc218: &#xc788:&#xc2b5:&#xb2c8:&#xb2e4:.

# $예$ & $#xc2dc;$ : & $#xbcc0;$ & $#xc885;$  1

래스터 1개, 밴드 1개

```
WITH foo AS (
        SELECT 1 AS rid, ST_AddBand(ST_MakeEmptyRaster(2, 2, 0, 0, 1, -1, 0, 0, 0), 1, '16 \leftrightarrowBUI', 1, 0) AS rast
)
SELECT
        ST_MapAlgebra(
                ARRAY[ROW(rast, 1)]::rastbandarg[],
                 'sample_callbackfunc(double precision[], int[], text[])'::regprocedure
        ) AS rast
FROM foo
```
래스터 1개, 밴드 몇 개

```
WITH foo AS (
        SELECT 1 AS rid, ST_AddBand(ST_AddBand(ST_AddBand(ST_MakeEmptyRaster(2, 2, 0, 0, 1, ←
             -1, 0, 0, 0), 1, '16BUI', 1, 0), 2, '8BUI', 10, 0), 3, '32BUI', 100, 0) AS rast
)
SELECT
        ST_MapAlgebra(
                 ARRAY[ROW(rast, 3), ROW(rast, 1), ROW(rast, 3), ROW(rast, 2)]::rastbandarg \leftrightarrow\lceil \cdot \rceil'sample_callbackfunc(double precision[], int[], text[])'::regprocedure
        ) AS rast
FROM foo
```
#### 래스터 몇 개, 밴드 몇 개

```
WITH foo AS (
        SELECT 1 AS rid, ST_AddBand(ST_AddBand(ST_AddBand(ST_MakeEmptyRaster(2, 2, 0, 0, 1, ←
             -1, 0, 0, 0), 1, '16BUI', 1, 0), 2, '8BUI', 10, 0), 3, '32BUI', 100, 0) AS rast \leftrightarrowUNION ALL
        SELECT 2 AS rid, ST AddBand(ST AddBand(ST AddBand(ST MakeEmptyRaster(2, 2, 0, 1, 1, ←
             -1, 0, 0, 0), 1, '16BUI', 2, 0), 2, '8BUI', 20, 0), 3, '32BUI', 300, 0) AS rast
)
SELECT
        ST_MapAlgebra(
                ARRAY[ROW(t1.rast, 3), ROW(t2.rast, 1), ROW(t2.rast, 3), ROW(t1.rast, 2)]:: \leftrightarrowrastbandarg[],
                'sample_callbackfunc(double precision[], int[], text[])'::regprocedure
        ) AS rast
FROM foo t1
CROSS JOIN foo t2
WHERE t1.rid = 1AND t2.rid = 2
```
이웃을 가진 커버리지의 타일들&#x 완전한 예시입니다. 이 쿼리는 PostgreSQL 9.1 이상 버전에서만 작동합니다.

```
WITH foo AS (
        SELECT 0 AS rid, ST_AddBand(ST_MakeEmptyRaster(2, 2, 0, 0, 1, -1, 0, 0, 0), 1, '16 \leftrightarrowBUI', 1, 0) AS rast UNION ALL
        SELECT 1, ST_AddBand(ST_MakeEmptyRaster(2, 2, 2, 0, 1, -1, 0, 0, 0), 1, '16BUI', 2, \leftrightarrow0) AS rast UNION ALL
        SELECT 2, ST_AddBand(ST_MakeEmptyRaster(2, 2, 4, 0, 1, -1, 0, 0, 0), 1, '16BUI', 3, \leftrightarrow0) AS rast UNION ALL
        SELECT 3, ST_AddBand(ST_MakeEmptyRaster(2, 2, 0, -2, 1, -1, 0, 0, 0), 1, '16BUI', \leftrightarrow10, 0) AS rast UNION ALL
        SELECT 4, ST_AddBand(ST_MakeEmptyRaster(2, 2, 2, -2, 1, -1, 0, 0, 0), 1, '16BUI', \leftrightarrow20, 0) AS rast UNION ALL
         SELECT 5, ST_AddBand(ST_MakeEmptyRaster(2, 2, 4, -2, 1, -1, 0, 0, 0), 1, '16BUI', \leftrightarrow30, 0) AS rast UNION ALL
        SELECT 6, ST_AddBand(ST_MakeEmptyRaster(2, 2, 0, -4, 1, -1, 0, 0, 0), 1, '16BUI',
            100, 0) AS rast UNION ALL
         SELECT 7, ST_AddBand(ST_MakeEmptyRaster(2, 2, 2, -4, 1, -1, 0, 0, 0), 1, '16BUI', \leftrightarrow200, 0) AS rast UNION ALL
        SELECT 8, ST_AddBand(ST_MakeEmptyRaster(2, 2, 4, -4, 1, -1, 0, 0, 0), 1, '16BUI', \leftrightarrow300, 0) AS rast
\lambdaSELECT
        t1.rid,
```

```
ST_MapAlgebra(
                ARRAY[ROW(ST_Union(t2.rast), 1)]::rastbandarg[],
                'sample_callbackfunc(double precision[], int[], text[])'::regprocedure,
                '32BUI',
                'CUSTOM', t1.rast,
                1, 1
        ) AS rast
FROM foo t1
CROSS JOIN foo t2
WHERE t1.rid = 4AND t2.rid BETWEEN 0 AND 8
        AND ST_Intersects(t1.rast, t2.rast)
GROUP BY t1.rid, t1.rast
```
이웃을 가진 커버리지의 타일들&#x 예시와 유사하지만 PostgreSQL 9.0에서 작&#xb3d 쿼리입니다.

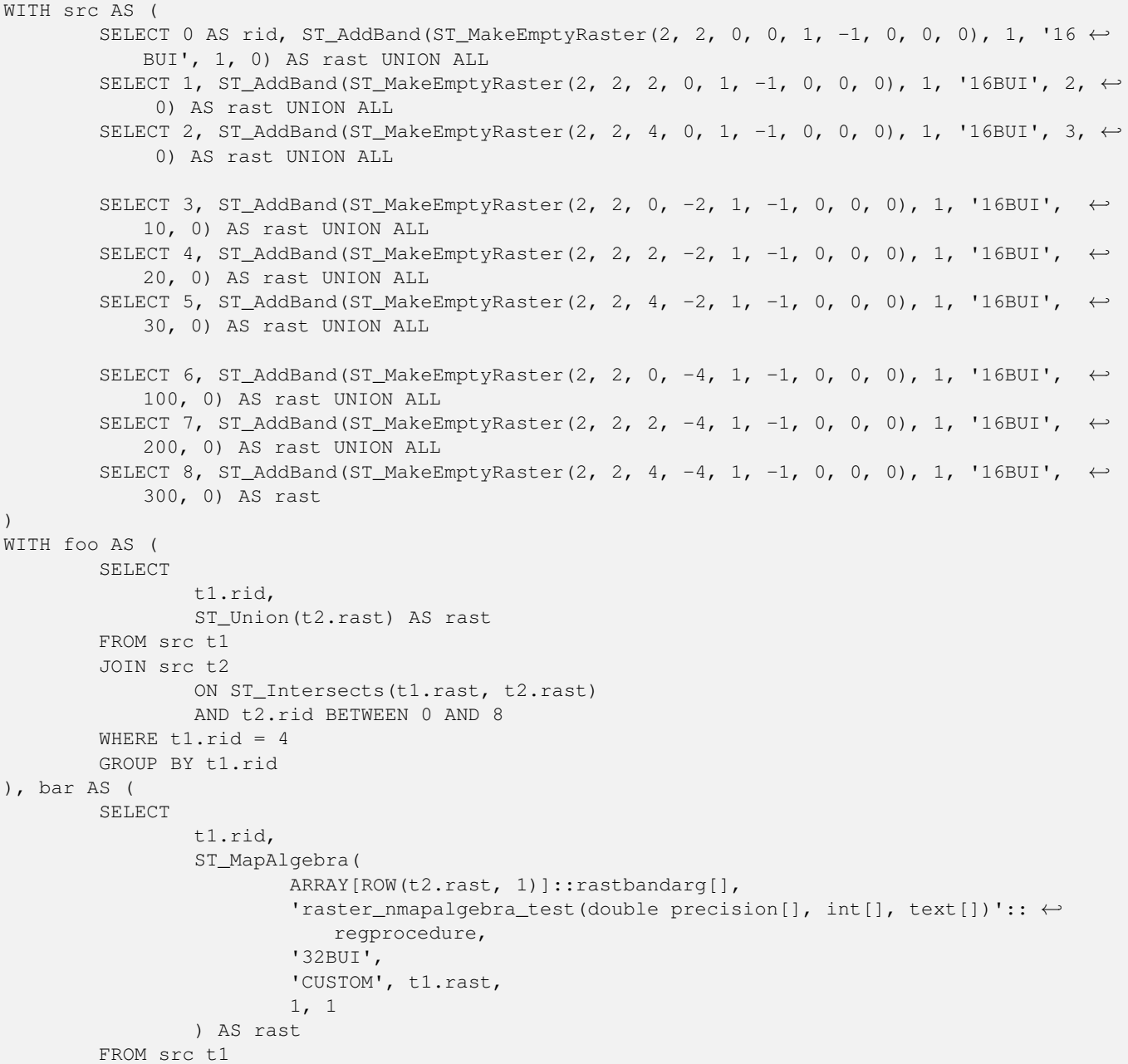

```
JOIN foo t2
               ON t1.rid = t2.rid)
SELECT
        rid,
        (ST_Metadata(rast)),
        (ST_BandMetadata(rast, 1)),
       ST_Value(rast, 1, 1, 1)
```
FROM bar;

### $예$  $시$ :  $변$  $종$  2  $및$  3

래스터 1개, 밴드 몇 개

```
WITH foo AS (
        SELECT 1 AS rid, ST_AddBand(ST_AddBand(ST_AddBand(ST_MakeEmptyRaster(2, 2, 0, 0, 1, ←
            -1, 0, 0, 0), 1, '16BUI', 1, 0), 2, '8BUI', 10, 0), 3, '32BUI', 100, 0) AS rast
)
SELECT
        ST_MapAlgebra(
                rast, ARRAY[3, 1, 3, 2]::integer[],
                'sample_callbackfunc(double precision[], int[], text[])'::regprocedure
        ) AS rast
FROM foo
```
## 래 스 터 1개, 밴 드 1개

```
WITH foo AS (
        SELECT 1 AS rid, ST_AddBand(ST_AddBand(ST_AddBand(ST_MakeEmptyRaster(2, 2, 0, 0, 1, \leftrightarrow-1, 0, 0, 0), 1, '16BUI', 1, 0), 2, '8BUI', 10, 0), 3, '32BUI', 100, 0) AS rast
)
SELECT
        ST_MapAlgebra(
                rast, 2,
                 'sample_callbackfunc(double precision[], int[], text[])'::regprocedure
        ) AS rast
FROM foo
```
### $예$  $시$ :  $변$  $종$  4

래 스 터 2개, 밴 드 2개

```
WITH foo AS (
        SELECT 1 AS rid, ST_AddBand(ST_AddBand(ST_AddBand(ST_MakeEmptyRaster(2, 2, 0, 0, 1, ←
             -1, 0, 0, 0), 1, '16BUI', 1, 0), 2, '8BUI', 10, 0), 3, '32BUI', 100, 0) AS rast \leftrightarrowUNION ALL
        SELECT 2 AS rid, ST_AddBand(ST_AddBand(ST_AddBand(ST_MakeEmptyRaster(2, 2, 0, 1, 1, ←
             -1, 0, 0, 0), 1, '16BUI', 2, 0), 2, '8BUI', 20, 0), 3, '32BUI', 300, 0) AS rast
)
SELECT
        ST_MapAlgebra(
                t1.rast, 2,
                t2.rast, 1,
                'sample_callbackfunc(double precision[], int[], text[])'::regprocedure
        ) AS rast
FROM foo t1
CROSS JOIN foo t2
WHERE t1.rid = 1AND t2.rid = 2
```
 $예:시::$  mask  $사:용:하:기:$ 

```
WITH foo AS (SELECT
  ST_SetBandNoDataValue(
ST_SetValue(ST_SetValue(ST_AsRaster(
                ST_Buffer(
                        ST_GeomFromText('LINESTRING(50 50,100 90,100 50)'), 5,'join=bevel') \leftrightarrow,
                         200,200,ARRAY['8BUI'], ARRAY[100], ARRAY[0]), ST_Buffer('POINT(70 \leftrightarrow70)'::geometry,10,'quad_segs=1') ,50),
  'LINESTRING(20 20, 100 100, 150 98)'::geometry,1),0) AS rast )
SELECT 'original' AS title, rast
FROM foo
UNION ALL
SELECT 'no mask mean value' AS title, ST_MapAlgebra(rast,1,'ST_mean4ma(double precision[], ←
   int[], text[])'::regprocedure) AS rast
FROM foo
UNION ALL
SELECT 'mask only consider neighbors, exclude center' AS title, ST_MapAlgebra(rast,1,' ←
    ST_mean4ma(double precision[], int[], text[])'::regprocedure,
    '({1,1,1},), {1,0,1}, {1,1,1}'::double precision[], false) As rast
FROM foo
UNION ALL
SELECT 'mask weighted only consider neighbors, exclude center multi otehr pixel values by \leftrightarrow2' AS title, ST_MapAlgebra(rast,1,'ST_mean4ma(double precision[], int[], text[])':: ←-
   regprocedure,
    '{{2,2,2}, {2,0,2}, {2,2,2}}'::double precision[], true) As rast
FROM foo;
```
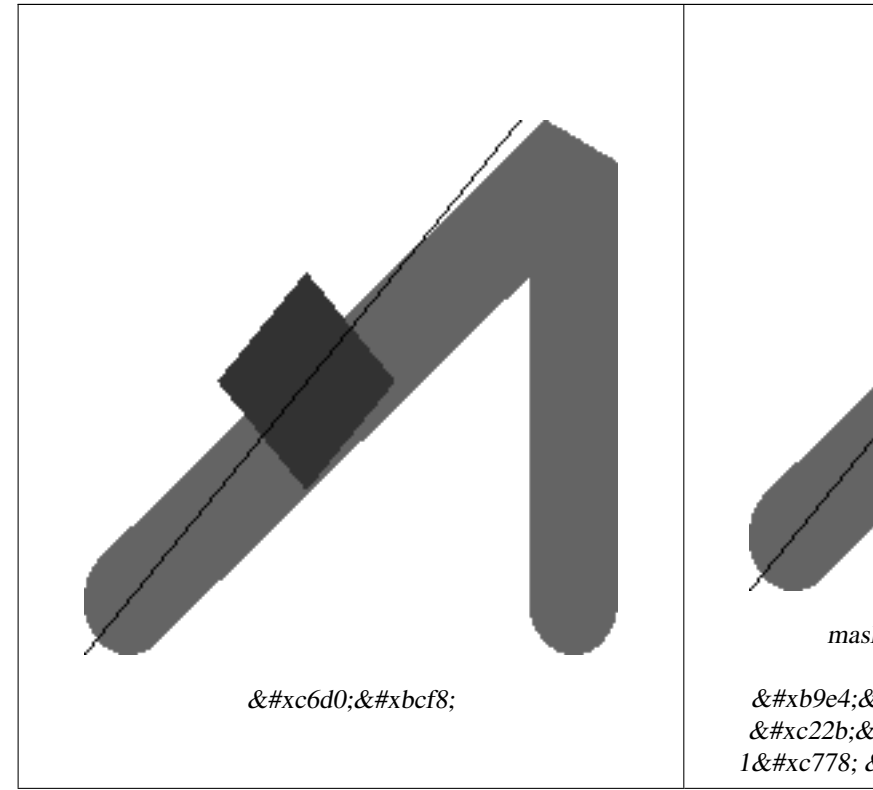

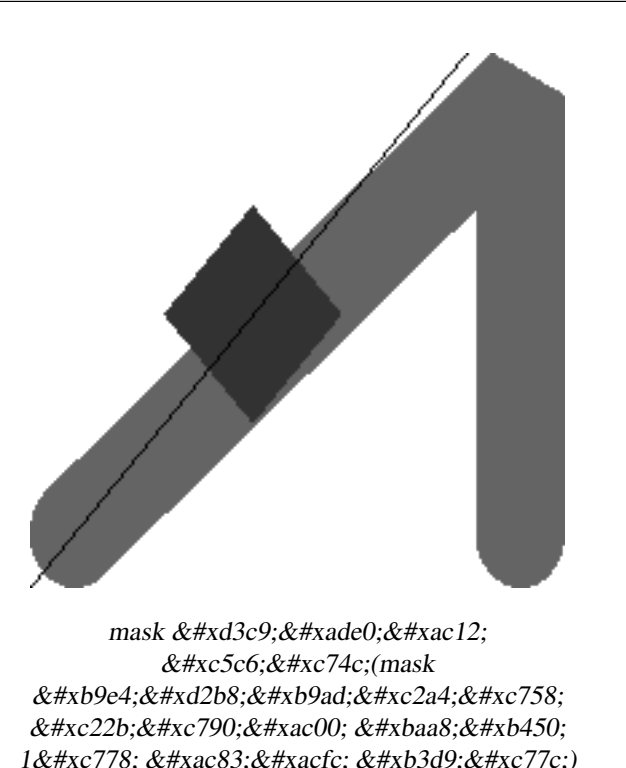

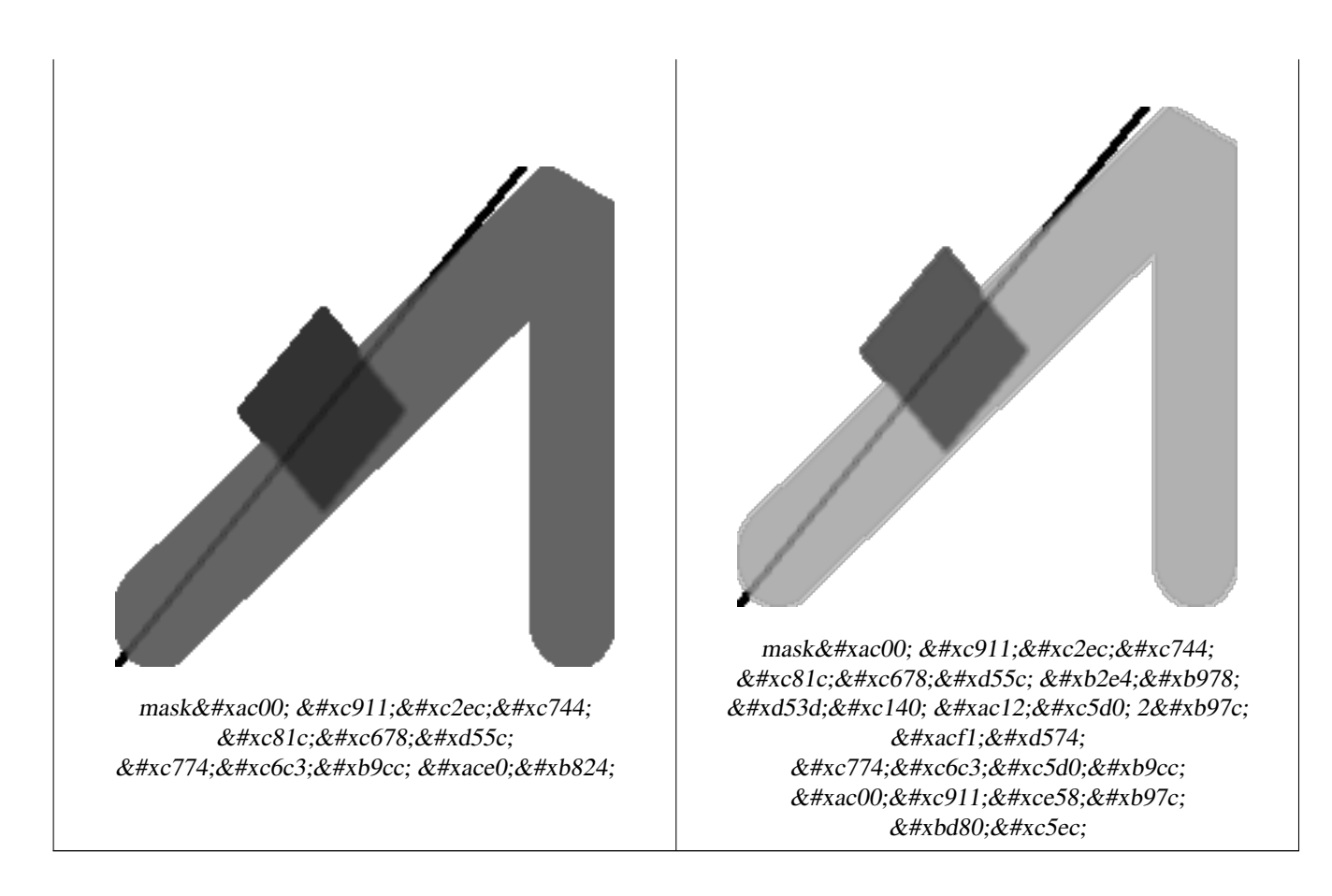

# $참고$

[rastbandarg,](#page-648-0) [ST\\_Union,](#page-824-0) [ST\\_MapAlgebraExpr](#page-798-0)

# **12.12.6 ST\_MapAlgebraExpr**

<span id="page-798-0"></span>ST\_MapAlgebraExpr — 표 현 식 버 전 - 입 력 래 스 터 1개 또는 2개, 밴드 인덱스, 그리고 사용자 지정 SQL 표현식 1개 이상을 입력받아 밴드 1개를 가진 래스터& 반환합니다.

# **Synopsis**

raster **ST\_MapAlgebra**(raster rast, integer nband, text pixeltype, text expression, double precision nodataval=NULL); raster **ST\_MapAlgebra**(raster rast, text pixeltype, text expression, double precision nodataval=NULL); raster ST\_MapAlgebra(raster rast1, integer nband1, raster rast2, integer nband2, text expression, text pixeltype=NULL, text extenttype=INTERSECTION, text nodata1expr=NULL, text nodata2expr=NULL, double precision nodatanodataval=NULL); raster ST\_MapAlgebra(raster rast1, raster rast2, text expression, text pixeltype=NULL, text extenttype=INTERSECTION, text nodata1expr=NULL, text nodata2expr=NULL, double precision nodatanodataval=NULL);

# $설:명:$

&#xd45c:현식 버전 - 입력 래스터 1개 또&#xb294 2개, 밴드 인덱스, 그리고 사용자 지& SQL 표현식 1개 이상을 입력받아 밴&#xb4 1개를 가진 래스터를 반환합니다.

2.1.0 &#xbc84:&#xc804:&#xbd80:&#xd130: &#xc0ac:&#xc6a9:&#xd560: &#xc218: &#xc788:&#xc2b5:&#xb2c8:&#xb2e4:.

# $설명:변종1,2(*래*;스터1개)$

입력 래스터(rast)에 대해 expression 이 정&#xc758 유효한 PostgreSQL 대수 연산을 적용해서 형성된, 밴드 1개를 가진 새 래스터 생성합니다. nband 를 설정하지 않을 경우, 밴드 1로 가정합니다. 이 새 래스터는 원본 래스터와 동일한 지리참조, 너비 및 높이이지만, 밴&+ 1개만 가질 것입니다.

pixeltype 을 설정할 경우, 새 래스터의 밴드가 해당 픽셀 유형이 될 것입& pixeltype 이 NULL일 경우, 새 래스터의 밴드& 입력 rast 의 밴드와 동일한 픽셀 유&#xd 될 것 입 니 다.

• expression 에 키워드를 쓸 &#xc2l8; 있습니다.

- 1. [rast] 관 심 픽 셀 의 픽 셀 값
- 2. [rast.val] 관 심 픽 셀 의 픽 셀 값
- 3. [rast.x] &#xad00:심 &#xd53d:&#xc140:의 1-&#xae30:반 &#xd53d:셀 열
- 4. [rast.y] 관 심 픽 셀 의 1-기 반 픽 셀 행

# $설명$   $변종$  3, 4  $래스터$   $&2개$

입력래스터밴드rast1,(rast2)에대한expression 이 정의하는 밴드 2개에 대해, 유효 PostgreSQL 대수 연산을 적용해서 형성된, 밴드 1개를 가진 새 래스터를 생성& band1, band2 를 설정하지 않을 경우, 밴드 1로 가정합니다. 출력 래스터는 &#xccab; 번 째 래 스 터 가 정 의 하 는 그 리 &#xb4dc 상에 (축척, 기울기 및 픽셀 모서리& 정렬될 것입니다. extenttype 파라미터&#xac0 출력 래스터의 범위를 정의할 것&#

- $\&$ #xd45c: $\&$ #xd604: $\&$ #xc2dd:(expression)  $\&$ #xb798: $\&$ #xc2a4: $\&$ #xd130: 2 $\&$ #xac1c: $\&$ #xac00: $\&$ #xad00: $\&$ #xb828: $\&$ #xb41c: PostgreSQL 대수 표현식 및 픽셀들이 교&#> 경우 픽셀 값을 정의할 PostgreSQL 정의 함수/연산자입니다. 예: (([rast1] + [rast2])/2.0)::integer
- pixeltype &#xcd9c:력 &#xb798:&#xc2a4:터의 픽셀 유&#xd615:입니& 이 유 형 은 [ST\\_BandPixelType](#page-705-0) 목 록 에 존 재 하 &#xb2 유형 가운데 하나이거나, 생략&#xb NULL로 설정돼야만 합니다. 따로 &#xc124 않거나 NULL로 설정하지 않으면, &#xccab; 번째 래스터의 픽셀 유형을 기& 삼 을 것 입 니 다.

extenttype 출력 래스터의 범위 제어

1. INTERSECTION - 새 래스터의 범위는 두 래& 교차 부분입니다. 기본값입니&

- 2. UNION 새 래 스 터 의 범 위 는 두 래 스 & 통합한 &#xbc94:&#xc704:입니&#xb2e4:.
- 3. FIRST 새 래 스 터 의 범 위 는 첫 번 째 래스터의 범위와 동일합니다.
- 4. SECOND &#xcOc8; 래스터의 범위는 두 번째 래스터의 범위와 동일합니다.
- nodata1expr rast1 의 픽 셀 들 이 NODATA 값 이 ી 공 간 & 상응하는 rast2 의 픽셀들이 값을 가지고 있을 때 어떤 것을 반환&#xd5  $정:의:하:는:󌃁:수:뤌:또:는:$  rast2 &#xc640:&#xb9cc: 관련된 대수 표현식입니다.
- nodata2expr rast2 의 픽 셀 들 이 NODATA 값 이 고 공 간 & 상응하는 rast1 의 픽셀들이 값을 가지고 있을 때 어떤 것을 반환&#xd5  $정$ ;  $의$ ;  $하$ ;  $는$ ;  $상$ ;  $수$ ;  $ଌ$ ;  $또$ ;  $는$ ; rast1  $과$ ;  $만$ ; &#xad00:&#xb828:&#xb41c: &#xb300:&#xc218: &#xd45c:&#xd604:&#xc2dd:&#xc785:&#xb2c8:&#xb2e4:.
- nodatanodataval 공간적으로 상응하는 rast1 및 rast2 의 픽 셀 들 이 모 두 NODATA 값 일 경 &#xc6b 반환하는 숫자 상수입니다.
- expression, nodata1expr  $및$ ; nodata2expr  $쯐$ ;  $󝂤$ ;  $󋰌$ ;  $�$ ;  $󊓸$ ;  $쨘$ ; 있습니다.
	- 1. [rast1] rast1 에 있 는 관 심 픽 셀 의 픽 셀  $&\#$ xac $12$ :
	- 2. [rast1.val] rast1에 있 는 관 심 픽 셀 의 픽 &#xc140  $&\#$ xacl2:
	- 3. [rast1.x] rast1 에 있는 관심 픽셀의 1-기반 픽 셀 열
	- 4. [rast1.y] rast1 에 있는 관심 픽셀의 1-기반  $&$ #xd53d; $&$ #xc140;  $&$ #xd589;
	- 5. [rast2] rast2 에 있 는 관 심 픽 셀 의 픽 셀  $&\#$ xac $12;$
	- 6. [rast2.val] rast2 에 있 는 관 심 픽 셀 의 픽 &#xc140 값
	- 7. [rast2.x] rast2 에 있는 관심 픽셀의 1-기반 픽 셀 열
	- 8. [rast2.y] rast2 에 있는 관심 픽셀의 1-기반 픽 셀 행

#### $예:시::변:종:1및:2$

```
WITH foo AS (
        SELECT ST_SetValue(ST_AddBand(ST_MakeEmptyRaster(3, 3, 0, 0, 1, -1, 0, 0, 0), 1, '8 ←
            BUI', 1, 0), 1, 2, 5) AS rast
)
SELECT
        (ST_DumpValues(rast, 1))[2][1]
FROM foo;
 st dumpvalues
---------------
             5
(1 row)
```
### $예시: 변종$  3  $및$  4

```
WITH foo AS (
        SELECT 1 AS rid, ST_AddBand(ST_AddBand(ST_AddBand(ST_MakeEmptyRaster(2, 2, 0, 0, 1, \leftrightarrow-1, 0, 0, 0), 1, '16BUI', 1, 0), 2, '8BUI', 10, 0), 3, '32BUI', 100, 0) AS rast ←
             UNION ALL
        SELECT 2 AS rid, ST_AddBand(ST_AddBand(ST_AddBand(ST_MakeEmptyRaster(2, 2, 0, 1, 1, ←
             -1, 0, 0, 0), 1, '16BUI', 2, 0), 2, '8BUI', 20, 0), 3, '32BUI', 300, 0) AS rast
)
SELECT
        ST_MapAlgebra(
                t1.rast, 2,
                t2.rast, 1,
                'sample_callbackfunc(double precision[], int[], text[])'::regprocedure
        ) AS rast
FROM foo t1
CROSS JOIN foo t2
WHERE t1.rid = 1AND t2.rid = 2
```
### $참고$

[rastbandarg,](#page-648-0) [ST\\_Union,](#page-824-0) [내장 맵 대수 콜백 함수](#page-790-0)

# **12.12.7 ST\_MapAlgebraExpr**

<span id="page-801-0"></span>ST\_MapAlgebraExpr - 래스터 밴드 1개 버전: 입력 래스터에 대해 유효한 PostgreSQL 대수 연 적용해서 형성되고, 설정한 픽셀 유형을 가진, 밴드 1개를 가진 새 래 생성합니다. 따로 밴드를 설정하& 않을 경우, 밴드 1로 가정합니다.

# **Synopsis**

raster **ST\_MapAlgebraExpr**(raster rast, integer band, text pixeltype, text expression, double precision nodataval=NULL); raster **ST\_MapAlgebraExpr**(raster rast, text pixeltype, text expression, double precision nodataval=NULL);

#### $설$ *k*#xba85;

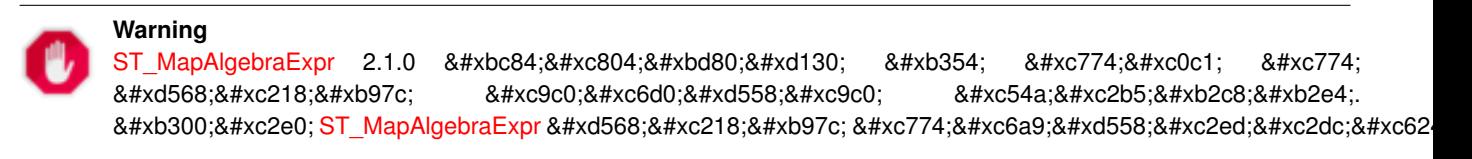

입력 래스터(rast)에 대해 expression 이 정&#xc758 유효한 PostgreSQL 대수 연산을 적용해서 형성된, 밴드 1개를 가진 새 래스터 생성합니다. nband 를 설정하지 않을 경우, 밴드 1로 가정합니다. 이 새 래스터는 원본 래스터와 동일한

지리참조, 너비 및 높이이지만, 밴& 1&#xac1c:만 &#xac00:질 &#xac83:&#xc785:&#xb2c8:&#xb2e4:.

pixeltype 을 설정할 경우, 새 래스터의 밴드가 해당 픽셀 유형이 될 것입&; pixeltype 이 NULL일 경우, 새 래스터의 밴드& 입력 rast 의 밴드와 동일한 픽셀 유&#xd 될 것입니다.

표현식에서 원본 밴드의 픽셀 값&# 참조하는 데 [rast], 1-기반 픽셀 열 인덱 참조하는 데 [rast.x], 1-기반 픽셀 행 인&#xb3 참조하는 데 [rast.y] 용어를 사용할 수 있습니다.

2.0.0 &#xbc84:&#xc804:&#xbd80:&#xd130: &#xc0ac:&#xc6a9:&#xd560: &#xc218: &#xc788:&#xc2b5:&#xb2c8:&#xb2e4:.

# $예시$

원본 래스터 2개를 입력받는 모듈& 함수인 원본으로부터 밴드 1개를 가진 새 래스터를 생성합니다.

ALTER TABLE dummy\_rast ADD COLUMN map\_rast raster; CREATE FUNCTION mod\_fct(pixel float, pos integer[], variadic args text[]) RETURNS float AS \$\$ BEGIN RETURN pixel::integer % 2; END;  $$5$ LANGUAGE 'plpgsql' IMMUTABLE;

UPDATE dummy\_rast SET map\_rast = ST\_MapAlgebraFct(rast,NULL,'mod\_fct(float,integer[],text  $\leftrightarrow$ [])'::regprocedure) WHERE rid = 2;

SELECT ST\_Value(rast,1,i,j) As origval, ST\_Value(map\_rast, 1, i, j) As mapval FROM dummy rast CROSS JOIN generate series(1, 3) AS i CROSS JOIN generate series(1,3) AS j WHERE rid =  $2$ ;

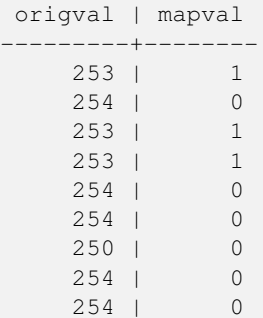

재분류를 거치고 NODATA 값을 0으로 설& 원본으로부터 픽셀 유형이 2BUI인, 밴드 1개를 가진 새 래스터를 생성&

ALTER TABLE dummy\_rast ADD COLUMN map\_rast2 raster; CREATE FUNCTION classify\_fct(pixel float, pos integer[], variadic args text[]) RETURNS float AS \$\$

```
DECLARE
   nodata float := 0;
BEGIN
   IF NOT args[1] IS NULL THEN
       nodata := args[1];END IF;
   IF pixel < 251 THEN
       RETURN 1;
   ELSIF pixel = 252 THEN
       RETURN 2;
   ELSIF pixel > 252 THEN
       RETURN 3;
   ELSE
      RETURN nodata;
   END IF;
END;
$5LANGUAGE 'plpgsql';
UPDATE dummy_rast SET map_rast2 = ST_MapAlgebraFct(rast,'2BUI','classify_fct(float,integer ←
   [], text[])':: regprocedure, '0') WHERE rid = 2;
SELECT DISTINCT ST_Value(rast,1,i,j) As origval, ST_Value(map_rast2, 1, i, j) As mapval
FROM dummy_rast CROSS JOIN generate_series(1, 5) AS i CROSS JOIN generate_series(1,5) AS j
WHERE rid = 2;
origval | mapval
      ----+----249 | 1
    250 | 1
    251 |
    252 | 2
     253 | 3
     254 | 3
SELECT ST_BandPixelType(map_rast2) As b1pixtyp
FROM dummy_rast WHERE rid = 2;
b1pixtyp
----------
 2BUIT
```
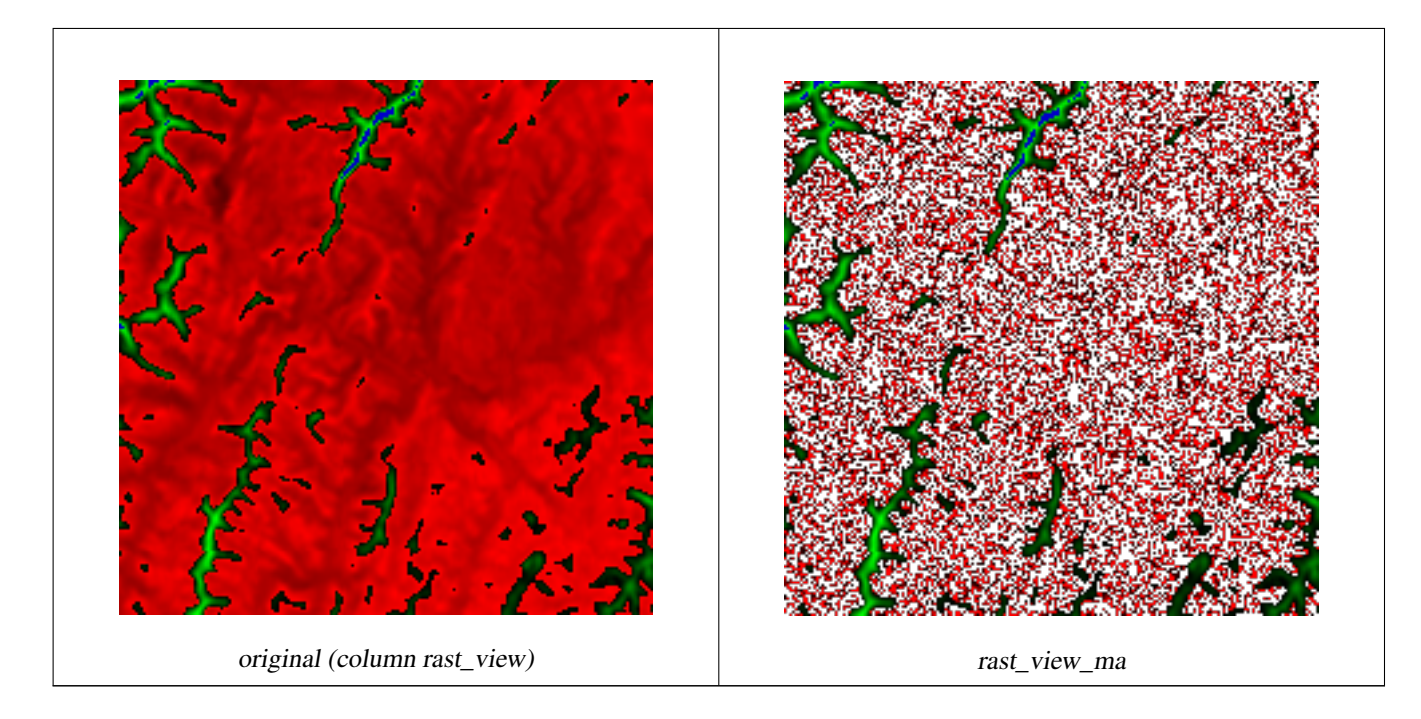

밴드 3개를 가진 원본 래스터에서 맵 대수로 첫 번째 밴드를 조정하&# 나머지 두 밴드는 그대로 둔 상태&; 동일한 픽셀 유형인 밴드 3개를 가& 새 래 스 터 를 생 성 합 니 다.

```
CREATE FUNCTION rast_plus_tan(pixel float, pos integer[], variadic args text[])
RETURNS float
AS
$5BEGIN
        RETURN tan(pixel) * pixel;
END;
$5LANGUAGE 'plpgsql';
SELECT ST_AddBand(
        ST_AddBand(
                ST_AddBand(
                        ST_MakeEmptyRaster(rast_view),
                        ST_MapAlgebraFct(rast_view,1,NULL,'rast_plus_tan(float,integer[], ←
                            text[])'::regprocedure)
                ),
                ST_Band(rast_view,2)
        ),
        ST_Band(rast_view, 3) As rast_view_ma
)
FROM wind
WHERE rid=167;
```
# $참:고:$

[ST\\_MapAlgebraExpr,](#page-805-0) [ST\\_MapAlgebraFct,](#page-810-0) [ST\\_BandPixelType,](#page-705-0) [ST\\_GeoReference,](#page-680-0) [ST\\_Value](#page-712-0)

# **12.12.8 ST\_MapAlgebraExpr**

<span id="page-805-0"></span>ST\_MapAlgebraExpr — 래스터 밴드 2개 버전: 입력 래스터 2개에 대해 유효한 PostgreSQL 대&#xc21 연산을 적용해서 형성되고, 설정&# 픽셀 유형을 가진, 밴드 1개를 가진 새 래스터를 생성합니다. 따로 밴& 설정하지 않을 경우, 각 래스터의 밴드 1로 가정합니다. 출력 래스터 첫 번 째 래 스 터 가 정 의 하 는 그 리 &#> 상에 (축척, 기울기 및 픽셀 모서리& 정렬될 것입니다. extenttype 파라미터&#xac0 출력 래스터의 범위를 정의할 것&# extenttype 의 값은 INTERSECTION, UNION, FIRST, SECOND가 될 수 있습니다.

# **Synopsis**

raster ST\_MapAlgebraExpr(raster rast1, raster rast2, text expression, text pixeltype=same\_as\_rast1\_band, text extenttype=INTERSEC text nodata1expr=NULL, text nodata2expr=NULL, double precision nodatanodataval=NULL); raster **ST\_MapAlgebraExpr**(raster rast1, integer band1, raster rast2, integer band2, text expression, text pixeltype=same\_as\_rast1\_band text extenttype=INTERSECTION, text nodata1expr=NULL, text nodata2expr=NULL, double precision nodatanodataval=NULL);

# $설명$

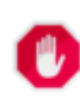

# **Warning**

[ST\\_MapAlgebraExpr](#page-805-0) 2.1.0 버전부터 더 이상 이 함수를 지원하지 않습니다. 대신 [ST\\_MapAlgebraExpr](#page-798-0) 함수를 이용하십시&#xc62

입력 래스터 밴드 rast1, (rast2)에 대한 expression 이 정의하는 밴드 2개에 대해, 유효 PostgreSQL 대수 연산을 적용해서 형성된, 밴드 1개를 가진 새 래스터를 생성& band1, band2 를 설 정 하 지 않 을 경 우, 밴 드 1로 가정합니다. 출력 래스터는 &#xccab; 번째 래스터가 정의하는 그리&#xb4dc 상에 (축척, 기울기 및 픽셀 모서리& 정렬될 것입니다. extenttype 파라미터&#xac0 출력 래스터의 범위를 정의할 것&#

- $�󝀄식(expression) 래스터2개가관련된$ PostgreSQL 대수 표현식 및 픽셀들이 교&#> 경우 픽셀 값을 정의할 PostgreSQL 정의 함수/연산자입니다. 예: (([rast1] + [rast2])/2.0)::integer
- pixeltype 출력 래스터의 픽셀 유형입니& 이 유 형 은 [ST\\_BandPixelType](#page-705-0) 목 록 에 존 재 하 &#xb2 유형 가운데 하나이거나, 생략&#xb NULL로 설정돼야만 합니다. 따로 &#xc124 않거나 NULL로 설정하지 않으면, &#xccab; 번째 래스터의 픽셀 유형을 기& 삼을 것입니다.

extenttype 출력 래스터의 범위 제어

- 1. INTERSECTION &#xc0c8: &#xb798:&#xc2a4:&#xd130:&#xc758: &#xbc94:&#xc704:&#xb294: &#xb450: &#xb798:& 교차 부분입니다, 기본값입니&
- 2. UNION 새 래 스 터 의 범 위 는 두 래 스 & 통합한 범위입니다.
- 3. FIRST-새 래 스 터 의 범 위 는 첫 번 째 래스터의 범위와 동일합니다,
- 4. SECOND &#xcOc8; 래스터의 범위는 두 번째 래스터의 범위와 동일합니다.
- nodata1expr rast1 의 픽 셀 들 이 NODATA 값 이 ી 공 간 & 상응하는 rast2 의 픽셀들이 값을 가지고 있을 때 어떤 것을 반환&#xd5 정의하는 상수만, 또는 rast2 와만 관련된 대수 표현식입니다.
- nodata2expr rast2 의 픽 셀 들 이 NODATA 값 이 ી 공 간 & 상응하는 rast1 의 픽셀들이 값을 가지고 있을 때 어떤 것을 반환&#xd5 정의하는 상수만, 또는 rast1 과만 관련된 대수 표현식입니다.
- nodatanodataval 공간적으로 상응하는 rast1 및 rast2 의 픽셀들이 모두 NODATA 값일 경&#xc6bb 반환하는 숫자 상수입니다.

pixeltype 을 설정할 경우, 새 래스터의 밴드가 해당 픽셀 유형이 될 것입&; pixeltype 이 NULL이거나 따로 설정하지 않& 경우, 새 래스터의 밴드는 입력 rast1 의 밴드와 동일한 픽셀 유형이 될 것입니다.

원본 밴드의 픽셀 값을 참조하는 데 [rast1.val], [rast2.val], 픽 셀 의 열 / 행 위 치 를 참조하는데 [rast1.x], [rast1.y] 등의 용어를 사용하십시오

2.0.0 &#xbc84:&#xc804:&#xbd80:&#xd130: &#xc0ac:&#xc6a9:&#xd560: &#xc218: &#xc788:&#xc2b5:&#xb2c8:&#xb2e4:.

#### $% 4$ \* $k$ c608;시: 밴드 2개의 교차 및 통합

원본 래스터 2개를 입력받는 모듈& 함수인 원본으로부터 밴드 1개를 가진 새 래스터를 생성합니다.

```
-- & #xb798; & #xc2a4; & #xd130; & #xc9d1; & #xd569; & #xc0dd; & #xc131; --
DROP TABLE IF EXISTS fun_shapes;
CREATE TABLE fun_shapes(rid serial PRIMARY KEY, fun_name text, rast raster);
-- 매사추세츠 주 미터 단위 \leftrightarrow& #xd3c9; & #xba74; & #xc758; & #xbcf4; & #xc2a4; & #xd134; & #xc8fc; & #xc704; & #xc5d0; & #xba87; \leftrightarrow& *xaclc; & *xc758; & *xd615; & *xc0cl; & *xc744; & *xc0bd; & *xc785; --
INSERT INTO fun_shapes(fun_name, rast)
VALUES ('ref', ST_AsRaster(ST_MakeEnvelope(235229, 899970, 237229, 901930,26986),200,200,'8 ←-
   BUI',0,0));
```
INSERT INTO fun\_shapes(fun\_name,rast)

```
WITH ref(rast) AS (SELECT rast FROM fun shapes WHERE fun name = 'ref' )
SELECT 'area' AS fun_name, ST_AsRaster(ST_Buffer(ST_SetSRID(ST_Point(236229, 900930),26986) ←
    , 1000,
                        ref.rast,'8BUI', 10, 0) As rast
FROM ref
UNION ALL
SELECT 'rand bubbles',
                         ST_AsRaster(
                         (SELECT ST_Collect(geom)
        FROM (SELECT ST_Buffer(ST_SetSRID(ST_Point(236229 + i*random()*100, 900930 + j* \leftrightarrowrandom()*100),26986), random()*20) As geom
                         FROM generate_series(1,10) As i, generate_series(1,10) As j
                         ) As foo ), ref.rast,'8BUI', 200, 0)
FROM ref;
-- &\#xb9e4; &\#xd551; --
SELECT ST_MapAlgebraExpr(
                 area.rast, bub.rast, '[rast2.val]', '8BUI', 'INTERSECTION', '[rast2.val]', \leftrightarrow'[rast1.val]') As interrast,
                 ST_MapAlgebraExpr(
                         area.rast, bub.rast, '[rast2.val]', '8BUI', 'UNION', '[rast2.val]', \leftrightarrow'[rast1.val]') As unionrast
FROM
  (SELECT rast FROM fun_shapes WHERE
 fun_name = 'area') As area
CROSS JOIN (SELECT rast
FROM fun_shapes WHERE
 fun_name = 'rand bubbles') As bub
```
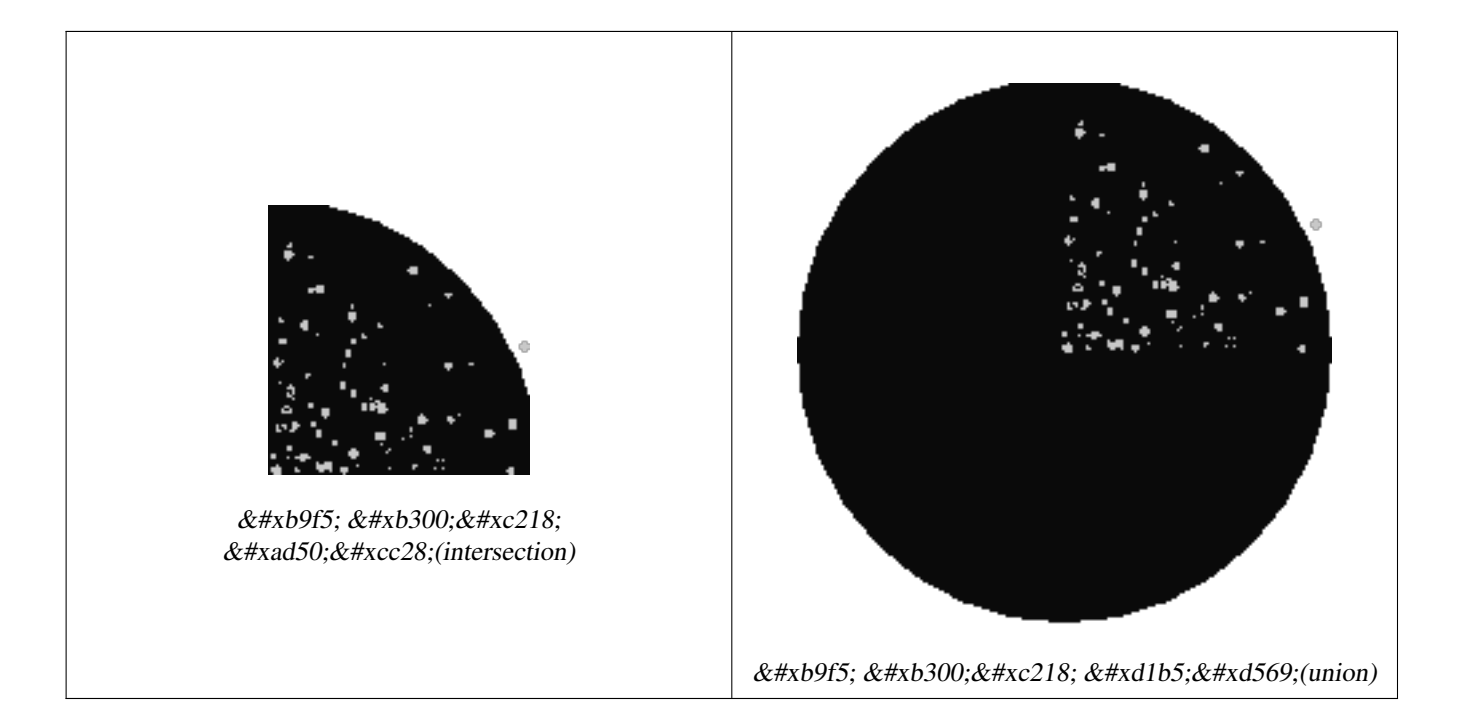

 $예시:캔버스󌃁󌗐래󌊤󍄰들󌝄개󌇁�󌇁�󌇁󌇁󌇁󌇁󌇁󌇁󌇁󌇁󌇁󌇁Ì$ 밴드로서 오버레이

```
-- 모든 단일 밴드 래스터를 ←
 회색조로 만들기 위해 ST_AsPNG ←
 k \#xb97c; \& \#xd1b5; \& \#xd574; \& \#xc774; \& \#xbbf8; \& \#xc9c0; \& \#xb97c; \leftrightarrow렌더링합니다. --
```

```
WITH mygeoms
   AS ( SELECT 2 As bnum, ST_Buffer(ST_Point(1,5),10) As geom
           UNION ALL
           SELECT 3 AS bnum,
              ST_Buffer(ST_GeomFromText('LINESTRING(50 50,150 150,150 50)'), 10,'join= ←
                 bevel') As geom
           UNION ALL
           SELECT 1 As bnum,
              ST_Buffer(ST_GeomFromText('LINESTRING(60 50,150 150,150 50)'), 5,'join= \leftrightarrowbevel') As geom
           ),
  -- 캔버스가 도형에 1:1 ←-
      픽 셀 이 되 도 록 정 의
  canvas
   AS (SELECT ST_AddBand(ST_MakeEmptyRaster(200,
       200,
       ST_XMin(e)::integer, ST_YMax(e)::integer, 1, -1, 0, 0) , '8BUI'::text,0) As rast
       FROM (SELECT ST_Extent(geom) As e,
                  Max(ST_SRID(geom)) As srid
                  from mygeoms
                  ) As foo
           ),
  rbands AS (SELECT ARRAY(SELECT ST_MapAlgebraExpr(canvas.rast, ST_AsRaster(m.geom, canvas ←-
      .rast, '8BUI', 100),
               '[rast2.val]', '8BUI', 'FIRST', '[rast2.val]', '[rast1.val]') As rast
              FROM mygeoms AS m CROSS JOIN canvas
              ORDER BY m.bnum) As rasts
              )
         SELECT rasts[1] As rast1 , rasts[2] As rast2, rasts[3] As rast3, ST_AddBand(
                  ST_AddBand(rasts[1],rasts[2]), rasts[3]) As final_rast
           FROM rbands;
```
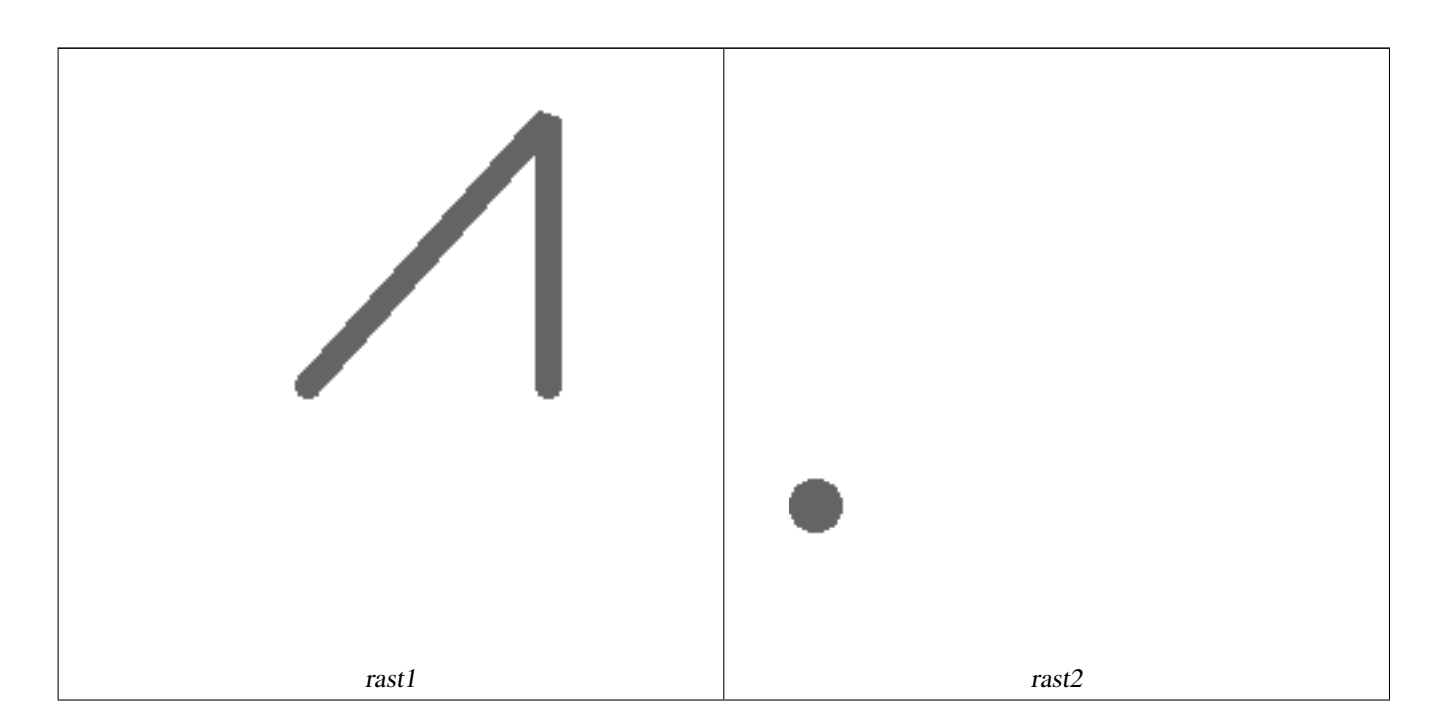

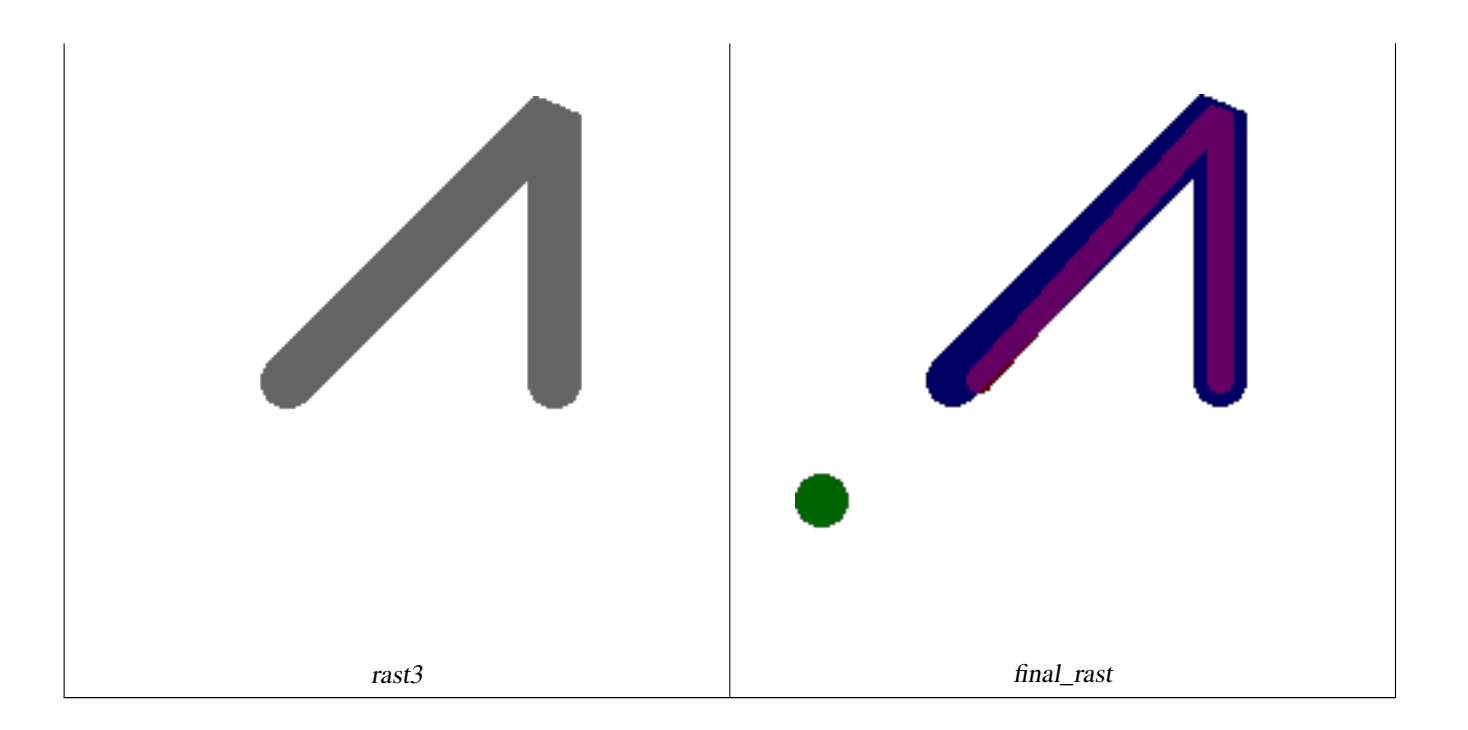

예시: 항공사진 상에 선택된 획지&#  $k$ \*kb450;께 2미터의 경계선을 오버레이

```
-- 처음 2개의 밴드를 ←
  잘라내고 세 번째 밴드를 ←-
   k *xb3c4; k *xd615; k *xacfc; k *xacb9; k *xec5c;, k *xbc34; k *xb4dc; 3k *xac1c; k *xb97c; \leftrightarrowk *xac00; k *xc9c4; k *xc0c8; k *xb798; k *xc2a4; k *xd130; k *xb97c; \leftrightarrow생 성 합 니 다.
-- PostGIS 윈도우 64비트 ←
  \frac{1}{2} +xce58; \frac{1}{2} +xbcf8; \frac{1}{2} +xc5d0; \frac{1}{2} +xc11c; \frac{1}{2} +xc774; \frac{1}{2} +xcffc; \frac{1}{2} +xb9ac; \frac{1}{2} +xac00; 3.6\frac{1}{2} +xcd08; \leftarrow걸 렸 습 니 다.
WITH pr AS
-- 연산 순서에 ←
  k *xc8fc; k *xc758; k *xd558; k *xc2ed; k *xc2dc; k *xc624; k *xbaa8; k *xb4e0; \leftrightarrow래 스 터 를 해 당 지 역 의 ←
   차원에 맞게 잘라냅니다.
(SELECT ST_Clip(rast,ST_Expand(geom,50) ) As rast, g.geom
      FROM aerials.o_2_boston AS r INNER JOIN
-- 관심 획지를 통합해서 ←
   나중에 교차시킬 수 있는 \leftrightarrow& #xb2e8; & #xc77c; & #xb3c4; & #xd615; & #xc73c; & #xb85c; & #xb9cc; & #xb4ed; & #xb2c8; & #xb2e4;.
             (SELECT ST_Union(ST_Transform(the_geom,26986)) AS geom
              FROM landparcels WHERE pid IN('0303890000', '0303900000')) As g
             ON ST_Intersects(rast::geometry, ST_Expand(g.geom,50))
),
 - 그리고 래스터 조각들을 ←
  % * xd1b5; * * xd569; * * xd569; * * xb2c8; * * xb2e4;.
-- 래스터를 ST_Union으로 ←
  k *xd1b5; k *xd569; k *xd558; k *xb294; k *xc791; k *xc5c5; k *xc740; k *xc870; k *xae08; \leftrightarrow느린 편이지만, 래스터를
   \frac{1}{2} \frac{1}{2} \frac{1}{2} \frac{1}{2} \frac{1}{2} \frac{1}{2} \frac{1}{2} \frac{1}{2} \frac{1}{2} \frac{1}{2} \frac{1}{2} \frac{1}{2} \frac{1}{2} \frac{1}{2} \frac{1}{2} \frac{1}{2} \frac{1}{2} \frac{1}{2} \frac{1}{2} \frac{1}{2} \frac{1}{2} \frac{1}{2} 빨 라 집 니 다.
-- 따라서 먼저 잘라낸 ←
  다음에 통합하는 편이 ←
   % *xc88b; % *xc2b5; % *xb2c8; % *xb2e4;.
prunion AS
(SELECT ST_AddBand(NULL, ARRAY[ST_Union(rast,1),ST_Union(rast,2),ST_Union(rast,3)] ) As \leftarrowclipped, geom
```

```
FROM pr
GROUP BY geom)
-- 래스터 조각들을 ←
  통 합 하 고 획 지 경 계 선 과 ←
  겹 친
-- 결 과 래 스 터 를 ←
  반 환 합 니 다.
-- 처음 2개의 밴드를 추가한 ←
  k +xb2e4; k +xc74c;, k +xc138; k +xbc88; k +xc9f8; k +xbc34; k +xb4dc; k +xc640;
  조#xb3c4;형에 맵 대수를 ←
  %#xc801; %#xc6a9; %#xd569; %#xb2c8; %#xb2e4; .
SELECT ST_AddBand(ST_Band(clipped,ARRAY[1,2])
     , ST_MapAlgebraExpr(ST_Band(clipped,3), ST_AsRaster(ST_Buffer(ST_Boundary(geom),2), ←
       clipped, '8BUI',250),
     '[rast2.val]', '8BUI', 'FIRST', '[rast2.val]', '[rast1.val]') ) As rast
FROM prunion;
```
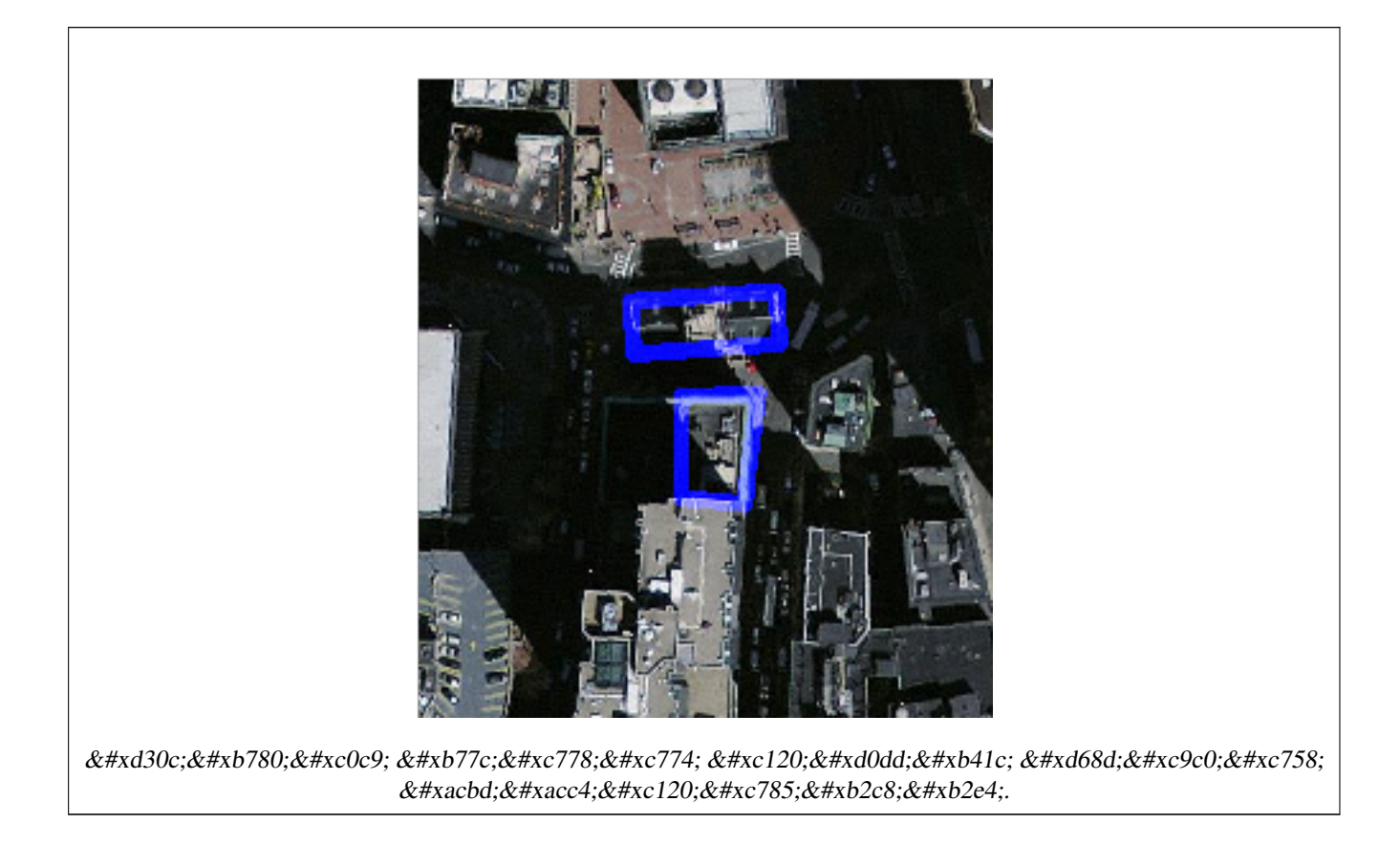

# $참고$

[ST\\_MapAlgebraExpr,](#page-801-0) [ST\\_AddBand,](#page-665-0) [ST\\_AsPNG,](#page-776-0) [ST\\_AsRaster,](#page-668-0) [ST\\_MapAlgebraFct,](#page-810-0) [ST\\_BandPixelType,](#page-705-0) [ST\\_GeoReference,](#page-680-0) [ST\\_Value,](#page-712-0) [ST\\_Union,](#page-824-0) [ST\\_Union](#page-421-0)

# **12.12.9 ST\_MapAlgebraFct**

<span id="page-810-0"></span>ST\_MapAlgebraFct — &#xb798:&#xc2a4:&#xd130: &#xbc34:&#xb4dc: 1&#xac1c: &#xbc84:&#xc804:: &#xc785:&#xb825: 래스터에 대해 유효한 PostgreSQL 대수 연 적용해서 형성되고, 설정한 픽셀 유형을 가진, 밴드 1개를 가진 새 래 생성합니다. 따로 밴드를 설정하& 않을 경우, 밴드 1로 가정합니다.

# **Synopsis**

raster ST\_MapAlgebraFct(raster rast, regprocedure onerasteruserfunc);

raster ST\_MapAlgebraFct(raster rast, regprocedure onerasteruserfunc, text[] VARIADIC args);

raster ST\_MapAlgebraFct(raster rast, text pixeltype, regprocedure onerasteruserfunc);

raster ST\_MapAlgebraFct(raster rast, text pixeltype, regprocedure onerasteruserfunc, text[] VARIADIC args);

- raster ST\_MapAlgebraFct(raster rast, integer band, regprocedure onerasteruserfunc);
- raster ST\_MapAlgebraFct(raster rast, integer band, regprocedure onerasteruserfunc, text[] VARIADIC args);
- raster ST\_MapAlgebraFct(raster rast, integer band, text pixeltype, regprocedure onerasteruserfunc);

raster ST\_MapAlgebraFct(raster rast, integer band, text pixeltype, regprocedure onerasteruserfunc, text[] VARIADIC args);

### $설:명:$

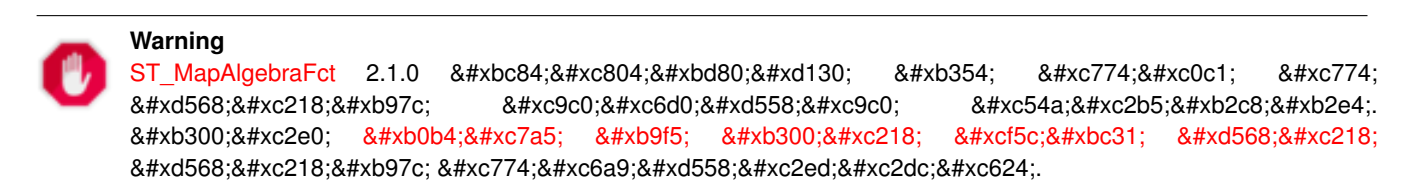

입력 래스터(rast)에 대해 onerasteruserfunc 가 정의하는 유효한 PostgreSQL 함수를 적용 형성된, 밴드 1개를 가진 새 래스터 생성합니다. band 를 설정하지 않을 경우, 밴드 1로 가정합니다. 이 새 래스터는 원본 래스터와 동일한 지리참조, 너비 및 높이이지만, 밴& 1개만 가질 것입니다.

pixeltype 을 설정할 경우, 새 래스터의 밴드가 해당 픽셀 유형이 될 것입&; pixeltype 이 NULL일 경우, 새 래스터의 밴드& 입력 rast 의 밴드와 동일한 픽셀 유&#xd 될 것 입 니 다.

onerasteruserfunc 파 라 미 터 는 regprocedure(회 귀 캘 리) &#. 형변환된 SQL 또는 PL/pgSQL 함수의 명칭 &#xbc0f: &#xc11c:&#xba85:(signature)&#xc774:&#xc5b4:&#xc57c: &#xd569:&#xb2c8:&#xb2e4:. &#xb2e4:&#xc74c:&#xc740: 매우 간단하고 쓸모없는 PL/pgSQL 함수&# 예입니다:

CREATE OR REPLACE FUNCTION simple\_function(pixel FLOAT, pos INTEGER[], VARIADIC args TEXT  $\leftrightarrow$  $[$ ]) RETURNS FLOAT AS \$\$ BEGIN RETURN 0.0; END; \$\$ LANGUAGE 'plpgsql' IMMUTABLE;

userfunction 은 인 수 를 2개 또 는 3개 받 을 수 있습니&#xb2e4:: 부동소수점 값, 선택적& 정수 배열, 그리고 임의로 여러 인&# 입력받는 문자열 배열입니다. &#xccab; 번째 인수는 (래스터의 데이터&#xd61 상관없이) 개별적인 래스터 셀의 값입니다. 두 번째 인수는 현재 처& 셀의 위치를 '{x,y}' 서식으로 표현한 것입니다. 세 번째 인수는 [ST\\_MapAlgebraFct](#page-810-0) 의 모든나머지파라미터들을userfunction 을 통해 설정해야 한다는 것을 의&

regprocedure 인수를 SQL 함수에 입력하려면 입력하기 위한 전체 함수 서명이 필요하고, 그 다음 regprocedure 유형으로 형변환해야 합니다. 앞의 PL/pgSQL 함수& 인수로서 넘겨주려면, 해당 인수&# 위한 SQL은 다음과 같습니다:

'simple\_function(float,integer[],text[])'::regprocedure

&#xd574:당 인수가 함수의 명칭, 함수 인 유형, 명칭 및 인수 유형을 감싼 따& 그리고 regprocedure 로의 형변환을 포함하 있다는 점에 주의하십시오.

userfunction 에 들 어 가 는 세 번 째 인 수 는 variadic text 배열입니다. 어떤 [ST\\_MapAlgebraFct](#page-810-0) 함수 호출에도 입력되는 길고 긴 텍스&# 인수들이 모두 지정된 userfunction 에 넘&#x  $\arg s \& \#x c778; \& \#x c218; \& \#x c5d0; \& \#x b2f4; \& \#x aca8; \& \#x c9d1; \& \#x b2c8; \& \#x b2e4;$ 

### **Note**

Note!

(&#xb2e4:&#xc591:&#xd55c: 4#xac1c:&#xc218:&#xc758: 4#xxc778:&#xc218:&#xb97c: 8#xc785;력받는) VARIADIC 키워드에 대한 더 자세한 정보를 알고 싶다면, PostgreSQL 8#xbb38;서 가운데 [Query Language \(SQL\) Functions](http://www.postgresql.org/docs/current/static/xfunc-sql.html) 의 "SQL Functions with Variable Numbers of Arguments" 단원을 참조하십시오.

#### **Note**

8#xacf5:&#xac04: 8#xcc98:&#xb9ac:&#xb97c: 8#xc704:&#xd574: 8#xc0ac:&#xc6a9:&#xc790: Note! 함수에 어떤 인수를 넘겨주기로 .8#xd558;고 4#xb9d0;고에 4xc0c1;상관없이 userfunction 에 들어가는 text[] 인수는 필요합니다.

2.0.0 버전부터 사용할 수 있습니다.

# $예시$

원본 래스터 2개를 입력받는 모듈& 함수인 원본으로부터 밴드 1개를 가진 새 래스터를 생성합니다.

```
ALTER TABLE dummy_rast ADD COLUMN map_rast raster;
CREATE FUNCTION mod_fct(pixel float, pos integer[], variadic args text[])
RETURNS float
AS $$
BEGIN
   RETURN pixel::integer % 2;
```
END;  $$5$ LANGUAGE 'plpgsql' IMMUTABLE; UPDATE dummy\_rast SET map\_rast = ST\_MapAlgebraFct(rast,NULL,'mod\_fct(float,integer[],text  $\leftrightarrow$ [])'::regprocedure) WHERE rid = 2; SELECT ST\_Value(rast,1,i,j) As origval, ST\_Value(map\_rast, 1, i, j) As mapval FROM dummy\_rast CROSS JOIN generate\_series(1, 3) AS i CROSS JOIN generate\_series(1,3) AS j WHERE rid =  $2$ ; origval | mapval ---------+-------- 253 | 1 254 | 0 253 | 1  $253$  | 1  $254$  | 0  $254$  | 0  $250 \quad | \quad 0$ 254 | 0 254 | 0

재분류를 거치고 NODATA 값을 사용자 함수(0)으로 넘ન진 파라미터로 설& 원본으로부터 픽셀 유형이 2BUI인, 밴드 1개를 가진 새 래스터를 생성&

```
ALTER TABLE dummy rast ADD COLUMN map rast2 raster;
CREATE FUNCTION classify_fct(pixel float, pos integer[], variadic args text[])
RETURNS float
AS
$SDECLARE
  nodata float := 0;
BEGIN
   IF NOT args[1] IS NULL THEN
       nodata := args[1];END IF;
    IF pixel < 251 THEN
       RETURN 1;
    ELSIF pixel = 252 THEN
       RETURN 2;
    ELSIF pixel > 252 THEN
       RETURN 3;
    ELSE
       RETURN nodata;
    END IF;
END;
$5LANGUAGE 'plpgsql';
UPDATE dummy_rast SET map_rast2 = ST_MapAlgebraFct(rast,'2BUI','classify_fct(float,integer \leftrightarrow[], text[])':: regprocedure, '0') WHERE rid = 2;
SELECT DISTINCT ST_Value(rast,1,i,j) As origval, ST_Value(map_rast2, 1, i, j) As mapval
FROM dummy_rast CROSS JOIN generate_series(1, 5) AS i CROSS JOIN generate_series(1,5) AS j
WHERE rid = 2;
origval | mapval
---------+--------
     249 | 1
    250 | 1
```

```
251 |
252 | 2
253 | 3
254 | 3
```
SELECT ST\_BandPixelType(map\_rast2) As b1pixtyp FROM dummy\_rast WHERE rid = 2;

b1pixtyp ----------

2BUI

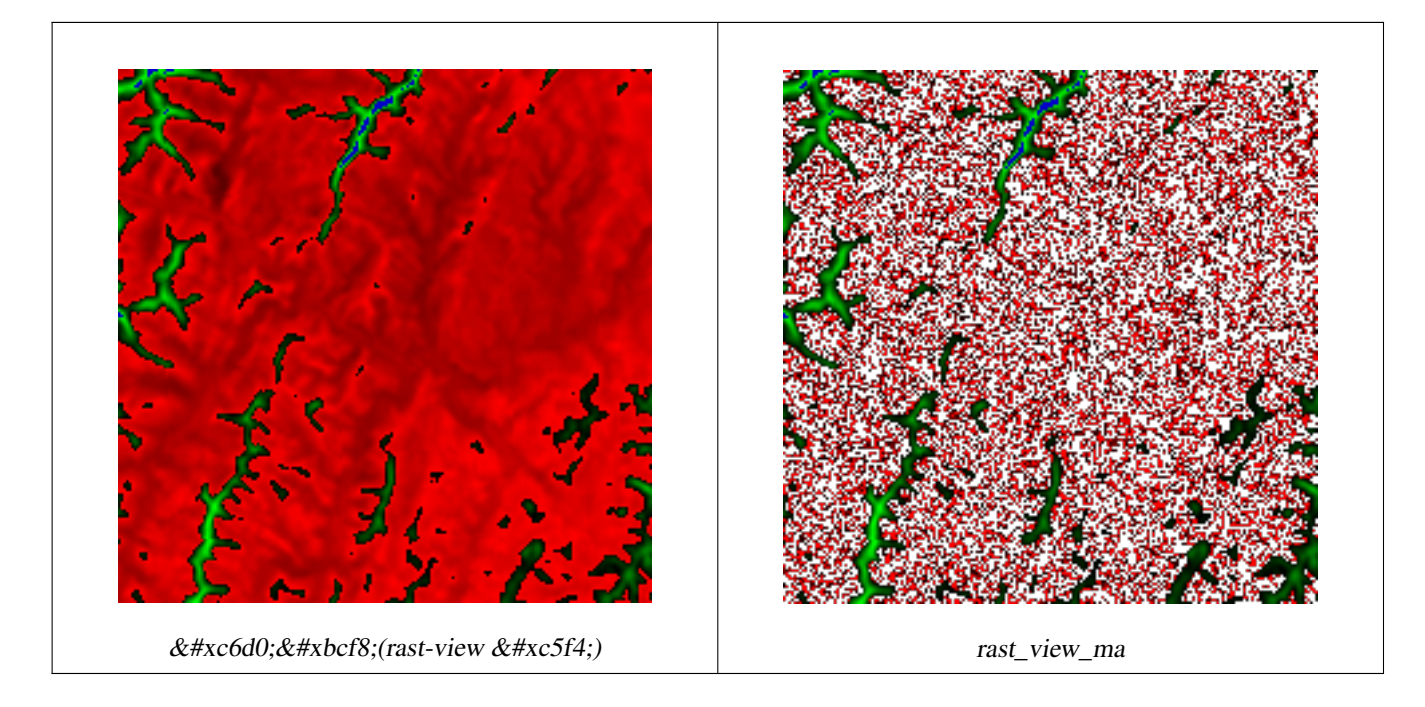

밴드 3개를 가진 원본 래스터에서 맵 대수로 첫 번째 밴드를 조정하&# 나머지 두 밴드는 그대로 둔 상태&; 동일한 픽셀 유형인 밴드 3개를 가& 새 래 스 터 를 생 성 합 니 다.

```
CREATE FUNCTION rast_plus_tan(pixel float, pos integer[], variadic args text[])
RETURNS float
AS
$5BEGIN
        RETURN tan(pixel) * pixel;
END;
$5LANGUAGE 'plpgsql';
SELECT ST_AddBand(
        ST_AddBand(
                ST_AddBand(
                        ST_MakeEmptyRaster(rast_view),
                        ST_MapAlgebraFct(rast_view,1,NULL,'rast_plus_tan(float,integer[], ←
                            text[])'::regprocedure)
                ),
                ST_Band(rast_view,2)
        ),
```

```
ST_Band(rast_view, 3) As rast_view_ma
)
FROM wind
WHERE rid=167;
```
### $참고$

[ST\\_MapAlgebraExpr,](#page-801-0) [ST\\_BandPixelType,](#page-705-0) [ST\\_GeoReference,](#page-680-0) [ST\\_SetValue](#page-723-0)

# **12.12.10 ST\_MapAlgebraFct**

<span id="page-815-0"></span>ST\_MapAlgebraFct — 래스터 밴드 2개 버전: 입력 래스터 2개에 대해 유효한 PostgreSQL 함&#xc21 적용해서 형성되고, 설정한 픽셀 유형을 가진, 밴드 1개를 가진 새 래 생성합니다. 따로 밴드를 설정하& 않을 경우, 밴드 1로 가정합니다, 범 유형을 따로 설정하지 않을 경우 기본값은 INTERSECTION입니다.

### **Synopsis**

raster ST\_MapAlgebraFct(raster rast1, raster rast2, regprocedure tworastuserfunc, text pixeltype=same\_as\_rast1, text extenttype=INTERSECTION, text[] VARIADIC userargs);

raster ST\_MapAlgebraFct(raster rast1, integer band1, raster rast2, integer band2, regprocedure tworastuserfunc, text pixeltype=same\_as\_rast1, text extenttype=INTERSECTION, text[] VARIADIC userargs);

#### $설$ *k*#xba85;

**Warning**

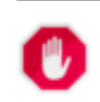

[ST\\_MapAlgebraFct](#page-815-0) 2.1.0 버전부터 더 이상 이 함수를 지원하지 않습니다. 대신 [내장 맵 대수 콜백 함수](#page-790-0) 함수를 이용하십시오.

 $&$ #xc785;력 래스터 rast1, rast2 에 대해 tworastuserfunc 가 정의하는 PostgreSOL 함수를 적용해서 형 밴드 1개를 가진 새 래스터를 생성& band1 또는 band2 를 설정하지 않을 경우, 밴드 1로 가정합니다. 이 새 래스터 원본 래스터와 동일한 지리참조, 너비 및 높이이지만, 밴드는 1개만 가질 것입니다.

pixeltype 을 설정할 경우, 새 래스터의 밴드가 해당 픽셀 유형이 될 것입&; pixeltype 이 NULL이거나 따로 설정하지 않& 경우, 새 래스터의 밴드는 입력 rast1 의 밴드와 동일한 픽셀 유형이 될 것입니다.

tworastuserfunc 파라미터는 regprocedure(회귀 처리)&#xb8 형변환된 SQL 또는 PL/pgSQL 함수의 명칭

및 서명(signature)이어야 합니다. 다음은 PL/pgSOL 함수의 예입니다;

CREATE OR REPLACE FUNCTION simple function for two rasters(pixel1 FLOAT, pixel2 FLOAT, pos INTEGER[], VARIADIC args TEXT[]) RETURNS FLOAT AS \$\$ BEGIN RETURN 0.0; END; \$\$ LANGUAGE 'plpgsql' IMMUTABLE;

tworastuserfunc 은 인수를 3개 또는 4개 받을 &#xc218: &#xc788:&#xc2b5:&#xb2c8:&#xb2e4:: &#xc774:&#xc911: &#xc815:&#xbc00:&#xb3c4: &#xac12:. &#xc774:&#xc911: 정밀도 값, 선택적인 정수형 배열, 그리고 임의로 여러 인수를 입력&#x 문자열 배열입니다. 첫 번째 인수&# (래스터의 데이터형과 상관없이) rast1에 있는 개별적인 래스터 셀의 값입니다. 두 번째 인수는 rast2에 있&#x 개별적인 래스터 셀의 값입니다. 세 번 째 인 수 는 현 재 처 리 중 인 셀 & 위치를 '{x,y}' 서식으로 표현한 것입&#xb 네 번째 인수는 [ST\\_MapAlgebraFct](#page-815-0) 의 모든 나머& 파라미터들을tworastuserfunc 을 통해 설정 한다는 것을 의미합니다.

regprocedure 인수를 SQL 함수에 입력하려면 입력하기 위한 전체 함수 서명이 필요하고, 그 다음 regprocedure 유형으로 형변환해야 합니다. 앞의 PL/pgSQL 함수& 인수로서 넘겨주려면. 해당 인수&# 위한 SQL은 다음과 같습니다:

'simple\_function(double precision, double precision, integer[], text[])'::regprocedure

해당 인수가 함수의 명칭, 함수 인& 유형, 명칭 및 인수 유형을 감싼 따& 그리고 regprocedure 로의 형변환을 포함하 있다는 점에 주의하십시오.

The fourth argument to the tworastuserfunc is a variadic text array. All trailing text arguments to any [ST\\_MapAlgebraFct](#page-815-0) call are passed through to the specified tworastuserfunc, and are contained in the userargs argument.

#### **Note**

Note:

Note!

(다양한 개수의 인수를 입력받는) VARIADIC 키워드에 대한 더 자세한 정보를 알고 싶다면, PostgreSQL  $8#xbb38;8#xc11c$ ;  $8#xac00;8#xc6b4;8#xb370$ ; [Query Language \(SQL\) Functions](http://www.postgresql.org/docs/current/static/xfunc-sql.html)  $8#xc758$ ; "SQL Functions with Variable Numbers of Arguments" 단원을 참조하십시오.

# **Note**

8#xacf5;간 8#xcc98;리를 8#xc704;해 8#xc0ac;용자 함수에 어떤 인수를 넘겨주기로 하고 말고에 상관없이, tworastuserfunc 에 들어가는 text[] 인수는 필요합니다.

2.0.0 버전부터 사용할 수 있습니다.

 $&$ #xc608;&#xc2dc:: 캔버스 상에 래스터들을 개&#  $밴򺓜로서󌘤버레󌝴$ 

```
-- & #xc0ac; & #xc6a9; & #xc790; & #xc9c0; & #xc815; & #xd568; & #xc218; & #xb97c; & #xc815; & #xc758; --
CREATE OR REPLACE FUNCTION raster_mapalgebra_union(
       rast1 double precision,
       rast2 double precision,
   pos integer[],
       VARIADIC userargs text[]
)
       RETURNS double precision
       AS $$
       DECLARE
       BEGIN
               CASE
                      WHEN rast1 IS NOT NULL AND rast2 IS NOT NULL THEN
                              RETURN ((\text{rast1} + \text{rast2})/2.);WHEN rast1 IS NULL AND rast2 IS NULL THEN
                              RETURN NULL;
                      WHEN rast1 IS NULL THEN
                              RETURN rast2;
                      ELSE
                              RETURN rast1;
               END CASE;
               RETURN NULL;
       END;
       $$ LANGUAGE 'plpgsql' IMMUTABLE COST 1000;
-- 래 스 터 테 스 트 테 이 블 준 비
DROP TABLE IF EXISTS map_shapes;
CREATE TABLE map_shapes(rid serial PRIMARY KEY, rast raster, bnum integer, descrip text);
INSERT INTO map_shapes(rast,bnum, descrip)
WITH mygeoms
   AS ( SELECT 2 As bnum, ST_Buffer(ST_Point(90,90),30) As geom, 'circle' As descrip
           INION ALL
           SELECT 3 AS bnum,
               ST_Buffer(ST_GeomFromText('LINESTRING(50 50,150 150,150 50)'), 15) As geom, \leftarrow'big road' As descrip
           UNION ALL
           SELECT 1 As bnum,
               ST_Translate(ST_Buffer(ST_GeomFromText('LINESTRING(60 50,150 150,150 50)'), ←
                   8,'join=bevel'), 10,-6) As geom, 'small road' As descrip
           ),
   -- 캔 버 스 가 도 형 에 1:1 ←
      픽 셀 이 되 도 록 정 의
  canvas
   AS ( SELECT ST_AddBand(ST_MakeEmptyRaster(250,
       250,
       ST_XMin(e)::integer, ST_YMax(e)::integer, 1, -1, 0, 0 ) , '8BUI'::text,0) As rast
       FROM (SELECT ST_Extent(geom) As e,
                  Max(ST_SRID(geom)) As srid
                   from mygeoms
                   ) As foo
           )
-- & #xce94; & #xbc84; & #xc2a4; & #xc5d0; & #xc815; & #xb82c; & #xb41c; ←
   & #xb798; & #xc2a4; & #xd130; & #xb97c; & #xbc18; & #xd658;
SELECT ST_AsRaster(m.geom, canvas.rast, '8BUI', 240) As rast, bnum, descrip
              FROM mygeoms AS m CROSS JOIN canvas
UNION ALL
SELECT canvas.rast, 4, 'canvas'
FROM canvas;
```

```
-- 단일 밴드 래스터에 대해 ↔
   k *xb9f5; k *xb300; k *xc218; k *xb97c; k *xc5f0; k *xc0b0; k *xd55c; k *xb2e4; k *xc74c; ST_AddBand ←
   & #xb85c; & #xbaa8; & #xc73c; & #xae30;
INSERT INTO map_shapes(rast,bnum,descrip)
SELECT ST_AddBand(ST_AddBand(rasts[1], rasts[2]),rasts[3]), 4, 'map bands overlay fct union ←
    (canvas)'
       FROM (SELECT ARRAY(SELECT ST_MapAlgebraFct(m1.rast, m2.rast,
                       'raster_mapalgebra_union(double precision, double precision, \leftrightarrowinteger[], text[])'::regprocedure, '8BUI', 'FIRST')
               FROM map_shapes As m1 CROSS JOIN map_shapes As m2
       WHERE m1.descrip = 'canvas' AND m2.descrip <> 'canvas' ORDER BY m2.bnum) As rasts) \leftrightarrowAs foo;
```
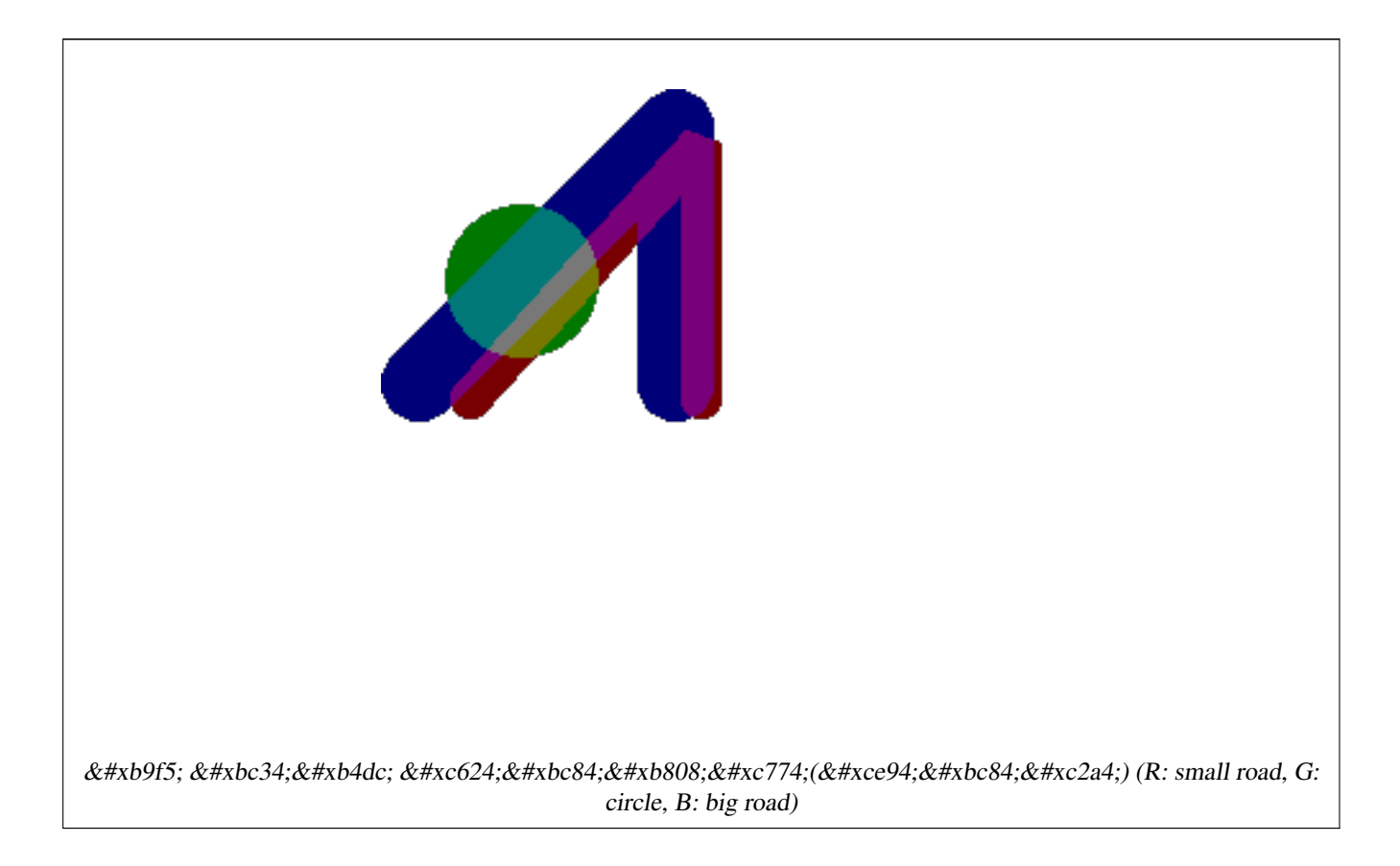

### 추가 인수를 입력받는 사용자 지&#>  $함$  $수$

```
CREATE OR REPLACE FUNCTION raster_mapalgebra_userargs(
       rast1 double precision,
       rast2 double precision,
   pos integer[],
       VARIADIC userargs text[]
)
       RETURNS double precision
        AS $$
        DECLARE
        BEGIN
                CASE
                        WHEN rast1 IS NOT NULL AND rast2 IS NOT NULL THEN
                                RETURN least(userargs[1]::integer,(rast1 + rast2)/2.);
                        WHEN rast1 IS NULL AND rast2 IS NULL THEN
```
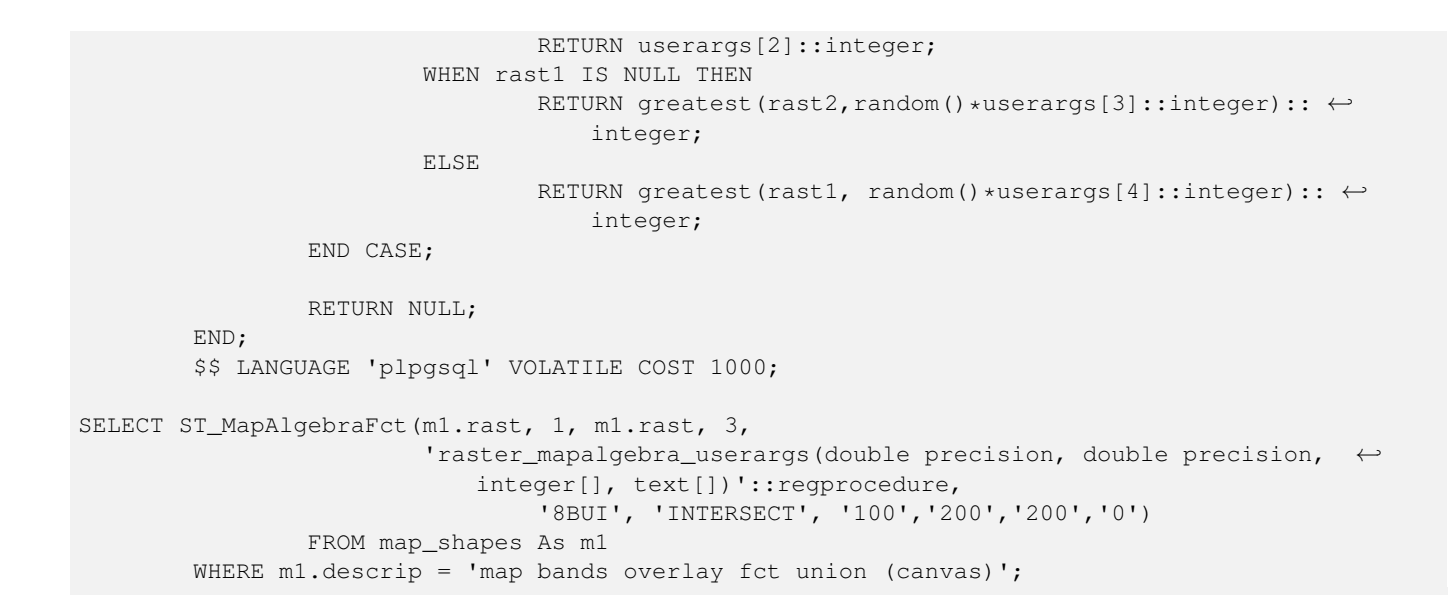

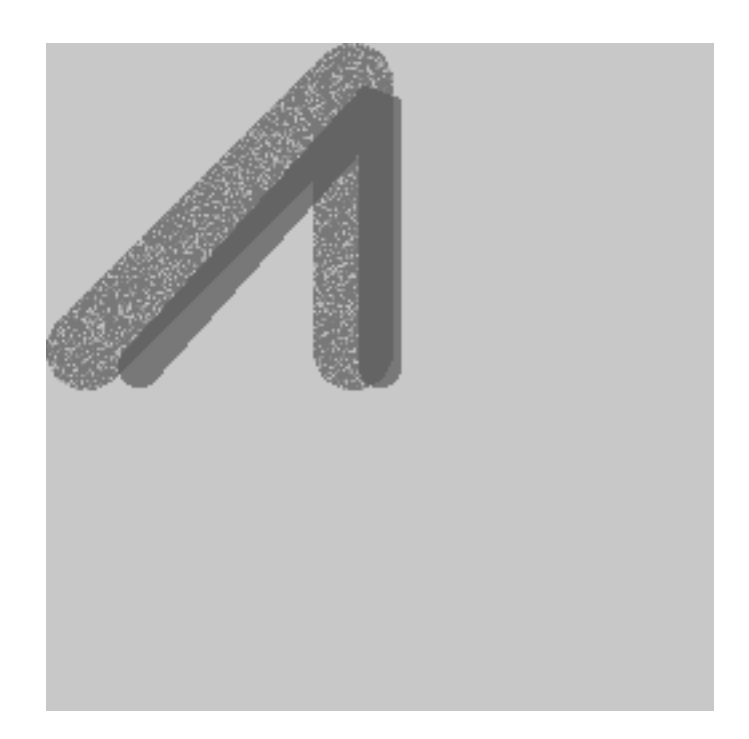

추가 인수 및 동일한 래스터에서 가져온 다른 밴드를 받는 사용자 지정 함수

# $참고$

[ST\\_MapAlgebraExpr,](#page-805-0) [ST\\_BandPixelType,](#page-705-0) [ST\\_GeoReference,](#page-680-0) [ST\\_SetValue](#page-723-0)

# **12.12.11 ST\_MapAlgebraFctNgb**

<span id="page-819-0"></span>ST\_MapAlgebraFctNgb — 래스터 밴드 1개 버전: 사용&# 지정 PostgreSQL 함수를 이용하는 맵 대수 최근접 이웃(Map Algebra Nearest Neighbor)입니다. 입력 래스터 밴드의 값의 이웃(neighborhood)이

관련된 PostgreSOL 사용자 함수가 출력하 값을 가진 래스터를 반환합니다.

# **Synopsis**

raster ST\_MapAlgebraFctNgb(raster rast, integer band, text pixeltype, integer ngbwidth, integer ngbheight, regprocedure onerastngbuserfunc, text nodatamode, text[] VARIADIC args);

### $설명$

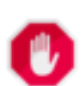

# **Warning**

[ST\\_MapAlgebraFctNgb](#page-819-0) 2.1.0 버전부터 더 이상 이  $8#xd568;8#xc218;8#xb97c$ ;  $8#xc9c0;8#xc6d0;8#xc558;8#xc9c0$ ;  $8#xc54a;8#xc2b5;8#xc2c8;8#xc2c4$ ; 대신 [내장 맵 대수 콜백 함수](#page-790-0) 함수를 이용하십시오.

래스터 1개 버전: 입력 래스터 밴드  $&$ #xac12;의 이웃(neighborhood)이 관련된 PostgreSOL 사용&#xc 함수가 출력하는 값을 가진 래스&# 반환합니다. 사용자 함수가 픽셀&# 이웃 값을 숫자의 배열로 입력받&# 각 픽셀에 대해 사용자 함수의 결&t 반환해서, 현재 처리중인 픽셀의 픽셀 값을 함수 결과값으로 대체&#

- rast 사용자 함수를 평가하는 데 쓰&#xc77 &#xb798:&#xc2a4:&#xd130:
- band 평가할 래스터 밴드 번호(기본&#xaa 1)
- pixeltype 출력 래스터의 픽셀 유형입니& 이 유 형 은 [ST\\_BandPixelType](#page-705-0) 목 록 에 존 재 하 &#xb2 유형 가운데 하나이거나, 생략&#xb NULL로 설정돼야만 합니다. 따로 &#xc124 않거나 NULL로 설정하지 않으면, rast&#> 픽셀 유형을 기본값으로 삼을 것입니다. 결과값이 픽셀 유형&#xc7: 허용치보다 클 경우 결과값의 길이를 허용치에 맞춰 줄입니&#xb2e
- ngbwidth 이웃(neighborhood)의 셀 단위 너비
- ngbheight 이웃(neighborhood)의 셀 단위 높이
- onerastngbuserfunc 래스터의 단일 밴드의 근접 픽셀에 적용할 PL/pgSQL 또는 psql 사용자 함수입니다. 첫 번째 요소가 사&#xac 픽셀 이웃을 표현하는 2차원 숫&#xc 배열입니다.
- nodatamode NODATA 또는 NULL인 이웃 픽셀의 경우 함수에 어떤 값을 넘겨줄지 정&#xc7

'ignore': 이웃에서 맞닥뜨린 어떤 NODATA 값도 계산을 통해 무시합니다. 사용자 콜백 함수에 이 플래그&#xb97 전송해야만 하며, 사용자 함수&#xb2 NODATA 값을 어떻게 무시할 것인지 결정합니다.

'NULL': &#xc774:&#xc6c3:&#xc5d0:&#xc11c: &#xb9de:&#xb2e5:&#xb728:&#xb9b0: &#xbaa8:&#xb4e0: NODATA 값이 출력 픽셀을 NULL로 만들 것&#xc785 이 경우 사용자 콜백 함수를 건&#xb1

'value': 이웃에서 맞닥뜨린 어떤 NODATA 값도 참조 픽셀(이웃의 한가운&#xb3 있는 픽셀)로 대체합니다. 이 값&#x NODATA일 경우, (영향을 받는 이웃에 대해) 'NULL'과 동일한 습성을 보인&#xb2e  $점에주의하십시오$ 

args 사용자 함수로 넘겨줄 인수들

2.0.0 버전부터 사용할 수 있습니다.

# $예$ 시

다음 예시는 [http://trac.osgeo.org/gdal/wiki/frmts\\_wtkraster.html](http://trac.osgeo.org/gdal/wiki/frmts_wtkraster.html) 에서 설& 대로 단일 타일로 불러온 다음 [ST\\_Rescale](#page-742-0) 예시 대로 준비한 카트리나 래스&# &#xd65c:&#xc6a9:&#xd569:&#xb2c8:&#xb2e4:.

```
-- 이 웃 에 있 는 모 든 값 을
   k *xd3c9; k *xade0; k *xd558; k *xb294; k *xb2e8; k *xc21c; k *xd55c; k *xcf5c; k *xbc31; \leftrightarrowk *xc0ac; k *xc6a9; k *xc790; k *xd568; k *xc218; k *xc785; k *xb2c8; k *xb2e4; k -
CREATE OR REPLACE FUNCTION rast_avg(matrix float[][], nodatamode text, variadic args text \leftrightarrow[])
   RETURNS float AS
    $5DECLARE
                _matrix float[][];
       x1 integer;
       x2 integer;
       y1 integer;
        y2 integer;
        sum float;
    BEGIN
                _matrix := matrix;
        sum := 0;FOR x in array_lower(matrix, 1)..array_upper(matrix, 1) LOOP
            FOR y in array_lower(matrix, 2)..array_upper(matrix, 2) LOOP
                sum := sum + _matrix[x][y];END LOOP;
        END LOOP;
        RETURN (sum*1.0/(array_upper(matrix,1)*array_upper(matrix,2)))::integer;
    END;
    SSLANGUAGE 'plpgsql' IMMUTABLE COST 1000;
-- 이제 각각 서로의 X 및 Y ←
   & #xbc29; & #xd5a5; & #xc73c; & #xb85c; & #xd53d; & #xc140; 2& #xac1c; & #xb9cc; & #xd07c; & #xc758; \leftrightarrow\frac{1}{2} +xac70; \frac{1}{2} +xb9ac; \frac{1}{2} +xc548; \frac{1}{2} +xc5d0; \frac{1}{2} +xb798; \frac{1}{2} +xc2a4; \frac{1}{2} +xd130; \frac{1}{2} +xc758; \leftarrowk*xd3c9; k*xd00; k*xb0b8; k*xd53d; k*xc140; k*xb4e4; k*xc744; \leftrightarrow적용해봅시다. --
SELECT ST_MapAlgebraFctNgb(rast, 1, '8BUI', 4,4,
                'rast_avg(float[][], text, text[])'::regprocedure, 'NULL', NULL) As ←
                    nn_with_border
```
FROM katrinas\_rescaled limit 1;

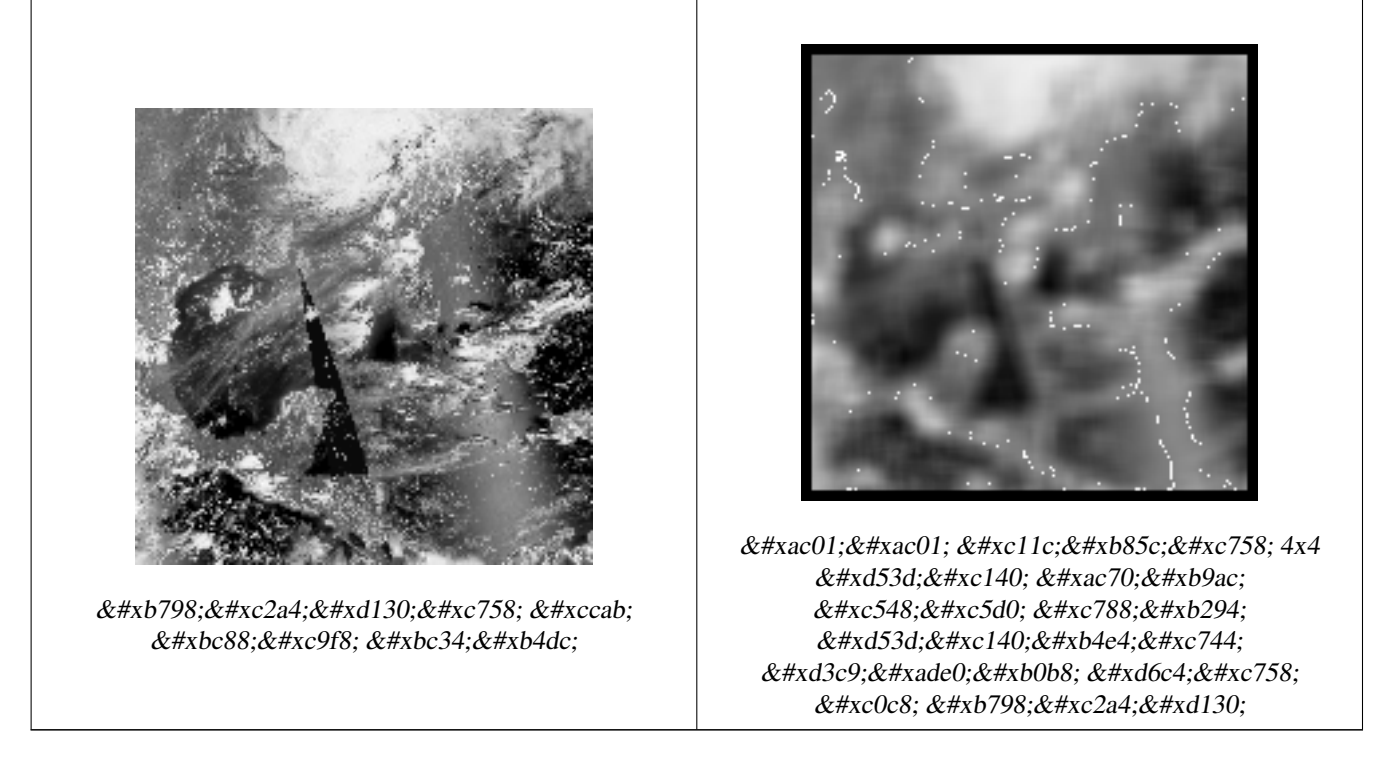

# $참$ *k#xace0*;

# [ST\\_MapAlgebraFct,](#page-810-0) [ST\\_MapAlgebraExpr,](#page-801-0) [ST\\_Rescale](#page-742-0)

# **12.12.12 ST\_Reclass**

ST\_Reclass — 원본으로부터 재분류된 밴&#xb4dc 유형으로 이루어진 새 래스터를 생성합니다. nband 는 변경할 밴드를 가리킵니다. nband 를 따로 설정하지 않을 경우 밴드 1로 가정합니다. 다 모든 밴드들은 변경 없이 반환됩&# 실제 사례: 보기 좋은 형식으로 더 간단하게 렌더링하기 위해 16BUI 밴&#xb 8BUI 등등으로 변하하십시오.

# **Synopsis**

raster ST\_Reclass(raster rast, integer nband, text reclassexpr, text pixeltype, double precision nodataval=NULL); raster ST\_Reclass(raster rast, reclassarg[] VARIADIC reclassargset); raster ST\_Reclass(raster rast, text reclassexpr, text pixeltype);

# $설명$

입력 래스터(rast)에 대해 reclassexpr 이 정&#xc75 유효한 PostgreSQL 대수 연산을 적용해서

형성된 새 래스터를 생성합니다. band 를 설정하지 않을 경우, 밴드 1로 가정합니다. 이 새 래스터는 원본 래스터와 동일한 지리참조, 너비 및 높이를 가질 것입니다. 지정하&# 않은 밴드들은 변경 없이 반환될 것입니다. 유효한 재분류 표현식&# 대한 설명이 필요한 경우 [reclassarg](#page-649-0) 를 참&

새 래스터의 밴드들은 pixeltype 픽셀 유형일 것입니다. reclassargset 를 넘겨받&# 경우, 각 reclassarg(재분류 인수)가 생성된 각 밴드의 습성을 정의합니다.

2.0.0 버전부터 사용할 수 있습니다.

### 기본 예시

원본의 밴드 2를 8BUI에서 4BUI로 변환하 101에서 254까지의 모든 값을 NODATA 값으&#xb 설정한 새 래스터를 생성합니다.

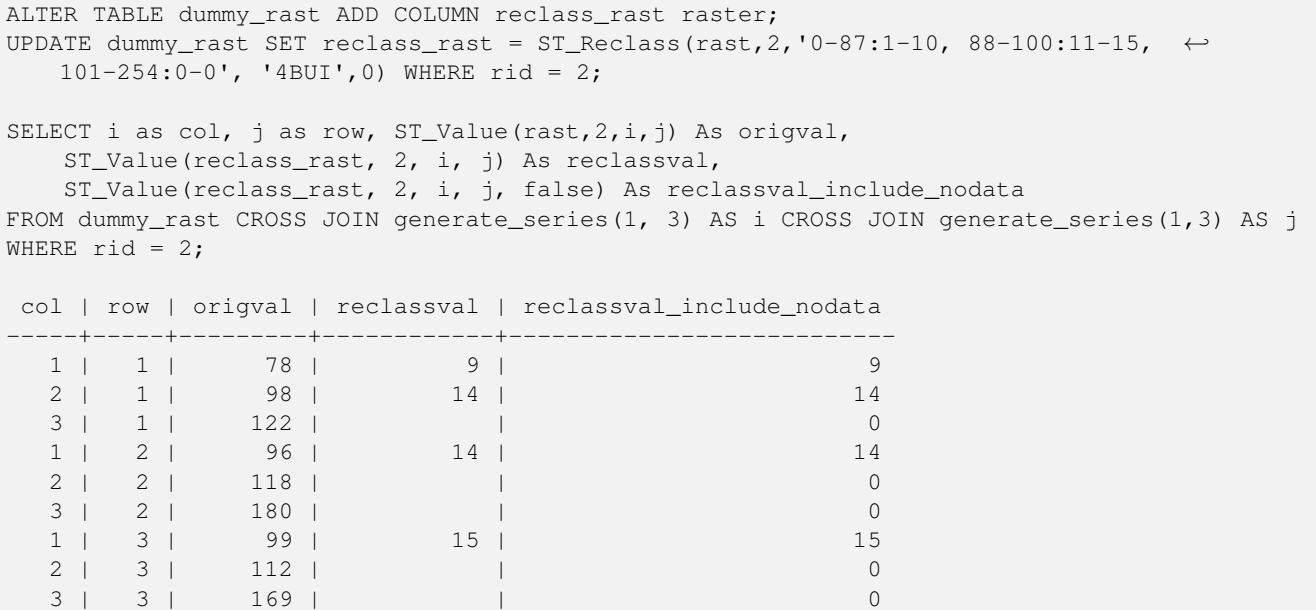

# $k$ #xc7ac;분류 인수를 여러 개 이용하는  $고급예시$

원본 래스터의 밴드 1, 2, 3을 각각 1BB, 4BUI, 4BUI로 변환하고 재분류한 새 래스 생성합니다. 이 예시가 (이론적으& 사용자가 가진 밴드의 개수만큼) 무한한 개수의 재분류 인수를 입&# 수 있 는, 다 양 한 개 수 의 인 수 를 입 & reclassarg 인수를 이용한다는 점에 주&#xc75

```
UPDATE dummy_rast SET reclass_rast =
   ST_Reclass(rast,
        ROW(2,'0-87]:1-10, (87-100]:11-15, (101-254]:0-0', '4BUI',NULL)::reclassarg,
        ROW(1,'0-253]:1, 254:0', '1BB', NULL)::reclassarg,
```
ROW(3,'0-70]:1, (70-86:2, [86-150):3, [150-255:4', '4BUI', NULL)::reclassarg ) WHERE rid =  $2$ ; SELECT i as col, j as row, ST\_Value(rast, 1, i, j) As ov1, ST\_Value(reclass\_rast, 1, i, j) As  $\leftrightarrow$ rv1, ST\_Value(rast,2,i,j) As ov2, ST\_Value(reclass\_rast, 2, i, j) As rv2, ST\_Value(rast,3,i,j) As ov3, ST\_Value(reclass\_rast, 3, i, j) As rv3 FROM dummy\_rast CROSS JOIN generate\_series(1, 3) AS i CROSS JOIN generate\_series(1,3) AS j WHERE rid =  $2$ ; col | row | ov1 | rv1 | ov2 | rv2 | ov3 | rv3 ----+-----+-----+-----+-----+-----+-----+----- 1 | 1 | 253 | 1 | 78 | 9 | 70 | 1 2 | 1 | 254 | 0 | 98 | 14 | 86 | 3 3 | 1 | 253 | 1 | 122 | 0 | 100 | 3 1 | 2 | 253 | 1 | 96 | 14 | 80 | 2 2 | 2 | 254 | 0 | 118 | 0 | 108 | 3 3 | 2 | 254 | 0 | 180 | 0 | 162 | 4 1 | 3 | 250 | 1 | 99 | 15 | 90 | 3 2 | 3 | 254 | 0 | 112 | 0 | 108 | 3 3 | 3 | 254 | 0 | 169 | 0 | 175 | 4

 $k$ \*kb2e8;일 32BF 밴드를 가진 래스터를 보&#xae3 좋은 밴드 여러 개에 매핑하는 고&#  $예시$ 

32BF 밴드 하나만 가진 래스터로부&#xd1 새로운 밴드 3개((8BUI,8BUI,8BUI)를 가진 보기 좋은 새 래스터를 생성합니다.

```
ALTER TABLE wind ADD COLUMN rast_view raster;
UPDATE wind
       set rast_view = ST_AddBand( NULL,
       ARRAY[
        ST_Reclass(rast, 1,'0.1-10]:1-10,9-10]:11,(11-33:0'::text, '8BUI'::text,0),
        ST_Reclass(rast,1, '11-33):0-255,[0-32:0,(34-1000:0'::text, '8BUI'::text,0),
        ST_Reclass(rast,1,'0-32]:0,(32-100:100-255'::text, '8BUI'::text,0)
        ]
        );
```
#### $참고$

[ST\\_AddBand,](#page-665-0) [ST\\_Band,](#page-671-0) [ST\\_BandPixelType,](#page-705-0) [ST\\_MakeEmptyRaster,](#page-675-0) [reclassarg,](#page-649-0) [ST\\_Value](#page-712-0)

# **12.12.13 ST\_Union**

<span id="page-824-0"></span>ST\_Union — 래스터 타일 집합을 1개 이상&#xc75 밴드로 이루어진 단일 래스터로 통합합니다.

#### **Synopsis**

bytea **ST\_AsJPEG**(raster rast, text[] options=NULL); bytea **ST\_AsJPEG**(raster rast, integer nband, integer quality); bytea **ST\_AsJPEG**(raster rast, integer nband, text[] options=NULL); bytea ST\_AsJPEG(raster rast, integer[] nbands, text[] options=NULL); bytea ST\_AsJPEG(raster rast, integer[] nbands, integer quality);

### $설명$

래스터 타일 집합을 최소한 밴드 1개로 이루어진 단일 래스터로 통& 출력 래스터의 범위는 전체 집합&# 범위입니다. 교차 부분의 경우, uniontyp 이 결과 값을 정의합니다. uniontype 의  $&$ #xac12;은 LAST(기본값), FIRST, MIN, MAX, COUNT, SUM, MEAN, RANGE 가운& 하나입니다.

### **Note**

Note! In order for rasters to be unioned, they must all have the same alignment. Use [ST\\_SameAlignment](#page-865-0) and [ST\\_NotSameAlignmentReason](#page-866-0) for more details and help. One way to fix alignment issues is to use [ST\\_Resample](#page-740-0) and use the same reference raster for alignment.

2.0.0 버전부터 사용할 수 있습니다.

개선 사항; 2.1.0 버전부터 속도가 향&#xc0 C&#xc5b8:&#xc5b4: &#xae30:&#xbc18:&#xc73c:&#xb85c: &#xbcc0:&#xacbd:&#xd588:&#xc2b5:&#xb2c8:&#xb2e4:).

2.1.0 버전부터 ST\_Union(rast, unionarg) 변종을 사용할 수 있 습 니 다.

개선 사항: 2.1.0 버전඀터 ST\_Union(rast) 변종 1 함수가 모든 입력 래스터의 모든 밴드를 통합합니다. PostGIS 이전 버전&# 첫 번째 밴드로 가정했습니다.

개선 사항: 2.1.0 버전부터 ST\_Union(rast, uniontype) 변종 4 함 수 가 모 든 입 력 래 스 터 의 모 든 &#xbc34:&#xb4dc:&#xb97c: &#xd1b5:&#xd569:&#xd569:&#xb2c8:&#xb2e4:.

# $예시$ ;:  $단일밴드를가진래스터�ැැැැැැැැැැැැැැැැැැැÝ$  $뭉치를재구성$

-- 원본 파일 시스템 타일을 ← 형성하는 래스터 타일들의 -- 첫 번째 밴드로부터 단일 ↔  $k$  \*xbc34;  $k$  \*xb4dc;  $k$  \*xb97c;  $k$  \*xc0dd;  $k$  \*xc131;  $k$  \*xd569;  $k$  \*xb2c8;  $k$  \*xb2e4;. SELECT filename, ST\_Union(rast,1) As file\_rast FROM sometable WHERE filename IN('dem01', 'dem02') GROUP BY filename;

# $예시:  타일이  도형과  교차하는  부틔$ **통합한 다중 밴드 래스터를 반환**

```
-- 라인과 교차하는 모든 ←
  k+xd0c0; k+xc77c; k+xb4e4; k+xc744; k+xbaa8; k+xc740; k+xb2e4; k+xc911; k+xbc34; k+xb4dc;래 스 터 를 생 성 합 니 다.
-- 주의: 2.0 버전에서 이
  k *xcffc; k *xb9ac; k *xb294; k *xb2e8; k *xc77c; k *xbc34; k *xb4dc; \leftrightarrow래 스 터 를 반 환 했 겠 지 만
-- 새 버전은 기본적으로 ↔
  & #xbaa8; & #xb4e0; & #xbc34; & #xb4dc; & #xb97c; & #xcc98; & #xb9ac; & #xd569; & #xb2c8; & #xb2e4; .
-- 이 쿼리는 unionarg: ARRAY[ROW(1, 'LAST'), ROW(2, 'LAST'), ROW(3, ←
   'LAST')]::unionarg[]과 동 일 합 니 다.
```
SELECT ST\_Union(rast) FROM aerials.boston

WHERE ST\_Intersects(rast, ST\_GeomFromText('LINESTRING(230486 887771, 230500 88772)',26986) ← );

## $예시$ ;:  $타일이򼏄󜘕과$ ;  $򬑐차󜊔򼶀򼂀򼂀򼂀򼂀򼂀򼂀򼂀򼂀򼂀򼂀򼂀򼂀򼂀򼂀򼂀&#</math>$  $k$ \*kd1b5:&#xd569:&#xd55c: &#xb2e4:&#xc911: &#xbc34:&#xb4dc: &#xb798:&#xc2a4:&#xd130:&#xb97c: &#xbc18:&#xd658:

다음은 밴드들의 하위 집합만을 원하거나, 또는 밴드들의 순서를 변경하고자 하는 경우 더 긴 문법& 사용하는 예시입니다.

```
-- & #xb77c; & #xc778; & #xacfc; & #xad50; & #xcc28; & #xd558; & #xb294; & #xbaa8; & #xb4e0; \leftrightarrowk +xd0c0; k +xc77c; k +xb4e4; k +xc744; k +xbaa8; k +xc740; k +xb2e4; k +xc911; k +xbc34; k +xb4dc; \leftrightarrow래 스 터 를 생 성 합 니 다 .
SELECT ST_Union(rast,ARRAY[ROW(2, 'LAST'), ROW(1, 'LAST'), ROW(3, 'LAST')]::unionarg[])
FROM aerials.boston
WHERE ST_Intersects(rast, ST_GeomFromText('LINESTRING(230486 887771, 230500 88772)',26986) ←
    );
```
### $참고$

[unionarg,](#page-650-0) [ST\\_Envelope,](#page-848-0) [ST\\_ConvexHull,](#page-845-0) [ST\\_Clip,](#page-778-0) [ST\\_Union](#page-421-0)

# 12.13 내장 맵 대수 콜백 함&#xc

# **12.13.1 ST\_Distinct4ma**

<span id="page-826-0"></span>ST\_Distinct4ma — 이웃에서 유일한 픽셀 값들&#x 개수를 계산하는 래스터 공간 처&# 함수입니다.

# **Synopsis**

float8 **ST\_Distinct4ma**(float8[][] matrix, text nodatamode, text[] VARIADIC args); double precision  $ST$  Distinct4ma(double precision[][][] value, integer[][] pos, text[] VARIADIC userargs);

#### $설명$

픽셀의 이웃에 있는 유일한 픽셀 값들의 개수를 계산합니다.

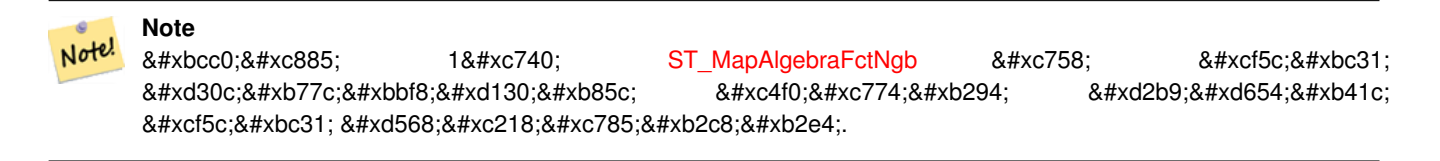

### **Note**

Note!

변종 2는 [내장 맵 대수 콜백 함수](#page-790-0) 8#xc758; 8#xcf5c;백 8#xd30c;라미터로 8#xc4f0;이는  $8#xd2b9;8#xd654;8#xb41c; 8#xcf5c;8#xbc31; 8#xd568;8#xc218;8#xc785;8#xb2c8;8#xb2e4;$ 

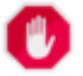

## **Warning**

2.1.0 &#xbc84:&#xc804:&#xbd80:터 [ST\\_MapAlgebraFctNgb](#page-819-0) 를 &#xc9c0:&#xc6d0:&#xd558:지 않기 때문에 변종 1 함수를 쓰지 않는 편이 좋습니다.

2.0.0 버전부터 사용할 수 있습니다.

개선 사항: 2.1.0 버전에서 변종 2가 추&#xa

# $예$ *k#xc2dc*;

```
SELECT
    rid,
    st_value(
        st_mapalgebrafctngb(rast, 1, NULL, 1, 1, 'st_distinct4ma(float[][],text,text[])':: \leftrightarrowregprocedure, 'ignore', NULL), 2, 2
    )
FROM dummy_rast
WHERE rid = 2;
 rid | st_value
-----+----------
   2 | 3
(1 row)
```
### $참$ *k#xace0*;

[ST\\_MapAlgebraFctNgb,](#page-819-0) [내장 맵 대수 콜백 함수,](#page-790-0) [ST\\_Min4ma,](#page-831-0) [ST\\_Max4ma,](#page-828-0) [ST\\_Sum4ma,](#page-835-0) [ST\\_Mean4ma,](#page-829-0) [ST\\_Distinct4ma,](#page-826-0) [ST\\_StdDev4ma](#page-834-0)

# **12.13.2 ST\_InvDistWeight4ma**

ST\_InvDistWeight4ma - 픽셀의 이웃으로부터 픽&#xc14 값을 보간하는 래스터 공간 처리 함수입니다.

# **Synopsis**

double precision **ST\_InvDistWeight4ma**(double precision[][][] value, integer[][] pos, text[] VARIADIC userargs);

# $설명$

거리 역산 가중법(Inverse Distance Weighted method)을 이&#xc6a 픽셀에 대한 보간값을 계산합니&#>

userargs 를 통해 넘길 수 있는 선택적&#xc778 파라미터가 2개 있습니다. 첫 번째 파라미터는 거리 역산 가중법 방&# 쓰이는0과1 사이의 역률(力率)입니¿ 방정식의 k 변수). 따로 설정하지 않을 경우, 기본값은 1입니다, 두 번 파라미터는 관심 픽셀의 값이 이&# 나온 보간값에 포함될 경우에만 적용되는 가중치 백분율입니다.
관심 픽셀이 값을 가지고 있고 따&# 설정하지 않을 경우, 해당 값을 반&

거리 역산 가중법의 기본 방정식&#x 다음과 같습니다;

$$
\hat{z}(x_o) = \frac{\sum_{j=1}^{m} z(x_j) d_{ij}^{-k}}{\sum_{i=1}^{m} d_{ii}^{-k}}
$$

 $k = \&\#xc5ed\&\#xb960$ ;(power factor), 0 $\&\#xacfc$ ; 1  $\&\#xcac\&\#xc774$ ;  $\&\#xc758$ ;  $\&\#xc2e4$ ;  $\&\#xc218$ ;

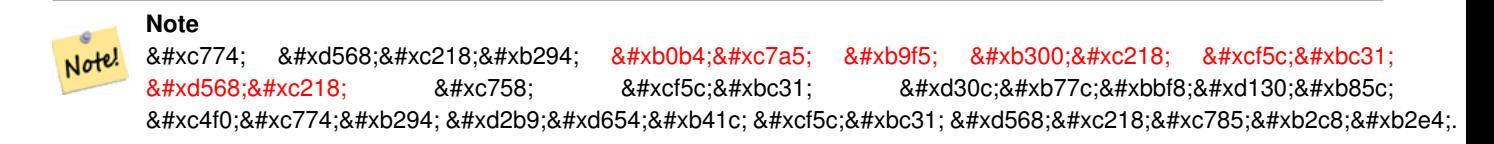

2.1.0 버전부터 사용할 수 있습니다.

### $예$ 시

예 시 가 필 요 함

### $참고$

[내장 맵 대수 콜백 함수,](#page-790-0) [ST\\_MinDist4ma](#page-832-0)

# **12.13.3 ST\_Max4ma**

<span id="page-828-0"></span>ST\_Max4ma — 이웃에서 최대 픽셀 값을 계&#xc0 래스터 공간 처리 함수입니다.

### **Synopsis**

float8 ST\_Max4ma(float8[][] matrix, text nodatamode, text[] VARIADIC args); double precision  $ST\_Max4ma$ (double precision[][][] value, integer[][] pos, text[] VARIADIC userargs);

### $설명$

픽셀의 이웃에 있는 최대 픽셀 값& 계산합니다.

변종 2의 경우, 해당 값을 userargs 에 넘&#xaca NODATA 픽셀의 대체값을 지정할 수 있&i

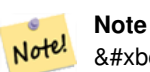

8#xbcc0:&#xc885: 1&#xc740: [ST\\_MapAlgebraFctNgb](#page-819-0) 8#xc758: 8#xcf5c:&#xbc31:  $8#×d30c$ : $8#×b77c$ : $8#×b563c$ : $8#×d130$ : $8#×d85c$ : $8#×c4f0$ : $8#×c774$ : $8#×b294$ : $8#×d2b9$ : $8#×d654$ : $8#×b41c$ : 콜백 함수입니다.

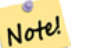

# **Note**

변종 2는 [내장 맵 대수 콜백 함수](#page-790-0) 8#xc758; 8#xcf5c;백 8#xd30c;라미터로 8#xc4f0;이는 특화된 콜백 함수입니다.

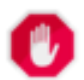

# **Warning**

2.1.0 버전부터 [ST\\_MapAlgebraFctNgb](#page-819-0) 를 지원하지 않기 때문에 변종 1 함수를 쓰지 &#xc54a:&#xb294: &#xd3b8:&#xc774: &#xc88b:&#xc2b5:&#xb2c8:&#xb2e4:.

2.0.0 버전부터 사용할 수 있습니다.

개선 사항: 2.1.0 버전에서 변종 2가 추&#xa

#### $예시$

```
SELECT
    rid,
    st_value(
        st_mapalgebrafctngb(rast, 1, NULL, 1, 1, 'st_max4ma(float[][],text,text[])':: \leftrightarrowregprocedure, 'ignore', NULL), 2, 2
    \lambdaFROM dummy_rast
WHERE rid = 2;rid | st_value
            ----2 | 254
(1 row)
```
#### $참고$

[ST\\_MapAlgebraFctNgb,](#page-819-0) [내장 맵 대수 콜백 함수,](#page-790-0) [ST\\_Min4ma,](#page-831-0) [ST\\_Sum4ma,](#page-835-0) [ST\\_Mean4ma,](#page-829-0) [ST\\_Range4ma,](#page-832-1) [ST\\_Distinct4ma,](#page-826-0) [ST\\_StdDev4ma](#page-834-0)

# **12.13.4 ST\_Mean4ma**

<span id="page-829-0"></span>ST\_Mean4ma — 이웃에서 평균 픽셀 값을 계&#xc &#xb798:스터 &#xacf5:간 처리 함수입니다.

#### **Synopsis**

float8 ST\_Mean4ma(float8[][] matrix, text nodatamode, text[] VARIADIC args); double precision  $ST\_Mean4ma$ (double precision[][][] value, integer[][] pos, text[] VARIADIC userargs);

#### $설명$

픽셀의 이웃에 있는 평균 픽셀 값&; 계산합니다.

변종 2의 경우, 해당 값을 userargs 에 넘&#xaca NODATA 픽셀의 대체값을 지정할 수 있&i

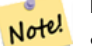

**Note**

8#xbcc0;종 18#xc740; [ST\\_MapAlgebraFctNgb](#page-819-0) 8#xc758; 8#xcf5c;백 파라미터로 쓰이는 특화된 콜백 함수입니다.

#### **Note** Note!

변종 2는 [내장 맵 대수 콜백 함수](#page-790-0) 8#xc758; 8#xcf5c;백 8#xd30c;라미터로 8#xc4f0;이는  $8#xd2b9;8#xd654;8#xb41c$ ;  $8#xcf5c$ ; $8#xbc31$ ;  $8#xd568;8#xc218;8#xc785;8#xb2c8;8#xb2e4$ ;.

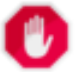

### **Warning**

2.1.0 버전부터 [ST\\_MapAlgebraFctNgb](#page-819-0) 를 지원하지 않기 때문에 변종 1 함수를 쓰지 않는 편이 좋습니다.

2.0.0 버전부터 사용할 수 있습니다. 개선 사항: 2.1.0 버전에서 변종 2가 추&#xa

#### $예시$ :  $변종$  1

```
SELECT
    rid,
    st_value(
        st_mapalgebrafctngb(rast, 1, '32BF', 1, 1, 'st_mean4ma(float[][],text,text[])':: \leftrightarrowregprocedure, 'ignore', NULL), 2, 2
    )
FROM dummy_rast
WHERE rid = 2;
 rid | st_value
   -----+------------------
   2 | 253.222229003906
(1 row)
```
#### $예$ 시: 변종 2

```
SELECT
   rid,
    st_value(
              ST_MapAlgebra(rast, 1, 'st_mean4ma(double precision[][][], integer[][], text \leftrightarrow[])'::regprocedure,'32BF', 'FIRST', NULL, 1, 1)
        2, 2)FROM dummy_rast
  WHERE rid = 2;
rid | st_value
-----+------------------
   2 | 253.222229003906
(1 row)
```
#### $참고$

[ST\\_MapAlgebraFctNgb,](#page-819-0) [내장 맵 대수 콜백 함수,](#page-790-0) [ST\\_Min4ma,](#page-831-0) [ST\\_Max4ma,](#page-828-0) [ST\\_Sum4ma,](#page-835-0) [ST\\_Range4ma,](#page-832-1) [ST\\_StdDev4ma](#page-834-0)

# **12.13.5 ST\_Min4ma**

<span id="page-831-0"></span> $ST\_Min4ma - &xcc74 &xcc4 &xcc63 &xcc5d0 &xcc1c &xcc4 &xcc1c &xcc1c &xcc1c &xcc1c &xcc1c &xcc1c &xcc1c &xcc1c &xcc1c &xcc1c &xcc1c &xcc1c &xcc1c &xcc1c &xcc1c &xcc1c &xcc1c &xcc1c &xcc1c &xcc1c &xcc1c &xcc1c &xcc1c &xcc1c &xcc1c &xcc1c &xcc1c &xcc1c &xcc1c &xcc1c$ 래스터 공간 처리 함수입니다.

### **Synopsis**

float8 ST\_Min4ma(float8[][] matrix, text nodatamode, text[] VARIADIC args); double precision  $ST\_Min4ma$ (double precision[][][] value, integer[][] pos, text[] VARIADIC userargs);

#### $설명$

픽셀의 이웃에 있는 최소 픽셀 값& 계산합니다.

변종 2의 경우, 해당 값을 userargs 에 넘&#xaca NODATA 픽셀의 대체값을 지정할 수 있&i

#### **Note** Note!

8#xbcc0;종 18#xc740; [ST\\_MapAlgebraFctNgb](#page-819-0) 8#xc758; 8#xcf5c;백 파라미터로 쓰이는 특화된 콜백 함수입니다.

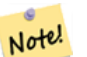

### **Note**

변종 2는 [내장 맵 대수 콜백 함수](#page-790-0) 8#xc758; 8#xcf5c;백 8#xd30c;라미터로 8#xc4f0;이는  $8#xd2b9;8#xd654;8#xb41c; 8#xcf5c;8#xbc31; 8#xd568;8#xc218;8#xc785;8#xb2c8;8#xb2e4;$ 

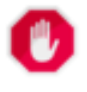

#### **Warning**

2.1.0 &#xbc84:&#xc804:&#xbd80:터 [ST\\_MapAlgebraFctNgb](#page-819-0) 를 &#xc9c0:&#xc6d0:&#xd558:지 않기 때문에 변종 1 함수를 쓰지 않는 편이 좋습니다.

2.0.0 버전부터 사용할 수 있습니다.

개선 사항: 2.1.0 버전에서 변종 2가 추&#xa

# $예:시$

```
SELECT
    rid,
    st_value(
        st_mapalgebrafctngb(rast, 1, NULL, 1, 1, 'st_min4ma(float[][],text,text[])':: \leftrightarrowregprocedure, 'ignore', NULL), 2, 2
    )
FROM dummy_rast
WHERE rid = 2;
 rid | st_value
-----+----------
   2 | 250
(1 row)
```
### $참고$

[ST\\_MapAlgebraFctNgb,](#page-819-0) 내 장 맵 대 수 콜 백 함 수, [ST\\_Max4ma,](#page-828-0) [ST\\_Sum4ma,](#page-835-0) [ST\\_Mean4ma,](#page-829-0) [ST\\_Range4ma,](#page-832-1) [ST\\_Distinct4ma,](#page-826-0) [ST\\_StdDev4ma](#page-834-0)

# **12.13.6 ST\_MinDist4ma**

<span id="page-832-0"></span>ST\_MinDist4ma — 관심 픽셀과 값을 가지고 있&#x 이웃 픽셀 사이의 최소 거리를 (픽& 개수로) 반환하는 래스터 공간 처&# 함수입니다.

### **Synopsis**

double precision  $ST\_MinDist4ma$ (double precision[][][] value, integer[][] pos, text[] VARIADIC userargs);

### $설$ *k*#xba85;

관심 픽셀과 이웃에서 값을 가지&#x 있는 가장 가까운 픽셀 사이의 최&# 거리를 (픽셀 개수로) 반환합니다.

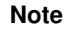

8#xc774; 8#xd568:8#xc218:8#xc758; 8#xbaa9:8#xc801:8#xc740; [ST\\_InvDistWeight4ma](#page-827-0) 함수가 반환하는 관심 픽셀의 8#xbcf4;간값의 유용성을 추론하는 것을 도와주는 유익한 데이터 포인트를 제공하는 것입니다. 이웃의 밀도가 희박한 경우 이 함수가 특히 유용합니다.

# **Note**

Note!

Note!

이 함수는 [내장 맵 대수 콜백](#page-790-0) [함수](#page-790-0) 의 콜백 파라미터로 쓰이는 특화된 콜백 함수입니다.

2.1.0 버전부터 사용할 수 있습니다.

### $예$ *k*#xc2dc;

-- 예 시 가 필 요 함

### $참$ *k#xace0*;

[내장 맵 대수 콜백 함수,](#page-790-0) [ST\\_InvDistWeight4ma](#page-827-0)

# **12.13.7 ST\_Range4ma**

<span id="page-832-1"></span>ST\_Range4ma — 이웃에 있는 픽셀값들의 범&#xc 계산하는 래스터 공간 처리 함수&#

#### **Synopsis**

float8 **ST\_Range4ma**(float8[][] matrix, text nodatamode, text[] VARIADIC args); double precision **ST\_Range4ma**(double precision[][][] value, integer[][] pos, text[] VARIADIC userargs);

#### $설명$

픽셀의 이웃에 있는 픽셀 값들의 범위를 계산합니다.

변종 2의 경우, 해당 값을 userargs 에 넘&#xaca NODATA 픽셀의 대체값을 지정할 수 있&i

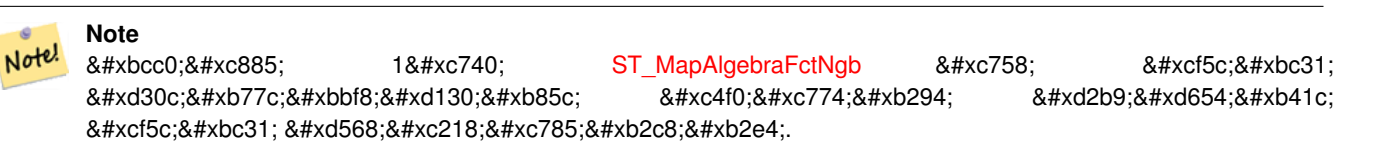

#### **Note** Note!

변종 2는 [내장 맵 대수 콜백 함수](#page-790-0) 8#xc758; 8#xcf5c;백 8#xd30c;라미터로 8#xc4f0;이는 특화된 콜백 함수입니다.

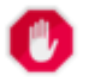

#### **Warning**

2.1.0 버전부터 [ST\\_MapAlgebraFctNgb](#page-819-0) 를 지원하지 않기 때문에 변종 1 함수를 쓰지 않는 편이 좋습니다.

2.0.0 버전부터 사용할 수 있습니다.

개선 사항: 2.1.0 버전에서 변종 2가 추&#xa

#### $예시$

```
SELECT
    rid,
    st_value(
        st_mapalgebrafctngb(rast, 1, NULL, 1, 1, 'st_range4ma(float[][],text,text[])':: \leftarrowregprocedure, 'ignore', NULL), 2, 2
    \rightarrowFROM dummy_rast
WHERE rid = 2;
 rid | st_value
-----+----------
   2 \mid 4(1 row)
```
#### $참고$

[ST\\_MapAlgebraFctNgb,](#page-819-0) [내장 맵 대수 콜백 함수,](#page-790-0) [ST\\_Min4ma,](#page-831-0) [ST\\_Max4ma,](#page-828-0) [ST\\_Sum4ma,](#page-835-0) [ST\\_Mean4ma,](#page-829-0) [ST\\_Distinct4ma,](#page-826-0) [ST\\_StdDev4ma](#page-834-0)

# **12.13.8 ST\_StdDev4ma**

<span id="page-834-0"></span>ST\_StdDev4ma — 이웃에 있는 픽셀값들의 표&#x 편차를 계산하는 래스터 공간 처&# &#xd568:&#xc218:&#xc785:&#xb2c8:&#xb2e4:.

# **Synopsis**

float8 ST\_StdDev4ma(float8[][] matrix, text nodatamode, text[] VARIADIC args); double precision **ST\_StdDev4ma**(double precision[][][] value, integer[][] pos, text[] VARIADIC userargs);

# $설명$

픽셀의 이웃에 있는 픽셀 값들의 표준 편차를 계산합니다.

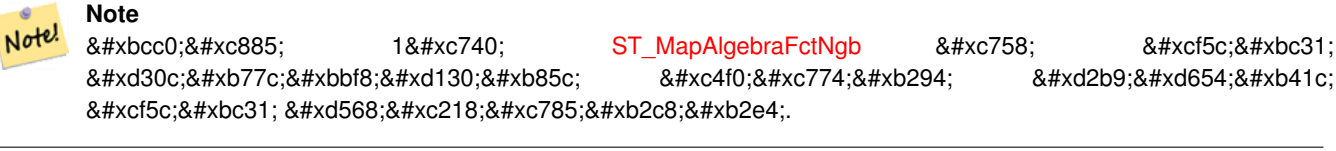

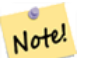

### **Note**

변종 2는 [내장 맵 대수 콜백 함수](#page-790-0) 8#xc758; 8#xcf5c;백 8#xd30c;라미터로 8#xc4f0;이는 특화된 콜백 함수입니다.

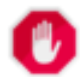

### **Warning**

2.1.0 버전부터 [ST\\_MapAlgebraFctNgb](#page-819-0) 를 지원하지 않기 때문에 변종 1 함수를 쓰지 않는 편이 좋습니다.

2.0.0 버전부터 사용할 수 있습니다.

개선 사항: 2.1.0 버전에서 변종 2가 추&#xa

### $예시$

```
SELECT
    rid,
    st_value(
        st_mapalgebrafctngb(rast, 1, '32BF', 1, 1, 'st_stddev4ma(float[][],text,text[])':: ←
            regprocedure, 'ignore', NULL), 2, 2
    )
FROM dummy_rast
WHERE rid = 2:
rid | st_value
-----+------------------
  2 | 1.30170822143555
(1 row)
```
### $참고$

 $ST_{MapAlgebra}$ FctNgb, [내장 맵 대수 콜백 함수,](#page-790-0) [ST\\_Min4ma,](#page-831-0) [ST\\_Max4ma,](#page-828-0) [ST\\_Sum4ma,](#page-835-0) [ST\\_Mean4ma,](#page-829-0) [ST\\_Distinct4ma,](#page-826-0) [ST\\_StdDev4ma](#page-834-0)

# **12.13.9 ST\_Sum4ma**

<span id="page-835-0"></span>ST\_Sum4ma - 이웃에 있는 모든 픽셀값들&#xc7 합계를 계산하는 래스터 공간 처&# &#xd568:&#xc218:&#xc785:&#xb2c8:&#xb2e4:.

# **Synopsis**

float8 **ST\_Sum4ma**(float8[][] matrix, text nodatamode, text[] VARIADIC args); double precision **ST\_Sum4ma**(double precision[][[][] value, integer[][] pos, text[] VARIADIC userargs);

#### $설명$

픽셀의 이웃에 있는 모든 픽셀 값& 합계를 계산합니다.

변종 2의 경우, 해당 값을 userargs 에 넘&#xaca NODATA 픽셀의 대체값을 지정할 수 있&i

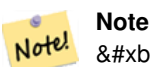

8#xbcc0;8#xc885; 18#xc740; [ST\\_MapAlgebraFctNgb](#page-819-0) 8#xc758; 8#xcf5c;8#xbc31; 파라미터로 쓰이는 특화된 &#xcf5c:백 &#xd568:&#xc218:&#xc785:&#xb2c8:&#xb2e4:.

#### **Note** Note!

변종 2는 [내장 맵 대수 콜백 함수](#page-790-0) 8#xc758; 8#xcf5c;백 8#xd30c;라미터로 8#xc4f0;이는  $&4xd2b9:&4xd654:&4xb41c$ ;  $&4xcf5c:&4xbc31$ ;  $&4xd568:&4xc218:&4xc785:&4xbc2c8:&4xbc2c4$ ;

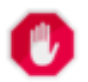

### **Warning**

2.1.0 &#xbc84:&#xc804:&#xbd80:&#xd130: [ST\\_MapAlgebraFctNgb](#page-819-0) &#xb97c: &#xc9c0:&#xc6d0:&#xd558:&#xc9c0: 않기 때문에 변종 1 함수를 쓰지 않는 편이 좋습니다.

2.0.0 &#xbc84:&#xc804:&#xbd80:&#xd130: &#xc0ac:&#xc6a9:&#xd560: &#xc218: &#xc788:&#xc2b5:&#xb2c8:&#xb2e4:.

개선 사항: 2.1.0 버전에서 변종 2가 추&#xa

### $예시$

```
SELECT
    rid,
    st_value(
        st_mapalgebrafctngb(rast, 1, '32BF', 1, 1, 'st_sum4ma(float[][],text,text[])':: \leftarrowregprocedure, 'ignore', NULL), 2, 2
    )
```
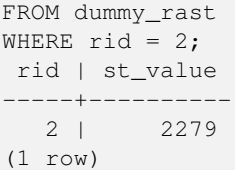

#### $참고$

[ST\\_MapAlgebraFctNgb,](#page-819-0) 내장 맵 대수 콜백 함수 [ST\\_Min4ma,](#page-831-0) [ST\\_Max4ma,](#page-828-0) [ST\\_Mean4ma,](#page-829-0) [ST\\_Range4ma,](#page-832-1) [ST\\_Distinct4ma,](#page-826-0) [ST\\_StdDev4ma](#page-834-0)

# 12.14 래스터 공간 처리

# **12.14.1 ST\_Aspect**

<span id="page-836-0"></span>ST\_Aspect — 표 고 래 스 터 밴 드 의 향 (기 본 단위는 도)을 반하합니다. 지형을 분석하는 데 유용합니다.

#### **Synopsis**

raster ST\_Aspect(raster rast, integer band=1, text pixeltype=32BF, text units=DEGREES, boolean interpolate\_nodata=FALSE); raster ST\_Aspect(raster rast, integer band, raster customextent, text pixeltype=32BF, text units=DEGREES, boolean interpolate\_nodata=FALSE);

#### $설$ *k*#xba85;

표고 래스터 밴드의 향(기본 단위&# 도)을 반환합니다. 맵 대수를 활용& 이웃 픽셀들에 향 방정식을 적용&#

units 는 향 의 단 위 를 의 미 합 니 다. RADI-ANS, DEGREES(기본값)를 쓸 수 있습니다.

units = RADIANS일 경우, 북쪽에서 시계방향&# 측정한 0과 2π 라디안 사이의 값입&#xb2c8

units = DEGREES일 경우, 북쪽에서 시계방향&# 측정한 0도와 360도 사이의 값입니&#xb2e

픽셀의 경사가 0일 경우, 픽셀의 향& -1입니다.

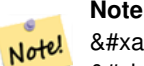

8#xacbd;사(slope), 8#xd5a5;(aspect), 8#xc74c;영기복(hillshade)에 대한 자세한 내용을 알고 싶다면, [ESRI - How hillshade works](http://webhelp.esri.com/arcgisdesktop/9.3/index.cfm?TopicName=How%20Hillshade%20works) 및 [ERDAS Field Guide - Aspect Images](http://e2b.erdas.com/fieldguide/wwhelp/wwhimpl/common/html/wwhelp.htm?context=FieldGuide&file=Aspect_Images.html) 를 참조하십시오.

2.0.0 버전부터 사용할 수 있습니다.

개선 사항: 2.1.0 버전부터 ST\_MapAlgebra()를 이&#xc6a 선택적인interpolate\_nodata 함수파라미터&#xaa 추가됐습니다.

변경 사항; 2.1.0 미만 버전에서는 반&#xd6 값이 라디안 단위였습니다. 2.1.0 버&#xc8 반환되는 값의 기본 단위가 도로 바뀌었습니다.

#### $예:시::변:종:1$

```
WITH foo AS (
         SELECT ST_SetValues(
                  ST\_AddBand(ST\_MakeEmptyRaster(5, 5, 0, 0, 1, -1, 0, 0, 0), 1, '32BF', 0, \leftrightarrow-9999),
                  1, 1, 1, ARRAY[
                            [1, 1, 1, 1, 1],
                            [1, 2, 2, 2, 1],[1, 2, 3, 2, 1],
                            [1, 2, 2, 2, 1],[1, 1, 1, 1, 1]
                  ]::double precision[][]
         ) AS rast
)
SELECT
         ST_DumpValues(ST_Aspect(rast, 1, '32BF'))
FROM foo
------------------------------------------------------------------------------------------------------------------------------------------------------------------------------------ ←-
----------------------------------
 (1,"{{315,341.565063476562,0,18.4349479675293,45},{288.434936523438,315,0,45,71.5650482177734},{270,270,-1,90,90},{251.565048217773,225,180,135,108.434951782227},{225,198.43495178 ←-
2227,180,161.565048217773,135}}")
(1 row)
```
### $예시$ :  $변종$  2

커버리지 타일의 완전한 예시입&#x 이 쿼리는 PostgreSQL 9.1 이상 버전에서만 작동합니다.

```
WITH foo AS (
        SELECT ST_Tile(
                ST_SetValues(
                        ST_AddBand(
                                 ST_MakeEmptyRaster(6, 6, 0, 0, 1, -1, 0, 0, 0),
                                 1, '32BF', 0, -9999
                        ),
                         1, 1, 1, ARRAY[
                                 [1, 1, 1, 1, 1, 1],
                                 [1, 1, 1, 1, 2, 1],
                                 [1, 2, 2, 3, 3, 1],
                                 [1, 1, 3, 2, 1, 1],
                                 [1, 2, 2, 1, 2, 1],
                                 [1, 1, 1, 1, 1, 1]
                        ]::double precision[]
                ),
                2, 2
        ) AS rast
```

```
\lambdaSELECT
        t1.rast,
        ST_Aspect(ST_Union(t2.rast), 1, t1.rast)
FROM foo t1
CROSS JOIN foo t2
WHERE ST_Intersects(t1.rast, t2.rast)
GROUP BY t1.rast;
```
#### $참고$

[내장 맵 대수 콜백 함수,](#page-790-0) [ST\\_TRI,](#page-843-0) [ST\\_TPI,](#page-843-1) [ST\\_Roughness,](#page-840-0) [ST\\_HillShade,](#page-838-0) [ST\\_Slope](#page-841-0)

# **12.14.2 ST\_HillShade**

<span id="page-838-0"></span>ST\_HillShade — 입 력 한 방 위 각, 고 도 각, 밝 기 및 축척을 이용해서 표고 래스터 밴드의 가상적인 음영기복을 반&#x

#### **Synopsis**

raster ST\_HillShade(raster rast, integer band=1, text pixeltype=32BF, double precision azimuth=315, double precision altitude=45, double precision max\_bright=255, double precision scale=1.0, boolean interpolate\_nodata=FALSE); raster ST\_HillShade(raster rast, integer band, raster customextent, text pixeltype=32BF, double precision azimuth=315, double precision altitude=45, double precision max\_bright=255, double precision scale=1.0, boolean interpolate\_nodata=FALSE);

#### $설명$

입력한 방위각, 고도각, 밝기 및 축& 이용해서 표고 래스터 밴드의 가&# 음영기복을 반환합니다. 맵 대수&# 활용해서 이웃 픽셀들에 음영기&#> 방정식을 적용합니다. 반환되는 픽셀 값은 0과 255 사이입니다.

azimuth 는 북쪽에서 시계방향으로 측&# 0도와 360도 사이의 값입니다.

altitude 는 0도가 지평선, 90도가 천정(天&#x9 0도와 90도 사이의 값입니다.

max\_bright 는0이밝기가 없고,255가 최대 밝& 0&#xacfc: 255 &#xc0ac:&#xc774:&#xc758: &#xac12:&#xc785:&#xb2c8:&#xb2e4:.

scale 윀 수 평 단 위 에 대 한 수 직 단 위 &#x 비율입니다. 피트:경위도의 경우 scale=370400, 미터;경위도의 경우 scale=111120을 사&#x

interpolate\_nodata 가 참 일 경 였, 음 영 기 복 을 계산하기 전에 [ST\\_InvDistWeight4ma](#page-827-0) 함수를 통해 입력 래스터에서 나온 NODATA 픽셀들&# 값을 보간할 것입니다.

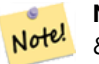

**Note** 8#xc74c;영기௵에 대해 더 자세히 알고 34#xc2f6;다면, [How hillshade works](http://webhelp.esri.com/arcgisdesktop/9.3/index.cfm?TopicName=How%20Hillshade%20works) 를 참조하십시오.

2.0.0 &#xbc84:&#xc804:&#xbd80:&#xd130: &#xc0ac:&#xc6a9:&#xd560: &#xc218: &#xc788:&#xc2b5:&#xb2c8:&#xb2e4:.

개선 사항: 2.1.0 버전부터 ST\_MapAlgebra()를 이&#xc6a 선택적인interpolate\_nodata 함수 파라미터&#xaa 추가됐습니다.

변경 사항; 2.1.0 미만 버전에서는 방&#xc7 및 고도각이 라디안 단위였습니&#x 2.1.0 버전부터 방위각과 고도각이 &#xb3c4 단위로 바뀌었습니다.

#### $예시: 변종1$

```
WITH foo AS (
        SELECT ST_SetValues(
                ST\_AddBand(ST\_MakeEmptyRaster(5, 5, 0, 0, 1, -1, 0, 0, 0), 1, '32BF', 0,-9999),
                1, 1, 1, ARRAY[
                         [1, 1, 1, 1, 1],[1, 2, 2, 2, 1],
                         [1, 2, 3, 2, 1],[1, 2, 2, 2, 1],[1, 1, 1, 1, 1]
                ]::double precision[][]
        ) AS rast
)
SELECT
        ST_DumpValues(ST_Hillshade(rast, 1, '32BF'))
FROM foo
------------------------------------------------------------------------------------------------------------------------------------------------------------------------------------ ←-
-----------------------------------------------------------------------
 (1, "\{NULL, NULL, NULL, NULL, NULL, \{NULL, 251.32763671875, 220.749786376953, 147.224319458008, \leftarrowNULL},{NULL,220.749786376953,180.312225341797,67.7497863769531,NULL},{NULL ←
     ,147.224319458008
,67.7497863769531,43.1210060119629,NULL},{NULL,NULL,NULL,NULL,NULL}}")
(1 row)
```
#### $예$  $시$ :  $변$  $종$  2

커버리지 타일의 완전한 예시입&#x 이 쿼리는 PostgreSOL 9.1 이상 버전에서만 &#xc791:&#xb3d9:&#xd569:&#xb2c8:&#xb2e4:.

```
WITH foo AS (
        SELECT ST_Tile(
                ST_SetValues(
                        ST_AddBand(
                                ST_MakeEmptyRaster(6, 6, 0, 0, 1, -1, 0, 0, 0),
```

```
1, '32BF', 0, -9999
                         ),
                         1, 1, 1, ARRAY[
                                 [1, 1, 1, 1, 1, 1],
                                 [1, 1, 1, 1, 2, 1],
                                 [1, 2, 2, 3, 3, 1],
                                 [1, 1, 3, 2, 1, 1],
                                 [1, 2, 2, 1, 2, 1],
                                 [1, 1, 1, 1, 1, 1]
                         ]::double precision[]
                ),
                2, 2
        ) AS rast
)
SELECT
        t1.rast,
        ST_Hillshade(ST_Union(t2.rast), 1, t1.rast)
FROM foo t1
CROSS JOIN foo t2
WHERE ST_Intersects(t1.rast, t2.rast)
GROUP BY t1.rast;
```
### $참고$

[내장 맵 대수 콜백 함수,](#page-790-0) [ST\\_TRI,](#page-843-0) [ST\\_TPI,](#page-843-1) [ST\\_Roughness,](#page-840-0) [ST\\_Aspect,](#page-836-0) [ST\\_Slope](#page-841-0)

# **12.14.3 ST\_Roughness**

<span id="page-840-0"></span>ST\_Roughness — DEM의 계산된 "거칠기(roughness)"와 함&#xa 래스터를 반환합니다.

### **Synopsis**

raster ST\_Roughness(raster rast, integer nband, raster customextent, text pixeltype="32BF", boolean interpolate\_nodata=FALSE );

#### $설명$

관심 지역에 대해 최소값에서 최&# 뺀 DEM의 "거칠기"를 계산합니다.

2.1.0 버전부터 사용할 수 있습니다.

### $예$ *k#xc2dc*;

-- 예 시 가 필 요 함

# $참고$

 $내 \장 \맵 \대 \수 \౜ \백 \함 \수 \text{ST\_TRI}, \text{ST\_TPI}, \text{ST\_Slope}, \text{ST\_Hillshad}$ [ST\\_Aspect](#page-836-0)

# **12.14.4 ST\_Slope**

<span id="page-841-0"></span>ST\_Slope — 표고 래스터 밴드의 경사(기본 단위는 도)를 반환합니다. 지형을 &#xbd84:&#xc11d:&#xd558:&#xb294: &#xb370: &#xc720:&#xc6a9:&#xd569:&#xb2c8:&#xb2e4:.

# **Synopsis**

raster ST\_Slope(raster rast, integer nband=1, text pixeltype=32BF, text units=DEGREES, double precision scale=1.0, boolean interpolate\_nodata=FALSE);

raster ST\_Slope(raster rast, integer nband, raster customextent, text pixeltype=32BF, text units=DEGREES, double precision scale=1.0, boolean interpolate nodata=FALSE);

### $설명$

&#xd45c:고 래스터 밴드의 경사(기본 단&# 도)를 반환합니다. 맵 대수를 활용& 이웃 픽셀들에 경사 방정식을 적&#

units 는 &#xacbd:사의 단위를 의미합니다. RADIANS, DEGREES(기본값), PERCENT를 쓸 수 있습니&#xb2

scale 윀 수 평 단 위 에 대 한 수 직 단 위 &#x 비율입니다. 피트:경위도의 경우 scale=370400, 미터;경위도의 경우 scale=111120을 사&#x

interpolate\_nodata 가 참일 경우, 지표면 경사&#xb 계산하기 전에 [ST\\_InvDistWeight4ma](#page-827-0) 함수를 통해 입력 래스터에서 나온 NODATA 픽셀들&# 값을 보간할 것입니다.

### **Note**

8#xacbd;사(slope), 8#xd5a5;(aspect), 8#xc74c;영기복(hillshade)에 Note! 대한 자세한 내용을 알고 싶다면, [ESRI - How hillshade works](http://webhelp.esri.com/arcgisdesktop/9.3/index.cfm?TopicName=How%20Hillshade%20works) 및 [ERDAS Field Guide - Slope Images](http://e2b.erdas.com/fieldguide/wwhelp/wwhimpl/common/html/wwhelp.htm?context=FieldGuide&file=Slope_Images.html) 를 &#xcc38:&#xc870:&#xd558:&#xc2ed:&#xc2dc:&#xc624:.

2.0.0 버전부터 사용할 수 있습니다.

개선 사항: 2.1.0 버전부터 ST\_MapAlgebra()를 이&#xc6a 선택적인 units, scale, interpolate\_nodata 함수 파라&#xbbf8 추가됐습니다.

변경 사항: 2.1.0 미만 버전에서는 반&#xd6 값이 라디안 &#xb2e8:위였습니다, 2.1.0 버&#xc8 반환되는 값의 기본 단위가 도로 바뀌었습니다.

### $예$ & $#xc2dc;$ : & $#xbcc0;$ & $#xc885;$  1

```
WITH foo AS (
        SELECT ST_SetValues(
                ST_AddBand(ST_MakeEmptyRaster(5, 5, 0, 0, 1, -1, 0, 0, 0), 1, '32BF', 0,
                    -9999),
                1, 1, 1, ARRAY[
                       [1, 1, 1, 1, 1],
```

```
[1, 2, 2, 2, 1],[1, 2, 3, 2, 1],
                             [1, 2, 2, 2, 1],[1, 1, 1, 1, 1]
                   ]::double precision[][]
         ) AS rast
)
SELECT
         ST_DumpValues(ST_Slope(rast, 1, '32BF'))
FROM foo
                                 st_dumpvalues
------------------------------------------------------------------------------------------------------------------------------------------------------------------------------------ ←-
------------------------------------------------------------------------------------------------------------------------------------------------------------------------------------ ←-
---------------------------------------------------------------------
 (1,"{{10.0249881744385,21.5681285858154,26.5650520324707,21.5681285858154,10.0249881744385},{21.5681285858154,35.2643890380859,36.8698959350586,35.2643890380859,21.5681285858154}, ←-
{26.5650520324707,36.8698959350586,0,36.8698959350586,26.5650520324707},{21.5681285858154,35.2643890380859,36.8698959350586,35.2643890380859,21.5681285858154},{10.0249881744385,21. ←-
5681285858154,26.5650520324707,21.5681285858154,10.0249881744385}}")
(1 row)
```
# $예시: 변종$

커버리지 타일의 완전한 예시입&#x 이 쿼리는 PostgreSQL 9.1 이상 버전에서만 작동합니다.

```
WITH foo AS (
        SELECT ST_Tile(
                ST_SetValues(
                         ST_AddBand(
                                 ST_MakeEmptyRaster(6, 6, 0, 0, 1, -1, 0, 0, 0),
                                 1, '32BF', 0, -9999
                         ),
                         1, 1, 1, ARRAY[
                                  [1, 1, 1, 1, 1, 1],
                                  [1, 1, 1, 1, 2, 1],
                                  [1, 2, 2, 3, 3, 1],
                                  [1, 1, 3, 2, 1, 1],
                                  [1, 2, 2, 1, 2, 1],[1, 1, 1, 1, 1, 1]
                         ]::double precision[]
                 ),
                2, 2
        ) AS rast
\lambdaSELECT
        t1.rast,
        ST_Slope(ST_Union(t2.rast), 1, t1.rast)
FROM foo t1
CROSS JOIN foo t2
WHERE ST_Intersects(t1.rast, t2.rast)
GROUP BY t1.rast;
```
### $참고$

[내장 맵 대수 콜백 함수,](#page-790-0) [ST\\_TRI,](#page-843-0) [ST\\_TPI,](#page-843-1) [ST\\_Roughness,](#page-840-0) [ST\\_HillShade,](#page-838-0) [ST\\_Aspect](#page-836-0)

# **12.14.5 ST\_TPI**

<span id="page-843-1"></span>ST\_TPI — 계산된 지형위치지수(Topographic Position Index)와 함께 래스터를 반환합니다.

#### **Synopsis**

raster **ST\_TPI**(raster rast, integer nband, raster customextent, text pixeltype="32BF", boolean interpolate\_nodata=FALSE );

#### $설명$

Calculates the Topographic Position Index, which is defined as the focal mean with radius of one minus the center cell.

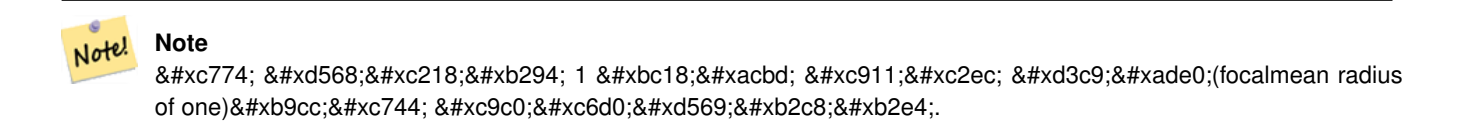

2.1.0 버전부터 사용할 수 있습니다.

#### $예시$

-- & #xc608; & #xc2dc; & #xac00; & #xd544; & #xc694; & #xd568;

#### $참고$

[내장 맵 대수 콜백 함수,](#page-790-0) [ST\\_TRI,](#page-843-0) [ST\\_Roughness,](#page-840-0) [ST\\_Slope,](#page-841-0) [ST\\_HillShade,](#page-838-0) [ST\\_Aspect](#page-836-0)

# **12.14.6 ST\_TRI**

<span id="page-843-0"></span>ST\_TRI - 계산된 지형험준도지수(Terrain Ruggedness Index)와 함께 래스터를 반환합니다

# **Synopsis**

raster **ST\_TRI**(raster rast, integer nband, raster customextent, text pixeltype="32BF", boolean interpolate\_nodata=FALSE );

중심 픽셀과 그 이웃을 비교해서 그 차의 절대값의 평균으로 지형&# Ruggedness Index)를 계 산 합 니 다.

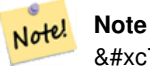

이 함수는 1 반경 중심 평균(focalmean radius of one)만을 지원합니다.

2.1.0 버전부터 사용할 수 있습니다.

#### $예시$

-- & #xc608; & #xc2dc; & #xac00; & #xd544; & #xc694; & #xd568;

#### $참고$

[내장 맵 대수 콜백 함수,](#page-790-0) [ST\\_Roughness,](#page-840-0) [ST\\_TPI,](#page-843-1) [ST\\_Slope,](#page-841-0) [ST\\_HillShade,](#page-838-0) [ST\\_Aspect](#page-836-0)

# 12.15 래스터를 도형으로

# **12.15.1 Box3D**

Box3D — 래스터를 둘러싼 상자의 BOX3D 표&#x 반환합니다.

### **Synopsis**

box3d Box3D(raster rast);

### $설명$

래스터의 범위를 표현하는 상자&# 반환합니다.

경계 상자의 꼭짓점 포인트들((MINX, MINY), (MAXX, MAXY))이 폴리곤을 정의합니다.

변경 사항: 2.0.0 미만 버전에서는 BOX3D 대신 BOX2D를 이용했습니다. BOX2D가 지&#xc 끝난 유형이기 때문에, 2.0.0 버전에&#xc1 BOX3D로 바 뀌 었 습 니 다.

#### $예시$

**SELECT** rid, Box3D(rast) AS rastbox FROM dummy\_rast;

rid | rastbox ----+------------------------------------------------- 1 | BOX3D(0.5 0.5 0,20.5 60.5 0) 2 | BOX3D(3427927.75 5793243.5 0,3427928 5793244 0)

### $참$ *k*#xace0;

# [ST\\_Envelope](#page-848-0)

# **12.15.2 ST\_ConvexHull**

<span id="page-845-0"></span>ST\_ConvexHull — BandNoDataValue와 일치하는 픽셀 값을 포함한, 래스터의 뻼록 껍질 도형&# 반환합니다. 정규 형상 및 기울어& 않은 래스터의 경우, ST\_Envelope와 동일&#xd55c 결과물을 출력하므로 비정규 형&#x 또는 기울어진 래스터에 대해서&# 쓸모가 있습니다.

### **Synopsis**

geometry ST\_ConvexHull(raster rast);

### $설명$

NoDataBandValue 밴드 픽셀을 포함한, 래스터&# 볼록 껍질 도형을 반환합니다. 정&i 형상 및 기울어지지 않은 래스터&# 경우, ST\_Envelope와 거의 동일한 결과물을 출력하므로 비정규 형상 또는 기&# 래스터에 대해서만 쓸모가 있습&#x

### **Note**

ST\_Envelope 함수는 좌표를 버림(floor)하기  $8#xb54c:8#xb538:8#xc5d0$ ;  $8#xb798:8#xc2a4:8#xd130$ ;  $8#xc8fc:8#xc704:8#xc5d0$ ;  $8#xbc84:8#xd37c:8#xb97c$ ; Note! 약간 주게 됩니다. 따라서 버림을 하지 않는 ST\_ConvexHull 함수와는 약간 다른 결과를 냅니다.

### $예시$

이 న이에 대한 도표를 보고 싶다&# [PostGIS Raster Specification](http://trac.osgeo.org/postgis/wiki/WKTRaster/SpecificationWorking01) 을 참조하십시오.

-- 엔벨로프와 볼록 껍질이 ←- 거의 동일하다는 점에 ←- & #xc8fc; & #xc758; & #xd558; & #xc2ed; & #xc2dc; & #xc624;. SELECT ST\_AsText(ST\_ConvexHull(rast)) As convhull, ST\_AsText(ST\_Envelope(rast)) As env FROM dummy\_rast WHERE rid=1; convhull enveloped and the convention of the convention of the convention of the convention of the convention of the convention of the convention of the convention of the convention of the convention of the convention of t --------------------------------------------------------+------------------------------------ ←-  $POLYGON( (0.5 0.5, 20.5 0.5, 20.5 60.5, 0.5 60.5, 0.5 0.5 0.5))$  |  $POLYGON( (0 0.20 0.20 60, 0 60, 0 0) \leftrightarrow$ ) -- 래 스 터 를 기 울 입 니 다 . -- 이제 볼록 껍질과 ← 엔벨로프가 어떻게 ←  $k$  \*xb2ec;  $k$  \*xb77c;  $k$  \*xc9c0;  $k$  \*xb294;  $k$  \*xc9c0;  $k$  \*xb208;  $k$  \*xc5ec;  $k$  \*xaca8;  $\leftrightarrow$  $보$  $십$  $시$  $오$ . SELECT ST\_AsText(ST\_ConvexHull(rast)) As convhull, ST\_AsText(ST\_Envelope(rast)) As env FROM (SELECT ST\_SetRotation(rast, 0.1, 0.1) As rast FROM dummy\_rast WHERE rid=1) As foo; convhull environment and the convention of  $\mathcal{E}$ --------------------------------------------------------+------------------------------------ ←- POLYGON((0.5 0.5,20.5 1.5,22.5 61.5,2.5 60.5,0.5 0.5)) | POLYGON((0 0,22 0,22 61,0 61,0 0)  $\leftrightarrow$ )

### $참:고:$

[ST\\_Envelope,](#page-848-0) [ST\\_MinConvexHull,](#page-848-1) [ST\\_ConvexHull,](#page-435-0) [ST\\_AsText](#page-286-0)

# **12.15.3 ST\_DumpAsPolygons**

<span id="page-846-0"></span>ST\_DumpAsPolygons — 입력 래스터 밴드로부터 geomval(geom, val) 행들의 집합을 반환합니다. 밴드 번호를 설정하지 않을 경우 기본적으로 밴드 1로 가정합니다,

# **Synopsis**

setof geomval **ST\_DumpAsPolygons**(raster rast, integer band\_num=1, boolean exclude\_nodata\_value=TRUE);

### $설명$

이 함수는 집합 반환 함수(SRF; Set-Returning Function)입니다. 도형(geom)과 픽셀 밴드 값(val)&#xc' 이루어진 geomval 행들의 집합을 반환&#x 각 폴리곤은 해당 밴드에서 val이 표 값과 동일한 픽셀 값을 가진 모든 픽셀들을 &#xd1b5:합한 것&#xc785:니다.

ST\_DumpAsPolygon은 래스터를 폴리곤화하는 데 유용합니다. 새 행들을 생성한& 점에서GROUP BY의 역함수라고 할 수 있 예를 들어 단일 래스터를 복수의 폴리곤/멀티폴리곤으로 확장하&#xb 데 이 함수를 쓸 수 있습니다.

Changed 3.3.0, validation and fixing is disabled to improve performance. May result invalid geometries.

GDAL 1.7 이상 버전이 필요합니다.

#### Note! **Note**

If there is a no data value set for a band, pixels with that value will not be returned except in the case of exclude nodata value=false.

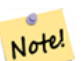

Note!

**Note** 래스터 안에 있는 해당 값을 8#xac00:8#xc9c4: 8#xd53d:8#xc140:8#xb4e4:8#xc758: 8#xac1c:8#xc218:8#xc5d0:8#xb9cc: 관심이 있다면 [ST\\_ValueCount](#page-767-0) 함수가 더 빠릅니다.

#### **Note**

이 함수는 픽셀 값과 상관없이 각 픽셀에 대해 도형 하나를 반환하는 ST\_PixelAsPolygons 함수와 다릅니다.

#### $예시$

```
-- this syntax requires PostgreSQL 9.3+
SELECT val, ST_AsText(geom) As geomwkt
FROM (
SELECT dp.*
FROM dummy_rast, LATERAL ST_DumpAsPolygons(rast) AS dp
WHERE rid = 2) As foo
WHERE val BETWEEN 249 and 251
ORDER BY val;
 val | geomwkt
-----+--------------------------------------------------------------------------
 249 | POLYGON((3427927.95 5793243.95,3427927.95 5793243.85,3427928 5793243.85,
       3427928 5793243.95,3427927.95 5793243.95))
 250 | POLYGON((3427927.75 5793243.9,3427927.75 5793243.85,3427927.8 5793243.85,
       3427927.8 5793243.9,3427927.75 5793243.9))
 250 | POLYGON((3427927.8 5793243.8,3427927.8 5793243.75,3427927.85 5793243.75,
       3427927.85 5793243.8, 3427927.8 5793243.8))
 251 | POLYGON((3427927.75 5793243.85,3427927.75 5793243.8,3427927.8 5793243.8,
       3427927.8 5793243.85,3427927.75 5793243.85))
```
#### $참$ *k*#xace0;

[geomval,](#page-647-0) [ST\\_Value,](#page-712-0) [ST\\_Polygon,](#page-849-0) [ST\\_ValueCount](#page-767-0)

# **12.15.4 ST\_Envelope**

<span id="page-848-0"></span>ST\_Envelope — 래스터 범위의 폴리곤 표현&#xc2 &#xbc18:&#xd658:&#xd569:&#xb2c8:&#xb2e4:.

### **Synopsis**

geometry ST\_Envelope(raster rast);

#### $설명$

래스터 범위의 폴리곤 표현식을 SRID가 정의하는 공간 좌표 단위로 반환합니다. 여기에서 폴리곤 표&# 폴리곤으로 표현된 float8 형 최소치 경계 상자입니다.

해당 폴리곤은 경계 상자의 꼭짓&#x 포인트들로 정의됩니다((MINX, MINY), (MINX, MAXY), (MAXX, MAXY), (MAXX, MINY), (MINX, MINY)).

#### $예시$

```
SELECT rid, ST_AsText(ST_Envelope(rast)) As envgeomwkt
FROM dummy_rast;
rid | envgeomwkt
-----+--------------------------------------------------------------------
  1 | POLYGON((0 0,20 0,20 60,0 60,0 0))
  2 | POLYGON((3427927 5793243,3427928 5793243,
              3427928 5793244,3427927 5793244, 3427927 5793243))
```
#### $참고$

[ST\\_Envelope,](#page-175-0) [ST\\_AsText,](#page-286-0) [ST\\_SRID](#page-693-0)

# **12.15.5 ST\_MinConvexHull**

<span id="page-848-1"></span>ST\_MinConvexHull — 래스터의 NODATA 픽셀을 제외&#xd55c 볼록 껍질 도형을 반환합니다.

### **Synopsis**

geometry ST\_MinConvexHull(raster rast, integer nband=NULL);

#### $설명$

래스터의 NODATA 픽셀을 제외한 볼록 껍질 도형을 반환합니다, nband 가 NULL&#xc77 경우, 래스터의 모든 밴드를 처리&#

2.1.0 버전부터 사용할 수 있습니다.

#### $예시$

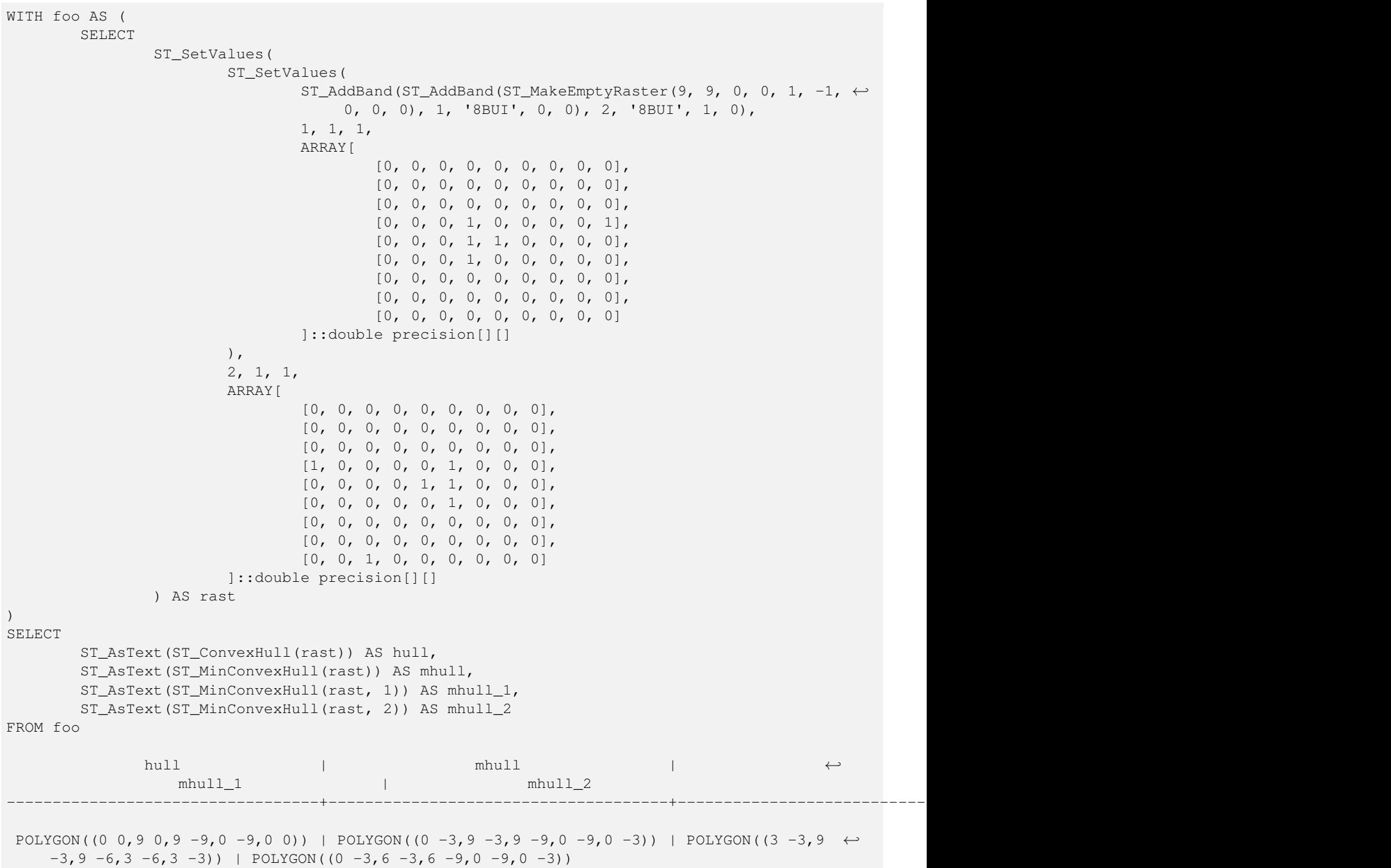

#### $참고$

[ST\\_Envelope,](#page-848-0) [ST\\_ConvexHull,](#page-845-0) [ST\\_ConvexHull,](#page-435-0) [ST\\_AsText](#page-286-0)

# **12.15.6 ST\_Polygon**

<span id="page-849-0"></span>ST\_Polygon - NODATA 값이 아닌 픽셀 값을 가진 픽셀들을 통합해서 형성된 멀티&# 도형을 반환합니다.

### **Synopsis**

geometry **ST\_Polygon**(raster rast, integer band\_num=1);

#### $설명$

Changed 3.3.0, validation and fixing is disabled to improve performance. May result invalid geometries.

0.1.6 버전부터 사용할 수 있습니다. GDAL 1.7 이상 버전이 필요합니다.

개선 사항: 2.1.0 버전부터 속도가 향&#xc0 C언어 기반으로 변경했습니다). 반 멀티폴리곤이 유효한 도형인지 확인합니다.

변경 사항: 2.1.0 미만 버전에서 종종 폴리곤을 반환하곤 했던 것을, 언&# 멀티폴리곤을 반환하도록 바꿨&#xc

### $예시$

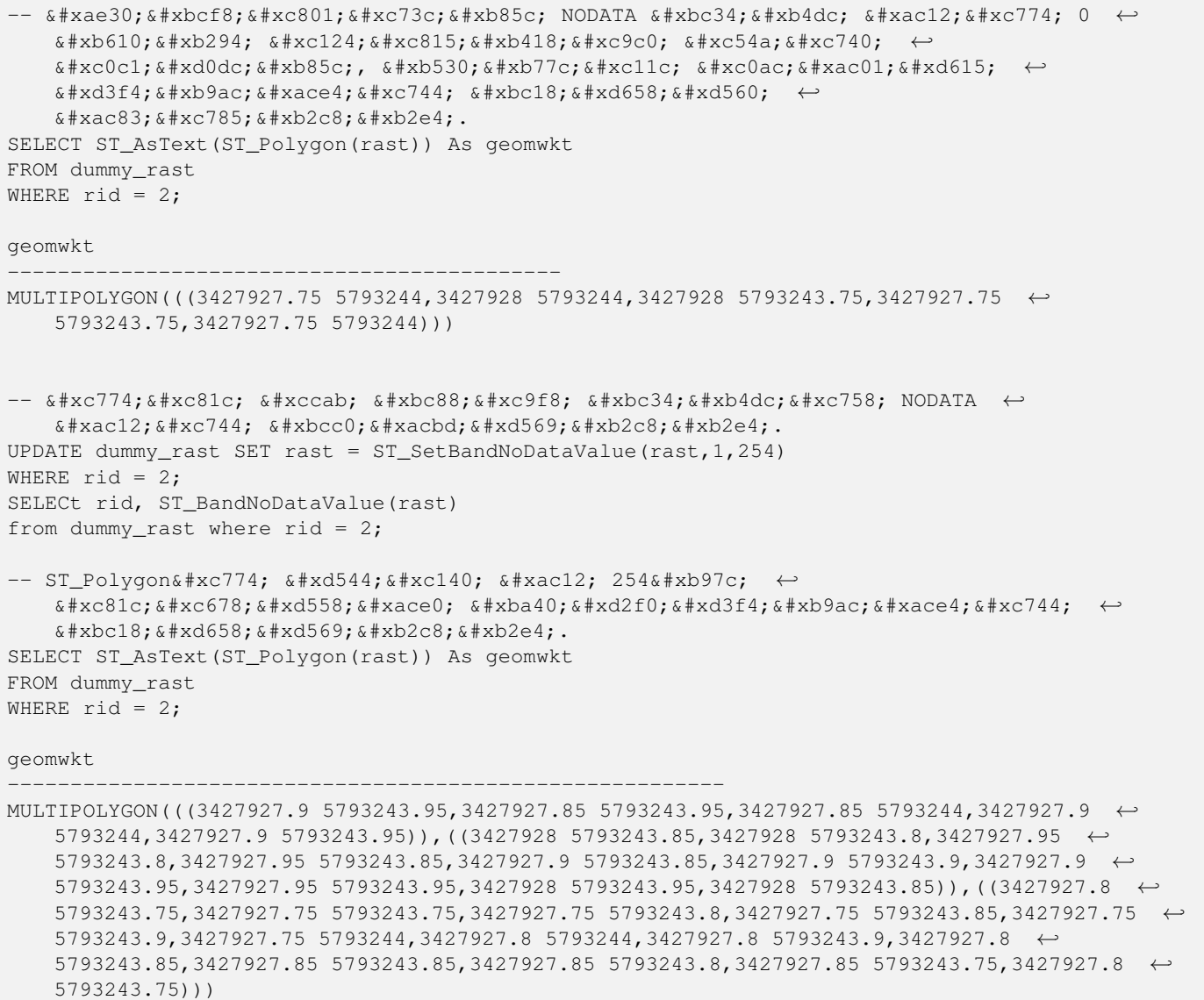

- 또는 NODATA 값을 한번만 ← & #xb2e4; & #xb974; & #xac8c; & #xd558; & #xace0; & #xc2f6; & #xc744; & #xacbd; & #xc6b0; SELECT ST\_AsText( ST\_Polygon( ST\_SetBandNoDataValue(rast,1,252)  $\lambda$ ) As geomwkt FROM dummy\_rast WHERE rid =2; geomwkt --------------------------------- MULTIPOLYGON(((3427928 5793243.85,3427928 5793243.8,3427928 5793243.75,3427927.85 ← 5793243.75,3427927.8 5793243.75,3427927.8 5793243.8,3427927.75 5793243.8,3427927.75 ←

5793243.85,3427927.75 5793243.9,3427927.75 5793244,3427927.8 5793244,3427927.85  $\leftrightarrow$ 5793244,3427927.9 5793244,3427928 5793244,3427928 5793243.95,3427928 5793243.85) ← ,(3427927.9 5793243.9,3427927.9 5793243.85,3427927.95 5793243.85,3427927.95 ←- 5793243.9,3427927.9 5793243.9)))

# $참고$

# [ST\\_Value,](#page-712-0) [ST\\_DumpAsPolygons](#page-846-0)

# 12.16 래스터 연산자

# **12.16.1 &&**

 $& \&$  — A의 경계 상자와 B의 경계 상자가 교차하는 경우 TRUE 를 반환합니다.

# **Synopsis**

boolean  $\&\&$  (raster A, raster B); boolean  $\&\&$  (raster A, geometry B); boolean &&( geometry B, raster A );

### $설명$

&& 연산자는 래스터/도형 A의 경계 상자와 래스터/도형 B의 경계 상자& 교차하는 경우 TRUE 를 반환합니다.

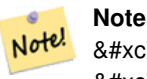

8#xc774; 피연산자(operand)는 래스터에서 이용할 수도 있는 모든 인덱스를 활용할 것입니다.

2.0.0 버전부터 사용할 수 있습니다.

#### $예시$

```
SELECT A.rid As a_rid, B.rid As b_rid, A.rast && B.rast As intersect
FROM dummy_rast AS A CROSS JOIN dummy_rast AS B LIMIT 3;
 a_rid | b_rid | intersect
      -------+-------+---------
     2 | 2 | t2 | 3 | f
     2 | 1 | f
```
# **12.16.2 &<**

&< — A&#xc758; &#xacbd;&#xacc4; &#xc0c1;&#xc790;&#xac00; B&#xc758; &#xacbd;&#xacc4; &#xc0c1;&#xc790; &#xc67c;&# 있을 경우 TRUE 를 반환합니다.

#### **Synopsis**

boolean  $<$  (raster A, raster B);

#### $설명$

 $&6 < 84$ xc5f0;산자는 래스터 A의 경계 상자&#xac00 래스터 B의 경계 상자와 겹치거나 그 왼쪽에 있을 경우, 또는 더 정확&  $말$ :  $하$ :  $자$ :  $면$ :  $래$ :  $스$ :  $터$ :  $의$ :  $경$ :  $경$ :  $򬃁$ :  $자$ :  $와$ : 겹치거나 그 오른쪽에 있지 않을 경우, TRUE 를 반환합니다.

#### **Note** Note!

이 피연산자(operand)는 래스터에서 이용할 수도 있는 모든 8#xc778;덱스를 활용할 것입니다.

#### $예$ *k*#xc2dc;

3 | 3 | t 3 | 1 | f  $1 | 2 | t$  $1 | 3 | t$ 1 | 1 | t

```
SELECT A.rid As a_rid, B.rid As b_rid, A.rast &< B.rast As overleft
FROM dummy_rast AS A CROSS JOIN dummy_rast AS B;
a_rid | b_rid | overleft
------+-------+----------
   2 | 2 | t
   2 | 3 | f
   2 | 1 | f
   3 | 2 | t
```
# **12.16.3 &>**

 $>$  — A의 경계 상자가 B의 경계 상자 오&# 있을 경우 TRUE 를 반하합니다.

### **Synopsis**

boolean  $\&$  > (raster A, raster B);

### $설명$

 $&>$  & #xc5f0; & #xc0b0; & #xc790; & #xb294; & #xb798; & #xc2a4; & #xd130; A& #xc758; & #xacbd; & #xac24; & #xc0c1; & #xc790; & #xac00 래스터 B의 경계 상자와 겹치거나 그 오른쪽에 있을 경우, 또는 더 정&  $@$   $՘$   $ސ$   $면$   $ޘ$   $쨤$   $터$   $󊝘$   $경$   $간$   $󌃁$   $󊞐$   $󊙀$ 겹치거나 그 왼쪽에 있지 않을 경&# TRUE 를 반 환 합 니 다.

### **Note** Note!

8#xc774; 피연산자(operand)는 래스터에서 이용할 수도 있는 모든 인덱스를 활용할 것입니다.

#### $예시$

```
SELECT A.rid As a_rid, B.rid As b_rid, A.rast &> B.rast As overright
FROM dummy_rast AS A CROSS JOIN dummy_rast AS B;
a_rid | b_rid | overright
-------+-------+----------
    2 | 2 | t
    2 | 3 | t
    2 | 1 | t
    3 | 2 | f
    3 | 3 | t
    3 | 1 | f
    1 | 2 | f
    1 | 3 | t
    1 | 1 | t
```
# **12.16.4 =**

<span id="page-853-0"></span>= - A의 경계 상자와 B의 경계 상자가 동일할 경우 TRUE 를 반환합니다. 이&#xc 정밀도 경계 상자를 이용합니다.

### **Synopsis**

boolean =( raster A , raster B );

= 연산자는 래스터 A의 경계 상자와 래스터 B의 경계 상자가 동일할 경& TRUE 를 반하합니다. PostgreSQL은 래스터를 내부 정렬하고 비교하기 위해 도&# 대해 정의된 =, <, &#xbc0f; > &#xc5f0;&#xc0b0;&#xc790;&#xb97c; &#xc774;&#xc6a9;&#xd5 GROUP BY 또는 ORDER BY 절에서).

#### **Caution**

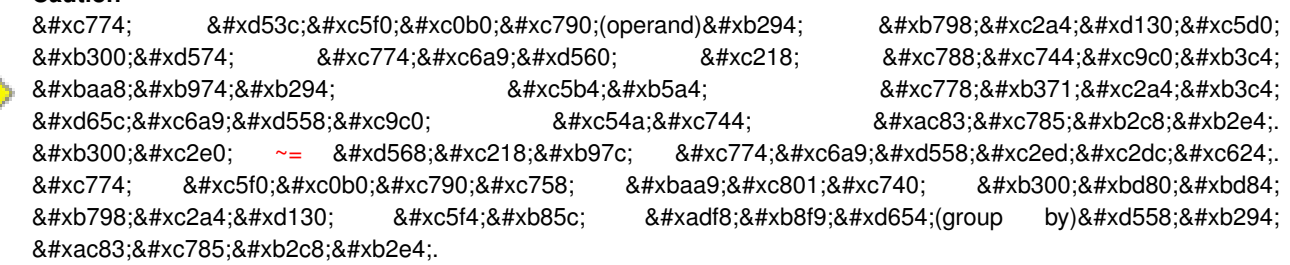

2.1.0 버전부터 사용할 수 있습니다.

#### $참고$

[~=](#page-855-0)

# **12.16.5 @**

<span id="page-854-0"></span>@ - B의 &#xacbd:계 상&#xc790:가 A의 &#xacbd:계 상&#xc790:를 담고 있을 경우 TRUE 를 반환합니다. 이중 정밀도 경계 상자를 이용합&#

### **Synopsis**

boolean @( raster A , raster B ); boolean @( geometry A , raster B ); boolean @( raster B , geometry A );

### $설$ *k*#xba85;

@ 연산자는 래스터/도형 B의 경계 상자가 래스터/도형 A의 경계 상자 담고 있을 경우 TRUE 를 반환합니다.

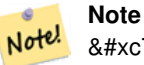

8#xc774; 8#xd53c;연산자(operand)는 8#xb798;스터에 8#xc788;는 공간 인덱스를 활용할 것입니다.

2.0.0 버전부터 raster @ raster, raster @ geometry 를 사용할 수 있습니다.

2.0.5 버전부터 geometry @ raster 를 지원합니다.

### $참고$

[~](#page-855-1)

# **12.16.6 ~=**

<span id="page-855-0"></span>~= - A의 경계 상자와 B의 경계 상자가 동일할 경우 TRUE 를 반환합니다.

### **Synopsis**

boolean ~=( raster A , raster B );

#### $설명$

**Note**

~= 연산자는 래스터 A의 경계 상자&#xc64 래스터 B의 경계 상자가 동일할 경& TRUE 를 반 환 합 니 다.

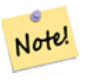

8#xc774; 피연산자(operand)는 래스터에서 이용할 수도 있는 모든 인덱스를 활용할 것입니다.

2.0.0 버전부터 사용할 수 있습니다.

#### $예시$

동일한 뭉치이지만 서로 다른 주&# 표현하는 단일 밴드 래스터의 집&i 2개를 입력받아 다중 밴드 래스터& 생성하는 데 매우 유용합니다.

SELECT ST\_AddBand(prec.rast, alt.rast) As new\_rast FROM prec INNER JOIN alt ON (prec.rast ~= alt.rast);

#### $참고$

### $ST$  AddBand,  $=$

# **12.16.7 ~**

<span id="page-855-1"></span>~ - A의 경계 상자가 B의 경계 상자를 담고 있을 경우 TRUE 를 반환합니다. 이중 정밀도 경계 상자를 이용합&#

### **Synopsis**

boolean ~( raster A , raster B ); boolean ~( geometry A , raster B ); boolean ~( raster B , geometry A );

 $\sim$  연산자는 래스터/도형 A의 경계 상자가 래스터/도형 B의 경계 상자& 담고 있을 경우 TRUE 를 반환합니다.

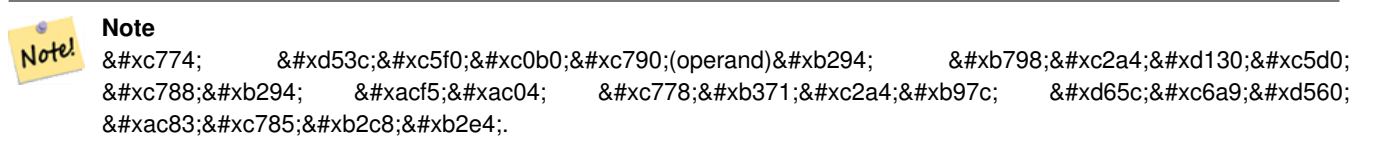

2.0.0 &#xbc84:&#xc804:&#xbd80:&#xd130: &#xc0ac:&#xc6a9:&#xd560: &#xc218: &#xc788:&#xc2b5:&#xb2c8:&#xb2e4:.

#### $참고$

[@](#page-854-0)

# 12.17 래스터 및 래스터 밴&#xk **공간 관계성**

# **12.17.1 ST\_Contains**

<span id="page-856-0"></span>ST\_Contains - 래스터 rastA 외부에 놓인 래스터 rastB의 포인트가 하나도 없고, 적어&#xb3 rastB 내부의 포인트 하나가 rastA의 내부 있는 경우 참을 반환합니다.

#### **Synopsis**

boolean **ST\_Contains**( raster rastA , integer nbandA , raster rastB , integer nbandB ); boolean **ST\_Contains**(raster rastA, raster rastB);

#### $설명$

래스터 rastA 외부에 놓인 래스터 rastB의 포인트가 하나도 없고, 적어도 rastB 내부의 포인트 하나가 rastA의 내부&#xc5 있을 경우에만 rastA가 rastB를 담고 있다&# 합니다. 밴드 번호를 설정하지 않& 또는 NULL로 설정할 경우, 확인 작업&#x 래스터의 뻼록 껍질만 고려합니&#x 밴드 번호를 설정할 경우, 확인 작& 값을 가진 (NODATA가 아닌) 픽셀들만 고&

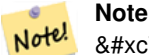

이 함수는 래스터에서 이용할  $8#xc218:8#xb3c4:$  8#xc788:8#xb294: 8#xbaa8:8#xb4e0: 8#xc778:8#xb371:8#xc2a4:8#xb97c: &#xd65c:&#xc6a9:&#xd560: &#xac83:&#xc785:&#xb2c8:&#xb2e4:.

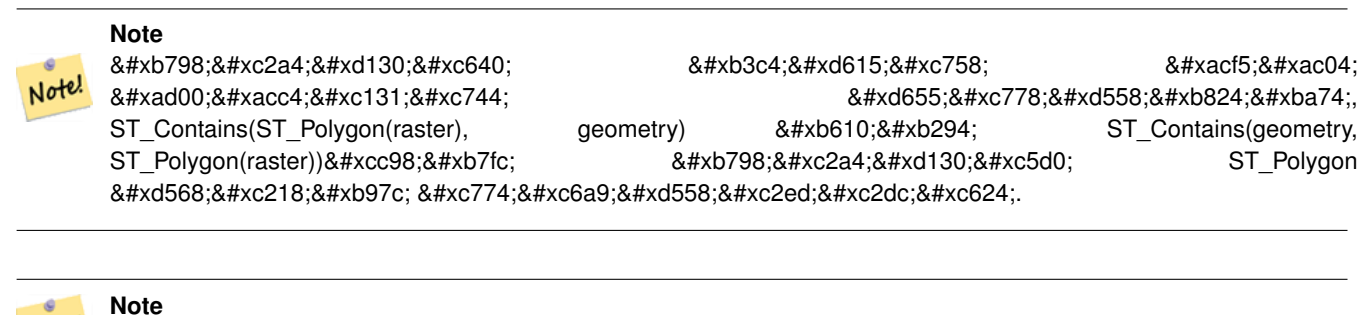

Note! ST\_Contains()는 ST\_Within()의 8#xc5ed;함수수니다 &#xb530:라서, ST Contains(rastA, rastB)의 결과와 ST\_Within(rastB, rastA)의 결과는 동일할 것입니다.

2.1.0 버전부터 사용할 수 있습니다.

#### $예시$

```
-- & #xbc34; & #xb4dc; & #xbc88; & #xd638; & #xc124; & #xc815;
SELECT r1.rid, r2.rid, ST_Contains(r1.rast, 1, r2.rast, 1) FROM dummy_rast r1 CROSS JOIN \leftrightarrowdummy_rast r2 WHERE r1.rid = 1;
NOTICE: The first raster provided has no bands
 rid | rid | st_contains
-----+-----+-------------
   1 | 1 |1 | 2 | f
-- & #xbc34; & #xb4dc; & #xbc88; & #xd638; & #xc124; & #xc815; & #xd558; & #xc9c0; & #xc54a; & #xc74c;
SELECT r1.rid, r2.rid, ST_Contains(r1.rast, r2.rast) FROM dummy_rast r1 CROSS JOIN \leftrightarrowdummy_rast r2 WHERE r1.rid = 1;
 rid | rid | st_contains
-----+-----+-------------
```

```
1 | 1 | t1 | 2 | f
```
#### $참고$

[ST\\_Intersects,](#page-862-0) [ST\\_Within](#page-867-0)

# **12.17.2 ST\_ContainsProperly**

ST\_ContainsProperly — rastB가 rastA의 내부와 교차하지&#xb9c rastA의 경계선 또는 외부와 교차하&#xc9 않을 경우 참을 반환합니다.

#### **Synopsis**

boolean **ST\_ContainsProperly**( raster rastA , integer nbandA , raster rastB , integer nbandB ); boolean **ST\_ContainsProperly**(raster rastA, raster rastB);

래스터 rastB가 래스터 rastA의 내부와 교& rastA의 경계선 또는 외부와 교차하&#xc9 않을 경우 rastA가 rastB를 제대로 담고 있& 합니다. 밴드 번호를 설정하지 않& 또는 NULL로 설정할 경우, 확인 작업&#x 래스터의 뻼록 껍질만 고려합니&#x 밴드 번호를 설정할 경우, 확인 작& 값을 가진 (NODATA가 아닌) 픽셀들만 고&

래스터 rastA는 자기 자신을 제대로 담고 있지는 않지만, 자기 자신을 담고 있긴 합니다.

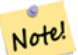

Note!

### **Note**

이 함수는 래스터에서 이용할 8#xc218;도 8#xc788;는 8#xbaa8;든 8#xc778;덱스를 활용할 것입니다.

### **Note**

8#xb798;스터와 도형의 공간 .4#xad00;계성을 2/3 and a \$4xd655;인하려면, 2016) ST\_ContainsProperly(ST\_Polygon(raster), geometry) 또는 ST\_ContainsProperly(geometry, ST\_Polygon(raster))처럼 래스터에 ST\_Polygon 함수를 이용하십시오.

2.1.0 버전부터 사용할 수 있습니다.

### $예시$

```
SELECT r1.rid, r2.rid, ST_ContainsProperly(r1.rast, 1, r2.rast, 1) FROM dummy_rast r1 CROSS \leftrightarrowJOIN dummy_rast r2 WHERE r1.rid = 2;
 rid | rid | st_containsproperly
-----+-----+---------------------
   2 | 1 | f2 | 2 | f
```
### $참:고:$

[ST\\_Intersects,](#page-862-0) [ST\\_Contains](#page-856-0)

# **12.17.3 ST\_Covers**

<span id="page-858-0"></span>ST\_Covers — 래스터 rastB의 어떤 포인트도 래&# rastA 외부에 없을 경우 참을 반하합&#xb2

### **Synopsis**

boolean ST\_Covers( raster rastA , integer nbandA , raster rastB , integer nbandB ); boolean **ST\_Covers**( raster rastA , raster rastB );

래스터rastB의 어떤 포인트도 래스&#xd13 rastA 외부에 없을 경우 rastA가 rastB를 커버&#xd: 합니다. 밴드 번호를 설정하지 않& 또는 NULL로 설정할 경우, 확인 작업&#x 래스터의 뻼록 껍질만 고려합니&#x 밴드 번호를 설정할 경우, 확인 작& 값을 가진 (NODATA가 아닌) 픽셀들만 고&

#### **Note** Note!

이 함수는 래스터에서 이용할  $&4x2218:&4x224:&84x2788:&4x294:&84x248:&4x274:&84x2778:&4x2778:&4x248:&4x2778:&4x248:&4x248:&4x248:&4x248:&4x248:&4x248:&4x248:&4x248:&4x248:&4x248:&4x248:&4x248:&4x248:&4x248:&4x248:&4x248:&4x248:&4x248:&4x248:&4x248:&4x$ 활용할 것입니다.

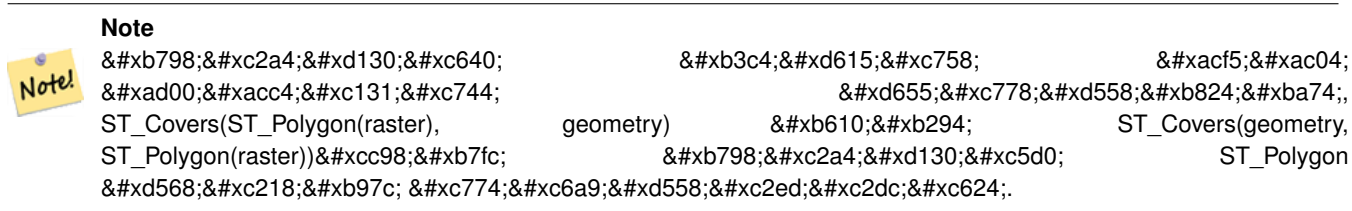

2.1.0 버전부터 사용할 수 있습니다.

### $예시$

```
SELECT r1.rid, r2.rid, ST_Covers(r1.rast, 1, r2.rast, 1) FROM dummy_rast r1 CROSS JOIN \leftrightarrowdummy_rast r2 WHERE r1.rid = 2;
 rid | rid | st_covers
   -----+-----+-----------
   2 | 1 | f
   2 | 2 | t
```
#### $참고$

[ST\\_Intersects,](#page-862-0) [ST\\_CoveredBy](#page-859-0)

# **12.17.4 ST\_CoveredBy**

<span id="page-859-0"></span>ST\_CoveredBy —  $래스터rastA의어얤포인트도$ 래스터 rastB 외부에 없을 경우 참을 반환합니다.

### **Synopsis**

boolean ST\_CoveredBy(raster rastA, integer nbandA, raster rastB, integer nbandB); boolean **ST\_CoveredBy**(raster rastA, raster rastB);

래스터rastA의 어떤 포인트도 래스&#xd1 rastB 외부에 없을 경우 rastA가 rastB에 의해 &#xcee4:&#xbc84:&#xb41c:&#xb2e4:&#xace0: &#xd569:&#xb2c8:&#xb2e4:. &#xbc34:&#xb4dc: &#xbc88:&#xd638:&#xb97c: 설정하지 않거나 또는 NULL로 설정&#xd: 경우, 확인 작업중 래스터의 볼록 껍질만 고려합니다. 밴드 번호를 설정할 경우, 확인 작업중 값을 가& (NODATA가 아 닌) 픽 셀 들 만 고 려 합 니 다.

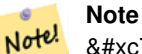

Note!

8#xc774; 함수는 래스터에서 이용할 8#xc218;도 8#xc788;는 8#xbaa8;든 8#xc778;덱스를 &#xd65c:&#xc6a9:&#xd560: &#xac83:&#xc785:&#xb2c8:&#xb2e4:.

# **Note**

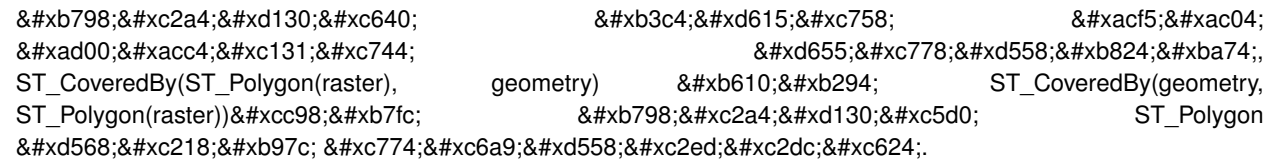

2.1.0 버전부터 사용할 수 있습니다.

### $예:시:$

```
SELECT r1.rid, r2.rid, ST_CoveredBy(r1.rast, 1, r2.rast, 1) FROM dummy_rast r1 CROSS JOIN \leftrightarrowdummy_rast r2 WHERE r1.rid = 2;
 rid | rid | st_coveredby
-----+-----+--------------
   2 | 1 | f2 | 2 | t
```
#### $참고$

[ST\\_Intersects,](#page-862-0) [ST\\_Covers](#page-858-0)

# **12.17.5 ST\_Disjoint**

<span id="page-860-0"></span> $ST_D$ isjoint — 래스터 rastA와 래스터 rastB가 공간&#xc8 교차하지 않을 경우 참을 반환합&#

### **Synopsis**

boolean ST\_Disjoint(raster rastA, integer nbandA, raster rastB, integer nbandB); boolean ST\_Disjoint( raster rastA, raster rastB);

래스터rastA와 래스터rastB가 어떤 공간& 함께 공유하지 않을 경우 rastA와 rastB가 &#xbd84:&#xb9ac:&#xb410:&#xb2e4:&#xace0: &#xd569:&#xb2c8:&#xb2e4:. &#xbc34:&#xb4dc: &#xbc88:&#xd638:&#xb97c: 설정하지 않거나 또는 NULL로 설정&#xd: 경우, 확인 작업중 래스터의 볼록 껍질만 고려합니다. 밴드 번호를 설정할 경우, 확인 작업중 값을 가& (NODATA가 아 닌) 픽 셀 들 만 고 려 합 니 다.

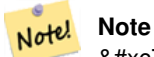

8#xc774; 8#xd568;수는 8#xc5b4;떤 8#xc778;덱스도 활용하지 않습니다.

# **Note** Note!

8#xb798;스터와 도형의 공간 관계성을 확인하려면, ST\_Disjoint(ST\_Polygon(raster), geometry)처럼 래스터에 ST\_Polygon 함수를 이용하십시오.

2.1.0 버전부터 사용할 수 있습니다.

#### $예:시:$

```
-- rid = 1 이 밴드를 가지고 있지 ←
   \frac{1}{2} *** \frac{1}{2} + ** \frac{1}{2} + ** \frac{1}{2} + ** \frac{1}{2} + ** \frac{1}{2} + ** \frac{1}{2} + ** \frac{1}{2} + ** \frac{1}{2} + ** \frac{1}{2} + ** \frac{1}{2} + ** \frac{1}{2} + ** \frac{1}{2} + ** \frac{1}{2} + ** \frac{1}{2} + 
   \frac{1}{2} st_disjoint& *xc00; St_disjoint \xac00; NULL& *xac12; \frac{1}{2} +xc744; \leftrightarrow& #xac00; & #xc9c0; & #xac8c; & #xb429; & #xb2c8; & #xb2e4;.
SELECT r1.rid, r2.rid, ST_Disjoint(r1.rast, 1, r2.rast, 1) FROM dummy_rast r1 CROSS JOIN \leftrightarrowdummy_rast r2 WHERE r1.rid = 2;
NOTICE: The second raster provided has no bands
rid | rid | st_disjoint
-----+-----+-------------
   2 | 1 |
   2 | 2 | f
-- 이번에는 밴드 번호를 ←
    설 정 하 지 않 음
SELECT r1.rid, r2.rid, ST_Disjoint(r1.rast, r2.rast) FROM dummy_rast r1 CROSS JOIN ←
   dummy_rast r2 WHERE r1.rid = 2;
 rid | rid | st_disjoint
-----+-----+-------------
  2 | 1 | t2 | 2 | f
```
#### $참고$

[ST\\_Intersects](#page-862-0)

# **12.17.6 ST\_Intersects**

<span id="page-862-0"></span>ST\_Intersects — 래스터 rastA와 래스터 rastB가 공간&#xc 교차할 경우 참을 반환합니다.

### **Synopsis**

boolean **ST\_Intersects**( raster rastA , integer nbandA , raster rastB , integer nbandB );

boolean **ST\_Intersects**(raster rastA, raster rastB);

boolean **ST** Intersects( raster rast , integer nband , geometry geommin );

boolean **ST** Intersects( raster rast , geometry geommin , integer nband=NULL );

boolean ST\_Intersects( geometry geommin , raster rast , integer nband=NULL );

#### $설명$

&#xb798:스터rastA와 래스터rastB가 공간적으&# 교차할 경우 참을 반환합니다. 밴& 번호를 설정하지 않거나 또는 NULL&#xb 설정할 경우, 확인 작업중 래스터& 볼록 껍질만 고려합니다. 밴드 번&# 설정할 경우, 확인 작업중 값을 가& (NODATA가 아닌) 픽셀들만 고려합니다.

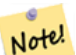

**Note**

 $이$ ;  $함$ ; $수$ ; $는$ ;  $래$ ; $스$ ; $터$ ; $에$ ; $서$ ;  $이$ ; $용$ ; $할$ ; 8#xc218;도 8#xc788;는 8#xbaa8;든 8#xc778;덱스를 활용할 것입니다.

개선 사항: 2.0.0 버전부터 래스터/래&#xc 교차를 지원합니다.

#### **Warning**

변경 사항: 2.1.0 버전부터 ST Intersects(geometry, raster)의 습성과 일치시키기 8#xc704;해 ST\_Intersects(raster, geometry) 변종의 습성을 바꿨습니다.

#### $예시$

```
-- & #xb3d9; & #xc77c; & #xb798; & #xc2a4; & #xd130; & #xc758; & #xc11c; & #xb85c; & #xb2e4; & #xb978;
   밴드들SELECT ST_Intersects(rast, 2, rast, 3) FROM dummy_rast WHERE rid = 2;
st_intersects
---------------
t
```
#### $참$ *k#xace0*;

[ST\\_Intersection,](#page-788-0) [ST\\_Disjoint](#page-860-0)

# **12.17.7 ST\_Overlaps**

ST\_Overlaps — 래스터 rastA와 래스터 rastB가 교차&#xd 어느 한 쪽이 다른 한 쪽을 완전히 담고 있지는 않을 경우 참을 반환&#

# **Synopsis**

boolean ST\_Overlaps( raster rastA , integer nbandA , raster rastB , integer nbandB ); boolean **ST\_Overlaps**( raster rastA , raster rastB );

### $설명$

래스터rastA와 래스터rastB가 공간적으&# 중첩할 경우 참을 반환합니다 다& 말해rastA와rastB가교차하지만 어느 한 쪽이 다른 한 쪽을 완전히 담고 있&; 않다는 뜻입니다. 밴드 번호를 설& 않거나 또는 NULL로 설정할 경우, 확&#x 작업중 래스터의 볼록 껍질만 고&#x 밴드 번호를 설정할 경우, 확인 작& 값을 가진 (NODATA가 아닌) 픽셀들만 고&

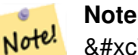

Note!

 $이$ ;  $함$ ; $수$ ; $는$ ;  $래$ ; $스$ ; $터$ ; $에$ ; $서$ ;  $이$ ; $용$ ; $할$ ; 8#xc218;도 8#xc788;는 8#xbaa8;든 8#xc778;덱스를 활용할 것입니다.

#### **Note**

8#xb798;스터와 도형의 &#xacf5:간 관계성을 2010 4#xd655;인하려면, ST\_Overlaps(ST\_Polygon(raster), geometry)처럼 래스터에 ST Polygon 함수를 이&#xc6a9:하십시오.

2.1.0 버전부터 사용할 수 있습니다.

### $예시$

```
-- & #xb3d9; & #xc77c; & #xb798; & #xc2a4; & #xd130; & #xc758; & #xc11c; & #xb85c; & #xb2e4; & #xb978; \leftrightarrow%#xbc34; %#xb4dc; %#xb4e4; %#xc744; %#xbe44; %#xad50;
SELECT ST_Overlaps(rast, 1, rast, 2) FROM dummy_rast WHERE rid = 2;
```

```
st_overlaps
-------------
```
f

### $참고$

### [ST\\_Intersects](#page-862-0)
## **12.17.8 ST\_Touches**

ST\_Touches — 래스터 rastA와 래스터 rastB가 최소&#xd5 포인트 한 개를 공유하지만, 내부&# 교차하지는 않을 경우 TRUE 를 반환&#xd5

## **Synopsis**

boolean **ST\_Touches**(raster rastA, integer nbandA, raster rastB, integer nbandB); boolean **ST\_Touches**( raster rastA , raster rastB );

#### $설명$

래스터rastA와 래스터rastB가 공간적으&# 접촉할 경우 참을 반환합니다. 다& 말해 rastA와 래스터 rastB가 최소한 포인& 한 개를 공유하지만, 내부가 교차&# 않는다는 뜻입니다. 밴드 번호를 설정하지 않거나 또는 NULL로 설정&#xd: 경우, 확인 작업중 래스터의 볼록 껍질만 고려합니다. 밴드 번호를 설정할 경우, 확인 작업중 값을 가& (NODATA가 아닌) 픽셀들만 고려합니다.

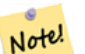

Note!

#### **Note**

이 함수는 래스터에서 이용할 수도 8#xc788;는 8#xbaa8;든 8#xc778;덱스를 활용할 것입니다.

## **Note**

8#xb798;스터와 도형의 공간 .8#xad00:&#xacc4:&#xc131:&#xc744: 8#xad00:&#xad558:&#xb824:&#xba74 كالموالي الموالي الموالي الموالي الموالي ال ST\_Touches(ST\_Polygon(raster), geometry)처럼 래스터에 ST\_Polygon 함수를 이&#xc6a9:하십시오.

2.1.0 버전부터 사용할 수 있습니다.

#### $예시$

SELECT r1.rid, r2.rid, ST\_Touches(r1.rast, 1, r2.rast, 1) FROM dummy\_rast r1 CROSS JOIN  $\leftrightarrow$ dummy\_rast r2 WHERE r1.rid = 2; rid | rid | st\_touches -----+-----+------------ 2 | 1 | f 2 | 2 | f

#### $참고$

[ST\\_Intersects](#page-862-0)

## **12.17.9 ST\_SameAlignment**

<span id="page-865-0"></span>ST\_SameAlignment — 래스터들이 동일한 기울기 축척, 공간 참조 시스템, 그리고 오&# 가지고 있을 경우 (픽셀이 다른 픽& 침범하지 않고 동일한 그리드에 놓일 수 있을 경우) 참을 반환하고, 그렇지 않을 경우 문제점을 설명&# 안내문과 함께 거짓을 반환합니&#

## **Synopsis**

boolean **ST\_SameAlignment**( raster rastA, raster rastB);

boolean ST\_SameAlignment( double precision ulx1 , double precision uly1 , double precision scalex1 , double precision scaley1 , double precision skewx1 , double precision skewy1 , double precision ulx2 , double precision uly2 , double precision scalex2 , double precision scaley2 , double precision skewx2 , double precision skewy2 ); boolean ST\_SameAlignment( raster set rastfield );

#### $설명$

종합 함수가 아닌 버전(변종 1, 2): (직&#xc 입력하거나 또는 좌상단, 축척, 기& SRID 값을 이용해서) 두 래스터가 동&#xc 축척, 기울기, SRID를 가지며 한 래스&#xd 어떤 픽셀의 꼭짓점 4개 가운데 적& 어느 한 꼭짓점이 다른 래스터의 그리드의 어느 모서리에 놓일 경&# 참을 반환합니다. 그렇지 않을 경&# 정렬 문제를 설명하는 안내문(NOTICE)& 함께 거짓을 반하합니다.

&#xc885:&#xd569: &#xd568:&#xc218: &#xbc84:&#xc804:(&#xbc0:&#xc885:3): &#xb798:&#xc2a4:&#xd130: &#xc9d1:&#xd56 집합 내부의 모든 래스터가 정렬&# 있을 경우 참을 반하합니다. ST\_SameAlignment() 함수는 PostgreSQL 전문 용어로 "종합(aggregate)" 함수입니다. 즉 SUM() 및 AVG() 함수와 마&#xcc2 데이터 행들을 대상으로 연산한&# 뜻 입 니 다.

2.0.0 버전부터 사용할 수 있습니다.

개선 사항: 2.1.0 버전에서 종합 함수 변종이 추가됐습니다.

#### $예:시::래:스:터:$

```
SELECT ST_SameAlignment(
        ST_MakeEmptyRaster(1, 1, 0, 0, 1, 1, 0, 0),
        ST_MakeEmptyRaster(1, 1, 0, 0, 1, 1, 0, 0)
) as sm;
sm
----
t
```

```
SELECT ST_SameAlignment(A.rast,b.rast)
 FROM dummy_rast AS A CROSS JOIN dummy_rast AS B;
NOTICE: The two rasters provided have different SRIDs
NOTICE: The two rasters provided have different SRIDs
 st_samealignment
------------------
 t
 f
 f
 f
```
#### $참고$

Section [11.1,](#page-628-0) [ST\\_NotSameAlignmentReason,](#page-866-0) [ST\\_MakeEmptyRaster](#page-675-0)

## **12.17.10 ST\_NotSameAlignmentReason**

<span id="page-866-0"></span>ST\_NotSameAlignmentReason — 래스터들이 정렬돼 있&#xb294 아닌지, 그리고 정렬되지 않았다&#x 그 이유를 설명하는 텍스트를 반&#

#### **Synopsis**

text ST\_NotSameAlignmentReason(raster rastA, raster rastB);

#### $설명$

래스터들이 정렬돼 있는지 아닌&#> 그리고 정렬되지 않았다면 그 이&#x 설명하는 텍스트를 반환합니다.

#### **Note**

Note!

래스터들이 정렬되지 않은  $8#xC774;8#xC720;8#xac00;$   $8#xC5ec;8#xD7ec;$   $8#xac1c;$   $8#xC788;8#xC744;$   $8#xacbd;8#xC6b0;$   $8#xd55c;$ 가지 이유(실패한 첫 번째 확인 작업)만 반환할 것입니다.

2.1.0 버전부터 사용할 수 있습니다.

#### $예시$

```
SELECT
        ST_SameAlignment(
                ST_MakeEmptyRaster(1, 1, 0, 0, 1, 1, 0, 0),
                ST_MakeEmptyRaster(1, 1, 0, 0, 1.1, 1.1, 0, 0)
        ),
        ST_NotSameAlignmentReason(
                ST_MakeEmptyRaster(1, 1, 0, 0, 1, 1, 0, 0),
                ST_MakeEmptyRaster(1, 1, 0, 0, 1.1, 1.1, 0, 0)
        )
;
```
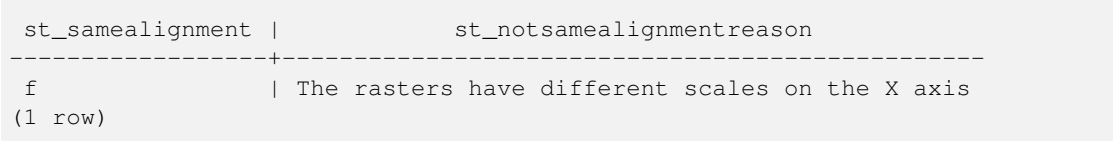

#### $참고$

Section [11.1,](#page-628-0) [ST\\_SameAlignment](#page-865-0)

## **12.17.11 ST\_Within**

<span id="page-867-0"></span>ST\_Within - 래스터 rastB 외부에 놓인 래스터 rastA의 포인트가 하나도 없고, 적어&#xb3 rastA 내부의 포인트 하나가 rastB의 내부 있는 경우 참을 반환합니다.

#### **Synopsis**

boolean **ST\_Within**(raster rastA, integer nbandA, raster rastB, integer nbandB); boolean **ST\_Within**( raster rastA , raster rastB );

#### $설명$

래스터 rastB 외부에 놓인 래스터 rastA의 포인트가 하나도 없고, 적어도 rastA 내부의 포인트 하나가 rastB의 내부&#xc5 있을 경우에만 rastA가 rastB 내뒀에 있다& 합니다. 밴드 번호를 설정하지 않& 또는 NULL로 설정할 경우, 확인 작업&#x 래스터의 뻼록 껍질만 고려합니&#x 밴드 번호를 설정할 경우, 확인 작& 값을 가진 (NODATA가 아닌) 픽셀들만 고&

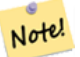

Jote

## **Note**

8#xc774; 피연산자(operand)는 래스터에서  $8#xC774:8#xC6a9:8#xd560:$   $8#xC218:8#xb3c4:$   $8#xC788:8#xb294:$   $8#xb294:$   $8#xba68:8#xb4c0:$ 인덱스를 활용할 것입니다.

#### **Note**

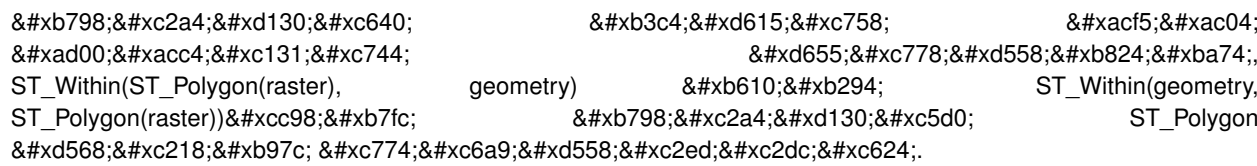

#### **Note** Note!

ST\_Within()는 ST\_Contains()의 8#xc5ed;함수입니다 따라서, ST\_Within(rastA, rastB)의 결과와 ST\_Contains(rastB, rastA)의 결과는 동일할 것입니다.

2.1.0 버전부터 사용할 수 있습니다.

#### $예시$

```
SELECT r1.rid, r2.rid, ST_Within(r1.rast, 1, r2.rast, 1) FROM dummy_rast r1 CROSS JOIN \leftrightarrowdummy_rast r2 WHERE r1.rid = 2;
rid | rid | st_within
-----+-----+-----------
   2 | 1 | f
   2 | 2 | t
```
#### $참고$

[ST\\_Intersects,](#page-862-0) [ST\\_Contains,](#page-856-0) [ST\\_DWithin,](#page-868-0) [ST\\_DFullyWithin](#page-869-0)

## **12.17.12 ST\_DWithin**

<span id="page-868-0"></span>ST\_DWithin — 래스터 rastA와 래스터 rastB가 서로 설정된 거리 안에 있을 경우 참을 반환합니다.

#### **Synopsis**

boolean **ST\_DWithin**( raster rastA , integer nbandA , raster rastB , integer nbandB , double precision distance\_of\_srid ); boolean ST\_DWithin( raster rastA , raster rastB , double precision distance of srid );

#### $설명$

래스터 rastA와 래스터 rastB가 서로 설정& 거리 안에 있을 경우 참을 반하합&# 밴드 번호를 설정하지 않거나 또&# NULL로 설정할 경우, 확인 작업중 래&#xc 볼록 껍질만 고려합니다. 밴드 번&# 설정할 경우, 확인 작업중 값을 가& (NODATA가 아닌) 픽셀들만 고려합니다.

거리는 래스터들의 공간 참조 시&# 정의한 단위로 설정됩니다. 이 함& 제대로 동작하려면, 소스 래스터&+ 둘 다 동일한 SRID를 가진, 동일한 좌&#xd 투영체여야 합니다.

#### **Note** Note!

8#xc774; 피연산자(operand)는 래스터에서 8#xc774:8#xc6a9:8#xd560: 8#xc218:8#xb3c4: 8#xc788:8#xb294: 8#xbaa8:8#xb4e0: 8#xc778;덱스를 활용할 것입니다.

#### **Note**

Note!

래스터와 도형의 공간 .4#xad00;계성을 2/3 and a \$4xd655;인하려면 ST\_DWithin(ST\_Polygon(raster), geometry)처럼 래스터에 ST\_Polygon 함수를 이용하십시오.

2.1.0 버전부터 사용할 수 있습니다.

#### $예시$

```
SELECT r1.rid, r2.rid, ST_DWithin(r1.rast, 1, r2.rast, 1, 3.14) FROM dummy_rast r1 CROSS \leftrightarrowJOIN dummy_rast r2 WHERE r1.rid = 2;
rid | rid | st_dwithin
-----+-----+------------
   2 | 1 | f
   2 | 2 | t
```
#### $참고$

[ST\\_Within,](#page-867-0) [ST\\_DFullyWithin](#page-869-0)

## **12.17.13 ST\_DFullyWithin**

<span id="page-869-0"></span>ST\_DFullyWithin — 래스터 rastA와 래스터 rastB가 완전 서로 설정된 거리 안에 있을 경우 참을 반환합니다.

#### **Synopsis**

boolean **ST\_DFullyWithin**( raster rastA, integer nbandA, raster rastB, integer nbandB, double precision distance\_of\_srid); boolean **ST\_DFullyWithin**( raster rastA , raster rastB , double precision distance of srid );

#### $설명$

래스터 rastA와 래스터 rastB가 완전히 서& 설정된 거리 안에 있을 경우 참을 반환합니다. 밴드 번호를 설정하& 않거나 또는 NULL로 설정할 경우, 확&#x 작업중 래스터의 볼록 껍질만 고&#x 밴드 번호를 설정할 경우, 확인 작& 값을 가진 (NODATA가 아닌) 픽셀들만 고&

거리는 래스터들의 공간 참조 시&# 정의한 단위로 설정됩니다. 이 함& 제대로 동작하려면, 소스 래스터&+ 둘 다 동일한 SRID를 가진, 동일한 좌&#xd 투영체여야 합니다.

#### **Note** Note!

8#xc774; 피연산자(operand)는 래스터에서 8#xc774:8#xc6a9:8#xd560: 8#xc218:8#xb3c4: 8#xc788:8#xb294: 8#xbaa8:8#xb4e0: 8#xc778;덱스를 활용할 것입니다.

#### **Note**

Note!

래스터와 도형의 공간 .4#xad00;계성을 2/3 and a \$4xd655;인하려면 ST\_DFullyWithin(ST\_Polygon(raster), geometry)처럼 래스터에 ST\_Polygon 함수를 이용하십시오.

2.1.0 버전부터 사용할 수 있습니다.

#### $예시$

```
SELECT r1.rid, r2.rid, ST_DFullyWithin(r1.rast, 1, r2.rast, 1, 3.14) FROM dummy_rast r1 \leftrightarrowCROSS JOIN dummy_rast r2 WHERE r1.rid = 2;rid | rid | st_dfullywithin
     -----+-----+-----------------
   2 | 1 | f2 | 2 | t
```
#### $참고$

[ST\\_Within,](#page-867-0) [ST\\_DWithin](#page-868-0)

## **12.18 Raster Tips**

## **12.18.1 Out-DB Rasters**

#### **12.18.1.1 Directory containing many files**

When GDAL opens a file, GDAL eagerly scans the directory of that file to build a catalog of other files. If this directory contains many files (e.g. thousands, millions), opening that file becomes extremely slow (especially if that file happens to be on a network drive such as NFS).

To control this behavior, GDAL provides the following environment variable: [GDAL\\_DISABLE\\_READDIR\\_ON\\_OPEN.](https://trac.osgeo.org/gdal/wiki/ConfigOptions#GDAL_DISABLE_READDIR_ON_OPEN) Set GDAL DISABLE READDIR ON OPEN to TRUE to disable directory scanning.

In Ubuntu (and assuming you are using PostgreSQL's packages for Ubuntu), GDAL\_DISABLE\_READDIR\_ON\_OPEN can be set in */etc/postgresql/POSTGRESQL\_VERSION/CLUSTER\_NAME/environment* (where POSTGRESQL\_VERSION is the version of PostgreSQL, e.g. 9.6 and CLUSTER\_NAME is the name of the cluster, e.g. maindb). You can also set PostGIS environment variables here as well.

```
# environment variables for postmaster process
# This file has the same syntax as postgresql.conf:
# VARIABLE = simple_value
  VARIABLE2 = 'any value!'
# I. e. you need to enclose any value which does not only consist of letters,
# numbers, and '-', '_', '.' in single quotes. Shell commands are not
# evaluated.
POSTGIS_GDAL_ENABLED_DRIVERS = 'ENABLE_ALL'
POSTGIS_ENABLE_OUTDB_RASTERS = 1
GDAL_DISABLE_READDIR_ON_OPEN = 'TRUE'
```
#### **12.18.1.2 Maximum Number of Open Files**

The maximum number of open files permitted by Linux and PostgreSQL are typically conservative (typically 1024 open files per process) given the assumption that the system is consumed by human users. For Out-DB Rasters, a single valid query can easily exceed this limit (e.g. a dataset of 10 year's worth of rasters with one raster for each day containing minimum and maximum temperatures and we want to know the absolute min and max value for a pixel in that dataset).

The easiest change to make is the following PostgreSOL setting: max files per process. The default is set to 1000, which is far too low for Out-DB Rasters. A safe starting value could be 65536 but this really depends on your datasets and the queries run against those datasets. This setting can only be made on server start and probably only in the PostgreSQL configuration file (e.g. */etc/postgresql/POSTGRESQL\_VERSION/CLUSTER\_NAME/postgresql.conf* in Ubuntu environments).

```
...
# - Kernel Resource Usage -
max_files_per_process = 65536 # min 25
                                      # (change requires restart)
...
```
The major change to make is the Linux kernel's open files limits. There are two parts to this:

- Maximum number of open files for the entire system
- Maximum number of open files per process

#### **12.18.1.2.1 Maximum number of open files for the entire system**

You can inspect the current maximum number of open files for the entire system with the following example:

```
$ sysctl -a | grep fs.file-max
fs.file-max = 131072
```
If the value returned is not large enough, add a file to */etc/sysctl.d/* as per the following example:

```
$ echo "fs.file-max = 6145324" >> /etc/sysctl.d/fs.conf
$ cat /etc/sysctl.d/fs.conf
fs.file-max = 6145324$ sysctl -p --system
* Applying /etc/sysctl.d/fs.conf ...
fs.file-max = 2097152
* Applying /etc/sysctl.conf ...
$ sysctl -a | grep fs.file-max
fs.file-max = 6145324
```
#### **12.18.1.2.2 Maximum number of open files per process**

We need to increase the maximum number of open files per process for the PostgreSQL server processes.

To see what the current PostgreSQL service processes are using for maximum number of open files, do as per the following example (make sure to have PostgreSQL running):

```
$ ps aux | grep postgres
postgres 31713 0.0 0.4 179012 17564 pts/0 S Dec26 0:03 /home/dustymugs/devel/\leftrightarrowpostgresql/sandbox/10/usr/local/bin/postgres -D /home/dustymugs/devel/postgresql/sandbox ←
   /10/pgdata
postgres 31716 0.0 0.8 179776 33632 ? Ss Dec26 0:01 postgres: checkpointer \leftarrowprocess
postgres 31717 0.0 0.2 179144 9416 ? Ss Dec26 0:05 postgres: writer process
postgres 31718 0.0 0.2 179012 8708 ? Ss Dec26 0:06 postgres: wal writer \leftrightarrowprocess
postgres 31719 0.0 0.1 179568 7252 ? Ss Dec26 0:03 postgres: autovacuum ←
  launcher process
postgres 31720 0.0 0.1 34228 4124 ? Ss Dec26 0:09 postgres: stats collector \leftarrowprocess
postgres 31721 0.0 0.1 179308 6052 ? Ss Dec26 0:00 postgres: bgworker: ←
   logical replication launcher
```

```
$ cat /proc/31718/limits
```
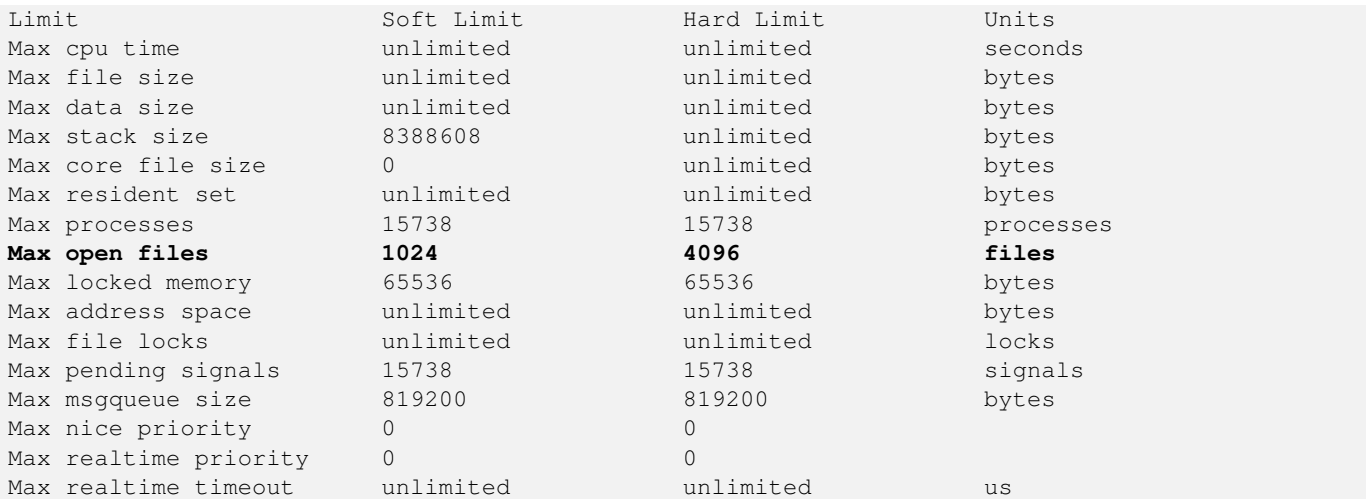

In the example above, we inspected the open files limit for Process 31718. It doesn't matter which PostgreSQL process, any of them will do. The response we are interested in is *Max open files*.

We want to increase *Soft Limit* and *Hard Limit* of *Max open files* to be greater than the value we specified for the PostgreSQL setting max\_files\_per\_process. In our example, we set max\_files\_per\_process to 65536.

In Ubuntu (and assuming you are using PostgreSQL's packages for Ubuntu), the easiest way to change the *Soft Limit* and *Hard Limit* is to edit /etc/init.d/postgresql (SysV) or /lib/systemd/system/postgresql\*.service (systemd).

Let's first address the SysV Ubuntu case where we add ulimit -H -n 262144 and ulimit -n 131072 to /etc/init.d/postgresql.

```
...
case "$1" in
   start|stop|restart|reload)
       if [ "$1" = "start" ]; then
           create_socket_directory
       fi
   if [ -z "`pg_lsclusters -h`" ]; then
       log_warning_msg 'No PostgreSQL clusters exist; see "man pg_createcluster"'
        exit 0
    fi
   ulimit -H -n 262144
   ulimit -n 131072
   for v in $versions; do
       $1 $v || EXIT=$?
   done
   exit ${EXIT:-0}
       ;;
    status)
...
```
Now to address the systemd Ubuntu case. We will add LimitNOFILE=131072 to every /lib/systemd/system/postgresql\*.service file in the [Service] section.

... [Service]

...

**LimitNOFILE=131072**

```
[Install]
WantedBy=multi-user.target
```
...

## After making the necessary systemd changes, make sure to reload the daemon

systemctl daemon-reload

## **Chapter 13**

# PostGIS 래스터 FAQ

- 1. 어디에서 PostGIS 래스터 프로젝트&#xc5d0 *대한 정보를 찾을 수 있습니까?* PostGIS 래&#xc2a4:터 홈페이지 를 참조하&#xc2e
- 2. 이 멋 진 발 명 품 을 시 작 해 볼 수 *있는 책이나 교육 교재가 있을까요?* 초급자용 정식 교육 교재 [Intersecting vector](http://trac.osgeo.org/postgis/wiki/WKTRasterTutorial01) [buffers with large raster coverage using PostGIS Raster](http://trac.osgeo.org/postgis/wiki/WKTRasterTutorial01) 가 있습니다. 호르& &#xc544:&#xb808:&#xbc1c:&#xb85c:(Jorge Arévalo)&#xac00: &#xc790:&#xae30: &#xbe14:&#xb85c:&#xadf8:&#xc5d0: 래스터 데이터를 로드하는 방&#xbc 함께, 해당 방법을 오라클 GeoRaster에&#xc 동일한 작업과 교차 비교한 포&#xc2a 몇 개 올렸습니다. [Jorge's PostGIS Raster / Oracle GeoRaster Se](http://gis4free.wordpress.com/category/postgis-raster/)[ries](http://gis4free.wordpress.com/category/postgis-raster/) 를 확 인 해 보 십 시 오. [PostGIS in Action - Raster chapter](https://www.manning.com/books/postgis-in-action-second-edition) 처럼 무료 코드 및 다운로드 데&#xc7 포함해서 (35페이지가 넘는 내용&# 한 장을 통째로 PostGIS 래스터에 집&#xc91 교재도 있습니다. 매닝 출판사&#xc5 나온 책으로(대량 구매시 할인&#xc7 엄청납니다) 또는 E-Book 버전으로 [PostGIS in Action을 살 수도](http://www.postgis.us/page_buy_book) 있습니다. 해당 링크만이 아니라 아마존 및 다&#xc5 서적유통 채널에서도 구입할 수 있습니다. 책을 구매하면 E-Book 버전을 다운로드할 수 있는 무&#xb8 쿠폰을 제공합니다. Here is a review from a PostGIS Raster user [PostGIS raster applied to land classification urban forestry](http://fuzzytolerance.info/blog/2010/10/26/2010-10-26-postgis-raster-ftw/)
- 3. 어 떻 게 PostGIS 데 이 터 베 이 스 에 래 &#xc2a4 *지 원 을 설 치 하 나 요?*

PostGIS Raster is part of the PostGIS codebase and generally available with most PostGIS binary distributions. Starting with PostGIS 3.0, PostGIS raster is now a separate extension and requires: `CREATE EXTENSION postgis raster;` to enable it in your database. If you are compiling your own PostGIS, you will need to compile with GDAL otherwise postgis raster extension will not be built.Refer to [Download PostGIS binaries](http://postgis.net/install/) for popular distributions of PostGIS that include raster support.

4. 어 떻 게 PostGIS로 래 스 터 데 이 터 를 *로드하나요?* 

The latest version of PostGIS comes packaged with a raster2pgsql raster loader executable capable of loading many kinds of rasters and also generating lower resolution overviews without any additional software. Please refer to Section [11.1.1](#page-628-1) for more details.

5. 사용자 데이터베이스에 어떤 *종류의 래스터 파일 형식을 로드할 수 있 습 니 까?* 

사용자의 GDAL 라이브러리가 지원& 모든 형식을 로드할 수 있습니&#xb2 GDAL이 지원하는 형식은 [GDAL File Formats](http://www.gdal.org/formats_list.html) 에 잘 정리돼 있습니다.사용자가 설치한 특정 GDAL이 모든 형식을 지원하지 않을 수도 있습니다. 사용자의 특정 GDAL이 지원하는 형 확인하려면, 다음 명령어를 실&#xd:

raster2pgsql -G

6. 내 PostGIS 래 스 터 데 이 터 를 다 른 래 &#xc2a *형식으로 내보내기할 수 있습니까?*

네.PostGIS raster has a function [ST\\_AsGDALRaster](#page-773-0) that will allow you to use SQL to export to any raster format supported by your GDAL. You can get a list of these using the [ST\\_GDALDrivers](#page-657-0) SQL function.You can also use GDAL commandline tools to export PostGIS raster to other formats. GDAL has a PostGIS raster driver, but is only compiled in if you choose to compile with PostgreSQL support.  $oac$ ; $oa9$ ; $o790$ ; $가$ ;  $비$ ; $󊠕$ ; $규$ ; $쨁$ ; 블록화된 래스터를 PostGIS 래스터 데이터형으로 저장할 수 있음&#xc5 불구하고, 해당 드라이버는 현&#xc7 비정규적으로 블록화된 래스&#xd13 지원하지 않습니다.사용자가 &#xc18 컴파일할 경우, 드라이뺄를 활&#xc1. 사용자 설정에

--with-pg=path/to/pg\_config

&#xb97c: &#xd3ec:&#xd568:&#xc2dc:&#xcf1c:&#xc57c: &#xd569:&#xb2c8:&#xb2e4:. &#xc5ec:&#xb7ec: OS &#xd50c:&# 대해 GDAL을 빌드하는 데 대한 방௉ 알고 싶다면 [GDAL Build Hints](http://trac.osgeo.org/gdal/wiki/BuildHints) 를 참조하십&#xc2dc 사용자의 GDAL 버전을 PostGIS 래스터 드& 함께 컴파일했다면 다음 명령&#xc5b 실행했을 때 목록에 PostGIS 래스터&#xac0 보여야 합니다:

gdalinfo --formats

gdalinfo를 이용해서 GDAL을 통해 사용자 래스터에 대한 요약을 보려면 다음 명령어를 실행하십시오:

gdalinfo "PG:host=localhost port=5432 dbname='mygisdb' user='postgres' password=' ← whatever' schema='someschema' table=sometable"

데이터를 다른 래스터 형식으&#xb8 내보내기하려면, gdal\_translate를 이용하&# 다음 명령어는 테이블에서 모&#xb4 데이터를 10% 크기의 PNG 파일로 내&#xbc 것입니다.사용자의 픽셀 밴드 유형에 따라, 내보내기할 형식&#xc<sup>-</sup> 해당 픽셀 유형을 지원하지 않&#xc7 &#xacbd:우 gdal\_translate이 작동하지 않을 수도 있습니다. 예를 들어 부동소수&#xc2 밴드 유형 및 부호가 없는 32비트 정수형은 JPG 또는 몇몇 다른 형식& 쉽게 변환되지 않을 것입니다.&#xb2 단순한 gdal\_translate 작업의 예시입니다:

```
gdal_translate -of PNG -outsize 10% 10% "PG:host=localhost port=5432 dbname='mygisdb' ←-
   user='postgres' password='whatever' schema='someschema' table=sometable" C:\ ←-
   somefile.png
```
사용자의 드라이버 연결 스트&#xb9c WHERE=... 를 이용해서 내보내기 작업&#xq SQL WHERE 절을 사용할 수도 있습니다. 다음은 WHERE 절을 이용하는 몇몇 예시입니다:

```
gdal_translate -of PNG -outsize 10% 10% "PG:host=localhost port=5432 dbname='mygisdb' ←-
   user='postgres' password='whatever' schema='someschema' table=sometable where=' ←-
   filename=\'abcd.sid\''" " C:\somefile.png
```

```
gdal_translate -of PNG -outsize 10% 10% "PG:host=localhost port=5432 dbname='mygisdb' ←-
   user='postgres' password='whatever' schema='someschema' table=sometable where=' ←
   ST_Intersects(rast, ST_SetSRID(ST_Point(-71.032,42.3793),4326))' " C:\ \leftrightarrowintersectregion.png
```
더 많 은 예 시 와 문 법 을 보 려 면 [Reading Raster Data of PostGIS Raster section](http://trac.osgeo.org/gdal/wiki/frmts_wtkraster.html#a3.2-Readingrasterdatafromthedatabase) 을 참조하십시오.

7. 다운로드할 수 있는 GDAL 바이너리 *이미 PostGIS 래스터 지원과 함께 컴파일돼* 있 습 니 까?

네 [GDAL Binaries](http://trac.osgeo.org/gdal/wiki/DownloadingGdalBinaries) 페이지를 확인해보십시& PostgreSQL 지원과 함께 컴파일된 모든 바이너리는 PostGIS 래스터도 함께 지원할 것입니다.PostGIS 래스터는 &#xb9c 변화를 겪고 있는 중입니다. 윈&#xb2 최신 "Nightly" 빌드를 다운로드하고 싶다면, GDAL 트렁크, 파이썬 바인&#xb529 및 MapServer 실행 파일과 PostGIS 래스터 드&#xb7 내장한 상태로 Visual Studio를 통해 빌드&# 터마스 세케레시(Tamás Szekeres)의 Nightly 빌드&# 확인해보십시오. 그냥 SDK 배치 파& 클릭한 다음 사용자 명령어를 실행하십시오. [http://www.gisinternals.com](www.gisinternals.com) 에서 다&#xc6b 수 있으며, 또 VS 프로젝트 파일도 다운로드할 수 있습니다.

8. 어떤 도구를 사용해서 PostGIS 래스&#xd13 데이터를 표출할 수 있습니까?

You can use [MapServer](https://mapserver.org/) compiled with GDAL to view Raster data. QGIS supports viewing of PostGIS Raster if you have PostGIS raster driver installed.윔론적으로 GDAL을 이용해 데이터를 렌더링하는 어떤 도&#xac PostGIS 래스터 데이터를 지원하거&#xb09 또는 최소한의 노력으로 지원&#xd5 수 있습니다. 다시 말하지만 윈&#xb 경우, 사용자가 직접 컴파일해&#xc11 구성하는 수고를 들이고 &#xc2f6:지 않다면 터마스 세케레시의 http://www.gisinte 바이너리를 선택하는 편이 좋&#xc2

9. 어떻게 내 MapServer 맵에 PostGIS 래스터 레&#xc7 추가할 수 있습니까?

먼저 PostGIS 래스터 지원과 함께 컴&#xd30c GDAL 1.7 이상 버전이 필요합니다. GDAL 1.8 버전에서 많은 문제점들이 해&#: 때문에 1.8 이상 버전을 쓰는 편이 좋습니다. 트렁크 버전에서는 더 많은 PostGIS 래스터 문제점들이 해결됐습니다.어떤 다른 래스&#xd1 마찬가지로 추가할 수 있습니&#xb2e MapServer 래스터 레이어와 함께 이용&#xd 수 있 는 여 러 공 간 처 리 함 수 들 &#xc7: 목록을 보려면 [MapServer Raster processing options](http://mapserver.org/input/raster.html) 를 참조 래스터 데이터를 특히 흥미롭&#xac 만드는 점은, 각 타일이 다양한 표준 데이터베이스 열들을 가&#xc9c 수 있기 때문에 사용자 데이터&#xc1 타일을 부분으로 나눌 수 있다&#xb2 점입니다.다음은 MapServer에서 PostGIS 래&#xc2a 레이어를 어떻게 정의하는가&#xc5c 대한 예시입니다.

#### **Note**

.8#xd0c0;일화된 래스터의 경우 Note! mode=2  $\&\#xc124;&\#xc815;&\#xc774;$   $&\&\#xd54;&\#xc694;&\#xd55c;&\#xb370;$  $8#xc124;8#xc815;8#xc740$ ; PostGIS 2.0  $8#xbc0f$ ; GDAL 1.8  $8#xbddc;8#xb77c;8#xc774;8#xbc84;8#xc5d0$ ; 추가됐습니다. 이 설정은 GDAL 1.7 드라이버에는 존재하지 &#xc54a:&#xc2b5:&#xb2c8:&#xb2e4:.

```
-- 래스터를 표준 래스터 ←
   옵션으로 표출하기
LAYER
      NAME coolwktraster
      TYPE raster
      STATUS ON
      DATA "PG:host=localhost port=5432 dbname='somedb' user='someuser' password=' ←-
         whatever'
             schema='someschema' table='cooltable' mode='2'"
      PROCESSING "NODATA=0"
      PROCESSING "SCALE=AUTO"
      #... 다른 표준 래스터 ←
         k *xacf5; k *xac04; k *xcc98; k *xb9ac; k *xd568; k *xc218; k *xb97c; k *xcd94; k *xac00;
      #... & #xd074; & #xb798; & #xc2a4; & #xb294; \leftrightarrowk +xc120; k +xd0dd; k +xc801; k +xc774; k +xc9c0; k +xb9cc; k +xb2e8; k +xc77c; \leftrightarrow밴드 데이터에 유용함
      CLASS
             NAME "boring"
             EXPRESSION ([pixel] < 20)
             COLOR 250 250 250
      END
      CLASS
             NAME "mildly interesting"
             EXPRESSION ([pixel] > 20 AND [pixel] < 1000)
             COLOR 255 0 0
      END
      CLASS
             NAME "very interesting"
             EXPRESSION ([pixel] >= 1000)
             COLOR 0 255 0
```
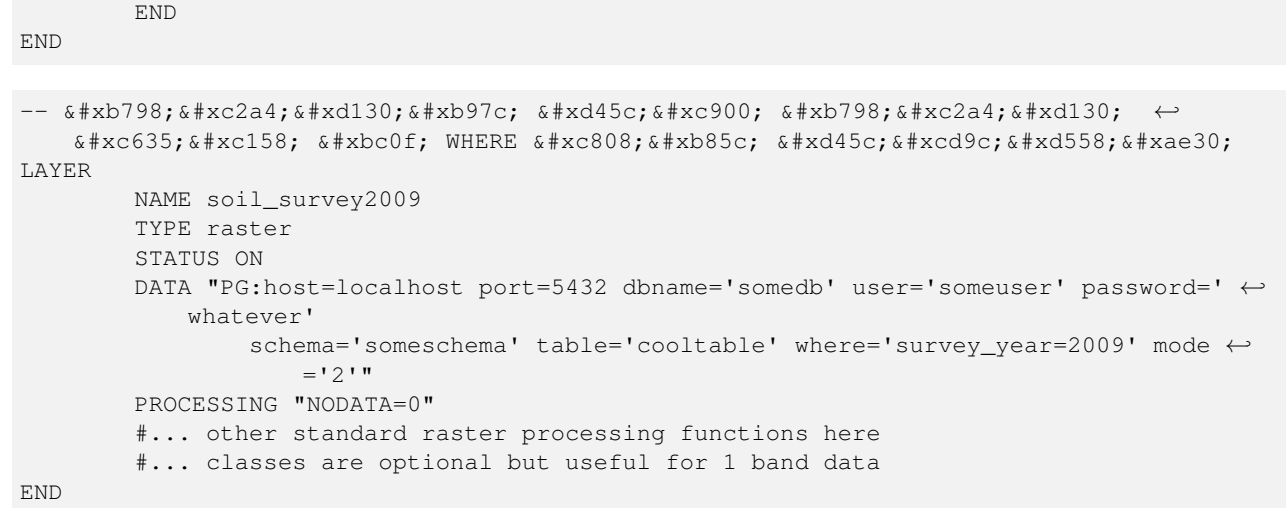

10. 현재어떤함수를내래스터데&#xc *함께 사용할 수 있습니까?*

Chapter [12](#page-646-0) 의 목록을 참조하십시오. 함&#xc 더 많 이 있 지 만, 목 록 화 를 계 속 진행중입니다.향후 어떤 함수&#xb9 기대할 수 있는지 알고 싶다면 [PostGIS 래스터 로드맵 페이지](http://trac.osgeo.org/postgis/wiki/WKTRaster/PlanningAndFunding) 를 참&#xc87

11. *ERROR: function st\_intersects(raster, unknown) is not unique or st\_union(geometry,text) is not unique 라 는 오류가 발생합니다. 어떻게 해결해야 합 니 까?* 

The function is not unique error happens if one of your arguments is a textual representation of a geometry instead of a geometry. In these cases, PostgreSQL marks the textual representation as an unknown type, which means it can fall into the st\_intersects(raster, geometry) or st\_intersects(raster,raster) thus resulting in a non-unique case since both functions can in theory support your request. To prevent this, you need to cast the textual representation of the geometry to a geometry. 예 를 들 어 사 용 자 코 드 가 다음처럼 보일 경우:

```
SELECT rast
FROM my_raster
   WHERE ST_Intersects(rast, 'SRID=4326; POINT(-10 10)');
```
사용자 코드를 다음과 같이 변&#xacbe 도형의 문자형 표현식을 도형&#xc7 형변환하십시오:

```
SELECT rast
 FROM my_raster
   WHERE ST_Intersects(rast, 'SRID=4326; POINT(-10 10)':: qeometry);
```
12. PostGIS 래 스 터 와 오 라 클 GeoRaster의 SDO\_GEORASTER *및 SDO\_RASTER 유형은 어떻게 다릅니까?*

이 주제에 대해 더 광범위한 논&#xc7 보고 싶다면, 호르헤 아레발로(Jorge Arévalo)의 [Oracle GeoRaster and PostGIS Raster: First impressions](http://gis4free.wordpress.com/2010/07/19/oracle-georaster-part-i/) 블로그 포스&# 참조하십시오.레이어 당 1개의 지리참조(one-georeference-by-laver)에 비해 래스&#xd130 당 1개의 지리참조(one-georeference-by-raster)가 지&#xb2c 주요한 장점은 다음과 같은 처&#xb9a 방식이 가능하다는 것입니다:\*

커버리지가 반드시 사각형이 &#xc54 됩니다. (넓은 범위를 커버하는 래스터 커버리지는 사각형이 아닌 경우가 많습니다. 래스터&#xb9 처리할 수 있는 방식에 대해서 문서를 찾아보십시오.)\* 래스터&#xb 중첩시킬 수 있습니다. (벡터를 손실 없이 래스터로 변환시키&#xb29 데 필 요 합 니 다.) 오 라 클 에 서 도 이런 처리 방식을 쓸 수 있지만, 같은 개수의 SDO\_RASTER 테이블에 링크& 복수의 SDO\_GEORASTER 객체를 저장한다&#xb2 뜻도 됩니다. 복잡 변환 작업으&#xb8 데이터베이스에 수백 긜의 테&#xc77 생성할 수도 있습니다. PostGIS 래스&#xd1 사용하면, 비슷한 래스터 처리 방식을 단일 테이블에 저장할 수 있 습 니 다 .오 라 클 의 래 스 터 유형은 PostGIS가 틈(gap)이나 중첩이 없&# 완전한 사각형 벡터 커버리지(&#xc7 완벽한 사각형 레이어)만 저장&#xd5 강제하는 것과 비슷합니다. 몇&#xba 실제 사례에서 이는 매우 실용&#xc80 대부분의 지리학적 커버리지&#xc75 경우 그다지 현실적이거나 바&#xb78 볼 수 없습니다. 불연속적이고 사각형이 아닌 커뺄리지를 저&#xc7a 벡터 구조에 유연성이 필요합&#xb2c 래스터 구조 또한 이런 효용을 받는 것이 대단한 장점이라고 생각합니다.

13. raster2pgsql이 대용량 파일을 로드할 때 *String of N bytes is too long for encoding conversion 이 라 는 오 류 를 내 &#xb* 

raster2pgsql은 로드할 파일을 생성할 때 사용자 데이터베이스와 어떤 연결도 하지 않습니다. 사용자 데이터베이스가 사용자 데이&#xd13 인코딩과 명백히 다른 클라이&#xc5b 인코딩을 설정한 경우, 대용량 (30MB 이상) 래스터 파일을 로드할 때 bytes is too long for encoding conversion 오류가 &#xbclc;생&#xd 수도 있습니다.예를 들어 사용&#xc7 데이터베이스의 인코딩이 UTF8인& 윈도우 응용 프로그램을 지원&#xd55 위해 클라이언트 인코딩을 WIN1252 으로 설정한 경우, 일반적으로 이 오류가 발생합니다.이 오류&#xb9 피하려면 로드 작업중 사용자 데이터베이스의 인코딩과 클&#xb77 인코딩이 동일한지 확인하십&#xc2d 사용자의 로드 스크립트에 확&#xc2e 설정해두면 됩니다. 다음은 윈&#xb 예시입니다;

set PGCLIENTENCODING=UTF8

유닉스/리눅스의 경우:

export PGCLIENTENCODING=UTF8

이 문 제 점 을 <http://trac.osgeo.org/postgis/ticket/2209> 에 서 자 &#xc1 설 명 하 고 있 습 니 다.

14. *ST\_FromGDALRaster &#xd568: &#xc218: &#xb97c: &#xc2e4: &#xd589: &#xd560: &#xacbd: &#xc6b0: ERROR: RASTER fr* Could not open bytea with GDAL. Check that the bytea is of a GDAL supported format. *오류 메시지를 받거나, ST\_AsPNG 또는 다른 래스터 입력 함수들을 실행하려*  $\&\#x\&d560$ ;  $\&\#x\&d5d$ ,  $\&\#x\&d5d0$ ;  $\&\#x\&d6b0$ ; ERROR: rt\_raster\_to\_gdal: Could not load the output GDAL driver *오류 메시지를 받습니다.* 

PostGIS 2.1.3 &#xbc0f: 2.0.5 &#xbc84:&#xc804:&#xc5d0:&#xc11c:. &#xae30:&#xbcf8:&#xc801:&#xc73c:&#xb85c: 모든 GDAL 드라이버 및 DB 외부 래스&#xd 비활성화하도록 보안 정థ이  $ீ \경 \됐 \습 \니 \다$ . [PostGIS 2.0.6, 2.1.3 security release](http://postgis.net/2014/05/19/postgis-2.0.6_and_2.1.3)  $에 \서$ 릴리즈 노트를 볼 수 있습니다. 특정 드라이버 또는 모든 드라&#xc7 재활성화하거나 DB 외부 지원을 재활성화하려면, Section [2.1](#page-38-0) 을 참조하&#xc

## **Chapter 14**

# **PostGIS Extras**

This chapter documents features found in the extras folder of the PostGIS source tarballs and source repository. These are not always packaged with PostGIS binary releases, but are usually PL/pgSQL based or standard shell scripts that can be run as is.

## 14.1 주소 표준화 도구

이 도구는 [PAGC standardizer](http://www.pagcgeo.org/docs/html/pagc-11.html) 의 한 갈래(fork)입니&#xb2e 갈래의 원본 코드는 PAGC PostgreSQL 주소 표&#x [도구](http://sourceforge.net/p/pagc/code/360/tree/branches/sew-refactor/postgresql) 였습니다).

주소 표준화 도구는 단일 라인 주&# 파싱 도구로, 주소를 입력받아 테&# 저장된 일련의 규칙 및 도우미 어&# [목록\(lexicon; lex\) 테이블](http://postgis.net/docs/lextab.html) 과 [지명 색인\(gazetteer;](http://postgis.net/docs/gaztab.html) gaz) 테 이 블 에 기 반 해 서 정 규 화 합 &#xb2c

CREATE EXTENSION address standardizer;  $&\#xba85;\&\#xba839;\&\#xc73c;\&\#xab85c;\&\#xc124;\&\#xce58;\&\#xd560;$ 수있는address\_standardizer 라는단일PostgreSQL 확&#xc7a5 프로그램 라이브러리로 코드를 빌드합니다. address\_standardizer 확장 프로그&# 더해, address\_standardizer\_data\_us 라는 샘플 데이&#xd130 확장 프로그램도 빌드하는데, 미&# 데이터에 대한 지명 색인, 어휘 목& 규칙 테이블을 담고 있습니다. CREATE EXTENSION address\_standardizer\_data\_us; 명령으로 이 확장 프로그램을 설치할 수 있습니다.

PostGIS extensions/address\_standardizer 에서 이 ൕ 장 프 로 &#xadf 위한 코드를 찾을 수 있으며, 현재 독립적으로 돼 있습니다.

설치에 대한 지침을 보고 싶다면 Section [2.3](#page-51-0) 를 참 조 하 십 시 오.

## 14.1.1 파싱 도구의 작동 방식

파싱 도구는 오른쪽에서 왼쪽 방&# 먼저 우편번호, 주/도, 시군구에 해& 거시적(macro) 요소를 탐색한 다음, 가&#xa 번지수 또는 교차점 또는 랜드마&# 가운데 어떤 것을 처리하고 있는&# 결정하기 위한 미시적(micro) 요소를 탐색합니다. 현재 국가 코드 또는 국가명을 탐색하지는 않지만, 향&# 추가될 수도 있습니다.

- 국가 코드 미국 또는 캐나다의 주/ 미국 또는 캐나다의 우편번호&#xb9 바탕으로 미국 또는 캐나다로 가정합니다.
- 우편번호/집코드(zip code) 펄(Perl) 호환 정&# 표현식을 이용해서 우편번호&#xb9' 인식합니다. 이 정규 표현식은 현재 parseaddress-api.c 파일에 담겨 있고, 필&#xc69 경우 상대적으로 쉽게 변경할 수 있 습 니 다.
- 주/도 펄(Perl) 호환 정규 표현식을 이&#x 우편번호를 인식합니다. 이 정&#xa 표현식은 현재 parseaddress-api.c 파일에 담&#xaca8 있는데, 향후 유지보수를 더 쉽&#xaa 하기 위해 "includes"로 이동할 수도 있&#xc

## 14.1.2 주소 표준화 도구 유형

## **14.1.2.1 stdaddr**

<span id="page-882-0"></span>stdaddr — 주소의 요소들로 이루어진 합&# 유형입니다 standardize\_address 함수가 이 유&# 반환합니다.

## $설명$

주소의 요소들로 이루어진 합성 유형입니다. [standardize\\_address](#page-890-0) 함수가 이 유형& 반환합니다. [PAGC Postal Attributes](http://www.pagcgeo.org/docs/html/pagc-12.html#ss12.1) 에서 요소들&#xc5d0 대한 몇몇 설명을 빌려왔습니다.

[규칙 테이블](#page-883-0) 에서 출력 참조 번호&# 표시하는 토큰 번호를 찾아볼 수 있습니다.

This method needs address\_standardizer extension.

- building 문자형(토큰 번호 0)입니다: 건&#xbb3 번호 또는 건물명을 참조합니&#xb2 파싱되지 않은 건물 식별자 및 유형입니다. 주소 대부분의 경&#xc6 일반적으로 비어 있습니다.
- house\_num 문자형(토큰 번호 1)입니다: 도&#xb  $번$  $지$  $수$  $입$  $밨$  $밤$  $예$ : 75 State Street  $의$  75  $번$  $지$
- predir 문자형(토큰 번호 2)입니다: North, South, East, West 등과 같이 방향을 나타내는 도로명 접두사(STREET NAME PRE-DIRECTIONAL)입니&#xb2
- qual 문자형(토큰 번호 3)입니다; 도로&# 전치수식어(STREET NAME PRE-MODIFIER)입니다. 예: 3715 OLD HIGHWAY 99 에 서 OLD
- pretype 문자형(토큰 번호 4)입니다: 도&#xb85c 접두사 유형(STREET PREFIX TYPE)입니다.
- name 문자형(토큰 번호 5)입니다; 도로& NAME)입니다.
- suftype 문자형(토큰 번호 6)입니다: St, Ave, Cir&#xc64 같은 도로 접미사 유형(STREET POST TYPE)입&#. 도로명의 몸통 뒤에 붙는 도로 유형을 뜻합&#xb2c8:다. 예: 75 State Street 에서 *STREET*
- sufdir 문자형(토큰 번호 7)입니다: 방향& 나타내는 도로 접미사(STREET POST-DIRECTIONAL)&# 도로명 뒤에 붙어 방향을 나타&#xb0 수식어입니다. 예: 3715 TENTH AVENUE WEST 에서 *WEST*
- ruralroute is text (token number 8): RURAL ROUTE . Example *7* in RR 7.
- extra 문자형입니다: 층수 같은 추가 정보입니다.
- city &#xbb38:&#xc790:&#xd615:(&#xd1a0:&#xd070: &#xbc88:&#xd638: 10)&#xc785:&#xb2c8:&#xb2e4:: &#xc608:: &#xbcf4:& 시
- state 문자형(토큰 번호 11)입니다: 예: &#xb9e4 주
- country 문자형(토큰 번호 12)입니다: 예: **IISA**
- postcode 문자형(토큰 번호 13) 우편번호(postal code, zip code) 입 니 다: 예: 02109
- box 문자형(토큰 번호 14, 15) 사서함 번&#xd63 BOX NUMBER)&#xc785:&#xb2c8:&#xb2e4:: &#xc608:: 02109
- unit 문자형(토큰 번호 17) 아파트 동수  $또$ ;  $는$ ;  $호$ ;  $수$ ;  $입$ ;  $니$ ;  $다$ ; :  $예$ ; : APT 3B  $에$ ;  $서$ ; 3B

## 14.1.3 주소 표준화 도구 테이블

#### 14.1.3.1 규칙 테이블

<span id="page-883-0"></span>규칙 테이블 — 규칙 테이블은 주소 입력 배열 토큰을 표준화된 출력 배열 토큰에 매핑하는 일련의 규&# 담고 있습니다. 입력 토큰들의 집&  $그 \뒤 \에 -1(\종 \결 \자$ ; terminator),  $그 \뒤 \에 \출 \력$ 토큰들의 집합, 그 뒤에 -1, 그 뒤에 규칙의 종류를 표시하는 번호, 그 뒤에 규칙의 순위를 나열해서 하&# 규칙을 정의합니다.

#### $설명$

규칙 테이블은 최소한 다음 열들&#x 가지고 있어야만 하지만, 사용자&#x 용처에 따라 더 많은 열을 추가할 수도 있습니다.

id 테이블의 기본 키

rule 규칙을 표시하는 텍스트 항목&#xc78 [PAGC Address Standardizer Rule records](http://www.pagcgeo.org/docs/html/pagc-12.html#--r-rec--) 에서 자세히 설명하&#xa &#xc788:&#xc2b5:&#xb2c8:&#xb2e4:.

하나의 규칙은 입력 토큰을 나&#xdl 음수가 아닌 정수들의 집합, 해&#xb' 집합을 종결하는 -1, 그 다음에 우&#: 속성을 나타내는 동일한 개수&#xc7 음수가 아닌 정수들의 집합, 해&#xb' 집합을 종결하는 -1, 그 다음에 규&#> 유형을 나타내는 정수, 그 다음&#xc &#xaddc:칙 &#xc21c:&#xc704:를 &#xb098:&#xd0c0:&#xb0b4:는 &#xc815:&#xc218:로 이루어집니다. 규칙의 순위는 (최저) 0부터 (최고) 17까지입니다.

따라서, 예를 들어 규칙 2 0 2 22 3 -1 5 5 6 7 3 -1 2 6 은 출 력 토 큰 배 열 TYPE NUMBER TYPE DIRECT *QUALIF* 에, 해당 출력 토큰 배열은 출&#xb8  $배:열:STREFSTREFSUFFYP SUFFDIR OUALIF 에:매:핑:됩:니:다:...$ 규칙은6순위의ARC C 규칙입니다.

stdaddr에서 해당 출력 토큰에 대한 번호 목록을 소개하고 있습니&#xb2e

#### $입$  $력$  $토$  $큰$

<span id="page-884-0"></span>각 규칙은 입력 토큰 집합과 그 다&# 종결자 -1 로 시작합니다. [PAGC Input Tokens](http://www.pagcgeo.org/docs/html/pagc-12.html#ss12.2) 에&#xc11c 발췌한 유효한 입력 토큰들은 다&# 같습니다:

#### 서식 기반 입력 토큰

- AMPERS (13). 앰퍼샌드(&)는 단어 "and"를 축약&#xd5 데 자 주 쓰 입 니 다.
- DASH (9). 구 두 뺕 (句 讀 法; punctuation) 문 자 입 니 &#xb2e
- DOUBLE (21). 문자 2개의 배열입니다. 식별&#x 종종 쓰입니다.
- FRACT (25). 분수는 가끔 가구 번호 또는 동호수에 쓰입니다.
- MIXED (23). 문자와 숫자 모두를 담고 있&#xb29 영숫자 스트링입니다. 식별자&#xb8 쓰입니다.
- $NUMBER (0). & #xc22b; & #xc790; & #xc2a4; & #xd2b8; & #xb0c1; & #xc785; & #xb2c8; & #xb2e4;$
- ORD (15). "First" 또는 "1st" 같은 표현입니다. 도&#xb89 자주 쓰입니다.
- ORD (18). 단 일 문 자 입 니 다.
- WORD (1). 임의의 길이의 문자열입니다. 단일 문자는 SINGLE도, WORD도 될 수 있&#xc2b

#### 기능 기반 입력 토큰

- **BOXH** (14).  $ರ편쮬쬜함을표시하는데$ 쓰이는 단어입니다. 예를 들어 Box 또는 PO Box 처럼 말이죠.
- BUILDH (19). 일반적으로 접두사의 형태&#xc77 건물 또는 건물군을 표시하는 데 쓰이는 단어&#xc785:니다. 예; Tower 7A 에&#xc *Tower*
- BUILDT 일반적으로 접미사의 형태인, 건물 또는 건물군을 표시하는 데 쓰이는 단어 및 약어입니다. 예: *Shopping Centre*
- DIRECT (22). 방향을 표시하는 데 쓰이는 단어입니다. 예: North
- MILE (20). 거리표(어떤 지점까지의 거리& 나타내는 도로가의 푯말; milepost) 주&#xc1 &#xd45c:&#xc2dc:&#xd558:&#xb294: &#xb370: &#xc4f0:&#xc774:&#xb294: &#xb2e8:&#xc5b4:&#xc785:&#xb2c8:&#xb2
- ROAD (6). 고속도로와 도로를 표시하는 데 쓰 이 는 단 어 및 약 어 입 니 다. 예: Interstate 5 에서 Interstate
- RR (8). 지방 우편물 배달 노선(rural route)을 표&  $&4x+6370$ :  $&4x+610$ :  $&4x+6774$ :  $&4x+6294$ :  $&4x+6268$ :  $&4x+6564$ :  $&4x+6570$ :  $&4x+6564$ :  $&4x+6264$ :  $&4x+6264$ : *RR*.
- TYPE (2). 도로 유형을 표시하는 데 쓰이  $단$  $어$  $및$  $약$  $어$  $입$  $니$  $다$  $예$  $ST$  $또$  $는$  $AVE$
- UNITH (16). 내부 하위주소를 표시하는  $&4x+6370$ :  $&4x+610$ :  $&4x+6774$ :  $&4x+6294$ :  $&4x+6268$ :  $&4x+6564$ :  $&4x+6570$ :  $&4x+6564$ :  $&4x+6264$ :  $&4x+6264$ : &#xc608:: APT &#xb610:&#xb294: UNIT

#### 우편 유형 입력 토큰

- QUINT (28). 다섯 자리 숫자입니다. 집코&#xb4d Code)&#xb97c: &#xc2dd:&#xbcc4:&#xd569:&#xb2c8:&#xb2e4:.
- QUAD (29). 네 자리 숫자입니다. ZIP4를 식별&#
- PCH (27). 문자, 숫자, 문자 순서로 이루&#xc5b4 문자 3개의 배열입니다. 캐나다 우편 번호의 처음 세 문자인 FSA를 &#xc2dd:&#xbcc4:&#xd569:&#xb2c8:&#xb2e4:.
- PCT (26). 숫자, 문자, 숫자 순서로 이루어 문자 3개의 배열입니다. 캐나다 우편 번호의 마지막 세 문자인 LDU를 식별합니다.

## 불용어(不用語; stopword)

STOPWORD는 WORD와 결합합니다. 규칙 상 복& WORD 및 STOPWORD 스트링을 단일 WORD 토큰으&# 표현할 것입니다.

STOPWORD (7). 어휘 상 중요도가 낮아 파싱 작업시 생략할 수 있는 단어입&#xb2 예: *THE*

## $출력토큰$

첫 번째 -1(종결자) 다음에 ග력 토&#xd070 및 그 순서가 오고, 그 다음에 종결&# -1 이 따라옵니다. [stdaddr](#page-882-0) 에서 많은 해당 출력 토큰들의 목록을 소개하고 있습니다. 규칙의 유형에 따라 사& 수 있는 출력 토큰들도 달라집니&# the section called "&#xaddc:칙 유형 및 순위" 에서 각 규&# 유형에 대해 유효한 출력 토큰 목& 볼 수 있 습 니 다.

## $&\#$ xaddc;칙 유형 및 순위

<span id="page-886-0"></span>규칙을 구성하는 마지막 부분은 다음 가운데 하나로 표시되는 규&# 유형과 그 다음에 오는 규칙 순위&# 규칙의 순위는 (최저) 0부터 (최고) 17까지입니다.

## MACRO\_C

(토큰 번호 = "0"). *PLACE STATE ZIP &*#xac19;은 MACRO 절을 파&#xc 위한 규칙 클래스입니다.

 $MACRO_C 출$   $\栥$   $\토$   $\큰$  [\(http://www.pagcgeo.org/docs/html/pagc-12.html#--r-typ--](http://www.pagcgeo.org/docs/html/pagc-12.html#--r-typ--)  $\에$ ;  $\서$ ;  $&\# \text{xbelc}; \&\# \text{xcdec};$ 

- CITY (토큰 번호 "10"). 예: "Albany"
- STATE (토 큰 번 호 "11"). 예: "NY"
- NATION (토큰 번호 "12"). 이 속성은 대부분&#; 참조 파일에서 쓰이지 않습니&#xb2e 예: "USA"
- POSTAL (토큰 번호 "13"). (SADS 요소 "ZIP CODE", "PLUS 4"). 미국 집코드 및 캐나다 우편 번호 모&#xb4 이 속성을 이용합니다.

## MICRO\_C

( $토큰번호 = "1").$  ( $가구도로$ , sufdir, predir, pretyp, suftype, qualif와 같은) 완전한 MICRO 절을 파싱하&#xae3 위한 규칙 클래스입니다(예: ARC\_C 및 CIVIC\_C). 빌드 시기에는 이 규칙들을 이& 않습니다.

 $MICRO\_C & #xcd9c; & #xb825; & #xd1a0; & #xd070; (http://www.pagegeo.org/docs/html/page-12.html++-r-type- & #xc5d0; & #xc11c;$ 발췌).

- HOUSE 문자형(토큰 번호 1)입니다; 도&#xb85c  $번$  $지$  $수$  $입$  $밨$  $밤$  $예$  $&:= 75$  State Street  $의$  75  $번$  $지$
- predir &#xbb38:자형(토큰 번호 2)&#xc785:니다; North, South, East, West 등과 같이 방향을 나타내는 도로명 접두사(STREET NAME PRE-DIRECTIONAL)입니&#xb2
- qual 문자형(토큰 번호 3)입니다: 도로&# 전치수식어(STREET NAME PRE-MODIFIER)입니다. 예; 3715 OLD HIGHWAY 99 에 서 OLD
- pretype 딸자형(토큰 번호 4)입니다: 도&#xb85c 접두사 유형(STREET PREFIX TYPE)입니다.
- street 문자형(토큰 번호 5)입니다: 도로& NAME)입니다.
- suftype 문자형(토큰 번호 6)입니다: St, Ave, Cir&#xc64 같은 도로 접미사 유형(STREET POST TYPE)입&#. 도로명의 몸통 뒤에 붙는 도로 유형을 뜻합니다. 예: 75 State Street 에서 *STREET*
- sufdir 문자형(토큰 번호 7)입니다: 방향& 나타내는 도로 접미사(STREET POST-DIRECTIONAL)&# 도로명 뒤에 붙어 방향을 나타&#xb0 수식어입니다. 예: 3715 TENTH AVENUE WEST 에서 *WEST*

## ARC\_C

(토큰 번호 = "2"). HOUSE 속성을 제외하고 MICRO 절을 파싱하기 위한 규칙 클래&#x 따라서 HOUSE 토큰을 뺀 MICRO\_C 출력 토큰 집합을 이용합니다.

## CIVIC\_C

(토큰 번호 = "3"). HOUSE 속성을 파싱하기 위한 규칙 클래스입니다.

## EXTRA\_C

(토큰 번호 = "4"). EXTRA 속성 - 지오코딩에&#xc 제외된 속성 - 을 파싱하기 위한 규& 클래스입니다. 빌드 시기에는 이 규칙들을 이용하지 않습니다.

EXTRA C  $출력토큰$  [\(http://www.pagcgeo.org/docs/html/pagc-12.html#--r-typ--](http://www.pagcgeo.org/docs/html/pagc-12.html#--r-typ--)  $에서$ 발췌).

- BLDNG (토큰 번호 0): 파싱되지 않은 건&#xbb3 식별자 및 유형입니다.
- **BOXH** (token number 14): The **BOX** in BOX 3B
- **BOXT** ( $&$ #xd1a0; $&$ #xd070;  $&$ #xbc88; $&$ #xd638; 15): BOX 3B  $&$ #xc5d0; $&$ #xc11c; 3B
- **RR**  $(&\#xd1a0;\&\#xd070; \&\#xbc88;\&\#xd638; 8)$ : RR 7 에 서 **RR**
- UNITH  $(토큰번호16)$ : APT 3B  $에서$  APT
- UNITT (토큰 번호 17): APT 3B 에서 3B
- UNKNWN (토큰 번호 9): 따로 분류되지 않&#x 출력물입니다.

#### 14.1.3.2 어휘 목록 테이블

<span id="page-888-0"></span>어휘 목록 테이블 — 어휘 목록(lex) 테&#x 영숫자 입력을 분류하고, 해당 입& (1)  $입력토큰$ (the section called " $입력토큰$ "  $స조$ ) 및 (2) 표준화된 표현식과 연관짓는 데 쓰 입 니 다.

#### $설명$

어휘 목록(lexicon) 테이블은 영숫자 입&# 분류하고, 해당 입력을 (1) 입력 토&#xd07 section called ["입력 토큰"](#page-884-0) 참조) 및 (2) 표준화된 표현식과 연관짓는 데 쓰입니다. 이 테 이 블 에 서, 예 를 들 어, 영 단 어 ONE 이 stdword 1 로 매핑된 것을 찾아볼 수 있습니다.

어휘 목록 테이블은 최소한 다음 열을 가지고 있어야 합니다. 사용&# 지정 열을 추가할 수도 있습니다.

id 테 이 블 의 기 본 키

seq 정수형: 정의 번호?

word 문자형: 입력 단어

stdword 문자형: 표준화된 대체 단어

token 정수형; 단어의 유형을 나타냅&#xl 단어가 해당 맥락에서 쓰였을 경우에만 대체될 것입니다. [PAGC To](http://www.pagcgeo.org/docs/html/pagc-12.html#--i-tok--)[kens](http://www.pagcgeo.org/docs/html/pagc-12.html#--i-tok--) 를 참 조 하 십 시 오.

## 14.1.3.3 지명 색인 테이블

<span id="page-888-1"></span>지명 색인 테이블 — 지명 색인(gaz) 테&#x 지명을 표준화하고, 해당 입력을 (1) 입력 토큰(the section called ["입력 토큰"](#page-884-0) 참조) 및 (2) 표준화된 표현식과 연관짓는 데 쓰 입 니 다.

## $설명$

A gaz (short for gazeteer) table is used to standardize place names and associate that input with the section called " $입$ : $력$ ; [토큰"](#page-884-0) and (b) standardized representations. For example if you are in US, you may load these with State Names and associated abbreviations.

지명 색인 테이블은 최소한 다음 열을 가지고 있어야 합니다, 사용&# 용처에 따라 더 많은 열을 추가할 수도 있습니다.

id 테 이 블 의 기 본 키

seq 정수형: 정의 번호? - 단어의 해당 인스턴스에 쓰이는 식별자

word 문자형; 입력 단어

stdword 문자&#xd615:: 표준화된 대체 단어

token 정수형: 단어의 유형을 나타냅&#xl 단어가 해당 맥락에서 쓰였을 경우에만 대체될 것입니다. [PAGC To](http://www.pagcgeo.org/docs/html/pagc-12.html#--i-tok--)[kens](http://www.pagcgeo.org/docs/html/pagc-12.html#--i-tok--) 를 참 조 하 십 시 오.

## 14.1.4 주소 표준화 도구 함수

#### **14.1.4.1 parse\_address**

parse\_address — 한 줄 로 된 주 소 를 입 력 받 아 부분들로 분해합니다.

#### **Synopsis**

record **parse** address(text address);

#### $설명$

Returns takes an address as input, and returns a record output consisting of fields *num*, *street*, *street2*, *address1*, *city*, *state*, *zip*, *zipplus*, *country*.

2.2.0 버전부터 사용할 수 있습니다.

This method needs address\_standardizer extension.

#### $예$ *k*#xc2dc;

#### 단일 주소

```
SELECT num, street, city, zip, zipplus
       FROM parse_address('1 Devonshire Place, Boston, MA 02109-1234') AS a;
```
num | street | city | zip | zipplus -----+------------------+--------+-------+--------- 1 | Devonshire Place | Boston | 02109 | 1234

주소 테이블

```
-- & #xae30; & #xbcf8; & #xd14c; & #xc774; & #xbe14;
CREATE TABLE places(addid serial PRIMARY KEY, address text);
INSERT INTO places(address)
VALUES ('529 Main Street, Boston MA, 02129'),
 ('77 Massachusetts Avenue, Cambridge, MA 02139'),
 ('25 Wizard of Oz, Walaford, KS 99912323'),
 ('26 Capen Street, Medford, MA'),
 ('124 Mount Auburn St, Cambridge, Massachusetts 02138'),
 ('950 Main Street, Worcester, MA 01610');
 -- & #xc8fc; & #xc18c; & #xd30c; & #xc2f1; & #xd558; & #xae30;
 -- & #xbaa8; & #xb4e0; & #xd56d; & #xbaa9; & #xc744; & #xc6d0; & #xd55c; & #xb2e4; & #xba74; (a). * ←
    \frac{1}{2} & #xc4f0; & #xba74; & #xb429; & #xb2c8; & #xb2e4;.
SELECT addid, (a).num, (a).street, (a).city, (a).state, (a).zip, (a).zipplus
FROM (SELECT addid, parse_address(address) As a
 FROM places) AS p;
```
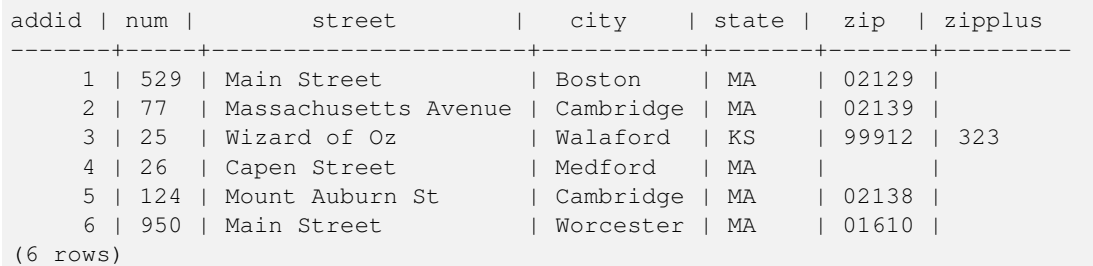

#### $참$ *k#xace0*;

#### **14.1.4.2 standardize\_address**

<span id="page-890-0"></span>standardize\_address — 어휘 목록, 지명 색인, 규칙 테이블을 활용해서 입력 주소의 stdaddr 형식을 반환합니다.

#### **Synopsis**

stdaddr **standardize** address(text lextab, text gaztab, text rultab, text address); stdaddr **standardize** address(text lextab, text gaztab, text rultab, text micro, text macro);

#### $설$ *k*#xba85;

[어휘 목록 테이블,](#page-888-0) 지명 색인 테이& &#xaddc:칙 &#xd14c:&#xc774:블 &#xd14c:&#xc774:블명 및 &#xc8fc:&#xc18c:를 &#xd65c:용해&#xc11c: 입력 &#xc8fc:&#xc18c:의 [stdaddr](#page-882-0) 형식을 반환합니다.

변종 1: 주소를 단일 행으로 입력받&

변종 2: 주소를 두 부분으로 입력받 house num street 같은 우편 주소의 표준 첫 번째 행으로 이루어진 micro 절과, city, state postal\_code country 같은 우편 주소의 표준 두 번째 행으로 이루어진 macro 절입&#xt

2.2.0 버전부터 사용할 수 있습니다.

This method needs address\_standardizer extension.

#### $예시$

address\_standardizer\_data\_us 확장 프로그램 이용

```
CREATE EXTENSION address standardizer data us; -- \&# \times 455c; \&# \times 688; \&# \times 69cc;
   실 행 하 면 됩 니 다.
```
변종 1: 단일 행 주소를 입력 받습니 미국 주소가 아닌 경우 제대로 동&# 않습니다.

```
SELECT house_num, name, suftype, city, country, state, unit FROM standardize_address(' \leftrightarrowus_lex',
                             'us_gaz', 'us_rules', 'One Devonshire Place, PH 301, Boston, MA
                                 02109');
```
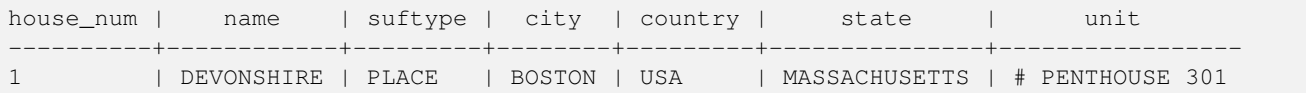

TIGER 지오코딩 도구로 패키징된 테&#xc' 이용(이예시는사용자가postgis\_tiger\_geocoder 를 설치했을 경우에만 동작합니&#

```
SELECT * FROM standardize_address('tiger.pagc_lex',
         'tiger.pagc_gaz', 'tiger.pagc_rules', 'One Devonshire Place, PH 301, Boston, MA ←
            02109-1234');
```
더 알아보기 쉽게 하기 위해 hstore 확&#xc7 프로그램을 이용해서 출력물을 덤프할 것입니다. 사용자가 CREATE EXTENSIO hstore; 명령으로 설왘해야 합니다.

```
SELECT (each(hstore(p))).*
FROM standardize_address('tiger.pagc_lex', 'tiger.pagc_gaz',
   'tiger.pagc_rules', 'One Devonshire Place, PH 301, Boston, MA 02109') As p;
```
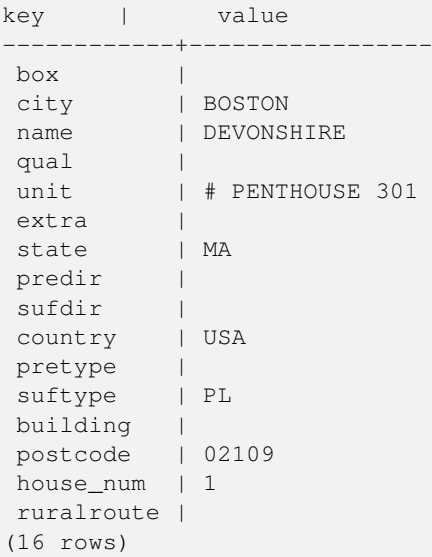

변종 2: 주소를 두 부분으로 입력받

```
SELECT (each(hstore(p))).*
FROM standardize_address('tiger.pagc_lex', 'tiger.pagc_gaz',
   'tiger.pagc_rules', 'One Devonshire Place, PH 301', 'Boston, MA 02109, US') As p;
```
key | value ------------+----------------  $box \qquad \qquad$ city | BOSTON name | DEVONSHIRE qual | unit | # PENTHOUSE 301 extra | state | MA predir | sufdir | country | USA pretype |

```
suftype | PL
building |
postcode | 02109
house_num | 1
ruralroute |
(16 rows)
```
#### $참:고:$

[stdaddr,](#page-882-0) 규 칙 테 이 블, 어 휘 목 록 테 이 블 [지명 색인 테이블,](#page-888-1) [Pagc\\_Normalize\\_Address](#page-912-0)

## 14.2 TIGER 지오코딩 도구

TIGER 지오코딩 도구와 달리 여러 국&#xac 지오코딩을 지원한다는 장점을 가진, PostGIS를 지원하는 몇몇 오픈소&#x 지오코딩 도구들이 있습니다.

- [Nominatim](http://wiki.openstreetmap.org/wiki/Nominatim) 은 OpenStreetMap 지명 색인 데이터 형식&a 이용합니다. 데이터를 로드하기 위해 osm2pgsql이, 제대로 동작하기 위&#xd574 PostgreSQL 8.4 이상 버전 및 PostGIS 1.5 이상 버전이 필요합니다. 웹서비스 인터페이& 패키징됐으며, 웹서비스로 호출& 위해 설계된 것으로 보입니다. TIGER 지오코딩 도구와 마찬가지로, 지& 도구 및 역 지오코딩 도구 구성 요& 모두 가지고 있습니다. 문서상에& 보면, Nominatim이 TIGER 지오코딩 도구처럼 순수한 SQL 인터페이스를 가지고 있는지, 또는 웹 인터페이스에 충 로직을 구현했는지 불확실합니&
- [GIS Graphy](http://www.gisgraphy.com/) 또 한 PostGIS를 활 용 하 며 Nominatim 삘 럼 OSM(OpenStreetMap)데이터를 이용합니다. OSM 데& 로드하기 위한 로더를 갖추고 있& Nominatim와 유사하게 미국 이외의 국가 지오코딩도 할 수 있습니다. Nominatim&#xacfc 마찬가지로, 웹서비스로 실행되&; Java 1.5, Servlet apps, Solr에 의존합니다. GIS Graphy는 여러 플랫폼 상에서 실행되며, 몇몇 멋¿ 기능과 함께 역 지오코딩 도도 도 가지고 있습니다.

## **14.2.1 Drop\_Indexes\_Generate\_Script**

Drop\_Indexes\_Generate\_Script — TIGER &#xc2a4:&#xd0a4:&#xb9c8: &#xbc0f: &#xc0ac:&#xc6a9:&#xc790: &#xc9c0:&#xc815: 스키마에 있는 기본 키가 아닌 그&# 유일하지 않은 인덱스들을 모두 &#xc0ad:&#xc81c:&#xd558:&#xb294: &#xc2a4:&#xd06c:&#xb9bd:&#xd2b8:&#xb97c: &#xc0dd:&#xc131:&#xd569:&#xb2c8:&#; 스키마를 따로 지정하지 않을 경&# 기본값인tiger\_data 스키마를 대상으&#xb85c 합니다.

## **Synopsis**

text Drop Indexes Generate Script(text param schema=tiger data);

## $설명$

TIGER 스키마 및 사용자 지정 스키마&#xc2 있는 기본 키가 아닌 그리고 유일&#x 않은 인덱스들을 모두 삭제하는 스크립트를 생성합니다. 스키마&# 따로 지정하지 않을 경우 기본값&# tiger\_data 스키마를 대상으로 합니다

이 함수는 쿼리 설계자를 혼란스&#x 할 수도 있는 인덱스의 쓸데없는 팽창(bloat) 또는 불필요한 용량을 차&#xc 일을 최소화합니다, [Install\\_Missing\\_Indexes](#page-902-0) 함수&#xc64 결합해서 지오코딩 도구가 이용&#x 인덱스들만 추가하는 데 쓰입니&#

2.0.0 버전부터 사용할 수 있습니다.

#### $예:시$

```
SELECT drop indexes generate script() As actionsql;
actionsql
---------------------------------------------------------
DROP INDEX tiger.idx_tiger_countysub_lookup_lower_name;
DROP INDEX tiger.idx_tiger_edges_countyfp;
DROP INDEX tiger.idx_tiger_faces_countyfp;
DROP INDEX tiger.tiger_place_the_geom_gist;
DROP INDEX tiger.tiger_edges_the_geom_gist;
DROP INDEX tiger.tiger_state_the_geom_gist;
DROP INDEX tiger.idx_tiger_addr_least_address;
DROP INDEX tiger.idx_tiger_addr_tlid;
DROP INDEX tiger.idx tiger addr zip;
DROP INDEX tiger.idx_tiger_county_countyfp;
DROP INDEX tiger.idx_tiger_county_lookup_lower_name;
DROP INDEX tiger.idx_tiger_county_lookup_snd_name;
DROP INDEX tiger.idx_tiger_county_lower_name;
DROP INDEX tiger.idx_tiger_county_snd_name;
DROP INDEX tiger.idx_tiger_county_the_geom_gist;
DROP INDEX tiger.idx_tiger_countysub_lookup_snd_name;
DROP INDEX tiger.idx_tiger_cousub_countyfp;
DROP INDEX tiger.idx_tiger_cousub_cousubfp;
DROP INDEX tiger.idx_tiger_cousub_lower_name;
DROP INDEX tiger.idx tiger cousub snd name;
DROP INDEX tiger.idx_tiger_cousub_the_geom_gist;
DROP INDEX tiger_data.idx_tiger_data_ma_addr_least_address;
DROP INDEX tiger_data.idx_tiger_data_ma_addr_tlid;
DROP INDEX tiger_data.idx_tiger_data_ma_addr_zip;
DROP INDEX tiger_data.idx_tiger_data_ma_county_countyfp;
DROP INDEX tiger_data.idx_tiger_data_ma_county_lookup_lower_name;
DROP INDEX tiger_data.idx_tiger_data_ma_county_lookup_snd_name;
DROP INDEX tiger_data.idx_tiger_data_ma_county_lower_name;
DROP INDEX tiger_data.idx_tiger_data_ma_county_snd_name;
:
:
```
#### $참고$

[Install\\_Missing\\_Indexes,](#page-902-0) [Missing\\_Indexes\\_Generate\\_Script](#page-909-0)

## **14.2.2 Drop\_Nation\_Tables\_Generate\_Script**

Drop\_Nation\_Tables\_Generate\_Script - 지정한 스키마에서 county\_al state\_all로시작하는테이블,또는뒤&#xc5d county, state 가 붙 는 주 (州) 코 드 를 모 두 삭 &# 스크립트를 생성합니다.

#### **Synopsis**

text Drop\_Nation\_Tables\_Generate\_Script(text param\_schema=tiger\_data);

#### $설명$

지정한 스키마에서 county\_all, state\_all 로 시&#> 테이블, 또는 뒤에 county, state 가 붙는 주(&# 코드를 모두 삭제하는 스크립트&#: 생성합니다. tiger\_2010 데이터를 tiger\_2011 데& 업그레이드하는 경우 이 함수가 필요합니다.

2.1.0 버전부터 사용할 수 있습니다.

#### $예시$

```
SELECT drop_nation_tables_generate_script();
DROP TABLE tiger_data.county_all;
DROP TABLE tiger_data.county_all_lookup;
DROP TABLE tiger_data.state_all;
DROP TABLE tiger_data.ma_county;
DROP TABLE tiger_data.ma_state;
```
#### $참고$

#### [Loader\\_Generate\\_Nation\\_Script](#page-908-0)

## **14.2.3 Drop\_State\_Tables\_Generate\_Script**

Drop\_State\_Tables\_Generate\_Script — 지정한 스키마에서 주(&#x 명칭의 약어가 접두사로 붙는 테&# 모두 삭제하는 스크립트를 생성&# 스키마를 따로 지정하지 않을 경&# 기본값인tiger\_data 스키마를 대상으&#xb85c 합니다.

#### **Synopsis**

text Drop\_State\_Tables\_Generate\_Script(text param\_state, text param\_schema=tiger\_data);

#### $설명$

지정한 스키마에서 주(州) 명칭의 약어가 접두사로 붙는 테이블을 모두 삭제하는 스크립트를 생성&# 스키마를 따로 지정하지 않을 경&# 기본값인tiger\_data 스키마를 대상으&#xb85c 합니다. 이전 데이터 로드 과&#xc815:에 어떤 문제가 생겼을 경우 주(州) 데& 다시 로드하기 전에 주(州) 테이블& 삭제하는 데 유용합니다.

2.0.0 버전부터 사용할 수 있습니다.

#### $예시$

```
SELECT drop_state_tables_generate_script('PA');
DROP TABLE tiger_data.pa_addr;
DROP TABLE tiger_data.pa_county;
DROP TABLE tiger_data.pa_county_lookup;
DROP TABLE tiger_data.pa_cousub;
DROP TABLE tiger_data.pa_edges;
DROP TABLE tiger_data.pa_faces;
DROP TABLE tiger_data.pa_featnames;
DROP TABLE tiger_data.pa_place;
DROP TABLE tiger_data.pa_state;
DROP TABLE tiger_data.pa_zip_lookup_base;
DROP TABLE tiger data.pa zip state;
DROP TABLE tiger_data.pa_zip_state_loc;
```
#### $참$ *k*#xace0;

[Loader\\_Generate\\_Script](#page-905-0)

#### **14.2.4 Geocode**

Geocode — &#xc8fc:소를 &#xc2a4:&#xd2b8:링(&#xb610:&#xb294: &#xb2e4:&#xb978: &#xc815:규 주소)으로 입력받아 NAD83 경위도로 투영된 포인트 도형, 각 주소에 대& 정규화된 주소 및 순위를 포함하&#x 가능성 있는 위치들의 집합을 출&# 순위가 낮을수록 주소와 위치가 일치할 가능성이 커집니다. 결과&#x 순위가 낮은 순서로 정렬합니다. 결과의 최대 개수(기본값 10) 및 restrict\_region(&#xa NULL) 옵션 파라미터를 넘겨줄 수 있&#xc

#### **Synopsis**

setof record **geocode**(varchar address, integer max\_results=10, geometry restrict\_region=NULL, norm\_addy OUT addy, geometry OUT geomout, integer OUT rating);

setof record **geocode**(norm addy in addy, integer max results=10, geometry restrict region=NULL, norm addy OUT addy, geometry OUT geomout, integer OUT rating);

#### $설명$

주소를 스트링(또는 다른 정규화&# 주소)으로 입력받아 NAD83 경위도로 투영된 포인트 도형, 각 주소에 대& normalized\_address (addy) 및 순위를 포함하는 가&#xb2a5 있는 위치들의 집합을 출력합니&# 순위가 낮을수록 주소와 위치가 일치할 가능성이 &#xcee4:집니다. 결과&#x 순위가 낮은 순서로 정렬합니다. TIGER 데이터(edge, face, addr), PostgreSQL 퍼지 문자열 매&#xc levenshtein), 그리고 PostGIS 라인 보간 함수를 이& TIGER 경계선을 따라 주소를 보간합&#xb2 순위가 높을수록 지오코딩 작업&#> 올바를 가능성이 떨어집니다. 지&# 포인트는 기본적으로 중심선에&#x 도로 주소가 위치한 쪽(왼쪽/오른&# 10미터 오프셋됩니다.

개선 사항: 2.0.0 버전에서 TIGER 2010 데이터 구조를 지원하고, 속도와 지오코&# 작업의 정확도를 향상시키기 위&#> 몇몇 로직을 수정하고, 포인트를 중심선에서 도로 주소가 위치한 &#xcabd:&#xc73c:&#xb85c: &#xc624:&#xd504:&#xc14b:&#xc2dc:&#xd0a4:&#xae30: &#xc2dc:&#xc791:&#xd588:&#xc2b5:&#x 새로도입된max results 파라미터는결&#xac 개수를 설정하거나 최선의 결과&#x 반환하도록 하는 데 유용합니다.

#### $&\#$ xae30;본 예시

매사추세츠(MA), 미네소타(MN), 캘리포&# 로드아일랜드(RI) 주의 TIGER 데이터를 로드한 PostgreSQL 9.1rc1/PostGIS 2.0이 실행되고 있는 3.0 GHZ 단일 프로세서 및 2GB 램 윈도우7 컴퓨터에서 다음 예시를 실행시&#x 데 걸리는 시간을 측정했습니다.

완전 일치를 계산하는 것이 더 빠&#

```
SELECT g.rating, ST_X(g.geomout) As lon, ST_Y(g.geomout) As lat,
    (addy).address As stno, (addy).streetname As street,
    (addy).streettypeabbrev As styp, (addy).location As city, (addy).stateabbrev As st,(\leftrightarrowaddy).zip
   FROM geocode('75 State Street, Boston MA 02109') As q;
 rating | lon | lat | stno | street | styp | city | st | zip
--------+-------------------+------------------+------+--------+------+--------+----+------- ←-
     0 | -71.0556722990239 | 42.3589914927049 | 75 | State | St | Boston | MA | 02109
```
지오코딩 도구에 집코드를 넘겨&#x 않더라도 추측할 수 있습니다(122~ 150밀리초 걸립니다).

```
SELECT g.rating, ST_AsText(ST_SnapToGrid(g.geomout,0.00001)) As wktlonlat,
    (addy).address As stno, (addy).streetname As street,
    (addy).streettypeabbrev As styp, (addy).location As city, (addy).stateabbrev As st, (\leftrightarrowaddy).zip
    FROM geocode ('226 Hanover Street, Boston, MA', 1) As g;
```
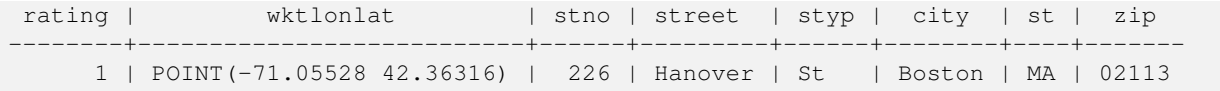

철자 오류도 처리할 수 있는데, 하& 이상의 가능성 있는 답을 순위와 함께 생성하기 때문에 시간이 더 &#xac78:&#xb9bd:&#xb2c8:&#xb2e4:(500&#xbc00:&#xb9ac:&#xcd08:).

```
SELECT g.rating, ST_AsText(ST_SnapToGrid(g.geomout,0.00001)) As wktlonlat,
    (addy).address As stno, (addy).streetname As street,
    (addy).streettypeabbrev As styp, (addy).location As city, (addy).stateabbrev As st,(\leftrightarrowaddy).zip
   FROM geocode('31 - 37 Stewart Street, Boston, MA 02116') As g;
rating | wktlonlat | stno | street | styp | city | st | zip
--------+---------------------------+------+--------+------+--------+----+-------
    70 | POINT(-71.06459 42.35113) | 31 | Stuart | St | Boston | MA | 02116
```
주소들을 지오코딩하는 데 배치(bat 작업을 이용합니다. max\_results = 1 로 설정 &#xd3b8:이 가장 쉽습니다, 아직 지오코&# 않은(순위가 없는) 주소들만 처리&#

```
CREATE TABLE addresses_to_geocode(addid serial PRIMARY KEY, address text,
        lon numeric, lat numeric, new_address text, rating integer);
INSERT INTO addresses_to_geocode(address)
VALUES ('529 Main Street, Boston MA, 02129'),
 ('77 Massachusetts Avenue, Cambridge, MA 02139'),
 ('25 Wizard of Oz, Walaford, KS 99912323'),
 ('26 Capen Street, Medford, MA'),
 ('124 Mount Auburn St, Cambridge, Massachusetts 02138'),
 ('950 Main Street, Worcester, MA 01610');
-- 처음 세 주소만 ←
   \frac{1}{2} & #xc5c5; \frac{1}{2} \frac{1}{2} \frac{1}{2} \frac{1}{2} \frac{1}{2} \frac{1}{2} \frac{1}{2} \frac{1}{2} \frac{1}{2} \frac{1}{2} \frac{1}{2} \frac{1}{2} \frac{1}{2} \frac{1}{2} \frac{1}{2} \frac{1}{2} \frac{1}{2} \frac{1}{2} \frac{1}{2} \frac{1}{2} \frac{1}{2} - \frac{1}{2} \frac{1}{2} \frac{1}{2} \frac{1}{2} \frac{1}{2} \frac{1}{2} \frac{1}{2} \frac{1}{2} \frac{1}{2} \frac{1}{2} \frac{1}{2} \frac{1}{2} \frac{1}{2} \frac{1}{2} \frac{1}{2} \frac{1}{2} \frac{1}{2} \frac{1}{2} \frac{1}{2} \frac{1}{2} \frac{1}{2}& #xba54; & #xbaa8; & #xb9ac; & #xc601; & #xd5a5; & #xb54c; & #xbb38; & #xc5d0; & #xccab; ←
   지 오 코 딩 작 업 은 항 상 ←
   & #xb290; & #xb9bd; & #xb2c8; & #xb2e4; ). --
-- 주소가 대량일 경우 ←
   k *xd55c; k *xbc88; k *xc5d0; k *xc5c5; k *xb370; k *xc774; k *xd2b8; k *xd558; k *xc9c0; \leftrightarrowk *xc54a; k *xb294; k *xd3b8; k *xc774; k *xc88b; k *xc2b5; k *xb2c8; k *xb2e4;
-- & #xc804; & #xccb4; & #xc9c0; & #xc624; & #xcf54; & #xb529; & #xc791; & #xc5c5; & #xc744;
   한번에 커밋해야만 하기 ←
   때 문 입 니 다.
-- 이 예시의 경우 LEFT JOIN으로 ←
   재 결 합 시 키 고
-- 나쁜 주소를 다시 ←
   k#xc9c0; k#xc624; k#xcf54; k#xb529; k#xc791; k#xc5c5; k#xd558; k#xc9c0; k#xc54a; k#xae30; \leftrightarrow& #xC704; % #xd574;-- 일치하지 않을 경우 ↔
   k +xc21c; & +xc704; & +xb97c; -1& +xb85c; & +xc124; & +xc815; & +xd569; & +xb2c8; & +xb2e4;.
UPDATE addresses_to_geocode
  SET (rating, new_address, lon, lat)
    = ( COALESCE((g.geo).rating,-1), pprint_addy((g.geo).addy),
       ST_X((g.geo).geomout)::numeric(8,5), ST_Y((g.geo).geomout)::numeric(8,5)FROM (SELECT addid
   FROM addresses_to_geocode
   WHERE rating IS NULL ORDER BY addid LIMIT 3) As a
  LEFT JOIN (SELECT addid, (geocode(address,1)) As geo
```
FROM addresses to geocode As ag WHERE ag.rating IS NULL ORDER BY addid LIMIT 3) As g ON a.addid = g.addid WHERE a.addid = addresses\_to\_geocode.addid; result ----- Query returned successfully: 3 rows affected, 480 ms execution time. SELECT \* FROM addresses\_to\_geocode WHERE rating is not null; addid | address | lon | lat | ← new address | rating -------+----------------------------------------------+-----------+----------+-------------------------------------------+-------- ←- 1 | 529 Main Street, Boston MA, 02129 | -71.07181 | 42.38359 | 529 Main St, ←<br>Roston. MA 02129 | 0 Boston, MA 02129 | 0 2 | 77 Massachusetts Avenue, Cambridge, MA 02139 | -71.09428 | 42.35988 | 77 ←- Massachusetts Ave, Cambridge, MA 02139 | 0 3 | 25 Wizard of Oz, Walaford, KS 99912323 | | | | |  $\leftrightarrow$  $-1$ 

#### $예시~도형필터이용$

```
SELECT g.rating, ST_AsText(ST_SnapToGrid(g.geomout,0.00001)) As wktlonlat,
   (addy).address As stno, (addy).streetname As street,
    (addy).streettypeabbrev As styp,
    (addy).location As city, (addy).stateabbrev As st,(addy).zip
 FROM geocode('100 Federal Street, MA',
       3,
       (SELECT ST_Union(the_geom)
           FROM place WHERE statefp = '25' AND name = 'Lynn'):: qeometry
       ) As g;
rating | wktlonlat | stno | street | styp | city | st | zip
                --------+--------------------------+------+---------+------+------+----+-------
    8 | POINT(-70.96796 42.4659) | 100 | Federal | St | Lynn | MA | 01905
Total query runtime: 245 ms.
```
#### $참고$

[Normalize\\_Address,](#page-910-0) [Pprint\\_Addy,](#page-915-0) [ST\\_AsText,](#page-286-0) [ST\\_SnapToGrid,](#page-234-0) [ST\\_X,](#page-204-0) [ST\\_Y](#page-205-0)

## **14.2.5 Geocode\_Intersection**

Geocode\_Intersection —  $&\#$ xad50; $&\#$ xc28; $&\#$ xd558; $&\#$ xb294; $&\#$ xb3c4; $&\#$ xb85c; 2 $&\#$ xac1c; $&\#$ xc640; $&\#$ xc8fc;, $&\#$ xc2dc;, 집코드를 입력받아 NAD83 경위도로 투영된 포인트 위치인 geomout, 각 위치&  $k$ #xb300;  $k$ #xd55c; normalized\_address (addy)  $k$ #xbc0f;  $k$ #xc21c; $k$ #xc704; $k$ #xb3c4;  $k$ #xd3ec; $k$ #xd568; $k$ #xd558; $k$ #xb294 교차점에서 처음 가로지르는 도&#> 있는 가능성 있는 위치들의 집합&# 출력합니다. 순위가 낮을수록 주&# 위치가 일치할 가능성이 커집니&#x 결과를 순위가 낮은 순서로 정렬&#x 결과의 최대 개수(기본값 10) 옵션 파 넘겨줄 수 있습니다. TIGER 데이터(edge, face, addr) 및 PostgreSQL 퍼지 문자열 매칭(soundex, levenshtein)&#xc74 이용합니다.

#### **Synopsis**

setof record **geocode** intersection(text roadway1, text roadway2, text in state, text in city, text in zip, integer max results=10, norm\_addy OUT addy, geometry OUT geomout, integer OUT rating);

#### $설명$

교차하는 도로 2개와 주, 시, 집코드& 입력받아 각 위치에 대한 normalized\_address (addy), NAD83 경위도로 투영된 포인트 위&#xce5 geomout, &#xadf8:리&#xace0: &#xc21c:&#xc704:(rating)&#xb3c4: 포&#xd568:&#xd558:&#xb294:, &#xad50:&#xc 처음 가로지르는 도로에 있는 가&# 있는 위치들의 집합을 출력합니&# 순위가 낮을수록 주소와 위치가 일치할 가능성이 커집니다. 결과&#x 순위가 낮은 순서로 정렬합니다. 결과의 최대 개수(기본값 10) 옵션 파 넘겨줄 수 있습니다. TIGER 데이터(edge, face, addr) 및 PostgreSQL 퍼지 문자열 매칭(soundex, levenshtein)&#xc74 이용합니다.

2.0.0 버전부터 사용할 수 있습니다.

#### $&\#$ xae30;본 예시

매사추세츠(MA) 주의 모든 TIGER 데이터¿ 로드한 PostgreSQL 9.0/PostGIS 1.5가 실행되고 있는 3.0 GHZ 단일 프로세서 및 2GB 램 윈도우7 컴퓨터에서 다음 예시를 실행시&#x 데 걸리는 시간을 측정했습니다. 현재 조금 느린 편입니다(3,000밀리&#xcd

TIGER 2011 데이터를 로드한 PostGIS 2.0과 PostgreSQL 64비&# 버전을 실행중인 8GB 램 윈도우 2003 64&#xbe44 컴퓨터에서 테스트한 결과는 더 빠릅니다(41밀리초).

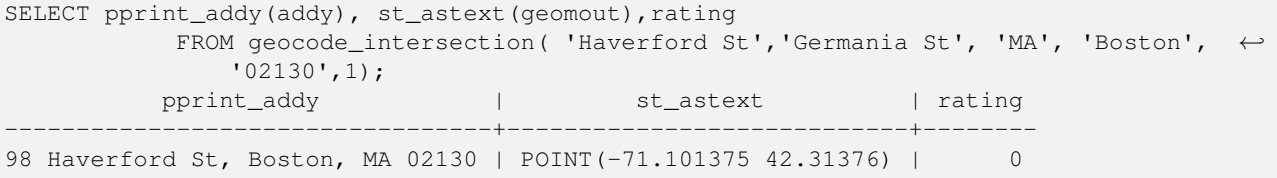

지오코딩 도구에 집코드를 넘겨&#x 않더라도 추측할 수 있습니다. 윈& 7 컴퓨터에서는 3,500밀리초, 윈도우 2003 64비트 컴퓨터에서는 741밀리초 걸&

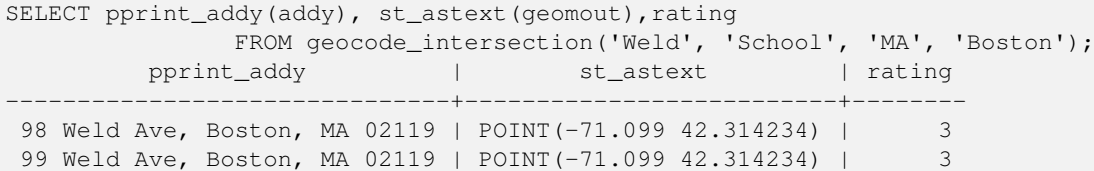
#### $참고$

[Geocode,](#page-895-0) [Pprint\\_Addy,](#page-915-0) [ST\\_AsText](#page-286-0)

# **14.2.6 Get\_Geocode\_Setting**

<span id="page-900-0"></span>Get\_Geocode\_Setting-tiger.geocode\_settings 테이블에 저장된 특&#xc 설정값을 반환합니다.

# **Synopsis**

text Get\_Geocode\_Setting(text setting\_name);

#### $설명$

tiger.geocode\_settings 테이블에 저장된 특정 설정 반환합니다. 사용자가 함수의 디&t 켜고 끌 수 있게 해주는 설정값입&# 향후 설정값으로 순위를 제어할 수 있도록 할 계획입니다. 현재 설& 목록은 다음과 같습니다:

```
\frac{1}{2}$ \frac{1}{2} \frac{1}{2} \frac{1}{2} \frac{1}{2} \frac{1}{2} \frac{1}{2} \frac{1}{2} \frac{1}{2} \frac{1}{2} \frac{1}{2} \frac{1}{2} \frac{1}{2} \frac{1}{2} \frac{1}{2} \frac{1}{2} \frac{1}{2} \frac{1}{2} \frac{1}{2} \frac{1}{2} \frac{1}{2} \frac{1}{2} 
      \frac{1}{2} + xb370; & + xc774; & + xd130; & + xd615; | & + xce74; & + xd14c; & + xace0; & + xb9ac; | ↔
                                                                                         &#xac04; &#xb2e8; &#xd55c; \leftrightarrow%#xc124; %#xba85;
                                          --------------------------------+---------+---------+-----------+---------------------------------------------------------------------------------------------------- ←-
 debug_geocode_address | false | boolean | debug | \&#xcc38; \&#xc77c; \leftrightarrow\frac{1}{2} & #xacbd; & #xc6b0; geocode_address & #xb97c; & #xd638; & #xcd9c; & #xd560; & #xb54c; NOTICE ←
      로그에 쿼리와 같은 ←
      k *xb514; k *xbc84; k *xadf8; k *xc815; k *xbcf4; k *xb97c; \leftrightarrow4xcd9c; 4xb825; 4xd569; 4xb2c8; 4xb2e4;debug_geocode_intersection | false | boolean | debug | \참\일 \leftrightarrow\frac{1}{2} \frac{1}{2} \frac{1}{2} \frac{1}{2} \frac{1}{2} \frac{1}{2} \frac{1}{2} \frac{1}{2} \frac{1}{2} \frac{1}{2} \frac{1}{2} \frac{1}{2} \frac{1}{2} \frac{1}{2} \frac{1}{2} \frac{1}{2} \frac{1}{2} \frac{1}{2} \frac{1}{2} \frac{1}{2} \frac{1}{2} \frac{1}{2} k *xb85c; k *xadf8; k *xc5d0; k *xcffc; k *xb9ac; k *xc640; k *xac19; k *xc740; \leftrightarrow& #xb514; & #xbc84; & #xadf8; & #xc815; & #xbcf4; & #xb97c; ←
      출 력 합 니 다.
 debug_normalize_address \left| \right| false \left| \right| boolean | debug \left| \right| 참 일 \leftarrow\frac{1}{2} & #xacbd; & #xc6b0; normalize_address& #xb97c; & #xd638; & #xcd9c; & #xd560; & #xb54c; NOTICE ←
      k *xb85c; k *xadf8; k *xc5d0; k *xcffc; k *xb9ac; k *xbc0f; k *xc911; k *xac04; \leftrightarrow\frac{1}{2} **d45c; \frac{1}{2} *xd604; \frac{1}{2} *xd2dd; \frac{1}{2} *xacfc; \frac{1}{2} *xac19; \frac{1}{2} *xc740; \frac{1}{2} *xb514; \frac{1}{2} *xbc84; \frac{1}{2} *xadf8; \leftarrow정보를 출력합니다.
 debug_reverse_geocode | false | boolean | debug | 참 일 ←
      \frac{1}{2} & #xacbd; & #xc6b0; reverse_geocode & #xb97c; & #xd638; & #xcd9c; & #xd560; & #xb54c; NOTICE ←
      k *xb85c; k *xadf8; k *xc5d0; k *xcffc; k *xb9ac; k *xbc0f; k *xc911; k *xac04; \leftrightarrow\frac{1}{2} +xd45c; & +xd604; & +xc2dd; & +xacfc; & +xac19; & +xc740; & +xb514; & +xbc84; & +xadf8; \leftrightarrow정 보 를 출 력 합 니 다.
 reverse_geocode_numbered_roads | 0 | integer | rating | \&#xc8fc; \&#xbc0f; \leftrightarrow\frac{1}{2} \frac{1}{2} \frac{1}{2} \frac{1}{2} \frac{1}{2} \frac{1}{2} \frac{1}{2} \frac{1}{2} \frac{1}{2} \frac{1}{2} \frac{1}{2} \frac{1}{2} \frac{1}{2} \frac{1}{2} \frac{1}{2} \frac{1}{2} \frac{1}{2} \frac{1}{2} \frac{1}{2} \frac{1}{2} \frac{1}{2} \frac{1}{2} k +xc5b4; k +xb5a4; k +xba85; k +xce6d; k +xb3c4; k +xc6b0; k +xc120; k +xd558; k +xc9c0;
      k * x = 54a; k * x ace 0;, 1 - k * xbc 88; k * xd638; k * xb85c; k * xb41c; \leftrightarrow고 속 도 로 명 칭 을 ←
      우선하며, 2 - 지방의 주/군 \leftrightarrowk *xba85; k *xce6d; k *xc744; k *xc6b0; k *xc120; k *xd569; k *xb2c8; k *xb2e4;.
 use_pagc_address_parser | false | boolean | normalize | \&#xcc38;\&#xc73c;\&#xb85c; \leftrightarrow\frac{1}{2} \frac{1}{2} \frac{1}{2} \frac{1}{2} \frac{1}{2} \frac{1}{2} \frac{1}{2} \frac{1}{2} \frac{1}{2} \frac{1}{2} \frac{1}{2} \frac{1}{2} \frac{1}{2} \frac{1}{2} \frac{1}{2} \frac{1}{2} \frac{1}{2} \frac{1}{2} \frac{1}{2} \frac{1}{2} \frac{1}{2} \frac{1}{2} normalize_address 대신 (pagc_normalize_address를 통해) ←
```

```
address standardizer x#x d655; x#x c7a5; x#x d504; x#x b85c; x#x a d18; x#x b7a8; x#x c744;& #xc774; & #xc6a9; & #xd558; & #xb824; & #xd560; & #xac83; & #xc785; & #xb2c8; & #xb2e4; .
```
변경 사항: 2.2.0 버전부터 geocode\_settings\_default 테이& 기본 설정값을 저장합니다. 사용&# 지정 설정값은 geocode\_settings 테이블에 있&#xc 이 geocode\_settings 테이블에는 사용자가 설&#xc 설정값만 저장합니다.

2.1.0 버전부터 사용할 수 있습니다.

## $예시: 디버쩅설정󊰒반환$

```
SELECT get_geocode_setting('debug_geocode_address) As result;
result
---------
false
```
#### $참고$

#### Set Geocode Setting

# **14.2.7 Get\_Tract**

Get\_Tract — 도형이 위치해 있는 구역(tract) 테&# 인구조사 구역 또는 현장(field)을 반&#xd6 기본적으로 구역의 축약된 명칭&#x 반환합니다.

#### **Synopsis**

text  $get\_tract(geometry loc\_geom$ , text output\_field=name);

#### $설$ *k*#xba85;

도형을 입력받아 해당 도형이 위&# 인구조사 구역을 반환합니다. 공&# 참조 시스템을 따로 설&#xc815:하지 않&# 경우 NAD83 경위도라고 가정합니다.

#### **Note**

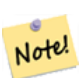

This function uses the census  $\text{tract}$  which is not loaded by default. If you have already loaded your state table, you can load tract as well as bg, and tabblock using the Loader Generate Census Script script. If you have not loaded your state data yet and want these additional tables loaded, do the following

UPDATE tiger.loader\_lookuptables SET load = true WHERE load = false AND lookup\_name ←- IN('tract', 'bg', 'tabblock');

then they will be included by the [Loader\\_Generate\\_Script.](#page-905-0)

2.0.0 &#xbc84:&#xc804:&#xbd80:&#xd130: &#xc0ac:&#xc6a9:&#xd560: &#xc218: &#xc788:&#xc2b5:&#xb2c8:&#xb2e4:.

#### $&\#$ xae30;본 예시

```
SELECT get_tract(ST_Point(-71.101375, 42.31376) ) As tract_name;
tract_name
---------
1203.01
-- 이 쿼리는 TIGER 도형 ID(geoid)를 ←
   %#xbc18; %#xd658; %#xd569; %#xb2c8; %#xb2e4; .
SELECT get_tract(ST_Point(-71.101375, 42.31376), 'tract_id' ) As tract_id;
tract_id
---------
25025120301
```
#### $참고$

#### [Geocode](#page-895-0) >

# **14.2.8 Install\_Missing\_Indexes**

<span id="page-902-0"></span>Install\_Missing\_Indexes — 지오코딩 도구의 결합(join)에 이용되는 키(key) 열을 가진 테이블&#xc74 모두 찾아서 해당 열에 쓰인 인덱&# 가운데 없어진 것들에 대한 조건&# 필터링해서 없어진 인덱스들을 추가합니다.

#### **Synopsis**

boolean Install\_Missing\_Indexes();

#### $설명$

tiger &#xbcOf; tiger\_data 스키마에서 지오코딩 도& 결합에 이용되는 키 열을 가진 테&# 모두 찾은 다음, 해당 열에서 없어&# 인덱스들을 필터링해서, 해당 테&# 위한 인덱스를 정의하기 위한 SQL DDL을 출력하고, 생성된 스크립트&#xb97 실행합니다. 이 함수는 로드 과정& 없어졌을 수도 있는, 쿼리를 더 빨&# 하기 위해 필요한 새 인덱스들을 추가하는 도우미 함수입니다. 이 함수는 인덱스 생성 스크립트를 작성하는 [Missing\\_Indexes\\_Generate\\_Script](#page-909-0) 함수와 동일&#xd55 계열로, 작성된 스크립트를 실행&# 합니다. update\_geocode.sql 업그레이드 스크&#xb 일부로 이 함수를 호출합니다.

2.0.0 &#xbc84:&#xc804:&#xbd80:&#xd130: &#xc0ac:&#xc6a9:&#xd560: &#xc218: &#xc788:&#xc2b5:&#xb2c8:&#xb2e4:.

#### $예시$

```
SELECT install_missing_indexes();
        install_missing_indexes
-------------------------
 t
```
#### $참고$

[Loader\\_Generate\\_Script,](#page-905-0) [Missing\\_Indexes\\_Generate\\_Script](#page-909-0)

# **14.2.9 Loader\_Generate\_Census\_Script**

<span id="page-903-0"></span>Loader\_Generate\_Census\_Script — 설정한 플랫폼에 대해 설정한 주(州)를 위한, TIGER 인구조사 주(州) 구역(tract), 블록 그룹(bg), 블록(tabblock) 데 테이블을 다운로드해서tiger\_data 스&#xd0a 단계별로 로드하는 셸 스크립트&# 생성합니다. 각 주(州)의 스크립트& 개별 레코드로 반환합니다.

#### **Synopsis**

setof text **loader\_generate\_census\_script**(text[] param\_states, text os);

#### $설명$

설정한 플랫폼에 대해 설정한 주(&# 위한,TIGER 인구조사 주(州)tract, bg, tabblocks 데&#xc7 테이블을 다운로드해서tiger\_data 스&#xd0a 단계별로 로드하는 셸 스크립트&# 생성합니다. 각 주(州)의 스크립트& 개별 레코드로 반환합니다.

리눅스 상에서 unzip을 (윈도우 상에&#xc1 기본적으로7-zip을) 사용하고, 다운&#xb85 위해 wget을 씁니다. 데이터를 로드&#xd5 데 Section [4.7.2](#page-94-0) 를 이용합니다. 이 함수가 작업에 이용하는 가장 작은 단위&# 주(州) 전체라는 점에 주의하십시&# 이 함수는 "staging" 및 "temp" 폴더에 있는 파&#xc 처리할 것입니다.

처리 과정 및 서로 다른 OS 셸 문법 변수들을 제어하기 위해 다음 제&# 테이블들을 이용합니다.

- 1. loader\_variables 인구조사 현장, 연도, 데이& 및 단계별(staging) 스키마들과 같은 여 변수들을 추적합니다.
- 2. loader platform 여 러 플 랫 폼 및 여 러 실 행 &#xd30c:&#xc77c:&#xb4e4:&#xc758: &#xc704:&#xce58:&#xc5d0: &#xb300:&#xd55c: &#xac1c:&#xc694:&#xb97c: 작성합니다. 기본적으로 윈도&#xc6b 리눅스를 가지고 있습니다. 더 많은 플랫폼을 추가할 수 있습&#xb2
- 3. loader\_lookuptables 각 레 코 드 가 테 이 블 유 &#xd6 군), 테이블에서 레코드를 처리&#xdf 여부, 테이블에 레코드를 로드&#xd5 방법을 정의합니다. 각 단계별&#xb8 데이터를 임포트하고 준비하&#xba 각 단계에 대해 열, 인덱스, 제약&#xc 추가하고 제거하는 단계들을 정의합니다. 각 테이블의 접두&#xc0 주명(州名)이며, TIGER 스키마 안의 테이블을 승계합니다. 예: tiger.faces 를 승계하는 tiger data.ma faces 테이블을 &#xc0dd:&#xc131:&#xd558:&#xc2ed:&#xc2dc:&#xc624:.
- 2.0.0 버전부터 사용할 수 있습니다.

#### **Note**

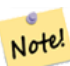

[Loader\\_Generate\\_Script](#page-905-0) 는 이 로직을 포함하지만, PostGIS 2.0.0 alpha5 이전 버전에 TIGER 지오코딩 도구를 설치한 경우, 이런 8#xcd94;가적인 테이블을 얻으려면 사용자가 이미 처리한 주(州)에 대해 이 함수를 실행해야 할 것입니다.

#### $예$ 시

선택한 주들을 위한 데이터를 윈&# 셸 스크립트 형식으로 로드하는 스크립트를 생성합니다.

```
SELECT loader_generate_census_script(ARRAY['MA'], 'windows');
-- &\#xacb0; &\#xacfc; --set STATEDIR="\gisdata\www2.census.gov\geo\pvs\tiger2010st\25_Massachusetts"
set TMPDIR=\qisdata\temp\
set UNZIPTOOL="C:\Program Files\7-Zip\7z.exe"
set WGETTOOL="C:\wget\wget.exe"
set PGBIN=C:\projects\pg\pg91win\bin\
set PGPORT=5432
set PGHOST=localhost
set PGUSER=postgres
set PGPASSWORD=yourpasswordhere
set PGDATABASE=tiger_postgis20
set PSQL="%PGBIN%psql"
set SHP2PGSQL="%PGBIN%shp2pgsql"
cd \gisdata
%WGETTOOL% http://www2.census.gov/geo/pvs/tiger2010st/25_Massachusetts/25/ --no-parent -- ←-
   relative --accept=*bg10.zip,*tract10.zip,*tabblock10.zip --mirror --reject=html
del %TMPDIR%\*.* /Q
%PSQL% -c "DROP SCHEMA tiger_staging CASCADE;"
%PSQL% -c "CREATE SCHEMA tiger_staging;"
cd %STATEDIR%
for /r %%z in (*.zip) do %UNZIPTOOL% e %%z -o%TMPDIR%
cd %TMPDIR%
%PSQL% -c "CREATE TABLE tiger_data.MA_tract(CONSTRAINT pk_MA_tract PRIMARY KEY (tract_id) ) ←
    INHERITS(tiger.tract); "
%SHP2PGSQL% -c -s 4269 -g the_geom -W "latin1" tl_2010_25_tract10.dbf tiger_staging. ←-
  ma_tract10 | %PSQL%
```

```
%PSOL% -c "ALTER TABLE tiger staging.MA tract10 RENAME geoid10 TO tract id; SELECT \leftrightarrowloader_load_staged_data(lower('MA_tract10'), lower('MA_tract')); "
%PSQL% -c "CREATE INDEX tiger_data_MA_tract_the_geom_gist ON tiger_data.MA_tract USING gist ←-
   (the_geom);"
%PSQL% -c "VACUUM ANALYZE tiger_data.MA_tract;"
%PSQL% -c "ALTER TABLE tiger_data.MA_tract ADD CONSTRAINT chk_statefp CHECK (statefp = ←
   '25');"
:
```
#### .sh 스크립트를 생성합니다.

```
STATEDIR="/gisdata/www2.census.gov/geo/pvs/tiger2010st/25_Massachusetts"
TMPDIR="/gisdata/temp/"
UNZIPTOOL=unzip
WGETTOOL="/usr/bin/wget"
export PGBIN=/usr/pgsql-9.0/bin
export PGPORT=5432
export PGHOST=localhost
export PGUSER=postgres
export PGPASSWORD=yourpasswordhere
export PGDATABASE=geocoder
PSQL=${PGBIN}/psql
SHP2PGSQL=${PGBIN}/shp2pgsql
cd /gisdata
wget http://www2.census.gov/geo/pvs/tiger2010st/25_Massachusetts/25/ --no-parent --relative ←-
     --accept=*bg10.zip,*tract10.zip,*tabblock10.zip --mirror --reject=html
rm -f ${TMPDIR}/*.*
${PSQL} -c "DROP SCHEMA tiger_staging CASCADE;"
${PSQL} -c "CREATE SCHEMA tiger_staging;"
cd $STATEDIR
for z in *.zip; do $UNZIPTOOL -o -d $TMPDIR $z; done
:
:
```
#### $참고$

#### [Loader\\_Generate\\_Script](#page-905-0)

# **14.2.10 Loader\_Generate\_Script**

<span id="page-905-0"></span>Loader\_Generate\_Script — 설정한 플랫폼에 대해 설&#xc 주(州)를 위한, TIGER 데이터를 다운로&# tiger\_data 스키마에 단계별로 로드하&#xb294 셸 스크립트를 생성합니다. 각 주(& 스크립트를 개별 레코드로 반환&#> 최신 버전은 TIGER 2010 구조 변경 사항을 지원하며, 인구조사 구역, 블록 그&# &#xbe14:록 &#xd14c:&#xc774:&#xbe14:도 &#xb85c:&#xb4dc:&#xd569:&#xb2c8:다

#### **Synopsis**

set of text **loader** generate script(text[] param\_states, text os);

## $설명$

설정한 플랫폼에 대해 설정한 주(&# 위한,TIGER 데이터를 다운로드해서 tiger\_data 스키마에 단계별로 로드하&#xb294 셸 스크립트를 생성합니다. 각 주(& 스크립트를 개별 레코드로 반환&#z

리눅스 상에서 unzip을 (윈도우 상에&#xc1 기본적으로 7-zip을) 사용하고, 다운&#xb85 위해 wget을 씁니다. 데이터를 로드&#xd5 데 Section [4.7.2](#page-94-0) 를 이용합니다. 이 함수가 작업에 이용하는 가장 작은 단위&# 주(州) 전체라는 점에 주의하십시&# 다만 사용자가 직접 파일들을 다&# 이 단위를 덮어 쓸 수 있습니다. 이 함수는 "staging" 및 "temp" 폴더에 있는 파일&#xb 처리할 것입니다.

처리 과정 및 서로 다른 OS 셸 문법 변수들을 제어하기 위해 다음 제&# 테이블들을 이용합니다.

- 1. loader\_variables 인구조사 현장, 연도, 데이& 및 단계별(staging) 스키마들과 같은 여 변수들을 추적합니다.
- 2. loader\_platform 여러 플랫폼 ଏ 여러 실행 파일들의 위치에 대한 개요를 작성합니다. 기본적으로 윈도&#xc6l 리눅스를 가지고 있습니다. 더 많은 플랫폼을 추가할 수 있습&#xb2
- 3. loader\_lookuptables 각 레 코 드 가 테 이 블 유 &#xd6 군), 테이블에서 레코드를 처리&#xd5 여부, 테이블에 레코드를 로드&#xd5 방법을 정의합니다. 각 단계별&#xb8 데이터를 임포트하고 준비하&#xba<sup>2</sup> 각 단계에 대해 열, 인덱스, 제약&#xc 추가하고 제거하는 단계들을 정의합니다. 각 테이블의 접두&#xc0 주명(州名)이며, TIGER 스키마 안의 테이블을 승계합니다. 예: tiger.faces 를 승계하는 tiger\_data.ma\_faces 테이블을 생성하십시오.

2.0.0 버전부터 사용할 수 있습니다. TIGER 2010 데이터 구조를 지원하며 인구 구역(tract), 블록 그룹(bg), 블록(tabblock) 테이블& 로드합니다.

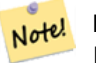

# **Note**

If you are using pgAdmin 3, be warned that by default pgAdmin 3 truncates long text. To fix, change *File -> Options -> Query Tool -> Query Editor - > Max. characters per column* to larger than 50000 characters.

#### $예시$

Using psql where gistest is your database and /gisdata/data\_load.sh is the file to create with the shell commands to run.

```
psql -U postgres -h localhost -d gistest -A -t \
-c "SELECT Loader_Generate_Script(ARRAY['MA'], 'gistest')" > /gisdata/data_load.sh;
```
주(州) 2곳을 위한 데이터를 윈도우 &#xc178: &#xc2a4:&#xd06c:&#xb9bd:&#xd2b8: &#xd615:&#xc2dd:&#xc73c:&#xb85c: &#xb85c:&#xb4dc:&#xd558:&#xb294: 스크립트를 생성합니다.

```
SELECT loader_generate_script(ARRAY['MA','RI'], 'windows') AS result;
-- result --
set TMPDIR=\gisdata\temp\
set UNZIPTOOL="C:\Program Files\7-Zip\7z.exe"
set WGETTOOL="C:\wget\wget.exe"
set PGBIN=C:\Program Files\PostgreSQL\9.4\bin\
set PGPORT=5432
set PGHOST=localhost
set PGUSER=postgres
set PGPASSWORD=yourpasswordhere
set PGDATABASE=geocoder
set PSQL="%PGBIN%psql"
set SHP2PGSQL="%PGBIN%shp2pgsql"
cd \gisdata
cd \qisdata
%WGETTOOL% ftp://ftp2.census.gov/geo/tiger/TIGER2015/PLACE/tl_*_25_* --no-parent --relative ←-
    --recursive --level=2 --accept=zip --mirror --reject=html
cd \gisdata/ftp2.census.gov/geo/tiger/TIGER2015/PLACE
:
:
```
.sh 스크립트를 생성합니다.

```
STATEDIR="/gisdata/www2.census.gov/geo/pvs/tiger2010st/25_Massachusetts"
TMPDIR="/gisdata/temp/"
UNZIPTOOL=unzip
WGETTOOL="/usr/bin/wget"
export PGBIN=/usr/pgsql-9.0/bin
export PGPORT=5432
export PGHOST=localhost
export PGUSER=postgres
export PGPASSWORD=yourpasswordhere
export PGDATABASE=geocoder
PSQL=${PGBIN}/psql
SHP2PGSQL=${PGBIN}/shp2pgsql
cd /gisdata
wget http://www2.census.gov/geo/pvs/tiger2010st/25_Massachusetts/25/ --no-parent --relative ←-
     --accept=*bg10.zip,*tract10.zip,*tabblock10.zip --mirror --reject=html
rm -f ${TMPDIR}/*.*
${PSQL} -c "DROP SCHEMA tiger_staging CASCADE;"
${PSQL} -c "CREATE SCHEMA tiger_staging;"
cd $STATEDIR
for z in *.zip; do $UNZIPTOOL -o -d $TMPDIR $z; done
:
:
```
#### $참고$

Section [2.4.1,](#page-53-0) [Pprint\\_Addy,](#page-915-0) [ST\\_AsText](#page-286-0)

# **14.2.11 Loader\_Generate\_Nation\_Script**

<span id="page-908-0"></span>Loader Generate Nation Script — 설정한 플랫폼에 대해 군 및 주 색 인 테 이 블 을 로 드 하 는 셸 스크립트를 생성합니다.

# **Synopsis**

text loader\_generate\_nation\_script(text os);

## $설명$

설정한 플랫폼에 대해, tiger\_data 스키&#xb9c county\_all, county\_all\_lookup, state\_all  $테$ ;  $이$ ;  $바$ ;  $로$ ;  $드$ ;  $하$ ;  $଩$ 셸 스크립트를 생성합니다. 이 테& 각각tiger 스키마의county,county\_lookup,state 테이&#xbe1 승계합니다.

리눅스 상에서 unzip을 (윈도우 상에&#xc1 기본적으로7-zip을) 사용하고, 다운&#xb85 위해 wget을 씁니다. 데이터를 로드&#xd5 데 Section [4.7.2](#page-94-0) 를 이 용 합 니 다.

처리 과정 및 서로 다른 OS 셸 문법 변수들을 제어하기 위해 다음 제&# 테이&#xbel4; tiger.loader\_platform, tiger.loader\_variables, 그리고 tiger.loader\_lookuptables 를 이용합니다.

- 1. loader\_variables 인구조사 현장, 연도, 데이& 및 단계별(staging) 스키마들과 같은 여 변수들을 추적합니다.
- 2. loader\_platform 여러 플랫폼 ଏ 여러 실행 파일들의 위치에 대한 개요를 작성합니다. 기본적으로 윈도&#xc6l 리눅스/유닉스를 가지고 있습&#xb2c 더 많은 플랫폼을 추가할 수 있&#xc2
- 3. loader\_lookuptables 각 레 코 드 가 테 이 블 유 &#xd6 군), 테이블에서 레코드를 처리&#xd5 여부, 테이블에 레코드를 로드&#xd5 방법을 정의합니다. 각 단계별&#xb8 데이터를 임포트하고 준비하&#xba<sup>2</sup> 각 단계에 대해 열, 인덱스, 제약&#xc 추가하고 제거하는 단계들을 정의합니다. 각 테이블의 접두&#xc0 주명(州名)이며, TIGER 스키마 안의 테이블을 승계합니다. 예: tiger.faces 를 승계하는 tiger\_data.ma\_faces 테이블을 생성하십시오.

Enhanced: 2.4.1 zip code 5 tabulation area (zcta5) load step was fixed and when enabled, zcta5 data is loaded as a single table called zcta5\_all as part of the nation script load.

2.1.0 버전부터 사용할 수 있습니다.

#### **Note** Note!

If you want zip code 5 tabulation area (zcta5) to be included in your nation script load, do the following:

UPDATE tiger.loader\_lookuptables SET load = true WHERE table\_name = 'zcta510';

#### **Note**

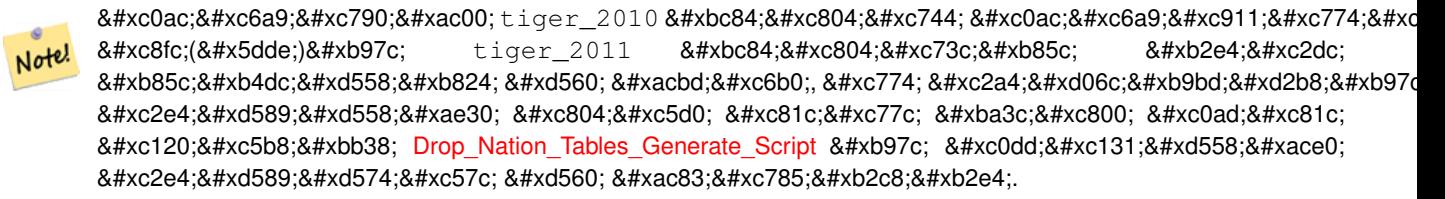

#### $예시$

윈도우 상에서 국가 데이터를 로&# 위한 스크립트를 생성합니다.

SELECT loader\_generate\_nation\_script('windows');

리눅스/유닉스 시스템 상에서 데&# 로드하기 위한 스크립트를 생성&#

SELECT loader\_generate\_nation\_script('sh');

#### $참$ *k*#xace0;

[Loader\\_Generate\\_Script,](#page-905-0) [Missing\\_Indexes\\_Generate\\_Script](#page-909-0)

# **14.2.12 Missing\_Indexes\_Generate\_Script**

<span id="page-909-0"></span>Missing Indexes Generate Script —  $&\#xc9c0;\&\#xcc624;\&\#xcc54;\&\#xbc529;\&\#xbc3c4;\&\#xad6c;\&\#xcc58;\&\#xacb0;\&\#xd569;(join)\&\#xca569;\&\#xca569;\&\#xca569;\&\#xca569;\&\#xca569;\&\#xca569;\&\#xca569;\&\#xca569;\&\#xca569;\&\#xca569;\&\#xca569;\&\#xca569;\$ 이용되는 키(key) 열을 가진 테이블 가운데 해당 열에서 없어진 인덱&# 모두 찾아서 해당 테이블에 대한 인덱스를 정의하는 SQL DDL을 출력합&#

#### **Synopsis**

text Missing\_Indexes\_Generate\_Script();

#### $설명$

tiger &#xbcOf; tiger\_data 스키마에서 지오코딩 도& 결합(join)에 이용되는 키(key) 열을 가진 테이블 가운데 해당 열에서 없어&# 인덱스를 모두 찾아서 해당 테이&# 대한 인덱스를 정의하는 SQL DDL을 출& 이 함수는 로드 과정에서 없어졌&# 수도 있는, 쿼리를 더 빨리 하기 위&

필요한 새 인덱스들을 추가하는 도우미 함수입니다. 지오코딩 도&# 향상되면, 사용되는 새 인덱스를 수용하기 위해 이 함수도 업데이&# 것입니다. 이 함수가 아무것도 출&; 않을 경우, 모든 테이블이 이미 키 인덱스로 간주되는 것을 가지고 있다는 뜻입니다.

2.0.0 버전부터 사용할 수 있습니다.

#### $예$ *k*#xc2dc;

```
SELECT missing_indexes_generate_script();
 - 출력물: 로드 작업 ←
   & #xc2a4; & #xd06c; & #xb9bd; & #xd2b8; & #xc5d0; & #xb9ce; & #xc740; & #xc218; & #xc815; & #xc774;
   & #xac00; & #xd574; & #xc9c0; & #xae30; & #xc804; & #xc5d0; & #xc0dd; & #xc131; & #xb41c; ←
   & #xb370; & #xc774; & #xd130; & #xbca0; & #xc774; & #xc2a4; & #xc0c1; & #xc5d0; & #xc11c; ←
   &4xC2e4;~x+xd589;~x+xd55c;~x+xac83;~x+xc785;~x+xb2c8;~x+xb2e4;~...CREATE INDEX idx_tiger_county_countyfp ON tiger.county USING btree(countyfp);
CREATE INDEX idx_tiger_cousub_countyfp ON tiger.cousub USING btree(countyfp);
CREATE INDEX idx_tiger_edges_tfidr ON tiger.edges USING btree(tfidr);
CREATE INDEX idx_tiger_edges_tfidl ON tiger.edges USING btree(tfidl);
CREATE INDEX idx_tiger_zip_lookup_all_zip ON tiger.zip_lookup_all USING btree(zip);
CREATE INDEX idx_tiger_data_ma_county_countyfp ON tiger_data.ma_county USING btree(countyfp ←-
   );
CREATE INDEX idx_tiger_data_ma_cousub_countyfp ON tiger_data.ma_cousub USING btree(countyfp ←-
   );
CREATE INDEX idx_tiger_data_ma_edges_countyfp ON tiger_data.ma_edges USING btree(countyfp);
CREATE INDEX idx_tiger_data_ma_faces_countyfp ON tiger_data.ma_faces USING btree(countyfp);
```
#### $참고$

[Loader\\_Generate\\_Script,](#page-905-0) [Install\\_Missing\\_Indexes](#page-902-0)

# **14.2.13 Normalize\_Address**

<span id="page-910-0"></span>Normalize Address — 문자형 도로 주소를 입력받 도로 접미사, 접두사 및 유&#xd615:을 표&# 도로, 도로명 등을 개별 필드로 분& norm\_addy 합성 유형을 반환합니다. 이 함수는 tiger\_geocoder와 함께 패키징된 색&#xc77 데이터만 이용해서 (TIGER 인구조사 데이터는 필요없이) 작동할 것입&

#### **Synopsis**

norm\_addy normalize\_address(varchar in\_address);

#### $설명$

문자형 도로 주소를 입력받아, 도& 접미사, 접두사 및 유형을 표준화&# 도로, 도로명 등을 개별 필드로 분& norm\_addy 합성 유형을 반환합니다. 모&#xb4e 주소를 정규화된 우편 형식으로 변환하기 위한 지오코딩 과정의 첫 번째 단계입니다. 지오코딩 도&# 함께 패키징된 데이터 외에 다른 데이터는 필요하지 않습니다.

이 함수는 tiger 스키마에 있고 tiger\_geocoder와 함께 미리 로드돼 있는 여러 방향/&# 색인 테이블만 이용합니다. 따라&# 이 함수를 이용하기 위해 TIGER 인구&#xc 데이터 또는 다른 추가적인 데이& 다운로드할 필요가 없습니다. tiger 스키마에 있는 여러 색인 테이블&# 더 많은 약어 또는 대체 명칭들을 추가해야 할 필요가 있을 수도 있&;

이 함수는 입력 주소를 정규화하&# 위해 tiger 스키마에 있는 여러 제어 색인 테이블을 이용합니다.

이 함수는 norm\_addy 유형 객체 안의 필&#xb4d 다음과 같은 순서로 반환합니다. 이때 ()가 지오코딩 도구가 요구하& 필드를 나타내고, []는 선택적인 필 나타냅니다:

(address) [predirAbbrev] (streetName) [streetTypeAbbrev] [postdirAbbrev] [internal] [location] [stateAbbrev] [zip] [parsed] [zip4] [address\_alphanumeric]

Enhanced: 2.4.0 norm\_addy object includes additional fields zip4 and address\_alphanumeric.

- 1. address 는 정수형입니다: 도로 번지&#xc
- 2. predirAbbrev 는 varchar형입니다: N, S, E, W 등과 같은 도로의 방향을 의미하는 접두&#xc0 direction\_lookup테이블을 이용해서 이 필&# 제어합니다.
- 3. streetName 은 varchar형입니다.
- 4. streetTypeAbbrev는 varchar형으로, St, Ave, Cir처럼 도로 유형의 축약 버전입니다. street\_type\_lookup 테이블을 이용해서 이 필드를 제어합니다.
- 5. postdirAbbrev 는 varchar형으로, N, S, E, W 등과 같은 도로의 방향을 의미하는 접미&#xc0a 축약 버전입니다. direction\_lookup 테이블&; 이용해서 이 필드를 제어합니&#xb2
- 6. internal &#xc740: varchar&#xd615:&#xc785:&#xb2c8:&#xb2e4:. &#xc544:&#xd30c:&#xd2b8: &#xb610:&#xb294: 빌라의 동호수와 같은 내부 주&#xc1
- 7. location 은 varchar형으로, 일반적으로 도&#xc2 또는 지자체를 나타냅니다.
- 8. stateAbbrev는 varchar형으로, MA, NY, MI처럼 두 글&#xc790 표현한 미국의 주명(州名)입니&#xb2 state\_lookup 테이블을 이용해서 이 필&#xb4d 제어합니다.
- 9. zip 은 varchar형입니다. 02109 같은 다섯 자&#xb9 집코드입니다.
- 10. parsed 는 불(boolean)형입니다. 정규화 처&#xb9 주소를 형성했는지 여부를 표&#xc2c normalize\_address 함수는 주소를 반환하기 전에 이 필드를 참으로 설정합&#xb2
- 11. zip4 last 4 digits of a 9 digit zip code. Availability: PostGIS 2.4.0.
- 12. address\_alphanumeric Full street number even if it has alpha characters like 17R. Parsing of this is better using [Pagc\\_Normalize\\_Address](#page-912-0) function. Availability: PostGIS 2.4.0.

#### $예시$

선택한 필드를 출력합니다. 보기 좋은 문자형 출력물을 원한다면 [Pprint\\_Addy](#page-915-0) 함수를 이용하십시오.

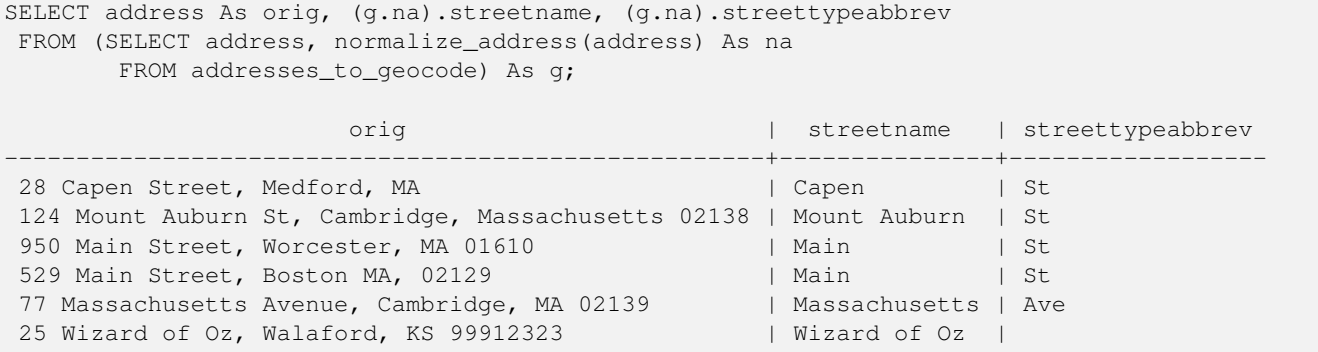

#### $참고$

[Geocode,](#page-895-0) [Pprint\\_Addy](#page-915-0)

# **14.2.14 Pagc\_Normalize\_Address**

<span id="page-912-0"></span>Pagc\_Normalize\_Address — 문자형 도로 주소를 입력&#x 도로 접미사, 접두사 및 유형을 표&# 도로, 도로명 등을 개별 필드로 분& norm\_addy 합성 유형을 반환합니다. 이 함수는 tiger\_geocoder와 함께 패키징된 색&#xc77 데이터만 이용해서 (TIGER 인구조사 데이터는 필요없이) 작동할 것입& address\_standardizer 확장 프로그램이 필요합니&

#### **Synopsis**

norm\_addy **pagc\_normalize\_address**(varchar in\_address);

#### $설명$

문자형 도로 주소를 입력받아, 도&t 접미사, 접두사 및 유형을 표준화&# 도로, 도로명 등을 개별 필드로 분& norm\_addy 합성 유형을 반환합니다. 모&#xb4e 주소를 정규화된 우편 형식으로 변환하기 위한 지오코딩 과정의 첫 번째 단계입니다. 지오코딩 도&# 함께 패키징된 데이터 외에 다른 데이터는 필요하지 않습니다.

이 함수는 tiger 스키마에 있고 tiger\_geocoder와 함께 미리 로드돼 있는 여러 pagc\_\* 색&#xc 테이블만 이용합니다. 따라서 이 함수를 이용하기 위해 TIGER 인구조&#xc 데이터 또는 다른 추가적인 데이& 다운로드할 필요가 없습니다. tiger 스키마에 있는 여러 색인 테이블&# 더 많은 약어 또는 대체 명칭들을 추가해야 할 필요가 있을 수도 있&;

이 함수는 입력 주소를 정규화하&# 위해 tiger 스키마에 있는 여러 제어 색인 테이블을 이용합니다.

이 함수는 norm\_addy 유형 객체 안의 필&#xb4d 다음과 같은 순서로 반환합니다. 이때 ()가 지오코딩 도구가 요구하& 필드를 나타내고, []는 선택적인 필 나타냅니다:

[Normalize\\_Address](#page-910-0) 에 대 해 대 소 문 자 규 칙 및 서 & 살짝 다른 변종들이 있습니다.

2.1.0 &#xbc84:&#xc804:&#xbd80:&#xd130: &#xc0ac:&#xc6a9:&#xd560: &#xc218: &#xc788:&#xc2b5:&#xb2c8:&#xb2e4:.

This method needs address\_standardizer extension.

(address) [predirAbbrev] (streetName) [streetTypeAbbrev] [postdirAbbrev] [internal] [location] [stateAbbrev] [zip]

이 시점에서 address\_standardizer 확장 프로그램&i 원형 standardaddr는 norm\_addy보다 약간 다채롭&#xc2b (국가를 포함한) 국제 주소를 지원& 설계됐기 때문입니다. standardaddr의 상응 필드들은 다음과 같습니다:

house num, predir, name, suftype, sufdir, unit, city, state, postcode

Enhanced: 2.4.0 norm\_addy object includes additional fields zip4 and address\_alphanumeric.

- 1. address 는 정수형입니다: 도로 번지&#xc
- 2. predirAbbrev 는 varchar형입니다: N, S, E, W 등과 같은 도로의 방향을 의미하는 접두&#xc0 direction\_lookup테이블을이용해서이필&# 제어합니다.
- 3. streetName 은 varchar형입니다.
- 4. streetTypeAbbrev는 varchar형으로 St. Ave. Cir처럼 도로 유형의축약버전입니다 street\_type\_lookup 테이블을 이용해서 이 필드를 제어합니다.
- 5. postdirAbbrev 는 varchar형으로, N, S, E, W 등과 같은 도로의 방향을 의미하는 접미&#xc0a 축약 버전입니다. direction\_lookup 테이블&; 이용해서 이 필드를 제어합니&#xb2
- 6. internal 은 varchar형입니다. 아파트 또는 빌라의 동호수와 같은 내부 주&#xc1
- 7. location 은 varchar형으로, 일반적으로 도&#xc2 또는 지자체를 나타냅니다.
- 8. stateAbbrev는 varchar형으로, MA, NY, MI처럼 두 글&#xc790 표현한 미국의 주명(州名)입니&#xb2 state\_lookup 테이블을 이용해서 이 필&#xb4d &#xc81c:&#xc5b4:&#xd569:&#xb2c8:&#xb2e4:.
- 9. zip 은 varchar형입니다. 02109 같은 다섯 자&#xb9 집코드입니다.
- 10. parsed 는 불(boolean)형입니다. 정규화 처&#xb9 주소를 형성했는지 여부를 표&#xc2c normalize\_address 함수는 주소를 반환하기 전에 이 필드를 참으로 설정합&#xb2
- 11. zip4 last 4 digits of a 9 digit zip code. Availability: PostGIS 2.4.0.
- 12. address alphanumeric Full street number even if it has alpha characters like 17R. Parsing of this is better using [Pagc\\_Normalize\\_Address](#page-912-0) function. Availability: PostGIS 2.4.0.

# $예시$

&#xb2e8:&#xc77c: &#xd638:&#xcd9c: &#xc608:&#xc2dc:

```
SELECT addy.*
FROM pagc_normalize_address('9000 E ROO ST STE 999, Springfield, CO') AS addy;
address | predirabbrev | streetname | streettypeabbrev | postdirabbrev | internal | ←-
    location | stateabbrev | zip | parsed
---------+--------------+------------+------------------+---------------+-----------+-------------+-------------+-----+-------- ←-
   9000 | E | ROO | ST | | SUITE 999 | ←
      SPRINGFIELD | CO | | | t
```
배치 호출 예시. 현재 postgis\_tiger\_geocoder가 address\_standardiz 감싸는 방식에 대한 속도 관련 문& 있습니다. 바라건대 향후 버전에&# 이 문제점들을 해결할 수 있을 것&; 이 문제점들을 피하려면, 배치 지& 작업이 배치 모드에서 normaddy를 생성&# 호출하는 데 속도를 높힐 필요가 있을 경우, [Geocode](#page-895-0) 에서 생성한 데이터&# 이용하는 [Normalize\\_Address](#page-910-0) 의 예시와 유사한 다음 예시에서처럼 address\_standardizer 및 standardize\_address 함수를 직접 호출하도록 권장합&#

WITH g AS (SELECT address, ROW((sa).house\_num, (sa).predir, (sa).name , (sa).suftype, (sa).sufdir, (sa).unit , (sa).city, (sa).state, (sa).postcode, true)::  $\leftrightarrow$ norm\_addy As na FROM (SELECT address, standardize\_address('tiger.pagc\_lex'

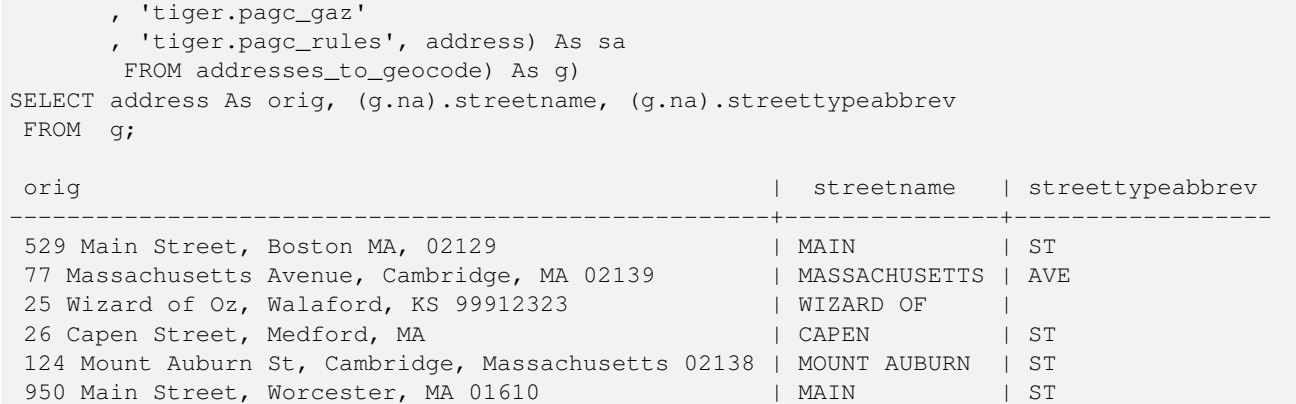

#### $참고$

[Normalize\\_Address,](#page-910-0) [Geocode](#page-895-0)

# **14.2.15 Pprint\_Addy**

<span id="page-915-0"></span>Pprint\_Addy — norm\_addy 복합 유형 객체를 입력받&# 해당 객체의 보기 좋은 인쇄용 표&# 반환합니다. 일반적으로 normalize\_address 함&# 결합해서 쓰입니다.

#### **Synopsis**

varchar **pprint\_addy**(norm\_addy in\_addy);

#### $설:명:$

norm\_addy 뻵합 유형 객체를 입력받아 &#xd574:당 객&#xccb4:의 보기 좋은 인쇄용 표&# 반환합니다. 지오코딩 도구와 함&# 패키징된 데이터 이외에 다른 데& 불필요합니다.

일반적으로 [Normalize\\_Address](#page-910-0) 함수와 결합해&# 쓰입니다.

#### $예$ *k#xc2dc*;

단일 주소의 보기 좋은 인쇄용 출&#x

```
SELECT pprint_addy(normalize_address('202 East Fremont Street, Las Vegas, Nevada 89101')) \leftrightarrowAs pretty_address;
            pretty_address
---------------------------------------
 202 E Fremont St, Las Vegas, NV 89101
```
주소 테이블의 보기 좋은 인쇄용  $&\#xcd9c$ :  $&\#xb825$ :

SELECT address As orig, pprint\_addy(normalize\_address(address)) As pretty\_address FROM addresses\_to\_geocode; orig  $|$  pretty\_address  $|$ -----------------------------------------------------+------------------------------------------- ←- 529 Main Street, Boston MA, 02129 | 529 Main St, Boston MA, 02129 77 Massachusetts Avenue, Cambridge, MA 02139 | 77 Massachusetts Ave, Cambridge, MA  $\leftrightarrow$ 02139 28 Capen Street, Medford, MA | 28 Capen St, Medford, MA 124 Mount Auburn St, Cambridge, Massachusetts 02138 | 124 Mount Auburn St, Cambridge, MA  $\leftrightarrow$ 02138 950 Main Street, Worcester, MA 01610 | 950 Main St, Worcester, MA 01610

#### $참고$

#### [Normalize\\_Address](#page-910-0)

# **14.2.16 Reverse\_Geocode**

Reverse\_Geocode — 알려진 공간 참조 시스템으&# 투영된 도형 포인트를 입력받아 이론적으로 가능한 주소들의 배&#x 교차로의 배열을 담고 있는 레코&#x 반환합니다. include\_strnum\_range = true일 경우, 교차&#. 있는 도로 범위를 포함합니다.

#### **Synopsis**

record Reverse Geocode(geometry pt, boolean include strnum range=false, geometry[] OUT intpt, norm addy[] OUT addy, varchar<sup>[]</sup> OUT street):

#### $설명$

알려진 공간 참조 시스템으로 투&#x 도형 포인트를 입력받아 이론적&# 가능한 주소들의 배열과 교차로&#xc 배열을 담고 있는 레코드를 반환&# include\_strnum\_range = true일 경 우, 교 차 로 에 있 는 도 &#x 범위를 포함합니다. 따로 설정하& 않을 경우 include\_strnum\_range의 기본값은 거짓& 포인트가 어떤 도로에 가장 가까&#z 따라 주소를 정렬하기 때문에 &#xccab; 번째 주소가 대부분 맞는 편입&#xb2c

실제 주소라고 하는 대신 이론적&# 하는 이유가 뭘까요. TIGER 데이터는 실제 주소를 가지고 있지 않고, 다&# 도로 범위만 가지고 있습니다. 그&# 이론적 주소란 도로 범위에 기반&# 보간된 주소입니다. 예를 들어 어&# 실제 주소를 보간하면 26 Court Sq. 라는 주소가 실재하지 않는데도 불구&#x 26 Court St. 와 26 Court Sq. 를 반 환 합 니 다. 왜 냐 하 &#xba 포인트가 두 도로의 교차점에 위&# 수도 있으므로 로직이 두 도로 모&# 따라 보간하기 때문입니다. 이 로& 또 주소들이 도로를 따라 균등한 간격으로 위치한다고 가정하는&#xl 물론 지자체 건물이 도로 범위의 큰 부분을 차지하고 나머지 건물&# 도로 끝 부분에 몰려 있을 수도 있& 때문에 이 가정은 틀렸습니다.

주의: 이함수는 TIGER 데이터에 의존&#x 해당 포인트의 지역을 커버하는 데이터를 로드하지 않았을 경우, NULL로 채워진 레코드를 반하할 것&#xc7

반환된 레코드를 구성하는 요소&#. 다음과 같습니다:

- 1. intpt 은 포인트 배열입니다: 입력 포인트에 가장 가까운 도로 상&#xc75 중심선 포인트들입니다. 주소&#xc75 개수 만큼 많은 포인트들이 있&#xc2l
- 2. addy 는 norm\_addy(정규화된 주소) 배열입&#xb2c8 입력 포인트에 적합한, 가능한 주소들의 배열입니다. 배열의 첫 번째 주소가 가장 올바를 가&#xb2a 큽니다. 일반적으로, 포인트가 도로 2개 또는 3개의 교차점에 위&#x 경우 또는 포인트가 도로의 어&#xb2 한 편이 아니라 도로 상에 위치&#xd 경우를 제외하면, 주소 1개만 있&#xc 합니다.
- 3. street 는 varchar형 배열입니다; 교차로의 도로들(또는 도로 1개)입니다(교&#> 도로들 또는 포인트가 그 위에 &#xd22c:&#xc601:&#xb41c: &#xb3c4:&#xb85c:&#xc785:&#xb2c8:&#xb2e4:).

Enhanced: 2.4.1 if optional zcta5 dataset is loaded, the reverse\_geocode function can resolve to state and zip even if the specific state data is not loaded. Refer to [Loader\\_Generate\\_Nation\\_Script](#page-908-0) for details on loading zcta5 data.

2.0.0 버전부터 사용할 수 있습니다.

# $예시$

포인트가 두 도로의 교차점에 있&# 어느 한 도로에 더 가까운 경우의 예시입니다. 이 포인트는 MIT - 77 Massachusetts Ave, Cambridge, MA 02139 - 에 매우 가까운 위치에 있&#. 도로 3개의 경우는 아니지만, PostgreSQL&#xc774 상한(上限; upper bound)을 넘어서는 항목&#xc5d 대해 NULL을 반하할 것이기 때문에 안전하게 이용할 수 있다는 점에 주의하십시오. 도로 범위도 포함&#

SELECT pprint\_addy(r.addy[1]) As st1, pprint\_addy(r.addy[2]) As st2, pprint\_addy(r.addy[3]) ← As st3,

array\_to\_string(r.street, ',') As cross\_streets

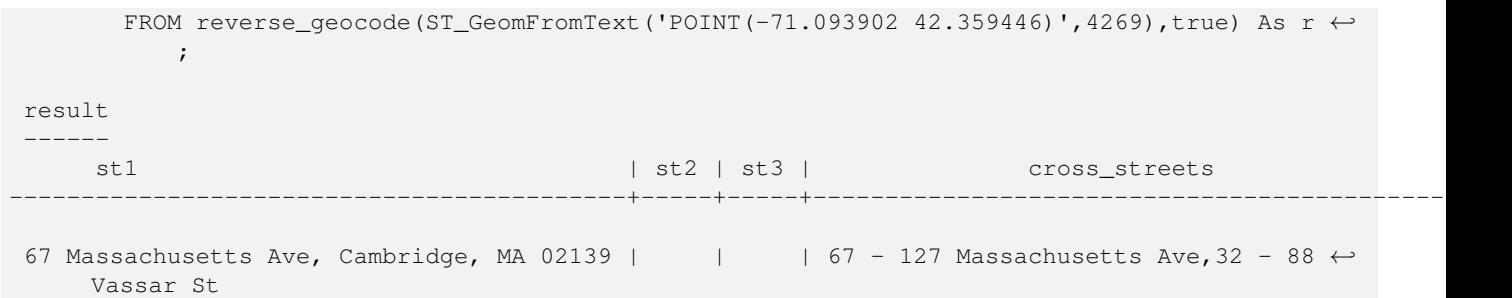

다음 예시는 교차로에 대해 주소 범위를 포함하지 않도록 선택하&# 두 도로의 교차점에 정말로 가까&# 위치를 골라서 서로 다른 두 주소&# 반환할 수 있도록 합니다.

```
SELECT pprint_addy(r.addy[1]) As st1, pprint_addy(r.addy[2]) As st2,
pprint_addy(r.addy[3]) As st3, array_to_string(r.street, ',') As cross_str
FROM reverse_geocode(ST_GeomFromText('POINT(-71.06941 42.34225)',4269)) As r;
result
```
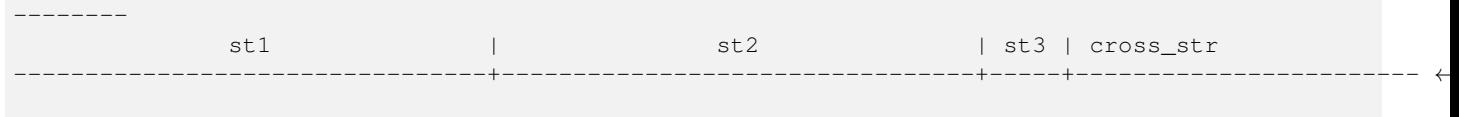

5 Bradford St, Boston, MA 02118 | 49 Waltham St, Boston, MA 02118 | | | Waltham St

다음 예시는 [Geocode](#page-895-0) 의 지오코딩된 예&#x 다시 이용해서 도로가 최대한 2개& 교차하는 교차로에 있는 최선의 주소만을 반환하도록 합니다.

```
SELECT actual_addr, lon, lat, pprint_addy((rg).addy[1]) As int_addr1,
     (rg).street[1] As cross1, (rg).street[2] As cross2
FROM (SELECT address As actual_addr, lon, lat,
     reverse_geocode( ST_SetSRID(ST_Point(lon,lat),4326) ) As rg
     FROM addresses_to_geocode WHERE rating
> -1) As foo;
                             \lvert actual_addr \lvert \lvert \lvert \lvert \lvert \lvert \lvert \lvert \lvert \lvert \lvert \lvert \lvert \lvert \lvert \lvert \lvert \lvert \lvert \lvert \lvert \lvert \lvert \lvert \lvert \lvert \lvert \lvert \lvert \lvert \lvert \lvert \lvert \lvertint_{0}^{1} \frac{1}{\sqrt{1-\frac{1}{\sqrt{1-\frac{1}{\cross2
-----------------------------------------------------+-----------+----------+-------------------------------------------+-----------------+------------ ←-
 529 Main Street, Boston MA, 02129 | -71.07181 | 42.38359 | 527 Main St, \leftrightarrowBoston, MA 02129 | Medford St |
 77 Massachusetts Avenue, Cambridge, MA 02139 \longrightarrow -71.09428 | 42.35988 | 77 \leftrightarrowMassachusetts Ave, Cambridge, MA 02139 | Vassar St
 26 Capen Street, Medford, MA \leftarrow | -71.12377 | 42.41101 | 9 Edison Ave, \leftarrowMedford, MA 02155 | Capen St | Tesla Ave
 124 Mount Auburn St, Cambridge, Massachusetts 02138 | -71.12304 | 42.37328 | 3 University ←
     Rd, Cambridge, MA 02138 | Mount Auburn St |
 950 Main Street, Worcester, MA 01610 | -71.82368 | 42.24956 | 3 Maywood St, ←
       Worcester, MA 01603 | Main St | Maywood Pl
```
#### $참고$

[Pprint\\_Addy,](#page-915-0) [Pprint\\_Addy,](#page-915-0) [ST\\_AsText](#page-286-0)

# **14.2.17 Topology\_Load\_Tiger**

Topology\_Load\_Tiger — PostGIS &#xc9c0: &#xd615: &#xc5d0: TIGER &#xb370: &#xc774: &#xd130: &#xc758: &#xc815: &#xc758: & 지역을 로드하면서 TIGER 데이터를 지형의 공간 참조 시스템으로 변&#x 지형의 정확도 허용 오차에 스냅&#

# **Synopsis**

text Topology\_Load\_Tiger(varchar topo\_name, varchar region\_type, varchar region\_id);

## $설명$

PostGIS 지형에 TIGER 데이터의 정의된 지&#xc5 로드합니다. 면, 노드 및 경계선을 대상 지형의 공간 참조 시스템으&#x 변환하고 대상 지형의 허용 오차&# 포인트들을 스냅시킵니다. 이렇&# 생성된 면, 노드, 경계선이 원본 TIGER 데이터의 면, 노드, 경계선과 동일&; ID를 유지하기 때문에, 이 데이터&#xc14b &#xd5a5:후 TIGER 데이터와 더 쉽꺌 함께 쓰&#x 수 있습니다. 처리 과정에 대한 요& &#xc124:&#xba85:&#xbb38:&#xc744: &#xbc18:&#xd658:&#xd569:&#xb2c8:&#xb2e4:.

이 함수는, 예를 들어, 도로의 중심& 따라 새로 형성된 폴리곤이 필요&# 이 폴 리 곤 들 이 서 로 중 첩 해 서 는 안 될 경우, 데이터를 제약하는 데 유용합니다.

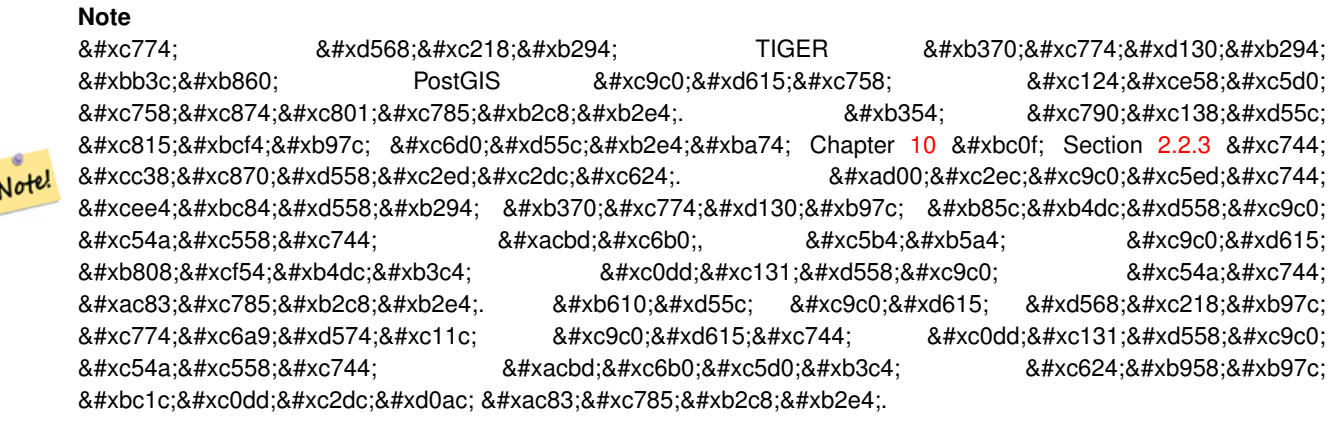

# **Note**

Ī

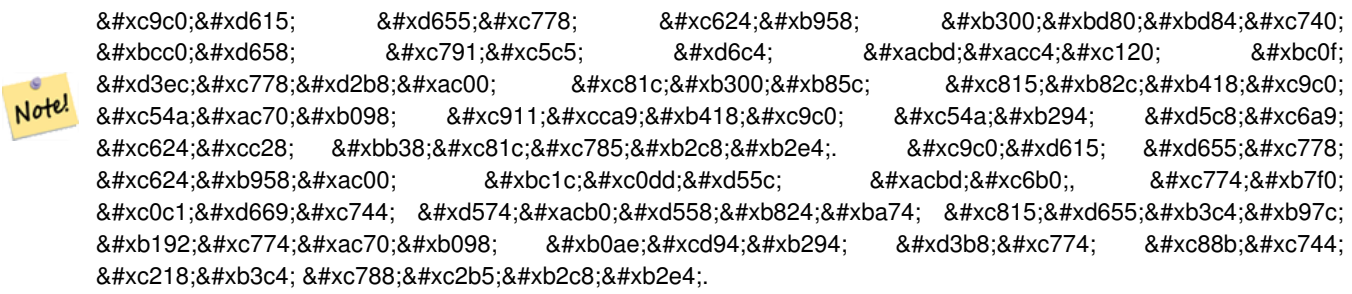

필 수 인 수;

- 1. topo\_name 데이터를 로드할 기존 PostGIS 지&# 명칭입니다.
- 2. region\_type 경계를 이루는 지역의 유&#xd615 현재 place 와 county 만 지원합니다. 몇&#xba8' 유형을 더 지원할 예정입니다. 이 인수는 tiger.place, tiger.county ఈ럼 ಐ역 경& 정의하려면 살펴봐야 할 테이&#xbe
- 3. region\_id TIGER가 지 리 ID(geoid)라 고 부 르 는 식 &#x 테이블에 있는 지역의 유일한 &#xc2dd:&#xbcc4:&#xc790:&#xc785:&#xb2c8:&#xb2e4: place &#xc758: &#xacbd:우 tiger.place &#xd14c:& 있는 plcidfp 열입니다. county 의 경우 tiger.count 테이블에 있는 cntyidfp 열입니다.

2.0.0 &#xbc84:&#xc804:&#xbd80:&#xd130: &#xc0ac:&#xc6a9:&#xd560: &#xc218: &#xc788:&#xc2b5:&#xb2c8:&#xb2e4:.

## $예시$ ::  $매사삔세츠챦바󌋒󌋜󌝘$  $지형$

매사추세츠 주 피트 단위 평면(2249)&#xc5 매사추세츠 주 보스턴 시에 대해 허용 오차 0.25 피트를 글진 지형을 생성한 다음, 보스턴 시의 TIGER 면, 경&#x 노드를 로드합니다.

```
SELECT topology.CreateTopology('topo_boston', 2249, 0.25);
createtopology
--------------
  15
-- 윈도우7 데스크탑에서 9.1 ←
   \frac{1}{2} \frac{1}{2} \frac{1}{2} \frac{1}{2} \frac{1}{2} \frac{1}{2} \frac{1}{2} \frac{1}{2} \frac{1}{2} \frac{1}{2} \frac{1}{2} \frac{1}{2} \frac{1}{2} \frac{1}{2} \frac{1}{2} \frac{1}{2} \frac{1}{2} \frac{1}{2} \frac{1}{2} \frac{1}{2} \frac{1}{2} \frac{1}{2} 데이터를 로드한 상태로) ←
   \frac{1}{2} +xc2e4; \frac{1}{2} +xd589; \frac{1}{2} +xc744; \frac{1}{2} +xb54c; 60,902\frac{1}{2} +xbc00; \frac{1}{2} +xbd89; ~ 1\frac{1}{2} +
   소요SELECT tiger.topology_load_tiger('topo_boston', 'place', '2507000');
-- topology_loader_tiger --
29722 edges holding in temporary. 11108 faces added. 1875 edges of faces added. 20576 \leftrightarrownodes added.
19962 nodes contained in a face. 0 edge start end corrected. 31597 edges added.
-- 41밀 리 초 소 요 --
SELECT topology.TopologySummary('topo_boston');
 -- topologysummary--
Topology topo_boston (15), SRID 2249, precision 0.25
20576 nodes, 31597 edges, 11109 faces, 0 topogeoms in 0 layers
-- 확인 작업에 28,797밀리초 ←
   소요, 발생한 오류 없음 --
SELECT * FROM
   topology.ValidateTopology('topo_boston');
      error | id1 | id2
-------------------+----------+-----------
```
#### **예시: 매사추세츠 주 서퍽 군의 지형**

매사추세츠 주 미터 단위 평면(26986)&#xc 매사삔세츠 주 서퍽 군에 대해 허&# &#xc624:&#xc228:0.25 &#xbbf8:&#xd130:&#xb97c: &#xac00:&#xc9c4: &#xc9c0:&#xd615:&#xc744: &#xc0dd:&#xc131:&#xd55 다음, 서퍽 군의 TIGER 면, 경계선, 노드&# 로드합니다.

```
SELECT topology.CreateTopology('topo_suffolk', 26986, 0.25);
-- 윈도우7 32비트 상에서 5개 ←
    \frac{1}{2} \frac{1}{2} \frac{1}{2} \frac{1}{2} \frac{1}{2} TIGER \frac{1}{2} \frac{1}{2} \frac{1}{2} \frac{1}{2} \frac{1}{2} \frac{1}{2} \frac{1}{2} \frac{1}{2} \frac{1}{2} \frac{1}{2} \frac{1}{2} \frac{1}{2} \frac{1}{2} \frac{1}{2} \frac{1}{2} \frac{1}{2} \frac{1\frac{1}{2} & #xc0cl; \frac{1}{2} & #xb85c; \frac{1}{2} & #xd589; \frac{1}{2} & #xd588; \frac{1}{2} & \frac{1}{2} & \frac{1}{2} & \frac{1}{2} & \frac{1}{2} & \frac{1}{2} & \frac{1}{2} & \frac{1}{2} & \frac{1}{2} & \frac{1}{2} & \frac{1}{2} & \frac{1}{2}\frac{1}{2} & #xb9ac; & #xcd08; ~ 1& #xbd84; & #xc18c; & #xc694;
-- 보스턴 데이터를 로드한 ←
    k +xb2e4; k +xc74c; k +xc608; k +xc5f4; k +xb410; k +xc74c; k +xc774; k +xbd84; k +xba85; k +xd568;
SELECT tiger.topology_load_tiger('topo_suffolk', 'county', '25025');
-- topology_loader_tiger --
 36003 edges holding in temporary. 13518 faces added. 2172 edges of faces added.
 24761 nodes added. 24075 nodes contained in a face. 0 edge start end corrected. 38175 \leftrightarrowedges added.
-- 31밀 리 초 소 요 --
SELECT topology.TopologySummary('topo_suffolk');
 -- topologysummary--
 Topology topo_suffolk (14), SRID 26986, precision 0.25
24761 nodes, 38175 edges, 13519 faces, 0 topogeoms in 0 layers
- 확인 작업에 33,606밀리초 ←
   &#xc18c; &#xc694; --
SELECT * FROM
    topology.ValidateTopology('topo_suffolk');
       error | id1 | id2
            -------------------+----------+-----------
 coincident nodes | 81045651 | 81064553
 edge crosses node | 81045651 | 85737793
 edge crosses node | 81045651 | 85742215
 edge crosses node | 81045651 | 620628939
 edge crosses node | 81064553 | 85697815
 edge crosses node | 81064553 | 85728168
 edge crosses node | 81064553 | 85733413
```
#### $참$ *k*#xace0;

[CreateTopology,](#page-582-0) [CreateTopoGeom,](#page-612-0) [TopologySummary,](#page-578-0) [ValidateTopology](#page-578-1)

# **14.2.18 Set\_Geocode\_Setting**

<span id="page-921-0"></span>Set\_Geocode\_Setting — 지오코딩 도구 함수들의 &#xc2b5:성에 영향을 &#xbbf8:치는 설정&#xac12:을 설정합니다.

#### **Synopsis**

text Set\_Geocode\_Setting(text setting\_name, text setting\_value);

#### $설명$

tiger.geocode\_settings테이블에저장된특정설 값을 설정합니다. 사용자가 함수&# 디버깅을 켜고 끌 수 있게 해주는 설정값입니다. 향후 설정값으로 순위를 제어할 수 있도록 할 계획&; Get Geocode Setting 에 서 현 재 설 정 값 목 록 을 볼 수 있 습 니 다.

2.1.0 버전부터 사용할 수 있습니다.

#### $&$ #xc608;시: 디버깅 설정값 반환

이 함수가 참일 때 [Geocode](#page-895-0) 를 실행할 경&# NOTICE 로그가 소요 시간 및 쿼리를 출&#xb 것입니다.

```
SELECT set_geocode_setting('debug_geocode_address', 'true') As result;
result
---------
true
```
#### $참$ *k#xace0*;

[Get\\_Geocode\\_Setting](#page-900-0)

# **Chapter 15**

# **PostGIS Special Functions Index**

# **15.1 PostGIS Aggregate Functions**

The functions given below are spatial aggregate functions provided with PostGIS that can be used just like any other sql aggregate function such as sum, average.

- [ST\\_3DExtent](#page-494-0) Aggregate function that returns the 3D bounding box of geometries.
- [ST\\_3DUnion](#page-524-0) Perform 3D union.
- [ST\\_AsFlatGeobuf](#page-292-0) Return a FlatGeobuf representation of a set of rows.
- [ST\\_AsGeobuf](#page-292-1) Return a Geobuf representation of a set of rows.
- [ST\\_AsMVT](#page-305-0) Aggregate function returning a MVT representation of a set of rows.
- [ST\\_ClusterIntersecting](#page-486-0) Aggregate function that clusters the input geometries into connected sets.
- [ST\\_ClusterWithin](#page-488-0) Aggregate function that clusters the input geometries by separation distance.
- [ST\\_Extent](#page-493-0) Aggregate function that returns the bounding box of geometries.
- [ST\\_GeomCollFromText](#page-137-0) Creates a GeometryCollection or Multi\* geometry from a set of geometries.
- [ST\\_MakeLine](#page-141-0) 포인트, 멀티포인트 또는 라&#x 도형으로부터 라인스트링을 생&
- [ST\\_MemUnion](#page-413-0) Aggregate function which unions geometries in a memory-efficent but slower way
- [ST\\_Polygonize](#page-457-0) Computes a collection of polygons formed from the linework of a set of geometries.
- [ST\\_SameAlignment](#page-865-0) 래스터들이 동일한 기울기 축척, 공간 참조 시스템, 그리고 오& 가지고 있을 경우 (픽셀이 다른 &#xd53d: 침범하지 않고 동일한 그리드에 놓일 수 있을 경우) 참을 반하하&#xace0 그렇지 않을 경우 문제점을 설명& 안내문과 함께 거짓을 반환합니&
- [ST\\_Union](#page-421-0) Computes a geometry representing the point-set union of the input geometries.
- [TopoElementArray\\_Agg](#page-616-0) Returns a topoelementarray for a set of element\_id, type arrays (topoelements).

# **15.2 PostGIS Window Functions**

The functions given below are spatial window functions provided with PostGIS that can be used just like any other sql window function such as row\_numer(), lead(), lag(). All these require an SQL OVER() clause.

- [ST\\_ClusterDBSCAN](#page-483-0) Window function that returns a cluster id for each input geometry using the DBSCAN algorithm.
- [ST\\_ClusterKMeans](#page-486-1) Window function that returns a cluster id for each input geometry using the K-means algorithm.

# **15.3 PostGIS SQL-MM Compliant Functions**

The functions given below are PostGIS functions that conform to the SQL/MM 3 standard

- [ST\\_3DArea](#page-518-0) 3차원 표면 도형의 면적을 계&#xc 입체일 경우 0을 반환할 것입니다 This method implements the SQL/MM specification. SQL-MM IEC 13249-3: 8.1, 10.5
- [ST\\_3DDWithin](#page-370-0) Tests if two 3D geometries are within a given 3D distance This method implements the SQL/MM specification. SQL-MM ?
- [ST\\_3DDifference](#page-523-0) 3차원 차이를 수행합니다. This method implements the SQL/MM specification. SQL-MM IEC 13249-3: 5.1
- [ST\\_3DDistance](#page-384-0) 도형 유형에 대해, 두 도형 사& (SRS에 기반한) 3차원 데카르트 최단 거리를 투영 단위로 반환합니다. This method implements the SQL/MM specification. SQL-MM ISO/IEC 13249-3
- [ST\\_3DIntersection](#page-521-0) 3차원 교차를 수행합니다. This method implements the SQL/MM specification. SQL-MM IEC 13249-3: 5.1
- [ST\\_3DIntersects](#page-343-0) Tests if two geometries spatially intersect in 3D only for points, linestrings, polygons, polyhedral surface (area). This method implements the SQL/MM specification. SQL-MM IEC 13249-3: 5.1
- [ST\\_3DLength](#page-393-0) 도형의 기하학적 중심을 반&#xc This method implements the SQL/MM specification. SQL-MM IEC 13249-3: 7.1, 10.3
- [ST\\_3DPerimeter](#page-404-0) 도형의 기하학적 중심을 반& This method implements the SQL/MM specification. SQL-MM ISO/IEC 13249-3: 8.1, 10.5
- [ST\\_3DUnion](#page-524-0) Perform 3D union. This method implements the SQL/MM specification. SQL-MM IEC 13249-3: 5.1
- [ST\\_AddEdgeModFace](#page-590-0) 새 경계선을 추가하고, 그 &#xacfc:&#xc815:&#xc5d0:&#xc11c: &#xacbd:&#xacc4:&#xc120:&#xc774: &#xd45c:&#xba74:&#xc744: &#xbd84:&#xd560:& 경우, 원본 표면을 수정하고 새 표 추가합니다. This method implements the SQL/MM specification. SQL-MM: Topo-Geo and Topo-Net 3: Routine Details: X.3.13
- [ST\\_AddEdgeNewFaces](#page-589-0) 새 경 계 선 을 추 가 하 고, 그 &#xacfc:&#xc815:&#xc5d0:&#xc11c: &#xacbd:&#xacc4:&#xc120:&#xc774: &#xd45c:&#xba74:&#xc744: &#xbd84:&#xd560:& 경우, 원본 표면을 삭제하고 새 표 2개로 교체합니다. This method implements the SQL/MM specification. SQL-MM: Topo-Geo and Topo-Net 3: Routine Details: X.3.12
- [ST\\_AddIsoEdge](#page-588-0) 지형에 두 개의 고립된 기존 노드 anode 와 anothernode 를 연결하는 alinestring 도형 정의하는 고립된 경계선을 추가& 새 경계선의 ID를 반하합니다. This method implements the SQL/MM specification. SQL-MM: Topo-Geo and Topo-Net 3: Routine Details: X.3.4
- [ST\\_AddIsoNode](#page-587-0) 지형 안의 표면에 고립된(isolated) 노드를 추가하고 새 노드의 ID를 반환합니다. 표면이 NULL일 경우, 그&# 노드를 생성합니다. This method implements the SQL/MM specification. SQL-MM: Topo-Net Routines: X+1.3.1
- [ST\\_Area](#page-375-0) 도형의 기하학적 중심을 반환 This method implements the SQL/MM specification. SQL-MM 3: 8.1.2, 9.5.3
- [ST\\_AsBinary](#page-287-0) Return the OGC/ISO Well-Known Binary (WKB) representation of the geometry/geography without SRID meta data. This method implements the SQL/MM specification. SQL-MM 3: 5.1.37
- [ST\\_AsGML](#page-295-0) 도형을 GML 2 또는 GML 3 버전 요소로 반환합니다. This method implements the SQL/MM specification. SQL-MM IEC 13249-3: 17.2
- [ST\\_AsText](#page-286-0) 도형/지리형의 WKT(Well-Known Text) 표현식&# SRID 메타데이터 없이 반환합니다. This method implements the SQL/MM specification. SQL-MM 3: 5.1.25
- [ST\\_Boundary](#page-159-0) 해당 도형의 결합된 범위의 닫힘 여부를 반환합니다. This method implements the SQL/MM specification. SQL-MM IEC 13249-3: 5.1.17
- [ST\\_Buffer](#page-424-0) Computes a geometry covering all points within a given distance from a geometry. This method implements the SQL/MM specification. SQL-MM IEC 13249-3: 5.1.30
- [ST\\_Centroid](#page-429-0) &#xb3c4:&#xd615:&#xc758: &#xae30:&#xd558:&#xd559:&#xc801: &#xc911:&#xc2ec:&#xc744: &#xbc18:&#xd6 This method implements the SQL/MM specification. SQL-MM 3: 8.1.4, 9.5.5
- [ST\\_ChangeEdgeGeom](#page-592-0) 지형 구조를 건드리는 일 없이 경계선의 형상을 변경합니& This method implements the SQL/MM specification. SQL-MM: Topo-Geo and Topo-Net 3: Routine Details X.3.6
- [ST\\_Contains](#page-344-0) Tests if no points of B lie in the exterior of A, and A and B have at least one interior point in common. This method implements the SQL/MM specification. SQL-MM 3: 5.1.31
- [ST\\_ConvexHull](#page-435-0) Computes the convex hull of a geometry. This method implements the SQL/MM specification. SQL-MM IEC 13249-3: 5.1.16
- [ST\\_CoordDim](#page-163-0) ST\_Geometry 값의 좌표 차원을 반환합 This method implements the SQL/MM specification. SQL-MM 3: 5.1.3
- [ST\\_CreateTopoGeo](#page-585-0) 텅 빈 입 력 지 형 에 도 형 들 &#xc758 집합을 추가한 다음 작업 성공 여& 상세하게 설명하는 메시지를 반& This method implements the SQL/MM specification. SQL-MM: Topo-Geo and Topo-Net 3: Routine Details -- X.3.18
- [ST\\_Crosses](#page-352-0) Tests if two geometries have some, but not all, interior points in common. This method implements the SOL/MM specification. SOL-MM 3: 5.1.29
- [ST\\_CurveToLine](#page-211-0) Converts a geometry containing curves to a linear geometry. This method implements the SQL/MM specification. SQL-MM 3: 7.1.7
- [ST\\_Difference](#page-409-0) Computes a geometry representing the part of geometry A that does not intersect geometry B. This method implements the SQL/MM specification. SQL-MM 3: 5.1.20
- [ST\\_Dimension](#page-164-0) ST\_Geometry 값의 좌표 차원을 반하합 This method implements the SQL/MM specification. SQL-MM 3: 5.1.2
- [ST\\_Disjoint](#page-354-0) Tests if two geometries are disjoint (they have no point in common). This method implements the SQL/MM specification. SQL-MM 3: 5.1.26
- [ST\\_Distance](#page-383-0) 두 도형 사이의 3차원 최장(longest)  $라$ ;  $인$ ;  $을$ ;  $반$ ;  $환$ ;  $합$ ;  $니$ ;  $다$ ; This method implements the SQL/MM specification. SQL-MM 3: 5.1.23
- [ST\\_EndPoint](#page-173-0) ST\_LineString 또는 ST\_CircularString 값에 있는 포인& 개수를 반환합니다. This method implements the SQL/MM specification. SQL-MM 3: 7.1.4
- [ST\\_Envelope](#page-175-0) 주어진 도형의 이중 정଀도(doubl precision; float8) 경계 상자를 표현하는 도형&# 반환합니다. This method implements the SQL/MM specification. SQL-MM 3: 5.1.19
- [ST\\_Equals](#page-355-0) Tests if two geometries include the same set of points. This method implements the SQL/MM specification. SQL-MM 3: 5.1.24
- [ST\\_ExteriorRing](#page-176-0) 폴리곤 도형의 내곽 고리의 개수를 반환합니다. This method implements the SQL/MM specification. SQL-MM 3: 8.2.3, 8.3.3
- [ST\\_GMLToSQL](#page-282-0) GML&#xb85c:부터 지정된 ST\_Geometry 값을 반&a 이 함수는 ST\_GeomFromGML 함수와 동일합&#xb2c8 This method implements the SQL/MM specification. SQL-MM 3: 5.1.50 (만곡 도형 지&#xc6d 제 외)
- [ST\\_GeomCollFromText](#page-255-0) Makes a collection Geometry from collection WKT with the given SRID. If SRID is not given, it defaults to 0. This method implements the SQL/MM specification.
- [ST\\_GeomFromText](#page-260-0) WKT 표 현 식 으 로 부 터 지 정 된 ST\_Geometry 값을 반환합니다. This method implements the SQL/MM specification. SQL-MM 3: 5.1.40
- [ST\\_GeomFromWKB](#page-270-0) WKB(Well-Known Binary) 도형 표현식과 선택 SRID로부터 도형 인스턴스를 생성&#xc This method implements the SQL/MM specification. SQL-MM 3: 5.1.41
- [ST\\_GeometryFromText](#page-260-1) WKT(Well-Known Text)로부터 지정된 ST\_Geometry 값을 반환합니다. 이 함수는 ST\_GeomFromTex 함수와 동일합니다. This method implements the SQL/MM specification. SQL-MM 3: 5.1.40
- [ST\\_GeometryN](#page-177-0) ST\_Geometry 값의 도형 유형을 반환&#xd56 This method implements the SQL/MM specification. SQL-MM 3: 9.1.5
- [ST\\_GeometryType](#page-180-0) ST\_Geometry 값의 도형 유형 을 반 환 &#xd This method implements the SQL/MM specification. SQL-MM 3: 5.1.4
- [ST\\_GetFaceEdges](#page-603-0) aface 의 경계를 이루는 정렬된 경계선들의 집합을 반환합니다. This method implements the SQL/MM specification. SQL-MM 3 Topo-Geo and Topo-Net 3: Routine Details: X.3.5
- [ST\\_GetFaceGeometry](#page-604-0) &#xc785:&#xb825: &#xc9c0:&#xd615:&#xc73c:&#xb85c:&#xbd80:&#xd130: &#xc124:&#xc815:&#xb4 표면 ID를 가진 폴리곤을 반환합&#xb2c8 This method implements the SQL/MM specification. SQL-MM 3 Topo-Geo and Topo-Net 3: Routine Details: X.3.16
- [ST\\_InitTopoGeo](#page-584-0) 새 지 형 스 키 마 를 생 성 하 고 topology.topology 테이블에 이 새 스키마를 등&# 다음 처리 과정의 상세한 요약문& 반환합니다. This method implements the SQL/MM specification. SQL-MM 3 Topo-Geo and Topo-Net 3: Routine Details: X.3.17
- [ST\\_InteriorRingN](#page-182-0) 폴리곤 도형의 내곽 고리의 개수를 반환합니다. This method implements the SQL/MM specification. SQL-MM 3: 8.2.6, 8.3.5
- [ST\\_Intersection](#page-411-0) Computes a geometry representing the shared portion of geometries A and B. This method implements the SQL/MM specification. SQL-MM 3: 5.1.18
- [ST\\_Intersects](#page-356-0) Tests if two geometries intersect (they have at least one point in common). This method implements the SQL/MM specification. SQL-MM 3: 5.1.27
- [ST\\_IsClosed](#page-182-1) LINESTRING 의 시작점과 종단점이 일& 경우 TRUE 를 반환합니다. 다면체 표&# 닫혀 (부피를 가지고) 있는 경우 TRUE 를 반환합니다. This method implements the SQL/MM specification. SQL-MM 3: 7.1.5, 9.3.3
- [ST\\_IsEmpty](#page-185-0) Tests if a geometry is empty. This method implements the SQL/MM specification. SQL-MM 3: 5.1.7
- [ST\\_IsRing](#page-188-0) Tests if a LineString is closed and simple. This method implements the SOL/MM specification. SOL-MM 3: 7.1.6
- [ST\\_IsSimple](#page-189-0) 해당 도형이 자체 교차하거&#xb0 자체 접촉하는 이례적인 도형 포 가지고 있지 않을 경우 TRUE 를 반환&#x This method implements the SQL/MM specification. SQL-MM 3: 5.1.8
- [ST\\_IsValid](#page-240-0) Tests if a geometry is well-formed in 2D. This method implements the SQL/MM specification. SQL-MM 3: 5.1.9
- [ST\\_Length](#page-390-0) 도형의 기하학적 중심을 반&#xd65 This method implements the SQL/MM specification. SQL-MM 3: 7.1.2, 9.3.4
- [ST\\_LineFromText](#page-262-0) 주어진 SRID와 함께 WKT 표현식으 도형을 만듭니다. SRID가 주어지지 않은 경우, 기본값인 0을 씁니다. This method implements the SQL/MM specification. SQL-MM 3: 7.2.8
- [ST\\_LineFromWKB](#page-271-0) &#xc8fc:&#xc5b4:&#xc9c4: SRID&#xc640: &#xd568:&#xaed8: WKB&#xb85c:&#xbd80:&#xd130: LINESTRING 을 만 듭 니 다. This method implements the SQL/MM specification. SQL-MM 3: 7.2.9
- [ST\\_LinestringFromWKB](#page-272-0) &#xc8fc:&#xc5b4:진 SRID와 &#xd568:께 WKB&#xb85c:부터 도형을 만듭니다. This method implements the SQL/MM specification. SQL-MM 3: 7.2.9
- [ST\\_LocateAlong](#page-509-0) Returns the point(s) on a geometry that match a measure value. This method implements the SQL/MM specification. SQL-MM IEC 13249-3: 5.1.13
- [ST\\_LocateBetween](#page-510-0) Returns the portions of a geometry that match a measure range. This method implements the SQL/MM specification. SQL-MM IEC 13249-3: 5.1
- [ST\\_M](#page-190-0) Returns the M coordinate of a Point. This method implements the SQL/MM specification.
- [ST\\_MLineFromText](#page-263-0) WKT 표현식으로부터 지정된 ST\_MultiLineString 값을 반하합니다. This method implements the SQL/MM specification.SQL-MM 3: 9.4.4
- [ST\\_MPointFromText](#page-264-0) Makes a Geometry from WKT with the given SRID. If SRID is not given, it defaults to 0. This method implements the SQL/MM specification. SQL-MM 3: 9.2.4
- [ST\\_MPolyFromText](#page-264-1) Makes a MultiPolygon Geometry from WKT with the given SRID. If SRID is not given, it defaults to 0. This method implements the SQL/MM specification. SQL-MM 3: 9.6.4
- [ST\\_ModEdgeHeal](#page-594-0) Heals two edges by deleting the node connecting them, modifying the first edge and deleting the second edge. Returns the id of the deleted node. This method implements the SQL/MM specification. SQL-MM: Topo-Geo and Topo-Net 3: Routine Details: X.3.9
- [ST\\_ModEdgeSplit](#page-593-0) &#xae30:&#xc874: &#xacbd:&#xacc4:&#xc120:&#xc744: &#xb530:라 &#xc0c8: &#xb178:&#xb4dc: 추가한 다음, 원본 경계선을 수정& 새 경계선을 추가해서 경계선을 분할합니다. This method implements the SQL/MM specification. SQL-MM: Topo-Geo and Topo-Net 3: Routine Details: X.3.9
- [ST\\_MoveIsoNode](#page-595-0) Moves an isolated node in a topology from one point to another. If new apoint geometry exists as a node an error is thrown. Returns description of move. This method implements the SQL/MM specification. SQL-MM: Topo-Net Routines: X.3.2
- [ST\\_NewEdgeHeal](#page-594-1) Heals two edges by deleting the node connecting them, deleting both edges, and replacing them with an edge whose direction is the same as the first edge provided. This method implements the SQL/MM specification. SQL-MM: Topo-Geo and Topo-Net 3: Routine Details: X.3.9
- [ST\\_NewEdgesSplit](#page-596-0) 기존 경계선을 따라 새 노&#xb4dc 추가한 다음, 원본 경계선을 삭제& 새 경계선 2개로 교체해서 경계선& 분할합니다. 새 경계선들을 결합e 새로 생성된 노드의 ID를 반환합&#xb2c This method implements the SQL/MM specification. SQL-MM: Topo-Net Routines: X.3.8
- [ST\\_NumGeometries](#page-194-0) 도형이 가지고 있는 포인&#xd2b8 개수를 반하합니다. 모든 도형을 입력받을 수 있습니다. This method implements the SQL/MM specification. SQL-MM 3: 9.1.4
- [ST\\_NumInteriorRings](#page-195-0) 폴리곤 도형의 내곽 고리&#xc75 개수를 반환합니다. This method implements the SQL/MM specification. SQL-MM 3: 8.2.5
- [ST\\_NumPatches](#page-196-0) 다면체 표면 상에 있는 면의 개수를 반하합니다. 다면체 도형 아닌 경우 NULL을 반환할 것입니다. This method implements the SQL/MM specification. SQL-MM ISO/IEC 13249-3: 8.5
- [ST\\_NumPoints](#page-197-0) ST\_LineString 또는 ST\_CircularString 값에 있는 포&#xc778 개수를 반환합니다. This method implements the SOL/MM specification. SQL-MM 3: 7.2.4
- [ST\\_OrderingEquals](#page-360-0) Tests if two geometries represent the same geometry and have points in the same directional order. This method implements the SQL/MM specification. SQL-MM 3: 5.1.43
- [ST\\_Overlaps](#page-361-0) Tests if two geometries intersect and have the same dimension, but are not completely contained by each other. This method implements the SQL/MM specification. SQL-MM 3: 5.1.32
- [ST\\_PatchN](#page-198-0) ST\_Geometry 값의 도형 유형 을 반 환 합 &# This method implements the SQL/MM specification. SQL-MM ISO/IEC 13249-3: 8.5
- [ST\\_Perimeter](#page-402-0) Returns the length of the boundary of a polygonal geometry or geography. This method implements the SQL/MM specification. SQL-MM 3: 8.1.3, 9.5.4
- [ST\\_Point](#page-147-0) Creates a Point with X, Y and SRID values. This method implements the SQL/MM specification. SQL-MM 3: 6.1.2
- [ST\\_PointFromText](#page-265-0) 주어진 SRID와 함께 WKT 표현식&#xc73c 포인트 도형을 만듭니다. SRID가 주&#xe 않은 경우, 기본값인 0을 씁니다. This method implements the SQL/MM specification. SQL-MM 3: 6.1.8
- [ST\\_PointFromWKB](#page-273-0) 주 어 진 SRID와 함 께 WKB로 부 터 도형을 만듭니다. This method implements the SQL/MM specification. SQL-MM 3: 6.1.9
- [ST\\_PointOnSurface](#page-455-0) Computes a point guaranteed to lie in a polygon, or on a geometry. This method implements the SQL/MM specification. SQL-MM 3: 8.1.5, 9.5.6. The specifications define ST\_PointOnSurface for surface geometries only. PostGIS extends the function to support all common geometry types. Other databases (Oracle, DB2, ArcSDE) seem to support this function only for surfaces. SQL Server 2008 supports all common geometry types.
- [ST\\_Polygon](#page-150-0) Creates a Polygon from a LineString with a specified SRID. This method implements the SQL/MM specification. SQL-MM 3: 8.3.2
- [ST\\_PolygonFromText](#page-266-0) Makes a Geometry from WKT with the given SRID. If SRID is not given, it defaults to 0. This method implements the SQL/MM specification. SQL-MM 3: 8.3.6
- [ST\\_Relate](#page-364-0) Tests if two geometries have a topological relationship matching an Intersection Matrix pattern, or computes their Intersection Matrix This method implements the SQL/MM specification. SQL-MM 3: 5.1.25
- [ST\\_RemEdgeModFace](#page-591-0) 경 계 선 을 제 거 하 고, 제 거 &#xd5 경계선이 두 표면을 분할하고 있& 경우, 표면 하나를 삭제하고 다른 표면을 두 표면의 공간을 차지하& 수정합니다. This method implements the SQL/MM specification. SQL-MM: Topo-Geo and Topo-Net 3: Routine Details: X.3.15
- [ST\\_RemEdgeNewFace](#page-590-1) 경 계 선 을 제 거 하 고, 제 거 &#xd5 경계선이 두 표면을 분할하고 있& 경우, 원본 표면들을 삭제하고 새 표면 하나로 대체합니다. This method implements the SQL/MM specification. SQL-MM: Topo-Geo and Topo-Net 3: Routine Details: X.3.14
- [ST\\_RemoveIsoEdge](#page-597-0) Removes an isolated edge and returns description of action. If the edge is not isolated, then an exception is thrown. This method implements the SQL/MM specification. SQL-MM: Topo-Geo and Topo-Net 3: Routine Details: X+1.3.3
- [ST\\_RemoveIsoNode](#page-597-1) 고립된 노드를 제거하고 작업 내용을 설명하는 메시지를 반환합니다. 노드가 고립되지 않 (경계선의 시작점이나 종단점인) 경우, 예외가 발생합니다. This method implements the SQL/MM specification. SQL-MM: Topo-Geo and Topo-Net 3: Routine Details: X+1.3.3
- [ST\\_SRID](#page-250-0) Returns the spatial reference identifier for a geometry. This method implements the SQL/MM specification. SQL-MM 3: 5.1.5
- [ST\\_StartPoint](#page-201-0) Returns the first point of a LineString. This method implements the SQL/MM specification. SQL-MM 3: 7.1.3
- [ST\\_SymDifference](#page-419-0) Computes a geometry representing the portions of geometries A and B that do not intersect. This method implements the SQL/MM specification. SQL-MM 3: 5.1.21
- [ST\\_Touches](#page-367-0) Tests if two geometries have at least one point in common, but their interiors do not intersect. This method implements the SQL/MM specification. SQL-MM 3: 5.1.28
- [ST\\_Transform](#page-251-0) Return a new geometry with coordinates transformed to a different spatial reference system. This method implements the SQL/MM specification. SQL-MM 3: 5.1.6
- [ST\\_Union](#page-421-0) Computes a geometry representing the point-set union of the input geometries. This method implements the SQL/MM specification. SQL-MM 3: 5.1.19 the z-index (elevation) when polygons are involved.
- [ST\\_Volume](#page-542-0) 3차원 입체의 부피를 계산합&#xb2 표면 도형을 입력하면 (닫힌 도&#xd615 0을 반환할 것입니다. This method implements the SQL/MM specification. SQL-MM IEC 13249-3: 9.1 (same as ST\_3DVolume)
- [ST\\_WKBToSQL](#page-274-0) WKB(Well-Known Binary) 표 현 식 으 로 부 터 지 &#xc ST\_Geometry 값을 반환합니다. 이 함수는 SRID를 입력받지 않는 ST\_GeomFromWKB 함수와 동일합니다. This method implements the SQL/MM specification. SQL-MM 3: 5.1.36
- [ST\\_WKTToSQL](#page-267-0) WKT(Well-Known Text)로부터 지정된 ST\_Geometry 값&# &#xbc18:&#xd658:&#xd569:&#xb2c8:&#xb2e4:. &#xc774: &#xd568:&#xc218:&#xb294: ST\_GeomFromText &#xd568:&#xc218 동일합니다. This method implements the SQL/MM specification. SQL-MM 3: 5.1.34
- [ST\\_Within](#page-369-0) Tests if no points of A lie in the exterior of B, and A and B have at least one interior point in common. This method implements the SQL/MM specification. SQL-MM 3: 5.1.30
- [ST\\_X](#page-204-0) Returns the X coordinate of a Point. This method implements the SQL/MM specification. SQL-MM 3: 6.1.3
- [ST\\_Y](#page-205-0) Returns the Y coordinate of a Point. This method implements the SQL/MM specification. SQL-MM 3: 6.1.4
- [ST\\_Z](#page-205-1) Returns the Z coordinate of a Point. This method implements the SQL/MM specification.
- [TG\\_ST\\_SRID](#page-620-0) Returns the spatial reference identifier for a topogeometry. This method implements the SQL/MM specification. SQL-MM 3: 14.1.5

# **15.4 PostGIS Geography Support Functions**

The functions and operators given below are PostGIS functions/operators that take as input or return as output a [geography](#page-75-0) data type object.

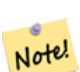

**Note**

Functions with a (T) are not native geodetic functions, and use a ST\_Transform call to and from geometry to do the operation. As a result, they may not behave as expected when going over dateline, poles, and for large geometries or geometry pairs that cover more than one UTM zone. Basic transform - (favoring UTM, Lambert Azimuthal (North/South), and falling back on mercator in worst case scenario)

- [ST\\_Area](#page-375-0) 도형의 기하학적 중심을 반환
- [ST\\_AsBinary](#page-287-0) Return the OGC/ISO Well-Known Binary (WKB) representation of the geometry/geography without SRID meta data.
- [ST\\_AsEWKT](#page-285-0) 도형의 WKT(Well-Known Text) 표현식을 SRID 메&#> 함께 반환합니다.
- [ST\\_AsGML](#page-295-0) 도형을 GML 2 또는 GML 3 버전 요소로 반환합니다.
- [ST\\_AsGeoJSON](#page-293-0) Return a geometry as a GeoJSON element.
- [ST\\_AsKML](#page-299-0) 도형을 GML 2 또는 GML 3 버전 요소로 반환합니다.
- [ST\\_AsSVG](#page-306-0) Returns SVG path data for a geometry.
- [ST\\_AsText](#page-286-0) 도형/지리형의 WKT(Well-Known Text) 표현식&# SRID 메타데이터 없이 반환합니다.
- [ST\\_Azimuth](#page-377-0) 두 도 형 사 이 의 2차 원 최 단 라 &#x 반환합니다.
- [ST\\_Buffer](#page-424-0) Computes a geometry covering all points within a given distance from a geometry.
- [ST\\_Centroid](#page-429-0) 도형의 기하학적 중심을 반&#xd6
- [ST\\_CoveredBy](#page-349-0) Tests if no point in A is outside B
- [ST\\_Covers](#page-350-0) Tests if no point in B is outside A
- [ST\\_DWithin](#page-373-0) Tests if two geometries are within a given distance
- [ST\\_GeogFromText](#page-254-0) WKT (확장) 표현식으로부터 지&# 지리형 값을 반환합니다.
- [ST\\_GeogFromWKB](#page-268-0) WKB 도형 표현식 또는 EWKB(확장 WKB)로부터 지리형 인스턴스를 생&#x
- [ST\\_GeographyFromText](#page-255-1) WKT (확장) 표현식으로부터 지정된 지리형 값을 반환합니다.
- [=](#page-326-0) Returns TRUE if the coordinates and coordinate order geometry/geography A are the same as the coordinates and coordinate order of geometry/geography B.
- [ST\\_Intersection](#page-411-0) Computes a geometry representing the shared portion of geometries A and B.
- [ST\\_Intersects](#page-356-0) Tests if two geometries intersect (they have at least one point in common).
- [ST\\_Length](#page-390-0) 도 형 의 기 하 학 적 중 심 을 반 &#xd65
- [ST\\_Perimeter](#page-402-0) Returns the length of the boundary of a polygonal geometry or geography.
- [ST\\_Project](#page-405-0) &#xc2dc:작&#xc810:으로&#xbd80:터 미터 &#xb2e8:위 거리 및 라디안 단위 방향(방위각) 이용해 투영된 POINT 를 반환합니다.
- [ST\\_Segmentize](#page-230-0) 주어진 거리보다 더 긴 구간&#x 없도록 수정된 도형/지리형을 반。
- [ST\\_Summary](#page-203-0) 도형의 내용을 요약한 텍스&#xd 반환합니다.
- [<->](#page-336-0) A&#xc640; B &#xc0ac;&#xc774;&#xc758; 2&#xcc28;&#xc6d0; &#xac70;&#xb9ac;&#xb97c; &#xbc18;&#xd658;&#xd569;
- [&&](#page-315-0) A의 2D 경계 상자와 B의 2D 경계 상자&#xa 교차하는 경우 TRUE 를 반환합니다.

# **15.5 PostGIS Raster Support Functions**

The functions and operators given below are PostGIS functions/operators that take as input or return as output a [raster](#page-648-0) data type object. Listed in alphabetical order.

- [Box3D](#page-844-0) 래스터를 둘러싼 상자의 BOX3D 표&#x 반환합니다.
- [@](#page-854-0) B의 경계 상자가 A의 경계 상자를 담고 있을 경우 TRUE 를 반환합니다. 이중 정밀도 경계 상자를 이용합&
- [~](#page-855-0) A의 경계 상자가 B의 경계 상자를 담고 있을 경우 TRUE 를 반환합니다. 이중 정밀도 경계 상자를 이용합&
- $=$   $-$  A의 경 계 상 자 와 B의 경 계 상 자 가 동일할 경우 TRUE 를 반환합니다. 이&# 정밀도 경계 상자를 이용합니다.
- [&&](#page-851-0) A의 경 계 상 자 와 B의 경 계 상 자 가 교차하는 경우 TRUE 를 반환합니다.
- [&<](#page-852-0) A&#xc758; &#xacbd; &#xacc4; &#xc0c1; &#xc790; &#xac00; B&#xc758; &#xacbd; &#xacc4; &#xc0c1; &#xc790; &#xc67c; &# 있을 경우 TRUE 를 반환합니다.
- [&>](#page-853-1) A의 경계 상자가 B의 경계 상자 오& 있을 경우 TRUE 를 반환합니다.
- [~=](#page-855-1) A의 경계 상자와 B의 경계 상자가 동일할 경우 TRUE 를 반환합니다.
- [ST\\_Retile](#page-678-0) 임의로 타일화된 래스터 커&#xbc84 설정된 타일들의 집합을 반환합&
- [ST\\_AddBand](#page-665-0) 입력 인덱스 위치에 입력 초&#xa 추가된 입력 유형의 새 밴드(들)&#xc744 가진 래스터를 반하합니다. 인덱 설정하지 않을 경우, 마지막 위치¿ 밴드를 추가합니다.
- [ST\\_AsBinary/ST\\_AsWKB](#page-771-0) Return the Well-Known Binary (WKB) representation of the raster.
- [ST\\_AsGDALRaster](#page-773-0) Return the raster tile in the designated GDAL Raster format. Raster formats are one of those supported by your compiled library. Use ST\_GDALDrivers() to get a list of formats supported by your library.
- [ST\\_AsHexWKB](#page-772-0) Return the Well-Known Binary (WKB) in Hex representation of the raster.
- [ST\\_AsJPEG](#page-774-0) 래스터 타일에서 선택한 밴&#xb4 단일 JPEG(Joint Photographic Exports Group) 이미지(바이트 배 반환합니다. 밴드를 따로 설정하 않거나, 밴드가 1개거나 또는 3개&#xb97 초과할 경우 첫 번째 밴드를 씁니& 밴드가 3개뿐일 경우 밴드 3개를 모두 써서 RGB에 매핑시킵니다.
- [ST\\_AsPNG](#page-776-0) &#xb798:&#xc2a4:터 &#xd0c0:&#xc77c:&#xc5d0:서 선&#xd0dd:한 &#xbc34:&#xb4d 단일 PNG(Portable Network Graphics) 이미지(바이트 배&#xc5 반환합니다. 래스터의 밴드가 1&#xac1c 3개, 또는 4개이거나 따로 설정하&#xc9c 않을 경우 모든 밴드를 씁니다. 밴 2개 또는 4개를 초과하며 따로 설&#xc81: 않을 경우, 밴드 1만 씁니다. 밴드&#xb97 RGB 또는 RGBA 스페이스에 매핑합니&#xb2e4
- [ST\\_AsRaster](#page-668-0) PostGIS 도형을 PostGIS 래스터로 변환&#xd56
- [ST\\_AsTIFF](#page-777-0) Return the raster selected bands as a single TIFF image (byte array). If no band is specified or any of specified bands does not exist in the raster, then will try to use all bands.
- [ST\\_Aspect](#page-836-0) 표 고 래 스 터 밴 드 의 향 (기 본 단위는 도)을 반환합니다. 지형&#xc744 분석하는 데 유용합니다.
- [ST\\_Band](#page-671-0) 기존 래스터의 하나 이상의 밴드를 새 래스터로 반환합니다. 기존 래스터로부터 새 래스터를 빌드하는 데 유용합니다.
- [ST\\_BandFileSize](#page-704-0) Returns the file size of a band stored in file system. If no bandnum specified, 1 is assumed.
- [ST\\_BandFileTimestamp](#page-704-1) Returns the file timestamp of a band stored in file system. If no bandnum specified, 1 is assumed.
- [ST\\_BandIsNoData](#page-701-0) 밴드가 NODATA 값만으로 채워져 있을 경우 참을 반환합니다.
- [ST\\_BandMetaData](#page-699-0) 지정 래스터 밴드에 대한 기본 메타데이터를 반환합니다. 밴드를 지정하지 않을 경우 밴드 1번이라고 가정합니다.
- [ST\\_BandNoDataValue](#page-701-1) 입력 밴드에서 NODATA를 나타&#xb0 값을 반환합니다. 어떤 밴드도 지 않을 경우 밴드 1로 가정합니다.
- [ST\\_BandPath](#page-703-0) 파 일 시 스 템 에 저 장 된 밴 드 &#xb9 가리키는 시스템 파일 경로를 반& bandnum을 설정하지 않을 경우 밴드 1로 가정합니다.
- [ST\\_BandPixelType](#page-705-0) 입력 밴드의 픽셀 유형을 반환합니다. bandnum을 설정하지 않을 경우 밴드 1로 가정합니다.
- [ST\\_Clip](#page-778-0) 입력 도형으로 잘라낸 래스터 반환합니다. 밴드 번호를 지정하 않은 경우, 모든 밴드를 처리합니¿ crop 을 설 정 하 지 않 거 나 참 으 로 설 정 했 설 󈄤 󈄤 󈄤 󈄤 󈄤 󈄤 󈄤 󈄤 &# 경우, 잘라낸 래스터를 출력합니
- [ST\\_ColorMap](#page-782-0) 소스 래스터 및 설정한 밴드&#xl 8BUI 밴드(grayscale, RGB, RGBA)를 4개까지 가지는 새 래스터를 생성합니다. 밴드를 따로 설정하지 않으면 밴드 1로 가정합니다.
- [ST\\_Contains](#page-856-0) 래 스 터 rastA 외 뒀 에 놓 인 래 스 터 rastB의 포인트가 하나도 없고, 적어&#xt rastB 내부의 포인트 하나가 rastA의 내&#xbd80 있는 경우 참을 반환합니다.
- [ST\\_ContainsProperly](#page-857-0) rastB가 rastA의 내부와 교차하지&#xb9 rastA&#xc758: &#xacbd:&#xacc4:&#xc120: &#xb610:&#xb294: &#xc678:&#xbd80:&#xc640: &#xad50:&#xcc28:&#xd558:&#xc 않을 경우 참을 반환합니다.
- [ST\\_Count](#page-662-0) Generates a set of vector contours from the provided raster band, using the GDAL contouring algorithm.
- [ST\\_ConvexHull](#page-845-0) BandNoDataValue와 일치하는 픽셀 값을 포함한, 래스터의 볼록 껍질 도형¿ 반환합니다. 정규 형상 및 기울어 않은 래스터의 경우, ST\_Envelope와 동일&#xd5 &#xacb0:&#xacfc:&#xbb3c:&#xc744: &#xcd9c:&#xb825:&#xd558:&#xbbc0:&#xb85c: &#xbe44:&#xc815:&#xaddc: &#xd615:& 또는 기울어진 래스터에 대해서& 쓸모가 있습니다.
- [ST\\_Count](#page-757-0) 래스터 또는 래스터 커버리&#xc9c0 입력 밴드에 있는 픽셀 개수를 반 밴드를 따로 설정하지 않을 경우 기본값은 밴드 1입니다. exclude\_nodata\_value를 참으로 설정할 경우, NODATA 값이 아닌 픽셀의 개수만 반환할 것입니다.
- [ST\\_CountAgg](#page-758-0) &#xc885:합 &#xd568:수입&#xb2c8:다. 래스터 집&# 입력 밴드에 있는 픽셀 개수를 반 밴드를 따로 설정하지 않을 경우 기본값은 밴드 1입니다. exclude\_nodata\_value를 참으로 설정할 경우, NODATA 값이 아닌 픽셀의 개수만 반환할 것입니다.
- [ST\\_CoveredBy](#page-859-0) 래스터 rastA의 어떤 포인트도 래스터 rastB 외부에 없을 경우 참을 반환합니다.
- [ST\\_Covers](#page-858-0) 래스터 rastB의 어떤 포인트도 래& rastA 외부에 없을 경우 참을 반환합&#xl
- [ST\\_DFullyWithin](#page-869-0) 래스터 rastA와 래스터 rastB가 완전 서로 설정된 거리 안에 있을 경우 참을 반환합니다.
- [ST\\_DWithin](#page-868-0) 래스터 rastA와 래스터 rastB가 서로 설정된 거리 안에 있을 경우 참을 반환합니다.
- [ST\\_Disjoint](#page-860-0) 래스터 rastA와 래스터 rastB가 공간&#xc8 교차하지 않을 경우 참을 반환합&
- [ST\\_DumpAsPolygons](#page-846-0) 입력 래스터 밴드로부터 geomval(geom, val) 행들의 집합을 반환합니다. 밴드 번호를 설정하지 않을 경우 기본적으로 밴드 1로 가정합니다
- [ST\\_DumpValues](#page-732-0) 지정된 밴드의 값들을 2차원 배열로 반환합니다.
- [ST\\_Envelope](#page-848-0) 래스터 범위의 폴리곤 표현&#xc2 반환합니다.
- [ST\\_FromGDALRaster](#page-679-0) 지원 GDAL 래스터 파일로부터 래스터를 반환합니다.
- [ST\\_GeoReference](#page-680-0) 월드(world) 파일에서 흔히 볼 수 있는 지리참조 메타데이터를 GDAL 또는 ESRI 형식으로 반하합니다. 기&#x GDAL입니다.
- [ST\\_Grayscale](#page-786-0) Creates a new one-8BUI band raster from the source raster and specified bands representing Red, Green and Blue
- [ST\\_HasNoBand](#page-706-0) 입력된 밴드 번호에 밴드가 없을 경우 참을 반환합니다. 밴드 번호를 설정하지 않을 경우, 밴드 1로 가 정 합 니 다.
- [ST\\_Height](#page-681-0) 래스터의 높이를 픽셀 개수&#xb85 반환합니다.
- [ST\\_HillShade](#page-838-0) 입력한 방위각, 고도각, 밝기 및 축척을 이용해서 표고 래스터 밴드의 가상적인 음영기복을 반&
- [ST\\_Histogram](#page-759-0) 빈(bin; 히스토그램 표시에서 수 막대로 나타나는 단위) 범위로 &#xad6c 래스터 또는 래스터 커버리지의

데이터 분포를 요약하는 레코드 집합을 반환합니다. 따로 설정하 않을 경우 빈의 개수를 자동으로 계산합니다.

- [ST\\_MakeEmptyRaster](#page-663-0) Interpolates a gridded surface based on an input set of 3-d points, using the X- and Y-values to position the points on the grid and the Z-value of the points as the surface elevation.
- [ST\\_Intersection](#page-788-0) 두 래 스 터 의 공 유 부 분 을 표 &# 또는 벡터화된 래스터와 도형의 기하학적 교차를 표현하는 래스& 또는 도형-픽셀값 쌍의 집합을 &#xbc18
- [ST\\_Intersects](#page-862-0) 래스터 rastA와 래스터 rastB가 공간&#xc 교차할 경우 참을 반환합니다.
- [ST\\_IsEmpty](#page-681-1) 래스터가 비어 있을 경우 (width = 0, height = 0) 참을 반환합니다. 그렇지 않&#xc74 경우 거짓을 반환합니다.
- [ST\\_MakeEmptyCoverage](#page-673-0) Cover georeferenced area with a grid of empty raster tiles.
- [ST\\_MakeEmptyRaster](#page-675-0) 설정된 차원(너비 & 높이), 좌& X 및 Y, 픽셀 크기, 회전(scalex, scaley, skewx & skewy) 그리&#x 공간 참조 시스템(SRID)를 가진 텅 빈 (밴드가 없는) 래스터를 반하합&#xb2c8 래스터를 입력할 경우, 동일한 크 정렬 방향 및 SRID를 가진 새 래스터&#x 반환합니다. SRID를 생략할 경우, 공&#> 참조 시스템을 0(unknown)으로 설정합&#xb2c8
- [내장 맵 대수 콜백 함수](#page-790-0) 콜백 함&#xc218 버전 - 래스터 1개 이상, 밴드 인덱&#xc2 그리고 사용자 지정 콜백 함수 1개6 입력받아 밴드 1개를 가진 래스터 반환합니다.
- [ST\\_MapAlgebraExpr](#page-801-0) 래스터 밴드 1개 버전: 입력 래스터에 대해 유효한 PostgreSQL 대수 연산을 적용해서 형성되고, 설정& &#xd53d:셀 유형을 가진, 밴드 1개를 가&#xc9c4 새 래스터를 생성합니다. 따로 밴 설정하지 않을 경우, 밴드 1로 가&#xc815
- [ST\\_MapAlgebraExpr](#page-805-0) 래스터 밴드 2개 버전: 입력 래스터 2개에 대해 유효한 PostgreSOL 대&#xc2 연산을 적용해서 형성되고, 설정& 픽셀 유형을 가진, 밴드 1개를 가&#xc9c4 새 래스터를 생성합니다. 따로 &#xbc34. 설정하지 않을 경우, 각 래스터의 밴드 1로 가정합니다. 출력 래스&#xd13 첫 번째 래스터가 정의하는 그리& 상에 (축척, 기울기 및 픽셀 모서리 정렬될 것입니다, extenttype 파라미터가 출력 래스터의 범위를 정의할 것 extenttype 의 값은 INTERSECTION, UNION, FIRST, SECOND가 될 수 있&#.
- [ST\\_MapAlgebraFct](#page-810-0) 래스터 밴드 1개 버전: 입력 래스터에 대해 유효한 PostgreSOL 대수 연산을 적용해서 형성되고, 설정&
픽셀 유형을 가진, 밴드 1개를 가&#xc9c4 새 래스터를 생성합니다. 따로 &#xbc34. 설정하지 않을 경우, 밴드 1로 가&#xc815

- [ST\\_MapAlgebraFct](#page-815-0) 래스터 밴드 2개 버전: 입력 래스터 2개에 대해 유효한 PostgreSQL 함&#xc2 적용해서 형성되고, 설정한 픽셀 유형을 가진, 밴드 1개를 가진 새 래스터를 생성합니다. 따로 밴드 설정하지 않을 경우, 밴드 1로 가&#xc815 범위 유형을 따로 설정하지 않을 경우 기본값은 INTERSECTION입니다.
- [ST\\_MapAlgebraFctNgb](#page-819-0) 래스터 밴드 1개 버전: 사용&# 지정 PostgreSQL 함수를 이용하는 맵 대&#xc21 최근접 이웃(Map Algebra Nearest Neighbor)입니다. 입&#xb825 래스터 밴드의 값의 이웃(neighborhood)이 관련된 PostgreSOL 사용자 함수가 출력&#xd558 값을 가진 래스터를 반환합니다.
- [ST\\_MapAlgebraExpr](#page-798-0) 표 현 식 버 전 입 력 래 스 터 1개 또는 2개, 밴드 인덱스, 그리고 사용자 지정 SQL 표현식 1개 이상을 입력받아 밴드 1개를 가진 래스터 반환합니다.
- [ST\\_MemSize](#page-682-0) 래스터가 차지하는 공간의 용량을(바이트 단위로) 반하합&#xb2c8
- [ST\\_MetaData](#page-683-0) 래스터 객체의 픽셀 크기, 회&#x 좌상단, 좌하단 등과 같은 기본 메& 반환합니다.
- [ST\\_MinConvexHull](#page-848-0) 래스터의 NODATA 픽셀을 제외&#xd55c 볼록 껍질 도형을 반환합니다.
- [ST\\_NearestValue](#page-716-0) columnx 및 rowy, 또 는 래 스 터 와 동 일 &#xd5 공간 참조 좌표 시스템 단위로 표& 기하학적 포인트로 지정된 입력 밴드의 픽셀에 가장 가까운 NODATA 가 아닌 값을 반환합니다.
- [ST\\_Neighborhood](#page-720-0) columnx 및 rowy, 또는 래스터와 동일&#xd 공간 참조 좌표 시스템 단위로 표& 기하학적 포인트로 지정된 입력 밴드의 픽셀 주위의 NODATA 가 아닌 값¿ 이중 정밀도 데이터형 2차원 배&#xc5f4 반환합니다.
- [ST\\_NotSameAlignmentReason](#page-866-0) 래스터들이 정렬돼 있&#xb294 아닌지, 그리고 정렬되지 않았다& 그 이유를 설명하는 텍스트를 반2
- [ST\\_NumBands](#page-684-0) 래스터 객체 내부에 있는 밴&# 개수를 반환합니다.
- [ST\\_Overlaps](#page-863-0) 래스터 rastA와 래스터 rastB가 교차&#xc 어느 한 쪽이 다른 한 쪽을 완전&#xd788 담고 있지는 않을 경우 참을 반환&
- [ST\\_PixelAsCentroid](#page-711-0) 픽셀 하나가 차지하는 면&#xc75 중심점(포인트 도형)을 반환합니
- [ST\\_PixelAsCentroids](#page-711-1) 래스터 밴드의 각 픽셀에 대한 중심점(포인트 도형)을 각 &#xd53d 값 및 X, Y 래스터 좌표와 함께 반환&#xd 포인트 도형은 픽셀이 차지하는 면의 중심점입니다.
- [ST\\_PixelAsPoint](#page-709-0) &#xd53d:&#xc140:&#xc758: &#xc88c:&#xc0c1:&#xb2e8:&#xc5d0: &#xc704:&#xce58:&#xd558:&#xb294: 포인트 도형을 반환합니다.
- [ST\\_PixelAsPoints](#page-709-1) 래스터 밴드의 각 픽셀에 대 포인트 도형을 각 픽셀의 값 및 X, Y 래스터 좌표와 함께 반환합니&#xb2e4 포인트 도형의 좌표는 픽셀의 좌¿ 좌표입니다.
- [ST\\_PixelAsPolygon](#page-707-0) 특정 행 및 열에 대한 픽셀&#xc75 경계를 이루는 폴리곤 도형을 반&
- [ST\\_PixelAsPolygons](#page-708-0) 래스터 밴드의 모든 픽셀&#xc75 경계를 이루는 폴리곤 도형을 각 픽셀의 값과 X, Y 래스터 좌표와 함&#xae 반환합니다.
- [ST\\_PixelHeight](#page-684-1) 픽 셀 높 이 를 공 간 참 조 시 스 &# 기하 단위로 반환합니다.
- [ST\\_PixelOfValue](#page-733-0) 검색 값과 일치하는 값을 가&# 픽셀의 columnx, rowy 좌표를 반환합니다.
- [ST\\_PixelWidth](#page-685-0) 픽셀 너비를 공간 참조 시스&#x 기하 단위로 반함합니다.
- [ST\\_Polygon](#page-849-0) NODATA &#xac12:이 아 닌 픽 셀 값 을 가 진 픽셀들을 통합해서 형성된 멀티& 도형을 반환합니다.
- [ST\\_Quantile](#page-761-0) 샘플링 또는 채우기(population)라는 맥락에서 래스터 또는 래스터 테 커버리지의 사분위(quantile)를 계산합&# 따라서, 래스터의 25%, 50%, 75% 백분위(percentile) 단계로 값을 확인할 수 있습니다.
- [ST\\_RastFromHexWKB](#page-771-0) Return a raster value from a Hex representation of Well-Known Binary (WKB) raster.
- [ST\\_RastFromWKB](#page-770-0) Return a raster value from a Well-Known Binary (WKB) raster.
- [ST\\_RasterToWorldCoord](#page-688-0) &#xc8fc:&#xc5b4:진 &#xc5f4:과 &#xd589:에 &#xc788:&#xb294: &#xb798:&#x 좌상단의 기하학적 X, Y(경도, 위도)&#x 으로 반환합니다. 열과 행은 1부&#xd130 시작합니다.
- [ST\\_RasterToWorldCoordX](#page-689-0) 열과 행에 있는 래스터의 좌상단의 기하학적 X 좌표를 반&#xd658 열과 행의 번호는 1부터 시작합니
- [ST\\_RasterToWorldCoordY](#page-690-0) 열과 행에 있는 래스터의 좌상단의 기하학적 Y 좌표를 반&#xd658 열과 행의 번호는 1부터 시작합니
- [ST\\_Reclass](#page-822-0) 원본으로부터 재분류된 밴&#xb4d 유형으로 이루어진 새 래스터를 생성합니다. nband 는 변경할 밴드를

가리킵니다. nband 를 따로 설정하지 않을 경우 밴드 1로 가정합니다. 다른 모든 밴드들은 변경 없이 반¿ 실제 사례: 보기 좋은 형식으로 더 간단하게 렌더링하기 위해 16BUI 밴&#x 8BUI 등등으로 변환하십시오.

- [ST\\_Resample](#page-740-0) 특정 리샘플링 알고리즘, 새&#xb 차원, 임의의 그리드 모서리, 그리& 또 다른 래스터에서 정의되거나 빌려온 래스터 지리참조 속성들& 집합을 이용해서 래스터를 리샘&
- [ST\\_Rescale](#page-742-0) 축척(또는 픽셀 크기)만 조정&#xd 래스터를 리샘플링합니다. NearestNeighbor(영국 또는 미국 철자), Bilinear, Cubic, CubicSpline 또&#xb2 Lanczos 리샘플링 알고리즘을 이용해&#z 새 픽셀 값을 계산합니다. 기본값& NearestNeighbor입니다.
- [ST\\_Resize](#page-746-0) 래스터의 크기를 새 너비/높&#xc77 조정합니다.
- [ST\\_Reskew](#page-743-0) 기울기(또는 회전각 파라미&#xd13 조정해서 래스터를 리샘플링합& NearestNeighbor(영국 또는 미국 철자), Bilinear, Cubic, Cubic-Spline 또는 Lanczos 리샘플링 알고리즘을 이용해서 새 픽셀 값을 계산합니& 기본값은 NearestNeighbor입니다.
- [ST\\_Rotation](#page-691-0) 래스터의 회전각을 라디안&#xc7 반환합니다.
- [ST\\_Roughness](#page-840-0) DEM의 계 산 된 "거 칠 기 (roughness)"와 함 &#xa 래스터를 반환합니다.
- [ST\\_SRID](#page-693-0) spatial\_ref\_sys 테이블에 정의되어 있는, 래스터의 공간 참조 식별자를 반&
- [ST\\_SameAlignment](#page-865-0) 래스터들이 동일한 기울기 축척, 공간 참조 시스템, 그리고 오& 가지고 있을 경우 (픽셀이 다른 &#xd53d: 침범하지 않고 동일한 그리드에 놓일 수 있을 경우) 참을 반환하&#xace0 그렇지 않을 경우 문제점을 설명& 안내문과 함께 거짓을 반환합니&
- [ST\\_ScaleX](#page-687-0) 픽 셀 너 비 의 X 요 소 를 좌 표 참 &#xc 시스템의 단위로 반환합니다.
- [ST\\_ScaleY](#page-687-1) 픽셀 높이의 Y 요소를 좌표 참&#xc 시스템의 단위로 반환합니다.
- [ST\\_SetBandIndex](#page-755-0) Update the external band number of an out-db band
- [ST\\_SetBandIsNoData](#page-752-0) 밴드의 isnodata 플래그를 참으&#xb85c 설정합니다.
- [ST\\_SetBandNoDataValue](#page-751-0) NODATA를 나타내는 입력 밴드&# 값을 설정합니다, 밴드를 따로 설 않을 경우 밴드 1로 가정합니다. 밴드에 NODATA가 없다고 표시하려면, nodata value = NULL이라고 설정하십시오.
- [ST\\_SetBandPath](#page-754-0) Update the external path and band number of an out-db band
- [ST\\_SetGeoReference](#page-735-0) 단일 호출로 지리참조 파&#xb77 6개를 설정합니다. 숫자를 공백으 구분해야 합니다. GDAL 또는 ESRI 서식&#xc7 입력물을 받아들입니다. 기본값& GDAL&#xc785:&#xb2c8:&#xb2e4:.
- [ST\\_SetSkew](#page-719-0) Returns a geometry with the same X/Y coordinates as the input geometry, and values from the raster copied into the Z dimension using the requested resample algorithm.
- [ST\\_SetRotation](#page-736-0) 래스터의 회전각을 라디안&#> 설정합니다.
- [ST\\_SetSRID](#page-739-0) &#xb798:&#xc2a4:&#xd130:&#xc758: SRID&#xb97c: spatial\_ref\_sys &#xd14c:&#xc774:&#xbe14:&#xc5d0: 정의된 특정 SRID의 정수값으로 설&#xc
- [ST\\_SetScale](#page-737-0) X\_및 Y\_픽셀 크기를 좌표 참조 시스템의 단위로 설정합니다. 단c  $너비픽셀높이순서입니다...$
- [ST\\_SetSkew](#page-738-0) 지리참조 X 및 Y 기울기(skew)(또는 회전각 파라미터)를 설정합니다. 값 하나만 입력할 경우, X와 Y를 동&#xc 값으로 설정합니다.
- [ST\\_SetUpperLeft](#page-740-1) Sets the value of the upper left corner of the pixel of the raster to projected X and Y coordinates.
- [ST\\_SetValue](#page-723-0) 입력한 columnx, rowy 픽셀 또는 특정 도형과 교차하는 픽셀들의 위치& 밴드 값을 설정해서 나온 수정된 래스터를 반환합니다. 밴드 번호 1부터 시작하며, 따로 설정하지 않을 경우 1로 가정합니다.
- [ST\\_SetValues](#page-724-0) 지 정 한 밴 드 의 값 들 을 설 정 &#xd 나온 수정된 래스터를 반환합니¿
- [ST\\_SetSkew](#page-718-0) Returns a geometry with the same X/Y coordinates as the input geometry, and values from the raster copied into the Z dimension using the requested resample algorithm.
- [ST\\_SkewX](#page-692-0) 지리참조 X 기울기(skew)(또는 회&#xc804 &#xd30c:&#xb77c:&#xbbf8:&#xd130:)&#xb97c: &#xbc18:&#xd658:&#xd569:&#xb2c8:&#xb2e4:.
- [ST\\_SkewY](#page-693-1) 지리참조 Y 기울기(또는 회전&#xa 파라미터)를 반환합니다.
- [ST\\_Slope](#page-841-0) 표고 래스터 밴드의 경사(기본 단위는 도)를 반환합니다, 지형&#xc744 분석하는 데 유용합니다.
- [ST\\_SnapToGrid](#page-745-0) 그리드에 래스터를 스냅시&#x 래스터를 리샘플링합니다. NearestNeighbor(영국 또는 미국 철자), Bilinear, Cubic, CubicSpline 또&#xb2 Lanczos 리샘플링 알고리즘을 이용해&# 새 픽셀 값을 계산합니다. 기본값& NearestNeighbor입니다.
- [ST\\_Summary](#page-694-0) 래스터의 내용을 요약한 텍&#xc 반환합니다.
- [ST\\_SummaryStatsAgg](#page-765-0) 종합 함수입니다. 래스터 집합의 입력 래스터 밴드의 count, sum, mean, stddev, min, max로 이루어진 통계 요약을 반환합니다. 밴드를 따로 설정하 않을 경우 밴드 1로 가정합니다.
- [ST\\_TPI](#page-843-0) 계산된 지형위치지수(Topographic Position Index)와 함께 래스터를 반환합니다.
- [ST\\_TRI](#page-843-1) 계산된 지형험준도지수(Terrain Ruggedness Index)와 함께 래스터를 반환합니&#xb2e4
- [ST\\_Tile](#page-676-0) 출력 래스터에 원하는 차원을 바탕으로 입력 래스터를 분할해 나온 래스터들의 집합을 반환합
- [ST\\_Touches](#page-864-0) 래스터 rastA와 래스터 rastB가 최소&#xd 포인트 한 개를 공유하지만, 내부& 교차하지는 않을 경우 TRUE 를 반환&#>
- [ST\\_Transform](#page-748-0) 알려진 공간 참조 시스템의 래스터를 지정한 리샘플링 알고&  $&$ #xd1b5:해 또 &#xb2e4:른 &#xc54c:&#xb824:진 &#xacf5:간 &#xcc38:조 시스템으로 재투영합니다. NearestNeighbor, Bilinear, Cubic, CubicSpline, Lanczos 알 고 리 즘 을 이 용 할 수 있습니다. 기본값은 NearestNeighbor입니&#x
- [ST\\_Union](#page-824-0) 래스터 타일 집합을 1개 이상&#xc75 밴드로 이루어진 단일 래스터로 통합합니다.
- [ST\\_UpperLeftX](#page-695-0) 래스터의 좌상단 X 좌표를 투& 공간 참조 단위로 반환합니다.
- [ST\\_UpperLeftY](#page-695-1) 래스터의 좌상단 Y 좌표를 투& 공간 참조 단위로 반환합니다.
- [ST\\_Value](#page-712-0) 입력 columnx, rowy 픽셀의 입력 밴드의 값, 또는 특정 기하학적 포인트의 밴드의 값을 반하합니다. 밴드 번 1부터 시작하며, 따로 지정하지 않을 경우 1로 가정합니다. exclude nodata value 를 거짓으로 설정할 경우, nodata 픽셀&# 포함한 모든 픽셀이 교차한다고 &#xac00:&#xc815:&#xd558:&#xace0: &#xac12:&#xc744: &#xbc18:&#xd658:&#xd569:&#xb2c8:&#xb2e4: exclude nodata\_valu 를 설정하지 않은 경우, 래스터의 메타데이터에서 값을 읽어 들입&
- [ST\\_ValueCount](#page-767-0) &#xc124:&#xc815:한 &#xac12:&#xb4e4:&#xc758: &#xc9d1:&#xd569:&#xc744: &#xac00:&#xc9c4: 래스터(또는 래스터 커버리지)의 입력 밴드에 있는 픽셀 밴드 값 &#xbc0f: &#xd53d:셀 &#xac1c:&#xc218:의 &#xc9d1:&#xacc4:&#xb97c: &#xb2f4:고 &#xc788:는 레코드 집합을 반하합니다. 밴드 따로 설정하지 않을 경우 기본값& 밴드 1입니다. 기본적으로 NODATA 값&#xc740

집계되지 않습니다. 픽셀의 다른 모든 값들을 출력하는데, 픽셀 밴 값은 가장 가까운 정수로 반올림&

- [ST\\_Width](#page-696-0) 래스터의 너비를 픽셀 개수&#xb85c 반환합니다.
- [ST\\_Within](#page-867-0) 래스터 rastB 외부에 놓인 래스터 rastA의 &#xd3ec:인트가 하나도 없고, 적어&#xl rastA 내부의 포인트 하나가 rastB의 내&#xbd80 있는 경우 참을 반환합니다.
- [ST\\_WorldToRasterCoord](#page-697-0) 주어진 기하학적 X, Y(경도, 위도)의 좌상단을 열과 행으로 또& 래스터의 공간 참조 좌표 시스템 단위로 표현된 포인트 도형으로 반환합니다.
- [ST\\_WorldToRasterCoordX](#page-697-1) 포인트 도형(pt)의 래스터 안의 열 또는 래스터의 월드 공간 참조 시스템 단위로 표현된 X, Y 월&#xb 좌표(xw, yw)를 반하합니다.
- [ST\\_WorldToRasterCoordY](#page-698-0) 포인트 도형(pt)의 래스터 안의 행 또는 래스터의 월드 공간 참조 시스템 단위로 표현된 X, Y 월&#xb 좌표(xw, yw)를 반하합니다.
- [UpdateRasterSRID](#page-664-0) 사용자가 지정한 열 및 테이& 있는 모든 래스터의 SRID를 변경합&#xl
- [ST\\_PixelOfValue](#page-705-0) 래스터 객체 내부에 있는 밴& 개수를 반환합니다.

# **15.6 PostGIS Geometry / Geography / Raster Dump Functions**

The functions given below are PostGIS functions that take as input or return as output a set of or single [geometry\\_dump](#page-128-0) or [geomval](#page-647-0) data type object.

- [ST\\_DumpAsPolygons](#page-846-0) 입력 래스터 밴드로부터 geomyal(geom, val) 행 들 의 집 합 을 반 하 합 니 다 밴드 번호를 설정하지 않을 경우 기본적으로 밴드 1로 가정합니다.
- [ST\\_Intersection](#page-788-0) 두 래 스 터 의 공 유 부 분 을 표 &# 또는 벡터화된 래스터와 도형의 기하학적 교차를 표현하는 래스& 또는 도형-픽셀값 쌍의 집합을 &#xbc18

# **15.7 PostGIS Box Functions**

The functions given below are PostGIS functions that take as input or return as output the box\* family of PostGIS spatial types. The box family of types consists of [box2d,](#page-126-0) and [box3d](#page-127-0)

- [Box2D](#page-489-0) Returns a BOX2D representing the 2D extent of a geometry.
- [Box3D](#page-490-0) Returns a BOX3D representing the 3D extent of a geometry.
- [Box3D](#page-844-0) 래스터를 둘러싼 상자의 BOX3D 표&#x 반환합니다.
- [ST\\_3DExtent](#page-494-0) Aggregate function that returns the 3D bounding box of geometries.
- [ST\\_3DMakeBox](#page-496-0) Creates a BOX3D defined by two 3D point geometries.
- [ST\\_AsMVTGeom](#page-304-0) Transforms a geometry into the coordinate space of a MVT tile.
- [ST\\_AsTWKB](#page-307-0) 도형을 TWKB(Tiny Well-Known Binary)로 반환합니&
- [ST\\_Box2dFromGeoHash](#page-275-0) GeoHash 스트링으로부터 BOX2D를 반환합니다.
- [ST\\_ClipByBox2D](#page-409-0) Computes the portion of a geometry falling within a rectangle.
- [ST\\_EstimatedExtent](#page-491-0) Returns the estimated extent of a spatial table.
- [ST\\_Expand](#page-491-1) Returns a bounding box expanded from another bounding box or a geometry.
- [ST\\_Extent](#page-493-0) Aggregate function that returns the bounding box of geometries.
- [ST\\_MakeBox2D](#page-495-0) Creates a BOX2D defined by two 2D point geometries.
- [ST\\_XMax](#page-496-1) Returns the X maxima of a 2D or 3D bounding box or a geometry.
- [ST\\_XMin](#page-497-0) Returns the X minima of a 2D or 3D bounding box or a geometry.
- [ST\\_YMax](#page-498-0) Returns the Y maxima of a 2D or 3D bounding box or a geometry.
- [ST\\_YMin](#page-499-0) Returns the Y minima of a 2D or 3D bounding box or a geometry.
- [ST\\_ZMax](#page-500-0) Returns the Z maxima of a 2D or 3D bounding box or a geometry.
- [ST\\_ZMin](#page-501-0) Returns the Z minima of a 2D or 3D bounding box or a geometry.
- [RemoveUnusedPrimitives](#page-612-0) Removes topology primitives which not needed to define existing TopoGeometry objects.
- [ValidateTopology](#page-578-0) Returns a set of validatetopology\_returntype objects detailing issues with topology.
- [~\(box2df,box2df\)](#page-335-0) Returns TRUE if a 2D float precision bounding box (BOX2DF) contains another 2D float precision bounding box (BOX2DF).
- $\sim$ (box2df,geometry) Returns TRUE if a 2D float precision bounding box (BOX2DF) contains a geometry's 2D bonding box.
- $-($ geometry,box2df) Returns TRUE if a geometry's 2D bonding box contains a 2D float precision bounding box (GIDX).
- [@\(box2df,box2df\)](#page-330-0) Returns TRUE if a 2D float precision bounding box (BOX2DF) is contained into another 2D float precision bounding box.
- [@\(box2df,geometry\)](#page-330-1) Returns TRUE if a 2D float precision bounding box (BOX2DF) is contained into a geometry's 2D bounding box.
- [@\(geometry,box2df\)](#page-329-0) Returns TRUE if a geometry's 2D bounding box is contained into a 2D float precision bounding box (BOX2DF).
- [&&\(box2df,box2df\)](#page-317-0) Returns TRUE if two 2D float precision bounding boxes (BOX2DF) intersect each other.
- [&&\(box2df,geometry\)](#page-316-0) Returns TRUE if a 2D float precision bounding box (BOX2DF) intersects a geometry's (cached) 2D bounding box.
- [&&\(geometry,box2df\)](#page-316-1) Returns TRUE if a geometry's (cached) 2D bounding box intersects a 2D float precision bounding box (BOX2DF).

## **15.8 PostGIS Functions that support 3D**

The functions given below are PostGIS functions that do not throw away the Z-Index.

- [AddGeometryColumn](#page-129-0) 공간 테이블에서 지오메&#xd2b 컬럼을 제거합니다.
- [Box3D](#page-490-0) Returns a BOX3D representing the 3D extent of a geometry.
- [DropGeometryColumn](#page-132-0) 공간 테이블에서 지오메&#xd2b &#xceec:&#xb7fc:&#xc744: &#xc81c:&#xac70:&#xd569:&#xb2c8:&#xb2e4:.
- [GeometryType](#page-158-0) ST\_Geometry 값의 도형 유형을 반환&#xd569
- [ST\\_3DArea](#page-518-0) 3차원 표면 도형의 면적을 계&#xc 입체일 경우 0을 반환할 것입니&#xb2e4:
- [ST\\_3DClosestPoint](#page-381-0) g2에 가장 가까운 g1 상에 있는 3차원 포인트를 반환합니다. 해&#xb2f9 포인트는 3D 최단 라인의 첫 번째 포인트입니다.
- [ST\\_3DConvexHull](#page-519-0) 면 도 형 의 근 사 중 심 축 을 계 &
- [ST\\_3DDFullyWithin](#page-371-0) Tests if two 3D geometries are entirely within a given 3D distance
- [ST\\_3DDWithin](#page-370-0) Tests if two 3D geometries are within a given 3D distance
- [ST\\_3DDifference](#page-523-0) 3차원 차이를 수행합니다.
- [ST\\_3DDistance](#page-384-0) 도형 유형에 대해, 두 도형 사& (SRS에 기반한) 3차원 데카르트 최단 거리를 투영 단위로 반환합니다.
- [ST\\_3DExtent](#page-494-0) Aggregate function that returns the 3D bounding box of geometries.
- [ST\\_3DIntersection](#page-521-0) 3차원 교차를 수행합니다.
- [ST\\_3DIntersects](#page-343-0) Tests if two geometries spatially intersect in 3D only for points, linestrings, polygons, polyhedral surface (area).
- [ST\\_3DLength](#page-393-0) 도형의 기하학적 중심을 반&#xc
- [ST\\_3DLineInterpolatePoint](#page-504-0) Returns a point interpolated along a 3D line at a fractional location.
- [ST\\_3DLongestLine](#page-397-0) 두 도형 사이의 3차원 최장(longest 라인을 반환합니다.
- [ST\\_3DMaxDistance](#page-399-0) 도형 유형에 대해, 두 도형 사이의 (SRS에 기반한) 3차원 데카르&#> 최장 거리를 투영 단위로 반환합&
- [ST\\_3DPerimeter](#page-404-0) 도형의 기하학적 중심을 반&#
- [ST\\_3DShortestLine](#page-407-0) 두 도형 사이의 3차원 최단(shortes 라인을 반환합니다.
- [ST\\_3DUnion](#page-524-0) Perform 3D union.
- [ST\\_AddMeasure](#page-513-0) Interpolates measures along a linear geometry.
- [ST\\_AddPoint](#page-207-0) 라인스트링에 포인트를 추&#xac
- [ST\\_Affine](#page-474-0) Apply a 3D affine transformation to a geometry.
- [ST\\_ApproximateMedialAxis](#page-528-0) 면 도 형 의 근 사 중 심 축 을 계산합니다.
- [ST\\_AsBinary](#page-287-0) Return the OGC/ISO Well-Known Binary (WKB) representation of the geometry/geography without SRID meta data.
- [ST\\_AsEWKB](#page-289-0) Return the Extended Well-Known Binary (EWKB) representation of the geometry with SRID meta data.
- [ST\\_AsEWKT](#page-285-0) 도형의 WKT(Well-Known Text) 표현식을 SRID 메&#> 함께 반환합니다.
- [ST\\_AsGML](#page-295-0) 도형을 GML 2 또는 GML 3 버전 요소로 반환합니다.
- [ST\\_AsGeoJSON](#page-293-0) Return a geometry as a GeoJSON element.
- [ST\\_AsHEXEWKB](#page-290-0) 도형을 소 엔디안(NDR) 또는 대 엔디안(XDR) 인코딩을 통해 HEXEWKB (텍스 형식으로 반환합니다.
- [ST\\_AsKML](#page-299-0) 도형을 GML 2 또는 GML 3 버전 요소로 반환합니다.
- [ST\\_AsX3D](#page-309-0) 도형을 X3D XML 노드 요소 형식: ISO-IEC-19776-1.2-X3DEncodings-XML로 반 환 합 니 다.
- [ST\\_Boundary](#page-159-0) 해당 도형의 결합된 범위의 닫힘 여부를 반환합니다.
- [ST\\_BoundingDiagonal](#page-162-0) 주어진 도형의 경계 상자&#xc75 대각선을 반환합니다.
- [ST\\_CPAWithin](#page-517-0) Tests if the closest point of approach of two trajectories is within the specified distance.
- [ST\\_ClosestPointOfApproach](#page-515-0) Returns a measure at the closest point of approach of two trajectories.
- [ST\\_Collect](#page-137-0) Creates a GeometryCollection or Multi\* geometry from a set of geometries.
- [ST\\_ConstrainedDelaunayTriangles](#page-529-0) Return a constrained Delaunay triangulation around the given input geometry.
- [ST\\_ConvexHull](#page-435-0) Computes the convex hull of a geometry.
- [ST\\_CoordDim](#page-163-0) ST\_Geometry 값의 좌표 차원을 반환합
- [ST\\_CurveToLine](#page-211-0) Converts a geometry containing curves to a linear geometry.
- [ST\\_DelaunayTriangles](#page-436-0) Returns the Delaunay triangulation of the vertices of a geometry.
- [ST\\_Difference](#page-409-1) Computes a geometry representing the part of geometry A that does not intersect geometry B.
- [ST\\_DistanceCPA](#page-516-0) Returns the distance between the closest point of approach of two trajectories.
- [ST\\_Dump](#page-164-0) Returns a set of geometry\_dump rows for the components of a geometry.
- [ST\\_DumpPoints](#page-166-0) 도형의 내용을 요약한 텍스&# 반환합니다.
- [ST\\_DumpRings](#page-172-0) Returns a set of geometry\_dump rows for the exterior and interior rings of a Polygon.
- [ST\\_DumpSegments](#page-170-0) &#xb3c4:&#xd615:&#xc758: &#xb0b4:&#xc6a9:&#xc744: &#xc694:&#xc57d:&#xd55c: &#xd14d:&#xc2a4 반환합니다.
- [ST\\_EndPoint](#page-173-0) ST\_LineString 또는 ST\_CircularString 값에 있는 포인& 개수를 반환합니다.
- [ST\\_ExteriorRing](#page-176-0) &#xd3f4:리곤 도&#xd615:의 &#xb0b4:곽 고리의 &#xac1c:&#xc218:를 &#xbc18:&#xd658:&#xd569:&#xb2c8:&#xb2e4:.
- [ST\\_Extrude](#page-530-0) 표면을 관련 입체로 돌출시&#xd0b
- [ST\\_FlipCoordinates](#page-214-0) Returns a version of a geometry with X and Y axis flipped.
- [ST\\_Force2D](#page-215-0) 도형을 "2차원 모드"로 강제합&#
- [ST\\_ForceCurve](#page-222-0) 적용이 가능한 경우, 도형을 해당 도형의 만곡 유형으로 상위 형변환(upcast)합니다.
- [ST\\_ForceLHR](#page-532-0) LHR(Left Hand Reverse; 시 계 방 향 ) 방 향 을 강 &#xc81c
- [ST\\_ForcePolygonCCW](#page-219-0) Orients all exterior rings counter-clockwise and all interior rings clockwise.
- [ST\\_ForcePolygonCW](#page-221-0) Orients all exterior rings clockwise and all interior rings counter-clockwise.
- [ST\\_ForceRHR](#page-221-1) 폴리곤 안에 있는 꼭짓점들&#xc 방향(orientation)이 오른손 법칙(Right-Hand Rule)을 따 강제합니다.
- [ST\\_ForceSFS](#page-221-2) 도형이 SFS 1.1 도형 유형만을 쓰&#xb3 강제합니다.
- [ST\\_Force\\_3D](#page-215-1) 도형을 XYZ 모드로 강제합니다 ST\_Force3DZ라고도 합니다.
- [ST\\_Force\\_3DZ](#page-216-0) 도형을 XYZ 모드로 강제합니&#xb2e4
- [ST\\_Force\\_4D](#page-218-0) 도형을 XYZM 모드로 강제합니&#xb2e
- [ST\\_Force\\_Collection](#page-219-1) 도형을 도형 집합으로 변&#xd65
- [ST\\_GeomFromEWKB](#page-269-0) EWKB(Extended Well-Known Binary)로부터 지정된  $ST_G$ Geometry  $\&\#$ xac12; $\&\#x$ c744;  $\&\#x$ bc18; $\&\#x$ d658; $\&\#x$ d569; $\&\#x$ b2c8; $\&\#x$ b2c4;.
- [ST\\_GeomFromEWKT](#page-256-0) EWKT(Extended Well-Known Text)로부터 지정된 ST\_Geometr 값을 반환합니다.
- [ST\\_GeomFromGML](#page-276-0) 도형의 GML 표현식을 입력받& PostGIS 도형 객체를 출력합니다.
- [ST\\_GeomFromGeoJSON](#page-279-0) GeoJSON &#xd45c:&#xd604:&#xc2dd:&#xc744: &#xc785:&#xb825:&#xbc1b:&#xc544: Post-GIS 도형 객체를 출력합니다.
- [ST\\_GeomFromKML](#page-280-0) 도형의 KML 표현식을 입력받& PostGIS 도형 객체를 출력합니다.
- [ST\\_GeometricMedian](#page-442-0) 멀티 포인트의 기하학적  $중:심:값:(median)을:반:하:합:니:다...$
- [ST\\_GeometryN](#page-177-0) ST\_Geometry 값의 도형 유형을 반환&#xd56
- [ST\\_GeometryType](#page-180-0) ST\_Geometry 값의 도형 유형을 반환&#xd
- [ST\\_HasArc](#page-181-0) Tests if a geometry contains a circular arc
- [ST\\_InteriorRingN](#page-182-0) 폴리곤 도형의 내곽 고리의 개수를 반환합니다.
- [ST\\_InterpolatePoint](#page-512-0) 입력 포인트에 가까운 포&#xc778 도형의 척도 차원(M 차원)의 값을 반환합니다.
- [ST\\_Intersection](#page-411-0) Computes a geometry representing the shared portion of geometries A and B.
- [ST\\_IsClosed](#page-182-1) LINESTRING 의 시 작 점 과 종 단 점 이 일 & 경우 TRUE 를 반환합니다. 다면체 표&# 닫혀 (부피를 가지고) 있는 경우 TRUE 를 반 환 합 니 다.
- [ST\\_IsCollection](#page-184-0) 해당 도형이 텅 빈 도형 집합, 폴리곤, 포인트 등인 경우 TRUE 를 반&#>
- [ST\\_IsPlanar](#page-532-1) 표면이 평면인지 아닌지 확&#xc77
- [ST\\_IsPolygonCCW](#page-187-0) Tests if Polygons have exterior rings oriented counter-clockwise and interior rings oriented clockwise.
- [ST\\_IsPolygonCW](#page-187-1) Tests if Polygons have exterior rings oriented clockwise and interior rings oriented counter-clockwise.
- [ST\\_IsSimple](#page-189-0) 해당 도형이 자체 교차하거&#xb0 자체 접촉하는 이례적인 도형 포 가지고 있지 않을 경우 TRUE 를 반환&#x
- [ST\\_IsSolid](#page-533-0) 도형이 입체인지 테스트합&#xb2c 어떤 유효성 검사도 수행하지 않&
- [ST\\_IsValidTrajectory](#page-514-0) Tests if the geometry is a valid trajectory.
- [ST\\_Length\\_Spheroid](#page-393-1) &#xb3c4:&#xd615:&#xc758: &#xae30:&#xd558:&#xd559:&#xc801: &#xc911:&#xc2ec:&#xc744: &#xbc18:&#xd658:&#xd569:&#xb2c8:&#xb2e4:.
- [ST\\_LineFromMultiPoint](#page-139-0) &#xba40:&#xd2f0:&#xd3ec:&#xc778:&#xd2b8: &#xb3c4:&#xd615:&#xc73c:&#xb85c:&#xbd80:&#xd 라인스트링을 생성합니다.
- [ST\\_LineInterpolatePoint](#page-502-0) Returns a point interpolated along a line at a fractional location.
- [ST\\_LineInterpolatePoints](#page-505-0) Returns points interpolated along a line at a fractional interval.
- [ST\\_LineSubstring](#page-507-0) Returns the part of a line between two fractional locations.
- [ST\\_LineToCurve](#page-223-0) Converts a linear geometry to a curved geometry.
- [ST\\_LocateBetweenElevations](#page-512-1) Returns the portions of a geometry that lie in an elevation (Z) range.
- [ST\\_M](#page-190-0) Returns the M coordinate of a Point.
- [ST\\_MakeLine](#page-141-0) 포인트, 멀티포인트 또는 라&#x 도형으로부터 라인스트링을 생&
- [ST\\_MakePoint](#page-142-0) Creates a 2D, 3DZ or 4D Point.
- [ST\\_MakePolygon](#page-144-0) Creates a Polygon from a shell and optional list of holes.
- [ST\\_MakeSolid](#page-533-1) 도형을 입체로 지정합니다. 어떤 확인 작업도 수행하지 않습¿ 유효한 입체를 얻으려면, 입력 도 닫힌 다면체 표면 또는 닫힌 TIN이&#xc 합니다.
- [ST\\_MakeValid](#page-244-0) Attempts to make an invalid geometry valid without losing vertices.
- [ST\\_MemSize](#page-191-0) ST\_Geometry 값의 도형 유형을 반환합
- [ST\\_MemUnion](#page-413-0) Aggregate function which unions geometries in a memory-efficent but slower way
- [ST\\_NDims](#page-192-0) ST\_Geometry 값의 좌표 차원을 반환합&#
- [ST\\_NPoints](#page-192-1) 도형이 가지고 있는 포인트(&#xaf 개수를 반환합니다.
- [ST\\_NRings](#page-193-0) 폴리곤 도형의 내곽 고리의 &#xac1c:&#xc218:를 &#xbc18:&#xd658:&#xd569:&#xb2c8:&#xb2e4:.
- [ST\\_Node](#page-414-0) Nodes a collection of lines.
- [ST\\_NumGeometries](#page-194-0) 도형이 가지고 있는 포인&#xd2b8 개수를 반하합니다. 모든 도형을 입력받을 수 있습니다.
- [ST\\_NumPatches](#page-196-0) 다 면 체 표 면 상 에 있 는 면 의 개수를 반하합니다. 다면체 도형 아닌 경우 NULL을 반하할 것입니다.
- [ST\\_Orientation](#page-538-0) 표 면 의 방 향 (orientation) 을 결 정 합 니 &
- [ST\\_PatchN](#page-198-0) ST\_Geometry 값의 도형 유형을 반하합&#
- [ST\\_PointFromWKB](#page-273-0) 주어진 SRID와 함께 WKB로부터 도형을 만듭니다.
- [ST\\_PointN](#page-199-0) ST\_LineString 또는 ST\_CircularString 값에 있는 포인&#> 개수를 반환합니다.
- [ST\\_PointOnSurface](#page-455-0) Computes a point guaranteed to lie in a polygon, or on a geometry.
- [ST\\_Points](#page-201-0) 도형의 모든 좌표들을 담고 있는 멀티포인트를 반환합니다.
- [ST\\_Polygon](#page-150-0) Creates a Polygon from a LineString with a specified SRID.
- [ST\\_RemovePoint](#page-228-0) Remove a point from a linestring.
- [ST\\_RemoveRepeatedPoints](#page-229-0) Returns a version of a geometry with duplicate points removed.
- [ST\\_Reverse](#page-229-1) 꼭짓점들의 순서가 반대인 &#xb3c4:&#xd615:을 &#xbc18:&#xd658:&#xd569:&#xb2c8:다.
- [ST\\_Rotate](#page-476-0) Rotates a geometry about an origin point.
- [ST\\_RotateX](#page-477-0) Rotates a geometry about the X axis.
- [ST\\_RotateY](#page-478-0) Rotates a geometry about the Y axis.
- [ST\\_RotateZ](#page-478-1) Rotates a geometry about the Z axis.
- [ST\\_Scale](#page-480-0) Scales a geometry by given factors.
- [ST\\_Scroll](#page-213-0) Change start point of a closed LineString.
- [ST\\_SetPoint](#page-231-0) 라인스트링의 포인트를 주&#xc5b 포인트로 대체합니다.
- [ST\\_Shift\\_Longitude](#page-232-0) Shifts the longitude coordinates of a geometry between -180..180 and 0..360.
- [ST\\_SnapToGrid](#page-234-0) 입력 도형의 모든 포인트를 정규 그리드로 스냅(snap)시킵니다.
- [ST\\_StartPoint](#page-201-1) Returns the first point of a LineString.
- [ST\\_StraightSkeleton](#page-539-0) 도형으로부터 직선 골격(straight skeleton)을 계산합니다.
- [ST\\_SwapOrdinates](#page-240-0) 입력 도형을 좌표값을 뒤바 상태로 반환합니다.
- [ST\\_SymDifference](#page-419-0) Computes a geometry representing the portions of geometries A and B that do not intersect.
- [ST\\_Tesselate](#page-540-0) 폴리곤 또는 다면체 표면의 표면 다듬기(tesselation) 작업을 수행한 &#xb2e4 TIN 또는 TIN 집합으로 반하합니다.
- [ST\\_TransScale](#page-482-0) Translates and scales a geometry by given offsets and factors.
- [ST\\_Translate](#page-481-0) Translates a geometry by given offsets.
- [ST\\_UnaryUnion](#page-421-0) Computes the union of the components of a single geometry.
- [ST\\_Union](#page-421-1) Computes a geometry representing the point-set union of the input geometries.
- [ST\\_Volume](#page-542-0) 3차원 입체의 부피를 계산합&#xb2 표면 도형을 입력하면 (닫힌 도&#xd615 0을 반환할 것입니다.
- [ST\\_WrapX](#page-233-0) X값 근 ఈ 에 서 도 형 을 래 핑 합 &#xb2
- ST<sub>\_</sub>X Returns the X coordinate of a Point.
- [ST\\_XMax](#page-496-1) Returns the X maxima of a 2D or 3D bounding box or a geometry.
- [ST\\_XMin](#page-497-0) Returns the X minima of a 2D or 3D bounding box or a geometry.
- [ST\\_Y](#page-205-0) Returns the Y coordinate of a Point.
- [ST\\_YMax](#page-498-0) Returns the Y maxima of a 2D or 3D bounding box or a geometry.
- [ST\\_YMin](#page-499-0) Returns the Y minima of a 2D or 3D bounding box or a geometry.
- ST Z Returns the Z coordinate of a Point.
- [ST\\_ZMax](#page-500-0) Returns the Z maxima of a 2D or 3D bounding box or a geometry.
- [ST\\_ZMin](#page-501-0) Returns the Z minima of a 2D or 3D bounding box or a geometry.
- [ST\\_Zmflag](#page-206-0) ST\_Geometry 값의 좌표 차원을 반환합&#
- [TG\\_Equals](#page-625-0) 두 TopoGeometry가 동일한 지형 원시형&+ 이루어졌을 경우 참을 반환합니&
- [TG\\_Intersects](#page-626-0) 두 TopoGeometry에서 나온 원시형의 쌍 가 운 데 하 나 라 도 교 차 할 경 우 참을 반환합니다.
- [UpdateGeometrySRID](#page-136-0) Updates the SRID of all features in a geometry column, and the table metadata.
- [geometry\\_overlaps\\_nd](#page-318-0) A의 n차원 경계 상자와 B의 n차 경계 상자가 교차하는 경우 TRUE 를 반환합니다.
- [overlaps\\_nd\\_geometry\\_gidx](#page-319-0) Returns TRUE if a geometry's (cached) n-D bounding box intersects a n-D float precision bounding box (GIDX).
- [overlaps\\_nd\\_gidx\\_geometry](#page-320-0) Returns TRUE if a n-D float precision bounding box (GIDX) intersects a geometry's (cached) n-D bounding box.
- overlaps nd gidx gidx Returns TRUE if two n-D float precision bounding boxes (GIDX) intersect each other.
- postgis sfcgal full version Returns the full version of SFCGAL in use including CGAL and Boost versions
- [postgis\\_sfcgal\\_version](#page-517-1) 실행중인 SFCGAL의 버전을 반&#xd6

# **15.9 PostGIS Curved Geometry Support Functions**

The functions given below are PostGIS functions that can use CIRCULARSTRING, CURVEPOLYGON, and other curved geometry types

- [AddGeometryColumn](#page-129-0) 공간 테이블에서 지오메&#xd2b 컬럼을 제거합니다.
- [Box2D](#page-489-0) Returns a BOX2D representing the 2D extent of a geometry.
- [Box3D](#page-490-0) Returns a BOX3D representing the 3D extent of a geometry.
- [DropGeometryColumn](#page-132-0) 공간 테이블에서 지오메&#xd2b 컬럼을 제거합니다.
- [도형 유형](#page-158-0) ST\_Geometry 값의 도형 유형을 &#xbc18:&#xd658:&#xd569:&#xb2c8:&#xb2e4:.
- [PostGIS\\_AddBBox](#page-559-0) Add bounding box to the geometry.
- [PostGIS\\_DropBBox](#page-560-0) Drop the bounding box cache from the geometry.
- [PostGIS\\_HasBBox](#page-561-0) Returns TRUE if the bbox of this geometry is cached, FALSE otherwise.
- [ST\\_3DExtent](#page-494-0) Aggregate function that returns the 3D bounding box of geometries.
- [ST\\_Affine](#page-474-0) Apply a 3D affine transformation to a geometry.
- [ST\\_AsBinary](#page-287-0) Return the OGC/ISO Well-Known Binary (WKB) representation of the geometry/geography without SRID meta data.
- [ST\\_AsEWKB](#page-289-0) Return the Extended Well-Known Binary (EWKB) representation of the geometry with SRID meta data.
- [ST\\_AsEWKT](#page-285-0) 도형의 WKT(Well-Known Text) 표현식을 SRID 메&#> 함께 반환합니다.
- [ST\\_AsHEXEWKB](#page-290-0) 도형을 소 엔디안(NDR) 또는 대 엔디안(XDR) 인코딩을 통해 HEXEWKB (텍스 형식으로 반환합니다.
- [ST\\_AsText](#page-286-0) 도형/지리형의 WKT(Well-Known Text) 표현식&# SRID 메타데이터 없이 반환합니다.
- [ST\\_GeomCollFromText](#page-137-0) Creates a GeometryCollection or Multi\* geometry from a set of geometries.
- [ST\\_CoordDim](#page-163-0) ST\_Geometry 값의 좌표 차원을 반환합
- [ST\\_CurveToLine](#page-211-0) Converts a geometry containing curves to a linear geometry.
- [ST\\_Distance](#page-383-0) 두 도 형 사 이 의 3차 원 최 장 (longest) 라인을 반환합니다.
- [ST\\_Dump](#page-164-0) Returns a set of geometry\_dump rows for the components of a geometry.
- [ST\\_NumPoints](#page-166-0) 도형의 내용을 요약한 텍스&#> 반환합니다.
- [ST\\_EndPoint](#page-173-0) ST\_LineString 또는 ST\_CircularString 값에 있는 포인& 개수를 반환합니다.
- [ST\\_EstimatedExtent](#page-491-0) Returns the estimated extent of a spatial table.
- [ST\\_FlipCoordinates](#page-214-0) Returns a version of a geometry with X and Y axis flipped.
- [ST\\_Force2D](#page-215-0) 도형을 "2차원 모드"로 강제합&#
- [ST\\_ForceCurve](#page-222-0) &#xc801:&#xc6a9:&#xc774: &#xac00:&#xb2a5:&#xd55c: &#xacbd:&#xc6b0:, &#xb3c4:&#xd615:&#xc744: 해당 도형의 만곡 유형으로 상위 형변환(upcast)합니다.
- [ST\\_ForceSFS](#page-221-2) 도형이 SFS 1.1 도형 유형만을 쓰&#xb3 강제합니다.
- [ST\\_Force3D](#page-215-1) 도형을 XYZ 모드로 강제합니다. ST\_Force3DZ라고도 합니다.
- [ST\\_Force3DM](#page-217-0) 도형을 XYM 모드로 강제합니&#xb2e4
- [ST\\_Force3DZ](#page-216-0) &#xb3c4:&#xd615:을 XYZ &#xbaa8:&#xb4dc:로 &#xac15:제&#xd569:&#xb2c8:다
- [ST\\_Force4D](#page-218-0) 도형을 XYZM 모드로 강제합니&#xb2e4
- [ST\\_ForceCollection](#page-219-1) 도형을 도형 집합으로 변&#xd658
- [ST\\_GeoHash](#page-313-0) 도형의 GeoHash 표현식을 반환합&#xb2
- [ST\\_GeogFromWKB](#page-268-0) WKB 도형 표현식 또는 EWKB(확장 WKB)&#xb85c:부터 지&#xb9ac:형 인스턴스를 생&#x
- [ST\\_GeomFromEWKB](#page-269-0) EWKB(Extended Well-Known Binary)로부터 지정된 ST\_Geometry 값 을 반 환 합 니 다.
- [ST\\_GeomFromEWKT](#page-256-0) EWKT(Extended Well-Known Text)로부터 지정된 ST\_Geome 값을 반환합니다.
- [ST\\_GeomFromText](#page-260-0) WKT 표현식으로부터 지&#xc815:된 ST\_Geometry &#xac12:&#xc744: &#xbc18:&#xd658:&#xd569:&#xb2c8:&#xb2e4:.
- [ST\\_GeomFromWKB](#page-270-0) WKB(Well-Known Binary) 도형 표현식과 선택 SRID로부터 도형 인스턴스를 생성&#xc
- [ST\\_GeometryN](#page-177-0) ST\_Geometry 값의 도형 유형을 반환&#xd56
- [=](#page-326-0) Returns TRUE if the coordinates and coordinate order geometry/geography A are the same as the coordinates and coordinate order of geometry/geography B.
- [&<|](#page-322-0) A&#xc758; &#xacbd;&#xacc4; &#xc0c1;&#xc790;&#xac00; B&#xc758; &#xacbd;&#xacc4; &#xc0c1;&#xc790;&#xc640; 겹치거나 그 아래에 있을 경우 TRUE 를 반 환 합 니 다.
- **[ST\\_HasArc](#page-181-0)** Tests if a geometry contains a circular arc
- [ST\\_Intersects](#page-356-0) Tests if two geometries intersect (they have at least one point in common).
- [ST\\_IsClosed](#page-182-1) LINESTRING 의 시 작 점 과 종 단 점 이 일 & 경우 TRUE 를 반환합니다. 다면체 표&# 닫혀 (부피를 가지고) 있는 경우 TRUE 를 반 환 합 니 다.
- [ST\\_IsCollection](#page-184-0) 해당 도형이 텅 빈 도형 집합, 폴리곤, 포인트 등인 경우 TRUE 를 반&#>
- [ST\\_IsEmpty](#page-185-0) Tests if a geometry is empty.
- [ST\\_LineToCurve](#page-223-0) Converts a linear geometry to a curved geometry.
- [ST\\_MemSize](#page-191-0) ST\_Geometry 값의 도형 유형을 반환합
- [ST\\_NPoints](#page-192-1) 도형이 가지고 있는 포인트(&#xaf 개수를 반환합니다.
- [ST\\_NRings](#page-193-0) 폴리곤 도형의 내곽 고리의 &#xac1c:&#xc218:를 &#xbc18:&#xd658:&#xd569:&#xb2c8:&#xb2e4:.
- [ST\\_PointFromWKB](#page-273-0) 주어진 SRID와 함께 WKB로부터 도형을 만듭니다.
- [ST\\_PointN](#page-199-0) ST\_LineString 또는 ST\_CircularString 값에 있는 포인&# 개수를 반환합니다.
- [ST\\_Points](#page-201-0) 도형의 모든 좌표들을 담고 있는 멀티포인트를 반환합니다.
- [ST\\_Rotate](#page-476-0) Rotates a geometry about an origin point.
- [ST\\_RotateZ](#page-478-1) Rotates a geometry about the Z axis.
- [ST\\_SRID](#page-250-0) Returns the spatial reference identifier for a geometry.
- [ST\\_Scale](#page-480-0) Scales a geometry by given factors.
- [ST\\_SetSRID](#page-249-0) Set the SRID on a geometry.
- [ST\\_StartPoint](#page-201-1) Returns the first point of a LineString.
- [ST\\_Summary](#page-203-0) 도형의 내용을 요약한 텍스&#xd 반환합니다.
- [ST\\_SwapOrdinates](#page-240-0) 입력 도형을 좌표값을 뒤바 상태로 반환합니다.
- [ST\\_TransScale](#page-482-0) Translates and scales a geometry by given offsets and factors.
- [ST\\_Transform](#page-251-0) Return a new geometry with coordinates transformed to a different spatial reference system.
- [ST\\_Translate](#page-481-0) Translates a geometry by given offsets.
- [ST\\_XMax](#page-496-1) Returns the X maxima of a 2D or 3D bounding box or a geometry.
- [ST\\_XMin](#page-497-0) Returns the X minima of a 2D or 3D bounding box or a geometry.
- [ST\\_YMax](#page-498-0) Returns the Y maxima of a 2D or 3D bounding box or a geometry.
- [ST\\_YMin](#page-499-0) Returns the Y minima of a 2D or 3D bounding box or a geometry.
- [ST\\_ZMax](#page-500-0) Returns the Z maxima of a 2D or 3D bounding box or a geometry.
- [ST\\_ZMin](#page-501-0) Returns the Z minima of a 2D or 3D bounding box or a geometry.
- [ST\\_Zmflag](#page-206-0) ST\_Geometry 값의 좌표 차원을 반환합&#
- [UpdateGeometrySRID](#page-136-0) Updates the SRID of all features in a geometry column, and the table metadata.
- [~\(box2df,box2df\)](#page-335-0) Returns TRUE if a 2D float precision bounding box (BOX2DF) contains another 2D float precision bounding box (BOX2DF).
- $\sim$  (box2df,geometry) Returns TRUE if a 2D float precision bounding box (BOX2DF) contains a geometry's 2D bonding box.
- $-($ geometry,box2df) Returns TRUE if a geometry's 2D bonding box contains a 2D float precision bounding box (GIDX).
- [&&](#page-315-0) A의 2D 경계 상자와 B의 2D 경계 상자&#xa 교차하는 경우 TRUE 를 반환합니다.
- [&&&](#page-318-0) A의 n차원 경계 상자와 B의 n차원 경계 상자가 교차하는 경우 TRUE 를 반환합니다.
- [@\(box2df,box2df\)](#page-330-0) Returns TRUE if a 2D float precision bounding box (BOX2DF) is contained into another 2D float precision bounding box.
- [@\(box2df,geometry\)](#page-330-1) Returns TRUE if a 2D float precision bounding box (BOX2DF) is contained into a geometry's 2D bounding box.
- [@\(geometry,box2df\)](#page-329-0) Returns TRUE if a geometry's 2D bounding box is contained into a 2D float precision bounding box (BOX2DF).
- [&&\(box2df,box2df\)](#page-317-0) Returns TRUE if two 2D float precision bounding boxes (BOX2DF) intersect each other.
- [&&\(box2df,geometry\)](#page-316-0) Returns TRUE if a 2D float precision bounding box (BOX2DF) intersects a geometry's (cached) 2D bounding box.
- [&&\(geometry,box2df\)](#page-316-1) Returns TRUE if a geometry's (cached) 2D bounding box intersects a 2D float precision bounding box (BOX2DF).
- [&&&\(geometry,gidx\)](#page-319-0) Returns TRUE if a geometry's (cached) n-D bounding box intersects a n-D float precision bounding box (GIDX).
- [&&&\(gidx,geometry\)](#page-320-0) Returns TRUE if a n-D float precision bounding box (GIDX) intersects a geometry's (cached) n-D bounding box.
- [&&&\(gidx,gidx\)](#page-321-0) Returns TRUE if two n-D float precision bounding boxes (GIDX) intersect each other.

### **15.10 PostGIS Polyhedral Surface Support Functions**

The functions given below are PostGIS functions that can use POLYHEDRALSURFACE, POLYHEDRALSURFACEM geometries

- [Box2D](#page-489-0) Returns a BOX2D representing the 2D extent of a geometry.
- [Box3D](#page-490-0) Returns a BOX3D representing the 3D extent of a geometry.
- [도형 유형](#page-158-0) ST\_Geometry 값의 도형 유형을 반환합니다.
- [ST\\_3DArea](#page-518-0) 3차원 표면 도형의 면적을 계&#xc 입체일 경우 0을 반환할 것입니다
- [ST\\_3DClosestPoint](#page-381-0) g2에 가장 가까운 g1 상에 있는 3차원 포인트를 반환합니다. 해&#xb2f9 포인트는 3D 최단 라인의 첫 번째 포인트입니다.
- [ST\\_3DConvexHull](#page-519-0) 면 도 형 의 근 사 중 심 축 을 계 &
- [ST\\_3DDFullyWithin](#page-371-0) Tests if two 3D geometries are entirely within a given 3D distance
- [ST\\_3DDWithin](#page-370-0) Tests if two 3D geometries are within a given 3D distance
- [ST\\_3DDifference](#page-523-0) 3차원 차이를 수행합니다.
- [ST\\_3DDistance](#page-384-0) 도 형 유 형 에 대 해 , 두 도 형 사 & (SRS에 기반한) 3차원 데카르트 최단 거리를 투영 단위로 반환합니다.
- [ST\\_3DExtent](#page-494-0) Aggregate function that returns the 3D bounding box of geometries.
- [ST\\_3DIntersection](#page-521-0) 3차원 교차를 수행합니다.
- [ST\\_3DIntersects](#page-343-0) Tests if two geometries spatially intersect in 3D only for points, linestrings, polygons, polyhedral surface (area).
- [ST\\_3DLongestLine](#page-397-0) 두 도형 사이의 3차원 최장(longest 라인을 반환합니다.
- [ST\\_3DMaxDistance](#page-399-0) 도형 유형에 대해, 두 도형 사이의(SRS에 기반한)3차원 데카르&#> 최장 거리를 투영 단위로 반환합&
- [ST\\_3DShortestLine](#page-407-0) 두 도형 사이의 3차원 최단(shortes &#xb77c:&#xc778:&#xc744: &#xbc18:&#xd658:&#xd569:&#xb2c8:&#xb2e4:.
- [ST\\_3DUnion](#page-524-0) Perform 3D union.
- [ST\\_Affine](#page-474-0) Apply a 3D affine transformation to a geometry.
- [ST\\_ApproximateMedialAxis](#page-528-0) 면 도 형 의 근 사 중 심 축 을 계산합니다.
- [ST\\_Area](#page-375-0) 도형의 기하학적 중심을 반환
- [ST\\_AsBinary](#page-287-0) Return the OGC/ISO Well-Known Binary (WKB) representation of the geometry/geography without SRID meta data.
- [ST\\_AsEWKB](#page-289-0) Return the Extended Well-Known Binary (EWKB) representation of the geometry with SRID meta data.
- [ST\\_AsEWKT](#page-285-0) 도형의 WKT(Well-Known Text) 표현식을 SRID 메&#> 함께 반환합니다.
- [ST\\_AsGML](#page-295-0) 도형을 GML 2 또는 GML 3 버전 요소로 반환합니다.
- [ST\\_AsX3D](#page-309-0) 도형을 X3D XML 노드 요소 형식: ISO-IEC-19776-1.2-X3DEncodings-XML로 반 환 합 니 다.
- [ST\\_CoordDim](#page-163-0) ST\_Geometry 값의 좌표 차원을 반환합
- [ST\\_Dimension](#page-164-1) ST\_Geometry 값의 좌표 차원을 반하합
- [ST\\_Dump](#page-164-0) Returns a set of geometry\_dump rows for the components of a geometry.
- [ST\\_NumPoints](#page-166-0) 도형의 내용을 요약한 텍스&#x 반환합니다.
- [ST\\_Expand](#page-491-1) Returns a bounding box expanded from another bounding box or a geometry.
- [ST\\_Extent](#page-493-0) Aggregate function that returns the bounding box of geometries.
- [ST\\_Extrude](#page-530-0) 표면을 관련 입체로 돌출시&#xd0b
- [ST\\_FlipCoordinates](#page-214-0) Returns a version of a geometry with X and Y axis flipped.
- [ST\\_Force2D](#page-215-0) 도형을 "2차원 모드"로 강제합&#
- [ST\\_ForceLHR](#page-532-0) LHR(Left Hand Reverse; 시 계 방 향 ) 방 향 을 강 &#xc81c
- [ST\\_ForceRHR](#page-221-1) 폴리곤 안에 있는 꼭짓점들&#xc 방향(orientation)이 오른손 법칙(Right-Hand Rule)을 따 강제합니다.
- [ST\\_ForceSFS](#page-221-2) 도형이 SFS 1.1 도형 유형만을 쓰&#xb3 강제합니다.
- [ST\\_Force3D](#page-215-1) 도형을 XYZ 모드로 강제합니다. ST\_Force3DZ라고도 합니다.
- [ST\\_Force3DZ](#page-216-0) 도형을 XYZ 모드로 강제합니다
- [ST\\_ForceCollection](#page-219-1) 도형을 도형 집합으로 변&#xd658
- [ST\\_GeomFromEWKB](#page-269-0) EWKB(Extended Well-Known Binary)로부터 지정된 ST\_Geometry 값 을 반 환 합 니 다.
- [ST\\_GeomFromEWKT](#page-256-0) EWKT(Extended Well-Known Text)로부터 지정된 ST\_Geometr 값을 반환합니다.
- [ST\\_GeomFromGML](#page-276-0) 도형의 GML 표현식을 입력받& PostGIS 도형 객체를 출력합니다.
- [ST\\_GeometryN](#page-177-0) ST\_Geometry 값의 도형 유형을 반환&#xd56
- [ST\\_GeometryType](#page-180-0) ST\_Geometry 값의 도형 유형 을 반 환 &#xd
- [=](#page-326-0) Returns TRUE if the coordinates and coordinate order geometry/geography A are the same as the coordinates and coordinate order of geometry/geography B.
- [&<|](#page-322-0)-A&#xc758; &#xacbd;&#xacc4; &#xc0c1;&#xc790;&#xac00; B&#xc758; &#xacbd;&#xacc4; &#xc0c1;&#xc790;&#xc640; 겹치거나 그 아래에 있을 경우 TRUE 를 반 환 합 니 다.
- [~=](#page-336-0) A의 경계 상자와 B의 경계 상자가 동일할 경우 TRUE 를 반환합니다.
- [ST\\_IsClosed](#page-182-1) LINESTRING 의 시 작 점 과 종 단 점 이 일 & &#xacbd:우 TRUE 를 반환합니다, 다면체 표&# 닫혀 (부피를 가지고) 있는 경우 TRUE 를 반 환 합 니 다.
- [ST\\_IsPlanar](#page-532-1) 표면이 평면인지 아닌지 확&#xc77
- [ST\\_IsSolid](#page-533-0) 도형이 입체인지 테스트합&#xb2c 어떤 유효성 검사도 수행하지 않&
- [ST\\_MakeSolid](#page-533-1) &#xb3c4:&#xd615:을 &#xc785:&#xccb4:로 &#xc9c0:&#xc815:&#xd569:&#xb2c8:다. 어떤 확인 작업도 수행하지 않습¿ 유효한 입체를 얻으려면, 입력 도 닫힌 다면체 표면 또는 닫힌 TIN이&#xc 합니다.
- [ST\\_MemSize](#page-191-0) ST\_Geometry 값의 도형 유형을 반환합
- [ST\\_NPoints](#page-192-1) 도형이 가지고 있는 포인트(&#xaf 개수를 반환합니다.
- [ST\\_NumGeometries](#page-194-0) 도형이 가지고 있는 포인&#xd2b8 &#xac1c:&#xc218:&#xb97c: &#xbc18:&#xd658:&#xd569:&#xb2c8:&#xb2e4:. &#xbaa8:&#xb4e0: &#xb3c4:&#xd615:&#xc744: 입력받을 수 있습니다.
- [ST\\_NumPatches](#page-196-0) 다 면 체 표 면 상 에 있 는 면 의 개수를 반하합니다. 다면체 도형 아닌 경우 NULL을 반환할 것입니다.
- [ST\\_PatchN](#page-198-0) ST\_Geometry &#xac12:&#xc758: &#xb3c4:&#xd615: &#xc720:&#xd615:&#xc744: &#xbc18:&#xd658:&#xd569:&#
- [ST\\_RemoveRepeatedPoints](#page-229-0) Returns a version of a geometry with duplicate points removed.
- [ST\\_Reverse](#page-229-1) 꼭짓점들의 순서가 반대인 도형을 반환합니다.
- [ST\\_Rotate](#page-476-0) Rotates a geometry about an origin point.
- [ST\\_RotateX](#page-477-0) Rotates a geometry about the X axis.
- [ST\\_RotateY](#page-478-0) Rotates a geometry about the Y axis.
- [ST\\_RotateZ](#page-478-1) Rotates a geometry about the Z axis.
- [ST\\_Scale](#page-480-0) Scales a geometry by given factors.
- [ST\\_ShiftLongitude](#page-232-0) Shifts the longitude coordinates of a geometry between -180..180 and 0..360.
- [ST\\_StraightSkeleton](#page-539-0) 도형으로부터 직선 골격(straight skeleton)을 계 산 합 니 다.
- [ST\\_Summary](#page-203-0) 도형의 내용을 요약한 텍스&#xd 반환합니다.
- [ST\\_SwapOrdinates](#page-240-0) 입력 도형을 좌표값을 뒤바 상태로 반환합니다.
- [ST\\_Tesselate](#page-540-0) 폴&#xb9ac:곤 또는 다면체 표면의 표면 다듬기(tesselation) 작업을 수행한 &#xb2e4 TIN 또는 TIN 집합으로 반하합니다.
- [ST\\_Transform](#page-251-0) Return a new geometry with coordinates transformed to a different spatial reference system.
- [ST\\_Volume](#page-542-0) 3차원 입체의 부피를 계산합&#xb2 표면 도형을 입력하면 (닫힌 도&#xd615 0을 반환할 것입니다.
- [~\(box2df,box2df\)](#page-335-0) Returns TRUE if a 2D float precision bounding box (BOX2DF) contains another 2D float precision bounding box (BOX2DF).
- [~\(box2df,geometry\)](#page-334-0) Returns TRUE if a 2D float precision bounding box (BOX2DF) contains a geometry's 2D bonding box.
- [~\(geometry,box2df\)](#page-333-0) Returns TRUE if a geometry's 2D bonding box contains a 2D float precision bounding box (GIDX).
- [&&](#page-315-0) A의 2D 경계 상자와 B의 2D 경계 상자&#xa 교차하는 경우 TRUE 를 반환합니다.
- [&&&](#page-318-0) A의 n차원 경계 상자와 B의 n차원 &#xacbd:&#xacc4: &#xc0c1:&#xc790:&#xac00: &#xad50:&#xcc28:&#xd558:&#xb294: &#xacbd:&#xc6b0: TRUE &#xb97c: 반환합니다.
- [@\(box2df,box2df\)](#page-330-0) Returns TRUE if a 2D float precision bounding box (BOX2DF) is contained into another 2D float precision bounding box.
- [@\(box2df,geometry\)](#page-330-1) Returns TRUE if a 2D float precision bounding box (BOX2DF) is contained into a geometry's 2D bounding box.
- [@\(geometry,box2df\)](#page-329-0) Returns TRUE if a geometry's 2D bounding box is contained into a 2D float precision bounding box (BOX2DF).
- [&&\(box2df,box2df\)](#page-317-0) Returns TRUE if two 2D float precision bounding boxes (BOX2DF) intersect each other.
- [&&\(box2df,geometry\)](#page-316-0) Returns TRUE if a 2D float precision bounding box (BOX2DF) intersects a geometry's (cached) 2D bounding box.
- & & (geometry, box2df) Returns TRUE if a geometry's (cached) 2D bounding box intersects a 2D float precision bounding box (BOX2DF).
- [&&&\(geometry,gidx\)](#page-319-0) Returns TRUE if a geometry's (cached) n-D bounding box intersects a n-D float precision bounding box (GIDX).
- [&&&\(gidx,geometry\)](#page-320-0) Returns TRUE if a n-D float precision bounding box (GIDX) intersects a geometry's (cached) n-D bounding box.
- [&&&\(gidx,gidx\)](#page-321-0) Returns TRUE if two n-D float precision bounding boxes (GIDX) intersect each other.
- postgis sfcgal version Returns the full version of SFCGAL in use including CGAL and Boost versions
- [postgis\\_sfcgal\\_version](#page-517-1) 실행중인 SFCGAL의 버전을 반&#xd6

## **15.11 PostGIS Function Support Matrix**

Below is an alphabetical listing of spatial specific functions in PostGIS and the kinds of spatial types they work with or OGC/SQL compliance they try to conform to.

- $\cdot$  A  $\checkmark$  means the function works with the type or subtype natively.
- A  $\Box$  means it works but with a transform cast built-in using cast to geometry, transform to a "best srid" spatial ref and then cast back. Results may not be as expected for large areas or areas at poles and may accumulate floating point junk.
- A **M** means the function works with the type because of a auto-cast to another such as to box3d rather than direct type support.
- means the function only available if PostGIS compiled with SFCGAL support.
- A means the function support is provided by SFCGAL if PostGIS compiled with SFCGAL support, otherwise GEOS/builtin support.
- geom Basic 2D geometry support (x,y).
- geog Basic 2D geography support (x,y).
- 2.5D basic 2D geometries in 3 D/4D space (has Z or M coord).
- PS Polyhedral surfaces
- T Triangles and Triangulated Irregular Network surfaces (TIN)

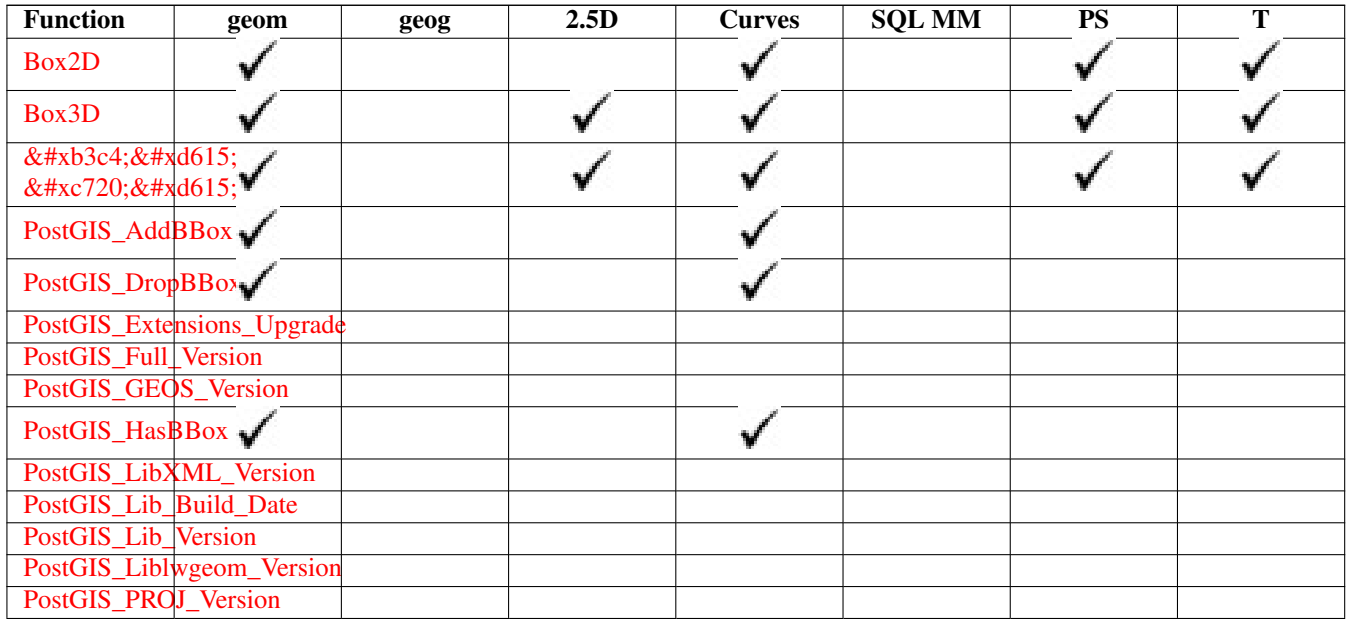

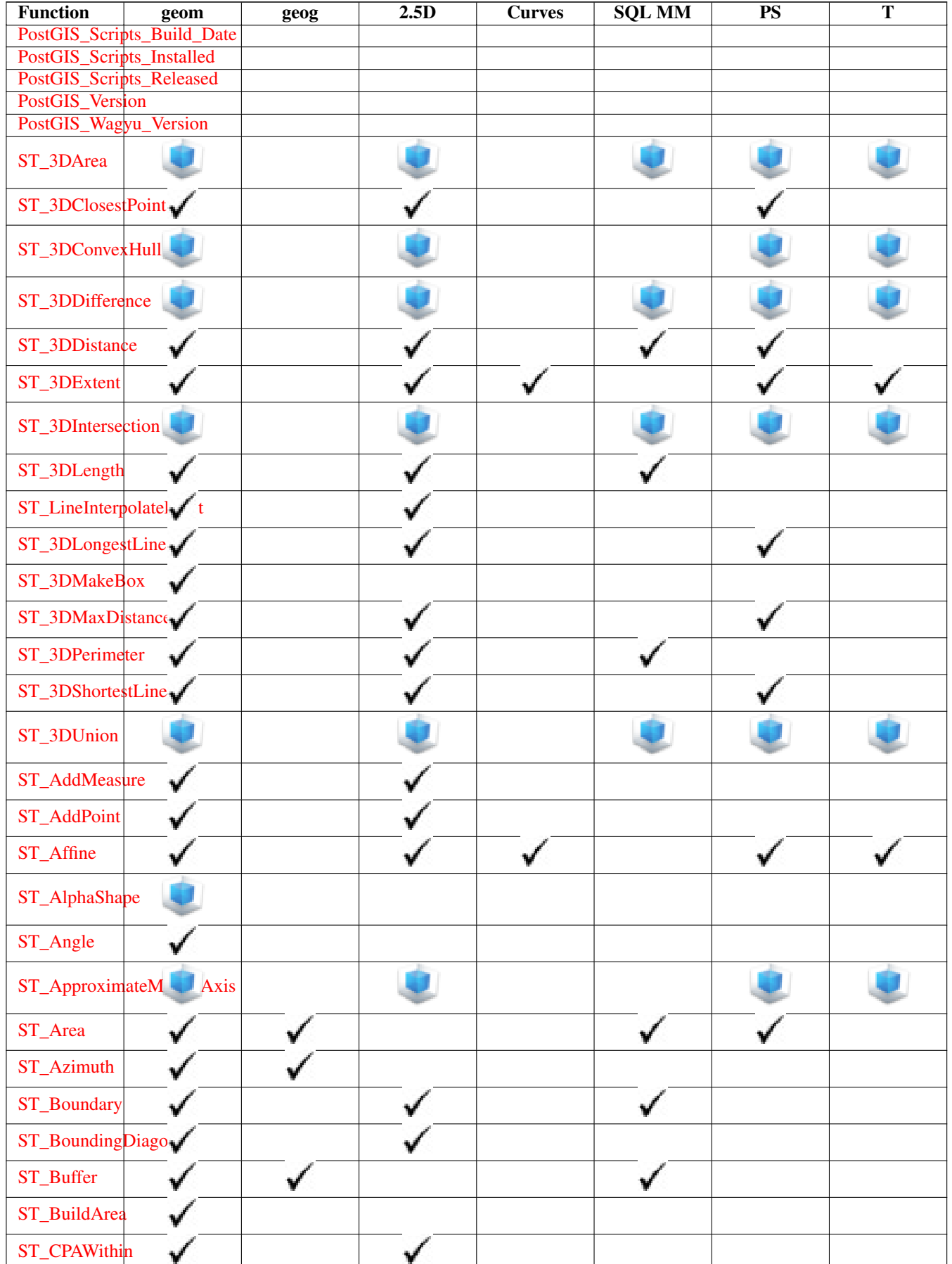

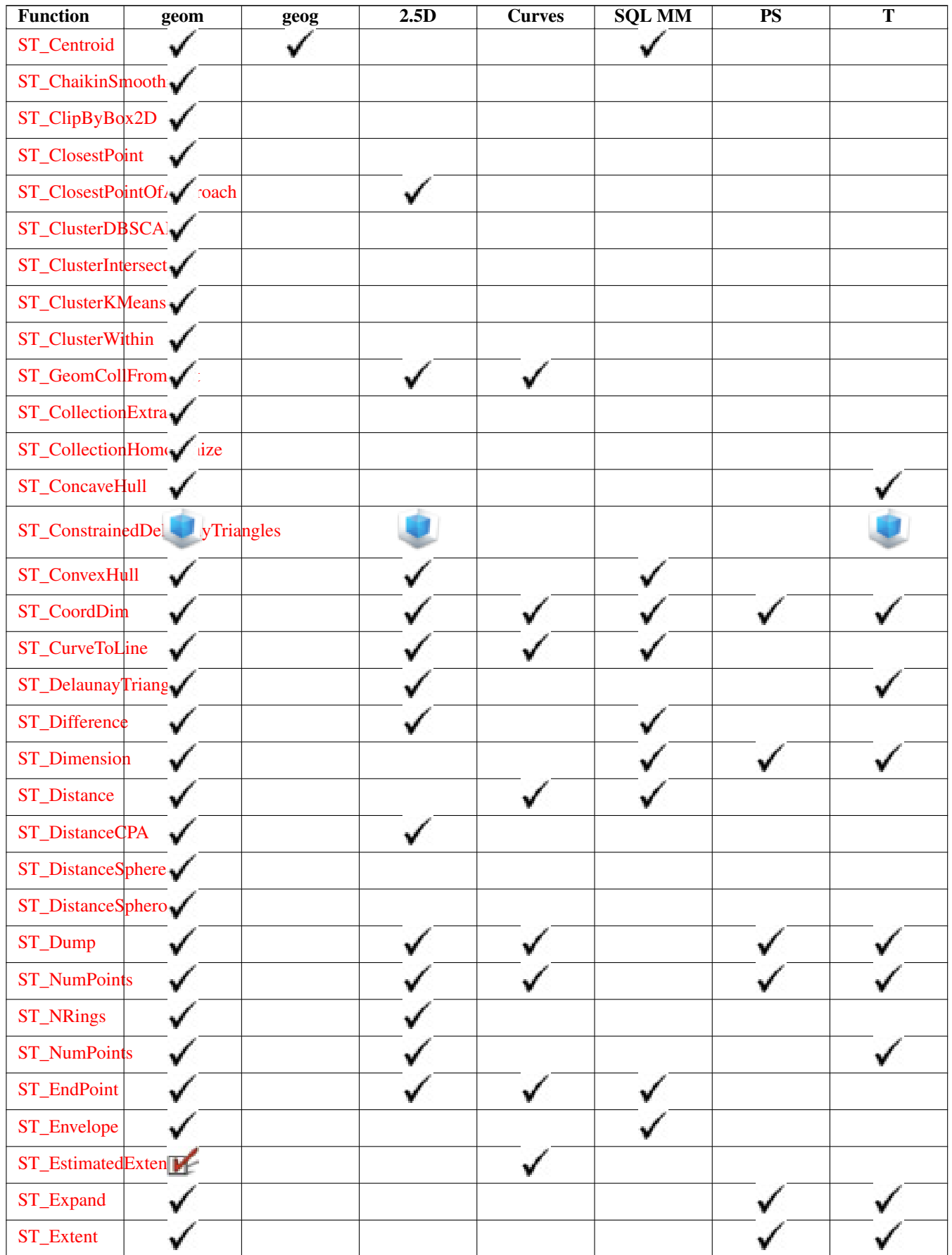

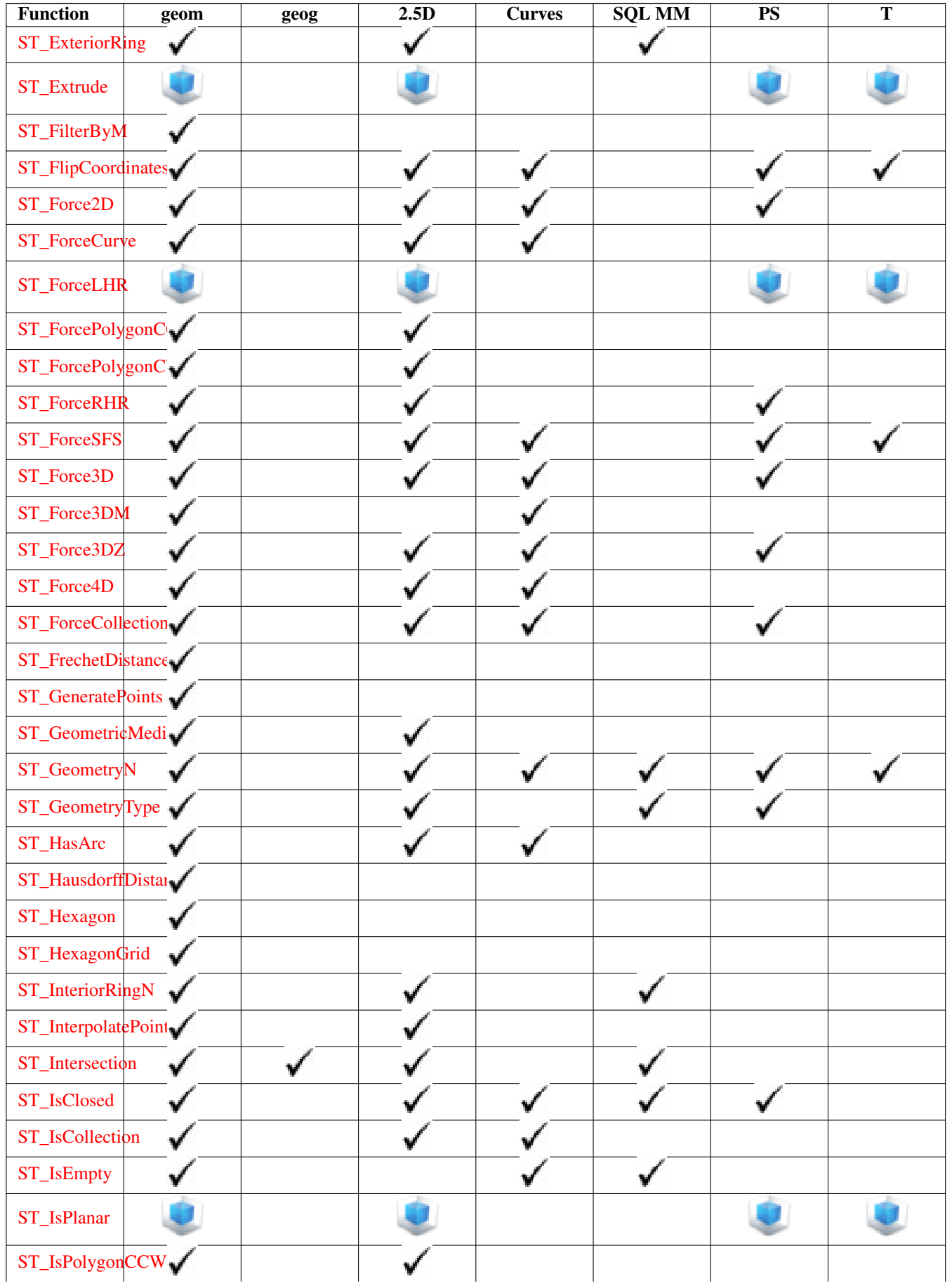

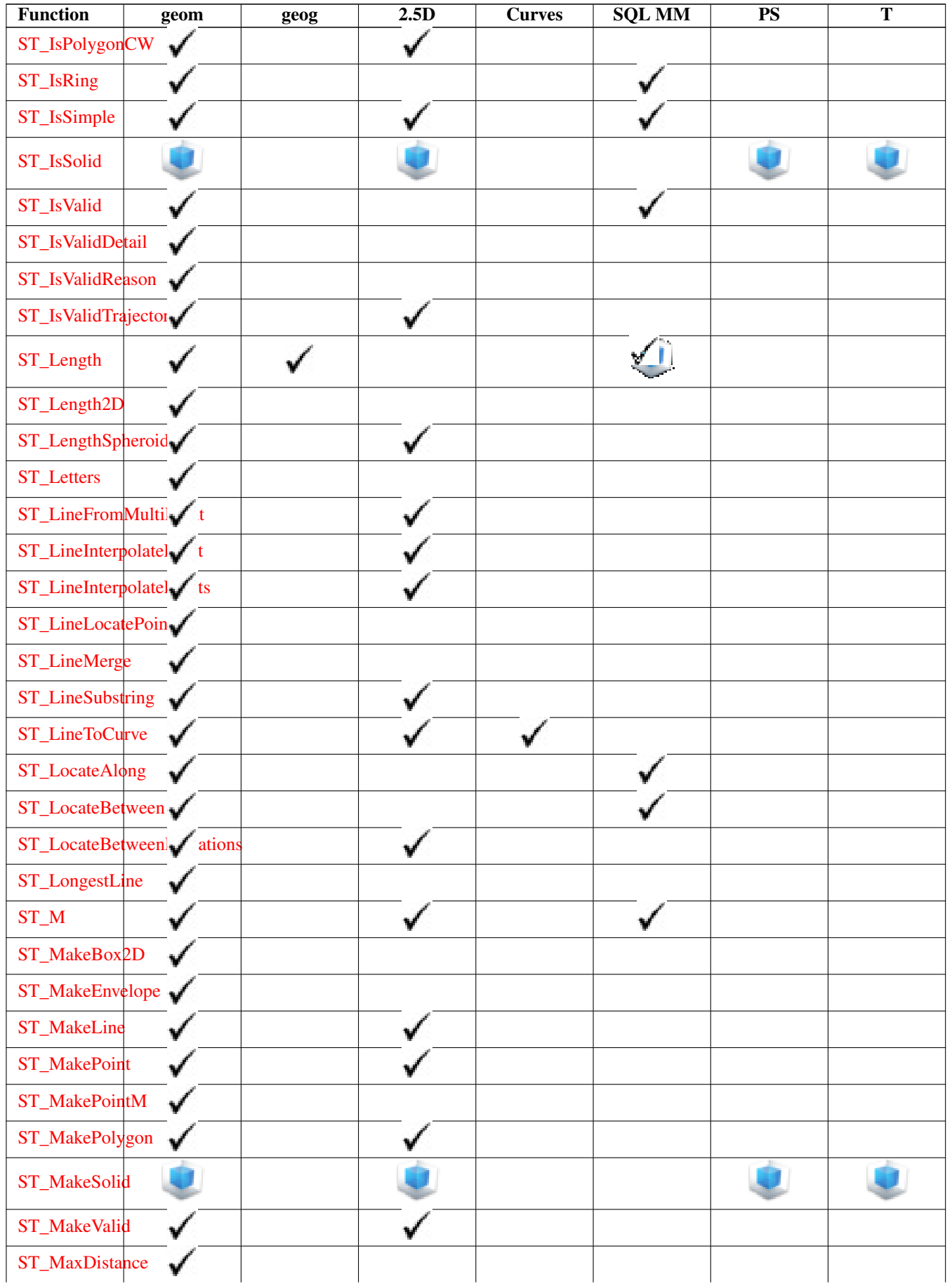

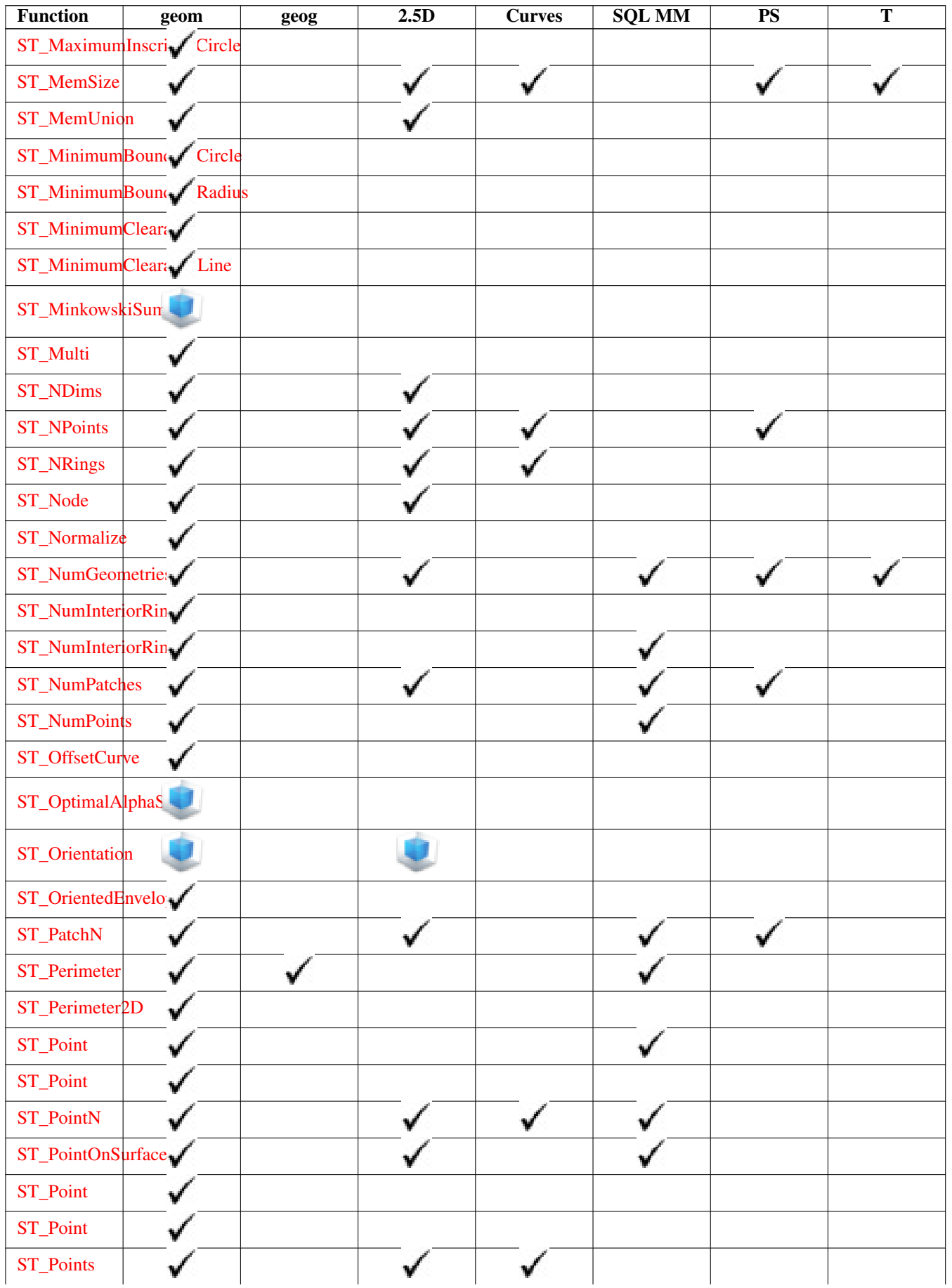

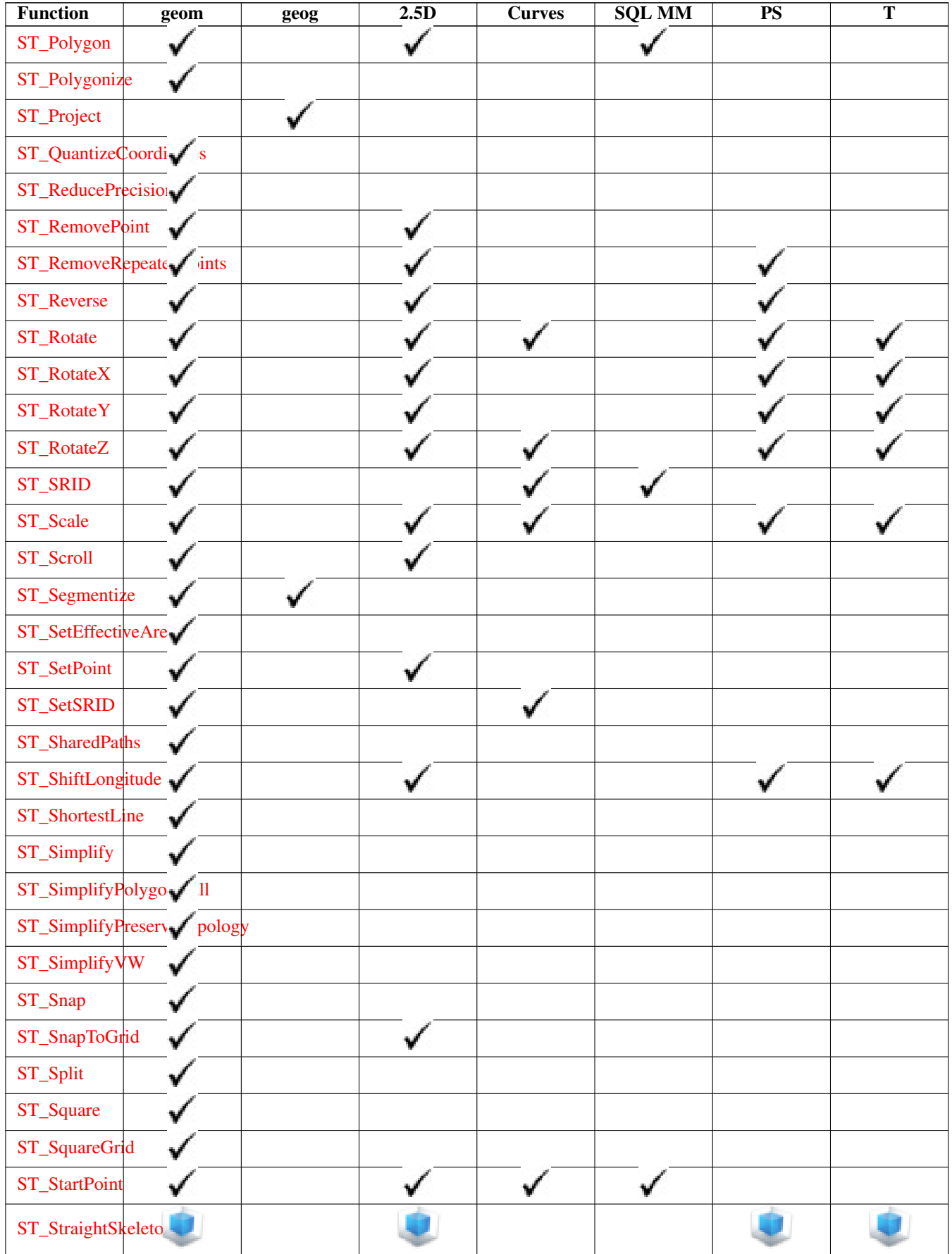

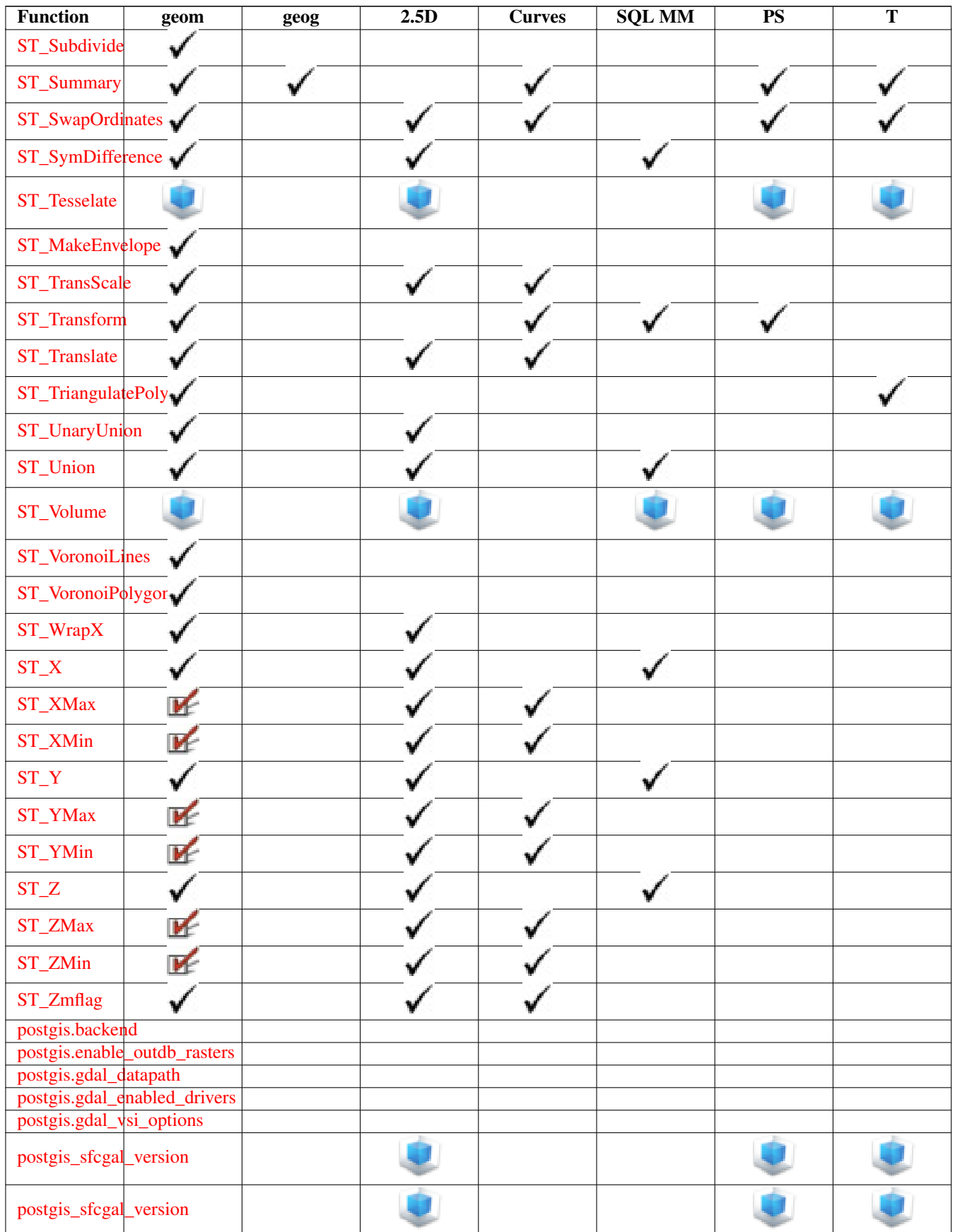

## **15.12 New, Enhanced or changed PostGIS Functions**

#### **15.12.1 PostGIS Functions new or enhanced in 3.3**

The functions given below are PostGIS functions that were added or enhanced.

Functions new in PostGIS 3.3

- [RemoveUnusedPrimitives](#page-612-0) Availability: 3.3.0 Removes topology primitives which not needed to define existing TopoGeometry objects.
- [ST\\_3DUnion](#page-524-0) Availability: 3.3.0 aggregate variant was added Perform 3D union.
- [ST\\_AlphaShape](#page-525-0) Availability: 3.3.0 requires SFCGAL >= 1.4.1. Computes a possible concave geometry using the CGAL Alpha Shapes algorithm.
- [ST\\_AsMARC21](#page-302-0) Availability: 3.3.0 Returns geometry as a MARC21/XML record with a geographic datafield (034).
- [ST\\_GeomFromMARC21](#page-258-0) Availability: 3.3.0, requires libxml2 2.6+ Takes MARC21/XML geographic data as input and returns a PostGIS geometry object.
- [ST\\_OptimalAlphaShape](#page-536-0) Availability: 3.3.0 requires SFCGAL >= 1.4.1. Computes a possible concave geometry using the CGAL Alpha Shapes algorithm after have computed the "optimal" alpha value.
- [ST\\_SimplifyPolygonHull](#page-464-0) Availability: 3.3.0 requires GEOS >= 3.11.0 Computes a simplifed topology-preserving outer or inner hull of a polygonal geometry.
- [ST\\_TriangulatePolygon](#page-469-0) Availability: 3.3.0 requires GEOS > = 3.11.0 Computes the constrained Delaunay triangulation of polygons

Functions enhanced in PostGIS 3.3

- [ST\\_ConcaveHull](#page-432-0) Enhanced: 3.3.0, GEOS native implementation enabled for GEOS 3.11+ Computes a possibly concave geometry that encloses all input geometry vertices
- [ST\\_LineMerge](#page-444-0) Enhanced: 3.3.0 accept a directed parameter requires GEOS >= 3.11.0 Return the lines formed by sewing together a MultiLineString.

Functions changed in PostGIS 3.3

• PostGIS Extensions Upgrade - Changed: 3.3.0 support for upgrades from any PostGIS version. Does not work on all systems. Packages and upgrades PostGIS extensions (e.g. postgis\_raster, postgis\_topology, postgis\_sfcgal) to latest available version.

### **15.12.2 PostGIS Functions new or enhanced in 3.2**

The functions given below are PostGIS functions that were added or enhanced.

Functions new in PostGIS 3.2

- [FindLayer](#page-582-0) Availability: 3.2.0 Returns a topology.layer record by different means.
- [FindTopology](#page-581-0) Availability: 3.2.0 Returns a topology record by different means.
- [GetFaceContainingPoint](#page-600-0) Availability: 3.2.0 Finds the face containing a point.
- [ST\\_AsFlatGeobuf](#page-292-0) Availability: 3.2.0 Return a FlatGeobuf representation of a set of rows.
- [ST\\_FromFlatGeobuf](#page-284-0) Availability: 3.2.0 Reads FlatGeobuf data.
- [ST\\_FromFlatGeobufToTable](#page-284-1) Availability: 3.2.0 Creates a table based on the structure of FlatGeobuf data.
- [ST\\_SRID](#page-620-0) Availability: 3.2.0 Returns the spatial reference identifier for a topogeometry.
- [ST\\_Scroll](#page-213-0) Availability: 3.2.0 Change start point of a closed LineString.
- [TopoGeom\\_addTopoGeom](#page-618-0) Availability: 3.2 Adds element of a TopoGeometry to the definition of another TopoGeometry.
- [ValidateTopologyRelation](#page-581-1) Availability: 3.2.0 Returns info about invalid topology relation records

Functions enhanced in PostGIS 3.2

- [GetFaceByPoint](#page-599-0) Enhanced: 3.2.0 more efficient implementation and clearer contract, stops working with invalid topologies. Finds face intersecting a given point.
- [ST\\_ClusterKMeans](#page-486-1) Enhanced: 3.2.0 Support for max\_radius Window function that returns a cluster id for each input geometry using the K-means algorithm.
- [ST\\_MakeValid](#page-244-0) Enhanced: 3.2.0, added algorithm options, 'linework' and 'structure' which requires GEOS >= 3.10.0. Attempts to make an invalid geometry valid without losing vertices.
- [ST\\_MoveIsoNode](#page-595-0) Enhanced: 3.2.0 ensures the nod cannot be moved in a different face Moves an isolated node in a topology from one point to another. If new apoint geometry exists as a node an error is thrown. Returns description of move.
- [ST\\_Point](#page-147-0) Enhanced: 3.2.0 srid as an extra optional argument was added. Older installs require combining with ST\_SetSRID to mark the srid on the geometry. Creates a Point with X, Y and SRID values.
- [ST\\_Point](#page-148-0) Enhanced: 3.2.0 srid as an extra optional argument was added. Older installs require combining with ST\_SetSRID to mark the srid on the geometry. Creates a Point with X, Y, Z and SRID values.
- [ST\\_Point](#page-149-0) Enhanced: 3.2.0 srid as an extra optional argument was added. Older installs require combining with ST\_SetSRID to mark the srid on the geometry. Creates a Point with X, Y, M and SRID values.
- [ST\\_Point](#page-149-1) Enhanced: 3.2.0 srid as an extra optional argument was added. Older installs require combining with ST\_SetSRID to mark the srid on the geometry. Creates a Point with X, Y, Z, M and SRID values.
- [ST\\_RemovePoint](#page-228-0) Enhanced: 3.2.0 Remove a point from a linestring.
- [ST\\_RemoveRepeatedPoints](#page-229-0) Enhanced: 3.2.0 Returns a version of a geometry with duplicate points removed.
- [ST\\_StartPoint](#page-201-1) Enhanced: 3.2.0 returns a point for all geometries. Prior behavior returns NULLs if input was not a LineString. Returns the first point of a LineString.

Functions changed in PostGIS 3.2

- [ST\\_Boundary](#page-159-0) Changed: 3.2.0 support for TIN, does not use geos, does not linearize curves 해당 도형& 결합된 범위의 닫힘 여부를 반환c
- [ValidateTopology](#page-578-0) Changed: 3.2.0 added optional bbox parameter, perform face labeling and edge linking checks. Returns a set of validatetopology\_returntype objects detailing issues with topology.

#### **15.12.3 PostGIS Functions new or enhanced in 3.1**

The functions given below are PostGIS functions that were added or enhanced.

Functions new in PostGIS 3.1

- [ST\\_MaximumInscribedCircle](#page-446-0) Availability: 3.1.0 requires GEOS > = 3.9.0.  $&\#xb3c4$ ;  $&\#xd615$ ;  $&\#xc758$ ;  $&\#xc30$ ;  $&\#xd558$ ;  $&\#xc$ 중심을 반환합니다.
- [ST\\_ReducePrecision](#page-458-0) Availability: 3.1.0 requires GEOS > = 3.9.0. Returns a valid geometry with points rounded to a grid tolerance.

Functions enhanced in PostGIS 3.1

- [ST\\_AsEWKT](#page-285-0) Enhanced: 3.1.0 support for optional precision parameter. 도형의 WKT(Well-Known Text) 표현식을 SRID 메타데이터와 함&#xaed8 반환합니다.
- [ST\\_ClusterKMeans](#page-486-1) Enhanced: 3.1.0 Support for 3D geometries and weights Window function that returns a cluster id for each input geometry using the K-means algorithm.
- [ST\\_Difference](#page-409-1) Enhanced: 3.1.0 accept a gridSize parameter requires GEOS > = 3.9.0 Computes a geometry representing the part of geometry A that does not intersect geometry B.
- [ST\\_Intersection](#page-411-0) Enhanced: 3.1.0 accept a gridSize parameter requires GEOS > = 3.9.0 Computes a geometry representing the shared portion of geometries A and B.
- [ST\\_MakeValid](#page-244-0) Enhanced: 3.1.0, added removal of Coordinates with NaN values. Attempts to make an invalid geometry valid without losing vertices.
- [ST\\_Subdivide](#page-417-0) Enhanced: 3.1.0 accept a gridSize parameter, requires GEOS >= 3.9.0 to use this new feature. Computes a rectilinear subdivision of a geometry.
- [ST\\_SymDifference](#page-419-0) Enhanced: 3.1.0 accept a gridSize parameter requires GEOS > = 3.9.0 Computes a geometry representing the portions of geometries A and B that do not intersect.
- [ST\\_UnaryUnion](#page-421-0) Enhanced: 3.1.0 accept a gridSize parameter requires GEOS > = 3.9.0 Computes the union of the components of a single geometry.
- [ST\\_Union](#page-421-1) Enhanced: 3.1.0 accept a gridSize parameter requires GEOS >= 3.9.0 Computes a geometry representing the point-set union of the input geometries.

Functions changed in PostGIS 3.1

- [ST\\_Force3D](#page-215-1) Changed: 3.1.0. Added support for supplying a non-zero Z value.  $&$ #xb3c4;형을 XYZ 모드로 강제합니다. ST\_Force3DZ라고도 합니다.
- [ST\\_Force3DM](#page-217-0) Changed: 3.1.0. Added support for supplying a non-zero M value. 도형을 XYM 모드로 강제합니다.
- [ST\\_Force3DZ](#page-216-0) Changed: 3.1.0. Added support for supplying a non-zero Z value.  $도형을 XYZ$ 모드로 강제합니다.
- [ST\\_Force4D](#page-218-0) Changed: 3.1.0. Added support for supplying non-zero Z and M values. 도형을 XYZM 모드로 강제합니다.
- [ST\\_Histogram](#page-759-0) Changed: 3.1.0 Removed ST\_Histogram(table\_name, column\_name) variant. 빈(bin; 히스&# 표시에서 수직 막대로 나타나는 단위) 범위로 구분된 래스터 또&#xb294 래스터 커버리지의 데이터 분포& 요약하는 레코드 집합을 반환합& 따로 설정하지 않을 경우 빈의 개¿ 자동으로 계산합니다.
- [ST\\_Quantile](#page-761-0) Changed: 3.1.0 Removed ST\_Quantile(table\_name, column\_name) variant. 샘플링 또는 채우기(population)라는 맥락에서 &#xb798 또는 래스터 테이블 커버리지의 사분위(quantile)를 계산합니다. 따라서, 래스터의 25%, 50%, 75% 백분위(percentile) 단계로 값을 확인할 수 있습니다.

### **15.12.4 PostGIS Functions new or enhanced in 3.0**

The functions given below are PostGIS functions that were added or enhanced.

Functions enhanced in PostGIS 3.0

- [ST\\_AsMVT](#page-305-0) Enhanced: 3.0 added support for Feature ID. Aggregate function returning a MVT representation of a set of rows.
- [ST\\_Contains](#page-344-0) Enhanced: 3.0.0 enabled support for GEOMETRYCOLLECTION Tests if no points of B lie in the exterior of A, and A and B have at least one interior point in common.
- [ST\\_ContainsProperly](#page-348-0) Enhanced: 3.0.0 enabled support for GEOMETRYCOLLECTION Tests if B intersects the interior of A but not the boundary or exterior.
- [ST\\_CoveredBy](#page-349-0) Enhanced: 3.0.0 enabled support for GEOMETRYCOLLECTION Tests if no point in A is outside B
- [ST\\_Covers](#page-350-0) Enhanced: 3.0.0 enabled support for GEOMETRYCOLLECTION Tests if no point in B is outside A
- [ST\\_Crosses](#page-352-0) Enhanced: 3.0.0 enabled support for GEOMETRYCOLLECTION Tests if two geometries have some, but not all, interior points in common.
- [ST\\_CurveToLine](#page-211-0) Enhanced: 3.0.0 implemented a minimum number of segments per linearized arc to prevent topological collapse. Converts a geometry containing curves to a linear geometry.
- [ST\\_Disjoint](#page-354-0) Enhanced: 3.0.0 enabled support for GEOMETRYCOLLECTION Tests if two geometries are disjoint (they have no point in common).
- [ST\\_Equals](#page-355-0) Enhanced: 3.0.0 enabled support for GEOMETRYCOLLECTION Tests if two geometries include the same set of points.
- [ST\\_GeneratePoints](#page-442-1) Enhanced: 3.0.0, added seed parameter Generates random points contained in a Polygon or MultiPolygon.
- [ST\\_GeomFromGeoJSON](#page-279-0) Enhanced: 3.0.0 parsed geometry defaults to SRID=4326 if not specified otherwise. GeoJSON 표현식을 입력받아 PostGIS 도형 객체& 출력합니다.
- [ST\\_LocateBetween](#page-510-0) Enhanced: 3.0.0 added support for POLYGON, TIN, TRIANGLE. Returns the portions of a geometry that match a measure range.
- [ST\\_LocateBetweenElevations](#page-512-1) Enhanced: 3.0.0 added support for POLYGON, TIN, TRIANGLE. Returns the portions of a geometry that lie in an elevation (Z) range.
- [ST\\_Overlaps](#page-361-0) Enhanced: 3.0.0 enabled support for GEOMETRYCOLLECTION Tests if two geometries intersect and have the same dimension, but are not completely contained by each other.
- [ST\\_Relate](#page-364-0) Enhanced: 3.0.0 enabled support for GEOMETRYCOLLECTION Tests if two geometries have a topological relationship matching an Intersection Matrix pattern, or computes their Intersection Matrix
- [ST\\_Segmentize](#page-230-0) Enhanced: 3.0.0 Segmentize geometry now uses equal length segments 주 어 진 거 &#xl 더 긴 구간이 없도록 수정된 도형 &#xbc18:&#xd658:&#xd569:&#xb2c8:&#xb2e4:.
- [ST\\_Touches](#page-367-0) Enhanced: 3.0.0 enabled support for GEOMETRYCOLLECTION Tests if two geometries have at least one point in common, but their interiors do not intersect.
- [ST\\_Within](#page-369-0) Enhanced: 3.0.0 enabled support for GEOMETRYCOLLECTION Tests if no points of A lie in the exterior of B, and A and B have at least one interior point in common.

Functions changed in PostGIS 3.0

• [PostGIS\\_Extensions\\_Upgrade](#page-547-0) - Changed: 3.0.0 to repackage loose extensions and support postgis\_raster. Packages and upgrades PostGIS extensions (e.g. postgis\_raster, postgis\_topology, postgis\_sfcgal) to latest available version.

- [ST\\_3DDistance](#page-384-0) Changed: 3.0.0 SFCGAL version removed &#xb3c4:&#xd615: &#xc720:&#xd615:&#xc5d0: &#xb300:&#xd574 두 도형 사이의 (SRS에 기반한) 3차원 데카르트 최단 거리를 투영 단위& 반환합니다.
- [ST\\_3DIntersects](#page-343-0) Changed: 3.0.0 SFCGAL backend removed, GEOS backend supports TINs. Tests if two geometries spatially intersect in 3D - only for points, linestrings, polygons, polyhedral surface (area).
- [ST\\_Area](#page-375-0) Changed: 3.0.0 does not depend on SFCGAL anymore. 도형의 기하학&#x 중심을 반환합니다.
- [ST\\_AsGeoJSON](#page-293-0) Changed: 3.0.0 support records as input Return a geometry as a GeoJSON element.
- [ST\\_AsGeoJSON](#page-293-0) Changed: 3.0.0 output SRID if not EPSG:4326. Return a geometry as a GeoJSON element.
- [ST\\_AsKML](#page-299-0) Changed: 3.0.0 Removed the "versioned" variant signature 도형을 GML 2 또는 GML 3 버전 요소로 반환합니다.
- [ST\\_Distance](#page-383-0) Changed: 3.0.0 does not depend on SFCGAL anymore.  $두 \도 \형 \사 \౴ \의$ 3차원 최장(longest) 라인을 반환합니다.
- [ST\\_Intersection](#page-411-0) Changed: 3.0.0 does not depend on SFCGAL. Computes a geometry representing the shared portion of geometries A and B.
- [ST\\_Intersects](#page-356-0) Changed: 3.0.0 SFCGAL version removed and native support for 2D TINS added. Tests if two geometries intersect (they have at least one point in common).
- [ST\\_Union](#page-421-1) Changed: 3.0.0 does not depend on SFCGAL. Computes a geometry representing the point-set union of the input geometries.

#### **15.12.5 PostGIS Functions new or enhanced in 2.5**

The functions given below are PostGIS functions that were added or enhanced.

Functions new in PostGIS 2.5

- PostGIS Extensions Upgrade Availability: 2.5.0 Packages and upgrades PostGIS extensions (e.g. postgis raster, postgis\_topology, postgis\_sfcgal) to latest available version.
- [ST\\_Angle](#page-378-0) Availability: 2.5.0 두 도 형 사 이 의 3 차 원 최 &#xc7a5 &#xb77c:&#xc778:을 &#xbc18:&#xd658:&#xd569:&#xb2c8:다
- [ST\\_AsHexWKB](#page-772-0) Availability: 2.5.0 Return the Well-Known Binary (WKB) in Hex representation of the raster.
- [ST\\_BandFileSize](#page-704-0) Availability: 2.5.0 Returns the file size of a band stored in file system. If no bandnum specified, 1 is assumed.
- [ST\\_BandFileTimestamp](#page-704-1) Availability: 2.5.0 Returns the file timestamp of a band stored in file system. If no bandnum specified, 1 is assumed.
- [ST\\_ChaikinSmoothing](#page-431-0) Availability: 2.5.0 Returns a smoothed version of a geometry, using the Chaikin algorithm
- [ST\\_FilterByM](#page-441-0) Availability: 2.5.0 Removes vertices based on their M value
- [ST\\_Grayscale](#page-786-0) Availability: 2.5.0 Creates a new one-8BUI band raster from the source raster and specified bands representing Red, Green and Blue
- [ST\\_LineInterpolatePoints](#page-505-0) Availability: 2.5.0 Returns points interpolated along a line at a fractional interval.
- [ST\\_OrientedEnvelope](#page-450-1) Availability: 2.5.0 Returns a minimum-area rectangle containing a geometry.
- [ST\\_QuantizeCoordinates](#page-226-0) Availability: 2.5.0 Sets least significant bits of coordinates to zero
- [ST\\_RastFromHexWKB](#page-771-0) Availability: 2.5.0 Return a raster value from a Hex representation of Well-Known Binary (WKB) raster.
- [ST\\_RastFromWKB](#page-770-0) Availability: 2.5.0 Return a raster value from a Well-Known Binary (WKB) raster.
- [ST\\_SetBandIndex](#page-755-0) Availability: 2.5.0 Update the external band number of an out-db band
- [ST\\_SetBandPath](#page-754-0) Availability: 2.5.0 Update the external path and band number of an out-db band

Functions enhanced in PostGIS 2.5

- [ST\\_AsBinary/ST\\_AsWKB](#page-771-1) Enhanced: 2.5.0 Addition of ST\_AsWKB Return the Well-Known Binary (WKB) representation of the raster.
- [ST\\_AsMVT](#page-305-0) Enhanced: 2.5.0 added support parallel query. Aggregate function returning a MVT representation of a set of rows.
- [ST\\_AsText](#page-286-0) Enhanced: 2.5 optional parameter precision introduced.  $도형지리형의$ WKT(Well-Known Text) 표현식을 SRID 메타데이터 없 반환합니다.
- [ST\\_BandMetaData](#page-699-0) Enhanced: 2.5.0 to include outdbbandnum, filesize and filetimestamp for outdb rasters. 지정 래스터 밴드에 대한 기본 메타데& 반환합니다. 밴드를 지정하지 않 경우 밴드 1번이라고 가정합니다.
- [ST\\_Buffer](#page-424-0) Enhanced: 2.5.0 ST\_Buffer geometry support was enhanced to allow for side buffering specification side=both|left|right. Computes a geometry covering all points within a given distance from a geometry.
- [ST\\_GeomFromGeoJSON](#page-279-0) Enhanced: 2.5.0 can now accept json and jsonb as inputs. GeoJSON 표 현 식 &#xc74 입력받아 PostGIS 도형 객಴를 출력합&;
- [ST\\_GeometricMedian](#page-442-0) Enhanced: 2.5.0 Added support for M as weight of points. 멀티 포인트 기하학적 중심값(median)을 반환합니&#
- [ST\\_Intersects](#page-356-0) Enhanced: 2.5.0 Supports GEOMETRYCOLLECTION. Tests if two geometries intersect (they have at least one point in common).
- [ST\\_OffsetCurve](#page-452-0) Enhanced: 2.5 added support for GEOMETRYCOLLECTION and MULTILINESTRING Returns an offset line at a given distance and side from an input line.
- [ST\\_Scale](#page-480-0) Enhanced: 2.5.0 support for scaling relative to a local origin (origin parameter) was introduced. Scales a geometry by given factors.
- [ST\\_Split](#page-415-0) Enhanced: 2.5.0 support for splitting a polygon by a multiline was introduced. Returns a collection of geometries created by splitting a geometry by another geometry.
- [ST\\_Subdivide](#page-417-0) Enhanced: 2.5.0 reuses existing points on polygon split, vertex count is lowered from 8 to 5. Computes a rectilinear subdivision of a geometry.

Functions changed in PostGIS 2.5

• [ST\\_GDALDrivers](#page-657-0) - Changed: 2.5.0 - add can\_read and can\_write columns. Returns a list of raster formats supported by PostGIS through GDAL. Only those formats with can\_write=True can be used by ST\_AsGDALRaster

### **15.12.6 PostGIS Functions new or enhanced in 2.4**

The functions given below are PostGIS functions that were added or enhanced.

Functions new in PostGIS 2.4

- [ST\\_AsGeobuf](#page-292-1) Availability: 2.4.0 Return a Geobuf representation of a set of rows.
- [ST\\_AsMVT](#page-305-0) Availability: 2.4.0 Aggregate function returning a MVT representation of a set of rows.
- [ST\\_AsMVTGeom](#page-304-0) Availability: 2.4.0 Transforms a geometry into the coordinate space of a MVT tile.
- [ST\\_Centroid](#page-429-0) Availability: 2.4.0 support for geography was introduced. 도형의 기하학 중심을 반환합니다.
- [ST\\_ForcePolygonCCW](#page-219-0) Availability: 2.4.0 Orients all exterior rings counter-clockwise and all interior rings clockwise.
- [ST\\_ForcePolygonCW](#page-221-0) Availability: 2.4.0 Orients all exterior rings clockwise and all interior rings counter-clockwise.
- [ST\\_FrechetDistance](#page-388-0) Availability: 2.4.0 requires GEOS  $>= 3.7.0$  두 도형 사이의 3차원 최단(shortest) 라인을 반환합니다.
- [ST\\_MakeEmptyCoverage](#page-673-0) Availability: 2.4.0 Cover georeferenced area with a grid of empty raster tiles.

Functions enhanced in PostGIS 2.4

All aggregates now marked as parallel safe which should allow them to be used in plans that can employ parallelism.

PostGIS 2.4.1 postgis\_tiger\_geocoder set to load Tiger 2017 data. Can optionally load zip code 5-digit tabulation (zcta) as part of the [Loader\\_Generate\\_Nation\\_Script.](#page-908-0)

- Loader Generate Nation Script Enhanced: 2.4.1 zip code 5 tabulation area (zcta5) load step was fixed and when enabled, zcta5 data is loaded as a single table called zcta5\_all as part of the nation script load. 설정한 플랫폼에 대해, 군 및 주 색인 테이 로드하는 셸 스크립트를 생성합¿
- [Normalize\\_Address](#page-910-0) Enhanced: 2.4.0 norm\_addy object includes additional fields zip4 and address\_alphanumeric.  $\&\#xbb38$ ;  $&\#xC79$ 도로 주소를 입력받아, 도로 접미& 접두사 및 유형을 표준화하고 도& 도로명 등을 개별 필드로 분해한 norm\_addy 합성 유형을 반환합니다. 이 함수는 tiger\_geocoder와 함께 패키징된 색&#xc 데이터만 이용해서 (TIGER 인구조사 데이터는 필요없이) 작동할 것입
- [Pagc\\_Normalize\\_Address](#page-912-0) Enhanced: 2.4.0 norm\_addy object includes additional fields zip4 and address\_alphanumeric. 문자형 도로 주소를 입력받아, 도 접미사, 접두사 및 유형을 표준화& 도로, 도로명 등을 개별 필드로 분 norm\_addy 합성 유형을 반환합니다. 이 함수는 tiger\_geocoder와 함께 패키징된 색&#xc 데이터만 이용해서 (TIGER 인구조사 데이터는 필요없이) 작동할 것입 address\_standardizer 확장 프로그램이 필요합니
- Reverse Geocode Enhanced: 2.4.1 if optional zcta5 dataset is loaded, the reverse geocode function can resolve to state and zip even if the specific state data is not loaded. Refer to for details on loading zcta5 data. 알려진 공간 참조 시스템으로 투영된 도& 포인트를 입력받아 이론적으로 &#xac00:&#xb2a5:&#xd55c: &#xc8fc:&#xc18c:&#xb4e4:&#xc758: &#xbc30:&#xc5f4:&#xacfc: &#xad50:&#xcc28:&#xb85c:&# 배열을 담고 있는 레코드를 반환& include\_strnum\_range = true일 경 우, 교 న 로 에 있 는 도 & 범위를 포함합니다.
- [ST\\_AsTWKB](#page-307-0) Enhanced: 2.4.0 memory and speed improvements.  $&\#xb3c4$ :  $&\#xd615$ :  $&\#xc744$ ; TWKB(Tiny Well-Known Binary)로 반환합니다.
- [ST\\_Covers](#page-350-0) Enhanced: 2.4.0 Support for polygon in polygon and line in polygon added for geography type Tests if no point in B is outside A
- [ST\\_CurveToLine](#page-211-0) Enhanced: 2.4.0 added support for max-deviation and max-angle tolerance, and for symmetric output. Converts a geometry containing curves to a linear geometry.
- [ST\\_Project](#page-405-0) Enhanced: 2.4.0 Allow negative distance and non-normalized azimuth. 시작점으&#xb85c 미터 단위 거리 및 라디안 단위 방향(방위각)을 이용해 투영된 POINT 를 반 환 합 니 다.
- [ST\\_Reverse](#page-229-1) Enhanced: 2.4.0 support for curves was introduced. 꼭&#xc9d3:점들의 순&#xc11 반대인 도형을 반환합니다.

Functions changed in PostGIS 2.4

All PostGIS aggregates now marked as parallel safe. This will force a drop and recreate of aggregates during upgrade which may fail if any user views or sql functions rely on PostGIS aggregates.

- [=](#page-326-0) Changed: 2.4.0, in prior versions this was bounding box equality not a geometric equality. If you need bounding box equality, use instead. Returns TRUE if the coordinates and coordinate order geometry/geography A are the same as the coordinates and coordinate order of geometry/geography B.
- [ST\\_Node](#page-414-0) Changed: 2.4.0 this function uses GEOSNode internally instead of GEOSUnaryUnion. This may cause the resulting linestrings to have a different order and direction compared to PostGIS < 2.4. Nodes a collection of lines.

#### **15.12.7 PostGIS Functions new or enhanced in 2.3**

The functions given below are PostGIS functions that were added or enhanced.

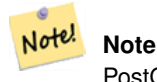

PostGIS 2.3.0: PostgreSQL 9.6+ support for parallel queries.

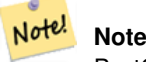

PostGIS 2.3.0: PostGIS extension, all functions schema qualified to reduce issues in database restore.

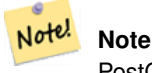

PostGIS 2.3.0: PostgreSQL 9.4+ support for BRIN indexes. Refer to Section [4.9.2.](#page-101-0)

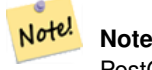

PostGIS 2.3.0: Tiger Geocoder upgraded to work with TIGER 2016 data.

Functions new in PostGIS 2.3
- [&&&\(geometry,gidx\)](#page-319-0) Availability: 2.3.0 support for Block Range INdexes (BRIN) was introduced. Requires PostgreSOL 9.5+. Returns TRUE if a geometry's (cached) n-D bounding box intersects a n-D float precision bounding box (GIDX).
- [&&&\(gidx,geometry\)](#page-320-0) Availability: 2.3.0 support for Block Range INdexes (BRIN) was introduced. Requires PostgreSOL 9.5+. Returns TRUE if a n-D float precision bounding box (GIDX) intersects a geometry's (cached) n-D bounding box.
- [&&&\(gidx,gidx\)](#page-321-0) Availability: 2.3.0 support for Block Range INdexes (BRIN) was introduced. Requires PostgreSQL 9.5+. Returns TRUE if two n-D float precision bounding boxes (GIDX) intersect each other.
- [&&\(box2df,box2df\)](#page-317-0) Availability: 2.3.0 support for Block Range INdexes (BRIN) was introduced. Requires PostgreSOL 9.5+. Returns TRUE if two 2D float precision bounding boxes (BOX2DF) intersect each other.
- [&&\(box2df,geometry\)](#page-316-0) Availability: 2.3.0 support for Block Range INdexes (BRIN) was introduced. Requires PostgreSQL 9.5+. Returns TRUE if a 2D float precision bounding box (BOX2DF) intersects a geometry's (cached) 2D bounding box.
- [&&\(geometry,box2df\)](#page-316-1) Availability: 2.3.0 support for Block Range INdexes (BRIN) was introduced. Requires PostgreSQL 9.5+. Returns TRUE if a geometry's (cached) 2D bounding box intersects a 2D float precision bounding box (BOX2DF).
- [@\(box2df,box2df\)](#page-330-0) Availability: 2.3.0 support for Block Range INdexes (BRIN) was introduced. Requires PostgreSQL 9.5+. Returns TRUE if a 2D float precision bounding box (BOX2DF) is contained into another 2D float precision bounding box.
- [@\(box2df,geometry\)](#page-330-1) Availability: 2.3.0 support for Block Range INdexes (BRIN) was introduced. Requires PostgreSQL 9.5+. Returns TRUE if a 2D float precision bounding box (BOX2DF) is contained into a geometry's 2D bounding box.
- [@\(geometry,box2df\)](#page-329-0) Availability: 2.3.0 support for Block Range INdexes (BRIN) was introduced. Requires PostgreSQL 9.5+. Returns TRUE if a geometry's 2D bounding box is contained into a 2D float precision bounding box (BOX2DF).
- [ST\\_ClusterDBSCAN](#page-483-0) Availability: 2.3.0 Window function that returns a cluster id for each input geometry using the DB-SCAN algorithm.
- [ST\\_ClusterKMeans](#page-486-0) Availability: 2.3.0 Window function that returns a cluster id for each input geometry using the K-means algorithm.
- [ST\\_WrapX](#page-233-0) Availability: 2.3.0 requires GEOS X값 &#xadfc:처에서 도형을 래핑합니다.
- [~\(box2df,box2df\)](#page-335-0) Availability: 2.3.0 support for Block Range INdexes (BRIN) was introduced. Requires PostgreSQL 9.5+. Returns TRUE if a 2D float precision bounding box (BOX2DF) contains another 2D float precision bounding box (BOX2DF).
- [~\(box2df,geometry\)](#page-334-0) Availability: 2.3.0 support for Block Range INdexes (BRIN) was introduced. Requires PostgreSQL 9.5+. Returns TRUE if a 2D float precision bounding box (BOX2DF) contains a geometry's 2D bonding box.
- [~\(geometry,box2df\)](#page-333-0) Availability: 2.3.0 support for Block Range INdexes (BRIN) was introduced. Requires PostgreSQL 9.5+. Returns TRUE if a geometry's 2D bonding box contains a 2D float precision bounding box (GIDX).

The functions given below are PostGIS functions that are enhanced in PostGIS 2.3.

- [ST\\_Contains](#page-344-0) Enhanced: 2.3.0 Enhancement to PIP short-circuit extended to support MultiPoints with few points. Prior versions only supported point in polygon.
- [ST\\_Covers](#page-350-0) Enhanced: 2.3.0 Enhancement to PIP short-circuit for geometry extended to support MultiPoints with few points. Prior versions only supported point in polygon.
- [ST\\_Expand](#page-491-0) Enhanced: 2.3.0 support was added to expand a box by different amounts in different dimensions.
- [ST\\_Intersects](#page-356-0) Enhanced: 2.3.0 Enhancement to PIP short-circuit extended to support MultiPoints with few points. Prior versions only supported point in polygon.
- [ST\\_Segmentize](#page-230-0) Enhanced: 2.3.0 Segmentize geography now uses equal length segments
- [ST\\_Transform](#page-251-0) Enhanced: 2.3.0 support for direct PROJ.4 text was introduced.
- [ST\\_Within](#page-369-0) Enhanced: 2.3.0 Enhancement to PIP short-circuit for geometry extended to support MultiPoints with few points. Prior versions only supported point in polygon.

## **15.12.8 PostGIS Functions new or enhanced in 2.2**

The functions given below are PostGIS functions that were added or enhanced.

#### Note! **Note** postgis\_sfcgal now can be installed as an extension using CREATE EXTENSION postgis\_sfcgal;

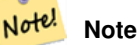

PostGIS 2.2.0: Tiger Geocoder upgraded to work with TIGER 2015 data.

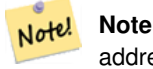

address standardizer, address standardizer data us extensions for standardizing address data refer to Section [14.1](#page-881-0) for details.

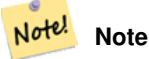

Many functions in topology rewritten as C functions for increased performance.

Functions new in PostGIS 2.2

- [ST\\_CPAWithin](#page-517-0) Availability: 2.2.0 Tests if the closest point of approach of two trajectories is within the specified distance.
- [ST\\_ClipByBox2D](#page-409-0) Availability: 2.2.0 Computes the portion of a geometry falling within a rectangle.
- [ST\\_ClosestPointOfApproach](#page-515-0) Availability: 2.2.0 Returns a measure at the closest point of approach of two trajectories.
- [ST\\_ClusterIntersecting](#page-486-1) Availability: 2.2.0 Aggregate function that clusters the input geometries into connected sets.
- [ST\\_ClusterWithin](#page-488-0) Availability: 2.2.0 Aggregate function that clusters the input geometries by separation distance.
- [ST\\_DistanceCPA](#page-516-0) Availability: 2.2.0 Returns the distance between the closest point of approach of two trajectories.
- [ST\\_IsValidTrajectory](#page-514-0) Availability: 2.2.0 Tests if the geometry is a valid trajectory.
- [ST\\_Subdivide](#page-417-0) Availability: 2.2.0 Computes a rectilinear subdivision of a geometry.

The functions given below are PostGIS functions that are enhanced in PostGIS 2.2.

- [ST\\_Scale](#page-480-0) Enhanced: 2.2.0 support for scaling all dimension (factor parameter) was introduced.
- [ST\\_Split](#page-415-0) Enhanced: 2.2.0 support for splitting a line by a multiline, a multipoint or (multi)polygon boundary was introduced.

#### **15.12.9 PostGIS functions breaking changes in 2.2**

The functions given below are PostGIS functions that have possibly breaking changes in PostGIS 2.2. If you use any of these, you may need to check your existing code.

- [ST\\_Equals](#page-355-0) Changed: 2.2.0 Returns true even for invalid geometries if they are binary equal
- [ST\\_MemSize](#page-191-0) Changed: 2.2.0 name changed to ST\_MemSize to follow naming convention.
- [ST\\_PointInsideCircle](#page-374-0) Changed: 2.2.0 In prior versions this was called ST\_Point\_Inside\_Circle

## **15.12.10 PostGIS Functions new or enhanced in 2.1**

The functions given below are PostGIS functions that were added or enhanced.

#### Note! **Note**

More Topology performance Improvements. Please refer to Chapter [10](#page-570-0) for more details.

#### **Note**

Bug fixes (particularly with handling of out-of-band rasters), many new functions (often shortening code you have to write to accomplish a common task) and massive speed improvements to raster functionality. Refer to Chapter [12](#page-646-0) for more details.

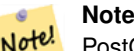

Note!

PostGIS 2.1.0: Tiger Geocoder upgraded to work with TIGER 2012 census data. geocode\_settings added for debugging and tweaking rating preferences, loader made less greedy, now only downloads tables to be loaded. PostGIS 2.1.1: Tiger Geocoder upgraded to work with TIGER 2013 data. Please refer to Section [14.2](#page-892-0) for more details.

The functions given below are PostGIS functions that are enhanced in PostGIS 2.1.

- [ST\\_DWithin](#page-373-0) Enhanced: 2.1.0 improved speed for geography. See Making Geography faster for details.
- [ST\\_DWithin](#page-373-0) Enhanced: 2.1.0 support for curved geometries was introduced.
- [ST\\_NumPoints](#page-166-0) Enhanced: 2.1.0 Faster speed. Reimplemented as native-C.
- [ST\\_MakeValid](#page-244-0) Enhanced: 2.1.0, added support for GEOMETRYCOLLECTION and MULTIPOINT.

#### **15.12.11 PostGIS functions breaking changes in 2.1**

The functions given below are PostGIS functions that have possibly breaking changes in PostGIS 2.1. If you use any of these, you may need to check your existing code.

• [ST\\_EstimatedExtent](#page-491-1) - Changed: 2.1.0. Up to 2.0.x this was called ST\_Estimated\_Extent.

## **15.12.12 PostGIS Functions new, behavior changed, or enhanced in 2.0**

The functions given below are PostGIS functions that were added, enhanced, or have Section [15.12.13](#page-976-0) breaking changes in 2.0 releases.

New geometry types: TIN and Polyhedral surfaces was introduced in 2.0

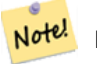

#### **Note**

Greatly improved support for Topology. Please refer to Chapter [10](#page-570-0) for more details.

## **Note**

In PostGIS 2.0, raster type and raster functionality has been integrated. There are way too many new raster functions to Note! list here and all are new so please refer to Chapter [12](#page-646-0) for more details of the raster functions available. Earlier pre-2.0 versions had raster\_columns/raster\_overviews as real tables. These were changed to views before release. Functions such as ST\_AddRasterColumn were removed and replaced with [AddRasterConstraints,](#page-651-0) [DropRasterConstraints](#page-653-0) as a result some apps that created raster tables may need changing.

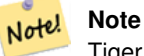

Tiger Geocoder upgraded to work with TIGER 2010 census data and now included in the core PostGIS documentation. A reverse geocoder function was also added. Please refer to Section [14.2](#page-892-0) for more details.

- [ST\\_3DDFullyWithin](#page-371-0) Availability: 2.0.0 Tests if two 3D geometries are entirely within a given 3D distance
- [ST\\_3DDWithin](#page-370-0) Availability: 2.0.0 Tests if two 3D geometries are within a given 3D distance
- [ST\\_3DIntersects](#page-343-0) Availability: 2.0.0 Tests if two geometries spatially intersect in 3D only for points, linestrings, polygons, polyhedral surface (area).
- [ST\\_IsValidDetail](#page-241-0) Availability: 2.0.0 Returns a valid\_detail row stating if a geometry is valid or if not a reason and a location.
- [ST\\_IsValidReason](#page-243-0) Availability: 2.0 version taking flags. Returns text stating if a geometry is valid, or a reason for invalidity.
- [ST\\_MakeValid](#page-244-0) Availability: 2.0.0 Attempts to make an invalid geometry valid without losing vertices.
- [ST\\_Node](#page-414-0) Availability: 2.0.0 Nodes a collection of lines.
- [ST\\_RelateMatch](#page-366-0) Availability: 2.0.0 Tests if a DE-9IM Intersection Matrix matches an Intersection Matrix pattern
- [ST\\_Split](#page-415-0) Availability: 2.0.0 requires GEOS Returns a collection of geometries created by splitting a geometry by another geometry.
- [ST\\_UnaryUnion](#page-421-0) Availability: 2.0.0 Computes the union of the components of a single geometry.

The functions given below are PostGIS functions that are enhanced in PostGIS 2.0.

- [Box2D](#page-489-0) Enhanced: 2.0.0 support for Polyhedral surfaces, Triangles and TIN was introduced.
- [Box3D](#page-490-0) Enhanced: 2.0.0 support for Polyhedral surfaces, Triangles and TIN was introduced.
- [ST\\_3DExtent](#page-494-0) Enhanced: 2.0.0 support for Polyhedral surfaces, Triangles and TIN was introduced.
- [ST\\_Affine](#page-474-0) Enhanced: 2.0.0 support for Polyhedral surfaces, Triangles and TIN was introduced.
- [ST\\_Expand](#page-491-0) Enhanced: 2.0.0 support for Polyhedral surfaces, Triangles and TIN was introduced.
- [ST\\_Extent](#page-493-0) Enhanced: 2.0.0 support for Polyhedral surfaces, Triangles and TIN was introduced.
- [ST\\_MakeValid](#page-244-0) Enhanced: 2.0.1, speed improvements
- [ST\\_Relate](#page-364-0) Enhanced: 2.0.0 added support for specifying boundary node rule.
- [ST\\_Rotate](#page-476-0) Enhanced: 2.0.0 support for Polyhedral surfaces, Triangles and TIN was introduced.
- [ST\\_Rotate](#page-476-0) Enhanced: 2.0.0 additional parameters for specifying the origin of rotation were added.
- [ST\\_RotateX](#page-477-0) Enhanced: 2.0.0 support for Polyhedral surfaces, Triangles and TIN was introduced.
- [ST\\_RotateY](#page-478-0) Enhanced: 2.0.0 support for Polyhedral surfaces, Triangles and TIN was introduced.
- [ST\\_RotateZ](#page-478-1) Enhanced: 2.0.0 support for Polyhedral surfaces, Triangles and TIN was introduced.
- [ST\\_Scale](#page-480-0) Enhanced: 2.0.0 support for Polyhedral surfaces, Triangles and TIN was introduced.
- [ST\\_Transform](#page-251-0) Enhanced: 2.0.0 support for Polyhedral surfaces was introduced.

## <span id="page-976-0"></span>**15.12.13 PostGIS Functions changed behavior in 2.0**

The functions given below are PostGIS functions that have changed behavior in PostGIS 2.0 and may require application changes.

#### **Note**

Most deprecated functions have been removed. These are functions that haven't been documented since 1.2 or some Note! internal functions that were never documented. If you are using a function that you don't see documented, it's probably deprecated, about to be deprecated, or internal and should be avoided. If you have applications or tools that rely on deprecated functions, please refer to [?qandaentry] for more details.

#### **Note**

Note! Bounding boxes of geometries have been changed from float4 to double precision (float8). This has an impact on answers you get using bounding box operators and casting of bounding boxes to geometries. E.g ST\_SetSRID(abbox) will often return a different more accurate answer in PostGIS 2.0+ than it did in prior versions which may very well slightly change answers to view port queries.

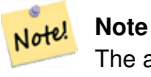

The arguments hasnodata was replaced with exclude nodata value which has the same meaning as the older hasnodata but clearer in purpose.

- [ST\\_3DExtent](#page-494-0) Changed: 2.0.0 In prior versions this used to be called ST\_Extent3D
- [ST\\_3DMakeBox](#page-496-0) Changed: 2.0.0 In prior versions this used to be called ST\_MakeBox3D

#### **15.12.14 PostGIS Functions new, behavior changed, or enhanced in 1.5**

The functions given below are PostGIS functions that were introduced or enhanced in this minor release.

- [PostGIS\\_LibXML\\_Version](#page-550-0) Availability: 1.5 Returns the version number of the libxml2 library.
- [ST\\_Buffer](#page-424-0) Availability: 1.5 ST\_Buffer was enhanced to support different endcaps and join types. These are useful for example to convert road linestrings into polygon roads with flat or square edges instead of rounded edges. Thin wrapper for geography was added. Computes a geometry covering all points within a given distance from a geometry.
- [ST\\_Covers](#page-350-0) Availability: 1.5 support for geography was introduced. Tests if no point in B is outside A
- [ST\\_DFullyWithin](#page-372-0) Availability: 1.5.0 Tests if two geometries are entirely within a given distance
- [ST\\_DWithin](#page-373-0) Availability: 1.5.0 support for geography was introduced Tests if two geometries are within a given distance
- [ST\\_Expand](#page-491-0) Availability: 1.5.0 behavior changed to output double precision instead of float4 coordinates. Returns a bounding box expanded from another bounding box or a geometry.
- [ST\\_GeomFromKML](#page-280-0) Availability: 1.5, requires libxml2 2.6+ 도 형 의 KML 표 현 식 &#> 입력받아 PostGIS 도형 객체를 출력합&
- [ST\\_Intersection](#page-411-0) Availability: 1.5 support for geography data type was introduced. Computes a geometry representing the shared portion of geometries A and B.
- [ST\\_Intersects](#page-356-0) Availability: 1.5 support for geography was introduced. Tests if two geometries intersect (they have at least one point in common).

## **15.12.15 PostGIS Functions new, behavior changed, or enhanced in 1.4**

The functions given below are PostGIS functions that were introduced or enhanced in the 1.4 release.

- [ST\\_ContainsProperly](#page-348-0) Tests if B intersects the interior of A but not the boundary or exterior. Availability: 1.4.0
- [ST\\_IsValidReason](#page-243-0) Returns text stating if a geometry is valid, or a reason for invalidity. Availability: 1.4
- [ST\\_LineCrossingDirection](#page-357-0) Returns a number indicating the crossing behavior of two LineStrings. Availability: 1.4
- [ST\\_Union](#page-421-1) Computes a geometry representing the point-set union of the input geometries. Availability: 1.4.0 ST\_Union was enhanced. ST\_Union(geomarray) was introduced and also faster aggregate collection in PostgreSQL.

#### **15.12.16 PostGIS Functions new in 1.3**

The functions given below are PostGIS functions that were introduced in the 1.3 release.

- [ST\\_CurveToLine](#page-211-0) Converts a geometry containing curves to a linear geometry. Availability: 1.3.0
- [ST\\_LineToCurve](#page-223-0) Converts a linear geometry to a curved geometry. Availability: 1.3.0

# **Chapter 16**

# **Reporting Problems**

# **16.1 Reporting Software Bugs**

Reporting bugs effectively is a fundamental way to help PostGIS development. The most effective bug report is that enabling PostGIS developers to reproduce it, so it would ideally contain a script triggering it and every information regarding the environment in which it was detected. Good enough info can be extracted running SELECT postgis\_full\_version() [for PostGIS] and SELECT version() [for postgresql].

If you aren't using the latest release, it's worth taking a look at its [release changelog](https://git.osgeo.org/gitea/postgis/postgis/raw/branch/master/NEWS) first, to find out if your bug has already been fixed.

Using the [PostGIS bug tracker](http://trac.osgeo.org/postgis/) will ensure your reports are not discarded, and will keep you informed on its handling process. Before reporting a new bug please query the database to see if it is a known one, and if it is please add any new information you have about it.

You might want to read Simon Tatham's paper about [How to Report Bugs Effectively](http://www.chiark.greenend.org.uk/~sgtatham/bugs.html) before filing a new report.

# **16.2 Reporting Documentation Issues**

The documentation should accurately reflect the features and behavior of the software. If it doesn't, it could be because of a software bug or because the documentation is in error or deficient.

Documentation issues can also be reported to the [PostGIS bug tracker.](http://trac.osgeo.org/postgis)

If your revision is trivial, just describe it in a new bug tracker issue, being specific about its location in the documentation.

If your changes are more extensive, a patch is definitely preferred. This is a four step process on Unix (assuming you already have [git](https://git-scm.com/) installed):

1. Clone the PostGIS' git repository. On Unix, type:

git clone https://git.osgeo.org/gitea/postgis/postgis.git

This will be stored in the directory postgis

2. Make your changes to the documentation with your favorite text editor. On Unix, type (for example):

#### vim doc/postgis.xml

Note that the documentation is written in DocBook XML rather than HTML, so if you are not familiar with it please follow the example of the rest of the documentation.

- 3. Make a patch file containing the differences from the master copy of the documentation. On Unix, type: git diff doc/postgis.xml > doc.patch
- 4. Attach the patch to a new issue in bug tracker.

# **Appendix A**

# **Appendix**

# **A.1 PostGIS 3.3.6**

#### 2024/02/07

This version requires PostgreSQL 11-16, GEOS 3.6 or higher, and Proj 4.9+. Additional features are enabled if you are running GEOS 3.9+ (and ST\_MakeValid enhancements with 3.10+), Proj 6.1+, and PostgreSQL 15+.

#### **A.1.1 Bug Fixes**

[5633,](https://trac.osgeo.org/postgis/ticket/5633) Fix postgis load, upgrade and usage with standard\_conforming\_strings set to off (Sandro Santilli, Regina Obe)

[5571,](https://trac.osgeo.org/postgis/ticket/5571) Memory over-allocation for narrow inputs (Paul Ramsey)

[5610,](https://trac.osgeo.org/postgis/ticket/5610) Allow Nan and infinity again in ST\_SetPoint (Regina Obe)

[5627,](https://trac.osgeo.org/postgis/ticket/5627) Handling of EMPTY components in PiP check (Paul Ramsey)

[5629,](https://trac.osgeo.org/postgis/ticket/5629) Handling EMPTY components in repeated point removal (Paul Ramsey)

[5604,](https://trac.osgeo.org/postgis/ticket/5604) Handle distance between collections with empty elements (Paul Ramsey)

[5635,](https://trac.osgeo.org/postgis/ticket/5635) Handle NaN points in ST\_Split (Regina Obe)

Logic error in ST\_Covers(geography) (Paul Ramsey)

[5646,](https://trac.osgeo.org/postgis/ticket/5646) Crash on collections with empty members (Paul Ramsey)

[5580,](https://trac.osgeo.org/postgis/ticket/5580) Handle empty collection components in 3d distance (Paul Ramsey)

[5639,](https://trac.osgeo.org/postgis/ticket/5639) ST\_DFullyWithin line/poly error case (Paul Ramsey)

[5662,](https://trac.osgeo.org/postgis/ticket/5662) Change XML parsers to SAX2 (Paul Ramsey)

# **A.2 PostGIS 3.3.5**

2023/11/19

#### **A.2.1 Bug Fixes and Enhancements**

[5598,](https://trac.osgeo.org/postgis/ticket/5598) Fix restore of 3.3 dumps (Sandro Santilli)

[5568,](https://trac.osgeo.org/postgis/ticket/5568) Improve robustness of topology face split handling (Sandro Santilli)

[5548,](https://trac.osgeo.org/postgis/ticket/5548) Fix box-filtered validity check of topologies with edge-less faces (Sandro Santilli)

[5442,](https://trac.osgeo.org/postgis/ticket/5442) [5525,](https://trac.osgeo.org/postgis/ticket/5525) [postgis\_tiger\_geocoder,postgis\_topology] Database search\_path does not do what it intends to do (Jelte Fennema, Sandro Santilli, Regina Obe)

[5494,](https://trac.osgeo.org/postgis/ticket/5494) Fix double-upgrade with view using st\_dwithin(text, ...) (Sandro Santilli)

Fix JsonB casting issue (Paul Ramsey)

[5616,](https://trac.osgeo.org/postgis/ticket/5616) Fix to find docbook on newer docbook installs (Regina Obe)

# **A.3 PostGIS 3.3.4**

#### 2023/07/28

This version requires PostgreSQL 11-16, GEOS 3.6 or higher, and Proj 4.9+ Additional features are enabled if you are running GEOS 3.9+ (and ST\_MakeValid enhancements with 3.10+), Proj 6.1+, and PostgreSQL 15+.

#### **A.3.1 Bug Fixes and Enhancements**

[5450,](https://trac.osgeo.org/postgis/ticket/5450) Fix macro expansion recursion on powerpc architectures. (Bas Couwenberg)

[5395,](https://trac.osgeo.org/postgis/ticket/5395) [postgis\_topology] Allow unprivileged user dump of database with topology enabled (Sandro Santilli)

[5394,](https://trac.osgeo.org/postgis/ticket/5394) [postgis\_topology] Improve robustness of finding distinct vertices in topology edges (Sandro Santilli)

[5403,](https://trac.osgeo.org/postgis/ticket/5403) [postgis\_topology] Fix ValidateTopology(bbox) without topology in search\_path (Sandro Santilli)

[5410,](https://trac.osgeo.org/postgis/ticket/5410) [postgis\_raster] ST\_Value bilinear resample, don't throw an error if Band has no NODATA value (Regina Obe)

[5385,](https://trac.osgeo.org/postgis/ticket/5385) Postgres malloc assertion fail when using pg\_cancel\_backend with ST\_AsMVT (Regina Obe, Paul Ramsey)

[5452,](https://trac.osgeo.org/postgis/ticket/5452) Updated README.postgis for apt-based systems (Jelte Fennema)

[5385,](https://trac.osgeo.org/postgis/ticket/5385) Take out interruptability of ST\_AsMVT as it causes backend crash under intense conditions (Regina Obe, Paul Ramsey)

# **A.4 PostGIS 3.3.3**

#### 2023/05/29

This version requires PostgreSQL 11-16beta1, GEOS 3.6 or higher, and Proj 4.9+ Additional features are enabled if you are running GEOS 3.9+ (and ST\_MakeValid enhancements with 3.10+), Proj 6.1+, and PostgreSQL 15+.

#### **A.4.1 Bug Fixes and Enhancements**

[5384,](https://trac.osgeo.org/postgis/ticket/5384) Fix crash in ST\_AsGML when given id is longer than given prefix (Sandro Santilli)

[5380,](https://trac.osgeo.org/postgis/ticket/5380) Fix 2.5 upgrades with views using geography based ST\_Distance (Sandro Santilli

[5303,](https://trac.osgeo.org/postgis/ticket/5303) Don't try removing closed edges endpoint from RemoveUnusedPrimitives (Sandro Santilli)

[5289,](https://trac.osgeo.org/postgis/ticket/5289) Fix misleading message in RemoveUnusedPrimitives about doubly connected edges healing (Sandro Santilli)

[5298,](https://trac.osgeo.org/postgis/ticket/5298) Fix CopyTopology exception with hierarchical layers (Sandro Santilli)

[5299,](https://trac.osgeo.org/postgis/ticket/5299) Corrections to address\_standardizer\_data\_us lex (Regina Obe)

[5106,](https://trac.osgeo.org/postgis/ticket/5106) Fix segfault in ST\_RemEdgeNewFace/ST\_RemEdgeModFace when no edge side-faces are found (Sandro Santilli)

[5329,](https://trac.osgeo.org/postgis/ticket/5329) Fix downgrade protection introduced in 3.3.0 (Sandro Santilli)

[5332,](https://trac.osgeo.org/postgis/ticket/5332) Keep proj errors from percolating into PgSQL log (Paul Ramsey)

- [5313,](https://trac.osgeo.org/postgis/ticket/5313) Fix memory access issue in ST\_InterpolateRaster (Paul Ramsey)
- [5338,](https://trac.osgeo.org/postgis/ticket/5338) Dump/Restore of raster table fails on enforce\_coverage\_tile\_rast constraint (Regina Obe)
- [5315,](https://trac.osgeo.org/postgis/ticket/5315) #5318, #5319, #5320, #5342 crashes on infinite coordinates (Regina Obe, Paul Ramsey)
- [5344,](https://trac.osgeo.org/postgis/ticket/5344) Include topology id sequence state in dumps (Sandro Santilli
- [5288,](https://trac.osgeo.org/postgis/ticket/5288) ST\_LineCrossingDirection multi-cross error (Paul Ramsey)
- [5347,](https://trac.osgeo.org/postgis/ticket/5347) ST\_BestSRID crashes on ARM with infinite geometries (Regina Obe)
- [5331,](https://trac.osgeo.org/postgis/ticket/5331) [postgis\_tiger\_geocoder] reverse\_geocode, prefer addressable ranges (Regina Obe, Locance)
- [5363,](https://trac.osgeo.org/postgis/ticket/5363) Make ST\_ClusterDBScan interruptable (Paul Ramsey)
- [5257,](https://trac.osgeo.org/postgis/ticket/5257) #5261, #5277, #5304, #5308, #5374, Support for PG16 (Paul Ramsey, Regina Obe, Sandro , Laurenz Albe)
- [5371,](https://trac.osgeo.org/postgis/ticket/5371) ST\_Union segfaults (PG 11-12) (Regina Obe)
- [5378,](https://trac.osgeo.org/postgis/ticket/5378) ST\_Buffer(geography) drops SRID (Paul Ramsey)
- [5388,](https://trac.osgeo.org/postgis/ticket/5388) [postgis\_tiger\_geocoder] Fix faces table tiger\_gload, caused census rerelease of faces data (Regina Obe)

# **A.5 PostGIS 3.3.2**

This version requires PostgreSQL 11-15, GEOS 3.6 or higher, and Proj 4.9+ Additional features are enabled if you are running GEOS 3.9+ (and ST\_MakeValid enhancements with 3.10+), Proj 6.1+, and PostgreSQL 15+.

## **A.5.1 Bug and Security Fixes**

[5248,](https://trac.osgeo.org/postgis/ticket/5248) Marc21 documentation missing (Regina Obe)

[5240,](https://trac.osgeo.org/postgis/ticket/5240) ST\_DumpPoints and ST\_DumpSegments crash with empty polygon (Regina Obe)

[security] Add schema qual to upgrade util (Regina Obe)

[5255,](https://trac.osgeo.org/postgis/ticket/5255) GH598, Remove forced static linking on shp2pgsql, pgsql2shp (Maxim Kochetkov)

[5255,](https://trac.osgeo.org/postgis/ticket/5255) GH702, Remove forced static linking on raster2pgsql (Thomas Petazzoni)

[4648,](https://trac.osgeo.org/postgis/ticket/4648) [security] Check function ownership at extension packaging time (Sandro Santilli) Thanks to Sven Klemm (Timescale) for the report

[5241,](https://trac.osgeo.org/postgis/ticket/5241) Crash on ST\_SnapToGrid with empty multis (Regina Obe)

- [5081,](https://trac.osgeo.org/postgis/ticket/5081) Fix error in topology import of self-intersecting rings (Sandro Santilli)
- [5234,](https://trac.osgeo.org/postgis/ticket/5234) Fix 2.5d topology building regression (Sandro Santilli)
- [5280,](https://trac.osgeo.org/postgis/ticket/5280) Handle load of dbase character fields with no width specified (Regina Obe)
- [5264,](https://trac.osgeo.org/postgis/ticket/5264) Fix topology install on Alpine (Louis Descoteaux)
- [5244,](https://trac.osgeo.org/postgis/ticket/5244) postgis\_tiger\_geocoder update for TIGER 2022 (Regina Obe)
- [5285,](https://trac.osgeo.org/postgis/ticket/5285) Fix import/export of topologies with names needing quotes (Sandro Santilli)
- [4988,](https://trac.osgeo.org/postgis/ticket/4988) SFCGAL specify name of unknown type when SFCGAL can't process (Regina Obe)

[5084,](https://trac.osgeo.org/postgis/ticket/5084) Bad rasterization of linestring (Gilles Vuidel)

# **A.6 PostGIS 3.3.1**

#### 2022/09/09

This version requires PostgreSQL 11 - 15, GEOS 3.6 or higher, and Proj 5.2+. Additional features are enabled if you are running GEOS 3.9+ ST\_MakeValid enhancements with 3.10+, numerouse additional enhancements with GEOS 3.11+. Requires SFCGAL 1.4.1+ for ST\_AlphaShape and ST\_OptimalAlphaShape.

## **A.6.1 Bug Fixes**

[5227,](https://trac.osgeo.org/postgis/ticket/5227) typo in ST\_LineLocatePoint error message (Sandro Santilli)

[5231,](https://trac.osgeo.org/postgis/ticket/5231) PG15 no longer compiles because SQL/JSON removed PG upstream (Regina Obe)

# **A.7 PostGIS 3.3.0**

#### 2022/08/26

This version requires PostgreSQL 11 or higher, GEOS 3.6 or higher, and Proj 5.2+. Additional features are enabled if you are running GEOS 3.9+ ST\_MakeValid enhancements with 3.10+, numerouse additional enhancements with GEOS 3.11+. Requires SFCGAL 1.4.1+ for ST\_AlphaShape and ST\_OptimalAlphaShape.

NOTE: GEOS 3.11.0 details at [GEOS 3.11.0 release notes](https://libgeos.org/posts/2022-07-01-geos-3-11-0-released/)

The new configure --enable-lto flag improves speed of math computations. This new feature is disabled by default because on some platforms, causes compilation errors (BSD and MingW64 issues have been raised)

## **A.7.1 New features**

[5116,](https://trac.osgeo.org/postgis/ticket/5116) Topology export/import scripts (Sandro Santilli) ST\_Letters creates geometries that look like letters (Paul Ramsey) [5037,](https://trac.osgeo.org/postgis/ticket/5037) postgis\_sfcgal: ST\_3DConvexHull (Loïc Bartoletti) postgis\_sfcgal: sfcgal\_full\_version - reports BOOST and CGAL version (Loïc Bartoletti) [GH 659,](https://github.com/postgis/postgis/pull/659) MARC21/XML, ST\_GeomFromMARC21, ST\_AsMARC21 (Jim Jones) [5132,](https://trac.osgeo.org/postgis/ticket/5132) [GH 683,](https://github.com/postgis/postgis/pull/683) sfcgal: ST\_3DUnion aggregate function (Sergei Shoulbakov) [5143,](https://trac.osgeo.org/postgis/ticket/5143) SFCGAL ST\_AlphaShape and ST\_OptimalAlphaShape Requires SFCGAL 1.4.1+ (Loïc Bartoletti) [5162,](https://trac.osgeo.org/postgis/ticket/5162) ST\_TriangulatePolygon with GEOS 3.11+ (Paul Ramsey, Martin Davis) [5162,](https://trac.osgeo.org/postgis/ticket/5162) ST\_SimplifyPolygonHull with GEOS 3.11+ (Paul Ramsey, Martin Davis) [5183,](https://trac.osgeo.org/postgis/ticket/5183) topology.RemoveUnusedPrimitives (Sandro Santilli)

## **A.7.2 Breaking Changes**

Drop support for PostgreSQL 9.6 and 10 (Regina Obe)

Change output for WKT MULTIPOINT. All points now wrapped in parens. (Even Rouault)

[GH 674,](https://github.com/postgis/postgis/pull/674) geometry validation and fixing is disabled for ST\_DumpAsPolygons and ST\_Polygon so it works faster but might produce invalid polygons. (Aliaksandr Kalenik)

## **A.7.3 Enhancements**

[2861,](https://trac.osgeo.org/postgis/ticket/2861) Add index on topology.node(containing\_face) speeding up splitting and merging of faces (Sandro Santilli)

[2083,](https://trac.osgeo.org/postgis/ticket/2083) Speed up ST\_RemEdge topology functions adding index on relation(element\_id) and edge\_data(abs\_next\*) (Sandro Santilli)

[5118,](https://trac.osgeo.org/postgis/ticket/5118) Allow dropping topologies with missing topogeometry sequences (Sandro Santilli)

[5111,](https://trac.osgeo.org/postgis/ticket/5111) faster topology face MBR computation (Sandro Santilli)

postgis extensions upgrade() support for upgrades from any PostGIS version, including yet to be released ones (Sandro Santilli)

[5040,](https://trac.osgeo.org/postgis/ticket/5040) add postgis\_sfcgal\_full\_version (Loïc Bartoletti)

[GH 655,](https://github.com/postgis/postgis/pull/655) GiST: balance the tree splits better in recursive calls (Darafei Praliaskouski)

[GH 657,](https://github.com/postgis/postgis/pull/657) GiST: do not call no-op decompress function (Aliaksandr Kalenik)

[4939,](https://trac.osgeo.org/postgis/ticket/4939) [5161,](https://trac.osgeo.org/postgis/ticket/5161) ST\_LineMerge now has option to keep the directions of input linestrings, useful when processing road graphs. Requires GEOS 3.11. (Sergei Shoulbakov)

ST\_ConcaveHull GEOS 3.11+ native implementation (Paul Ramsey, Martin Davis)

ST\_ConcaveHull GEOS 3.11+ polygon-respecting native implementation (Paul Ramsey, Martin Davis)

[4574,](https://trac.osgeo.org/postgis/ticket/4574) [GH 678,](https://github.com/postgis/postgis/pull/678) [5121](https://trac.osgeo.org/postgis/ticket/5121) Enable Link-Time Optimizations using --enable-lto (Sergei Shoulbakov)

[GH 676,](https://github.com/postgis/postgis/pull/676) faster ST\_Clip (Aliaksandr Kalenik)

[5135,](https://trac.osgeo.org/postgis/ticket/5135) Fast GiST index build is enabled by default for PostgreSQL 15+ (Sergei Shoulbakov)

[4939,](https://trac.osgeo.org/postgis/ticket/4939) [5161,](https://trac.osgeo.org/postgis/ticket/5161) ST\_LineMerge now has option to keep the directions of input linestrings, useful when processing road graphs. Requires GEOS 3.11. (Sergei Shoulbakov)

[5158,](https://trac.osgeo.org/postgis/ticket/5158) pgtopo\_import / pgtopo\_export manpages (Sandro Santilli)

[5170,](https://trac.osgeo.org/postgis/ticket/5170) add a optional max\_rows\_per\_copy to -Y option to raster2pgsql to control number of rows per copy statement. Default to 50 when not specified (Regina Obe)

[GH 698,](https://github.com/postgis/postgis/pull/698) support parallel aggregate for ST\_Union (Sergei Shoulbakov)

[5024,](https://trac.osgeo.org/postgis/ticket/5024) Update spatial\_ref\_sys as part of ALTER EXTENSION update postgis (Paul Ramsey)

#### **A.7.4 Bug Fixes**

These are fixes issues in prior minors not backported

[4912,](https://trac.osgeo.org/postgis/ticket/4912) GiST: fix crash on STORAGE EXTERNAL for geography (Aliaksandr Kalenik)

[5088,](https://trac.osgeo.org/postgis/ticket/5088) Memory corruption in mvt\_agg\_transfn (Victor Collod)

[5137,](https://trac.osgeo.org/postgis/ticket/5137) resetting interrupt flags before query execution (Sergei Shoulbakov)

[5148,](https://trac.osgeo.org/postgis/ticket/5148) ST\_Clip is more robust to alignment of raster and clip geometry (Sergei Shoulbakov)

[4932,](https://trac.osgeo.org/postgis/ticket/4932) Bug with geography ST\_Intersects / ST\_Distance (Paul Ramsey)

[5089,](https://trac.osgeo.org/postgis/ticket/5089) ST\_Reverse also reverses components of CompoundCurve (Paul Ramsey)

# **A.8 PostGIS 3.3.0rc2**

#### 2022/08/22

This version requires PostgreSQL 11 or higher, GEOS 3.6 or higher, and Proj 5.2+. Additional features are enabled if you are running GEOS 3.9+ ST\_MakeValid enhancements with 3.10+, numerouse additional enhancements with GEOS 3.11+. Requires SFCGAL 1.4.1+ for ST\_AlphaShape and ST\_OptimalAlphaShape.

NOTE: GEOS 3.11.0 was recently released, details at [GEOS 3.11.0 release notes](https://libgeos.org/posts/2022-07-01-geos-3-11-0-released/)

The new --enable-lto flag improves speed of math computations. This new feature is disabled by default because on some platforms, causes compilation errors (BSD and MingW64 issues have been raised)

## **A.8.1 Bug Fixes**

[5089,](https://trac.osgeo.org/postgis/ticket/5089) ST\_Reverse also reverses components of CompoundCurve (Paul Ramsey)

[5181,](https://trac.osgeo.org/postgis/ticket/5181) Reset proj error state after failed parse (Paul Ramsey)

[5171,](https://trac.osgeo.org/postgis/ticket/5171) Short circuit geodesic distance when inputs equal (Paul Ramsey)

# **A.9 PostGIS 3.3.0rc1**

#### 2022/08/08

This version requires PostgreSQL 11 or higher, GEOS 3.6 or higher, and Proj 5.2+. Additional features are enabled if you are running GEOS 3.9+ ST\_MakeValid enhancements with 3.10+, numerous additional enhancements with GEOS 3.11+. Requires SFCGAL 1.4.1+ for ST\_AlphaShape and ST\_OptimalAlphaShape.

NOTE: GEOS 3.11.0 was recently released, details at [GEOS 3.11.0 release notes](https://libgeos.org/posts/2022-07-01-geos-3-11-0-released/)

The new --enable-lto flag improves speed of math computations. This new feature is disabled by default because on some platforms, causes compilation errors (BSD and MingW64 issues have been raised)

Use below to enable it.

./configure --enable-lto

Changes since PostGIS 3.3.0beta2:

## **A.9.1 Bug Fixes**

[5154,](https://trac.osgeo.org/postgis/ticket/5154) raster ST\_Value is undercosted (Regina Obe)

[5157,](https://trac.osgeo.org/postgis/ticket/5157) Revise minimum\_bounding\_circle Cunit test to be tolerant of small 32-bit floating point differences (Regina Obe)

[5191,](https://trac.osgeo.org/postgis/ticket/5191) Functions should use integer instead of int4 (Regina Obe)

[5139,](https://trac.osgeo.org/postgis/ticket/5139) PostGIS causes to\_jsonb to no longer be parallel safe, ST\_AsGeoJSON and ST\_AsGML are also parallel unsafe (Regina Obe, Paul Ramsey)

[5025,](https://trac.osgeo.org/postgis/ticket/5025) Ensure that additional operators are not appended when the function and opfamily disagree about dimensionality (Paul Ramsey)

[5195,](https://trac.osgeo.org/postgis/ticket/5195) #5196 Change address\_standardizer and postgis\_tiger\_geocoder CREATE EXTENSION to use CREATE instead of CRE-ATE OR REPLACE. (Regina Obe)

[5202,](https://trac.osgeo.org/postgis/ticket/5202) Guard against downgrade (Sandro Santilli)

[5104,](https://trac.osgeo.org/postgis/ticket/5104) postgis\_extensions\_upgrade() fails with pgextwlist (Regina Obe)

# **A.10 PostGIS 3.3.0beta2**

#### 2022/07/13

This version requires PostgreSQL 11 or higher, GEOS 3.6 or higher, and Proj 5.2+. Additional features are enabled if you are running GEOS 3.9+ ST\_MakeValid enhancements with 3.10+, numerous additional enhancements with GEOS 3.11+. Requires SFCGAL 1.4.1+ for ST\_AlphaShape and ST\_OptimalAlphaShape.

NOTE: GEOS 3.11.0 was recently released, details at [GEOS 3.11.0 release notes](https://libgeos.org/posts/2022-07-01-geos-3-11-0-released/)

The new --enable-lto flag improves speed of math computations. This new feature is disabled by default because on some platforms, causes compilation errors (BSD and MingW64 issues have been raised)

Use below to enable it.

./configure --enable-lto

Changes since PostGIS 3.3.0beta1:

## **A.10.1 New Features**

[5183,](https://trac.osgeo.org/postgis/ticket/5183) topology.RemoveUnusedPrimitives (Sandro Santilli)

#### **A.10.2 Enhancements**

[GH698,](https://github.com/postgis/postgis/pull/698) support parallel aggregate for ST\_Union (Sergei Shoulbakov)

#### **A.10.3 Bug Fixes**

[5179,](https://trac.osgeo.org/postgis/ticket/5179) pgsql2shp syntax error on big-endian (Bas Couwenberg)

# **A.11 PostGIS 3.3.0beta1**

#### 2022/07/03

This version requires PostgreSQL 11 or higher, GEOS 3.6 or higher, and Proj 5.2+. Additional features are enabled if you are running GEOS 3.9+ ST\_MakeValid enhancements with 3.10+, numerouse additional enhancements with GEOS 3.11+.

Requires SFCGAL 1.4.1+ for ST\_AlphaShape and ST\_OptimalAlphaShape.

NOTE: GEOS 3.11.0 was recently released, details at [GEOS 3.11.0 release notes](https://libgeos.org/posts/2022-07-01-geos-3-11-0-released/)

The new --enable-lto flag improves math computations. This new feature is disabled by default because on some platforms, causes compilation errors (BSD and MingW64 issues have been raised)

Use below to enable it.

./configure --enable-lto

## **A.11.1 Enhancements**

[5158,](https://trac.osgeo.org/postgis/ticket/5158) pgtopo\_import / pgtopo\_export manpages (Sandro Santilli)

[5170,](https://trac.osgeo.org/postgis/ticket/5170) add a optional max\_rows\_per\_copy to -Y option to raster2pgsql to control number of rows per copy statement. Default to 50 when not specified (Regina Obe)

[4939,](https://trac.osgeo.org/postgis/ticket/4939) [5161,](https://trac.osgeo.org/postgis/ticket/5161) ST\_LineMerge now has option to keep the directions of input linestrings, useful when processing road graphs. Requires GEOS 3.11. (Sergei Shoulbakov)

ST\_ConcaveHull GEOS 3.11+ polygon-respecting native implementation (Paul Ramsey, Martin Davis)

[5039,](https://trac.osgeo.org/postgis/ticket/5039) postgis\_tiger\_geocoder TIGER 2021 (Regina Obe)

#### **A.11.2 New features**

[>5169,](https://trac.osgeo.org/postgis/ticket/5169) ST\_SimplifyPolygonHull (requires GEOS 3.11) (Paul Ramsey, Martin Davis)

[5162,](https://trac.osgeo.org/postgis/ticket/5162) ST\_TriangulatePolygon with GEOS 3.11+ (Paul Ramsey, Martin Davis)

#### **A.11.3 Bug Fix**

[5173](https://trac.osgeo.org/postgis/ticket/5173) st\_asflatgeobuf detoast crash (Paul Ramsey)

[4932,](https://trac.osgeo.org/postgis/ticket/4932) Bug with geography ST\_Intersects / ST\_Distance (Paul Ramsey)

[5114,](https://trac.osgeo.org/postgis/ticket/5114) pgsql2shp segfault with long or many truncated columns

# **A.12 PostGIS 3.3.0alpha1**

#### 2022/05/21

This version requires PostgreSQL 11 or higher, GEOS 3.6 or higher, and Proj 4.9+. Additional features are enabled if you are running GEOS 3.9+ (precision feature of many processing functions) ST\_MakeValid enhancements with 3.10+, ST\_ConcaveHull native GEOS implementation with GEOS 3.11+

Requires SFCGAL 1.4.1+ for ST\_AlphaShape and ST\_OptimalAlphaShape.

The new --enable-lto flag improves math computations. This new feature is disabled by default because on some platforms, causes compilation errors (BSD and MingW64 issues have been raised)

Use below to enable it.

./configure --enable-lto

#### **A.12.1 Breaking changes**

Drop support for PostgreSQL 9.6 and 10 (Regina Obe)

Change output for WKT MULTIPOINT. All points now wrapped in parens. (Even Roualt)

GH674, geometry validation and fixing is disabled for ST\_DumpAsPolygons and ST\_Polygon so it works faster but might produce invalid polygons. (Aliaksandr Kalenik)

#### **A.12.2 Enhancements**

2861, Add index on topology.node(containing\_face) speeding up splitting and merging of faces (Sandro Santilli)

2083, Speed up ST\_RemEdge topology functions adding index on relation(element id) and edge\_data(abs\_next\*) (Sandro Santilli)

5118, Allow dropping topologies with missing topogeometry sequences (Sandro Santilli)

5111, faster topology face MBR computation (Sandro Santilli)

postgis extensions upgrade() support for upgrades from any PostGIS version, including yet to be released ones (Sandro Santilli)

5040, add postgis\_sfcgal\_full\_version (Loïc Bartoletti)

GH655, GiST: balance the tree splits better in recursive calls (Darafei Praliaskouski)

GH657, GiST: do not call no-op decompress function (Aliaksandr Kalenik)

4912, GiST: fix crash on STORAGE EXTERNAL for geography (Aliaksandr Kalenik)

ST\_ConcaveHull GEOS 3.11+ native implementation (Paul Ramsey, Martin Davis)

4574, GH678, #5121 Enable Link-Time Optimizations using --enable-lto (Sergei Shoulbakov)

GH676, faster ST\_Clip (Aliaksandr Kalenik)

5135, Fast GiST index build is enabled by default for PostgreSQL 15+ (Sergei Shoulbakov)

## **A.12.3 New features**

5116, Topology export/import scripts (Sandro Santilli)

ST\_Letters creates geometries that look like letters (Paul Ramsey)

5037, postgis\_sfcgal: ST\_3DConvexHull (Loïc Bartoletti)

postgis\_sfcgal: sfcgal\_full\_version - reports BOOST and CGAL version (Loïc Bartoletti)

GH659, MARC21/XML, ST\_GeomFromMARC21, ST\_AsMARC21 (Jim Jones)

5132, GH683, sfcgal: ST\_3DUnion aggregate function (Sergei Shoulbakov)

5143, SFCGAL ST\_AlphaShape and ST\_OptimalAlphaShape (Loïc Bartoletti)

## **A.12.4 Bug Fix**

5100, Support for PostgreSQL 15 (atoi removal) (Laurenz Albe)

5123, Support for PostgreSQL 15 - PG15 now exposes json types and functions, do not include for PG15+ (Regina Obe)

5088, Memory corruption in mvt\_agg\_transfn (Victor Collod)

5137, resetting interrupt flags before query execution (Sergei Shoulbakov)

5148, ST\_Clip is more robust to alignment of raster and clip geometry (Sergei Shoulbakov)

# **A.13 PostGIS 3.2.0 (Olivier Courtin Edition)**

#### 2021/12/18

This version requires PostgreSQL 9.6 or higher, GEOS 3.6 or higher, and Proj 4.9+ Additional features are enabled if you are running GEOS 3.9+ (and ST\_MakeValid enhancements with 3.10+), Proj 6.1+, and PostgreSQL 14+.

Due to some query performance degradation with the new PG14 fast index build , we have decided to disable the feature by default until we get more user testing as to the true impact of real-world queries. If you are running PG14+, you can reenable it by doing:

```
ALTER OPERATOR FAMILY gist_geometry_ops_2d USING gist
      ADD FUNCTION 11 (geometry)
       geometry_gist_sortsupport_2d (internal);
```
To revert the change:

```
ALTER OPERATOR FAMILY gist_geometry_ops_2d using gist
   DROP FUNCTION 11 (geometry);
```
and then reindex your gist indexes

## **A.13.1 Breaking changes**

5008, Empty geometries are not reported as being within Infinite distance by ST\_DWithin (Sandro Santilli)

4824, Removed  $-\text{without}-\text{wayu}$  build option. Using Wagyu is now mandatory to build with MVT support.

4933, topology.GetFaceByPoint will not work with topologies having invalid edge linking.

4981, ST\_StartPoint support any geometry. No longer returns null for non-linestrings.

4149, ST\_AsMVTGeom now preserves more of original geometry's details at scale close to target extent. If you need previous simplifying behaviour, you can ST\_Simplify the geometry in advance. (Darafei Praliaskouski)

- Proj 4.9 or higher is required

5000, Turn off Window support in ST\_AsMVT aggregate as no real use-case for it and it crashes with random input (Paul Ramsey)

#### **A.13.2 Enhancements**

4997, FlatGeobuf format input/output (Björn Harrtell)

4575, GRANT SELECT on topology metadata tables to PUBLIC (Sandro Santilli)

2592, Do not allow CreateTopology to define topologies with SRID < 0 (Sandro Santilli)

3232, Prevent moving an isolated node to different face (Sandro Santilli)

- Consider collection TopoGeometries while editing topology primitives. (Sandro Santilli)

3248, Prevent removing isolated edges if used in a TopoGeometry (Sandro Santilli)

3231, Prevent removing isolated nodes if used in a TopoGeometry (Sandro Santilli)

- 3239, Prevent headling topology edges if the connecting node is used in the definition of a TopoGeometry (Sandro Santilli)
- 4950, Speed up checking containing\_face for nodes in ValidateTopology (Sandro Santilli)
- 4945, Multi-shell face check in ValidateTopology (Sandro Santilli)
- 4944, Side-location conflict check in ValidateTopology (Sandro Santilli)
- 3042, ValidateTopology check for edge linking (Sandro Santilli)
- 3276, ValidateTopology check for face's mbr (Sandro Santilli)
- 4936, Bounding box limited ValidateTopology (Sandro Santilli)
- 4933, Speed up topology building in presence of big faces (Sandro Santilli)
- 3233, ValidateTopology check for node's containing\_face (Sandro Santilli)
- 4830, ValidateTopology check for edges side face containment (Sandro Santilli)
- 4827, Allow NaN coordinates in WKT input (Paul Ramsey)
- ST\_Value() accepts resample parameter to add bilinear option (Paul Ramsey)
- 3778, #4401, ST\_Boundary now works for TIN and does not linearize curves (Aliaksandr Kalenik)
- 4881, #4884, Store sign of edge\_id for lineal TopoGeometry in relation table to retain direction (Sandro Santilli)
- 4628, Add an option to disable ANALYZE when loading shapefiles (Stefan Corneliu Petrea)

4924, Faster ST\_RemoveRepeatedPoints on large multipoints, O(NlogN) instead of O(Nˆ2) (Aliaksandr Kalenik, Darafei Praliaskouski)

- 4925, fix ST\_DumpPoints to not overlook points (Aliaksandr Kalenik)
- ST\_SRID(topogeometry) override, to speedup lookups (Sandro Santilli)
- 2175, Avoid creating additional nodes when adding same closed line to topology (Sandro Santilli)
- 4974, Upgrade path for address\_standardizer\_data\_us (Jan Katins of Aiven, Regina Obe)
- 4975, PostGIS upgrade change to not use temp tables (Jan Katins of Aiven)
- 4981, ST\_StartPoint support any geometry (Aliaksandr Kalenik)
- 4799, Include srs in GeoJSON where it exists in spatial\_ref\_sys.

4986, GIST indexes on Postgres 14 are now created faster using Hilbert-sorting method. (Han Wang, Aliaksandr Kalenik, Darafei Praliaskouski, Giuseppe Broccolo)

- 4949, Use proj\_normalize\_for\_visualization to hand "axis swap" decisions (Paul Ramsey)
- GH647, ST\_PixelAsCentroids, ST\_PixelAsCentroid reimplemented on top of a C function (Sergei Shoulbakov)
- GH648, ST\_AsMVTGeom now uses faster clipping (Aliaksandr Kalenik)
- 5018, pgsql2shp basic support for WITH CTE clause (Regina Obe)
- 5019, address\_standardizer: Add support for pcre2 (Paul Ramsey)

#### **A.13.3 New features**

- 4923, topology.ValidateTopologyRelation (Sandro Santilli)
- 4933, topology.GetFaceContainingPoint (Sandro Santilli)
- 2175, ST\_Scroll (Sandro Santilli)
- 4841, FindTopology to quickly get a topology record (Sandro Santilli)

4869, FindLayer to quickly get a layer record (Sandro Santilli)

4851, TopoGeom\_addTopoGeom function (Sandro Santilli)

ST\_MakeValid(geometry, options) allows alternative validity building algorithms with GEOS 3.10 (Paul Ramsey)

ST\_InterpolateRaster() fills in raster cells between sample points using one of a number of algorithms (inverse weighted distance, average, etc) using algorithms from GDAL (Paul Ramsey)

ST\_Contour() generates contour lines from raster values using algorithms from GDAL (Paul Ramsey)

ST\_SetZ()/ST\_SetM() fills in z/m coordinates of a geometry using data read from a raster (Paul Ramsey)

New postgis.gdal\_vsi\_options GUC allows out-db rasters on VSI network services to be accessed with authentication keys, etc. (Paul Ramsey)

ST\_DumpSegments returns a set of segments of input geometry (Aliaksandr Kalenik)

4859, ST\_Point, ST\_PointZ, ST\_PointM, ST\_PointZM, constructors with SRID parameter (Paul Ramsey)

4808, ST\_ClusterKMeans now supports max\_radius argument. Use it when you're not sure what is the number of clusters but you know what the size of clusters should be. (Darafei Praliaskouski)

# **A.14 PostGIS 3.2.0beta3**

#### 2021/12/04

This version requires PostgreSQL 9.6 or higher, GEOS 3.6 or higher, and Proj 4.9+ Additional features are enabled if you are running GEOS 3.9+ (and ST\_MakeValid enhancements with 3.10+), Proj 6.1+, and PostgreSQL 14+.

Due to some query performance degradation with the new PG14 fast index build , we have decided to disable the feature by default until we get more user testing as to the true impact of real-world queries. If you are running PG14+, you can reenable it by doing:

```
ALTER OPERATOR FAMILY gist_geometry_ops_2d USING gist
   ADD FUNCTION 11 (geometry)
   geometry_gist_sortsupport_2d (internal);
```
To revert the change:

```
ALTER OPERATOR FAMILY gist_geometry_ops_2d using gist
DROP FUNCTION 11 (geometry);
```
and then reindex your gist indexes

Changes since PostGIS 3.2.0beta2 release:

#### **A.14.1 Breaking changes / fixes**

5028, ST\_AsFlatGeobuf crashes on mixed geometry input (Björn Harrtell)

5029, ST\_AsFlatGeobuf indexed output corruption (Björn Harrtell)

5014, Crash on ST\_TableFromFlatGeobuf (Björn Harrtell)

Rename ST\_TableFromFlatGeobuf to ST\_FromFlatGeobufToTable (Björn Harrtell)

PG14 fast index building disabled by default. (Paul Ramsey)

# **A.15 Release 3.2.0beta2**

Release date: 2021/11/26

This version requires PostgreSQL 9.6 or higher, GEOS 3.6 or higher, and Proj 4.9+ Additional features are enabled if you are running GEOS 3.9+ (and ST\_MakeValid enhancements with 3.10+), Proj 6.1+, and PostgreSQL 14+. Changes since PostGIS 3.2.0beta1 release:

## **A.15.1 Breaking changes / fixes**

5016, loader (shp2pgsq): Respect LDFLAGS (Greg Troxel)

5005, ST\_AsFlatGeoBuf crashes on tables when geometry column is not the first column (Björn Harrtell)

5017, topology.ValidateTopology error relation "shell\_check" already exists (Sandro Santilli)

## **A.15.2 Enhancements**

5018, pgsql2shp basic support for WITH CTE clause (Regina Obe)

5019, address\_standardizer: Add support for pcre2 (Paul Ramsey)

GH647, ST\_AsMVTGeom now uses faster clipping (Aliaksandr Kalenik)

GH648, ST\_PixelAsCentroids, ST\_PixelAsCentroid reimplemented on top of a C function (Sergei Shoulbakov)

# **A.16 Release 3.2.0beta1**

Release date: 2021/10/23

This version requires PostgreSQL 9.6 or higher, GEOS 3.6 or higher, and Proj 4.9+ Additional features are enabled if you are running GEOS 3.9+ (and ST\_MakeValid enhancements with 3.10+), Proj 6.1+, and PostgreSQL 14+.

## **A.16.1 Bug Fixes and Breaking Changes**

5012, Clean regress against released GEOS 3.10.0 (Regina Obe, Paul Ramsey)

5000, Turn off Window support in ST\_AsMVT aggregate as no real use-case for it and it crashes with random input (Paul Ramsey)

4994, shp2pgsql is sometimes missing the INSERT statements (Sandro Santilli)

4990, getfacecontainingpoint fails on i386 (Sandro Santilli)

5008, Have ST\_DWithin with EMPTY operand always return false (Sandro Santilli)

5002, liblwgeom should build with warning flags by default (Sandro Santilli)

## **A.16.2 Enhancements**

4997, FlatGeobuf format input/output (Björn Harrtell)

# **A.17 Release 3.2.0alpha1**

Release date: 2021/09/10

This version requires PostgreSQL 9.6 or higher, GEOS 3.6 or higher, and Proj 4.9 or higher Additional features are enabled if you are running GEOS 3.9+ (more with GEOS 3.10+), Proj 6.1+, or PostgreSQL 14+.

# **A.17.1 Breaking changes**

#4824, Removed `--without-wagyu` build option. Using Wagyu is now mandatory to build with MVT support.

#4933, topology.GetFaceByPoint will not work with topologies having invalid edge linking.

#4981, ST\_StartPoint support any geometry. No longer returns null for non-linestrings.

#4149, ST\_AsMVTGeom now preserves more of original geometry's details at scale close to target extent. If you need previous simplifying behaviour, you can ST\_Simplify the geometry in advance. (Darafei Praliaskouski)

Proj 4.9 or higher is required.

## **A.17.2 Enhancements**

#2592, Do not allow CreateTopology to define topologies with SRID > 0 (Sandro Santilli)

#3232, Prevent moving an isolated node to different face (Sandro Santilli)

Consider collection TopoGeometries while editing topology primitives. (Sandro Santilli)

#3248, Prevent removing isolated edges if used in a TopoGeometry (Sandro Santilli)

#3231, Prevent removing isolated nodes if used in a TopoGeometry (Sandro Santilli)

#3239, Prevent headling topology edges if the connecting node is used in the definition of a TopoGeometry (Sandro Santilli)

#4950, Speed up checking containing\_face for nodes in ValidateTopology (Sandro Santilli)

#4945, Multi-shell face check in ValidateTopology (Sandro Santilli)

#4944, Side-location conflict check in ValidateTopology (Sandro Santilli)

#3042, ValidateTopology check for edge linking (Sandro Santilli)

#3276, ValidateTopology check for face's mbr (Sandro Santilli)

#4936, Bounding box limited ValidateTopology (Sandro Santilli)

#4933, Speed up topology building in presence of big faces (Sandro Santilli)

#3233, ValidateTopology check for node's containing\_face (Sandro Santilli)

#4830, ValidateTopology check for edges side face containment (Sandro Santilli)

#4827, Allow NaN coordinates in WKT input (Paul Ramsey)

ST\_Value() accepts resample parameter to add bilinear option (Paul Ramsey)

#3778, #4401, ST\_Boundary now works for TIN and does not linearize curves (Aliaksandr Kalenik)

#4881, #4884, Store sign of edge\_id for lineal TopoGeometry in relation table to retain direction (Sandro Santilli)

#4628, Add an option to disable ANALYZE when loading shapefiles (Stefan Corneliu Petrea)

#4924, Faster ST\_RemoveRepeatedPoints on large multipoints, O(NlogN) instead of O(Nˆ2) (Aliaksandr Kalenik, Darafei Praliaskouski)

#4925, fix ST\_DumpPoints to not overlook points (Aliaksandr Kalenik)

ST\_SRID(topogeometry) override, to speedup lookups (Sandro Santilli)

#2175, Avoid creating additional nodes when adding same closed line to topology (Sandro Santilli)

#4974, Upgrade path for address\_standardizer\_data\_us (Jan Katins of Aiven, Regina Obe)

#4975, PostGIS upgrade change to not use temp tables (Jan Katins of Aiven)

#4981, ST\_StartPoint support any geometry (Aliaksandr Kalenik)

#4799, Include srs in GeoJSON where it exists in spatial\_ref\_sys.

#4986, GIST indexes on Postgres 14 are now created faster using Hilbert-sorting method. (Han Wang, Aliaksandr Kalenik, Darafei Praliaskouski, Giuseppe Broccolo)

#4949, Use proj\_normalize\_for\_visualization to hand "axis swap" decisions (Paul Ramsey)

## **A.17.3 New features**

#4923, topology.ValidateTopologyRelation (Sandro Santilli)

#4933, topology.GetFaceContainingPoint (Sandro Santilli)

#2175, ST\_Scroll (Sandro Santilli)

#4841, FindTopology to quickly get a topology record (Sandro Santilli)

#4869, FindLayer to quickly get a layer record (Sandro Santilli)

#4851, TopoGeom\_addTopoGeom function (Sandro Santilli)

ST\_MakeValid(geometry, options) allows alternative validity building algorithms with GEOS 3.10 (Paul Ramsey)

ST\_InterpolateRaster() fills in raster cells between sample points using one of a number of algorithms (inverse weighted distance, average, etc) using algorithms from GDAL (Paul Ramsey)

ST\_Contour() generates contour lines from raster values using algorithms from GDAL (Paul Ramsey)

ST\_SetZ()/ST\_SetM() fills in z/m coordinates of a geometry using data read from a raster (Paul Ramsey)

New postgis.gdal\_vsi\_options GUC allows out-db rasters on VSI network services to be accessed with authentication keys, etc. (Paul Ramsey)

ST\_DumpSegments returns a set of segments of input geometry (Aliaksandr Kalenik)

#4859, ST\_Point, ST\_PointZ, ST\_PointM, ST\_PointZM, constructors with SRID parameter (Paul Ramsey)

#4808, ST\_ClusterKMeans now supports max\_radius argument. Use it when you're not sure what is the number of clusters but you know what the size of clusters should be. (Darafei Praliaskouski)

## **A.18 Release 3.1.0beta1**

Release date: 2020/12/09

Only changes since 3.1.0alpha2 are listed. This version requires PostgreSQL 9.6-13 and GEOS >= 3.6+ Additional features and enhancements enabled if you are running Proj6+, PostgreSQL 12+, and GEOS 3.9.0dev

#### **A.18.1 Breaking changes**

4214, Deprecated ST\_Count(tablename,...), ST\_ApproxCount(tablename, ...) ST\_SummaryStats(tablename, ..), ST\_Histogram(tablename, ...), ST\_ApproxHistogram(tablename, ...), ST\_Quantile(tablename, ...), ST\_ApproxQuantile(tablename, ...) removed. (Darafei Praliaskouski)

#### **A.18.2 Enhancements**

4801, ST\_ClusterKMeans supports weights in POINT[Z]M geometries (Darafei Praliaskouski)

4804, ST\_ReducePrecision (GEOS 3.9+) allows valid precision reduction (Paul Ramsey)

4805, \_ST\_SortableHash exposed to work around parallel soring performance issue in Postgres. If your table is huge, use ORDER BY \_ST\_SortableHash(geom) instead of ORDER BY geom to make parallel sort faster (Darafei Praliaskouski)

4625, Correlation statistics now calculated. Run ANALYZE for BRIN indexes to start kicking in. (Darafei Praliaskouski)

Fix axis order issue with urn:ogc:def:crs:EPSG in ST\_GeomFromGML() (Even Roualt)

# **A.19 Release 3.1.0alpha3**

Release date: 2020/11/19

Only changes since 3.1.0alpah2 are listed. This version requires PostgreSQL 9.6-13 and GEOS >= 3.6+ Additional features and enhancements enabled if you are running Proj6+, PostgreSQL 12+, and GEOS 3.9.0dev

#### **A.19.1 Breaking changes**

4737, Bump minimum protobuf-c requirement to 1.1.0 (Raúl Marín) The configure step will now fail if the requirement isn't met or explicitly disabled (--without-protobuf)

4258, Untangle postgis\_sfcgal from postgis into its own lib file (Regina Obe)

## **A.19.2 New features**

4698, Add a precision parameter to ST\_AsEWKT (Raúl Marín)

Add a gridSize optional parameter to ST\_Union, ST\_UnaryUnion, ST\_Difference, ST\_Intersection, ST\_SymDifference, ST\_Subdivide Requires GEOS 3.9 (Sandro Santilli)

## **A.19.3 Enhancements**

4789, Speed up TopoJSON output for areal TopoGeometry with many holes (Sandro Santilli)

4758, Improve topology noding robustness (Sandro Santilli)

Make ST\_Subdivide interruptable (Sandro Santilli)

4660, Changes in double / coordinate printing (Raúl Marín) - Use the shortest representation (enough to guarantee roundtrip). - Uses scientific notation for absolute numbers smaller than 1e-8. The previous behaviour was to output 0 for absolute values smaller than 1e-12 and fixed notation for anything bigger than that. - Uses scientific notation for absolute numbers greater than 1e+15 (same behaviour). - The precision parameter now also affects the scientific notation (before it was fixed [5-8]). - All output functions now respect the requested precision (without any limits). - The default precision is the same (9 for GeoJSON, 15 for everything else).

4729, WKT/KML: Print doubles directly into stringbuffers (Raúl Marín)

4533, Use the standard coordinate printing system for box types (Raúl Marín)

4686, Avoid decompressing geographies when possible (Raúl Marín) Affects ANALYZE, \_ST\_PointOutside, postgis\_geobbox, ST\_CombineBbox(box2d, geometry), ST\_ClipByBox2D when the geometry is fully inside or outside the bbox and ST\_BoundingDiagon

4741, Don't use ST\_PointInsideCircle if you need indexes, use ST\_DWithin instead. Documentation adjusted (Darafei Praliaskouski)

4737, Improve performance and reduce memory usage in ST\_AsMVT, especially in queries involving parallelism (Raúl Marín)

4746, Micro optimizations to the serialization process (Raúl Marín)

4719, Fail fast when srids don't match ST\_Intersection(geometry,raster) Also schema qualify calls in function. (Regina Obe)

4784, Add ST\_CollectionExtract(geometry) with default behaviour of extracting the components of highest coordinate dimension. (Paul Ramsey)

## **A.19.4 Bug Fixes**

4691, Fix segfault during gist index creation with empty geometries (Raúl Marín)

Fix handling of bad WKB inputs (Oracle types) and unit tests for malformed WKB. Remove memory leaks in malformed WKB cases. (Paul Ramsey)

4740, Round values in geography distance tree as we do on geography distance (Raúl Marín, Paul Ramsey, Regina Obe)

4739, Ensure all functions using postgis\_oid initialize the internal cache (Raúl Marín)

4767, #4768, #4771, #4772, Fix segfault when parsing invalid WKB (Raúl Marín)

4769, Fix segfault in st\_addband (Raúl Marín)

4790, Fix ST\_3dintersects calculations with identical vertices (Nicklas Avén)

4742, tiger geocoder reverted to 2018 version on tiger upgrade (Regina Obe)

3372, TopoElementArray cannot be null - change domain constraint (Regina Obe)

# **A.20 Release 3.1.0alpha2**

Release date: 2020/07/18

Only changes since 3.1.0alpah1 are listed. This version requires PostgreSQL 9.6-13 and GEOS >= 3.6+ Additional features and enhancements enabled if you are running Proj6+, PostgreSQL 12+, and GEOS 3.9.0dev

## **A.20.1 New Features**

4656, Cast a geojson\_text::geometry for implicit GeoJSON ingestion (Raúl Marín)

4687, Expose GEOS MaximumInscribedCircle (Paul Ramsey)

4710, ST\_ClusterKMeans now works with 3D geometries (Darafei Praliaskouski)

#### **A.20.2 Enhancements**

4675, topology.GetRingEdges now implemented in C (Sandro Santilli) 4681, ST\_GetFaceGeometry: print corruption information (Sandro Santilli) 4651, ST\_Simplify: Don't copy if nothing is removed (Raúl Marín) 4657, Avoid De-TOASTing where possible (Paul Ramsey) 4490, Tweak function costs (Raúl Marín) 4672, Cache getSRSbySRID and getSRIDbySRS (Raúl Marín) 4676, Avoid decompressing toasted geometries to read only the header (Raúl Marín) Optimize cast to Postgresql point type (Raúl Marín) 4620, Update internal wagyu to 0.5.0 (Raúl Marín) 4623, Optimize varlena returning functions (Raúl Marín) 4677, Share gserialized objects between different cache types (Raúl Marín) Fix compilation with MSVC compiler / Standardize shebangs (Loïc Bartoletti)

## **A.20.3 Bug fixes**

4652, Fix several memory related bugs in ST\_GeomFromGML (Raúl Marín)

4661, Fix access to spatial\_ref\_sys with a non default schema (Raúl Marín)

4670, ST\_AddPoint: Fix bug when a positive position is requested (Raúl Marín)

4699, crash on null input to ST\_Union(raster, otherarg) (Jaime Casanova, 2ndQuadrant)

4716, Fix several issues with pkg-config in the configure script (Raúl Marín)

# **A.21 Release 3.1.0alpha1**

Release date: 2020/02/01

This version requires PostgreSQL 9.6+-13 and GEOS >= 3.6+ Additional features and enhancements enabled if you are running Proj6+, PostgreSQL 12+, and GEOS 3.8.0

## **A.21.1 Breaking Changes**

svn number replaced by git hash in version output (Sandro Santilli, Raúl Marín)

4577, Drop support for PostgreSQL 9.5 (Raúl Marín)

4579, Drop postgis proc\_set\_search\_path.pl (Raúl Marín)

4601, ST\_TileEnvelope signature changed.

3057, ST\_Force3D, ST\_Force3DZ, ST\_Force3DM and ST\_Force4D signatures changed.

#### **A.21.2 New features**

- 4601, Add ST\_TileEnvelope margin argument (Yuri Astrakhan)
- 2972, Add quiet mode (-q) to pgsql2shp (Kristian Thy)
- 4617, Add configure switch `--without-phony-revision` (Raúl Marín)
- 3057, Optional value params for Force3D\*, Force4D functions (Kristian Thy)
- 4624, ST\_HexagonGrid and ST\_SquareGrid, set returning functions to generate tilings of the plane (Paul Ramsey)

#### **A.21.3 Enhancements**

- 4539, Unify libm includes (Raúl Marín)
- 4569, Allow unknown SRID geometry insertion into typmod SRID column (Paul Ramsey)

4149, ST\_Simplify(geom, 0) is now O(N). ST\_Affine (ST\_Translate, ST\_TransScale, ST\_Rotate) optimized. ST\_SnapToGrid optimized. (Darafei Praliaskouski)

- 4574, Link Time Optimizations enabled (Darafei Praliaskouski)
- 4578, Add parallellism and cost properties to brin functions (Raúl Marín)
- 4473, Silence yacc warnings (Raúl Marín)
- 4589, Disable C asserts when building without "--enable-debug" (Raúl Marín)
- 4543, Introduce ryu to print doubles (Raúl Marín)
- 4626, Support pkg-config for libxml2 (Bas Couwenberg)
- 4615, Speed up geojson output (Raúl Marín)

# **A.22 Release 3.0.0**

Release date: 2019/10/20

This version requires PostgreSQL 9.5+-12 and GEOS >= 3.6+ Additional features and enhancements enabled if you are running Proj6+, PostgreSQL 12, and GEOS 3.8.0

## **A.22.1 New Features**

2902, postgis\_geos\_noop (Sandro Santilli)

4128, ST\_AsMVT support for Feature ID (Stepan Kuzmin)

4230, SP-GiST and GiST support for ND box operators overlaps, contains, within, equals (Esteban Zimányi and Arthur Lesuisse from Université Libre de Bruxelles (ULB), Darafei Praliaskouski)

4171, ST\_3DLineInterpolatePoint (Julien Cabieces, Vincent Mora)

4311, Introduce WAGYU to validate MVT polygons. This option requires a C++11 compiler and will use CXXFLAGS (not CFLAGS). Add `--without-wagyu` to disable this option and keep the behaviour from 2.5 (Raúl Marín)

1833, ST\_AsGeoJSON(row) generates full GeoJSON Features (Joe Conway)

3687, Casts json(geometry) and jsonb(geometry) for implicit GeoJSON generation (Paul Ramsey)

4198, Add ST\_ConstrainedDelaunayTriangles SFCGAL function (Darafei Praliaskouski)

## **A.22.2 Breaking Changes**

4267, Bump minimum GEOS version to 3.6 (Regina Obe, Darafei Praliaskouski)

3888, Raster support now available as a separate extension (Sandro Santilli)

3807, Extension library files no longer include the minor version. Use New configure switch --with-library-minor-version if you need the old behavior (Regina Obe)

4230, ND box operators (overlaps, contains, within, equals) now don't look on dimensions that aren't present in both operands. Please REINDEX your ND indexes after upgrade. (Darafei Praliaskouski)

4229, Dropped support for PostgreSQL < 9.5. (Darafei Praliaskouski)

4260, liblwgeom headers are not installed anymore. If your project depends on them available, please use librttopo instead. (Darafei Praliaskouski)

4258, Remove SFCGAL support for ST\_Area, ST\_Distance, ST\_Intersection, ST\_Difference, ST\_Union, ST\_Intersects, ST\_3DIntersects, ST\_3DDistance and postgis.backend switch (Darafei Praliaskouski)

4267, Enable Proj 6 deprecated APIs (Darafei Praliaskouski, Raúl Marín)

4268, Bump minimum SFCGAL version to 1.3.1 (Darafei Praliaskouski)

4331, ST\_3DMakeBox now returns error instead of a miniscule box (Regina Obe)

4342, Removed "versioned" variants of ST\_AsGeoJSON and ST\_AsKML (Paul Ramsey)

4356, ST\_Accum removed. Use array\_agg instead. (Darafei Praliaskouski)

4414, Include version number in address\_standardizer lib (Raúl Marín)

4334, Fix upgrade issues related to renamed function parameters (Raúl Marín)

4442, raster2pgsql now skips NODATA tiles. Use -k option if you still want them in database for some reason. (Darafei Praliaskouski)

4433, 32-bit hash fix (requires reindexing hash(geometry) indexes) (Raúl Marín)

3383, Sorting now uses Hilbert curve and Postgres Abbreviated Compare. You need to REINDEX your btree indexes if you had them. (Darafei Praliaskouski)

## **A.22.3 Enhancements**

4341, Using "support function" API in PgSQL 12+ to replace SQL inlining as the mechanism for providing index support under ST\_Intersects, et al.

4330, postgis\_restore OOM when output piped to an intermediate process (Hugh Ranalli)

4322, Support for Proj 6+ API, bringing more accurate datum transforms and support for WKT projections

4153, ST\_Segmentize now splits segments proportionally (Darafei Praliaskouski).

4162, ST\_DWithin documentation examples for storing geometry and radius in table (Darafei Praliaskouski, github user Boscop).

4161 and #4294, ST\_AsMVTGeom: Shortcut geometries smaller than the resolution (Raúl Marín)

4176, ST\_Intersects supports GEOMETRYCOLLECTION (Darafei Praliaskouski)

4181, ST\_AsMVTGeom: Avoid type changes due to validation (Raúl Marín)

4183, ST\_AsMVTGeom: Drop invalid geometries after simplification (Raúl Marín)

4196, Have postgis\_extensions\_upgrade() package unpackaged extensions (Sandro Santilli)

4215, Use floating point compare in ST\_DumpAsPolygons (Darafei Praliaskouski)

4155, Support for GEOMETRYCOLLECTION, POLYGON, TIN, TRIANGLE in ST\_LocateBetween and ST\_LocateBetweenElevations (Darafei Praliaskouski)

2767, Documentation for AddRasterConstraint optional parameters (Sunveer Singh)

4244, Avoid unaligned memory access in BOX2D out (Raúl Marín)

- 4139, Make mixed-dimension ND index build tree correctly (Darafei Praliaskouski, Arthur Lesuisse, Andrew Gierth, Raúl Marín)
- 4262, Document MULTISURFACE compatibility of ST\_LineToCurve (Steven Ottens)
- 4276, ST\_AsGeoJSON documentation refresh (Darafei Praliaskouski)
- 4292, ST\_AsMVT: parse JSON numeric values with decimals as doubles (Raúl Marín)
- 4300, ST\_AsMVTGeom: Always return the simplest geometry (Raúl Marín)
- 4301, ST\_Subdivide: fix endless loop on coordinates near coincident to bounds (Darafei Praliaskouski)
- 4289, ST\_AsMVTGeom: Transform coordinates space before clipping (Raúl Marín)
- 4272, Improve notice message when unable to compute stats (Raúl Marín)
- 4313, #4307, PostgreSQL 12 compatibility (Laurenz Albe, Raúl Marín)
- 4299, #4304, ST\_GeneratePoints is now VOLATILE. IMMUTABLE version with seed parameter added. (Mike Taves)
- 4278, ST\_3DDistance and ST\_3DIntersects now support Solid TIN and Solid POLYHEDRALSURFACE (Darafei Praliaskouski)
- 4348, ST\_AsMVTGeom (GEOS): Enforce validation at all times (Raúl Marín)

4295, Allow GEOMETRYCOLLECTION in ST\_Overlaps, ST\_Contains, ST\_ContainsProperly, ST\_Covers, ST\_CoveredBy, ST\_Crosses, ST\_Touches, ST\_Disjoint, ST\_Relate, ST\_Equals (Esteban Zimányi)

4340, ST\_Union aggregate now can handle more than 1 GB of geometries (Darafei Praliaskouski)

4378, Allow passing TINs as input to GEOS-backed functions (Darafei Praliaskouski)

4368, Reorder LWGEOM struct members to minimize extra padding (Raúl Marín)

4141, Use uint64 to handle row counts in the topology extension (Raúl Marín)

4412, Support ingesting rasters with NODATA=NaN (Darafei Praliaskouski)

4413, Raster tile size follows GeoTIFF block size on raster2pgsql -t auto (Darafei Praliaskouski)

4422, Modernize Python 2 code to get ready for Python 3 (Christian Clauss)

4352, Use CREATE OR REPLACE AGGREGATE for PG12+ (Raúl Marín)

4394, Allow FULL OUTER JOIN on geometry equality operator (Darafei Praliaskouski)

4441, Make GiST penalty friendly to multi-column indexes and build single-column ones faster. (Darafei Praliaskouski)

4403, Support for shp2pgsql ability to reproject with copy mode (-D) (Regina Obe)

4410, More descriptive error messages about SRID mismatch (Darafei Praliaskouski)

4399, TIN and Triangle output support in all output functions (Darafei Praliaskouski)

3719, Impose minimum number of segments per arc during linearization (Dan Baston / City of Helsinki, Raúl Marín)

4277, ST\_GeomFromGeoJSON now marks SRID=4326 by default as per RFC7946, ST\_AsGeoJSON sets SRID in JSON output if it differs from 4326. (Darafei Praliaskouski)

3979, postgis\_sfcgal\_noop() round trip function (Lucas C. Villa Real)

4328, ST\_3DIntersects for 2D TINs. (Darafei Praliaskouski)

4509, Update geocoder for tiger 2019 (Regina Obe)

# **A.23 Release 3.0.0rc2**

Release date: 2019/10/13

If compiling with PostgreSQL+JIT, LLVM  $\ge$  = 6 is required

Supported PostgreSQL versions for this release are: PostgreSQL 9.5 - PostgreSQL 12 GEOS >= 3.6. Additional features enabled if you running Proj6+ and/or PostgreSQL 12. Performance enhancements if running GEOS 3.8+

## **A.23.1 Major highlights**

4534, Fix leak in lwcurvepoly\_from\_wkb\_state (Raúl Marín) 4536, Fix leak in lwcollection\_from\_wkb\_state (Raúl Marín) 4537, Fix leak in WKT collection parser (Raúl Marín) 4535, WKB: Avoid buffer overflow (Raúl Marín)

# **A.24 Release 3.0.0rc1**

Release date: 2019/10/08

If compiling with PostgreSQL+JIT, LLVM  $\ge$  6 is required

Supported PostgreSQL versions for this release are: PostgreSQL 9.5 - PostgreSQL 12 GEOS >= 3.6. Additional features enabled if you running Proj6+ and/or PostgreSQL 12. Performance enhancements if running GEOS 3.8+

## **A.24.1 Major highlights**

4519, Fix getSRIDbySRS crash (Raúl Marín)

4520, Use a clean environment when detecting C++ libraries (Raúl Marín)

Restore ST\_Union() aggregate signature so drop agg not required and re-work performance/size enhancement to continue to avoid using Array type during ST\_Union(), hopefully avoiding Array size limitations. (Paul Ramsey)

# **A.25 Release 3.0.0beta1**

Release date: 2019/09/28

If compiling with PostgreSQL+JIT, LLVM  $\ge$  6 is required

Supported PostgreSQL versions for this release are: PostgreSQL 9.5 - PostgreSQL 12 GEOS >= 3.6. Additional features enabled if you running Proj6+ and/or PostgreSQL 12. Performance enhancements if running GEOS 3.8+

## **A.25.1 Major highlights**

4492, Fix ST\_Simplify ignoring the value of the 3rd parameter (Raúl Marín)

4494, Fix ST\_Simplify output having an outdated bbox (Raúl Marín)

4493, Fix ST\_RemoveRepeatedPoints output having an outdated bbox (Raúl Marín)

4495, Fix ST\_SnapToGrid output having an outdated bbox (Raúl Marín)

4496, Make ST\_Simplify(TRIANGLE) collapse if requested (Raúl Marín)

4501, Allow postgis\_tiger\_geocoder to be installable by non-super users (Regina Obe)

4503, Speed up the calculation of cartesian bbox (Raúl Marín)

4504, shp2pgsql -D not working with schema qualified tables (Regina Obe)

4505, Speed up conversion of geometries to/from GEOS (Dan Baston)

4507, Use GEOSMakeValid and GEOSBuildArea for GEOS 3.8+ (Dan Baston)

4491, Speed up ST\_RemoveRepeatedPoints (Raúl Marín)

4509, Update geocoder for tiger 2019 (Regina Obe)

4338, Census block level data (tabblock table) not loading (Regina Obe)

# **A.26 Release 3.0.0alpha4**

Release date: 2019/08/11

If compiling with PostgreSQL+JIT, LLVM  $>= 6$  is required

Supported PostgreSQL versions for this release are: PostgreSQL 9.5 - PostgreSQL 12 GEOS >= 3.6. Additional features enabled if you running Proj6+ and/or PostgreSQL 12

#### **A.26.1 Major highlights**

4433, 32-bit hash fix (requires reindexing hash(geometry) indexes) (Raúl Marín)

4445, Fix a bug in geometry\_le (Raúl Marín)

4451, Fix the calculation of gserialized\_max\_header\_size (Raúl Marín)

4450, Speed up ST\_GeometryType (Raúl Marín)

4452, Add ST\_TileEnvelope() (Paul Ramsey)

4403, Support for shp2pgsql ability to reproject with copy mode (-D) (Regina Obe)

4417, Update spatial ref sys with new entries (Paul Ramsey)

4449, Speed up ST\_X, ST\_Y, ST\_Z and ST\_M (Raúl Marín)

4454, Speed up \_ST\_OrderingEquals (Raúl Marín)

4453, Speed up ST\_IsEmpty (Raúl Marín)

4271, postgis\_extensions\_upgrade() also updates after pg\_upgrade (Raúl Marín)

4466, Fix undefined behaviour in \_postgis\_gserialized\_stats (Raúl Marín)

4209, Handle NULL geometry values in pgsql2shp (Paul Ramsey)

4419, Use protobuf version to enable/disable mvt/geobuf (Paul Ramsey)

4437, Handle POINT EMPTY in shape loader/dumper (Paul Ramsey)

4456, add Rasbery Pi 32-bit jenkins bot for testing (Bruce Rindahl,Regina Obe)

4420, update path does not exists for address\_standardizer extension (Regina Obe)

# **A.27 Release 3.0.0alpha3**

Release date: 2019/07/01

If compiling with PostgreSQL+JIT, LLVM  $\ge$  6 is required

Supported PostgreSQL versions for this release are: PostgreSQL 9.5 - PostgreSQL 12 GEOS >= 3.6

#### **A.27.1 Major highlights**

4414, Include version number in address\_standardizer lib (Raúl Marín) 4352, Use CREATE OR REPLACE AGGREGATE for PG12+ (Raúl Marín) 4334, Fix upgrade issues related to renamed parameters (Raúl Marín) 4388, AddRasterConstraints: Ignore NULLs when generating constraints (Raúl Marín) 4327, Avoid pfree'ing the result of getenv (Raúl Marín) 4406, Throw on invalid characters when decoding geohash (Raúl Marín)

4429, Avoid resource leaks with PROJ6 (Raúl Marín)

4372, PROJ6: Speed improvements (Raúl Marín)

3437, Speed up ST\_Intersects with Points (Raúl Marín)

4438, Update serialization to support extended flags area (Paul Ramsey)

4443, Fix wagyu configure dropping CPPFLAGS (Raúl Marín)

4440, Type lookups in FDW fail (Paul Ramsey)

4442, raster2pgsql now skips NODATA tiles. Use -k option if you still want them in database for some reason. (Darafei Praliaskouski)

4441, Make GiST penalty friendly to multi-column indexes and build single-column ones faster. (Darafei Praliaskouski)

# **A.28 Release 3.0.0alpha2**

Release date: 2019/06/02

If compiling with PostgreSQL+JIT, LLVM  $\ge$  = 6 is required

Supported PostgreSQL versions for this release are: PostgreSQL 9.5 - PostgreSQL 12 GEOS >= 3.6

## **A.28.1 Major highlights**

#4404, Fix selectivity issue with support functions (Paul Ramsey)

#4311, Make wagyu the default option to validate polygons. This option requires a C++11 compiler and will use CXXFLAGS (not CFLAGS). It is only enabled if built with MVT support (protobuf) Add `--without-wagyu` to disable this option and keep the behaviour from 2.5 (Raúl Marín)

#4198, Add ST\_ConstrainedDelaunayTriangles SFCGAL function (Darafei Praliaskouski)

# **A.29 Release 3.0.0alpha1**

Release date: 2019/05/26

If compiling with PostgreSQL+JIT, LLVM  $\ge$  = 6 is required

Supported PostgreSQL versions for this release are: PostgreSQL 9.5 - PostgreSQL 12 GEOS >= 3.6

#### **A.29.1 New Features**

additional features enabled if you are running Proj6+ Read the NEWS file in the included tarball for more details

# **A.30 Release 2.5.0**

Release date: 2018/09/23

If compiling with PostgreSQL+JIT, LLVM  $\ge$  6 is required

Supported PostgreSQL versions for this release are: PostgreSQL 9.4 - PostgreSQL 12 (in development) GEOS >= 3.5

#### **A.30.1 New Features**

#1847, spgist 2d and 3d support for PG 11+ (Esteban Zimányi and Arthur Lesuisse from Université Libre de Bruxelles (ULB), Darafei Praliaskouski)

#4056, ST\_FilterByM (Nicklas Avén) #4050, ST\_ChaikinSmoothing (Nicklas Avén) #3989, ST\_Buffer single sided option (Stephen Knox) #3876, ST\_Angle function (Rémi Cura) #3564, ST\_LineInterpolatePoints (Dan Baston) #3896, PostGIS Extensions Upgrade() (Regina Obe) #3913, Upgrade when creating extension from unpackaged (Sandro Santilli) #2256, postgis index extent() for extent from index (Paul Ramsey) #3176, Add ST\_OrientedEnvelope (Dan Baston) #4029, Add ST\_QuantizeCoordinates (Dan Baston) #4063, Optional false origin point for ST\_Scale (Paul Ramsey) #4082, Add ST\_BandFileSize and ST\_BandFileTimestamp, extend ST\_BandMetadata (Even Rouault) #2597, Add ST\_Grayscale (Bborie Park) #4007, Add ST\_SetBandPath (Bborie Park) #4008, Add ST\_SetBandIndex (Bborie Park)

#### **A.30.2 Breaking Changes**

Upgrade scripts from multiple old versions are now all symlinks to a single upgrade script (Sandro Santilli)

#3944, Update to EPSG register v9.2 (Even Rouault)

#3927, Parallel implementation of ST\_AsMVT

#3925, Simplify geometry using map grid cell size before generating MVT

#3899, BTree sort order is now defined on collections of EMPTY and same-prefix geometries (Darafei Praliaskouski)

#3864, Performance improvement for sorting POINT geometries (Darafei Praliaskouski)

#3900, GCC warnings fixed, make -j is now working (Darafei Praliaskouski) - TopoGeo\_addLinestring robustness improvements (Sandro Santilli) #1855, #1946, #3718, #3838

#3234, Do not accept EMPTY points as topology nodes (Sandro Santilli)

#1014, Hashable geometry, allowing direct use in CTE signatures (Paul Ramsey)

#3097, Really allow MULTILINESTRING blades in ST\_Split() (Paul Ramsey)

#3942, geojson: Do not include private header for json-c >= 0.13 (Björn Esser)

#3954, ST\_GeometricMedian now supports point weights (Darafei Praliaskouski)

#3965, #3971, #3977, #4071 ST\_ClusterKMeans rewritten: better initialization, faster convergence, K=2 even faster (Darafei Praliaskouski)

#3982, ST\_AsEncodedPolyline supports LINESTRING EMPTY and MULTIPOINT EMPTY (Darafei Praliaskouski)

#3986, ST\_AsText now has second argument to limit decimal digits (Marc Ducobu, Darafei Praliaskouski)

#4020, Casting from box3d to geometry now returns correctly connected PolyhedralSurface (Matthias Bay)

#2508, ST\_OffsetCurve now works with collections (Darafei Praliaskouski)

#4006, ST\_GeomFromGeoJSON support for json and jsonb as input (Paul Ramsey, Regina Obe)

#4038, ST\_Subdivide now selects pivot for geometry split that reuses input vertices. (Darafei Praliaskouski)

#4025, #4032 Fixed precision issue in ST\_ClosestPointOfApproach, ST\_DistanceCPA, and ST\_CPAWithin (Paul Ramsey, Darafei Praliaskouski)

#4076, Reduce use of GEOS in topology implementation (Björn Harrtell)

#4080, Add external raster band index to ST\_BandMetaData - Add Raster Tips section to Documentation for information about Raster behavior (e.g. Out-DB performance, maximum open files)

#4084: Fixed wrong code-comment regarding front/back of BOX3D (Matthias Bay)

#4060, #4094, PostgreSQL JIT support (Raúl Marín, Laurenz Albe)

#3960, ST\_Centroid now uses lwgeom\_centroid (Darafei Praliaskouski)

#4027, Remove duplicated code in lwgeom\_geos (Darafei Praliaskouski, Daniel Baston)

#4115, Fix a bug that created MVTs with incorrect property values under parallel plans (Raúl Marín).

#4120, ST\_AsMVTGeom: Clip using tile coordinates (Raúl Marín).

#4132, ST\_Intersection on Raster now works without throwing TopologyException (Vinícius A.B. Schmidt, Darafei Praliaskouski)

#4177, #4180 Support for PostgreSQL 12 dev branch (Laurenz Albe, Raúl Marín)

#4156, ST\_ChaikinSmoothing: also smooth start/end point of polygon by default (Darafei Praliaskouski)

## **A.31 Release 2.4.5**

Release date: 2018/09/12

This is a bug fix and performance improvement release.

#### **A.31.1 Bug Fixes**

#4031, Survive to big MaxError tolerances passed to ST\_CurveToLine (Sandro Santilli) #4058, Fix infinite loop in linearization of a big radius small arc (Sandro Santilli) #4071, ST\_ClusterKMeans crash on NULL/EMPTY fixed (Darafei Praliaskouski) #4079, ensure St\_AsMVTGeom outputs CW oriented polygons (Paul Ramsey) #4070, use standard interruption error code on GEOS interruptions (Paul Ramsey) #3980, delay freeing input until processing complete (lucasvr) #4090, PG 11 support (Paul Ramsey, Raúl Marín) #4077, Serialization failure for particular empty geometry cases (Paul Ramsey) #3997, fix bug in lwgeom median and avoid division by zero (Raúl Marín) #4093, Inconsistent results from qsort callback (yugr) #4081, Geography DWithin() issues for certain cases (Paul Ramsey) #4105, Parallel build of tarball (Bas Couwenberg) #4163, MVT: Fix resource leak when the first geometry is NULL (Raúl Marín)

# **A.32 Release 2.4.4**

Release date: 2018/04/08

This is a bug fix and performance improvement release.

## **A.32.1 Bug Fixes**

#3055, [raster] ST\_Clip() on a raster without band crashes the server (Regina Obe) #3942, geojson: Do not include private header for json-c >= 0.13 (Björn Esser) #3952, ST\_Transform fails in parallel mode (Paul Ramsey) #3978, Fix KNN when upgrading from 2.1 or older (Sandro Santilli) #4003, lwpoly\_construct\_circle: Avoid division by zero (Raúl Marín Rodríguez) #4004, Avoid memory exhaustion when building a btree index (Edmund Horner) #4016, proj 5.0.0 support (Raúl Marín Rodríguez) #4017, lwgeom lexer memory corruption (Peter E) #4020, Casting from box3d to geometry now returns correctly connected PolyhedralSurface (Matthias Bay) #4025, #4032 Incorrect answers for temporally "almost overlapping" ranges (Paul Ramsey, Darafei Praliaskouski) #4052, schema qualify several functions in geography (Regina Obe) #4055, ST\_ClusterIntersecting drops SRID (Daniel Baston)

#### **A.32.2 Enhancements**

#3946, Compile support for PgSQL 11 (Paul Ramsey) #3992, Use PKG\_PROG\_PKG\_CONFIG macro from pkg.m4 to detect pkg-config (Bas Couwenberg) #4044, Upgrade support for PgSQL 11 (Regina Obe)

# **A.33 Release 2.4.3**

Release date: 2018/01/17

This is a bug fix and performance improvement release.

## **A.33.1 Bug Fixes and Enhancements**

#3713, Support encodings that happen to output a '\' character

#3827, Set configure default to not do interrupt testing, was causing false negatives for many people. (Regina Obe) revised to be standards compliant in #3988 (Greg Troxel)

#3930, Minimum bounding circle issues on 32-bit platforms

#3965, ST\_ClusterKMeans used to lose some clusters on initialization (Darafei Praliaskouski)

#3956, Brin opclass object does not upgrade properly (Sandro Santilli)

#3982, ST\_AsEncodedPolyline supports LINESTRING EMPTY and MULTIPOINT EMPTY (Darafei Praliaskouski)

#3975, ST\_Transform runs query on spatial\_ref\_sys without schema qualification. Was causing restore issues. (Paul Ramsey)

# **A.34 Release 2.4.2**

Release date: 2017/11/15 This is a bug fix and performance improvement release.

## **A.34.1 Bug Fixes and Enhancements**

#3917, Fix zcta5 load #3667, Fix for bug in geography ST\_Segmentize #3926, Add missing 2.2.6 and 2.3.4 upgrade paths (Muhammad Usama)

# **A.35 Release 2.4.1**

Release date: 2017/10/18 This is a bug fix and performance improvement release.

#### **A.35.1 Bug Fixes and Enhancements**

#3864, Fix memory leaks in BTREE operators #3869, Fix build with "gold" linker #3845, Gracefully handle short-measure issue #3871, Performance tweak for geometry cmp function #3879, Division by zero in some arc cases #3878, Single defn of signum in header #3880, Undefined behaviour in TYPMOD\_GET\_SRID #3875, Fix undefined behaviour in shift operation #3864, Performance improvements for b-tree geometry sorts #3874, lw\_dist2d\_pt\_arc division by zero #3882, undefined behaviour in zigzag with negative inputs #3891, undefined behaviour in pointarray\_to\_encoded\_polyline #3895, throw error on malformed WKB input #3886, fix rare missing boxes in geometry subdivision

## #3907, Allocate enough space for all possible GBOX string outputs (Raúl Marín Rodríguez)

# **A.36 Release 2.4.0**

Release date: 2017/09/30

#### **A.36.1 New Features**

#3822, Have postgis full version() also show and check version of PostgreSQL the scripts were built against (Sandro Santilli)

#2411, curves support in ST\_Reverse (Sandro Santilli)

#2951, ST\_Centroid for geography (Danny Götte)

#3788, Allow postgis\_restore.pl to work on directory-style (-Fd) dumps (Roger Crew)

#3772, Direction agnostic ST\_CurveToLine output (Sandro Santilli / KKGeo)

#2464, ST\_CurveToLine with MaxError tolerance (Sandro Santilli / KKGeo)

#3599, Geobuf output support via ST\_AsGeobuf (Björn Harrtell)

#3661, Mapbox vector tile output support via ST\_AsMVT (Björn Harrtell / CartoDB)

#3689, Add orientation checking and forcing functions (Dan Baston)

#3753, Gist penalty speed improvements for 2D and ND points (Darafei Praliaskouski, Andrey Borodin)

#3677, ST\_FrechetDistance (Shinichi Sugiyama)

Most aggregates (raster and geometry), and all stable / immutable (raster and geometry) marked as parallel safe

#2249, ST\_MakeEmptyCoverage for raster (David Zwarg, ainomieli)

#3709, Allow signed distance for ST\_Project (Darafei Praliaskouski)

#524, Covers support for polygon on polygon, line on line, point on line for geography (Danny Götte)

## **A.36.2 Enhancements and Fixes**

Many corrections to docs and several translations almost complete. Andreas Schild who provided many corrections to core docs. PostGIS Japanese translation team first to reach completion of translation.

Support for PostgreSQL 10

Preliminary support for PostgreSQL 11

#3645, Avoid loading logically deleted records from shapefiles

#3747, Add zip4 and address\_alphanumeric as attributes to norm\_addy tiger\_geocoder type.

#3748, address\_standardizer lookup tables update so pagc\_normalize\_address better standardizes abbreviations

#3647, better handling of noding in ST\_Node using GEOSNode (Wouter Geraedts)

#3684, Update to EPSG register v9 (Even Rouault)

#3830, Fix initialization of incompatible type  $(>=9.6)$  address standardizer

#3662, Make shp2pgsql work in debug mode by sending debug to stderr

#3405, Fixed memory leak in lwgeom to points

#3832, Support wide integer fields as int8 in shp2pgsql

#3841, Deterministic sorting support for empty geometries in btree geography

#3844, Make = operator a strict equality test, and  $\lt$  > to rough "spatial sorting"

#3855, ST\_AsTWKB memory and speed improvements

#### **A.36.3 Breaking Changes**

Dropped support for PostgreSQL 9.2.

#3810, GEOS 3.4.0 or above minimum required to compile

Most aggregates now marked as parallel safe, which means most aggs have to be dropped / recreated. If you have views that utilize PostGIS aggs, you'll need to drop before upgrade and recreate after upgrade

#3578, ST\_NumInteriorRings(POLYGON EMPTY) now returns 0 instead of NULL

\_ST\_DumpPoints removed, was no longer needed after PostGIS 2.1.0 when ST\_DumpPoints got reimplemented in C

B-Tree index operators < = > changed to provide better spatial locality on sorting and have expected behavior on GROUP BY. If you have btree index for geometry or geography, you need to REINDEX it, or review if it was created by accident and needs to be replaced with GiST index. If your code relies on old left-to-right box compare ordering, update it to use << >> operators.

# **A.37 Release 2.3.3**

Release date: 2017/07/01

This is a bug fix and performance improvement release.

#### **A.37.1 Bug Fixes and Enhancements**

#3777, GROUP BY anomaly with empty geometries

#3711, Azimuth error upon adding 2.5D edges to topology

#3726, PDF manual from dblatex renders fancy quotes for programlisting (Mike Toews)

#3738, raster: Using -s without -Y in raster2pgsql transforms raster data instead of setting srid

#3744, ST\_Subdivide loses subparts of inverted geometries (Darafei Praliaskouski Komzpa)

#3750, @ and ~ operator not always schema qualified in geometry and raster functions. Causes restore issues. (Shane StClair of Axiom Data Science)

#3682, Strange fieldlength for boolean in result of pgsql2shp

#3701, Escape double quotes issue in pgsql2shp

#3704, ST\_AsX3D crashes on empty geometry

#3730, Change ST\_Clip from Error to Notice when ST\_Clip can't compute a band

# **A.38 Release 2.3.2**

Release date: 2017/01/31

This is a bug fix and performance improvement release.

#### **A.38.1 Bug Fixes and Enhancements**

#3418, KNN recheck in 9.5+ fails with index returned tuples in wrong order

#3675, Relationship functions not using an index in some cases

#3680, PostGIS upgrade scripts missing GRANT for views

#3683, Unable to update postgis after postgres pg\_upgrade going from < 9.5 to pg > 9.4

#3688, ST\_AsLatLonText: round minutes

# **A.39 Release 2.3.1**

Release date: 2016/11/28

This is a bug fix and performance improvement release.

#### **A.39.1 Bug Fixes and Enhancements**

#1973, st\_concavehull() returns sometimes empty geometry collection Fix from gde #3501, add raster constraint max extent exceeds array size limit for large tables #3643, PostGIS not building on latest OSX XCode #3644, Deadlock on interrupt #3650, Mark ST\_Extent, ST\_3DExtent and ST\_Mem\* agg functions as parallel safe so they can be parallelized #3652, Crash on Collection(MultiCurve()) #3656, Fix upgrade of aggregates from 2.2 or lower version #3659, Crash caused by raster GUC define after CREATE EXTENSION using wrong memory context. (manaeem) #3665, Index corruption and memory leak in BRIN indexes patch from Julien Rouhaud (Dalibo) #3667, geography ST\_Segmentize bug patch from Hugo Mercier (Oslandia)

# **A.40 Release 2.3.0**

Release date: 2016/09/26

This is a new feature release, with new functions, improved performance, all relevant bug fixes from PostGIS 2.2.3,and other goodies.

#### **A.40.1 Important / Breaking Changes**

#3466, Casting from box3d to geometry now returns a 3D geometry (Julien Rouhaud of Dalibo) #3396, ST\_EstimatedExtent, throw WARNING instead of ERROR (Regina Obe)

## **A.40.2 New Features**

Add support for custom TOC in postgis\_restore.pl (Christoph Moench-Tegeder) Add support for negative indexing in ST\_PointN and ST\_SetPoint (Rémi Cura) Add parameters for geography ST\_Buffer (Thomas Bonfort) TopoGeom\_addElement, TopoGeom\_remElement (Sandro Santilli) populate\_topology\_layer (Sandro Santilli) #454, ST\_WrapX and lwgeom\_wrapx (Sandro Santilli) #1758, ST\_Normalize (Sandro Santilli) #2236, shp2pgsql -d now emits "DROP TABLE IF EXISTS" #2259, ST\_VoronoiPolygons and ST\_VoronoiLines (Dan Baston)

#2841 and #2996, ST\_MinimumBoundingRadius and new ST\_MinimumBoundingCircle implementation using Welzl's algorithm (Dan Baston)
#2991, Enable ST\_Transform to use PROJ.4 text (Mike Toews)

#3059, Allow passing per-dimension parameters in ST\_Expand (Dan Baston)

#3339, ST\_GeneratePoints (Paul Ramsey)

#3362, ST\_ClusterDBSCAN (Dan Baston)

#3364, ST\_GeometricMedian (Dan Baston)

#3391, Add table inheritance support in ST\_EstimatedExtent (Alessandro Pasotti)

#3424, ST\_MinimumClearance (Dan Baston)

#3428, ST\_Points (Dan Baston)

#3465, ST\_ClusterKMeans (Paul Ramsey)

#3469, ST\_MakeLine with MULTIPOINTs (Paul Norman)

#3549, Support PgSQL 9.6 parallel query mode, as far as possible (Paul Ramsey, Regina Obe)

#3557, Geometry function costs based on query stats (Paul Norman)

#3591, Add support for BRIN indexes. PostgreSQL 9.4+ required. (Giuseppe Broccolo of 2nd Quadrant, Julien Rouhaud and Ronan Dunklau of Dalibo)

#3496, Make postgis non-relocateable for extension install, schema qualify calls in functions (Regina Obe) Should resolve once and for all for extensions #3494, #3486, #3076

#3547, Update tiger geocoder to support TIGER 2016 and to support both http and ftp.

#3613, Segmentize geography using equal length segments (Hugo Mercier of Oslandia)

#### **A.40.3 Bug Fixes**

All relevant bug fixes from PostGIS 2.2.3

#2841, ST\_MinimumBoundingCircle not covering original

#3604, pgcommon/Makefile.in orders CFLAGS incorrectly leading to wrong liblwgeom.h (Greg Troxel)

#### **A.40.4 Performance Enhancements**

#75, Enhancement to PIP short circuit (Dan Baston) #3383, Avoid deserializing small geometries during index operations (Dan Baston) #3400, Minor optimization of PIP routines (Dan Baston) Make adding a line to topology interruptible (Sandro Santilli) Documentation updates from Mike Toews

# **A.41 Release 2.2.2**

Release date: 2016/03/22

This is a bug fix and performance improvement release.

#### **A.41.1 New Features**

#3463, Fix crash on face-collapsing edge change

#3422, Improve ST\_Split robustness on standard precision double systems (arm64, ppc64el, s390c, powerpc, ...)

#3427, Update spatial ref sys to EPSG version 8.8

#3433, ST\_ClusterIntersecting incorrect for MultiPoints

#3435, ST\_AsX3D fix rendering of concave geometries

#3436, memory handling mistake in ptarray\_clone\_deep

#3437, ST\_Intersects incorrect for MultiPoints

#3461, ST\_GeomFromKML crashes Postgres when there are innerBoundaryIs and no outerBoundaryIs

#3429, upgrading to 2.3 or from 2.1 can cause loop/hang on some platforms

#3460, ST\_ClusterWithin 'Tolerance not defined' error after upgrade

#3490, Raster data restore issues, materialized views. Scripts postgis\_proc\_set\_search\_path.sql, rtpostgis\_proc\_set\_search\_path.sql refer to http://postgis.net/docs/manual-2.2/RT\_FAQ.html#faq\_raster\_data\_not\_restore

#3426, failing POINT EMPTY tests on fun architectures

# **A.42 Release 2.2.1**

Release date: 2016/01/06

This is a bug fix and performance improvement release.

#### **A.42.1 New Features**

#2232, avoid accumulated error in SVG rounding

#3321, Fix performance regression in topology loading

#3329, Fix robustness regression in TopoGeo\_addPoint

#3349, Fix installation path of postgis\_topology scripts

#3351, set endnodes isolation on ST\_RemoveIsoEdge (and lwt\_RemIsoEdge)

#3355, geography ST\_Segmentize has geometry bbox

#3359, Fix toTopoGeom loss of low-id primitives from TopoGeometry definition

#3360, \_raster\_constraint\_info\_scale invalid input syntax

#3375, crash in repeated point removal for collection(point)

#3378, Fix handling of hierarchical TopoGeometries in presence of multiple topologies

#3380, #3402, Decimate lines on topology load

#3388, #3410, Fix missing end-points in ST\_Removepoints

#3389, Buffer overflow in lwgeom\_to\_geojson

#3390, Compilation under Alpine Linux 3.2 gives an error when compiling the postgis and postgis\_topology extension

#3393, ST\_Area NaN for some polygons

#3401, Improve ST\_Split robustness on 32bit systems

#3404, ST\_ClusterWithin crashes backend

#3407, Fix crash on splitting a face or an edge defining multiple TopoGeometry objects

#3411, Clustering functions not using spatial index

#3412, Improve robustness of snapping step in TopoGeo\_addLinestring

#3415, Fix OSX 10.9 build under pkgsrc

Fix memory leak in lwt\_ChangeEdgeGeom [liblwgeom]

# **A.43 Release 2.2.0**

Release date: 2015/10/07

This is a new feature release, with new functions, improved performance, and other goodies.

#### **A.43.1 New Features**

Topology API in liblwgeom (Sandro Santilli / Regione Toscana - SITA)

New lwgeom\_unaryunion method in liblwgeom

New lwgeom\_linemerge method in liblwgeom

New lwgeom\_is\_simple method in liblwgeom

[#3169,](http://trac.osgeo.org/postgis/ticket/3169) Add SFCGAL 1.1 support: add ST\_3DDifference, ST\_3DUnion, ST\_Volume, ST\_MakeSolid, ST\_IsSolid (Vincent Mora / Oslandia)

[#3169,](http://trac.osgeo.org/postgis/ticket/3169) ST\_ApproximateMedialAxis (Sandro Santilli)

ST\_CPAWithin (Sandro Santilli / Boundless)

Add  $\equiv$  operator with CPA semantic and KNN support with PgSQL 9.5+ (Sandro Santilli / Boundless)

[#3131,](http://trac.osgeo.org/postgis/ticket/3131) KNN support for the geography type (Paul Ramsey / CartoDB)

[#3023,](http://trac.osgeo.org/postgis/ticket/3023) ST\_ClusterIntersecting / ST\_ClusterWithin (Dan Baston)

[#2703,](http://trac.osgeo.org/postgis/ticket/2703) Exact KNN results for all geometry types, aka "KNN re-check" (Paul Ramsey / CartoDB)

[#1137,](http://trac.osgeo.org/postgis/ticket/1137) Allow a tolerance value in ST\_RemoveRepeatedPoints (Paul Ramsey / CartoDB)

[#3062,](http://trac.osgeo.org/postgis/ticket/3062) Allow passing M factor to ST\_Scale (Sandro Santilli / Boundless)

[#3139,](http://trac.osgeo.org/postgis/ticket/3139) ST\_BoundingDiagonal (Sandro Santilli / Boundless)

[#3129,](http://trac.osgeo.org/postgis/ticket/3129) ST\_IsValidTrajectory (Sandro Santilli / Boundless)

[#3128,](http://trac.osgeo.org/postgis/ticket/3128) ST\_ClosestPointOfApproach (Sandro Santilli / Boundless)

[#3152,](http://trac.osgeo.org/postgis/ticket/3152) ST\_DistanceCPA (Sandro Santilli / Boundless)

Canonical output for index key types

ST\_SwapOrdinates (Sandro Santilli / Boundless)

[#2918,](http://trac.osgeo.org/postgis/ticket/2918) Use GeographicLib functions for geodetics (Mike Toews)

[#3074,](http://trac.osgeo.org/postgis/ticket/3074) ST\_Subdivide to break up large geometry (Paul Ramsey / CartoDB)

[#3040,](http://trac.osgeo.org/postgis/ticket/3040) KNN GiST index based centroid (<<->>) n-D distance operators (Sandro Santilli / Boundless)

Interruptibility API for liblwgeom (Sandro Santilli / CartoDB)

[#2939,](http://trac.osgeo.org/postgis/ticket/2939) ST\_ClipByBox2D (Sandro Santilli / CartoDB)

[#2247,](http://trac.osgeo.org/postgis/ticket/2247) ST\_Retile and ST\_CreateOverview: in-db raster overviews creation (Sandro Santilli / Vizzuality)

[#899,](http://trac.osgeo.org/postgis/ticket/899) -m shp2pgsql attribute names mapping -m switch (Regina Obe / Sandro Santilli)

[#1678,](http://trac.osgeo.org/postgis/ticket/1678) Added GUC postgis.gdal\_datapath to specify GDAL config variable GDAL\_DATA

[#2843,](http://trac.osgeo.org/postgis/ticket/2843) Support reprojection on raster import (Sandro Santilli / Vizzuality)

[#2349,](http://trac.osgeo.org/postgis/ticket/2349) Support for encoded\_polyline input/output (Kashif Rasul)

[#2159,](http://trac.osgeo.org/postgis/ticket/2159) report libison version from postgis full version()

[#2770,](http://trac.osgeo.org/postgis/ticket/2770) ST\_MemSize(raster)

Add postgis\_noop(raster)

Added missing variants of ST\_TPI(), ST\_TRI() and ST\_Roughness()

Added GUC postgis.gdal\_enabled\_drivers to specify GDAL config variable GDAL\_SKIP

Added GUC postgis.enable\_outdb\_rasters to enable access to rasters with out-db bands

[#2387,](http://trac.osgeo.org/postgis/ticket/2387) address standardizer extension as part of PostGIS (Stephen Woodbridge / imaptools.com, Walter Sinclair, Regina Obe)

[#2816,](http://trac.osgeo.org/postgis/ticket/2816) address\_standardizer\_data\_us extension provides reference lex,gaz,rules for address\_standardizer (Stephen Woodbridge / imaptools.com, Walter Sinclair, Regina Obe)

- [#2341,](http://trac.osgeo.org/postgis/ticket/2341) New mask parameter for ST\_MapAlgebra
- [#2397,](http://trac.osgeo.org/postgis/ticket/2397) read encoding info automatically in shapefile loader

[#2430,](http://trac.osgeo.org/postgis/ticket/2430) ST\_ForceCurve

- [#2565,](http://trac.osgeo.org/postgis/ticket/2565) ST\_SummaryStatsAgg()
- [#2567,](http://trac.osgeo.org/postgis/ticket/2567) ST\_CountAgg()
- [#2632,](http://trac.osgeo.org/postgis/ticket/2632) ST\_AsGML() support for curved features
- [#2652,](http://trac.osgeo.org/postgis/ticket/2652) Add --upgrade-path switch to run\_test.pl
- [#2754,](http://trac.osgeo.org/postgis/ticket/2754) sfcgal wrapped as an extension
- [#2227,](http://trac.osgeo.org/postgis/ticket/2227) Simplification with Visvalingam-Whyatt algorithm ST\_SimplifyVW, ST\_SetEffectiveArea (Nicklas Avén)

Functions to encode and decode TWKB ST\_AsTWKB, ST\_GeomFromTWKB (Paul Ramsey / Nicklas Avén / CartoDB)

## **A.43.2 Enhancements**

[#3223,](http://trac.osgeo.org/postgis/ticket/3223) Add memcmp short-circuit to ST\_Equals (Daniel Baston)

[#3227,](http://trac.osgeo.org/postgis/ticket/3227) Tiger geocoder upgraded to support Tiger 2015 census

[#2278,](http://trac.osgeo.org/postgis/ticket/2278) Make liblwgeom compatible between minor releases

[#897,](http://trac.osgeo.org/postgis/ticket/897) ST\_AsX3D support for GeoCoordinates and systems "GD" "WE" ability to flip x/y axis (use option = 2, 3)

ST\_Split: allow splitting lines by multilines, multipoints and (multi)polygon boundaries

[#3070,](http://trac.osgeo.org/postgis/ticket/3070) Simplify geometry type constraint

[#2839,](http://trac.osgeo.org/postgis/ticket/2839) Implement selectivity estimator for functional indexes, speeding up spatial queries on raster tables. (Sandro Santilli / Vizzuality)

[#2361,](http://trac.osgeo.org/postgis/ticket/2361) Added spatial index column to raster columns view

[#2390,](http://trac.osgeo.org/postgis/ticket/2390) Testsuite for pgsql2shp

[#2527,](http://trac.osgeo.org/postgis/ticket/2527) Added -k flag to raster2pgsql to skip checking that band is NODATA

[#2616,](http://trac.osgeo.org/postgis/ticket/2616) Reduce text casts during topology building and export

[#2717,](http://trac.osgeo.org/postgis/ticket/2717) support startpoint, endpoint, pointn, numpoints for compoundcurve

[#2747,](http://trac.osgeo.org/postgis/ticket/2747) Add support for GDAL 2.0

[#2754,](http://trac.osgeo.org/postgis/ticket/2754) SFCGAL can now be installed with CREATE EXTENSION (Vincent Mora @ Oslandia)

[#2828,](http://trac.osgeo.org/postgis/ticket/2828) Convert ST\_Envelope(raster) from SQL to C [#2829,](http://trac.osgeo.org/postgis/ticket/2829) Shortcut ST\_Clip(raster) if geometry fully contains the raster and no NODATA specified [#2906,](http://trac.osgeo.org/postgis/ticket/2906) Update tiger geocoder to handle tiger 2014 data [#3048,](http://trac.osgeo.org/postgis/ticket/3048) Speed up geometry simplification (J.Santana @ CartoDB) [#3092,](http://trac.osgeo.org/postgis/ticket/3092) Slow performance of geometry\_columns with many tables

# **A.44 Release 2.1.8**

Release date: 2015-07-07 This is a critical bug fix release.

#### **A.44.1 Bug Fixes**

#3159, do not force a bbox cache on ST\_Affine #3018, GROUP BY geography sometimes returns duplicate rows #3084, shp2pgsql - illegal number format when specific system locale set #3094, Malformed GeoJSON inputs crash backend #3104, st\_asgml introduces random characters in ID field #3155, Remove liblwgeom.h on make uninstall #3177, gserialized is empty cannot handle nested empty cases Fix crash in ST\_LineLocatePoint

# **A.45 Release 2.1.7**

Release date: 2015-03-30 This is a critical bug fix release.

#### **A.45.1 Bug Fixes**

#3086, ST\_DumpValues() crashes backend on cleanup with invalid band indexes #3088, Do not (re)define strcasestr in a liblwgeom.h #3094, Malformed GeoJSON inputs crash backend

# **A.46 Release 2.1.6**

Release date: 2015-03-20 This is a bug fix and performance improvement release.

## **A.46.1 Enhancements**

#3000, Ensure edge splitting and healing algorithms use indexes #3048, Speed up geometry simplification (J.Santana @ CartoDB) #3050, Speed up geometry type reading (J.Santana @ CartoDB)

## **A.46.2 Bug Fixes**

#2941, allow geography columns with SRID other than 4326 #3069, small objects getting inappropriately fluffed up w/ boxes #3068, Have postgis\_typmod\_dims return NULL for unconstrained dims #3061, Allow duplicate points in JSON, GML, GML ST\_GeomFrom\* functions #3058, Fix ND-GiST picksplit method to split on the best plane #3052, Make operators <-> and <#> available for PostgreSQL < 9.1 #3045, Fix dimensionality confusion in &&& operator #3016, Allow unregistering layers of corrupted topologies #3015, Avoid exceptions from TopologySummary #3020, ST\_AddBand out-db bug where height using width value #3031, Allow restore of Geometry(Point) tables dumped with empties in them

# **A.47 Release 2.1.5**

Release date: 2014-12-18 This is a bug fix and performance improvement release.

## **A.47.1 Enhancements**

[#2933,](http://trac.osgeo.org/postgis/ticket/2933) Speedup construction of large multi-geometry objects

## **A.47.2 Bug Fixes**

[#2947,](http://trac.osgeo.org/postgis/ticket/2947) Fix memory leak in lwgeom\_make\_valid for single-component collection input

[#2949,](http://trac.osgeo.org/postgis/ticket/2949) Fix memory leak in lwgeom\_mindistance2d for curve input

[#2931,](http://trac.osgeo.org/postgis/ticket/2931) BOX representation is case sensitive

[#2942,](http://trac.osgeo.org/postgis/ticket/2942) PostgreSQL 9.5 support

[#2953,](http://trac.osgeo.org/postgis/ticket/2953) 2D stats not generated when Z/M values are extreme

[#3009,](http://trac.osgeo.org/postgis/ticket/3009) Geography cast may effect underlying tuple

# **A.48 Release 2.1.4**

Release date: 2014-09-10 This is a bug fix and performance improvement release.

## **A.48.1 Enhancements**

[#2745,](http://trac.osgeo.org/postgis/ticket/2745) Speedup ST\_Simplify calls against points

[#2747,](http://trac.osgeo.org/postgis/ticket/2747) Support for GDAL 2.0

[#2749,](http://trac.osgeo.org/postgis/ticket/2749) Make rtpostgis\_upgrade\_20\_21.sql ACID

[#2811,](http://trac.osgeo.org/postgis/ticket/2811) Do not specify index names when loading shapefiles/rasters

[#2829,](http://trac.osgeo.org/postgis/ticket/2829) Shortcut ST\_Clip(raster) if geometry fully contains the raster and no NODATA specified

[#2895,](http://trac.osgeo.org/postgis/ticket/2895) Raise cost of ST\_ConvexHull(raster) to 300 for better query plans

## **A.48.2 Bug Fixes**

[#2605,](http://trac.osgeo.org/postgis/ticket/2605) armel: ST\_Covers() returns true for point in hole [#2911,](http://trac.osgeo.org/postgis/ticket/2911) Fix output scale on ST\_Rescale/ST\_Resample/ST\_Resize of rasters with scale 1/-1 and offset 0/0. Fix crash in ST\_Union(raster) [#2704,](http://trac.osgeo.org/postgis/ticket/2704) ST\_GeomFromGML() does not work properly with array of gml:pos (Even Roualt) [#2708,](http://trac.osgeo.org/postgis/ticket/2708) updategeometrysrid doesn't update srid check when schema not specified. Patch from Marc Jansen [#2720,](http://trac.osgeo.org/postgis/ticket/2720) lwpoly\_add\_ring should update maxrings after realloc [#2759,](http://trac.osgeo.org/postgis/ticket/2759) Fix postgis\_restore.pl handling of multiline object comments embedding sql comments [#2774,](http://trac.osgeo.org/postgis/ticket/2774) fix undefined behavior in ptarray\_calculate\_gbox\_geodetic Fix potential memory fault in ST\_MakeValid [#2784,](http://trac.osgeo.org/postgis/ticket/2784) Fix handling of bogus argument to --with-sfcgal [#2772,](http://trac.osgeo.org/postgis/ticket/2772) Premature memory free in RASTER\_getBandPath (ST\_BandPath) [#2755,](http://trac.osgeo.org/postgis/ticket/2755) Fix regressions tests against all versions of SFCGAL [#2775,](http://trac.osgeo.org/postgis/ticket/2775) lwline\_from\_lwmpoint leaks memory [#2802,](http://trac.osgeo.org/postgis/ticket/2802) ST\_MapAlgebra checks for valid callback function return value [#2803,](http://trac.osgeo.org/postgis/ticket/2803) ST\_MapAlgebra handles no userarg and STRICT callback function [#2834,](http://trac.osgeo.org/postgis/ticket/2834) ST\_Estimated\_Extent and mixedCase table names (regression bug) [#2845,](http://trac.osgeo.org/postgis/ticket/2845) Bad geometry created from ST\_AddPoint [#2870,](http://trac.osgeo.org/postgis/ticket/2870) Binary insert into geography column results geometry being inserted [#2872,](http://trac.osgeo.org/postgis/ticket/2872) make install builds documentation (Greg Troxell) [#2819,](http://trac.osgeo.org/postgis/ticket/2819) find isfinite or replacement on Centos5 / Solaris [#2899,](http://trac.osgeo.org/postgis/ticket/2899) geocode limit 1 not returning best answer (tiger geocoder) [#2903,](http://trac.osgeo.org/postgis/ticket/2903) Unable to compile on FreeBSD [#2927](http://trac.osgeo.org/postgis/ticket/2927) reverse\_geocode not filling in direction prefix (tiger geocoder) get rid of deprecated ST\_Line\_Locate\_Point called

# **A.49 Release 2.1.3**

Release date: 2014/05/13

This is a bug fix and security release.

## **A.49.1 Important changes**

Starting with this version offline raster access and use of GDAL drivers are disabled by default.

An environment variable is introduced to allow for enabling specific GDAL drivers: POSTGIS\_GDAL\_ENABLED\_DRIVERS. By default, all GDAL drivers are disabled

An environment variable is introduced to allow for enabling out-db raster bands: POSTGIS\_ENABLE\_OUTDB\_RASTERS. By default, out-db raster bands are disabled

The environment variables must be set for the PostgreSQL process, and determines the behavior of the whole cluster.

#### **A.49.2 Bug Fixes**

[#2697,](http://trac.osgeo.org/postgis/ticket/2697) invalid GeoJSON Polygon input crashes server process [#2700,](http://trac.osgeo.org/postgis/ticket/2700) Fix dumping of higher-dimension datasets with null rows [#2706,](http://trac.osgeo.org/postgis/ticket/2706) ST\_DumpPoints of EMPTY geometries crashes server

# **A.50 Release 2.1.2**

Release date: 2014/03/31

This is a bug fix release, addressing issues that have been filed since the 2.1.1 release.

#### **A.50.1 Bug Fixes**

[#2666,](http://trac.osgeo.org/postgis/ticket/2666) Error out at configure time if no SQL preprocessor can be found [#2534,](http://trac.osgeo.org/postgis/ticket/2534) st\_distance returning incorrect results for large geographies [#2539,](http://trac.osgeo.org/postgis/ticket/2539) Check for json-c/json.h presence/usability before json/json.h [#2543,](http://trac.osgeo.org/postgis/ticket/2543) invalid join selectivity error from simple query [#2546,](http://trac.osgeo.org/postgis/ticket/2546) GeoJSON with string coordinates parses incorrectly [#2547,](http://trac.osgeo.org/postgis/ticket/2547) Fix ST\_Simplify(TopoGeometry) for hierarchical topogeoms [#2552,](http://trac.osgeo.org/postgis/ticket/2552) Fix NULL raster handling in ST\_AsPNG, ST\_AsTIFF and ST\_AsJPEG [#2555,](http://trac.osgeo.org/postgis/ticket/2555) Fix parsing issue of range arguments of ST\_Reclass [#2556,](http://trac.osgeo.org/postgis/ticket/2556) geography ST\_Intersects results depending on insert order [#2580,](http://trac.osgeo.org/postgis/ticket/2580) Do not allow installing postgis twice in the same database [#2589,](http://trac.osgeo.org/postgis/ticket/2589) Remove use of unnecessary void pointers [#2607,](http://trac.osgeo.org/postgis/ticket/2607) Cannot open more than 1024 out-db files in one process [#2610,](http://trac.osgeo.org/postgis/ticket/2610) Ensure face splitting algorithm uses the edge index [#2615,](http://trac.osgeo.org/postgis/ticket/2615) EstimatedExtent (and hence, underlying stats) gathering wrong bbox [#2619,](http://trac.osgeo.org/postgis/ticket/2619) Empty rings array in GeoJSON polygon causes crash [#2634,](http://trac.osgeo.org/postgis/ticket/2634) regression in sphere distance code [#2638,](http://trac.osgeo.org/postgis/ticket/2638) Geography distance on M geometries sometimes wrong [#2648,](http://trac.osgeo.org/postgis/ticket/2648) [#2653,](http://trac.osgeo.org/postgis/ticket/2653) Fix topology functions when "topology" is not in search\_path [#2654,](http://trac.osgeo.org/postgis/ticket/2654) Drop deprecated calls from topology [#2655,](http://trac.osgeo.org/postgis/ticket/2655) Let users without topology privileges call postgis\_full\_version() [#2674,](http://trac.osgeo.org/postgis/ticket/2674) Fix missing operator = and hash\_raster\_ops opclass on raster [#2675,](http://trac.osgeo.org/postgis/ticket/2675) [#2534,](http://trac.osgeo.org/postgis/ticket/2534) [#2636,](http://trac.osgeo.org/postgis/ticket/2636) [#2634,](http://trac.osgeo.org/postgis/ticket/2634) [#2638,](http://trac.osgeo.org/postgis/ticket/2638) Geography distance issues with tree optimization

#### **A.50.2 Enhancements**

[#2494,](http://trac.osgeo.org/postgis/ticket/2494) avoid memcopy in GiST index (hayamiz)

[#2560,](http://trac.osgeo.org/postgis/ticket/2560) soft upgrade: avoid drop/recreate of aggregates that hadn't changed

# **A.51 Release 2.1.1**

Release date: 2013/11/06

This is a bug fix release, addressing issues that have been filed since the 2.1.0 release.

## **A.51.1 Important Changes**

[#2514,](http://trac.osgeo.org/postgis/ticket/2514) Change raster license from GPL v3+ to v2+, allowing distribution of PostGIS Extension as GPLv2.

#### **A.51.2 Bug Fixes**

[#2396,](http://trac.osgeo.org/postgis/ticket/2396) Make regression tests more endian-agnostic

[#2434,](http://trac.osgeo.org/postgis/ticket/2434) Fix ST\_Intersection(geog,geog) regression in rare cases

[#2454,](http://trac.osgeo.org/postgis/ticket/2454) Fix behavior of ST\_PixelAsXXX functions regarding exclude\_nodata\_value parameter

[#2489,](http://trac.osgeo.org/postgis/ticket/2489) Fix upgrades from 2.0 leaving stale function signatures

[#2525,](http://trac.osgeo.org/postgis/ticket/2525) Fix handling of SRID in nested collections

[#2449,](http://trac.osgeo.org/postgis/ticket/2449) Fix potential infinite loop in index building

[#2493,](http://trac.osgeo.org/postgis/ticket/2493) Fix behavior of ST\_DumpValues when passed an empty raster

[#2502,](http://trac.osgeo.org/postgis/ticket/2502) Fix postgis\_topology\_scripts\_installed() install schema

[#2504,](http://trac.osgeo.org/postgis/ticket/2504) Fix segfault on bogus pgsql2shp call

[#2512,](http://trac.osgeo.org/postgis/ticket/2512) Support for foreign tables and materialized views in raster columns and raster overviews

## **A.51.3 Enhancements**

[#2478,](http://trac.osgeo.org/postgis/ticket/2478) support for tiger 2013

[#2463,](http://trac.osgeo.org/postgis/ticket/2463) support for exact length calculations on arc geometries

# **A.52 Release 2.1.0**

Release date: 2013/08/17

This is a minor release addressing both bug fixes and performance and functionality enhancements addressing issues since 2.0.3 release. If you are upgrading from 2.0+, only a soft upgrade is required. If you are upgrading from 1.5 or earlier, a hard upgrade is required.

#### **A.52.1 Important / Breaking Changes**

[#1653,](http://trac.osgeo.org/postgis/ticket/1653) Removed srid parameter from ST\_Resample(raster) and variants with reference raster no longer apply reference raster's SRID.

[#1962](http://trac.osgeo.org/postgis/ticket/1962) ST\_Segmentize - As a result of the introduction of geography support, The construct: SELECT ST\_Segmentize('LINESTR 2, 3 4)',0.5); will result in ambiguous function error

[#2026,](http://trac.osgeo.org/postgis/ticket/2026) ST\_Union(raster) now unions all bands of all rasters

[#2089,](http://trac.osgeo.org/postgis/ticket/2089) liblwgeom: lwgeom\_set\_handlers replaces lwgeom\_init\_allocators.

[#2150,](http://trac.osgeo.org/postgis/ticket/2150) regular\_blocking is no longer a constraint. column of same name in raster\_columns now checks for existance of spatially\_unique and coverage\_tile constraints

ST\_Intersects(raster, geometry) behaves in the same manner as ST\_Intersects(geometry, raster).

point variant of ST\_SetValue(raster) previously did not check SRID of input geometry and raster.

ST\_Hillshade parameters azimuth and altitude are now in degrees instead of radians.

ST\_Slope and ST\_Aspect return pixel values in degrees instead of radians.

[#2104,](http://trac.osgeo.org/postgis/ticket/2104) ST\_World2RasterCoord, ST\_World2RasterCoordX and ST\_World2RasterCoordY renamed to ST\_WorldToRasterCoord, ST\_WorldToRasterCoordX and ST\_WorldToRasterCoordY. ST\_Raster2WorldCoord, ST\_Raster2WorldCoordX and ST\_Raster2WorldCoordY renamed to ST\_RasterToWorldCoord, ST\_RasterToWorldCoordX and ST\_RasterToWorldCoordY

ST\_Estimated\_Extent renamed to ST\_EstimatedExtent

ST\_Line\_Interpolate\_Point renamed to ST\_LineInterpolatePoint

ST\_Line\_Substring renamed to ST\_LineSubstring

ST\_Line\_Locate\_Point renamed to ST\_LineLocatePoint

ST\_Force\_XXX renamed to ST\_ForceXXX

ST\_MapAlgebraFctNgb and 1 and 2 raster variants of ST\_MapAlgebraFct. Use ST\_MapAlgebra instead

1 and 2 raster variants of ST\_MapAlgebraExpr. Use expression variants of ST\_MapAlgebra instead

## **A.52.2 New Features**

- Refer to http://postgis.net/docs/manual-2.1/PostGIS\_Special\_Functions\_Index.html#NewFunctions\_2\_1 for complete list of new functions

[#310,](http://trac.osgeo.org/postgis/ticket/310) ST\_DumpPoints converted to a C function (Nathan Wagner) and much faster

[#739,](http://trac.osgeo.org/postgis/ticket/739) UpdateRasterSRID()

[#945,](http://trac.osgeo.org/postgis/ticket/945) improved join selectivity, N-D selectivity calculations, user accessible selectivity and stats reader functions for testing (Paul Ramsey / OpenGeo)

toTopoGeom with TopoGeometry sink (Sandro Santilli / Vizzuality)

clearTopoGeom (Sandro Santilli / Vizzuality)

ST\_Segmentize(geography) (Paul Ramsey / OpenGeo)

ST\_DelaunayTriangles (Sandro Santilli / Vizzuality)

ST\_NearestValue, ST\_Neighborhood (Bborie Park / UC Davis)

ST\_PixelAsPoint, ST\_PixelAsPoints (Bborie Park / UC Davis)

ST\_PixelAsCentroid, ST\_PixelAsCentroids (Bborie Park / UC Davis)

ST\_Raster2WorldCoord, ST\_World2RasterCoord (Bborie Park / UC Davis)

Additional raster/raster spatial relationship functions (ST\_Contains, ST\_ContainsProperly, ST\_Covers, ST\_CoveredBy, ST\_Disjoint, ST\_Overlaps, ST\_Touches, ST\_Within, ST\_DWithin, ST\_DFullyWithin) (Bborie Park / UC Davis)

Added array variants of ST\_SetValues() to set many pixel values of a band in one call (Bborie Park / UC Davis)

[#1293,](http://trac.osgeo.org/postgis/ticket/1293) ST\_Resize(raster) to resize rasters based upon width/height

[#1627,](http://trac.osgeo.org/postgis/ticket/1627) package tiger\_geocoder as a PostgreSQL extension

[#1643,](http://trac.osgeo.org/postgis/ticket/1643) [#2076,](http://trac.osgeo.org/postgis/ticket/2076) Upgrade tiger geocoder to support loading tiger 2011 and 2012 (Regina Obe / Paragon Corporation) Funded by Hunter Systems Group

GEOMETRYCOLLECTION support for ST\_MakeValid (Sandro Santilli / Vizzuality)

[#1709,](http://trac.osgeo.org/postgis/ticket/1709) ST\_NotSameAlignmentReason(raster, raster)

[#1818,](http://trac.osgeo.org/postgis/ticket/1818) ST\_GeomFromGeoHash and friends (Jason Smith (darkpanda))

- [#1856,](http://trac.osgeo.org/postgis/ticket/1856) reverse geocoder rating setting for prefer numbered highway name
- ST\_PixelOfValue (Bborie Park / UC Davis)
- Casts to/from PostgreSQL geotypes (point/path/polygon).

Added geomval array variant of ST\_SetValues() to set many pixel values of a band using a set of geometries and corresponding values in one call (Bborie Park / UC Davis)

- ST\_Tile(raster) to break up a raster into tiles (Bborie Park / UC Davis)
- [#1895,](http://trac.osgeo.org/postgis/ticket/1895) new r-tree node splitting algorithm (Alex Korotkov)
- [#2011,](http://trac.osgeo.org/postgis/ticket/2011) ST\_DumpValues to output raster as array (Bborie Park / UC Davis)
- [#2018,](http://trac.osgeo.org/postgis/ticket/2018) ST\_Distance support for CircularString, CurvePolygon, MultiCurve, MultiSurface, CompoundCurve
- [#2030,](http://trac.osgeo.org/postgis/ticket/2030) n-raster (and n-band) ST\_MapAlgebra (Bborie Park / UC Davis)
- [#2193,](http://trac.osgeo.org/postgis/ticket/2193) Utilize PAGC parser as drop in replacement for tiger normalizer (Steve Woodbridge, Regina Obe)
- [#2210,](http://trac.osgeo.org/postgis/ticket/2210) ST\_MinConvexHull(raster)
- lwgeom\_from\_geojson in liblwgeom (Sandro Santilli / Vizzuality)
- [#1687,](http://trac.osgeo.org/postgis/ticket/1687) ST\_Simplify for TopoGeometry (Sandro Santilli / Vizzuality)
- [#2228,](http://trac.osgeo.org/postgis/ticket/2228) TopoJSON output for TopoGeometry (Sandro Santilli / Vizzuality)
- [#2123,](http://trac.osgeo.org/postgis/ticket/2123) ST\_FromGDALRaster
- [#613,](http://trac.osgeo.org/postgis/ticket/613) ST\_SetGeoReference with numerical parameters instead of text
- [#2276,](http://trac.osgeo.org/postgis/ticket/2276) ST\_AddBand(raster) variant for out-db bands
- [#2280,](http://trac.osgeo.org/postgis/ticket/2280) ST\_Summary(raster)
- [#2163,](http://trac.osgeo.org/postgis/ticket/2163) ST\_TPI for raster (Nathaniel Clay)
- [#2164,](http://trac.osgeo.org/postgis/ticket/2164) ST\_TRI for raster (Nathaniel Clay)
- [#2302,](http://trac.osgeo.org/postgis/ticket/2302) ST\_Roughness for raster (Nathaniel Clay)
- [#2290,](http://trac.osgeo.org/postgis/ticket/2290) ST\_ColorMap(raster) to generate RGBA bands

[#2254,](http://trac.osgeo.org/postgis/ticket/2254) Add SFCGAL backend support. (Backend selection throught postgis.backend var) Functions available both throught GEOS or SFCGAL: ST\_Intersects, ST\_3DIntersects, ST\_Intersection, ST\_Area, ST\_Distance, ST\_3DDistance New functions available only with SFCGAL backend: ST\_3DIntersection, ST\_Tesselate, ST\_3DArea, ST\_Extrude, ST\_ForceLHR ST\_Orientation, ST\_Minkowski, ST\_StraightSkeleton postgis\_sfcgal\_version New function available in PostGIS: ST\_ForceSFS (Olivier Courtin and Hugo Mercier / Oslandia)

#### **A.52.3 Enhancements**

For detail of new functions and function improvements, please refer to Section [15.12.10.](#page-974-0)

Much faster raster ST\_Union, ST\_Clip and many more function additions operations

For geometry/geography better planner selectivity and a lot more functions.

[#823,](http://trac.osgeo.org/postgis/ticket/823) tiger geocoder: Make loader\_generate\_script download portion less greedy

[#826,](http://trac.osgeo.org/postgis/ticket/826) raster2pgsql no longer defaults to padding tiles. Flag -P can be used to pad tiles

[#1363,](http://trac.osgeo.org/postgis/ticket/1363) ST\_AddBand(raster, ...) array version rewritten in C

[#1364,](http://trac.osgeo.org/postgis/ticket/1364) ST\_Union(raster, ...) aggregate function rewritten in C

[#1655,](http://trac.osgeo.org/postgis/ticket/1655) Additional default values for parameters of ST\_Slope

[#1661,](http://trac.osgeo.org/postgis/ticket/1661) Add aggregate variant of ST\_SameAlignment

[#1719,](http://trac.osgeo.org/postgis/ticket/1719) Add support for Point and GeometryCollection ST\_MakeValid inputs

- [#1780,](http://trac.osgeo.org/postgis/ticket/1780) support ST\_GeoHash for geography
- [#1796,](http://trac.osgeo.org/postgis/ticket/1796) Big performance boost for distance calculations in geography
- [#1802,](http://trac.osgeo.org/postgis/ticket/1802) improved function interruptibility.
- [#1823,](http://trac.osgeo.org/postgis/ticket/1823) add parameter in ST\_AsGML to use id column for GML 3 output (become mandatory since GML 3.2.1)
- [#1856,](http://trac.osgeo.org/postgis/ticket/1856) tiger geocoder: reverse geocoder rating setting for prefer numbered highway name
- [#1938,](http://trac.osgeo.org/postgis/ticket/1938) Refactor basic ST\_AddBand to add multiple new bands in one call
- [#1978,](http://trac.osgeo.org/postgis/ticket/1978) wrong answer when calculating length of a closed circular arc (circle)
- [#1989,](http://trac.osgeo.org/postgis/ticket/1989) Preprocess input geometry to just intersection with raster to be clipped
- [#2021,](http://trac.osgeo.org/postgis/ticket/2021) Added multi-band support to ST\_Union(raster, ...) aggregate function
- [#2006,](http://trac.osgeo.org/postgis/ticket/2006) better support of ST\_Area(geography) over poles and dateline
- [#2065,](http://trac.osgeo.org/postgis/ticket/2065) ST\_Clip(raster, ...) now a C function
- [#2069,](http://trac.osgeo.org/postgis/ticket/2069) Added parameters to ST\_Tile(raster) to control padding of tiles
- [#2078,](http://trac.osgeo.org/postgis/ticket/2078) New variants of ST\_Slope, ST\_Aspect and ST\_HillShade to provide solution to handling tiles in a coverage
- [#2097,](http://trac.osgeo.org/postgis/ticket/2097) Added RANGE uniontype option for ST\_Union(raster)
- [#2105,](http://trac.osgeo.org/postgis/ticket/2105) Added ST\_Transform(raster) variant for aligning output to reference raster
- [#2119,](http://trac.osgeo.org/postgis/ticket/2119) Rasters passed to ST\_Resample(), ST\_Rescale(), ST\_Reskew(), and ST\_SnapToGrid() no longer require an SRID
- [#2141,](http://trac.osgeo.org/postgis/ticket/2141) More verbose output when constraints fail to be added to a raster column
- [#2143,](http://trac.osgeo.org/postgis/ticket/2143) Changed blocksize constraint of raster to allow multiple values
- [#2148,](http://trac.osgeo.org/postgis/ticket/2148) Addition of coverage\_tile constraint for raster
- [#2149,](http://trac.osgeo.org/postgis/ticket/2149) Addition of spatially\_unique constraint for raster

TopologySummary output now includes unregistered layers and a count of missing TopoGeometry objects from their natural layer.

ST\_HillShade(), ST\_Aspect() and ST\_Slope() have one new optional parameter to interpolate NODATA pixels before running the operation.

Point variant of ST\_SetValue(raster) is now a wrapper around geomval variant of ST\_SetValues(rast).

Proper support for raster band's isnodata flag in core API and loader.

Additional default values for parameters of ST\_Aspect and ST\_HillShade

- [#2178,](http://trac.osgeo.org/postgis/ticket/2178) ST\_Summary now advertises presence of known srid with an [S] flag
- [#2202,](http://trac.osgeo.org/postgis/ticket/2202) Make libjson-c optional (--without-json configure switch)
- [#2213,](http://trac.osgeo.org/postgis/ticket/2213) Add support libjson-c 0.10+
- [#2231,](http://trac.osgeo.org/postgis/ticket/2231) raster2pgsql supports user naming of filename column with -n
- [#2200,](http://trac.osgeo.org/postgis/ticket/2200) ST\_Union(raster, uniontype) unions all bands of all rasters
- [#2264,](http://trac.osgeo.org/postgis/ticket/2264) postgis restore.pl support for restoring into databases with postgis in a custom schema
- [#2244,](http://trac.osgeo.org/postgis/ticket/2244) emit warning when changing raster's georeference if raster has out-db bands
- [#2222,](http://trac.osgeo.org/postgis/ticket/2222) add parameter OutAsIn to flag whether ST\_AsBinary should return out-db bands as in-db bands

## **A.52.4 Fixes**

- [#1839,](http://trac.osgeo.org/postgis/ticket/1839) handling of subdatasets in GeoTIFF in raster2pgsql.
- [#1840,](http://trac.osgeo.org/postgis/ticket/1840) fix logic of when to compute # of tiles in raster2pgsql.
- [#1870,](http://trac.osgeo.org/postgis/ticket/1870) align the docs and actual behavior of raster's ST\_Intersects
- [#1872,](http://trac.osgeo.org/postgis/ticket/1872) fix ST\_ApproxSummarystats to prevent division by zero
- [#1875,](http://trac.osgeo.org/postgis/ticket/1875) ST\_SummaryStats returns NULL for all parameters except count when count is zero
- [#1932,](http://trac.osgeo.org/postgis/ticket/1932) fix raster2pgsql of syntax for index tablespaces
- [#1936,](http://trac.osgeo.org/postgis/ticket/1936) ST\_GeomFromGML on CurvePolygon causes server crash
- [#1939,](http://trac.osgeo.org/postgis/ticket/1939) remove custom data types: summarystats, histogram, quantile, valuecount
- [#1951,](http://trac.osgeo.org/postgis/ticket/1951) remove crash on zero-length linestrings
- [#1957,](http://trac.osgeo.org/postgis/ticket/1957) ST\_Distance to a one-point LineString returns NULL
- [#1976,](http://trac.osgeo.org/postgis/ticket/1976) Geography point-in-ring code overhauled for more reliability
- [#1981,](http://trac.osgeo.org/postgis/ticket/1981) cleanup of unused variables causing warnings with gcc 4.6+
- [#1996,](http://trac.osgeo.org/postgis/ticket/1996) support POINT EMPTY in GeoJSON output
- [#2062,](http://trac.osgeo.org/postgis/ticket/2062) improve performance of distance calculations
- [#2057,](http://trac.osgeo.org/postgis/ticket/2057) Fixed linking issue for raster2psql to libpq
- [#2077,](http://trac.osgeo.org/postgis/ticket/2077) Fixed incorrect values returning from ST\_Hillshade()
- [#2019,](http://trac.osgeo.org/postgis/ticket/2019) ST\_FlipCoordinates does not update bbox
- [#2100,](http://trac.osgeo.org/postgis/ticket/2100) ST\_AsRaster may not return raster with specified pixel type
- [#2126,](http://trac.osgeo.org/postgis/ticket/2126) Better handling of empty rasters from ST\_ConvexHull()
- [#2165,](http://trac.osgeo.org/postgis/ticket/2165) ST\_NumPoints regression failure with CircularString
- [#2168,](http://trac.osgeo.org/postgis/ticket/2168) ST\_Distance is not always commutative
- [#2182,](http://trac.osgeo.org/postgis/ticket/2182) Fix issue with outdb rasters with no SRID and ST\_Resize
- [#2188,](http://trac.osgeo.org/postgis/ticket/2188) Fix function parameter value overflow that caused problems when copying data from a GDAL dataset
- [#2198,](http://trac.osgeo.org/postgis/ticket/2198) Fix incorrect dimensions used when generating bands of out-db rasters in ST\_Tile()
- [#2201,](http://trac.osgeo.org/postgis/ticket/2201) ST\_GeoHash wrong on boundaries
- [#2203,](http://trac.osgeo.org/postgis/ticket/2203) Changed how rasters with unknown SRID and default geotransform are handled when passing to GDAL Warp API
- [#2215,](http://trac.osgeo.org/postgis/ticket/2215) Fixed raster exclusion constraint for conflicting name of implicit index
- [#2251,](http://trac.osgeo.org/postgis/ticket/2251) Fix bad dimensions when rescaling rasters with default geotransform matrix
- [#2133,](http://trac.osgeo.org/postgis/ticket/2133) Fix performance regression in expression variant of ST\_MapAlgebra
- [#2257,](http://trac.osgeo.org/postgis/ticket/2257) GBOX variables not initialized when testing with empty geometries
- [#2271,](http://trac.osgeo.org/postgis/ticket/2271) Prevent parallel make of raster
- #2282. Fix call to undefined function nd stats to grid() in debug mode
- [#2307,](http://trac.osgeo.org/postgis/ticket/2307) ST\_MakeValid outputs invalid geometries
- [#2309,](http://trac.osgeo.org/postgis/ticket/2309) Remove confusing INFO message when trying to get SRS info
- [#2336,](http://trac.osgeo.org/postgis/ticket/2336) FIPS 20 (KS) causes wildcard expansion to wget all files
- [#2348,](http://trac.osgeo.org/postgis/ticket/2348) Provide raster upgrade path for 2.0 to 2.1
- [#2351,](http://trac.osgeo.org/postgis/ticket/2351) st\_distance between geographies wrong
- [#2359,](http://trac.osgeo.org/postgis/ticket/2359) Fix handling of schema name when adding overview constraints
- [#2371,](http://trac.osgeo.org/postgis/ticket/2371) Support GEOS versions with more than 1 digit in micro
- [#2383,](http://trac.osgeo.org/postgis/ticket/2383) Remove unsafe use of \' from raster warning message
- [#2384,](http://trac.osgeo.org/postgis/ticket/2384) Incorrect variable datatypes for ST\_Neighborhood

## **A.52.5 Known Issues**

[#2111,](http://trac.osgeo.org/postgis/ticket/2111) Raster bands can only reference the first 256 bands of out-db rasters

# **A.53 Release 2.0.5**

Release date: 2014/03/31

This is a bug fix release, addressing issues that have been filed since the 2.0.4 release. If you are using PostGIS 2.0+ a soft upgrade is required. For users of PostGIS 1.5 or below, a hard upgrade is required.

#### **A.53.1 Bug Fixes**

[#2494,](http://trac.osgeo.org/postgis/ticket/2494) avoid memcpy in GIST index

[#2502,](http://trac.osgeo.org/postgis/ticket/2502) Fix postgis\_topology\_scripts\_installed() install schema

[#2504,](http://trac.osgeo.org/postgis/ticket/2504) Fix segfault on bogus pgsql2shp call

[#2528,](http://trac.osgeo.org/postgis/ticket/2528) Fix memory leak in ST\_Split / lwline\_split\_by\_line

[#2532,](http://trac.osgeo.org/postgis/ticket/2532) Add missing raster/geometry commutator operators

[#2533,](http://trac.osgeo.org/postgis/ticket/2533) Remove duplicated signatures

[#2552,](http://trac.osgeo.org/postgis/ticket/2552) Fix NULL raster handling in ST\_AsPNG, ST\_AsTIFF and ST\_AsJPEG

[#2555,](http://trac.osgeo.org/postgis/ticket/2555) Fix parsing issue of range arguments of ST\_Reclass

[#2589,](http://trac.osgeo.org/postgis/ticket/2589) Remove use of unnecessary void pointers

[#2607,](http://trac.osgeo.org/postgis/ticket/2607) Cannot open more than 1024 out-db files in process

[#2610,](http://trac.osgeo.org/postgis/ticket/2610) Ensure face splitting algorithm uses the edge index

[#2619,](http://trac.osgeo.org/postgis/ticket/2619) Empty ring array in GeoJSON polygon causes crash

[#2638,](http://trac.osgeo.org/postgis/ticket/2638) Geography distance on M geometries sometimes wrong

## **A.53.2 Important Changes**

[##2514,](http://trac.osgeo.org/postgis/ticket/2514) Change raster license from GPL v3+ to v2+, allowing distribution of PostGIS Extension as GPLv2.

## **A.54 Release 2.0.4**

Release date: 2013/09/06

This is a bug fix release, addressing issues that have been filed since the 2.0.3 release. If you are using PostGIS 2.0+ a soft upgrade is required. For users of PostGIS 1.5 or below, a hard upgrade is required.

#### **A.54.1 Bug Fixes**

[#2110,](http://trac.osgeo.org/postgis/ticket/2110) Equality operator between EMPTY and point on origin Allow adding points at precision distance with TopoGeo\_addPoint [#1968,](http://trac.osgeo.org/postgis/ticket/1968) Fix missing edge from toTopoGeom return [#2165,](http://trac.osgeo.org/postgis/ticket/2165) ST\_NumPoints regression failure with CircularString

- [#2168,](http://trac.osgeo.org/postgis/ticket/2168) ST\_Distance is not always commutative
- [#2186,](http://trac.osgeo.org/postgis/ticket/2186) gui progress bar updates too frequent
- [#2201,](http://trac.osgeo.org/postgis/ticket/2201) ST\_GeoHash wrong on boundaries
- [#2257,](http://trac.osgeo.org/postgis/ticket/2257) GBOX variables not initialized when testing with empty geometries
- [#2271,](http://trac.osgeo.org/postgis/ticket/2271) Prevent parallel make of raster
- [#2267,](http://trac.osgeo.org/postgis/ticket/2267) Server crash from analyze table
- [#2277,](http://trac.osgeo.org/postgis/ticket/2277) potential segfault removed
- [#2307,](http://trac.osgeo.org/postgis/ticket/2307) ST\_MakeValid outputs invalid geometries
- [#2351,](http://trac.osgeo.org/postgis/ticket/2351) st\_distance between geographies wrong
- [#2359,](http://trac.osgeo.org/postgis/ticket/2359) Incorrect handling of schema for overview constraints
- [#2371,](http://trac.osgeo.org/postgis/ticket/2371) Support GEOS versions with more than 1 digit in micro
- [#2372,](http://trac.osgeo.org/postgis/ticket/2372) Cannot parse space-padded KML coordinates
- Fix build with systemwide liblwgeom installed
- [#2383,](http://trac.osgeo.org/postgis/ticket/2383) Fix unsafe use of  $\vee$  in warning message
- [#2410,](http://trac.osgeo.org/postgis/ticket/2410) Fix segmentize of collinear curve
- [#2412,](http://trac.osgeo.org/postgis/ticket/2412) ST\_LineToCurve support for lines with less than 4 vertices
- [#2415,](http://trac.osgeo.org/postgis/ticket/2415) ST\_Multi support for COMPOUNDCURVE and CURVEPOLYGON
- [#2420,](http://trac.osgeo.org/postgis/ticket/2420) ST\_LineToCurve: require at least 8 edges to define a full circle
- [#2423,](http://trac.osgeo.org/postgis/ticket/2423) ST\_LineToCurve: require all arc edges to form the same angle
- [#2424,](http://trac.osgeo.org/postgis/ticket/2424) ST\_CurveToLine: add support for COMPOUNDCURVE in MULTICURVE
- [#2427,](http://trac.osgeo.org/postgis/ticket/2427) Make sure to retain first point of curves on ST\_CurveToLine

## **A.54.2 Enhancements**

[#2269,](http://trac.osgeo.org/postgis/ticket/2269) Avoid uselessly detoasting full geometries on ANALYZE

## **A.54.3 Known Issues**

[#2111,](http://trac.osgeo.org/postgis/ticket/2111) Raster bands can only reference the first 256 bands of out-db rasters

# **A.55 Release 2.0.3**

Release date: 2013/03/01

This is a bug fix release, addressing issues that have been filed since the 2.0.2 release. If you are using PostGIS 2.0+ a soft upgrade is required. For users of PostGIS 1.5 or below, a hard upgrade is required.

#### **A.55.1 Bug Fixes**

[#2126,](http://trac.osgeo.org/postgis/ticket/2126) Better handling of empty rasters from ST\_ConvexHull() [#2134,](http://trac.osgeo.org/postgis/ticket/2134) Make sure to process SRS before passing it off to GDAL functions Fix various memory leaks in liblwgeom [#2173,](http://trac.osgeo.org/postgis/ticket/2173) Fix robustness issue in splitting a line with own vertex also affecting topology building [\(#2172\)](http://trac.osgeo.org/postgis/ticket/2172)  $\#2174$ , Fix usage of wrong function lwpoly free() [#2176,](http://trac.osgeo.org/postgis/ticket/2176) Fix robustness issue with ST\_ChangeEdgeGeom [#2184,](http://trac.osgeo.org/postgis/ticket/2184) Properly copy topologies with Z value postgis restore.pl support for mixed case geometry column name in dumps [#2188,](http://trac.osgeo.org/postgis/ticket/2188) Fix function parameter value overflow that caused problems when copying data from a GDAL dataset [#2216,](http://trac.osgeo.org/postgis/ticket/2216) More memory errors in MultiPolygon GeoJSON parsing (with holes) Fix Memory leak in GeoJSON parser

## **A.55.2 Enhancements**

[#2141,](http://trac.osgeo.org/postgis/ticket/2141) More verbose output when constraints fail to be added to a raster column Speedup ST\_ChangeEdgeGeom

# **A.56 Release 2.0.2**

Release date: 2012/12/03

This is a bug fix release, addressing issues that have been filed since the 2.0.1 release.

#### **A.56.1 Bug Fixes**

- [#1287,](http://trac.osgeo.org/postgis/ticket/1287) Drop of "gist\_geometry\_ops" broke a few clients package of legacy\_gist.sql for these cases
- [#1391,](http://trac.osgeo.org/postgis/ticket/1391) Errors during upgrade from 1.5
- [#1828,](http://trac.osgeo.org/postgis/ticket/1828) Poor selectivity estimate on ST\_DWithin
- [#1838,](http://trac.osgeo.org/postgis/ticket/1838) error importing tiger/line data
- [#1869,](http://trac.osgeo.org/postgis/ticket/1869) ST\_AsBinary is not unique added to legacy\_minor/legacy.sql scripts
- [#1885,](http://trac.osgeo.org/postgis/ticket/1885) Missing field from tabblock table in tiger2010 census loader.sql
- [#1891,](http://trac.osgeo.org/postgis/ticket/1891) Use LDFLAGS environment when building liblwgeom
- [#1900,](http://trac.osgeo.org/postgis/ticket/1900) Fix pgsql2shp for big-endian systems
- [#1932,](http://trac.osgeo.org/postgis/ticket/1932) Fix raster2pgsql for invalid syntax for setting index tablespace
- [#1936,](http://trac.osgeo.org/postgis/ticket/1936) ST\_GeomFromGML on CurvePolygon causes server crash
- [#1955,](http://trac.osgeo.org/postgis/ticket/1955) ST\_ModEdgeHeal and ST\_NewEdgeHeal for doubly connected edges
- [#1957,](http://trac.osgeo.org/postgis/ticket/1957) ST\_Distance to a one-point LineString returns NULL
- [#1976,](http://trac.osgeo.org/postgis/ticket/1976) Geography point-in-ring code overhauled for more reliability
- [#1978,](http://trac.osgeo.org/postgis/ticket/1978) wrong answer calculating length of closed circular arc (circle)
- [#1981,](http://trac.osgeo.org/postgis/ticket/1981) Remove unused but set variables as found with gcc 4.6+
- [#1987,](http://trac.osgeo.org/postgis/ticket/1987) Restore 1.5.x behaviour of ST\_Simplify
- [#1989,](http://trac.osgeo.org/postgis/ticket/1989) Preprocess input geometry to just intersection with raster to be clipped
- [#1991,](http://trac.osgeo.org/postgis/ticket/1991) geocode really slow on PostgreSQL 9.2
- [#1996,](http://trac.osgeo.org/postgis/ticket/1996) support POINT EMPTY in GeoJSON output
- [#1998,](http://trac.osgeo.org/postgis/ticket/1998) Fix ST\_{Mod,New}EdgeHeal joining edges sharing both endpoints
- [#2001,](http://trac.osgeo.org/postgis/ticket/2001) ST\_CurveToLine has no effect if the geometry doesn't actually contain an arc
- [#2015,](http://trac.osgeo.org/postgis/ticket/2015) ST\_IsEmpty('POLYGON(EMPTY)') returns False
- [#2019,](http://trac.osgeo.org/postgis/ticket/2019) ST\_FlipCoordinates does not update bbox
- [#2025,](http://trac.osgeo.org/postgis/ticket/2025) Fix side location conflict at TopoGeo\_AddLineString
- [#2026,](http://trac.osgeo.org/postgis/ticket/2026) improve performance of distance calculations
- [#2033,](http://trac.osgeo.org/postgis/ticket/2033) Fix adding a splitting point into a 2.5d topology
- [#2051,](http://trac.osgeo.org/postgis/ticket/2051) Fix excess of precision in ST\_AsGeoJSON output
- [#2052,](http://trac.osgeo.org/postgis/ticket/2052) Fix buffer overflow in lwgeom to geojson
- [#2056,](http://trac.osgeo.org/postgis/ticket/2056) Fixed lack of SRID check of raster and geometry in ST\_SetValue()
- [#2057,](http://trac.osgeo.org/postgis/ticket/2057) Fixed linking issue for raster2psql to libpq
- [#2060,](http://trac.osgeo.org/postgis/ticket/2060) Fix "dimension" check violation by GetTopoGeomElementArray
- [#2072,](http://trac.osgeo.org/postgis/ticket/2072) Removed outdated checks preventing ST\_Intersects(raster) from working on out-db bands
- [#2077,](http://trac.osgeo.org/postgis/ticket/2077) Fixed incorrect answers from ST\_Hillshade(raster)
- [#2092,](http://trac.osgeo.org/postgis/ticket/2092) Namespace issue with ST\_GeomFromKML,ST\_GeomFromGML for libxml 2.8+
- [#2099,](http://trac.osgeo.org/postgis/ticket/2099) Fix double free on exception in ST\_OffsetCurve
- [#2100,](http://trac.osgeo.org/postgis/ticket/2100) ST\_AsRaster() may not return raster with specified pixel type
- [#2108,](http://trac.osgeo.org/postgis/ticket/2108) Ensure ST\_Line\_Interpolate\_Point always returns POINT
- [#2109,](http://trac.osgeo.org/postgis/ticket/2109) Ensure ST\_Centroid always returns POINT
- [#2117,](http://trac.osgeo.org/postgis/ticket/2117) Ensure ST\_PointOnSurface always returns POINT
- [#2129,](http://trac.osgeo.org/postgis/ticket/2129) Fix SRID in ST\_Homogenize output with collection input
- [#2130,](http://trac.osgeo.org/postgis/ticket/2130) Fix memory error in MultiPolygon GeoJson parsing

Update URL of Maven jar

#### **A.56.2 Enhancements**

[#1581,](http://trac.osgeo.org/postgis/ticket/1581) ST\_Clip(raster, ...) no longer imposes NODATA on a band if the corresponding band from the source raster did not have NODATA

- [#1928,](http://trac.osgeo.org/postgis/ticket/1928) Accept array properties in GML input multi-geom input (Kashif Rasul and Shoaib Burq / SpacialDB)
- [#2082,](http://trac.osgeo.org/postgis/ticket/2082) Add indices on start node and end node of topology edge tables
- [#2087,](http://trac.osgeo.org/postgis/ticket/2087) Speedup topology.GetRingEdges using a recursive CTE

# **A.57 Release 2.0.1**

Release date: 2012/06/22

This is a bug fix release, addressing issues that have been filed since the 2.0.0 release.

#### **A.57.1 Bug Fixes**

- $#1264$ , fix st\_dwithin(geog, geog, 0).
- [#1468](http://trac.osgeo.org/postgis/ticket/1468) shp2pgsql-gui table column schema get shifted
- [#1694,](http://trac.osgeo.org/postgis/ticket/1694) fix building with clang. (vince)
- [#1708,](http://trac.osgeo.org/postgis/ticket/1708) improve restore of pre-PostGIS 2.0 backups.
- [#1714,](http://trac.osgeo.org/postgis/ticket/1714) more robust handling of high topology tolerance.
- [#1755,](http://trac.osgeo.org/postgis/ticket/1755) ST\_GeographyFromText support for higher dimensions.
- [#1759,](http://trac.osgeo.org/postgis/ticket/1759) loading transformed shapefiles in raster enabled db.
- [#1761,](http://trac.osgeo.org/postgis/ticket/1761) handling of subdatasets in NetCDF, HDF4 and HDF5 in raster2pgsql.
- [#1763,](http://trac.osgeo.org/postgis/ticket/1763) topology.toTopoGeom use with custom search\_path.
- [#1766,](http://trac.osgeo.org/postgis/ticket/1766) don't let ST\_RemEdge\* destroy peripheral TopoGeometry objects.
- [#1774,](http://trac.osgeo.org/postgis/ticket/1774) Clearer error on setting an edge geometry to an invalid one.
- [#1775,](http://trac.osgeo.org/postgis/ticket/1775) ST\_ChangeEdgeGeom collision detection with 2-vertex target.
- [#1776,](http://trac.osgeo.org/postgis/ticket/1776) fix ST\_SymDifference(empty, geom) to return geom.
- [#1779,](http://trac.osgeo.org/postgis/ticket/1779) install SQL comment files.
- [#1782,](http://trac.osgeo.org/postgis/ticket/1782) fix spatial reference string handling in raster.
- [#1789,](http://trac.osgeo.org/postgis/ticket/1789) fix false edge-node crossing report in ValidateTopology.
- [#1790,](http://trac.osgeo.org/postgis/ticket/1790) fix toTopoGeom handling of duplicated primitives.
- [#1791,](http://trac.osgeo.org/postgis/ticket/1791) fix ST\_Azimuth with very close but distinct points.
- [#1797,](http://trac.osgeo.org/postgis/ticket/1797) fix (ValidateTopology(xxx)).\* syntax calls.
- [#1805,](http://trac.osgeo.org/postgis/ticket/1805) put back the 900913 SRID entry.
- [#1813,](http://trac.osgeo.org/postgis/ticket/1813) Only show readable relations in metadata tables.
- [#1819,](http://trac.osgeo.org/postgis/ticket/1819) fix floating point issues with ST\_World2RasterCoord and ST\_Raster2WorldCoord variants.
- [#1820](http://trac.osgeo.org/postgis/ticket/1820) compilation on 9.2beta1.
- [#1822,](http://trac.osgeo.org/postgis/ticket/1822) topology load on PostgreSQL 9.2beta1.
- [#1825,](http://trac.osgeo.org/postgis/ticket/1825) fix prepared geometry cache lookup
- [#1829,](http://trac.osgeo.org/postgis/ticket/1829) fix uninitialized read in GeoJSON parser
- [#1834,](http://trac.osgeo.org/postgis/ticket/1834) revise postgis extension to only backup user specified spatial ref sys
- [#1839,](http://trac.osgeo.org/postgis/ticket/1839) handling of subdatasets in GeoTIFF in raster2pgsql.
- [#1840,](http://trac.osgeo.org/postgis/ticket/1840) fix logic of when to compute # of tiles in raster2pgsql.
- [#1851,](http://trac.osgeo.org/postgis/ticket/1851) fix spatial\_ref\_system parameters for EPSG:3844
- [#1857,](http://trac.osgeo.org/postgis/ticket/1857) fix failure to detect endpoint mismatch in ST\_AddEdge\*Face\*
- [#1865,](http://trac.osgeo.org/postgis/ticket/1865) data loss in postgis\_restore.pl when data rows have leading dashes.
- [#1867,](http://trac.osgeo.org/postgis/ticket/1867) catch invalid topology name passed to topogeo\_add\*
- [#1872,](http://trac.osgeo.org/postgis/ticket/1872) fix ST\_ApproxSummarystats to prevent division by zero
- $#1873$ , fix ptarray locate point to return interpolated Z/M values for on-the-line case
- [#1875,](http://trac.osgeo.org/postgis/ticket/1875) ST\_SummaryStats returns NULL for all parameters except count when count is zero
- [#1881,](http://trac.osgeo.org/postgis/ticket/1881) shp2pgsql-gui -- editing a field sometimes triggers removing row
- [#1883,](http://trac.osgeo.org/postgis/ticket/1883) Geocoder install fails trying to run create\_census\_base\_tables() (Brian Panulla)

## **A.57.2 Enhancements**

More detailed exception message from topology editing functions.

[#1786,](http://trac.osgeo.org/postgis/ticket/1786) improved build dependencies

[#1806,](http://trac.osgeo.org/postgis/ticket/1806) speedup of ST\_BuildArea, ST\_MakeValid and ST\_GetFaceGeometry.

[#1812,](http://trac.osgeo.org/postgis/ticket/1812) Add lwgeom\_normalize in LIBLWGEOM for more stable testing.

# **A.58 Release 2.0.0**

Release date: 2012/04/03

This is a major release. A hard upgrade is required. Yes this means a full dump reload and some special preparations if you are using obsolete functions. Refer to Section [3.4.2](#page-66-0) for details on upgrading. Refer to Section [15.12.12](#page-974-1) for more details and changed/new functions.

## **A.58.1 Testers - Our unsung heroes**

We are most indebted to the numerous members in the PostGIS community who were brave enough to test out the new features in this release. No major release can be successful without these folk.

Below are those who have been most valiant, provided very detailed and thorough bug reports, and detailed analysis.

Andrea Peri - Lots of testing on topology, checking for correctness

Andreas Forø Tollefsen - raster testing

Chris English - topology stress testing loader functions

Salvatore Larosa - topology robustness testing

Brian Hamlin - Benchmarking (also experimental experimental branches before they are folded into core), general testing of various Mike Pease - Tiger geocoder testing - very detailed reports of issues

Tom van Tilburg - raster testing

## **A.58.2 Important / Breaking Changes**

[#722,](http://trac.osgeo.org/postgis/ticket/722) [#302,](http://trac.osgeo.org/postgis/ticket/302) Most deprecated functions removed (over 250 functions) (Regina Obe, Paul Ramsey)

Unknown SRID changed from -1 to 0. (Paul Ramsey)

-- (most deprecated in 1.2) removed non-ST variants buffer, length, intersects (and internal functions renamed) etc.

-- If you have been using deprecated functions CHANGE your apps or suffer the consequences. If you don't see a function documented -- it ain't supported or it is an internal function. Some constraints in older tables were built with deprecated functions. If you restore you may need to rebuild table constraints with populate\_geometry\_columns(). If you have applications or tools that rely on deprecated functions, please refer to [?qandaentry] for more details.

[#944](http://trac.osgeo.org/postgis/ticket/944) geometry\_columns is now a view instead of a table (Paul Ramsey, Regina Obe) for tables created the old way reads (srid, type, dims) constraints for geometry columns created with type modifiers reads rom column definition

[#1081,](http://trac.osgeo.org/postgis/ticket/1081) [#1082,](http://trac.osgeo.org/postgis/ticket/1082) [#1084,](http://trac.osgeo.org/postgis/ticket/1084) [#1088](http://trac.osgeo.org/postgis/ticket/1088) - Mangement functions support typmod geometry column creation functions now default to typmod creation (Regina Obe)

[#1083](http://trac.osgeo.org/postgis/ticket/1083) probe\_geometry\_columns(), rename\_geometry\_table\_constraints(), fix\_geometry\_columns(); removed - now obsolete with geometry\_column view (Regina Obe)

[#817](http://trac.osgeo.org/postgis/ticket/817) Renaming old 3D functions to the convention ST\_3D (Nicklas Avén)

[#548](http://trac.osgeo.org/postgis/ticket/548) (sorta), ST\_NumGeometries,ST\_GeometryN now returns 1 (or the geometry) instead of null for single geometries (Sandro Santilli, Maxime van Noppen)

## **A.58.3 New Features**

KNN Gist index based centroid  $(\leq >)$  and box  $(\leq \#>)$  distance operators (Paul Ramsey / funded by Vizzuality)

Support for TIN and PolyHedralSurface and enhancement of many functions to support 3D (Olivier Courtin / Oslandia)

[Raster support integrated and documented](http://trac.osgeo.org/postgis/wiki/WKTRaster/PlanningAndFunding) (Pierre Racine, Jorge Arévalo, Mateusz Loskot, Sandro Santilli, David Zwarg, Regina Obe, Bborie Park) (Company developer and funding: University Laval, Deimos Space, CadCorp, Michigan Tech Research Institute, Azavea, Paragon Corporation, UC Davis Center for Vectorborne Diseases)

Making spatial indexes 3D aware - in progress (Paul Ramsey, Mark Cave-Ayland)

Topology support improved (more functions), documented, testing (Sandro Santilli / Faunalia for RT-SIGTA), Andrea Peri, Regina Obe, Jose Carlos Martinez Llari

- 3D relationship and measurement support functions (Nicklas Avén)
- ST\_3DDistance, ST\_3DClosestPoint, ST\_3DIntersects, ST\_3DShortestLine and more...
- N-Dimensional spatial indexes (Paul Ramsey / OpenGeo)
- ST\_Split (Sandro Santilli / Faunalia for RT-SIGTA)
- ST\_IsValidDetail (Sandro Santilli / Faunalia for RT-SIGTA)
- ST\_MakeValid (Sandro Santilli / Faunalia for RT-SIGTA)
- ST\_RemoveRepeatedPoints (Sandro Santilli / Faunalia for RT-SIGTA)
- ST\_GeometryN and ST\_NumGeometries support for non-collections (Sandro Santilli)
- ST\_IsCollection (Sandro Santilli, Maxime van Noppen)
- ST\_SharedPaths (Sandro Santilli / Faunalia for RT-SIGTA)
- ST\_Snap (Sandro Santilli)
- ST\_RelateMatch (Sandro Santilli / Faunalia for RT-SIGTA)
- ST\_ConcaveHull (Regina Obe and Leo Hsu / Paragon Corporation)
- ST\_UnaryUnion (Sandro Santilli / Faunalia for RT-SIGTA)
- ST\_AsX3D (Regina Obe / Arrival 3D funding)
- ST\_OffsetCurve (Sandro Santilli, Rafal Magda)
- [ST\\_GeomFromGeoJSON \(Kashif Rasul, Paul Ramsey / Vizzuality funding\)](http://blog.opengeo.org/2011/11/21/st_geomfromgeojson/)

#### **A.58.4 Enhancements**

Made shape file loader tolerant of truncated multibyte values found in some free worldwide shapefiles (Sandro Santilli)

Lots of bug fixes and enhancements to shp2pgsql Beefing up regression tests for loaders Reproject support for both geometry and geography during import (Jeff Adams / Azavea, Mark Cave-Ayland)

pgsql2shp conversion from predefined list (Loic Dachary / Mark Cave-Ayland)

Shp-pgsql GUI loader - support loading multiple files at a time. (Mark Leslie)

Extras - upgraded tiger\_geocoder from using old TIGER format to use new TIGER shp and file structure format (Stephen Frost)

Extras - revised tiger\_geocoder to work with TIGER census 2010 data, addition of reverse geocoder function, various bug fixes, accuracy enhancements, limit max result return, speed improvements, loading routines. (Regina Obe, Leo Hsu / Paragon Corporation / funding provided by Hunter Systems Group)

Overall Documentation proofreading and corrections. (Kasif Rasul)

Cleanup PostGIS JDBC classes, revise to use Maven build. (Maria Arias de Reyna, Sandro Santilli)

## **A.58.5 Bug Fixes**

[#1335](http://trac.osgeo.org/postgis/ticket/1335) ST\_AddPoint returns incorrect result on Linux (Even Rouault)

#### **A.58.6 Release specific credits**

We thank [U.S Department of State Human Information Unit \(HIU\)](http://blog.opengeo.org/2012/02/01/it-goes-up-to-2-0/) and [Vizzuality](http://blog.cartodb.com/post/17318840209/postgis-core-committer-sandro-santilli-joins-cartodb) for general monetary support to get PostGIS 2.0 out the door.

## **A.59 Release 1.5.4**

Release date: 2012/05/07

This is a bug fix release, addressing issues that have been filed since the 1.5.3 release.

#### **A.59.1 Bug Fixes**

[#547,](http://trac.osgeo.org/postgis/ticket/547) ST\_Contains memory problems (Sandro Santilli) [#621,](http://trac.osgeo.org/postgis/ticket/621) Problem finding intersections with geography (Paul Ramsey) [#627,](http://trac.osgeo.org/postgis/ticket/627) PostGIS/PostgreSQL process die on invalid geometry (Paul Ramsey) [#810,](http://trac.osgeo.org/postgis/ticket/810) Increase accuracy of area calculation (Paul Ramsey) [#852,](http://trac.osgeo.org/postgis/ticket/852) improve spatial predicates robustness (Sandro Santilli, Nicklas Avén) [#877,](http://trac.osgeo.org/postgis/ticket/877) ST\_Estimated\_Extent returns NULL on empty tables (Sandro Santilli) [#1028,](http://trac.osgeo.org/postgis/ticket/1028) ST\_AsSVG kills whole postgres server when fails (Paul Ramsey) [#1056,](http://trac.osgeo.org/postgis/ticket/1056) Fix boxes of arcs and circle stroking code (Paul Ramsey) [#1121,](http://trac.osgeo.org/postgis/ticket/1121) populate geometry columns using deprecated functions (Regin Obe, Paul Ramsey) [#1135,](http://trac.osgeo.org/postgis/ticket/1135) improve testsuite predictability (Andreas 'ads' Scherbaum) [#1146,](http://trac.osgeo.org/postgis/ticket/1146) images generator crashes (bronaugh) [#1170,](http://trac.osgeo.org/postgis/ticket/1170) North Pole intersection fails (Paul Ramsey) [#1179,](http://trac.osgeo.org/postgis/ticket/1179) ST\_AsText crash with bad value (kjurka) [#1184,](http://trac.osgeo.org/postgis/ticket/1184) honour DESTDIR in documentation Makefile (Bryce L Nordgren) [#1227,](http://trac.osgeo.org/postgis/ticket/1227) server crash on invalid GML [#1252,](http://trac.osgeo.org/postgis/ticket/1252) SRID appearing in WKT (Paul Ramsey) [#1264,](http://trac.osgeo.org/postgis/ticket/1264) st\_dwithin(g, g, 0) doesn't work (Paul Ramsey) [#1344,](http://trac.osgeo.org/postgis/ticket/1344) allow exporting tables with invalid geometries (Sandro Santilli) [#1389,](http://trac.osgeo.org/postgis/ticket/1389) wrong proj4text for SRID 31300 and 31370 (Paul Ramsey) [#1406,](http://trac.osgeo.org/postgis/ticket/1406) shp2pgsql crashes when loading into geography (Sandro Santilli) [#1595,](http://trac.osgeo.org/postgis/ticket/1595) fixed SRID redundancy in ST\_Line\_SubString (Sandro Santilli) [#1596,](http://trac.osgeo.org/postgis/ticket/1596) check SRID in UpdateGeometrySRID (Mike Toews, Sandro Santilli) [#1602,](http://trac.osgeo.org/postgis/ticket/1602) fix ST\_Polygonize to retain Z (Sandro Santilli) [#1697,](http://trac.osgeo.org/postgis/ticket/1697) fix crash with EMPTY entries in GiST index (Paul Ramsey) [#1772,](http://trac.osgeo.org/postgis/ticket/1772) fix ST\_Line\_Locate\_Point with collapsed input (Sandro Santilli) [#1799,](http://trac.osgeo.org/postgis/ticket/1799) Protect ST\_Segmentize from max\_length=0 (Sandro Santilli) Alter parameter order in 900913 (Paul Ramsey) Support builds with "gmake" (Greg Troxel)

# **A.60 Release 1.5.3**

This is a bug fix release, addressing issues that have been filed since the 1.5.2 release. If you are running PostGIS 1.3+, a soft upgrade is sufficient otherwise a hard upgrade is recommended.

#### **A.60.1 Bug Fixes**

[#1056,](http://trac.osgeo.org/postgis/ticket/1056) produce correct bboxes for arc geometries, fixes index errors (Paul Ramsey)

[#1007,](http://trac.osgeo.org/postgis/ticket/1007) ST\_IsValid crash fix requires GEOS 3.3.0+ or 3.2.3+ (Sandro Santilli, reported by Birgit Laggner)

[#940,](http://trac.osgeo.org/postgis/ticket/940) support for PostgreSQL 9.1 beta 1 (Regina Obe, Paul Ramsey, patch submitted by stl)

[#845,](http://trac.osgeo.org/postgis/ticket/845) ST\_Intersects precision error (Sandro Santilli, Nicklas Avén) Reported by cdestigter

[#884,](http://trac.osgeo.org/postgis/ticket/884) Unstable results with ST\_Within, ST\_Intersects (Chris Hodgson)

[#779,](http://trac.osgeo.org/postgis/ticket/779) shp2pgsql -S option seems to fail on points (Jeff Adams)

[#666,](http://trac.osgeo.org/postgis/ticket/666) ST\_DumpPoints is not null safe (Regina Obe)

[#631,](http://trac.osgeo.org/postgis/ticket/631) Update NZ projections for grid transformation support (jpalmer)

[#630,](http://trac.osgeo.org/postgis/ticket/630) Peculiar Null treatment in arrays in ST\_Collect (Chris Hodgson) Reported by David Bitner

[#624,](http://trac.osgeo.org/postgis/ticket/624) Memory leak in ST\_GeogFromText (ryang, Paul Ramsey)

[#609,](http://trac.osgeo.org/postgis/ticket/609) Bad source code in manual section 5.2 Java Clients (simoc, Regina Obe)

[#604,](http://trac.osgeo.org/postgis/ticket/604) shp2pgsql usage touchups (Mike Toews, Paul Ramsey)

[#573](http://trac.osgeo.org/postgis/ticket/573) ST\_Union fails on a group of linestrings Not a PostGIS bug, fixed in GEOS 3.3.0

[#457](http://trac.osgeo.org/postgis/ticket/457) ST\_CollectionExtract returns non-requested type (Nicklas Avén, Paul Ramsey)

[#441](http://trac.osgeo.org/postgis/ticket/441) ST\_AsGeoJson Bbox on GeometryCollection error (Olivier Courtin)

[#411](http://trac.osgeo.org/postgis/ticket/411) Ability to backup invalid geometries (Sando Santilli) Reported by Regione Toscana

[#409](http://trac.osgeo.org/postgis/ticket/409) ST\_AsSVG - degraded (Olivier Courtin) Reported by Sdikiy

[#373](http://trac.osgeo.org/postgis/ticket/373) Documentation syntax error in hard upgrade (Paul Ramsey) Reported by psvensso

# **A.61 Release 1.5.2**

Release date: 2010/09/27

This is a bug fix release, addressing issues that have been filed since the 1.5.1 release. If you are running PostGIS 1.3+, a soft upgrade is sufficient otherwise a hard upgrade is recommended.

## **A.61.1 Bug Fixes**

Loader: fix handling of empty (0-verticed) geometries in shapefiles. (Sandro Santilli)

[#536,](http://trac.osgeo.org/postgis/ticket/536) Geography ST\_Intersects, ST\_Covers, ST\_CoveredBy and Geometry ST\_Equals not using spatial index (Regina Obe, Nicklas Aven)

[#573,](http://trac.osgeo.org/postgis/ticket/573) Improvement to ST\_Contains geography (Paul Ramsey)

Loader: Add support for command-q shutdown in Mac GTK build (Paul Ramsey)

[#393,](http://trac.osgeo.org/postgis/ticket/393) Loader: Add temporary patch for large DBF files (Maxime Guillaud, Paul Ramsey)

[#507,](http://trac.osgeo.org/postgis/ticket/507) Fix wrong OGC URN in GeoJSON and GML output (Olivier Courtin) spatial ref sys.sql Add datum conversion for projection SRID 3021 (Paul Ramsey) Geography - remove crash for case when all geographies are out of the estimate (Paul Ramsey) [#469,](http://trac.osgeo.org/postgis/ticket/469) Fix for array\_aggregation error (Greg Stark, Paul Ramsey) [#532,](http://trac.osgeo.org/postgis/ticket/532) Temporary geography tables showing up in other user sessions (Paul Ramsey) [#562,](http://trac.osgeo.org/postgis/ticket/562) ST\_Dwithin errors for large geographies (Paul Ramsey) [#513,](http://trac.osgeo.org/postgis/ticket/513) shape loading GUI tries to make spatial index when loading DBF only mode (Paul Ramsey) [#527,](http://trac.osgeo.org/postgis/ticket/527) shape loading GUI should always append log messages (Mark Cave-Ayland) [#504,](http://trac.osgeo.org/postgis/ticket/504) shp2pgsql should rename xmin/xmax fields (Sandro Santilli) [#458,](http://trac.osgeo.org/postgis/ticket/458) postgis comments being installed in contrib instead of version folder (Mark Cave-Ayland) [#474,](http://trac.osgeo.org/postgis/ticket/474) Analyzing a table with geography column crashes server (Paul Ramsey) [#581,](http://trac.osgeo.org/postgis/ticket/581) LWGEOM-expand produces inconsistent results (Mark Cave-Ayland) [#513,](http://trac.osgeo.org/postgis/ticket/513) Add dbf filter to shp2pgsql-gui and allow uploading dbf only (Paul Ramsey) Fix further build issues against PostgreSQL 9.0 (Mark Cave-Ayland) [#572,](http://trac.osgeo.org/postgis/ticket/572) Password whitespace for Shape File (Mark Cave-Ayland) [#603,](http://trac.osgeo.org/postgis/ticket/603) shp2pgsql: "-w" produces invalid WKT for MULTI\* objects. (Mark Cave-Ayland)

# **A.62 Release 1.5.1**

Release date: 2010/03/11

This is a bug fix release, addressing issues that have been filed since the 1.4.1 release. If you are running PostGIS 1.3+, a soft upgrade is sufficient otherwise a hard upgrade is recommended.

## **A.62.1 Bug Fixes**

- [#410,](http://trac.osgeo.org/postgis/ticket/410) update embedded bbox when applying ST\_SetPoint, ST\_AddPoint ST\_RemovePoint to a linestring (Paul Ramsey)
- [#411,](http://trac.osgeo.org/postgis/ticket/411) allow dumping tables with invalid geometries (Sandro Santilli, for Regione Toscana-SIGTA)

[#414,](http://trac.osgeo.org/postgis/ticket/414) include geography\_columns view when running upgrade scripts (Paul Ramsey)

[#419,](http://trac.osgeo.org/postgis/ticket/419) allow support for multilinestring in ST\_Line\_Substring (Paul Ramsey, for Lidwala Consulting Engineers)

[#421,](http://trac.osgeo.org/postgis/ticket/421) fix computed string length in ST\_AsGML() (Olivier Courtin)

[#441,](http://trac.osgeo.org/postgis/ticket/441) fix GML generation with heterogeneous collections (Olivier Courtin)

[#443,](http://trac.osgeo.org/postgis/ticket/443) incorrect coordinate reversal in GML 3 generation (Olivier Courtin)

[#450,](http://trac.osgeo.org/postgis/ticket/450) [#451,](http://trac.osgeo.org/postgis/ticket/451) wrong area calculation for geography features that cross the date line (Paul Ramsey)

Ensure support for upcoming 9.0 PgSQL release (Paul Ramsey)

# **A.63 Release 1.5.0**

Release date: 2010/02/04

This release provides support for geographic coordinates (lat/lon) via a new GEOGRAPHY type. Also performance enhancements, new input format support (GML,KML) and general upkeep.

#### **A.63.1 API Stability**

The public API of PostGIS will not change during minor (0.0.X) releases.

The definition of the  $=\sim$  operator has changed from an exact geometric equality check to a bounding box equality check.

#### **A.63.2 Compatibility**

GEOS, Proj4, and LibXML2 are now mandatory dependencies The library versions below are the minimum requirements for PostGIS 1.5 PostgreSQL 8.3 and higher on all platforms GEOS 3.1 and higher only (GEOS 3.2+ to take advantage of all features) LibXML2 2.5+ related to new ST\_GeomFromGML/KML functionality Proj4 4.5 and higher only

#### **A.63.3 New Features**

#### Section [15.12.14](#page-976-0)

Added Hausdorff distance calculations [\(#209\)](http://trac.osgeo.org/postgis/ticket/209) (Vincent Picavet)

Added parameters argument to ST\_Buffer operation to support one-sided buffering and other buffering styles (Sandro Santilli) Addition of other Distance related visualization and analysis functions (Nicklas Aven)

- ST\_ClosestPoint
- ST\_DFullyWithin
- ST\_LongestLine
- ST\_MaxDistance
- ST\_ShortestLine

ST\_DumpPoints (Maxime van Noppen)

KML, GML input via ST\_GeomFromGML and ST\_GeomFromKML (Olivier Courtin)

Extract homogeneous collection with ST\_CollectionExtract (Paul Ramsey)

Add measure values to an existing linestring with ST\_AddMeasure (Paul Ramsey)

History table implementation in utils (George Silva)

Geography type and supporting functions

- Spherical algorithms (Dave Skea)
- Object/index implementation (Paul Ramsey)
- Selectivity implementation (Mark Cave-Ayland)
- Serializations to KML, GML and JSON (Olivier Courtin)
- ST\_Area, ST\_Distance, ST\_DWithin, ST\_GeogFromText, ST\_GeogFromWKB, ST\_Intersects, ST\_Covers, ST\_Buffer (Paul Ramsey)

## **A.63.4 Enhancements**

Performance improvements to ST\_Distance (Nicklas Aven) Documentation updates and improvements (Regina Obe, Kevin Neufeld) Testing and quality control (Regina Obe) PostGIS 1.5 support PostgreSQL 8.5 trunk (Guillaume Lelarge) Win32 support and improvement of core shp2pgsql-gui (Mark Cave-Ayland) In place 'make check' support (Paul Ramsey)

## **A.63.5 Bug fixes**

<http://trac.osgeo.org/postgis/query?status=closed&milestone=PostGIS+1.5.0&order=priority>

# **A.64 Release 1.4.0**

#### Release date: 2009/07/24

This release provides performance enhancements, improved internal structures and testing, new features, and upgraded documentation. If you are running PostGIS 1.1+, a soft upgrade is sufficient otherwise a hard upgrade is recommended.

#### **A.64.1 API Stability**

As of the 1.4 release series, the public API of PostGIS will not change during minor releases.

#### **A.64.2 Compatibility**

The versions below are the \*minimum\* requirements for PostGIS 1.4 PostgreSQL 8.2 and higher on all platforms

GEOS 3.0 and higher only

PROJ4 4.5 and higher only

## **A.64.3 New Features**

ST\_Union() uses high-speed cascaded union when compiled against GEOS 3.1+ (Paul Ramsey)

ST\_ContainsProperly() requires GEOS 3.1+

ST\_Intersects(), ST\_Contains(), ST\_Within() use high-speed cached prepared geometry against GEOS 3.1+ (Paul Ramsey / funded by Zonar Systems)

Vastly improved documentation and reference manual (Regina Obe & Kevin Neufeld)

Figures and diagram examples in the reference manual (Kevin Neufeld)

ST\_IsValidReason() returns readable explanations for validity failures (Paul Ramsey)

ST\_GeoHash() returns a geohash.org signature for geometries (Paul Ramsey)

GTK+ multi-platform GUI for shape file loading (Paul Ramsey)

ST\_LineCrossingDirection() returns crossing directions (Paul Ramsey)

ST\_LocateBetweenElevations() returns sub-string based on Z-ordinate. (Paul Ramsey)

Geometry parser returns explicit error message about location of syntax errors (Mark Cave-Ayland)

ST\_AsGeoJSON() return JSON formatted geometry (Olivier Courtin)

Populate Geometry Columns() -- automatically add records to geometry columns for TABLES and VIEWS (Kevin Neufeld) ST\_MinimumBoundingCircle() -- returns the smallest circle polygon that can encompass a geometry (Bruce Rindahl)

## **A.64.4 Enhancements**

Core geometry system moved into independent library, liblwgeom. (Mark Cave-Ayland) New build system uses PostgreSQL "pgxs" build bootstrapper. (Mark Cave-Ayland) Debugging framework formalized and simplified. (Mark Cave-Ayland) All build-time #defines generated at configure time and placed in headers for easier cross-platform support (Mark Cave-Ayland) Logging framework formalized and simplified (Mark Cave-Ayland) Expanded and more stable support for CIRCULARSTRING, COMPOUNDCURVE and CURVEPOLYGON, better parsing, wider support in functions (Mark Leslie & Mark Cave-Ayland) Improved support for OpenSolaris builds (Paul Ramsey) Improved support for MSVC builds (Mateusz Loskot) Updated KML support (Olivier Courtin) Unit testing framework for liblwgeom (Paul Ramsey) New testing framework to comprehensively exercise every PostGIS function (Regine Obe) Performance improvements to all geometry aggregate functions (Paul Ramsey) Support for the upcoming PostgreSQL 8.4 (Mark Cave-Ayland, Talha Bin Rizwan) Shp2pgsql and pgsql2shp re-worked to depend on the common parsing/unparsing code in liblwgeom (Mark Cave-Ayland) Use of PDF DbLatex to build PDF docs and preliminary instructions for build (Jean David Techer) Automated User documentation build (PDF and HTML) and Developer Doxygen Documentation (Kevin Neufeld) Automated build of document images using ImageMagick from WKT geometry text files (Kevin Neufeld) More attractive CSS for HTML documentation (Dane Springmeyer)

#### **A.64.5 Bug fixes**

<http://trac.osgeo.org/postgis/query?status=closed&milestone=PostGIS+1.4.0&order=priority>

# **A.65 Release 1.3.6**

#### Release date: 2009/05/04

If you are running PostGIS 1.1+, a soft upgrade is sufficient otherwise a hard upgrade is recommended. This release adds support for PostgreSQL 8.4, exporting prj files from the database with shape data, some crash fixes for shp2pgsql, and several small bug fixes in the handling of "curve" types, logical error importing dbf only files, improved error handling of AddGeometryColumns.

# **A.66 Release 1.3.5**

#### Release date: 2008/12/15

If you are running PostGIS 1.1+, a soft upgrade is sufficient otherwise a hard upgrade is recommended. This release is a bug fix release to address a failure in ST\_Force\_Collection and related functions that critically affects using MapServer with LINE layers.

# **A.67 Release 1.3.4**

Release date: 2008/11/24

This release adds support for GeoJSON output, building with PostgreSQL 8.4, improves documentation quality and output aesthetics, adds function-level SQL documentation, and improves performance for some spatial predicates (point-in-polygon tests).

Bug fixes include removal of crashers in handling circular strings for many functions, some memory leaks removed, a linear referencing failure for measures on vertices, and more. See the NEWS file for details.

# **A.68 Release 1.3.3**

Release date: 2008/04/12

This release fixes bugs shp2pgsql, adds enhancements to SVG and KML support, adds a ST\_SimplifyPreserveTopology function, makes the build more sensitive to GEOS versions, and fixes a handful of severe but rare failure cases.

# **A.69 Release 1.3.2**

Release date: 2007/12/01

This release fixes bugs in ST\_EndPoint() and ST\_Envelope, improves support for JDBC building and OS/X, and adds better support for GML output with ST\_AsGML(), including GML3 output.

# **A.70 Release 1.3.1**

Release date: 2007/08/13

This release fixes some oversights in the previous release around version numbering, documentation, and tagging.

# **A.71 Release 1.3.0**

Release date: 2007/08/09

This release provides performance enhancements to the relational functions, adds new relational functions and begins the migration of our function names to the SQL-MM convention, using the spatial type (SP) prefix.

## **A.71.1 Added Functionality**

JDBC: Added Hibernate Dialect (thanks to Norman Barker)

Added ST\_Covers and ST\_CoveredBy relational functions. Description and justification of these functions can be found at <http://lin-ear-th-inking.blogspot.com/2007/06/subtleties-of-ogc-covers-spatial.html>

Added ST\_DWithin relational function.

## **A.71.2 Performance Enhancements**

Added cached and indexed point-in-polygon short-circuits for the functions ST\_Contains, ST\_Intersects, ST\_Within and ST\_Disjoint

Added inline index support for relational functions (except ST\_Disjoint)

## **A.71.3 Other Changes**

Extended curved geometry support into the geometry accessor and some processing functions Began migration of functions to the SQL-MM naming convention; using a spatial type (ST) prefix. Added initial support for PostgreSQL 8.3

# **A.72 Release 1.2.1**

Release date: 2007/01/11

This release provides bug fixes in PostgreSQL 8.2 support and some small performance enhancements.

### **A.72.1 Changes**

Fixed point-in-polygon shortcut bug in Within().

Fixed PostgreSQL 8.2 NULL handling for indexes.

Updated RPM spec files.

Added short-circuit for Transform() in no-op case.

JDBC: Fixed JTS handling for multi-dimensional geometries (thanks to Thomas Marti for hint and partial patch). Additionally, now JavaDoc is compiled and packaged. Fixed classpath problems with GCJ. Fixed pgjdbc 8.2 compatibility, losing support for jdk 1.3 and older.

# **A.73 Release 1.2.0**

Release date: 2006/12/08

This release provides type definitions along with serialization/deserialization capabilities for SQL-MM defined curved geometries, as well as performance enhancements.

#### **A.73.1 Changes**

Added curved geometry type support for serialization/deserialization

Added point-in-polygon shortcircuit to the Contains and Within functions to improve performance for these cases.

# **A.74 Release 1.1.6**

Release date: 2006/11/02

This is a bugfix release, in particular fixing a critical error with GEOS interface in 64bit systems. Includes an updated of the SRS parameters and an improvement in reprojections (take Z in consideration). Upgrade is *encouraged*.

#### A.74.1 업그레이드

If you are upgrading from release 1.0.3 or later follow the [soft upgrade](#page-64-0) procedure.

If you are upgrading from a release *between 1.0.0RC6 and 1.0.2* (inclusive) and really want a live upgrade read the [upgrade](#page-1044-0) [section](#page-1044-0) of the 1.0.3 release notes chapter.

Upgrade from any release prior to 1.0.0RC6 requires an [hard upgrade.](#page-66-1)

## **A.74.2 Bug fixes**

fixed CAPI change that broke 64-bit platforms loader/dumper: fixed regression tests and usage output Fixed setSRID() bug in JDBC, thanks to Thomas Marti

## **A.74.3 Other changes**

use Z ordinate in reprojections spatial\_ref\_sys.sql updated to EPSG 6.11.1 Simplified Version.config infrastructure to use a single pack of version variables for everything. Include the Version.config in loader/dumper USAGE messages Replace hand-made, fragile JDBC version parser with Properties

# **A.75 Release 1.1.5**

Release date: 2006/10/13

This is an bugfix release, including a critical segfault on win32. Upgrade is *encouraged*.

#### A.75.1 업그레이드

If you are upgrading from release 1.0.3 or later follow the [soft upgrade](#page-64-0) procedure.

If you are upgrading from a release *between 1.0.0RC6 and 1.0.2* (inclusive) and really want a live upgrade read the [upgrade](#page-1044-0) [section](#page-1044-0) of the 1.0.3 release notes chapter.

Upgrade from any release prior to 1.0.0RC6 requires an [hard upgrade.](#page-66-1)

## **A.75.2 Bug fixes**

Fixed MingW link error that was causing pgsql2shp to segfault on Win32 when compiled for PostgreSQL 8.2

fixed nullpointer Exception in Geometry.equals() method in Java

Added EJB3Spatial.odt to fulfill the GPL requirement of distributing the "preferred form of modification"

Removed obsolete synchronization from JDBC Jts code.

Updated heavily outdated README files for shp2pgsql/pgsql2shp by merging them with the manpages.

Fixed version tag in jdbc code that still said "1.1.3" in the "1.1.4" release.

#### **A.75.3 New Features**

Added -S option for non-multi geometries to shp2pgsql

# **A.76 Release 1.1.4**

Release date: 2006/09/27

This is an bugfix release including some improvements in the Java interface. Upgrade is *encouraged*.

#### A.76.1 업그레이드

If you are upgrading from release 1.0.3 or later follow the [soft upgrade](#page-64-0) procedure.

If you are upgrading from a release *between 1.0.0RC6 and 1.0.2* (inclusive) and really want a live upgrade read the [upgrade](#page-1044-0) [section](#page-1044-0) of the 1.0.3 release notes chapter.

Upgrade from any release prior to 1.0.0RC6 requires an [hard upgrade.](#page-66-1)

#### **A.76.2 Bug fixes**

Fixed support for PostgreSQL 8.2 Fixed bug in collect() function discarding SRID of input Added SRID match check in MakeBox2d and MakeBox3d Fixed regress tests to pass with GEOS-3.0.0

Improved pgsql2shp run concurrency.

#### **A.76.3 Java changes**

reworked JTS support to reflect new upstream JTS developers' attitude to SRID handling. Simplifies code and drops build depend on GNU trove.

Added EJB2 support generously donated by the "Geodetix s.r.l. Company"

Added EJB3 tutorial / examples donated by Norman Barker <nbarker@ittvis.com>

Reorganized java directory layout a little.

# **A.77 Release 1.1.3**

Release date: 2006/06/30

This is an bugfix release including also some new functionalities (most notably long transaction support) and portability enhancements. Upgrade is *encouraged*.

#### A.77.1 업그레이드

If you are upgrading from release 1.0.3 or later follow the [soft upgrade](#page-64-0) procedure.

If you are upgrading from a release *between 1.0.0RC6 and 1.0.2* (inclusive) and really want a live upgrade read the [upgrade](#page-1044-0) [section](#page-1044-0) of the 1.0.3 release notes chapter.

Upgrade from any release prior to 1.0.0RC6 requires an [hard upgrade.](#page-66-1)

#### **A.77.2 Bug fixes / correctness**

BUGFIX in distance(poly,poly) giving wrong results.

BUGFIX in pgsql2shp successful return code.

BUGFIX in shp2pgsql handling of MultiLine WKT.

BUGFIX in affine() failing to update bounding box.

WKT parser: forbidden construction of multigeometries with EMPTY elements (still supported for GEOMETRYCOLLEC-TION).

## **A.77.3 New functionalities**

NEW Long Transactions support. NEW DumpRings() function. NEW AsHEXEWKB(geom, XDR|NDR) function.

# **A.77.4 JDBC changes**

Improved regression tests: MultiPoint and scientific ordinates Fixed some minor bugs in jdbc code Added proper accessor functions for all fields in preparation of making those fields private later

## **A.77.5 Other changes**

NEW regress test support for loader/dumper. Added --with-proj-libdir and --with-geos-libdir configure switches. Support for build Tru64 build. Use Jade for generating documentation. Don't link pgsql2shp to more libs then required. Initial support for PostgreSQL 8.2.

# **A.78 Release 1.1.2**

Release date: 2006/03/30

This is an bugfix release including some new functions and portability enhancements. Upgrade is *encouraged*.

## A.78.1 업그레이드

If you are upgrading from release 1.0.3 or later follow the [soft upgrade](#page-64-0) procedure.

If you are upgrading from a release *between 1.0.0RC6 and 1.0.2* (inclusive) and really want a live upgrade read the [upgrade](#page-1044-0) [section](#page-1044-0) of the 1.0.3 release notes chapter.

Upgrade from any release prior to 1.0.0RC6 requires an [hard upgrade.](#page-66-1)

#### **A.78.2 Bug fixes**

BUGFIX in SnapToGrid() computation of output bounding box BUGFIX in EnforceRHR() jdbc2 SRID handling fixes in JTS code Fixed support for 64bit archs

## **A.78.3 New functionalities**

Regress tests can now be run \*before\* postgis installation New affine() matrix transformation functions New rotate{,X,Y,Z}() function Old translating and scaling functions now use affine() internally Embedded access control in estimated extent() for builds against pgsql  $>= 8.0.0$ 

# **A.78.4 Other changes**

More portable ./configure script Changed ./run\_test script to have more sane default behaviour

# **A.79 Release 1.1.1**

#### Release date: 2006/01/23

This is an important Bugfix release, upgrade is *highly recommended*. Previous version contained a bug in postgis\_restore.pl preventing [hard upgrade](#page-66-1) procedure to complete and a bug in GEOS-2.2+ connector preventing GeometryCollection objects to be used in topological operations.

## A.79.1 업그레이드

If you are upgrading from release 1.0.3 or later follow the [soft upgrade](#page-64-0) procedure.

If you are upgrading from a release *between 1.0.0RC6 and 1.0.2* (inclusive) and really want a live upgrade read the [upgrade](#page-1044-0) [section](#page-1044-0) of the 1.0.3 release notes chapter.

Upgrade from any release prior to 1.0.0RC6 requires an [hard upgrade.](#page-66-1)

## **A.79.2 Bug fixes**

Fixed a premature exit in postgis restore.pl BUGFIX in geometrycollection handling of GEOS-CAPI connector Solaris 2.7 and MingW support improvements BUGFIX in line\_locate\_point() Fixed handling of postgresql paths BUGFIX in line\_substring() Added support for localized cluster in regress tester

## **A.79.3 New functionalities**

New Z and M interpolation in line\_substring() New Z and M interpolation in line interpolate point() added NumInteriorRing() alias due to OpenGIS ambiguity

# **A.80 Release 1.1.0**

Release date: 2005/12/21

This is a Minor release, containing many improvements and new things. Most notably: build procedure greatly simplified; transform() performance drastically improved; more stable GEOS connectivity (CAPI support); lots of new functions; draft topology support.

It is *highly recommended* that you upgrade to GEOS-2.2.x before installing PostGIS, this will ensure future GEOS upgrades won't require a rebuild of the PostGIS library.

#### **A.80.1 Credits**

This release includes code from Mark Cave Ayland for caching of proj4 objects. Markus Schaber added many improvements in his JDBC2 code. Alex Bodnaru helped with PostgreSQL source dependency relief and provided Debian specfiles. Michael Fuhr tested new things on Solaris arch. David Techer and Gerald Fenoy helped testing GEOS C-API connector. Hartmut Tschauner provided code for the azimuth() function. Devrim GUNDUZ provided RPM specfiles. Carl Anderson helped with the new area building functions. See the [credits](#page-35-0) section for more names.

#### A.80.2 업그레이드

If you are upgrading from release 1.0.3 or later you *DO NOT* need a dump/reload. Simply sourcing the new lwpostgis\_upgrade.sql script in all your existing databases will work. See the [soft upgrade](#page-64-0) chapter for more information.

If you are upgrading from a release *between 1.0.0RC6 and 1.0.2* (inclusive) and really want a live upgrade read the [upgrade](#page-1044-0) [section](#page-1044-0) of the 1.0.3 release notes chapter.

Upgrade from any release prior to 1.0.0RC6 requires an [hard upgrade.](#page-66-1)

## **A.80.3 New functions**

scale() and transscale() companion methods to translate()

line\_substring() line\_locate\_point() M(point) LineMerge(geometry) shift\_longitude(geometry) azimuth(geometry) locate\_along\_measure(geometry, float8) locate\_between\_measures(geometry, float8, float8) SnapToGrid by point offset (up to 4d support) BuildArea(any\_geometry) OGC BdPolyFromText(linestring\_wkt, srid) OGC BdMPolyFromText(linestring\_wkt, srid) RemovePoint(linestring, offset) ReplacePoint(linestring, offset, point)

## **A.80.4 Bug fixes**

Fixed memory leak in polygonize() Fixed bug in lwgeom\_as\_anytype cast functions Fixed USE\_GEOS, USE\_PROJ and USE\_STATS elements of postgis\_version() output to always reflect library state.

## **A.80.5 Function semantic changes**

SnapToGrid doesn't discard higher dimensions Changed Z() function to return NULL if requested dimension is not available

#### **A.80.6 Performance improvements**

Much faster transform() function, caching proj4 objects Removed automatic call to fix\_geometry\_columns() in AddGeometryColumns() and update\_geometry\_stats()

#### **A.80.7 JDBC2 works**

Makefile improvements JTS support improvements Improved regression test system Basic consistency check method for geometry collections Support for (Hex)(E)wkb Autoprobing DriverWrapper for HexWKB / EWKT switching fix compile problems in ValueSetter for ancient jdk releases. fix EWKT constructors to accept SRID=4711; representation added preliminary read-only support for java2d geometries

#### **A.80.8 Other new things**

Full autoconf-based configuration, with PostgreSQL source dependency relief GEOS C-API support (2.2.0 and higher) Initial support for topology modelling Debian and RPM specfiles New lwpostgis\_upgrade.sql script

#### **A.80.9 Other changes**

JTS support improvements Stricter mapping between DBF and SQL integer and string attributes Wider and cleaner regression test suite old jdbc code removed from release obsoleted direct use of postgis\_proc\_upgrade.pl scripts version unified with release version

# **A.81 Release 1.0.6**

Release date: 2005/12/06

Contains a few bug fixes and improvements.

## A.81.1 업그레이드

If you are upgrading from release 1.0.3 or later you *DO NOT* need a dump/reload.

If you are upgrading from a release *between 1.0.0RC6 and 1.0.2* (inclusive) and really want a live upgrade read the [upgrade](#page-1044-0) [section](#page-1044-0) of the 1.0.3 release notes chapter.

Upgrade from any release prior to 1.0.0RC6 requires an [hard upgrade.](#page-66-1)

## **A.81.2 Bug fixes**

Fixed palloc(0) call in collection deserializer (only gives problem with --enable-cassert) Fixed bbox cache handling bugs Fixed geom\_accum(NULL, NULL) segfault Fixed segfault in addPoint() Fixed short-allocation in lwcollection\_clone() Fixed bug in segmentize() Fixed bbox computation of SnapToGrid output

## **A.81.3 Improvements**

Initial support for postgresql 8.2 Added missing SRID mismatch checks in GEOS ops

# **A.82 Release 1.0.5**

Release date: 2005/11/25

Contains memory-alignment fixes in the library, a segfault fix in loader's handling of UTF8 attributes and a few improvements and cleanups.

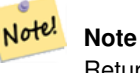

Return code of shp2pgsql changed from previous releases to conform to unix standards (return 0 on success).

## A.82.1 &#xc5c5:&#xadf8:&#xb808:&#xc774:&#xb4dc:

If you are upgrading from release 1.0.3 or later you *DO NOT* need a dump/reload.

If you are upgrading from a release *between 1.0.0RC6 and 1.0.2* (inclusive) and really want a live upgrade read the [upgrade](#page-1044-0) [section](#page-1044-0) of the 1.0.3 release notes chapter.

Upgrade from any release prior to 1.0.0RC6 requires an [hard upgrade.](#page-66-1)

#### **A.82.2 Library changes**

Fixed memory alignment problems Fixed computation of null values fraction in analyzer Fixed a small bug in the getPoint4d\_p() low-level function Speedup of serializer functions Fixed a bug in force\_3dm(), force\_3dz() and force\_4d()

## **A.82.3 Loader changes**

Fixed return code of shp2pgsql Fixed back-compatibility issue in loader (load of null shapefiles) Fixed handling of trailing dots in dbf numerical attributes Segfault fix in shp2pgsql (utf8 encoding)

#### **A.82.4 Other changes**

Schema aware postgis proc upgrade.pl, support for pgsql 7.2+ New "Reporting Bugs" chapter in manual

# **A.83 Release 1.0.4**

Release date: 2005/09/09

Contains important bug fixes and a few improvements. In particular, it fixes a memory leak preventing successful build of GiST indexes for large spatial tables.

#### A.83.1 업그레이드

If you are upgrading from release 1.0.3 you *DO NOT* need a dump/reload.

If you are upgrading from a release *between 1.0.0RC6 and 1.0.2* (inclusive) and really want a live upgrade read the [upgrade](#page-1044-0) [section](#page-1044-0) of the 1.0.3 release notes chapter.

Upgrade from any release prior to 1.0.0RC6 requires an [hard upgrade.](#page-66-1)

#### **A.83.2 Bug fixes**

Memory leak plugged in GiST indexing

Segfault fix in transform() handling of proj4 errors

Fixed some proj4 texts in spatial\_ref\_sys (missing +proj)

Loader: fixed string functions usage, reworked NULL objects check, fixed segfault on MULTILINESTRING input.

Fixed bug in MakeLine dimension handling

Fixed bug in translate() corrupting output bounding box
## **A.83.3 Improvements**

Documentation improvements More robust selectivity estimator Minor speedup in distance() Minor cleanups GiST indexing cleanup Looser syntax acceptance in box3d parser

# **A.84 Release 1.0.3**

Release date: 2005/08/08

Contains some bug fixes - *including a severe one affecting correctness of stored geometries* - and a few improvements.

# A.84.1 업그레이드

Due to a bug in a bounding box computation routine, the upgrade procedure requires special attention, as bounding boxes cached in the database could be incorrect.

An [hard upgrade](#page-66-0) procedure (dump/reload) will force recomputation of all bounding boxes (not included in dumps). This is *required* if upgrading from releases prior to 1.0.0RC6.

If you are upgrading from versions 1.0.0RC6 or up, this release includes a perl script (utils/rebuild\_bbox\_caches.pl) to force recomputation of geometries' bounding boxes and invoke all operations required to propagate eventual changes in them (geometry statistics update, reindexing). Invoke the script after a make install (run with no args for syntax help). Optionally run utils/postgis\_proc\_upgrade.pl to refresh postgis procedures and functions signatures (see [Soft upgrade\)](#page-64-0).

# **A.84.2 Bug fixes**

Severe bugfix in lwgeom's 2d bounding box computation Bugfix in WKT (-w) POINT handling in loader Bugfix in dumper on 64bit machines Bugfix in dumper handling of user-defined queries Bugfix in create\_undef.pl script

# **A.84.3 Improvements**

Small performance improvement in canonical input function Minor cleanups in loader Support for multibyte field names in loader Improvement in the postgis\_restore.pl script New rebuild\_bbox\_caches.pl util script

# **A.85 Release 1.0.2**

Release date: 2005/07/04 Contains a few bug fixes and improvements.

#### A.85.1 업그레이드

If you are upgrading from release 1.0.0RC6 or up you *DO NOT* need a dump/reload. Upgrading from older releases requires a dump/reload. See the [upgrading](#page-64-1) chapter for more informations.

## **A.85.2 Bug fixes**

Fault tolerant btree ops Memory leak plugged in pg\_error Rtree index fix Cleaner build scripts (avoided mix of CFLAGS and CXXFLAGS)

# **A.85.3 Improvements**

New index creation capabilities in loader (-I switch) Initial support for postgresql 8.1dev

# **A.86 Release 1.0.1**

Release date: 2005/05/24 Contains a few bug fixes and some improvements.

#### A.86.1 업그레이드

If you are upgrading from release 1.0.0RC6 or up you *DO NOT* need a dump/reload. Upgrading from older releases requires a dump/reload. See the [upgrading](#page-64-1) chapter for more informations.

#### **A.86.2 Library changes**

BUGFIX in 3d computation of length\_spheroid() BUGFIX in join selectivity estimator

# **A.86.3 Other changes/additions**

BUGFIX in shp2pgsql escape functions better support for concurrent postgis in multiple schemas documentation fixes jdbc2: compile with "-target 1.2 -source 1.2" by default NEW -k switch for pgsql2shp NEW support for custom createdb options in postgis\_restore.pl BUGFIX in pgsql2shp attribute names unicity enforcement BUGFIX in Paris projections definitions postgis\_restore.pl cleanups

# **A.87 Release 1.0.0**

#### Release date: 2005/04/19

Final 1.0.0 release. Contains a few bug fixes, some improvements in the loader (most notably support for older postgis versions), and more docs.

## A.87.1 업그레이드

If you are upgrading from release 1.0.0RC6 you *DO NOT* need a dump/reload.

Upgrading from any other precedent release requires a dump/reload. See the [upgrading](#page-64-1) chapter for more informations.

# **A.87.2 Library changes**

BUGFIX in transform() releasing random memory address BUGFIX in force\_3dm() allocating less memory then required BUGFIX in join selectivity estimator (defaults, leaks, tuplecount, sd)

# **A.87.3 Other changes/additions**

BUGFIX in shp2pgsql escape of values starting with tab or single-quote NEW manual pages for loader/dumper NEW shp2pgsql support for old (HWGEOM) postgis versions NEW -p (prepare) flag for shp2pgsql NEW manual chapter about OGC compliancy enforcement NEW autoconf support for JTS lib BUGFIX in estimator testers (support for LWGEOM and schema parsing)

# **A.88 Release 1.0.0RC6**

Release date: 2005/03/30 Sixth release candidate for 1.0.0. Contains a few bug fixes and cleanups.

# A.88.1 업그레이드

You need a dump/reload to upgrade from precedent releases. See the [upgrading](#page-64-1) chapter for more informations.

# **A.88.2 Library changes**

BUGFIX in multi() early return [when noop] from multi()

# **A.88.3 Scripts changes**

dropped  $\{x,y\}$ {min,max}(box2d) functions

### **A.88.4 Other changes**

BUGFIX in postgis restore.pl scrip BUGFIX in dumper's 64bit support

# **A.89 Release 1.0.0RC5**

Release date: 2005/03/25

Fifth release candidate for 1.0.0. Contains a few bug fixes and a improvements.

## A.89.1 업그레이드

If you are upgrading from release 1.0.0RC4 you *DO NOT* need a dump/reload. Upgrading from any other precedent release requires a dump/reload. See the [upgrading](#page-64-1) chapter for more informations.

### **A.89.2 Library changes**

BUGFIX (segfaulting) in box3d computation (yes, another!). BUGFIX (segfaulting) in estimated\_extent().

# **A.89.3 Other changes**

Small build scripts and utilities refinements. Additional performance tips documented.

# **A.90 Release 1.0.0RC4**

Release date: 2005/03/18 Fourth release candidate for 1.0.0. Contains bug fixes and a few improvements.

### A.90.1 업그레이드

You need a dump/reload to upgrade from precedent releases. See the [upgrading](#page-64-1) chapter for more informations.

#### **A.90.2 Library changes**

BUGFIX (segfaulting) in geom\_accum(). BUGFIX in 64bit architectures support. BUGFIX in box3d computation function with collections. NEW subselects support in selectivity estimator. Early return from force\_collection. Consistency check fix in SnapToGrid(). Box2d output changed back to 15 significant digits.

### **A.90.3 Scripts changes**

NEW distance\_sphere() function.

Changed get proj4 from srid implementation to use PL/PGSQL instead of SQL.

# **A.90.4 Other changes**

BUGFIX in loader and dumper handling of MultiLine shapes BUGFIX in loader, skipping all but first hole of polygons. jdbc2: code cleanups, Makefile improvements FLEX and YACC variables set \*after\* pgsql Makefile.global is included and only if the pgsql \*stripped\* version evaluates to the empty string Added already generated parser in release Build scripts refinements improved version handling, central Version.config improvements in postgis\_restore.pl

# **A.91 Release 1.0.0RC3**

Release date: 2005/02/24

Third release candidate for 1.0.0. Contains many bug fixes and improvements.

#### A.91.1 업그레이드

You need a dump/reload to upgrade from precedent releases. See the [upgrading](#page-64-1) chapter for more informations.

# **A.91.2 Library changes**

BUGFIX in transform(): missing SRID, better error handling. BUGFIX in memory alignment handling BUGFIX in force\_collection() causing mapserver connector failures on simple (single) geometry types. BUGFIX in GeometryFromText() missing to add a bbox cache. reduced precision of box2d output. prefixed DEBUG macros with PGIS\_ to avoid clash with pgsql one plugged a leak in GEOS2POSTGIS converter Reduced memory usage by early releasing query-context palloced one.

# **A.91.3 Scripts changes**

BUGFIX in 72 index bindings.

BUGFIX in probe\_geometry\_columns() to work with PG72 and support multiple geometry columns in a single table NEW bool::text cast

Some functions made IMMUTABLE from STABLE, for performance improvement.

# **A.91.4 JDBC changes**

jdbc2: small patches, box2d/3d tests, revised docs and license. jdbc2: bug fix and testcase in for pgjdbc 8.0 type autoregistration jdbc2: Removed use of jdk1.4 only features to enable build with older jdk releases. jdbc2: Added support for building against pg72jdbc2.jar jdbc2: updated and cleaned makefile jdbc2: added BETA support for jts geometry classes jdbc2: Skip known-to-fail tests against older PostGIS servers. jdbc2: Fixed handling of measured geometries in EWKT.

# **A.91.5 Other changes**

new performance tips chapter in manual documentation updates: pgsql72 requirement, lwpostgis.sql few changes in autoconf BUILDDATE extraction made more portable fixed spatial ref sys.sql to avoid vacuuming the whole database. spatial ref sys: changed Paris entries to match the ones distributed with 0.x.

# **A.92 Release 1.0.0RC2**

Release date: 2005/01/26

Second release candidate for 1.0.0 containing bug fixes and a few improvements.

# A.92.1 업그레이드

You need a dump/reload to upgrade from precedent releases. See the [upgrading](#page-64-1) chapter for more informations.

# **A.92.2 Library changes**

BUGFIX in pointarray box3d computation BUGFIX in distance\_spheroid definition BUGFIX in transform() missing to update bbox cache NEW jdbc driver (jdbc2) GEOMETRYCOLLECTION(EMPTY) syntax support for backward compatibility Faster binary outputs Stricter OGC WKB/WKT constructors

# **A.92.3 Scripts changes**

More correct STABLE, IMMUTABLE, STRICT uses in lwpostgis.sql stricter OGC WKB/WKT constructors

# **A.92.4 Other changes**

Faster and more robust loader (both i18n and not) Initial autoconf script

# **A.93 Release 1.0.0RC1**

Release date: 2005/01/13

This is the first candidate of a major postgis release, with internal storage of postgis types redesigned to be smaller and faster on indexed queries.

# A.93.1 업그레이드

You need a dump/reload to upgrade from precedent releases. See the [upgrading](#page-64-1) chapter for more informations.

# **A.93.2 Changes**

Faster canonical input parsing.

Lossless canonical output.

EWKB Canonical binary IO with PG>73.

Support for up to 4d coordinates, providing lossless shapefile->postgis->shapefile conversion.

New function: UpdateGeometrySRID(), AsGML(), SnapToGrid(), ForceRHR(), estimated\_extent(), accum().

Vertical positioning indexed operators.

JOIN selectivity function.

More geometry constructors / editors.

PostGIS extension API.

UTF8 support in loader.